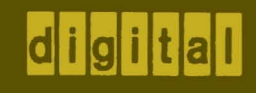

# decsystemno

# **users** handbook

second edition

introduction software timesharing beginners batch teco (intro.)

reference

teco lined pip commands

# decsystemio handbook series

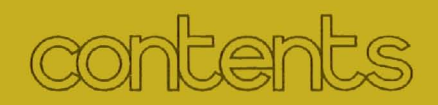

# **introduction**

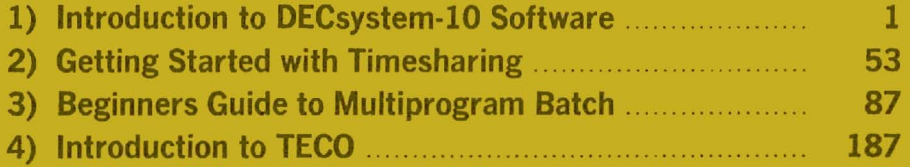

## reference

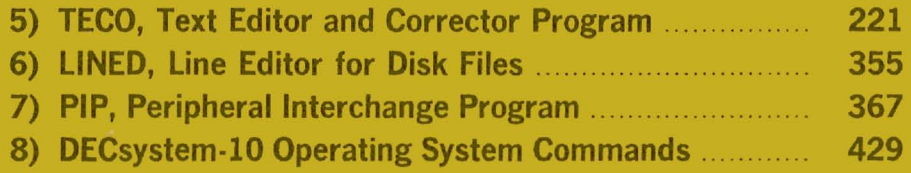

 $di$ gital

 $\mathcal{F}_{\text{max}}$ 

# de emno

# **users handbook**

### **second edition**

Additional copies of this handbook may be ordered from: Program Library, DEC, Maynard, Mass. 01754. Order code: DEC-10-NGZS·D.

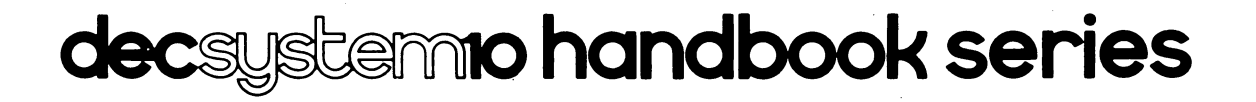

First Printing November 1971 Second 'Printing (Rev.) July 1972

The material in this· handbook is for information purposes and is subject to change without notice.

> Copyright © 1969, 1970, 1971, 1972 by Digital Equipment Corporation

The following are trademarks of Digital Equipment Corporation, Maynard, Massachusetts

> DEC FLIP CHIP DIGITAL

PDP FOCAL COMPUTER LAB

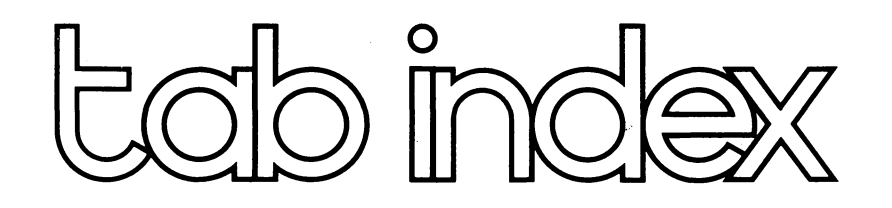

# introduction

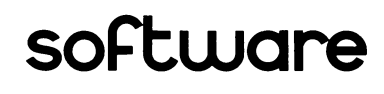

timesharing

beginners batch

teco (intro.)

reference

teco

lined

pip

commands

index

### **NOTICE**

For the reader's convenience:

- 1) Consecutive page numbers have been added to the top center of each page in the handbook; these numbers have the form  $-nn$ ..  $-$  (for example  $-25-$  ) and are supplied in addition to the standard document numbers printed at the bottom center of each page.
- 2) The appropriate document name has been added to the top outside corner of each page of the handbook.
- 3) A global index comprised of the merged and alphabetized entries of all of the indexes which were previously part of the documents contained by the handbook is supplied at the end of the handbook. The global index replaces the individual document indexes.
- 4) The entries of the global index and the Table of Contents for each document reference the *consecutive* page numbers located at the top center of each page.
- 5) Black locator tabs are printed on the outside edge of the first ten pages of each document in the handbook. A tab locator page on which each set of tabs is identified by the name of the document which they represent is supplied at the front of the handbook.

### **FOREWORD**

This handbook is an introduction to the DECsystem-10. It is intended to be a guide to using the system and, as such, should be read before advancing to more detailed documentation. The collection of documents in this handbook is taken from the DECsystem-10 SOFTWARE NOTEBOOKS (DEC-10-SYZB-D) and in all cases, the documents are reprinted without change.

The documents in this handbook reflect the following versions of the software:

Monitor 5.05 TECO version 23 LI NED version 13A PIP version 32

Support program version numbers are specified on page 431 of this handbook.

The DECsystem-10 User's Handbook is one in the set of DECsystem-10 handbooks. The other handbooks comprising this series are:

- (1) The COBOL Language Handbook and its supplement,
- (2) The Mathematical Languages Handbook, which includes FORTRAN, BASIC, and ALGOL,
- (3) The Assembly Language Handbook, which includes the System Reference Manual, MACRO, DECsystem-10 Monitor Calls, LOADER, DDT, CREF, FILCOM, FUDGE2, and GLOB.

These handbooks may also be ordered from the Program Library, Digital Equipment Corporation.

introduction

### **CHAPTER 1 THE** DECsystem-lO

The DECsystem-l0 is more than a processor and its associated peripheral devices. Because it is a system, there are many parts, or components, working together to achieve a goal in a manner that is both convenient for the user of the system and advantageous for the operation of the system. It is a machine designed to be utilized concurrently by many users who wish to perform various operations. There are three major components of the computing system, as shown in Figure 1-1: the actual machine, or hardware; the operating system, or monitor; and the languages and utilities, or non-resident software.

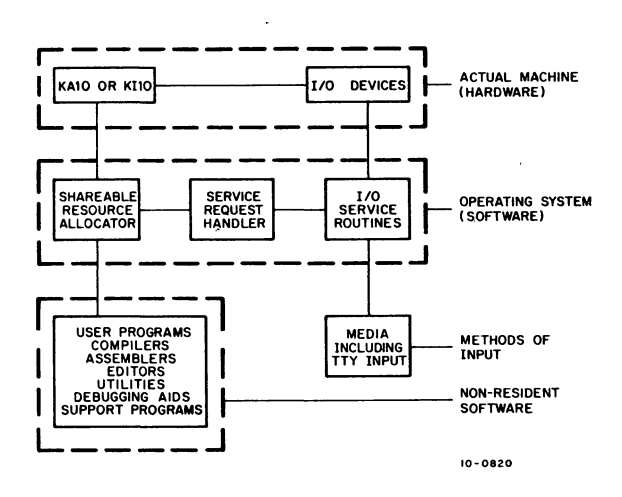

Figure 1-1 DECsystem-l0Components

#### 1.1 DECsystem-IO HARDWARE

The DECsystem-l0 hardware consists of one or two central processors and various memories and input/output devices connected to these processors. There are five different systems included in the DECsystem-l0 family,

each system being distinguished by the hardware associated with the central processor. By adding hardware to an individual system, additional performance is achieved. However when adding hardware to expand from a small system to a larger system, no software changes are required. A single operating system and command control language can be used for all configurations of the DECsystem-l0.

#### 1.2 DECsystem-IO OPERATING SYSTEM

The DECsystem-l0 hardware has numerous capabilities: it is powerful, fast, and highly sophisticated. Because of its complexity, this machine is not usually directly manipulated by its users. The users communicate with an intermediary, *the operating system,* in order to direct their problems to the actual machine and to receive solutions back. With many users on the system, this second component of the DECsystem-l0 must also keep track of what each user does and the devices and system resources that each user accesses. Though the operating system cannot be seen like the actual machine, the action of the operating system is the most important and noticeable part of the system to each user. It is true that the operating system can do nothing for the user if the actual machine does not exist, but the user normally does not think of this. If the operating system accomplishes for him what he wants the actual machine to do,he is satisfied. Therefore, it is important to the user that he can depend on the same operating system regardless of the hardware that composes the actual machine.

The operating system is always resident in the core memory of the actual machine and is composed of three parts (refer to Figure 1-1). Because there are so many services that can be obtained from the operating system, including the allocation of core memory, processor time, and devices of the actual machine, one part, the *service request handler,* is responsible for accepting requests for these services. The service request handler passes the requests to another part, the *sharable resource allocator,* which is responsible for allocating the services requested. If the requested service is for use of a device, the *110 service routines* are then notified to carry out the user's request.

#### 1.3 DECsystem-l0 NON-RESIDENT SOFTWARE

The third component of the DECsystem-10 is the nonresident software, those programs necessary for the varied operation of the computing system. This software includes the compilers, assemblers, editors, debugging programs, and operating system support programs. These software programs reside on a high-speed mass storage device of the actual machine and are brought into memory when needed by a user. By utilizing the nonresident software, the user of the computing system can create programs, transfer them from one device to another, compile, edit, execute, and debug them, and then receive the results of execution on any specified device.

#### 1.4 DECsystem-l0 MULTIPROCESSING

The DECsystem-10 can be a single-processor system or a dual-processor system, composed of a *primary processoranda secondary processor.* Each processor in the dual-processor system runs user programs, schedules itself, and fields instruction traps. In addition to these tasks, the primary processor also has control of all the input/output devices and processes all requests to the operating system. The primary processor completes any job that the secondary processor could not finish because of a request to the operating system. The two processors are connected to the same memory and execute the same copy of the operating system, thereby saving core memory over a multiprocessing system in which each processor has its own copy. The primary objective in the DECsystem-10 dual-processor environment is to provide more processing power than that found in the single~processor DECsystem-10. This means that with the addition of the second processor, more users can run at the same time. Or, if more users are not allowed on the system, the addition of the second processor reduces the elapsed time required to complete the processing of most programs.

#### 1.5 MULTIMODE COMPUTING

The DECsystem-10 is designed for the concurrent operations of timesharing, multiprogram batch, real-time, and remote communications in either single or dualprocessor systems. In providing these multifunction capabilities, the DECsystem-lO services interactive users, operates local and remote batch stations, and performs data acquisition and control functions for on-line laboratories and other real-time projects. By dynamically adjusting system operation, the DECsystem-lO'provides many features for each class of user and is therefore able to meet a large variety of computational requirements.

#### 1.5.1 Timesharing

Timesharing takes maximum advantage of the capabilities of the computing system by allowing many independent users to share the facilities of the DECsystem-lO simultaneously. Because of the interactive, conversational, rapid-response nature of timesharing, a wide range of tasks  $-$  from solving simple mathematical problems to implementing complete and complex information gathering and processing  $networks - can be performed by the user. The number$ of users on the system at anyone time depends on the system configuration and the total computing load on the system. DECsystem-10 timesharing is designed to allow for up to 512 active terminals. These terminals include CRTs and other terminals which operate at speeds of 110 to 2400 baud. Terminal users can be located at the computer center or at remote locations connected to the computer center by communication lines.

1.5.1.1 Command Control Language  $-$  By allowing resources to be shared among users, the timesharing environment utilizes processor time and system resources that are wasted in single-user systems. Users are not restricted to a small set of system resources, but instead are provided with the full variety of facilities. By means of his terminal, the user has on-line access to most of the system's features. This on-line access is available through the operating system command control language, which is the means by which the timesharing user communicates with the computing system.

Through the command language, the user controls the running of his task, or job, to achieve the results he desires. He can create, edit, and delete his files; start, suspend, and terminate his job; compile, execute, and debug his program. In addition, since multiprogramming batch software accepts the same command language as the timesharing software, any user can enter his program into the batch run queue. Thus, any timesharing terminal can act as a *remote job entry terminal.* 

 $1.5.1.2$  Peripheral Devices  $-$  With the command language, the user can also request assignment of any peripheral device, e.g., magnetic tape, DECtape, and private disk pack, for his own exclusive use. When the request for assignment is received, the operating system verifies that the device is available to this user, and the user is granted its private use until he relinquishes it. In this way, the user can also have complete control of devices such as card readers and punches, paper-tape readers and punches, and line printers.

1.5.1.3 Spooling  $-$  When private assignment of a slowspeed device (e.g., card punch, line printer, paper-tape punch, and plotter) is not required, the user can employ the spooling programs of the operating system. *Spooling*  is a method by which output to a slow-speed device is placed on a high-speed disk or drum. This technique prevents the user from using unnecessary time and space in core while waiting for either a device to become available or output to be completed. In addition, the device is managed to a better degree because the users cannot tie it up indefinitely, and the demand fluctuations experienced by these devices are equalized.

 $1.5.1.4$  Mass Storage File System  $-$  Mass storage devices, such as disks and drums, cannot be requested for a user's exclusive use, but must be shared among all users. Because many users share these devices, the operating system must ensure independence among the users; one user's actions must not affect the activities of another unless the users desire to work together. To guarantee such independence, the operating system provides a *file syste* m for disks, disk packs, and drums. Each user's data is organized into groups of 128-word blocks called *files.* The user gives a name to each of his files, and the list of these names is kept by the operating system for each user. The operating system is then responsible for protecting each user's file storage from intrusion by unauthorized users:

In addition to allowing independent file storage for users, the operating system permits sharing of files among individual users. For example, programmers working on the same project can share the same data in order to complete a project without duplication of effort. The operating system lets the user specify *protection rights,* or *codes,* for his files. These codes designate if other users may read the file, and after access, if the files can be modified in any way.

The user of the DECsystem-l0 is not required to preallocate file storage; the operating system allocates and deallocates the file storage space dynamically on demand. Not only is this convenient for the user because he does not have to worry about allocation when he is creating files, but this feature also conserves storage by preventing large portions of storage from being unnecessarily tied up.

1.5.1.5 Core Utilization  $-$  The DECsystem-10 is a *multiprogramming* system; i.e., it allows multiple independent user programs to reside simultaneously in core and to run concurrently. This technique of sharing core and processor time enhances the efficient operation of the system by switching the processor from a program that is temporarily stopped because of I/O transmission to a program that is executable. When core and the processor are shared in this manner, each user's program has a memory area distinct from the area of other users. Any attempt to read or change information outside of the area a user can access immediately stops the program and notifies the operating system.

Because available core can contain only a finite number of programs at anyone time, the computing system employs a secondary memory, usually disk or drum, to increase the number of users serviced. User programs exist on the secondary memory and move into core for execution. Programs in core exchange places with the programs being transferred from secondary memory for maximum use of available core. Because the transferring, or *swapping,* takes place directly between core and the secondary memory, the central processor can be operating on a user program in one part of core while swapping is taking place in another. This independent overlapped operation greatly improves system utilization by increasing the number of users that can be accommodated at the same time.

To further increase the utilization of core, the operating system allows the users to share the same copy of a program or data segment. This prevents the excessive core usage that results when a program is duplicated for several users. A program that can be shared is called a *reentrant program* and is divided into two parts or *segments.* One segment contains the code that is not modified during execution (e.g., compilers and assemblers) and can be used by any number of users. The other segment contains the user's code and data that are developed during the compiling process. The operating system invokes protection for shared segments to guarantee that they are not accidentally modified.

1.5.1.6 General-Purpose Timesharing - Timesharing on the DECsystem-l0 is general purpose; i.e., the system is designed in such a way that the command language, input/output processing, file structures, and job scheduling are independent of the programming language being used. In addition, standard software interfaces make it easy for the user to develop his own special languages or systems. This general purpose approach is demonstrated by the many programming languages implemented by DECsystem-l0 customers.

#### **INTRO TO SOFTWARE**

#### 1.5.2 Multiprogram Batch

Multiprogram batch software enables the DECsystem-10 to execute up to 14 batch jobs concurrently with timesharing jobs. Just as the timesharing user communicates with the system by way of his terminal, the batch user normally communicates by way of the card reader. (However, he can enter his job from an interactive terminal.) Unlike the timesharing user, the batch user can punch his job on cards, insert a few appropriate control cards, and leave his job for an operator to run. In addition, the user can debug his

program in the timesharing environment and then run it in batch mode without any additional coding.

1.5.2.1 Multiprogram Batch Components  $-$  The multiprogram batch software consists of a series of programs: the Stacker, CDRSTK; the batch controller, BATCON; the queue manager, QMANGR; and the output spoolers, LPTSPL, CDPSPL, PTPSPL, and PLTSPL (see Figure 1-2). The *stacker* is responsible for reading the input from the input device and for entering the job into the batch controller's input queue. Although

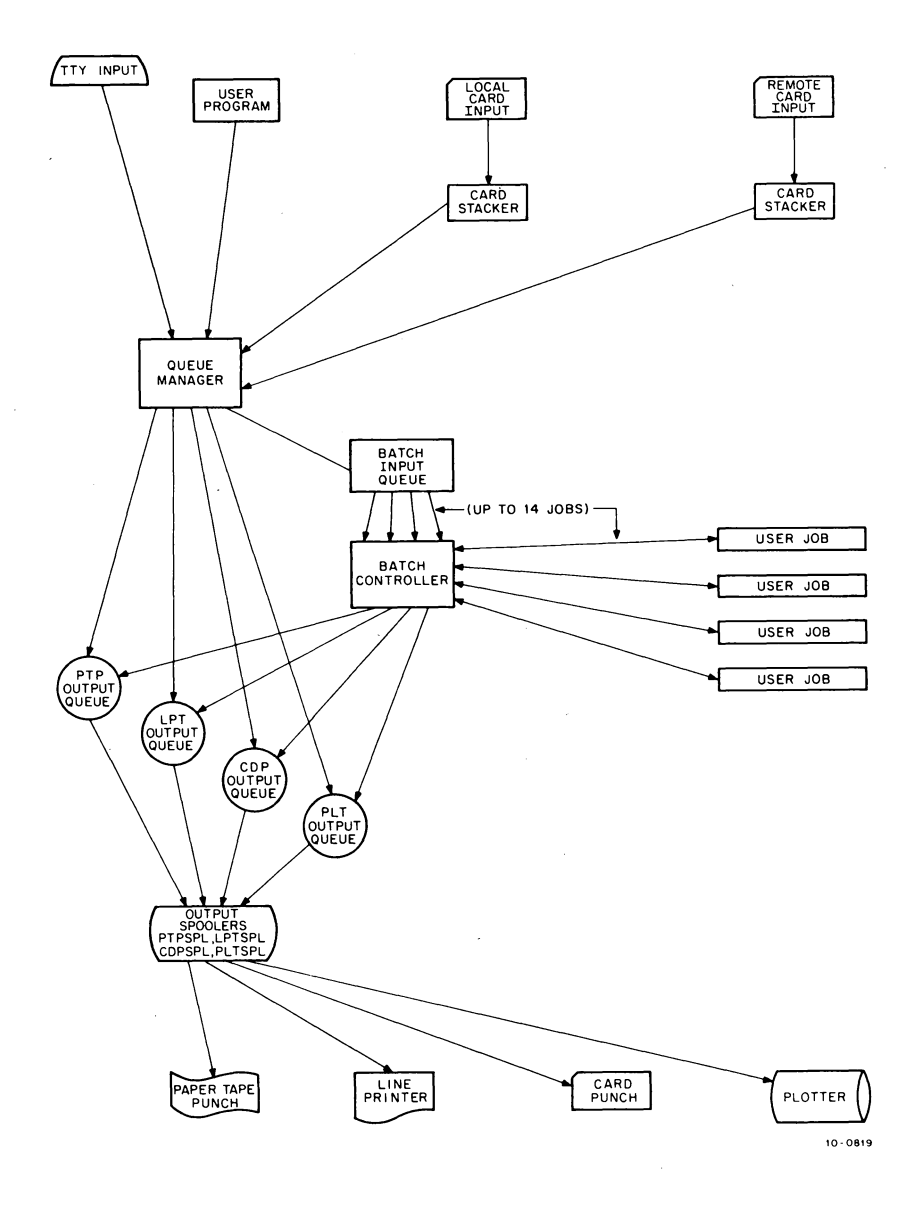

Figure 1-2 Programs in the Batch System

the Stacker is oriented toward card reader input, it allows jobs to be entered from any input device that supports ASCII code. The input information is then separated according to the control commands and placed into disk files, either user data files or the batch controller's control file, for subsequent processing. In addition, the Stacker creates the job's *log file* and enters a report of its processing of the job, along with a recond of any operator intervention during its processing. The log file is part of the standard output that the user receives when his job terminates.

After the Stacker reads the end-of-file and closes the disk files, it makes an entry in the batch controller's input queue. The batch controller processes batch jobs by reading the entries in its queue. The control file created by the Stacker is read by the batch controller, and data and non-resident software commands are passed directly to the user's job. Operating system commands are detected by the batch controller and passed to the operating system for action. Most operatingsystem and non-resisdent-software commands available to the timesharing user are also available to the batch user. Therefore, only one control language need be learned for both timesharing and batch. During the processing of the job and the control file, the batch controller adds information to the log file for later analysis by the user.

The *queue manager* is responsible for scheduling jobs and maintaining both the batch controller's input queue and the output spooling queues. A job is scheduled to run under the batch controller according to external priorities, processing time limits, and core requirements which are dynamically computed by the queue manager, and according to parameters specified by the user for his job, such as start and deadline time limits for program execution. The queue manager makes an entry for the job in the batch input queue based upon the various priorities. After the job is completed, the queue manager again schedules it for output by placing an entry in an output queue. When the output is finished, the job's entry in the output queue is deleted by the queue manager.

The *output spooling programs* improve system throughput by allowing the output from a job to be written temporarily on the disk for later transfer instead of being written immediately on a particular output device. The log file and all job output are placed by the queue manager into one or more output queues to await spooling. When the specified device is available, the output is then processed by the appropriate spooling program. These spooling programs may be utilized by all users of the computing system.

1.5.2.2 Batch Use of System Features  $-$  The multiprogram batch software employs many of the computing system's features in order to operate with maximum efficiency. Because core memory is not partitioned between batch and timesharing jobs, batch jobs can occupy any available area of core. Fast throughput for high priority batch jobs is accomplished with the same swapping technique used for rapid response to interactive users. When available core is not large enough for a high priority batch job, the operating system transfers programs of lower priority to secondary memory in order to provide space for the job. This I/O transfer is done at the same time that the processor is operating on another job. Thus, processing can be overlapped with I/O to utilize time that would otherwise be wasted. Batch jobs can also share programs with timesharing and other batch jobs. Only one copy of a sharable program need be in core to service any number of batch and timesharing jobs at the same time.

 $1.5.2.3$  Flexibility of the Batch System  $-$  Multiprogram batch allows the user a wide range of flexibility. The Stacker normally reads from the card reader, but can read from magnetic tape, DECtape, or disk packs in order to create a control file on disk and to enter the job into the batch controller's input queue. However, a job can be entered from an interactive terminal, in which case the user bypasses the Stacker and creates a control file on disk for the batch controller. The control file contains the operating system commands and non-resident software commands necessary to run the job. The user then enters the job into the batch controller's input queue by way of an operating system command string. In this command string, the user can include switches to define the operation and set the priorities and limits on core memory and processor time.

 $1.5.2.4$  Job Dependency  $-$  Although jobs are entered sequentially into the batch system, they are not necessarily run in the order that they are read because of priorities, either set by the user in a stacker control command or computed by the queue manager when determining the scheduling of jobs. Occasionally, the user may wish to submit jobs that must be executed in a particular order; in other words, the execution of one job is dependent on another. To ensure that jobs are executed in the proper order, the user must specify an initial *dependency count* in a control command of the dependent job. This dependency count is then part of the input queue entry. A control command in the job on which the dependent job depends decrements the count. When the count becomes zero, the dependent job is executed.

 $1.5.2.5$  Error Recovery  $-$  The user can control system response to error conditions by including in his job commands to the batch controller to aid in error recovery. These commands are copied into the control file by the Slacker. With error recovery commands, the user specifies the action to be taken when his program contains a fatal error, as for example, to skip to the next program or to transfer to a special user-written error handling routine. If an error occurs and the user did not include error recovery conditions in his job, the batch controller initiates a standard dump of the user's core area and terminates the job. This core dump provides the user with the means to debug his program.

Although the batch system allows a large number of parameters to be specified, it is capable of operating with very few user-specified values. If a parameter is missing, the batch system supplies a reasonable default value. These defaults can be modified by the individual installations.

1.5.2.6 Operator Intervention - Normal operating functions performed by the programs in the batch system require little or no operator intervention; however, the operator can exercise a great deal of control if necessary. He can specify the number of system resources to be dedicated to batch processing by limiting the number of programs and both the core and processor time for individual programs. He can stop a job at any point, requeue it, and then change its priorities. By examining the system queues, he can determine the status of all batch jobs. In addition, the programs in the batch system can communicate information to the operator and record a disk log of all messages printed at the operator's console. All operator intervention during the running of the stacker and the batch controller causes messages to be written in the user's log file, as well as in the operator's log file, for later analysis.

#### 1.5.3 Real-Time

For a system to be satisfactory for real-time applications, two important requirements must be met. The more important requirement is *fast response time.*  Because real-time devices cannot store their information until the computing system is ready to accept it, the system would be useless for real-time if the response requirements of a real-time project could not be satisfied. The operating system must allocate system resources dynamically in order to satisfy the response and computational requirements of real-time jobs without affecting the simultaneous operations of timesharing and batch jobs. As part of its normal operation, the DECsystem-lO operating system satisfies this response requirement by overlapping I/O operations with processing time and by reacting to a constantly changing system load quickly and efficiently.

The second requirement is *protection.* Each user of the computing system must be protected from other users, just as the system itself is protected from all user program errors. In addition, since real-time systems have special real-time devices associated with jobs, the computing system must be protected from hardware faults that could cause system breakdown. And, because protection is part of the function of the operating system, the real-time software employs this feature to protect users as well as itself against hardware and software failures. Therefore, inherent in the operating system is the capability of real-time, and it is by way of calls to the operating system that the user obtains realtime services. The services obtained by calls within the user's program include 1) locking a job in core, 2) connecting a real-time device to the priority interrupt system, 3) placing a job in a high-priority run queue, 4) initiating the execution of FORTRAN or machine language code on receipt of an interrupt, and 5) disconnecting a real-time device from the priority interrupt system.

1.5.3.1 Locking Jobs  $-$  Memory space is occupied by the resident operating system and by a mix of real-time and non-real-time jobs. The only fixed partition is between the resident operating system and the remainder of memory. Since a real-time job needs to be in memory so as not to lose information when its associated real-time device interrupts, the job can request that it be *locked*  into core. This means that the job is not to be swapped to secondary memory and guarantees that the job is readily available when needed. The operating system optimizes the placement of the job by positioning it in core so as to obtain the maximum amount of contiguous core space in the remaining memory. Because memory is not divided into fixed partitions, it can be utilized to a better degree by dynamically allocating more space to real-time jobs when real-time demands are high. As real-time demands lessen, more memory can be made available to timesharing and batch usage.

1.5.3.2 Real-Time Devices - The real-time user can connect real-time devices to the priority interrupt system, respond to these devices at interrupt level, remove the devices from the interrupt system, and/or change the priority interrupt level on which these devices are assigned. There is no requirement that these devices be connected at system generation time. The user specifies both the names of the devices generating the interrupts and the priority levels on which the devices function. The operating system then links the devices to the interrupt system.

The user can control the real-time device in one of two ways: *single* mode or *block* mode. In single mode, the user's interrupt program is run every time the real-time device interrupts. In block mode, the user's interrupt program is run after an entire block of data has been read from the real-time device. When the interrupt occurs from the device in single mode or at the end of a block of data in block mode, the operating system saves the current state of the machine and jumps to the user's interrupt routine. The user services his device and then returns control to the operating system to restore the previous state of the machine and to dismiss the interrupt. Any number of real-time devices may be placed on any available priority interrupt channel.

 $1.5.3.3$  High-priority Run Queues  $-$  The real-time user can receive faster response by placing jobs in high-priorty run queues. These queues are examined before all other run queues in the computing system, and any runnable job in a high-priority queue is executed before jobs in other queues. In addition, jobs in high-priority queues are not swapped to secondary memory until all other queues have been scanned. When jobs in a high-priority queue are to be swapped, the lowest priority job is swapped first and the highest priority job last. The highest priority job swapped to secondary memory is the first job to be brought into core for immediate execution. Therefore, in addition to being scanned before all other queues for job execution, the high-priority queues are examined after all other queues for swapping to secondary memory and before all other queues for swapping from secondary memory.

1.5.3.4 Job Communication  $-$  The DECsystem-10 operating system enables a real-time user to communicate with other jobs through the use of *sharable data areas.*  This also enables a data analysis program, for example, to read or write an area in the real-time job's core space. Since the real-time job associated with the data acquisition would be locked in core, the data analysis program residing on secondary memory would become core resident only when the real-time job had filled a core buffer with data. Operating system calls can be used to allow the data analysis program to remain dormant on secondary memory until a specified event occurs in the real-time job, e.g., a buffer has been filled with data for the data analysis program to read. When the specified event occurs, the dormant program is then activated to process the data. The core space for the real-time job's buffer area or the space for the dormant job does not need to be reserved at system generation time. The hardware working in conjunction with the operating system's core management facilities provides optimum core usage.

#### 1.5.4 Remote Communications

Until the capability of remote communications was implemented, each remote user of the PDP-I0 had been individually linked to the computer center by separate long distance telephone lines. Also, the only device that the remote user had available at his location was the terminal; he was able to utilize available devices at the central station, but he could not obtain output other than his terminal output at his remote site. Either he had to travel to the central station to obtain a listing or he had to have the listings delivered to him. However, with remote communications hardware and software, listing files and data can be sent via a single synchronous fullduplex line to a small remote computer, which in turn services many remote peripherals, including terminals, card readers, and line printers. This eliminates the need for the user to travel to the central site to obtain his output. The remote computer and its associated peripherals constitute a remote *station.* 

Remote station use of the central computer is essentially the same as local use. All sharable programs and peripherals available to local users at the central computer station are also available to remote users. The remote user specifies the resources he wants to use and, if available, they are then allocated in the same manner as to a local user. In addition to utilizing the peripherals at the central station, the remote user can access devices located at his station or at another remote station. Local users at the central station can also make use of the peripherals at remote stations. Therefore, by specifying a station number in appropriate commands to the operating system, each user of the DECsystem-l0 is given considerable flexibility in allocating system facilities and in directing input and output to the station of his choice.

The DECsystem-l0 allows for simultaneous operation of multiple remote stations. Software provisions are incorporated in the operating system to differentiate one remote station from another. By utilizing peripheral devices at various stations, the user is provided with increased capabilities. For example, data can be collected from various remote stations, compiled and processed at the central station, and then the results of the processing can be sent to all contributors of the data.

Operating system commands not only allow a user to access peripherals at other remote stations, but also allow him to pretend that his job is at a remote station different from the physical station at which he is actually located. In this case, the user has a *logical station* and can run entire jobs from this station. With this capability, a local user at the central station could become a remote user as far as the system was concerned by changing the location of his job to a remote station in contact with the central station.

In summary, any computer, regardless of how powerful, is only as good as the operating system that maximizes its capabilities. The DECsystem-10 enhances the speed, power, and flexibility of the PDP-10 by dynamically responding to the changing user load and, in doing so, provides the user with a truly flexible and easily-used computing system.

 $\sim$ 

 $\mathcal{A}^{\pm}$ 

 $\sim$ 

### **CHAPTER 2 NON-RESIDENT SYSTEM SOFTWARE**

For the computer to execute any of the basic operations which it is capable of executing, it must be told which operation it is to perform and where to find the information on which to perform the operation. This requires that a language be established by which the user can indicate to the computer what it needs to know. This language is the machine language of the computer and is unique for each machine. This machine language is the means by which the computer's circuits are instructed to perform the desired operation and because of this, it is the fastest and most direct method of programming. However, machine language programming is not the easiest method of programming for most users to employ. Although it is not impossible to memorize all of the operation codes recognized by the computer, it can be very difficult for the programmer to remember where each piece of information is inside memory in order to direct the computer to it. Therefore, symbolic language programming was developed to aid the programmer in manipulating the computer.

With symbolic language programming, programs are written using symbols which, when translated, equal the machine language of the computer. Symbol operation codes (mnemonics that specify which operation the user wants the computer to perform) are translated to the actual, or absolute, operation codes that the computer understands. Addresses of core are designated with symbolic labels and are converted into absolute core addresses so that the computer can locate the information on which to perform the desired operation.

There are three kinds of translators used in symbolic language programming: assemblers, compilers, and interpreters. An assembler is a program that is able to take another program written in symbolic language and translate it, item by item, into machine language. Therefore, to assemble a program means to substitute one absolute value for one symbolic notation until the entire program has been translated. A compiler also translates

a symbolic language program into a machine language program, but the substitution is not one-to-one. A program written in a compiler language is freer in format than an assembly language program, and the language elements usually resemble English words. The compiler is larger and more complex than most assemblers, because it translates a program that is farther away from the machine language. Generally, one statement written in a compiler language is translated into several machine language instructions. Although a compiler occupies more space in memory and is generally slower than an assembler, a program written in a compiler language is more compatible with other computer models, and the language itself is easier to learn and write because of its general statements and freer format. An interpreter differs from an assembler or a compiler in that a binary version of the program is not produced for storage. In other words, the source text is translated to machine language everytime it is used, allowing for extensive checking of errors during execution.

#### 2.1 DECsyslem-IO ASSEMBLER

MACRO is the symbolic assembly program on the DECsystem-10. It makes machine language programming easier and faster for the user by (1) translating symbolic operation codes in the source program into the binary codes needed in machine language instructions, (2) relating symbols specified by the user to numeric values, (3) assigning absolute core addresses to the symbolic addresses of program instructions and data, and (4) preparing an output listing of the program which includes any errors detected during the assembly process.

MACRO programs consist of a series of statements that are usually prepared on the user's terminal with a system editing program. The elements in each statement do not have to be placed in certain columns nor must they be separated in a rigid fashion. The assembler

interprets and processes these statements, generates binary instructions or data words, and performs the assembly.

MACRO is a two-pass assembler. This means that the assembler reads the source program twice. Basically, on the first pass, all symbols are defined and placed in the symbol table with their numeric values, and on the second pass, the binary (machine) code is generated. Although not as fast as a one-pass assembler, MACRO is more efficient in that less core is used in generating the machine language code and the output to the user is not as long.

MACRO is a device-independent program; it allows the user to select at runtime standard peripheral devices for input and output files. For example, input of the source program can come from the user's terminal and output of the assembled binary program can go to a magnetic tape, and output of the program listing can go to the line printer.

The MACRO ·assembler contains powerful macro capabilities that allow the user to create new language elements. This capability is useful when a sequence of code is used several times with only the arguments changed. The code sequence is defined with dummy arguments as a macro instruction. Thus, a single statement in the source program referring to the macro by name, along with a list of the real arguments, generates the correct and entire sequence. This capability allows for the expansion' and adaptation of the assembler in order to perform specialized functions for each programming job.

#### 2.2 DECsystem-lO **COMPILERS**

#### 2.2.1 ALGOL

The ALGOrithmic Language, ALGOL, is a scientific language designed for describing computational processes, or algorithms. It is a problem-solving language in which the problem is expressed as complete and precise statements of a procedure.

The DECsystem-lO ALGOL system is based on ALGOL-60. It is composed of the ALGOL processor, or compiler, and the ALGOL object time system. The compiler is responsible for reading programs written in the ALGOL language and converting these programs into machine language. Also any errors the user made in writing his program are detected by the compiler and passed on to the user.

The ALGOL object time system provides special services, including the input/output service, for the compiled ALGOL program. Part of the object time system is the ALGOL library -a set of routines that the user's program can call in order to perform calculations. These include the mathematical functions and the string and data transmission routines. These routines are loaded with the user's program when required; the user need only make a call to them. The remainder of the object time system is responsible for the running of the program and providing services for system resources, such as core allocation and management and assignment of peripheral devices.

#### 2.2.2 BASIC

The Beginner's All-purpose Symbolic Instruction Code, BASIC, is a problem-solving language that is easy to learn because of its conversational nature. It is particularly suited to a timesharing environment because of the ease of interaction between the user and the computer. This language can be used to solve , problems with varying degrees of complexity, and thus, has wide application in the educational, business, and scientific markets.

BASIC is one of the simplest of the programming compiler languages available because of the small number of clearly understandable and readily learned commands that are required for solving almost any problem. The BASIC language is divided into two sections: one section of elementary commands that the user must know in order to write simple programs and the second section of advanced techniques for efficient and well-organized programs.

The BASIC user types in computational procedures as a series of numbered statements that are composed of common English terms and standard mathematical notation. When the statements are entered, a run-type command initiates the execution of the program and returns the results almost instantaneously.

The BASIC system has several special features built into its design. For one, BASIC contains its own editing facilities. Existing programs and data files can be modified directly with BASIC instead of with a system editor by adding or deleting lines, by renaming the file, or by resequencing the line numbers. The user can combine two files into one and request a listing of all or part of the file on either the line printer or the terminal. Secondly, BASIC allows various peripheral devices to be used for storage or retrieval of programs and data files. The user can input programs or data files from the paper-tape reader on the terminal or output them to the terminal's

paper-tape punch. Also, the data file capability allows a program to read information from or write information to the disk. Thirdly, output to the terminal can be formatted by including tabs, spaces, and columnar headings. Finally, BASIC has an expanded command set that includes commands designed exclusively for matrix computations. Elementary mathematical functions are contained in the command set along with methods by which the user can define his own functions.

#### 2.2.3 COBOL

The COmmon Business Oriented Language, COBOL, is an industry-wide data processing language that is designed for business applications, such as payroll, inventory control, and accounts-receivable.

Because COBOL programs are written in terms that are familiar to the business user, he can easily describe the formats of his data and the actions to be performed on this data in simple English-like statements. Therefore, programming training is minimal, COBOL programs are self-documenting, and programming of desired applications is accomplished quickly and easily.

The COBOL system is composed of a number of software components. The first is the COBOL compiler which is responsible for initializing the program, scanning the command strings for correct syntax, generating the code, listing, and final assembly. The second component is the object time system, LIBOL, which consists of subroutines used by the code generated by the compiler. These subroutines include the I/O, conversion, comparison, and mathematical routines available to the COBOL user. Another component is the source library maintenance program, which builds and maintains a library of source language entries that can be included in the user's source program at compile time. A fourth component is the stand-alone report generator, COBRG, which produces COBOL source programs, which when compiled and loaded, generate reports. The stand-alone program, SORT, accepts commands from the user's terminal in order to perform simple sorting of files. The RERUN program is used to restart a COBOL program that was interrupted during execution because of a system failure, device error, or disk quota error. COBDDT is a utility that debugs COBOL programs. Finally, !SAM builds and maintains indexed sequential files for the user.

DECsystem-lO COBOL accepts two source program formats: conventional format and standard format. The *conventional format* is employed when the user desires his source programs to be compatible with other COBOL

compilers. This is the format normally used when input is from the card reader. The *standard format* is provided for users who are familiar with the format used in DECsystem-lO operations. It differs from conventional format in that sequence numbers and identification are not used because most DECsystem-lO programs require neither. The compiler assumes that the source program is written in standard format unless the appropriate switch is included in the command string to the compiler or the special sequence numbers created by the symbolic editor LINED are detected by the compiler.

DECsystem-lO COBOL is the highest level of ANSI CO-BOL available and because it operates within the operating system, it offers the user the many features of the DECsystem-lO in addition to the business processing capability of the language. These features enable the CO-BOL user to run programs in either, or both, timesharing or batch processing environments, to perform on-line editing and debugging of his programs with the system programs available, to choose various peripheral devices for input and output, and to write programs that can be shared with other users.

#### 2.2.4 FORTRAN

The FORmula TRANSlator language, FORTRAN, is the most widely used procedure-oriented programming language. It is designed for solving scientific-type problems and thus is composed of mathematical-like statements constructed in accordance with precisely formulated rules. Therefore, programs written in the FORTRAN language consist of meaningful sequences of these statements that are intended to direct the computer to perform the specified computations.

FORTRAN has a varied use in every segment of the computer market. Universities find that FORTRAN is a good language with which to teach students how to solve problems via the computer. Scientific markets rely on FORTRAN because of the ease in which scientific problems can be expressed. In addition, FORTRAN is used as the primary data processing language by timesharing utilities.

Because of this wide market, DECsystem-lO FORTRAN is designed to meet the needs of all users. The FORTRAN system is easy to use in either the timesharing or batch processing environments. Under timesharing, the user operates in an interactive editing and debugging environment. Under batch processing, the user submits his program through the

multiprogram batch software in order to have the compiling, loading, and executing phases performed without his intervention.

FORTRAN programs can be entered into the FORTRAN system from a number of devices : disk, magnetic tape, DECtape, user terminal, paper-tape reader, and card reader. In addition to data files created by FORTRAN, the user can submit data files or FORTRAN source files created by the system programs LINED, PIP, or TECO. The data files contain the data needed by the user's object program during execution. The source files contain the FORTRAN source text to be compiled by the FORTRAN compiler. Commands are entered directly to the FORTRAN compiler with a run-type command or indirectly through a system utility program that accepts and interprets the user's command string and passes it to the compiler. Output can then be received on the user's terminal, disk, DECtape, magnetic tape, card punch, or paper-tape punch.

#### 2.3 DECsystem-IO INTERPRETER

The Algebraic Interpretive Dialogue, AID, is the DECsystem-lO adaptation of the language elements of JOSS, a program developed by the RAND Corporation. To write a program in the AID language requires no previous programming experience. Commands to AID are typed in via the user's terminal as imperative English sentences. Each command occupies one line and can be executed immediately or stored as part of a routine for later execution. The beginning of each command is a verb taken from the set of AID verbs. These verbs allow the user to read, store, and delete items in storage; halt the current processing and either resume or cancel execution; type information on his terminal; and define arithmetic formulas and functions for repetitive use that are not provided for in the language. However, many common algebraic and geometric functions are provided for the user's convenience.

The AID program is device-independent. The user can create external files for storage of subroutines and data for subsequent recall and use. These files may be stored on any retrievable storage media, but for accessibility and speed, most files are stored on disk.

#### 2.4 DECsystem-IO EDITORS

#### 2.4.1 LINED

The line editor for disk files, LINED, is used to create and edit source files written in ASCII code with line numbers appended. These line numbers allow LINED to reference a line in the file at any time without having the user close and then reopen the file. The user has the option of either specifying the beginning line number and the increment to the next line number when inserting lines or allowing LINED to assume a beginning line number and increment if the user specification is omitted.

Commands to LINED allow the user to create a new file or edit an existing file by inserting, replacing, or deleting lines within the file. Single or multiple lines of the file can be printed on the user's terminal for an aid in editing. When the user has the file as he desires, he closes the file and can either open a new file or return to monitor level to assemble or compile his file.

#### 2.4.2TECO

The Text Editor and COrrector program, TECO, is a powerful editor used to edit any ASCII text file with a minimum of effort. TECO commands can be separated into two groups: one group of elementary commands that can be applied to most editing tasks, and the larger set of sophisticated commands for character string searching, text block movement, conditional commands, programmed editing, and command repetition.

TECO is a character-oriented editor. This means that one or more characters in a line can be changed without retyping the remainder of the line. TECO has the capability to edit any source document: programs written in MACRO, FORTRAN, COBOL, ALGOL, or any other source language; specification; memoranda; and other types of arbitrarily-formatted text. The TECO program does not require that line numbers or other special formatting be associated with the text.

Editing is performed by TECO via an *editing buffer,*  which is a section within TECO's core area. Editing is accomplished by reading text from any device (except a user's terminal) into the editing buffer *<inputting),* by modifying the text in the buffer with data received from either the user's terminal or a command file *(inserting),*  and by writing the modified text in the buffer to an output file *(outputting).* 

A position indicator, or *buffer pointer,* is used to locate characters within the buffer and its position determines the effect of many of TECO's commands. It is always positioned before the first character, between two characters, or after the last character in the buffer. Various commands, such as insertion commands, always ,take place at the current position of the buffer pointer.

Commands to TECO manipulate data within the editing buffer. Input and output commands read data from the input file into the buffer and output data from the buffer to the output file. One or more characters can be inserted into the editing buffer, deleted from the buffer, searched for, and or typed out with commands from the user at his terminal. In addition, the user can employ iteration commands to execute a sequence of commands repeatedly and conditional execution commands to create conditional branches and skips.

#### 2.4.3 SOUP

The SOftware Updating Package, SOUP, is a set of programs that facilitates the updating of system or user source files. Because software is constantly being updated to reflect changes and improvements made by DEC, a method to make the updating process easier and faster for all concerned was developed. SOUP enables DEC to distribute a file containing only the differences to the software routine instead of redistributing the entire routine. In addition, since customers frequently maintain system files that are modified to reflect their individual needs, SOUP can be used to update these modified files as well. Although SOUP was implemented to update system files, it can be employed to update any source file with more than one version.

The SOftware Updating Package consists of three programs. The first program, CAM, is responsible for 1) comparing the new version of DEC's system file to the previous version to produce a correction file, and 2) merging two correction files derived from the same system file to produce a single correction file. The correction file contains a series of editing changes that reflect the differences between the old and new versions of the system files. The two functions of CAM can be performed simultaneously or one at a time depending on the user's command string to CAM.

The second program, COMPIO, is used when the customer has modified DEC's file to such an extent that CAM cannot compare the modified file to the original file due to buffer overflow. COMPIO has extremely large buffers and can, therefore, be used to generate the correction file.

The third program, FED, reads the correction file and edits the copy of the system file by making the changes indicated in the correction file. When FED has completed its processing, the user has an updated file. As a software manufacturer, DEC sends the user a correction file, and he, in turn, need only run the FED program in order to update his system files.

#### 2.4.4 RUNOFF

RUNOFF facilitates preparing typed or printed manuscripts by performing line justification, page numbering, titling, indexing, formatting, and case shifting as directed by the user. The user creates a file with TECO or LINED and inputs his material through his terminal. In addition to inputting the text, the user includes information for formatting and case shifting. RUNOFF processes the file and produces the final formatted file to be output to the terminal, the line printer, or to another file.

With RUNOFF, large amounts of material can be inserted into or deleted from the file without retyping the unchanged text. After the group of modifications have been added to the file, RUNOFF produces a new copy of the file which is properly paged and formatted.

#### 2.5 DECsystem-lO UTILITIES

#### 2.5.1CREF

The cross-reference listing program, CREF, is an aid in program debugging and modification. It produces a sequence-numbered assembly listing followed by tables showing cross-references of all operand-type symbols, all user-defined operators, and all machine op codes and pseudo-op codes.

The input to CREF is a modified assembly listing created during assembly or compilation. The command string entered by the user specifies the device on which this assembly listing is located along with the output device on which to list the cross-reference tables and assembly listing. Switches can also be included in the command string in order to control magnetic tape positioning and to select specific sections of the listing output.

#### 2.5.2DDT

The Dynamic Debugging Technique, DDT, is used for on-line program composition of object programs and for on-line checkout and testing of these programs. For example, the user can perform rapid checkout of a new program by making a change resulting from an error detected by DDT and then immediately executing that section of the program for testing. .

After the source program has been compiled or assembled, the binary object program with its table of defined symbols is loaded with DDT. In command strings to

DDT, the user can specify locations in his program, or *breakpoints,* where DDT is to suspend execution in order to accept further commands. In this way, the user can ckeck out his program section-by-section and if an error occurs, insert the corrected code immediately. Either before DDT begins execution or at breakpoints, the user can examine and modify the contents of any location. Insertions and deletions can be in source language code or in various numeric and text modes. DDT also performs searches, gives conditional dumps, and calls user-coded debugging subroutines at breakpoint locations.

#### 2.5.3 File Backup

The file backup system enables the user to recover from a system failure or other unintentional destruction of data on the disk by 1) preserving disk files on a storage medium and 2) later retrieving these files and placing them back onto the disk. Two system programs are involved in this storage and retrieval system: the BACKUP program used to save the disk files on the specified storage device, and the RESTORE program used to return these files to the disk. Using the BACKUP program, the user can save individual disk files or the entire disk on magnetic tape, DECtape, or disk. When restoring these saved files to the disk with the RE-STORE program, the user can return the entire contents of the storage device to the disk or return only selected portions.

#### 2.5.4 FILEX

The file transfer program, FILEX, converts between various core image formats and reads or writes various DECtape directory formats and standard disk files. Files are transferred as 36-bit binary data with no processing performed on the data except that necessary to convert the core image representation. The core image formats that can be used in conversions are: 1) saved-file format, 2) expanded core image file format, 3) dump format, 4) simple block format (Project MAC's equivalent of DEC's .SAV format), and 5) binary file format. The desired core image format is determined by the specific extension associated with the file but this extension may be overridden by the use of switches in command strings to FILEX.

DECtapes can be read or written in binary, PDP-6 DECtape format, MIT Project MAC PDP-6/10 DECtape format, PDP-ll, or PDP-I5 format. In the latter two cases, ASCII files will be converted. The DECtape can be processed quickly via a *disk scratch file,* which is a much faster method for a tape with many files. This scratch file can be preserved and reused in later command strings. In addition, the DECtape directory can be listed on the user's terminal or zeroed in the appropriate format on the tape. These DECtape format and processing specifiers are indicated by command string switches.

#### 2.5.5 LOADER

The LOADER provides automatic loading and relocation of binary programs generated by the standard DEC compilers and assemblers, produces an optional storage map, and performs loading and library searching regardless of the input medium. In addition, this program loads and links relocatable binary programs generated by the compilers and assemblers prior to execution and generates a symbol table in core for execution with DDT.

The user specifies in the LOADER command string the device from which the relocatable binary programs are to be loaded and the device on which any storage maps or undefined globals are written. Switches can be included in the command string 1) to specify the types of symbols to be loaded or listed, 2) to indicate that the run time libraries are to be searched for symbol definitions, 3) to load the DDT program, and 4) to clear and restart the LOADER. In addition, special switches allow the user to create CHAIN files-a feature used to segement FORTRAN programs that are too large to be loaded into core as one unit. These CHAIN files consist of complete programs and subroutines that can be read into core and executed as needed.

When the loading process is completed, the loaded program can be written onto an output device with a monitor SAVE command so that it can be executed at a later time without rerunning the LOADER.

#### 2.5.6 PIP

The Peripheral Interchange Program, PIP, is used to transfer data files from one I/O device to another. Commands to PIP are formatted to accept any number of input (source) devices and one output (destination) device. Files can be transferred from one or more source devices to the destination device as either one combined file or individual files. Switches contained in the command string to PIP provide the user with the following capabilities: 1) naming the files to be transferred, 2) editing data in any of the input files, 3) defining the mode of transfer, 4) manipulating the directory of a device if it has a directory, 5) controlling magnetic tape and card punch functions, and 6) recovering from errors during processing.

#### 2.6 DECsystem-l0 MONITOR SUPPORT PROGRAMS

#### 2.6.1 MONGEN

The monitor generator, MONGEN, is a dialogue program that enables the system programmer to define the hardware configuration of his individual installation and the set of software options that he wishes to select for his system. This program is a prerequisite for creating a new monitor.

The system programmer defines his configuration in one of four dialogues by answering MONGEN's questions in conversational.mode. MONGEN transmits one question at a time to the user's terminal, and the user answers appropriately depending on the content of each question. After all questions have been answered, MONGEN produces MACRO source files containing the user's answers. These source files are then assembled and loaded with the symbol definition file and the monitor data base to yield a monitor tailored to the individual installation.

#### 2.6.20PSER

The operator service program, OPSER, facilitates multiple job control from a single terminal by allowing the operator or the user to initiate several jobs, called *subjobs,* from his terminal. The OPSER program acts as the supervisor of the various subjobs by allowing monitor-level and user-level commands to be passed to all of the subjobs or to individually selected subjobs. Output from the various subjobs can then be retrieved by OPSER.

The subjobs of OPSER run on pseudo-TTYs, a simulated terminal not defined by hardware. All initializations of the pseudo-TTYs are performed by OPSER; the operator need only supply a subjob name. By running system programs, which ordinarily require a dedicated terminal, as subjobs of OPSER, output from the various programs can be concentrated on one hardware terminal instead of many. In addition, OPSER is able to maintain an I/O link between the running jobs and the operator-a feature that is not available when programs run on their own dedicated terminals.

#### 2.6.3 LOGIN

LOGIN is the system program used to gain access to the DECsystem-lO. This program determines by appropriate dialogue with the user who he is, whether or not he is currently authorized to use the system, and if so, establishes the user's initial profile, informs him 'of any messages of the day, and reports any errors detected in his disk files.

#### 2.6.4 KJOB-LOGOUT

The system programs KJOB and LOGOUT are used when leaving the DECsystem-lO. Their many functions include saving the user's disk files in the state in which he desires them, enforcing logged-out quotas on all disk file structures, terminating the user's job, and returning the resources allocated to the user back to the system. These resources include the user's job number, his allocated I/O devices, and his allocated core.

 $\mathcal{L}^{\text{max}}_{\text{max}}$  , where  $\mathcal{L}^{\text{max}}_{\text{max}}$ 

### **CHAPTER** 3 **THE RESIDENT OPERATING SYSTEM**

The resident operating system is made up of a number of separate and somewhat independent parts, or routines  $(see Figure 3-1)$ . Some of these routines are cyclic in nature and are repeated at every system clock interrupt *(tick)* to ensure that every user of the computing system is receiving his requested services. These cyclic routines are:

- 1) the command processor, or decoder
- 2) the scheduler, and
- 3) theswapper.

The *command decoder* is responsible for interpreting commands typed by the user on his terminal and passing them to the appropriate system program or routine. The *scheduler* decides which user is to run in the interval between the clock interrupts, allocates sharable system resources, and saves and restores conditions needed to start a program interrupted by the clock. The *swapper*  rotates user jobs between secondary memory (usually disk or drum) and core memory after deciding which jobs should be in core but are not. These routines constitute the part of the operating system that allows many jobs to be operating simultaneously.

The non-cyclic routines of the operating system are invoked only by user programs and are responsible for providing these programs with the services available through the operating system. These routines are:

1) the UUO handler, 2) the input output routines, and 3) the file handler.

The *UUO handler* is the means by which the user program communicates with the operating system in order to have a service performed. Communication is by way of *programmed operators* (also known as *UUOs )*  contained in the user program which, when executed, go to the operating system for processing. The *input/ output routines* are the routines responsible for directing data transfers between peripheral devices and user programs in core memory. These routines are invoked through the UUO handler, thus saving the user the detailed programming needed to control peripheral devices. The *file handler* adds permanent user storage to the computing system by allowing users to store named programs and data as files.

#### 3.1 THE COMMAND DECODER

The command decoder is the communications link between the user at his terminal and the operating system. Because all requests for system resources are initiated via the command decoder, it is the most visible part of the system to each user. When the user types commands and / or requests on his terminal, the characters are stored in an input buffer in the operating system. The command decoder examines these characters in the buffer, checks them for correct syntax, and invokes the system program or user program as specified by the command.

On each clock interrupt, control is given to the command decoder to interpret and process one command in the input buffer. The command appearing in the input buffer is matched with the table of valid commands accepted by the operating system. A match occurs if the command typed in exactly matches a command stored in the system, or if the characters typed in match the beginning characters of only one command. When the match is successful, the legality information (or flags) associated with the command is checked to see if the command can be performed immediately. For instance, a command can be delayed if the job is swapped out to the disk and the command requires that the job be resident in core; the command is executed on a later clock interrupt when the job is back in core. If all conditions as specified by the legality flags are met, control is passed to the appropriate program.

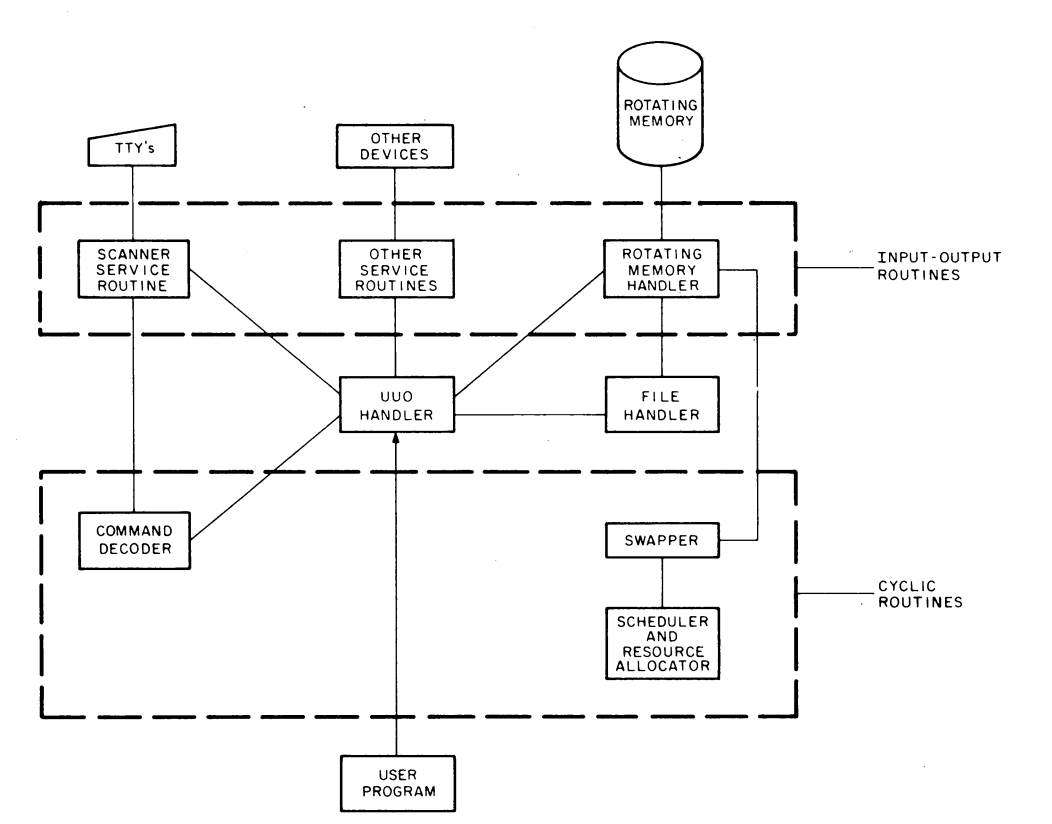

 $10 - 0821$ 

Figure 3-1 The Resident Operating System

#### :1.2 THE SCHEDULER

The DECsystem-l0is a multiprogramming system; i.e., it allows several user jobs to reside in core simultaneously and to operate sequentially. It is then the job of the scheduler to decide which jobs should run at any given time. In addition to the multiprogramming feature, the DECsystem-l0 employs a swapping technique whereby jobs can exist on an external storage device (e.g., disk or drum) as well as in core. Therefore, the scheduler decides not only what job is to be run next but also when a job-is to be swapped out onto disk or drum and later brought back into core.

All jobs in the system are retained in ordered groupings called queues. These queues have various priorities that reflect the status of each job at any given moment. The queue in which a job is placed depends on the system resource for which it is waiting and, because a job can wait for only one resource at a time, it can be in only one

queue at a time. Several of the possible queues in the systemare:

- 1) run queues for jobs waiting for, or jobs in execution.
- 2) I/O wait queues for jobs waiting for data transfers to be completed.
- 3) I/O wait satisfied queues for jobs waiting to run after data transfers have been completed.
- 4) resource wait queues for jobs waiting for some system resource, and
- 5) null queue for all job numbers that are not currently being used.

The job's position within certain queues determines the priority of the job with respect to other jobs in the same queue. For example, if a job is first in the queue for a sharable device, it has the highest priority for the device when it becomes available. However, if a job is in an 1/0

wait queue, it remains in the queue until the I/O is completed. Therefore, in an I/O wait queue, the job's position has no significance. The status of a job is changed each time it is placed into a different queue.

The scheduling of jobs into different queues is governed by the *system clock.* This clock divides the time for the central processor into one-sixtieths of a second. Each job, when it is assigned to run, is given a *time slice* of a 1/2 second or two seconds, depending on the run queue. When the time slice expires for the job, the clock notifies the central processor and scheduling is performed. The job whose time slice just expired is moved into another run queue, and the scheduler selects the first job in the run queue to run in the next time slice.

Scheduling may be forced before the time slice has expired if the currently running job reaches a point at which it cannot immediately continue. Whenever an operating system routine discovers that it cannot complete a function requested by the job (e.g., it is waiting for I/O to complete or the job needs a device which it currently does not have), it calls the scheduler so that another job can be selected to run. The job that was stopped is then requeued and is scheduled to be run when the function it requested can be completed. For example: when the currently running job begins input from a DECtape, it is placed into the I/O wait queue, and the input is begun. A second job is scheduled to run while the input of the first job proceeds. If the second job then decides to access a DECtape, it is stopped because the DECtape control is busy, and it is placed in the queue for jobs waiting to access the DECtape control. A third job is set to run. The input operation of the first job finishes, freeing the DECtape control for the second job. The I/O operation of the second job is initiated, and the job is transferred from the device wait queue to the  $I/O$  wait queue. The  $\leq$ first job is transferred from the I/O wait queue to the highest priority run queue. This permits the first job to preempt the running of the third job. When the time slice of the first job becomes zero, it is moved into the second run queue, and the third job runs again until the second job completes its I/O operations.

In addition, data transfers use the scheduler to permit the user to overlap computation with data transmission. In unbuffered data modes, the user supplies an address of a command list containing pointers to locations in his area to and from which data is to be transferred. When the transfer is initiated, the job is scheduled into an  $I/O$ wait queue where it remains until the device signals the scheduler that the entire transfer has been completed.

In buffered modes, each buffer contains information to prevent the user and the device from using the same buffer at the same time. If the user requires the buffer currently being used by the device as his next buffer, the user's job is scheduled into an I/O wait queue. When the device finishes using the buffer, the device calls the scheduler to reactivate the job.

#### 3.3 THE SWAPPER

The swapper is responsible for keeping in core the jobs most likely to be runnable. It determines if a job should be in core by scanning the various queues in which a job may be. If the swapper decides that a job should be brought into core, it may have to take another job already in core and transfer it to secondary memory. Therefore, the swapper is not only responsible for bringing a job into core but is also responsible for selecting the job to be swapped out.

A job is swapped to secondary memory for one of two reasons: 1) a job that is more eligible to run needs to be swapped in and there is not enough room in core for both jobs, and 2) the job needs to expand its core size and there is not enough core space to do so. If the later case is true, the job must be swapped out and then swapped in later with the new allocation of core.

The swapper checks periodically to see if a job should be swapped in. If there is no such job, then it checks to see if a job is requesting more core. If there is no job wishing to expand its size, then the swapper does nothing further and waits until the next clock tick.

#### 3.4 THE UUO HANDLER

The UUO handler is responsible for accepting requests for services available through the operating system. These requests are made by the user program via software-implemented instructions known as *programmed operators,* or *UUOs.* The various services obtainable by the user program include:

- 1) communicating with the I/O devices on the , computing system, including connecting and responding to any special devices that may be desired on the system for real-time programming,
- 2) receiving or changing information concerning either the computing system as a whole or the individual program,
- 3) altering the operation of the computing system as it concerns the user job, such as controlling execution by trapping or suspending, or controlling core memory by locking,
- 4) communicating and transferring control between user programs.

The UUO handler is the only means by which a user program can give control to the operating system in order to have a service performed. Contained in the user program are operation codes which, when executed, cause the hardware to transfer control to the UUO handler for processing. This routine obtains its arguments from the user program. The core location at which the UUO operation was executed is then remembered. Mter the UUO request has been processed, control is returned to the user program at the first or second instruction following the UUO. In this way, the software supplements the hardware by providing services that are invoked through the execution ef a single core location just as the hardware services are invoked.

#### 3.5 THE INPUT/OUTPUT ROUTINES

I/O programming in the DECsystem-lO is highly convenient for the user because all of the burdensome details of programming are performed by the operating system. The user informs the operating system of his requirements for I/O by means of UUOs contained in his program. The actual input/output routines needed are then called by the UUO handler.

Since the operating system channels communication between the user program and the device, the user does not need to know all the peculiarities of each device on the system. In fact, the user program can be written in a similar manner for all devices. The operating system will ignore, without returning an error message, operations that are not pertinent to the device being used. Thus, a terminal file and a disk file can be processed identically by the user program. In addition, user programs can be written to be independent of any particular device. The operating system allows the user program to specify a *logical device name,* which can be associated with any physical device at the time when the program is to be executed. Because of this feature, a program that is coded to use a specific device does not need to be rewritten if the device is unavailable. The device can be designated as a logical device name and assigned to an available physical device with one command to the operating system.

Data is transmitted between the device and the user program in one of two methods: *unbuffered mode* or *buffered mode.* With unbuffered data modes, the user in his program supplies the device with an address, which is the beginning of a command list. Essentially, this command list contains pointers specifying areas in the user's allocated core to or from which data is to be transferred. The user program then waits until the operating system signals that the entire command list has been processed. Therefore, during this data transfer, the user program is idly waiting for the transfer to be completed.

Data transfers in buffered mode utilize a ring of buffers set up in the user's core area. Buffered transfers allow the user program and the operating system's I/O routines to operate asynchronously. As the user program uses one buffer, the operating system processes another one by filling or emptying it as interrupts occur from the device. To prevent the user program and the operating system from using the same buffer at the same time, each buffer has a *use bit* that designates who is using the buffer. Buffered data transfers are faster than unbuffered transfers because the user program and the operating system can be working together in processing the data.

Several steps must be followed by the user program in order for the operating system to have the information it needs to control the data transfers. Each step is indicated to the operating system with one programmed operator. In the first step, the specific device to be used in the data transfer must be selected and linked to the user program with one of the software I/O channels available to the user's job (OPEN or INIT programmed operators). This device remains associated with the software I/O channel until it is disassociated from it (via a programmed operator) or a second device is associated with the same channel. In addition to specifying the I/O channel and the device name, the user program can supply an initial file status, which includes the type of data transfer to be used with the device (e.g., ASCII, binary), and the location of the headers to be used in buffered data transfers. The operating system stores information in these headers when the user program executes programmed operators, and the user program obtains from these headers all the information needed to fill or empty buffers.

Another set of programmed operators <INBUF and OUTBUF) establishes the actual buffers to be used for input and output. This procedure is not necessary if the user is satisfied to accept the two buffers automatically set up for him by the operating system.

The next step is to select the file that the user program will be using when reading or writing data. This group of operators (LOOKUP and ENTER) is not required for devices that are not file-structured (e.g., card reader, magnetic tape, paper-tape punch); however, if used, they will be ignored thus allowing file-structured devices to be substituted for non-file-structured devices without the user rewriting the program.

The third step is to perform the data transmission between the user program and the file (IN, INPUT, OUT, and OUTPUT). When the data has been transmitted to either the user program on input or the file on output, the file must be closed (CLOSE, fourth step) and the device released from the channel (RELEASE, fifth step). This same sequence of programmed operators is performed for all devices; therefore, the I/O system is truly device independent because the user program does not have to be changed every time a different device is used.

In addition to reading or writing data to the standard I/O devices, provisions are included in the operating system for using the terminal for I/O during the execution of the user program. This capability is also obtained through programmed operators. As the user program is running, it can pause to accept input from or to type output to the terminal. The operating system does all buffering for the user, thus saving him programming time. This method of terminal I/O provides the user with a convenient way of interacting with his running program.

#### 3.6 FILE HANDLER

The disk file handler manages user and system data; thus, this data can be stored, retrieved, protected, amI/or shared amoung other users of the computing system. All information in the system is stored as *named files* in a uniform and consistent fashion thus allowing the information to be accessed by name instead of by physical disk addresses. Therefore, to reference a file, the user does not need to know where the file is physically located. A named file is uniquely identified in the system by a *filename* and *extension,* an ordered list of *directory names* (UFDs and SFDs) which identify the owner of the file, and a *file structure name* which identifies the group of disk units containing the file.

Usually a complete disk system is composed of many disk units of the same and or different types of disks. Therefore, the disk system consists of one or more file structures-a logical arrangement of files on one or more disk units of the same type. This method of file storage allows the user to designate which disk unit of the file structure he wishes to use when storing his files. Each

file structure is logically complete and is the smallest section of file memory that can be removed from the system without disturbing other units in other file structures. All pointers to areas in a file structure are by way of logical block numbers rather than physical disk addresses; there are no pointers to areas in other file structures, thereby allowing the file structure to be removed.

A file structure consists of two types of files: the *data files* that physically contain the stored data or programs, and the *directory files* that contain pointers to the data files. Included in these directory files are master file directories, user file directories, and sub-file directories. Each file structure has one *master file directory* (MFD). This directory file is the master list of all the users of the file structure. The entries contained in the MFD are all the names of the user file directories on the file structure. Each user with access to the file structure has a *user file directory* (UFD) that contains the names of all his files on that file structure; therefore, there are many UFDs on each file structure. As an entry in the user file directory, the user can include another type of directory file, a *sub-file directory* (SFD). The sub-file directory is similar to the other types of directory files in that it contains as entries all the names of files within the directory. This third level of directory allows groups of files belonging to the same user to be separate from each other. This is useful when organizing a large number of files according to function. In addition, sub-file directories allow non-conflicting simultaneous batch runs of the same program using the same filenames.

As long as the files are in different sub-file directories, they are unique. Sub-file directories exist as files pointed to by the user file directory, and can be nested to the depth specified by the installation via a MONGEN question

All disk files are composed of two parts: data and information used to retrieve the data. The retrieval part of the file contains the pointers to the entire file, and is stored in two distinct locations on the device and accessed separately from the data. System reliability is increased with this method because the probability of destroying the retrieval information is reduced; system performance is improved because the number of positionings needed for random-access methods is reduced. The storing of retrieval information is the same for both sequential and random access files. Thus a file can be created sequentially and later read randomly, or vice versa, without any data conversion.

One section of the retrieval information is used to specify the *protection* associated with the file. This protection is necessary because disk storage is shared among all users, each of whom may desire to share files with, or prevent files from being written, read or deleted by, other users. These protection codes are assigned by the user when the file is created and designate the users who have privileges to access the file. Users are divided into three categories: the user who created the file (the owner of the file), the user on the same project as the owner of the file, and the remaining users of the system. The owner of the file controls the protection of the file; thus, he can indicate who may read, write, or modify his file. It is always possible for the owner to change the protection of his file and when it is changed, the new protection remains until he modifies it again. If a file is created without a protection code, the operating system substitutes an installation-defined standard protection code.

Disk *quotas* are associated with each user (each projectprogrammer number) on each file structure in order to limit the amount of information that can be stored in the UFD of a particular file structure. When the user gains access to the computing system, he automatically begins using his *logged-in quota.* This quota is not a guaranteed amount of space, and the user must compete with other users for it. When the user leaves the computing system, he must be within his *logged-out quota.* This quota is the amount of disk storage space that the user is allowed to maintain when he is not using the system and is enforced by the system program that is used in leaving the system. Quotas are determined by the individual installations and are, therefore, used to ration disk resources in a predetermined manner.

To a user, a file structure is like a device; i.e., a file. structure name or a set of file structure names can be used as the device name in command strings or UUO calls to the operating system. Although file structures or the units composing the file structures can be specified by their actual names, most users specify a general, or generic, name (DSK) which will cause the operating system to select the appropriate file structure. The appropriate file structure is determined by a *job search*  list. Each job has its own job search list with the file structure names in the order in which they are to be

accessed when the generic name is specified as the device. This search list is established by LOGIN and thus each user has a UFD for his project-programmer number in each file structure in which LOGIN allows him to have files.

File writing on the disk can be defined by one of three methods: creating, superseding, and updating. The user is *creating* a file if no other file of the same name exists in the user's directory on the indicated file structure. If another file with the same name already exists in the directory, the user is *superseding,* or replacing, the old file with the new file. Other users sharing the old file at the time it is being superseded continue using the old file and are not affected until they finish using the file and then try to reaccess it later. At that time, they read the new file. When a user *updates* a file, he modifies selected parts of the file without creating an entirely new version. This method eliminates the need to recopy a file when making only a small number of changes. If pther users try to access a file while it is being updated, they receive an error.

File storage is dynamically allocated by the file handler during program operations, so the user does not need to give initial estimates of file length or the number of files. Files can be any length, and each user may have as many files as he wishes, as long as disk space is available and the user has not exceeded his logged-in quota. This feature is extremely useful during program development or debugging when the final size of the file is still unknown. However, for efficient random access, a user can reserve a contiguous area on the disk if he desires. When he has completed processing, he can keep his preallocated file space for future use or return it so that other users can have access to it.

#### 3.7 SUMMARY

In summary, the resident operating system supervises user jobs and provides various services to these jobs. It acts as an operator by performing specific functions in response to specific events which occur within the system. Many functions are performed in accordance with a periodic event, the system clock interrupt. Other functions are responded to in accordance with the action of the user program.

### CHAPTER 4 GLOSSARY

#### Absolute address

The address that is permanently assigned to a storage location by the machine designer.

#### Access date

The date on which a file on disk was last read. If a file has not been read since it was created, the creation date and the access date are the same. The access date is kept in the retrieval information block for the file.

#### Access list

The table in monitor core that reflects the status of all files open for reading or writing in addition to the status of those files recently closed.

#### Access privileges

Attributes of a file which specify the class of users allowed to access the file and the type of access which they are allowed.

#### Access time

The interval between the instant at which data is requested from a storage device or data is requested for a storage device and the instant at which delivery or storage is begun.

#### ACCT.SYS

The file that contains all project-programmer numbers, passwords, initial profiles, and time of day users are allowed on the system. It does not contain file structure quotas.

#### Accumulator

The register and associated equipment in the arithmetic unit of the computer in which arithmetical and logical operations are performed.

#### Active search list

An ordered list of file structures for each job which specifies the order in which the directory is searched. These file structures are the ones listed before the FENCE by the SETSRC program. Device DSK is defined by this list for each job.

#### Actual transfer

The hardware operation whereby the channel actually passes data between the memory system and the control. The third step of the transfer operation (verification, search, actual transfer).

#### Address

- (1) An identification represented by a name, label, or number for a register, a location in storage, or any other data source or destination.
- (2) The part of an instruction that specifies the location of an operand of the instruction.

#### ALCFIL

A program used for allocating space for a new file or reallocating space for an existing file in one contiguous region on the disk.

#### ALGOTS

The ALGOL object time system.

#### All CPU job

A job which the monitor can run on either processor in a dual-processor system depending on the I/O activity and the system load.

#### Arithmetic unit

The portion of the hardware in which arithmetic and logical operations are performed.

#### Assemble

To prepare a machine-language program from a symbolic-language program by substituting absolute operation codes for symbolic operation codes and absolute or relocatable addresses for symbolic addresses.

#### Assembler

A program which accepts symbolic code and translates it into machine instruction, item by item.

#### Assigning a device

To allocate an I/O device to the user's job either for the duration of the job or until the user relinquishes it.

#### Asychronous

- (1) Pertaining to the procedure by which the hardware does not wait for one operation to be completed before starting a second operation.
- (2) Pertaining to the method of data transmission in which each character is sent with its own synchronizing information.

#### AUXACC.SYS

The file that contains the standard list of public file structures for each user' and information (such as quotas) for those file structures.

#### Bad Allocation Table (BAT) block

A block written by the MAP program or the monitor on every disk unit. This block enumerates the bad regions of consecutive bad blocks on that unit so that they are not reused. The BAT blocks appear in the HOME.SYS file.

#### BADBLK.SYS

The file that contains all bad blocks. It may be read but not deleted and is useful for testing error recovery.

#### Base address

A given address from which an absolute address is derived by combination with a relative address.

#### Batch processing

The technique of executing a set of computer programs in an unattended mode.

#### **BATCON**

The Batch controller. This program reads a job's control file, starts the job, and controls the job by passing commands and data to it.

#### Block

A 128<sub>10</sub>-word unit of disk storage determined by hardware and software; 128 words are always written, adding zeros as necessary, although less than 128 words can be read.

#### BOOTS

A bootstrap program whose main functions are to load a program into core from a disk SAVE file and to dump core as a SAVE file for later analysis.

#### Bootstrap

A technique or device designed to bring itself into a desired state by means of its own action, e.g., a machine routine whose first instructions are sufficient to bring the rest of itself into the computer from an input device.

#### Breakpoint

A location at which program operation is suspended in order to examine partial results.

#### Buffer

A device or area used temporarily to hold information being transmitted between external and internal storage devices or I/O devices and internal high-speed storage. A buffer is often a special register or a designated area of internal storage.

#### Buffer pointer

A movable position indicator that is positioned between two characters in an editing buffer, before the first character in the buffer, or after the last character in the buffer.

#### Byte

Any contiguous set of bits within a word.

#### Calling sequence

A specified arrangement of instructions and data necessary to pass parameters and control to and from a given subroutine.

#### CDRSTK

The Batch input stacker. CDRSTK reads any sequential input stream, sets up the job's control file and data files, and enters the job into the Batch input queue.

#### Central processing unit (CPu)

The portion of the computer that contains the arithmetic, logical, control circuits, and I/O interface of the basic system.

#### Central site

The location of the central computer. Used in conjunction with remote communications to mean the location of the DECsystem-10 central processor.
#### **CHAIN**

A program that allows the user to segment FORTRAN programs that are too large to load or fit into available core. It reads successive segments of coding into core and links them to the program already in core.

#### Channel

- (1) A path along which signals can be sent; e.g., data channel, output channel.
- (2) A partially autonomous portion of the PDP-IO which can overlap I/O transmission while computations proceed simultaneously.

#### CHECKPOINT

A program used to maintain the accounting information on the disk.

#### Clear

To erase the contents of a location by replacing the contents with blanks or zeros.

#### Cluster

A single-or multi-block unit of disk storage assignment. It is a parameter of each disk file structure.

#### **CODE**

A code conversion program that translates files written in binary-coded decimal to ASCII and vice versa.

#### COMPIL

A utility program that allows the user to type a short, concise command string in order to cause a series of operations to be performed. COMPIL deciphers the command and constructs new command strings for the system program that actually processes the command.

#### Compressed file pointer

An IS-bit pointer to the unit within the file structure and to the first super-cluster of the file.

#### Concatenation

The joining of two strings of characters to produce a longer string, often used to create symbols in macro defining.

#### Conditional jump

A jump that occurs if specified criteria are met.

#### Context switching

The saving of sufficient hardware and software information of a process so that it may be continued at a later time, and the restoring of another process.

#### Continued directory

The collection of all directories with a particular name and path on all file structures in the job's search list.

#### Continued MFD

The MFDs on all file structures in the job's search list.

#### Continued SFD

The SFDs on all file structures in the job's search list which have the same name and path.

#### Continued UFD

The UFDs for the same project-programmer number on all file structures in the job's search list.

#### Control

The device which controls the operation of connected units. It can initiate simultaneous positioning commands to some of its units and then perform a data transfer for one of its units.

#### Control character

A character with an ASCII representation of 0-37. It is typed by holding down the CTRL key on the terminal while striking a character key. It can be punched on a card via the multi-punch key.

#### Copy

To transfer a file from one device to another (e.g., with PIP or the FILEX program).

#### **CORMAX**

The largest contiguous size that an unlocked job can be. This value can range from CORMIN to total user core.

#### **CORMIN**

The quaranteed amount of contiguous core which a single unlocked job can have: This value can range from o to total user core.

#### Counter

A device such as a register or storage location used to represent the number of occurrences of a certain event.

#### CPU

See central processing unit.

#### CPUO

In a dual-processor system, the processor that performs the same activities as the processor in a single processor system, including all I/O operations, command and UUO processing, swapping, and interrupt handling. Also known as the primary processor.

## CPUl

In a dual-processor system, the processor that operates only in user mode except when it is required to find another job to run or to send APR traps to the user. Also known as the secondary processor.

#### CRASH.SAV

A file written on disk by BOOTS as part of the crash restart procedure. This file is used by FILDDT for system debugging.

#### **Create**

To open, write, and close a file for the first time. Only one user at a time can create a file with a given name and extension in the same directory or sub-directory of a file structure.

## CREF

A program which produces a sequence-numbered assembly listing followed by tables showing cross references for all operand-type symbols, all user-defined operators, and/or all op codes and pseudo-op codes.

#### Customer

A Digital customer purchasing a DECsystem-lO as distinguished from a user at a console who may be purchasing time from a customer.

#### Cylinder

The hardware-defined region of consecutive logical disk blocks which can be read or written without repositioning.

#### DAEMON

A program for writing all or parts of a job's core area and associated monitor tables onto disk.

#### Data Channel

The device which passes data between the memory system and the control.

#### DATDMP

A program for dumping the core data base.

#### **DECtabe**

A convenient, pocket-sized reel of random access magnetic tape developed by Digital Equipment Corporation.

#### DDT

The Dynamic Debugging Technique program used for on-line checkout, testing, and program composition of object programs.

#### Device routines

Routines that perform I/O for specific storage devices and translate logical block numbers to physical disk addresses. These routines also handle error recovery and ensure ease of programming through device independence.

#### DIRECT

A program for producing directory listings of disks and DECtapes.

#### **Directory**

A file which contains the names and the pointers to other files on the device. On disk, a directory is continued across all the file structures in a job's search list. Continued MFDs, UFDs, and SFDs are all directories. The DIRECT monitor command lists a directory.

#### Directory device

A storage retrieval device such as disk or "DECtape which contains a file describing the layout of stored data (programs and other files).

#### Directory path

The ordered list of directory names, starting with a UFD name, which uniquely specifies a directory' without regard to a file structure. Also known as a path. A file structure name, a path, and a filename and extension are needed to uniquely identify a file in the system.

#### Dismounting a file structure

The process of deleting a file structure from a user's active search list by using the DISMOUNT command. It does not necessarily imply physical removal of the file structure from the system.

#### Doorbell

The device by which processors in a multiprocessing system interrupt each other. This is an optional device.

#### Dormant file structure

A file structure that is physically mounted but has no current users, i.e., the mount count is zero.

#### Dormant segment

A sharable high segment kept on a swapping space, and possible core, which is in no user's addressing space.

#### DSK

The generic device name for disk-like devices. Actual file structure names are defined for each job by the file structure search list.

#### DSKLST

A program which gives statuses and statistics of all user disk files at a given point in time.

#### DSKRAT

A damage assessment pogram that scans a file structure and reports any inconsistencies detected.

#### Dump

A listing of all variables and their values, or a listing of the values of all locations in core.

#### DUMP

A program that outputs selected portions of a file in one of the various formats that can be specified by the user.

#### EDDT

A version of DDT used for debugging programs, such as the monitor, in executive mode.

#### Effective address

The actual address used, that is, the specified address as modified by any indexing or indirect addressing rules.

#### Entry point

A point in a subroutine to which control is transferred when the subroutine is called.

#### Executive mode

A central processor mode characterized by the lack of memory protection and relocation and by the normal execution of all defined operation codes.

#### Extended file

A file which contains one or more extended RIBs to contain the retrieval pointers.

#### Extended RIB

Additional retrieval information blocks (RIBs) required when the retrieval pointers in a file overflow the prime RIB.

#### FAILSAFE

A utility program used to save the contents of the disk on magnetic tape and later restore the saved contents back onto disk.

#### FILDDT

A version of DDT used for examining and changing a file on disk instead of in core memory. This program is used to examine a monitor for debugging purposes.

#### File

An ordered collection of 36-bit words comprising come puter instructions and/or data. A file can be of any length, limited only by the available space on the device and the user's maximum space allotment on that device. A file is uniquely identified in the system by a file structure name or directory name, a directory path, and a filename and extension.

#### Filename

A name of one to six alphanumeric characters chosen by the user to identify a file.

#### Filename extension

One to three alphanumeric characters usually chosen by the program to describe the class of information in a file.

#### File specification

A list of quantities which uniquely identify a named file. A complete file specification consists of: the name of the physical device or file structure on which the file is stored, the name of the file including its extension, the name of the directory in which the file is contained, and the protection code associated with the file. File specifications are ignored for non-file-oriented devices.

#### File structure

The logical arrangement of 128-word blocks on one or more units of the same type to form a collection of named files.

#### File-structured device

A device on which data is given names and arranged into files; the device also contains directories of these names.

#### File structure owner

The user whose project-programmer number is associated with the file structure in the administrative file STRLST.SYS. The REACT program is used to enter or delete this project-programmer number or any of the other information that is contained in an STRLST.SYS. entry.

#### File structure search list

For each job, a list that specifies the order in which the file structures that user can access are to be searched when device DSK: is specified. Also called a job search list.

#### FILEX

A general file transfer program used to convert between various core image formats and to read and write various DECtape directory formats and standard disk files.

#### Flag

An indicator that signals the occurrence of some condition, such as the end of a word.

#### Fragmentation.

The technique used when swapped segments cannot be allocated in one contiguous set of blocks on the swapping space.

#### FUDGE2

A file update generator used to update files containing one or more relocatable binary programs and to manipulate programs within program files.

#### Full path name

The ordered list which uniquely identifies a specific disk file. This list consists of the directory path plus the filename and extension.

#### Generic name

An abbreviation fora physical name. This abbreviation is usually three characters.

#### Get

To transfer a save file from a device into core using a bootstrap program or the monitor.

#### GLOB

A program which reads multiple binary program files and generates an alphabetic cross-referenced list of all the global symbols encountered.

#### Global request

A request to the LOADER to link a global symbol to a program.

#### Global symbol

Any symbol accessible to other programs.

#### GRIPE

A program that reads text from the user and records it in a disk file for later analysis by the operations staff.

#### Group

A contiguous set of disk clusters allocated as a single unit of storage and described by a single retrieval pointer.

#### High segment

The segment of the user's core which generally contains pure code and which can be shared by other jobs; it is usually write-protected.

#### Home block

The block written twice on every unit which identifies the file structure the unit belongs to and its position on the file structure. This block specifies all the parameters of the file structure along with the location of the MFD. The home block appears in the HOME. SYS file.

#### HOME.SYS

The file that contains a number of special blocks for system use. These blocks are the home blocks, the BAT blocks, the ISW blocks, and block zero.

#### Idle segment

A sharable high segment which users in core are not using; however, at least one swapped-out user is using it else it would be a dormant segment.

#### Idle time

The percent of uptime in which no job wanted to run, i.e., all jobs were HALTed or waiting for some external action such as I/O.

#### Immediate mode addressing

The process through which the right half of the word gives the operand and not the address.

#### Impure code

The code which is modified during the course of a run, e.g., data tables.

#### Indirect address

An address in a computer imtruction which indicates a location where the address of the referenced operand is to be found.

#### INITIA

A program for performing standard system initialization for a particular terminal. It is used to initiate specific programs, such as the spooling programs, on the designated terminal.

#### Initialize

To set counters, switches, or addresses to zero or other starting values either at the beginning of or at perscribed points in a computer routine.

#### Interjob dependency

The technique by which a Batch job is kept from running until after the running of another job. The first job is dependent on the second job.

#### Interleaving

To increase effective memory speed by configuring the memory addressing so that adjacent addresses reference alternate asynchronous memories.

#### Internal symbol

A symbol which generates a global definition which is used to satisfy all global requests for that symbol.

#### Interrupt

A signal which when activated causes a transfer of control to a specific location in memory thereby breaking the normal operation of the routine being executed. An interrupt is caused by an external event such as a done condition in a peripheral. It is distinguished from a trap which is caused by the execution of a processor instruction.

#### ISWblock

A block written by the refresher which contains the bit map for the initial storage allocation table for swapping. Any bad regions are marked as already in use. The ISW block appears in the HOME.SYS file.

#### Job

The entire sequence of steps, from beginning to end, that the user initiates from his interactive terminal or card deck or that the operator initiates from his operator's console.

#### Job Data Area

The first 140 octal locations of a user's core area. This area provides storage for items used by both the monitor and the user program.

#### Job search list

See File Structure Search List.

#### Job site

The location at which jobs are run. Also called program site.

#### Job step

A serial or parallel sequence of processes invoked by a user to perform an operation.

#### Jump

A departure from the normal sequence of executing instructions.

#### Label

A symbolic name used to identify a statement of a program.

#### Latency

(1) The time from initiation of a transfer operation to the beginning of actual transfer; i.e., verification plus search time.

(2) The delay while waiting for a rotating memory to reach a given location as desired by the user. The average latency is one half the revolution time.

#### LIBOL

The COBOL object time system.

#### Library search mode

The mode in which a program is loaded only if one or more of its declared entry symbols satisfies an undefined global request. LIB40 is scanned in this mode so as to load only programs that the user needs.

#### LIB40

The standard DEC-supplied library of the FORTRAN object time system and math routines. This library resides on device SYS.

#### Line

A string of characters terminated with a vertical tab, form feed, or line feed. The terminator belongs to the line that it terminates.

#### Load

To produce a core image file from a relocatable binary . file (.REL) using the LOADER program. This operation is not to be confused with the GET operation: with the GET operation a core image file has already been produced.

#### LOADER

A program that provides automatic loading and relocation of MACRO, FORTRAN, and COBOL generated binary programs, produces an optional storage map, and performs loading and library searching. Also, the program loads and links relocatable binary programs generated by MACRO, COBOL, and FORTRAN and generates a symbol table in core for execution under DDT.

#### Local peripherals

The I/O devices and other data processing equipment, excluding the central processor, located at the central site.

#### Local symbol

A symbol used only within the program in which it is defined (all non-global symbols). It is not accessible to other programs even though the programs are loaded together.

#### Locked job

A job in core that is never a candidate for swapping or shuffling.

#### Logical device name

An alphanumeric name chosen by the user to represent a physical device. This name can be used synonymously with the physical device name in all references to the device. Logical device names allow device independence in that the most convenient physical device can then be associated with the logical name at run time.

#### LOGIN

The program by which the users gain access to the computing system.

#### LOOKFL

A program for typing the characteristics of a single disk file, such as creation date and number of words written, on the terminal.

#### Lost time

The percent of uptime that the null job was running, but at least on other job wanted to run (was not waiting for a device) but could not because one of the following was true:

- *a.* the job was being swapped out.
- b. the job was being swapped in.
- c. the job was on disk waiting to be swapped in.
- d. the job was momentarily stopped so devices could become inactive in order to shuffle job . in core.

#### Low segment

The segment of core containing the job data area and I/O buffers. This area is unique and accessible to the user and is often used to contain the user's program. If the user is working with a shared program, this area contains data tables, etc.

#### MAINT.SYS

The area of the disk reserved for maintenance use only.

#### Macro

An instruction in a source language which is equivalent to a specified sequence of machine instructions.

#### Mask

- (1) A combination of bits that is used to control the retention or elimination of portions of any word, character, or byte in memory.
- (2) On half-duplex circuits, the characters typed on the terminal to make the password unreadable.

#### Master file directory

The file created at refresh time which contains the name of all user file directories including itself. Referred to as theMFD.

#### Master slave system

A specific multiprocessing system involving two processors where one processor has a more important role than the other.

#### Memory protection

A scheme for preventing access to certain areas of storage for purposes of reading or writing.

#### Mnemonic symbol

A symbolic representation for a computer instruction.

#### **MONEY**

A program for reading the system's time accounting file and assigning a monetary charge for each user according to the time and resources that he has used on the system.

#### MONGEN<sub>time</sub>

The time at which the monitor software configuration is being defined or changed. The monitor must then be reloaded with LOADER.

#### Monitor

The collection of programs which schedules and controls the operation of user and system programs, performs overlapped I/O, provides context switching, and allocates resources so that the computer's time is efficiently used.

#### Mount Count

The count of the number of jobs which have a file structure in their active or passive search lists.

#### Mounting a device

To request assignment of an I/O device via the operator.

#### Mounting a file structure

The process of adding a file structure to one's search list. If the file structure is not already defined and mounted, this is requested of the operator.

#### Multiprocessing

Simultaneous execution of two Qr more computer programs by a computer.

#### Multiprocessing system

A system with two or more central processors sharing some or all of the hardware resources, such as, disks memories, and or monitors.

#### Multiprogramming

A technique that allows scheduling in such a way that more than one job is in an executable state at anyone time.

#### Named file

A named ordered collection of 36-bit words (instructions and or data) whose length is not restricted by size or core.

#### Nesting

To include a routine or block of data within a larger routine or block of data.

#### Non-directory device

A device such as a magnetic tape or paper tape which does not contain a file describing the layout of stored data.

#### No-op

An instruction that specifically instructs the computer to do nothing. The next instruction in sequence is then executed.

#### Non-sharable segment

A segment for which each user has his own copy. This segment can be created by a CORE or REMAP UUO or initialized from a file.

#### Object time system

The routines for a particular language which support the compiled code.\_Usually includes I/O and trap-handling routines.

#### **Offset**

The number of locations toward zero a program must be moved before it can be executed.

#### OMOUNT

A program for operator interfacing for handling requests concerning removable media.

#### ONCE ONLY time

The time at which the operator can change a number of monitor parameters when the monitor is started up.

#### One's complement

A complement formed by setting each bit in a binary number to the opposite state.

#### **Operand**

The symbolic addresses of the data to be accessed when an instruction is executed, or the input data or arguments of a pseudo-op or macro instruction.

#### Overlay

The technique of repeatedly using the same blocks of internal storage during different stages of a program. When one routine is no longer needed in storage, another routine can replace all or part of it.

#### PackID

A 6-character SIXBIT name or number used to uniquely identify a disk pack.

#### Page

- (1) Any number of lines terminated with a form feed character:
- (2) The smallest allocatable unit of core storage.

#### Parity bit

A binary digit appended to an array of bits to make the sum of all the bits always odd or always even.

#### Parity check

A check that tests whether the number of ones or zeros in an array of binary digits is odd or even.

#### Passive search list

An unordered list of the file structures which have been in the job's active search list and have never been dismounted. Device DSK is not defined by this list.

#### Path

See directory path.

#### Peripheral equipment

Any unit of equipment, distinct from the central processing unit, which can provide the system with outside communication.

#### Physical unit name

The SIXBIT name consisting of 3 to 6 characters that is associated with each unit. Examples: FHAO, FHAl, DPAO, DPA7, LPT, DTA3.

#### PIP

The Peripheral Interchange Program which transfers data files from one standard I/O device to another and performs simple editing and magnetic tape control functions.

#### PLEASE

A program that provides the user with two-way communication with the operator.

#### Pointer

The location containing an address rather than data which is used in indirect addressing.

#### Pool

One or more logically complete file structures that provide file storage for the users and that require no special action on the part of the user.

#### Position operation

The operation of moving the read-write heads of a disk to the proper cylinder prior to a data transfer. This operation requires the control for several microseconds to initiate activity, but does not require the channel or memory system.

#### Prime RIB

The first retrieval information block (RIB) of a file. This block contains all of the user arguments.

#### Privileged program

- (1) Any program running under project number I, programmer number 2.
- (2) A monitor support program executed by a monitor command and, therefore, has the JACCT (job status bit) set, for example, LOGOUT.

#### Priority interrupt

The interrupt that usurps control of the computer program or system and jumps to an interrupt service routine if its priority is higher than the interrupt currently being serviced, if any.

#### Process

A collection of segments that perform a particular task. A hardware state is associated with a process: a virtual memory, a processor, a stack, etc.

#### Program break

The length of a program; the first location not used by a program (before relocation).

#### Program counter (PC)

A register that, at the beginning of each instruction, normally contains an address one greater than the location of the current instruction.

#### Programmed operators

Instructions which, instead of doing computation, cause a jump into the monitor system or the user area at a predetermined point. The monitor interprets these entries as commands from the user program to perform specified operations.

#### Program origin

The location assigned by the LOADER to relocatable zero of a program.

#### Project-programmer number

Two octal quantities, separated by commas, which, when considered as a unit, identify the user and his file storage area on a file structure.

#### Protected location

A storage location reserved for special purposes in which data cannot be stored without undergoing a screening procedure to establish suitability for storage therein.

#### Protection address

The maximum relative address that the user can reference.

#### Pseudo-op

An operation that is not part of the computer's operation repertoire as realized by hardware; hence, an extension of the set of machine operations. In MACRO, pseudo-ops are directions for assembly operations.

#### Public disk pack

A disk pack belonging to the storage pool and whose storage is available to all users.

#### Pure code

Code which is never modified in the process of execution. Therefore, it is possible to let many users share the same copy of a program.

#### Pushdown list

A list that is constructed and maintained so that the item to be retrieved is the most recently stored item in the list, i.e., last in, first out.

#### QMANGR

The Batch queue manager. QMANGR is called by BATCON to schedule jobs by computing and dynamically revising job priorities.

#### Quantum time

The run time given to each job when it is assigned to run.

#### **QUE**

The system-wide name defining the location of the spooling and operator work-request queues.

#### Queue

(1) A list of jobs to be scheduled or run according to system, operator, or userassigned priorities. Examples: Batch input queue, spooling queues, monitor scheduling queues.

(2) The system program that allows users to add, delete, list, or modify queue entries in the various system queues.

#### **QUOLST**

A program that prints the user's quotas for each file structure in his search list and the number of free blocks available in each file structure.

#### QUOTA.SYS

The file that contains a list of users and their quotas for the private file structure on which the file resides.

#### Random access

A process in which the access time is effectively independent of the location of the data.

#### **REACT**

A program for maintaining administrative control files. It can be used to create, modify, delete or list entries in a file.

#### Read

To open a file for input.

Record

A collection of related items of data treated as a unit.

#### Reentrant program

A two-segment program composed of a sharable and non-sharable segment.

#### Reformat

To write new headers on a disk pack using the D50B diagnostic program.

#### Refresh

To remove all files from a file structure and to build the initial set of files based on information in the HOM block.

#### Relative address

The address before hardware or software relocation is added.

#### Relocate

To move a routine from one portion of storage to another and to adjust the necessary address references so that the routine can be executed in its new location.

#### Relocation address

The absolute core address of the first location in the program segment.

#### Relocation constant

The number added by the LOADER to every relocatable reference within a program. The relocation constant is the relocated break of the previous program.

#### Remote Batch

A feature of the computing system that allows data I/O and job control of Batch processing from a distant terminal over a synchronous communication link.

#### Remote peripherals

The I/O devices and other data processing equipment, except the central processor, located at the site of the remote Batch terminal.

#### Removing a file structure

The process of physically removing a file structure from the system. This is requested with the REMOVE switch in the DISMOUNT command string and requires the operator's approval.

#### Response time

The time between the generation of an inquiry and the receipt of an response.

#### Return

- (1) The set of instructions at the end of a subroutine that permits control to return to the proper point in the main program.
- (2) The point in the main program to which control is returned.

#### Run

To transfer a save file from a device into core and to begin execution.

#### RUNOFF

A program that facilitates the preparation of typed or printed manuscripts by performing formatting, case shifting, line justification, page numbering, titling, and indexing.

#### SAT.SYS

. The Storage Allocation Table file which contains a bit for each cluster in the file structure. Clusters which are free are indicated by zero and clusters which are bad, allocated and non-existent are indicated by one.

#### Save

To produce a save file from a core image using a bootstrap program or the monitor. This operation is the opposite of the GET operation.

#### SCRIPT

A program that sends predetermined sequences of characters over multiple pseudo-TTYs in order to simulate a load on the system for analysis.

#### Search

The Controller reads sector headers to find the correct sector. The second step in the transfer operation.

#### Sector

A physical portion of a mass storage device.

#### Segment

A logical collection of data, either program data or code, that is the building block of a program. The monitor keeps a segment in core and/or on the swapping device.

#### Segment Resident Block

A block that contains all the information that the monitor requires for a particular segment.

#### **SETSRC**

A program that allows the user to list or change the search list that is automatically set up for him at job initialization time.

#### SFD

A directory pointed to by a UFD or a higher-level SFD. These directories exist as files under the UFD.

#### Sharable segment

A segment which can be used by several users at a time.

#### Shared code

Pure code residing in the high segment of user's core.

#### Single access

The status of a file structure that allows only one particular job to access the file structure. This job is the one whose project number matches the project number of the owner of the file structure.

#### Skip

An instruction that causes control to bypass one instruction and proceed to the next instruction.

#### Spooling

The technique by which output to slow-speed devices is placed into queues to await transmission; this allows more efficient use of the particular device, core memory, and the central processor unit.

#### Static dump

A dump that is performed at a particular point in time with respect to a machine run, frequently at the end of a run.

#### STRLST.SYS

The administrative file that describes each file structure in the system. This file is used by the MOUNT commandonly.

#### Sub-directory A continued SFD.

Supersede

To open a file for writing, write the file and close the file when an older copy of the same name already exists. Only one user at a time may supersede a given file at any one time. The older copy of the file is deleted when all users are finished reading it.

#### Super-cluster

A contiguous set of one or more clusters introduced to compress the file pointer for large units into 18 bits. See compressed file pointer.

#### Swapping

The movement by the monitor of user programs between core and secondary storage.

#### Swapping class

The classes of swapping units divided according to speed. Class 0 contains the fastest swapping units.

#### Swapping device

Secondary storage that is suitable for swapping, usually a high-speed disk or drum.

#### SWAP.SYS

The file containing the swapping area on a file strucutre.

#### Symbolic address

An address used to specify a storage location in the context of a particular program. Symbolic addresses must then be translated into absolute addresses by the assembler.

#### Symbol table

A table which contains all defined symbols and the binary value assigned to each symbol.

#### **SYS**

A system-wide logical name for the system library. This is the area where the standard programs of the system are maintained.

#### **SYSDPY**

A variation of the SYSTAT program which runs on a keyboard display at up to 2400 baud.

#### SYS search list

The file structure search list defined at ONCE-ONLY time for device SYS.

#### **SYSTAT**

A program that displays on the user's terminal the status of the system at any time.

#### **TECO**

A sophisticated text editor and corrector program that allows simple editing requests, character string searches, complex program editing, command repetition, and text block movement. TECO editing is performed on files recorded in ASCII characters.

#### **TENDMP**

A utility program used to save and restore core images on DECtape or magnetic tape. It operates only in executivemode.

#### Total user core

The amount of physical core which can be used for locked and unlocked jobs.

#### Track

The portion of a moving storage medium, such as disk, drum, or tape, that is accessible to a given reading head position.

#### Transfer operation

The hardware operation of connecting a channel to a controller and a controller to a unit for passing data between the memory and the unit. The transfer operation involves verification, search, and actual transfer.

#### Trap

An unprogrammed conditional jump to a known location, automatically activated by a side effect of executing a processor instruction. The location from which the jump occurred is then recorded. It is distinguished from an interrupt which is caused by an external event.

#### Two's complement

A number used to represent the negative of a given value. This number is obtained by alternating the bit configuration of each bit in the binary number and adding one to the result.

#### UFD

A file whose entries are the names of files existing in a given project-programmer number area within a file structure.

#### UMOUNT

A program for user interfacing for the handling of requests concerning removable media.

#### Unconditional transfer

An instruction which transfers control to a specified location.

#### Unit

The smallest portion of a device that can be positioned independently from all other units. Several examples of units are: a disk, a disk pack, and a drum.

#### Update

To open a file for reading and writing simultaneously on the same software channel, rewrite one or more blocks in place, and close the file. Only one user at a time may update a given file.

#### User

A person who utilizes the facilities of the DECsystem-10.

#### User file directory SeeUFD.

#### User I/O mode

The central processor mode that allows privileged user programs to be run with automatic protection and relocation in effect, as well as the normal execution of all defined operation codes.

#### User library

Any user file containing one or more programs of which some or all can be loaded in library search mode.

#### User mode

A hardware-defined state during which instructions are executed normally except for all I/O and HALT instructions which cause immediate jumps to the monitor. This makes it possible to prevent the user from interferring with other users or with the operation of the monitor. Memory protection and location are in effect so that the user can modify only his area of core.

#### User program

All of the code running under control of the monitor in an addressing space of its own.

#### Verification

The controller reads sector headers to see if the mechanical parts of the system have correctly positioned the arm. The first step in the transfer operation.

#### Vestigial job data area

The first 10 locations of the high segment used to contain data for initializing certain locations in the job data area.

#### Virtual core

The size of the job, both low and high segments.

#### Wildcard construction

A technique used to designate a group of files without enumerating each file separately. The filename, extension, or project-programmer number in a file specification can be replaced totally with an asterisk or partially with a question mark to represent the group of files desired.

#### Word

- 44 -

An ordered set of bits which occupies one storage location and is treated by the computer circuits as a unit. The word length of the DECsystem-10 is 36 bits.

#### Zero compression

The technique of compressing a core image by eliminating consecutive blocks of zeros.

# **APPENDIX** A **DECsystem-lO HARDWARE**

DECsystem-10 is the name for the family of DEC's large computing systems. Each of the five systems in the DECsystem-10 range is centered around one or two PDP-10 central processors. The systems are distinguished from each other by their range of performance, which is achieved by adding more hardware. The additional hardware that increases performance in the expansion from a small to a larger system includes: swapping devices, central processors, core memories, and peripheral equipment, including data communications systems. The systems have no fixed hardware boundary because an individual system can be expanded to any size. No software changes are required in expanding an individual system; all configurations of the DECsystem-lO use the same operating system for all applications.

#### A.I DECsystem-I040

The 1040 is the smallest of the five systems. The typical configuration of this system has a KAIO central processor, 32 to 64K high-speed MElO core memories, the RP02G disk system with up to two disk packs, the TM10G magnetic tape system with up to two drives, and low-speed peripheral equipment including a CR10F card· reader, an LP10A line printer, and local DC10 lines. This is an excellent system for the scientific research lab where multiple real-time tasks and general computing are required, and also for small colleges where there is a need for handling administrative, student, and faculty workloads simultaneously. The system is easily expandable with most equipment on the DECsystem-10 Equipment List.

#### A.2 DECsystem-1050

The  $1050$  is a full capability, medium power system. The addition of a high-speed RM10G swapping drum system substantially increases the number of simultaneous users on the system. Other compenents of this system include: the KA10 central processor, 64 to 96K high-speed MElO core memories, the RP02G disk system with up to four disk packs, the TM10G magnetic tape system, the CR10D card reader, the LPlOC line printer, and 32 local lines in either the DC10 or DC68A communications system. The 1050 is well-suited for the educational and scientific environments because it has the capability of running ALGOL, BASIC, COBOL, and FORTRAN compilers concurrently on a configuration that is economically priced and easy to learn and use. Business data processing areas find that with the 1050, COBOL program preparation is enhanced by interactive editing and debugging via local or remote terminals.

#### A.3 DECsystem-I055

The 1055 is the dual processor equivalent of DECsystem-1050 with fast execution of compute-bound jobs because of the addition of the second processor. This system has two parallel KA10 processors connected with one operating system in order to double the computing power of the 1050 and at the same time to maintain the same interface between the user and the computing system. This approach of co-equal processors gives the user increased computing capacity when processing power is in heavy demand under multi-task loads. In addition to the two KA10 processors, the typical 1055 has 80K of MElO core memories, with one MX10 memory port multiplexer, one RM10G drum system, one RP03G disk system with up to eight disk packs, one TU40G, 120KC magnetic tape system, one CR10 card reader, the LP10C line printer, and 32 local lines, either a DCIO system or a DC68A system.

#### A.4 DECsystem-1070

The 1070 is a large-scale computing system with more than twice the central processor speed of the DECsystem-1050 because of the KI10 central processor. This processor has hardware memory paging, doubleprecision floating-point arithmetic, instruction lookahead, and virtual memory capability. In addition to the KI10 processor, the typical 1070 comprises at least 96K (480K bytes) of ME10 core memory, 690K words (4.1 million characters) of RMlOG high-speed drum storage, an RP03G disk system of four disk drives with a total of 41.6 million words (249.6 million characters) of storage, TU40G magnetic tape system with three 120KC drives, a 1200 character-per-minute CRlOE card reader, a 1000 line-per-minute LP10C line printer and a communication system capable of 128 lines (either DClO or DC68A). With the increased memory size, the high performance peripheral systems, and the large file system, the 1070 is configured for maximum support of remote batch capabilities through the synchronous communication equipment. Multiple remote stations have simultaneous access to the DECsystem-1070, with each capable of concentrating up to 16 terminals to its computer.

#### A.5 DECsystem-1077

The 1077 is the dual-processor 1070 with fast execution of computing loads because of the second KilO central processor. In addition, this system typically has 128K (640K bytes) of core memory, 690K words (4.1 million characters) of RM10G drum storage, a RP03G disk system with four disk drives for a total of 41.6 million words (249.6 million characters) of storage, a TU40G magnetic tape system with four 120KC drives, a 1000 line-per-minute LP10C line printer, a 1200 character-perminute CR10E card reader, and a DC10 or DC68A communication system capable of 128 lines. In expanding to the 1077 from a smaller system, the user notices increased computing power, but he does not need to change his programs or learn a new command language or operating system.

#### A.6 PROCESSOR - KA10

The KA10 arithmetic processor is the processing unit for the three smallest DECsystem-10 machines. Its standard I/O devices are: a. a 300 character-per-second photoelectric paper-tape reader, b. a 50 character-persecond paper-tape punch, c. an operator's console that provides the operator with information and intervention capabilities when desired, and d. a standard Model 35KSR console teleprinter operating at 10 charactersper-second (considered as part of the operator's console). The 36-bit instruction word format of the KA10 provides 512 operation codes, of which 366 are hardwired. The remainder are programmed operators or are reserved for future use.

The fast registers, KM10, are sixteen 36-bit integrated circuit registers used as multiple accumulators, index registers, or memory locations. These registers have an access time of 200 ns and when used as memory locations can double the execution speed of a program. The dual memory protection and relocation registers, KT10A, allow the software to define two areas for each user and to protect the remaining of core from these users.

The priority interrupt system of the central processor has seven levels of interrupts for the devices attached to the I/O bus. The entire priority interrupt system is programmable. With software, any number of devices can be attached to any level, individual levels or the entire priority interrupt system can be deactivated and later reactivated, and interrupts can be requested on any level. With the executive control logic, the KAIO operates in one of three modes: a. executive mode, which allows all instructions to be executed and suppresses relocation. b. user mode, in which some instructions are not allowed (i.e., I/O instructions) and relocation and protection are in effect, and c. user I/O mode, where all instructions are valid but relocation and protection are still in effect.

#### A.7 PROCESSOR - **KilO**

The KI10 central processor used with the larger DECsystem-10 machines is nearly twice as fast as the KA10 processor. This increase in speed results from the use of different architecture, faster circuits, a more complex adder, improved algorithms, and lookahead instruction logic, which obtains the next instruction during the execution of the current instruction.

Core memory is managed by the paging system of the KI10. This system allows the user program to access an effective address space of up to 256K words. This space is segmented into  $512_{10}$  pages of  $512_{10}$  contiguous words each. These pages do not have to be contiguous in the 'physical core memory.

The KI10 processor provides memory address mapping from a program's effective address space to the physieal address space by substitution of the most significant bits of the effective address. This mapping provides access to the entire physical memory space, which is 16 times larger than the effective address space. (The program's effective address space is 256K  $(18 \text{ bits})$ ; the physical address space is  $4096K (22 \text{ bits})$ . Memory mapping takes place using a page table as follows: the most significant nine bits of the effective address, the page number, is used as an index into the appropriate page table. The effective page number is then replaced by the information located in the page table entry. This information is a physical page number

of 13 bits. These 13 bits are concatenated with the least significant 9 bits of the effective address, the word address within the page, in order to form the 22-bit physical address. More core is then able to be addressed when providing a physical address space much larger than the effective address space. This gives programs the ability to access 4 million words.

Eight instructions for double-precision floating-point arithmetic and three instructions for converting between fixed-point and floating-point formats are in the KilO instruction repertoire. The double-precision word format gives precision of 1 part in 4.6 x 10<sup>18</sup> and an exponent to the power of 256.

The KI10 processor provides measures for handlingarithmetic overflow and underflow conditions, pushdown list overflow conditions, and page failure conditions directly by the execution of programmed trap instructions instead of resorting to a program interrupt system. The trap instruction is executed in the same address space as the instruction that caused the trap. Therefore, user programs can handle their own traps by directing the monitor to place a jump to a user routine in the trap location.

The maximum uninterruptable interval on the priority interrupt system is  $10\mu s$ . The I/O bus cycle time of the KI10 processor is  $2.7 \mu s$ . Interrupt response is enhanced by the four blocks of general-purpose registers. Each block contains 16 registers that facilitate both rapid context switching between programs and interrupt handling.

The KI10 operates in one of two modes, user mode and exec mode. Each of these modes have two submodes: a. public mode and concealed mode in user mode, and b. supervisor mode and kernel mode in exec mode.

User programs operate in user mode. In this mode, the program can access up to 256K words. All instructions are legal except those that interfere with other users or the integrity of the system. A program in public mode can transfer to a program in concealed mode only by transferring to locations that have ENTRY instructions. A program in concealed mode can read, write (if allowed), execute, and transfer to any location designated as public. Concealed mode allows the loading of proprietary software with a user program and data, but prevents the user program from changing or copying the software. This provides direct interaction between the user and the proprietary software with virtually no overhead.

The operating system operates in exec mode. The smaller part of the operating system operates in kernel mode and performs both  $I/O$  for the system and any functions that effect all users of the system. The larger part of the operating system operates in supervisor mode and performs general management of the system and the functions that effect only one user at a time.

#### A.S CORE MEMORIES

The MElO core memory contains 16,384 words with a read access time of 600 nanoseconds and a full cycle time of one microsecond. Up to 16 memory modules can be connected to provide 256K of core storage. Each module can contain up to four ports. This memory features both two-and four-way interleaving with switches on each memory module. It is specifically built for the KilO processor in that it can recognize the 22-bit address space. It also takes advantage of the overlap memory control of the KilO, which results in a 20 % increase in speed.

The MD10G mass memory system consists of 64K MD10 core memory and a MD10E including cables. The basic unit of the MDlO memory has 65,536 words of storage at 36 bits per word. The unit has an access time of 830 ns, a cycle time of  $1.8 \mu s$ , and two-or four-way interleaving between cabnets. This memory is equipped with four access ports for connection to the processor and data channels. The MD10E core memory expansion module expands the MD10E up to 128K in increments of 32,768 words.

The MDlOH mass memory system consists of 128K MD10 core memories and three MD10Es including cables.

#### A.9 DRUM SYSTEM

The RM10G drum system consists of a DF10 data channel, a RC10 fixed-head drum control, and a RM10B fixedhead drum. The DFlO controls the transfer of data between a device controller and one port in memory. Up to eight controllers or special devices can be connected to the DF10, providing one data path to core memory. In other words, one device can be transferring data, and other devices on the DF10 must wait until the device has completed the data transfer. The rate of transfer is determined by the speed of the device using the DF10. The RC10 controls up to four RM10B drums. It connects to the processor via the I/O bus for control and status information. Under program control, it establishes a data path between the drum and a core memory port via the

DF10. The RM10B provides 345,000 36-bit words for fastaccess storage available for swapping, data storage, and program libraries. It has an average latency time of 8.5 ms and an average transfer time of  $4.5 \mu s$  per 36-bit word (or about 10.2 ms and 5.4  $\mu$ s respectively when operating with 50 Hz power). Due to its speed, the drum should be connected to the highest priority memory port via the DF10.

#### A.1O DISK SYSTEMS

The RP02G disk system consists of the DF10 data channel, a RP10 disk control, and two RP02 disk pack drives. The RPlO disk control can provide control of up to eight RP02 disk pack drives. It connects to a DFlO data channel and the I/O bus. The RP02 disk drive provides storage for up to 5,120,000 36-bit words on interchangeable disk packs. The average access time is 47.5 ms, which includes 12.5 ms average rotational latency, and the transfer rate is 15  $\mu$ s per word.

The RP03G disk system includes a DF10 data channel, a RP10C disk control, and four RP03 disk pack drives. The RP10C can control up to eight RP02 or RP03 (or a combination of the two) disk pack drives. The RP03 has a total of 400 cylinders that give twice the storage capacity of the RP02.The average access time is 41.5 ms including the 12.5 ms average rotational latency, and the transfer rate is identical to the RP02.

The maximum disk system storage capacity is: up to four controllers, each with eight drives, giving a total of 327,680,000 words, or in excess of 1.966 x 10<sup>9</sup> characters of on-line storage.

#### A.ll MAGNETIC TAPE SYSTEMS

The TD10G DECtape system consists of a TD10 DECtape controller and a TU56 DECtape transport. The TD10 controls either four TU56 dual DECtape transports or eight TU55 DECtape transports. Data is transferred between the TDlO and the central processor over the I/O bus at the average rate of one 36-bit word every 400  $\mu$ s. The TU56 transport reads and writes magnetic tape at 15K characters per second. The tapes are 3-3/4 in. in diameter, 260 ft. long, and 3/4 in. wide. Each tape has a directory providing random access to user files. The tape units are bidirectional and redundantly recorded, resulting in greater maintainability and reliability.

The TMlOG 36KC magnetic tape system has a TM10A magnetic tape control and either two TU10 or two TU20 magnetic tape units. The TM10A controls the operation of up to eight tape transports and provides a data path from the tape transport to the central processor via the I/O bus. The data transfer rate is determined by the speed and density of the drive being controlled. The TU10 magnetic tape unit reads and writes 9-channel (TUlOE) or 7-channel (TUlOF) industry standard tape at 45 in. per second and a density of 200, 556, and 800 bits per inch (TU10E) or bits per second (TU10F). The TU20A magnetic tape unit reads and writes 9-channel USASI standard magnetic tape at a rate of 45 in. per second and with a density of 800 bits per inch. The TMlO controller assembles four 8-bit characters per 36-bit word transfer. The TU20B magnetic tape unit reads and writes 7-channel industry standard magnetic tape at the rate of 45 in. per second and with densities of 200, 556, and 800 bits per inch. The TM10 controller assembles six 6-bit characters per 36-bit word for transfer.

The TU40G 120KC magnetic tape system includes a DF10 data channel, a TM10B magnetic tape control, and two TU40 magnetic tape units. The DF10 controls the transfer of data between eight device controllers and one port of core memory. The TMlOB controls up to eight tape transports. This control uses the I/O bus to receive information from and to provide status to the processor. It establishes a data path from the tape transport to core memory via the DFlO. The transfer rate of the control is determined by the speed and density of the tape transport performing the transfer. The TU40 reads and writes 9-channel USASI standard magnetic tape at 150 in. per second and a density of 200, 556, and 800 bits per inch. The TU41 reads and writes 7-channel industry standard tape at 150 in. per second and a density of 200, 556, and 800 bits per inch.

#### A.12 INPUT/OUTPUT DEVICES

#### A.12.1 Card Readers

The card readers offered with the DECsystem-10 have insignificant card wear, high tolerance to damaged cards and are virtually jamproof. The life of an individual card has been proven to be in excess of 1000 passes. These readers are designed to permit the operator to load and unload cards while the reader is operating.

The CR10D card reader is a table-top model that reads 80-column EIA standard cards at 1000 cards per minute. The capacity of the card hopper is 1000 cards. The card reader controller connects to the BAlO hard copy controller.

The CRlOE console model card reader inputs 80-column EIA standard cards at 1200 cards per minute. The maximum number of cards held by the input and output hoppers is 2250 cards. The controller is mounted in the BA10 hard copy controller cabinet.

The CRlOF card reader is a table-top model and reads SO-column EIA standard cards at the rate of 300 cards per minute. The hopper of the CRlOF holds 600 cards. The controller connects to the BA10 hard copy controller.

#### A.12.2 Card Punch

The CPlOA card punch punches cards at the rate of either 200 cards per minute when punching all SO columns or 365 cards per minute when punching only the first 16 columns. The card hopper and stacker capacities are 1000 cards. The card punch controller is mounted in the BAlO hard copy controller cabinet.

#### A.12.3 Line Printers

The 64-character LPlOA line printer prints 300 lines per minute and 132 columns per line. The printable character set is composed up upper-case characters, numbers, and special characters. The line printer is connected to the I/O bus via a controller mounted in the BAlO hard copy controller.

The 64-character LPlOC line printer prints 1000 lines per minute and 132 columns per line. The printable character set is the same as the LP10A character set. The line printer is connected to the I/O bus with the BA10 hard copy controller.

#### A.12.4 Plotters

The XY plotter control is the interface for CalComp 500 and 600 series digital incremental plotters. It is normally mounted in the BA10 hard copy controller, but can be mounted in the TD10 DECtape controller cabinet.

A.12.4.1 XYIOA CalComp Plotter Model 565-The XY10A plotter is interfaced to the I/O bus via a controller mounted in the BAlO. This plotter has the following specifications:

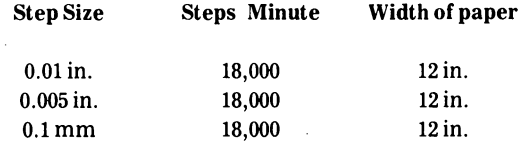

A.12.4.2 XY10B CalComp Plotter Model 563-The XY10B plotter is interfaced to the I/O bus via a controller

mounted in the BA10. The plotter has the following specifications:

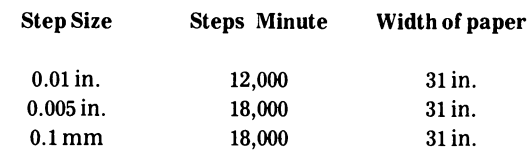

#### A.12.5 BAIO Hard Copy Control

The BA10 control cabinet contains the controllers for the card readers, card punch, line printers, and plotters. It has the power supplies and fans necessary to support the controllers.

#### A.13 TELETYPES AND TERMINALS

The Teletypes and Terminals used on the DC10 and the DC6SA are similar except for different cables and interface connectors.

#### A.13.1 Local DClO Use

The LT33A teleprinter is the 33TS machine (33KSR, friction feed).

The LT33B teleprinter is the 33TY machine (33ASR, sprocket feed, automatic reader control XON/XOFF feature).

The LT35A teleprinter is the VSL312HF machine (35KSR, sprocket feed).

#### A.13.2 Local DC68A Use

The LT33C teleprinter is the 33TS machine (33KSR, friction feed).

The LT33H teleprinter is the 33TY machine (33ASR, sprocket feed, automatic reader control XON/XOFF feature).

The LT35C teleprinter is the VSL312HF machine (35KSR, sprocket feed).

#### A.13.3 CRT displays

The VT06 alphanumeric terminal is a CRT display terminal capable of transmitting data locally or over standard phone lines using data sets conforming to the RS-232-C standard. The VT06 can functionally be interchanged with a teleprinter. In addition, the VT06 can be

 $\sim$ 

#### INTRO TO SOFTWARE - 50 -

used for display-oriented operations by utilizing the cursor-control features. It has 25 lines of 72 characters each and operates asychronously full-or half-duplex at a variety of baud rates up to 2400 baud, selectable by a switch on the rear panel.

The VT05 alphanumeric terminal is a CRT display terminal capable of full-and half-duplex data transmission at rates up to 300 baud. Alphanumerics can be superimposed over a video image derived from closed circuit TV or video tape.

#### A.14 DATA COMMUNICATIONS SYSTEMS

The data communication equipment includes two systems for asychronous communications (hardwired and programmable), two systems for synchronous communications (low capacity and high capacity) and a remote batch terminal.

#### A.14.1 DCIO Data Line Scanner

The DCI0 hardwired data line scanner interfaces asychronous communications lines to the processor via the I/O bus. The DClOA control unit is the basic unit and contains the I/O interface and control logic. This unit provides on-line servicing of up to 64 local communication lines. It accomodates any device that uses eight-or five-level serial teletype code. Standard system software supports interactive ASCII terminals at speeds . up to 2400 baud. For some special communication applications, the DCI0 can operate at higher speeds. Fullduplex with local copy and half-duplex data modes are available on each line serviced.

The DCI0B is an eight-line group unit connected to the DCI0A and provides an interface for up to eight local lines. It can be used in full-duplex or full-duplex with local copy operation. To provide carrier detection or data set status control, the DCI0E is required.

The DClOC eight-line telegraph relay assembly provides an interface to long distance telegraph lines using full-or half-duplex facilities.

The DCI0D telegraph power supply is the standard line voltage supply used with  $DC10C$  (120 Vdc at  $2A$ ).

The DCI0E data set control provides expanded processor control of eight data sets in the DCI0 system.

#### A.14.2 DC68A Communication System

The DC68A programmable communications system is built around the 680/1 communications version of the PDP-8/ I. Characters are assembled via program control, which results in a very low incremental cost per line. The DC68A is optimized for a large number of 110 baud lines, but will operate at speeds up to 300 baud. The PDP-8/I is under monitor control and transfer across the interface occurs on the character-by-character basis. The DC68A provides on-line servicing of up to 63 communication lines. Terminals can be local or remote through data sets. The standard configuration includes one DAI0 interface, one PDP-8/I-D computer (4K of memory with MP8/1 parity option, and a Model 33ASR teleprinter), one DL8/1 serial line adapter, one DC08A serial line multiplexor, and three clocks for line frequency operations at 110, 150, or 300 baud rates. Additional options mentioned in this section are required for implementing a specific number of local or data sets.

The M750 dual serial line adapter implements two fullduplex channels in the basic communication system. One unit is required for every two local or data set lines. The DC08B local line panel accommodates up to 48 local terminals suitable for direct 680/1 connection. The DC08F modem interface and control multiplexor accommodates up to 32 dual modem control units to handle up to 64 asynchronous lines. The DC08G dual modem control unit implements two modem control units in the DC08F. It includes 25 ft. cables with modem connector DB-25D.

#### A.14.3 DSIO Synchronous Line Unit

The DSI0 synchronous line unit is an interface between the DECsystem-lO I/O bus and one full-or half-duplex voice grade synchronous modem to a remote batch terminal, high-speed display, remote job entry station, or another computer. The synchronous modem meets EIA RS-232B or C standards, such as the Bell System 20lB. System software supports full-duplex operation of an DSI0 at up to 9600 baud, or two DSI0s at up to 4800 baud each.

#### A.14.4 DC75 Synchronous Communications System

The DC75 synchronous communication system is a PDP-11-based front-end system designed to efficiently handle multiple synchronous lines. The basic DC75 system includesa DLlO interface, one PDP-11/20, and a DS11 synchronous modem interface implemented for eight lines.

The DLlO is a direct memory interface between the DECsystem-l0 memory and the PDP-ll communications processor. Each DLI0 can connect up to four PDP-Us.

A basic DC75 system can handle eight full-duplex lines at speeds up to 4800 baud each, or four lines at 9600 baud. It can be expanded to handle 16 lines at 2400 baud by implementing additional DS11 line capability.

For applications requiring additional line capability at 4800 baud or 9600 baud, up to three additional PDP-11/DS11 combinations can be added to the DL10 interface unit. Each additional PDP-11/DS11 combination provides a line throughput capability equal to the initial system.

For special applications, the DC75 can be programmed to handle a mix of line speeds, character sizes, and message formats. The DSll modem interface hardware has provision for 6-, 8-, or 12-bit character sizes, and these characters can be efficiently packed into DECsystem-l0 memory by the DLlO.

#### A.14.5 DC71 Remote Batch Station

The DC71 remote batch station consists of a PDP-8/I processor, an operator Teletype, a card reader, a line printer, and a synchronous interface. The DC71 connects to the DSI0 or the DC75 via a full-duplex synchronous communications link. The remote batch terminal can be either a DC71A or DC71B terminal. The DC71A is configured with a 132-column line printer with a 64-character set. The DC71B is configured with a 96-character set line printer. The DC71D Teletype Concentrator package includes eight lines for connecting to the DC71A or DC71B. Another eight lines can be added by connecting the DC71E to the DC7ID. Terminals can be Teletypes, VT06 or VT05 display terminals, or other teletype-compatible terminal interfaces, at speeds up to 2400 baud.

INTRO TO SOFTWARE  $-52$  -

DEC-IO-MTWB-D

# **GETTING STARTED WITH TIMESHARING**

digital equipment corporation · maynard. massachusetts

1st Printing June 1971 2nd Printing July 1972

 $\mathbb{R}^2$ 

 $\sim$ 

## Copyright © 1971, 1972 by Digital Equipment Corporation

The material in this manual is for information purposes and is subject to change without notice.

The following are trademarks of Digital Equipment Corporation, Maynard, Massachusetts:

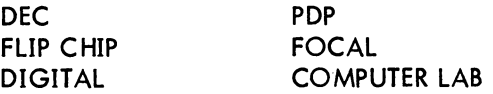

 $\hat{\mathcal{A}}$ 

Page

## CONTENTS

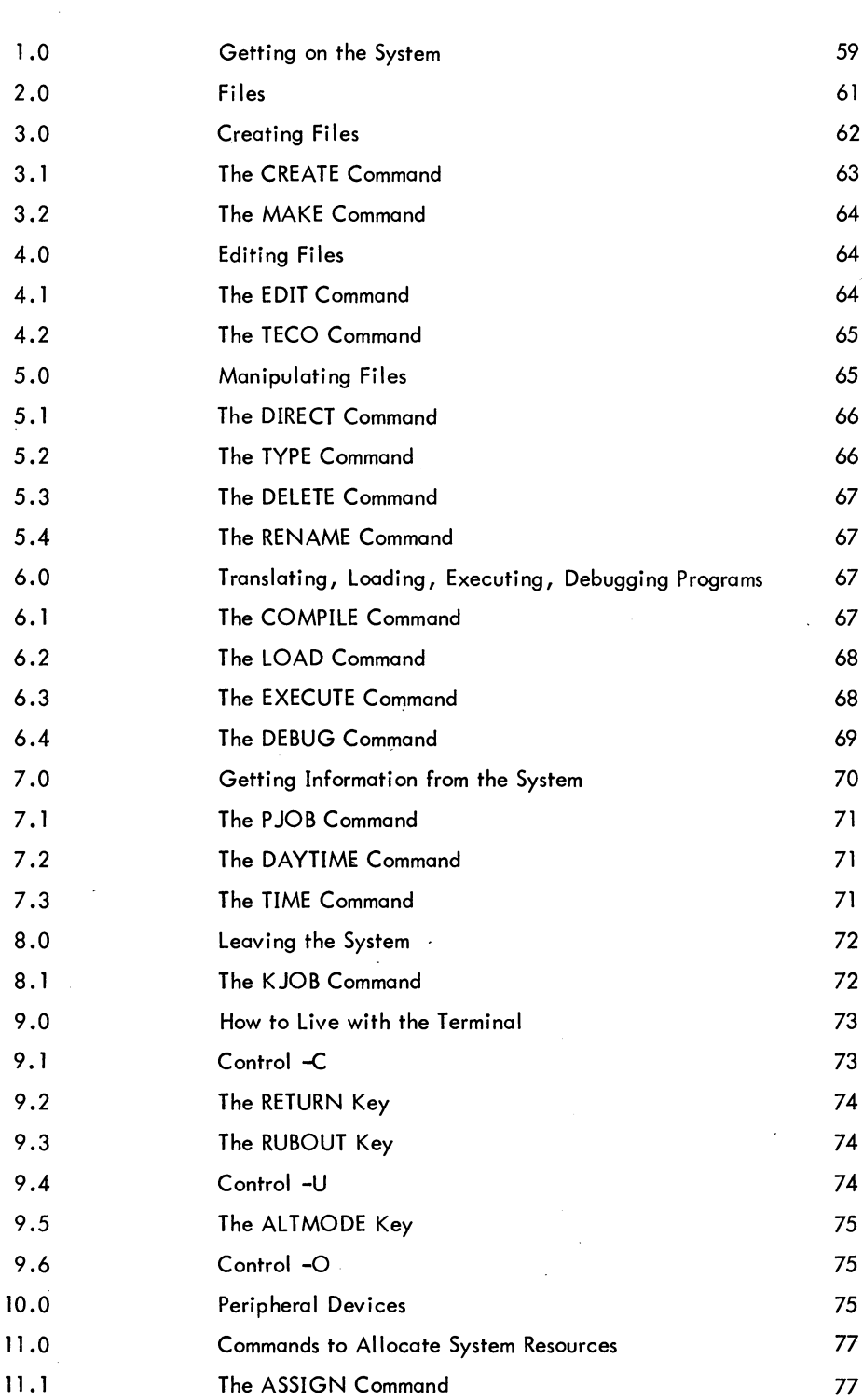

## CONTENTS (Cont)

Page

 $\sim$   $\sim$ 

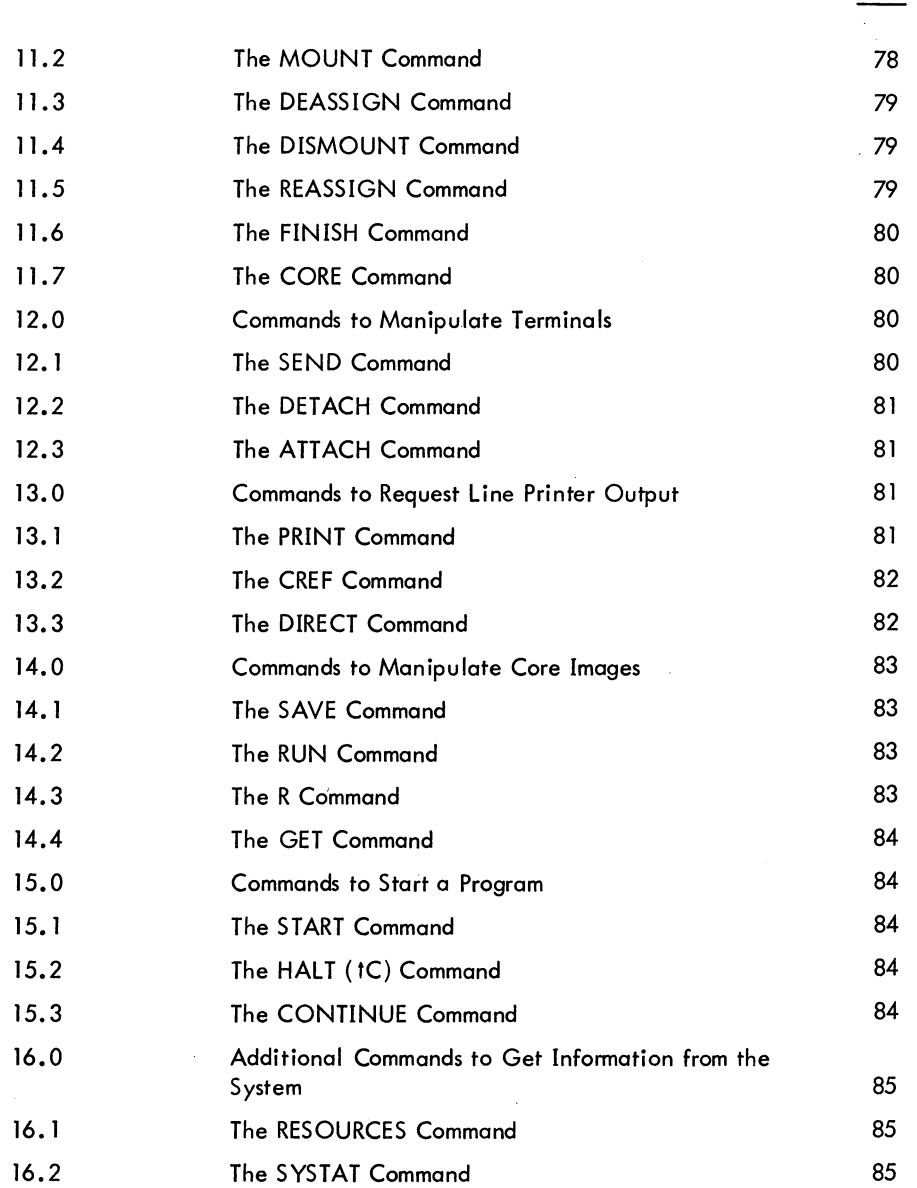

## TABLES

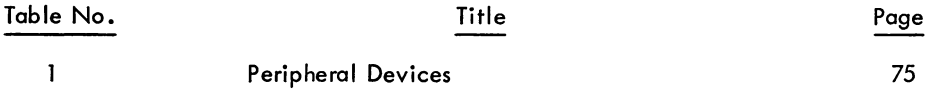

 $\mathbb{R}^{2n}$ 

## **FOREWORD**

Getting Started With Timesharing is a simplified guide intended for the beginning timesharing user of the DECsystem-10. This document presents an overall view of the timesharing use of the System, but does not describe every command available to the user. DECsystem-lO OPERATING SYSTEM COMMANDS (DEC-lO-MRDC-D) is the complete reference document for the command repertoire,. and it should be referred to for any additional information.

**TIMESHARING** - 58 -

 $\sim$   $\sim$ 

Programs are typed directly into the computer by means of the terminal. By typing in programs, you establish communication with other programs already resident in the computer. The first resident program you communicate with is the monitor, the most important program in the computer. The monitor is the master program that plays an important role in the efficient operation of the computer. Just as the terminal is your link with the computer, the monitor is your link with the programs within the computer.

The monitor has many functions to perform, I ike keeping a record of what each user is doing and deciding what user should be serviced next and for how long. The one function of the monitor that is of greatest concern at this point is that the monitor retrieves any resident programs that you need. This retrieval happens only if the monitor "understands" what is expected of it. The commands to the monitor which are explained in the following sections are sufficient for the terminal to be the device by which information is inputted into the system and by which the system outputs its results.

> See section 9.0 for a discussion on How to Live With the Terminal.

#### 1.0 GETTING ON THE SYSTEM

In order to gain access to the timesharing system, you must say hello to the system by "logging in". The first move is to make contact with the computer facility by whatever means the facility has established (e.g., acoustic coupler, telephone, or dataphone). Next, notice the plastic knob (the power switch) on the lower right-hand side of the terminal. This knob has three positions: ON, OFF, and LOCAL (turning clockwise). When the knob is in the LOCAL position, the terminal is like a typewriter; it is not communicating with the system at all. The knob must be turned to the ON position in order to establish communication with the computer. When the terminal is turned ON, type a IC (depress the CTRL key and type C). This action establishes communication with the monitor. The monitor

We wish to express appreciation to Stanford University for the use of their Stanford A-1 Project User's Manual, Chapter **1,** SAILON No. 54, as a guide in writing the material in this section.

#### TIMESHARING - 60 -

signifies its readiness to accept commands by responding with a period (.). All the commands discussed in this document can only be typed to the monitor. They are operative when the monitor has typed a period, signifying that it is waiting for a command.

The first program the monitor should call in for you is the LOGIN program. This is accomplished by typing LOGIN followed by a carriage-return (depress the RETURN key). All commands to the monitor should be terminated with a carriage-retum. When the monitor "sees" a carriage-return, it knows that a command has been typed and it begins to execute the command.

> In the text, underscoring is used to designate terminal output. A carriage-return is designated by a  $\lambda$ .

By typing LOGIN, you cause the monitor to read the LOGIN program from the disk into core memory and it is this program that is now in control of your terminal. Before the LOGIN program is called in, the monitor assigns you a job number for system bookkeeping purposes. The system responds with an information message similar to the following.

$$
\frac{\underline{\text{JOB}}}{\underline{\text{#}}}
$$
 550218A TY34

In the first line, the system has assigned your job number (17) and has given both the name of the monitor and its version number and the number of your terminal line. The version number changes whenever a change, or patch, is incorporated into the monitor. In the second line, the number sign  $(\#)$ , which is typed out by the LOGIN program, signifies that it wants your identification.

The standard identification code is in the form of project numbers and programmer numbers, but individual installations may have different codes. The numbers, or whatever code each installation uses, are assigned to each user by the installation. The LOGIN program waits for you to type in your project number and your programmer number, separated by a comma and terminated with a carriage-return, following the number sign.

$$
\frac{10B}{\#27,400} \frac{17}{4000} \frac{550218A}{11113}
$$

An alternate method of typing in your project number and programmer number is to type your identification on the same line as the LOGIN command and to follow it with a carriage return. The system responds with the information message, and the LOGIN program does not type out the number sign. For example,

$$
\frac{\text{-LOGIN 27,400}}{\text{JOB 17}} \underbrace{\text{550218A}}_{\text{550218A}} \underbrace{\text{TTY34}}
$$

The LOGIN program needs one more itemto complete its analysis of your identification. This it

requires the next line by asking for your password.

\n
$$
\frac{\text{JOB} - 17}{\frac{\#27,400}{\text{PASSWORD}}} \sum_{i=1}^{550218A} \frac{\text{TTY34}}{}
$$

Type in your password, which is also assigned by the installation, followed by a carriage-return. To maintain password security, the LOGIN program does not print the password.

If the identification typed in matches the identification stored in the accounting file in the monitor, the LOGIN program signifies its acceptance by responding with the time, date, day of the week, the message of the day (if any), and a period.

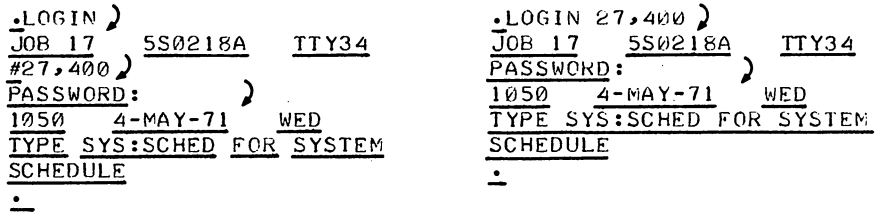

This typeout indicates that the LOGIN program has exited and returned control to the monitor. You have successfully logged in and may now have the monitor call in other programs for you. If the identification typed in does not match the identification in the accounting file, the monitor types out the error message

$$
\frac{71 \text{NVALID} \quad \text{ENTER-TRY AGAIN}}{\#}
$$

If this error message occurs, type in the correct project-programmer numbers and password.

#### 2.0 FILES

When you want to run a program, first type in the program and decide on a name for it. The program is stored on the disk.with the specified name. Then translate the program by calling in a translator and giving it the name of the program you wish to translate.

A program, or data, is stored on the disk in files. If a program is being typed in to a text editor (for example, TECO), the editor is busy accepting the characters being typed in and generating a disk file for them. Then, when the program is to be translated, the translator reads this file just created and generates a relocatable binary file. Since you may have many files and the other users on the computer may have files, there must be a method for keeping all of these files separate. This is accomplished by

#### TIMESHARING - 62 -

giving each user a unique area on the disk. This area is identified by your project and programmer numbers. For example, if your project and programmer numbers are 27,400, you have a disk area by that name. Each file you create goes to your disk area and must be uniquely named.

Files are named with a certain convention, the same as a person is named. The first name, the filename, is the actual name of the file, and the last name; the filename extension, indicates what group the file is associated with. The filename and the filename extension are separated by a period.

Filenames are from one to six letters or digits. All letters or digits after the sixth are ignored. The filename extension is from one to three letters or digits. It is generally used to indicate the type of information in the file. The following are examples of standard filename extensions.

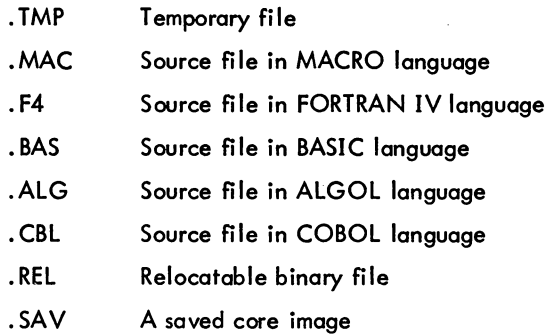

Since files are identified by the complete name and the project and programmer numbers, two users may use the same filename as long as they have different project and programmer numbers; the files would be distinct and separate. The following are examples of filenames with filename extensions.

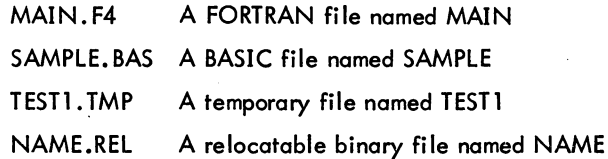

## 3.0 CREATING FILES

The two commands mentioned in this section use two editors to create a new disk file. One of the editors is UNED, a line-oriented editor, and the other is TECO, the Text Editor and Corrector (refer to the LINED and TECO documents in the DECsystem-10 Software Notebooks). Each command requires a filename as its argument and should have a filename extension. A new file may be created with either of these commands, depending on the editor desired.

### 3.1 The CREATE Command

The CREATE command is used only to create a new disk file. When this command is executed, the monitor calls in UNED to initialize a disk file with the specified name and to accept input from the terminal. At this point, begin to type in your program, line by line. UNED types a line number at the beginning of each line so that later a reference to a given line may be made in order to make corrections. Below is a sample program using the commands discussed so far.

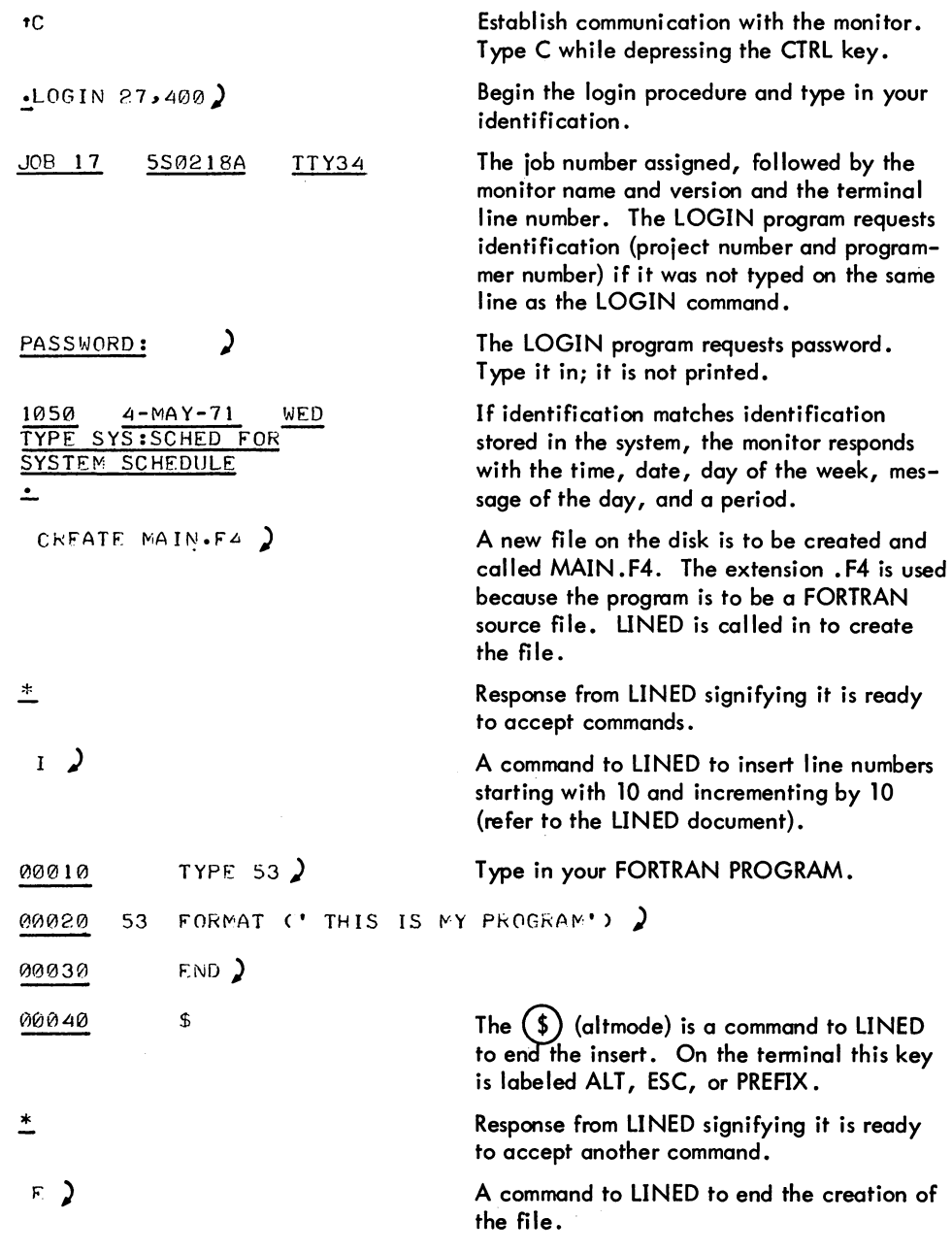

TIMESHARING

- 64-

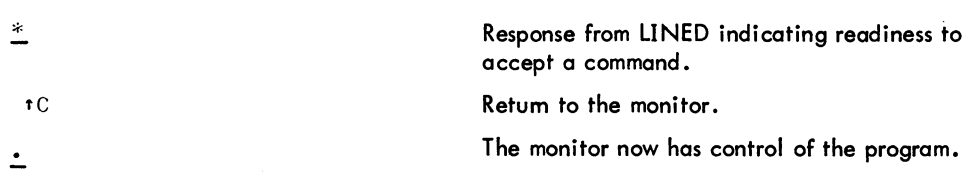

The three LINED commands  $(I, \mathbb{S})$ , E) shown in the examples are fully discussed in the LINED document.

#### 3.2 The MAKE Command

This command can also be used to open a new disk file for creation. It differs from the CREATE command in that TECO is used instead of LINED. (TECO is discussed in the DECsystem-10 Software Notebooks). Otherwise, the CREATE and MAKE commands operate in the same manner.

```
\frac{1}{2}MAKE FILEA.F4 \frac{1}{2}<br>\frac{1}{2} (Text input) ff
ExssEXIT 
.!.
```
The altmode (\$) and the EX command are commands to TECO and are explained in the TECO document.

#### 4.0 EDITING FILES

After creating a text file, you may wish to modify, or edit, it. The following two commands cause an existing file to be opened for changes. One command (EDIT) calls in LINED, and the other (TECO) calls in TECO. In general, the editor used to create the file should be used for editing. Each command requires, as its argument, the same fi lename and fi lename extension used to create the file.

#### 4.1 The EDIT Command

The EDIT command causes LINED to be called in and, ds the name implies, signifies that you wish to edit the specified file. LINED responds with an asterisk and waits for input. The file specified must be an already existing sequence-numbered file on the disk. For example, in Paragraph 3.1, the file MAIN. F4 was created. If the command

$$
\cdot
$$
EDIT MAIM-F4

is given to edit the file, the computer responds with an error message (assuming that there was no file named MAIM .F4). The command

#### $E$ DIT MAIN $E$ F4)

causes the right file to be opened for editing.

#### 4.2 The TECO Command

The TECO command is similar to the EDIT command except that it causes the TECO program to open an already existing file on the disk for editing purposes. The command sequence

$$
\frac{* \text{TECO}}{* \text{(editing)}} \quad \text{SS}
$$
\n
$$
* \text{F} \times \$\$\
$$

causes TECO to open FILEA. F4 for editing and close the file upon completion, creating a backup file out of the original file. Whenever one of the commands used to create or edit a file is executed, this command with its arguments (filename and filename extension) is "remembered" in a temporary file on the disk. Because of this, the file last edited may be recalled for the next edit without having the filename specified again. For example, if the command

$$
\bullet
$$
 **CREATE PROG1**  $\bullet$  **MAC**  $\bullet$ 

is executed, then you may type the command

JEDIT)

instead of

$$
\cdot
$$
 FDIT -  $\overline{P} \times \overline{O} \times \cdot \overline{O}$ 

assuming that no other CREATE, TECO, MAKE, or EDIT command that changed the filename was used in-between. As mentioned before, if a command tries to edit a file that has not been created, an error message is given.

#### 5.0 MANIPULATING FILES

You may have many files saved on your disk area. (For discussion on how to save a file on your disk area, refer to Paragraph 14.1.) The list of your files, along with lists of other users' files, is kept on the disk in what are called user directories. Suppose you cannot remember if you have created and saved a particular file. The next command helps in just that type of situation.

#### TIMESHARING - 66 -

#### 5.1 The DIRECT Command

The DIRECT command requests from the monitor a listing of the directory of your disk area. The monitor responds by typing on the terminal the names of your files, the length of each file in the number of DECsystem-10 disk blocks written (a block is 128<sub>10</sub> words), and the date on which each file was created. The protection associated with each file is also output. This protection is a code that indicates which users are allowed to access your files. It is automatically assigned when you create the file. Refer to DECsystem-l0 Monitor Calls (DEC-l0-MRRB-D) for an explanation of file protection.

Names of files not explicitly created by you may show up in the directory. These files were created as intermediate files for storage by programs you may have used. For example, in translating a file, the translator generates a file with the same filename but with a filename extension of .REL. This file contains the relocatable binary translation of the source file. You may also notice filenames with the filename extension of .TMP. This extension signifies a temporary file created and used by different system programs.

#### 5.2 The TYPE Command

By listing your directory on the terminal, you know the names of the files on your disk area. But what if you have forgotten the information contained in a particular file? The TYPE command causes the contents of source files specified in your command string to be typed on your terminal. For example, the command

 $\cdot$ TYPE MAIN $\cdot$ F4)

causes the file MAIN. F4 to be typed on the terminal. Multiple fi les seporated by commas may be specified in one command string, and only source files, not binary files, may be listed.

This command allows the "asterisk construction" to be used. This means that the filename or the fi lename extension may be replaced with an asterisk to mean any filename or filename extension. For example, the command

$$
\bullet \text{TYPE} \quad \text{FILEB} \bullet \ast \ \textcolor{red}{\bigstar}
$$

causes all files named FILEB, regardless of filename extensions, to be typed. The command

$$
. \texttt{TYPE} \quad * \cdot \texttt{MAC} \quad \texttt{)}
$$

causes all files with the filename extension of .MAC to be typed. The command

$$
\cdot^{\text{Type} \ast \cdot *}
$$

causes all files to be typed.

#### 5.3 The DELETE Command

Having finished with a file, you may erase it from your disk area with the DELETE command. Multiple files may be deleted in one command string by separating the files with commas. For example,

$$
\bullet
$$
DELETE LINEAR  $\blacktriangleright$ 

and

$$
\bullet
$$
DELETE CHANGE  $\bullet$  F4  $\bullet$  SINE  $\bullet$  REL  $\bullet$ 

are both legal commands. The asterisk convention discussed in section 5.2 may also be used with the DELETE command.

#### 5.4 The RENAME Command

The names of one or more fi les on your disk area may be changed with the RENAME command. The old filename on the right and the new filename on the left are separated by an equal (=) sign. In renaming more than one file, each pair of filenames (new = old) is separated by commas. For example, the command

 $\cdot$ RENAME SALES $\cdot$ CBL=GKOSS $\cdot$ CBL $\cdot$ F ILE2 $\cdot$ F4=F ILE1 $\cdot$ F4 $)$ 

changes the name of file GROSS.CBL to SALES.CBL and file FILE1. F4 to FILE2. F4. The old filename no longer appears in your directory; instead the new filenames appear containing exactly the same data as in the old files. The asterisk convention may again be used. For example, the command

$$
\cdot
$$

causes all files with no filename extension to have the extension .F4.

#### 6.0 TRANSLATING, LOADING, EXECUTING, DEBUGGING PROGRAMS

As this point you know how to get on the system, how to create and edit a source file of a program, and how to list your source file on the terminal. The program has not been executed. This only happens after it has been translated into the binary machine language understandable to the computer and loaded into core memory. More often than not the program must be debugged.

#### 6.1 The COMPILE Command

This command has as its argument one or more filenames separated by' commas. It causes each command to be processed (translated) if necessary by the appropriate processor (translator). It is considered necessary to process a file if no .REL file of the source file exists, or if the .REL file was created

#### TIMESHARING - 68 -

before the last time the source file was edited. If the .REL file is up-to-date, no translation is done. The appropriate processor is determined by examining the extension of the file. The following shows which processor is used for various extensions.

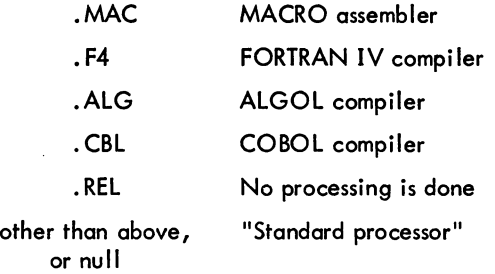

The standard processor is used to translate programs with null or nonstandard extensions. The standard processor is FORTRAN at the beginning of the command string, but may be changed by use of various switches {refer to DECsystem-10 Operating System Commands}. Although it is not necessary to indicate the extension of a file in the COMPILE command string, the standard processor can be disregarded if all source files are kept with the appropriate extension.

When the appropriate translator has translated the source file, there is a file on your disk area with the filename extension . REL and the same filename as the source file. This file is where the translator stores the results of its translation and is called the relocatable binary of the program. The program is now translated into binary machine language, but is still on the disk. Since the disk is used for storage and not for execution, a copy of the binary program must be loaded into core memory to form a core image. The core memory of the computer is used for execution; it is like a scratch pad. The COMPILE command does not generate a core image, but the following three commands do.

#### 6.2 The LOAD Command

The LOAD command performs the same operations as the COMPILE command and in addition causes the LOADER to be run. The LOADER is a program that takes the specified REL files, links them together, and generates a core image. The LOAD command does not cause execution of the program.

#### 6.3 The EXECUTE Command

This command performs the functions of the LOAD command and also begins execution of the loaded programs, if no translation or loading errors are detected. The compiled program is now in core memory and running, and what happens next depends on the program. More than likely, the program is not returning the correct answers, and you now enter the magic world of program debugging.
#### 6.4 The DEBUG Command

This command prepares for the debugging of a program in addition to performing the functions of the COMPILE and LOAD commands. DDT, the Dynamic Debugging Technique program (refer to the DDT manual, DEC-l0-CDDE-D), is loaded into core memory first, followed by the program. Upon completion of loading, DDT is started rather than the program. A command to DDT may then be issued to begin the program execution. This command should be used by the experienced programmer familiar with DDT. The above four commands have extended command forms discussed in DECsystem-1O Operating System Commends.

The following is an example showing the compilation and execution of a FORTRAN main program and subroutine. The login procedure is not shown.

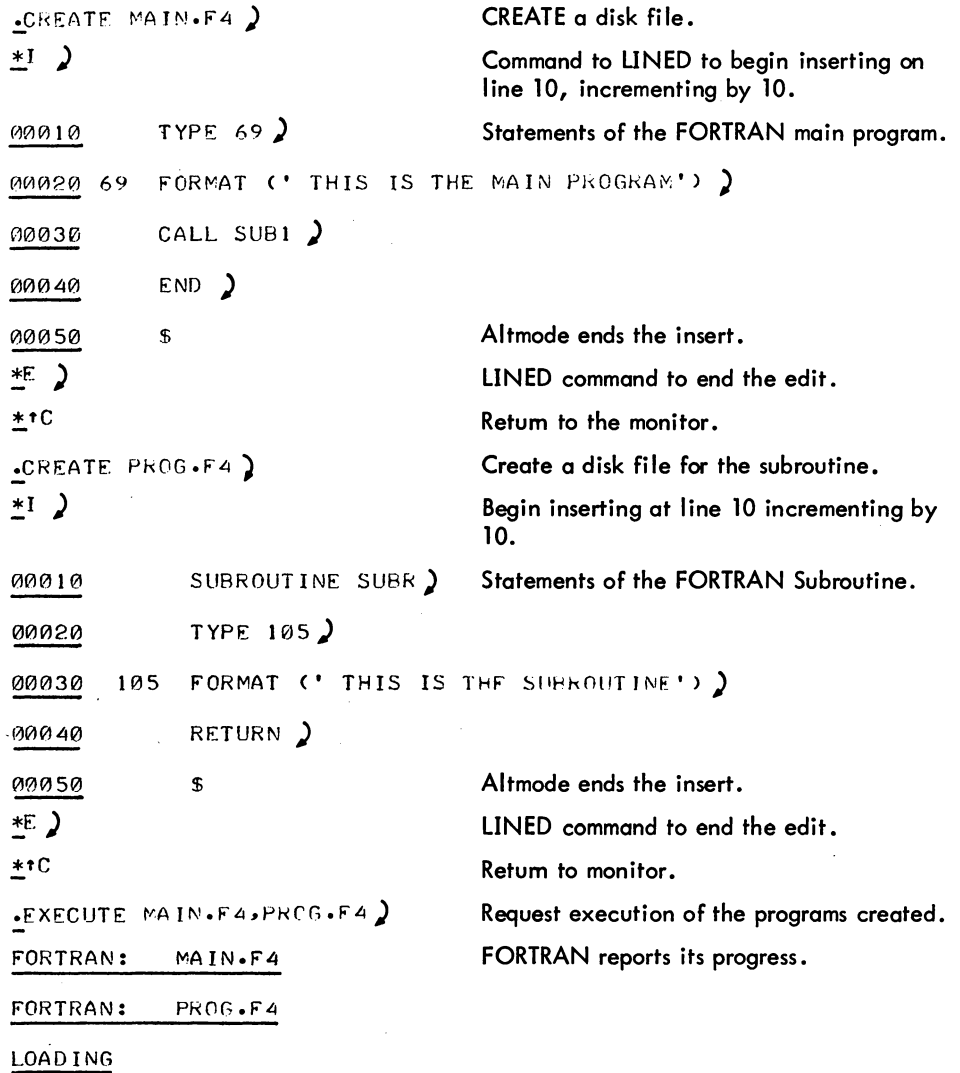

#### TIMESHARING - 70 -

 $\hat{\boldsymbol{\beta}}$ 

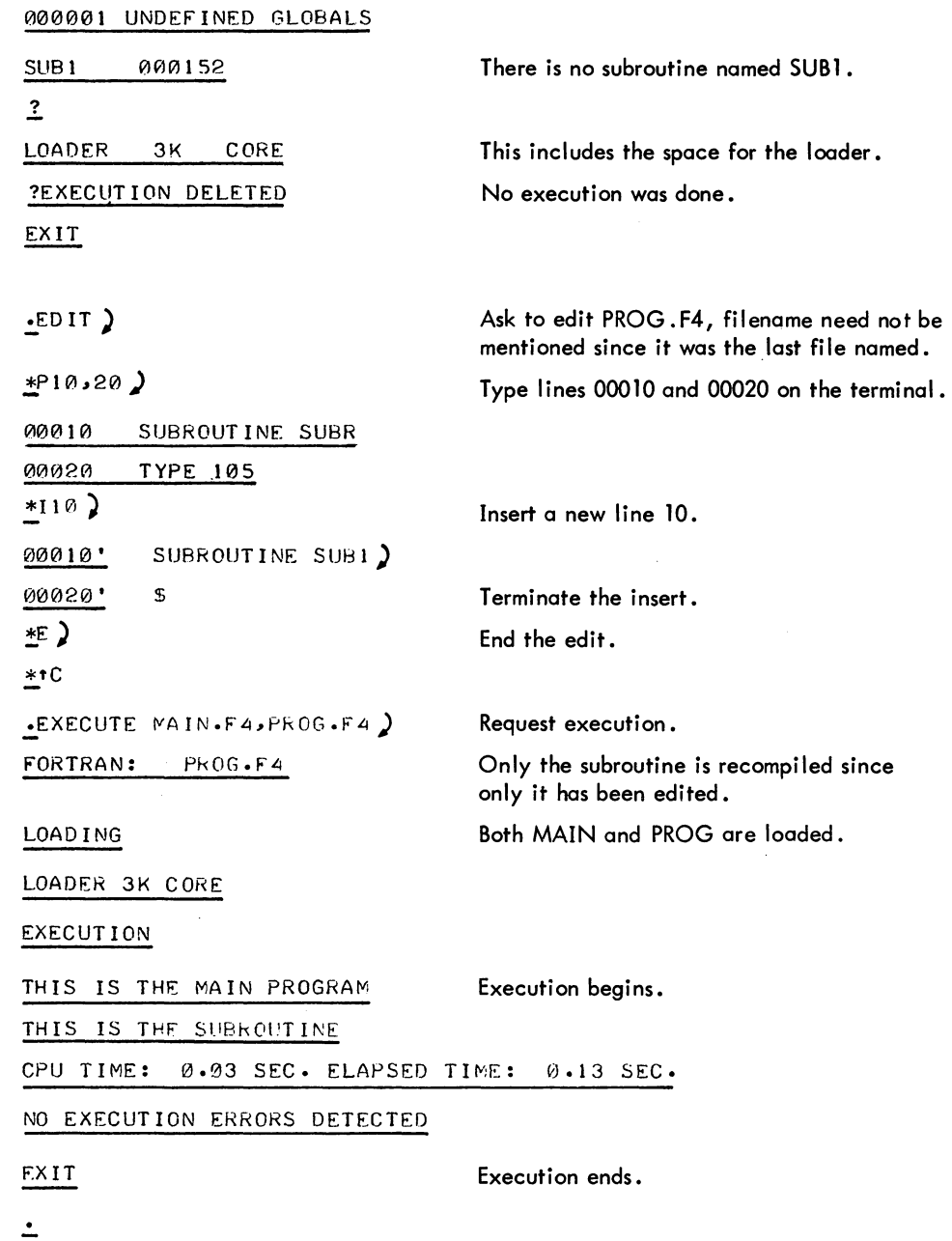

#### 7.0 GETTING INFORMATION FROM THE SYSTEM

There are several monitor commands that are used to obtain information from the system. Three commands useful at this point are discussed in this section, and additional commands are discussed in Paragraph 16.0.

#### 7.1 The PJOB Command

If you have forgotten the job number assigned to you at LOGIN time, you may use the PJOB command to obtain it. The system responds to this command by typing out your assigned job number. For example,

$$
\frac{. \text{PJOB}}{11}
$$

#### 7.2 The DAYTIME Command

This command gives the date followed by the time of day. The time is presented in the following format:

hh:mm:ss

where hh represents the hours, mm represents the minutes, and ss represents the seconds. For example,

$$
\frac{.DAYTIME}{17 - MAY - 71} \qquad 14:37:35
$$

#### 7.3 The TIME Command

The TIME command produces three lines of typeout. The first line is the total running time since the last TIME command was typed. The second line is the total running time since you logged in. The third line is used for accounting purposes. The time is presented in the following format:

#### hh:mm .ss

where hh represents the hours, mm the minutes, and ss the seconds to the nearest hundreth. For example,

$$
\frac{.1 \text{IME}}{52.45}
$$
\n
$$
\frac{02.29.95}{02.29.95}
$$
\n
$$
\frac{\text{KILO-CORE-SEC=57}}{}
$$

In the first two lines, you are told that you have been running 52.45 seconds since the last time you typed the TIME command, and a total of 2 minutes and 29.95 seconds since you logged in. The third line of typeout is used by your installation for accounting and is the integrated product of running time and core size. Refer to DECsystem-lO Operating System Commands.

#### 8.0 LEAVING THE SYSTEM

Now that you know how to log into the system and create and run a program, you might be wondering how you leave the system. You have to tell the system you are leaving, and you do this by the KJOB command.

#### 8.1 The KJOB Command

The KJOB command is your way of saying goodbye to the system. Many things happen when you type the command. The job number assigned to you is released and your terminal is now free for another user. An automatic TIME command is performed. In addition, if you have any files on your disk area, the monitor responds with

#### CONFIRM:

and you have several options available to you. By typing H and a carriage return after the CONFIRM: message, the monitor lists the options available. For example, the following typeout occurs by responding to the CONFIRM: message with H and a carriage return.

IN RESPONSE TO CONFIRM: TYPE ONE OF: BDFHIKLPQSUWX B TO PERFORM ALGORITHM TO GET BELOW LOGGED OUT QUOTA D TO DELETE All FILES (ASKS ARE YOU SURE? TYPE Y OR CR) F TO TRY TO LOGOUT FAST BY lEAVING ALL FILES ON DSK H TO TYPE THIS TEXT I TO INDIVIDUALLY DETERMINE WHAT TO DO WITH ALL FILES AFTER EACH FILE NAME IS TYPED OUT, TYPE ONE OF: EKPQS E TO SKIP TO NEXT FILE STRUCTURE AND SAVE THIS FILE IF BELOW lOGGED OUT QUOTA ON THIS FILE STRUCTURE K TO DELETE THE FILE P TO PRESERVE THE FILE Q TO REPORT IF STILL OVER LOGGED OUT GUOTA, THEN REPEAT FILE S TO SAVE THE FILE WITH PRESENT PROTECTION K TO DELETE ALL UNPRESERVED FILES l TO lIST All FILES P TO PRESERVE All EXCEPT TEMP FILES Q TO REPORT IF OVER lOGGED OUT QUOTA S TO SAVE All EXCEPT TEMP FILES U SAME AS I BUT AUTOMATICAllY PRESERVE FILES ALREADY PRESERVED W TO LIST FILES WHEN DELETED X TO SUPPRESS LISTING FILES WHEN DELETED IF A lETTER IS FOllOWED BY A SPACE AND A lIST OF FILE STKUCTURES ONLY THOSE SPECIFIED WIll BE AFFECTED BY THE COMMAND. ALSO CONFIRM WIll BE TYPED AGAIN. NOTE: FILE SIZE IS NO. OF BLOCKS ALLOCATED WHICH MAY BE LARGER THAN THE NO. OF BLOCKS WRITTEN (DIRECTORY COMMAND). A FILE IS PRESERVED IF ITS ACCESS CODE IS GE 100

CONFIRM:

You may now use the options available. If K was used as the option, the following is a sample of what is output to your terminal.

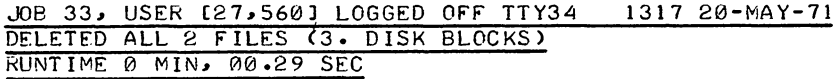

Remember that the CONFIRM message is typed only if there are files on your disk area. If there are no files on your disk area, the typeout would look like the following:

> $\cdot$ KJOB $\lambda$ JOB 17~ USER [27~320I] LOGGED OFF TTY17 131720-MAY-71 RUNTIME 0 MIN, 00.29 SEC

#### 9.0 HOW TO LIVE WITH THE TERMINAL

On the terminal, there is a special key marked CTRL called the Control Key. If this key is held down and a character key is depressed, the terminal types what is known as a control character rather than the character printed on the key. In this way, more characters can be used than there are keys on the keyboard. Most of the control characters do not print on the terminal, but cause special functions to occur, as described in the following sections.

There are several other special keys that are recognized by the system. The system constantly monitors the typed characters and, most of the time, sends the characters to the program being executed. The important characters not passed to the program are also explained in the following sections. (Refer to DECsystem-10 Monitor Calls for more explanations of special characters.)

#### 9.1 Control - C

Control  $- C$  (<sup>t</sup>C) interrupts the program that is currently running and takes you back to the monitor. The monitor responds to a control  $- C$  by typing a period on your terminal, and you may then type another monitor command. For example, suppose you are running a program in BASIC, and you now decide you want to leave BASIC and run a program in AID. When BASIC requests input from your terminal by typing an asterisk, type control - C to terminate BASIC and return to the monitor. You may now issue a command to the monitor to initialize AID (.R AID). If the program is not requesting input from your terminal  $(i.e., the program is in the middle of execution) when you type control  $-C$ ,$ the program is not stopped immediately. In this case, type control - C twice in a row to stop the execution of the program and return control to the monitor. If you wish to continue at the same place that the program was interrupted, type the monitor command CONTINUE. As an example, suppose you want the computer to add a million numbers and to print the square root of the sum. Since you are charged by the amount of processing time your program uses, you want to make sure your program does

#### TIMESHARING - 74 -

not take an unreasonable amount of processing time to run. Therefore, after the computer has begun execution of your program, type control - C twice to interrupt your program. You are now communicating with the monitor and may issue the monitor command TIME to find out how long your program has been running. If you wish to continue your program, type CONTINUE and the computer begins where it was interrupted.

#### 9.2 The RETURN Key

This key causes two operations to be performed: (1) a carriage-return and {2} an automatic line-feed. This means that the typing element returns to the beginning of the line {carriage-return} and that the paper is advanced one line (line-feed). Commands to the monitor are terminated by depressing this key.

#### 9.3 The RUBOUT Key

The RUBOUT key permits correction of typing errors. Depressing this key once causes the last charqcter typed to be deleted. Depressing the key n times causes the last n characters typed to be deleted. RUBOUT does not delete characters beyond the previous carriage-return, line-feed, or altmode. Nor does RUBOUT function if the program has already processed the characters you wish to delete.

The monitor types the deleted characters, delimited by backslashes. For example, if you were typing CREATE and go as far as CRAT, you can correct the error by typing two RUBOUTS and then the correct letters. The typeout would be

#### CRAT\TA\EATE

Notice that you typed only two RUBOUTS, but  $\lambda \$  was printed. This shows the deleted characters, but in reverse order. (Note that when using TECO, deleted characters are not enclosed in backslashes.)

#### 9.4 Control - U

Control - U {tU} is used if you have completely mistyped the current line and wish to start over again. Once you type a carriage-return, the command is read by the computer, and line-editing features can no longer be used on that line. Control - U causes the deletion of the entire line, back to the last carriage-return, line-feed, or altmode. The system responds with a carriage-return, line-feed so you may start again.

#### 9.5 The ALTMODE Key

The ALTMODE key, which is labeled ALTMODE, ESC, or PREFIX, is used as a command terminator for several programs, including TECO and LINED. Since the ALTMODE is a nonprinting character, the terminal prints an ALTMODE as a dollar sign (\$).

#### 9.6 Control - 0

Control - O (1O) tells the computer to suppress terminal output. For example, if you issue a command to type out 100 lines of text and then decide that you do not want the typeout, type control - 0 to stop the output. Another command may then be typed as if the typeout had terminated normally.

#### 10.0 PERIPHERAL DEVICES

The system controls many peripheral devices, such as terminals, magnetic tape drives, DECtape drives, card readers and punches, line printers, papertape readers and punches, and disks. The monitor is responsible both for allocating these peripheral devices, as well as other system resources (e.g., core memory), and for maintaining a pool of such available resources from which you can draw.

Each device controlled by the system has a physical name associated with it. The physical name is unique. It consists of three letters and zero to three numerals specifying a unit number. The following table lists the physical names associated with various peripheral devices.

| Device             | Physical Name              |
|--------------------|----------------------------|
| Terminal           | TTY0, TTY1, , TTY77        |
| Console TTY        | CTY                        |
| Paper Tape Reader  | <b>PTR</b>                 |
| Paper Tape Punch   | <b>PTP</b>                 |
| Plotter            | PLT                        |
| Line Printer       | <b>LPT</b>                 |
| <b>Card Reader</b> | <b>CDR</b>                 |
| Card Punch         | <b>CDP</b>                 |
| <b>DECtape</b>     | DTAO, DTAI, , DTAJ         |
| Magnetic Tape      | $MTAO, MTA1, \ldots, MTA7$ |
| Disk               | <b>DSK</b>                 |
| Display            | DIS                        |

Table 1 Peripheral Devices

You may also give each device a logical device name. The logical device name is an alias, and the device can be referred to either by this alias or by the physical name. The logical name consists of one to six alphanumeric characters of your choice. The reason for logical device names is that in writing a program you may use arbitrarily selected device names (logical device names) that can be assigned to the most convenient physical devices at runtime. However, care should be exercised in assigning logical device names because these names have priority over physical device names. For example, if a DECtape is assigned the logical name DSK, then all of your programs attempting to use the disk via the physical name DSK end up using the DECtape instead. It is wise not to give any device the logical name DSK because certain monitor commands (such as the COMPILE commands) make extensive use of special features that the disk has but other devices do not have. The following examples show the use of logical and physical device names •

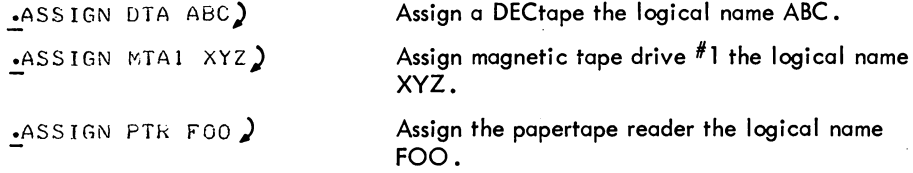

In order to use most peripheral devices, you must assign the desired device to your job. You may assign a device either by a program or from the console. 'The first kind of assignment occurs when you write a program that uses a particular device. When the program begins using the device, it is assigned to you on a temporary basis and released from you when your program has finished with it. The second<br>I kind of assignment occurs when you explicitly assign the device by means of the ASSIGN or MOUNT monitor command. This is a permanent assignment that is in effect until the device is released by a DEASSIGN, DISMOUNT, or FINISH monitor command or by your logging off the system.

When you assign a device to your job, the monitor associates your job number with that device. This means that no other user may use the device while you are using it. The only exception is the disk, which is accessible by all users. When you assign the disk, you are allocated a fraction of the disk, not the entire unit. When you deassign a device or kill your job, the device is returned to the monitor's pool of available resources.

Under normal circumstances, the spooling mechanism built into the system is used to output to slowspeed devices. Spooling is the method by which output to these devices (usually the line printer, card punch, paper tape punch, and plotter) is placed on the disk first and then output to the device at a later time. This method of using a device saves you time because you do not have to wait for the device to be freed if it is being used by another user nor do you have to wait for your files to be output before you

can perform another operation. Once your files have been placed on the disk, you can do another task, such as running a program or leaving the system by killing your iob. After you leave the system (KJOB), your files will be output whenever the device you requested to output them is available. The spooling of files to the line printer is described in Paragraph 13.0. Refer to the DECsystem-lO Operating System Commands manual for a discussion of spooling to other devices.

#### 11.0 COMMANDS TO ALLOCATE SYSTEM RESOURCES

#### 11.1 The ASSIGN Command

The ASSIGN command is used to assign a peripheral device on a permanent basis for the duration of your job or until you explicitly deassign it. This command must have as an argument the legal physical device name (see Table 1) of the device you wish to assign. For example, if you want to assign a DECtape drive to your iob, type

$$
\cdot
$$
ASSIGN DTA)

The monitor responds with the message

#### DTAn ASSIGNED

where n is the unit number of the DECtape drive assigned to your iob. If all drives are in use, the monitor responds with

$$
\texttt{ASSIBNED TO JOBS } N_1, N_2, \ldots
$$

|<br>|<br>|and you must wait until a drive becomes available. You may assign a specific DECtape drive as follows:

$$
-ASSIGN\ DTA3
$$

The monitor responds with

DTA3 ASSIGNED

if the drive is available, or

ALREADY ASSIGNED TO JOB n

if iob n is using DECtape drive #3.

The ASSIGN command may also have, as an optional argument, a logical device name following the physical device name. The logical device name may be used in place of the physical device name in all references to the device. For example, if you want to use DECtape drive #1 and have it named SA MPLE, type the command

.ASSIGN DTAI SAMPLE)

If DECtape drive  $*1$  is free, the monitor responds with

#### DTAl ASSIGNED

5.05 Monitor 19 July 1972

TIMESHARING - 78 -

and stores the logical name you typed. You may then refer to the DECtape by the name SAMPLE until you explicitly release the device, assign the name SAMPLE to another device, or kill your job.

Logical names can be very useful. Suppose you write a program that uses DECtape drive #5 and refers to it by its physical name (DTA5). When you run your program, you find that DECtape drive #3 is the only drive available. Instead of rewriting your program to use DECtape drive  $#3$ , type

#### .ASSIGN DTA3 DTA5)

Thereafter, whenever your program refers to DTA5, it is actually referring to DTA3. Since logical device names are strictly your own, they are different from the logical names of other users. The following is an example using physical and logical device names.

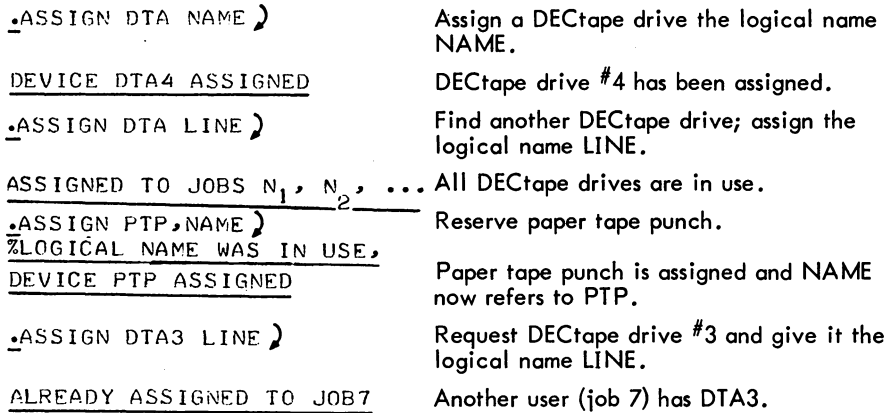

#### 11.2 The MOUNT Command

I

The MOUNT command is similar to the ASSIGN command in that it is used to assign a peripheral device to your iob. However, unlike the ASSIGN command, it requests operator intervention. This is useful for users who cannot place their devices on the computer because they are too far away. These users are called remote users because they are connected to the computer via communications lines. For example, if you have DECtapes at the location of the computer (commonly called the central site) but are using the computer remotely, you can use the MOUNT command to assign a DECtape drive and to have the operator place the DECtape on the drive.

This command must have as an argument the legal physical device name (see Table 1) of the device you wish to assign and may have a logical device nome. These arguments are the same as in the ASSIGN command. In addition, switches can be used to specify items to be considered by the operator. Only the following three switches are applicable in this manual; the remainder are described in DECsystem-10 Operating System Commands

/RONLY or /WLOCK

Specifies that the volume is read only and that it cannot be written on.

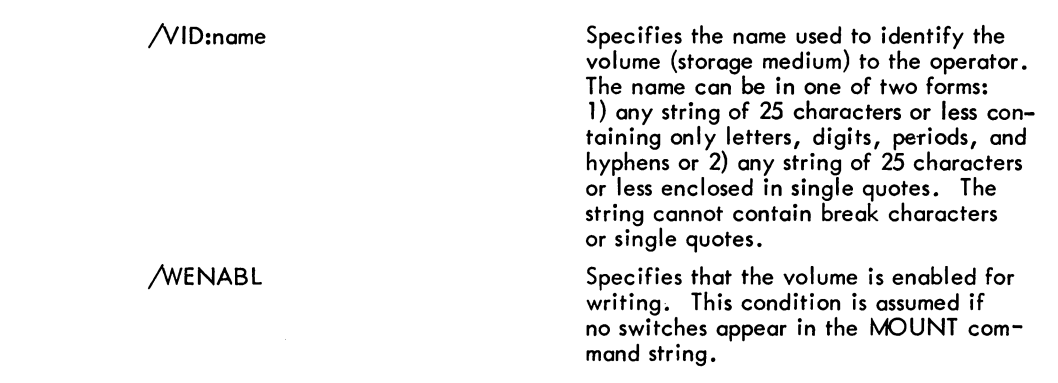

#### 11.3 The DEASSIGN Command

The DEASSIGN command is used to release one or more devices currently associated with your iob. This command may have as an argument a physical or logical device name. If an argument is given, the specified devices are released. If an argument is not specified, all devices assigned to your iob are released. When devices are released, they are returned to the monitor's pool of available resources for use by other users. The DEASSIGN command does not affect any temporary assignments your iob may have for devices.

#### 11.4 The DISMOUNT Command

The DISMOUNT command is similar to the DEASSIGN command because it is used to return devices to the monitor. In addition, it notifies the operator to remove the volume (storage medium) from the device (i.e., DECtape from a DECtape drive, cards from a card reader, and so forth). This command takes a physical device name as an argument. The device must have been previously assigned with the ASSIGN or MOUNT command. The switch /REMOVE follows the device name in order to tell the operator to physically remove the volume from the device. For example,

.DISMOUNT DTA4:/REMOVE )

notifies the operator to deassign DTA4 and remove the tape from the drive.

#### 11.5 The REASSIGN Command

The REASSIGN command allows you to give a device assigned to you to another user without having the device returned to the monitor's pool of available resources. Two arguments are required with this command: the name of the device being reassigned and the iob number of the user who is receiving the device. For example, suppose you have finished with DECtape drive #6 and the person who is job 10 wonts it. Type the command

.REASSIGN DTA6 10)

This deassigns DECtape drive #6 from your iob and assigns it to job 10, just as if you had typed

$$
\bullet
$$
DEASSIGN DTA6  $\bullet$ 

5.05 Monitor 21 July 1972

#### TIMESHARING - 80 -

and iob 10 had typed

.ASS IGN DTA6)

immediately thereafter. All devices except the iob's terminal can be reassigned.

#### 11.6 The FINISH Command

The FINISH command is used to prematurely terminate a program that is being executed while preserving as much output as possible. If this command is not used, part or all of the output file may be lost. The FINISH command may be followed by a physical or logical device name, in which case any input or output currently in progress in relation to that device is terminated. If no device is specified, input or output is terminated on all devices assigned to your iob. The monitor responds to this command by terminating output, closing the file, and releasing the device for use by others.

This command could be used if you were generating an assembly listing of a program on your disk area and decided that you wanted only the first part of the listing, not the entire listing. Type

> tC .FINISH DSK )

and the monitor completes the writing of your listing and releases the disk.

#### 11.7 The CORE Command

The CORE command allows you to modify the amount of core assigned to your iob. The command is followed by a decimal number representing the total number of 1K blocks (1024 word blocks) that you want the program to have from this point on. For example, if you want the program to have 8K blocks of core, type

$$
\mathbf{1}_{\mathbf{C}^{\text{ORE}}}
$$

and the monitor gives the program 8K blocks, if available. If you request additional core and there is none available, the monitor responds with an error message. If the CORE command is followed by the decimal number 0, your program disappears from core because you are requesting OK blocks of core. If the decimal number following the command is omitted, the monitor types out (1) the total number of 1K blocks you have,(2) the maximum you can request, and (3) the amount of core not assigned to any user.

#### 12.0 COMMANDS TO MANIPULATE TERMINALS

#### 12.1 The SEND Command

The SEND command allows you to send a line of text to another terminal in the system. The command is typed followed by the number of the terminal to which you are sending the message followed by the message and a carriage return. This message is printed on the receiving terminal and is preceded by

the number of your terminol. If the receiver of the message is busy, that is, his terminal is not communicating with the monitor, you receive the message BUSY and your message is not sent. If you are sending a message to an operator, the receiving terminal is never busy.

#### 12.2 The DETACH Command

The DETACH command causes your terminal to be disconnected from your program and released to control another iob. This means that, while your program is disconnected, you may log in again, receive a new iob number, and do something else. The iob that was disassociated from your terminal is said to be a detached iob. This means that it is not under control of any user's console. If your detached iob attempts to type something to the terminal, it is stopped, for there is no terminal attached to it.

#### 12.3 The ATTACH Command

The ATTACH command allows you to attach a console to a detached job. You must specify the number of the iob to which you wish to attach. If you are the owner of the detached iob, your console is immediately detached from your current iob and attached to your detached iob. After this command is executed, the console is in communication with the monitor. If the iob you iust attached to happens to be running, type CONTINUE without affecting the status of the iob.

If you are not the owner of the detached iob, you must also specify the proiect-programmer number of the owner. The proiect-programmer number must be enclosed in square brackets (e.g., [27,400]) for this command to work. If the iob whose iob number you typed is already attached to a terminal, you cannot attach and the monitor responds with

?TTYn ALREADY ATTACHED

where n is the number of the terminal attached to the job. Observe that only one terminal can be attached to a iob at any time.

#### 13.0 COMMANDS TO REQUEST LINE PRINTER OUTPUT

In Paragraph 5.2, the TYPE command for listing source files on your terminal was discussed. In addition, there are three commands that may be used to list files on the line printer via the spooling mechanism.

#### 13.1 The PRINT Command

The PRINT command is used to list disk files on the line printer via the spooling mechanism. This command takes a filename, or many filenames separated by commas, as an argument. Switches can also be used with the PRINT command. Although many switches are available, only a few pertinent ones are mentioned below. The remainder are discussed in DECsystem-l0 Operating System Commands.

#### /COPIES:n

Specifies the number of copies that you want of the file. This number must be less than 64. If this switch is not given, one copy is produced.

5.05 Monitor 23

/LIMIT:n

/SPACING:DOUBLE ISPACING:SINGLE /SPACING:TRIPLE

Specifies the maximum number of pages you want printed. If this switch is not given, the maximum number is 200 pages. Specifies that the output will be double, single, or triple spaced. If the /SPACING switch is not given, the output is single-spaced.

All files remain in your disk area except for temporary files; these files are deleted after they are printed.

#### 13.2 The CREF Command

The CREF command is used to list a certain type of file called a cross-reference file. This command is an invaluable aid in program debugging. If a COMPILE, LOAD EXECUTE, or DEBUG command string (refer to Paragraph 6.0) has a /CREF switch, the command string generates an expanded I isting that includes (1) the original code as it appears in the file, (2) the octal values the code represents, (3) the relative locations into which the octal values go, (4) a list of all the symbols your program uses, and (5) the numbers of the lines on which each symbol appears. This is called a cross-reference listing. To print this listing file, you must call in a special cross-reference lister with the CREF command. All the cross-reference listing files you have generated since the last CREF command are printed on the line printer. The file containing the names of the cross-reference listing files is then deleted so that subsequent CREF commands will not list them again.

#### 13.3 The DIRECT Command

When a DTAn: argument is specified with the DIRECT command, the directory of DECtape n is typed on the terminal. (Refer to Paragraph 5.1 for a discussion of the DIRECT command when no argument is specified.) For example, the command

$$
\cdot \text{DIFFOTORY DTA2:}
$$

types the directory of DEC tape drive  $#2$  on the terminal.

Besides having optional device arguments, this command has several switch options. One switch option is /F. Including /F in the command string causes the short form of the directory to be listed on the terminal. The short form of the directory consists of the names of your files. '(The long form of the directory also lists the creation dates and lengths of each file.) Another switch option is  $/L$ . Including /L in the command string causes the output of the directory to go to the line printer rather than to the terminal. For example, the command

#### .:,DIRECTORY *IL)*

lists your directory of your disk area on the line printer. The line printer is assigned to you on a temporary basis and is released when the output is finished.

#### 14.0 COMMANDS TO MANIPULATE CORE IMAGES

By using one of the following commands, you can load core image files (refer to Paragraph 6.1 for the definition of a core image file) from disk, DECtapes, and magnetic tapes into core and then later save the core images. These files can be retrieved and controlled from the user's console. Files on disk and DECtape are called by filename, and if you have any files on magnetic tape, you must position the tape to the beginning of the file.

#### 14.1 The *SAVE* Command

The *SAVE* command causes your current core image to be saved on the specified device with the specified filename. This command must be followed by several arguments. First, you must tell the monitor the device on which you want to save the core image. A colon must follow the device name. Second, you must give a name to the core image file. If the filename extension is not specified, the monitor designates one. You may specify the amount of core in which you want your file saved by specifying a decimal number to represent the number of 1K blocks. For example, if you want to save your core image on DEC tape drive  $\#2$ , give it the name SALES, and allow 12K of core for storage, type

.SAVE DTA2: SALES 12)

A file called SALES is created and your core image is stored in it. If you list your DECtape directory, the length of the file is slightly over 12,000 words. After you use this command, you cannot continue executing the program. The program can be restarted only from the beginning.

#### 14.2 The RUN Command

The RUN command allows you to run programs you previously saved on the disk, DECtape, or magnetic tape. This command reads the core image file from a storage device and starts its execution. You must specify the device containing the core image file' and the name of that file. The file must have been saved previously with a *SAVE* command. If the file is not a saved program, the monitor responds with an error message. If the core image file you want to execute is on another user's disk area, you must specify his prolect-programmer number, enclosed in square brackets. Again, you may specify the amount of core to be assigned to the program if different from the minimum core needed to load the program or from the core argument of the *SAVE* command.

#### 14.3 The R Command

The R command is a special form of the RUN command. This command runs programs that are part of the system, rather than programs that are your own. The R command is the usual way to run a system program that does not have a direct monitor command associated with it. For example, the only way to run BASIC and AID is by the commands

 $\cdot$ R BASIC)

#### TIMESHARING - 84 -

and

$$
\mathbf{R} \text{ AID}
$$

A device name or a proiect programmer number may not be specified for this command.

#### 14.4 The GET Command

The GET command is the same as the RUN command except that it does not start the program; it merely generates a core image and exits. The monitor types

#### JOB SETUP

and is ready to accept another command.

#### 15.0 COMMANDS TO START A PROGRAM

#### 15.1 The START Command

The START command begins execution of the program at its starting address, the location specified within the file, and is valid only if you have a core image. This command allowsyou to specify another starting address by typing the octal address after the command. Normally, to start a program, type

.START )

but to start a program at the specified octal location 347, type

 $\cdot$ START 347  $\overline{\phantom{1}}$ 

A GET command followed by a START command is equivalent to a RUN command.

#### 15.2 The HALT (  $\uparrow$  C) Command

Typing <sup>1</sup>C stops your program and takes you back to the monitor. The program "remembers" at what point it was interrupted so that it may subsequently be continued. After typing  $\uparrow$  C, you may type any commands that do not affect the status of your program *(e.g.,* PJOB, DAYTIME, RESOURCES) and still be able to continue the execution of the program with a CONTINUE command. However, continuing is impossible if you issue any command that runs a new program, such as, a RUN or R command.

#### 15.3 The CONTINUE Command

If you stop your program by a HALT (<sup>†</sup>C) command, you may resume execution from the point at which it was interrupted by typing the CONTINUE command. You may continue the program only if you exit by typing control  $-C.$  If the program exited on an error condition of some sort, the monitor does not let you continue. It types

#### CAN'T CONTINUE

if you try. However, you may continue your program if it has halted and given the typeout

#### HALT AT USER n

#### 16.0 ADDITIONAL COMMANDS TO GET INFORMATION FROM THE SYSTEM

#### 16.1 The RESOURCES Command

The RESOURCES command types out a list of all the available devices {except terminals} on your terminal. For example,

~ESOURCES ) PTYl~CDR~PTR,~TAl~CDP~PLT

At the time of this command, there were six devices available.

#### 16.2 The SYSTAT Command

The SYSTAT command produces a summary of the current status of the system and may be typed without logging in. Included in the summary is a list of the jobs currently logged in, along with their projectprogrammer numbers, program names being run, and runtime. The following typeout is a partial example of SYSTAT output. More information is contained in this program and can be obtained by running SYSTAT.

```
STATUS OF 5S02240 SYSTEM #2 AT 1:34:02 P.M. ON 11-MAY-71 
UPTIME 5:10:56, 24% NULL TIME = 19% IDLE + 5% LOST
22 JOBS IN USE OUT OF 37. 22 LOGGED IN, 1 DETACHED
```
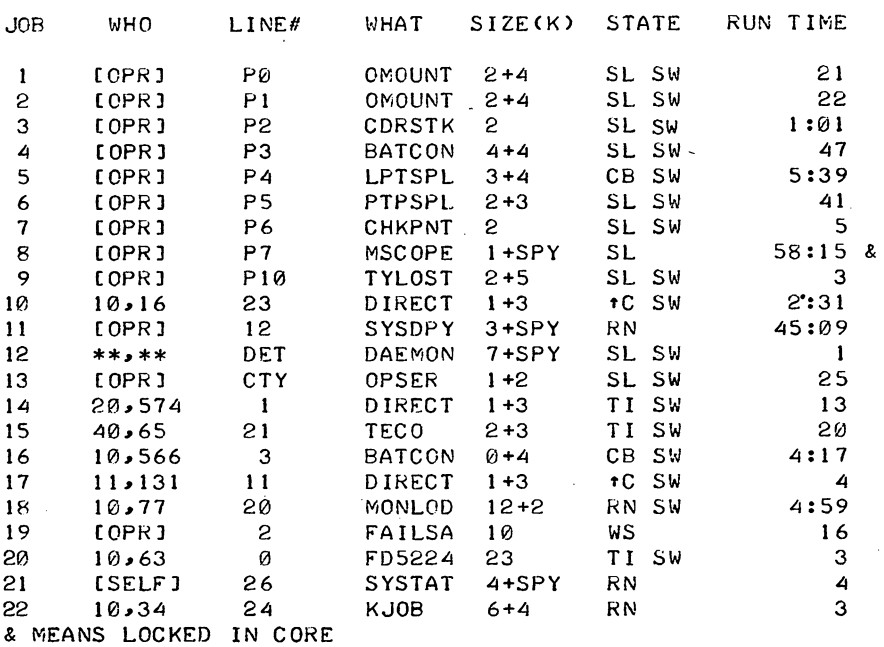

PNN CORRESPONDS TO TTY42+NN

TIMESHARING - 86 -

DEC-lO-OMPBA-A-D

# **decsustemio<br>BEGINNER'S GUIDE TO MUL TIPROGRAM BATCH**

digital equipment corporation · maynard. massachusetts

 $\bar{\gamma}$ 

## Copyright © 1972 by Digital Equipment Corporation

The material in this manual is for informational purposes and is subject to change without notice.

 $\sim$ 

The following are trademarks of Digital Equipment Corporation, Maynard, Massachusetts:

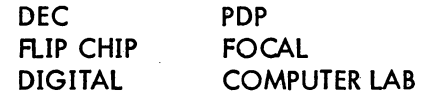

## **FOREWORD**

The Beginner's Guide to Multiprogram Batch has been written for the inexperienced or casual user who has little knowledge of programming techniques and who requires only a rudimentgry knowledge of Batch operations.

#### HOW TO USE THIS MANUAL

For those users whose mode of input is cards, the following chapters or sections of chapters should be read.

Chapter 1 Introduction Chapter 2 Chapter 4 Entering a Job to Batch from Cards Interpreting Your Printed Output Chapter 5, Section 5.2 Using Cards to Enter Jobs

According to the language in which his program is written, the user should pay particular attention to the following sections.

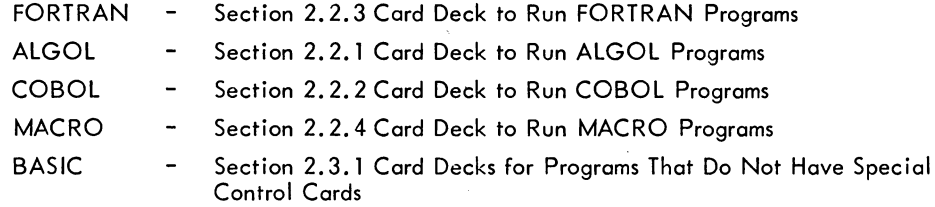

For users who input their iobs through interactive terminals, the following chapters or sections of chapters are recommended.

Chapter 1 Introduction

Chapter 3 Entering a Job to Batch from a Terminal

Chapter 4 Interpreting Your Printed Output

Chapter 5, Section 5.1 Using the Terminal to Enter Jobs

 $\bar{\alpha}$ 

#### REFERENCES

Not all of the commands and cards for Batch are described in this manual. Those users who wish to know more about Multiprogram Batch can refer to Chapter 3 in the DECsystem-lO Operating System Commands manual. Also in that manual, the SUBMIT command is described in Chapter 2.

An elementary description of the basic monitor commands can be found in the document Getting Started with Timesharing. The DECsystem-l0 Operating System Commands manual contains the descriptions of all the monitor commands available to the user.

Error messages from the system programs supplied by DEC that are invoked by the user's iob are explained in the applicable manuals. For example, if a user's FORTRAN program fails to compile successfully, the error messages he receives from the FORTRAN compiler can be found in Chapter 11 of the FORTRAN IV Programmer's Reference Manual in the DECsystem-l0 Mathematical Languages Handbook.

#### CONVENTIONS USED IN THIS MANUAL

The following is a list of symbols and conventions used in this manual.

A set of numbers or numbers and a word that indicates the date and time, e.g., 15-5-72 1415 or 15-MAY-72 1415 means 2:15 PM on May 15, 1972.

> The name and extension that can be put on a file. The name can be 1 to 6 characters in length and the extension can be 1 to 4 characters in length. The first character of the extension must always be a period. The extension is optional. Refer to the glossary for definitions of filename and filename extension.

A set of numbers representing time in the form hours:minutes:seconds. Leading zeros can be omitted, but colons must be present between two numbers. For example, 5:35:20 means five hours, 35 minutes, and 20 seconds.

The name that is assigned to a job. It can contain up to 6 characters. Refer to the glossary for the definition of a job.

The user number assigned to each user, commonly called a project-programmer number. It must be enclosed in square brackets. The two numbers that make up the project-programmer number must be separated by a comma or a slash. Refer to the glossary for the definition of a project-programmer number.

A number that specifies either a required number or an amount of things such as cards or line-printer pages. This number can contain as many digits as are necessary to specify the amount required, e. g., 5, 25, 125, etc.

A number representing an amount of time usually in minutes. This number can contain as many digits as are necessary to specify the amount of time required, e . *g .• ,* 5, 25, 1 25, etc.

filename. ext

dd-mmm-yy hhmm

hh:mm:ss

jobname

[proj, prog]

n

 $\ddot{\phantom{1}}$ 

#### GLOSSARY

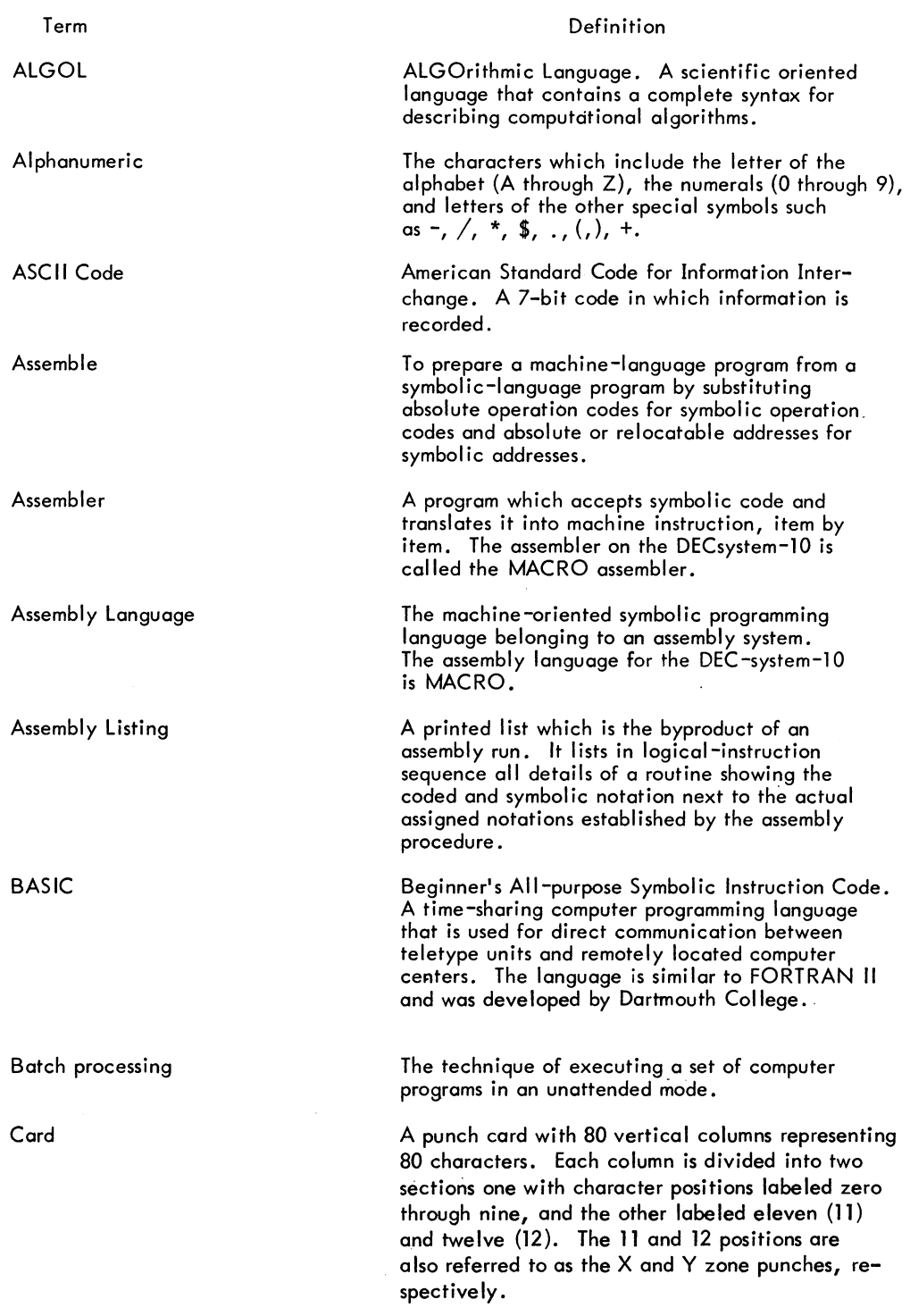

# - 93 - BEGINNER'S BATCH

## GLOSSARY (Cont)

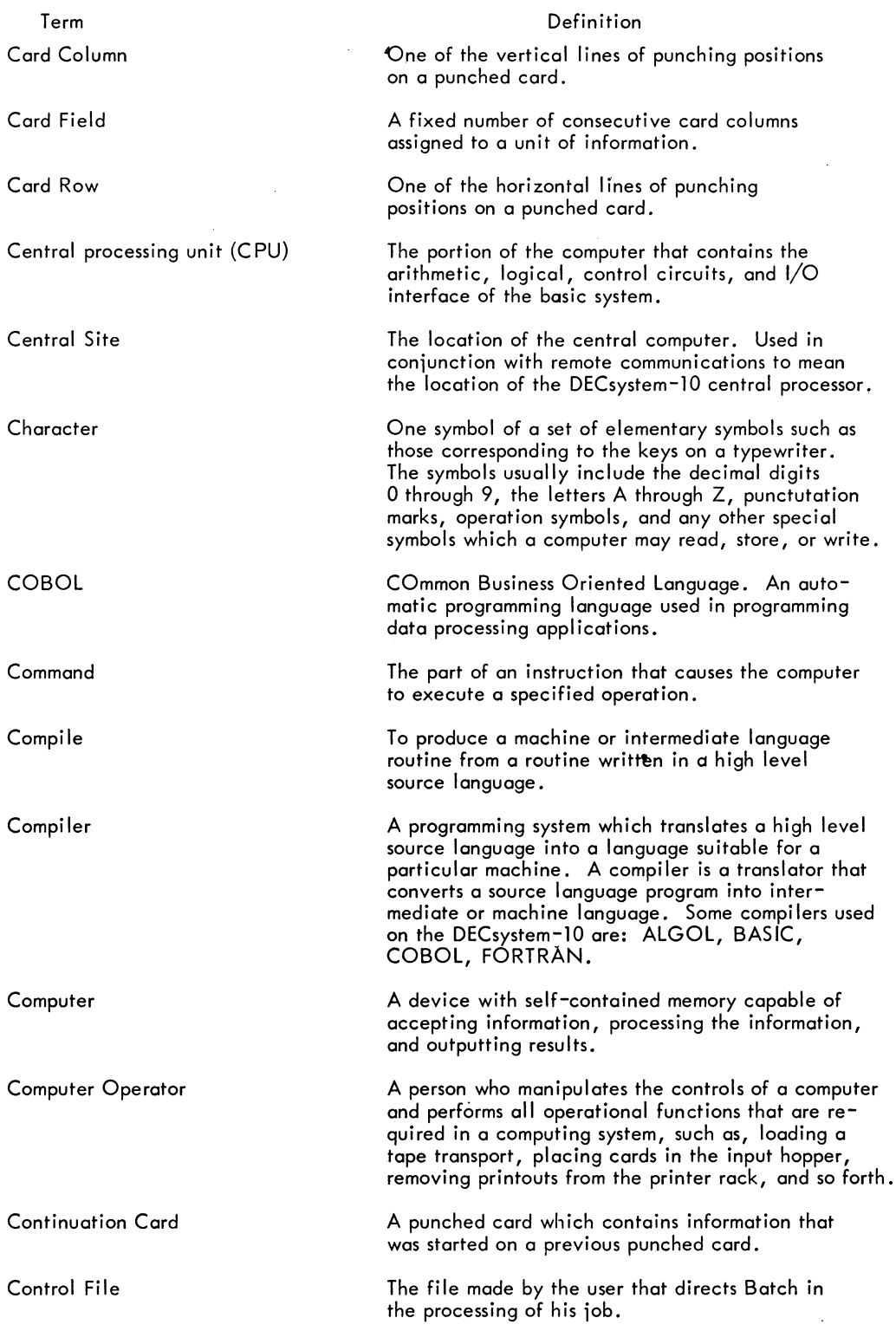

BEGINNER'S BATCH

#### $-94-$

## GLOSSARY (Cont)

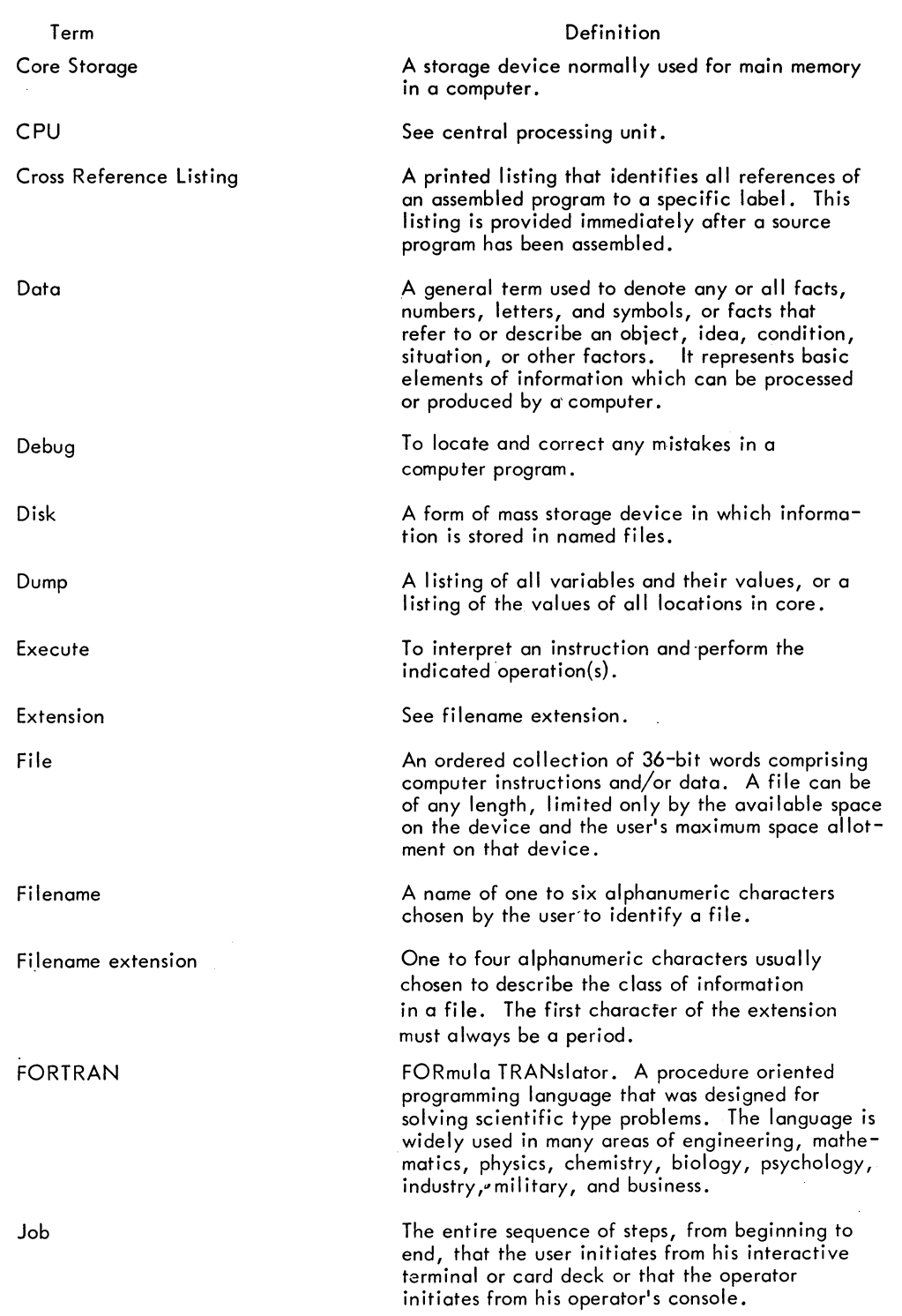

 $\sim$ 

GLOSSARY (Cont)

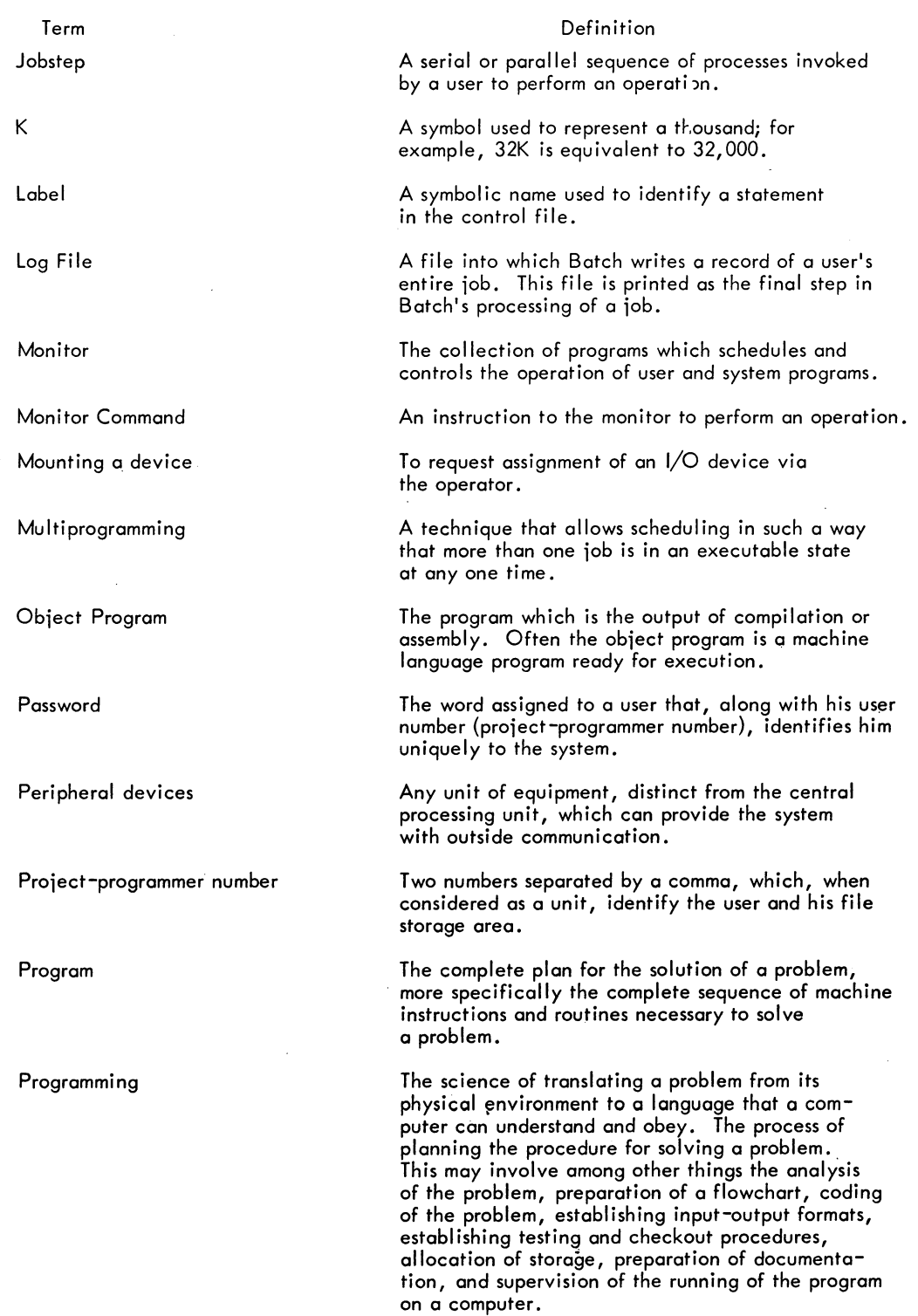

 $\mathcal{L}^{\text{max}}_{\text{max}}$  ,  $\mathcal{L}^{\text{max}}_{\text{max}}$ 

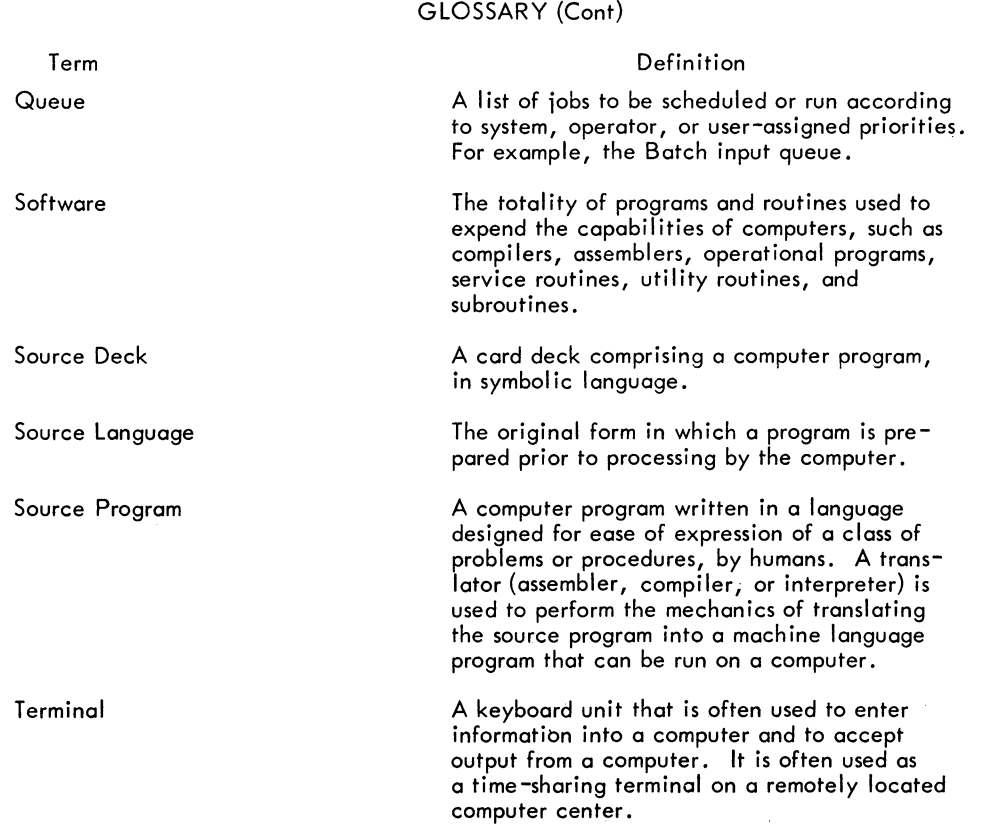

 $\label{eq:2.1} \frac{1}{\sqrt{2}}\int_{0}^{2\pi} \frac{1}{\sqrt{2}}\left(\frac{1}{\sqrt{2}}\right)^{2} \frac{1}{\sqrt{2}}\left(\frac{1}{\sqrt{2}}\right)^{2} \frac{1}{\sqrt{2}}\left(\frac{1}{\sqrt{2}}\right)^{2} \frac{1}{\sqrt{2}}\left(\frac{1}{\sqrt{2}}\right)^{2} \frac{1}{\sqrt{2}}\left(\frac{1}{\sqrt{2}}\right)^{2} \frac{1}{\sqrt{2}}\left(\frac{1}{\sqrt{2}}\right)^{2} \frac{1}{\sqrt{2}}\left(\frac{1}{\sqrt{2}}\$ 

 $\mathbf{x}$ 

 $\label{eq:2.1} \frac{1}{\sqrt{2}}\int_{\mathbb{R}^3} \frac{1}{\sqrt{2}}\left(\frac{1}{\sqrt{2}}\right)^2\left(\frac{1}{\sqrt{2}}\right)^2\left(\frac{1}{\sqrt{2}}\right)^2\left(\frac{1}{\sqrt{2}}\right)^2.$ 

 $-97-$ 

 $\mathcal{A}$ 

## CONTENTS

 $\sim 10^7$ 

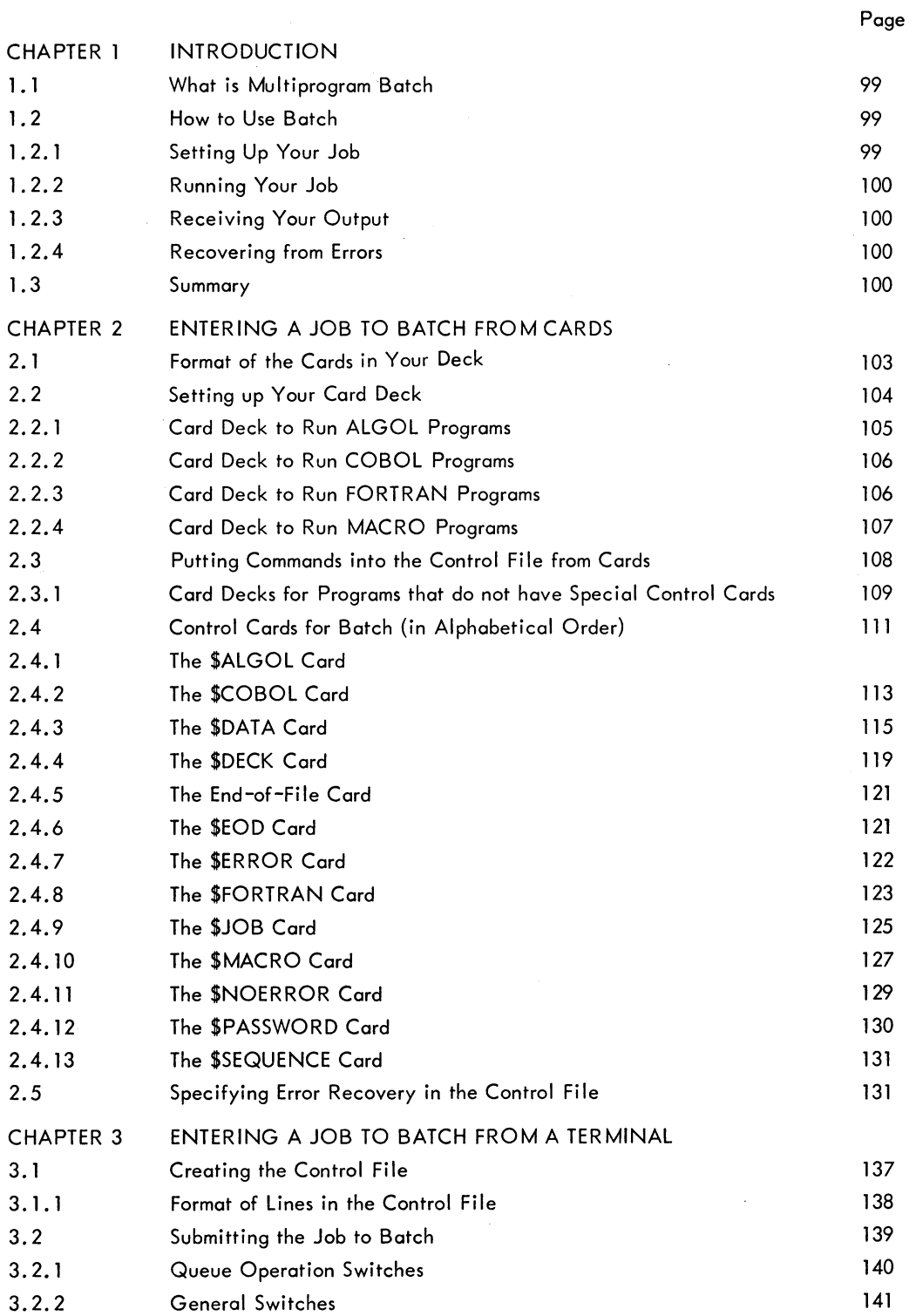

 $\sim$   $\sim$ 

BEGINNER'S BATCH - 98 -

 $\label{eq:2} \frac{1}{\sqrt{2}}\sum_{i=1}^n\frac{1}{\sqrt{2\pi i}}\sum_{j=1}^n\frac{1}{j!}\sum_{j=1}^n\frac{1}{j!}\sum_{j=1}^n\frac{1}{j!}\sum_{j=1}^n\frac{1}{j!}\sum_{j=1}^n\frac{1}{j!}\sum_{j=1}^n\frac{1}{j!}\sum_{j=1}^n\frac{1}{j!}\sum_{j=1}^n\frac{1}{j!}\sum_{j=1}^n\frac{1}{j!}\sum_{j=1}^n\frac{1}{j!}\sum_{j=1}^n\frac{1}{j!}\sum_{j=$ 

## CONTENTS (Cont)

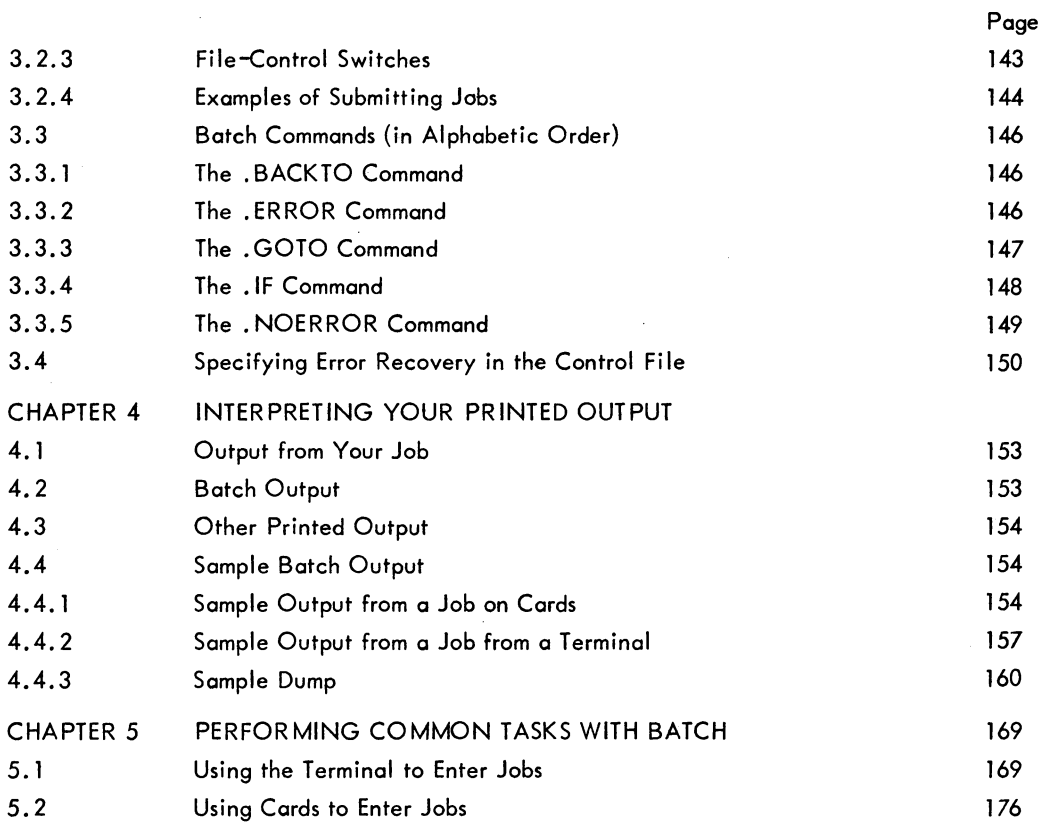

# **CHAPTER 1 INTRODUCTION**

#### 1.1 WHAT IS MULTIPROGRAM BATCH

Multiprogram Batch is a group of programs that allow you to submit a iob to the DECsystem-l0 on a leave-it basis. That is, you give the iob to an operator (if on cards) or submit it directly to the computer (if from a timesharing terminal) so that you can do something else while your iob is running. A iob is any combination of programs, their assaciated data, and commands necessary to control the programs.

Some of the iobs that are commonly processed under Batch are those that:

- 1. Are frequently run for production,
- 2. Are large and long running,
- 3. Require large amounts of data, or
- 4. Need no actions by you when they are running.

#### 1.2 HOW TO USE BATCH

Batch allows you to submit your iob to the computer through either an operator or a timesharing terminal, and receive your output from the operator when the iob has finished. Output is never returned at a timesharing terminal even if your iob is entered from one; instead, it is sent to a peripheral device (normally the line printer) at the computer site and returned to you in the manner designated by the installation manager.

#### 1.2.1 Setting Up Your Job

You must make up a control file to use Batch. A control file is a list of commands for the monitor, system programs, or Batch itself that tells Batch what steps to follow to process your iob and the order in which to process them. When you enter your job on cards, you can take advantage of the special control cards that cause Batch to insert commands into the control file for you. When you enter your iob from a timesharing terminal, you must put all the commands for your iob into the control file yourself. The steps that you must take to create a control file from cards are described in Chapter 2. Creating a control file from a timesharing terminal is described in Chapter 3.

#### 1.2.2 Running Your Job

After you submit the job, it waits in a queue with ofher jobs until Batch schedules it to run under guidelines established by the installation manager. Some factors that affect how long your iob waits in the queue are its size, the amount of core it needs, the amount of time that it will take to run it, and whether or not you have specified a certain deadline when you want it run. When the job is started, Butch reads the control file and performs the actions necessary to run the iob. For example, Batch passes monitor commands to the monitor which performs the actions called for and passes commands to system programs so that their processing can be performed.

As each step in the control file is performed, Batch records it in a log file. For example, if a monitor command such as COMPILE is processed, Batch passes it to the monitor and writes it in the log file. The monitor response is also written in the log file. Any response from your iob that would be written on the terminal during timesharing is written in the log file by Batch.

#### 1.2.3 Receiving Your Output

When the iob is completed successfully and output has been sent to all devices, Batch terminates the log file and has it printed. The output from your job and the log file are then returned to you. Output from your iob can be in the form of line-printer listings, punched cards, punched paper tape, plots, DECtape, or magnetic tape. If the output is to a DECtape or magnetic tape, you must include commands in your iob to mount these tapes so that your output can be written on them. This is also true if you have input to any of the programs in your iob written on tape. If your output is to cards, paper tape, the plotter, or the line printer, you must specify to Batch the approximate amount of cards, paper tape, plotter time, or pages that you require. These restrictions are to help Batch restrain runaway programs. An example of using the MOUNT command in the control file to request mounting of tapes is shown in Chapter 5. The way that you specify the amounts of paper, cards, etc. is described in Chapter 2, "The \$JOB Card" and in Chapter 3, "Submitting Your Job."

#### 1.2.4 Recovering from Errors

If an error occurs in your job, either from an error in your program or from an erroneous command in the control file, Batch writes the error message in the log file and usually terminates the job. In addition, if the error occurred in your program, Batch causes a dump to be taken of your area of core. You can, however, put commands in the control file so that Batch can help you recover from errors in your iob and continue running. Error recovery from a card iob is described in Chapter 2; from a iob entered from a terminal, in Chapter 3. Dumps, along with other printed output from a Batch iob, are described in Chapter 4.

#### 1.3 SUMMARY

In summary, the steps that you must perform to enter a iob to the computer through Batch are as follows:

- 1. Create a control file either from cards (refer to Chapter 2) or from a terminal (refer to Chapter 3).
- 2. Submit the iob to Batch, either to the operator for a card iob (Chapter 2) or directly to Batch for a terminal (Chapter 3).
- 3. Pick up your output and interpret it (refer to Chapter 4).

 $\sim$ 

Some sample iobs that are run through Batch from cards and from a terminal are shown in Chapter 5.

BEGINNER'S BATCH - 102-

# **CHAPTER 2 ENTERING A JOB TO BATCH FROM CARDS**

Batch runs your job by reading a control file that contains commands to the monitor, system programs, or Batch itself. You have to make up the control file, but Batch provides you with special control cards to help you make up control files for simple ;obs. These control cards make it easy for you to submit your programs to the computer and to create your control file to run these programs. Most of these control cards cause Batch to insert commands into the control file and/or copy programs and data into disk files. Some are used to show the beginning of your job and to identify it; and one is used to indicate the end of it. Batch control cards are also avai lable to help you recover from errors that may occur while you job is running. The following is a list of the control cards which are described in greater detail in Section 2.4.

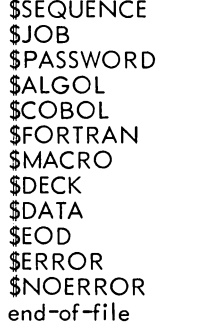

Section 2.4.12 Section 2.4.9 Section 2.4. 12 Section 2.4.1 Section 2.4.2 Section 2.4.8 Section 2.4.10 Section 2.4.4 Section 2.4.3 Section 2.4.6 Section 2.4.7 Section 2.4.11 Section 2.4.5

#### 2.1 FORMAT OF THE CARDS IN YOUR DECK

The card decks that you input to Batch can contain any combination of Batch control cards; commands to the monitor, system programs, and Batch itself; programs and data that will be copied into separate disk files; and data that will be copied into the control file for your program to read.

The Batch control cards must contain a dollar sign (\$) in column 1 and a command that starts in column 2. The command must be followed by at least one space, which can then be followed by the other information on the card. The end-of-file is the only exception to this format; it is identified by special punches in columns 1 and 80. Refer to the individual description of each card for any special format requirements.

#### BEGINNER'S BATCH - 104 -

If you include a card with a monitor command, you must place a period in column 1 and follow it immediately with the command. Any information that follows the command is in the format that is shown for the command in the DECsystem-10 Operating System Commands manual.

To include a command to a system program on a card, you must punch an asterisk (\*) in column 1 and punch the command string immediately following the asterisk. Refer to the manual for the system program that you wish to use.

Batch commands are punched like monitor commands; that is, a period is punched in column 1 and the command immediately follows the period.

The card format for your program depends on the language in which you have written the program; refer to the reference manual for the programming language that you are using for the format of each line of your program. The same is true for your data. The format that is required for the data by the programming language that you are using is described in the language reference manual.

If you want to include data for your program in the control file, you punch it as you would data that is read from a separate file. The only restriction on data in the control file is that alphabetic data that is preceded by a dollar sign (\$) must be preceded by an additional dollar sign so that Batch will not interpret such data as its own control commands.

If you put any special characters other than those described above in the first column of a card, you may get unexpected results because Batch interprets other special characters in special ways. If you want to know about other special characters, refer to the DECsystem-10 Operation System Commands manual, Chapter 3.

If you have more information than will fit on one card, you can continue on the next card by placing a hyphen (-) as the last nonspace character on the card to be continued and the rest of the information on the next card.

Comments can also be included either as separate cards or on cards containing other information. To include a comment on a separate card, you must punch a semicolon (;) in column 1 and follow it immediately with the comment. To add a comment to a card, you must precede the comment with a semicolon (;) after all the information that you need has been put on the card. Comments that are on separate cards will normally be copied by Batch into your control file and later copied into your log file.

#### 2.2 SETTING UP YOUR CARD DECK

Since the most common tasks performed in a job are compilation and execution of one or more programs, simple control cards are available that will cause Batch to insert commands into the control file for these tasks. However, a Batch job can do anything a timesharing job can do and if you wish to perform more complicated tasks, you will have to include monitor commands in your deck to direct
Batch to execute your tasks. The way in which you include monitor commands and also commands to other system programs is described in Section 2.3.

The control cards that you can use to compile and execute programs written in ALGOL, COBOL, FORTRAN, and MACRO are shown in sections 2.2.1,2.2.2,2.2.3, and 2.2.4. Certain control cards are always required in a Batch iob. Others are required only at some installations. The \$JOB card and the end-of-file card are always required. The \$SEQUENCE and \$PASSWORD cards may be required, depending on the installation.

If the \$SEQUENCE card is required, it must be the first card in the deck. The \$JOB card must always be either the second card in the deck if the \$SEQUENCE card is required, or the first card in the deck if the \$SEQUENCE card is not required. If it is required, the \$PASSWORD card must immediately follow the \$JOB card. It will be assumed in this manual that the \$SEQUENCE and the \$PASSWORD cards are required. The end-of-file card must be the last card in the deck to indicate to Batch that it has read the end of your iob. This end-of-file card is only used to end your entire iob, not to end individual files in your iob.

The cards that come between the first and last cards constitute your iob. Setting up decks for specific languages is shown in the sections that follow.

#### 2.2.1 Card Deck to Run ALGOL Programs

To run ALGOL programs, you use the \$ALGOL and \$DATA cards. You put a \$ALGOL card in front of your ALGOL program to make Batch copy your program into a disk file and insert a COMPILE command into your control file. The \$ALGOL card is described in detail in Section 2.4.1.

You put a \$DATA card in front of the data that goes with the program to make Batch copy your data into another disk file and insert an EXECUTE command into your control file. The \$DATA card is described in Section 2.4.3.

Thus, to compile and execute an ALGOL program, your card deck would appear as follows.

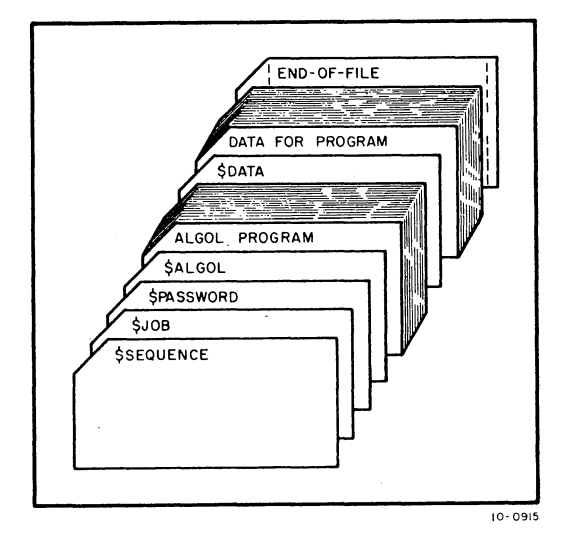

2-3

Refer to the description of each card for the information that goes on it. The way that you tell your program how to find its data is described in Section 2.4.3.1.

#### 2.2.2 Card Deck to Run COBOL Programs

To run COBOL programs, you can use the \$COBOL card and the \$DATAcard. You put a \$COBOL card in front of your COBOL program to make Batch copy your program into a disk file and insert a COMPILE command into your control file. The \$COBOL card is described in detail in Section 2.4.2.

You put a \$DATA card in front of the data that goes with your program to make Batch copy your data into another disk file and insert an EXECUTE command into your control file. The \$DATA card is described in Section 2.4.3.

Thus, to compile and execute one COBOL program, your card deck would appear as follows.

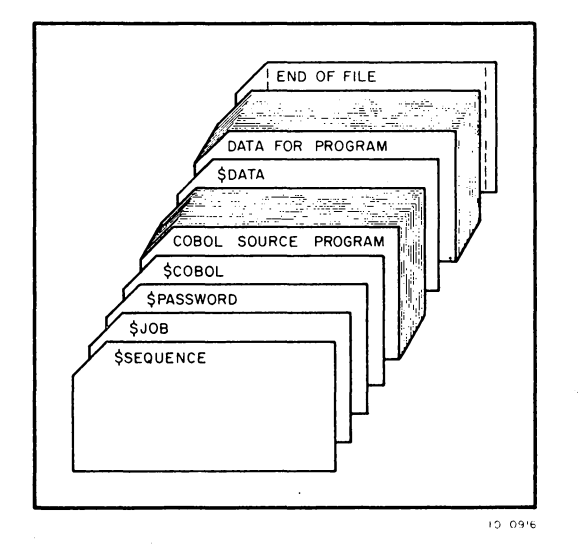

Refer to the description of each card for the information that goes on it. The way that you tell your program how to find its data is described in Section 2.4.3.1

#### 2.2.3 Card Deck to Run FORTRAN Programs

To run FORTRAN programs, you can use the \$FORTRAN and \$DATA cards. You put a \$FORTRAN card in front of your FORTRAN program to make Batch copy your program into a disk file and insert a COMPILE command into your control file. The \$FORTRAN card is described in detail in Section 2.4.8.

You put a \$DATA card in front of the data that goes with your program to make Batch copy your data into another disk file and insert an EXECUTE command into your control file. The \$DATA card is described in Section 2.4.3.

Thus, to compile and execute one FORTRAN program, your card deck would appear as follows.

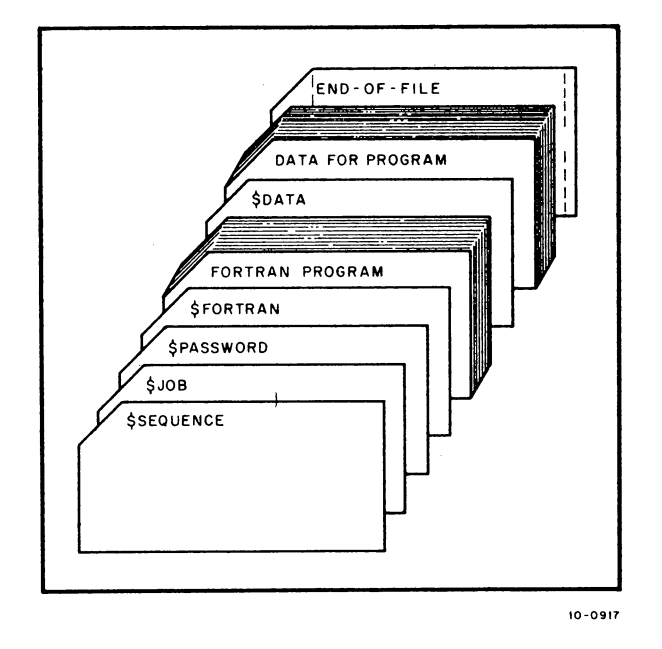

Refer to the description of each card for the information that goes on it. The way that you tell your program how to find its data is described in Section 2.4.3.1.

#### 2.2.4 Card Deck to Run MACRO Programs

To run MACRO programs, you can use the \$MACRO and \$DATA cards. You put a \$MACRO card in front of your MACRO program to make Batch copy your program into a disk file and insert a COMPILE command into your control file. The \$MACRO card is described in detail in Section 2.4.10.

You put a \$DATA card in front of the data that goes with your program to make Batch copy your data into another disk file and insert an EXECUTE command into your control file. The \$DATA card is described in Section 2.4.3. Thus, to assemble and execute one MACRO program, your card deck would appear as follows.

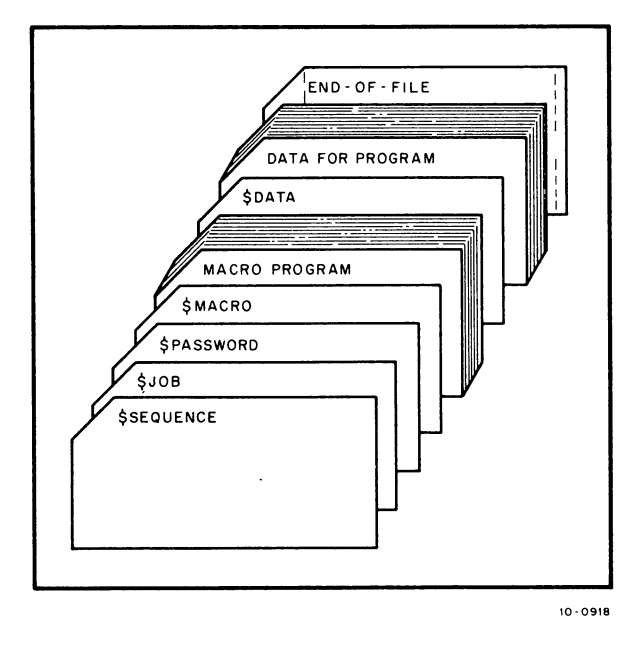

Refer to the description of each card for the information that goes on it.

#### 2.3 PUTTING COMMANDS INTO THE CONTROL FILE FROM CARDS

Batch puts commands into the control file for you when xou use certain control cards. However, only a small number of kinds of commands can be put in the control file in this way. If you wish to perform operations in addition to compilation and execution, you must include commands in your card deck so that Batch will copy them into your control file. Where you put these commands in your card deck determines their positions in the control file. Batch reads your card deck in sequential order, copying commands into the control file as they, or the special control cards, are read. However, Batch, when it reads a control card that tells it to copy a program or data into a disk file, copies every card that follows such a control card until it meets another control card. To ensure that your commands are not copied into a file with programs or data, you must place a special control card, the \$EOD card, at the end of a program deck if you wish to follow the program with a command. For example, if you have a FORTRAN program that creates its own data and does not need to use a \$DATA card, you could include the following cards in your deck.

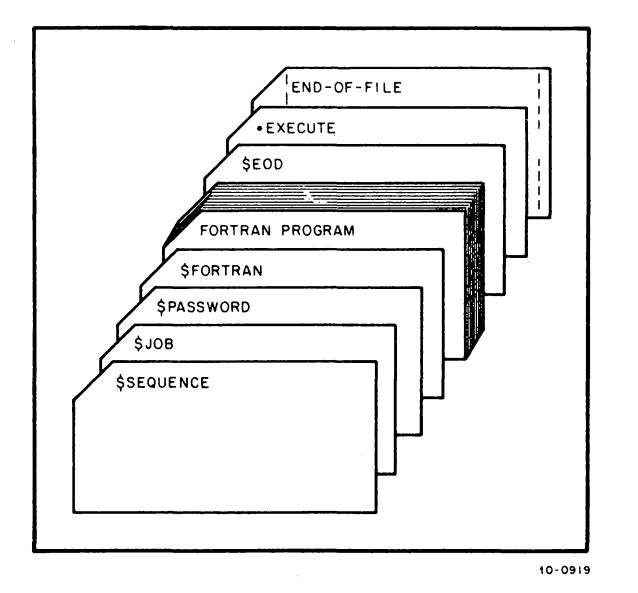

(command to load and execute the program) (to tell Batch to stop copying into the program file)

The only commands that *you* cannot use in a Batch iob are CSTART, CCONT, ATTACH, DETACH, and SEND. Batch will ignore these commands when it reads them in the control file. Also, *you*  cannot use the LOGIN command in *your* Batch iob because *you* will get an error that will terminate *your* iob. Batch logs *your* iob in according to *your* \$JOB and \$PASSWORD cards.

#### 2.3.1 Card Decks for Programs That Do Not Have Special Control Cards

By combining monitor commands with control cards such as \$DECK and \$EOD, in addition to the required control cards, *you* can process any program that does not have special control cards for it. You put a \$DECK card in front of a program, data, or any other group of cards to make Batch copy the cards that follow the \$DECK card. into a disk file. However, Batch does not put a command into the control file when it reads a \$DECK card. The \$DECK card is described in detail in Section 2.4.4.

For example, a BASIC program does not have a specific control card. To run a BASIC program under Batch from cards, you can combine the\$DECK card and the \$EOD card with monitor commands. You also use a \$DECK card to copy the data for a BASIC program because the \$DATA card puts an EXECUTE command into the control file and BASIC does not use the EXECUTE command to run.

The following example shows a card deck that enters a BASIC program for running under Batch.

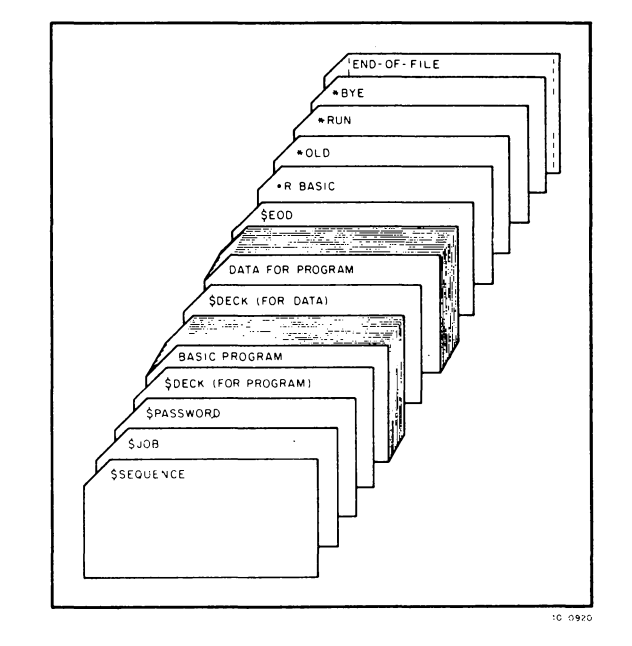

The BASIC program contains statements that read data from a disk file. You answer OLD to the BASIC question

NEW OR OLD

because the file is on disk and can be retrieved by BASIC.

If your BASIC program reads data that is to be input by you during the running of the program, you enter the data in the control file so that it will be passed to your program by Batch. This is shown in the following example.

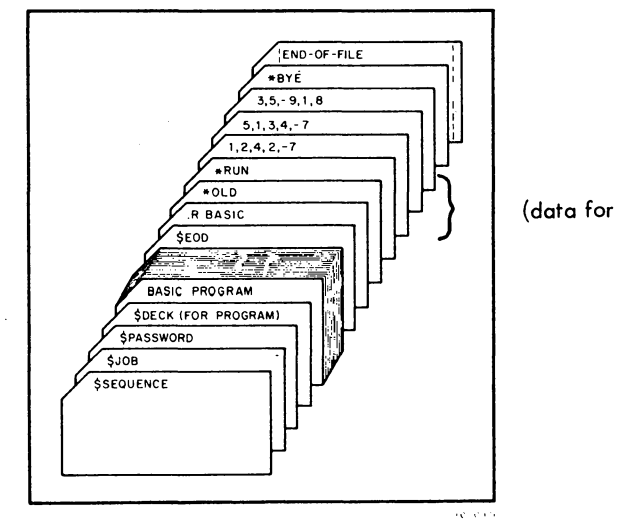

(data for the program)

You can use the same technique to enter programs written in any language that does not have a specific control card, provided that your installation supports the language. Also, you can run system programs under Batch using the same technique.

#### 2.4 CONTROL CARDS FOR BATCH (IN ALPHABETICAL ORDER)

The special control cards for Batch are described below in detail. Only the control cards that are pertinent to this manual are discussed. Refer to DECsystem-10 Operating System Command (DEC-lO-MRDC-D) for the remaining cards. The same is true for some of the switches that can be included on each card. If a switch is not described in this manual, it can be found in the DECsystem-10 Operating System Commands manual.

#### 2.4.1 The \$ALGOL Card

You put a \$ALGOL card in front of your ALGOL program to make Batch copy your ALGOL program into a disk file and insert a COMPILE command into your control file. Thus, when Batch runs your iob, your ALGOL program will be compiled. You can put some optional information on the \$ALGOL card to tell Batch more about your program or the cards that your program is punched on.

The \$ALGOL card has the form:

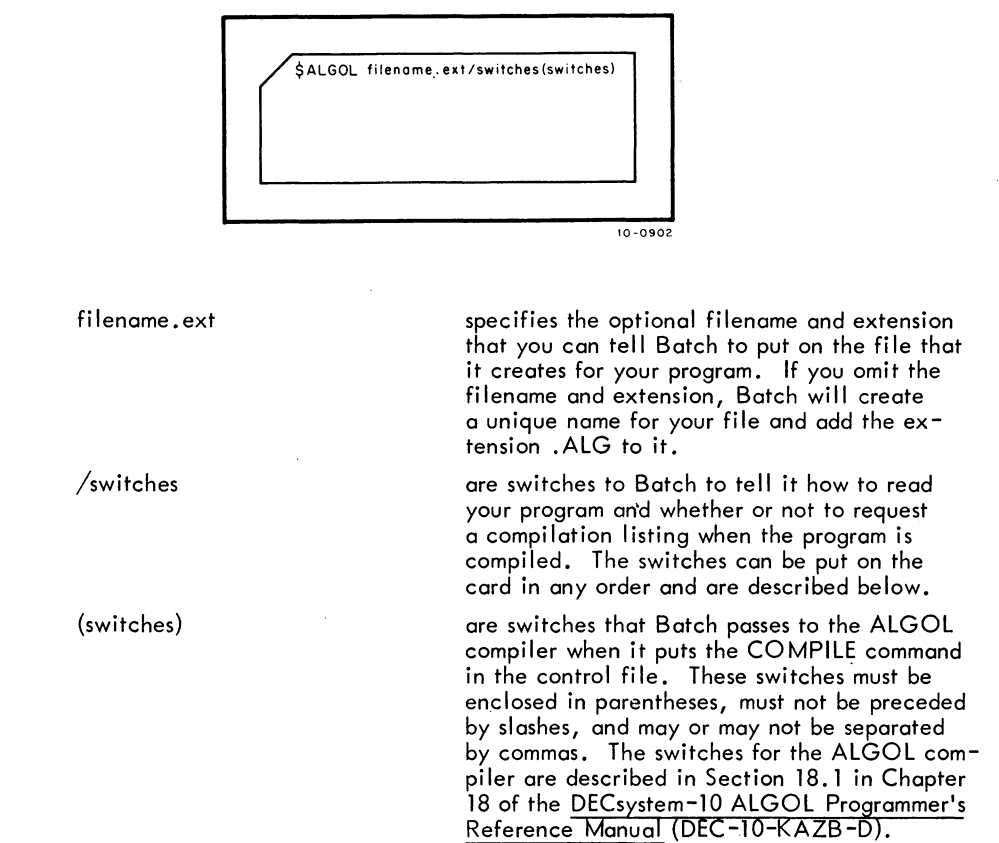

#### BEGINNER'S BATCH -112 -

#### ;WIDTH:n Switch

Normally, Batch reads up to 80 columns on every card of the ALGOL program. You can make Batch stop reading at a specific column by means of the /WIDTH switch, in which you indicate the number of a column at which to stop. Thus, if you have no useful information in the last 10 columns of each card of your program, you can tell Batch to read only up to column 70 by specifying

#### ;WIDTH:70

on the \$ALGOL card.

## /NOLIST Switch

Normally, the \$ALGOL card tells Batch to ask the compiler to generate a compilation listing of your ALGOL program. The listing is then printed as part of your iob's output. If you don't want this listing, you can include the /NOLIST switch on the ALGOL card to stop generation of the listing.

#### /SUPPRESS:OFF Switch

When Batch reads the cards of your ALGOL program, it normally does not copy any trailing spaces into the disk file to save space on the disk. If you want Batch to copy everything on the cards up to column 80 or any column that you may specify in the /WIDTH switch, you must include the /SUPPRESS:OFF switch on the \$ALGOL card.

#### Examples

The simplest form of the \$ALGOL card is shown in the following example.

#### \$ALGOL

This card causes Batch to copy your program into a file to which Batch gives a unique name and the extension .ALG. The cards in the program are read up to column 80 with trailing spaces suppressed. A listing file is produced when the program is compiled. This listing is written as part of the iob's output. No compiler switches are passed to ALGOL.

The following is an example of a \$ALGOL card with switches.

#### \$ALGOL MYPROG.ALG /WIDTH:72 /NOLIST (1000D, N, Q)

With this card, your ALGOL program is copied into a file named MYPROG.ALG and a COMPILE command is entered into the control file. The cards in the program are read up to column 72 and trailing spaces up to column 72 are not copied into the file. When the program is compiled, no listing is produced, and the compiler reads and acts upon the switches 1000D, N,and Q given to it by Batch.

#### 2.4.2 The \$COBOL Card

You place the \$COBOL card in front of your COBOL program to make Batch copy your COBOL program into a disk file and insert a COMPILE command into your control file. Thus, when Batch runs your iob, your COBOL program will be compiled. You can put some optional information on the \$COBOL card to tell Batch more about your program or the cards that your program is punched on.

The \$COBOL card has the form:

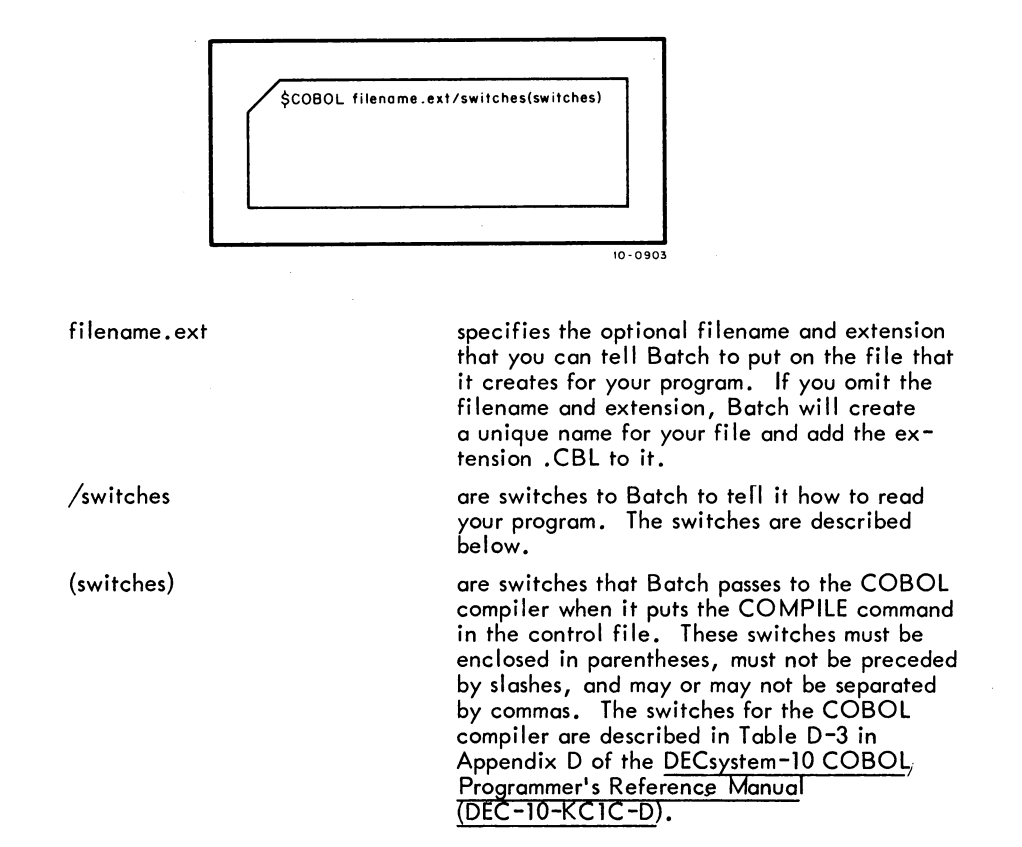

/WIDTH:n Switch

Normally, Batch reads up to 80 columns on every card of the COBOL program. You can make Batch stop reading at a specific column by means of the /'NIDTH switch, in which you indicate the number of a column at which to stop. Thus, if you have no useful' information in the last 10 columns of each .card of your program, you can tell Batch to read' only up to column 70 by specifying

#### /'NIDTH:70

on the \$COBOL card.

#### /SUPPRESS:OFF Switch

When Batch reads the cards of your COBOL program, it normally does not copy any trailing spaces into the disk file to save space on the disk. If you want Batch to copy everything on the card up to column 80 or any column that you may specify in the /WIDTH switch, you must include the /SUPPRESS:OFF switch on the \$COBOL card.

#### /CREF Switch

If you want a cross-reference listing of your COBOL program, you can include the /CREF switch on the \$COBOL card to tell Batch to ask the COBOL compiler to produce a cross-reference listing when it compiles your program. This listing is printed as part of your iob's output. You do not have to include a command to run the CREF program to get this listing, Batch will do it for you.

#### /SEQUENCE Switch

The COBOL compiler assumes that your COBOL program is in standard DECsystem-10 format. The /SEQUENCE switch, which Batch passes to the compiler, makes the compiler recognize that your program is in conventional (i.e., industry-wide) format. A program in conventional format has sequence numbers in columns 1 through 6 and comments that begin in column 73. When the  $\sqrt{5EQUENCE}$  switch is specified, the width of the card is assumed to be 72, not 80 columns. The following example shows programs in conventional and standard formats.

#### IF YOUR PROGRAM LOOKS LIKE:

YOU SHOULD:

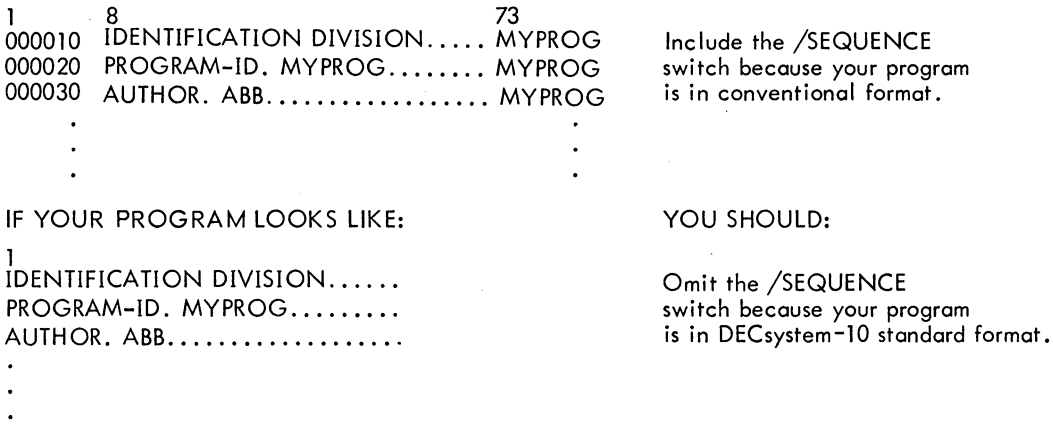

#### Examples

The simplest form of the \$COBOL card is:

#### \$COBOL

This card tells Batch to copy your program into a file and assign a unique name and the extension .CBL. All 80 columns of the cards are read, trailing spaces are not copied, and the compiler is told that the program is in standard format. No switches are passed to the compiler, and a listing file is produced when the job is run. The listing is printed as part of the job's output.

The following is an example of a \$COBOL card with switches.

\$COBOL MYPROG.CBL/SEQUENCE (N,P)

With this card, your COBOL program is copied into a disk file named MYPROG.CBL and a COMPILE command is inserted into the control file. The cards are read only up to column 72 and trailing spaces up to column 72 are not copied into your file. Batch passes the N and P switches to the compiler, and tells the compiler to accept the program in conventional format. A listing file is produced when the program is compiled. This listing is printed as part of the iob's output.

#### 2.4.3 The \$DATA Card

You put a \$DATA card in front of the data for your program to make Batch copy it into a disk file and to insert an EXECUTE command into your control file. Within the EXECUTE command, Batch requests a loader map for you. When your iob is run, any programs that were entered with \$ALGOL, \$FORTRAN, or \$MACRO cards that came before the \$DATA card are executed. Every time that Batch reads one of the \$Ianguage cards, it adds it to a list that it keeps. When it then reads a \$DATA card, each program in Batch's list is put into the EXECUTE command string that the \$DATA card puts into the control file. After the \$DATA card is read by Batch and the EXECUTE command is put into the control file with the names of the programs that preceded the \$DATA card, Batch clears its list so that it can start a new list for programs entered later. If you have more than one set of data for a program or programs, you can precede each set with a \$DATA card to put two EXECUTE commands into the control file to run your program or programs twice. An EXECUTE command following another EXECUTE command in the control file without intervening \$Ianguage cards causes the programs executed by the first EXECUTE command to be loaded and executed again.

If your data is included in the program so that you do not have cards with data on them, you can still use the \$DATA card to insert an EXECUTE command into the control file.

The form of the \$DATA card is:

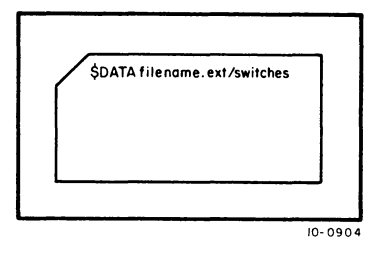

fi lename. ext

specifies the optional filename and extension that you can tell Batch to put on the file that it creates for your data. If you omit the filename and extension, Batch will create a unique name for your file and add the extension .CDR to it.

/switches

are switches to Batch to tell it how to read the cards of your data. The switches are described below.

#### ;WIDTH:n Switch

Normally, Batch reads up to 80 columns on every card of your data. You can make Batch stop reading at a specific column by means of the /WIDTH switch, in which you indicate the number of a column at which to stop. Thus, if you have information in the last 10 columns of each card of your data; you can tell Batch to read only up to column 70 by specifying

#### ;WIDTH:70

on the \$DATA card.

#### /SUPPRESS:OFF Switch

When Batch reads the cards of your data, it normally does not copy any trailing spaces into the disk file to save space on the disk. If you want Batch to copy everything on the cards up to column 80 or any column that you specify in the /WIDTH switch, you must include the /SUPPRESS:OFF switch on the \$DATA card.

#### Examples

The simplest form of the \$DATA card is:

\$DATA

This card causes Batch to copy your data into a file and to assign a unique name and the extension .CDR to it. All 80 columns of the cards are read and trailing spaces are not copied into the file.

The following example shows a \$DATA card with switches.

#### \$DATA MYDAT.DAT /WIDTH:72 SUPPRESS:OFF

The data that follows this card is copied into a file named MYDAT. DAT and an EXECUTE command is inserted into the control file. When Botch reads the cords of the data, it reads only up to column 72 and copies trailing spaces into the data file.

2.4.3.1 Naming Data Files on the \$DATA Card - If you want to name your data file on the \$DATA card rather than letting Batch name it for you, you must, in your program, assign that file to disk as shown in the following examples.

- 117 -

BEGINNER'S BATCH

COBOt Example

ENVIRONMENT DIVISION. INPUT-0UTPUT SECTION. SELECT SALES, ASSIGN TO DSK. DATA DIVISION. FILE SECTION. FD SALES, VALUE OF IDENTIFICATION IS "SALES CDS".

The \$DATA card would then appear as follows.

#### \$DATA SALES.CDS

#### FORTRAN Examples

You can assign your data to disk in several ways when you use FORTRAN. You can read from unit 1, which is the disk, in your program and use the name FOR01 . DAT as the filename on your \$DATA card, as shown in the following statements.

$$
\cdot
$$
  
READ (1, f), list  

$$
\cdot
$$
  
\$DATA FOR01.DAT

You can also tell FORTRAN to read from logical unit 2, which is normally the card reader, and assign unit 2 or the card reader (CDR) to disk (DSK). You use the name FOR02.DAT on the \$DATA card in this case.

READ (2,f), list .ASSIGN DSK CDR (in the control file) \$DATA FOR02. DAT

You can also use a specific disk device such as DSKO as the unit from which you will read. In the control file, you would then assign DSKO to DSK. The unit number of DSKO is 20 and thus the name on the \$DATA card would be FOR20.DAT.

BEGINNER'S BATCH - 118 -

READ (20,f), list .ASSIGN DSK DSKO (in the control file) \$DATA F0R20. DAT

ALGOL Example

To read your data from the disk in an ALGOL program, you would use the following statements. You can assign your data to any channel (signified by c) and you can give your data file any name as long as the name that you use in your program is the same as that put on the \$DATA card.

INPUT (c, "DSK") SELECT INPUT (c) OPENFILE (c, "MYDAT. DATil) \$DATA MYDAT.DAT

This is to ensure that your program finds your data in the disk file under the name that you have assigned to it.

COBOL Example

If you let Batch assign a name to your data file, you will not know the name that your data file will have and should therefore assign your data file, without a name, to the card reader. Batch will tell the monitor in this case to look for your data in a disk file when your program wants to read it. The following examples illustrate how to do this.

> $\ddot{\phantom{a}}$ ENVIRONMENT DIVISION. INPUT-GUTPUT SECTION. SElECT SALES, ASSIGN TO CDR. DATA DIVISION. FILE SECTION. FD SALES, LABEL RECORDS ARE OMITTED.  $\ddot{\phantom{a}}$

> > 2-16

#### FORTRAN Example

To read your data from the card reader, you use the unit number 2 or no unit number, as shown below.

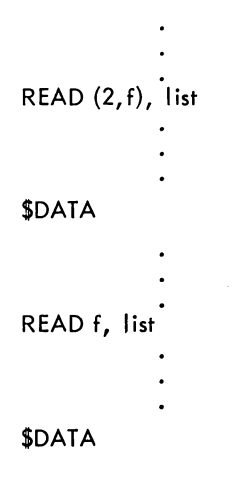

ALGOL Example

In an ALGOL program, you would assign the desired channel (signified by c) to the card reader, select the desired channel, but you would not explicitly open the named file on the channel because the file does not have a name that is known to you.

# INPUT (c, "CDR") SELECT INPUT (c)

#### \$DATA

The \$DATA card cannot be used for data for programs written in languages other than ALGOL, COBOL, FORTRAN, and MACRO. It can, however, be used for programs that are in relocatable binary form. Thus, data for BASIC programs cannot be copied by means of the \$DATA card; you should instead use the \$DECK card, described below.

#### 2.4.4 The \$DECK Card

You can put the \$DECK card in front of any program, data, or other set of information to make Batch copy the program, data, or information into a disk file. Batch does not insert a command into the control file when it reads the \$DECK card. You must include commands in your card deck that Batch will copy into the control file to process the file created by Batch because of the \$DECK card.

- 120 -

The form of the \$DECK card is:

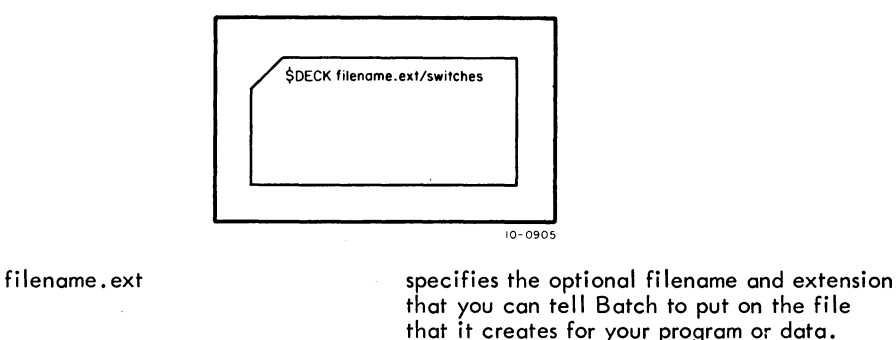

that you can tell Batch to put on the file that it creates for your program or data. If you omit the filename and extension, Batch will create a unique name for your file. are switches to Batch to tell it how to read the cards in your deck. The switches are

described below.

/switches

#### ;WIDTH:n Switch

Normally, Batch reads up to 80 columns on every card in your deck. You can make Batch stop reading at a specific column by means of the /WIDTH switch, in which you indicate the number of a column at wh ich to stop. Thus, if you have information in the last 10 columns of each card in your deck, you can tell Batch to read only up to column 70 by specifying

#### ;WIDTH:70

on the \$DECK card.

#### /SUPPRESS:OFF Switch

When Batch reads the cards in your deck, it normally does not copy any trailing spaces into the disk file to save space on the disk. If you want Batch to copy everything on the cards up to column 80 or any column that you specify in the /WIDTH switch, you must include the /SUPPRESS:OFF switch on the \$DECK card.

#### Examples

The simplest form of the \$DECK card is:

#### \$DECK

This card causes Batch to copy your deck into a disk file and to assign a unique name to it. All 80 columns of the cards are read and trailing spaces are not copies into the file.

The following shows an example of a \$DECK card.

#### \$DECK MYDECK.CDS / WIDTH:50 / SUPPRESS: OFF

The deck that follows this card is copied into a disk file named MYDECK .CDS. When Batch reads the cards in the deck, it reads up to column 50 and copies trailing spaces into the file.

#### 2.4.5 The End-of-File Card

You must put the end-of-file card at the end of the deck containing your complete iob to tell Batch that it has reached the end of your iob. Unlike the other Batch control cards, the end-of-file card does not have a dollar sign (\$) and a command on it. It contains special punches that are recognized by Batch as the end-of-file. These punches must be in rows 6,7,8, and 9 of column 1. So that the endof-file card can be recognized in any orientation (e.g., upside down), you should punch rows 12, 11,0, (6,7,8, and 9 and leave rows 2,3,4, and 5 blank in both columns 1 and 80. If you omit the end-of-fi Ie card, an error message wi **II** be issued un less the installation makes the operator put the card on any deck that does not have one. However, your iob will still be scheduled. The form of the end-of-file card is shown below.

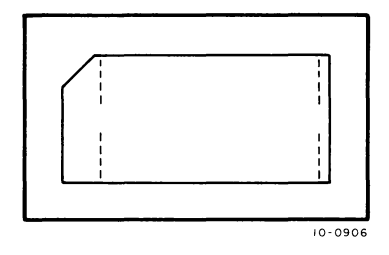

#### 2.4.6 The \$EOD Card

You put a \$EOD card at the end of the cards being copied into a file due to a \$DECK, \$DATA, or \$Ianguage card. This card tells Batch to stop copying cards into the file. If another Batch control card follows the cards being copied, you don't need the \$EOD card because Batch stops copying cards into a file when it reads a Batch control card. The only time that the \$EOD card is necessary is when you wish to follow the cards being copied into a file by a card other than a control card, e.g., a card containing a command. Refer to Section 2.3 for a description of including commands in your deck.

The \$EOD card has the form:

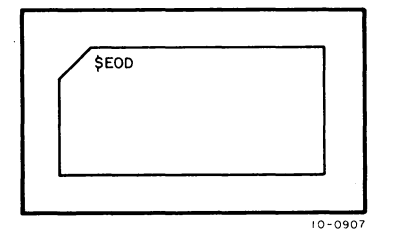

An example of using the \$EOD card is shown below where the user wishes to load the COBOL debugging program COBDDT with his program.

```
$COBOL MYPROG.CBL 
$EOD 
• LOAD %S MYPROG.CBL, SYS:COBDDT 
. START MYPROG
```
If the \$EOD card had not been included in the above example, the .LOAD and .START commands would have been copied into the file with the COBOL program, rather than being copied into the control file.

#### 2.4.7 The \$ERROR Card

You can use the \$ERROR card and the \$NOERROR card (described later in this chapter) to specify error recovery in the control file. When Batch reads the \$ERROR card, it inserts a special Batch command into the control file, the . IF (ERROR) command. This command will later tell Batch what to do when an error occurs when your iob is being processed. How to perform error recovery is described in Section 2.5.

The \$ERROR card has the form:

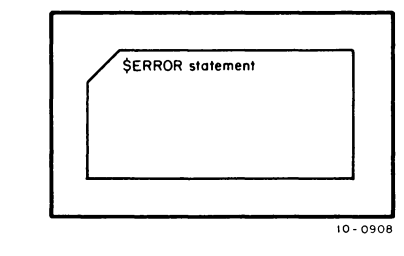

statement

is a command to the monitor, to a system program or a special Batch command such as .GOTO or .BACKTO.

Batch enters an .IF (ERROR) command into the control file when it reads the \$ERROR card, and includes the statement from the \$ERROR card in the .IF (ERROR) command in the form:

.IF (ERROR) statement

The Batch commands .GOTO and .BACKTO have the forms:

.GOTO statement label • BACKTO statement label

statement label is the label of a line in the control file. The label can contain from 1 to 6 alphabetic characters and must be followed by a double colon (::) when it is labelling a line.

The . GOTO command tells Batch to search forward in the control file on disk until it finds the line containing the label. The. BACKTO command tells Batch to search back in the control file on disk to find the line containing the label. You must supply the labelled line and any related lines for which Batch will search. Include these lines in your card deck where you want them to be copied into the control file. If Batch cannot find a labelled line that is searching for as a result of a . GOTO or a . BACKTO statement, it terminates your iob.

#### 2.4.8 The \$FORTRAN Card

You place the \$FORTRAN card in front of your FORTRAN program to make Batch copy your program into a disk file and insert a COMPILE command into your control file. Thus, when Batch runs your iob, your FORTRAN program will be compiled. You can put some optional information on the \$FORTRAN card to tell Batch more about your program or the cards that your program is punched on.

The \$FORTRAN card has the form:

filename.ext

/switches

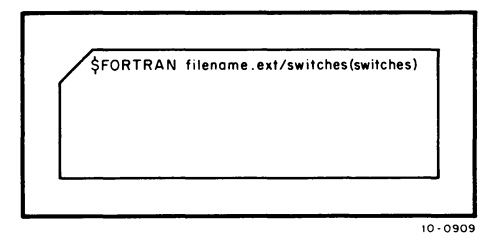

specifies the optional filename and extension that you can tell Batch to put on the file that it creates for your program. If you omit the filename and extension, Batch will create a unique name for your file and add the extension . F4 to it.

are switches to Batch to tell it how to read your program. The switches are described below.

 $-124 -$ 

(switches)

are switches that Batch passes to the FORTRAN compiler when it puts the COMPILE command in the control file. These switches must be enclosed in parentheses, must not be preceded by slashes, and mayor may not be separated by commas. The switches for the FORTRAN compiler are described in Table 11-1 in Chapter 11 of the DECsystem-10 FORTRAN IV Programmer's Reference Manual  $(DEC-10-AFDO-DD)$ .

#### /WIDTH:n Switch

Normally, Batch reads up to 72 columns on every card of the FORTRAN program. You can make Batch stop reading at a specific column by means of the /WIDTH switch, in which you include the number of the column at which to stop. The FORTRAN compiler only reads FORTRAN statements up to column 72, even if you tell Batch to read up to column 80. But, if you wish to have MPB read only up to column 60, you can specify

#### /WIDTH:60

on the \$FORTRAN card.

#### /SUPPRESS:OFF Switch

When Batch reads the cards of your FORTRAN program, it normally does not copy any trailing spaces into the disk file to save space on the disk. If you want Batch to copy everything on the card up to column 72 or any column that you specify in the /WIDTH switch, you must include the /SUPPRESS:OFF switch on the \$FORTRAN card.

#### /CREF Switch

If you want a cross-reference listing of your FORTRAN program, you can include the /CREF switch on the \$FORTRAN card to tell Batch to ask the FORTRAN compiler to produce a cross-reference listing when it compiles your program. This listing is printed as part of your job's output. You do not have to include a command to run the CREF program to get this listing, Batch will do it for you.

#### /NOLIST Switch

Normally, the \$FORTRAN card tells Batch to ask the compiler to generate a compilation listing of your FORTRAN program. The listing is then printed as part of your job's output. If you don't want this listing, you can include the /NOLIST switch on the \$FORTRAN card to stop generation of the listing.

#### Examples

The simplest form of the \$FORTRAN card is:

#### \$FORTRAN

This card tells Batch to copy your program into a disk file and assign a unique name and the extension • F4. The first 72 columns of the cards are read, trail ing spaces are not copied, and a I isting file is produced when the iob is run. No switches are passed to the compiler. The listing is printed as part of the iob's output.

The following is an example of a \$FORTRAN card with switches.

#### \$FORTRAN MYPROG. F4 /CREF /NOLIST/SU PPRESS:OFF (I, M)

With this card, your FORTRAN program is copied into a disk file named MYPROG.F4 and a COMPILE command is inserted into the control file. The cards are' read only up to column 72 and trailing spaces up to column 72 are copied into your file. A cross-reference listing of your program will be generated, but a compilation listing will not. Batch passes the I and M switches to the compiler.

#### 2.4.9 The \$JOB Card

You must include the \$JOB card as the first card in your deck or as the second card following the \$SEQUENCE card, which is described later in this chapter. The \$JOB card tells Batch whose iob that it is processing and, optionally, the name of the iob, and any constraints that you want to place on the iob. When Batch reads the \$JOB card and the \$PASSWORD card, if it is required, it creates the control file and begins the log file for your iob. Batch then places commands into the control file that are taken from the cards that follow the \$JOB card.

The \$JOB card has the form:

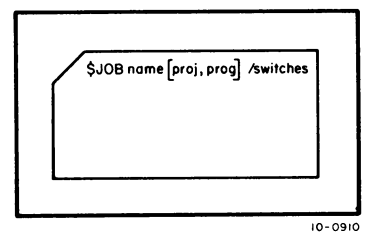

2-23

name

[proi, prog]

is the optional name that you can give to the iob. If you omit the name, Botch will create a unique name for your iob. The name of the job is that which Batch gives to your control file and log file. To the iob name, Batch adds the extension . CTL for the control file. It adds the extension • LOG to the name for the log file.

is your proiect-programmer number, i. e. , the number that you were assigned by the installation to allow you to gain access to the DECsystem-lO. Normally, the projectprogrammer number is two numbers separated by a comma and enclosed in square brackets.

/switches

- 126 -

are switches to Batch to tell it the constraints that you have placed on your job. They are described below.

#### /AFTER:dd-mmm-yy hhmm Switch

If you don't want Batch to run your job until after a certain time on a certain day, you can include the /AFTER switch on your \$JOB card. The date and time are specified in the form dd-mmm-yy hhmm (e.g., 20-MAY-72 0215). If this switch is not included, Batch runs your job at the time that it would normally schedule such a job, based on its size, the amounts of core and time required, and other parameters.

#### /AFTER:+t Switch

If you don't want Batch to run your job until after a certain number of minutes have elapsed since the job was entered, include this form of the /AFTER switch on the \$JOB card. The number of minutes that the job must wait after it has been entered is specified in the form +t (e.g., +15). If this switch is not included, Batch will schedule the job as it normally does.

#### **NOTE**

If any of the programs in your job have output to slowspeed devices such as the card punch, the paper-tape punch, the line printer, and the plotter, do not include an ASSIGN command in your job. Batch will take care of this output for you as long as you specify the switches for these devices, which are described below.

#### /CARDS:nK Switch

If any program in your job has punched card output, you must include the /CARDS switch on the \$JOB card to specify the approximate number of cards that your job will punch. Up to a maximum of 10,000 cards can be specified in the form nK or n (e.g., 5K or 5 specifies 5,000 cards). If you do not specify the /CARDS switch, no cards will be punched, even if you want them. If you do not specify enough cards, the remaining output over the number of cards specified will be lost without notification to you.

#### /CORE:nK Switch

You can specify the amount of core in which the programs in your job will run by means of the /CORE switch. You specify the amount of core in the form n or nK (e.g., 25 or 25K). You sliould try to estimate as closely as possible the amount of core that your job will need. If you don't specify enough, your job can't run. If you don't specify the amount of core that your job will need, Batch will assume 25K or an amount set by the installation.

#### /FEET:n Switch

If any program in your job has punched paper-tape output, you must include the /FEET switch on the \$JOB card to specify the approximate number of feet of paper tape that your job will punch. You

specify the number of feet in the form n (e.g., 50). If you do not specify the /FEET switch, no paper tape will be punched, even if you want it. If you do not specify enough paper tape, the output that remains over the number of feet that you specify wi II be lost and the message ?OUTPUT FOR MS LIMIT EXCEEDED will be punched in block letters in the tape.

#### /PAGES:n Switch

Normally, Batch allows your iob to print up to 100 pages. Included in this number are the log file and any compilation listings that you may request. If you need more than 100 pages for your job, you must include the /PAGES switch on the \$JOB card to indicate the approximate number of pages that your job will print. If your output exceeds either the maximum that Batch allows or the number that you specified in the /PAGES switch, the excess output will not be printed and the message ?OUTPUT FORMS LIMIT EXCEEDED will be written in the log file. However, even if you exceed the maximum, the first 10 pages of the log file will be printed.

#### /TIME:hh:mm:ss Switch

Normally, Batch allows your iob to use up to 5 minutes of central processor time. Central processor (CPU) time is the amount of time that your job runs in core, not the amount of time that it takes Batch to process your job. If you need more than 5 minutes of CPU time, you must include the /TIME switch on the \$JOB card to indicate the approximate amount of time that you will need. If you don't specify enough time, Batch will terminate your iob when the time is up. However, if you specify a large amount of time, Batch may hold your iob in the queue until it can schedule a large amount of time for it.

The value in the /rIME switch is given in the form hh:mm:ss (hours:minutes:seconds). However, if you specify only one number, Batch assumes that you mean seconds. Two numbers separated by a colon (:) is assumed to mean minutes and seconds. Only when you specify all three numbers, separated by colons, does Batch assume that you mean hours, minutes, and seconds. For example:

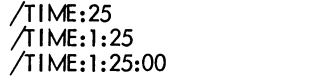

means 25 seconds means 1 minute and 25 seconds means 1 hour and 25 minutes

#### /TPLOT:t Switch

If you have any programs in your iob that do output to the plotter, you must include the /TPLOT switch on the \$JOB card so that your output will be plotted. If the /TPLOT switch is not included, no output will be plotted. If enough minutes (specified in the form t) are not specified, any plotter output left after the time has expired will be lost without notification to you.

#### 2.4.10 The \$MACRO Card

You place a \$MACRO card in front of your MACRO program to make Batch copy your program into a disk file and insert a COMPILE command into your control file. Thus, when Batch runs your iob, your MACRO program will be assembled. You can put some optional information on the \$MACRO card to tell Batch more about your program or the cards that your program is punched on.

The \$MACRO card has the form:

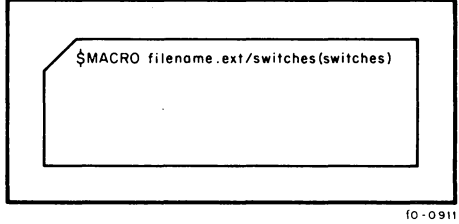

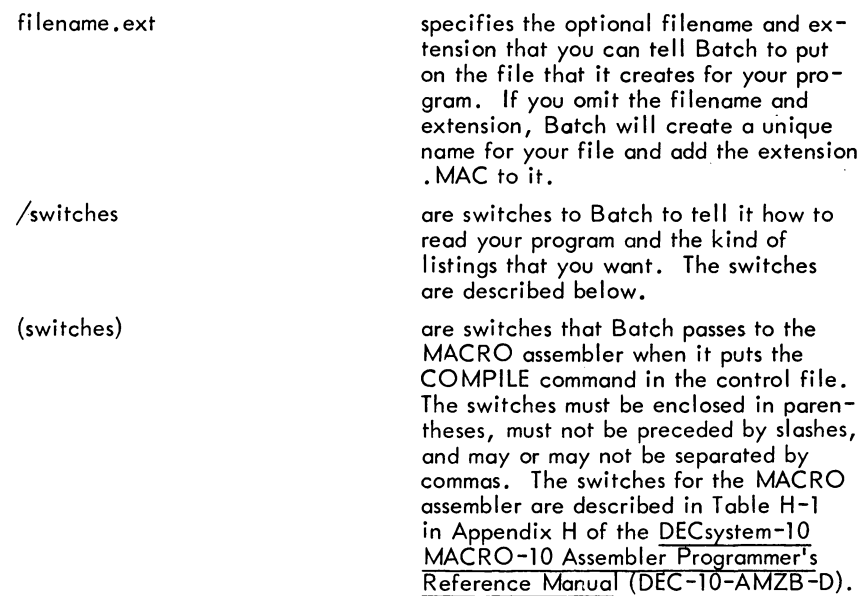

/WIDTH:n Switch

Normally, Batch reads up to 80 columns on every card of your MACRO program. You can make Batch stop reading at a specific column by means of the /WIDTH switch, in which you include the number of the column at which to stop. Thus, if you wish to have Batch read only up to column 70, you can specify

#### /WIDTH:70

on the \$MACRO card.

#### /SUPPRESS:OFF Switch

When Batch reads the cards of your MACRO program, it normally does not copy any trailing spaces into the disk file to save space on the disk. If you want Batch to copy everything on the cards up to column 80 or any column that you specify in the /WIDTH switch, you must include the /SUPPRESS:OFF switch on the \$MACRO card.

#### /CREF Switch

If you want a cross reference listing of your MACRO program, 'you can include the /CREF switch on the \$MACRO card to tell Batch to ask the MACRO assembler to produce a cross-reference listing when it assembles your program. This listing is printed as part of your iob's output. You do not have to include a command to run the CREF program to get this listing, Batch will do it for you.

#### /NOLIST Switch

Normally, the \$MACRO card tells Batch to ask the assembler to generate an assembly listing of your MACRO program. The listing is then printed as part of your job's output. If you don't want this listing, you can include the /NOLIST switch on the \$MACRO card to stop generation of the listing:

Examples

The simplest form of the \$MACRO card is:

#### *SMACRO*

This card tells Batch to copy your program into a disk file and assign a unique name and the extension . MAC to it. All 80 columns of the cards are read, trailing spaces are not copied, and a listing file is produced when the job is run. The listing is printed as part of the job's output. No switches are passed to the assembler.

The following is an example of a \$MACRO card with switches.

### \$MACRO MYPROG.MAC / SUPPRESS: OFF / WIDTH: 72 (P, Q, X)

With this card, your MACRO program is copied into a disk file named MYPROG. MAC and a COMPILE command is inserted into the control file. The cards are read only up to column 72 and trailing spaces are copied into your file. An assembly listing is generated, and Batch passes the  $P,Q$ , and X switches to the assembler.

#### 2.4.11 The \$NOERROR Card

You can use the \$NOERROR card and the \$ERROR card (described in Section 2.3.7) to specify error recovery in the control file.

When Batch reads the \$NOERROR card, it inserts a special Batch command into the control file, the .IF (NOERROR) command. This command tells Batch what to do when an error occurs when your job is being processed. How to perform error recovery is described in Section 2.5.

BEGINNER'S BATCH - 130 -

The \$NOERROR card has the form:

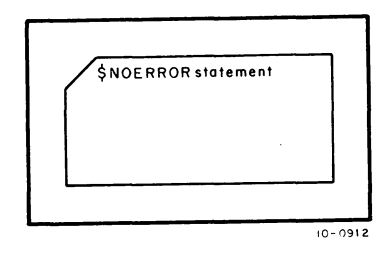

statement

is a command to the monitor or a special Butch command such as .GOTO or .BACKTO.

Batch enters an .IF (NOERROR) command into the control file when it reads the \$NOERROR card, and includes the statement from the \$NOERROR card in the .IF (NOERROR) command in the form:

#### .IF (NOERROR) statement

The Butch commands. GOTO and. BACKTO have the forms:

. GOTO statement label . BACKTO statement label

statement label is the label of a line in the control file. The label can contain from 1 to 6 alphabetic characters and must be followed by a double colon (::) when it is labelling a line.

The .GOTO command tells Batch to search forward in the control file until it finds the line containing the label. The. BACK TO command tells Batch to search back in the control file to find the line containing the label. You must supply the labelled line and any related lines for which Batch will search. Include these lines in your card deck where you want them to be copied into the control file. If Batch cannot find a labelled line that is searching for as a result of a .GOTO or a • BACKTO statement, it terminates your iob.

#### 2.4.12 The \$PASSWORD Card

You put the password that has been assigned to you on the \$PASSWORD card to tell Batch that you are an authorized user of the system.

In coniunction with the \$JOB card, the \$PASSWORD card identifies you to Batch and tells Batch to create the control file and log file for your iob. If you put a password on the \$PASSWORD card that does not match the password stored in the system for you, Batch will not create any files and will terminate your iob. Some installations may not require the \$PASSWORD card; if it is required at your installation, you must put it immediately after the \$JOB card.

#### The \$PASSWORD card has the form:

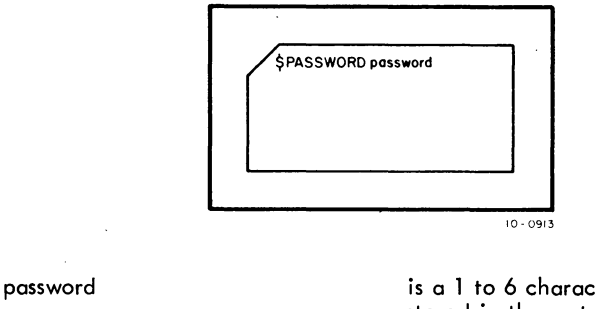

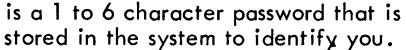

#### 2.4.13 The \$SEQUENCE Card

You use the \$SEQUENCE card to specify a unique sequence number for your job. This card may or may not be required by the installation or may be supplied by the personnel at the installation. If the card is required, you must include it as the first card in the deck containing your iob.

The form of the \$SEQUENCE card is:

n

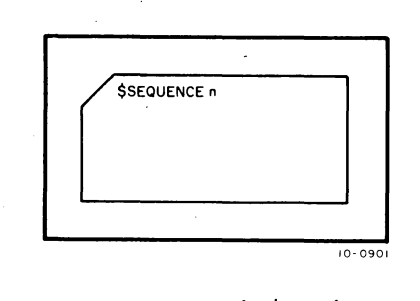

is the unique sequence number assigned to your iob.

#### 2.5 SPECIFYING ERROR RECOVERY IN THE CONTROL FILE

Normally, when an error occurs in your-iob, Batch terminates the iob and, if the error occurred when one of your programs was running, causes.a dump of your core area. The dump is printed with your output and log file. You can specify recovery from errors in the control file by means of the \$ERROR and \$NOERROR cards, described in Sections 2.4.7 and 2.4.11. You must include one of these cards at the point in the control file that an error may occur. When an error occurs, Batch examines the next monitor-level line (i.e., not a line that contains data or a command string to a system program) to find an .IF (ERROR) statement to tell it what to do about the error. If an error does not occur and an .IF (ERROR) statement is present, the .IF (ERROR) statement is not executed. Thus, if you have a program that you are not sure is error-free, you can include a \$ERROR or \$NOERROR card to tell Batch what to do if an error occurs, as shown in the following example.

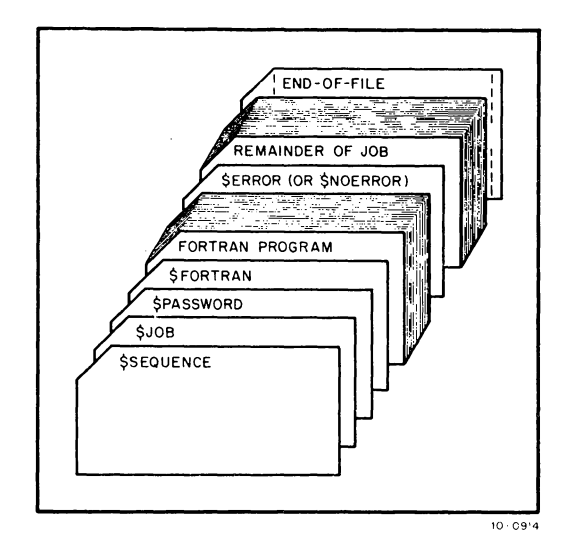

The above cards would cause Batch to make the following entries in the control file .

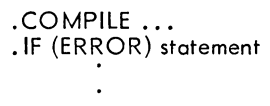

On either the \$ERROR or \$NOERROR card, you must include a statement that tells Batch what to do. You can use any monitor command, a command to a program, or one of the special Batch commands. The .GOTO and .BACKTO commands are two Batch commands for this purpose. Refer to Section 2.4.7 for descriptions of these commands. Be sure, if you use .GOTO or .BACKTO on your \$ERROR or \$NOERROR card, that you supply a line for the control file that has the label that you specified in the .GOTO or .BACKTO commands.

Two sample iobs are shown below. The first shows using \$ERROR and the .GOTO command to specify error recovery. The second example shows the use of the \$NOERROR card and the . GOTO command.

If you have a program that you are not sure will compile without errors, you can include another version of the same program in your iob (that hopefully will compile) and tell Batch to compile the second program if the first has an error. The cards to enter this iob are shown below.

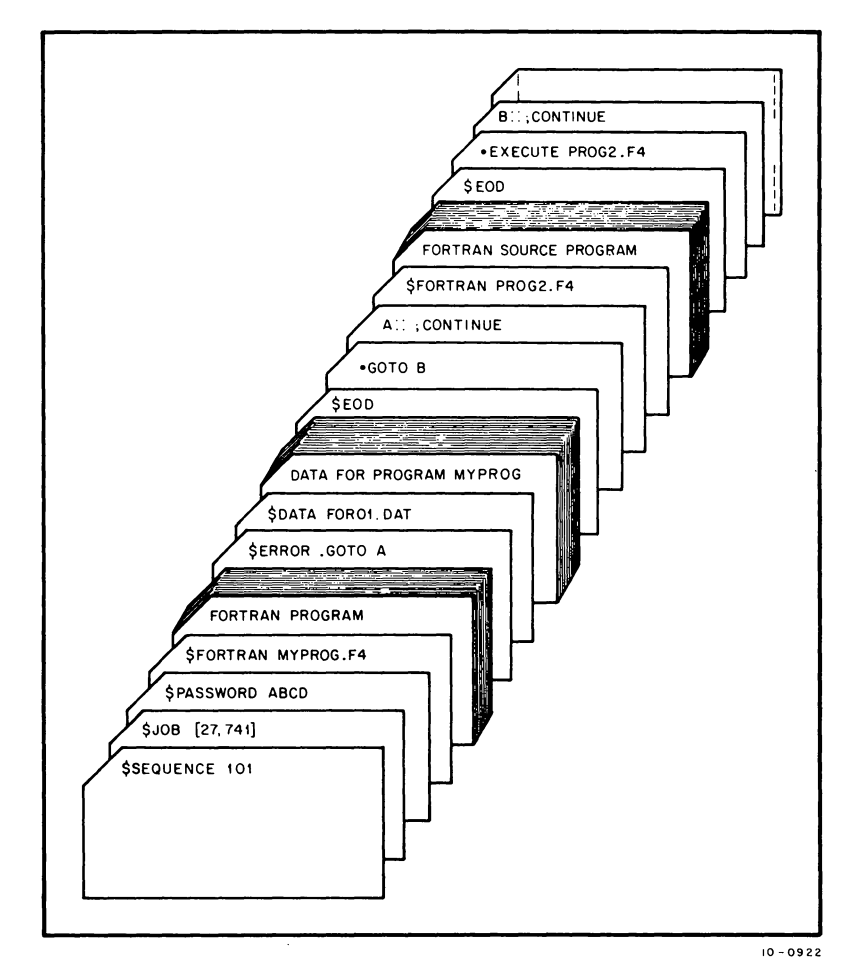

These cards set up the following control file for you.

. COMPILE / COMPILE MY PROG. F4 / LIST .IF (ERROR) .GOTO A . EXECUTE MYPROG. REL / MAP: MAP. LST .GOTO B A:: ;CONTINUE .COMPILE /COMPILE PROG2.F4 /LIST .EXECUTE PROG2.F4 **B:: ;CONTINUE** 

The \$FORTRAN card told Batch to copy the program MYPROG.F4 into a disk file and to insert a COMPILE command into the control file. The \$ERROR card told Batch to insert .IF (ERROR) . GOTO A into the control file. The data was copied into a disk file and an EXECUTE command was put into the control file because of the \$DATA card. The \$EOD card told Batch to stop copying cards into the data file, so Batch put the next two lines into the control file. The second \$FORTRAN card told Batch to copy the program PROG2.F4 into a disk file and put a COMPILE command into the control file. Another \$EOD card told Batch to stop copying into the program file, so Batch put the next two lines into the control file. An EXECUTE command was used instead of a

- 133 -

\$DATA card because the data was already in a file on disk, although the \$DATA card does not have to have data with it to put an EXECUTE command in the control file.

When the iob is started, Butch reads the control file and passes commands to the monitor. If an error occurs in the compilation of the first program, Batch finds the .IF statement and executes the .GOTO command contained in it. The command tells Batch to look for the line labelled A, which contains a comment, so Batch goes on to the next line. The second program is compiled and then executed with the data. The next line is a comment, so Batch continues to the end of the control file. If an error does not occur in the first program, Batch skips the . IF statement, executes the program with . the data, skips the unnecessary error procedures, and continues to the end of the control file.

A variation of the above procedure is shown below using the \$NOERROR card and the .GOTO command. The difference is that Batch skips the .IF statement if an error occurs, and performs it if an error does not occur.

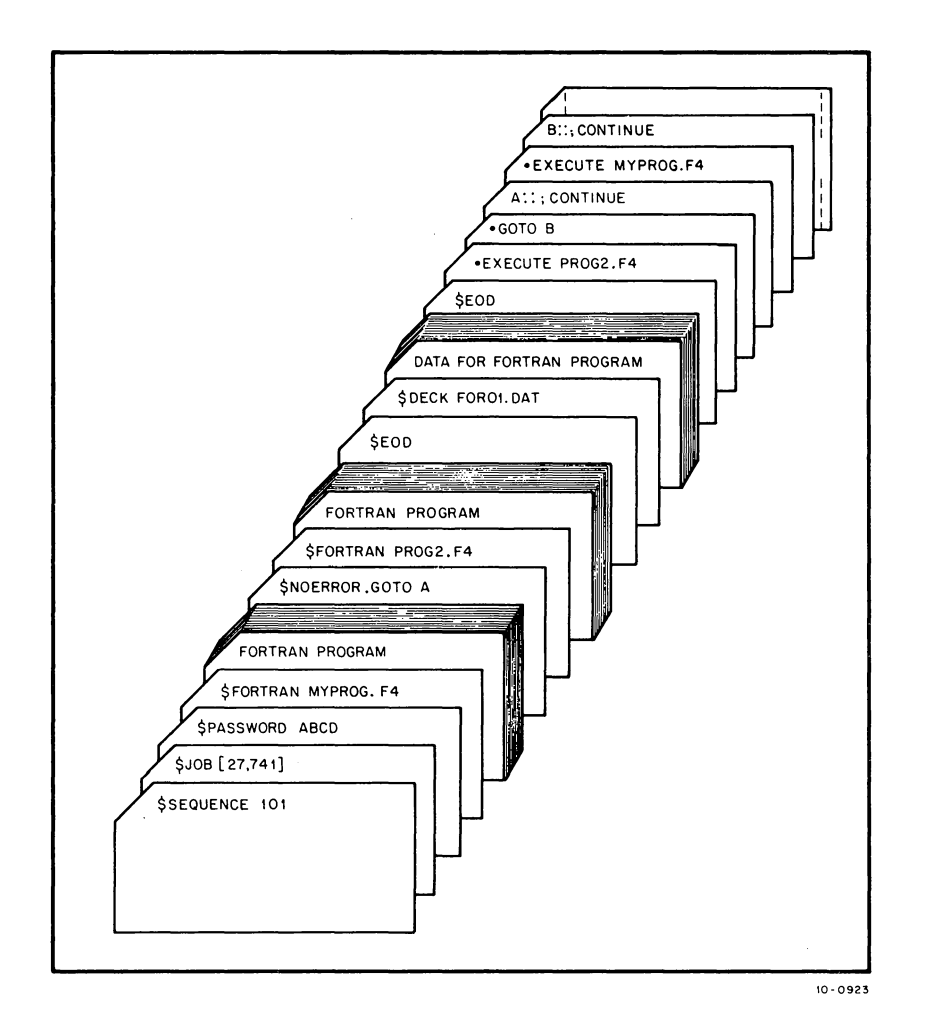

Batch reads the cards and puts the following commands into the control file.

.COMPILE / COMPILE MYPROG.F4 / LIST .IF (NOERROR) .GOTO A .COMPILE / COMPILE PROG2. F4 / LIST .EXECUTE PROG2.F4 .GOTO B A:: ;CONTINUE .EXECUTE MYPROG.F4 **B:: ;CONTINUE** 

The \$FORTRAN card tells Batch to copy the FORTRAN program into a file named MYPROG.F4, and to insert a COMPILE command into the control file. The \$ERROR card tells Batch to insert an . IF command into the control file. The second \$FORTRAN card tells Batch to copy the second program into a disk file named PROG2.F4 and to insert another COMPILE command into the control file. Instead of a \$DATA card, a \$DECK card is used to tell Batch to copy the data into a disk file named FOROl.DAT. The \$DATA card is not used here because it would have the names of both programs in its list for the EXECUTE command generation, which would cause an error when the iob is run. To tell Batch to stop copying cards into the data file, the \$EOD card comes next. Thus, Batch copies the next five lines into the control file.

When the job is run, Batch passes the COMPILE command to the monitor to compile the first program. If an error does not occur, the . IF command is read and the .GOTO command is executed. Batch skips to the line labelled A, which is a comment, and continues reading the control file. The program MYPROG. F4 is executed with the data and the end of the iob is reached. If an error occurs, Batch skips the .IF statement and continues reading the control file. PROG2. F4 is compi led and then executed with the data. Batch is then told to go to the line labelled B, which is a comment line. The end of the iob follows.

The examples shown above illustrate only two ways that you can specify error recovery in the control file. You can also use the .BACKTO command or any monitor command that you choose to help you recover from errors in your iob.

You do not have to attempt to recover from errors while your job is running; You can correct your errors according to the error messages in the log file when your iob is returned to you, and then run your iob again. Batch will also print a dump of your core area if an error occurs while your iob is running and you have not specified error recovery. If you can read dumps, this can also aid you to correct your errors. The log file and dumps are described in Chapter 4.

BEGINNER'S BATCH - 136 -

## **CHAPTER 3 ENTERING A JOB TO BATCH FROM A TERMINAL**

When you enter a iob to Batch from a timesharing terminal, you must create a control file that Batch can use to run your iob. The control file contains all the commands that you would use to run your iob if you were running under timesharing. For example, if you wanted to compile and execute a program called MYPROG.CBL, the typeout would appear as follows.

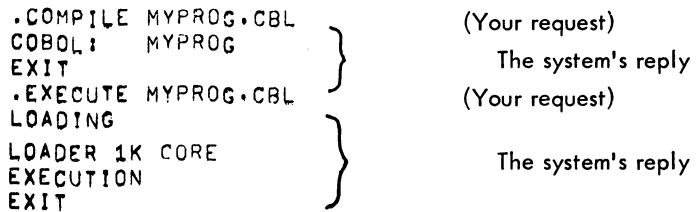

The control file to tell Batch to run the same job appears as the following.

• COMPILE MYPROC;.C8L ,EXECUTE MYPROG.CBL

When the iob is run, the commands are passed to the monitor to be executed. The commands and their replies from the monitor are written in the log file so that the entire dialog shown above appears in the log file.

To create a control file and submit it to Batch from a terminal, you must perform the following steps.

- 1. LOGIN to the system as a timesharing user.
- 2. Write a control file using an editor such as TECO or LINED.
- 3. When you finish the control file, close and save it on disk.
- 4. Submit the job to Batch using the monitor command SUBMIT or QUEUE INP:.

You can then wait for your output to be returned at the designated place.

#### 3.1 CREATING THE CONTROL FILE

After you have logged into the system as you normally would to start a timesharing iob, you must run an editor so that you can create your control file.

The control file can contain monitor commands, system program commands, data that would normally be entered from a terminal, and special Batch commands. The Batch commands are described in

Section 3.3. What you write in the control file depends on what you wish your job to accomplish.

An example of a job that you can enter to Batch from a terminal is as follows.

- 1. Compile a program that is on disk.
- 2. Load and execute the program with data from another disk file.
- 3. Print the output on the line printer.
- 4. Write the output into a disk file also.
- 4. Compile a second program.
- 6. Load and execute the second program with the data output from the first program.
- 7. Print the output from the second program.

The control file that you would write for the above job is as follows.

• COMPILE MYPROG,r4/COM P ILE .EXECUTE MYPROG.F4 ,COMPILE PROG2,~4/COMPILE .EXECUTE PROG2.14

You include statements in your programs to read the data from the disk files and write the output to the printer and the disk. The output to the line printer is written with your log file as part of the total output of your iob.

If an error occurs in your iob, Batch will not continue, but will terminate the iob and, if the error occurs while one of your programs is running, cause a dump to be taken of your core area. The dump is then printed with your iob's output. To avoid having your iob terminated because an error occurs, you can specify error recovery in the control file using the special Batch commands. Error recovery is described in Section 3.4.

Any monitor command that *you* can use in a timesharing iob can be used in a Batch iob with the following exceptions. The ATTACH, DETACH, CCONT, CSTART, and SEND commands have no meaning in a Batch iob. If you include one of these commands in your iob, Batch will write the command and an error label BAERR into your log file, will not process the command, and will then continue the iob from that point. Do not include a LOGIN-command in your control file because Batch logs the iob for you. If you put in a LOGIN command, your iob will be terminated.

#### 3.1.1 Format of Lines in the Control File

Since you can put monitor, system program, and Batch commands, as well as data into the control file, you have to tell Batch what kind of line it is reading. The format of each of these lines is described below. Each line normally begins in column 1, but Batch always starts reading at the first nontab or nonblank character, regardless of the column in which it appears.

To include a monitor or Batch command, you must put a period (.) in the first column and follow it immediately with the command. Any information that follows a monitor command is in the format

shown for the command in Chapter 3 of the DECsystem-10 Operating System Commands manual. Any information that follows a Batch command is in the format shown in Section 3.3 in this chapter.

If you include a command string to a system program, you must place an asterisk (\*) in column 1 and follow it immediately with the command string. For the format of command strings, refer to the manual for the specific system program that you wish to use.

If you want to include a command to a system program that does not accept carriage return as the end of the line (e.g., TECO and DDT), you must substitute an equal sign (=) for the asterisk so that Batch will suppress the carriage return at the end of the line.

To include data for your program in the control file, write it as you would data that is read from a separate file. The only restriction on data in the control file is that alphabetic data that is preceded by a dollar sign (\$) must be preceded by an additional dollar sign so that Batch will not mistake it for a comment.

If you put any special characters other than those described above in the first column of the line, you may get unexpected results because Batch interprets other special characters in special ways. If you want to know about other special characters, refer to Chapter 3 of the DECsystem-10 Operating System Commands manual.

If you have more information than will fit on one line, you can continue on the next line by placing a hyphen (-) as the last nonspace character on the line to be continued and the rest of the information on the next line.

Comments can also be included either as separate lines in the control file or on lines containing other information. To include a comment on a separate line, you must put a semicolon(;) in column 1 and follow it immediately with the comment. To add a comment to a'iine, you must precede the comment with a semicolon  $(i)$  after all the information that you need has been put on the line.

#### 3.2 SUBMITTING THE JOB TO BATCH

After you have created the control file and saved it on disk, you'must enter it into the Batch queue so that it can be run. All programs and data that are to be processed when the iob is run must be made up in advance or be generated during the running of the iob. You can have them on any medium but, if they are on devices other than disk, you must include commands in your control file to have the operator mount the devices on which your programs and data reside. It is recommended that your programs and as much of your data as is possible reside on disk. An example of including MOUNT commands in the control file to mount tapes is shown in Chapter 5.

You enter your iob into Batch's queue by means of the SUBMIT or QUEUE INP: monitor command. These commands have the forms:

> SUBMIT iobname = control filename.ext, log filename. ext/switches QUEUE INP:iobname = control filename.ext, log filename. ext / switches

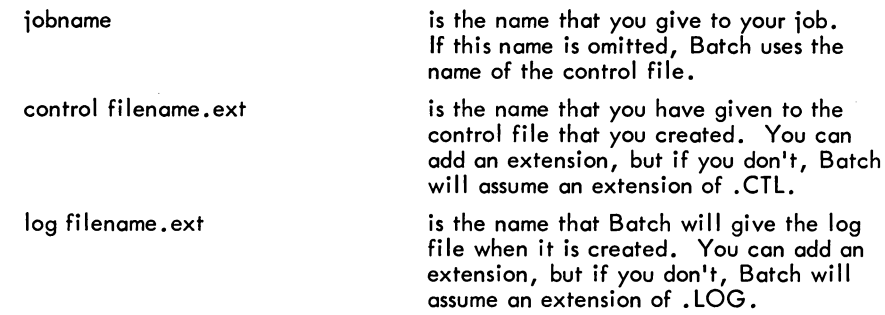

You must specify the name of the control file. If the name of the log file is omitted, its name will. be taken from the name of the control file.

/switches are switches to Batch to tell it how to process your job and what your output wi II look like. Most switches can appear anywhere in the command string; however, a few must be placed after the files to which they pertain. The various kinds of switches are described below.

Three kinds of switches are available to you to use in the SUBMIT and QUEUE INP: commands. The switches are: queue operation, general, and file control. Each category of switch and the switches in each category are described in the following sections.

#### 3.2.1 Queue Operation Switches

Queue operation switches describe the actions that you want Batch to perform with your job. Only one of this type of switch can be placed in the command string, and it can appear anywhere in the command string.

#### /CREATE Switch

With the /CREATE switch, you tell Batch that you are entering a job into its queue. The job will then wait in the queue until Batch is ready to process it. If you omit a queue operation switch from the SUBMIT command string, Batch will assume the /CREATE switch, i.e., it will assume that you are entering a job. An example of this switch follows.

SUBMIT MYJOB = MYFILE, CTL, MYLOG, LOG / CREATE

#### **/KILL Switch**

You put the /KILL switch in a SUBMIT command to tell Batch that you want to delete a job that you previously entered into its queue. For example, if you submit a job and discover that you left a command out of the control file, you could delete the queue entry by issuing another SUBMIT command for that job with a /KILL switch in it. After you have corrected the control file, you could resubmit the job to Batch. However, if Batch has already started to run your job, it will ignore
your request to delete the job and issue the message %QUEUE REQUEST INP:jobname[proj,prog] INTERLOCKED IN QUEUE MANAGER. When you use the /KILL switch, you must specify the job name in the SUBMIT command or you will kill all the jobs that you may have in the Batch input queue.

#### /MODIFY Switch

If you want to change any switch value that you have previously entered in a SUBMIT command, you can include the /MODIFY in a new SUBMIT command to tell Batch which switch value that you want to change. You can change any switch value that can be entered in a SUBMIT command. The switch value that you want changed is written immediately after the /MODIFY switch. For example, to change the number of pages in a /PAGE switch (described below), you could issue the following command;

SUBMIT MYJOB = /MODIFY/PAGE:500

The value specified in the /PAGE switch that follows the /MODIFY switch replaces the previous value. If Batch has already started the job in which you wish to change a switch, the /MODIFY switch will be ignored, and Batch will issue the message %QUEUE REQUEST INP:jobname[proj,prog] INTERLOCKED IN QUEUE MANAGER.

#### 3.2.2 General Switches

You use the general switches to define limits for your job. Such limits as core, pages of output, and the time that your job will run can be specified as general switches. Each general switch can be specified only once in a SUB MIT command, although each can be modified in subsequent SUB MIT commands by means of the /MODIFY switch. You can put a general switch anywhere in the command string because it affects the entire job, not just one file in the job.

# /AFTER:t Switch

If you don't want Batch to run your job until after a certain time or until after a certain number of minutes have elapsed since the job was entered, you can include the /AFTER switch in the SUBMIT command string. The time is specified in the form hhmm (e.g., 1215) and the number of minutes that the job must wait is specified in the form +t (e.g., +15). If you omit the switch, or the colon and the value in the switch, Batch will schedule your job as it normally would.

#### NOTE

If any of the programs in your job have output to slowspeed devices such as the card punch, the paper-tape punch, the line printer, and the plotter, do not include an ASSIGN command in your job. Batch will take care of this output for you as long as you specify the switches for these devices, which are described below.

#### /CARDS:n Switch

If any program in your iob has punched card output, you must include the /CARDS switch in the SUBMIT command to specify the approximate number of cards that your job will punch. The number of cards is specified in the form n (e.g.; 1000). If you do not specify the /CARDS switch, no cards will be punched, even if you want them. If you specify the switch without the colon and a value, up to 2000 cards can be punched by your iob. If you do not specify enough cards, the output that remains after the limit is reached will be lost without notification to you.

#### /COREm Switch

You can specify the maximum amount of core in which the programs in your job will run by means of the /CORE switch. You specify the amount of core in the form n (e.g., 25) which indicotes decimal thousands. You should try to estimate as closely as possible the amount of core that your iob will need. If you don't specify enough, you iob can't run to completion. If you omit the switch, Batch will assume 25K of core or an amount set by the installation. If you specify the switch without the colon and a value, Batch will assume 40K of core or an amount set by the installation.

# /FEET:n Switch

If any program in your iob has punched-paper-tape output, you must include the /FEET switch in the SUBMIT command to specify the approximate number of feet of paper tape that your job will punch. You specify the number of feet in the form n (e.g., 50). If you do not specify the /FEET switch, no paper tape will be punched, even if you want it. If you specify the /FEET switch without the colon and a value, Batch will assume the number of feet equal to 10 times the number of disk blocks that your paper tape output would occupy plus 20. If you do not specify enough paper tape, the output that remains after the limit is exceeded will be lost and the message ?OUTPUT FORMS LIMIT EXCEEDED will be punched into the tape in block letters.

#### /PAGE:n Switch

Normally, Batch allows your iob to print up to 200 pages. Included in this number are the log file and any listings that you may request. If you need more than 200 pages for your iob, you must include the /PAGES switch in the SUBMIT command to indicate the approximate number of pages that your iob will print. If you include the switch without the colon and a value, Batch will assume that you will print up to 2000 pages. If your output exceeds either the moximum that Batch allows or the number that you specified in the /PAGE switch, the excess output will be lost and the message ?OUTPUT FORMS LIMIT EXCEEDED will be printed. However, even if you exceed the moximum, the first 10 pages of the log file will be printed.

#### /TIME: hh:mm:ss Switch

Normally, Batch allows your iob to use up to 5 minutes of central processor time. Central processor (CPU) time is the amount of time that your iob runs in core, not the amount of time that it takes

Batch to process your iob. If you need more than 5 minutes of CPU time, you must include the /TIME switch in the SUBMIT command to indicate the approximate amount of time that you will need. If you specify the switch without the colon and a value, Batch will ossume that you need 1 hour of CPU time. If you don't specify enough time, Batch will terminate your iob when the time is up.

The value in the /TiME s,witch is given in the form hh:mm:ss (hours:minutes:seconds). However, if you specify only one number, Batch assumes that you mean seconds. Two numbers separated by a colon is assumed to mean minutes and seconds. Only when you specify all three numbers, separated by colons, does Batch assume that you mean hours, minutes, and seconds. For examp1e:

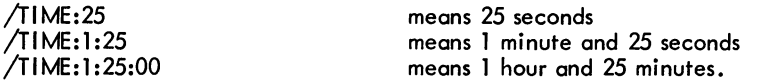

#### /TPLOT:t Switch

If you have any programs in your iob that do output to the plotter, you must include the /TPLOT switch in the SUBMIT command so that your output will be plotted. If the /TPLOT switch is not included, no output will be plotted. If you specify the switch without the number of minutes (specified in the form t), Batch will allow output equal to 10 minutes of plotter time. If enough minutes are not specified, any plotter output left after the time has expired will be lost without notification to you.

#### 3.2.3 File-Control Switches

File-control switches allow you to specify parameters for individual files in the SUB MIT command. The control file can receive a special parameter, while the log file does not, and vice versa. If you place a file-control switch before the two filenames in the SUBMIT command, the switch applies to both files in the request. If you place the switch after one of the files in the command, it refers to only that file.

#### /DISPOSE Switch

The /DISPOSE switch can have one of three values:

/DISPOSE:DELETE /DISPOSE: PRESERVE /DISPOSE:RENAME

/DISPOSE:DELETE allows you to specify that either the control file or the log file (or both) should be deleted after the iob is run. The log file is deleted from your disk area only after it has been printed.

/DISPOSE:PRESERVE allows you to specify that one or both of your files should be left in your disk area after the iob is finished and all output printed.

#### BEGINNER'S BATCH - 144 -

/DISPOSE:RENAME tells Batch that you want the specified file to be taken from your disk area immediately and put in Batch's disk area. In the case of the log file, /DISPOSE:RENAME only works for a log file that already exists on your disk area. Do not use /DISPOSE:RENAME for a log file that does not yet exist. After the iob has been run and the output has been printed, the file that was renamed is deleted from Batch's disk area.

If you omit the /DISPOSE switch, Batch assumes /DISPOSE:PRESERVE. That is, both the control file and the log file are saved in your disk area. If you plan to use the control file again, then it is best to omit the /DISPOSE switch for the control file. If you don't want to keep the control file because you don't have enough room in your disk area, specify either /DISPOSE:DELETE or /DISPOSE:RENAME. /DISPOSE:DELETE will cause the control file to stay in your disk area until after the iob is finished and then be deleted. /DISPOSE:RENAME will cause Batch to immediately move your control file to its own disk area where it will stay until the iob is finished, at which time it will be deleted. You should use /DISPOSE:RENAME when you will be over your logged-out quota if the control file remains in your disk area when you log off the system.

Unless you have some use for the copy of the log file that will remain in your disk area even after it has been printed, use the /DISPOSE:DELETE switch to have the log file deleted after it is printed. If you do not delete the log file and you run the iob again using the same log filename, your new log file will be appended to the old log file and they will both be printed as part of the new iob.

The switches, and the assumptions made if they or their values are omitted, are all subiect to change by each installation. Check with the installation where you run your iobs to find out what differences exist between the values described here and those at the installation. Additional switches are available for use with the SUBMIT command. For information about these switches, refer to the SUBMIT command in Chapter 2 of the DECsystem-lO Operating System Commands manual (DEC-10-MRDC-D). You can obtain further information about Batch in Chapter 3 of the aforementioned manual.

#### 3.2.4 Examples of Submitting Jobs

The following are sample iobs that are entered to Batch by means of the SUBMIT command. The iobs are shown in the following order.

- 1. Creating the control file.
- 2. Submitting the job to Batch using the SUBMIT command.
	- .COMPILE MYPROG.F4 /LIST/COMPILE .EXECUTE MYPROG.F4

After the control file to compile and execute the FORTRAN program has been written and saved, you must submit the iob to Batch.

SUBMIT MyFILE

When Batch reads this SUBMIT command, it assumes the following:

- 1. The control filename and extension are MYFILE.CTL.
- 2. The name of the iob is MYFILE.
- 3. The log file will be named MYFILE.LOG.
- 4. Both the control file and the log file will be saved in your disk area (/DISPOSE: PRESERVE).
- 5. An entry is being created in Batch's queue (/CREATE).
- 6. No cards will be punched by the iob (/CARDS:O).
- 7. The maximum amount of core to be used to run the iob is 25K (/CORE:25).
- 8. No paper tape will be punched (/FEET:O).
- 9. 200 is the maximum number of pages to be printed (/PAGE:200).
- 10. The maximum amount of CPU time is 5 minutes (/TIME:5:00).
- 11. No plotter time will be used (/TPLOT:O).

The next example shows the control file that was created at the beginning of this chapter being submitted to Batch.

> .COMPILE MYPROG.F4/COMPILE .EXECUTE MYFILE.F4 .COMPILE PROG2, F4/COMPILE ,EXEcuTE PROG2,F4

After you have saved the control file, you must submit the iob to Batch.

SUBMIT = MYFILE, MYFILE, LOG/DISPOSEIDELETE/TIME:20:00/CARDS:500

When Batch reads this request, it assumes the following:

- 1. The name of the iob is MYFILE.
- 2. The name of the control file is MYFILE.CTL.
- 3. The log file will be named MYFILE.LOG.
- 4. An entry is being created in Batch's queue (/CREATE).
- 5. The log file will be deleted after it is printed (/DISPOSE:DELETE).
- 6. The control file will be saved in your disk area (/DISPOSE:PRESERVE).
- 7. A maximum of 500 cards can be punched by the iqb (/CARDS:500).
- 8. The maximum amount of core that can be used is 25K (CORE:25).
- 9. No paper tape will be punched by the iob (/FEET:O).
- 10. 20 is the maximum number of pages that can be printed (/PAGE:20).
- 11. The maximum amount of CPU time that the iob can use is 20 minutes (/TI ME:20:00).
- 12. No plotter time will be used (/TPLOT:O).

If you made an error in the SUBMIT command when you submitted either of these iobs, Batch will type an error message on your terminal to explain your error so that you can correct it.

BEGINNER'S BATCH - 146 -

# 3.3 BATCH COMMANDS (IN ALPHABETICAL ORDER)

You can write certain special Batch commands in the control file to tell Batch how to process your control file. Each of these commands must be preceded by a period so that Batch will recognize it. The commands are described in detail in the following sections.

#### 3.3.1 The. BACKTO Command

You can use the .BACKTO command to direct Batch to search back in the control file for a line with a specified label. The. BACK TO command has the form:

#### . BACKTO label

label is a 1- to 6-character alphanumeric label for a statement. It must be followed by a double colon (::) when it labels a statement to show that it is label.

Normally, Batch reads the control file line-by-line and passes the commands and data to the monitor and your program. When you put a . BACKTO command into the control file, you tell Batch to interrupt the normal reading sequence and to search back in the control file to find a line containing the label specified in the • BACK TO command. When it reaches the labelled line, Batch executes the line and continues from that point (unless the line contains another .BACKTO command or a .GOTO command, described below).

If Batch cannot find the labelled line, it terminates your iob. An example of the .BACKTO command is as follows.

> ABCI: .DIRECT .8ACKTO ABC

#### 3.3.2 The. ERROR Command

With the .ERROR command, you can specify to Batch the character that you wish to be recognized as the beginning of an error message. Normally, when Batch reads a message that begins with a question mark (?), it assumes a fatal error has occurred and terminates the iob, unless you have specified error recovery (refer to Section 3.4). If you wish Batch to recognize another character as the beginning of a fatal error message, you must specify the character in the .ERROR command. This command has the form:

. ERROR character

character

is a single ASC II character that is recognized in the DECsystem-10.

If you do not specify a character in the .ERROR command, Batch uses the standard error character, the question mark. When a I ine that is preceded by the character that you specify in the. ERROR command is passed to Batch from the monitor, a system program or is issued by Batch itself, Batch treats the line as a fatal error and terminates the iob, exactly as it would if the line were preceded by a question mark. Any messages preceded by other characters will not be recognized by Batch as errors. The only exception is the ?TlME LIMIT EXCEEDED message. No matter what character you specify as the beginning of an error, Batch will recognize this message and terminate your iob.

If you do not include the .ERROR command in your control file, Batch will recognize the question mark as the beginning character of a fatal error message, unless you include the .NOERROR command in your control file to cause Batch to ignore fatal errors (refer to Section 3.3.5).

An example of the. ERROR command follows.

, ,ERROR % .ERR0R

In this example, you specify in the middle of the control file that you want Batch to recognize the percent sign (%) as the beginning character of a fatal error from that point in the control file. Further on in the control file, you tell Batch to go back to recognizing the question mark as the beginning of a fatal error message.

#### 3.3.3 The .GOTO Command

You can include the .GOTO command in your control file to direct Batch to skip over lines in the control file to find a specific line. The .GOTO command has the form:

.GOTO label

label is a 1- to 6-character alphanumeric label for a statement. It must be followed by a double colon (::) when it labels a statement to show that it is a label.

When Batch encounters a . GOTO command in the control file, it searches forward in the control file to find the label specified in the .GOTO command. Batch then resumes processing of the control file at the line with the specified label. If Batch cannot find the labelled line, it terminates your job.

If you do not include a . GOTO command in the control file, Batch reads the control file sequentially from the first statement to the last, unless you include a . BACKTO statement (refer to Section 3.3.1).

An example of the .GOTO command follows.

```
, .GOT() ABC
ABC: I , DIRECT
```
You can use the .GOTO command as the statement in an .IF command (refer to Section 3.3.4) to aid you in error processing. For example:

```
.It (ERROR) ,GO!O ABC 
ABC:: . TYPE MYPHOG
```
### 3.3.4 The .IF Command

You can include the . IF command in your control file to specify an error recovery procedure to Batch or to specify normal processing if an error does not occur. The .IF statement has the forms:

> .IF (ERROR) statement .IF (NOERROR) statement statement is a command to the monitor, to a program, or to Batch.

The .IF command can be used in two ways as shown in its two forms. You can include the .IF (ERROR) command in your control file at the place where you may have an error. The .IF (ERROR) command must be the next monitor-level line (as opposed to a line in your program or a line of data) in your control file after an error occurs so that Batch will not terminate your iob. In the .IF (ERROR) command, you direct Batch to either go back or forward in your control file to find a I ine that will perform some task for you, or direct Batch to perform a task for you at that point in your control file, or to direct the monitor or any other program to perform some task for you.

You can use the .IF (NOERROR) command also to direct Batch or the monitor to perform tasks for you when an error does not occur at the point in your control file where you place the .IF (NOERROR) command. Thus, if you expect that an error will occur in your program, you can include an .IF (NOERROR) command to direct Batch in case the error does not occur, and then put the error processing lines immediately following the command. Refer to Section 3.4 for an example of using .IF (NOERROR) and .IF (ERROR).

If an error occurs and Batch does not find an .IF command as the next monitor-level line in the control file, Batch writes an error message in the log file and terminates the iob. If one of your programs is running when an error occurs and there is no .IF command, Batch causes dump to be taken and terminates your iob.

#### 3.3.5 The. NOERROR Command

You can use the. NOERROR command to tell Batch to ignore all error messages issued by the monitor, system programs, and Batch itself. The only exception is the message ?T1ME LIMIT EXCEEDED. Batch will always recognize this as an error message and terminate your job. The • NOERROR command has the form:

#### .NOERROR

When Batch reads the. NOERROR command, it ignores any error messages that would normally cause it to terminate your iob. However, Batch still writes the error message in the log file so that you can examine your errors when your output is returned.

You can use. NOERROR commands in coniunction with. ERROR commands in the control file to control error reporting. For example, if you wish to ignore errors at the beginning and end but not in the middle of the control file, place. ERROR and. NOERROR commands at the appropriate places in the control file. In addition, you can also specify which messages must be treated as fatal errors.

I • NOEFiROR I • ERR!'lF, % • E R Ii,~ ~i • ,NOE;;':OOR

 $\cdot$ 

The first command tells Batch to ignore all errors in your iob. The second command tells Batch to recognize as errors any message that starts with a percent sign (%). You change the error reporting with the next command to tell Batch to go back to recognizing messages that begin with a question mark as fatal. The second .NOERROR command tells Batch to ignore all error messages again. If the ?TIME LIMIT EXCEEDED message is issued at any time, Batch will print the message and terminate the iob.

#### 3.4 SPECIFYING ERROR RECOVERY IN THE CONTROL FILE

If you don't specify error recovery when an error occurs in your iob, Batch terminates the iob and, if the error occurs when one of your programs is running, causes a dump of your core area. You can specify error recovery in the control file by means of the Batch commands, especially the .IF command. You must include the .IF command at the point between programs in the control file that an error may occur. When an error occurs, Batch examines the next monitor-level line (i. e., not a line that contains data or a command string to a system program) to find an . IF command to tell it what to do with the error. If an error does not occur and an .IF (ERROR) command is present, the .IF (ERROR) command is not executed. Similarly, if an error does not occur and you have included an .IF (NOERROR) command, the .IF command is processed. Thus, if you have a program that you are not sure is error-free, you can include an .IF command to tell Batch what to do if an error occurs, as shown in the following example.

```
• COMPILE MYPHOG·F4 
.IF (ERROR) STAIEMENT
```
In either the .IF (ERROR) or the .IF (NOERROR) command, you must include a statement that tells Batch what to do. You can use any monitor command or one of the Batch commands. The .GOTO and .BACKTO commands are commonly used for this purpose. Refer to Sections 3.3.1 and 3.3.3 for descriptions of these commands. Be sure, if you use. GOTO or . BACKTO in the .IF command, that you supply a line in the control file that has the label that you specified in the .GOTO or .BACKTO command.

Two sample iobs are shown below. The first shows the .IF (ERROR) command and the .GOTO command to specify error recovery. The second example shows the use of the. IF (NOERROR) and .GOTO commands.

If you have a program that you are not sure will compile without errors, you can include another version of the same program in your iob (that hopefully will compile) and tell Batch to compile the second program if the first has an error. You write the control file as follows.

```
• COMnILE ICOMPILE MyPROG,F4 'LIST 
.IF (ERROR) ,GOIO A 
.EXECUTE MYPROG.f4 
.GOTA B
ALL ICONTINUE
.COMPILE /COMPILE PROG2.F4 / IST
.EXE~UTE PROG2.~4 
BII ICONTINUE
```
When the iob is run, Batch reads the control file and passes commands to the monitor. If an error occurs in the compilation of the first program, Batch finds the .IF (ERROR) command and executes the . GOTO command contained in it. The command tells Batch to look for the line labelled A, which contains a comment, so Batch continues to the end of the control file. If an error does not

occur in the first program, Batch skips the .IF (ERROR) command, executes the program with its data, skips the unnecessary error procedures, and continues to the end of the control file.

A variation of the above procedure is shown below using the .IF (NOERROR) command and the .GOTO command. The difference is that Batch skips the .IF (NOERROR) command if an error occurs, and performs it if on error does not occur. The following is the control file that you would create.

```
.COMPILE /COMPILE MYPROG.F4 /LIST
.IF CNOERROR1 ,GOTO A 
.COMPILE /COMPILE PROG2.F4 / IST
.EXECUTE PROG2, r4
,GOT~ B 
A !! I CONTINUE
,EXECUTE MVPROG.F4 
BII ICONTINUE
```
When the job is run, Batch passes the COMPILE command to the monitor to compile the first program. If an error does not occur, the .IF (NOERROR) command and the .GOTO command are executed. Batch skips to the line labelled A, which is a comment, and continues reading the control file. The program MYPROG.F4 is executed with its data and the end of the iob is reached. If an error occurs, Batch skips the .IF (NOERROR) command and continues reading the control file. PROG2.F4 is compiled and then executed with the same data that the first program would have used. Batch is then told to go to the line labelled B, which is a comment line. The end of the iob follows.

The examples shown above illustrate only two ways that you can specify error recovery in the control file. You can also use the other Batch commands, or any monitor command that you choose to help you recover from errors in your iob.

You do not have to attempt to recover from errors while your job is running. You can correct your errors according to the error messages in the log file when your iob is returned to you, and then run your job again. Batch will also print a dump of your core area if an error occurs while your job is running and you have not specified error recovery. If you can read dumps, this can also aid you to correct your errors. The log file and dumps are described in Chapter 4.

BEGINNER'S BATCH **- 152 -**

# **CHAPTER 4 INTERPRETING YOUR PRINTED OUTPUT**

You can receive three kinds of printed output from your Batch job:

- 1. Output that you request, i.e., the results of your iob.
- 2. Output from Batch, i.e., the log file.
- 3. Output that is the result of actions by your iob or by Batch, the monitor, or system programs. Examples of this output are compilation listings, cross-reference I istings, error messages, and core dumps requested by Batch.

### 4.1 OUTPUT FROM YOUR JOB

Although this chapter deals mainly with printed output, you can have output to any device that the installation supports, as long as the installation allows you to use these devices. If your output is directed to the line printer, it will be printed separate from the log file. The printed output from each program will be preceded by two pages containing your name and proiect-programmer number and other pertinent information. Following these pages are two header pages containing the name of your output file in block letters. The output follows these header pages. A trailer page follows your output. This page contains the same information that is on the first two pages. The header and trailer pages also include three rows of numbers (read vertically from 001 to 132).

If your output is that which would normally be sent to the terminal. it will be printed in the log file. In the sample output shown in Section 4.4, the output from the program is included in the log file because it is directed to the terminal rather than the line printer.

#### 4.2 BATCH OUTPUT

The output from Batch consists of a log file that contains all the statements in the control file, commands sent to the monitor from Batch for you, and the replies to the commands from the monitor and system programs like the compilers. Any error message sent from the monitor or a system program, or from Batch itself, is also written in the log file. Refer to the DECsystem-10 Operating System Commands manual (DEC-l0-MRDC-D) for a list of the error messages from the monitor. The messages from each system program are listed in the applicable manuals.

You can ignore most of the information in the log file because it is system information and need not concern you. If you wish, you can keep it for reference by system programmers if unexpected results occur in your iob.

#### 4.3 OTHER PRINTED OUTPUT

Other output that you can get as a result of your job includes compiler and cross-reference listings, loader maps for programs that were successfully loaded, and dumps that you can request or that Batch gives to you when an error occurs in your program.

The compiler and cross-reference listings are those listings generated by the compiler if you request them. When you enter your iob from cards, Batch requests compilation listings for you unless you specify otherwise. Cross-reference I istings are generated for you only if you specifically ask Batch for them. When you enter your job from a terminal, you must request the listings in the COMPILE command. Also, if you request a cross-reference listing, you must run the CREF program (by means of the CREF command) to get your listing printed.

If you enter your job from cards and include a \$DATA card to request execution of a program, Batch requests a loader map for you. This map shows the locations in memory into which your program was placed. If you enter your job from a terminal, you must request a loader map in the EXECUTE command if you wish to have one. If you wish to know the locations into which your program was loaded, the loader map can be of use to you. Otherwise, you can ignore it. A loader map is shown in the sample output in Section 4.4, however, it is not interpreted in this manual.

If a fatal error occurs in a program in your job and you have not included an error recovery command to Batch, Batch will not try to recover from the error for you. Instead, it will write the error message in the control file, request dump of your memory area, and terminate your job. The dump is then printed with your output. If you can read dumps, the dump that Batch requests for you may be helpful in finding your errors. Otherwise, you can ignore the dump and use the error messages to locate the errors in your program. A sample dump is shown in Section 4.4, but it is not interpreted. It is shown so that you can recognize it if you ever receive one.

#### 4.4 SAMPLE BATCH OUTPUT

Two sample jobs and their output are shown in the following sections. The first shows a job entered from cards, the second shows a job entered from a terminal. The log file is somewhat different for the two types of jobs. Following the sample jobs is a sample dump.

#### 4.4. 1 Sample Output from a Job on Cards

This example shows a job in which a small COBOL program is compiled and executed. The card deck is as follows.

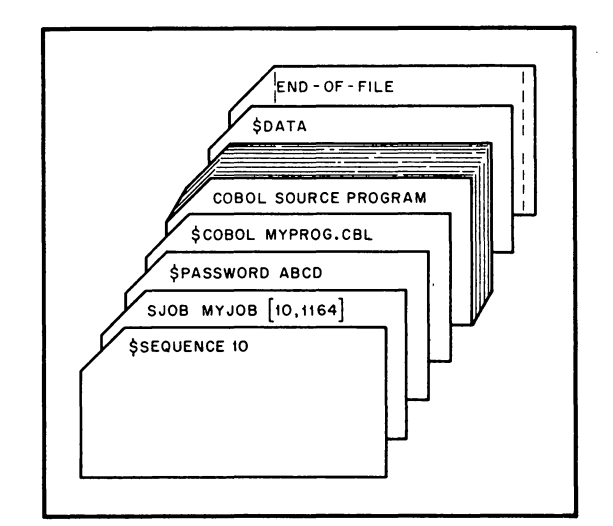

The COBOL program is as follows.

10-0924

IDENTIFICATION DIVISION. PROGRAM-ID. MYPROG. ENVIRONMENT DIVISION. DATA DIVISION. PROCEDURE DIVISION. START. DISPLAY "THIS IS TO SHOW SAMPLE OUTPUT FROM MPB.". DISPLAY "THESE TWO LINES ARE OUTPUT FROM THE PROGRAM.". STOP RUN.

When the iob is run, the program is compiled and a compilation listing is produced. The listing is shown below. Note that the compiler put sequence numbers on the program even though they were not in the original program.

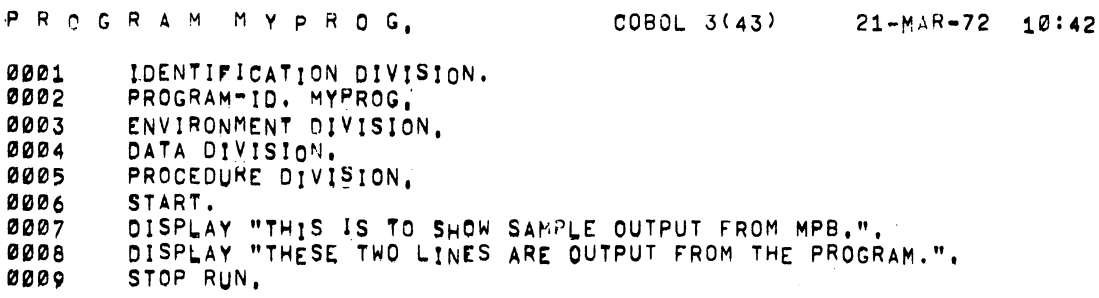

NO ERRORS DEfECTED

After the program is compiled, it is loaded and executed. Since Batch requests a loader map when it puts the EXECUTE command in the control file, the loader map is the next thing printed from your iob. It is shown below. Note that each of these print-outs are preceded by headers, which are not shown in these examples.

001246 IS THE LUW SEGMENT BREAK

MAP STORAGE MAP  $10142 21 = MAR - 72$ STARTING ADDRESS 001200 PROG COBOL FILE MYPROG

.COMM, 000140 001040

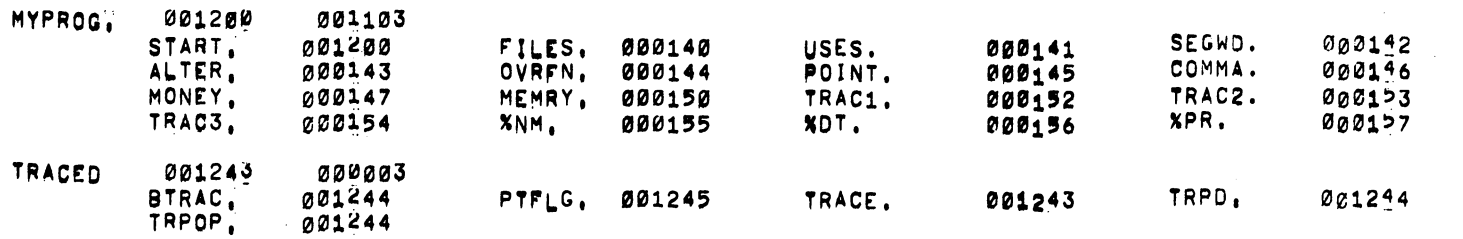

COBOL 1K CORE, 345 WORDS FREE<br>LOADER USED 2+4K CORE

 $\mathcal{O}(\log n)$  , and  $\mathcal{O}(\log n)$  , and  $\mathcal{O}(\log n)$ 

 $-951 -$ 

Following loading, the program is executed. The program in this example does not.have output to the line printer, instead its output is written to a terminal. Because this is a Batch iob, the terminal output is written in the log file. The log file is printed next because the end of the iob is reached. The log file contains all the dialog between your iob and the monitor and system programs, and some commands that Batch sent to the monitor for you. An annotated log file is shown on the following pages. Note that each line in the log file is preceded by the time of day when the line was written. Following the time is a word that describes what kind of information is on each line. You do not need to know what each of these words means because much of the information is system information.

 $\mathbf{I}$ 

CDRSTK VER 12(17) DSK 10141143 CARD SJOB MYJOB [10,1164] This is system information that Batch 10141144 STSUM END OF FILE AFTER 15 CARDS, 04 FILES, 03 RIKS enters. It need not concern you. BATCON 7(35) INP: SUBJOB 01 OF 06 10141150 BVERS<br>10141150 BDATE  $21 - MAP - 72$ 10141:50 BASUM MYJOB[10,1164] FOR #\*[10,1164] LOG FILE IN [10,1164] REQUEST CREATED AT 10:41:00 21-MAR-72 UNIQUET 2 RESTART: 1 10141150 MONTR 1014115 IONTR .LOGIN 10/1164 Batch logs your job into the system. 10142101 USER J0B 24 554A1E DUAL CPU TTY102 The information that follows it is the 10142101 USER OTHER JOBS SAME PPN system response. 10142101 USER 1041  $21 - MAP = 72$ TUE 10142101 MONTR 10142101 MONTR .SET TIME 300. 10142108 MONTR These are commands that Batch 10142108 MONTR .SET SPOOL ALL entered for you. 10142108 MONTR 10142108 MONTR 10142108 MONTR SSEQUENCE 10 SJOB MYJOB [10,1164] These are the cards that you entered. SCOROL MYPROG.CBL 10142108 MONTR .COMP / COMPILE MYPROG.CBL/LIST : CREATED BY CDRSTK This is the command entered by 10142110 USER COBOL: MYPROS Batch for you. 10142132 MONTR EXIT The answer to the COMPILE command 10142132 MONTR from the monitor. 10142132 MONTR

554A1E DUAL CPU

10141143 DATE

 $21 - MAR - 72$ 

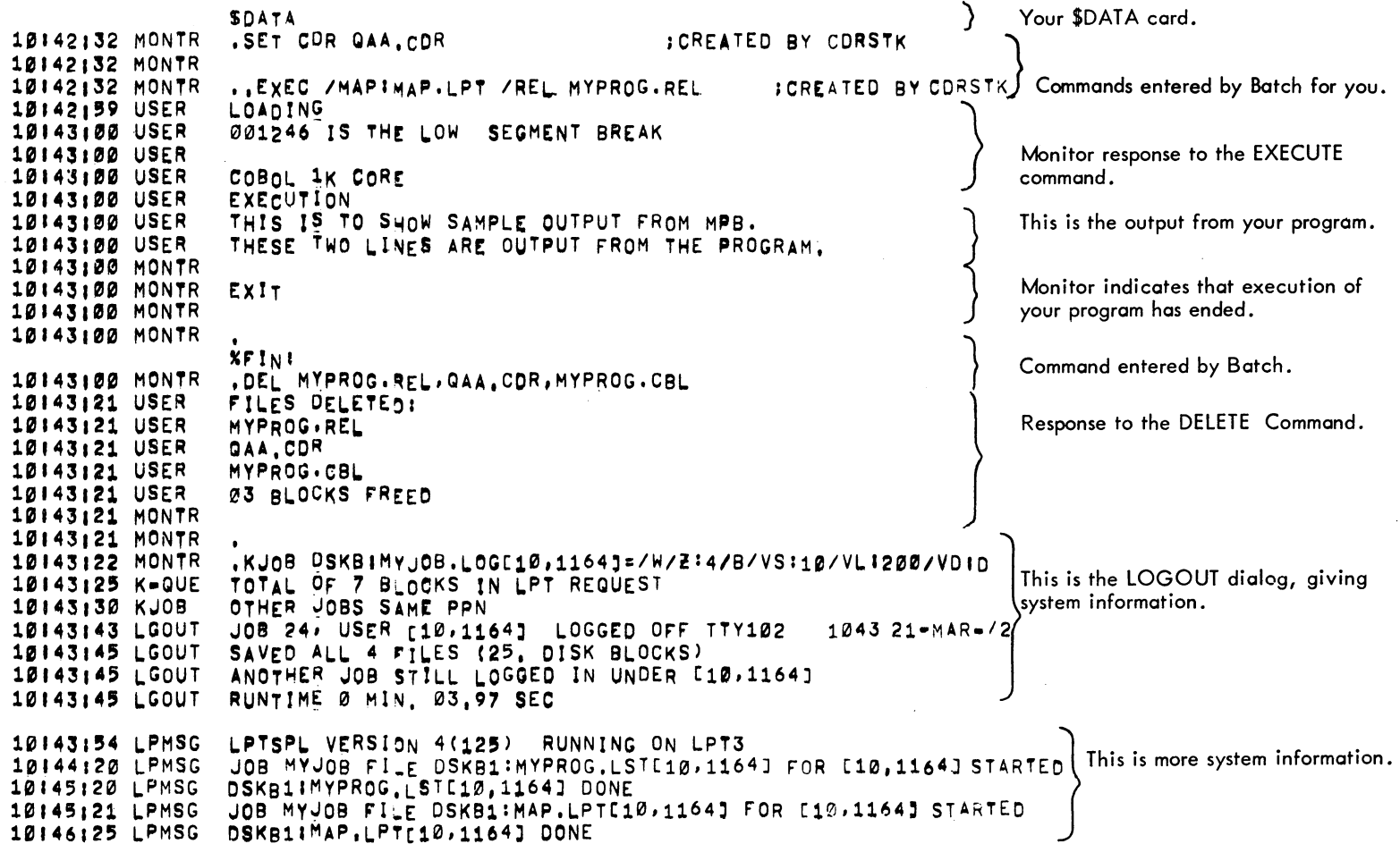

 $4-7$ 

#### BEGINNER'S BATCH - 160 -

4.4.2 Sample Output from a Job from a Terminal

This example shows the same iob described above as it would be entered from a terminal. You would first create the program as a file on disk.

```
IDENTlrlCATION DIVISION, PROGRAM=ID. MYPROG.
ENVIRONMENT DIVISION.<br>DATA DIVISION.
PROCEDURE DIVISION.
START. 
DISPLAY "THIS IS TO SHOW SAMPLE OUTPUT FROM MPB.".
DISPLAY "THESE IWO LINES ARE OUTPUT FROM THE PROGRAM,".<br>STOP RUN.
```
Then you would make up a control file to compile and execute the COBOL program.

```
~COMPI~E MYPROG.C8L 
,EXECUTE MYPROG
```
You must then submit the job to Batch using the SUBMIT command.

SUBMIT MYJOB

When the job is run, the program is compiled and a listing is produced, even though you did not request it. This is because the C9BOl compiler always produces a listing. Note that the compiler adds sequence numbers to the listing, even through you did not include these numbers on the program.

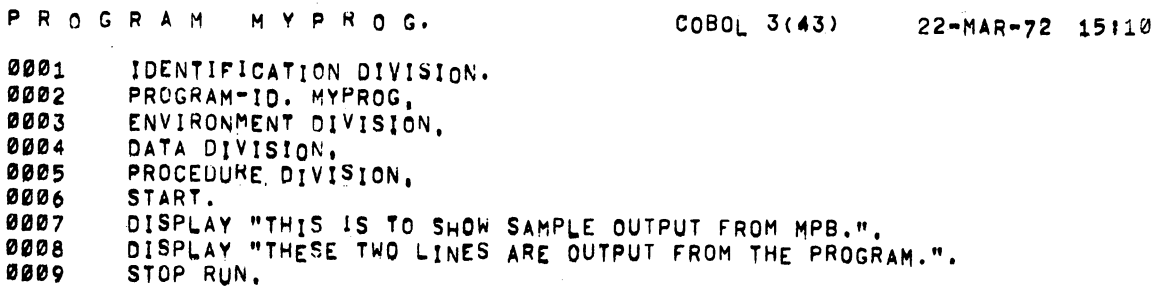

#### NO ERRORS DETEC!ED

Because you did not request it specifically in the EXECUTE command, you will not get a loader map of your program. The log file is printed next as the last of your output. The output from the program is written in the log file because it is output·to the terminal and the log file simulates a terminal dialog. The log file also contains some commands that Batch sent to the monitor for you and some additional system information. An annotated log file is shown on the following page. Note that each line in the log file is preceded by the time of day when the line was written. Following the time is a word that describes what kind of information is on each line. You do not have to know what each of these words means because much of the information is system information.

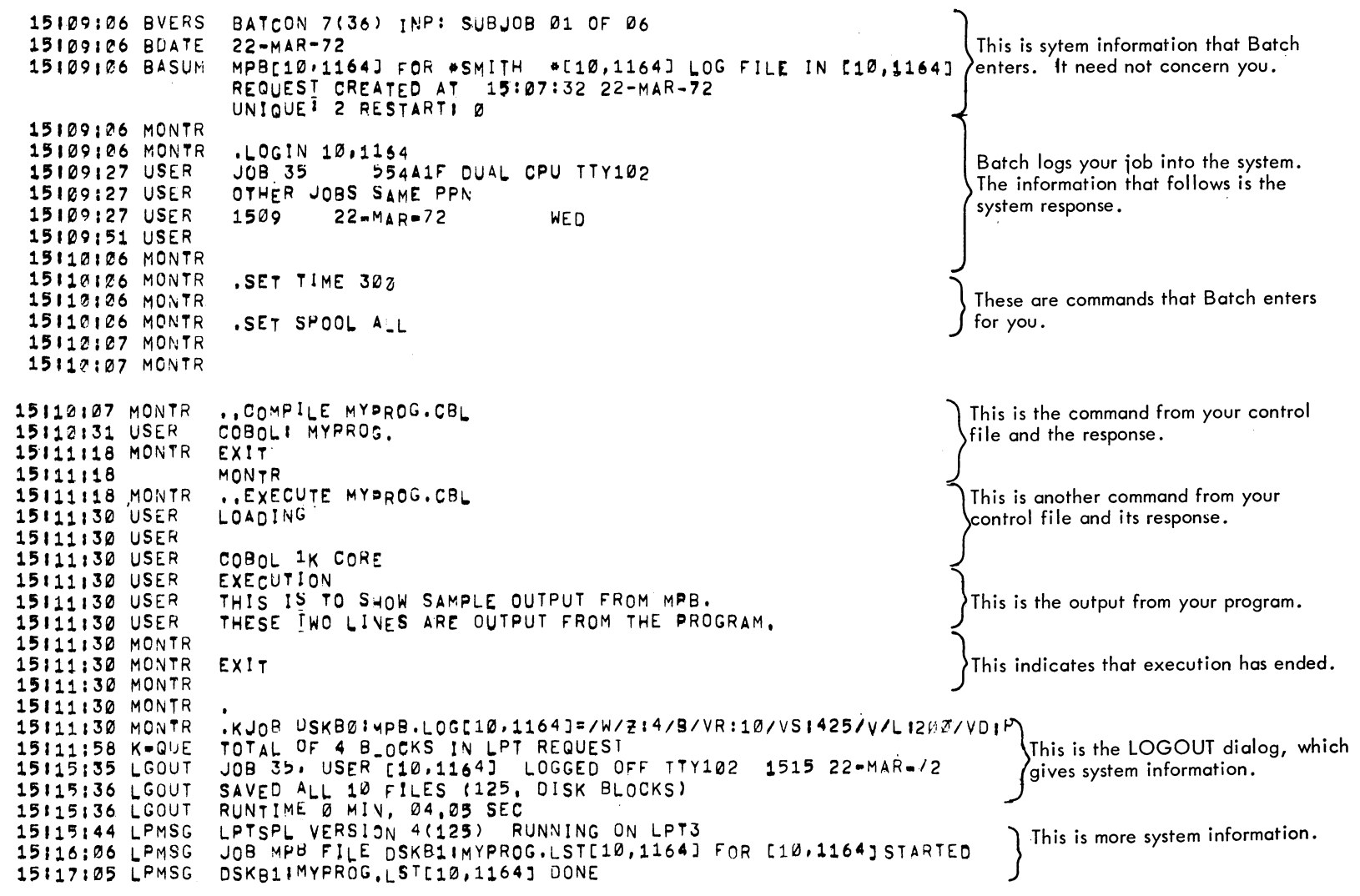

 $4 - 9$ 

# BEGINNER'S BATCH - 162 -

# 4.4.3 Sample Dump

Shown on the following pages is the log file containing an error message and the dump that Batch requested as a result of the message. The error resulted from use of a logical name in a program without assigning the logical name to a physical device at run time.

The dump lists the assembly language equivalent of your program, and the location in memory in octal, decimal, ASCII code, and SIXBIT code. (SIXBIT code-is a compressed form of ASCII used in COBOL and some system programs.) Only the first three pages of the dump are shown.

14125:42 BVERS BATCON 7(36) INP: SUBJOB 01 OF 06 14125142 BOATE 22-MAR-72 INJOBE10,1164] FOR \*GORFINKLE \*E10,1164] LOG FILE IN 14125142 BASUM REQUEST CREATED AT 14:24:35 22-MAR-72 UNIQUE<sup>2</sup> 2 RESTART: 0 14125142 MONTR 14125142 MONTR .LOGIN 10,1164 14125145 USFR  $JOB$  30 554A1F DUAL CPU TTY102 14125145 USER OTHER JOBS SAME PPN  $22-MAP=72$ 14125145 USER  $1425$ **WED** 14125146 MONTR 14125146 MONTR .SET TIME 300 14125146 MONTR 14125146 MONTR .SET SPOOL ALL 14125146 MONTR 14125146 MONTR ..COMPILE EXAMPLE.CBL 14125147 MONTR 14125147 MONTR EXIT 14125147 MONTR

14:25:47 MONTR ..EXECUTE EXAMPLE.CBL 14:25:50 USER LOADING 14:25:55 USER 14:25:55 USER COBOL 1K CORE 14:25:55 USER **EXECUTION** 14125155 USER 14:25:55 USER INIT TOOK THE ERROR RETURN This is the error 14:25:55 USER DEVICE MAG1 IS NOT A DEVICE OR IS NOT AVAILABLE TO THIS JOB message that caused 14:25:55 USER INIT TOOK THE ERROR RETURN Batch to request the 14:25:55 USER DEVICE MAG2 IS NOT A DEVICE OR IS NOT AVAILABE TO THIS JOB dump. 14:25:55 USER **?LAST COBOL UUD CALLED FROM USER LOCATION 4001155** 14:25:55 MONTR 14:25:55 MONTR EXIT 14:25:55 MONTR 14:25:55 MONTR 14:25:56 MONTR .CLOSE 14:25:56 MONTR 14:25:56 MONTR 14:25:56 MONTR **LDUMP** 14:26:04 USER 14:26:04 USER Ø SYMBOLS EXTRACTED 14:26:15 MONTR 14:26:15 MONTR EXIT 14:26:15 MONTR 14:26:15 MONTR .KJ0B DSKB1:INJ0B.L0G[10,1164]=/W/Z:4/B/VR:10/VS:422/VL:200/VD:P 14:26:17 K-QUE TOTAL OF 30 BLOCKS IN LPT REQUEST 14:26:21 KJ06 OTHER JOBS SAME PPN 14:26:31 LGOLT JOB 30, USER [10,1164] LOGGED OFF TTY102 1426 22-MAR-72 14:26:32 LGOUT SAVED ALL 6 FILES (100. DISK BLOCKS) 14:26:32 LGOUT ANOTHER JOB STILL LOGGED IN UNDER (10,1164) 14:26:32 LGOUT RUNTIME 0 MIN. 10.79 SEC 14:26:40 LPMSG LPTSPL VERSION 4(125) RUNNING ON LPT3 14:27:04 LPMSG JOB INJOB FILE OSKB0:0300AE(10,1154) FOR [10,1164] STARTED 14:29:24 LPMSG DSKB0:0300AE[10,1164] DONE

 $\mathbf{r}$ 

164

 $\blacksquare$ 

QUICK DUMP VERSION %3(24) IFILE SYSIQUIKDM.CCLI MONITOR INFORMATION

MONITOR NAME 554A1F DUAL CPU BUILT ON 03-21-72 SYSTEM SERIAL NUMBER IS 160 MONITOR VERSION IS 000000,050400

 $-165 -$ 

JOB INFORMATION

DUMP TAKEN 3-22-72 AT 14:25 DAEMON VERSION 6(21)-0 JOB NUMBER 30 TTY102 PPN t10,1164] CHARGE NUMBER 0 RUN TIME **-0** ~IN. 50 SECONDS TOTAL. KCS **-6**  TOTAL. OF 128 DISK READS, 10 DISK WRITES PRIV. BITS 0 THERE ARE 0 REAL TIME DEVICES IN USE CURRENT HPQ IS @ LAST HPQ COMMAND WAS @ HISEG NAME DSKBILIBOL.SHR HISEG DIRECTORy t1, A] USER NAME IS GORFINKLE USER CORE LIMIT IS 261632 WORDS USER TIME LIMIT IS 299 SECONDS PROGRAM NAME IS COBOL

 $-166-$ 

CORE INFORMATION

PC = 700000,057777 OPC = 000000,000000 LAST UUO AT 440004,000006

SYMBOLIC LOCATIONS PC = BLKI 57777<br>OPC = 7 LAST UUO AT ANDCB 6(4)

ACS IN OCTAL:

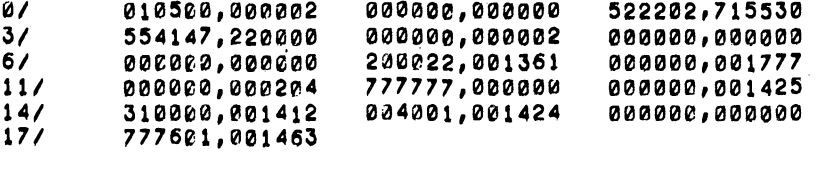

ACS IN DECIMAL:

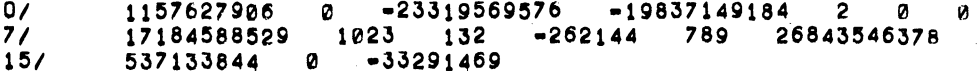

SELECTED CORE AREAS DUMPED AS INSTRUCTION, OCTAL, DECIMAL, SIXBIT, ASCII

 $\sim$ 

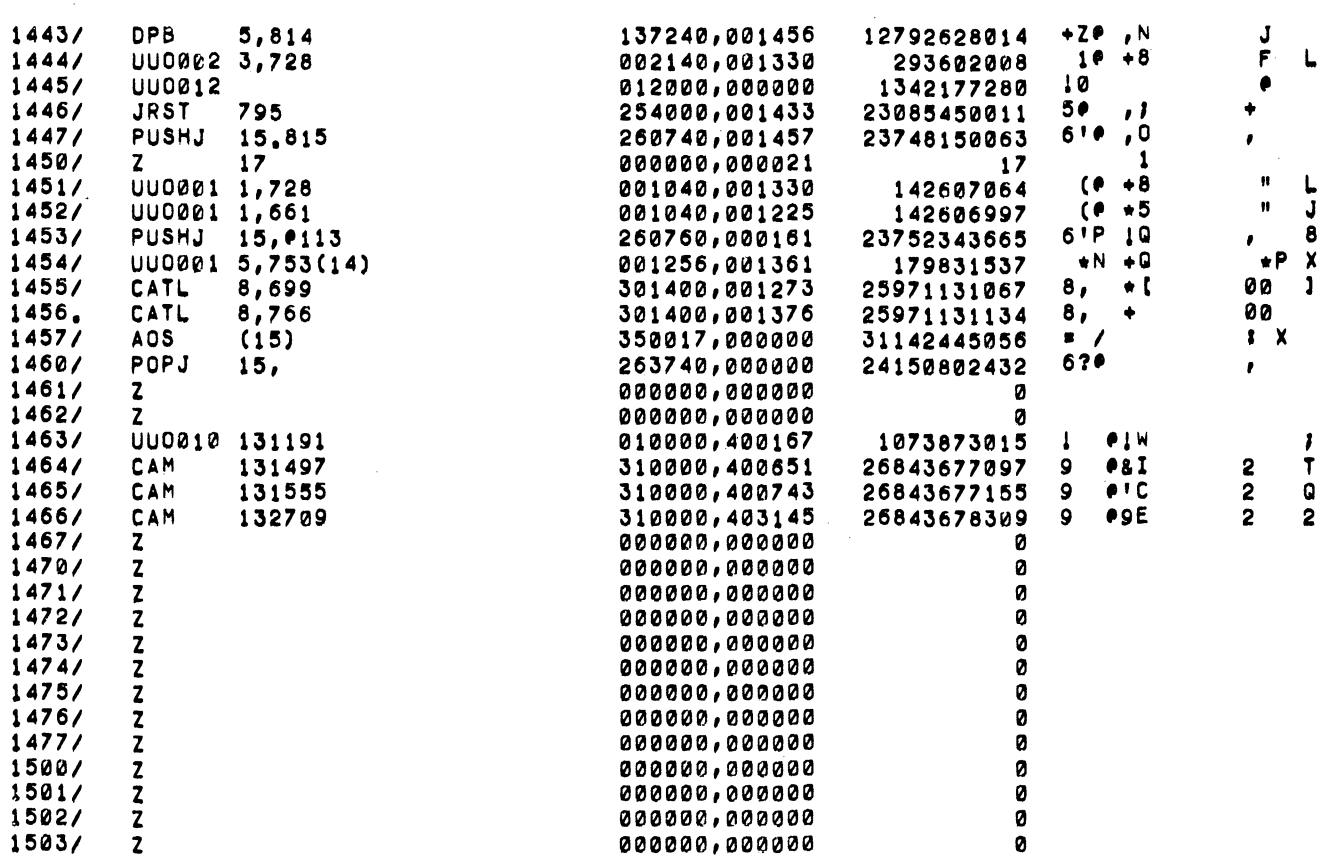

AROUND C(AC17) IHOPEFULLY A PUSH DOWN LISTI

 $\label{eq:2.1} \mathcal{L}(\mathcal{L}^{\mathcal{L}}_{\mathcal{L}}(\mathcal{L}^{\mathcal{L}}_{\mathcal{L}})) = \mathcal{L}(\mathcal{L}^{\mathcal{L}}_{\mathcal{L}}(\mathcal{L}^{\mathcal{L}}_{\mathcal{L}})) = \mathcal{L}(\mathcal{L}^{\mathcal{L}}_{\mathcal{L}}(\mathcal{L}^{\mathcal{L}}_{\mathcal{L}}))$ 

 $-291 -$ 

BEGINNER'S BATCH **- 168 -**

# **CHAPTER 5** PERFORMING COMMON TASKS WITH BATCH

This chapter shows some sample jobs that are run from a terminal and from cards. Section 5.1 illustrates entering jobs from a terminal. Section 5.2 shows entering jobs from cards. The examples are the same in both cases, the difference is only in the way that they are entered.

5.1 USING THE TERMINAL TO ENTER JOBS

#### **ALGOL Example**

The first job is a simple ALGOL program that writes output to the terminal. Since the job is being entered through Batch, the output is written in the log file instead of on the terminal.

```
BEGIN
   REAL X; INTEGER I;
   X := 17
   FOR I I= 1 UNTIL 1000 DO X I= X+II
   PRINT(X) ;
END
```
The control file for the program is as follows.

SUBMIT MYFILE

.COMPILE MYPROG.ALG/LIST .EXECUTE MYPROG.ALG

will be printed with the log file, as shown below.

When Batch starts the job, the statements in the control file call the ALGOL compiler to compile the program. Batch then calls the loader to load the program for execution. A listing of the program

```
DECSYSTEM 10 ALGOL=60, V. 2A(145):
13-APR-7215:25:57
                            1 BEGIN
000003
           B1
START OF BLOCK 1
                            \overline{2}000006
                                        REAL X; INTEGER I;
000006
                            \mathbf{3}X = 1 = 1FOR I S=1 UNTIL 1000 DO X S=X+I;
                            \blacktriangleleft000016
000023
                                        PRINT(X);
                            5
                            6 END
                 E<sub>1</sub>
000026
END BLOCK 1, CONT Ø
Ø ERRORS
```

```
15:25:50 BVERS BATCON 7(52) INP: SUBJOB 01 OF 06
15:25:50 BDATE 13-APR-72
15:25:50 BASUM MYFILE[10,1461] FOR *SMITH *[10,1461] LOG FILE IN [10,1461]
                REQUEST CREATED AT 15:24:39 13-APR-72
                UNIQUE: 2 RESTART: 0
15:25:50 MONTR
               .LOGIN 10/1461
15:25:50 MONTR
15:25:51 USER
               JOB 20
                          55425E DUAL CPU TTY110
15:25:51 USER
               OTHER JOBS SAME PPN
               1525 13-APR=7215:25:51 USER
                                       THUR
15:25:52 MONTR
15:25:52 MONTR . SET TIME 300
15:25:52 MONTR
15:25:52 MONTR . SET SPOOL ALL
15:25:53 MONTR
15:25:53 MONTR
15:25:53 MONTR
               ..COMPILE MYPROG.ALG/LIST
15:25:56 USER
               ALGOL: MYPROG
15:25:57 MONTR
15:25:57 MONTR EXIT
15:25:58 MONTR
15:25:58 MONTR .. EXECUTE MYPROG. ALG
15:25:58 USER
               LOADING
15:26:06 USER
15:26:06 USER
               MYPROG 1K CORE
15:26:06 USER
               EXECUTION
15126107 USER
               5.00501008 5
15:26:07 USER
15:26:07 USER
               END OF EXECUTION - 1K CORE
15:26:07 USER
15:26:07 USER
               EXECUTION TIME: 0.08 SECS.
15:26:07 USER
15:26:07 USER
               ELAPSED TIME: 0.15 SECS.
15:26:07 MONTR
15:26:07 MONTR
               KJOB DSKBØ:MYFILE.LUG[10,1461]=/w/Z:4/B/VR:10/VS:384/VL:200/VD:P
15:26:07 MONTR
15:26:08 K-QUE TOTAL OF 3 BLOCKS IN LPT REQUEST
15:26:12 KJOB OTHER JOBS SAME PPN
15:26:15 LGOUT JOB 20, USER [10,1461] LOGGED OFF TTY110
                                                            1526 13-APR-72
15:26:15 LGOUT SAVED ALL 40 FILES (650, DISK BLOCKS)
15:26:15 LGOUT ANOTHER JOB STILL LOGGED IN UNDER [10,1461]
15:26:15 LGOUT RUNTIME 0 MIN, 03.25 SEC
15:26:21 LPMSG LPTSPL VERSION 4A(141) RUNNING ON LPT2
15:26:42 LPMSG JOB MYFILE FILE DSKB0:MYPROG, LST [10,1461] FOR [10,1461] STARTED
15:27:35 LPMSG DSKB0:MYPROG.LST[10,1461] DONE
```
 $\sim 100$ 

 $-171 -$ 

#### **BASIC Example**

The next sample shows how to enter a BASIC program to Batch. You must make up the file and save it on disk. Then make up a control file that simulates the dialog with the BASIC system. The program is shown below.

```
5
     INPUT D
     IF D = 2 THEN 110
10
     PRINT "X VALUE", "SINE", "RESOLUTION"
20
     FOR X=0 TO 3 STEP D
30
40
     IF SIN(X)<=M THEN 80
     LETX0*X
50
60
     LET M=SIN(X)
80
     NEXT X
90
     PRINT XØ, M, D
100
     GO TO 5
110
     END
```
The program requests data from the user when it is running. You include the data in the control file. The final data item must be 2 to conclude the program. The control file follows.

```
.R BASIC
+0LD*DSK:MYBAS.BAS
*RUN
\cdot1
.01.001\overline{2}*BYE
```
The output from the program will be printed in the control file because it would normally be printed on the terminal. The command to submit the job to Batch is as follows.

```
SUBMIT = BAS.CTL
```

```
15:41:37 BVERS
                BATCON 7(52) INP: SUBJOB 02 OF 06
15:41:37 BDATE
                13 - APR - 72BAS(10,1461) FOR *SMITH *[10,1461] LOG FILE IN (10,1461)
15:41:37 BASUM
                REQUEST CREATED AT 15:40:23 13-APR-72
                UNIQUE: 2 RESTART: 0
15:41:37 MONTR
                 .LOGIN 10/1461
15:41:37 MONTR
                            55425E DUAL CPU TTY115
15:41:39 USER
                 JOB 15
                OTHER JOBS SAME PPN
15:41:40 USER
                                          THUR
                         13 - APR - 7215:41:40 USER
                1541
15:41:41 MONTR
                SET TIME 300
15:41:41 MONTR
15:41:41 MONTR
                 SET SPOOL ALL
15:41:41 MONTR
15:41:41 MONTR
15:41:41 MONTR
15:41:41 MONTR
                ..R BASIC
15:41:41 USER
15:41:42 USER
                NEW OR OLO --* OLD
15:41:42 USER
```
 $\lambda$ 

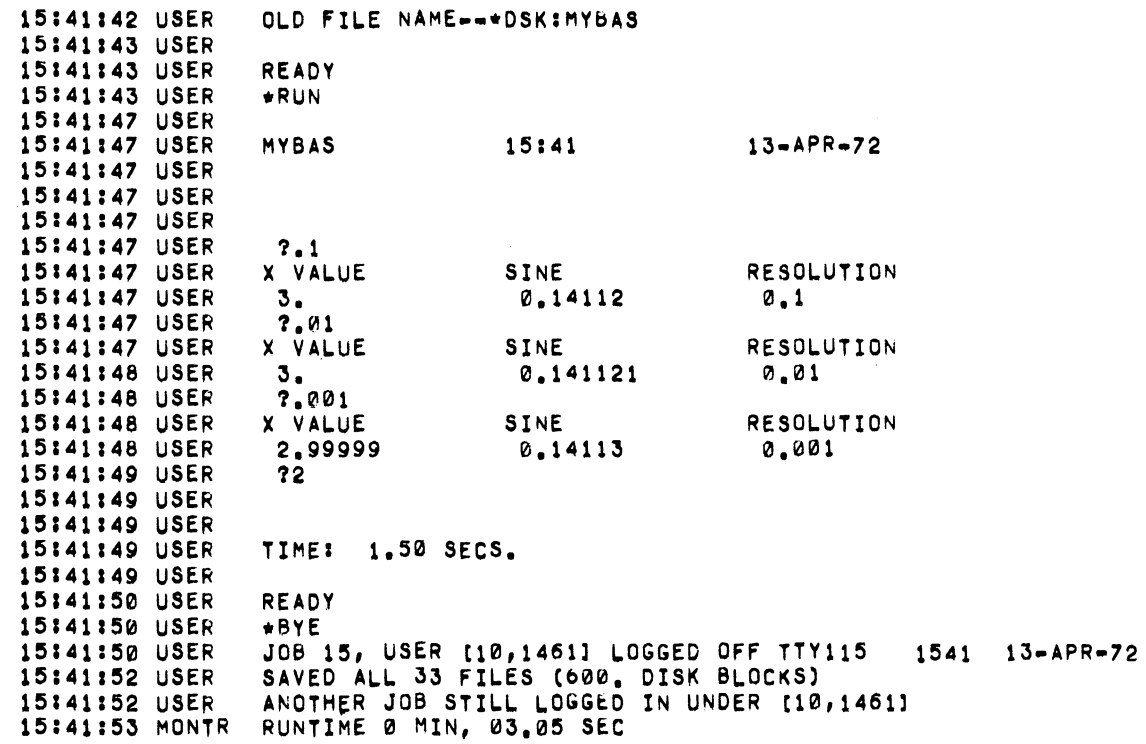

# FORTRAN Example

The third example shows a FORTRAN program that prints output on the line printer. In the control file, you want to tell Batch to delete your relocatable binary file if an error occurs when your program is executed. Otherwise, you want Batch to save your relocatable binary file as it normally would. The program is shown below.

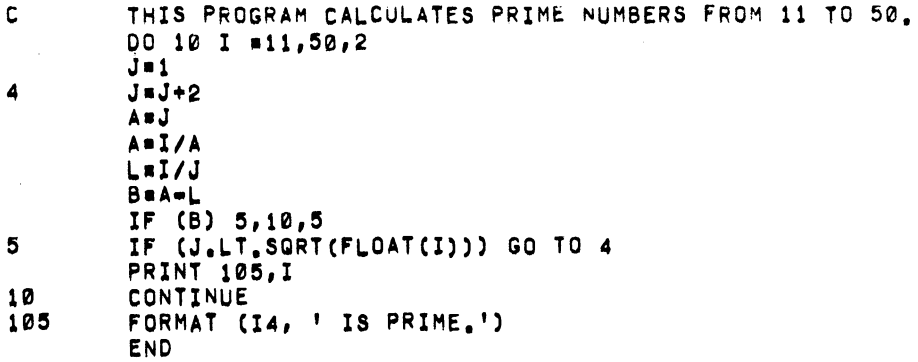

The control file to compile and execute this program, deleting the relocatable binary file if there is an execution error, is as follows .

> • COMPILE MyPROG.F4 .EXECUTE MYPROG.F4 ,IF (NOERROR) .GOTO END .DELETE MYPROG.REL END: I ,END OF JOB

The command to submit this job is as follows.

# SUBMIT MYFDR.CTL,MYFOR,LDG/DISPOSEIDELETE

The log file will be deleted after the output has been printed.

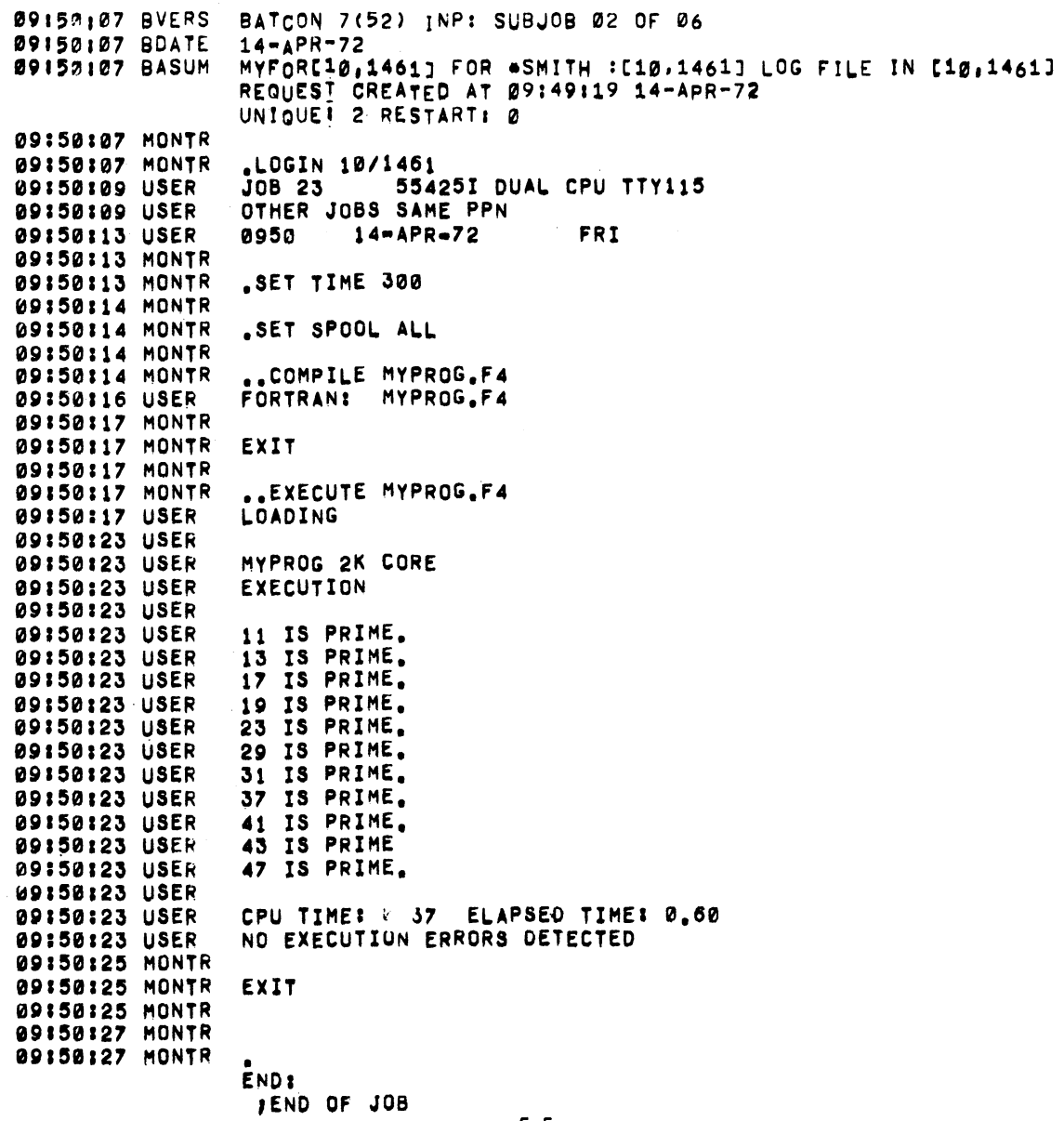

09;50127 MONTR 09:50:28 K-QUE 09:50:;32 KJOB 09;50:34 I.GOuT 09:50:34 LGOUT 09:50:34 LGOUT 09:50:34 LGOUT .KJOB DSKB1:MYFOR.LOG[10,1461]=/W/Z:4/B/VR:10/VS3M420/VL:200/VD:P TOTAL OF 3 BLOCKS IN LPT REQUEST OTHER JOBS SAME PPN JOB 23, USER [10,1461] LOGGED OFF TTY115 0950 14-APR-72 SAVED ALL 33 FILES (610. DISK BLOCKS) ANOTHER JOB STILL LOGGED IN UNDER [10,1461] RUNTIME 0 MIN, 05.39 SEC

#### COBOL Example

The fourth program shows a COBOL program that reads a magnetic tape and writes output on another magnetic tape. To have your magnetic tapes mounted on drives and assigned to you, you must request that the operator mount them. Since you do not know which drives will be assigned to your iob, you must assign them in your iob with logical device names. The MOUNT command assigns the drive to your iob and associates the logical name that you specify in it with the physical drive assigned. You should include a PLEASE command to the operator to tell him that you want two magnetic tape drives. If he can't let you have the drives because they are in use, you can ask him to enter your iob again. Your magnetic tapes, one with the input data, the other blank so that you can write on it, should be given to the operator or kept at the central site, so that the operator can find your tapes. The program is as follows.

```
IDENTIFICATION DIVISION.
ENVIRONMENT DIVISION. 
INPUT-OUTPUT SECTION.' 
FILE-CONTROL,
     SELECT INFIL, ASSIGN MA
     SELECT OUTFIL, ASSIGN MAG2.
DATA DIVISION. 
FILE SECTION.<br>FD. INFIL.L
     INFIL, LABEL RECORDS ARE STANDARD,
     VALUE OF IDENTIFICATION IS "INFIL DAT",
     BI.OCK CONTAINS 20 RECORDS. 
01 INREC, PIC X(80). 
FD OUTFIL, I.ABEL RECORDS ARE STANDARD, 
     VALUE OF IDENTIFICATION IS "OUTFILDAT", 
     BLOCK CONTAINS 12 RECORDS. 
01 OUTREC, PIC X(80).
PROCEDURE DIVISION. 
START. 
1.00P. 
FIN. 
     OPEN INPUT INFIL, OUTPUT OUTFIL.
     READ INFILI AT END GO TO FIN. 
     WRITE OUTREC FROM INREC. 
     GO TO LOOP.
     CLOSE OUTFIL, INFIL.
     STOP RUN.
```
The control file and the SUBMIT command to enter this program to Batch is as follows . .PLEASE NEED TWO MAGTAPES, IF I CAN'T HAVE THEM, REQUEUE, .MOUNT MTAIMAG1/VIDIINFIL /RONLY .MOUNT MTAIMAG2/VIDIOUTFIL/WENABLE .COMPILE MYPROG.CBL .EXECUTE MYPROG.CBL .DISMOUNT MAG11 .DISMOUNT MAG21 .DELETE MyPROG.\* .SUBMIT MYJOB-MYJOB.CTL The log file is shown below. *lla53:26* BVERS 11153:26 BDATE 11153:26 BASUM 11:53:26 MONTR 11153126 MONTR 11:53130 USER 11153:30 USER 11:53:30 USER 11153:30 MONTR 11: 53130 MONTR 11:53:30 MONTR 11 53 30 MONTR 11 53 30 MONTR 11 53 30 MONTR 11 53 50 MONTR 11 53 50 USER 11 53 52 USER 11 54 19 USER 11 54 19 USER 11 54 21 MONTR 11 54 22 USER 11 54125 USER 11 57 23 USER 11 57 23 USER 11 57 23 MONTR 11 57 25 MONTR 11 57 25 MONTR 11 57 25 MONTR 11 57 25 MDNTR 11:57:48 USER 11 58 05 USER 11 58 05 USER 11 58 05 USER 11 58 05 MONTR *11a58* 05 MONTR 11 58105 MONTR 11 58:05 MONTR 11 58112 USER 11 58112 USER 11 58:45 USER 11 58146 MONTR 11 58146 MONTR 11 58158 USER 11 58 *a* 58 USER 12 00107 USER BATCON 7(53) INP: SUBJOB 01 OF 06 20-APR-72 MYJOB [10, 1416] FOR \*SMITH \* [10, 1461] LOG FILE IN [10, 1461] REQUEST CREATED AT 11152131 20~APR.72 UNIQUE: 2 RESTART: 0 .LOGIN *10/1461*  554250 DUAL CPU TTY103 OTHER JOBS SAME PPN<br>1153 20-APR-72 20-APR-72 THURS .SET TIME 300 .SET SPOOL ALL •• PLEASE NEED TWO MAG TAPES, IF I CAN'T HAVE THEM, REQUEUE. .MOUNT MTAIMAG1/VIDIINFIL/RONLY OPERATOR NOTIFIED WAITING.. MAG1 (MTAll MOUNTED •• MOUNT MTAIMAG2/VIDIOUTFIL/WENABL OPERATOR NOTIFIED WAITING. MAG2 (MTA2) MOUNTED •• COMPILE MYPROG.CBL EXIT ..EXECUTE MYPROG.CBL LOADING COBOL 1K CORE EXECUTION EXIT •• DISMOUNT MAG1: OPERATOR NOTIFIED WAITING... MAG1 DISMOUNTED DISMOUNT MAG2: OPERATOR NOTIFIED WAITING.. MAG2 DISMOUNTED

12 00:07 MONTR 12:00:07 MONTR 12:00:07 MONTR 12:00:10 K-QUE 12:00:14 KJOB 12:00:17 LGOUT 12 0e 18 LGOUT 12:00:18 LGOLT 12:00:18 LGOUT 12:22:10 LPMSG .<br>KJOB DSKB0:MYJOB.LÜG(10,1461)=/W/Z:4/B/VR:10/VS:b07/VL:20R/VP:10/VD. TOTAL OF 4 8LOCKS IN LPT REQUEST OThER JOBS SAME PPN JOB 17, USER [10,1461] LOGGED OFF TTY103 1200 20-APR-72 SAVED ALL 38 FILES (645. DISK BLOCKS) ANOTHER JOB STILL LOGGED IN UNDER [10,1461] RUNTI~E 0 MIN, 06.39 StC LPTSPL VERSION 4A(141) RUNNING ON LPTØ

### 5.2 USING CARDS TO ENTER JOBS

ALGOL Example

The first job is a simple ALGOL program that writes its output into the log file because it has statements that would cause it normally to write to the terminal. The program is as follows.

```
BEGIN 
END 
       REAL X; INTEGER I; 
       X := 1;FOR I := 1 UNTIL 1000 DO X := X+I; 
       PRINT(X) ;
```
The cards to enter this program are as follows.

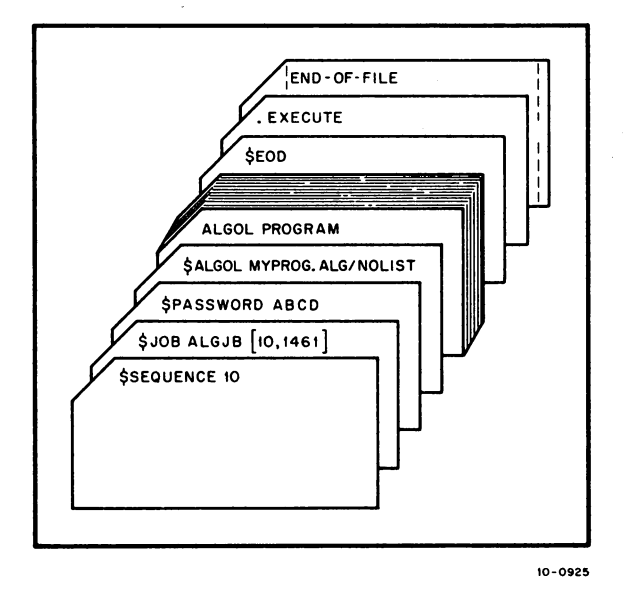

The control file that MPB makes up for you contains the following commands.

```
• COMPILE MYPROG.ALG /COMPILE /LIST 
. EXECUTE
```
The output, including the log file is shown below.
09:01:43 DATE 09101:43 CARD 09101145 STSUM END OF FILE AFTER 12 CARDS, 03 FILES, 03 BLKS 09:01153 BVERS 091011 53 BDATE 09 # 01 # 53 BASUM 09 01:53 MONTR 09 01 53 MONTR 09 01 58 USER 09 01 58 USER 09 01 58 USER 09 01 58 MONTR 09:01:58 MONTR 09 01 58 MONTR 09 01 58 MONTR 09 01 59 MONTR 09 01 59 MONTR 09102101 MONTR 09:02:01 MONTR 09102108 USER 09102:08 MONTR 09102108 MONTR 09102: 08 MONTR 149: 02:08 MONTR 09102:08 MONTR 09102110 USER 09102127 USER 09102139 USER 09102139 USER 09:02: 39 USER 09102141 USER 09102141 USER 09102141 USER 09102141 USER 09102141 USER 09102141 USER 09102141 USER 09:02:41 MONTR 09102:41 MONTR 09102142 USER 09102142 USER *09102:* 43 USER *09102:43* USER 09102143 MONTR 09102143 MONTR 09102144 MONTR 09102145 K-QUE 13-APR-72 55425E DUAL CPU CDRSTK VER 12(26) DSK SJOB ALGJ8t10/14611 SALGOL MYPROG.ALG/NOLIST BATCON 7(52) INP: SUBJOB 02 OF 06 13-APR-72 ALGJB [10, 14151] FOR \*\* t10, 14511 LOG FILE IN [10,1451] REQUEST CREATED AT 09101108 13-APR-72 UNIQUEI 2 RESTARTI 1 .LOGIN 10.1461<br>JOB 13 5543 55425E DUAL CPU TTY115 OTHER JOBS SAME PPN<br>0901 13-APR-72 13-APR-72 THUR .5ET TIME 300 .SET SPOOL ALL. \$JOB ALGJB[10/1461] SALGOL MYPROG.ALG/NOLIST .COMP /COMPILE MYPROG.ALG /N ALGOLI MYPROG EXIT • SEOD .EXECUTE ALGOL: MYPROG LOADING MYPROG lK CORE EXECUTIOh 5.0050100& 5 END OF EXECUTION - 1K CORE EXECUTION TIMEI 0.08 SECS. ELAPSED TIME: 0.12 SECS. • XFIN: .DEL MYPROG.REL,MVPROG.ALG FILES DELTED: MYPROG.REL MvPROG.ALG 02 BLOCKS FREED 。<br>。KJOB DSKBIALGJB。LOG[10,1461]=/W/ZI4/B/VSI320/VLI10/VDID 'CREATED BY CORSTK TOTAL OF 4 BLOCKS IN LPT REQUEST

#### BASIC Exomple

The next example shows entering a BASIC program. You must include the program after a \$DECK card so that it will be copied into a file on disk. No \$DATA card can be used because BASIC does not use the EXECUTE command and because the data is entered in the control file. The program requests data when it is running; it finds the data in the control file. The final data item must be 2 so that the program can be concluded. The program is shown below.

> 5 INPUT D<br>10 IF  $\ddot{D} = 2$ 10 IF D = 2 THEN 110<br>20 PRINT ''X VALUE' 20 PRINT "X VALUE", "SINE", "RESOLUTION"<br>30 FOR X = 0 TO 3 STEP D  $30$  FOR  $X = 0$  TO 3 STEP D<br>40 IF SIN(X) = M THEM 80 40 IF SIN(X) =M THEM 80<br>50 LET  $X0 = X$ 50 LET X0 = X<br>60 LET M = SI  $60$  LET M = SIN(X)<br>80 NEXT X 80 NEXT X<br>90 PRINT 90 PRINT X0, M, D<br>100 GO TO 5 100 GO TO 5<br>110 END **END**

The cards to enter the program and run it are as follows.

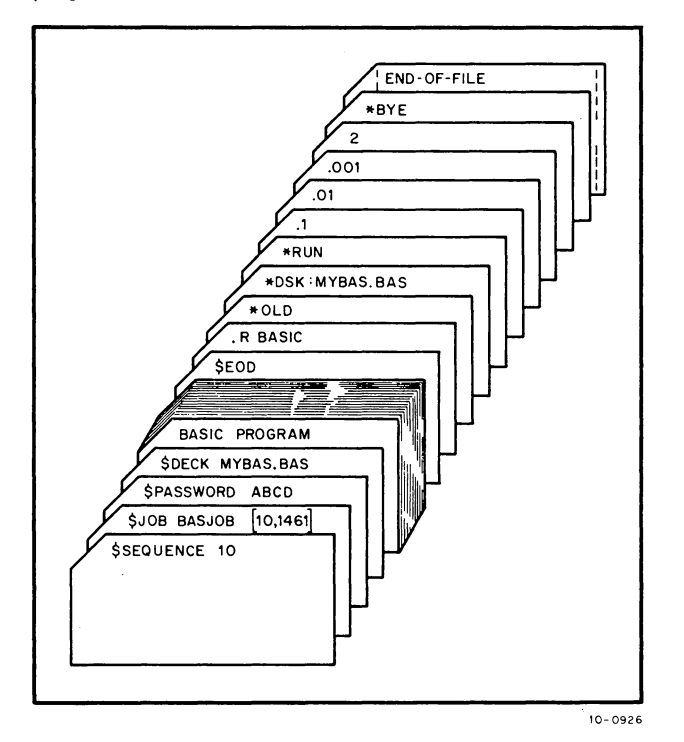

The output from the progrom will be printed in the log file becouse it would normolly be printed on the terminal. The log file is shown below.

 $-179-$ 

11:10:45 DATE 13-APR-72 55425E DUAL CPU CDRSTK VER 12 (26) DSK 11110145 CARD \$J0B BASJ0BL10/1461] 11:10:46 STSUM END OF FILE AFTER 24 CARDS, 03 FILES, 04 BLKS 11/10/49 BVERS BATCON 7(52) INP: SUBJOB 01 OF 14  $13 - APR - 72$ 11:10:49 BDATE 11:10:49 BASUM BASJOBC10,1461] FOR \*\* [10,1461] LOG FILE IN [10,1461] REQUESI CREATED AT 11109:57 13-APR-72 UNIQUE! 2 RESTART: 1 11110:49 MONTR 11110149 MONTR .LOGIN 10,1451 11110:51 USER JOB 19 55425E DUAL OPU TTY114 OTHER JOBS SAME PPN 11:10:51 USER 11112152 USER  $13 - APR = 72$ THUR  $1110$ 11:10:53 USER 11:13:53 MONTR 11:10:53 MONTR .SET TIME 300 11110:53 MONTR 11119153 MONTR .SET SPOOL ALL 11:10:53 MONTR 11:10:53 MONTR \$J08 BASJ08[10/1461] SDECK MYBAS.BAS **SEOD** 11110:53 MONTR .R BASIC 11110153 USER 11:10:54 USER 11:10:54 USER NEW OR OLD--\*OLD 11113:55 USER OLD FILE NAME- ... DSKIMYBAS 11:10:55 USER 11110:55 USER READY 11:10:56 USER **\*RUN** 11119156 USER 11110156 USER **MYBAS** 11110  $13 - APR - 72$ 11110156 USER 11:13:56 USER 11:10:56 USER 11112156 USER  $7.1$ 11:10:57 USER SINE X VALUE RESOLUTION 11110:57 USER  $3<sub>1</sub>$  $0.14112$ 0.1 11:10:57 USER  $2.01$ 11:17:59 USER X VALUE SINE RESOLUTION 11110:59 USER  $3.$ 0.141121 0.01 11'10159 USER  $7.621$ 11:10:59 USER X VALUE SINE RESOLUTION 11111:00 USER 2,99999 £,14113 0.001 11111100 USER  $2<sup>2</sup>$ 11/11/00 USER 11/11/00 USER 11/11/00 USER TIME: 1.50 SECS. 11:11:00 USER 11:11:01 USER READY 11:11:01 USER \*BYE 11111103 USER JOB 19, USER [10,1461] LOGGED OFF TTY114  $1111 13 - APR = 72$ SAVED ALL 33 FILED (600, DISK BLOCKS) 11/11/03 USER 11111:03 USER ANOTHER JOB STILL LOGGED IN UNDER [10,1461] 11111103 MONTR RUNTIME Ø MIN, Ø3,05 SEC

#### FORTRAN Example

The third example shows a FORTRAN program that prints output on the line printer. In the control file, you want to tell Batch to punch your relocatable binary program if it executes correctly. Otherwise, you want to end your iob so that you can find your error from the message in the log file. The program is shown below.

> C THIS PROGRAM CALCULATES PRIME NUMBERS FROM 11 TO 50. DO 101=11,50,2  $J=$ 4 J=J+2  $A = J$  $A=I/A$  $L=I/J$  $B = A - L$ IF (B) 5,10,5  $5$  IF (J. LT. SQRT(FLOAT(I))) GO TO 4 PRINT 105, I 10 CONTINUÉ<br>105 FORMAT (14  $FORMAT (14, 'IS PRIME.'')$ END

The cards used to enter this program are as follows.

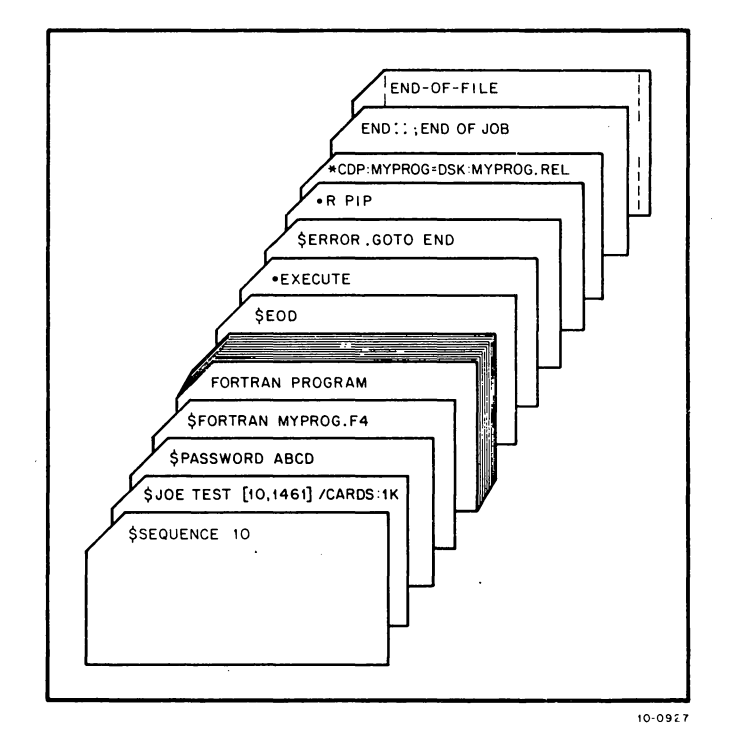

 $\bar{z}$ 

Batch puts the following commands into the control file as a result of the cards you entered.

 $-181 -$ 

.COMPILE MYPROG.F4 /COMPILE /LIST<br>.EXECUTE MYPROG.REL /MAP:MAP.LPT<br>.IF (ERROR) .GOTO END R PIP<br>\*CDP:MYPROG = DSK:MYPROG.REL END:: ; END OF JOB

The printed output from the job, including the log file is shown below.

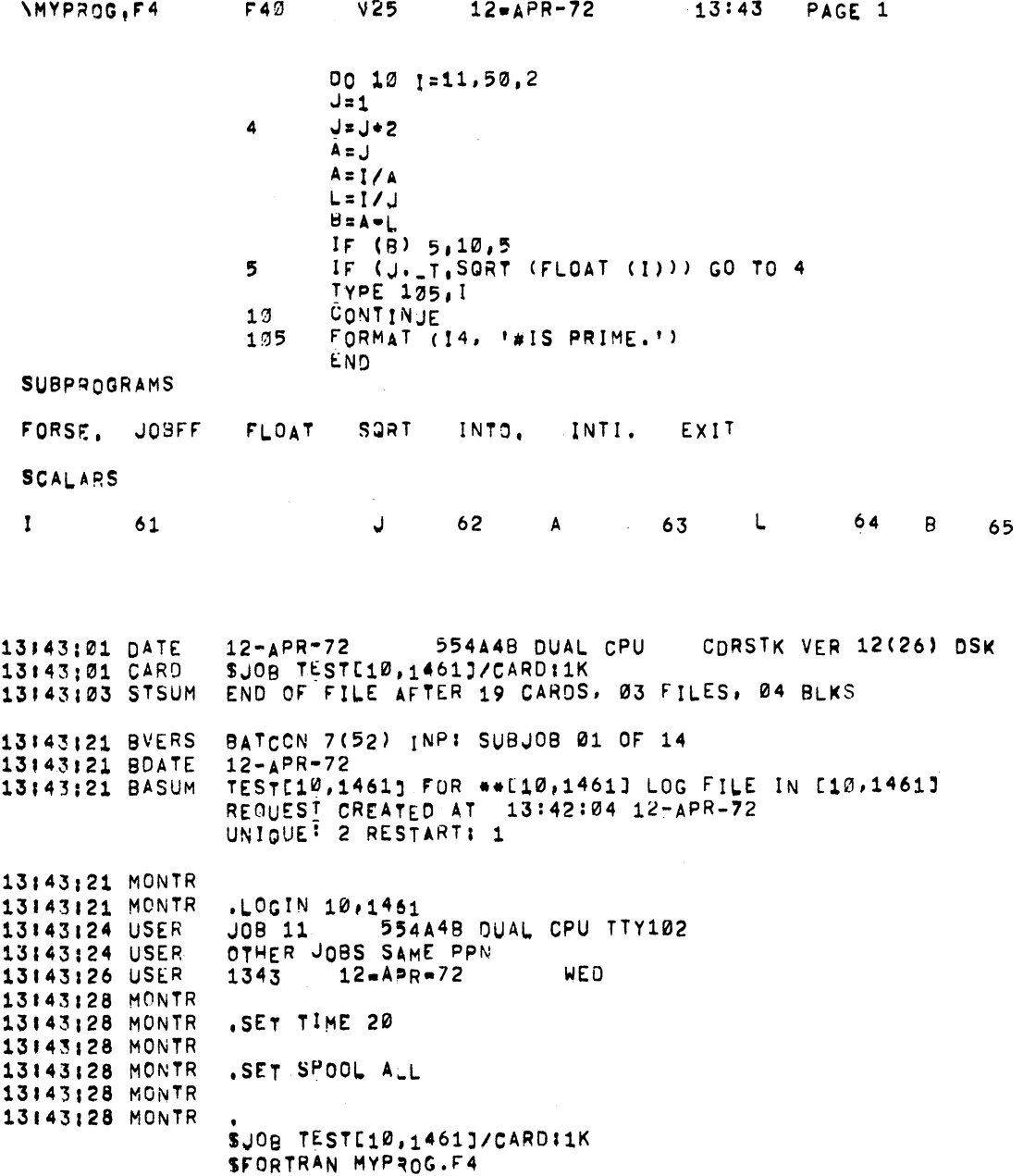

 $\Delta \sim$ 

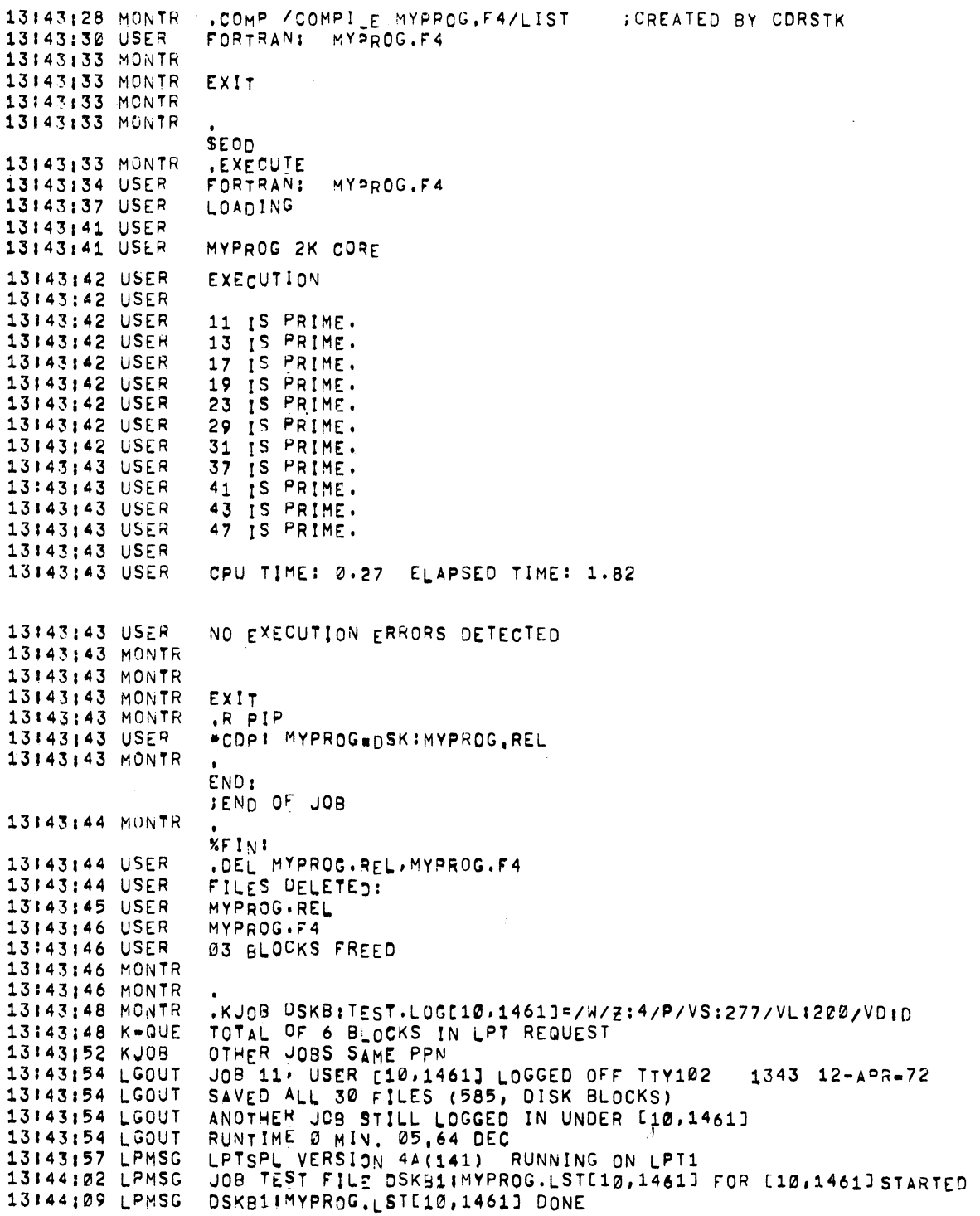

#### COBOL Example

The fourth program shows a COBOL program that reads data from a magentic tape and writes output on another magnetic tape. To have your magnetic tapes mounted on drives and assigned to you, you must request that the operator mount them. Since you do not know which drives will be assigned to your job, you must assign them in your job with logical device names. The MOUNT command assigns the drive to your job and associates the logical name that you specify in it with the physical drive assigned. You should include a PLEASE command to the operator to tell him that you want two magnetic tape drives. If he can't let you have the drives because they are in use, you can ask him to enter your job again. Your magnetic tapes, one with the input data, the other blank so that you can write on it, should be given to the operator with your card deck or kept at the central site, so that the operator can find your tapes. The program is as follows.

> IDENTIFICATION DIVISION. ENVIRONMENT DIVISION. INPUT-oUTPUT SECTION. FILE-CONTROL. SELECT INFIL, ASSIGN MAG1. SELECT OUTFIL, ASSIGN MAG2. DATA DIVISION. FILE SECTION. FD INFIL, LABEL RECORDS ARE STANDARD, VALUE OF IDENTIFICATION IS "INFIL DAT", BLOCK CONTAINS 20 RECORDS. 01 INREC, PIC X(80). FD OUTFIL, LABEL RECORDS ARE STANDARD, VALUE OF IDENTIFICATION IS "OUTFILDAT", BLOCK CONTAINS 12 RECORDS. 01 OUTREC, PIC X(80). PROCEDURE DIVISION. START. . OPEN INPUT INFIL, OUTPUT OUTFIL. LOOP. FIN. READ INFIL; AT END GO TO FIN. WRITE OUTREC FROM INREC. GO TO LOOP. CLOSE OUTFIL, INFIL. STOP RUN.

The cards to enter this job are shown below.

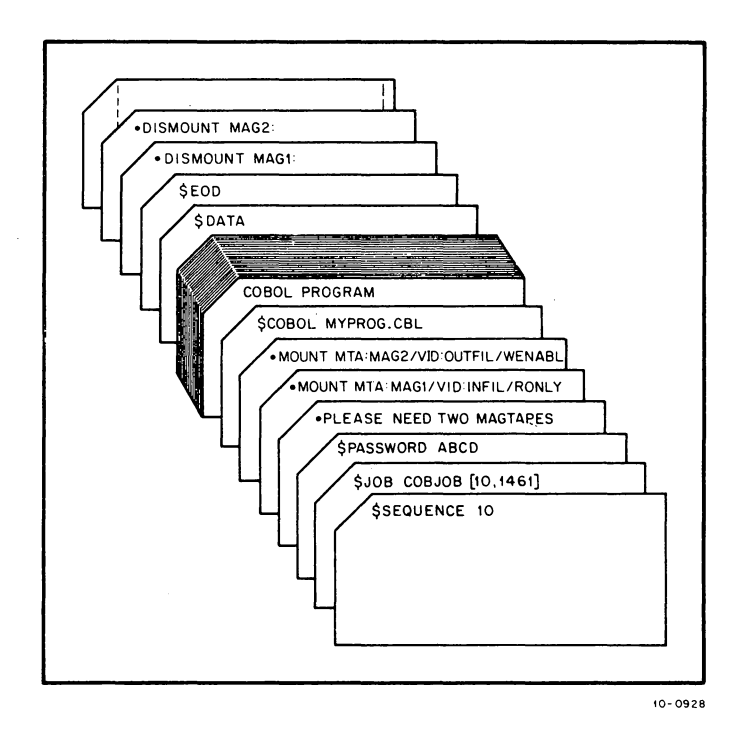

Batch puts the following commands into the control file for you.

· PLEASE NEED TWO MAG TAPES, IF I CAN'T HAVE THEM, REQUEUE. .MOUNT MTA:MAG1/VID:INFIL /RONLY · MOUNT MTA:MAG2;VID:OUTFIL /WENABL .COMPILE /COMPILE MYPROG.CBL /LIST • EXECUTE MYPROG. REL IMAP:MAP. LPT .DISMOUNT MAG1: .DISMOUNT MAG2:

The printed output from your job is shown below.

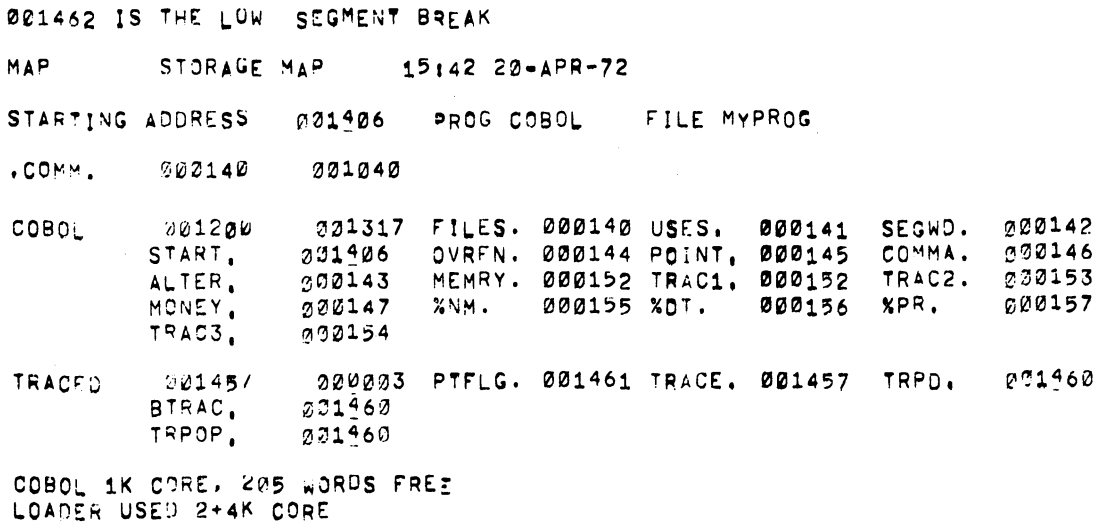

PROGRAM COBOL.  $COROL$   $3(43)$  $20 - APR - 72$  $15141$ PAGE 1 0001 IDENTIFICATION DIVISION. 0002 ENVIRONMENT DIVISION. 0003 INPUT-OUTPUT SECTION. FILE-CONTROL. 0004 0005 SELECT INFIL, ASSIGN MAG1. 0006 SELECT OUTFIL, ASSIGN MAG2. 0007 DATA DIVISION. FILE SECTION. 0008 INFIL, LABEL RECORDS ARE STANDARD,<br>VALUE OF IDENTIFICATION IS "INFIL DAT", 0009 FD. 0010 0011 BLOCK CONTAINS 20 RECORDS. 0012 INHEC, PIC X(80). 01 OUTFIL, LABEL RECORDS ARE STANDARD, 0013 FD. VALUE OF IDENTIFICATION IS "OUTFILDAT". 0014 0015 BLOCK CONTAINS 12 RECORDS. 0016  $011$ OUTREC, PIG X(80). PROCEDURE DIVISION. 0017 0018 START. OPEN INPUT INFIL, OUTPUT OUTFIL. 0019 0020 0021 LOOP 0022 READ INFILE AT END GO TO FIN.<br>WRITE OUTREC FROM INREC. 0023 0024 GO TO LOOP. 0025  $FIN.$ 0026 CLOSE OUTFIL. INFIL. STOP RUN. 0027 NO ERRORS DETECIED 15:37:37 DATE  $20 - APR - 72$ 554250 DUAL CPU DSRSTK VER 12(26) DSK 15:37:37 CARD SJOB COBJOB[10/1461] 15137138 STSUM END OF FILE AFTER 37 CARDS, 04 FILES, 06 BLKS 15137:46 BVERS BATCON 7(53) INP: SUBJOB 01 OF 06 15:37:46 BDATE  $22 - APR - 72$ 15137:46 BASUM COBJOBL10,1461] FOR \*\*[10,1461] LOG FILE IN [10,1461] REQUESI CREATED AT 15:36:34 20-APR-72 UNIQUE! 2 RESTART: 1 15:37:46 MONTR 15137:46 MONTR .LOGIN 10/1461 JOB 24 554250 DUAL CPU TTY103 15137148 USER 15137:50 USER OTHER JOBS SAME PPN 15137:53 USER  $1537$  $20 - A P = 72$ **THUR** 15:37:53 MONTR 15:37:53 MONTR .SET TIME 300 15:37:54 MONTR 15137:54 MONTR .SET SPOOL ALL 15:37:54 MONTR 15:37:54 MONTR SJOB COBJOBL10/1461J .PLEASE NEED TWO MAG TAPES, IF CAN'T HAVE THEM, REQUEUE, 15137:54 MONTR 15138:17 MONTR .MOUNT MTAIMAG1/VIDIINFIL/RONOLY 15139118 USER OPERATOR NOTIFIED WAITING... 15138:18 USER 15139159 USER MAG1 (MTAØ) MOUNTED 15139159 USER

 $-186 -$ 

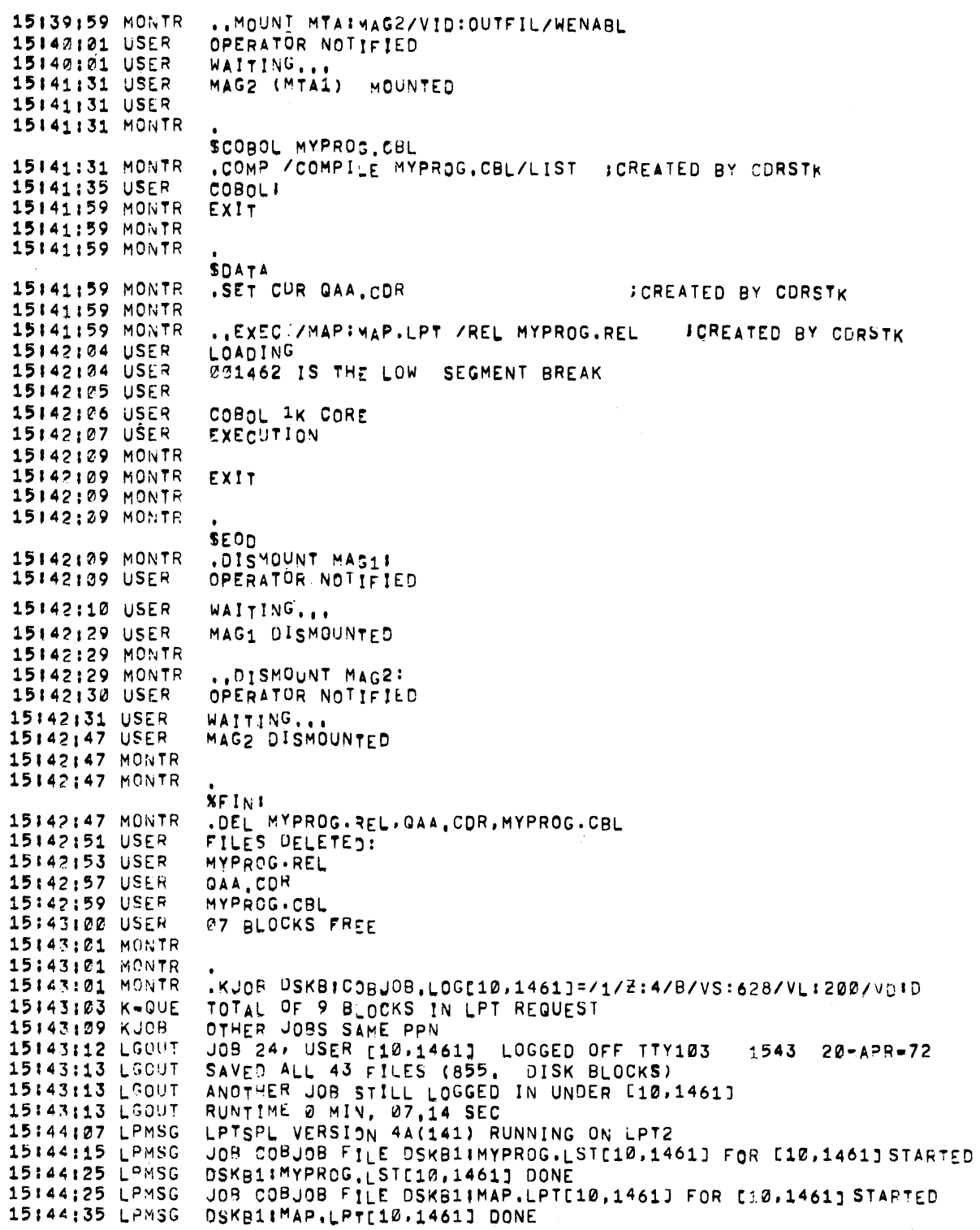

DEC-IO-UTECA-A-D

# decs **INTRODUCTION TO TECO (TEXT EDITOR AND CORRECTOR)**

This document represents the software as of version 23 of TECO.

**digital equipment corporation. maynard, massachusetts** 

1st Printing May 1972

# Copyright © 1972 by Digital Equipment Corporation

 $\alpha$  ,  $\beta$  ,  $\beta$ 

 $\sim$ 

The material in this manual is for informational purposes and is subject to change without notice.

The following are trademarks of Digital Equipment Corporation, Maynard, Massachusetts:

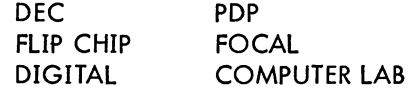

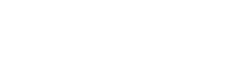

### - 189 - INTRO TO TECO

# CONTENTS

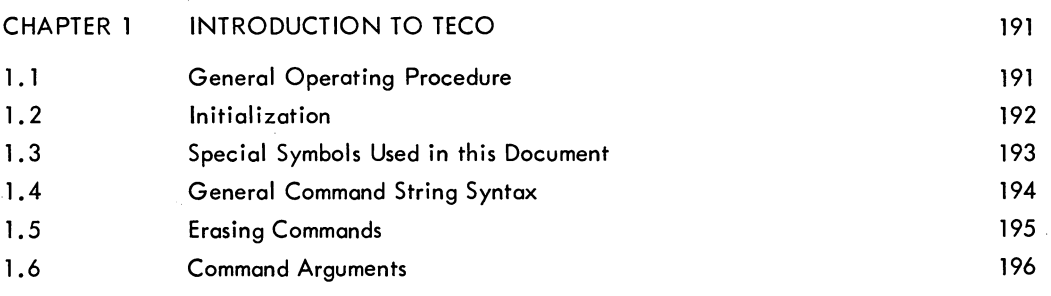

# CHAPTER 2 TECO COMMANDS

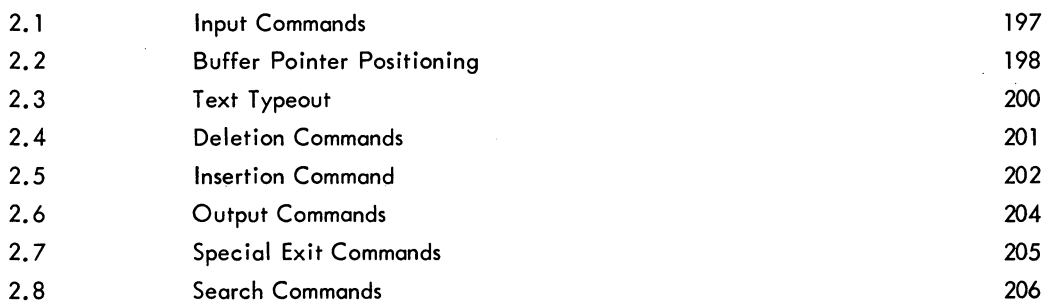

## CHAPTER 3 ERROR MESSAGES

# TABLES

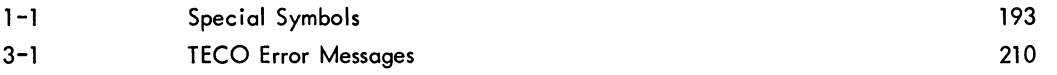

**INTRO TO TECO** 

 $-190-$ 

### CHAPTER 1 INTRODUCTION TO TECO

TECO, a very powerful text editor, enables the advanced DECsystem-10 user to edit any ASC II text with a minimum of effort. All editing can be accomplished by using only a few simple commands; or the user may select any of a large set of sophisticated commands such as character string searching, command repetition, conditional commands, programmed editing, and text block movement. In this description of TECO only the basic commands are described. If the user requires information about the more advanced uses of TECO, he can refer to the TECO manual in the DECsystem-lO Users Handbook.

TECO is a character-oriented editor. One or more characters in a I ine can be modified without retyping the rest of the line. Any sort of document can be edited: programs written in FORTRAN, COBOL, MACRO-10, or any other language; memoranda; specifications; and other types of arbitrarily formatted text. TECO does not require that I ine numbers or any other extraneous information be associated with the text.

#### 1.1 GENERAL OPERATING PROCEDURE

TECO operates on ASCII data files. A file is an ordered set of data on some peripheral device. In the case of TECO, a data file is some type of document. An input file may be a named file on disk or DECtape, a file on magnetic tape, a deck of punched cards, or a punched paper tape. An output file can be written onto any of these same devices. The input file for a given editing operation is the file to which the user wishes to make changes. If the user is using TECO to create a new file, there is no input file. The output file is either the newly created file or the edited version of the input file. An output file is not required if the user wishes merely to examine a file without making any changes.

In general, the process of editing proceeds as follows. The user first specified the file he wishes to edit and then reads in a "page" of text. A page is normally an amount of text that is intended for a single sheet of paper. Form feeds are used to separate a document into pages. On input, TECO interprets form feeds as end-of-page indicators. It is not required, however, that a document be so divided into pages. If a form feed is not encountered, TECO simply reads as much text as will reasonably fit into its editing buffer. For the purposes of this document, the word page is used to mean the segment of text in TECO's editing buffer.

INTRO TO TECO - 192 -

When a page has been read into the buffer, the user can modify this text by using the various editing commands. When he has finished editing the page, he outputs it and reads in the next page. This process continues until, after the last page has been output, the user closes the output file. If there are several pages where no editing is required, there are commands which may be used to skim over them.

#### 1.2 INITIALIZATION

The two main uses of TECO are (1) to create a new disk file, and (2) to edit an existing disk file. These are the only uses of TECO described in this document. In particular, the use of TECO with devices other than disk is not described. The beginner can get around this limitation by using PIP to transfer files to and from disk. (Refer to the PIP manual in the DECsystem-10 Users Handbook for information about PIP.)

The two main uses of TECO are so common that there are direct monitor commands to initialize TECO for executing them. The command

 $\therefore$  MAKE filename.ext  $\bigcup$ 

is used to initialize TECO for creating a new disk file. Filename.ext is the name that the user gives to the new file. The filename can be from one to six alphanumeric characters. This is followed (optionally) by a period (.) and a filename extension of from one to three alphanumeric characters. The most commonly used filename extensions are:

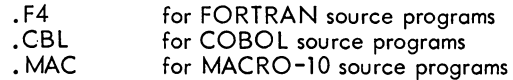

The MAKE command opens a new disk file to receive output from TECO and gives it the name specified by the user. Once the file has been opened it is then actually created by using the insert and output commands, which are explained in sections 2.5 and 2.6 of this document.

The command

. TECO filename.ext )

is used to initialize TECO for editing an existing disk file, named filename.ext. The filename and filename extension must be exactly the same as those of the file that is to be edited. The TECO command opens the specified file for input by TECO and opens a new file, with a temporary name, for output of the edited version. When output of the new version is completed, the original version of the file is automatically renamed filename.BAK, and the newly edited version is given the name of the original file. The filename extension . BAK is used for backup files.

After TECO has been initialized for a particular iob, it responds by typing an asterisk (\*). The asterisk indicates that TECO is ready to accept commands; it is typed at the beginning of TECO's operation and at the completion of execution of every command string.

Examples:

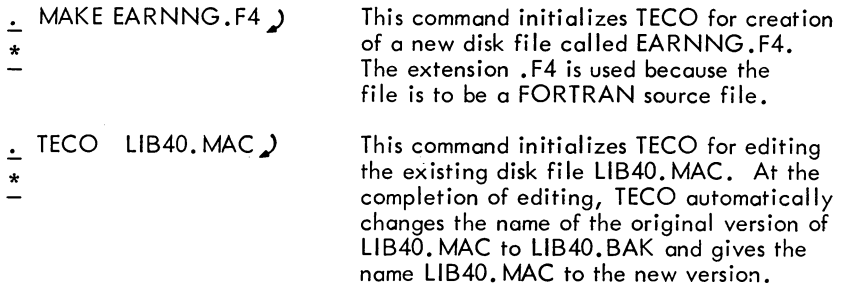

#### **NOTE**

The TECO command cannot be used to edit a file which has the filename extension . BAK. To edit a backup file the. user must first rename the backup file. For example, to edit the file LIB40. BAK the user should proceed as follows:  $\therefore$  RENAME LIB40.OLD=LIB40.BAK)  $\therefore$  TECO LIB40.OLD  $\triangle$ 

#### 1.3 SPECIAL SYMBOLS USED IN THIS DOCUMENT

\*

| Symbol | Character Represented | Comment                                                                                                    |
|--------|-----------------------|----------------------------------------------------------------------------------------------------|
|        | Carriage Return       | Whenever the RETURN key is typed,<br>TECO automatically appends a line<br>feed to the carriage return.                                                                                                    |
| \$     | Altmode               | On most terminals, the altmode key<br>is labeled "ALTMODE", but on some<br>it is labeled "ESC" or "PREFIX".<br>Since the altmode is a non-printing<br>character, TECO indicates that it<br>has received an altmode type-in by<br>echoing a dollar sign $(\$)$ . |
| - tC   | Control C             | This character is typed by typing<br>the letter C while holding down the<br>CTRL key. Other control characters<br>are represented in similar fashion.                                                                                                    |

Table 1-1 Special Symbols

| Symbol      | Character Represented | Comment                                                                                                    |
|-------------|-----------------------|----------------------------------------------------------------------------------------------------|
| <b>FORM</b> | Form Feed             | Form feed is typed by typing $(fF)$<br>(control F).                                                                                                    |
|             | Line Feed             | This symbol is used only when a line<br>feed is explicitly typed. It is not<br>used for the line feed which is<br>automatically assumed when a<br>carriage return is typed. |
|             | Tab                   | Tab is typed by typing $(t)$<br>(control I).                                                                                                    |
| Δ           | Space                 | This symbol is used occasionally<br>for emphasis.                                                                                                    |
|             | Rubout                | This key is used to nullify a<br>character erroneously typed in a<br>command string. Its use is ex-<br>plained fully in Section 1.5.                                        |

Table 1-1 (Cont) Special Symbols

#### 1.4 GENERAL COMMAND STRING SYNTAX

TECO commands are usually given by typing the one- or two- letter name of the command. However, many of the commands take arguments. Some typical examples are shown below, to give the reader an idea how TECO commands look. These commands are fully explained later in the manual.

L PW ISAMPLE<!) 3K

I

TECO commands may be given one at a time. However, it is usually more convenient to type, in a single command string, several commands that form a logical group. An example of a command string is shown below.

# $*$ IHEADING  $(\text{S})$ NTAG:  $(\text{S})$  2LT $(\text{S})$  $(\text{S})$

A command string may be typed after TECO indicates its readiness by printing an asterisk. Command strings are formed by merely writing one command after another. Command strings are terminated by typing two consecutive altmodes.

Execution of the command string begins only after the double altmode has been typed. At that point each command in the string is executed in turn, starting at the left. When all commands in the string have been executed, TECO prints another asterisk, indicating its readiness to accept another command. If some command in the string cannot be executed because of a command error, execution of the command string stops at that point, and an error message is printed. Commands preceding the bad command are executed. The bad command and those following it are not executed.

#### 1.5 ERASING COMMANDS

Typographical errors, if discovered while typing a command string, may be "erased" by use of the rubout key. This process is best explained by an example.

#### \*3LKILEIF ERICXON

After typing this much of the command string, the user discovers that he has misspelled the name "Ericson." To nullify his error, he types three successive rubouts. As he does this, TECO responds by retyping the characters which are being rubbed out.

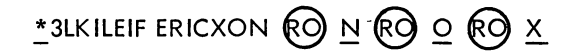

Of course, rubout is a non-printing character so the actual line looks like this:

#### \* 3LKILEIF ERICXONNOX

Once he has rubbed out the bad character, the user continues the command string from the last correct character.

# \* 3LKILEIF ERICXONNOXSON (\$) OLT (\$)

The actual function of the rubout character is to delete the last typed character in t Consequently, if the bad character is not the last in the string, all characters back to that point must be deleted. Rubout characters do not enter the command string.

An entire command string may be erased, if it has not yet been terminated, by typing two successive tG (control G) characters.

Example:

#### \* 3LKILIEF ERICXON tG tG

tG tG causes the entire command string to be rejected. TECO types a new asterisk and awaits a new command.

#### 1.6 COMMAND ARGUMENTS

There are two types of arguments for TECO commands. Some commands require numeric arguments and some require alphanumeric (text) arguments.

#### INTRO TO TECO - 196 -

Numeric arguments, and also all numeric type-outs by TECO, are decimal integers. Numeric arguments always precede the command to which they apply. A typical example of a command taking a numeric argument is the command to delete three characters: "3D".

Alphanumeric arguments are textual arguments meant to be interpreted as ASCII code by TECO. Alphanumeric arguments always follow the command to which they apply, and they must always be terminated by an altmode. Examples of alphanumeric arguments are (1) text to be inserted, and (2) character strings to be searched for.

Example:

: ISOMETHING CDCD The argument is "SOMETHING".

As shown in the above example, the altmode used to terminate an alphanumeric argument may also serve as one of the two altmodes necessary to terminate a command string. Any ASCII character except null, altmode, and rubout may be included in an alphanumeric argument.

CHAPTER 2 TECO COMMANDS

#### 2.1 INPUT COMMANDS

The Y (yank) command first clears the editing buffer and then reads the next page of the input file into the buffer.

A single Y command is automatically performed by the command

• TECO filename.ext)

so that when editing with this command the first page of the input file is automatically read in before TECO prints the first asterisk.

The Y command may be used to delete entire pages of a file, since the editing buffer is completely cleared before the input is performed.

The A (append) command reads in the next page of the input file without clearing the current contents of the editing buffer. This command is used to combine several pages of a document. When the A command is used, the form feed separating the page already in the buffer and the page to be read in is removed. Thus after the A command the two pages are combined into one.

If the editing buffer does not have enough room to accommodate an A command which has been given, TECO automatically expands its buffer and then executes the A command. The user is notified of this action by a message of the 'following form

#### [3K CORE]

If sufficient core is not available to allow buffer expansion, the user is notified by an error message.

#### **NOTE**

On either an A or a Y command the form feed terminating the page to be read in is not actually read into the buffer. It is removed on input and a single form feed is appended to the end of the buffer when the buffer is output.

- 198 -

#### Examples:

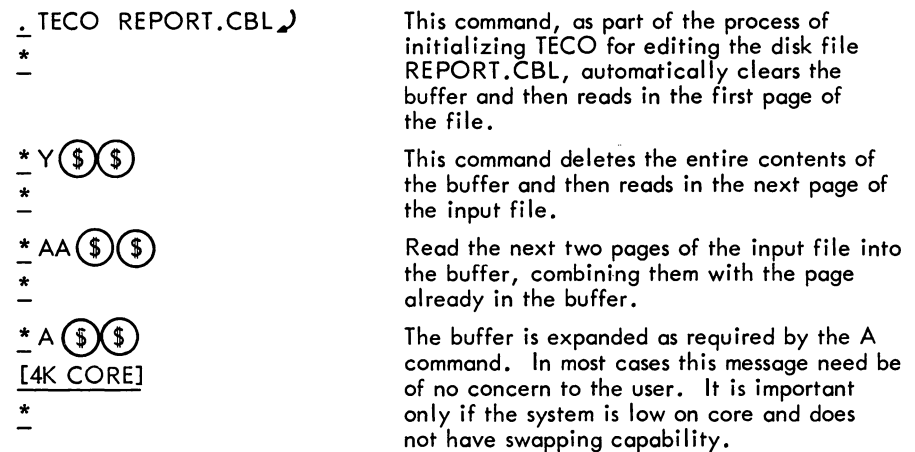

#### 2.2 BUFFER POINTER POSITIONING

Since TECO is a character-qriented editor, it is very important that the user understand the concept of the buffer pointer. The position of the buffer pointer determines the effect of many of the editing commands. For example, insertion and deletion always take place at the current position of the buffer pointer.

The buffer pointer is simply a movable position indicator. It is always positioned between two characters in the editing buffer, or before the first character in the buffer, or after the last character in the buffer. It is never positioned "on" a particular character, but rather before or after the character. The pointer may be moved forward or backward over any number of characters.

The J command moves the buffer pointer to the beginning of the buffer, i. e., to the position immediately before the first character in the buffer.

The ZJ command moves the pointer to the end of the buffer, i.e., to the position following the last character in the buffer.

The C command advances the pointer over one character in the buffer. The C command may be preceded by a (decimal) numeric argument. The command nC moves the pointer forward over n characters. (The pointer cannot be advanced beyond the end of the buffer.)

The R command moves the pointer backward over one character in the buffer. This command may also be preceded by a numeric argument. The command nR moves the pointer backward over n characters. (The pointer cannot be moved backward beyond the beginning of the buffer.)

The L command is used to advance the buffer pointer or move it backward, on a line-by-line basis. The L command takes a numeric argument, which may be positive, negative, or zero, and is understood to be one (1) if omitted.

The action of the L command with various arguments is best explained in a more concrete way. Suppose the buffer pointer is positioned at the beginning of line b, or at some position within line b.

The command L, or 1L, advances the pointer to the beginning of line b+1, i.e., to the position following the line feed which terminates line b.

The command nL, where  $n > 0$ , advances the pointer to the beginning of line b+n.

The command OL moves the pointer to the beginning of line b. If the pointer is already at the beginning of line b, nothing happens.

The command -L moves the pointer back to the beginning of line b-1.

The command  $\lnot$  mL moves the pointer back to the beginning of line b $\lnot$ n.

#### **NOTE**

After execution of a Y command, the buffer pointer is always positioned before the first character in the buffer. {The Y command automatically executes an implicit J command.} The A command does not change the position of the buffer pointer.

In examples, the position of the buffer pointer is often represented in this manual by the symbol  $_t$  just below the line of text.

Examples:

$$
\begin{array}{l}\n\stackrel{\ast}{\cdot} \text{J3L} \quad \textcircled{\textcircled{\textcircled{\textcirc}}} \\
\stackrel{\ast}{\cdot} \\
\stackrel{\ast}{\cdot} \text{ZJ-2L} \quad \textcircled{\textcircled{\textcircled{\textcirc}}} \\
\stackrel{\ast}{\cdot} \\
\stackrel{\ast}{\cdot} \text{L4C} \quad \textcircled{\textcircled{\textcircled{\textcirc}}} \\
\stackrel{\ast}{\cdot} \\
\stackrel{\ast}{\cdot} \text{OL2R} \quad \textcircled{\textcircled{\textcircled{\textcirc}}} \\
\stackrel{\ast}{\cdot} \\
\stackrel{\ast}{\cdot} \\
\stackrel{\ast}{\cdot} \\
\text{ABCDEF} \\
\stackrel{\ast}{\cdot} \\
\end{array}
$$

The J command moves the pointer to the beginning of the first line in the buffer. The 3L command then moves it to the beginning of the fourth line.

This moves the pointer to the beginning of the next to last line in the buffer.

Advances the pointer to the position following the fourth character in the next line.

OL moves the pointer back to the beginning of the line it is currently on. Then 2R moves it back over the carriage return-line feed pair which terminates the preceding line.

In this example of text stored in the buffer, the position of the buffer pointer is shown to be between Band C.

#### INTRO TO TECO - 200 -

#### 2.3 TEXT TYPE-OUT

Various parts of the text in the buffer can be typed out for examination. This is done by use of the T command. Just what is typed out depends on" the position of the buffer pointer and the argument given. The T command never moves the buffer pointer.

The command T types out everything from the buffer pointer through the next line feed. Thus, if the pointer is at the beginning of a line, the command T causes that line to be typed out. If the pointer is in the middle of a line, T causes the portion of the line following the pointer to be typed.

The command nT  $(n > 0)$  is used to type out n lines, i.e., everything from the buffer pointer through the nth line feed following it.

The command OT types out everything from the beginning of the current line up to the buffer pointer. This is useful for determining the position of the pointer.

The command HT types out the entire contents of the buffer.

The user, especially one new to TECO, should use the T command often, to make sure the buffer pointer is where he thinks it is.

During execution of any T command, the user may stop the terminal output by typing the 1O (control 0) character. This command causes TECO to finish execution of the command string, omitting all further type-out. The 10 command does not carry over to the next command string.

Examples:

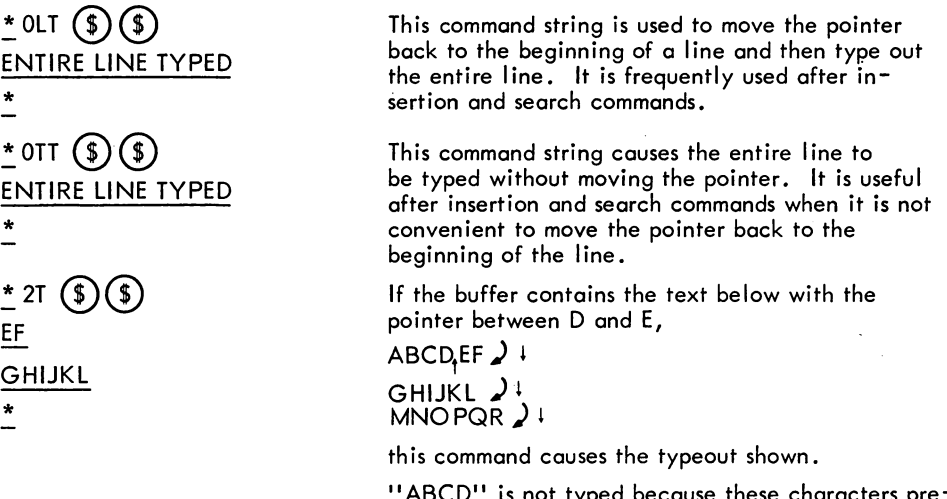

"ABCD" is not typed because these characters precede the pointer. MNO PQR is not typed because these characters follow the second line feed.

#### 2.4 DELETION COMMANDS

Characters are deleted individually by using the D command. The command D deletes the character immediately following the buffer pointer. The command nD, where n >0, deletes the n characters immediately following the pointer. The commands -D and -nD delete the character or the n characters, respectively, which immediately precede the buffer pointer.

Lines are deleted using the K command. The K command may be preceded by a numeric argument, which is understood to be 1, if omitted. The command nK  $(n > 0)$  deletes everything from the current position of the pointer through the nth line-feed character following the pointer. The command HK deletes the entire contents of the buffer.

At the conclusion of a D or K command the buffer pointer is positioned between the characters which precede and follow the deletion.

Examples:

The editing buffer contains the following three lines of text, and the pointer is positioned between the G and H.

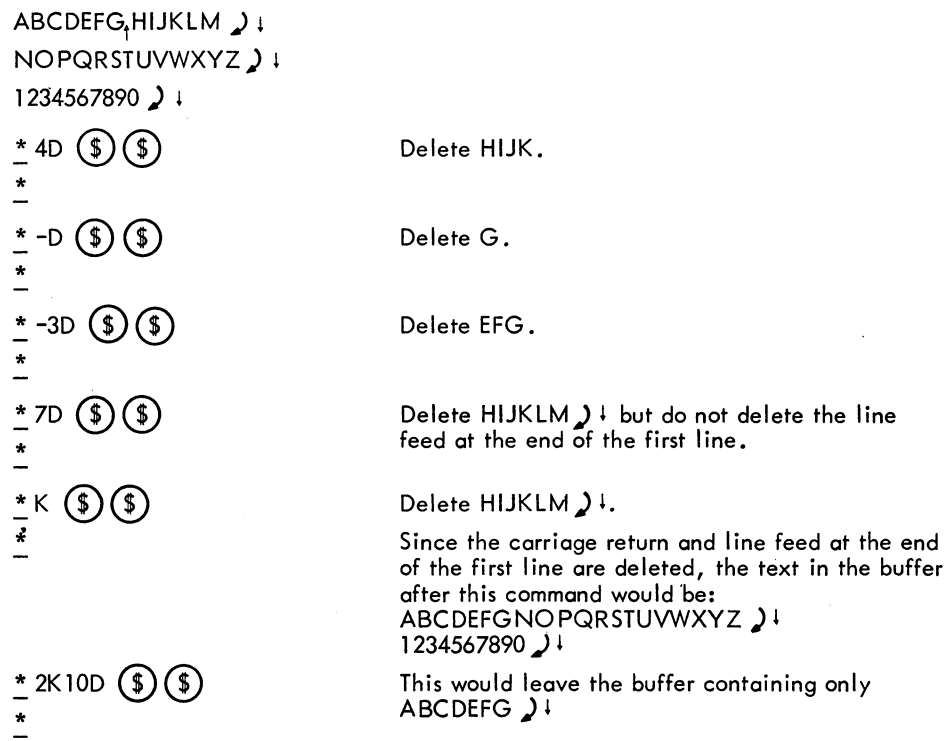

 $-202 -$ 

\* OLK CD CD \* \* L2K CD CD \* \* HK CD CD \* This is the command string that is required to kill (delete) the entire first line. This kills the last two lines. Kill the entire buffer.

#### 2.5 INSERTION COMMAND

The only insertion command is the I command. The ASCII text that is to be inserted into the buffer is typed immediately after the letter I. The text to be inserted is terminated by an altmode.

Any ASCII character except null, altmode, and rubout may be included in the text to be inserted. Specifically, spaces, tabs, carriage returns, form feeds, line feeds, and control characters are all allowed. If a carriage return is typed in an insertion, it is automatically followed by aline feed.

The text to be inserted is placed in the buffer at the position of the buffer pointer, i. e., between the characters. At the conclusion of the insertion command the buffer pointer is positioned at the end of the insertion.

Any number of lines may be inserted with a single I command. For the user's protection, however, no more than 10 to 20 lines should be inserted with each I command.

Examples:

If the buffer contains  $\text{ABCD}_t \text{EF}_t$  + with the pointer between D and E, the command

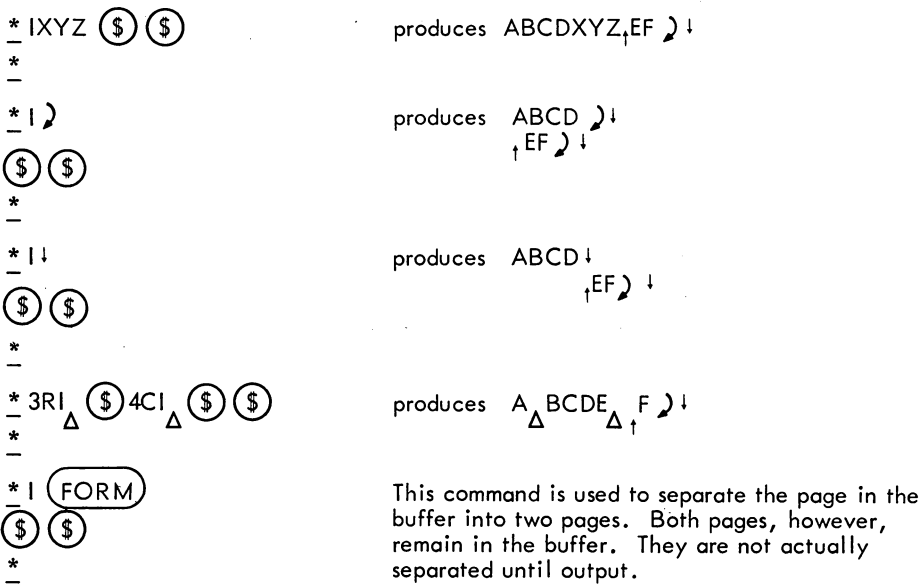

\* JILINE ONE) LINE TWO  $\lambda$ LINE THREE )  $($ \$ $)($ \$ $)$ \* ~KI) CD CD \*

This example shows insertion of several lines of text at the beginning of the buffer.

This is the command string used to delete the tail of a line without removing the carriage return-line feed at the end of the line. If the buffer contains

AB<sub>t</sub>CD⊋ • EFGH*)* ↓ This command will produce

 $ABJ$ <sup>t</sup>EFGH),

#### 2.6 OUTPUT COMMANDS

The command P causes (1) the entire contents of the editing buffer to be output to the output file and (2) an implicit Y command to be performed which reads in the next page of the input file. This command is used after editing of a given page is complete and the user is ready to move on to the next page.

The P command may be used with a positive numeric argument to skim over several pages. Specifically, the nP command causes the n consecutive pages of the input file, starting with the page in the editing buffer, to be output, and then the n+lst page to be yanked in.

The PW command merely outputs the page currently in the editing buffer. It does not clear the buffer, it does not read in any more text, and it does not move the buffer pointer. This command is used when creating a new file. It is also used to output the last page of a file.

If the buffer is empty, the PW and P commands have no effect.

The EF command must be used to close the output file after all output to it is complete. EF is normally used after the PW command which outputs the last page of the file.

Examples:

PWEF  $(s)$ \*  $*$  PT  $\circledast$ FIRST LINE \*

This is the command string usually used to close out a file when the last page of the file is in the buffer.

This command string outputs the current page, reads in the next page, and then types the first line of the new page.

2-7

INTRO TO TECO  $*$ <sup>8P</sup>  $*$  $-204-$ If, for example, page 6 of a document is in the editing buffer, this command causes pages 6 through 13 of the document to be output, one after the other, and then reads in page 14.

#### 2.7 SPECIAL EXIT COMMANDS

The EX command is used to conclude an editing iob with a minimum of effort. Its use is best shown by an example.

Suppose the user is editing a 30-page file and suppose that the last actual change to the file is made on page 10. At this point the user gives the command

$$
\stackrel{\star}{\underline{\phantom{0}}}\stackrel{\star}{\underline{\phantom{0}}}\stackrel{\star}{E}X\quadbigcircled{\phantom{0}}\bigcircled{\phantom{0}}\bigcirc
$$

In this case the action performed by TECO is equivalent to the command string 20PPWEF, with an automatic return to the monitor at the end. Thus, the action of TECO is (1) to rapidly move all the rest of the input file on to the output file, (2) close the output file, and (3) to return control to the monitor.

The EG command is even more efficient. This command performs exactly the same functions as the EX command, but after that it causes re-execution of the last COMPILE, LOAD, EXECUTE, or DEBUG command attempted before TECO was called.

For example, suppose the user gives the command

$$
\therefore
$$
 COMPILE PLOT.F4 $\blacktriangle$ 

To request compilation of a FORTRAN source program, but the compiler discovers errors in the code. The user would then call TECO to correct these errors:

<sup>~</sup>TECO PLOT. F4) \*

When all the errors are edited, the user exits from TECO with the command

 $*$  EG  $\circledS$ 

This causes the COMPILE command to be executed again on the file PLOT. F4, after TECO has finished output of the file.

Any TECO job may be aborted by using the standard return-to-monitor command: <sup>†</sup>C <sup>†</sup>C (control C typed twice). However, it this command is typed before the output file is closed, the output file is lost.

If no input or output operations are in progress a single  $\dagger$  C is sufficient to exit from TECO to the monitor. In such a case, the user may reenter TECO without destroying the iob he was previously executing. This is illustrated in the following example.

> . TECO SOURCE. MAC)  $*$  ICOMMENTS  $\circledS$   $\circledS$ \*tc . DEASSIGN LPT )  $.$  DAYTIME  $\geq$ 24-MAY-72 10:34  $\cdot$  REE) \*

A TECO job is started.

The user exits to perform a few simple monitor commands.

The user reenters TECO. The previous buffer is still intact.

#### 2.8 SEARCH COMMANDS

In many cases the simplest way to position the buffer pointer is by using a character string search. A search command causes TECO to scan through the text until a specified string of characters is found, and then to position the pointer at the end of this string. There are two main search commands.

The S command is used to search for a character string within the editing buffer. The string to be searched for is specified as an alphanumerical argument following the S command. This argument must be terminated by an altmode. The character string to be searched for may contain any ASCII character except null, altmode, or rubout.

The S command may be preceded by a numerical argument  $n > 1$ . This argument is used to search for the nth occurrence of a character string. Thus a 2S command searches for the second occurrence of the particular character string, skipping the first occurrence. If n is omitted,  $n = 1$  is assumed.

Execution of the S command begins at the position of the buffer pointer and continues to the end of the buffer. if the specified character string is not found in this range, an error message is printed and the buffer pointer is set to the beginning of the buffer.

Examples:

\*SA-IB ®® \* This causes the pointer to be positioned after the B in the first o.ccurrence of the string-A - tab - B past the current position of the pointer.

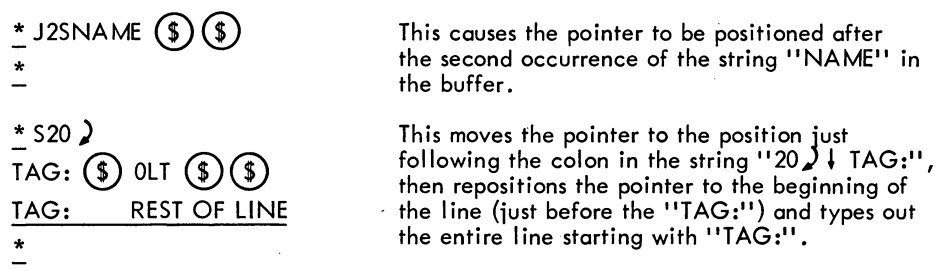

Warning: When attempting a search it is very easy to overlook an occurrence of the search string preceding the one which the user desires. For example, he may want to move the pointer after the word "AND" but erroneously position it after a preceding occurrence of a word like "THOUSAND". For this reason the user, especially the novice, is strongly urged to execute a T command to ascertain the position of the pointer after each search command.

Example:

 $*$  SWORD  $\circledS$  ott  $\circledS$ FORMAT(1X, 'WORD') FORMAT(1X, 'WORD')<br><u>\*</u> I <sub>A</sub>WORD2 ⑤ ⑤ \*

Here the user wishes to insert " $\wedge$  WORD2" after "WORD". He wisely types out the line to make sure he is at the right place, before inserting "WORD2".

The other principle search command is the N command. The difference is that an S search ends at the end of the current buffer, whereas an N search does not. An N search begins like an S search, but if the character string is not found in the current buffer, an automatic P command is executed. The current page is outputted, the next page read in, and the search continued on the new page. This process continues until either the string is found or the input file is exhausted.

If the N search does find the specified character string, the pointer is positioned at its end.

If the string is not found, an error message is generated. In this case the user caused himself a fair amount of delay. If an N search fails, the user must close the file with an EX command, then reopen it and try the N search again with a character string that can be found. The user is strongly urged to be careful when typing search character strings. Remember also that a search string must be terminated with an altmode.

Example:

 $\overline{\mathbf{I}}$ 

 $*$  NSTRING - 3D  $(\$)(\$)$ ?SRH CANNOT FIND "STRING-3D"  $*$  EX  $\circled{\S}$   $\circled{\S}$ <br> $*$  TECO filename.ext)  $*$  NSTRING  $$$  - 3D  $$$   $$$ \*

Here the user meant to search for the character string "STRING", and to delete the last three characters of the string. However, he forgot to terminate the search string with an altmode and this caused the unsatisfied search request error message (?SRH). **INTRO TO TECO** - 208 -

# CHAPTER 3 ERROR MESSAGES

When TECO encounters an illegal command or a command that for any other reason cannot be executed, an error message is printed on the user's terminal. Such messages contain a three-character code of the form ?aaa and a one-line description of the error.

To get more information about the error, the user can type a slash  $\sqrt{ }$  immediately after he receives the error message. TECO will type an additional message that describes the error in more detail. All three parts of the error messages from TECO are given in Table 3-1.

When an error message is generated, the command to which it refers is not executed, the remainder of the command string is ignored, and TECO retruns to the idle state by typing an asterisk and awaiting a new command string.

The novice user is especially warned that there are a great many TECO commands that have not been described in this introductory material. Almost every letter of the alphabet and many of the special characters have meanings as TECO commands. Hence, the user should be careful when typing command strings. The beginner should probably stick to relatively short command strings.

In the following table, all TECO error messages are listed, even though some of them refer to the more advanced commands not described in this manual. Error messages referring to the advanced commands wi II probably be encountered by the user of this introductory material only if he has typed an unintended command letter.

The complete set of TECO commands is fully described in the TECO manual in the DEC-system-10 Users Handbook. Since most editing can be done using only the basic commands covered in this introductory material, most users should be able to get along without the more advanced description for some time. The novice should gain complete mastery of the basic commands before attempting to use any of the advanced commands.

#### - 210 -

Table 3-1 TECO Error Messages

| ?ARG<br>1)<br>$\begin{pmatrix} 2 \\ 3 \end{pmatrix}$<br>4) | <b>Improper Arguments</b><br>The following argument combinations are illegal:<br>(no argument before comma)<br>(where m and n are numeric terms)<br>m,n,<br>(because $H = B$ , $Z$ is already two arguments)<br>Η,<br>(H following other arguments)<br>,н                                                                                                    |  |
|------------------------------------------------------------|----------------------------------------------------------------------------------------------------|--|
| ?BAK                                                       | Cannot Delete Old Backup File<br>Failure in rename process at close of editing job initiated by<br>an EB command or a TECO command. There exists an old<br>backup file filnam. BAK with a protection <nnn> such that it<br/>cannot be deleted. Hence the input file filnam.ext cannot<br/>be renamed to "filnam. BAK". The output file is closed with<br/>the filenam "nnnTEC.TEMP", where nnn is the user's job<br/>number. The RENAME UUO error code is nn.</nnn>                                |  |
| ?COR                                                       | <b>Storage Capacity Exceeded</b><br>The current operation requires more memory storage than<br>TECO now has and TECO is unable to obtain more core<br>from the monitor. This message can occur as a result of<br>any one of the following things:<br>$\mathbf{D}$<br>command buffer overflow while a long command<br>string is being typed,<br>Q-register buffer overflow caused by an X or<br>2)<br>[ command,<br>3)<br>editing buffer overflow caused by an insert command<br>or a read command. |  |
| ?COS                                                       | <b>Contradictory Output Switches</b><br>The GENLSN and SUPLSN switches may not both be used<br>with the same output file.                                                                                                    |  |
| ?EBD                                                       | EB with Device dev Is Illegal<br>The EB command and the TECO command may be specified<br>only with file structured devices, i.e., disk and DECtape.                                                                                                    |  |
| ?EBF                                                       | EB with Illegal File filnam.ext<br>The EB command and the TECO command may not be used<br>with a file having the filename extension ". BAK" or with<br>a file having the name "nnnTEC.TMP". Where nnn is the<br>user's job number, the user must either use an ER-EW<br>sequence, or rename the file.                                                                                                    |  |
| ?EBO                                                       | EB, EW, or EZ Before Current EB Job Closed<br>After an output file has been opened by a TECO command<br>or an EB command, no further EB, EW, or EZ commands<br>may be given until the current output file is closed.                                                                                                    |  |
| ?EBP                                                       | EB Illegal Because of File filnam.ext Protection<br>The file filnam.ext cannot be edited with an EB command<br>or a TECO command because it has a protection <nnn> such<br/>that it cannot be renamed at close time.</nnn>                                                                                                    |  |

#### Table 3-1 (Cont) TECO Error Messages

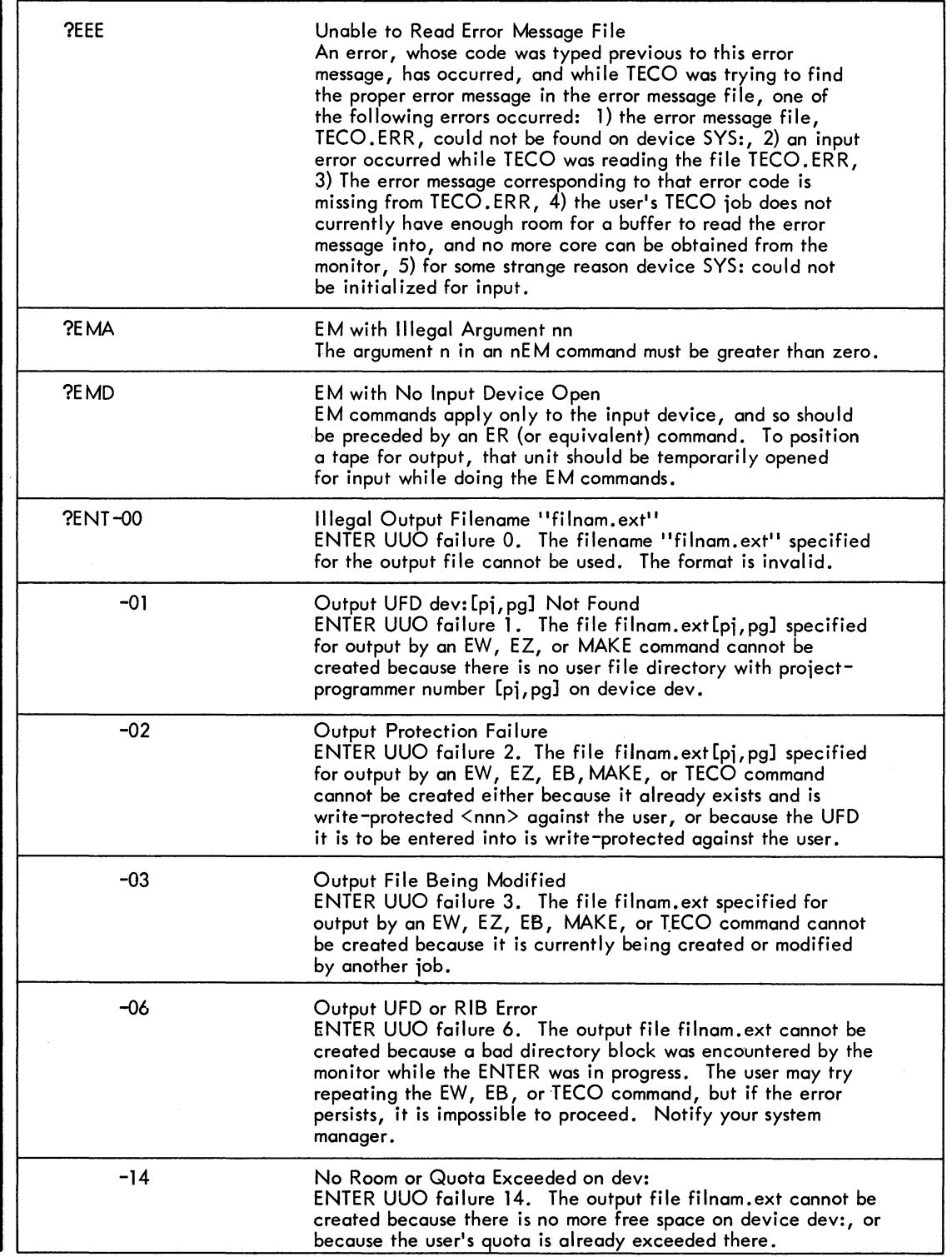

 $\hat{\mathcal{A}}$ 

#### $- 212 -$

#### Table 3-1 (Cont) TECO Error Messages

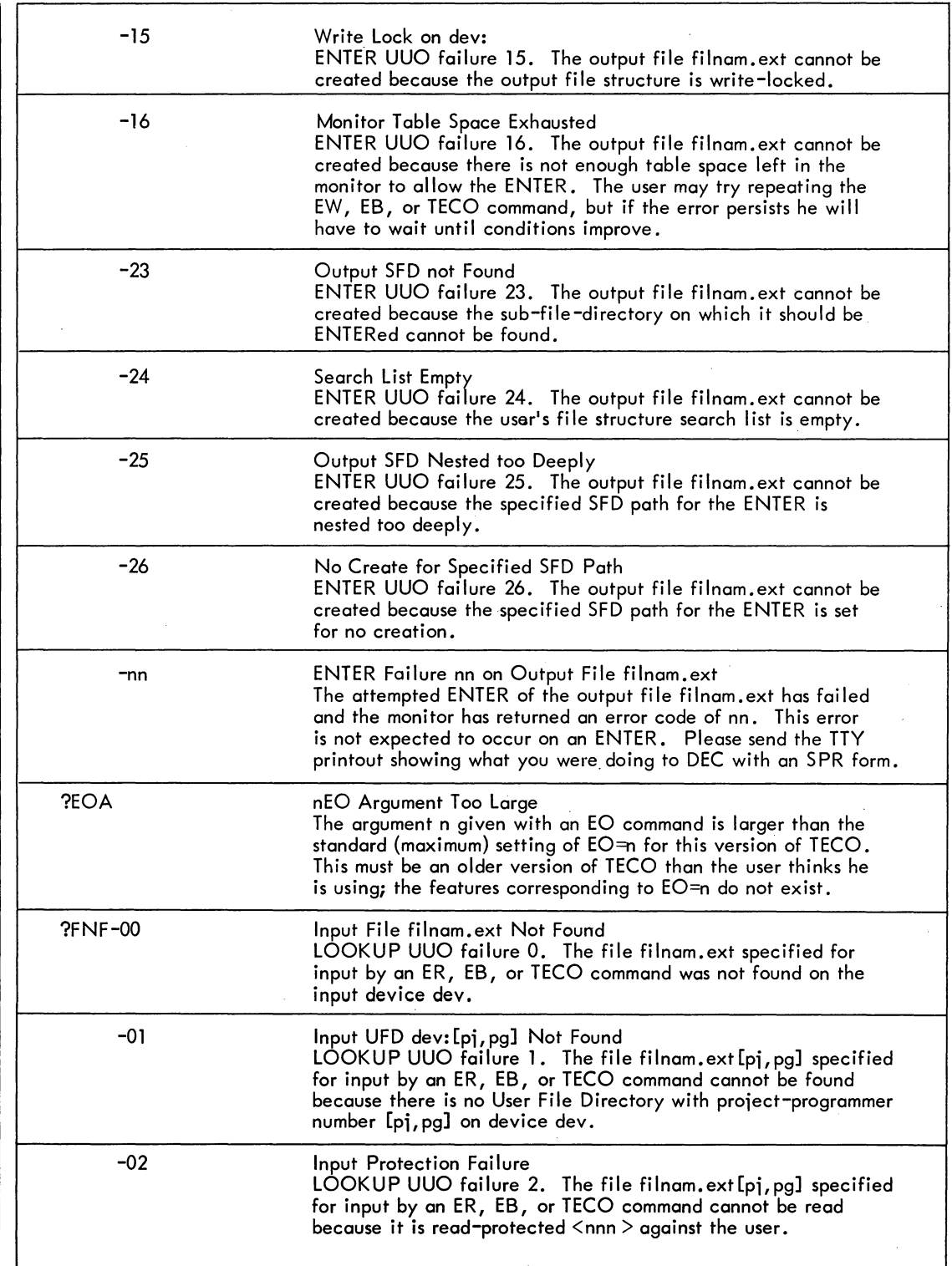
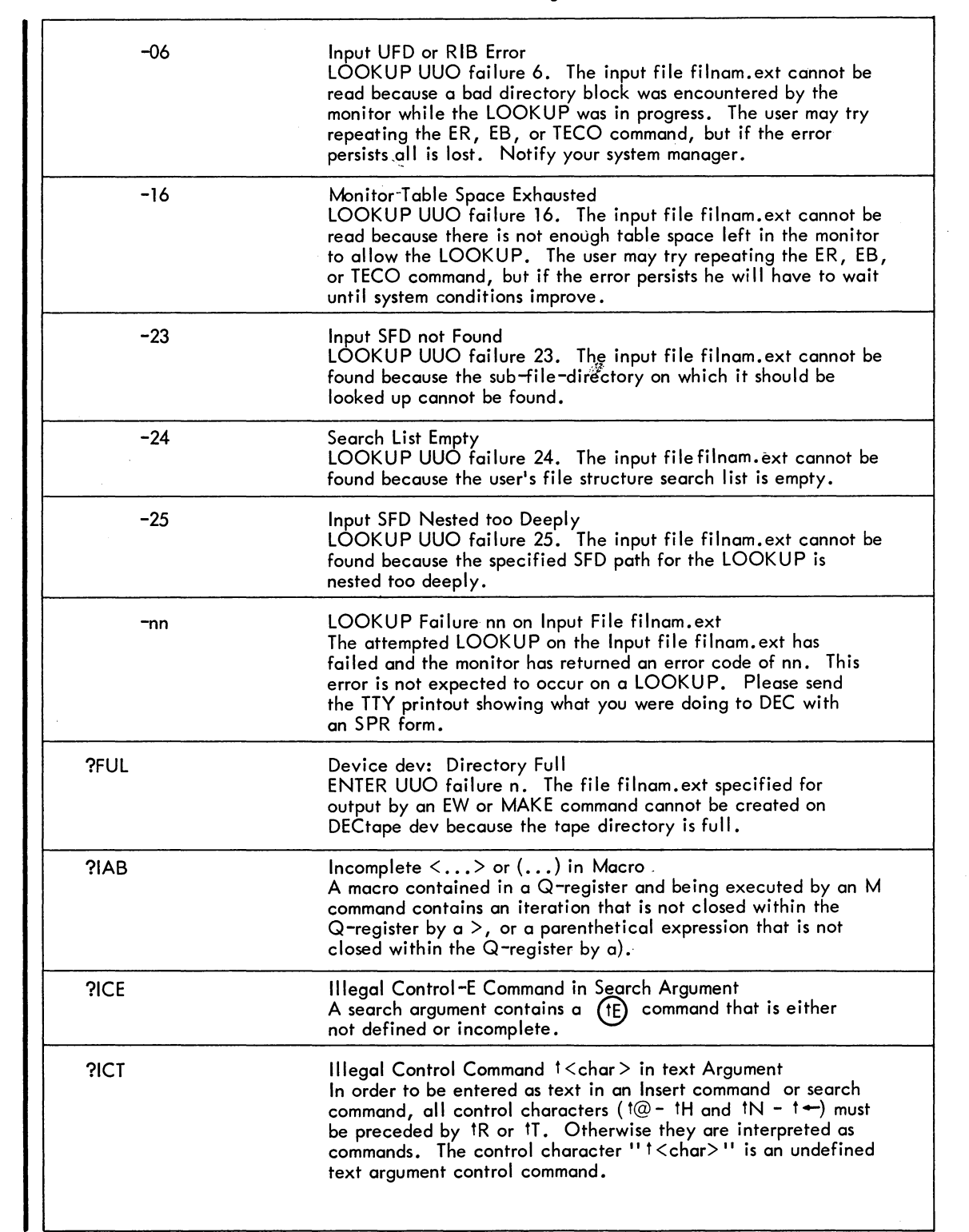

### $-214-$

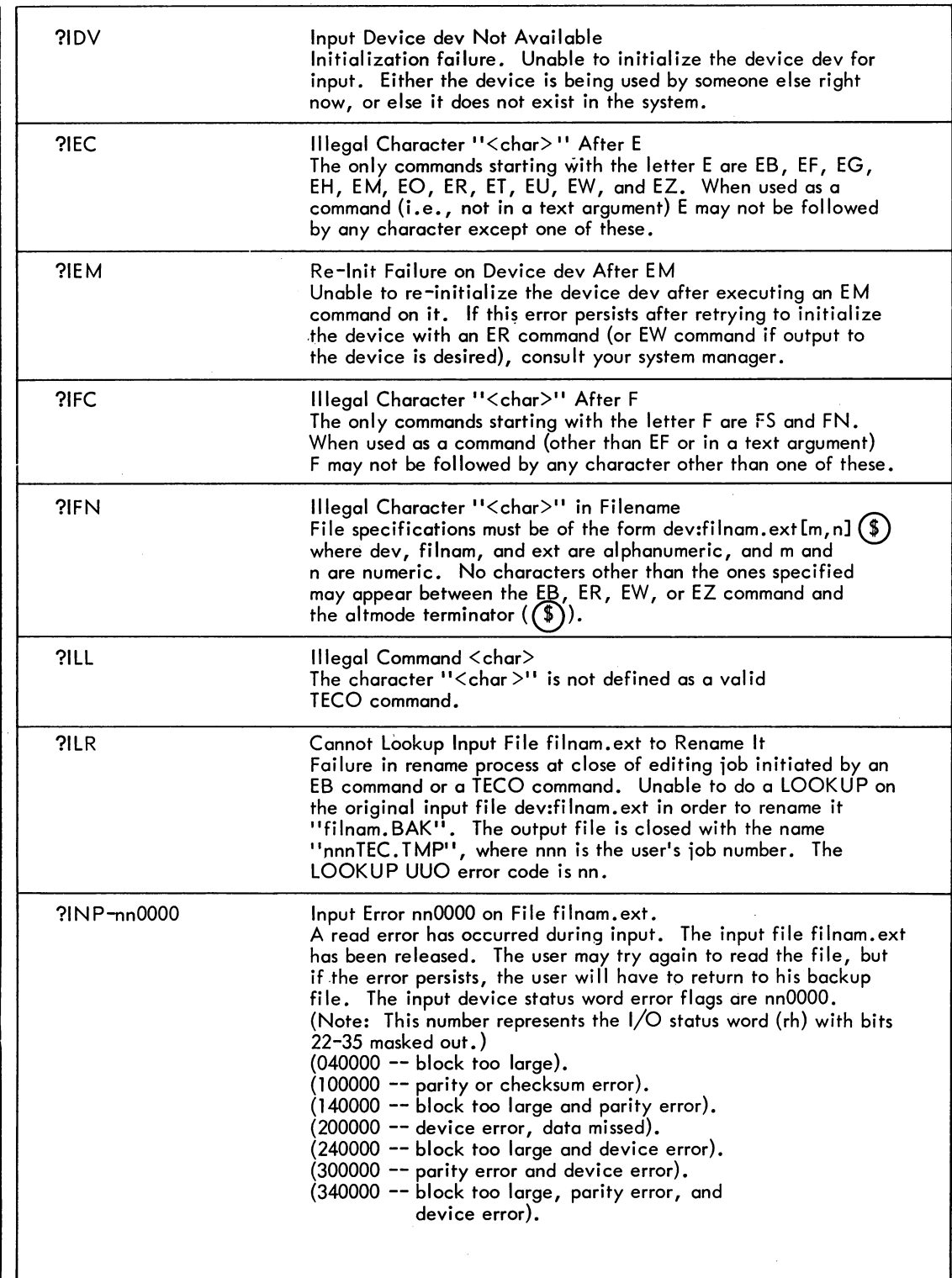

7

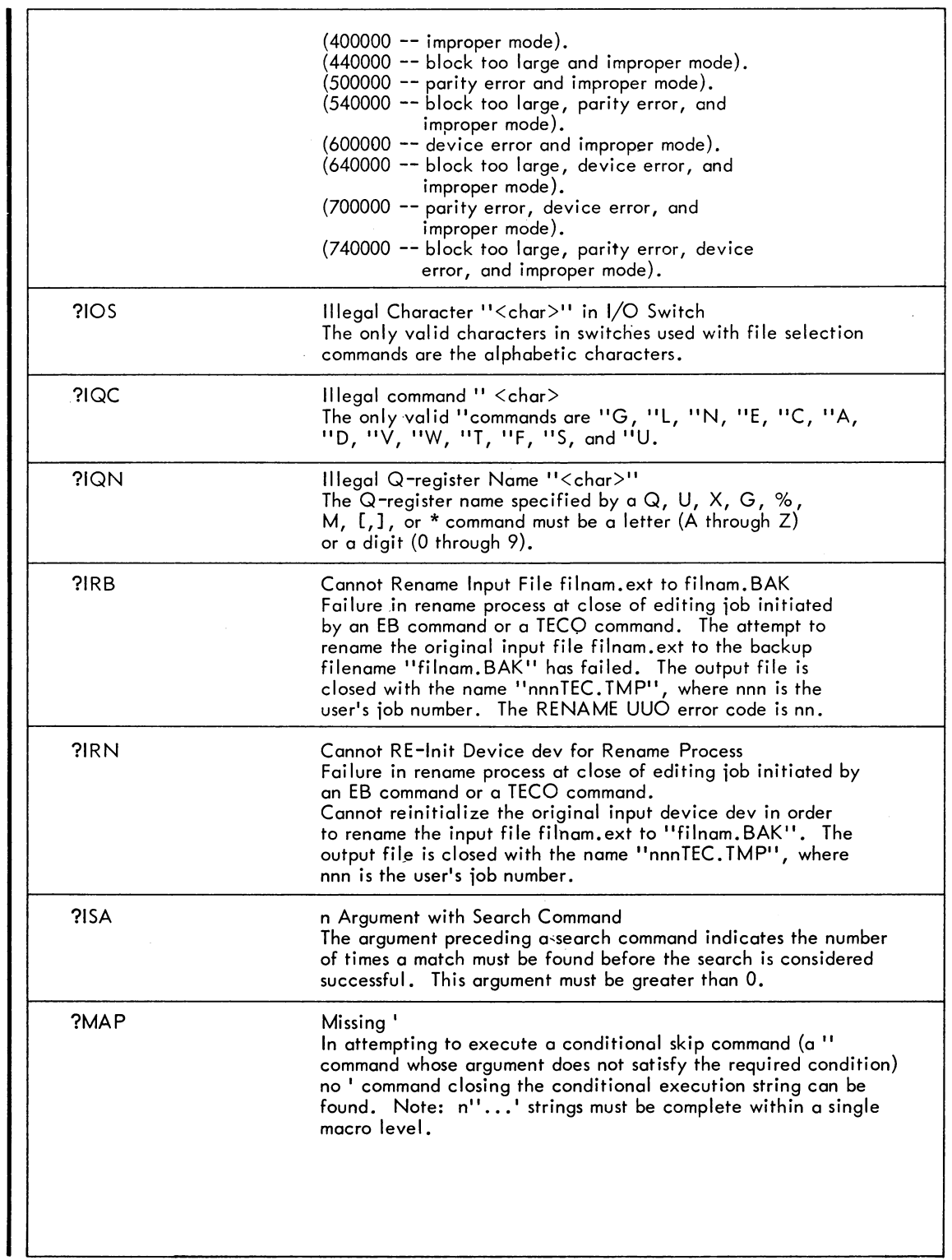

INTRO TO TECO

### - 216 -

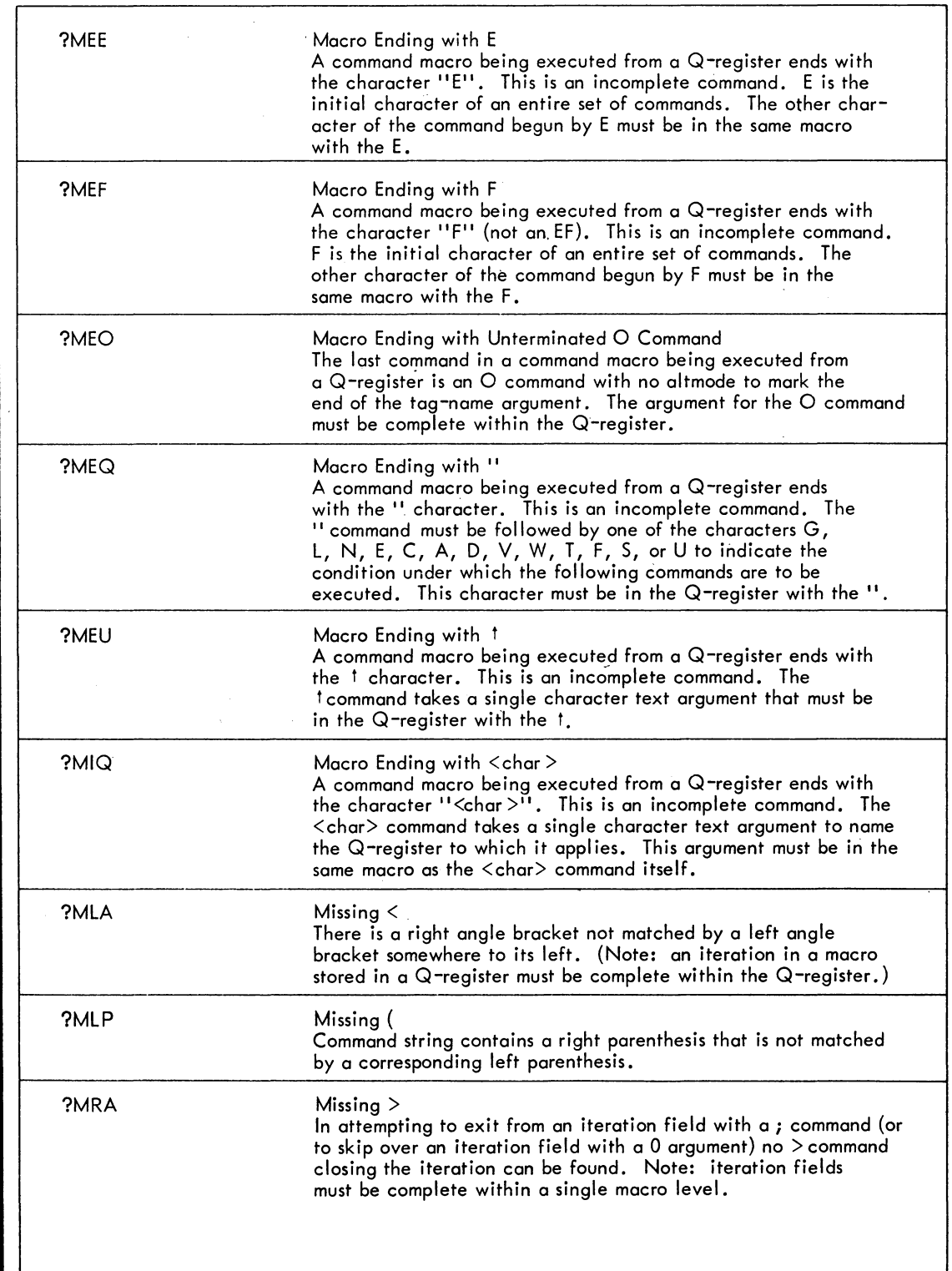

 $\frac{1}{2}$ 

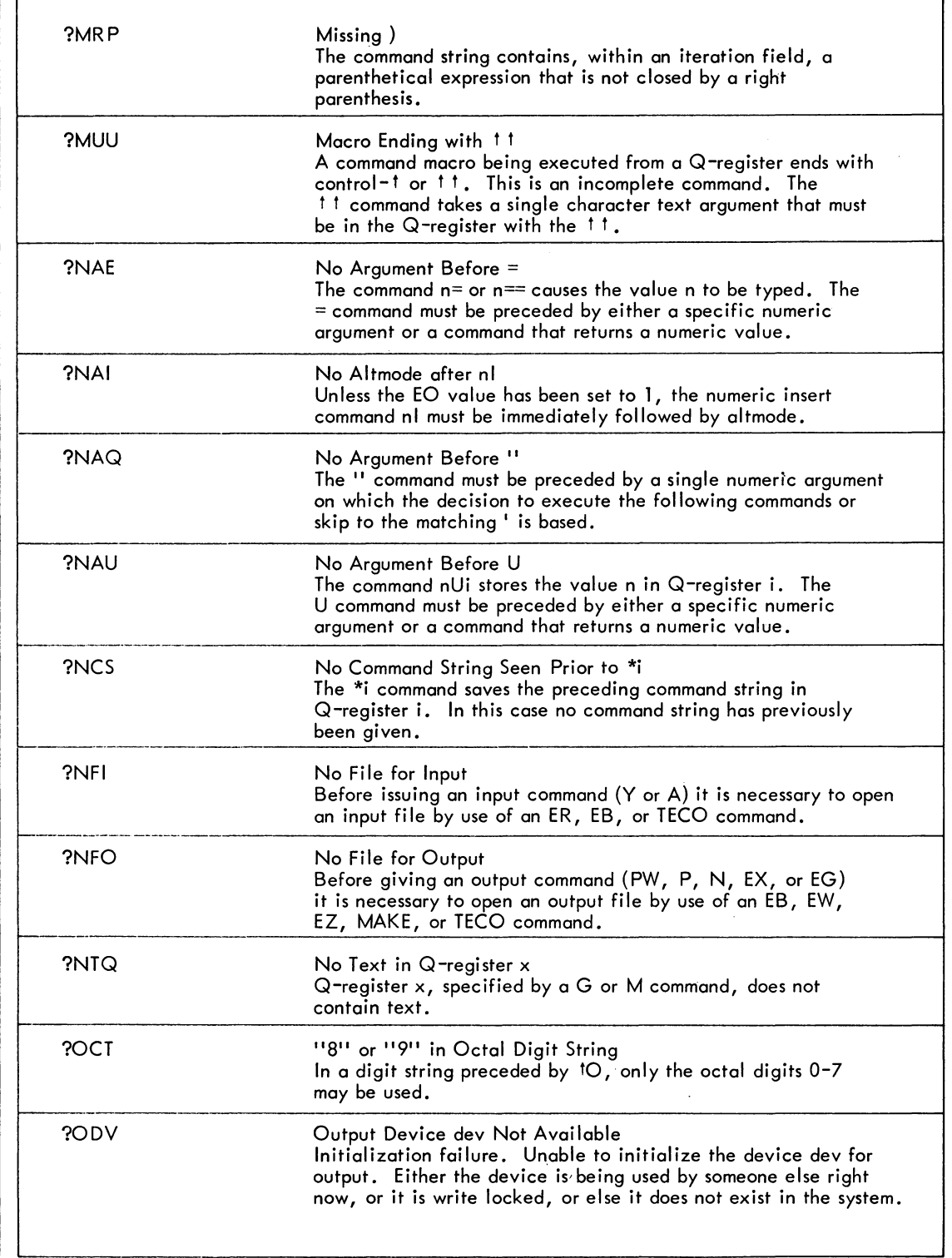

### - 218 -

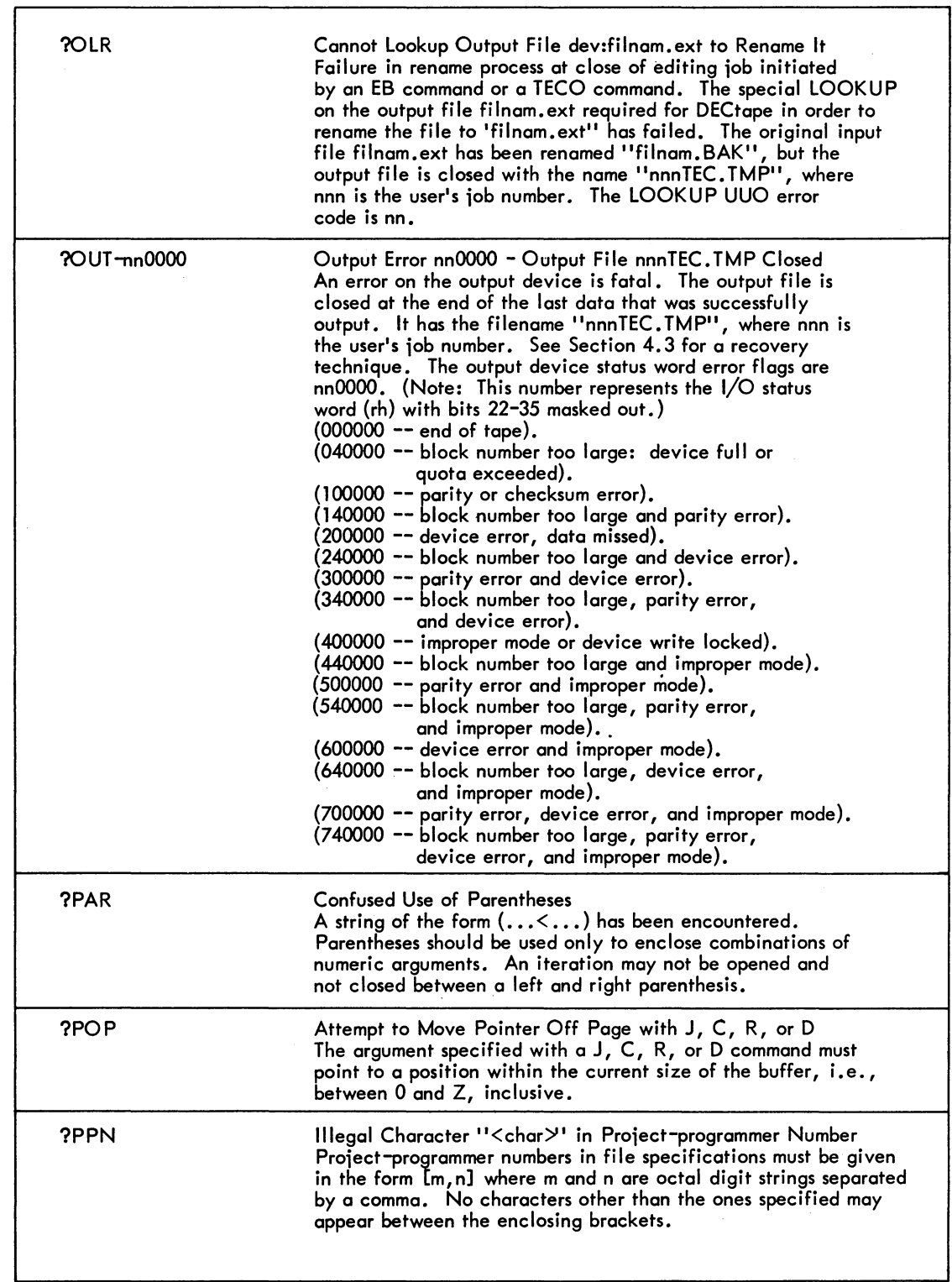

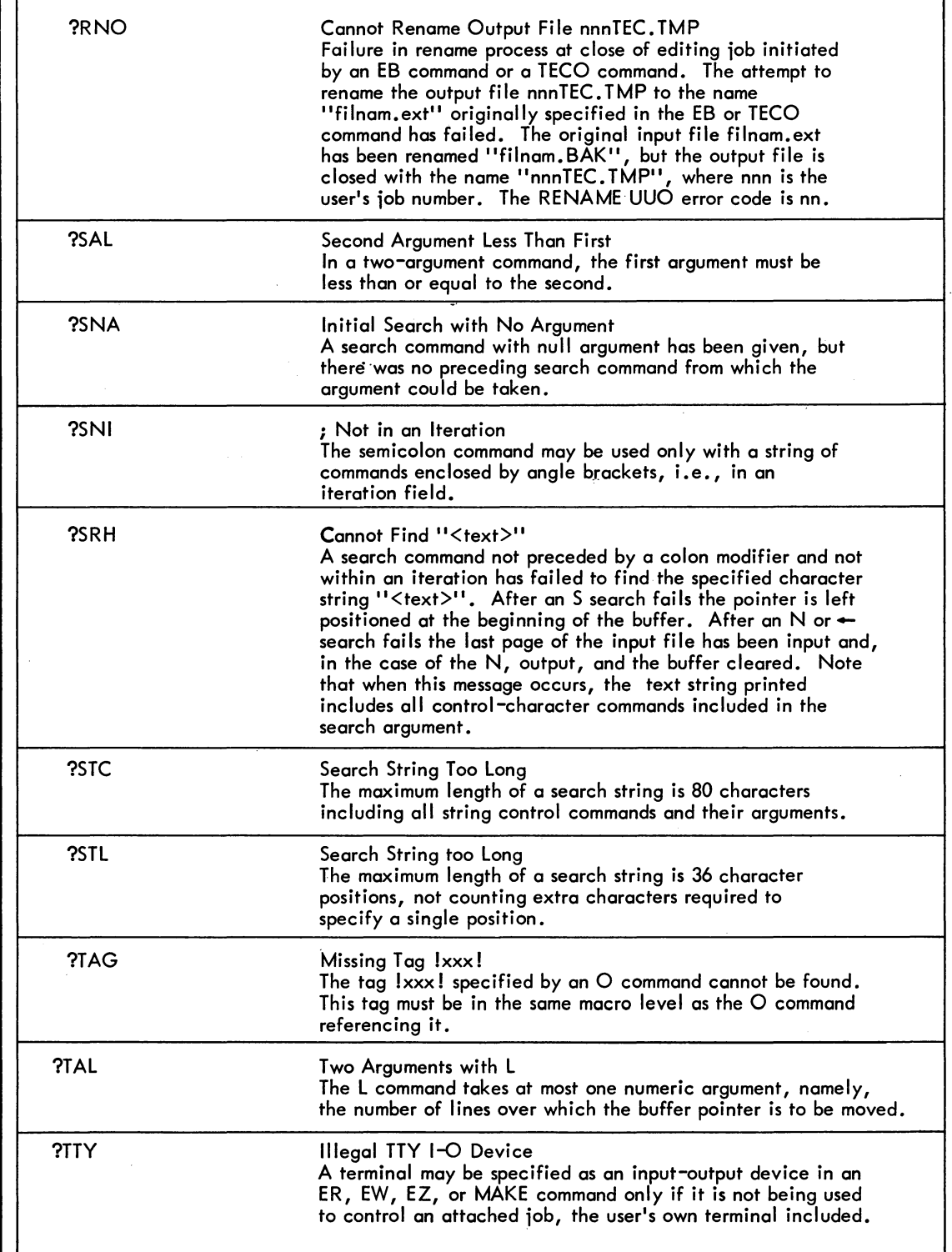

### - 220 -

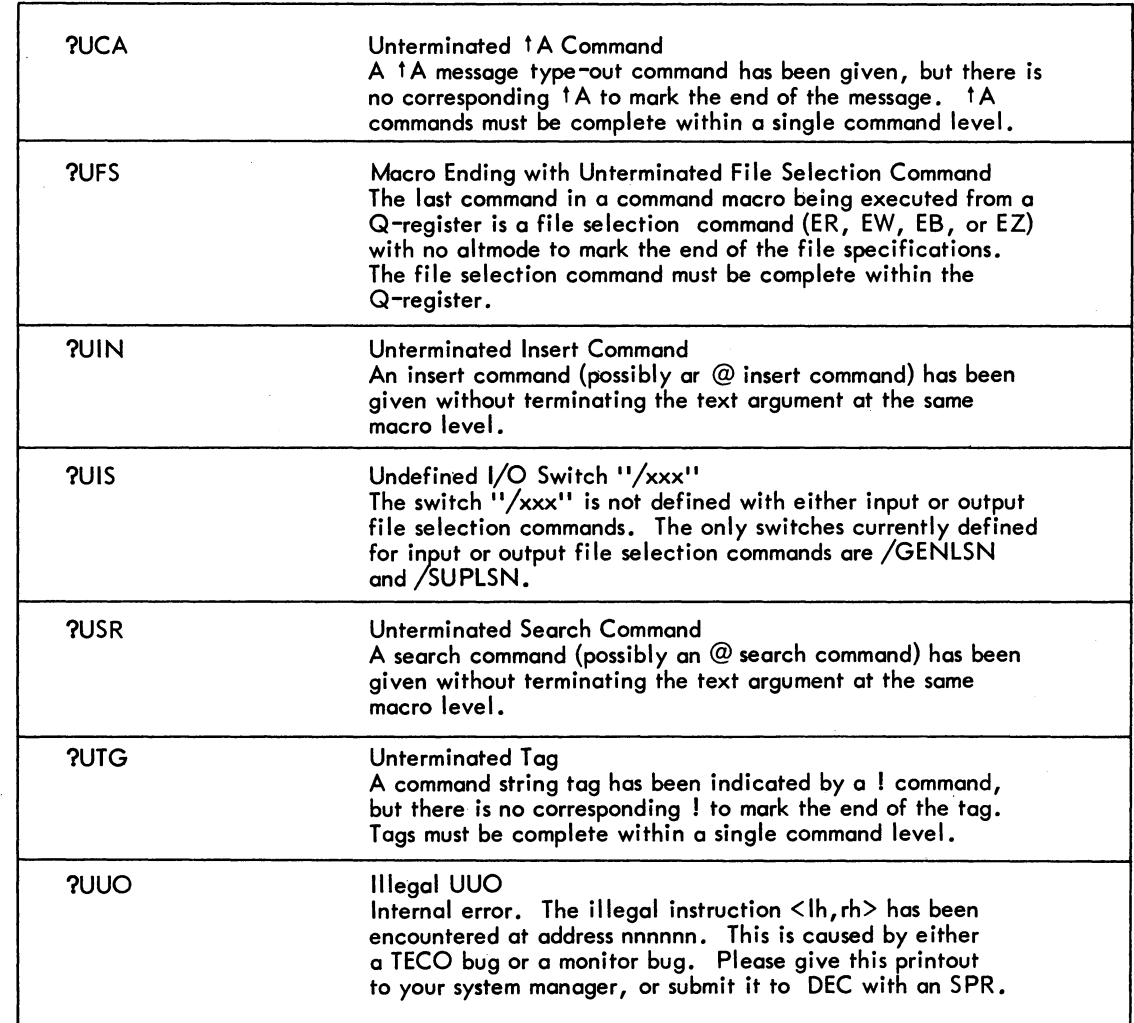

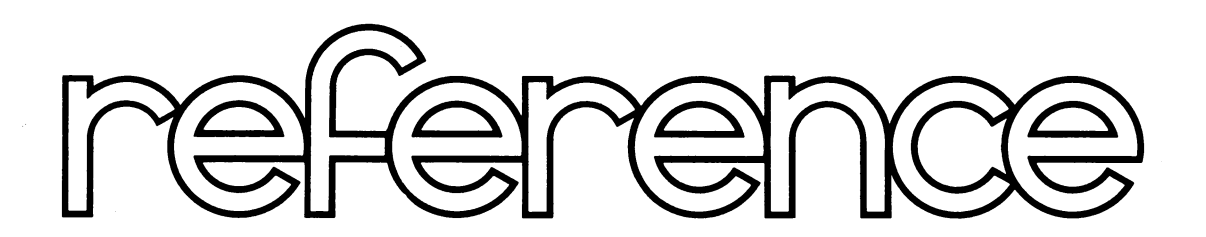

DEC-IO-ETEE-D

# **TECO TEXT EDITOR AND CORRECTOR PROGRAM PROGRAMMER'S REFERENCE MANUAL**

This manual reflects the software as of Version 23 of TECD.

**digital equipment corporation · maynard. massachusetts** 

- 1st Printing January 1968
- 2nd Printing October 1968
	- 3rd Printing August 1969
		- 4th Printing April 1970
- 5th Printing (Rev) October 1970
	- 6th Printing (Rev) May 1972

Copyright © 1968, 1969, 1970, 1971, 1972 by Digital Equipment Corporation

The material in this manual is for information purposes and is subject to change without notice.

The following are trademarks of Digital Equipment Corporation, Maynard, Massachusetts:

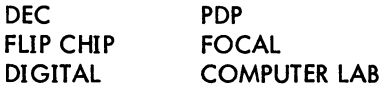

### NEW AND CHANGED INFORMATION

- 223-

This manual reflects the software as of version 23. It has been revised to include all new and changed material since version 21A of the TECO software. Change bars in the left margin are used to indicate the new and revised information.

TECO  $-224 -$ 

### CONTENTS

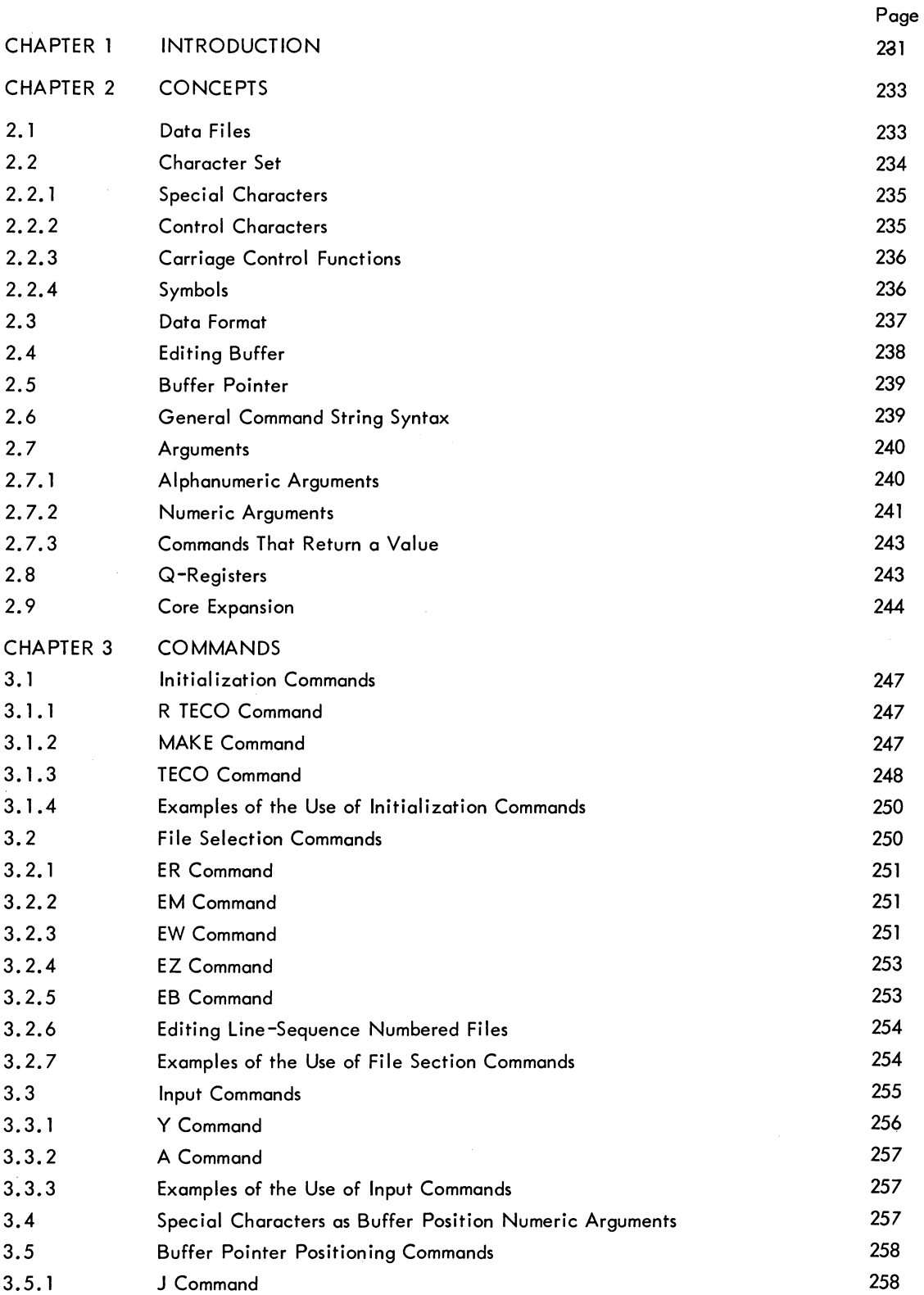

TECO

- 226 -

### CONTENTS (Cont)

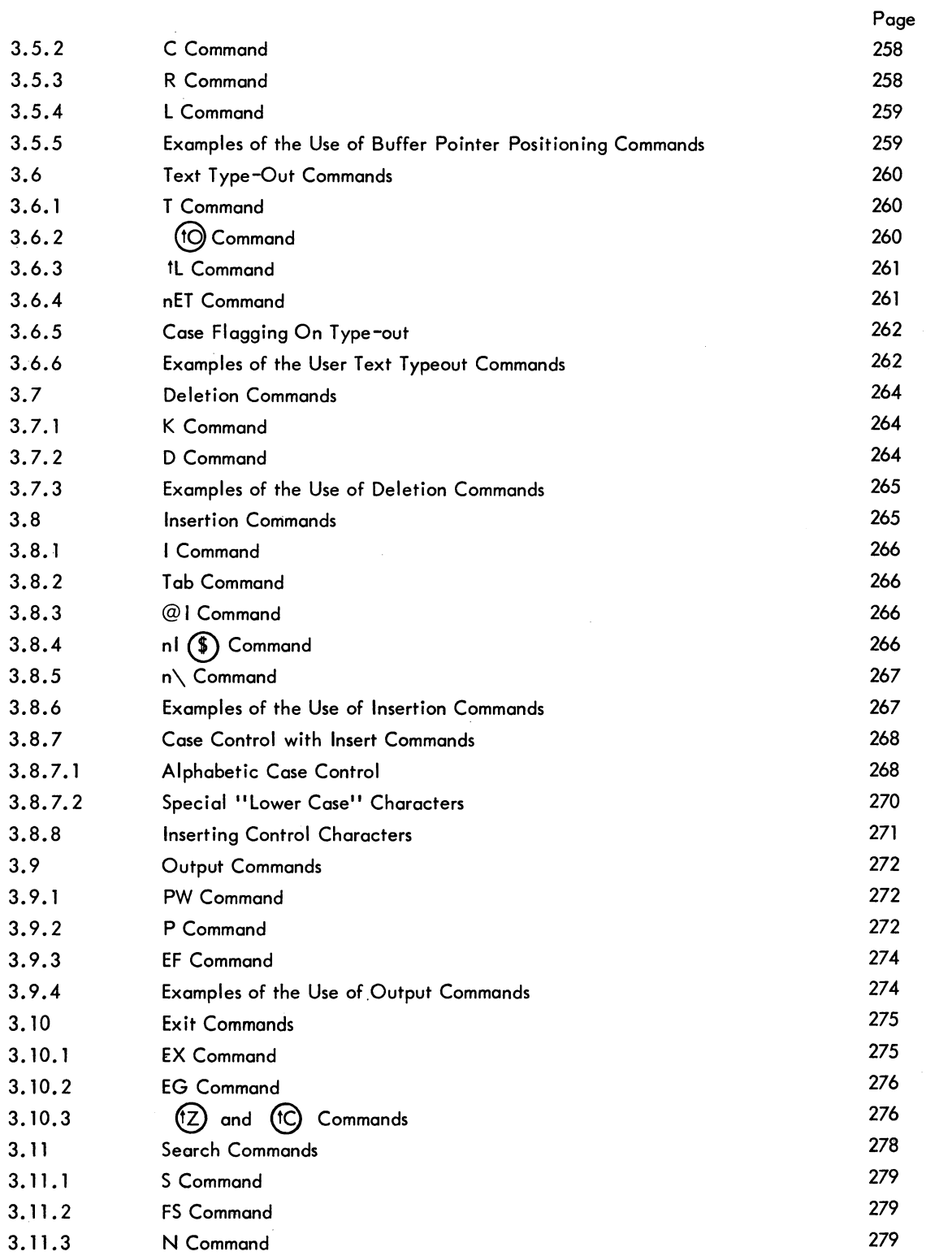

### TECO

 $\hat{\boldsymbol{\gamma}}$ 

### - 227-

### CONTENTS (Cont)

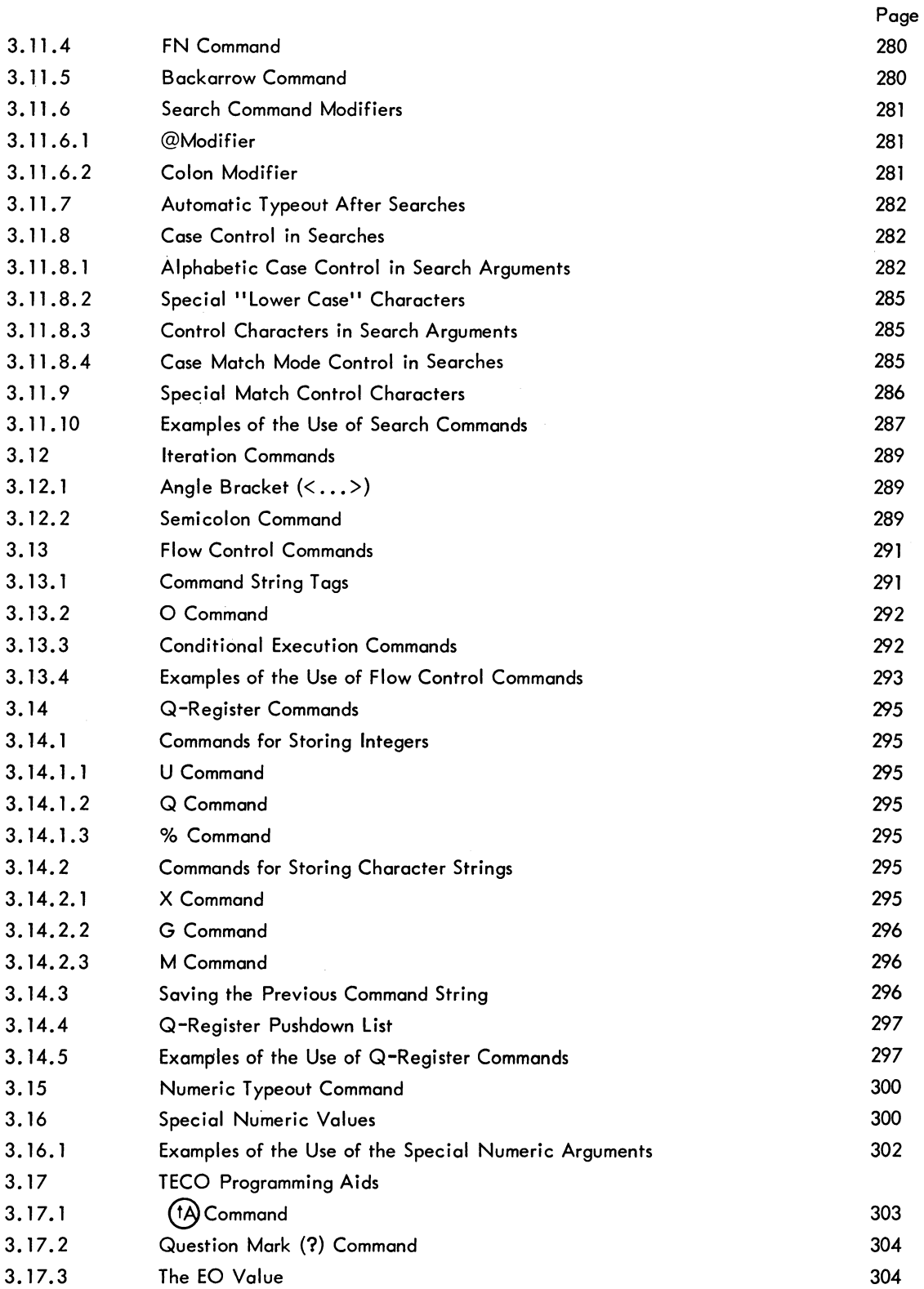

 $\hat{\mathcal{A}}$ 

 $\label{eq:2.1} \begin{split} \mathcal{L}(\mathbf{r}) &= \mathcal{L}(\mathbf{r}) \mathcal{L}(\mathbf{r}) \\ &= \mathcal{L}(\mathbf{r}) \mathcal{L}(\mathbf{r}) \mathcal{L}(\mathbf{r}) \\ &= \mathcal{L}(\mathbf{r}) \mathcal{L}(\mathbf{r}) \mathcal{L}(\mathbf{r}) \mathcal{L}(\mathbf{r}) \end{split}$ 

TECO

### - 228 -

### CONTENTS (Cont)

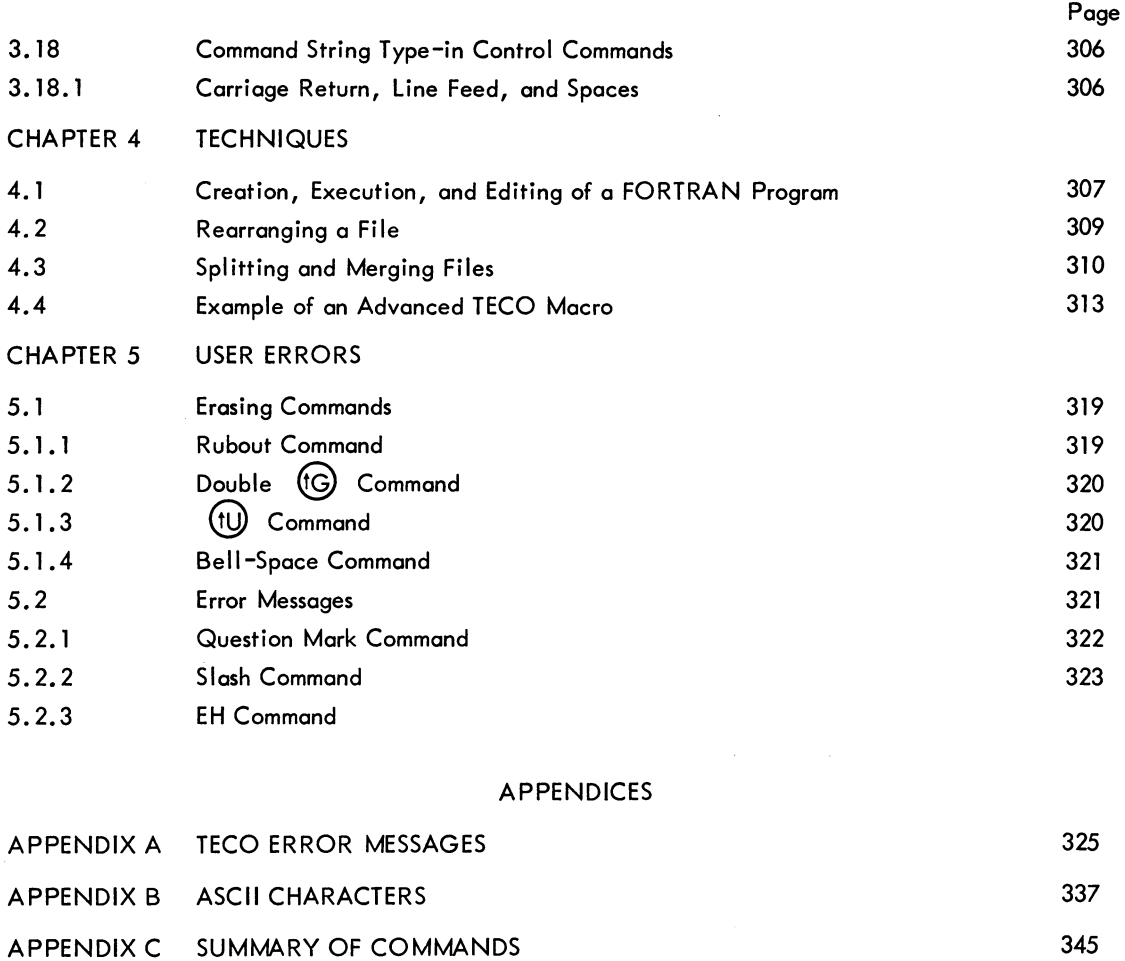

Page

### CONTENTS (Cont)

### TABLES

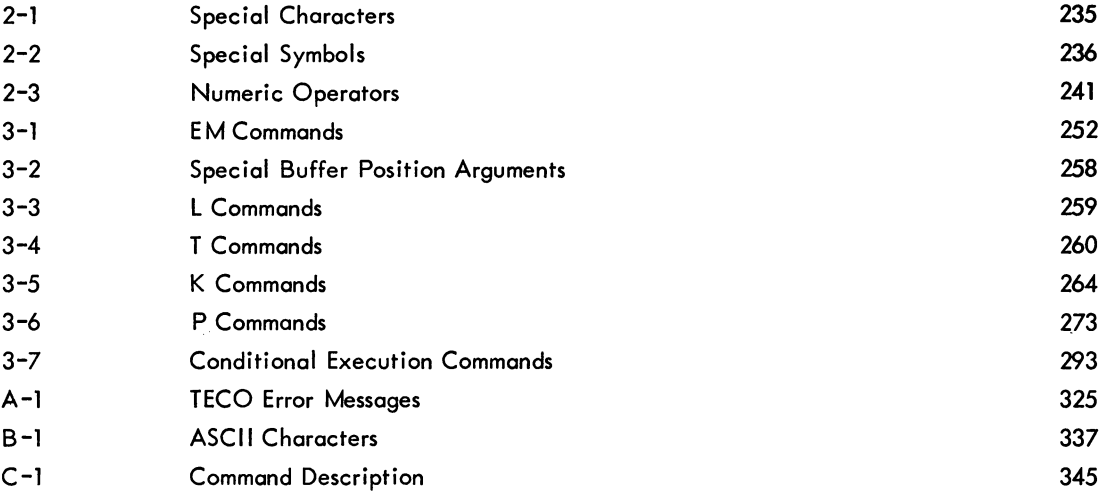

**TECO** - 230 -

### **Chapter 1 Introduction**

This manual is a complete reference manual for the advanced TECO user. It is not designed to be used as a beginner's text, and people who are learning TECO should not use it as such. Beginners are referred to the tutorial "Introduction to TECO", which appears in Section I of the DECsystem-10 Users Handbook.

TECO is a powerful text editor for use with all DECsystem-l0 systems. TECO enables the advanced user to easily edit any ASCII text. Most editing can be accomplished using a few simple commands; or the user can select any of a large set of sophisticated commands, such as character string searching, command repetition, conditional commands, programmed editing, and text block movement. Refer to Appendix C for a summary of the commands available.

TECO editing is normally done on-line, using the terminal. However, the user can also write his editing commands as a TECO command file and have his editing task run by an operator.

TECO is a character-oriented editor; one or more characters in a line can be modified without retyping the rest of the line. Any source document can be edited: programs written in FORTRAN, COBOL, MACRO-IO, or any other language, as well as memoranda, specifications, and other types of arbitrarily-formatted text. TECO does not require that line numbers or any other extraneous information be associated with the text. The full ASCII character set, printing and nonprinting characters al ike, can be processed.

TECO requires a minimum of 5K of core memory, 3K of which is shared in a reentrant system. TECO takes advantage of any additional core available to expand its buffers, as required.

A single terminal is required for typing in commands. Data can be input or output on any standard I/O device.

TECO  $-232$  -

# **Chapter 2 Concepts**

### 2.1 DATA FILES

DECsystem-10 TECO operates on ASCII data files. The input file is the file that the user wishes to change. The output file is the file that receives the newly created or edited data.

Inputting is defined as the process of reading in data that already exists in some computer-readable form (paper tape; disk file, etc.). Data can be input from any device except the user's terminal (or another user's terminal}. Inserting is defined as the actual typing in of new data and is done only at the user's terminal.

1n the case of such hard-copy devices as the card reader and the paper-tape reader, only the device need be specified to open a file for input or output. For disk and DECtape files, filenames, as well as the device, must be specified. If no device is specified, the device DSK: is assumed. Magnetic tape files are specified by naming the tape drive and by using special TECO commands to position the tape properly.

Any I/O device name acceptable to the monitor can be used. Some examples are:

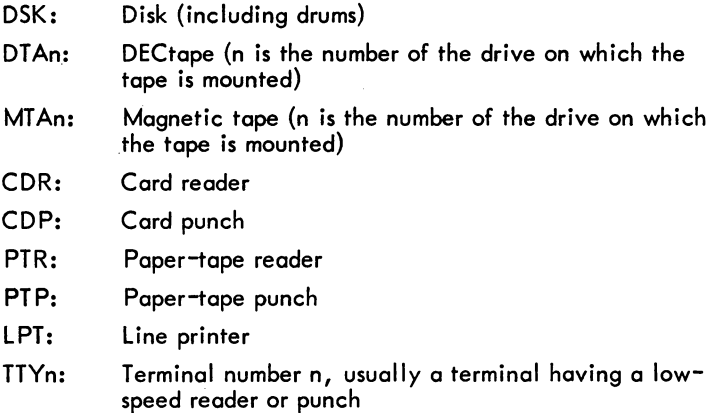

### **NOTE**

TTYn: used as an I/O device must be different from the user's terminal and must not be the terminal of any attached user.

Filenames for disk and DEC tape files consist of two parts: the first part, the filename proper, consists of from one to six alphanumeric characters; the second part, which is optional, is called the "filename extension." If given, the filename extension consists of from one to three alphanumeric characters and is separated from the filename proper by a period. If the filename extension is not given, it is defined as null and as such is distinctive. In the case of a null filename extension, the period after the filename proper can be omitted.

Examples of filenames:

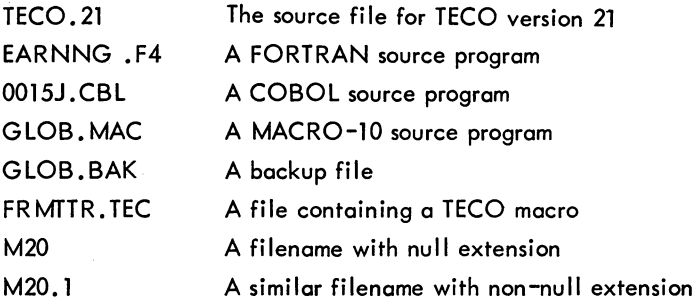

### 2.2 CHARACTER SET

The TECO character set is the full ASCII set. To obtain particular information about individual characters, the user should refer to the table of ASCII characters in Appendix B. This table contains the following:

- a. A list of all ASCII characters and the symbols used in this manual to represent them,
- b. octal and decimal values of the characters, and,
- c. comments concerning any special significance of each character.

In general, the user must be concerned with the character set on two levels: the data level and the command level.

Every ASCII character from control-A (decimal value 01) through rubout (decimal value 127) is legal in TECO data. They can all be input and output, and they can all be inserted. The only character that is not completely legal as data is the null character (decimal value 0). The null character can be inserted and output, but it is ignored on input. Form feed characters (decimal value 12) are completely legal in data but are treated specially on input (see Sections 2.3 and 3.3).

Most of the ASCII characters have some meaning when used as commands. Some are monitor commands. When used as commands, the lower-case characters have the same meaning as their upper-case

equivalents. The table in Appendix B tells where in this manual the uses of the various characters as commands are explained.

### 2.2. 1 Special Characters

Because of their use as special immediate~action commands (monitor control commands or erasing commands), certain characters must not be typed in explicitly as alphanumeric arguments. All of them, however, are legal as data (except the null character) and can be inserted using special techniques. The characters to which this restriction applies are referred to in this manual as "special characters." These special characters are listed in Table 2-1.

| Character               |                                 | Remarks                                                                                          |  |
|-------------------------|---------------------------------|--------------------------------------------------------------------------------------------------|--|
|                         | (control-C)                     | A monitor command                                                                                |  |
| (†G)<br>(tG)            | (two successive<br>control-G's) | An erasing command<br>(A single control-G is<br>acceptable.)                                     |  |
| : G) __                 | (control-G, space)              | Immediate editing command<br>(causes current line to be<br>retyped).                             |  |
| (O)                     | (control-O)                     | A monitor command                                                                                |  |
| (fU)                    | (control-U)                     | An erasing command                                                                               |  |
| <b>ESCape</b> or PREfix |                                 | Equivalent to ALT mode                                                                           |  |
| ALTmode<br>or           |                                 | Standard text argument<br>terminator (Two successive<br>ALTmodes terminate a<br>command string.) |  |
| Rubout                  |                                 | An erasing command                                                                               |  |

Table 2–1  $t$ Special Characters

### 2.2.2 Control Characters

Control characters are characters that are typed by holding down the CTRL key while striking a character key. The control characters have decimal values 0 through 31. When TECO is printing text, a control character is printed as an up-arrow, followed by the character which is typed to produce the control character. For example, control-A prints as " tA".

In many cases the control character commands can be typed into command strings by using an alternate procedure to the standard method of holding down the CTRL key while striking the desired character.

2-3

 $TECO$  - 236 -

Instead, the user can first type up-arrow and then type the desired character without depressing the CTRL key. For example, when used as a command, the two-character sequence up-arrow, H (denoted by 1H) is equivalent to the single character control-H (denoted by  $(H)$ ). This method can be used only when the control character is typed as a command, not when it is typed as text or as an alpha-<br>numeric argument. Control characters appearing as text arguments must be preceded by a  $(R)$ . Exceptions are noted at appropriate places throughout the manual.

### 2.2.3 Carriage Control Functions

A few of the control characters are the special terminal functions: bell, tab, line feed, vertical tab, form feed, and carriage return. All of these characters echo by performing their particular function; they also perform this function when TECO is printing out text from the buffer.

When a carriage return is typed in, the monitor automatically generates a line feed following it. The echo to the carriage return type-in is a carriage return followed by a line feed. If the carriage return is typed as an insert, a line feed is automatically inserted immediately after the carriage return.

Altmode (or escape or prefix) echoes and prints out as a dollar sign.

### 2.2.4 Symbols

In the examples in this manual, some special symbols are used to clearly indicate what the user must type. These special symbols are listed in Table 2-2.

In all examples containing both characters typed by the monitor or TECO and characters typed by the user, the characters typed by the monitor or TECO are underlined. Carriage control characters (carriage return, form feed, etc.) typed by the user are indicated through use of the special symbols.

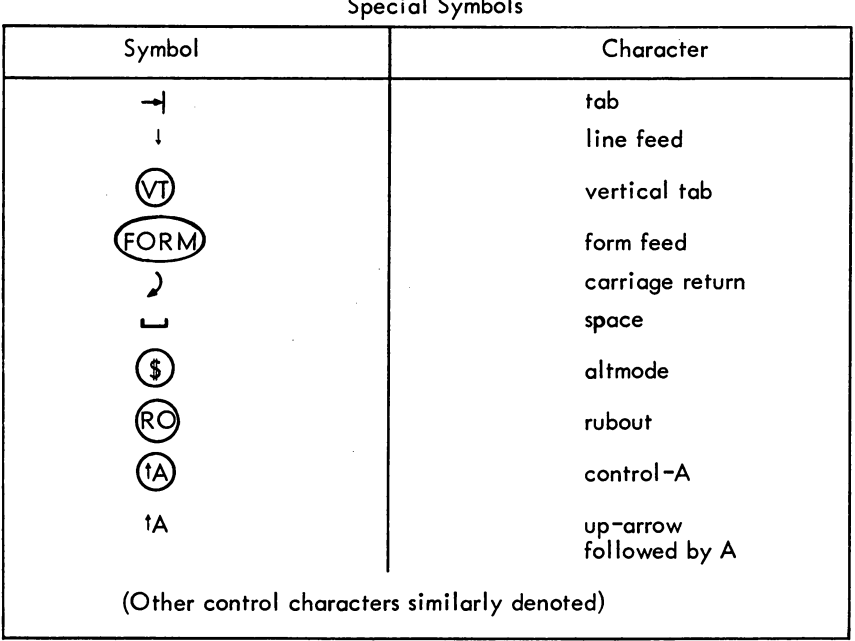

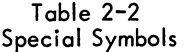

### 2.3 DATA FORMAT

TECO is capable of editing text written in any format. There are, however, features in TECO that make use of the concept of a line and the concept of a page. Therefore, the user must know how these concepts are defined in TECO.

Lines can be of any length. The characters that define the end of a line are the line feed, vertical tab, and form feed. The end of the editing buffer also counts as an end-of-line character if there is no other end-of-line character at the end of the buffer. When TECO counts lines, it does so by counting these end-of-line characters. An end-of-line character is considered to belong to the line that it terminates.

### Examples:

The following text comprises three lines of text as defined by TECO:

LINE ONE! LINE TWO  $\lambda$ LINE THREE  $\rightarrow$  +

The following text is considered to be two lines:

BEGINNING ) OVERPRINT  $(n)$  continuation )  $\vdots$ 

The first line is terminated by the  $(\sqrt{T})$  character and the second by the  $\frac{1}{T}$  character.

Text to be edited by TECO does not have to contain end-of-line characters; however, if it does not contain them, those features of TECO that count lines will not be useful.

**NOTE** 

If the EO value has been set to 1, the only end-of-line character is the line feed {refer to Paragraph 3.17.3 for a description of the EO value}.

Pages are defined in TECO by form feed characters, which act as page separators. They are not considered to belong to either of the two pages that they separate. Two consecutive form feed characters delimit a null page. A form feed charater at the beginning of a file delimits a null page at the beginning of the file. A form feed character at the end of a file has no effect in TECO. It can be omitted.

TECO  $-238$  -

Examples:

The following file consists of two pages:

LINE ONE  $\lambda$  i LINE TWO  $\lambda$  i  $(60R)$  LINE THREE  $\lambda$ LINE FOUR  $\overline{J}$  !

The following consists of four pages; the first and third pages are null:

EORMLINE ONE 21 LINE TWO  $\mathcal{L}$  i LINE FOUR  $\mathcal{Y}^{\mathfrak{t}}$ 

TECO operates most efficiently with files that are divided into pages of approximately fifty or fewer lines. Files with longer pages or files containing no form feed characters can be edited with TECO; but, this process requires either additional core storage or more care when editing.

The processing of form feed characters by TECO must be thoroughly understood by the user. The page concept is further discussed in relation to the size of the editing buffer in Section 2.4, and the relation of form feed characters to input and output commands is discussed in Sections 3.3,3.9,3.10, and 3.11.

TECO may be used to edit files containing the special line-sequence numbers produced by BASIC, the PIP /S switch, LINED, and several other editors, but TECO does not need these numbers and makes no special use of them {nor does it destroy them}. See Section 3.2.6 for an explanation of how these numbers may be processed.

### 2.4 EDITING BUFFER

Editing is accomplished by:

- a. Reading text into the editing buffer
- b. Making changes to the text in this buffer
- c. Writing the modified text out to a new file

The editing buffer is a block of core memory within TECO. Data is put in the editing buffer when it is read in or inserted; it is kept in the editing buffer while it is being modified.

Text is packed in the editing buffer with five 7-bit ASCII characters per 36-bit word. When TECO is running in the minimum 5K of core, the editing buffer holds approximately 3600 characters. Each additional 1K of core assigned to TECO increases the size of the editing buffer by 5120 characters.

### 2.5 BUFFER POINTER

TECO is a character-oriented editor, therefore, the concept of the buffer pointer must be understood by the user. The position of the buffer pointer determines the effect of many editing commands. For example, insertion and deletion always take place at the current position of the buffer pointer.

The buffer pointer is a movable position indicator. It is always positioned between two characters in the editing buffer, or before the first character in the buffer, or after the last character in the buffer. It is never positioned exactly on a particular character; it is positioned either immediately before or after the character.

The pointer can be moved forward or backward over any number of characters. It cannot be moved beyond the boundaries of the buffer; i.e., it cannot be moved further back than the position immediatey prior to the first character in the buffer, and it cannot be moved further ahead than the position immediately after the last character in the buffer.

In the examples in this manual showing text in the editing buffer, the position of the buffer pointer is shown by a caret  $(\wedge)$  directly under the line of text.

Example:

## TEXT IN THE EDITING BUFFER

When discussing text in the editing buffer in terms of lines, the phrase "current line" is frequently used. The current line is the line at which the buffer pointer is currently directed. The pointer can be positioned either at the beginning of the line or in the interior of the line.

### 2.6 GENERAL COMMAND STRING SYNTAX

Commands are given to TECO by typing a command string; command strings are formed by writing a series of commands, one immediately after the other, and concluding with two consecutive altmodes (refer to Appendix C for a summary of commands).

A command string may be typed after TECO indicates that it is ready by printing an asterisk. An example of a command string is as follows:

$$
\text{MHEADING} \quad \textcircled{\$} \quad \text{2KADNTAG} \quad \textcircled{\$} \quad \text{2LT} \quad \textcircled{\$} \quad \textcircled{\$}
$$

Execution of the command string begins only after the two consecutive altmodes have been typed. TECO then indicates that it is beginning execution of the command string by typing a carriage return-

line feed. At that point, each command in the string is executed in turn, starting at the left. When all commands in the string have been executed, TECO prints another asterisk indicating it is ready to accept another command string.

 $\Bigg| \begin{array}{c} 0 \\ 0 \\ 0 \end{array}$ If a command in the string cannot be executed due to a command error, execution of the command string stops at that point, and an error message is printed. Commands preceding the command in error are executed. The erroneous command and the commands following it are not executed. Errors, error messages, and recovery techniques are fully discussed in Chapter 5.

There are exceptions to the general rule that commands are not executed until the end of the command string has been indicated by two consecutive altmodes. These exceptions are the commands listed in Table 2-1 in Section 2.2.

### 2.7 ARGUMENTS

### 2.7.1 Alphanumeric Arguments

Most alphanumeric arguments are text arguments that are interpreted as ASCII data by TECO. Some examples of text arguments are: data to be inserted in the buffer, search character strings, and command string tags. Other types of alphanumeric arguments are device and filenames and Q-register names.

An alphanumeric argument always follows the command to which it applies. As a rule, most commands that take text arguments require that the argument be terminated by an altmode; however, there are exceptions to this rule which are explained at appropriate places in the manual.

An altmode used to terminate an alphanumeric argument can also function as one of the two altmodes necessary to terminate a command string.

Example:

$$
\stackrel{\ast}{\cdot}
$$
 ITEXT ( $\bullet$ ) STEXT2 ( $\bullet$ ) ( $\bullet$ )

The alphanumeric argument, "TEXT", is terminated by an altmode. The second argument, "TEXT2", is also terminated by an altmode, but this altmode is also used as one of the altmades terminating the command string.

 $\begin{array}{c} \begin{array}{c} \end{array} \end{array}$ Any printable ASCII character is legal in an alphanumeric argument with the exception of the special characters listed in Table 2-1, Section 2.2. In addition, non-printing characters are legal when they are preceded by a  $(fR)$ .

### 2.7.2 Numeric Arguments

Numeric arguments always precede the command to which they apply. In some cases, only a single numeric argument is required; in others, a pair of numeric arguments is required.

When two numeric arguments are used, they are separated by a comma. In most cases, numeric arguments must be positive; however, some commands allow a numeric argument to be negative or zero. The number and type of numeric arguments allowed by each command are stated in the section in which that command is explained.

Where a numeric argument is used to specify a buffer position, the number used is the number of characters in the buffer to the left of that position. Thus, n means the position to the right of the nth character in the buffer (between the nth and n+ 1st characters).

Numeric arguments used in pairs are always buffer position arguments. Such a pair specifies all the characters in the buffer that lie between the two buffer positions represented by the two arguments. This definition is precise because the term "buffer position" always indicates a position before or after a given character, not "on" or "at" the character.

Example:

12,20 This argument pair specifies the thirteenth (13th) through the twentieth (20th) characters in the buffer. These characters are specified because the 12 indicates the position between the 12th and 13th characters, and the 20 indicates the position between the 20th and 21st characters.

Numeric arguments can be used in arithmetic/logical combinations. The characters shown in Table 2-3 are used as operators:;

| Operator  | Function                                                | Example               |
|-----------|---------------------------------------------------------|-----------------------|
| $\ddot{}$ | Ignored, if used before the first term<br>in a string.  | $+2=2$                |
| $\div$    | Addition, if used between two terms.                    | $5+6=11$              |
| space     | Equivalent to $+$ .                                     | $\rightharpoonup$ 2=2 |
|           |                                                         | $5 - 6 = 11$          |
|           | Negation, if used before the first<br>term in a string. | $-2=-2$               |
|           |                                                         |                       |

Table 2-3 Numeric Operators

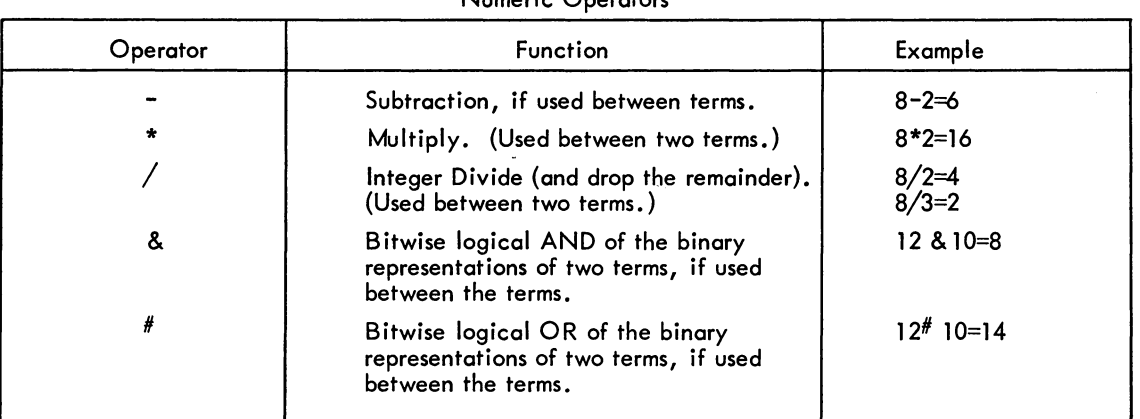

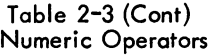

When more than one arithmetic/logical operator is used in a single numeric argument, the operations are performed from left to right. This sequence can be overridden through use of parentheses (). All operations within parentheses are performed before those outside parentheses. Parentheses can be nested'.

In TECO, numbers are ordinarily assumed to be decimal integers. Preceding a number with tO (uparrow-o, not control-o) causes the number to be read in octal radix.

Example:

t0177 is equivalent to 127.

Examples:

I

$$
3*1010=24
$$
\n
$$
2+3*4=20
$$
\n
$$
2+(3*4)=14
$$
\n
$$
2+(3*4)=14
$$
\n
$$
2+(3*16/(3-1)) / 2 + (2*5) = 24
$$
\n
$$
2(3#5) * 16=18
$$
\n
$$
-(2+(3*4) - 1 8(6+8)) / 2 = -6
$$

The arithmetic/logical operators and parentheses can be used to form one or both of the numeric arguments in a pair.

Example:

$$
260 - (3 * 42), 250 + (77/3)
$$

### 2.7.3 Commands That Return a Value

Generally speaking, there are two main categories of TECO commands: 1) those that perform some operation, such as inserting text, and 2) those that "return" a value, such as the number of characters in the editing buffer. (There are also some commands that do both.)

A command is said to "return" a value if the command causes the current value of some quantity to be calculated, and then the command takes on this value, becoming itself a numeric argument that may be used by another command. Using such a command is equivalent to typing the particular number that the command returns as a value, except that the value is not usually known in advance. This value can then be used as an argument by the next command in the command string, provided that the command is one that can take a numeric argument. Otherwise, it is ignored.

An example of a command that returns a value is the Z command (see Section 3.4). The Z command returns a value equal to the number of characters in the buffer. It has no other function. Thus, in order to be useful, Z must be used as a numeric argument preceding another command.

Commands that return values may be used in arithmetic/logical combinations with each other and with explicit numbers. All the same rules apply. Each command that returns a value has all the properties of a number that has been explicitly typed in.

If commands that return values are concatenated with each other or with digits, the value returned is that of the last command or number in the string. An operator preceding such a string continues to apply.

Examples:

$$
ZZ = Z
$$
  
\n
$$
Z48 = 48
$$
  
\n
$$
-2Z = -Z
$$
  
\n
$$
3+ZZ = 3+Z
$$

### 2.8 Q-REGISTERS

Q-registers are data storage registers that are available to the TECO user. Q-registers give a great amount of editing power to the user by enabling programmed editing and text block movement. Data stored in Q-registers is not disturbed by the flow of data into and out of the editing buffer. It can be preserved throughout an entire TECO job, and it is available for retrieval or change at any time.

There are 36 Q-registers; each Q-register has a single character name, which is either one of the digits 0 through 9, or one of the letters A through Z. Also, there is a Q-register pushdown stack that effectively makes available an additional 32 Q-registers for certain applications.

 $\begin{bmatrix} & \mathsf{eff} \\ & \mathsf{T} \\ & \mathsf{T} \mathsf{I} \end{bmatrix}$ <sup>1</sup>The number of entries in the pushdown stack can be increased by changing the parameter LPF in TECO. MAC and reassembling TECO.

Two types of data can be stored in Q-registers: decimal integers or alphanumeric character strings.

For numeric storage, a Q-register can be used to hold a single positive, negative, or zero decimal integer in the range  $-2^{35}$  +  $<$  n  $<$   $2^{35}$  -1. Numbers stored in Q-registers can be incremented, tested, or recalled. Hence, Q-registers can be used as switches and counters, as well as for simple data-save functions.

For text storage, a Q-register can be used to hold a character string of any length. Two types of character strings can be stored: ordinary text and TECO command strings. Ordinary textual data stored in a Q-register is copied into the Q-register from the editing buffer without destroying the copy in the editing buffer. Storing text in a Q-register is useful for functions such as making many copies of a given segment of text throughout a file without retyping it each time, for moving a block of text from one position to another in a file, and for moving a block of text to another file.

Textual data in the form of TECO command strings can also be stored in Q-registers. Such a command string can be executed over and over throughout an editing iob, much like calling a subroutine. This feature also enables an editing iob to be typed up off-line and then executed by an operator at a later time. Such command strings can be edited iust as any other text.

### 2.9 CORE EXPANSION

The minimum 5K of core memory is allocated within TECO in the following manner. The executable code is allocated 3K of core memory; this code is pure and is shared in a reentrant system. The other 2K of core memory is allocated to the data segment. Part of the data segment is used for program variables and fixed-length I/O buffers, while the rest is used for three variable-length storage areas:

- a. The. editing buffer,
- b. the command string buffer, and
- c. the storage area for Q-registers containing text.

When TECO is initialized, the three variable-length storage areas are assigned a specific amount of space. After a command string is executed, the command string buffer is cleared. When text is deleted from the editing buffer, the formerly occupied space is reclaimed. However, during a TECO iob, conditions can arise where the available space is not sufficient for the three variable-length storage areas. For example, a command string having a single insert command with many lines of text to be inserted may overflow the command string buffer. In such a case, TECO attempts to obtain the required space from one of the other variable-length storage areas. If, however, all three areas are filled to such an extent that the total amount of space allotted to all three is insufficient, TECO automatically requests another 1K of core memory from the monitor.

, If the request for more core is successful, operation continues normally. TECO prints a message of the form" [nK COREl" {where n is the new number of 1K segments of (low) core allocated to the

user)<br>suppl<br>TEC(<br>Capx user) to inform the user that his core has been expanded to the specified amount. (This message is suppressed while the user is typing a command string.) If the request for more core is unsuccessful, TECO stops execution of the command string at this point and prints the error message ?COR Storage Capacity Exceeded.

 $TECO$  - 246 -
# **Chapter 3 Commands**

# 3.1 INITIALIZATION COMMANDS

TECO is called by giving one of three different initialization commands to the monitor. An initialization command can be given whenever the monitor has typed a period to indicate that it is waiting for a new command.

## 3.1. 1 R TECO Command

The general TECO initialization command is the command:

$$
\frac{1}{x} \stackrel{\text{R} \text{ IECO}}{=}
$$

This command calls TECO into core and initializes the program for general use. It does not automatically initialize any particular devices or files for input or output.

When initialization is complete, an asterisk is typed to indicate that TECO is ready to receive a command. This state, in which TECO waits for command string type in, is called command mode or the idle state.

The R TECO command can be given with an argument:

# .!.R TECO **n)**

where n is a decimal integer. The argument is used to request more than the minimum of 5K of core memory for the TECO iob. If n is greater than 5, the monitor initializes the user's TECO iob with nK of core, if possible. If n is not greater than 5, it has no effect.

# 3.1.2 MAKE Command

I The two main uses of TECO are (1) to create a new file, and (2) to edit an existing file. These two uses are so common that there are special monitor commands to initialize TECO for executing them.

The command:

ı

. MAKE dev:filnam.ext [proj, prog]  $\sum$ 

3-1

TECO  $-248$  -

is used to initialize TECO for creating a new file. Filnam.ext is the name that the user, using this command, gives to the new file. Dev: is the device on which the file is to be created; it can be any output device. If dev: is omitted, DSK: is assumed. If the output device is a disk device, [proi,prog) is used to specify the user area in which the file is to be created; if [proj, prog] is omitted and the device is DSK:, the file will be created in the user's own disk area. For a more precise explanation of file specifications (dev:filnam.ext[proi,prog), see Section 3.2.1.

The MAKE command opens a new file to receive output from TECO and gives it the name specified. Once the file has been opened, it is then actually created by using the insert and output commands.

overwritten and TECO will output the warning message %SUPERSEDING EXISTING FILE. If the us<br>does not wish to supersede the file, he should type (C) to return to the monitor. If no filename is Care should be used in the choice of the filename used with a MAKE command. If there is already a file on the system device with the name specified, the MAKE command will cause the old file to be overwritten and TECO will output the warning message %SUPERSEDING EXISTING FILE;' If the user used with a MAKE command, the name of the last ASCII file used in a MAKE command or any other edit-class command (MAKE, TECO, EDIT, or CREATE) is used. If no filename is given in a MAKE command and no edit-class command was previously given, the error message "COMMAND ERROR" is typed.

When initialization is completed, TECO types an asterisk to indicate its readiness to receive a command string. Usually the first command following a MAKE command is an insert command.

. MAKE dev:filnam.ext [proj, prog]  $\jmath$ 

is equivalent to

I

I

 $R$  TECO  $\lambda$ \*EWdev:filnam.ext [proj, prog]  $\circled{f}$ )  $\circled{f}$ 

3. 1.3 TECO Command

The command

.TECO dev:filnam.ext [proj, prog])

is used to initialize TECO for editing an existing file on disk or DEC tape. The file specifications dev:filnam.ext[proi,prog) are interpreted in the same way as for the MAKE command, except that the device must be a directory-structured device (disk or DECtape).

The filename and filename extension must be exactly the same as those of the file that is to be edited.

The TECO command opens the specified file for input and reads in the first page of that file. It also opens a new file, with a temporary name, for output of the edited version. The temporary name is of the form nnnTEC. TMP, where nnn is the user's iob number, including leading zeros. When output of the new version is completed, the original (input) version of the file is automatically renamed filnam.BAK, and the new version is given the name of the original file. This operation is identical to that used for the EB command (see Section 3.2.5).

If no filename is specified in a TECO command, the name of the ASCII file last referenced in any editclass command is assumed. If no filename is specified and no edit-class command has previously been given, the error message "COMMAND ERROR" is typed. The TECO command cannot be used with a file having the filename extension .BAK, nor with a file name nnnTEC.TMP, where nnn is the user's iob number.

When initialization is completed, TECO types an asterisk to indicate its readiness to receive a command string.

The command

$$
. \text{TECO} \text{ dev:filnam.} \text{ext } \text{[proj, prog]} \textbf{\textit{)}
$$

is equivalent to

.R TECO  $\cdot$ F. F. F. L.C.<br>\*EBdev:filnam.ext[proj, prog]  $\circledS$  Y  $\circledS$ 

If the proiect-programmer number specified in a TECO filnam.ext[proi,progl command is different from the user's proiect-programmer number, the action of the TECO command is somewhat different from that of the standard TECO command explained above. In this case the named file is taken for input from the specified project-programmer area, but the output file is written in the user's own disk area with the same name as the input file. This operation is identical to that used for the EB command (see Section 3.2.5).

If [proi,progl is not the user's proiect-programmer number, the command:

.TECO filnam.ext [proj, prog])

is equivalent to

 $\cdot$ R TECO $\overline{\phantom{a}}$  $\overline{I}$ \*EBfilnam.ext [proj, prog]  $\circled{s}$   $\vee$   $\circled{s}$ 

or to

.R TECO $\bm{\mathcal{J}}$ ~E Rfi I nam. ext [proi, progl CD EWfi I nam. ext CD Y ax!)

and the input file is not renamed to filnam. BAK.

TECO - *250-*

# **NOTE**

The R TECO command must be used for iobs involving editing a file on a device other than disk or DECtape, or for editing a file named nnnTEC.TMP, or a file with the filename extension . BAK. The R TECO command is also preferred with complex editing iobs, 'where user errors are likely, because of the greater control it gives over the input and output files. The R TECO command requires the use of file selection commands (see Section 3.2), whereas the MAKE and TECO commands do not.

3.1.4 Examples of the Use of Initialization Commands

| . MAKE EARNNG.F4.       | This command initializes TECO for creation<br>of a FORTRAN file named EARNNG.F4.                                                                                                    |
|-------------------------|----------------------------------------------------------------------------------------------------|
| IECO LIB40. MAC         | This command initializes TECO for editing<br>the existing file LIB40. MAC. At the com-<br>pletion of editing, TECO automatically<br>changes the name of the original version<br>of LIB40. MAC to LIB40. BAK and gives<br>the name LIB40. MAC to the new version. |
| $L$ TECO $\overline{L}$ | This initializes TECO for editing the disk<br>file last referenced in an edit-class com-<br>mand (MAKE, TECO, EDIT, or CREATE).                                                                                                    |
| R TECO $\lambda$        | This is the command to initialize TECO<br>for general-purpose editing. FILE se-<br>lection commands (see Section 3.2)<br>should follow.                                                                                                    |

# 3.2 FILE SELECTION COMMANDS

File selection is the specification of the device from which input is to be taken and the device to which output is to go. In the case of magnetic tape, file selection also involves positioning the tape. In the case of directory-structured devices, disk and DECtape, a filename must be specified in addition to the device.

If the user wants only to create a file, or to edit an existing disk or DECtape file, file selection can be done by using either of the previously described initialization commands .

> . MAKE dev:filnam.ext [proj, prog] ) or .TECO dev:filnam.ext [proj, prog])

In all other cases, and in particular if the user initializes TECO with the R TECO command, one or more of the file selection commands described in this section must be used.

I

#### 3.2.1 ER Command

The ER command is used to select a file for input. The general form is

\*ERdev:filnam.ext [proj, prog] (\$)

#### where

- a. dev: is the device name, which can be any name acceptable to the monitor. The device name must be followed by a colon. If dev: is omitted, the default value DSK: is assumed.
- b. [proi,prog] is ignored when used with a device other than disk. proi is the proiect number and prog is the programmer number of the disk area where the specified file resides or, in the case of output, is to be written. If [proj, prog] is omitted and the device is a disk, the user's proiect-programmer number is assumed.
- c. filnam.ext need'be used only if the device is a directory device, i.e., disk or DECtape. filnam is the one-to-six character filename, and ext is the one-to three character filename extension conforming to the rules stated in Section 2.1. If the device is a disk or DEC tape, filnam must not be omitted; .ext must not be omitted unless the null extension is explicitly intended.
- d. The  $(\text{\$})$  (altmode) functions as the argument terminator.

The ER command terminates input from any file that may have been previously opened for input, and then opens the specified file for input.

The user may open one file for input, read only part of that file, and then, with another ER command, release the first file and open a new file for input. It is not necessary to read to the end of a file before opening another. However, opening the second file does end input from the first. There is never more than one input file active. In Section 4.4, an example is given showing how to use multiple ER commands to merge parts of several files. Data cannot be input without first giving an ER, or equivalent, command.

# 3.2.2 EM Command

EM commands are used to position a magnetic tape for input or output. However, EM command apply only to the magnetic tape that is currently open for input (i.e., opened by the latest ERMTAn:  $(\$)$ command}. To position a magnetic tape for output, it is necessary to first initialize the tape for input, then do the desired EM function, and then reopen the device for output.

The function of an EM command is determined by the value of a single numeric argument preceding the EM. The various EM commands are shown in Table 3-1.

#### 3.2.3 EW Command

The EW command is used to select a file for output. The general form is

 $*$ EW dev:fil nam. ext [proj, prog]  $$$ 

The EW command opens the specified file for output. If any output file is already active, a new EW command closes that file before opening the new file. Only one output file can be active at anyone time. If a previously active output file is closed by an EW command, that closed file contains all and only that data supplied to it by output commands preceding the new EW command.

I If there is already an output file with the name specified, the EW command causes the old file to be overwritten and TECO outputs the warning message %SUPERSEDING EXISTING FILE.

Multiple EW commands may be used without changing the input file. In Section 4.3, an example is given showing how to use this technique in order to split a single input file into several parts.

The MAKE filnam.ext initialization command causes an automatic EWDSK:filnam.ext  $$$  command to be executed. Output may not be done without first giving an EW, or equivalent, command.

| Command                                                                                                    | <b>Function</b>                                                                                                    |  |
|----------------------------------------------------------------------------------------------------|----------------------------------------------------------------------------------------------------|--|
| <b>EM or 1EM</b>                                                                                                    | Rewind the currently-selected input<br>magnetic tape to load point.                                                                                                    |  |
| 3EM                                                                                                    | Write an end-of-file record on the<br>input tape.                                                                                                    |  |
| 6EM                                                                                                    | Skip ahead one record.                                                                                                    |  |
| <b>7EM</b>                                                                                                    | Back up one record.                                                                                                    |  |
| 8EM                                                                                                    | Skip ahead to logical end-of-tape<br>(defined by two successive end-of-file<br>marks). The 8EM command leaves the<br>tape positioned between the two end-<br>of file marks so that successive output<br>correctly overwrites the second EOF. |  |
| 9EM                                                                                                    | Rewind and unload.                                                                                                    |  |
| <b>11EM</b>                                                                                                    | Write 3 in. of blank tape.                                                                                                    |  |
| 14EM                                                                                                    | Advance tape one file. This leaves<br>the tape positioned so that the next item read<br>will be the first record of the next file (or<br>the second end-of-file mark at the logical<br>end-of-tape).                                         |  |
| 15EM                                                                                                    | Backspace tape one file. This leaves the<br>tape positioned so that the next item read<br>will be the end-of-file mark preceding the<br>file backspaced over (unless the file is the<br>first on the tape).                                  |  |
| <b>NOTE</b>                                                                                                    |                                                                                                    |  |
| The EM commands do not clear the internal input buffers.<br>It is best to reinitialize with a new ER command before<br>doing an EM command. |                                                                                                    |  |

Table 3-1 EM Commands

#### 3.2.4 EZ Command

The EZ command is used only with disk, DECtape, or magnetic tape. Its function is equivalent to that of the EW command except that before opening the specified output file it zeros the output device directory if the device is a disk or DECtape, or it rewinds the tape if the device is a magnetic tape. For other devices, it is treated exactly like an EW. The form is

\*EZdev:filnam.ext[proj,prog] (\$)

#### 3.2.5 EB Command

I

I

 $\begin{bmatrix} 1 \\ 1 \end{bmatrix}$ The EB command is used to open a file for editing in a manner similar to the initialization command TECO dev:filnam.ext [proj, prog]). It can be used only for files on a disk or DECtape. The general form of the command is

\*EBdev:filnam.ext[proj,prog]  $\circled{\S}$ 

The exact operation of the EB command is as follows:

First, the EB command executes an automatic ERdev:filnam.ext  $(\$\,)$  command, opening the specified file for input and releasing any previously opened input file. Then, it opens a temporary file to receive the output of the edited version of the input file. This temporary file is named nnnTEC. TMP, where nnn is the user's job number with leading zeros. This action is equivalent to executing the command<br>EWdev:nnnTEC.TMP  $(\$, )$  . The output device is the same as the input device. Finally, the EB command sets an internal flag indicating that special action must be taken when the EB file is closed (by an EF, EX, or EG command - see Sections 3.9 and 3.10). It also prohibits any further EW, EZ, or EB commands until the file is closed.

When the EB file is closed, the following action takes place. First, if there already exists on the device a file with the name filnam.BAK, it is deleted. Then, the input file filnam.ext is renamed filnam.BAK. Finally, the output file, nnnTEC.TMP, is renamed fi Inam. ext.

The effect of using the EB command is analogous to editing a file in place, to itself, and converting the original version into a backup file. It updates the specified file and keeps the most recent previous version as a backup file.

If the project-programmer number specified in an EBfilnam.ext[proj,prog]  $(\$)$ command is different from the user's, then the input file is taken from the specified area, but the output file is written in the user's own area with the same name as the input file. In other words, if [proj, prog] is not the user's project-programmer number,

\*EBfilnam.ext [proj, prog]  $$)$ 

is equivalent to

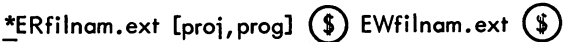

The EB command cannot be used with a file having the filename extension . BAK nor with a file named nnnTEC.TMP. The TECO dev:filnam.ext[proj,prog]) initialization command causes an automatic EBdev:filnam.ext[proj,prog] (\$) to be executed (followed by an automatic Y command).

 $TECO$  - 254 -

3.2.6 Editing Line-Sequence Numbered Files

Some ASCII files, e.g., those created by BASIC, PIP with the /S and /0 switches, and LINED, have a special type of line number at the beginning of each line. These "line-sequence numbers" conform to certain rules so that they may be ignored or treated specially by compilers and other programs. The standards for line-sequence numbers are given in the LINED Program Reference Manual.

TECO does not need line-sequence numbers for operation, but TECO can be used to edit files containing them. If such a file is edited with TECO the line-sequence numbers are, in the normal case, simply preserved as additional text at the beginning of each line. The line-sequence numbers may be deleted, edited, and inserted exactly like any other text. On output the line-sequence numbers are output according to the standard, except that the tab after the number is output only if it is already there. Leading zeros are added as necessary. If a line without a line-sequence number is encountered, a line-sequence number word of five spaces is placed at the beginning of the line.

The following switches are available for use with line-sequence-numbered files. These switches are merely added to the appropriate file selection command.

ERdev:filnam.ext[proj,prog]/SUPLSN  $(\$)(\$)$ 

EBdev:filnam.ext[proj,prog]/SUPLSN  $\circled{S}$   $\circled{S}$ <br>causes line-sequence numbers to be suppressed at input time. The numbers will not be read into the editing buffer. Also, the tabs following the line-sequence numbers, if they exist, will be suppressed.

EWdev:filnam.ext[proj,prog]/SUPLSN  $\circledast$   $\circledast$ <br>causes the line-sequence numbers to be suppressed at output time. Tabs following the line-sequence numbers wi II also be suppressed if they exist.

 $EWdev:filnam.ext[proj,prog]/GENLSN$   $\textcircled{\$}$ 

EBdev:filnam.ext[proj,prog]/GENLSN  $\circledast$   $\circledast$ <br>causes line-sequence numbers to be generated for the output file if they did not already exist in the input file. Generated line-sequence numbers begin at 00010 and continue with increments of 10 for each line.

Note that these switches are needed only if a change is to be made in the format of the file being edited. If no switches are specified, a file is output in the same form as it was input.

3.2.7 Examples of the Use of File Selection Commands

 $*$  ERDTA2:CREF.2  $$$  EWDSK:CREF.3  $$$ \*

This command string selects the DECtape file CREF .2 on DECtape drive 2 for input and opens a file called CREF. 3 on the disk for output. If there is a file named CREF.3 already on the disk, it will be overwritten.

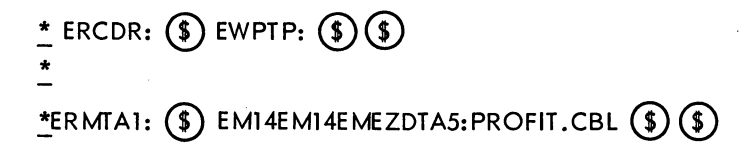

 $*$ ERPULSE.F4[11,141]  $(*)$ \*

<u>\*</u> EZMTA3: (\$) \*  $E$ RMTA1:  $\circledast$  8EMEWMTA1:  $\circledast$ 

 $E = EB22.F4$  (\$) (\$) \*

n<14EM> \* ~EBCHESS.MAC[1,4] ®® Select the card reader for input and the paper tape punch for output.

This command string selects the tape on magnetic tape drive 1 for input, then positions the tape at the beginning of the third file on that tape, and finally zeros the directory of the DECtape on drive 5 and opens an output file named PROFIT.CBL on it.

Select the file PULSE. F4 in proiect-programmer area [11, 14] on the disk for input. If this file is read-protected against the current user, an error message results.

Rewind the magnetic tape on drive 3 and select it for output.

To position a magnetic tape for output (other than iust a rewind), the user must first select the tape for input, then use EM commands to position the tape, and finally select the tape for output. In this example, the 8EM command positions the tape at the end of data that had previously been written on the tape. This enables new output to the tape without overwriting any of the previous data.

This command selects the disk file 22. F4 for editing. When the editing is completed, the file 22. F4 is the new version. The old version is changed to the backup file 22.BAK, and any previous backup file 22. BAK is deleted.

Advance magnetic tape n files.

This command opens the file CHESS. MAC on the [1, 4] disk area for input, and opens a file CHESS. MAC on the user's own disk area for output (assuming the user's proiect-programmer number is not [1,4]).

#### 3.3 INPUT COMMANDS

Input commands are used to read data from the input file, which must previously have been opened, into the editing buffer. Input commands can be used only after an ER command (or the equivalent)

has been given. Input always begins at the beginning of the selected input file. Successive input commands then read successive segments of data from the input file.

The amount of data read on an input command depends on the buffer size, the particular input command used, and the data itself, as explained in the paragraphs below.

# 3.3.1 Y Command

The Y (yank) command first clears the editing buffer and then reads text into the buffer until one of the following conditions is met:

- a. The end of the input file is reached;
- b. A form feed character is read;
- c. the buffer is two-thirds full and a line feed is read (or filled to within 128 characters of capacity);
- d. the buffer is completely filled.

The usual effect of the Y command is to clear the editing buffer and then read the next page of the input file into it. Less than the entire next page is read in only if that page is too large to fit within two-thirds of the buffer's capacity. If the cleared buffer is not large enough to accommodate at least 3000 characters, TECO automatically expands its buffer by 1K, if possible, before beginning to input. The user is notified of the buffer expansion by a message of the form [nK CORE], where n is the new number of 1K segments of (low) core allocated to the user.

If the end of the input file has previously been read, the Y command only clears the buffer.

If a form feed is read (i.e., if input stops because of condition b), the form feed flag ( $^{\text{}}$  (tE)) is set to -1. The form feed itself is not packed in the buffer with the rest of the text. A succeeding input command begins input at the character following the form feed. If a form feed is not read, the form feed flag is set to 0, and the next input command begins input at the character following the last character previously read in. The form feed flag may be tested by the user (see Section 3.16), but ordinarily this is not necessary.

A single Y command is automatically executed by the TECO filnam.ext initialization command causing the first page of the input file to be read into the buffer before TECO prints the first asterisk.

The Y command sets the buffer pointer to the position preceding the first character in the buffer.

 $\begin{bmatrix} 1 \\ 0 \end{bmatrix}$ The Y command does not accept a numeric argument. If multiple Y commands are desired,  $n < Y$ (where n is the number of pages to be ignored) can be typed.

TECO  $-256$  -

#### 3.3.2 A Command

The A {append} command reads in the next page of the input file without clearing the current contents of the editing buffer. The new input data is appended to that which is already in the buffer {at the end of that data). The position of the buffer pointer is not changed. If there was a form feed char acter in the input file separating the data already in the buffer and the data read in, it is removed. Thus, the A command can be used to combine several pages of a file.

If the editing buffer does not have sufficient space to accommodate 3000 more characters, TECO automatically expands its buffer by 1K, if possible, and then completes execution of the A command. The user is notified of the buffer expansion by a message of the form [nK CORE].

Input begun by an A command is terminated by any of the same four conditions that terminate a Y command. The A command processes form feeds and the form feed flags in the same manner as the Y command.

The A command does not accept a numeric argument. If multiple appends are desired, the user can type n<A> where n is the number of pages to be appended to the buffer. Note that nA is a different command {refer to Paragraph 3. 16}.

If the end of the input file was previously read, the A command has no effect.

\*ERREPORT.CBL  $(*)$   $\vee$   $(*)$  $(*)$ \* <u>\*</u>A (\$) (\$) [3K CORE] \*  $*$ ERDTA6:DATA.DOC  $(\$)$  YYY  $(\$)(\$)$ This command string opens the disk file REPORT .CBL for input and reads in the first page of that file. This deletes the page of text currently in the editing buffer, reads in the next two pages of the current input file, appending the second page to the first. This inputs the next page of the file, appending it to the data already in the buffer. The previous contents of the buffer are not altered and the pointer is not moved. The buffer is expanded automatically, as required by the A command. In most cases, this message is of no concern to the user. It is important only if the system is nearly overloaded. This command string reads in and discards the first two pages of the DECtape file DATA. DOC, and then reads in the third page of that file.

#### 3.4 SPECIAL CHARACTERS AS BUFFER POSITION NUMERIC ARGUMENTS

In many cases, numeric arguments are used to specify buffer positions. Because such arguments tend to be large and not easily determined by counting, the buffer positions commonly used as arguments are represented by special characters. These special characters are shown in Table 3-2.

3.3.3 Examples of the Use of Input Commands

| Special Doller I Ostrivit Algonients |                                                                                                    |  |
|--------------------------------------|----------------------------------------------------------------------------------------------------|--|
| Character                            | Value                                                                                                    |  |
| в                                    | Equivalent to 0. It represents the position at<br>the beginning of the buffer, i.e., preceding<br>the first character in the buffer.                                                                                                    |  |
| z                                    | Equals the total number of characters in the<br>buffer. Thus, Z represents the position at the<br>end of the buffer, immediately after the last<br>character in the buffer.                                                                          |  |
| . (period)                           | Equals the number of characters to the left of<br>the current position of the buffer pointer, and<br>hence represents the buffer pointer position<br>itself.                                                                                         |  |
| н                                    | Equivalent to the numeric argument pair $B$ , $Z$ .<br>Thus, in those commands that take two numeric<br>buffer position arguments, H represents the<br>whole of the buffer. This letter is particularly<br>useful with type-out and output commands. |  |

Table 3-2 Special Buffer Position Arguments

The characters B, Z and. can be used in arithmetic expressions.

## 3.5 BUFFER POINTER POSITIONING COMMANDS

This section describes the most elementary commands for moving the buffer pointer. In addition to these elementary commands, the search commands make up an entire set of powerful pointerpositioning commands. The search commands are described in Section 3.11.

#### 3.5.1 J Command

The nJ command moves the buffer pointer to the position immediately after the nth character in the buffer. The command 0J moves the pointer to the beginning of the buffer, i.e., to the position immediately preceding the first character in the buffer. The command J, not preceded by an argument, is equivalent to OJ.

# 3.5.2 C Command

If  $n \geq 0$ , nC moves the pointer forward over n characters in the buffer. If  $n < 0$ , nC moves the pointer backward over n characters. The nC command is equivalent to .  $+nJ$ . The command C is equivalent to *lCi* -C is equivalent to -lC.

## 3.5.3 R Command

The R command is equivalent to  $-C$ . The nR command is equivalent to  $\neg nC$ . If n  $\geq 0$ , nR moves the pointer backward over n characters in the buffer. If n <0, nR moves the pointer forward over n

- 259 -

characters. The nR command is equivalent to  $\cdot$  -nJ. The command R is equivalent to 1R; -R is equivalent to -1R.

## 3.5.4 L Command

The L command is used to move the buffer pointer over entire lines. The use of the L command with various arguments is shown in Table 3-3.

| Command | Argument   | Function                                                                               |
|---------|------------|----------------------------------------------------------------------------------------|
| L       | 1 assumed  | Advances the pointer to the beginning<br>of the line following the current line.       |
| nL      | n > 0      | Advances the pointer to the beginning<br>of the nth line following the current line.   |
| 0L      | 0          | Moves the pointer back to the beginning<br>of the current line.                        |
| -L      | -1 assumed | Moves the pointer back to the beginning<br>of the line preceding the current line.     |
| nL      | $n \le 0$  | Moves the pointer back to the beginning<br>of the nth line preceding the current line. |

Table 3-3 L Commands

If the user attempts to move the buffer pointer backward beyond the position immediately prior to the first character in the buffer, or forward beyond the position immediately after the last character in the buffer with a C, R, or J command, an error message is printed, and the pointer is not moved from the position it had before the illegal command was given. With the L command no such error message results, but the pointer will be moved beyond the boundary of the buffer.

3.5.5 Examples of the Use of Buffer Pointer Positioning Commands

 $\sim 10$ 

~J3L CD CD \* ~ZJ-2L (!) CD \* \*L4C ®® \* The J command moves the pointer to the beginning of the fi rst line in the buffer. The 3L command then moves it to the beginning of the fourth line. The ZJ command moves the pointer to the end of the last I ine in the buffer. Then the -2L command moves the pointer to the beginning of the next to last I ine in the buffer {assuming that the last line is terminated by a line feed}. Advance the pointer to the position following the fourth character in the next line.

**TECO** 

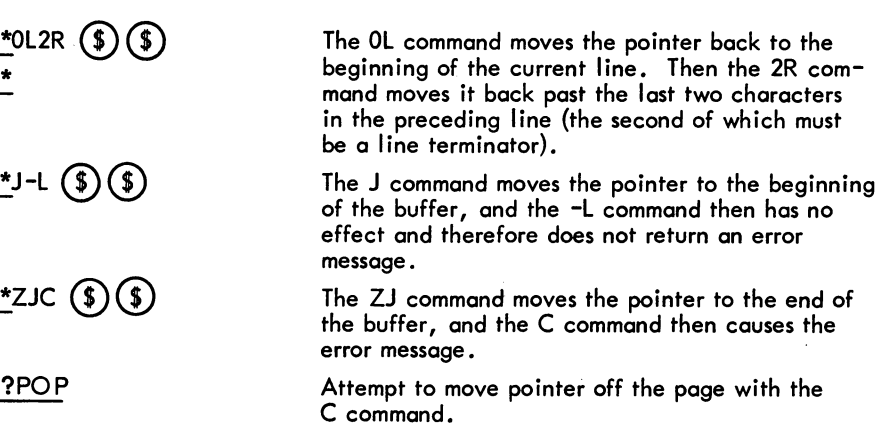

- 260 -

## 3.6 TEXT TYPE-oUT COMMANDS

#### 3.6.1 T Command

Any part of the text in the editing buffer can be typed out for examination. This is accomplished by using the T commands. The text typed out depends on the position of the buffer pointer and the argument(s) given. The T commands never move the buffer pointer.

When used with a single numeric argument, T is a line-oriented type-out command; when used with a pair of numeric arguments, T is a character-oriented type-out command. The various T commands are described in Table 3-4.

# 3.6.2 (OCommand

tion<br>whe<br>TEC During the execution of any T command, the user can stop the terminal output by typing the special monitor control-character  $\omega$ . The  $\omega$  command causes TECO to finish execution of the command string omitting all further type-outs. The effect of the  $(p)$  command does not carry over to the next command string. (This command may only be typed as a control character. The combination tO (uparrow, O) does not have the same effect.) Occasionally the asterisk output by TECO when a command is finished is also suppressed by  $(10)$ . If this occurs, the user can type  $(10)$ . TECO will respond with an asterisk if it is waiting for a command.

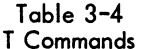

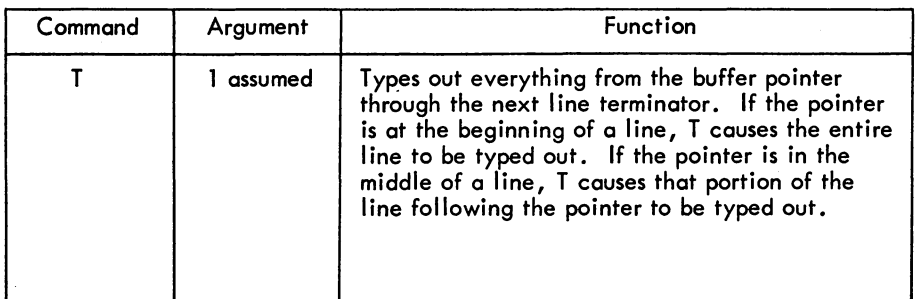

| Command               | Argument   | <b>Function</b>                                                                                                    |
|-----------------------|------------|----------------------------------------------------------------------------------------------------|
| nT                    | n > 0      | Types out everything from the buffer pointer<br>through the nth line terminator following it.<br>If the pointer is at the beginning of a line,<br>this command types out the next n lines<br>(including the current line). |
| 0T                    | 0          | Types out everything from the beginning of<br>the current line up to the pointer. This<br>command is especially useful for determining<br>the position of the buffer pointer.                                              |
| -T                    | -1 assumed | Types out everything in the line preceding<br>the current line, plus everything in the current<br>line up to the pointer.                                                                                                  |
| nT                    | n < 0      | Types out everything in the n lines preceding<br>the current line, plus everything in the current<br>line up to the pointer.                                                                                               |
| m,nT                  | m < n      | Types the m+1st through the nth characters<br>in the buffer.                                                                                                    |
| $\cdot$ , $\cdot$ +nT | n > 0      | Types the n characters immediately following<br>the buffer pointer.                                                                                                    |
| $, \neg, .$ T         | n >0       | Types the n characters immediately preceding<br>the buffer pointer.                                                                                                    |
| НT                    | $H = B, Z$ | Types out the entire contents of the buffer.                                                                                                    |

Table 3-4 (Cont) T Commands

#### 3.6.3 tL Command

If a form feed character,  $\Omega$  or tL, is included in a command string as a command, it causes a form feed to be printed on the terminal when TECO reaches that point in execution of the command string. This 'feature is useful for obtaining a clean printout of the text in the buffer.

# 3.6.4 nET Command

In normal typeout mode, most control characters print in the up-arrow form and altmodes print as dollar signs. For the benefit of users with special terminal equipment, this feature can be suppressed. The command 1ET (any nonzero argument has the same effect as 1) changes the typeout commands so that every ASCII character is delivered to the typeout device literally, i.e., with its own octal mode. This is called literal type-out mode.

When TECO is in literal type-out mode, it can be restored to normal type-out mode, i.e., with substitutions for control characters and altmodes, by using the command OET.

The ET command (with no argument) returns the value (0 or 1) of the current setting of the type-out mode switch. See Section 3.16 for an explanation of this command.

3.6.5 Case Flagging On Type-out

TECO has three text type-out case-flagging modes: (1) lower case flagging, (2) upper case flagging, and (3) no case flagging. In lower case flagging mode, all characters in the range octal 140 to 177. are preceded by ' (apostrophe) when typed out. In upper case flagging mode characters in the range octal 100 to 137 are flagged with a preceding '. TECO is initially set for lower case flagging.

The case flagging mode may be set as follows:

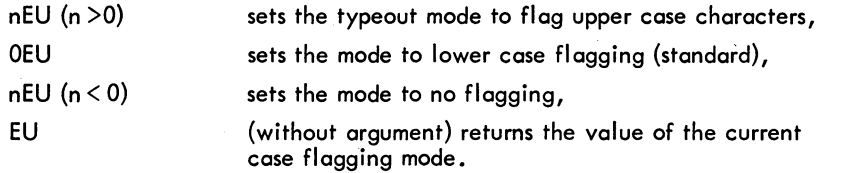

If TTY LC is on (i.e., the user's terminal handles lower case) or if the ET flag is on, no case flagging ever occurs regardless of the EU setting.

3.6.6 Examples of the User Text Typeout Commands

The following examples assume the buffer contains the text shown at the right, with the buffer pointer positioned between the M and the N

ABCDE) + **FGHIJJI** KLMNO) ۱ **PQRST** UVWXY) .t *Z)t* 

Examples:

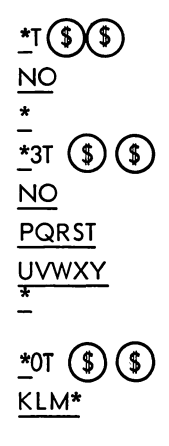

Note that no carriage return-line feed exists between the beginning of the line the pointer is on and the pointer itself, therefore, none are typed. The second asterisk indicates that TECO is ready for the next command.

TECO  $-262$  -

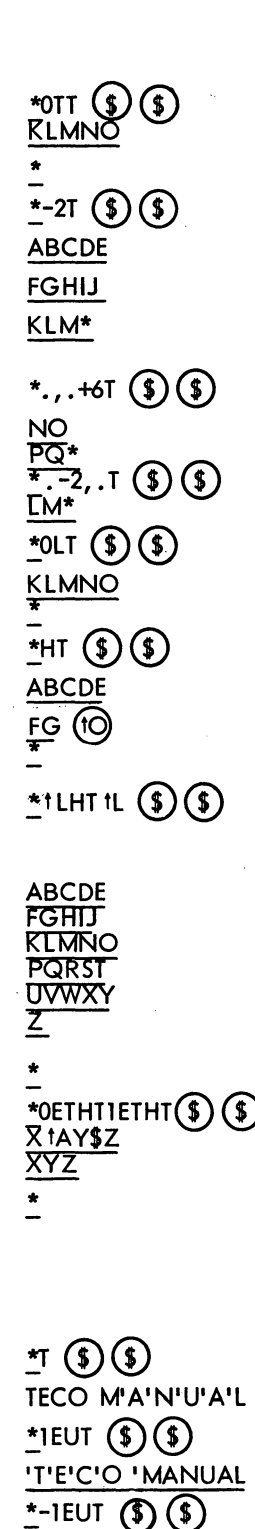

TECO MANUAL

\*

This pair of commands causes the entire current line to be typed out without moving the pointer .

The six characters typed are NO<sub>2</sub> IPQ.

- 263 -

This pair of commands types out the entire current line and leaves the pointer at the beginning of this line.

The user requests type gut of the whole buffer, but stops it with a  $\;$  (10) immediately after the G is typed.

This command string causes the entire contents of the buffer to be typed out, with a form feed printed before and after the text is printed.

If the buffer contains the text  $X$  (A)  $Y$  (5)  $Z$  )!, this command string causes it to be Yyped out in both normal and literal modes, as shown. In the first line typed out, the control-A and altmode are typed in normal mode as up-arrow, A and dollar sign. In the second line, typed in literal mode, tA and \$ do not appear because they are del ivered to the console device in their true values, which are nonprinting characters on most terminals.

The appearance of apostrophes in the typed text indicates that "anual" is lower case.

1 EU changes TECO so that upper case characters are flagged.

-1EU stops case flagging.

# 3.7 DELETION COMMANDS

The K and D commands are used to delete characters from the editing buffer. The K command used with a single numeric argument is a line-oriented deletion command. The D command and the K command used with a pair of numeric arguments are character-oriented deletion commands.

# 3.7. 1 K Command

The various K commands are described in Table 3-5.

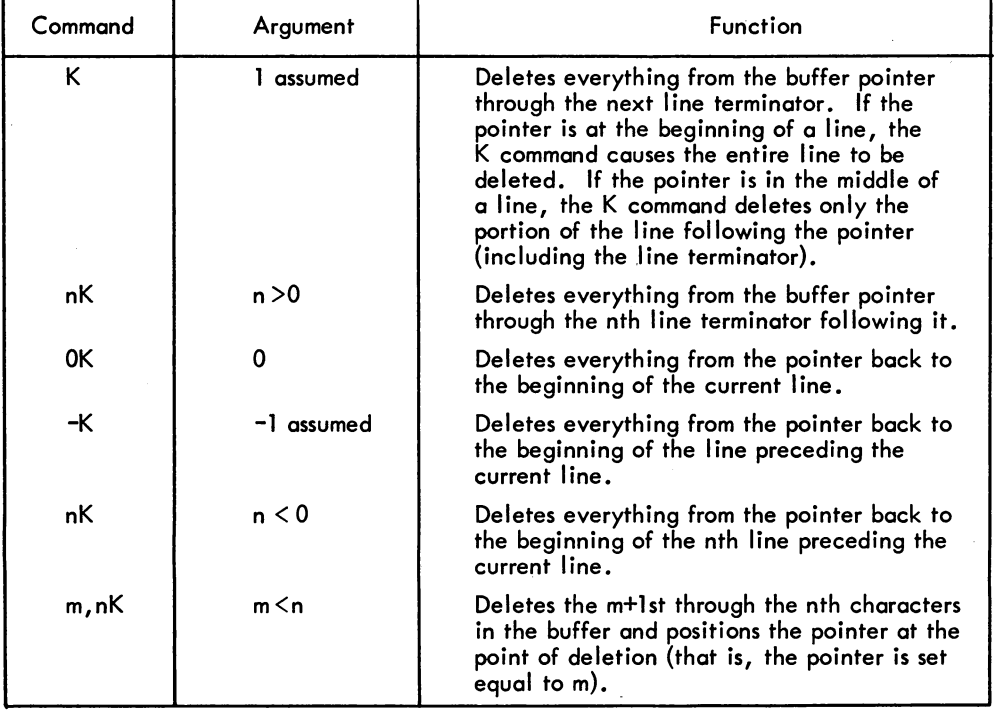

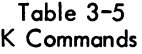

# 3.7.2 D Command

I

Using the D command, characters can be deleted individually and in short strings. The nD command, where  $n > 0$ , deletes the n characters immediately following the buffer pointer. If the argument n is I omitted,  $n = 1$  is assumed. The command nD, where  $n \le 0$ , deletes the n characters immediately preceding the pointer; -D is equivalent to -1D.

At the conclusion of any K or D command, the buffer pointer is positioned between the characters that preceded and followed the deletion.

# 3.7.3 Examples of the Use of Deletion Commands

The following examples assume that the buffer contains the text shown at the right; the buffer pointer is positioned between the M and the N. ABCDE*.*)↓ FGHIJ) , K LM NO... PQRST **)** +<br>UVWXY **J** +  $ZJ<sub>1</sub>$ 

Examples:

I

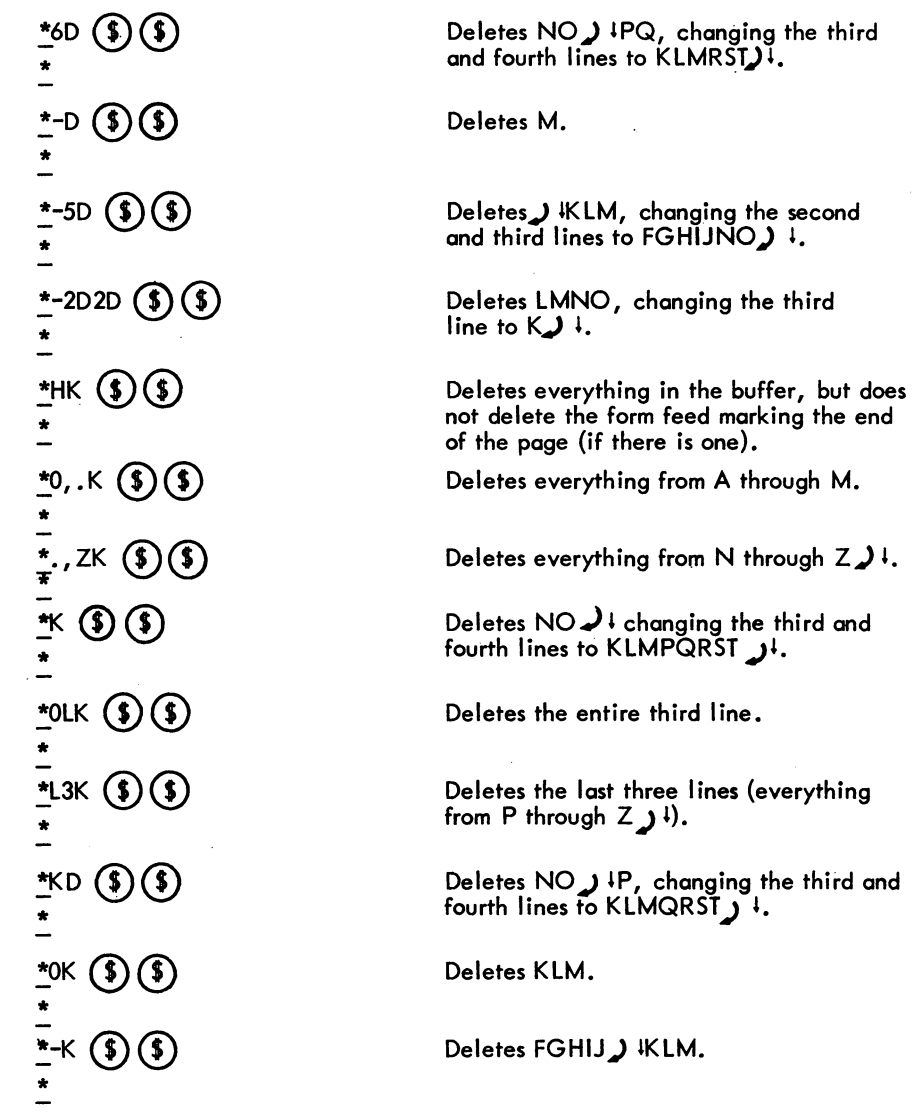

# 3.8 INSERTION COMMANDS

The insertion commands are used to insert characters into the editing buffer from the user's terminal.

 $\hat{\boldsymbol{\beta}}$ 

#### 3.8.1 I Command

The basic text insertion command is the I command used with the desired text as its argument. The text argument is terminated by an altmode. The general form is

 $*$ Itext  $\circled{\scriptstyle\circ}$ 

 $\Big|$  or This command inserts the ASCII text string, "text", into the editing buffer iust ahead of the buffer pointer. After the insertion, the buffer pointer is positioned immediately after the last inserted character. The altmode terminating the text argument is not inserted. The text to be inserted may contain any character except the special characters (see Table 2-1), but control characters must be treated specially (see Section 3.8.8).

#### 3.8. 2 Tab Command

The tab command is equivalent to the I command, except that the tab command causes the tab itself as well as all the following text up to the altmode to be inserted. In other words, if the first character of a text string to be inserted by an I command is a tab, the I may be omitted. The general form of the tab command is

 $\stackrel{\star}{\longrightarrow}$ Hext  $\circled{f}$ 

#### 3.8.3 @I Command

The @I command is slightly more powerful than the I command. This command enables the user to insert single (but not double) altmode characters in addition to the characters that can be inserted with the I command. (To insert a double altmode, the second altmode must be preceded by a  $(IR)$ .) The @I command is useful for inserting TECO command strings into the editing buffer. The general form is

~@I/text/

In this form, "text" is the text string to be inserted. The text argument must be immediately delimited, both before and after by any single character which is not itself a part of the text to be inserted. In this example, the delimiting character is the slash character. Altmode is not required to terminate the text string; the second occurrence of the delimiting character terminates the text string. The text is inserted immediately preceding the buffer pointer, as it is with the I command. The delimiting character is not inserted.

I

3.8.4 nl **(\$)** Command<br>Any ASCII character can Any ASCII character can be inserted into the buffer using the nI $(\$\,)$  command. This includes all characters that the I and @I commands cannot insert. However, the nl command inserts only one character at a time. The command nl $(\$\,)$  inserts the character with the ASCII value n (decimal) into the buffer immediately preceding the pointer.

- 267- TECO

Unless the EO value has been set to 1, the nl command must be followed by an altmode (refer to Paragraph 3.17 for a description of the EO value}.

# 3.8.5 n\Command

I

The  $n\$  command is used to insert the ASCII representation of a decimal number n into the buffer. For example, 349\inserts the ASCII characters 3, 4 and 9 into the buffer immediately preceding the pointer. Note that n does not have to be a number typed in by the user. It can be a value returned<br>In some other TECO command. Note that the n\command always inserts the decimal representation of n.

#### 3.8.6 Examples of the Use of Insertion Commands

The following examples assume that the buffer contains ABCD<sub>n</sub>EF<sub>2</sub>)  $\downarrow$  with the pointer positioned between D and E.

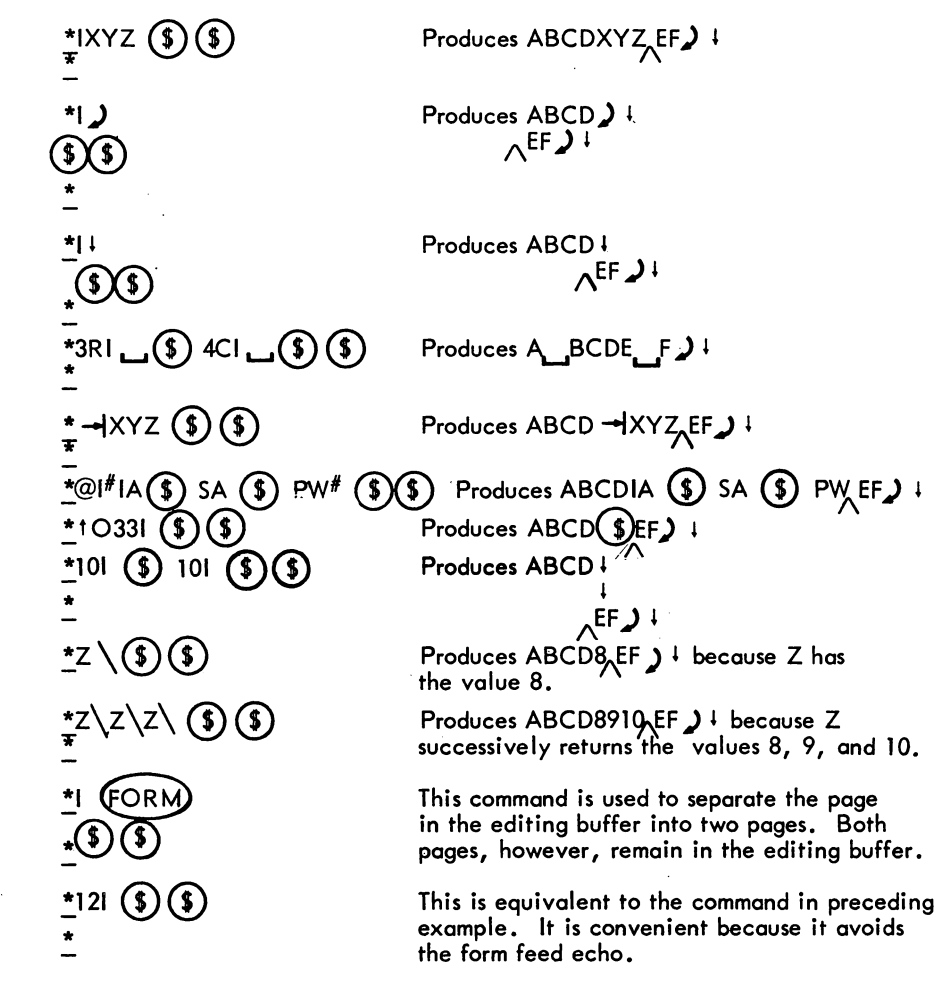

~JILINE ONE.,) LINE TWO. LINE THREE.  $\mathfrak{D}(\mathfrak{D})$ \* \*KI.,) *IDQ)* 

\*

 $*$ @I%TEXT  $\sqrt{s}$ 

\*

- 268 -

This example shows insertion of several lines of text at the beginning of the buffer. Note that line feeds are inserted automatically as the user types the carriage returns.

This command string is used to delete the tail of a line without removing the carriage return-line feed at the end of the line. If the buffer contains

#### $AB_2CD$   $\downarrow$

 $EFGH$ <sup>1</sup> this command produces

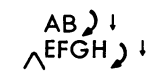

This is used to insert a carriage return without a line feed following it. The single rubout deletes the line feed but not the carriage return. (See Section 5.1 for an explanation of rubout.)

This is a convenient method for inserting multiple altmodes when using the @I command. The sequence  $x \in \mathbb{R}$ , where "x" is any character except altmode, is typed between the successive altmodes.

This is used to insert the ASCII'characters 511 at the current pointer position.

#### 3.8.7 Case Control with Insert Commands

~t0777 \®®

With the I, @I, and tab insert commands TECO ordinarily inserts text in the same case in which it appears in the command string. The user may, however, alter the case of text being inserted by use of the special case control commands described in this section.

3.8.7.1 Alphabetic Case Control - The features described in this section provide the method by which alphabetic characters in the upper case range can be converted to the equivalent characters in the lower case range, and vice-versa. Alphabetic case conversion is done by use of two controlcharacter commands,

 $\left(\!\left(\mathsf{V}\right)\!\right)$  is used for translation to lower case,

(tW) is used for translation to upper case.

These two commands may be used within insert text arguments to cause case conversion on a temporary basis for that text argument, or as independent commands to cause' case conversion in all insert and search text arguments.

Note that  $(V)$  and  $(W)$  affect only alphabetic characters. They have no effect on non-alphabetic characters.

(1)  $(fV)$   $(fV)$  and  $(fW)$   $(fW)$  used within text arguments.

When used inside an insert text argument, two successive  $(V)$  or  $(W)$ commands cause translation, to the specified case, of all following alphabetic characters in that text argument.

Example:

# \*IF  $(W)(V)$  OR USERS OF.  $(W)$   $(W)$  TECO. (\$)  $S$

The above command inserts "For users of TECO." with the initial "F" and "TECO" capitalized, and all the other letters in lower case.

(2) Single  $(V)$  and  $(W)$  used within text arguments.

When used inside an insert text argument, a single  $(V)$  or  $(W)$  command causes translation of the next single character (if it is alphabetic) to the specified case. The single  $(t \vee)$  or  $(t \vee)$  in a text argument takes precedence over the case conversion mode defined by double  $(V)$  or  $(W)$ commands.

Example:

# $*$ I $(IV)$ (IV) USER  $(W)$ PROGRAM $(S)$

The above command causes the string "user Program" with the" P" in upper case, and all the other letters in lower case to be inserted.

 $(3)$  Independent  $(tV)$  and  $(tW)$  Commands.

As explained above, when  $(W)$  and  $(W)$  commands are used inside a text argument, they affect only that particular text string. When used as independent commands, however,  $(V)$  and  $(W)$  set TECO to a prevailing case conversion mode that affects all insert and search text arguments (except as specified by  $(V)$  and  $(W)$  commands within the text arguments). The independent command ( $\overline{t}V$ ) or  $\overline{t}V$  (or n  $\overline{t}V$ ), where n does not equal 0) sets the prevailing case conversion mode so that all upper case alphabetic characters in insert and search text arguments are translated to lower case, except where

(IW) commands within individual text arguments override the independent  $\,$  (IV)  $.$ 

Example:

\*tV\$\$ \*I W FOR USERS OF W W TECO. (S)  $*$ IEXAMPLE  $\circled{}(})\circled{})$ 

The above commands cause "For users of TECO." and "example" to be inserted with all letters lower case except the "F" and "TECO". Likewise, the independent command  $(W)$  or tW (or n  $(W)$  , where n does not equal 0) sets the prevailing case conversion mode so that all lower case alphabetic characters

in insert and search text arguments are translated to upper case, except where  $(V)$  commands within individual text arguments override the independent  $(W)$ The independent  $(W)$  command has the use explained above, obviously, only when the user TTY has lower case capability and TTY LC is on. Otherwise the  $(w)$  command serves merely to turn off the  $(v)$  command.

# $(4)$  0  $(V)$  and 0  $(V)$

The independent 0 (1) and 0 (1) commands both have the same effect, namely, to restore TECO to the default condition where neither case of alphabetic characters are translated to the opposite case, except by  $(V)$  and  $(W)$  commands within text arguments.

TECO is initially set for no prevailing case conversion.

Note that the prevailing case conversion mode can have one, and only one, setting at any one time. The possible settings are:

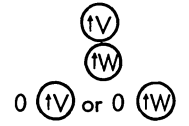

convert upper case to lower case convert lower case to upper case no prevailing conversion

When any of these prevailing modes is put into effect, it cancels any of the others that were in effect.

The order of precedence of the case conversion commands is as follows:

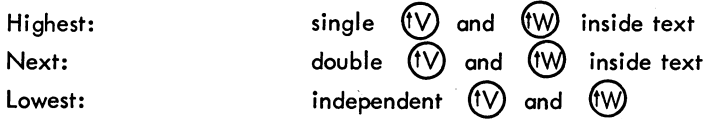

**NOTE** 

If the EO value has been set to 1,  $\sqrt{\phantom{a}}$  and  $\phantom{a}$  (t $\sqrt{\phantom{a}}$ ) have no special effect when used inside text arguments (refer to Paragraph 3.17 for a description of the EO value).

3.8.7.2 Special "Lower Case" Characters - When used inside an insert text argument, the control command  $(t<sup>t</sup>)$  causes the immediately following character (if it is one of the special characters  $@$ ,  $[,\setminus, 1, t, \text{ or } \rightarrow)$  to be converted to the equivalent character in the lower case ASCII range (i.e., octal 140 or octal 173-177). That is,

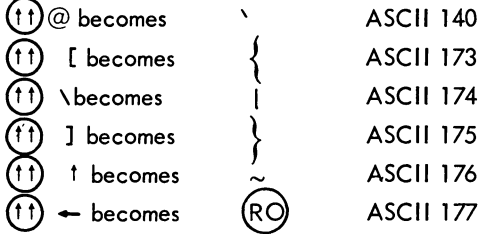

 $(f1)$  has no special effect within text arguments if the EO value has been set to 1.

Examples: \* tVI (tw) EXAMPLES FOR THE  $(W)$  TECO M  $(W)$   $(W)$  ANUAL.  $\circ$ \*OtVIEXAMPLE 1.  $(W)$  NI C $(W)$   $(W)$  OMMAND.  $\tilde{\mathcal{D}}(\mathfrak{H})$ \*  $*$ (1)  $(5)(5)$ 

Inserts "Examples for the TECO Manual. EXAMPLE 1. nf Command.".

Inserts a right brace  $(\})$ 

3: 8. 8 Inserting Control Characters

As of version 22 of TECO all of the control characters  $(A) - (B)$ ,  $(A) - (C)$ , and  $(A)$ ,  $(1)$ ,  $(1)$ , and  $(A)$  have been reserved as inside-text-commands (some as yet undefined). In order to insert these characters, the user must employ either the  $(\text{R})$  or  $(\text{t})$  command.

 $-271 -$ 

® when used inside an insert text argument causes the next single character to be interpreted as text rather than as a command, and accordingly to be inserted in the buffer. This applies to all control characters including (IR) itself. It also applies to Altmode. (It does not, however, apply to  $(tC)$ ,  $(tO)$ ,  $(tU)$ , or RUBOUT.)

® when~used inside an insert text argument causes all succeeding instances of the above mentioned control characters except  $({}^{\text{fR}})$  and  $({}^{\text{fT}})$  itself to be interpreted as text rather than as commands. (17) does not affect altmodes. A second instance of  $\cdot$  (17) in the same text argument nullifies the effect of the first.

If the EO value has been set to 1,  $(h)$  and  $(h)$  have no special effect when used inside text arguments, and all control characters can be inserted with no special treatment (refer to Paragraph 3.17 for a description of the EO value).

#### NOTE

The clever way to create a TECO macro is simply to type the macro as a long command string just as if it were to be executed immediately, but instead of typing  $$ )$  (\$) at the end, type  $(G)$  (G). Then type \*i to place the command string in  $\widetilde{Q}$ -register i. (This stores the macro, ready for execution, in Q-register i. (Refer to Paragraph 3.14.3 for the description of the \*i command.)

Examples:

\*1 ® @ TEXT ® @®® Inserts the text" @ TEXT @". \*

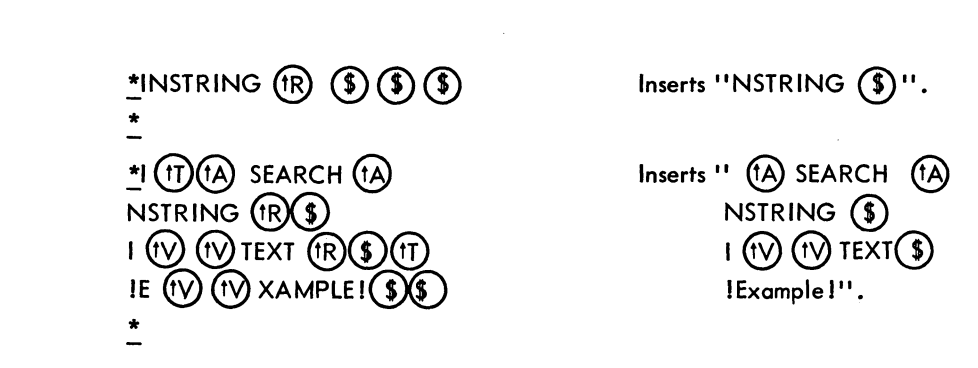

# 3.9 OUTPUT COMMANDS

TECO  $-272-$ 

Output commands are used to transfer data from the editing buffer to the output file.

## 3.9.1 PW Command

The PW command is the basic output command. It does nothing but output. Depending on the argument used with it, the PW command outputs all or any part of the data in the editing buffer. It does not, however, delete any data from the buffer, and it never moves the buffer pointer.

The PW command outputs the entire contents of the buffer and always appends a form feed to it. The nPW command (n  $>0$ ) outputs n copies of the text in the buffer, appending a form feed to each copy.

# 3.9.2 P Command

The P command is a combination command; when used with a single numeric argument (or no argument), the P command does both output and input. The various functions of the P command are described in Table 3-6.

Note that the P command (with a single argument) always clears the editing buffer before it inputs the next page, and it leaves the pointer, at the beginning of the new page. If a P command is executed after the end of the input file has already been reached or when there is no input file, the buffer is simply cleared. No data is read in.

 $\begin{bmatrix}$  Unli<br>the<br> $\frac{0}{\log 2}$ Unlike the PW command, the P command does not always cause a form feed to be output at the end of the data output from the editing buffer. The P command outputs a form feed at the end of the data only if a form feed was encountered to terminate the last input command.

- 273 -

**TECO** 

Table 3-6 P Commands

I

I

I

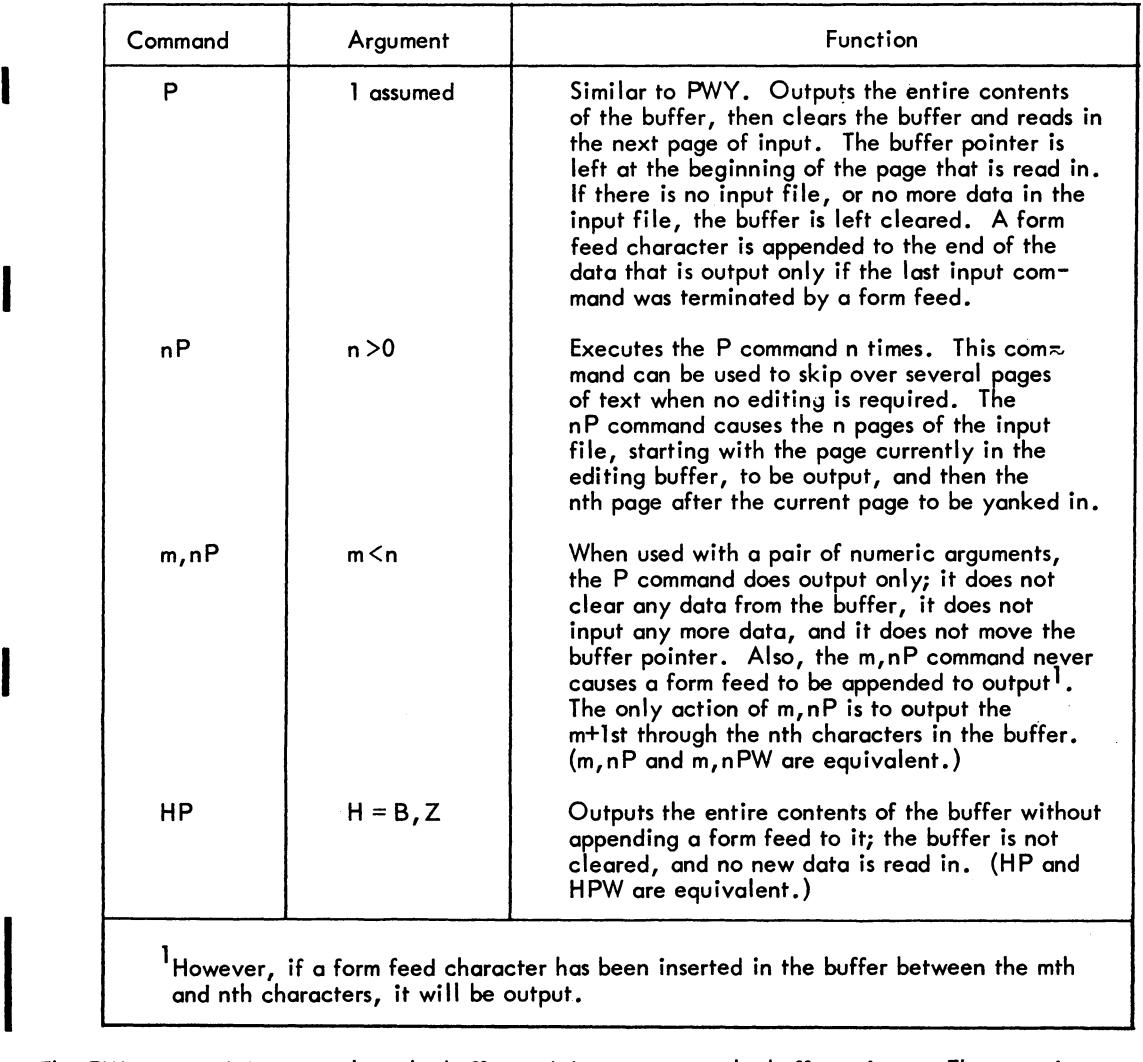

The PW command does not clear the buffer and does not move the buffer pointer. The same is true of a P command used with two arguments.

Note also that when a PW command is used, a form feed character is always automatically sent to the output file immediately following the data from the buffer. (Recall that when the page was read into the buffer, the form feed character that terminated it, if any, was discarded and not read into the buffer.) The form feed character is appended to the outgoing data regardless of whether or not a form feed character was encountered when the data was read in, i.e., regardless of the setting of the form feed fla9.. This is not true of the P command.

# **NOTE**

If the EO value has been set to 1, the P command behaves like the PW command with regard to form feeds.

TECO  $-274$ 

When a P or PW command is used with a double numeric argument (including an H argument), a form feed character is never appended to the output data. This is true regardless of whether or not a form feed character was encountered when the data was read in.

#### **NOTE**

The discussion in this section does not apply to the form feed characters that the user has inserted into the editing feed characters that the user has inserted into the editing<br>buffer using 121 (\$) or I (FORM)(\$) commands. Form<br>feed characters in the buffer are output exactly as other characters in the buffer.

If the editing buffer is empty when a P or PW command is executed, no output of any kind takes place. No form feed character is output. If the user wants to create a blank page, an example of the procedure is shown below.

As shown in the discussion above, the nP command can be used to skip over several pages to get to the next page where editing is required. The nP command can also be used with a very large argument, e.g., 10000, in order to skip to the end of the input file without doing any more editing. The N and EX commands are other commands which can be used for this purpose.

#### 3.9.3 EFCommand

 $\begin{bmatrix} 1 & 1 \\ 1 & 1 \end{bmatrix}$ The EF command is the output file closing command. The EF command, or an equivalent command, must be used to close the output file after all output to it is complete. The EF command is normally used after the P command which outputs the last page of a file. The special exit commands EX and EG (see Section 3.10) automatically cause an EF to be executed. Also, a new EW command causes an EF to be executed on the previous output file, if any, before opening the new output file: Note that if an EF command is execyted in the middle of the file, all succeeding pages of that file are lost.

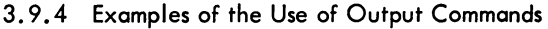

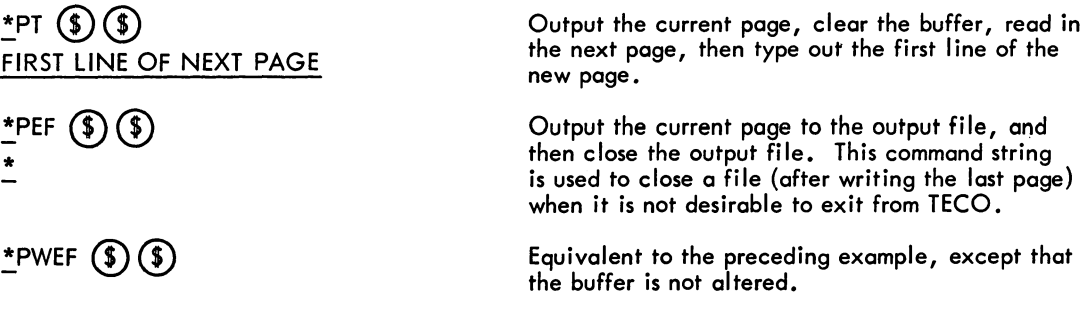

| 1. $2P0, P$ | 1. $2P0, P$ | 2. $2P0, P$ | 3. $2P0, P$ | 4. $2P0, P$ | 5. $2P0, P$ | 6. $2P0, P$ | 7. $2P1, P1$ | 7. $2P1, P1$ | 7. $2P1, P1$ | 7. $2P1, P1$ | 7. $2P1, P1$ | 7. $2P1, P1$ | 7. $2P1, P1$ | 7. $2P1, P1$ | 7. $2P1, P1$ | 7. $2P1, P1$ | 7. $2P1, P1$ | 7. $2P1, P1$ | 7. $2P1, P1$ | 7. $2P1, P1$ | 7. $2P1, P1$ | 7. $2P1, P1$ | 7. $2P1, P1$ | 7. $2P1, P1$ | 7. $2P1, P1$ | 7. $2P1, P1$ | 7. $2P1, P1$ | 7. $2P1, P1$ | 7. $2P1, P1$ | 7. $2P1, P1$ | 7. $2P1, P1$ | 7. $2P1, P1$ | 7. $2P1, P1$ | 7. $2P1, P1$ | 7. $2P1, P1$ | 7. $2P1, P1$ | 7. $2P1, P1$ | 7. $2P1, P1$ | 7. $2P1, P1$ | 7 |
|-------------|-------------|-------------|-------------|-------------|-------------|-------------|--------------|--------------|--------------|--------------|--------------|--------------|--------------|--------------|--------------|--------------|--------------|--------------|--------------|--------------|--------------|--------------|--------------|--------------|--------------|--------------|--------------|--------------|--------------|--------------|--------------|--------------|--------------|--------------|--------------|--------------|--------------|--------------|--------------|---|
|-------------|-------------|-------------|-------------|-------------|-------------|-------------|--------------|--------------|--------------|--------------|--------------|--------------|--------------|--------------|--------------|--------------|--------------|--------------|--------------|--------------|--------------|--------------|--------------|--------------|--------------|--------------|--------------|--------------|--------------|--------------|--------------|--------------|--------------|--------------|--------------|--------------|--------------|--------------|--------------|---|

- 275 - TECO

#### 3.10 EXIT COMMANDS

Exit commands are used to terminate a TECO job and return to the monitor. There are four exit commands:  $EX$ ,  $EG$ ,  $(Z)$ , and  $(C)$ .

# 3.10.1 EX Command

The EX command is used to bring an editing job to a satisfactory conclusion with a minimum of effort. Its use is shown in the example below.

The user is editing a 30-page file and that the last actual change to the file is made on page 10. At this point the user gives the command:

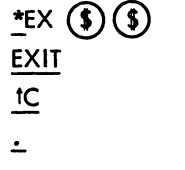

In this case, the action performed by TECO is equivalent to the command string 21 PEF, with an automatic exit to the monitor at the end. Thus, the action of TECO is (1) to rapidly move all the rest of the input file, including the page currently in the buffer, on to the output file; (2) to close the output file; and (3) to return control to the monitor.

The EX command is the easiest method of finishing an editing job, with the latter part of the input file being properly output and the output file closed.

The EX command performs both input and output functions.

The EX command causes a form feed character to be output after the output of the buffer, only if a form feed was encountered when that buffer of text was read in. In this way, the EX command maintains existing page sizes.

#### 3.10.2 EG Command

The EG command first performs exactly the same functions as the EX command, and then causes the last compile-class command (COMPILE, EXECUTE, LOAD, or DEBUG) attempted before TECO was called, to be re-executed (with the same arguments). Generally, the EG command is used only to exit from an editing job that was initialized by an EB command or a TECO filnam.ext command.

As an example, suppose the user gives the command

.COMPILE PLOT.F4)

to request compilation of a FORTRAN source program, but the compiler encounters errors in the code. The user then calls TECO to correct these errors with the command:

> $\cdot$ TECO PLOT. F4 $\prime$ \*

When all the errors are edited, the user exits from TECO with the command

 $*$ EG $\left( \frac{1}{2} \right)$  $\left( \frac{1}{2} \right)$ 

This command causes (1) the rest of the file PLOT.F4 to be output and closed, and (2) the command COMPILE PLOT.F4 to be re-executed automatically.

 $3.10.3$   $(t)$  and  $(t)$  Commands

The  $(7)$  and  $(6)$  commands do not perform any input or output. They are used strictly for exiting to the monitor.

The command  $(2)$  (or 1Z) is the simple exit command that can be entered into command strings. It allows any I/O commands that have already been given to be completed, then closes the output file, and then returns the user to the monitor.

Example:

 $*$ PWEF  $(1)$ <u>EXIT</u> tc  $\div$ 

The  $(tZ)$  is executed as a regular command in the command string when its turn comes.

# **NOTE** If the EO value has been set to 1 (refer to Paragraph 3.17.3), a single  $(G)$  is equivalent to  $(1)$ .

The  $(C)$  command is a monitor command that is used to immediately exit to the monitor. The  $(C)$ command can be typed at any time, while typing a command string or while a command string is being executed, and it will override everything else. It cannot be entered in the up-arrow, C form. If there are any input/output functions in progress when  $(fC)$  is typed, a single  $(fC)$  will allow them to be completed before exiting to the monitor. Double  $(G)$   $(G)$   $(G)$   $(G)$  ) interrupts everything, even  $I/O$  in progress, and exits to the monitor immediately. The  $(IC)$  command does not cause the output file to be closed.

Both  $(12)$  and  $(12)$  are abortive exit commands. However, when they are used, it is possible to return to the TECO job provided no other program has been called into core over the TECO job. Simple monitor commands such as ASSIGN, or PJOB, can be executed without damaging the TECO job.

After an exit to monitor level, even if the exit was caused not by a user  $(C)$ , or  $(2)$ , but instead by some problem detected by the monitor itself, the user can return to his TECO job by using either the CONTINUE or the REENTER command.

The command CONT causes TECO to begin operations exactly where it left off. Even I/O can be interrupted and then continued.

Example:

 $*$ ERPTR:  $\circledast$  EWLPT:  $\circledast$  Y3P  $\circledast$   $\circledast$ DEVICE LPT OK? .!...CONT) \*

Here the monitor causes an exit to monitor level because of a device problem. After the user corrects the problem, he continues the job and the current command string executes to completion.

REENTER causes the TECO job to be reentered with the contents of the editing buffer (when the exit occurred) intact. After reentry by a REENTER, TECO reinitializes itself for a new command string. Any previous commands still unexecuted at the time of the exit are lost. If a command string was being executed when the exit occurred, the part of the string that was not executed before the exit will not be executed after the REENTER command. The user must determine how much of the command string was executed. If  $I/O$  is interrupted, some portion of the input or output files is frequently either lost or duplicated.

Examples:

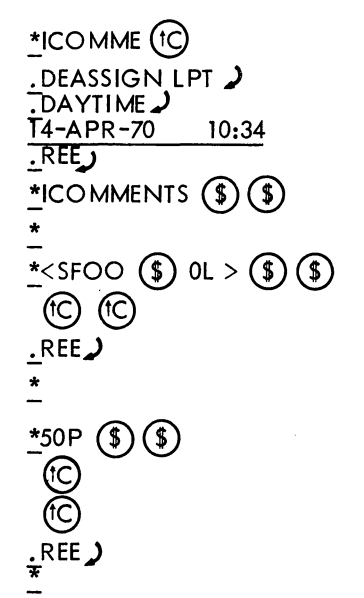

Before finishing a command string the user exits to perform a monitor command.

He then reenters TECO. The command string must be retyped, but the buffer is still intact.

This is an infinite loop (if FOO is in the buffer).  $\left(\begin{matrix} \cdot & \cdot & \cdot \\ \cdot & \cdot & \cdot \\ \cdot & \cdot & \cdot \end{matrix}\right)$  (C) stops execution and buffer). (C) (C) stops execution and<br>returns the user to the monitor. REE restarts TECO with the editing buffer intact and the command buffer empty.

This is an example of what should not be done. Interrupting execution of an T/O command does not permit reentry. In this case, some of the output file will almost certainly be duplicated.

 $\begin{bmatrix} \nT & H \\ \nR & H \n\end{bmatrix}$ The contents of any Q-registers (refer to Paragraph 2.8) remain intact after a  $(C)$ , CONT or  $(C)$ , REENTER command sequence.

#### 3.11 SEARCH COMMANDS

In many cases the simplest way to reposition the buffer pointer is by using a character string search. A search command causes TECO to scan through the text until a specified string of characters is found, and then to position the pointer at the end of this string.

The string of characters to be searched for is supplied as a text argument with the search command. The search string can be from 1 to 36 character positions in length or up to 80 characters including all control commands.

If an exact match for the search string is found in the text, the buffer pointer is positioned immediately after the last character in this match. If the string is not found, TECO positions the pointer at the beginning of the buffer and notifies the user of the failure. The failure notice may take one of two forms, depending on the type of search command used. For further explanation see the paragraph below.

All searches begin at the current position of the buffer pointer.

If no text argument is provided with a search command, e.g., S  $\circledS$  or @N//, the search is executed using the last previous search command argument.

#### 3.11.1 S Command

The S Command is used to search for a character string within the current editing buffer. If the string is not found between the current buffer pointer position and the end of the buffer, the search fails. After an unsuccessful S search, the buffer pointer is reset to the beginning of the buffer, and, unless the: modifier (explained below) was used or the search is within an iteration (see Section 3.12), an error message is printed.

The general form of the S command is

~Sstring CD

For the standard S command, the search string is provided as a normal alphanumeric argument following the S and terminated by an altmode. "string" can contain any character except the special characters listed in Table 2-1.

The S command may be used with a single numeric argument. The command nS causes a search for the nth occurrence of the specified search string. When n is omitted,  $n=1$  is assumed. n must be greater than O.

#### 3. 11 .2 FS Command

The FS command is used to search for a character string within the current editing buffer (function of the S command) and replace it with another string. If the string to be replaced is not found after the current buffer pointer position and before the end of the buffer, the search fails and no replacement is made.

The general form of the FS command is

\*FSstringl (\$) string2 (\$)

where string 1 is the string to be deleted and string2 is the string to be inserted in its place. If string 2 is omitted, string 1 is deleted without any string replacing it. However, even when string2 is omitted, its terminating altmode must be present as shown in the form:

$$
\mathbf{F}^{\text{Sstring}} \left( \text{S} \right)
$$

# 3.11.3 N Command

The N command combines the S command with input/output functions. The N command is used to search for a character string in a page of the input file which may not yet have been read into the buffer. The N command has the same form as the S command.

 $TECO$  - 280 -

The N command functions exactly like the S command except that an N search does not terminate at the end of the page currently in the buffer. If no match for the search string is found between the current buffer pointer position and the end of the buffer, the current page is output, the buffer is cleared, the next page is read in, and the search starts over at the beginning of the new page. This process continues until a match is found or the input file is exhausted.

If an N search fails, the entire input file has been passed through the buffer and delivered to the output file, and the buffer cleared. The output file is not closed. Unless the: modifier was used or the search is within an iteration, an error message is typed to notify the user that the search has failed.

An N search will not detect a match when the matching characters are split across two buffer loads.

The output function of the N command is exactly like the P command and the EX command. If a form feed character was encountered when a given page was read in, a form feed character is appended to that page when it is output; otherwise, no form feed character is output.

The N command can be used with a single numeric argument. The command nN causes a search for the nth occurrence of the specified search string. When n is omitted,  $n=1$  is assumed. n must be greater than O.

# 3. 11 .4 FN Command

The FN command is used to search for a character string in a page of the input file which may not yet have been read into the buffer (function of the N command) and to replace it with another string. The FN command operates like the N command when searching for the string. If the search fails, no replacement occurs.

The general form of the FN command is

\*FNstring1 (\$) string2 (\$)

where string1 is the string to be deleted and string2 is the string to be inserted in its place. If string2 is omitted, string1 is deleted without any string replacing it. However, even when string2 is omitted, its terminating altmode must be present as shown in the form

\*FNstring1 (1) (1)

#### 3.11.5 Backarrow Command

The backarrow command is identical to the N command except that a backarrow search generates no output. Generally, where the N command executes a P, the backarrow command executes a Y. The back arrow search is used for examination functions and for discarding parts of a file. The general form of the backarrow command is

# $*-string$  (\$) (\$)

The backarrow command can also be used with a single numeric argument. The command  $n \leftarrow$  causes a search for the nth occurrence of the specified search string. When n is omitted, n=l is assumed. n must be greater than 0.

#### 3.11.6 Search Command Modifiers

3.11.6.1 @ Modifier - There are two search command modifiers. The @ modifier is used to alter the method which TECO reads the search command's text argument from the command string. The general form of a @ search command is the same for S, FS, N, FN, and backarrow. It is

# 1@nS/string/

I The @ modifier is placed before the S, FS, N, FN, or back arrow, and before the numeric argument, if any. When the @ modifier is used, the search string argument is delimited, not by the search command and an altmode, but by the first character typed after the search command and the next recurrence of this character. In the example above, the delimiting character is a slash. The delimiting character may be any character except a character that appears in the search string itself. With the @ modifier, single (but not double) altmodes can be used in the search string. The @ modifier can be used in an FS or FN command to separate the strings with a delimiting character other than altmode. This is useful in cases where a double altmode cannot terminate the command. A double altmode terminates'an FS or FN command when the replacement string is omitted to allow deletion of the string for which the search is made. Use of the @ search commands is similar to the use of the @I insert command (refer to Paragraph 3.8.3).

3.11.6.2 Colon Modifier - The colon modifier is used to alter the execution of a search command in the event the search fails. Without the colon modifier, a search that fails causes an error message to be printed; if the colon modifier is used, no error message is printed. Instead, every colon search command executed returns a numeric value that can be printed out, stored in a Q-register, or tested by a conditional branch. A colon search command returns the value -1 if the search is successful, and the value 0 if the search fails.

The general form of a colon search command is the same for S, FS, N, FN, and backarrow searches:

# $\text{\text{\texttt{I}}}:$ nSstring  $\text{\textcircled{}}$

The colon precedes the search command letter and its numeric argument, if any. Both the colon and @ modifiers may be used on a search command, in either order.

The concept of a command returning a value is explained in Section 2.7.3. Just as the Z command<br>takes on a value that may be used as a numeric argument, so also the command :Sstring  $\circled{S}$  takes or<br>a value of 0 or -1 af takes on a value that may be used as a numeric argument, so also the command :Sstring (\$) takes on a value of 0 or -1 after it is executed. If this is the last command in a command string, or if the command following it does not take a numeric argument, the value returned by the colon search is discarded. Hence, a colon search should be followed by a command that takes a numeric argument.

TECO - 282 -

The colon search commands reposition the buffer pointer in the same manner as other search commands, regardless of whether or not the returned value is used.

The colon searches are used primarily in programmed editing and are usually followed by a conditional command. Examples of the uses of colon searches are given in Sections 3.13 and 3.14.

#### 3.11.7 Automatic Typeout After Searches

The ES command allows the user to specify automatic typeout of the line where a successful search has terminated. The search cannot be in an iteration, nor can the search command be preceded by a colon. When the FS or FN command is used, the typeout occurs after the insertion has taken place. The user can also specify in the ES command that either a line feed or a character be inserted into the typeout to indicate the position of the pointer. Unless the ES value is set, the default is that no automatic typeout after searches will be performed.

The user can set the ES value in the following manner:

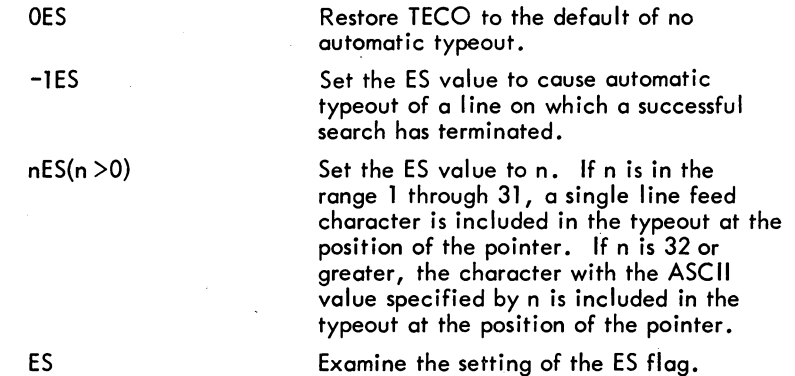

## 3.11.8 Case Control in Searches

When searching for alphabetic characters TECO will normally accept either upper or lower case characters as a match. This is called "either-case mode". TECO may, however, be forced to execute any or all searches in "exact mode". In exact mode TECO will accept an alphabetic character or a search match only if it has the same case as the corresponding character given 'by the user in the text argument.

Before the techniques for match mode control can be explained, we must first explain the various techniques for case control. Match mode control is explained in Section 3.11. 8. 4.

3.11.8.1 Alphabetic Case Control in Search Arguments - The case of alphabetic characters in search text argument is controlled by the same set of commands used to control case in insert text arguments.
The features described in this section provide the method by which alphabetic characters in the upper case range can be converted to the equivalent characters in the lower case range, and vice-versa.

Alphabetic case conversion is done by use of two control-character commands.

 $(V)$  is used for translation to lower case.  $\widetilde{(\mathsf{W})}$  is used for translation to upper case.

These two commands may be used within search text arguments to cause case conversion on a temporary basis for that text argument, or as independent commands to cause case conversion in all insert and search text arguments.

Note that  $(W)$  and  $(W)$  affect only alphabetic characters. They have no effect on non-alphabetic characters.

(1)  $(v)$   $(v)$  and  $(w)$   $(v)$  used within text arguments.

When used inside a search text argument, two successive  $(fV)$  or  $(fW)$  commands cause translation, to the specified case, of all following alphabetic characters in that text argument.

Example:

\*SF  $\omega$   $\omega$  or users of  $\omega$   $\omega$  teco.  $\omega$ 

The above command searches for "For users of TECO." with the initial "F" and "TECO" capitalized, and all the other letters in lower case.

(2) Single  $(V)$  and  $(W)$  used within text arguments.

When used inside a search text argument, a single  $(V)$  or  $(W)$  command causes translation of the next single character (if it is alphabetic) to the specified case. The single  $(V)$  or  $(W)$  in a text argument take precedence over the case conversion mode defined by double  $(V)$  or  $(W)$  commands.

Example:

# \*S  $\left(\sqrt[n]{} \right)$   $\left(\sqrt[n]{} \right)$  USER  $\left(\sqrt[m]{} \right)$  PROGRAM  $\left(\frac{n}{2}\right)$  $\left(\frac{n}{2}\right)$

The above command causes a search for the string "user Program" with the "P" in upper case, and all the other letters in lower case.

 $(3)$  Independent  $(V)$  and  $(W)$  commands.

As explained above, when  $(V)$  and  $(W)$  commands are used inside a text argument, they affect only that particular text string. When used as independent commands, however,  $(V)$  and  $(W)$  set TECO to a prevailing case conversion mode that affects all insert and search text arguments (except as specified by  $(W)$  and  $(W)$  commands within the text arguments).

 $TECO$  - 284 -

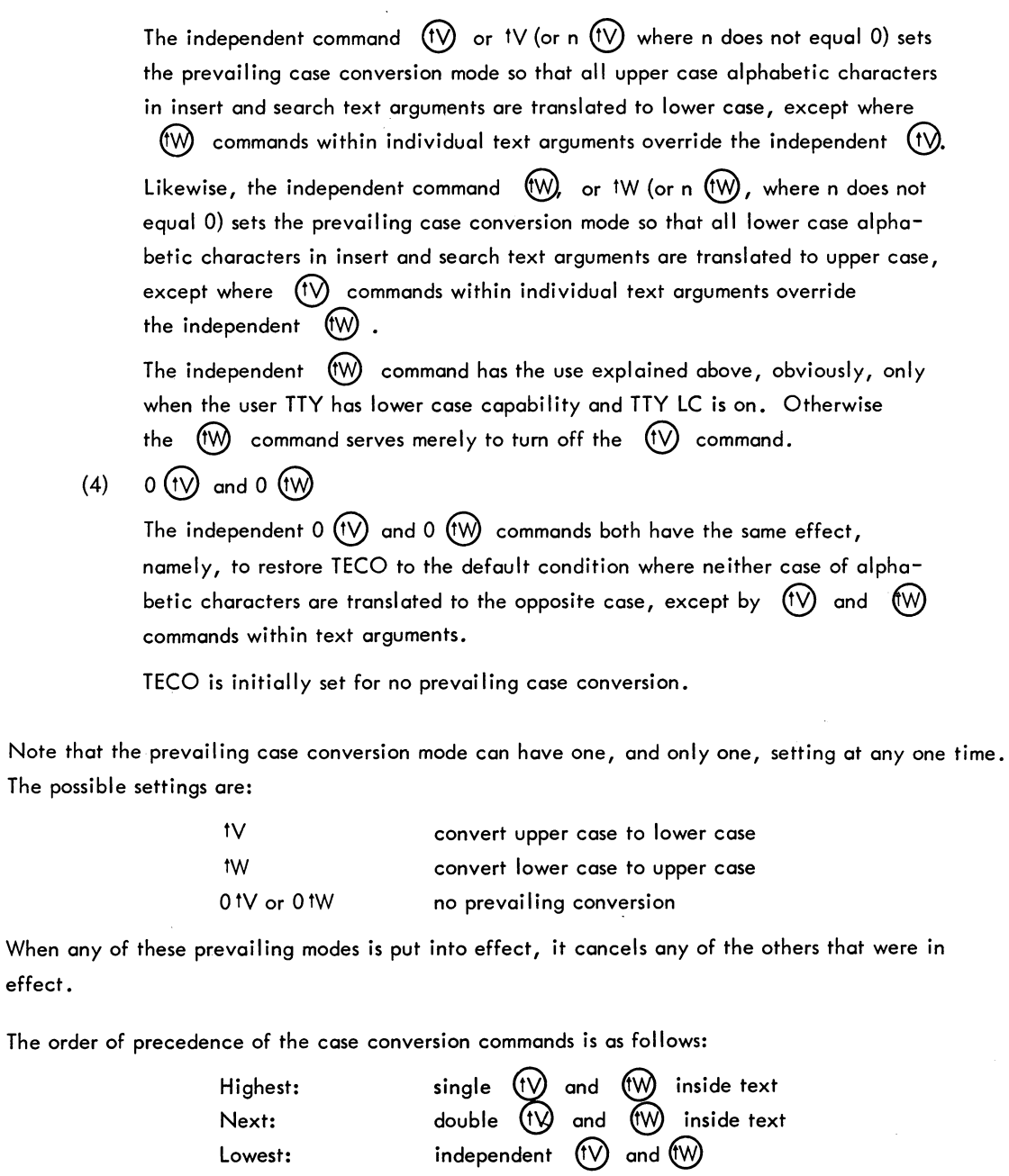

# NOTE

 $\ddot{\phantom{a}}$ 

If the EO Value has been set to 1 (refer to Paragraph  $3.17.3$ ),  $(W)$  and  $(V)$  have no special effect when encountered inside text arguments.

3.11.8.2 Special "Lower Case" Characters - When used inside a search text argument, the control command  $(f)$  causes the immediately following character (if it is one of the special characters  $\omega$ ,  $[0, \lambda, 1, t, \text{ or } \text{--})$  to be converted to the equivalent character in the lower case ASCII range (i.e., octal 140 or octal 173 to 177).  $(f<sup>†</sup>)$  has no special effect within text arguments if the EO value has been set to 1. Refer to Paragraph 3.8.7.2 for examples.

**3.11** .8.3 Control Characters in Search Arguments - As of version 22 of TECO all of the control characters  $(A)$  -  $(A)$  ,  $(A)$  -  $(A)$ , and  $(A)$ ,  $(A)$ ,  $(A)$ , and  $(A)$  have been reserved as inside-text-commands (some as yet undefined). In order to search for these characters, the user must employ either the  $(R)$  or  $(T)$  command.

 $f(R)$  when used inside a search text argument causes the next single character to be interpreted as text rather than as a command. This applies to all control characters including (iR) itself. It also applies to altmode. (It does not, however, apply to  $(C)$ ,  $(Q)$ ,  $(U)$ , or RUBOUT.)

 $(T)$  when used inside a search text argument causes all succeeding instances of the above mentioned control characters except  $(R)$  and  $(T)$  itself to be interpreted as text rather than as commands.  $(T)$  does not affect altmodes. A second instance of  $(T)$  in the same text argument nullifies the effect of the first.

If the EO value has been set to 1,  $({\rm fR})$  and  $({\rm fT})$  have no special effect when used inside text arguments, and all control characters (except the special characters) can be searched for with no special treatment.

3.11.8.4 Case Match Mode Control in Searches - Unless special action is taken all searches are executed in "either-case mode". This means that regardless of the setting of the prevailing case mode by an independent  $(V)$  or  $(W)$  command, a search for an alphabetic character will accept either the corresponding upper or lower case character as a match.

However, if  $(V)$  or  $(W)$  case control commands are used within a search text argument, it is assumed that the user desires an exact mode search, and a match will be accepted only for the corresponding characters in the exact case specified by the user.

If the user desires a search to be executed partly with exact mode and partly with either-case mode, he should bracket the characters to be taken in either case with  $(V)$  characters. (The  $(V)$  character is entered by simultaneously depressing the CTRL, SHIFT, and L keys.)

For example, S  $(V)$   $(V)$  ABC  $(V)$  DEF  $(V)$  will be successful only with strings containing lower case abc, but it will accept either upper or lower case def as a match for the last 3 characters.

#### **NOTE**

If EO=1, all searches are executed in exact mode and  $(t)$  has no special effect in text arguments.

The search mode can be forced to exact mode for all searches by use of the independent command n  $(x)$ , where n does not equal 0. 0  $(x)$  resets the search mode to 'either' mode.  $(x)$  without an argument returns the value of the search mode flag.

#### 3.11.9 Special Match Control Characters

There are five special control characters that can be used in search character string arguments. These characters alter the usual character-matching process that goes on when a search is in progress. They actually reside in the search string and are interpreted by the search routine itself.

The presence of a  $(X)$  command in a search string is a signal that this particular character position in the string is unimportant and that any character is to be accepted as a match for it. The  $(x)$ command is a free variable in the search string. To find a match, some character must be present in the position occupied by the  $(x)$  command; however, it does not matter what this character is.

The  $(15)$  command in a search string is a restricted variable. Its presence indicates that any separator character is to be accepted as a match in its position. A separator character in any character except a letter, a digit, a period, a dollar sign, or a percent sign; i.e., any character except a character that is commonly used in symbols.  $(15)$  also accepts the beginning of the editing buffer as a match.

The  $(n)$  command is another restricted variable. It must be followed by a single character argument:  $^{(n)}$  x. The  $^{(n)}$  command signals that, in the position occupied by the  $^{(n)}$  and its argument, any character is to be accepted as a match except the argument.

The  $(1R)$  command is used in a search string to indicate that the character following the to be interpreted literally rather than as a command, even if this character is one of the special match control characters. The  $\circledR$  command has the same function as  $\circledR$ , but it is better to use  $\circledR$ because  $\bigcirc$  will not allow insertion of  $\circledast$  as a text character while  $\circledast$  will.

The (IE) command when used with an argument in a search string indicates particular groups of characters to be accepted as a match. Depending on the argument, this command matches on the first occurrence of one of the following groups.

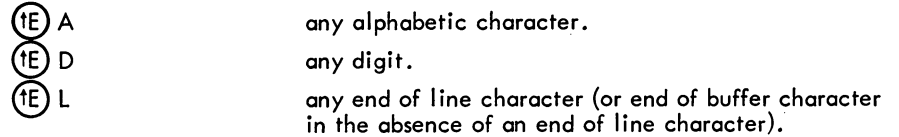

 $TECO$  - 286 -

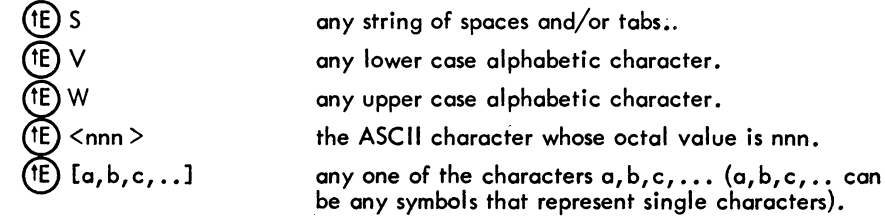

Since the five commands  $(X)$ ,  $(S)$ ,  $(N)$ ,  $(R)$ , and  $(E)$  are used in the middle of ASCII search strings, they cannot be entered in the up-arrow, character form allowable for some control character commands. They must be typed as a single control character.

3.11.10 Examples of the Use of Search Commands

Examples:

I

I

**International Contract of Contract of Contract of Contract of Contract of Contract of Contract of Contract of** 

 $\triangleq$ SA  $\neg$ B  $\circled{S}$ \*

\*SNIX  $(\$)(\$)$ ?SRH CANNOT FIND "NIX" \*

\*NDIGITAL  $(\$)$   $(\$)$ \*

\*NLAST LIN PG 1 TST LIN PG2  $($ \$ $)($ \$ $)$ ?SRH CANNOT FIND "LAST LIN PGl 1ST LIN PG 2 <u>"</u> \*  $*$ 12FSOF  $\circledast$  FOR  $\circledast$   $\circledast$ 

This causes the pointer to be positioned immediately after the S, in the first occurrence of the string  $A \rightarrow B$  after the current position of the pointer.

The string NIX is not found between the current pointer position and the end of the buffer. The error message is typed and the pointer moved to the beginning of the buffer. The user may have typed an incorrect search string, the pointer may have been positioned somewhere in the buffer after the N, or the string NIX may not have been read into the current buffer.

If page 5 of the text is currently in the buffer and the string DIGITAL does not occur until page 15, this command causes pages 5 through 14 to be output and page 15 to be read in. The pointer will be set immediately after the l.

If this string actually exists in the file but the two lines are not read into the same buffer load, the N search will fail.

This command causes TECO to search the current buffer for the 12th occurrence of the string "OF" and replace it with the string "FOR" •

 $*5-VERSION88$  (\$) (\$)

 $*$ -IESSWORD  $\binom{6}{5}$ 60 FORMAT ('WORD')

\*

# $*$ 5FSINTEREST  $\left(\frac{6}{9}\right)\left(\frac{6}{9}\right)$

 $*$ NMASSACHUSETS  $(*)$  $(*)$ **PERENT CANNOT FIND "MASSACHUSETS**  $*$ EBOUTPUT.FIL  $(\$) \vee (\$) (\$)$  $*$ NMASSACHUSETTS  $\circled{})\circled{})$ \*  $*$ @3S+ (\$) +IEF (\$) (\$) \*

 $\triangle$ @FN/WRITE#/PRINT#/ $(\$)(\$)$ 

\*NA  $\circledR$  B  $\circledS$  C  $\circledR$  .d  $\circledR$   $\circledR$   $\circledR$ \*

This command can be used to determine if the string VERSION88 occurs in the input file five times. If it does, the pointer is positioned immediately after the fifth occurrence, and everything in the input file, preceding the page on which the fifth occurrence is located, is discarded.

The ES value is set to  $-1$  to cause the line where the search ended to be typed. This makes certain that the search has actually found the right occurrence of the string. It is easy to overlook an occurrence of a string preceding the one which the user desires.

This command causes TECO to search the current page for the fifth occurrence of the<br>string "INTEREST" and delete it. Two **\\$** 's must be present following the string to be deleted; the first delimits the string to be searched for and the second tells TECO that there is no replacement string.

An N search should not be used where an S search would suffice, because user errors with the N command, such as the spelling error shown here, can cause considerable delay. In this example, the user's error caused him to have to pass over the entire file twice instead of iust once.

The command  $@3S + ( )$  + searches for the third occurrence of the altmode character following the buffer pointer. When this altmode is found, the characters EF are inserted immediately after it. The plus characters serve as the delimiters for the one-character search string  $(\text{\$})$ . The plus characters are not part of the search string.

This command causes TECO to search for the string "WRITE $\mathbf{f}^{\mu}$ " and replace it with the string "PRINT#." Each page of the text is searched until the string is found.

Any of the following three strings of characters would serve as a match for this N search:

 $A6B - CPD (1)$  $A$  $B -IC$  $D$   $Q$  $AAB, C$  (5) D  $\overline{(*)}$ 

None of the following four strings would serve as a match:

> AJB C-D3 A.B.C.D. AABBCCD AXB, CAX

# $*$ 1 ESSFOUR  $(\$)(\$)$ FOUR SCORE AND SEVEN YEARS AGO \*1ESFSI/O (\$) 1-O (\$) (\$) 1-0 CONTROL

Because the ES value was set to 1, automatic typeout of the line occurs after the string "FOUR" was found. A line feed was inserted at the pointer position in the line to allow the user to easily locate the pointer.

This command string causes TECO to search for the string "I/O" on the current page and replace it with the string "1-0". The line is then typed with a line feed at the position of the pointer.

### 3.12 ITERATION COMMANDS

 $3.12.1$  Angle Bracket  $(\langle \ldots \rangle)$ 

The user can cause a group of command to be iterated (repeatedly executed) any number of times by placing these commands within angle brackets. The left angle bracket marks the beginning of a command string loop and the right angle bracket marks the end of the loop. These command string loops can be nested in the same manner as arithmetic expressions are nested within parentheses. loops should be nested to no more than approximately 20 levels; otherwise, pushdown list overflow may occur.

 $\overline{\phantom{a}}$ A numeric argument can be used to specify the number of times a given loop is executed. The argument is placed before the left angle bracket in the form  $n \leq ... \geq n$ . This causes the group of commands within the brackets to be iterated n times. In a command of the form  $n \leq ... \geq n$  if the argument n is less than or equal to zero, the commands contained within the angle brackets are skipped. If no argument is given, the number of iterations is assumed to be infinite  $(2^{35})$ .

Example:

$$
\frac{1}{2}18 < \frac{1}{2}
$$

This command string inserts a tab at the beginning of the 'first eight lines in the buffer and leaves the pointer positioned at the beginning of the ninth line. The J command starts the pointer off at the beginning of the first line. The first command in the loop,  $\rightarrow$  (\$) inserts a tab. Then the next command, L, moves the pointer to the next line to prepare for the next iteration of the loop.

#### 3. 12.2 Semicolon Command

Iteration of a command string loop can be terminated before the iteration count is satisfied by using the conditional iteration exit command, semicolon. The semicolon command can be used only within angle brackets. It can be used with or without a numeric argument.

When used without a numeric argument, the semicolon command evaluates the outcome of the last search (of any kind) that was executed before the semicolon command was encountered. If this search was successful, command execution continues within the loop, as if no semicolon were present. If, however, the most recent search failed, the semicolon command causes all those commands that follow

### TECO - 290 -

the semicolon in the loop to be skipped over, and command execution to pass on to the first command following the right angle bracket which closes the innermast loop that the semicolon is in.

#### **NOTE**

Within a command loop, all searches are colon searches. They do not generate error messages when a fai lure occurs, instead they return a value of  $-1$  if successful and 0 if unsuccessful.

The semicolon command can also be used with a numeric argument. The command n; is ignored if  $n<0$ . However, if  $n>0$ , the command n; causes command execution to exit from the loop just as the semicolon command exits from the loop when a search fails.

Examples:

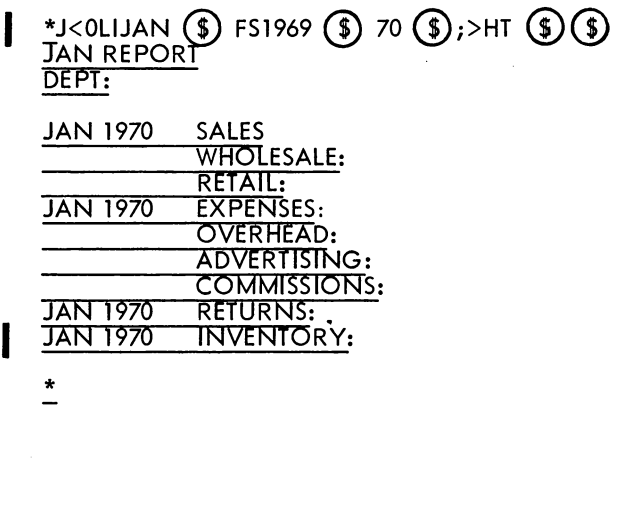

I \*<S1969 (\$);OLIDEC (\$)> (\$)(\$) THE CORET [71< CORE] [8K CORE] (tC)  $REE$ \*

This command string inserts JAN at the beginning of the first line in the buffer and at the beginning of each line that contains the string 1970. It also changes the 69 in every occurrence of 1969 to 70. The action is as follows: The J command starts the operation at the beginning of the buffer. The first execution of the OL does nothing.

IJAN  $(\$)$  then inserts JAN at the beginning

of the first line. Now, a search is made for 1969. When 1969 is found,

FS1969  $(\$)$  70  $(\$)$  changes the

69 to 70. This completes the first iteration; execution loops back to the <. OL moves the pointer to the beginning of the line where the 1969 was found. Here JAN is inserted and then a search is begun for the next 1969. This continues until the search command fails to find another 1969. When the search fails, the pointer is moved to the beginning of the buffer. HT is the next command which is executed. (It is assumed that no line contains more than one "1969.")

This command puts TECO into an infinite loop because the OL causes the search command to keep finding the same 1969 over and over again. If left to run long enough

the IDEC $(\text{\$})$  command will eventually

exhaust available core and stop execution. In this example, the user has stopped the loop with  $(C)$   $(C)$ , and then REEntered.

<sup>\*y</sup>\text{I}(x);  
\n
$$
\text{I}(x)
$$

\*EBfilnam.ext  $\circledast$  50000<YHP>EX  $\circledast$ <u>\*</u><FSREAD  $\circledS$  write  $\circledS$  ;>

~<@FN/ERROR//;>

This is an example of nested loops. The main loop searches for pages in a file that contain the heading EXAMPLES:. When this is found, execution enters the secondary loop, which inserts a tab at the beginning of all the succeeding lines on that page (i.e., after every  $\sum$  on that page). When the second semicolon causes an exit from the inner loop, execution loops back to the N search. Finally, when the N search fails, execution is completed.

This example shows how to remove all form feeds from a file.

This command causes a search of the current page for all occurrences of the string "READ" and replacement of them with the string "WRITE".

This command causes TECO to search all the following pages for the string "ERROR" and delete every occurrence of it. The @ construction must be used in this case because it allows the user to specify a de-

limiting character other than  $(\$)$ . The

delimiting character (in this case /) must be specified twice after the string; the first to end the string and the second to indicate that a replacement string is not

present. If  $(\mathsf{S})$  were used as the delimiter, a double  $(\$)$  would be present which would cause an erroneous resu It.

Only the methods described in this section should be used to exit from a loop. Specifically, the flow control commands described in Section 3.13 should not be used. Some violations of this rule may be successful, but generally they will not succeed.

Matching pairs of angle brackets defining loops within the loop may, however, occur following the semicolon.

#### 3.13 FLOW CONTROL COMMANDS

TECO contains commands that enable the user to write editing programs capable of solving most complex editing problems. The iteration commands discussed in Section 3.12 are a specialized example. In addition to these, TECO has an unconditional branch command and a set of conditional execution commands that can be used to create any kind of conditional branch or conditional skip.

#### 3.13.1 Command String Tags

To have branching in a command string, there must be a method of naming locations in the command string. Location tags in the general form

 $TECO$  - 292 -

#### !tag!

may be placed anywhere in a command string (except in text arguments). A tag is delimited before and after by an exclamation point and may contain any number of any ASCII characters except the special characters listed in Table 2-1 and exclamation points.

 $\Bigg\vert$   $\Bigg\vert$   $\Bigg\$ Command string tags are also the recommended method for putting comments in TECO macros; they need not be referenced.

#### 3.13.2 0 Command

The unconditional branch command is the O command. The general form is

 $*$ Otag  $\circled{f}$ 

The text argument following the O command and delimited by an altmode is the tag naming the destination of the branch. The tag location itself may be either before or after the O command in the command string. The 0 command causes the command string execution pointer to be moved to the first character following the exclamation point that terminates the tag, and command execution *con*tinues from that point.

Tags are ignored except when an 0 command forces TECO to scan the command string for them.

#### 3.13.3 Conditional Execution Commands

All conditional execution commands have the following general form:

 $*$ n''x...'

In this form, n is the numeric argument on which the decision to execute or not to execute is based. The quotation mark (") is the first character of all conditional execution commands. The letter x represents the second character of the conditional execution command. The letter x may be anyone of several letters depending on which conditional execution command is intended. The two command characters, "x, may be followed by any string of commands terminated by an apostrophe('). If the condition specified by x is satisfied by the argument n, all the commands between "x and ' are executed in the usual manner. If there is no branch command within the range " $x...$ "; then after the last command in the range is executed, command execution falls through the apostrophe and executes the next command following it. If n does not satisfy the condition specified by x, then all the *com*mands between "x and the matching ' are skipped, and command execution continues with the first command following the apostrophe.

The commands "x and ! must be used in matching pairs and they may be nested in the same manner that parentheses surrounding arithmetic expressions may be nested.

The individual conditional execution commands are shown in Table 3-7.

Table 3-7 Conditional Execution Commands

| Command              | Function                                                                                                    |
|----------------------|----------------------------------------------------------------------------------------------------|
| n''G                 | Execute the commands that follow if $n > 0$ ; otherwise, skip to<br>the matching apostrophe on the right.                                                                                                    |
| $n^{\prime\prime}$ L | Execute the commands that follow if $n<0$ ; otherwise, skip to<br>the matching apostrophe on the right.                                                                                                    |
| n''E                 | Execute the commands that follow if $n=0$ ; otherwise, skip to<br>the matching apostrophe on the right.                                                                                                    |
| n''N                 | Execute the commands that follow if $n \neq 0$ ; otherwise, skip to<br>the matching apostrophe on the right.                                                                                                    |
| n''C                 | Execute the commands that follow if n is the decimal value<br>of an ASCII symbol constituent character (a letter, digit,<br>$\$, \, . \, , \,$ or $\%$ ); otherwise, skip to the matching apostrophe<br>on the right. |
| $n-1"L$              | Execute the commands that follow if $n<0$ ; otherwise,<br>skip to the matching apostrophe on the right.                                                                                                    |
| $n+1"G$              | Execute the commands that follow if $n>0$ ; otherwise, skip to<br>the matching apostrophe on the right.                                                                                                    |
| n''D                 | Execute the commands that follow if n is in the digit range<br>(octal 60 to 71).                                                                                                    |
| n''A                 | Execute the commands that follow if n is in the alphabetic<br>range (octal 101 to 132 or 141 to 172).                                                                                                    |
| n''V                 | Execute the commands that follow if n is in the lower case<br>alphabetic range (octal 141-172).                                                                                                    |
| n''W                 | Execute the commands that follow if n is in the upper case<br>alphabetic range (octal 101 to 132).                                                                                                    |
| n''T                 | Execute the commands that follow if n is 'true' (flag is on)<br>(i.e., if n < 0).                                                                                                    |
| n''F                 | Execute the commands that follow if n is 'false' (flag is<br>off) $(i.e., if n=0)$ .                                                                                                    |
| n''S                 | Execute the commands that follow if n is 'successful'<br>(i.e., if n < 0).                                                                                                    |
| n''U                 | Execute the commands that follow if n is 'unsuccessful'<br>$(i.e., if n=0).$                                                                                                    |

3. 13.4 Examples of the Use of Flow Control Commands

$$
\begin{array}{l}\n*! \text{START!J} \rightarrow \text{HPDP-10 TECO)} \\
\textcircled{\textcircled{\small 5}} \\
< \text{S. 5K} \quad \textcircled{\textcircled{\small 5}}, \text{R-D16} \quad \textcircled{\textcircled{\small 5}} \\
< \text{SWAR} \quad \textcircled{\textcircled{\small 5}}, -3 \text{DILOVE} \quad \textcircled{\textcircled{\small 5}} \\
PZ^* \text{NOSTART} \quad \textcircled{\textcircled{\small 5}} \\
\text{EF} \quad \textcircled{\small 3}\n\end{array}
$$

!INSERT PAGE HEADINGI !CHANGE 5K TO 6K! ICHANGE WAR TO LOVE I !GET NEXT PAGE ANDI ! RESTART IF NOT NULL!

 $\mathcal{L}^{\pm}$ 

TECO  $-294$  -

 $\begin{bmatrix} & f \\ & I \end{bmatrix}$ This small editing program contains an example of the O command, i.e., the OSTART  $$$  command which causes a jump back to !START!. It also contains examples of command string tags used purely for documentation, e.g., !INSERT PAGE HEADING!. Normally, comments would be used only for lengthy and complex macros that the user expects to maintain.

OS<br>
wh<br>
tes This example also shows how a conditional execution command may be combined with an 0 command to produce a conditional branch. When all three of the editing functions have been performed on the page, the P command is executed to output this page and read in the next. The program then tests Z (the number of characters in the buffer) to determine if any data was read in. If  $Z\neq 0$ , data was read in, therefore a branch is taken to restart the program. When finally Z=0, the command OSTART  $(\text{\$})$  is skipped, and execution branches to the concluding EF command. This technique fails when a file contains null pages (consecutive form feed characters). Therefore, the  $(P)$  end-of-file test is preferred.

\*YZ"NI##IZ-4000+1'G4000J0L121 (\$) 0,.P0,.KO## (\$) 'ZJA.-Z"NO## (\$) "PEF (\$) (\$) \*

This slightly more complex command string shows how conditional execution commands may be nested. If the first Y command produces no data, the "N command sends execution to the matching apostrophe on the right. This is the last apostrophe, immediately prior to the PEF. Otherwise, the commands following the "N are executed.

The function of this command string is to convert a file with pages of arbitrary lengths to one with poges of approximately 4000 characters each.

The command string operates as follows:  $Z-4000 + 1$ <sup>11</sup>G means if  $Z>4000$ , i.e., there are at least 4000 characters on the current page, execute the following commands; otherwise, skip to the matching apostrophe (between  $\circledast$ ) and Z). If Z>4000, 4000J0L moves the pointer to the end of last complete line before the 4000th character in the buffer. Then, 121  $(s)$  0,. P outputs this much of the buffer with a form feed character after it, and O,.K deletes that which has been output. Now, go back to !##! and test Z again. Stay in this loop until  $Z$ <4000. Execution then skips to the apostrophe. ZJ moves the pointer to the end of the current buffer. A appends another page, but leaves the pointer (.) at the end of the previous page. .-Z"N checks to determine if any data was actually read in. If so, the loop is reentered at  $1^{\# \#}!$ ; otherwise the end of the file has been reached. When . -Z=O, execution skips to the matching apostrophe and then falls through the next apostrophe to the PEF that closes the output file.

# \*<NSIN  $\circled{s}$  ;:SCOS  $\circled{s}$  "S-3DITAN  $\circled{s}$  'ZJ>  $\circled{s}$ )

This example shows how the value returned by a colon search can be used as the argument for a conditional execution command. The N command searches through the file for the first.occurrence of SIN on any page. When SIN is found, the command : SCOS (\$) checks for an occurrence of COS

I

following SIN on the same page. The colon search command returns the value -1 if the search is successful, and 0 if there is no COS following SIN on the page. This value is then used as the numeric argument for the "S command. If : SCOS  $\circledast$  has a value of -1, the occurrence of COS that was found is replaced by TAN. If : SCOS  $(\$)$  has a value of 0, the commands -3DITAN  $(\$)$  are skipped. We then iump to the end of this page, ignoring all further occurrences of SIN and COS on it, and continue the iteration process.

#### 3.14 Q-REGISTER COMMANDS

I

Q-registers are a powerful feature of TECO with many different uses. The general concept of Qregisters is explained in Section 2.8. Section 3.14 explains the TECO commands that enable the use of Q-registers.

The 36 Q-registers have the single character names A, B, C,..., Z, and 0, 1, 2,..., 9. In this section, the letter  $i$  is used to represent the name of an arbitrary  $Q$ -register.

#### 3.14.1 Commands for Storing Integers

The following commands enable the use of Q-registers for storing single 36-bit integers.

3.14.1.1 U Command - The command nUi stores the decimal integer n in Q-register i. n may be any integer in the range  $-2^{35}$  +  $\langle n \times 2^{35}$  -1. If anything was previously in Q-register i, it is destroyed.

3.14.1.2 Q Command - The command Qi is used to read the numeric value in Q-register i. Qi has no function other than returning the value in the specified Q-register as a numeric argument. It does not alter the value in the Q-register. In order to be useful, Qi must be used as a numeric argument for another command. Qi is often used in coniunction with conditional commands.

3.14.1.3 % Command - The command % i adds 1 to the integer in Q-register i and then returns the new value in the same manner as a Qi command. If the user wants to increment the value in Q-register i, but does not want the returned value to be used as an argument for the next command, he should type an altmode after the %i commqnd.

#### 3. 14.2 Commands for Storing Character Strings

The following commands enable the user to store character strings of any length consistent with the amount of core available.

3.14.2.1 X Command - The X command copies characters from the editing buffer into a Q-register. These characters are not removed from the editing buffer. Any data previously in the Q-register is destroyed.

The various uses of the X command are as follows:

- a.  $m, nX$ i ( $m$ <n) copies the  $m + 1$ st through the nth characters in the buffer into Q-register i.
- b. If n>0, nXi copies everything from the current buffer pointer position through the nth following line terminator character into Q-register i. Xi is equivalent to 1Xi.
- c. OXi copies everything from the beginning of the current line up to the buffer pointer into Q-register i.
- d. If n<O, nXi copies everything from the beginning of the nth line preceding the current line up to the buffer pointer into Q-register i. -Xi is equivalent to -1Xi.

An X command may require more core space for storage than is available. If so, TECO automatically tries to expand its core. If successful, TECO prints a message in the form [nK CORE] to show the new amount of core being used. If unsuccessful, TECO prints an error message and does not execute the X command.

3.14.2.2 G Command - The command Gi fetches a copy of the entire character string stored in Q-register i and inserts it into the editing buffer at the current position of the buffer pointer. The contents of Q-register i are not changed. The buffer pointer is positioned at the right end of the character string that was inserted by the G command.

3.14.2.3 M Command - TECO command strings are basically ASCII character strings and, as such, can be inserted or read into the editing buffer iust like any other text. When a command string is in the editing buffer, it can be edited but it cannot be executed, because at that point it appears to be data to TECO. However, if the user copies a command string from the editing buffer into a Q-register (using an X command), then this command string can be executed. The command that accomplishes this is the Mi command.

The command Mi executes the text in Q-register i just as if this text had been typed in the command string instead of Mi. Using an Mi command is analogous to calling a subroutine. Any TECO commands may be included in the command string or "macro" which is stored in and executed from the Q-register. Even double altmodes can be included if there are conditions under which the user wants execution to stop. The only restriction is that the commands must all be complete within the macro in the Q-register. For example, a command and its argument must not be split apart, one in the main command string with the Mi command and the other in the Q-register. Iterations and conditional execution strings, if included, must be complete within the Q-register. If an 0 command is used in the Q-register macro, the tag to which it branches must be in the Q-register also. M commands may be nested up to approximately 10 levels, depending on the contents of the internal pushdown list.

#### 3.14.3 Saving the Previous Command String

After a command string has completed execution or if it has been aborted by means of the  $(G)$  (G) command, it may be stored in a Q-register. This is done by using an \*i command as the first command in the next command string.

 $TECO$  - 296 -

\*i causes the entire previous command string, less one of the two concluding altmodes, to be stored in Q-register i. If the command string was aborted by  $(G)$  (G), neither  $(G)$  is stored with the command string. The previous contents of Q-register i are lost. The asterisk has this function only when used as the first command in a command string. At any other position in a command string, asterisk has its usual meaning of multiplication (see Section 2.7.2).

If the user intended to use \*i as the first command but typed some other command first instead, he may recover the ability to use \*i as the first command by typing enough rubouts to cause TECO to respond with a carriage return/line feed and a new asterisk. This technique will not work perfectly if some of the characters typed before the \*i command were break characters (altmode, carriage return, etc.). In this case some of the leading characters of the preceding command string will be overwritten.

The \*i command is especially useful when an error occurs in a long command string. See the example in Section 3.14.5.

#### 3.14.4 Q-Register Pushdown List

An additional Q-register feature is the Q-register pushdown list, which may be used for temporary storage during the execution of a command string.

The command [i pushes the contents of Q-register i onto the stack. It does not change the contents of i.

The command Ji pops the last pushed entry from the top of the pushdown list into Q-register i. The previous contents of Q-register i are lost; the:entry which was popped'off'the pushdown list is erased from the top of the list.

#### **NOTE**

The Q-register pushdown list is cleared after the execution of each complete command string (i.e., every time TECO types an \* to indicate readiness to accept a new command string).

 $\begin{bmatrix} 1 \\ 1 \end{bmatrix}$ The maximum depth of the Q-register pushdown list is 32 entries. (This number can be changed by redefining LPF in TECO. MAC and reassembling TECO.)

3.14.5 Examples of the Use of Q-Register Commands

 $*$ QR-3UR  $(\$)$  $(\$)$ 

This command subtracts 3 from the value in Q-register R

 $TECO$  - 298 -

\*YISTIOUCIST + 1 !:Sl

 $\begin{bmatrix} 1 \\ 2 \end{bmatrix}$ - ® "S%C-50"LOST+l (])'121 (!) O,.PO,.KOST *(!)'.J*  ZUEAQE-Z"NQEJOST + 1  $(\$)$ " PWEF  $(\$) (\$)$ 

This command string arranges a file into pages of 50 lines each. The Y command starts operation at the beginning of the file. At ISTI the command OUC sets the value 0 in Q-register C. At IST+ll search begins for a line feed. The command :S  $\vdash$  (\$)

returns a value of -1 if a line feed is found, in which case "S causes the following commands to be executed. The %C command increments Q-register C by 1 and returns the new value in C. If %C<50, iump back to IST+ll and search for another line feed. However, if %C=50, proceed as follows: (1) insert a form feed character because the output command used does not output one automatically, (2) output everything from the beginning of the buffer through the form feed character, then (3) delete everything that was output and (4) go back to IST! where the counter is reiniti alized and start over.

If the search command fails to find another line, with the value in Q-register C less than 50, it returns the value 0, therefore the "S command causes a skip to the apostrophe at the end of the second line. The carriage return is ignored (see Section 3.18). The ZUE command stores the number of characters currently in the buffer in Qregister E. The A command reads in more data without moving the buffer pointer, while QE-Z"N checks the old value of Z with the new value to see if any data was actually read. If data was read, QEJ sets the pointer at the end of the old data and before the new data, then continue the line count at IST+l I. If not, output the last page and close the file.

This command string moves everything to the left of the pointer from its position at the beginning of the page to the end of the page. The O,.Xl command puts everything from the top of the page to the pointer in Qregister 1. The 0., K command deletes this data from its present position. The ZJ command moves the pointer to the end of the page. At this point the command G1 copies the contents of Q-register 1 into the buffer at the position of the pointer.

This command string puts a copy of the last five lines of the page into Q-register A and then puts a copy of these five lines immediately after the eighth line in the page. It does not delete the five lines from their position at the end of the page.

 $*$ 0,.X10,.KZJG1 $(S)($ 

 $*$ ZJ-5XAJ8LGA $(\S)$  $(\S)$ 

3-52

I

I

I

EXIT tC  $\overline{v}$ 

\*

\*

#### $*$ HK@I#J<SREAD  $\circledast$  ;-4DIACCEPT  $\circledast$   $*$ HXS  $\circledast$   $\circledast$  $*$ Y4PMS6PMS2PMSEX  $(\$)(\$)$ In this example, the @I command inserts a short macro into the buffer. The # character is used to delimit the insertion. The HXS command stores this macro in Q-register S. In the second command string, the MS command executes the stored macro on pages 5, 11, and 13 of the input file. Note that the initial Y command clears the macro from the buffer before the first page is read in. The EX command copies all remaining pages, closes the output file, and returns to the monitor.  $*$ J16<IDSDIMENSION (\$) 0L1XDK >J4L16<GDJ>(\$)(\$) \*A LOT OF TEXT  $(\$)(\$)$ ?NFI NO FILE FOR INPUT z (\$)(\$ \*GZ (\$) (\$  $($ \$)  $*$ 5DITITLE  $\circledast$  nlong string  $\circledast$  $-8$ DIA LOT OF TEXT  $\circledast$   $\circledast$ ?NFO No File for Output <u>\*</u>\*Z (\$) (\$) <u>\*</u>.UP (\$)(\$) \*JGZ (\$)(\$) \*J9D ®CD 3-53 The 16  $\leq$  [DSDIMENSION  $(*)$  OLIXDK> command locates the first 16 lines on the current page that have the word DIMENSION in them, stores them on the Q-register pushdown list, and then deletes them from their present positions. Then the J4Ll6<GD]D> command brings these 16 lines back onto the page immediately after the fourth line from the top. Assume the user meant to insert "A LOT OF TEXT" but forgot the "I" at the beginning. The following technique illustrates the simple way to recover from this common error. Move the entire command string (with just one altmode at the end) into Q-register Z. Move the command string from Q-register Z into the editing buffer at the current pointer position. Delete the altmode at the end of the command string. The rest of the command string is the text that was to be inserted, and it is now inserted. An error is encountered early in a long command string. (The N-search failed because it could not output the page in the editing buffer. The commands preceding the N-search have been executed.) Save that entire command string in Q-register Z. Save the current pointer position. Move the pointer to the beginning of the buffer (a convenient place to edit the command string), and get the string back from Qregister Z. Delete the commands "5DITITLE  $(\text{\$})$ " that have already been executed.

**TECO** 

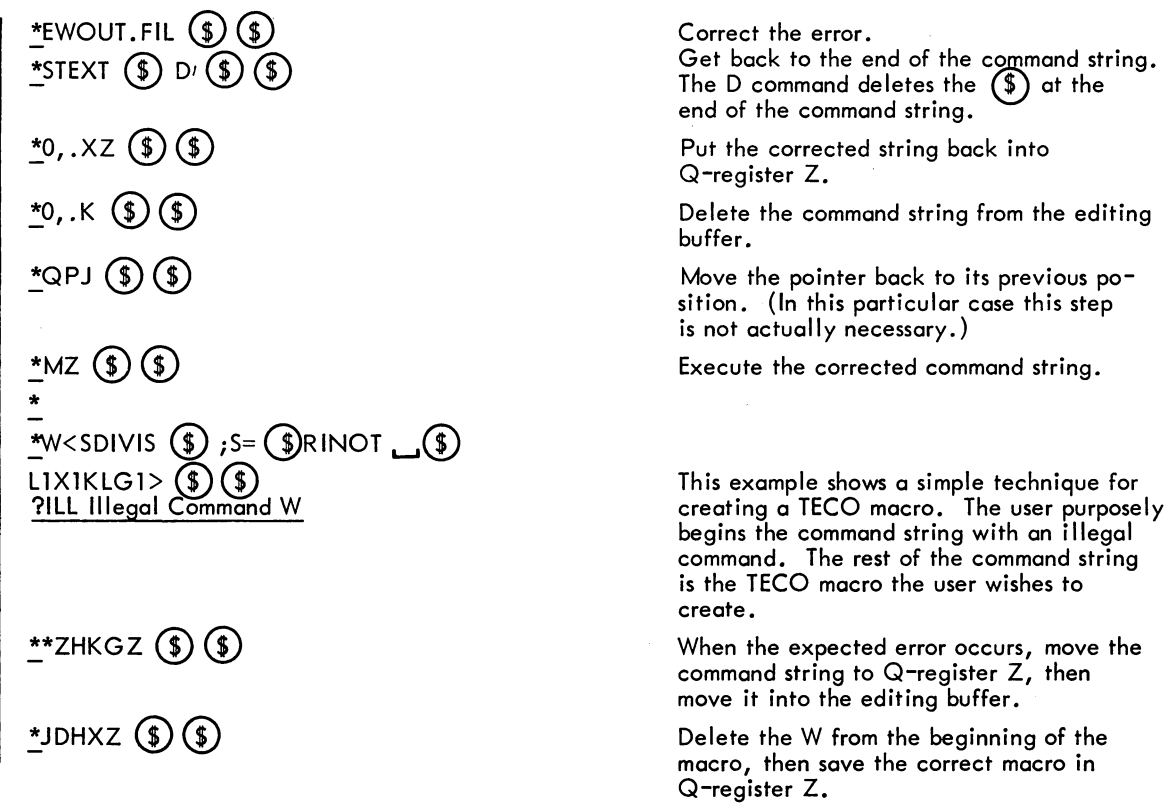

#### 3.15 NUMERIC TYPEOUT COMMAND

The numeric typeout command is n=, where n is the numeric value to be typed in decimal radix. If a double = sign is used, the' numeric value is typed in octal radix.

Example:

 $\mathbf{I}$ 

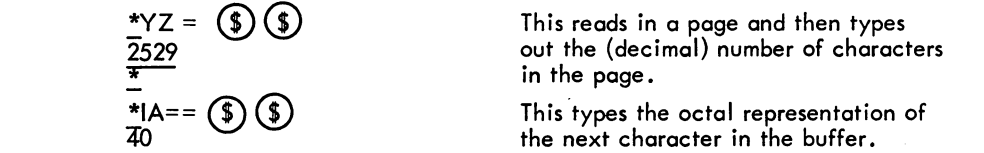

#### 3.16 SPECIAL NUMERIC VALUES

Several TECO commands, which have no other purpose than to return some particular numeric value, have already been discussed in this manual. These commands are B, Z, ., and Qi. Some commands that execute a function while returning a numeric value have also been discussed. These commands are %i, colon searches, and all searches within iterations. The concept of a command returning a numeric value is explained in Section 3.11.

All of these commands can be used as numeric arguments for commands that take a numeric argument, e.g., nl, n=, n;, nD, nUi, etc. To perform this function place the command, which returns a numeric value, in the position of n immediately before the command that takes a numeric argument.

There are several other commands that return numeric values; these commands are listed below.

The nA command (where n can be any numeric value, and serves only to differentiate this command from the A (append) command) is equivalent to the ASCII value of the character immediately to the right of the buffer pointer. The nA command equals 0, if the pointer is at the end of the buffer. The  $nA$  command is used primarily with conditional commands where one is checking for a particular character or range of characters.

The  $(tE)$  (or tE) command returns the value of the form feed flag. If, on the last input command (Y or A), input was terminated because a form feed character was encountered, E equals -1; otherwise, E equals O. For further discussion of the form feed flag, see Sections 2.4, 3.3, 3.9, 3.10, 3.11 and 4.2.

The  $(M)$  (or tN) command returns the value of the end-of-file flag. If the end of the input file was seen on the last input command (Y or A),  $TN = -1$ ; otherwise, tN={). When tN is set to -1, it will remain -1 until cleared by an ER or EB command. When IN is first set to -1, new data may or may not have been read into the editing buffer. Consequently, the tN flag should usually be tested after processing the input data.

The <sup>tF</sup> (or  $(fF)$ )<sup>1</sup> command is equivalent to the value of the console data switches.

The  $(H)$  (or tH) command is equivalent to the time of day in 60th's of a second (50th's where 50 Hz power is used).

The ET command (without a numeric argument) returns the value of the ET flag. The ET command equals -1 if the flag is on and equals 0 if the flag is off. The significance of this flag is discussed in Section 3.6 When the ET flag is on, the T command delivers all characters, including altmodes and control characters, to the terminal in their exact form rather than substituting other characters.

The EU command returns the value of the case flag. The EU value is 1 if upper case characters are flagged on typeout; 0, if lower case characters are flagged on typeout (default); and -1, if no case flagging is being performed. Refer to Section 3.6.

The EH command returns the value of the error message flag. The EH value is 1 if only the error is typed; 2, if the error code plus one line is typed (default); and 3 if the full error message is typed. Refer to Section 5.2.

The EO command returns the value of the version number flag. The EO value is 1 for version 21A of TECO and 2 for versions 22 and 23 of TECO. Refer to Section 3.17.

The ES command returns the value of the automatic typeout flag. The ES value is -1 for automatic typeout after successful searches, 1 through 31 for automatic typeout with a line feed to indicate the pointer position, a decimal number greater than 31 for automatic typeout with the character equal to the ASCII value of the decimal number indicating the pointer position, and 0 for no automatic typeout (default). Refer to Section 3.11.

<sup>1</sup>When using TECO with monitors prior to the 5.02 monitor, the tF TECO command must be entered in the up-arrow, F form because control-F is interpreted as a special monitor command (see Section 3.18).

The  $(t)$  (or tt) command, followed by an arbitrary character x, is equivalent to the ASCII value of the character that immediately follows the  $(f<sup>f</sup>)$  in the command string. For example, in the command  $(f)$  A, the character A is an argument for  $(f<sup>\dagger</sup>)$  and is not interpreted as a command. (  $(f<sup>\dagger</sup>)$  A equals 65.)

The backslash( $\setminus$ ) command (without a numeric argument) is equivalent to the decimal value of the digit string (optionally preceded by  $a + or - sign$ ) immediately following the current position of the buffer pointer. The value is terminated by the first nondigit character encountered. If there is no digit string immediately following the buffer pointer, backslash equals 0. The backslash command moves the buffer pointer to the right end of the digit string and assumes the value of the digit string.

The (<sup>tT</sup>) (or <sup>tT</sup>) command is used to enable type-in of characters while the command string is being executed. When the  $(f)$  command is enountered in a command string, execution of the command string stops and waits for the user to type any single character. When this character is typed, the (<sup>tT</sup>) command assumes the value of this character. Hence, the  $(H)$  command is useful only as a numeric argument for another command, e. g., the command ITUC puts the ASC II value of the typed character into Q-register C.

The  $(t)$  command is most often used with a  $(t)$  message string preceding it (see Section  $3.17$ ). The message string is used to inform the user that TECO is waiting for a character to be typed in.

3.16. I Examples of the Use of the Special Numeric Arguments

I  $*$ J3C1A==  $(*)$   $(*)$ 71 \* If the fourth character in the buffer is 9, the command string returns the indicated result.  $*$ J!A!IA-97''GIA-123''LIA-32UCDQCI (\$) OB (\$)'' CIB!2A"NOA $(\text{\textdegree})$  ' $(\text{\textdegree}) (\text{\textdegree})$ \*

This command string converts all lower case alphabetic characters in the buffer to upper case. Starting at the beginning of the buffer  $(J)$ , if the next character has a decimal ASCII value between 97 and 122 inclusive (1A-97"G1A-123"L), store the upper case value of this character in Q-register C (lA-32UC), delete the character (D) and replace it with the value in Q-register  $C(QCI \cdot (\text{S}))$ . Then TECO skips to IBI (OB  $\text{S})$ ); otherwise, it advances to the next character  $(\widetilde{C})$ . In either case, at IBI TECO checks to determine if there is another character in the buffer (2A"N) and if so, returns to  $1A!$  (OA  $(\$\,)$ ). When 2A equals 0, execution stops.

This command string outputs the current page, and then continues input until a form feed character is detected. This command string could be used on a file that is not divided into pages of a reasonable size. The A command is repeatedly executed until  $({\sf fE})$  equals -1. When  $({\sf fE})$  equals -1, the semicolon command causes an exit from the loop.

\*P<-1- ( $E$ );A> (\$) (\$) T3K CORE] [4K CORE] \*

I

\* tF= tH=ET= CD CD 13094886497 1823373 - 1 ;r- \*tt MUO CD ® \* "YNCHAPTER ®\= CD CD T6 '-J \* ~<SFUNCTION '-J(i); @) <sup>I</sup>FUNCTION LETTER @® I(!»CD CD FUNCTION LETTER M I FUNCTIoN LETTER K FUNCTION LETTER C \* \*<YITITLE -CD pwtN; >QXD \*

This command string causes the (decimal) value of the console data switches, the time of day in 60th's of a second, and the value of the ET flag to be typed out. At this execution, the console switches were set to octal 254064000141, the time was 08:26:29:33, and the ET flag was on.

This command string stores the ASCII value of the letter M (77) in Q-register O.

This command string searches for the next chapter heading and then types out the number of the chapter. The bu'ffer pointer is positioned immediately following the 6, after the command in this example has been executed.

Here, the  $(T)$  command is used as the argument for an ni  $(*)$  insert command. This command string inserts the letter which is typed in following each occurrence of the string FUNCTION that is found by the search cpmmand.

This command string inserts "TITLE" at the top of each page of a file.

#### 3.17 TECO PROGRAMMING AIDS

Bugs can occur in editing macros written in TECO language as in any other program; therefore, TECO provides the following debugging aids for the TECO user.

## 3.17.1 (tA) Command

The user can cause a statement to be typed out at any point in the execution of a command string. The  $(h)$  command is used to perform this function. The general form of this command is

 $(A)$  text  $(A)$ 

The first  $(A)$  is the actual command. It can be entered either as  $(A)$  or tA. The string "text" is the character string that TECO types out when the  $(A)$  command is encountered. The second  $(A)$  command marks the end of the text to be typed and must be entered as  $(A)$ . The text string can contain any characters except  $(A)$  and the special characters listed in Table 2-1.

3-57

Example: ~YISTI @ NEW PAGE @ OUC !ST+1!:S l ® IN%C-50"LOST+1 ® ' 12 I(!)O,. PO,.KOST CD' ,) ZUEAQE-Z" NOST=l CD' @ END,) @ PWEF ®CD NEW PAGE NEW pAGE NEW pAGE NEW pAGE NEW pAGE END .- This command string is identical to a~ample used in Section 3.14; however two ~ commands have been added.'

#### 3.17.2 Question Mark (?) Command

TECO  $-304$  -

The question mark command bas two uses in TECO. When question mark is the first character typed by the user after TECO has typed out an error message, it has the special function described in Section 5.2. However, at any other time the question mark can be entered in a command string exactly like any other command. This use of the question mark command causes TECO to enter trace mode. In trace mode, TECO types out each command as it is executed. A second question mark command takes TECO out of trace mode.

Example:

I

I  $*$ JHT?ILIIA-9" NIMIIA-58"NCOM  $(\S)$  'CD  $\rightarrow$   $(\S)$  'LOL  $(\S)$   $(\S)$ AB: L1NE1 LINE 2  $C:$  LINE  $\overline{3}$ lINE4 ILI1A-9"N I M! 1A-58"NCOM\$lA-58"NCO I MI1A-58"NCD \$ 'LOL\$lA-9"NLO ILI1A-9"N I S'LOILIIA-9"NLOILIIA-9"NIMIIA-58"NC?POP \*J?HT  $(\$)(\$)$ J? LINE<sub>1</sub> LlNE2 C: LlNE3 LlNE4 \* After the first question mark command, TECO begins typing out each command as it is executed. This enables the user to see exactly what the command string is doing. The ?POP error message is caused by the attempt to move the pointer beyond the end of the fourth (and last) line (the end of the buffer) with the C command. The second question mark command turns off the trace feature so that the "HT" following

#### 3.17.3 The EO Value

 $\begin{bmatrix} 3.11 \\ 7.11 \\ 10.11 \end{bmatrix}$ The EO (Edit Old) feature enables TECO users to protect existing TECO macros from future changes to the TECO specifications. In most cases when features are added to TECO, the changes merely

it is not printed.

- 305 - TECO

involve additional commands whose existence in no way affects old TECO macros. The EO feature does not apply to changes such as these. Occasionally, however, a new feature would cause old macros not to run properly. The EO feature is designed to protect old macros from such changes.

Every version of TECO has an EO value. For all versions of TECO up through version 21A, the EO value is 1. For TECO versions 22 and 23, and all succeeding versions until the next specification change that would affect old macros, the EO value is 2.

The EO value is always initially set to the maximum value for the version of TECO being run. This enables all new features.

By using the EO command the EO value can be set to a lower value so as to disable features of TECO that were implemented since the macro was written and which would cause the macro not to function properly. The EO command does not disable all new features, but only those that affect old macros.

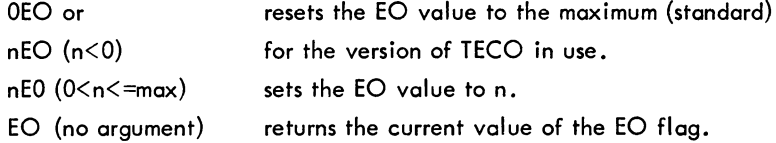

All TECO macros written before version 22 should be edited by putting "1EO" at the beginning and "OEO" at the end. All macros written with version 22 should have "2EO" at 'the beginning and "OEO" at the end, etc.

| $EO=1$ | Base value.                                                                                                    |
|--------|----------------------------------------------------------------------------------------------------|
| $EO=2$ | Standard altmode changed from ASCII 175 to 033.<br>(1)                                                                                    |
|        | (2)<br>All control characters within text arguments reserved<br>(Q)<br>(fS)<br>as commands, instead of only<br>(IN)<br>in search strings. |
|        | (3)<br>Standard searches accept either upper or lower case<br>alphabetic characters as a match.                                           |
|        | (4)<br>Vertical tab and form feed recognized as end-of-line                                                                               |
|        | characters in addition to line feed.                                                                                                    |
|        | (5)<br>The P command does not create form feeds.                                                                                          |
|        | (6)<br>Command string jumps will not accept instances of                                                                                  |
|        | the target characters occurring within text arguments.                                                                                    |
|        | Because of (6) comments should be enclosed only by !!.<br>(7)                                                                             |
|        | (8)<br>The nl command must be followed by altmode.                                                                                        |
|        | (tG) exit command is changed to<br>(9)<br>The                                                                                             |

Table 3-8 Features Enabled by EO Values Greater Than 1

TECO

- 306 -

Examples:

 $\text{LO} = \textcircled{\textcircled{\scriptsize{\texttt{1}}}} \textcircled{\scriptsize{\textcircled{\scriptsize{\texttt{1}}}}}$  $\overline{2}$  $*$ leoeo==  $\circledS$   $\circledS$  $*$ OEOEO==  $\circled{}(})$ 2 \* Initial setting is  $EO=2$ . Set EO value to 1. Revert back to EO=maximum.

### 3.18 COMMAND STRING TYPE-IN CONTROL COMMANDS

The use of two successive altmodes as the command string terminator has already been discussed in Section 2.6. The use of rubout,  $(U)$ , and double  $(G)$  as command string erasing commands is discussed in Section 5.1. There are other characters, however, that are useful in the creation of command strings.

#### 3.18.1 Carriage Return, Line Feed, and Spaces

Except as text arguments, the characters carriage return and line feed are ignored in command strings. Spaces are also ignored except (1) when used in text arguments, and (2) when used between two numeric arguments as  $a + (see Section 2.7.2)$ . Hence, these characters can be employed by the user when formatting command strings. The carriage return (and the monitor-supplied line feed following it) is used to enable the user to conveniently type command strings much longer than a single line. Spaces are used to lend clarity to more complicated macros.

# **Chapter** .4 **Techniques**

### 4.1 CREATION, EXECUTION, AND EDITING OF A FORTRAN PROGRAM

This section demonstrates the use of TECO's multi-purpose commands to simplify the creation and editing of programs.

The following example shows the creation and immediate execution of a FORTRAN program.

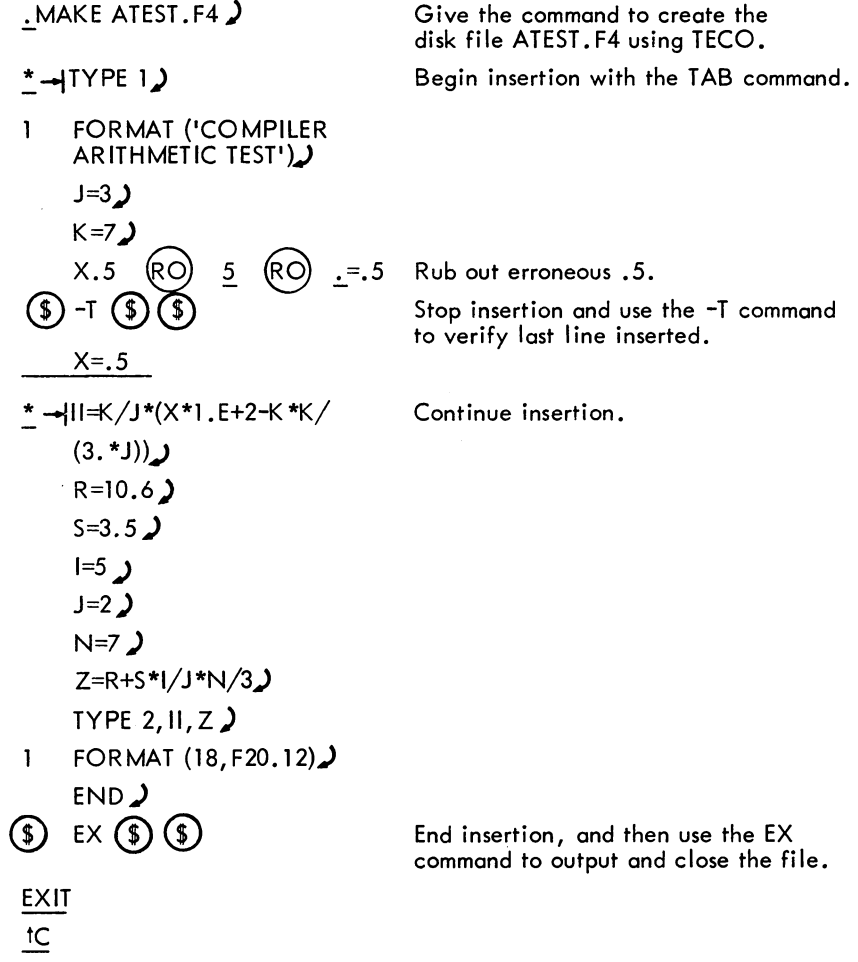

 $\bar{\mathcal{L}}$ 

2

1

 $\overline{\phantom{a}}$ 

.EXECUTE ATEST. FORTRAN: ATEST.F4 UNDEFINED LBLS MULTIPLY DEFINED LBLS MAIN. ERRORS DETECTED: 2 ?TOTAL ERRORS DETECTED: 2 LOADING LOADER 4K CORE ?EXECUTION DELETED EXIT tC :...TECO) \*SF20.  $\circledast$  OLDI2  $\circledast$  OTT  $\circledast$   $\circledast$ 2 FORMAT (l8,F20.12) \*EG $($ \$ $)($ \$ FORTRAN: ATEST.F4 LOADING LOADER 4K CORE EXECUTION COMPILER ARITHMETIC TEST EXIT  $\mathsf{f}\mathsf{C}$ 103 21.683333118562 NOTES Give the command to compile and execute ATEST. F4. The FORTRAN compiler discovers<br>errors in the program. Call TECO to edit ATEST.F4. Change the second label 1 to 2, and then verify the change. Output the new version and automatically cause a repeat of the execution by using the EG command. Success.

- 308 -

a. The command MAKE ATEST. F4) is equivalent to the following sequence of commands:

$$
\begin{array}{l} \text{R} \ \text{TECO)} \\ \overline{\mathbf{F}} \text{EWATEST.F4} \ \textcircled{\footnotesize{\textcircled{\footnotesize{\textcirc}}}} \ \textcircled{\footnotesize{\textcircled{\footnotesize{\textcirc}}}} \\ \text{\textcircled{\footnotesize{\textcirc}}} \end{array}
$$

- b. The -T command does not move the buffer pointer, therefore, the user can continue insertion from the point he left off.
- c. In this example, the EX command is equivalent to PWEF  $(G)$
- d. No filename is given with the command TECO, therefore the name of the file used in the most recent edit-class command (i.e., MAKE, or TECO command) is assumed. In the example, the command TECO) is equivalent to

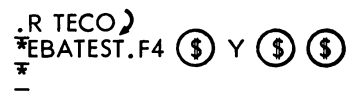

# NOTES (Cont)

- e. The command SF20.  $\circled{\text{\it{}}}\text{\it{}}$  moves the pointer to the line the user wishes to correct. The OL command positions the pointer immediately prior to the bad chargeter 1. The D command deletes the 1; the 12  $(\text{\$})$  command inserts 2 in its place. The OTT command types out this entire line.
- f. The command EG  $(\text{\$}) (\text{\$})$  is equivalent (in this example) to

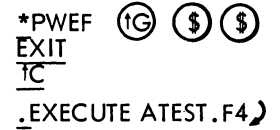

#### 4.2 REARRANGING A FILE

In Section  $3.14$ , an example shows the use of a  $Q$ -register in moving a segment of text from one place on a page to another place on the same page. This section describes how to move blocks of text, or whole pages, to entirely different places in a file.

Example:

The user has a file named PGM. MAC on the disk and this file contains data in the following form:

AB €0 CD @ EF <EO!~ GH @ IJ ®~0 KL €B> MN ~ OP

where each of the letters A, B, C... represents 20 lines of text.

The user intends to rearrange the file, as shown in the following example:

AOB <l~~ D €0 MN <E~~ EF <E~~ ICJ <[O~~ KL <0~~ P cE~~ GH

The following commands achieve this rearrangement .

| $R$ IECO 6)                                                                  | Call TECO with extra core.                                                                 |
|------------------------------------------------------------------------------|--------------------------------------------------------------------------------------------|
| $*EBPGM.MAC$ (3) Y (3)<br>\n        5pecify the file and get the first page. |                                                                                            |
| $*NC$ (3) (3)                                                                | Specify the file and get the first page.                                                   |
| $*NC$ (4) (5)                                                                | Output AB (FORM) and input CD.                                                             |
| $*20K$ (3) (5)                                                               | Save all of C in Q-register 1.                                                             |
| $*NC$ (3) (5)                                                                | Output D (FORM) and input EF. Output D (FORM) and input EF. Output DF (FORM) and input GH. |
| $*NC$ (3) (3)                                                                | Save all of GH in Q-register 2.                                                            |
| $*Y$ (3) (3)                                                                 | Save all of GH in Q-register 2.                                                            |
| $*Y$ (4) (5)                                                                 | Delete GH and input II.                                                                    |
| $*20L$ (3) (4)                                                               | Move the pointer to the beginning of J.                                                    |

 $\frac{*}{ }$ G1  $\left( \begin{matrix} 0 \\ 0 \end{matrix} \right)$ \*GI (\$) (\$)<br>\*NM (\$) (\$)  $*$ HXI $(\text{S})$  $(\text{S})$  $*Y$  (\$) (\$) \*J20X3  $(\$)(\$)$ \*20K  $\binom{1}{2}$  $*P($ \$)  $*G2 (\text{S}(\text{S}))$ \*HPEF  $(\mathcal{L})(\mathcal{L})$ \*EBPGM.MAC  $(\$) \ Y (\$) (\$)$  $*20L$   $(S)$  $*$ G3 $\overline{0}$  $*ND$  (\$ ~PWHK CDC!)  $*$ G1 $(S)$ <u>\*</u>EX (\$) EXIT tC .:... Bring in all of C from Q-register 1. Output ICJ (FORM) input KL, output KL (FORM), and input MN. Save all of MN in Q-register 1 (thereby discarding the previous contents). Delete MN and input OP. Save all of O in Q-register 3. Delete 0 from the editing buffer. Output P (FORM) and clear the editing buffer. Bring GH into the buffer from Qregister 2. Output GH, close the output file (now called nnnTEC. TMP), rename the input file PGM.BAK, and then rename the output file PGM. MAC. Now edit the partially revised file just output. Loop around to the beginning of the file. Move the pointer to the beginning of B. Bring in all of 0 from Q-register 3. Output AOB (FORM) and input D. Output D (FORM), and then clear the buffer. Bring in all of MN from Q-register 1. Output MN (FORM) and continue the input/output sequence until GH has been output. Then close the output file (called nnnTEC. TMP), delete the previous PGM.BAK, rename the input file PGM. BAK, and then rename the new output file PGM. MAC. Finally, exit to the monitor.

- 310 -

#### 4.3 SPLITTING AND MERGING FILES

This section demonstrates the procedure to split a file into several smaller files and the procedure to merge parts of several files.

Example 1: Splitting a File

Assume the user has a. file named FILE.CBL on the disk; this file contains data in the following form:

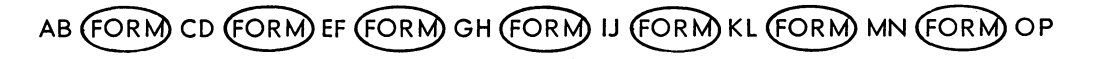

where each of the letters A, B, C, ... represents 20 lines of text. The user wants to separate FILE.CBL into two files:

- SL into two files:<br>a. FILE. I containing AB (FORM) CD and
- b. FILE.2 containing KL (FORM) M

And to discard the rest of the data. To accomplish this proceed as follows.

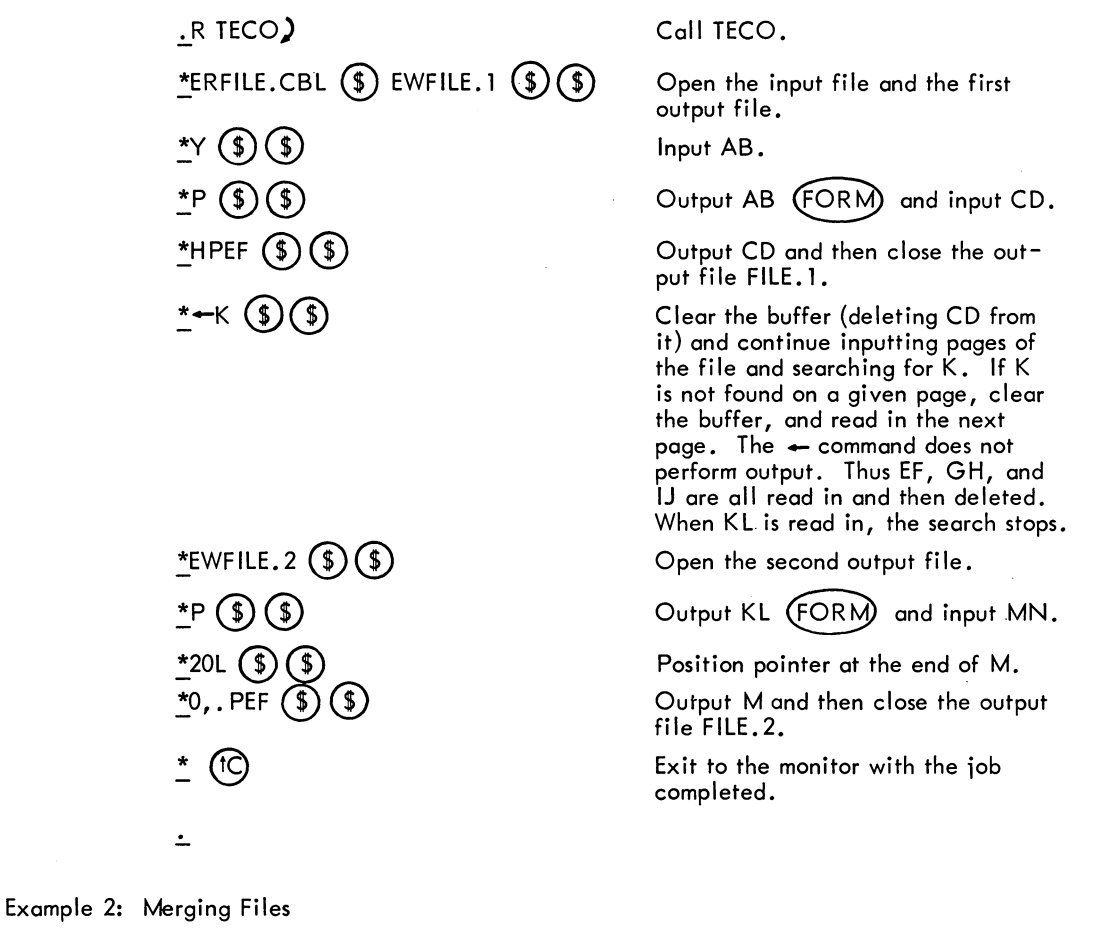

Assumed the user has two files:

a. MATH.BAK containing

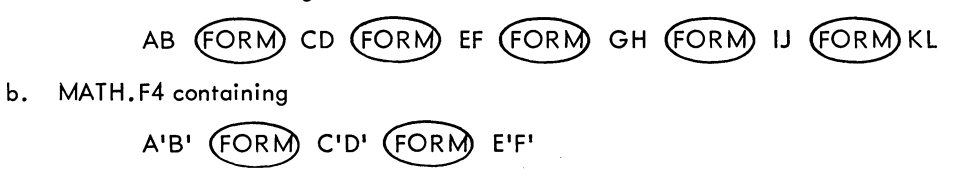

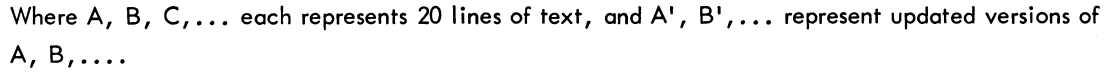

TECO  $-312 -$ 

The user wants to merge MATH.F4 with the latter half of MATH.BAK to produce:

MATH. NEW containing

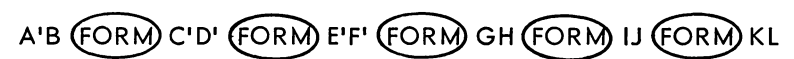

He proceeds as follows.

• R TECO  $*$ ERMATH.F4 $\circled{S}$  $EWMATH.$ NEW  $(S)$  $(S)$  $*Y$  $\left( \begin{matrix} \infty \\ \infty \end{matrix} \right)$  $\left( \begin{matrix} \infty \\ \infty \end{matrix} \right)$  $*$ NF'  $\circledast$  $*$ PW $($ \$ $)$  $($ \$ $)$ \*ERMATH.BAK $(\text{C})$  $(\text{C})$  $*Y$  $\circledast$  $*_{\leftarrow G} (\mathsf{S})(\mathsf{S})$  $NLL$   $\circled{S}$  $*$ HPEF  $(G)$   $(S)$   $(S)$ EXIT<br>TC\_\_\_ Call TECO. Open the first input file and the output file. Input A'B'. Output A'B' (FORM), input C'D', output C'D' FORM, and input E'F'. Output E'F' (FORM) Close input from MATH.F4, and open MATH. BAK for input. Delete E'F' from the buffer and input AB. Delete AB, input and delete CD and EF, then input GH. EF, then input GH.<br>Output GH  $\overline{\text{fORM}}$  , input and then Output GH (FORM), input and the<br>output IJ (FORM), then input KL. Output KL, close the output file MATH. NEW, and then exit to the monitor with the iob completed.

The technique shown in Example 2 illustrates the best method for recovering from the error indicated by the error message:

?OUT-200000 Output Error 200000 - Output File 018TEC.TMP Closed

If this error occurs during an editing job initialized by the TECO filnam.ext, command or an EB command, the incomplete output file has a temporary name of the form nnnTEC. TMP (see Section 3.2); otherwise, the incomplete output file will have the nome specified by the user. (Refer to Appendix A for a list of error messages and their meanings.)

Example 3 is more explicit illustration of recovery from the foregoing error.

- 313 -

Example 3: Recovery from an Output Error

I

I

. TECO FIL. DOC) \*edit a few pages  $(\text{$\$}) (\text{$\$})$  $*$ P $($ \$ $)($ \$ ?OUT-200000 Output Error 200000 - Output File 018TEC. TMP Closed \*ER018TEC.TMP  $\circledS$  EWFIL.NEW  $\circledS$  Y  $\circledS$   $\circledS$  $\overline{\text{``N}}$ last page edited and successfully output  $\widetilde{\text{``S)}}\widetilde{\text{``S)}}$  $*$ PW  $\circledast$  $*$ ERFIL.DOC  $$$   $\vee$   $$$   $$$  $\stackrel{\star}{\textbf{--}}$ last page edited and successfully output  $\begin{pmatrix} \textbf{\$} \end{pmatrix} \begin{pmatrix} \textbf{\$} \end{pmatrix}$  $*$ Y and edit next page  $\circledast$   $\circledast$  $*$ Nnext place to edit  $\circledast$  $*$ finish editing normally  $\circledast$   $\circledast$  $*$ EX $\circled{})\circled{})$ EXIT tC .RENAME FIL. DOC=FIL. NEW)

#### 4.4 EXAMPLE OF AN ADVANCED TECO MACRO

This section demonstrates a TECO macro for formatting DECsystem-lO Macro assembly language programs.

The procedure for executing this macro is as follows:

 $.R$  TECO 6) \*ERDTA7:PGMFMT.TEC (\$)(\$)  $*$ YHX1 $(S)$ \*EBPROGRM.MAC $(\mathsf{S})(\mathsf{S})$ <u>\*Y (\$) (\$)</u> <u>\*M1 (\$)(\$)</u> \*@

 $\overline{\phantom{a}}$ .

Call TECO with enough core to cover the maximum page size.

Open the file containing the macro itself for input.

Input the. macro and save it in Qregister 1.

Open for editing the file that is to be formatted by the macro.

Read in the first page of the file.

Execute the macro.

Exit with job completed.

I

I

 $\begin{bmatrix} 1 \\ 1 \\ 1 \end{bmatrix}$ Formatting Macro (PGMFMT.TEC) 1EO ISTART IOUL<S I G) ;%L>ZJR1A-10"N%L' ICOUNT LINES ON PAGE I ILOOPIJQL<OUC IEXECUTE LOOP ONCE FOR EACH LlNEI  $!$  FSTCH $!$  $!$  A''COTAG  $($   $\$)$ '  $IFSICH2IIA-9"ECOOP$   $(I) 'IA-32"NOZ$  $(I) '$  $IFSICH31\% C-S'IGOZ (\overline{$})$  'C1A-32''EOFSTCH3 $\overline{$}$ 'lA-9''EQC-7''GOZ $\overline{$}$  $I$ )'COFSTCH4 $\overline{$}$ )'  $QC-8''GOZ(S)$ IFSTCH410US ICHANGE LEADING SPACES TO A TAB I  $IFSICH5I-D%S-QC''LOFSTCH5 (I)' -I(S)OOP (I)$ !TAG !%C-6"GOZ (\$) 'CIA"COTAG (\$) 'IA-58"NOZ (\$)'  $ICOIONIOUSC1A-9'ECOOP$   $\left(\frac{1}{2}\right)$  'la-32"NOZ $\left(\frac{1}{2}\right)$ ' ILOOK FOR A COLONI  $ICOION2$   $1\%$ S  $\circled{S}$  CIA-32"EOCOLON2 $\circled{S}$  'QC+QS-7"GOZ $\circled{S}$  'QC+QS-7"EOCOLON3  $($  \$)'lA-9"NOZ $($  \$)'D ICOLON3IR1A-32"EDOCOLON3 (!)  $\mathsf{IC} \rightarrow (\$)$  ich is the spaces after colon to table IOPl1A-90"GOZ (!) 'lA-65"LOZ CD 'OUC IOP2!%C (\$) C1A-90"GOZ (\$) '1A-64"GOOP2 (\$) '1A-57"GOZ (\$) '1A-47"GOOP2 (\$)<br>!GIVE UP IF NO OPERANDS! [A-9"EOZ (\$)  $1A-9''EC1A-32''EOZ$   $($   $) '1A-9''EOZ$   $($   $)$  $1A-32''NOZ \n\tag{3} G$  'QC-7"GOZ  $\textcircled{3}$  'C1A-32"EOZ  $\textcircled{3}$  '1A-9"EOZ  $\textcircled{3}$ '  $-D \rightarrow (\$)$  IF A SINGLE SPACE FOLLOWS OP, CHANGE IT TO A TAB! IOP310UC IEOL!%C (\$) ILOOK FOR END OF LINE OR SEMI-COLON! IEOL211A-9"EOEOL (\$) '1A-13"G1A-59"NOEOL (\$) '0US  $ISEMIIR1A-32''N1A-9''NOSEMI2$   $\textcircled{3}$   $\cdot$  '%s  $\textcircled{4}$   $\cdot$  $ISEMI2IQS'INC -I$   $\rightarrow$  QC-QS-8"L  $\rightarrow$   $\rightarrow$   $\bullet$ IZIL> PZ"NOSTART CD 'OUC !LOOK FOR NEXT PAGEl  $I$ GET IYZ"NOSTART  $(\$)$  '%C-10"NOGET  $(\$)$  'EFOEO IQUIT WHEN 10YANKS YIELD NO DATA I I An explanation of the macro follows. lEO ISTART I The 1EO command enables only those features found in versions prior to 21A for which this macro was written. It is assumed that the pointer is at the beginning of the first page of the file.

OUL  $\langle$ S + (\$);%L> ZJR1A-10" N%L' Initialize line counter. Count the line feed characters on the page. If the last character on the page is not a line feed, count those characters following the last line feed character as

one more line.

JQL<

I

OUC  $1A-90''GOZ$  $$)''$ 

I 1A"COTAG G)'

 $!$  FSTCH2!1A-9"ECOOP $(\$)'$ 

1A-32"NOZ G)'

 $IFSTCH3!$ %C-8"GOZ $$)$ 'C

 $1A-32$ "EOFSTCH3 $(\text{$\frac{\ }{5}\text{)}$ "

 $1A-9''EQC-T''GOZ(S)''$ COFSTCH4 $\left(\frac{1}{2}\right)$  'QC-8''GOZ $\left(\frac{1}{2}\right)$ '

IFSTCH4!OUS !FSTCH5! -D %S-QC"LOFSTCH5 (\$)'

 $\neg$ (\$) OOP (\$)

 $IIAG$  !%C-6" $GOZ$  $(I)$  'C

 $1A''$ COTAG $\left( \frac{1}{2} \right)'$ 

 $1A-58"NOZ$   $\circ$  'OCOLON  $\circ$ 

!COLON IOUSC

This is the standard technique for including comments in TECO macros.

Execute everything which follows, down to the  $>$  character on the second to the last line, once for each line on the page.

Initialize first character counter for the line.

If the first character in the line is greater than Z (decimal 90) in the ASCII set, skip this line by jumping to !Z!.

If the first character is alphabetic or period, or %, or a dollar sign (i. e., legal as the first character of a Macro language symbol), go to !TAG!. Otherwise, go to !FSTCH2!.

If the first character is a tab, move the pointer past the tab, then go to !OP!.

If the first character is a space, continue on to !FSTCH3!; otherwise, skip this line.

Increment the character counter (counting leading spaces), and if the new total is more than eight spaces, skip to the next line; otherwise, move the pointer to the next character.

If the next character is another space, go back to !FSTCH3!.

If the character is neither a tab nor a space, and if more than eight spaces preceded this character, skip to the next line. If the character is a tab, but more than seven spaces preceded this tab, skip to the next line. Otherwise, go to !FSTCH4!.

Initialize space deleted counter.

Delete last space seen.

Increment space deleted counter. Then, if the new value of this counter is still less than the number of characters (spaces) counted on the line, go back to !FSTCH51.

When the count of spaces deleted reaches the number of spaces there were, insert a tab and then go to lOP!.

Increment the character counter (counting characters in the tag), and if the new total is more than six spaces, skip to the next line. Otherwise, move the pointer to the next character.

If the next character is a symbol constituent, go back to !TAG!.

If the character is a colon, go on to !COLON!; otherwise, skip to the next line.

Initialize counter of spaces following the colon, and move the pointer to the next character.

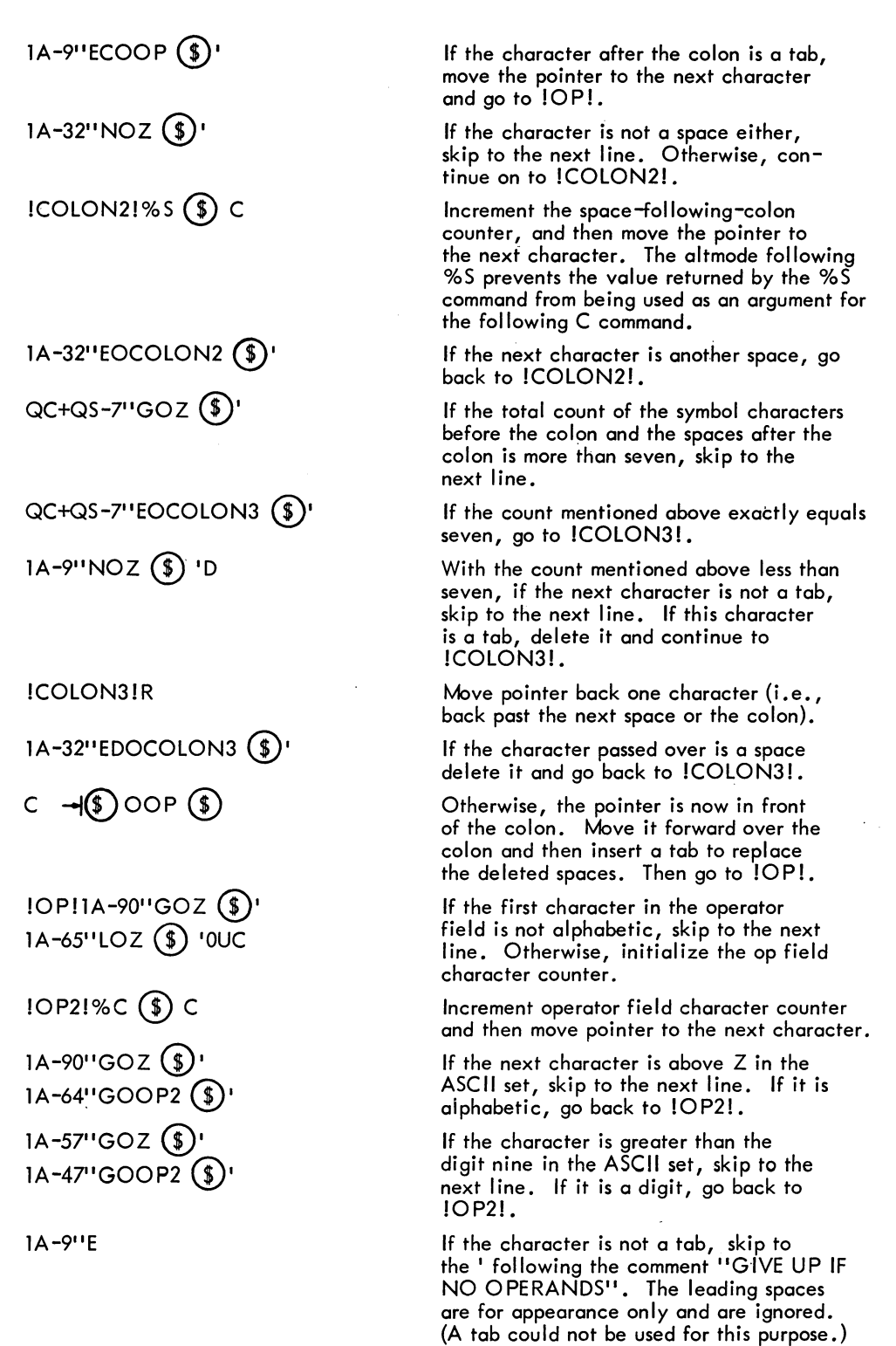

- 316 -

If it is a tab, move the pointer to the next character. If this character is a tab or a space, skip to the next line. If the character is anything else, go to IOP3!.

 $C1A-32"EOZ(S)'$ 

1A-9"EOZ (S) 'OOP3 (S)

 $1A-32''NOZ$   $$$ 

 $QC$ -7" $GOZ$  $)$  'C

 $1A-32"EOZ$  (\$)  $1A-9"EOZ$  (\$)

 $-D \rightarrow \mathcal{O}$ 

!OP3!OUC  $ICU!$ %C $(S)$ 

 $1A-9''EOEOL$   $($   $\bullet$   $)''$ 

1A-13"G

$$
1A-59''NOEOL
$$
 (§)

OUS

!SEMI !R1A-32"N1A-9"  $NOSEMI2$   $(*)$  $\%$ S $($ \$ $)$  DOSEMI $($ \$ $)$ 

$$
!{\sf SEMI2!QS''N}
$$

 $C \rightarrow \mathcal{F}$ 

 $QC$ -QS-8"L  $\rightarrow$  (\$)  $\cdots$ 

!Z!L>

$$
\mathsf{P}
$$

$$
Z^{\prime\prime}NOSTART(\text{\textcircled{\small{1}}})^{\prime}
$$

If the letter following the last letter or digit vf the operator is anything but a space (or the tab that was processed above), skip to the next line.

If the operator is more than seven characters long, skip to the next line. Otherwise, move the pointer to the character after the space following the operator.

If this character is another space or a tab, skip to the next line.

Delete the space between operator and operand and insert a tab in its place.

Initialize operand character counter.

Increment operand character counter and move pointer to the next character.

If the character is a tab, go back to !EOL!.

If the character is equal to or below carriage return in the ASCII set, skip to the next line by skipping to the last ' in the line starting with ISEMI2!.

If the character is not a semicolon, go back to !EOL!.

Initialize the counter for spaces and tabs preceding the semicolon.

Move the pointer back one more character from the semicolon. If this character is not a space or tab, go to !SEMI2!.

. Count the space or tab, then delete it and go back to ISEMI!.

If there are no spaces or tabs preceding the semicolon, skip to the next line by skipping to the next to the last ' in this line. This check prevents most cases of inserting tabs before semicolons that occur in SIXBIT or ASCIZ fields.

Move pointer forward over the last character seen, and then insert a tab before the semicolon.

If the number of characters in the operand field, not counting the spaces and tabs preceding the semicolon, is less than eight, insert a second tab. Otherwise, skip to the next line.

Move pointer to the next line, and then go back to the beginning of the loop.

When every line on the page has been edited by the loop, output this page, c lear the buffer, and then yank in the next page.

If the yank produces any new data, go back to !START!.

# TECO

 $\begin{array}{c} \end{array}$ 

- 318 -

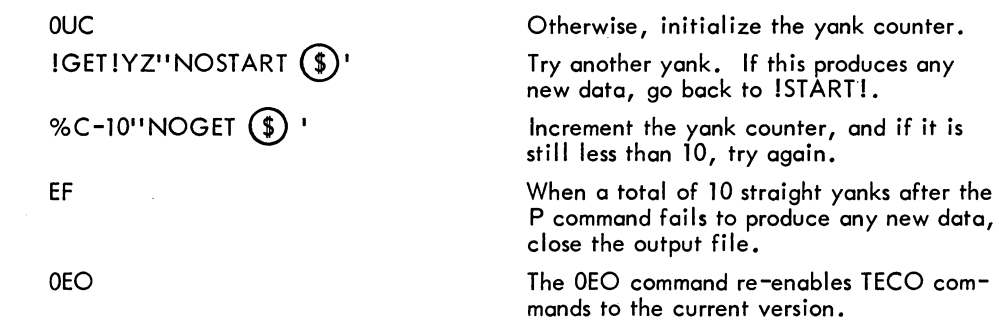

 $\mathcal{L}^{\text{max}}_{\text{max}}$  and  $\mathcal{L}^{\text{max}}_{\text{max}}$
# **Chapter 5 User Errors**

This chapter describes two types of errors: (1) typing errors discovered by the user before a command string is completed, and (2) command errors detected by TECO. The user should realize, however, that there is a third class of error. Because TECO interprets almost every character as a command, there can be cases where, if the user fails to notice a command string typing error, TECO executes a command that the user did not 'ntend. For example, if the user meant to type the command

# \*INAME  $\circled{f}$

but forgot to type the "I", then TECO is forced to interpret the command as an N-search for "AME" and act accordingly. There is no way to protect the user from errors of this type.

### 5.1 ERASING COMMANDS

If the user makes an error while typing a command string and discovers the error before terminating the command string (with a double altmode), the error can be corrected using one of three erasing commands described below. All of these must be typed before the double altmode that terminates the command string.

### 5.1.1 Rubout Command

Rubout is used to erase typed-in characters one at a time starting with the last character typed in.

### Example

After typing the portion of the command string shown below, the user discovers that he has mispelled the name "Ericson".

### \*3LKILEIF ERICXON

To nullify the error, he types three successive rubouts. As he does this, TECO responds by retyping the characters which are being rubbed out.

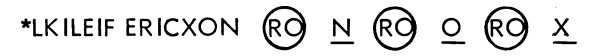

The actual function of the rubout character is to delete the last typed character in the command string. Consequently, if the incorrect character is not the last in the string, all characters back to that point must also be rubbed out.

Rubout is a nonprinting character; consequently, the actual line appears as follows:

### \*LKILEIF ERICXONNOX

When the user has rubbed out the incorrect character, he continues the command string from the last correct character.

 $*$ 3LKLEIF ERICXONNOXSON  $(*)$  ott  $(*)$ 

Two successive rubouts are required to erase a carriage return and the monitor-generated line feed following it.

5.1.2 Double (tg) Command

The command  $(G)$   $(G)$  (two successive control-Gs) is used to erase an entire command string.

I In the following example the user has decided, after typing the "N", to quit and start over. He does this by typing two successive control-Gs. (Control-G echoes visibly as "IG" and audibly as a bell ring.)

 $\dot{\mathbf{r}}$ 3LKILEEF ERIXON $\Theta$ \*

@ @ cannot be typed in the alternate up-arrow, character form described in Section 2.2.

 $5.1.3$   $(t)$  Command

The  $(H)$  command is another erasing command available to the TECO user. The  $(H)$  command erases everything in a command string back to the last carriage-return/end-of-line character pair. It does not erase the carriage-return nor end-of-line character. The end-of-line characters are line feed, vertical tab and form feed.

In monitors previous to 5.02B, control-U is intercepted by the monitor and erases only back to the most recent break character (carriage-return, linefeed, formfeed, altmode).

Example 1:

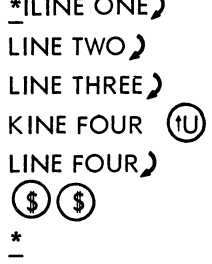

 $\ldots$   $\ldots$   $\ldots$ 

The user makes an error typing the fourth line and uses the  $~$  (1U) command to erase the entire line. The

{tTh command causes a carriage refurn-line feed to be echoed but the carriage return and line feed are not inserted.

### $TECO$  - 320 -

Example 2:

~ILlNE ONE) LINE TWO) KINE THREE) LINE FOUR @) LINE <sup>~</sup>THREE) LINE FOUR) C!)C!) \*

The user makes an error on the third line but does not notice it until he is on the fourth line. In order to erase back to his error without erasing the entire command string, he types control-U, rubout, control-U. The first  $(U)$  erases "LINE FOUR". The rubout erases the line feed that marks the end of the third line, and the second  $(tU)$  erases "LINE THREE" and the carriage-return at its end.

### 5.1.4 Bell-Space Command

The bell-space command is not actually an erasing command, but it is usually used in coniunction with the erasing commands. Its function is to cause the current line of the command string to be retyped. It is used when the user has typed so many rubouts on a line that he cannot tell exactly what has been typed.

Specifically, if the user types  $(G)$  and space in succession, everything in the command string back to, but not including, the last carriage return line feed pair is immediately retyped on the next line. The user may then continue the command string just as if bell-space had not been typed. The bellspace is not stored in the command string. Neither does it remove anything from the command string.

Example:

$$
\frac{\text{*ISTAET: RO} : RO I RO ERT: \text{+ITRZE} \text{+SW, } CO \text{+SIAR} \cdot \text{TRZE SW, CCLFIG} \rightarrow \text{; CLEAR FLAG}
$$
\n
$$
\frac{\text{*ITART: TRZE SW, CCLFIG}}{\text{*T:}} \rightarrow \text{CLEAR FLAG}
$$

### 5.2 ERROR MESSAGES

When TECO encounters an illegal command or a command that cannot be executed, an error message is printed on the user's terminal. An error message consists of three parts, some of which are printed automatically and some of which can be printed at the user's option. The first part of the message is a question mark followed by a 3-letter mnemonic code for the error message. The second is a brief, one-line, statement of the error condition. The last part is a more complete explanation of the error.

In the standard version of TECO the first two parts of the error message are automatically printed; the third part is printed only if the user requests it. In Section 5.2.2 there is an explanation of how to

### TECO  $-322 -$

obtain the optional parts of the error message, and in Section 5.2.3 there is an explanation of how to change TECO so that more or less of the error message is printed automatically.

When an error message is generated, the command to which it refers is not executed, the remainder of the command string is ignored, and TECO returns to command mode. Also any commands that the user might have typed ahead are erased.

Example:

 $*$ SWORD  $(*)$  -4DUINEW  $(*)$  $(*)$ ?NAU No Argument Before U \*

The error message points out the presence of a U command not preceded by a numeric argument. The commands SWORD  $(\$)$  -4D have been executed, but the commands UINEW  $(*)$  have not.

After an error message has been printed, the user has the option to use either or both of two special commands, ? and /, that are designed to help the user after a command error has been encountered. These commands are described below. Note, however, that these two commands have the special properties described below only immediately after an error has occurred. If any other command is typed after an error has occurred, TECO assumes that a new command string is being typed and the ability to use the ? and  $/$  commands for this error is lost.

Also note. that the \*i command described in Section 3.8.8 is frequently useful after an error is encountered.

### 5.2.1 Question Mark Command

In some cases, the user may not be able to determine immediately which command in the string caused the error. This could occur, for example, if there were several commands of the same type in the command string. In such a case, the user can use the question mark command to obtain more information. The question mark command, when used immediately after an error message typeout, causes the offending command and several of the preceding characters in the command string to be typed out. A maximum of 10 characters of the command string are typed; usually this number is sufficient to identify the command that caused the error. Note that when the question mark command is used in this manner, it is not necessary to type altmode or any other character after the question mark.

I A second question mark is always typed after the last character of the group. The character at which the error was detected is the last character before the second question mark typed.

Another use of the question mark command is explained in Section 3.17.

Example:

I

\*H X 2PG2ZJ-1U2PG2ZJ $(\text{$\$}) (\text{$\$})$ ?NTQ No Text in Q-register 2

According to the error message, one of the G2 commands specifies a Q-register that does not contain text. The question \*? 2ZJ-lU2PG2? mark command is used and the second G2 command is identified as the offending command.

### 5.2.2 Slash Command

When a command error occurs, one or more of the three parts of the corresponding error message is automatically printed. If all three parts of the error message have not yet been printed and the user needs a more detailed explanation of the error, he may type the slash command to obtain more information.

The slash command, when used immediately after an error message, causes the next unprinted part of the error message to be printed. It may be used enough times to cause all three parts of the error message to be printed, but no more. Note that when the slash command is used in this manner, it is not necessary to type altmode or any other character after the slash.

### **NOTE**

The verbal parts 2 and 3 of the error messages printed by TECO are obtained from a system file (TECO.ERR) external to TECO itself. If for any reason this file cannot be read, only the code portion of the error message is printed, and this is followed by the special message "? EEE Unable to Read Error Message File". In this case the / command cannot be used.

Another use of / is described in Section 2.7.2.

Example:

# $*$ EBTEST.CBL $(\mathsf{\$})$  EX $(\mathsf{\$})$  $(\mathsf{\$})$

?BAK Cannot Delete Old Backup File

 $*/$  Failure in rename process at close of editing job<br>initiated by an EB command or a TECO command. There exists an old backup file TEST. BAK with a protection <777> such that it cannot be deleted. Hence the input file TEST. CBL cannot be renamed to "TEST. BAK" The output file is closed with the filename "009TEC.TMP" The RENAME UUO error code is 2.

5.2.3 EH Command

As was stated above, TECO error messages consist of three parts. The first, or code, part is always automatically typed. With the standard version of TECO, the second, brief message, part is also automatically typed. The third, more lengthy part is obtained by the / command at the option of the user.

By use of the EH command, the user may change TECO so that more or less of the error message is automatically typed. This is done as follows:

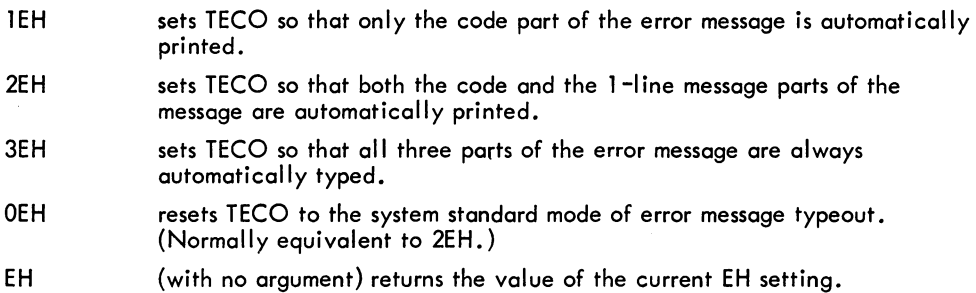

# **Appendix A TECO Error Messages**

The following table lists the error messages from TECO. The three-letter message preceded by a question mark is always typed; the second part of the error message, which is a short explanation of the error, is always typed in standard versions of TECO. The detailed message is typed if the user types a slash command  $\langle \rangle$  immediately following the short error message.

Table A-1 TECO Error Messages

| <b>?ARG</b><br>$\begin{pmatrix} 1 \\ 2 \\ 3 \\ 4 \end{pmatrix}$ | Improper Arguments<br>The following argument combinations are illegal:<br>(no argument before comma)<br>(where m and n are numeric terms)<br>m, n,<br>(because $H = B$ , $Z$ is already two arguments)<br>Н,<br>(H following other arguments)<br>, H                                                                                                    |
|-----------------------------------------------------------------|----------------------------------------------------------------------------------------------------|
| ?BAK                                                            | Cannot Delete Old Backup File<br>Failure in rename process at close of editing job initiated<br>by an EB command or a TECO command. There exists an<br>old backup file filnam. BAK with a protection <nnn> such<br/>that it cannot be deleted. Hence the input file filnam.ext<br/>cannot be renamed to "filnam. BAK". The output file is<br/>closed with the filename "nnnTEC.TEMP", where nnn is<br/>the user's job number. The RENAME UUO error code is nn.</nnn>                       |
| ?COR                                                            | <b>Storage Capacity Exceeded</b><br>The current operation requires more memory storage than<br>TECO now has and TECO is unable to obtain more core<br>from the monitor. This message can occur as a result of<br>any one of the following things:<br>1) command buffer overflow while a long command<br>string is being typed,<br>Q-register buffer overflow caused by an $X$ or $[$<br>(2)<br>command,<br>3)<br>editing buffer overflow caused by an insert command<br>or a read command. |
| ?COS                                                            | <b>Contradictory Output Switches</b><br>The GENLSN and SUPLSN switches may not both be used<br>with the same output file.                                                                                                    |
| ?EBD                                                            | EB with Device dev Is Illegal<br>The EB command and the TECO command may be specified<br>only with file structured devices, i.e., disk and DECtape.                                                                                                    |

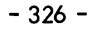

### Table A-1 (Cont) TECO Error Messages

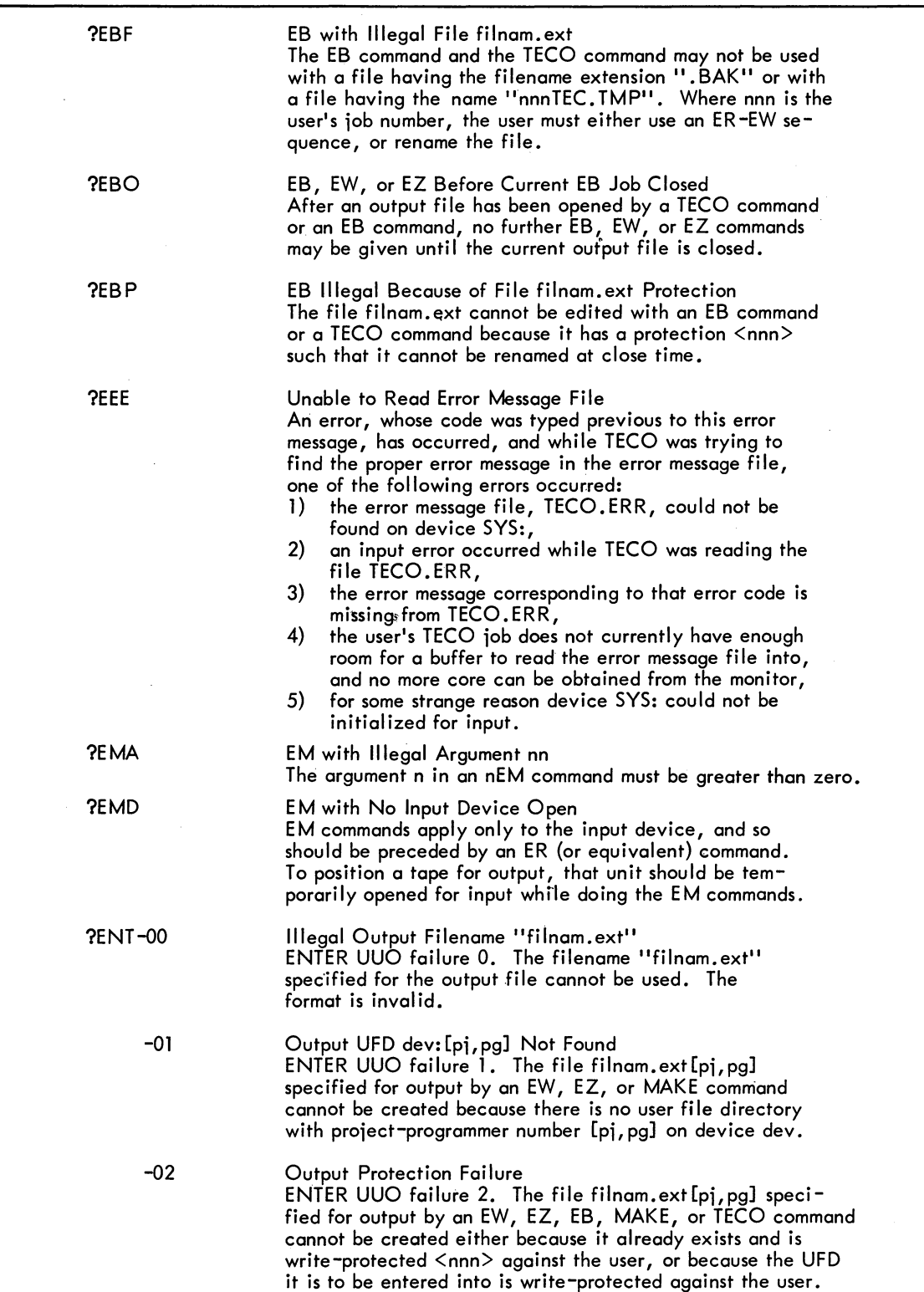

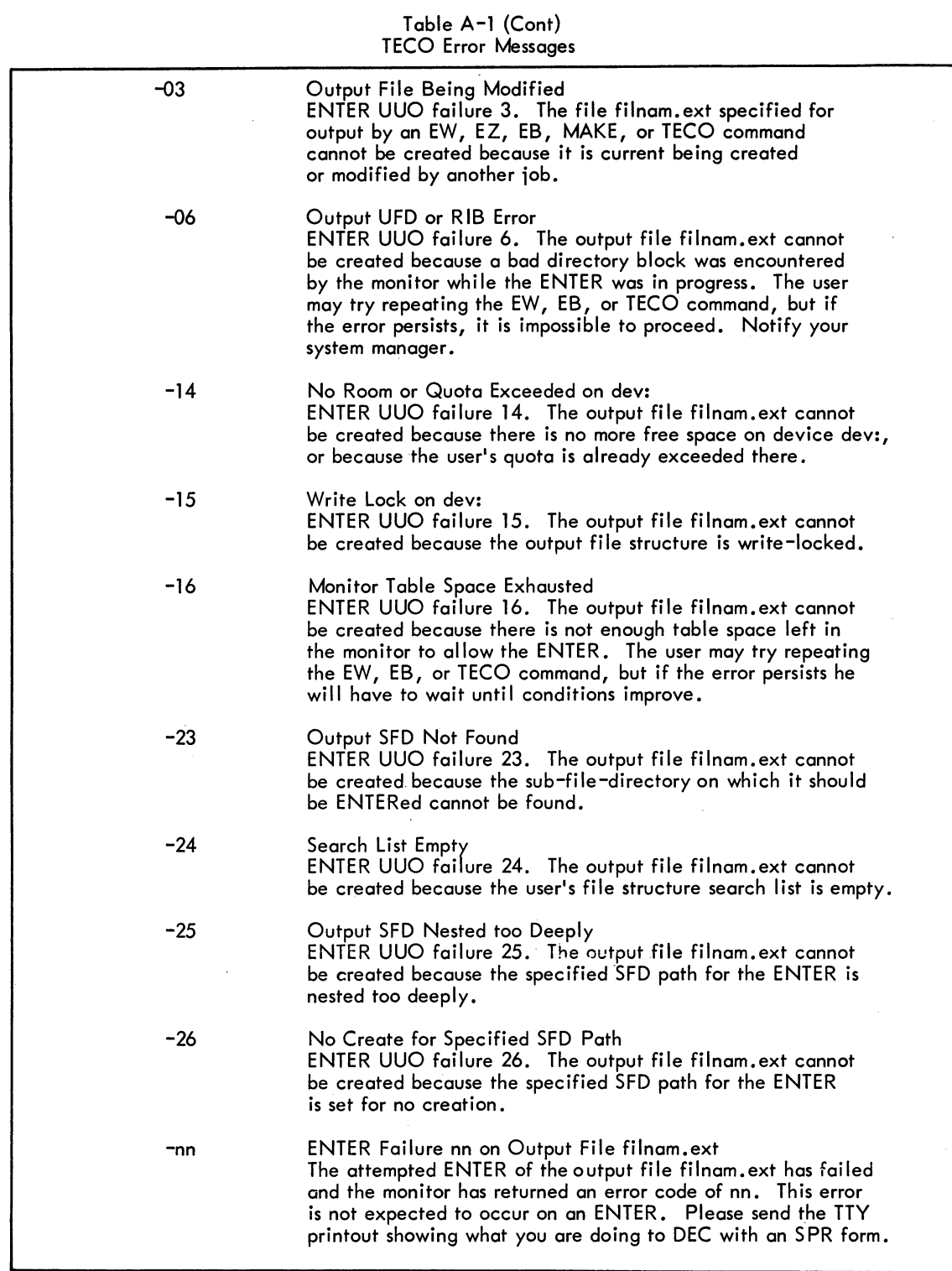

 $\overline{\phantom{a}}$ 

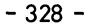

#### Table A-1 (Cont) TECO Error Messages

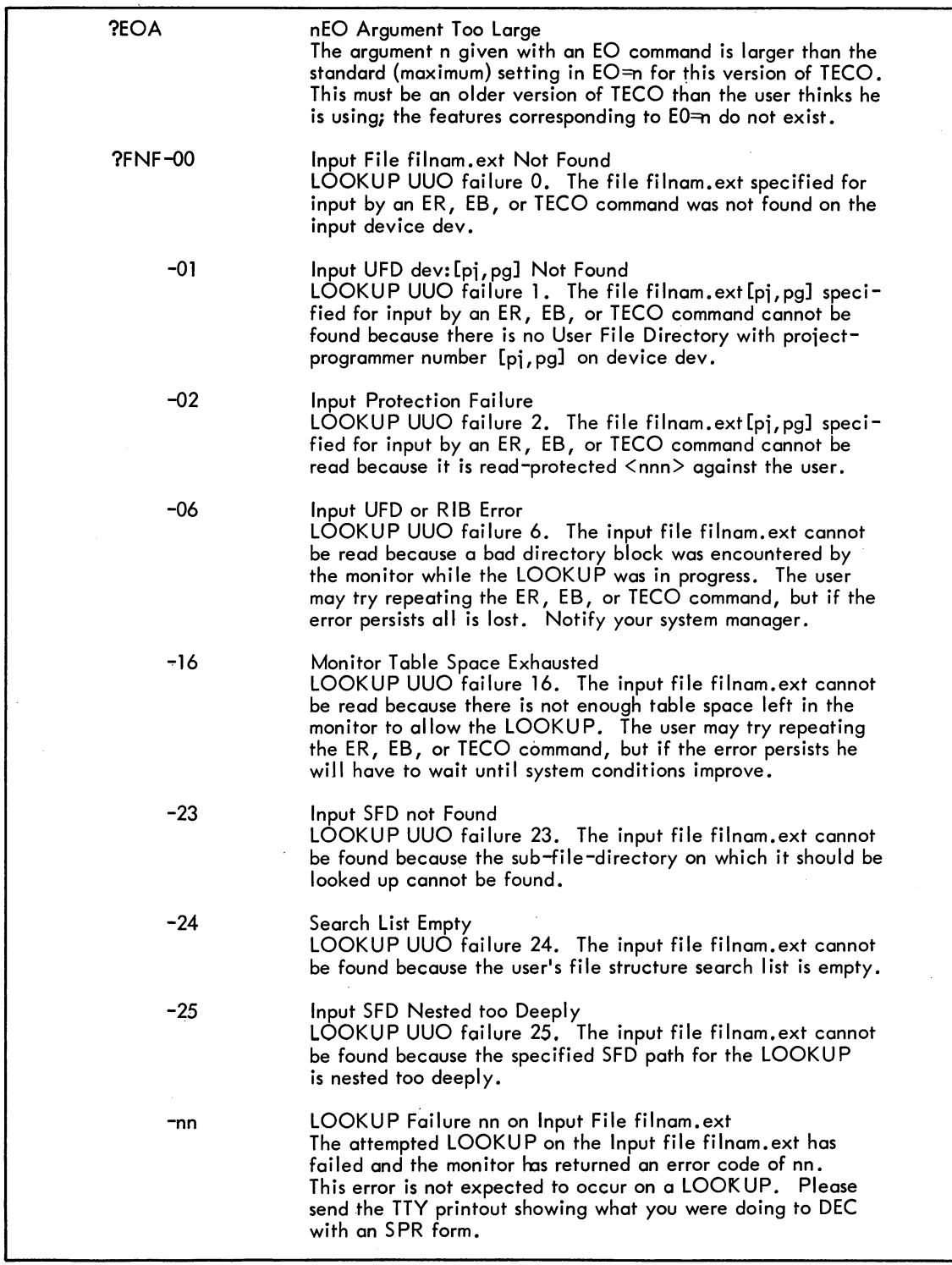

 $\mathcal{L}$ 

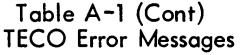

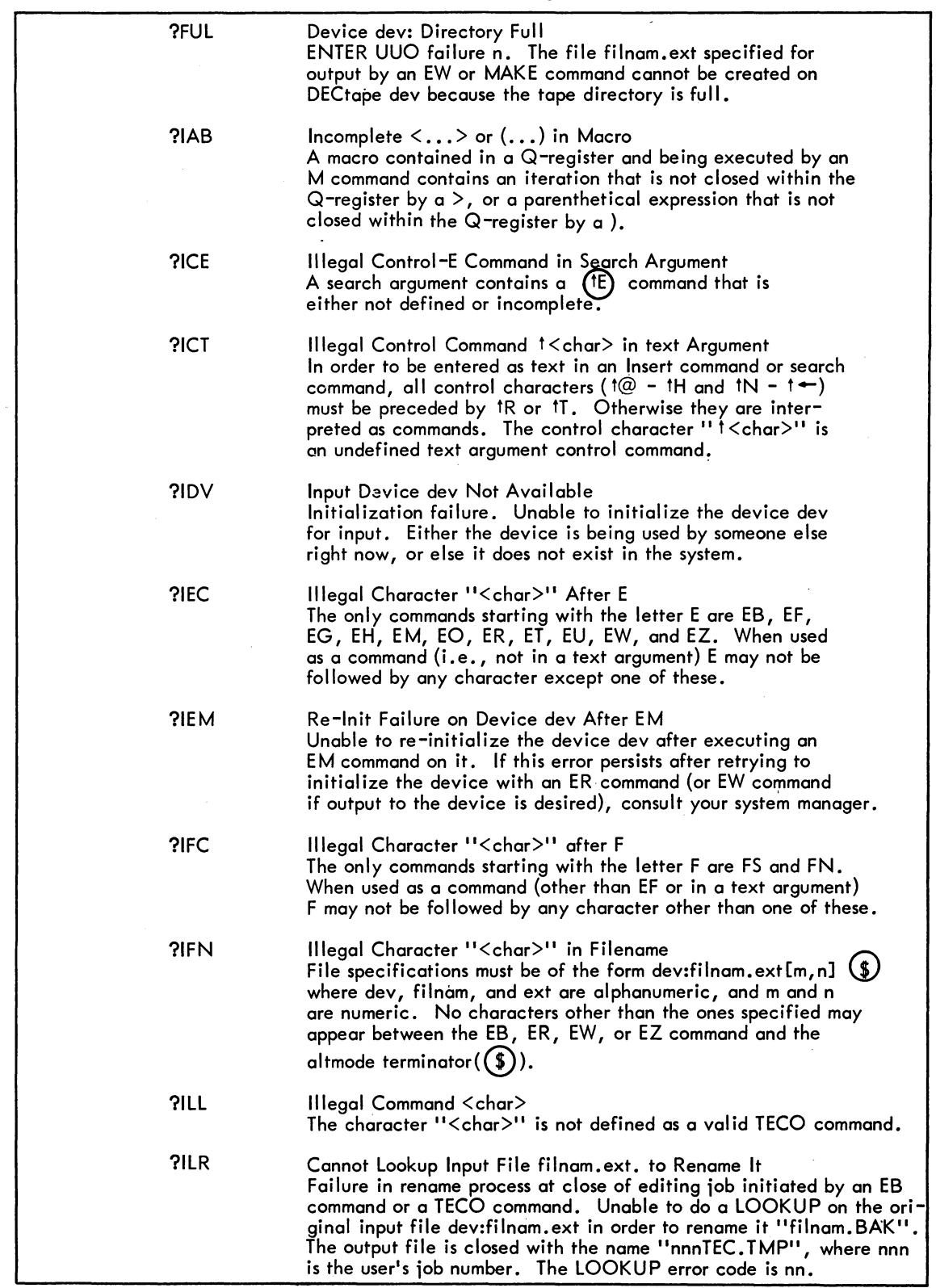

### Table A-1 (Cont) TECO Error Messages

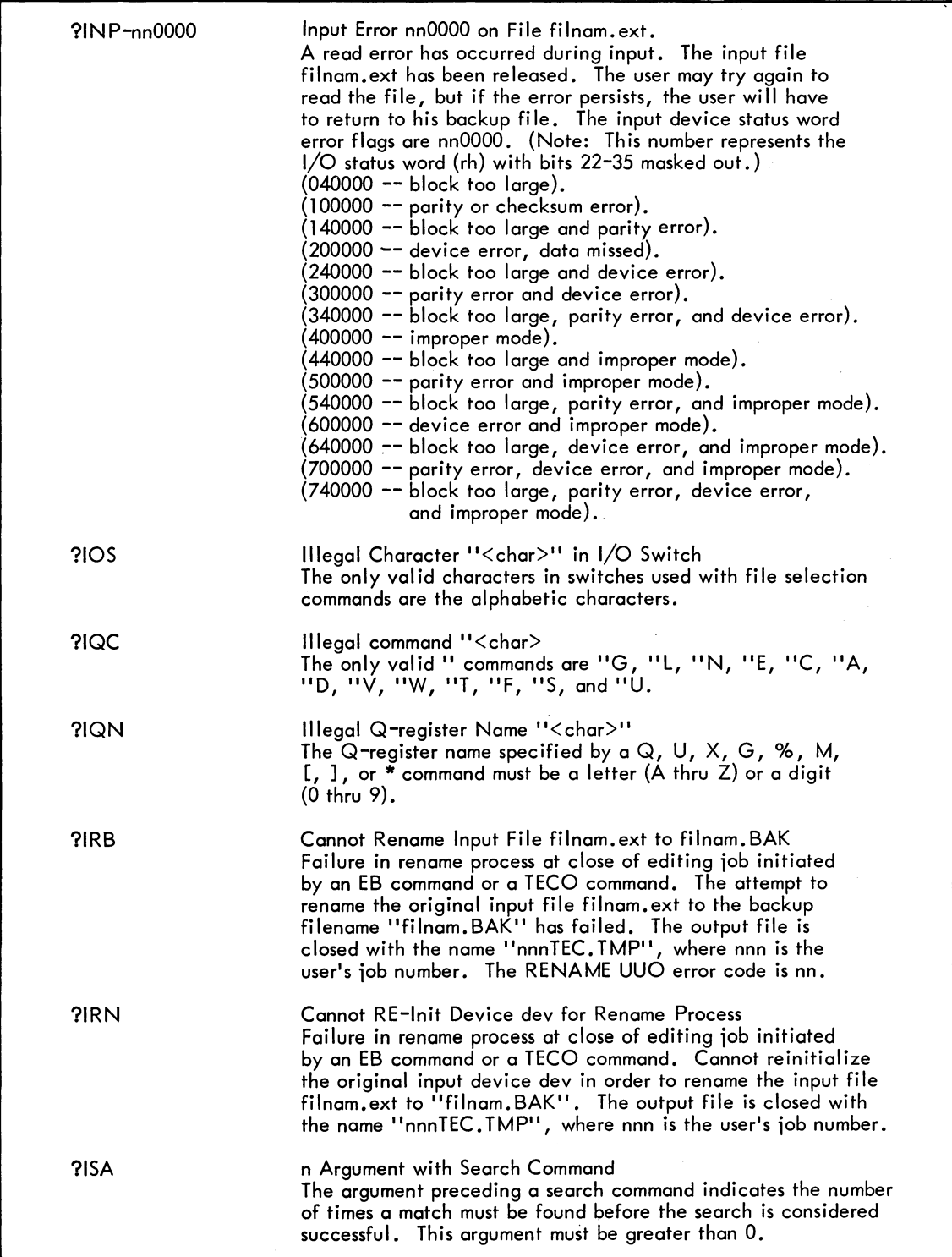

 $\bar{\mathcal{A}}$ 

#### Table A-1 (Cont) TECO Error Messages

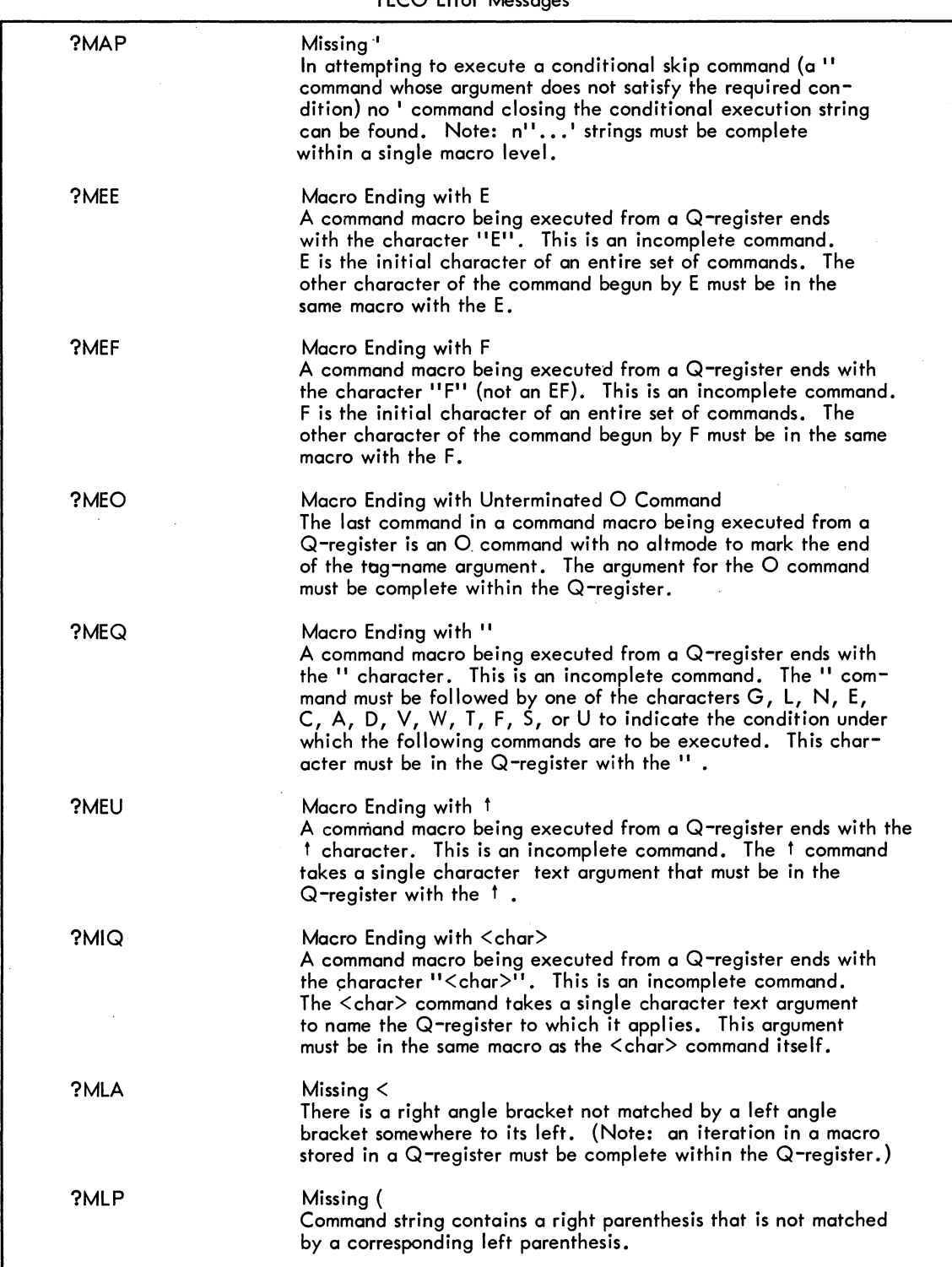

TECO

### Table A-l (Cont) TECO Error Messages

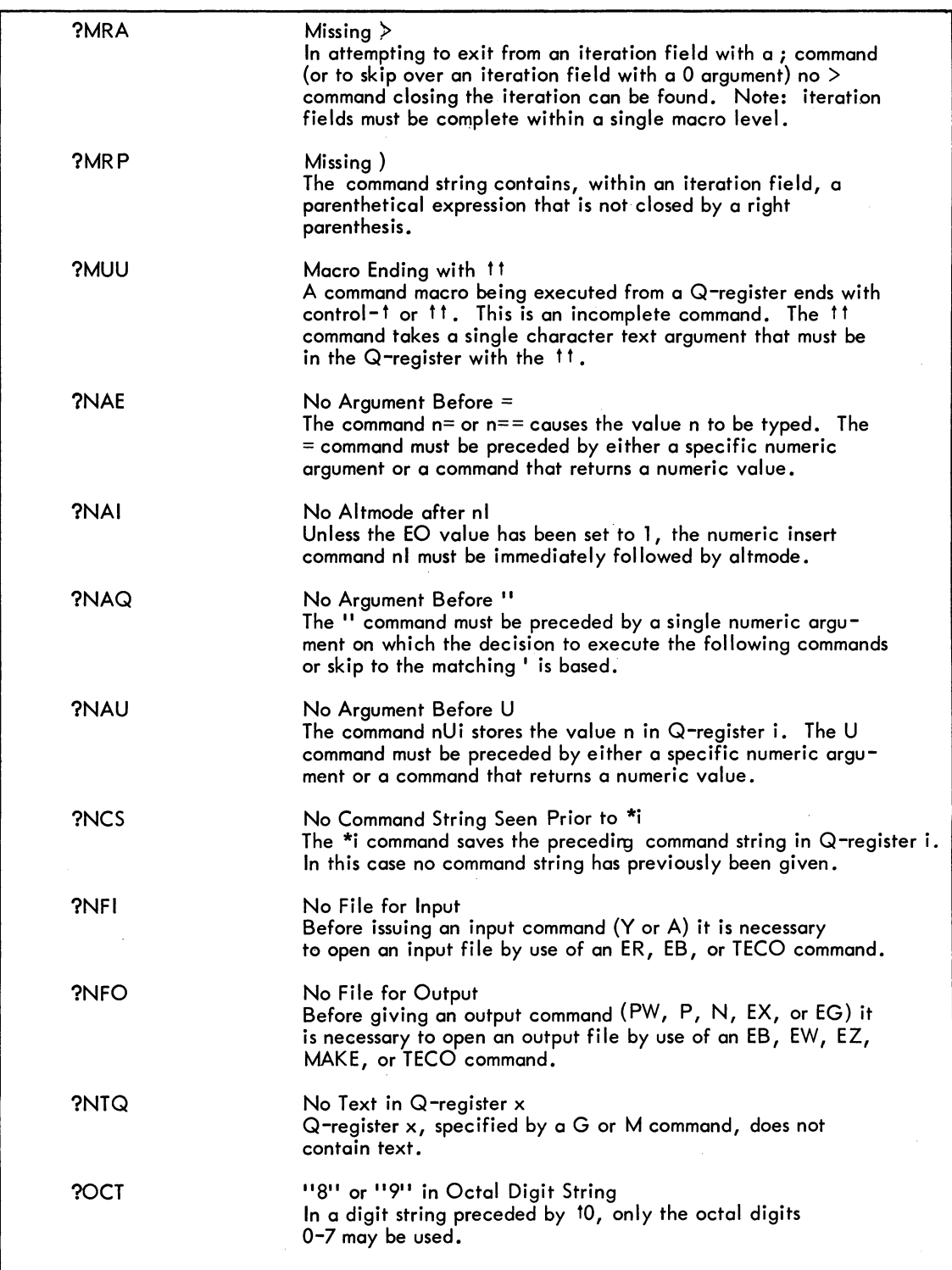

 $\sim$ 

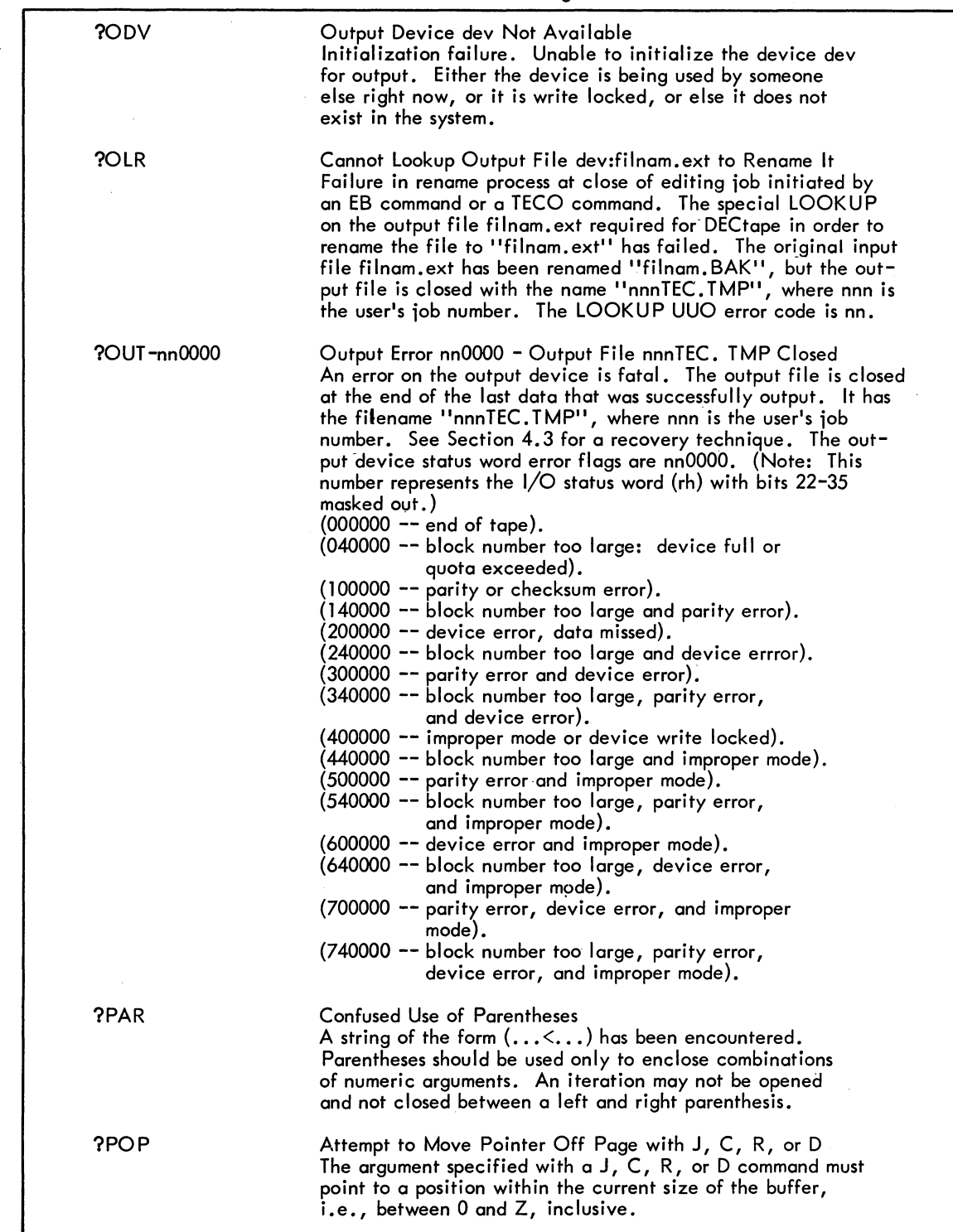

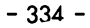

### Table A-l (Cont) TECO Error Messages

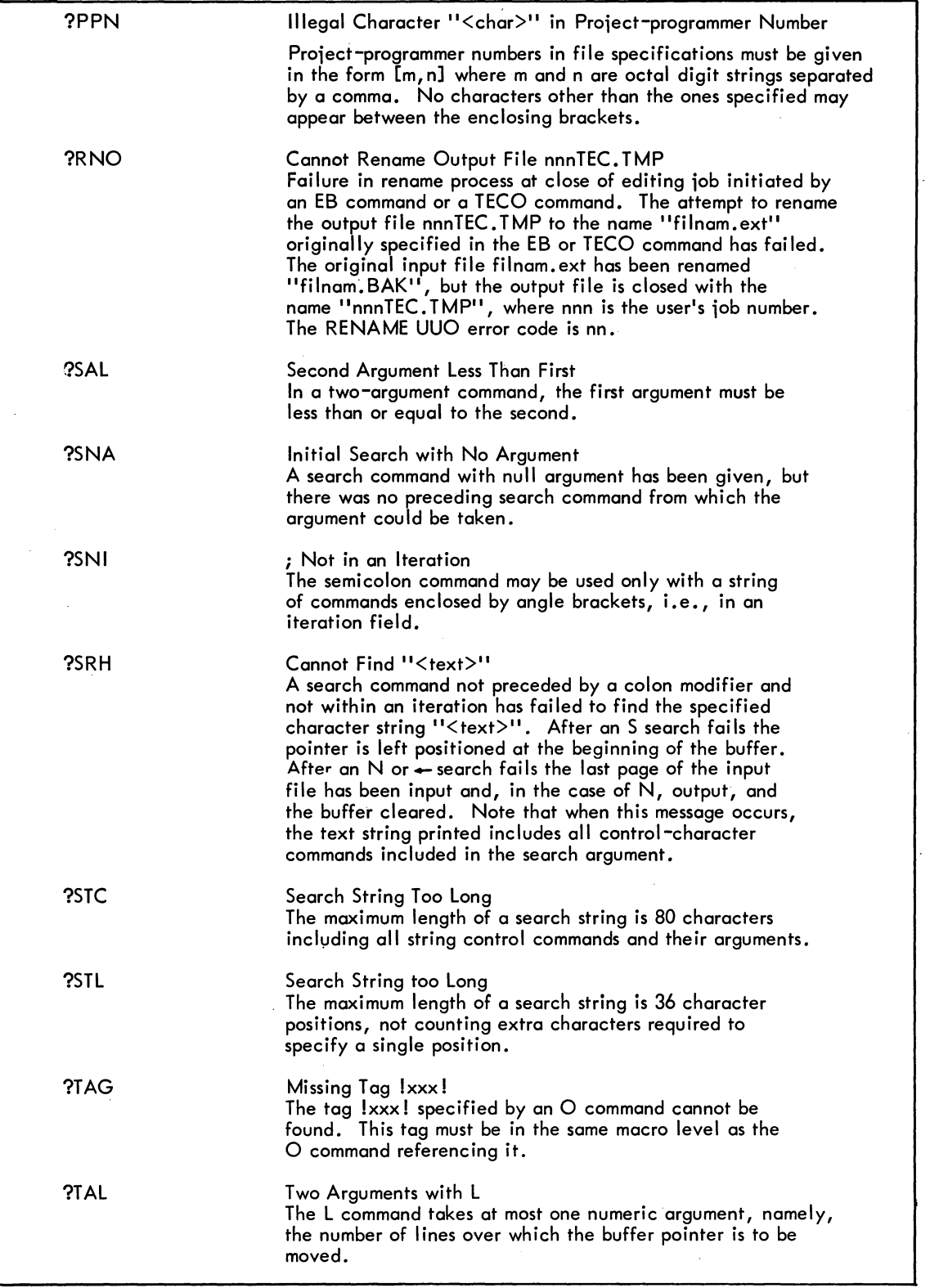

 $-335-$ 

|             | Table A-1 (Cont)<br><b>TECO Error Messages</b>                                                                                                    |
|-------------|----------------------------------------------------------------------------------------------------|
| ?TTY        | Illegal TTY I-O Device<br>A terminal may be specified as an input-output device in an<br>ER, EW, EZ, or MAKE command only if it is not being used<br>to control an attached job, the user's own terminal included.                                                                                                    |
| ?UCA        | Unterminated tA Command<br>A tA message type-out command has been given, but there is<br>no corresponding 1A to mark the end of the message. 1A<br>commands must be complete within a single command level.                                                                                                    |
| <b>?UFS</b> | Macro Ending with Unterminated File Selection Command<br>The last command in a command macro being executed from a<br>Q-register is a file selection command (ER, EW, EB, or EZ)<br>with no altmode to mark the end of the file specifications.<br>The file selection command must be complete within the<br>Q-register. |
| ?UIN        | Unterminated Insert Command<br>An insert command (possibly an $@$ insert command) has been<br>given without terminating the text argument at the same<br>macro level.                                                                                                    |
| <b>PUIS</b> | Undefined I/O Switch "/xxx"<br>The switch "/xxx" is not defined with either input or output<br>file selection commands. The only switches currently defined<br>for input or output file selection commands are<br>/GENLSN and /SUPLSN.                                                                                   |
| ?USR        | Unterminated Search Command<br>A search command (possibly an $@$ search command)<br>has been given without terminating the text argument at<br>the same macro level.                                                                                                    |
| ?UTG        | Unterminated Tag<br>A command string tag has been indicated by a ! command,<br>but there is no corresponding ! to mark the end of the tag.<br>Tags must be complete within a single command level.                                                                                                    |
| ?UUO        | Illegal UUO<br>Internal error. The illegal instruction $\langle h,rh\rangle$ has been<br>encountered at address nnnnnn. This is caused by either a<br>TECO bug or a monitor bug. Please give printout to your<br>system manager, or submit it to DEC with an SPR.                                                        |

 $\bar{a}$ 

 $TECO$  - 336 -

 $\label{eq:2.1} \frac{d\mathbf{r}}{dt} = \frac{1}{2} \left( \frac{d\mathbf{r}}{dt} + \frac{d\mathbf{r}}{dt} \right)$ 

# **Appendix B ASCII Characters**

I

 $\bar{\gamma}$ 

| Character                  | Manual<br>Symbol | Octal      | Decimal        | <b>Comment and Section Reference</b>                                                                                                    |
|----------------------------|------------------|------------|----------------|----------------------------------------------------------------------------------------------------|
| Null or<br>Control-Shift-P | ో                | 000        | $\mathbf 0$    | Ignored on input. Ignored on type-in.<br>$nl$ (\$) insert only.                                                                                                    |
| Control-A                  | ⑭                | 001        | 1              | TECO command (Section 3.17).                                                                                                    |
| Control-B                  | (B)              | <b>002</b> | $\overline{2}$ | Monitor command (Section 3.18). A<br>special character (Section 2.2).                                                                                                    |
| Control-C                  | (ෆ)              | 003        | 3              | Monitor command (Section 3.10). A<br>special character (Section 2.2). $n!$ (\$)<br>insert only. Echoes as tC-carriage<br>return-line feed.                                                                                      |
| Control-D                  | ⑩                | 004        | 4              | TECO command (Section 3.17).                                                                                                    |
| Control-E                  | Œ)               | 005        | 5              | TECO command (Sections 3.11 and<br>3.16.                                                                                                    |
| Control-F                  | (F)              | 006        | 6              | TECO command (Section 3.16).<br>Monitor command (Section 3.18).<br>A special character (Section 2.2).                                                                                                    |
| Bell                       | (G)              | 007        | $\overline{7}$ | Echoes and prints as a single bell ring<br>and <sup>t</sup> G. Double (tG) and (tG) are                                                                                                    |
|                            |                  |            |                | TECO commands (Section 5.1)<br>and special characters (Section 2.2).                                                                                                    |
| <b>Backspace</b>           | (H)              | 010        | 8              | TECO command (Section 3.16). Prints<br>as tH.                                                                                                    |
| Tab                        |                  | 011        | 9              | TECO command (Section 3.8).                                                                                                    |
| Line Feed                  |                  | 012        | 10             | Ignored in command strings except as a<br>text argument (Section 3.18). The<br>symbol $\overline{\phantom{a}}$ is used only to represent an<br>explicitly-typed line feed. It is not<br>used for the line feed that the monitor |

Table B-1 ASC II Characters

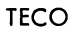

 $\mathbf{I}$ 

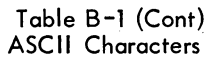

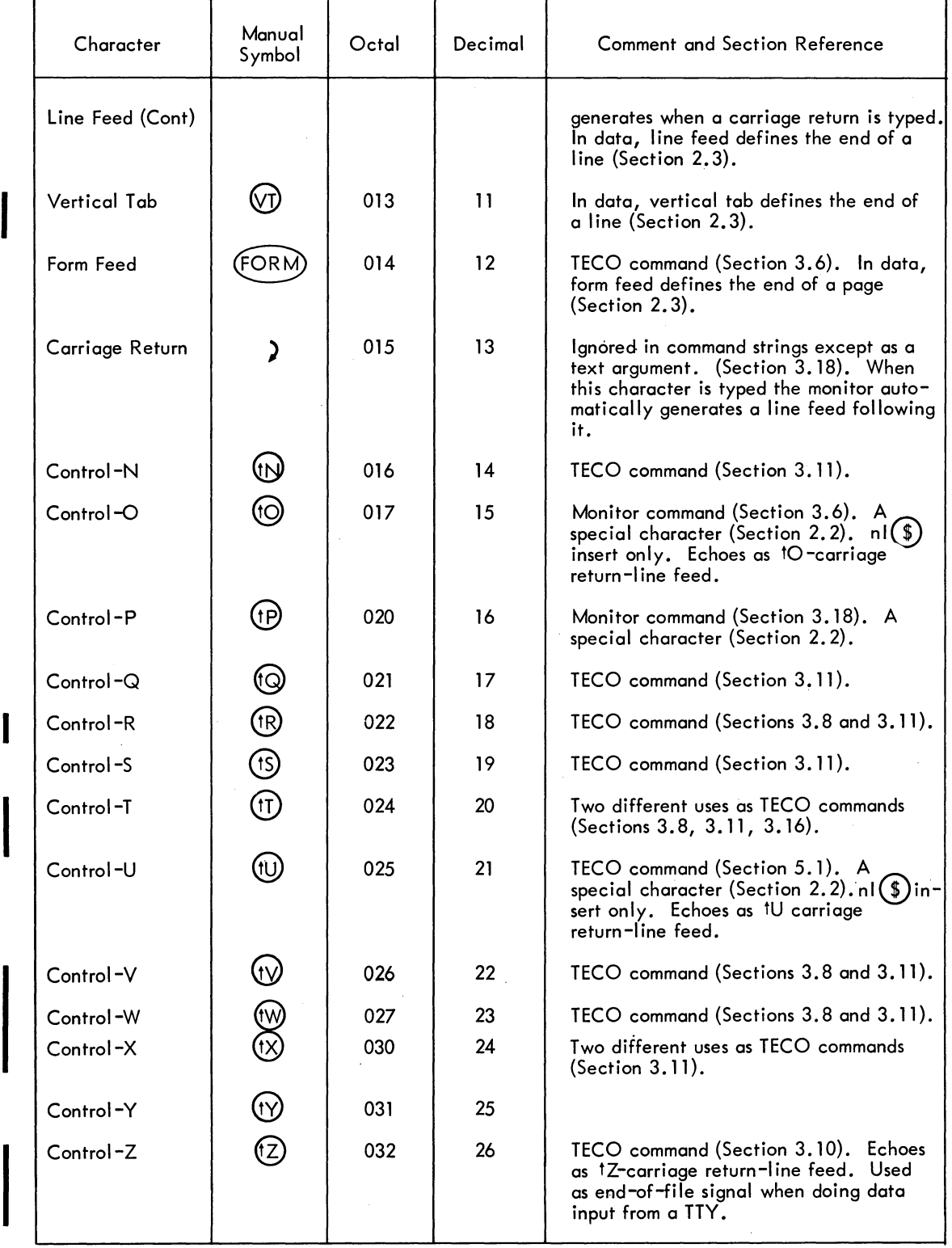

Table B-1 (Cont) ASC II Characters

| Character                       | Manual<br>Symbol               | Octal | Decimal | <b>Comment and Section Reference</b>                                                                                                    |
|---------------------------------|--------------------------------|-------|---------|----------------------------------------------------------------------------------------------------|
| Altmode or<br>(Control-Shift-K) | $\circledast$                  | 033   | 27      | Alphanumeric argument terminator<br>(Section 2.7). A special character<br>(Section 2.2). Echoes and prints as \$.<br>Two successive altmodes are used to<br>terminate a command string (Section 2.6). |
| Control-Shift-L                 | $\bigcirc$                     | 034   | 28      | TECO command (Section 3.11).                                                                                                    |
| Control-Shift-M                 | $\overline{\mathbb{O}}$        | 035   | 29      |                                                                                                    |
| Control-Shift-N                 | $\textcircled{\scriptsize{1}}$ | 036   | 30      | Two different uses as TECO commands<br>(Sections 3.8, 3.11, 3.16).                                                                                                    |
| Control-Shift-O                 | (←)                            | 037   | 31      |                                                                                                    |
| Space                           |                                | 040   | 32      | TECO command (Section 2.7). Ignored<br>in command strings except as a text ar-<br>gument or when used instead of + with<br>numeric arguments (Section 3.18).                                          |
| ţ                               |                                | 041   | 33      | TECO command (Section 3.13).                                                                                                    |
| $\blacksquare$                  |                                | 042   | 34      | Used as a prefix for a whole class of<br>TECO commands (Section 3.13).                                                                                                    |
| $\#$                            |                                | 043   | 35      | TECO command (Section 2.7).                                                                                                    |
| \$                              |                                | 044   | 36      |                                                                                                    |
| %                               |                                | 045   | 37      | TECO command (Section 3.14).                                                                                                    |
| &                               |                                | 046   | 38      | TECO command (Section 2.7).                                                                                                    |
|                                 |                                | 047   | 39      | TECO command (Section 3.13).                                                                                                    |
|                                 |                                | 050   | 40      | TECO command (Section 2.7).                                                                                                    |
|                                 |                                | 051   | 41      | TECO command (Section 2.7).                                                                                                    |
|                                 |                                | 052   | 42      | Two different uses as TECO commands<br>(Sections 2.7 and 2.14).                                                                                                    |
| +                               |                                | 053   | 43      | TECO command (Section 2.7).                                                                                                    |
|                                 |                                | 054   | 44      | TECO command (Section 2.7).                                                                                                    |
|                                 |                                | 055   | 45      | TECO command (Section 2.7).                                                                                                    |
|                                 |                                | 056   | 46      | TECO command (Sections 3.2 and 3.4).                                                                                                    |
|                                 |                                | 057   | 47      | Two different uses as TECO commands<br>(Sections $2.7$ and $5.2$ ).                                                                                                    |
|                                 |                                |       |         |                                                                                                    |

٦

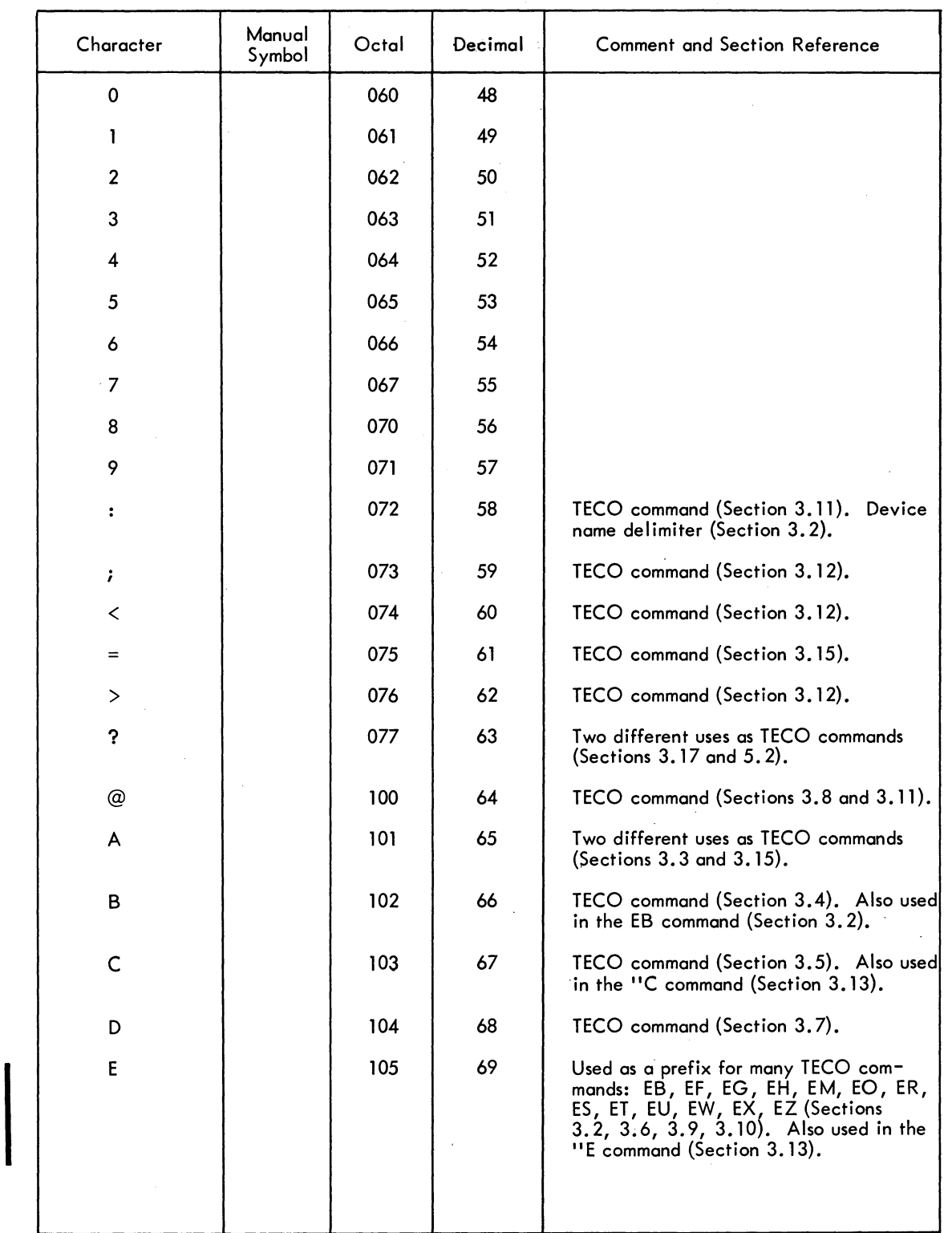

### Table B-1 (Cont) ASCII Characters

### Table B-1 (Cont) ASCII Characters

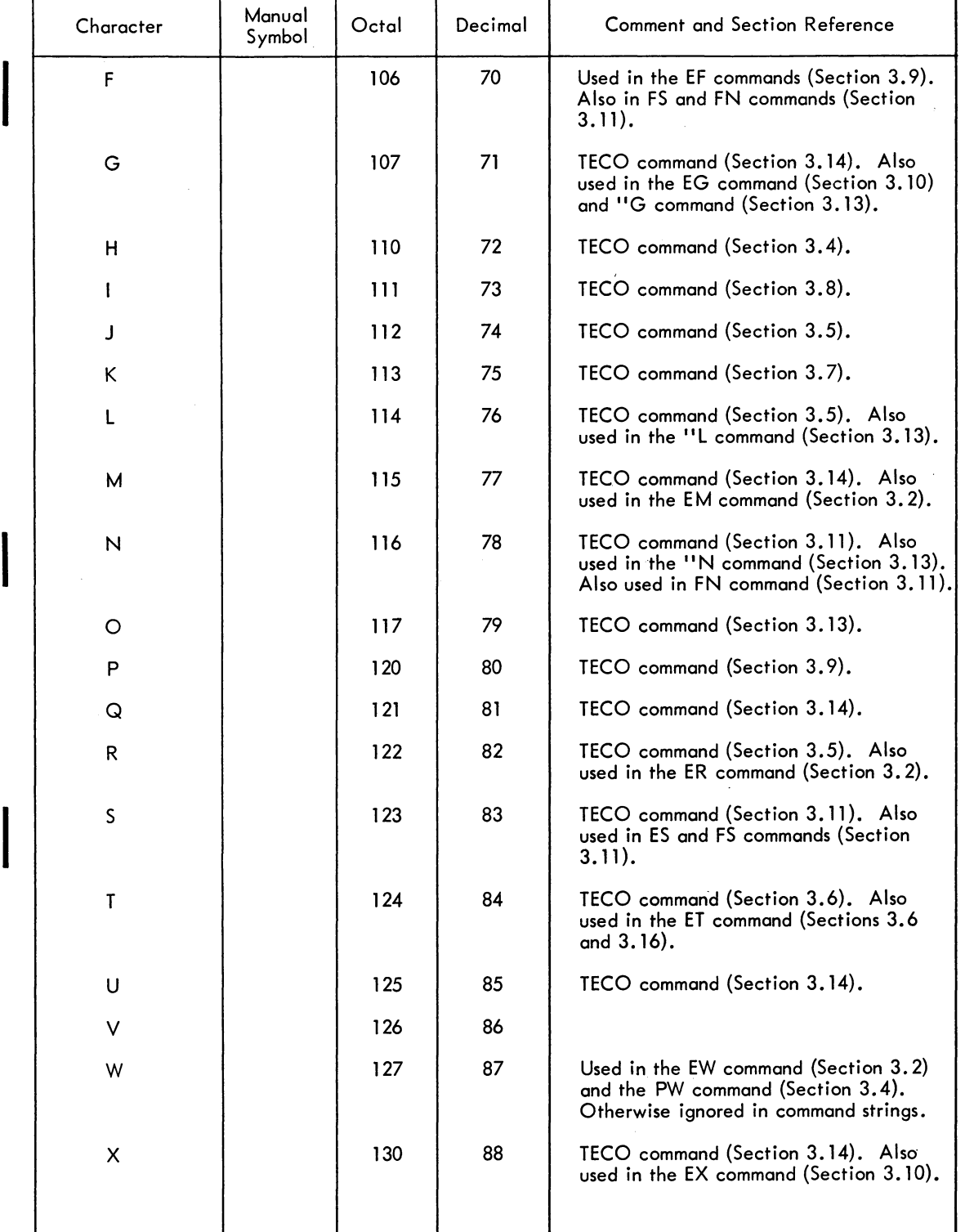

rable B-1 (Cont) ASC II Characters

| Character     | Manual<br>Symbol | Octal | Decimal | <b>Command and Section Reference</b>                                                                         |
|---------------|------------------|-------|---------|----------------------------------------------------------------------------------------------------|
| Y             |                  | 131   | 89      | TECO command (Section 3.3).                                                                                  |
| Z             |                  | 132   | 90      | TECO command (Section 3.4). Also<br>used in the EZ command (Section 3.2).                                    |
| f.            |                  | 133   | 91      | TECO command (Sections 3.2 and 3.14).                                                                        |
|               |                  | 134   | 92      | Two different uses as TECO commands<br>(Sections 3.8 and 3.14).                                              |
| 1             |                  | 135   | 93      | TECO command (Sections 3.2 and 3.14).                                                                        |
| tor $\Lambda$ | $\ddagger$       | 136   | 94      | When used as a command, indicates that<br>the next character is to be interpreted as<br>a control character. |
| ←or           |                  | 137   | 95      | TECO command (Section 3.11).                                                                                 |
|               |                  | 140   | 96      |                                                                                                    |
| a             |                  | 141   | 97      | Equivalent to A in command strings.                                                                          |
| b             |                  | 142   | 98      | Equivalent to B in command strings.                                                                          |
| c             |                  | 143   | 99.     | Equivalent to C in command strings.                                                                          |
| d             |                  | 144   | 100     | Equivalent to D in command strings.                                                                          |
| e             |                  | 145   | 101     | Equivalent to E in command strings.                                                                          |
| f             |                  | 146   | 102     | Equivalent to F in command strings.                                                                          |
| g             |                  | 147   | 103     | Equivalent to G in command strings.                                                                          |
| h             |                  | 150   | 104     | Equivalent to H in command strings.                                                                          |
| Ť             |                  | 151   | 105     | Equivalent to I in command strings.                                                                          |
|               |                  | 152   | 106     | Equivalent to J in command strings.                                                                          |
| k             |                  | 153   | 107     | Equivalent to K in command strings.                                                                          |
|               |                  | 154   | 108     | Equivalent to L in command strings.                                                                          |
| m             |                  | 155   | 109     | Equivalent to M in command strings.                                                                          |
| n             |                  | 156   | 110     | Equivalent to N in command strings.                                                                          |
| $\circ$       |                  | 157   | 111     | Equivalent to O in command strings.                                                                          |
| p             |                  | 160   | 112     | Equivalent to P in command strings.                                                                          |
| q             |                  | 161   | 113     | Equivalent to Q in command strings.                                                                          |
|               |                  |       |         |                                                                                                    |

### Table B-1 (Cont) ASCII Characters

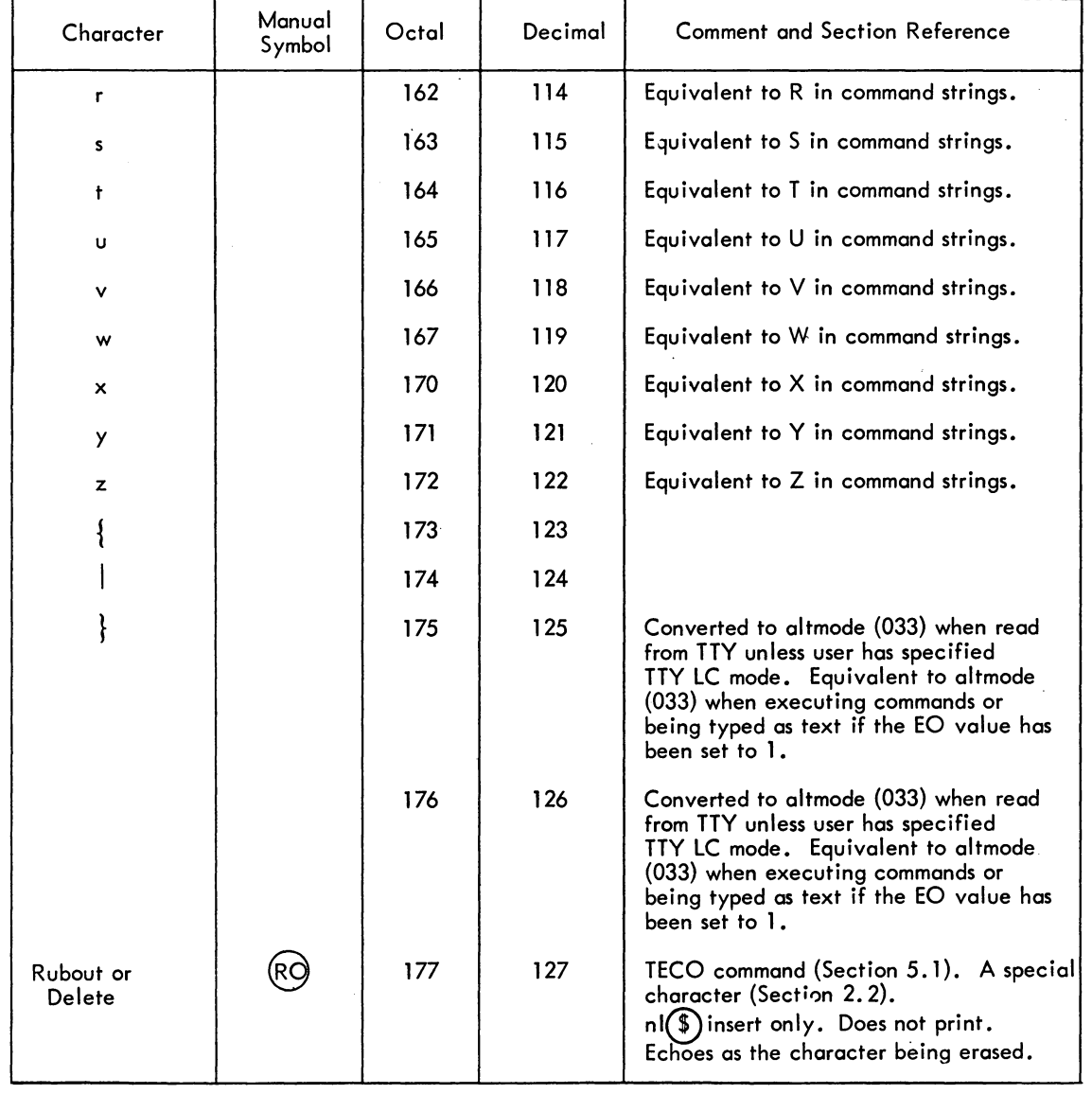

B-7

 $TECO$  - 344 -

# **Appendix C Summary of Commands**

# C.1 INITIALIZATION AND FILE SELECTION

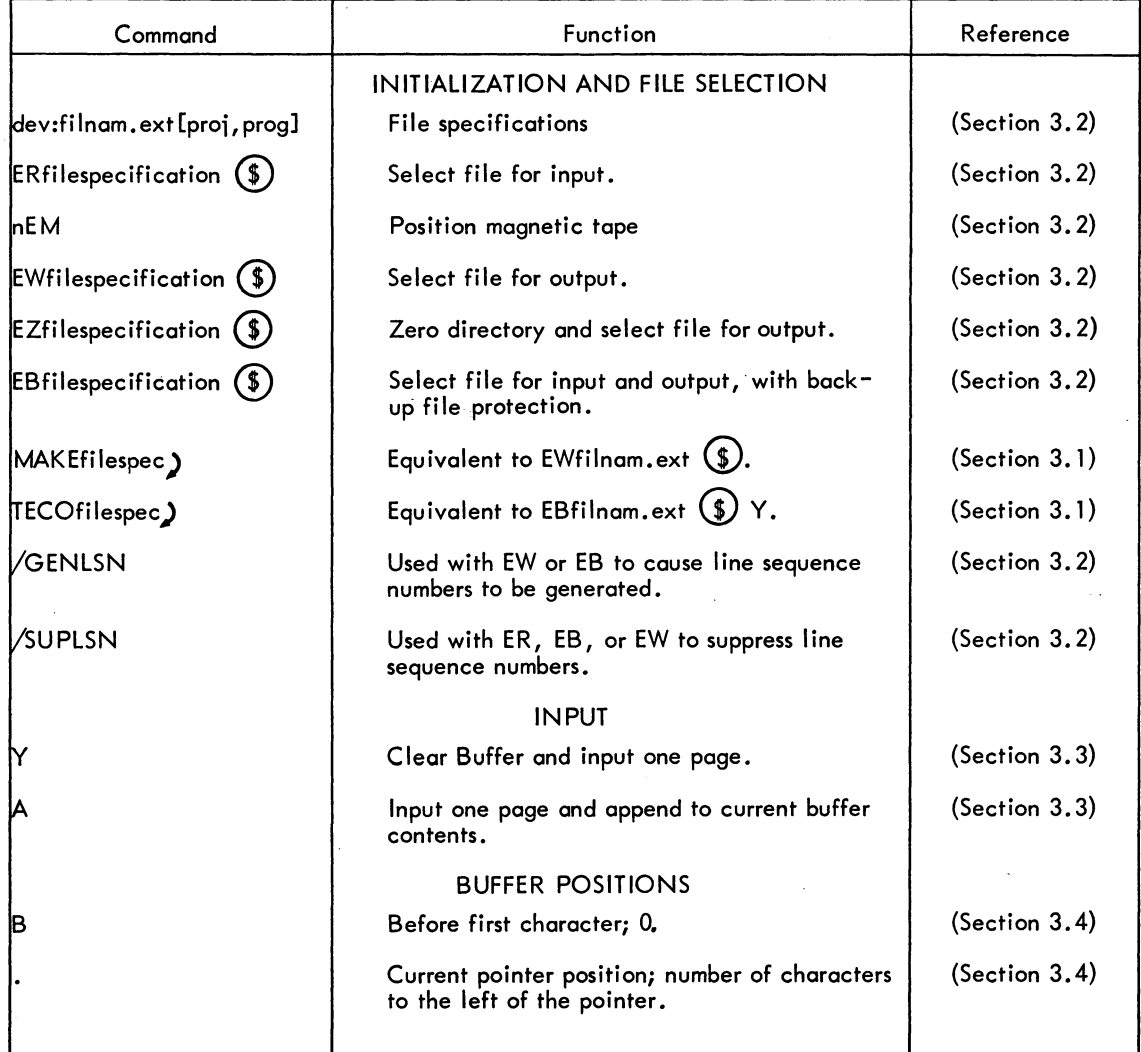

Table C-1 Command Description

### - 346-

### Table C-l (Cont) Command Description

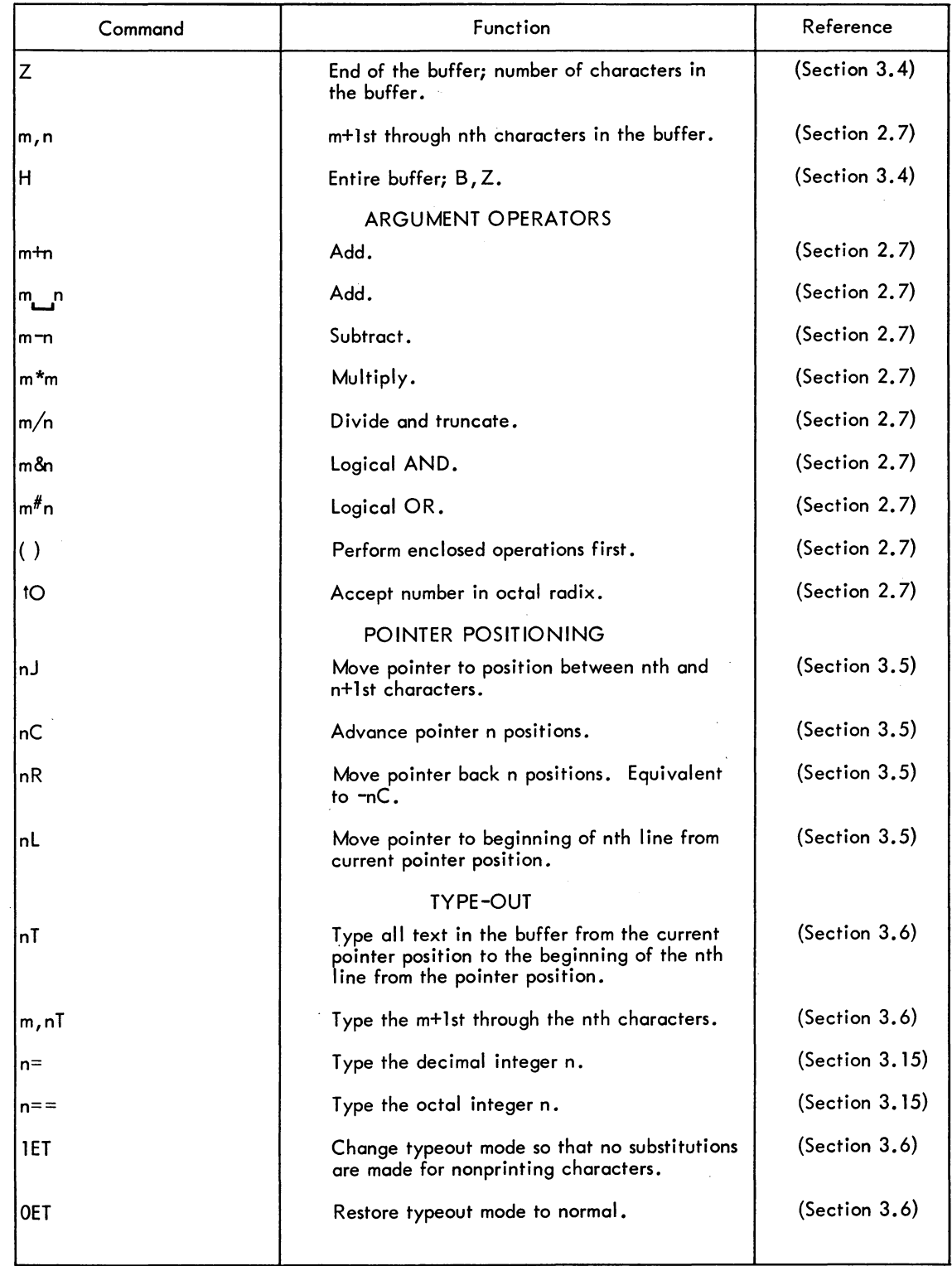

TECO

I

 $\overline{\phantom{a}}$ 

### Table C-l (Cont) Command Description

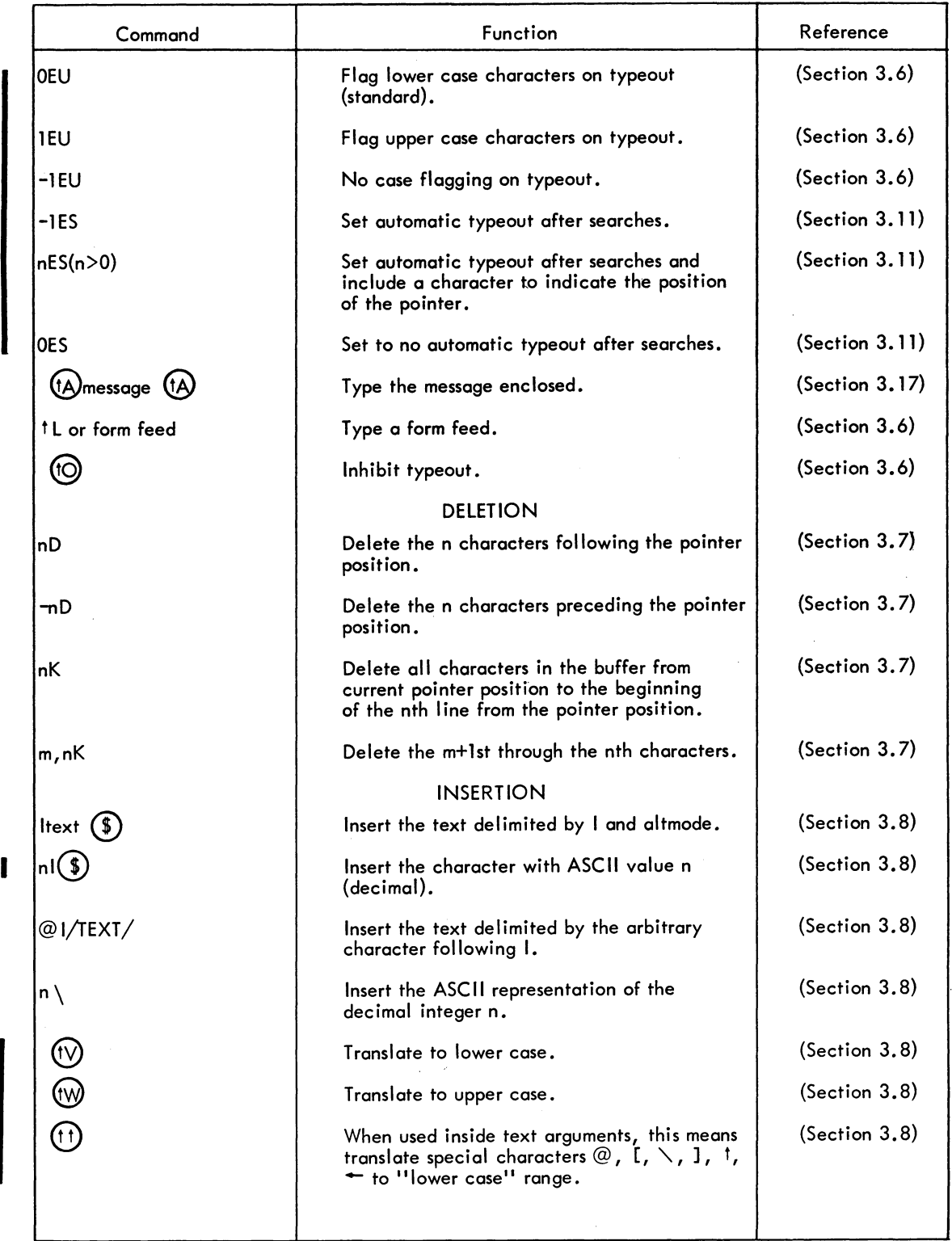

# $TECO$  - 348 -

### Table C-l (Cont) Command Description

 $\alpha$ 

 $\bar{a}$ 

 $\sim$ 

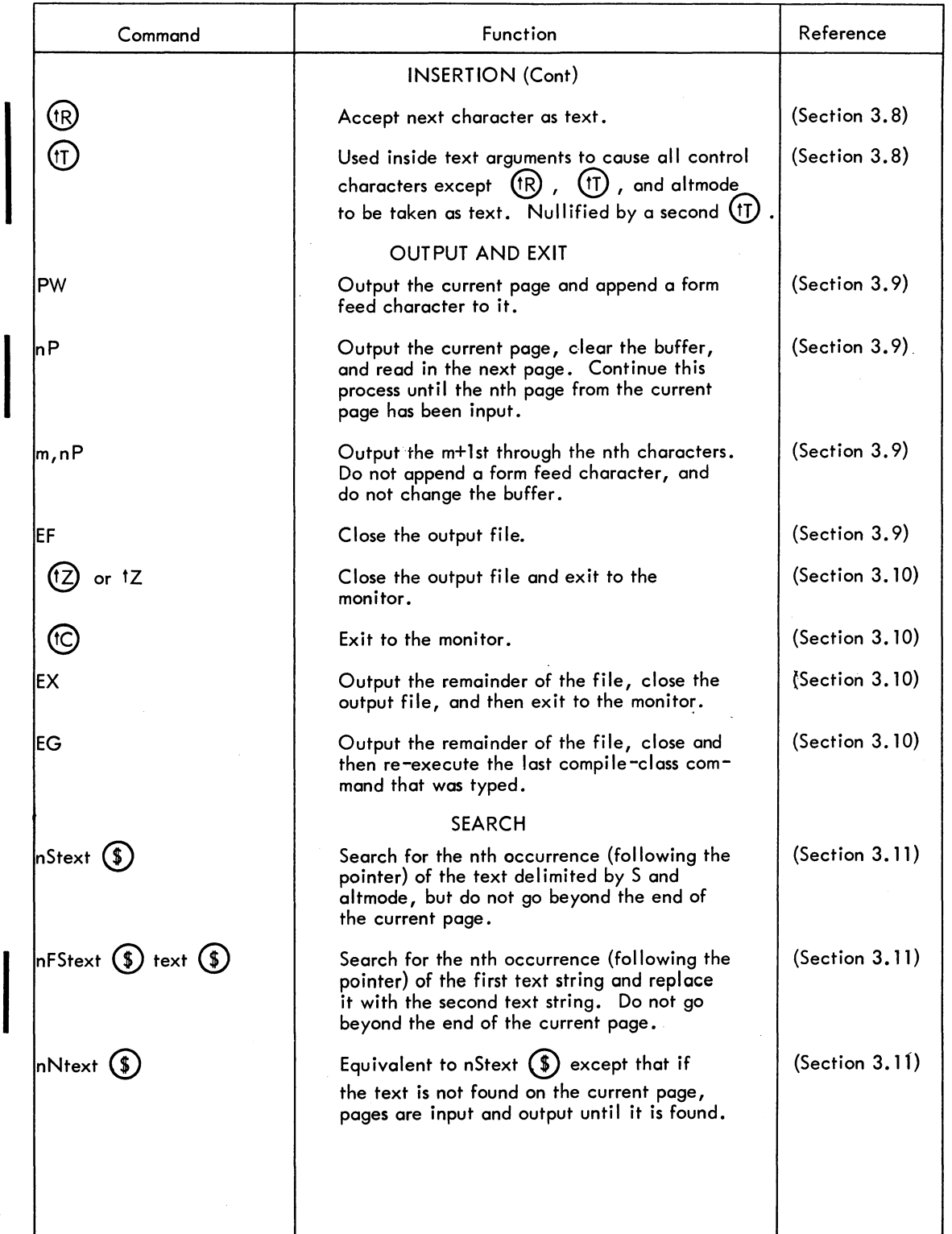

 $\hat{\boldsymbol{\beta}}$ 

### - 349 -

### Table C-1 (Cont) Command Description

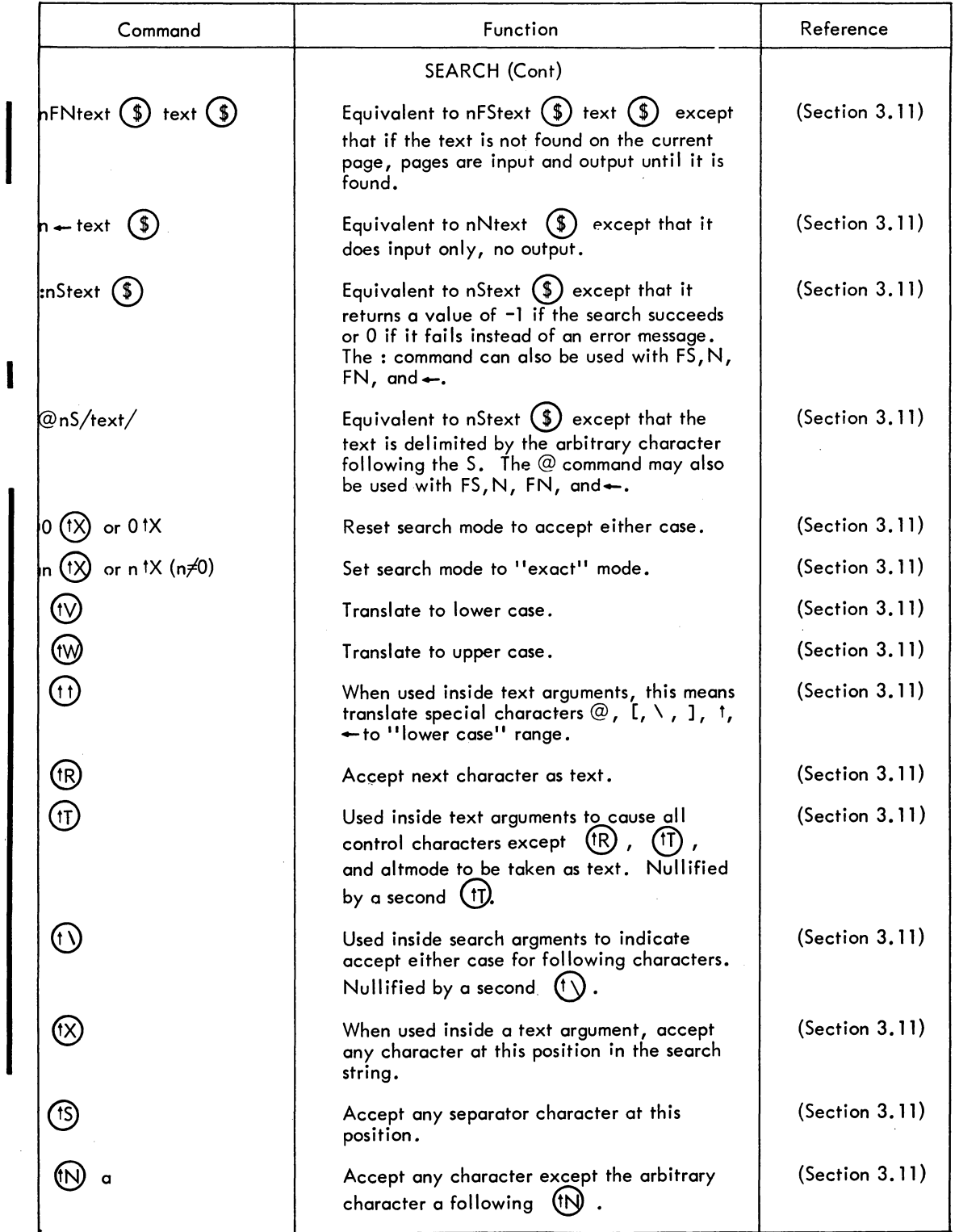

 $\sim$ 

### - 350 -

### Table C-l (Cont) Command Description

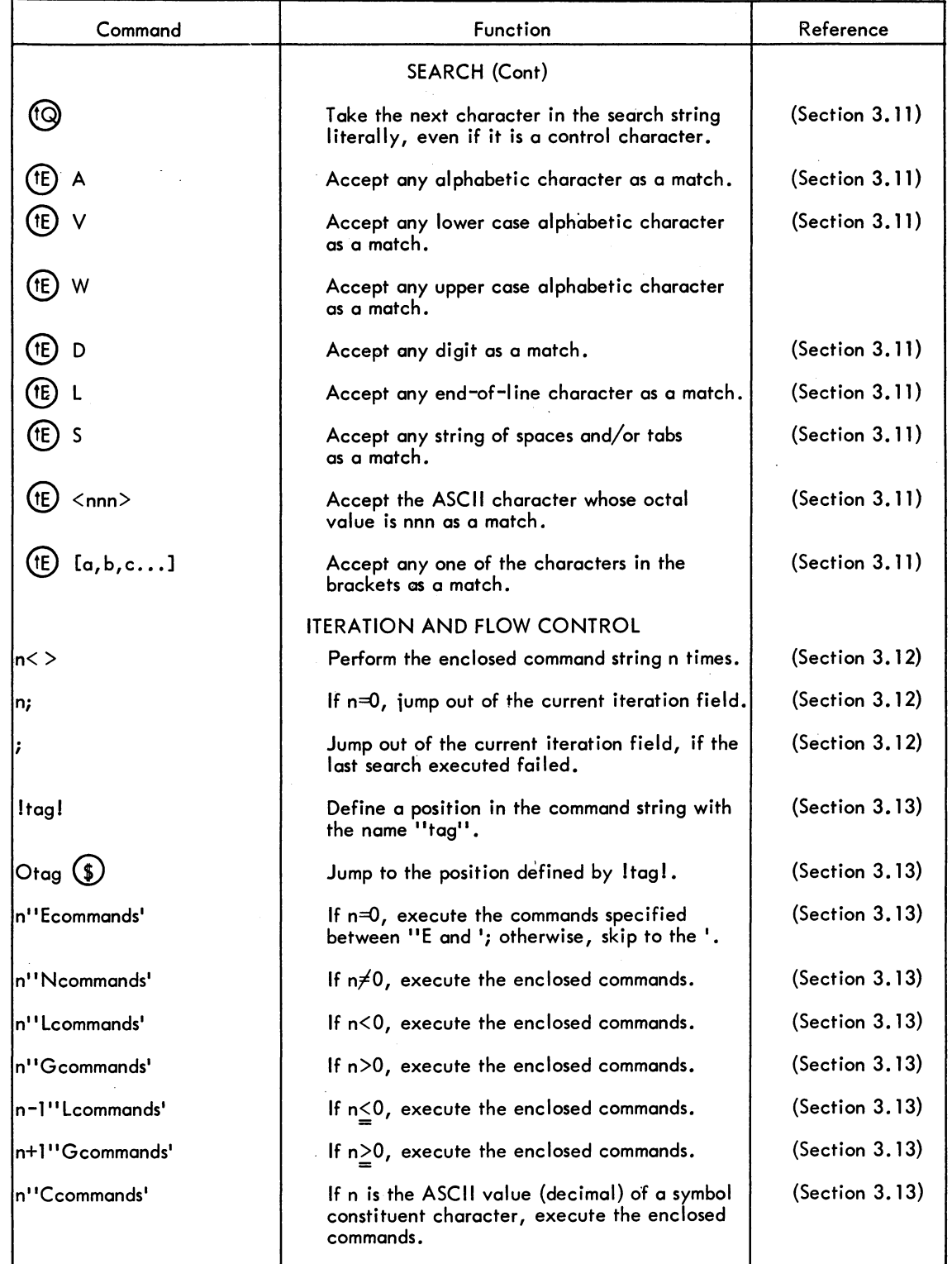

## $-351 -$

### Table C-l (Cont) Command Description

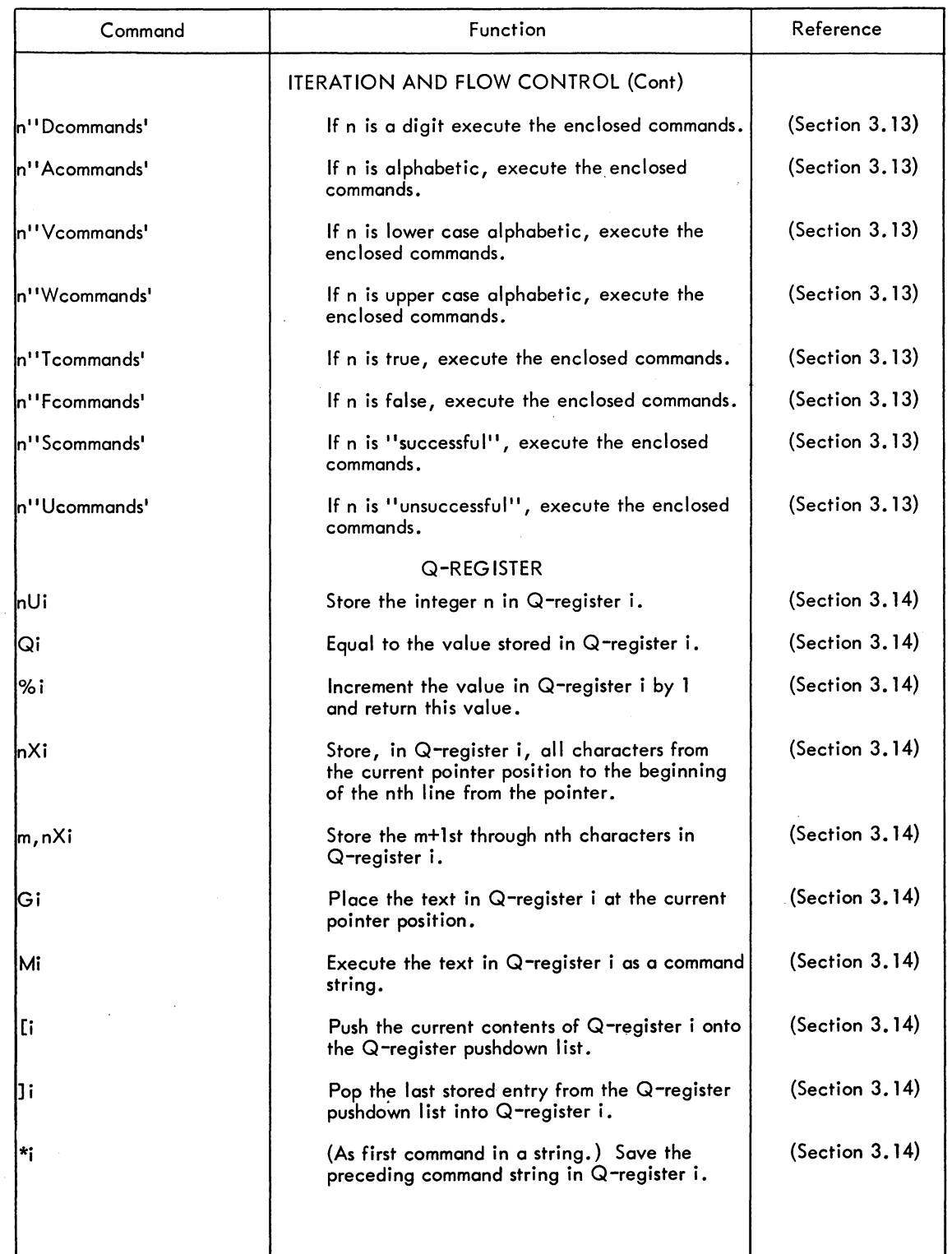

 $\overline{\phantom{a}}$ 

Table  $C-1$  (Cont) Command Description

| Command                    | Function                                                                                                    | Reference      |  |
|----------------------------|----------------------------------------------------------------------------------------------------|----------------|--|
|                            | SPECIAL NUMERIC VALUES                                                                                                    |                |  |
| 1A                         | The ASCII value (decimal) of the character<br>following the pointer.                                                                                                    | (Section 3.16) |  |
| (tE) or tE                 | The form feed flag. Equals 0 if no form feed<br>character was read on the last input, -1<br>otherwise.                                                                  | (Section 3.16) |  |
| (IN)<br>or <sup>t</sup> N  | The end-of-file flag; equals -1 if end of input<br>file seen on last input. Otherwise equals 0.                                                                         | (Section 3.16) |  |
| <sup>t</sup> F or<br>( fF. | Decimal value of the console data switches.                                                                                                    | (Section 3.16) |  |
| or †H                      | The time of day in 60th's of a second.                                                                                                    | (Section 3.16) |  |
| ET                         | The value of the type-out mode switch.<br>Equals 0 for normal type-out, '-1 otherwise.                                                                                  | (Section 3.16) |  |
| (tX)<br>or tX              | Value of the search mode flag. $(0=either \; case)$<br>mode, $-1$ = exact mode.)                                                                                        | (Section 3.11) |  |
| EU                         | The value of the EU flag.<br>$+1$ = flag upper case characters.<br>$0 = flag$ lower case characters,<br>$-1$ = no case flagging on typeout.                             | (Section 3.6)  |  |
| EO                         | The value of the EO flag. $1 =$ version 21A,<br>$2$ versions 22 and 23.                                                                                                 | (Section 3.17) |  |
| EH                         | The value of the EH flag. $1 = \text{code only}$ ,<br>$2$ = code plus one line, $3$ = all of error message.                                                             | (Section 5.2)  |  |
| († †)<br>x or 11x          | Equivalent to the ASCII value (in decimal)<br>of the arbitrary character x following 11.                                                                                | (Section 3.16) |  |
|                            | Equivalent to the decimal value of the<br>digit string following the pointer.                                                                                           | (Section 3.16) |  |
| (†T)<br>or <sup>tT</sup>   | Stop command execution and then take<br>on the ASCII value (in decimal) of the<br>character typed in by the user.                                                       | (Section 3.16) |  |
|                            | AIDS                                                                                                    |                |  |
|                            | When used after an error message, this causes<br>a more detailed explanation of the error to be<br>typed.                                                               | (Section 5.2)  |  |
| $\star_{\rm i}$            | When used at the beginning of a command<br>string, this causes the entire command string<br>(with one of the two concluding altmodes)<br>to be moved into Q-register i. | (Section 5.2)  |  |

### - 353 -

### Table C-1 (Cont) Command Description

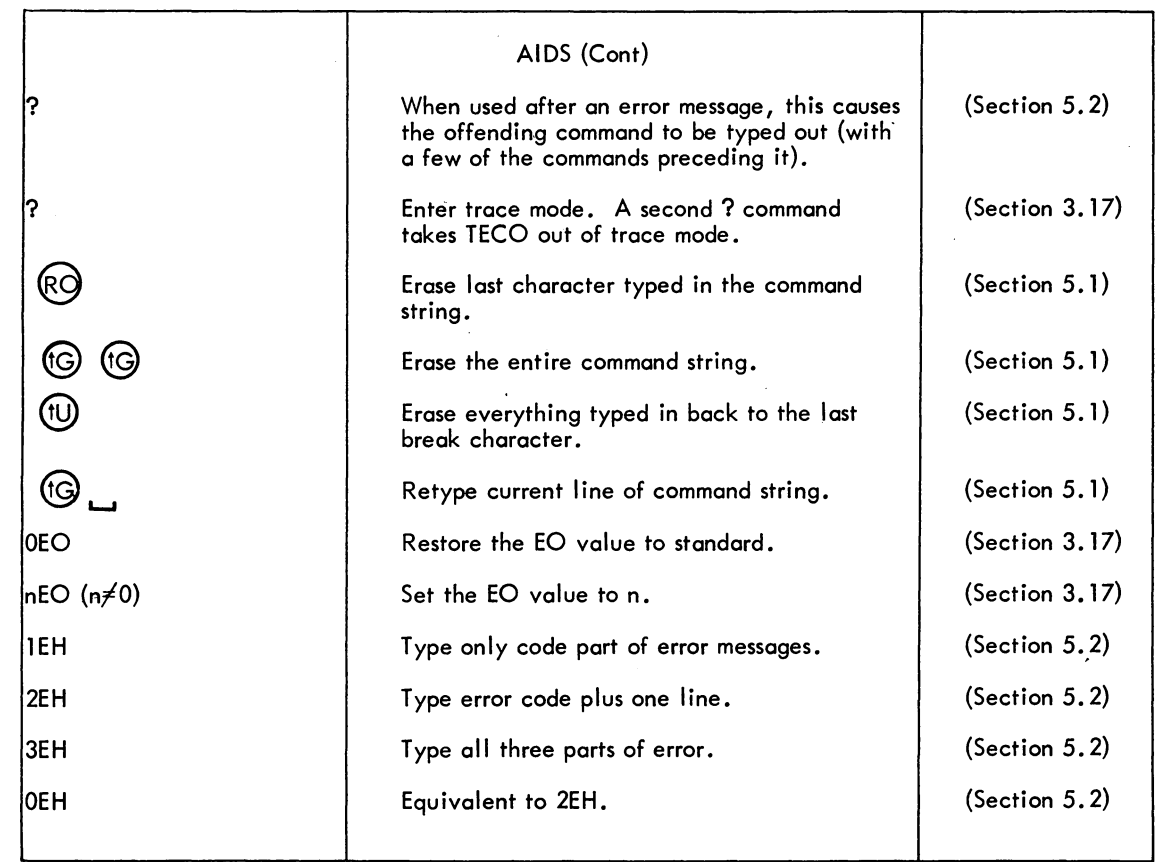

TECO  $-354 -$
DEC-10-ULNDA-A-D

# **LINED LINE EDITOR FOR DISK FILES**

digital equipment corporation · maynard. massachusetts

 $\mathcal{A}^{\mathcal{A}}$ 

1st Printing June 1971 2nd Printing (Rev) July 1972

# Copyright © 1971, 1972 by Digital Equipment Corporation

The material in this manual is for informational purposes and is subject to change without notice.

The following are trademarks of Digital Equipment Corporation, Maynard, Massachusetts:

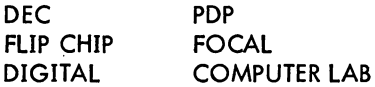

 $\mathcal{A}^{\mathcal{A}}$ 

# - 357- LINED

# **CONTENTS**

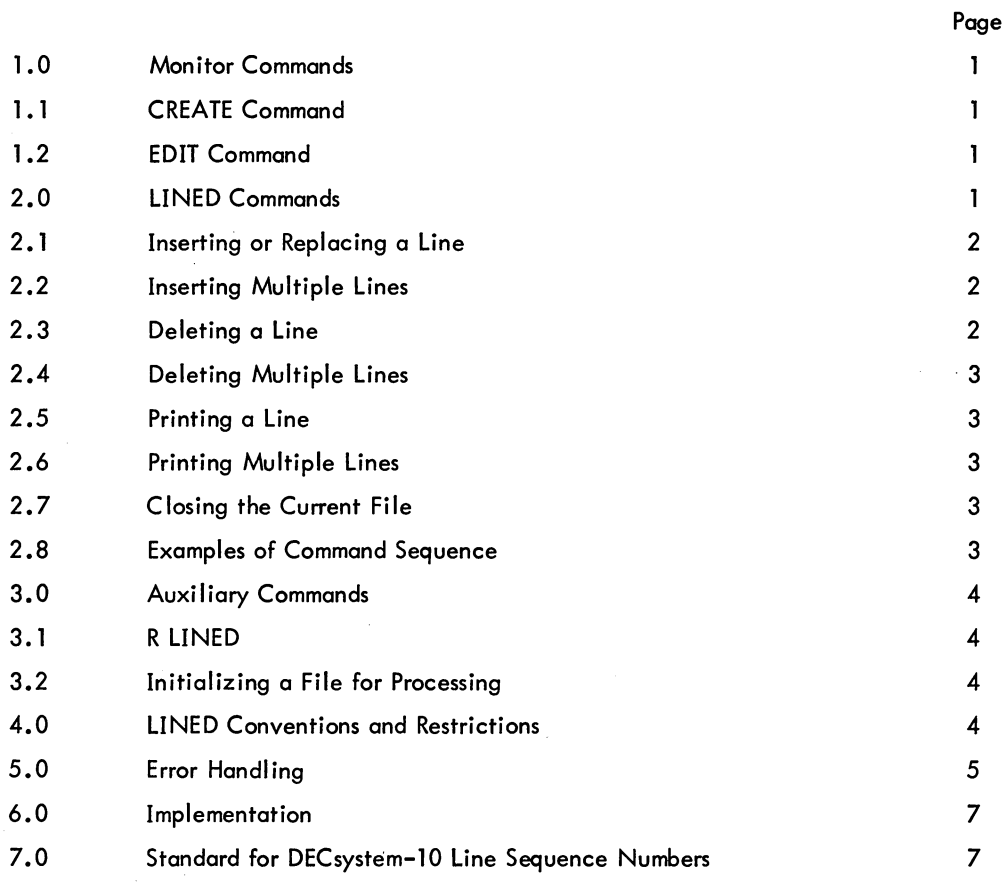

LINED A LINE EDITOR FOR DECsystem-10 FILES

LINED is a line editor for disk files. It is used to create and edit source program files which are written on disk in ASCII code with line sequence numbers appended. LINED has the ability to reference any line at any time without the user having to close and reopen the file. LINED is a reentrant program and loads in 2K pure and 2K impure segments of core.

#### **NOTE**

In this document, computer typeouts are indicated by underscoring. The symbol ) represents the RETURN  $key.$  The symbol  $\circled{S}$  represents the ALTMODE key.

#### 1.0 MONITOR COMMANDS

The MONITOR commands CREATE and EDIT may be used to select a file for editing with LINED. A temporary disk file, called ###EDT .TMP, is created for passing the commands to LINED.

#### 1.1 The CREATE Command

The CREATE command calls in LINED and opens the specified new disk file for editing. The CREATE command is of the form:

.CREATE filename.ext )

1.2 The EDIT Command

The EDIT command calls in LINED and opens the specified existing disk file for editing. The EDIT command is of the form:

.EDIT filename.ext )

#### 2.0 LINED COMMANDS

LINED indicates its readiness to receive commands by typing an asterisk. At this time LINED is said to be in command mode. The user may then type in the following LINED commands.

Version 13A July 1972

#### LINED

#### - 360 -

2.1 Inserting or Replacing a Line

```
* Innnnn
nnnn aaaa......a
nnnxx (I)*
```
Insert or replace the following typed line at line number nnnnn of the currently open file; nnnnn can be specified as a line sequence number or a point (.), or it can be omitted entirely. A point refers to the last line which was typed, or the last line deleted, or the last line inserted. If nnnnn is omitted, it is assumed to be 10.

When LINED has typed a line sequence number, the program enters text mode. In the text mode, characters typed by the user are understood to be text for the insertion. Following the user's typein of the line to be inserted, LINED types out the next sequential line number (nnnnn+lO) following which the user presses the ALTMODE key (sometimes labeled PREFIX or ESC) to terminate the insert process and return to LINED command level.

If there already exists a line at nnnnn, it will be replaced. A single quote following the line number indicates that insertion at this line number will cause the existing line to be replaced.

#### 2.2 Inserting Multiple Lines

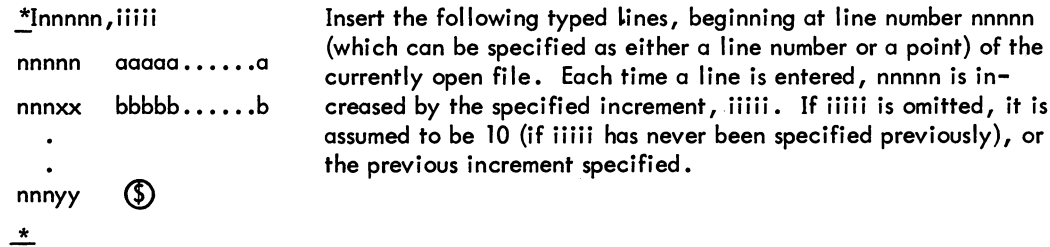

If nnnnn is omitted, it is assumed to be 10, and the result becomes the line number of the next insertion. Type ALTMODE on the line following the last insertion to return to LINED command mode. LINED then awaits another command.

A double quote following a line number indicates that the increment specified for the current insert instruction has resulted in an existing line being skipped.

## 2.3 Deleting a Line

::... Dnnnnn

Delete a line number nnnnn from the currently open file; nnnnn can be specified as either a line sequence number or a point.

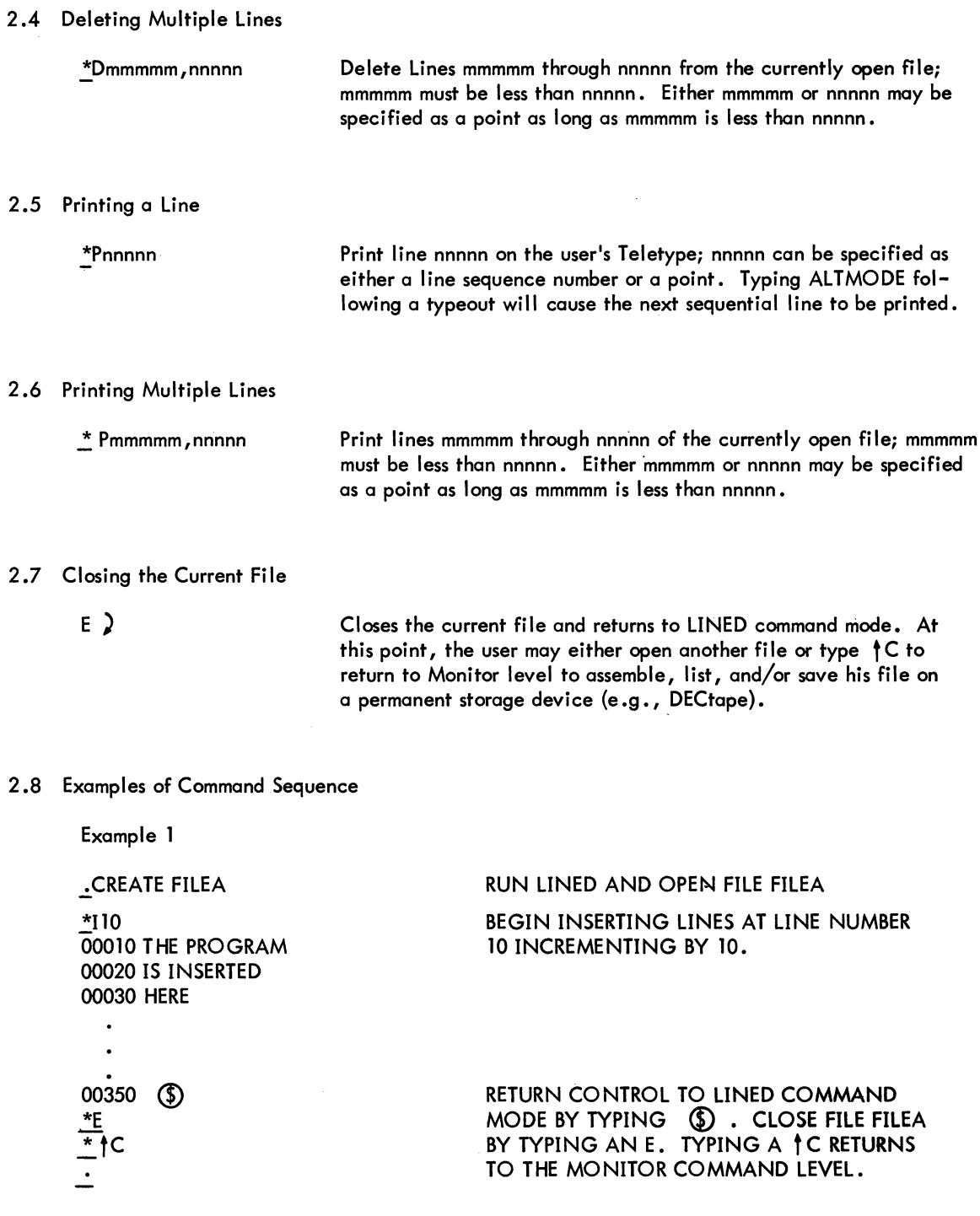

 $\mathbf{r}$ 

#### LINED

Example 2 .EDIT FILEA RUN LINED AND OPEN EXISTING FILE FILEA \*Pl0,30 PRINT LINES 10 THROUGH 30 00010 THE PROGRAM PRINTOUT 00020 IS INSERTED 00030 HERE ~I20 INSERT LINE 20 00020 IS PLACED 00030 **(5)** ~D30 DELETE LINE 30  $\bar{P}$  10,30 PRINT LINES 10 THROUGH 30 00010 THE PROGRAM PRINTOUT 00020 IS PLACED ~E TYPE E TO CLOSE FILE FILEA  $*$ tc TYPING A **t** C RETURNS JOB TO MONITOR CONTROL LEVEL.  $\dot{=}$ 

### 3.0 AUXILIARY COMMANDS

These Auxiliary Commands provide an alternate method of calling LINED and opening files. In most cases, auxiliary commands can be replaced by the monitor instructions CREATE and EDIT (Section 1).

### 3.1 R LINED

 $\bar{z}$ 

LINED can be called in from the system device by typing

.R LINED) \*

LINED responds with an asterisk to indicate its readiness to receive a command.

3.2 Initializing a File for Processing

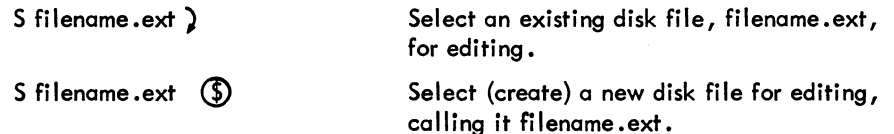

## 4.0 LINED CONVENTIONS AND RESTRICTIONS

The following conventions and restrictions should be noted.

a. Files are written with the installation standard protection. See the DECsystem-l0 Operating System Commands manual for explanation of protected files.

 $\sim$ 

b. When in insert mode, typing ALTMODE following the printout of the next insertion line sequence number causes a returned to LINED command level. Typing ALTMODE to terminate a line of text to be inserted causes the text line to be ignored.

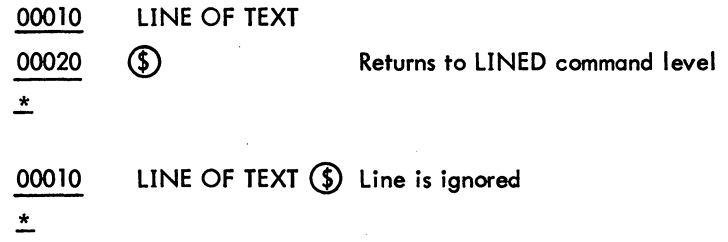

- c. LINED assumes that all blocks in a disk file have an integral number of lines (i .e., each block begins with a sequence number and no line is split between blocks). This will always be the case with files which have been created and edited only with LINED; however, if sequence numbers have been removed, say by TECO, they may be restored by using PIP switch /5.
- d. LINED files can be resequenced using PIP switch /5.
- e. Line number 0 is illegal and cannot be used.
- f. Lines can be edited in any order; however, editing lines by ascending line numbers reduces file access time.

#### 5.0 ERROR HANDLING

When an error is detected, LINED types a message and returns the user to LINED command level (indicated by the output of an \* on the Teletype). Some errors are fatal and cause control to return to the monitor. Error messages for LINED are given in Table 1.

| Message                          | Meaning                                                                                                    |
|----------------------------------|----------------------------------------------------------------------------------------------------|
| <b>?FILE NAME ALREADY IN USE</b> | The filename specified in a CREATE or S command<br>already exists on disk. Type the S command with a correct filename, followed by $\circled{3}$ .                            |
| <b>PEILE NOT SPECIFIED</b>       | The user attempted to execute an editing command<br>without first naming the file to be edited. Using<br>an S command, name the file to be edited.                            |
| <b>?ILLEGAL COMMAND</b>          | The user attempted to use a letter that is not a<br>command. Type the correct command letter.                                                                                 |
| PINPUT FILE NOT FOUND            | The file named in an EDIT or S command cannot be<br>found on disk. Either place the file on disk, or<br>create the file with the S command followed by $\mathbf{\mathcal{D}}$ |
|                                  | (continued on next page)                                                                                                    |

Table 1 LINED Error Messages

### - 364 -

# Table 1 (Cont) LINED Error Messages

#### Message ?L1NE REFERENCED DOES NOT EXIST Meaning A line referenced in a P or D command does not exist in the file. Either retype the command with the correct line number, or insert the line. SYSTEM ERROR READING COMMAND FILE | A system error occurred while LINED was trying to read the CCL command file generated by a CREATE or EDIT command. Try to create or select the file using the appropriate form of the S command. NOTE The following are internal system errors and cause control to return to the monitor. ?CANNOT ACCESS DISK ?CANNOT INIT TTY ?ERROR IN RENAME PROCESS INPUT FILE CLOSED WITH NAME filnam.ext OUTPUT FILE CLOSED WITH NAME ###L1N.TMP ?ERROR IN RENAME PROCESS INPUT FILE CLOSED WITH NAME ###TMP.TMP OUTPUT FILE CLOSED WITH NAME ###L1N.TMP ?ERROR IN RENAME PROCESS INPUT FILE CLOSED WITH NAME ###TMP.TMP OUTPUT FILE CLOSED WITH NAME filnam.ext ?INPUT ERROR. INCOMPLETE OUTPUT FILE CLOSED WITH NAME  $\#H$ <sup>HH</sup>LIN.TMP ?NO CORE AVAILABLE FOR DATA SEGMENT ?OUTPUT ERROR. INCOMPLETE OUTPUT FILE CLOSED WITH NAME  $# # #$ LIN.TMP LINED cannot access the disk. This message can only occur at the beginning of operations. Notify the system manager. LINED cannot initialize the user's terminal. This message can only occur at program initialization. Notify the system manager. An error occurred while LINED was renaming the output file. The input file should be renamed filnam.BAK and the output file should be renamed filnam .ext. An error occurred while LINED was renaming the files. The input file should be renamed filnam.BAK and the output file should be renamed filnam.ext. An error occurred while LINED was renaming the files. The input file should be renamed filnam.BAK In the three messages above,  $# # #$  is the user's jób number and filnam .ext ·is the name of the file that he was editing. A system error occurred on input. The output file is incomplete; thus, the user must start editing again with the backup file. There is no core available for LINED to do editing on the user's file. This message can occur only during program initialization. Notify the system manager. A system error occurred on output. The output file is incomplete; thus the user must start editing again with the backup file.

Version 13A 6

LINED

#### 6.0 IMPLEMENTATION

The following explanation is intended to help the user to understand how LINED works so that he may use it more effectively.

Lines of text are stored in a lOOO-word working buffer. Each line has a I-word header containing two items. The left half contains the sequence number of the line, and the right half contains the number of words (including the word containing the line header) needed to store the line of text. Thus, to find the beginning of the next line of text, it is necessary to simply take the address of the current line header and add the word count of the current line.

Several pointer words are used to keep track of the lines in the working buffer. WRTLST contains the sequence number of the highest line in the buffer. SN contains the sequence number of the line currently being handled in a command.

When LINED discovers that SN is greater than WRTLST, it knows that the line being sought has already passed through the working buffer. This line is not directly accessible, because there is no way to read a disk file backwards. Consequently, it is necessary for LINED to close the file and then reopen it. This process of going from the current position of the file to the end of the file, from there to the beginning of the file, and finally to the line being sought is accomplished as follows:

- a. To close the file, all remaining text must be passed through the working buffer to the temporary output file (called  $###LIN.TMP$ ). This is done by giving the subroutine FNDLIN {which finds a line whose sequence number is SN} the highest possible sequence number - 99999.
- b. Next, the original file is renamed to  $\#H#TMP.TMP$ , the temporary output file is renamed to the original filename and the original file ( $##$ TMP.TMP) is renamed to name. BAK {same name as original with an extension of BAK}.
- c. FNDLIN is then given the sequence number being sought, and LINED continues with the original command.

#### 7.0 STANDARD FOR DECsystem-IO LINE SEQUENCE NUMBERS

ASCII data files containing line sequence numbers conform to the following rules.

- a. Each line must begin at a word boundary. Lines are padded at the end with nulls to fill an integral number of words.
- b. Every line must have a line sequence number.
- c. The line sequence number consists of five ASCII characters contained in the first word of the line.
- d. Bit 35 of the line sequence number word is set to I.
- e. The line sequence number can contain only decimal digits. The characters preceding the first non-zero digit should be ASCII zeros. However, on input, leading spaces as well as leading zeros are accepted for compatibility with those data files that have leading spaces.

# $LINED$  - 366 -

- f. The first character after the line sequence number is always a tab except in files created by BASIC. All compilers except BASIC ignore the character after the line sequence number. The utility programs (editors and PIP) automatically cause a tab to follow the line sequence number when they are creating new line sequence numbers. However, for compatibility with BASIC, the utility programs do not force a tab after the line sequence number when they are merely transferring existing line sequence numbers from an input file to an output file.
- g. Line blocking is optional.

DEC-10-PPEO-D

# **PDP-10 PIP (PERIPHERAL INTERCHANGE PROGRAM) PROGRAMMER'S REFERENCE MANUAL**

DIGITAL EQUIPMENT CORPORATION • MAYNARD, MASSACHUSETTS

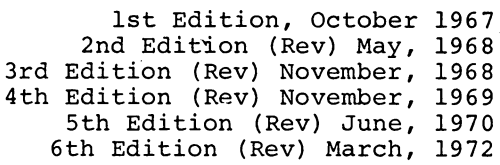

Copyright  $\overline{C}$  1967, 1968, 1969, 1970, 1972 by Digital Equipment Corporation

> The material in this manual is for information purposes and is subject to change without notice.

The following are trademarks of Digital Equipment Corporation, Maynard, Massachusetts:

> DEC FLIP CHIP DIGITAL

 $\hat{\boldsymbol{\epsilon}}$ 

PDP FOCAL COMPUTER LAB

#### PREFACE

The functions provided the user by the DECsystem-10 Peripheral Interchange Program (PIP) and their use are described in this manual.

#### NOTE

Monitor commands are available which perform the common PIP functions of copying, renaming, protecting and deleting files.

It was assumed in the preparation of this manual that the reader is familiar with or has access to the DECsystem-10 Monitor Calls manual and the DECsystem-10 Monitor Commands manual. These manuals as well as the PIP manual are available in the DECsystem-10 Software Notebook and in the following handbooks:

- a) DECsystem-10 User's Handbook (contains both PIP and the Monitor commands manuals).
- b) DECsystem-10 Assembly Language Handbook (contains Monitor calls manual).

 $\sim 10^{-10}$ 

# CONTENTS

# Page

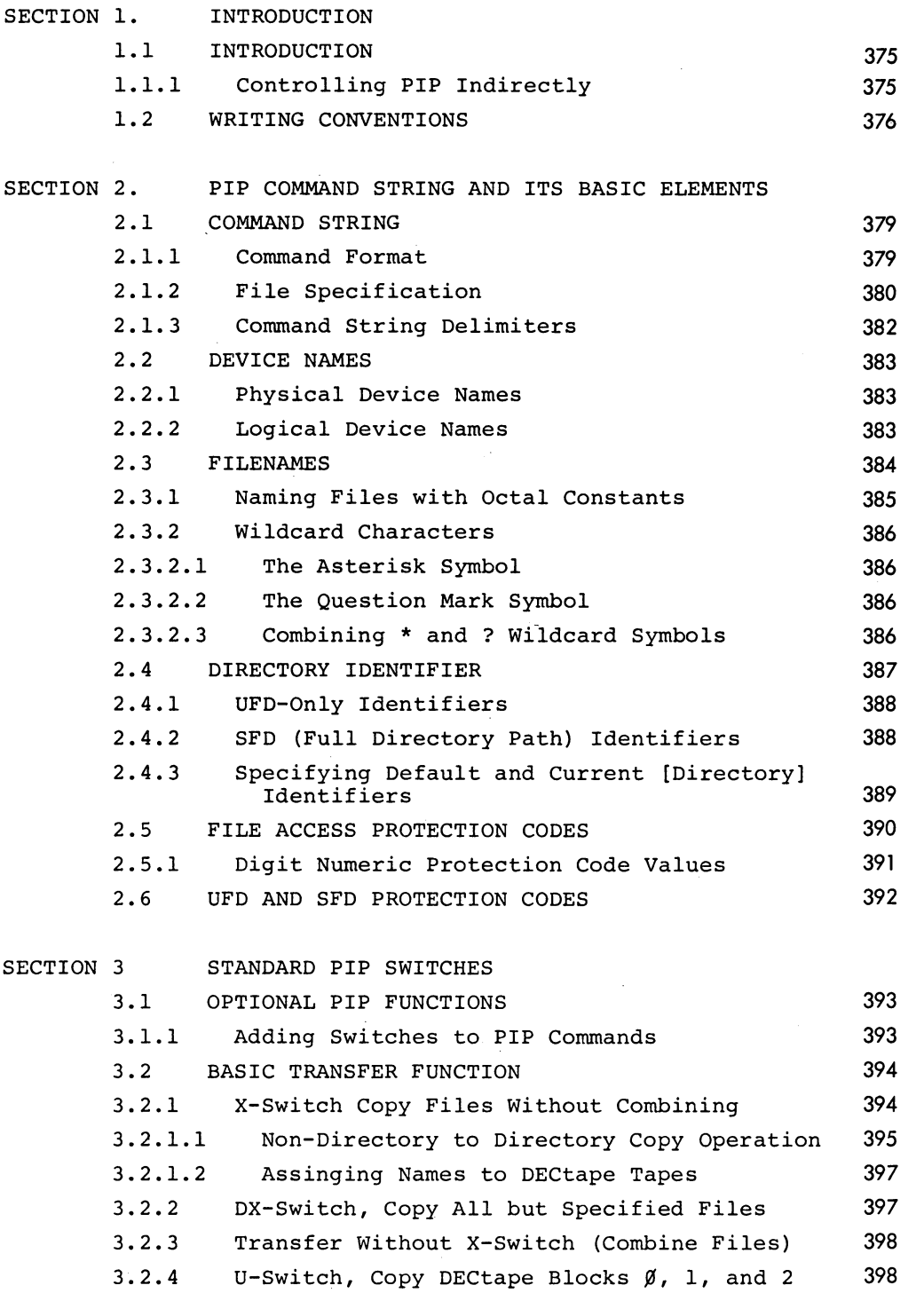

PIP

 $\mathcal{A}^{\mathcal{A}}$ 

- 372 -

PIP

# CONTENTS

# Page

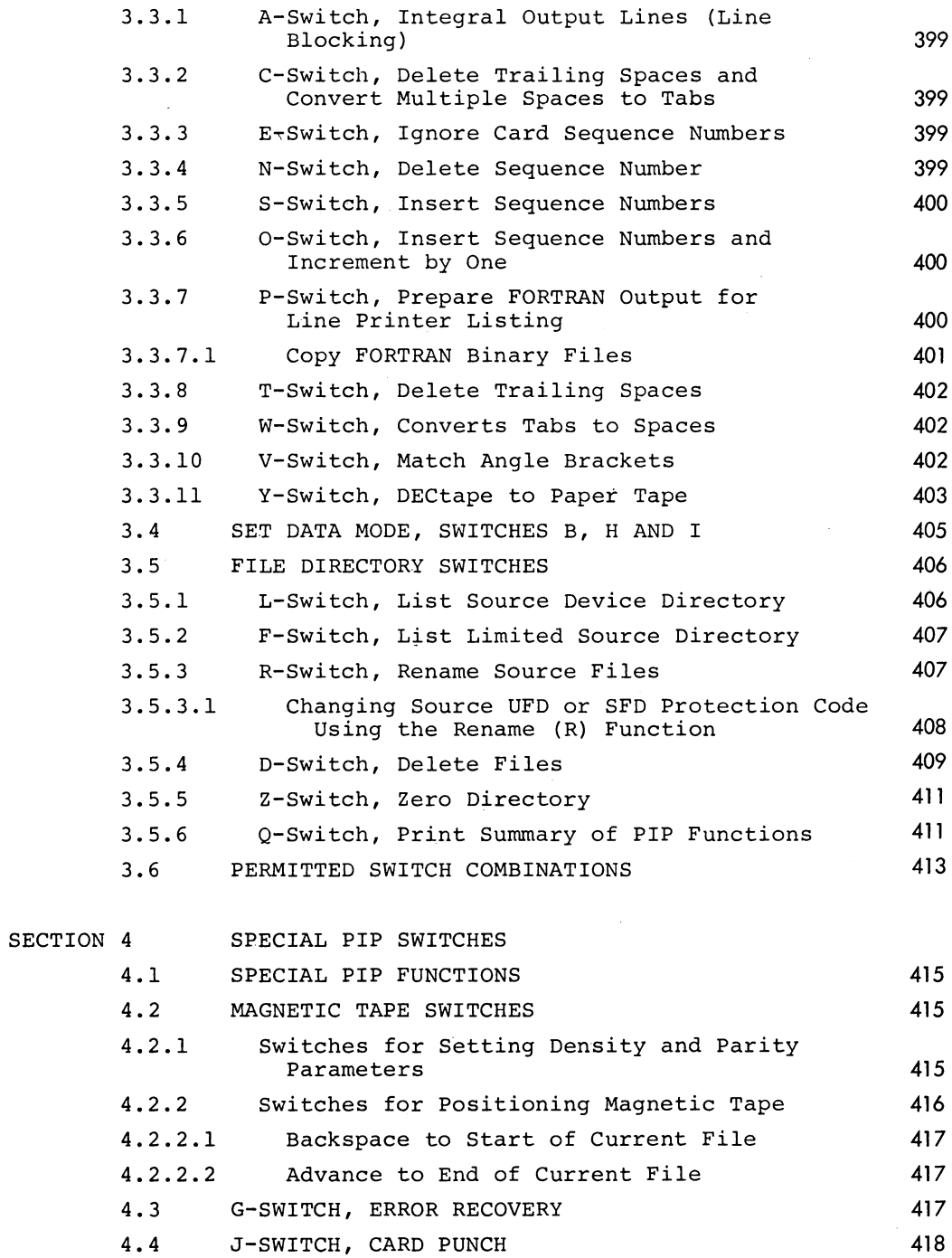

# - 373 - **PIP**

# **CONTENTS**

 $\mathcal{L}_{\mathcal{A}}$ 

 $\frac{1}{2}$ 

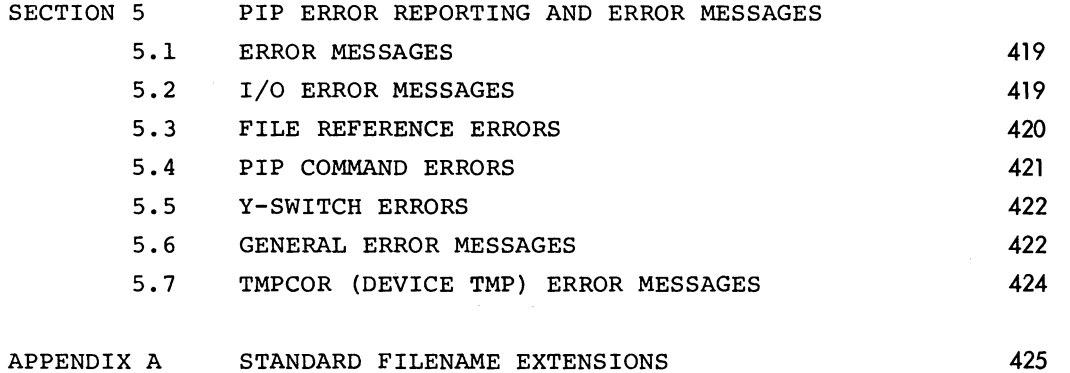

#### SECTION 1

#### INTRODUCTION

#### **1.1** INTRODUCTION

PIP (Peripheral Interchange Program) transfers files between standard I/O devices and can be used to perform simple editing and magnetic tape control operations during those transfer operations.

To call PIP into core (1) from the Monitor level, the user types the command

#### .R PIP <CR>

When PIP *is* loaded and ready for input it prints the character \* at the console. The user may then enter the command string needed to perform the desired operations followed by a carriage return input. On completion of the operation or operations requested in a command string, PIP again prints the character \* to indicate that it *is* ready for the next command string input. To exit from PIP, the user types a Control C ( $\uparrow$ C) command.

#### **1.1.1** Controlling PIP Indirectly

PIP *is* normally controlled by commands entered via the console keyboard. PIP, however, *is* also capable of reading commands from a prepared file and executing these commands as if they had been just entered via the input console. PIP command files which are to be processed indirectly are identified by the addition of the symbol @ to their identifying file specification (see paragraph 2.1.2 for a description of file specifications). For example, the file specification FOO.CCL@ identifies the file FOO.CCL as an indirect command file. Any filename extension may be used in specifying an indirect command file, however, if none *is* given, the default extension .CCL *is* assumed.

An indirect PIP command file consists of one or more PIP commands structured as described in Section 2.

<sup>(1)</sup> The PIP program operates in 4K pure core plus a minimum of lK of impure core in all DECsystem-10 systems.

PIP - 376 -

Once PIP is in core, the user passes control of PIP to an indirect command file by entering the file's filename. For example, the input command sequence

> .R PIP \*FOO.CCL@  $<$ CR $>$  $<$ CR $>$

loads PIP and initiates the execution of the indirect PIP command file FOO.CCL.

1.2 WRITING CONVENTIONS

The following symbols and abbreviations are used throughout this manual:

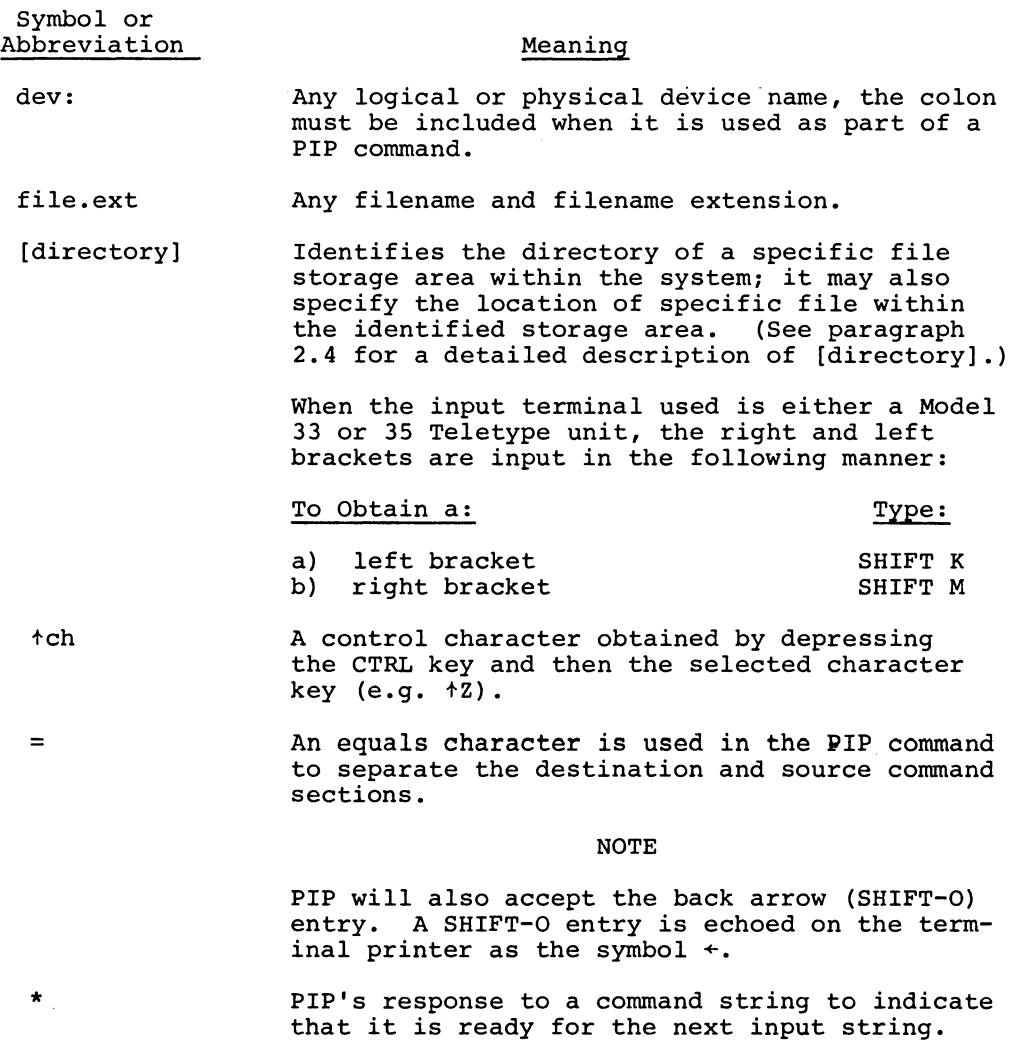

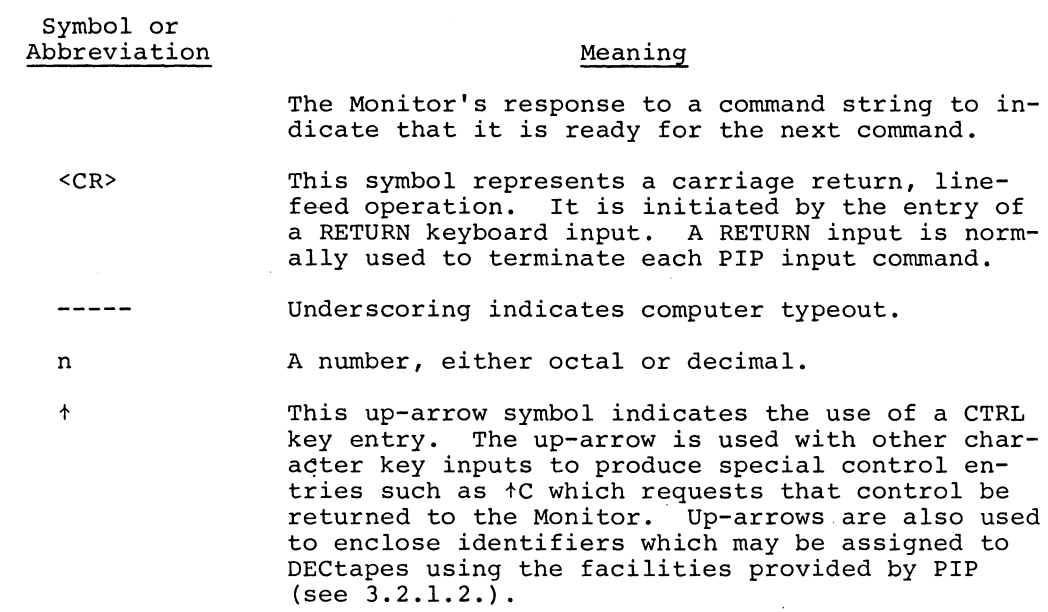

#### SECTION 2

#### PIP COMMAND STRING AND ITS BASIC ELEMENTS

#### 2.1 COMMAND STRING

PIP command strings may be of any length; both upper and lower case characters may be used. PIP commands are normally terminated and the requested operation is initiated by a RETURN keyboard entry (i.e., <CR». However, an ALT MODE, line feed, vertical TAB or form feed keyboard entry can also be used as a command terminator.

2.1.1 Command Format

All PIP commands which involve the interchange (transfer) or data must have the following format:

DESTINATION=SOURCE <Terminator>

where:

- a. The DESTINATION portion of a PIP command describes the device and file(s) which are to receive the transferred data. This portion of a command consists of either one file specification or a subset of a file specification.
- b. The equals sign is a required delimiter in all PIP commands to separate the DESTINATION and SOURCE portions of the command.
- c. The SOURCE side of the command describes the device from which the transferred data is to be taken. This portion of a command may contain one or more file specifications or subsets of file specifications.
- d. A Terminator is required to end each PIP command. A RETURN entry (symbolized as <CR» is normally used, however, any other paper-motion command may be used as a terminator.

PIP commands which do not require the transfer of information may be written using the form

#### DESTINATION=Terminator

The equals delimiter and a terminator are still required in commands

 $PIP$  - 380 -

formatted in this manner despite the fact that only the destination portion of the command is used.

#### 2.1.2 File Specification

A file specification contains all of the information needed to identify a file involved in a PIP function. It may consist of:

- 1. a device name;<br>2. a filename;
- 2. a filename;<br>3. a directory
- 3. a directory identifier;<br>4. a protection code which
- a protection code which is to be assigned to either a specified file, a User File Direc
	- tory (UFD) , or a SubFile Directory (SFD);
- 5. and an identifier to be assigned to the tape mounted on a specified DECtape unit.

The format of a PIP command containing all possible items of a file specification is:

dev:name.ext[directory]<nnn>+ident+=dev:name.ext[directory] <CR>

where:

- 1. DEV is either a physical device name (e.g., DSK, DTAl, etc.) or a logical device name (refer to paragraph 2.2).
- 2. NAME is a 1 to 6 alphameric character identification which is either to be assigned to a new file (NAME is on the destination side of the command) or which idention the destimation side of the community of which face the command). (Refer to paragraph 2.3 for a description of filenames.)
- 3. EXT is a 1 to 3- character extension assigned to the name of a file either by the user or by the system. (Refer to paragraph 2.3 for a description of filename extensions.)
- 4. [DIRECTORY] is the identifier of a specific directory (i.e., UFD or MFD) within the system. This identifier may consist of a project,programmer number pair and Sub File Directory (SFD) names. (See paragraph 2.4 for details.
- 5. <nnn> is a 3-digit protection code which is to be assigned to either one or more destination files or to a specified User File Directory<sup>1</sup>. (Refer to paragraph 2.5 for a description of protection codes.)
- 6. tIDENTt is a 1 to 6 character name which is to be given to the contents of a DECtape reel mounted on a specified DECtape unit. (Refer to paragraph 3.2.1.2 for details.)

<sup>&</sup>lt;sup>1</sup>A User File Directory (UFD) is contained by the system for each user permitted access to it. A user's UFD is identified by his project,programmer number; it contains the names of all files belonging to the user together with pointers to the actual location of each file.

The manner in which each of the possible elements of a file specification may be used in either the destination or source portions of a PIP command is described in the following table:

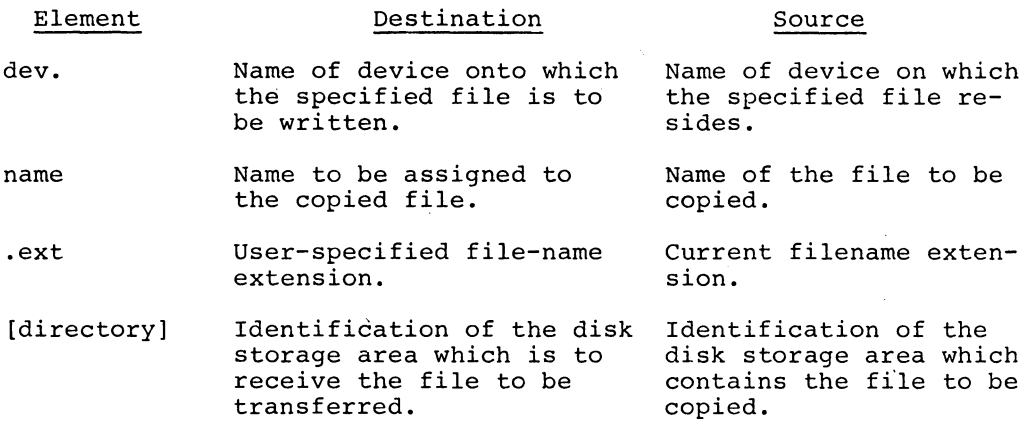

#### NOTE

The [directory] identifier must include a full directory path specification whenever sub-file directories are involved. For example [proj,prog,SFDA ... SFDn]. (See paragraph 2.4 for more details.)

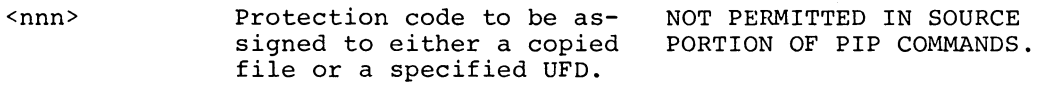

tident<sup>\*</sup> Name to be assigned to the tape mounted on a specified DECtape unit. NOT PERMITTED IN SOURCE PORTION OF PIP COMMANDS.

File specifications may be delimited by:

1. an equals character (=) if the specification is on the destination side of the command string (e.g. dev:name.ext =... < CR>).

NOTE

PIP will accept a back-arrow entry (+) in place of the equals character  $(=)$ .

2. a comma (,) if the specification is on the source side of the command string and is one of a series of file specifications. For example

dev=devl:name.ext,dev2:name.ext,name.ext, .. name.ext<CR>

3. a RETURN <CR> entry if it is the last item on the source side of a command. For example

dev=devl:name.ext,dev2:name.ext, .• devn:name.ext<CR>

-381 - **PIP** 

#### 2.1.3 Command String Delimiters

The delimiters which may be used to separate the elements of a PIP command string are described in the following table.

#### PIP COMMAND STRING DELIMITERS

#### Delimiter

# Use and Description

- The colon delimiter follows and identifies a device  $\cdot$ name. For example, the device DTAI is specified as DTAl: in PIP commands.
- [ ] Square brackets are used to enclose the user DIRECTORY numbers and SFD names (if SFDs are used) . For example  $[40,633]$  or  $[40,633,$ SFD1,SFD2,...SFDn] represent the manner in which DIRECTORY numbers can be written.
- $\langle \rangle$ Angle brackets must be used to enclose a protection code (e.g. <¢57> which is to be assigned to either a file or a user file directory (UFO).
- Commas are used to separate user project and programmer numbers, and file specification groups. For example

dev:  $[4\emptyset, 633]$ =dev: name.ext, name.ext<CR>

- 11 A name to be assigned as an identifier to a DECtape is enclosed within a set of up-arrows (e.g. tMACFLSt).
	- A period delimiter must be the first character of a filename extension. The form on an extension is .ext.
- # A number symbol is used as a flag to indicate the presence of an octal constant in a filename or a filename extension.
- $\mathbf{I}$ An exclamation symbol may be used to delimit a file specification. When used, the ! symbol causes control to be returned to the Monitor from PIP and the specified file (or program) to be loaded and run. This function is provided as a user convenience to eliminate the need for several control entries.
- The equals character must be used to separate the destination and source portions of a PIP command.
- ( ) Parentheses are used to enclose magnetic tape options, PIP control switches, and one or more PIP function switches. The form of a command employing parentheses to enclose a series of switches is:

 $dev$ :name.ext(swlsw2..swn)=...<CR>

#### 2.2 DEVICE NAMES

Both physical or logical device names may be used in PIP commands. The user must remember that a logical name takes precedence over a physical name when both are used in the same command.

#### 2.2.1 Physical Device Names

Each standard DECsystem-10 peripheral device is assigned a specific device name consisting of a 3-character generic name plus either a unit number (0 to 777) or:

- 1) 3 characters,<br>2) 3 characters
- 3 characters and a station number,
- 3) an abbreviated disk name or,
- 4) the name of a disk file structure.

A list of the generic physical device names is given below:

#### PERIPHERAL DEVICES

#### Device

#### Generic Physical Device Name

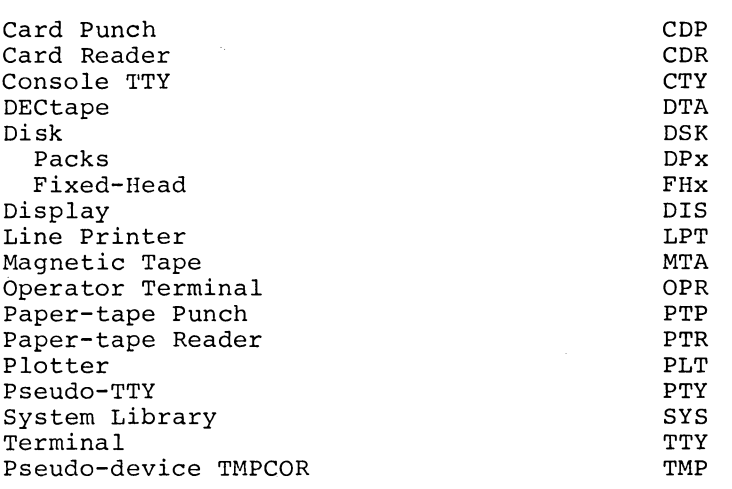

#### 2.2.2 Logical Device Names

A logical device name is a user-assigned designation which is employed in the preparation of a program in place of a specific physical device name. The use of logical device names permits the programmer to write programs which do not specify one particular device but may use, at run time, any available device which can perform the required function.

Logical device names may consist of from one to six alphanumeric characters of the user's choice.

### 2.3 FILENAMES

Filenames are file identifiers assigned either by the system (for system programs) or by the user. A filename may consist of a name field and an extension field but only a name field is required. Whenever both fields are used in a filename, it has the form name.ext. A period delimiter is required as the first character of the extension. Filename fields are defined as:

- 1. Name Field. Names of files may consist of from one to six alphanumeric characters or octal constants; in user-assigned names the characters may be arbitrarily selected by the user. Names generated by the user must be unique at least within the file structure in which the file is located.
- 2. Extension Field. Filename extensions may consist of up to three alphanumeric characters. Extensions are normally used to specify the type of data contained by the file identified by the filename field. Filename extensions which are recognized by the system and the type of data each specifies are given in Appendix A. In filenames, users may specify a standard extension (one recognized by the system), one which he has devised, or none at all. If no extension is given in a filename, the system may add one to the filename during PIP operations.

PIP utilizes the filename extension given in a file specification to determine whether the file is to be transferred in a binary or ASCII mode. If it is all possible, PIP will transfer files in a binary mode since it is faster.

In dealing with filename extensions PIP performs a specific series of tests in order to determine the mode which should be used during a requested transfer operation. The following mode determination tests are performed in succession until PIP obtains a firm indication as to the type of mode required:

- a) PIP tests for the presence of a data mode switch (see paragraph 3.4.). If no switch is found, PIP goes to the next test.
- b) PIP tests for the presence of a known (standard) filename extension which specifies a binary mode of transfer (see Appendix A). If no binary extensions are found, PIP goes to the next test.
- c) PIP tests both the input and output devices specified to determine if they are both capable of handling binary data. If either or both of the devices cannot handle binary, the transfer is made danned handre briary, the crandict is me. handle binary data, PIP goes to the next test.
- d) PIP tests for the presence of an X option switch  $(\frac{1}{X})$  in the command string; if it is found, the transfer is made in the binary mode. If an X option is-not found, PIP goes to the next test.
- e) PIP tests for the presence of commas (non-delimiters) in the command string; if commas are found an ASCII mode is indicated. If no commas are found, the transfer is made in the binary mode.

#### 2.3.1 Naming Files with Octal Constants

Octal constants may be used as either a part of or all of a filename. In either of the foregoing cases, the first constant of each group of octal constants which appear in a filename must be preceded by the symbol #, and each group is delimited by a non-octal digit or a character. For example, the filenames:

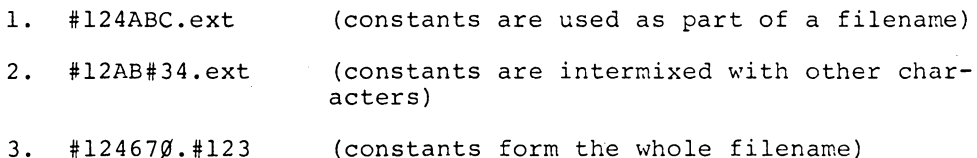

are all acceptable to PIP.

The symbol # is not regarded by PIP as part of the filename but is used only as a flag to PIP to indicate an octal constant.

The number of octal digits used in a filename or an extension should be even since two octal constants may be stored in a SIXBIT character. If an odd number of octal constants is given, PIP will add an extra  $\emptyset$  to the filename or extension. For example, the constant #123 would be expanded to  $#123%$  by PIP.

Names comprised of octal constants are left-justified by PIP. The following are examples of the use of octal filenames:

 $DTAØ1:H12467Ø.EIN=DSK:H1ØØØØ.BIN$ 

# 2.3.2 Wildcard Characters

The two symbols \* and? may be used in PIP to represent, respectively, complete fields and single characters. These symbols are referred to as wildcard characters; their use is described in the following paragraphs.

2.3.2.1 THE ASTERISK SYMBOL - The asterisk symbol \* may be used to replace a filename or extension:

- 1. name field (e.g. \*.ext),
- 2. extension field (e.g. name,\*),
- 3. both filename fields (e.g., \*.\*).

For example, the filename FILEA.MAC, which specifies the MACRO source language file named FILEA, may be altered by the use of the asterisk in the following manner:

- 1. \*.MAC specifies all files with the extension .MAC.
- 2. FILEA.\* specifies all files with the name FILEA, and,
- 3. \*.\* specifies all files.

2.3.2.2 THE QUESTION MARK SYMBOL - The character ? may be used to indicate a wild character in file names and extensions. The symbol? replaces characters of a filename to mask out any or all of the characters of a name, extension or both the name and extension fields of a file. When PIP processes a filename which includes? characters, it ignores the wildcard characters. This masking capability enables the user to specify, with one command, groups of files whose filenames have common characters identically positioned within their filenames. For example, assume that the device DTAl contains the files TEST1.BIN, TEST2.BIN, TEST3.BIN and TEST4.BIN; the user can specify all of these files with one file specification:

#### DTA1:TEST?.BIN

2.3.2.3 COMBINING \* AND ? WILDCARD SYMBOLS - The symbols \* and ? can be combined in filenames to specify specific groups of files which have common characteristics in either or both of their name or extension files.

For example, the file specification

ABC??? \*

specifies all files having the character group ABC as the first three characters of its filename. Again, the file specification

\*.??A

specifies all files having an extension which has the character A as its third character.

In combining the \* and? symbols, the user should remember that for:

a. filenames, \* is equivalent to ??????, and b. extensions, \* is equivalent to ???.

For example, the filenames \*.\* and ??????.??? are equivalent.

2.4 DIRECTORY IDENTIFIER

The [directory] identifier is used in PIP commands to identify a specific:

- a) User File Directory (UFO),
- b. Sub File Directory (SFD) , or
- c) a specific UFD-SFD directory path.

The item identified by a given [directory] identifier can be a directory or an item located within a directory which belongs to either the current user or, when the protection code scheme permits, to another user: (Refer to paragraph 2.5 for a description of protection codes.)

A [directory] identifier can consist of a project, programmer number pair (abbreviated as proj,prog) and the names of SFDs. The most expanded form of the [directory) identifier is:

[proj,prog,SFD1,SFD2, ... SFDn]

As shown, a [directory] identifier is always enclosed within square brackets and its elements are delimited by commas.

**PIP** - 388 -

2.4.1 UFD-Only Identifiers

Each UFD is identified in the system by the project, programmer number pair assigned to the user for whom the UFD was created. A [directory] identifier for a UFD has the form

#### [proj,prog]

UFD [directory] identifiers may be written without either one or both of the project,programmer numbers. In such cases, PIP assumes either a previously specified default number or the number assigned to the current user. For example, assume that the current user is logged in under the number pair [57,124] and that no default identifier has been specified. The current user can use [directory] identifiers having any of the following formats:

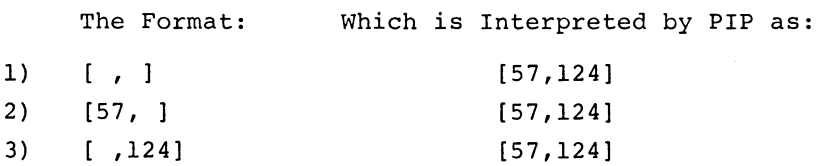

2.4.2 SFD (Full Directory Path) Identifiers

A Sub File Directory (SFD) is identified by its user-assigned name plus the project, programmer number pair which identifies the UFD in which it is located. A [directory] identifier for an SFD then has the form

#### [proj,prog,SFDname]

Whenever an SFD is located in a UFD which has a multi-level directory arrangement, the UFD containing the desired SFD must be included in the [directory] identifier for the desired SFD. A [directory] identifier for an SFO in a multi-directory level UFO has the form

[proj,prog,SFD1,SF02, ... SFDn]

and is referred to as a full directory path identifier. For example, assuming that the current UFD is identified by the proj,prog number pair 57,124 and has the following directory organization:

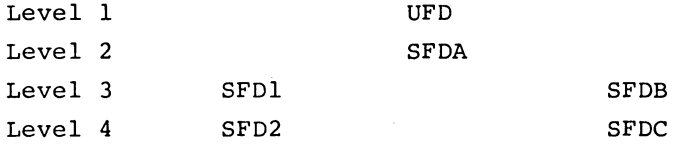

the [directory] identifier for SFD2 is written as

#### [57,124,SFDA,SFD1,SFD2]

The proj, prog number pairs in full directory path identifiers may be written using the format variations described in paragraph 2.4.2. However, when no proj,prog numbers are specified by the user, two commas must be used in the identifier in the following manner

#### $[,$ ,  $SFD1$ ,  $...$   $SFDn$ ]

The first comma represents the delimiter between the proj, prog numbers; the second represents the delimiter between the last number (prog) and the first SFD name.

2.4.3 Specifying Default and Current [Directory] Identifiers

The position in which a [directory] identifier is given in a PIP command determines if it is viewed as a default identifier for all subsequent file specifications given in that command or is the current identifier for an individual file specification.

If a [Directory] identifier is given before one or more file specifications of a command it regarded as the DEFAULT identifier for those specifications. For example, in a command segment having the form:

[directory A] File Specification 1,File Specification 2

the identifier [directory A] is the default for both File Specifications 1 and 2.

If a [Directory] identifier is given after the filename within a File Specification it is viewed as the current identifier for that file specification and will override any given default [directory]. The form of a file specification with the current identifier specified is:

dev:filename.ext[directory]

Both default and current [directory] identifiers can be specified in the same PIP command. For example, the PIP command source segment:

=dev: [directory A]filename.ext,dev:filename.ext[directory B]<CR>

is valid. In the foregoing example, the identifier [directory A] is the default identifier for the first file specification; and will act as the default identifier for the second file specification if [directory B] is not given. When [directory B] is given, it overrides the default identifier and is accepted as the identifier for the second file specification.

#### 2.5 FILE ACCESS PROTECTION CODES

Three-digit (octal) protection codes which specify the degree of access that each of three possible types of users may gain to a file can be specified in the destination side of a PIP command string. File access protection codes are written within angle brackets and must contain three digit positions (e.g.,  $\langle nnn\rangle$ ). Each digit within a protection code specifies the type of access a specific type of user may have to the file or files involved. Considering the protection code <nln2n3> the digits give the file access code for the following types of users:

- a. nl = File OWNER
- b. n2 = project MEMBER, and
- c. n3 OTHER system users.

The user types are defined as follows:

- *1. FLLE* OWNERS. Users who are logged in under either:
	- a. the same programmer number as that of the UFD which contains the file; or
	- b. the same project and programmer number as associated with the UFD which contains the file.

The decision as to which of the above items defines an OWNER is made at Monitor Generation time.

2. PROJECT MEMBER. Users who are logged in under the same project number as that which identifiers the UFD containing the file.
3. OTHER USERS, any user of the system whose project and programmer number do not match those of the UFD containing the file in question.

File access protection codes are placed in PIP commands after the destination filename of the file involved. For example, the command

DPA3:FILEA.BIN<nnn>=DSK:SOURCE.BIN<CR>

copies the contents of file SOURCE.BIN onto disk pack device DPA3 under the name FILEA.BIN with an assigned file protection code of nnn.

2.5.1 Digit Numeric Protection Code Values

Each of the digits in a 3-digit file protection code may be assigned an encoded numeric value ranging from  $\emptyset$  to 7. The meaning of each octal value is:

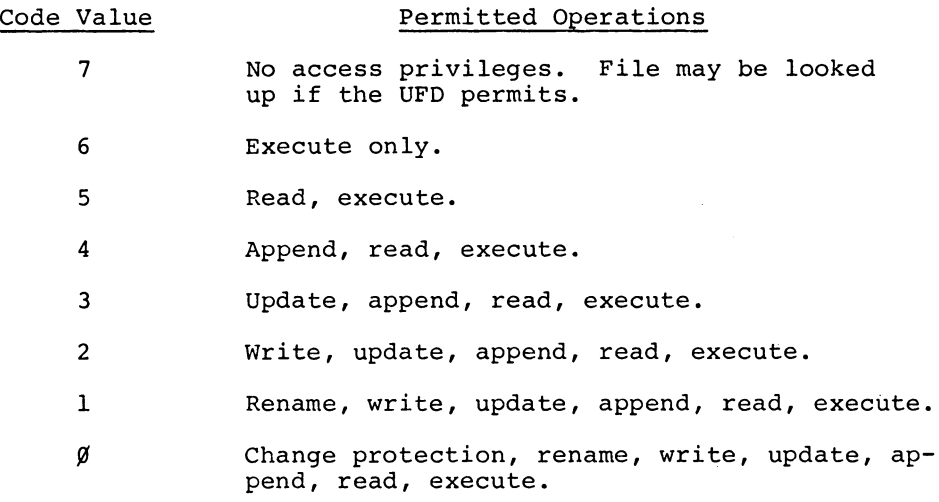

Files are afforded the greatest protection by the code value 7; the least protection by  $\emptyset$ . It is always possible for the owner of a file to change the access protection associated with that file even if the owner-protection field is not set to  $\emptyset$ ; thus, the values  $\emptyset$ and 1 are equivalent for the owner. Files with their owner-protection field set to 1 are preserved (i.e., saved by .KJOB/K).

It is recommended that important files such as source files be assigned an owner-protection code of 2. This level of protection will prevent the file from being accidentally deleted by permitting them to be edited.

**PIP** 

## 2.6 UFD AND SFD PROTECTION CODES

When a user directory (UFD or SFD) is created, it is assigned a 3-digit octal access protection code by either the owner of the file or, by default, the system. The 3-digit code specifies the type of access permitted to the directory by each of the three possible classes of users (i.e., OWNER, MEMBER, or OTHER). (Refer to paragraph 2.5 for a description of user classes.)

Once assigned, a directory access protection code may be changed by the owner and, if the protection code permits (i.e. CREATES allowed), by users other than the owner. (Refer to the description of the PIP rename option given in paragraph 3.5.3.1 for the procedure required to change directory protection codes.)

The access protection code assigned each user class may range from o through 7; the following table lists the codes and the operations which each permits.

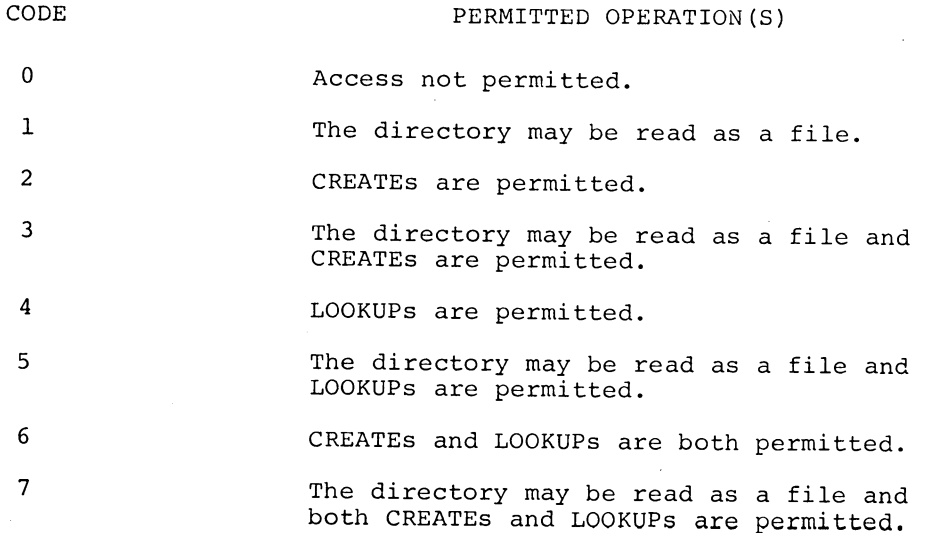

June 1972

#### SECTION 3

#### STANDARD PIP SWITCHES

#### 3.1 OPTIONAL PIP FUNCTIONS

PIP provides the user with a group of optional functions which can be executed during the performance of the primary PIP transfer function.

Each optional function is assigned an identifier which, when added as a "switch" to a PIP command, initiates the execution of the identified function.

For the purposes of this manual, the PIP optional functions are divided into standard and special groups. The standard group of options described in this section consist of switches which:

- 1. determine which files are transferred;
- 2. edit all the data contained by each source file;
- 3. define the mode of transfer;
- 4. manipulate the directory of a directory-type device.

All optional functions which deal with non-directory devices and which perform functions other than those listed above are considered special and are described in Section 4.

3.1.1 Adding Switches to PIP Commands

All switches in PIP commands must be preceded by a slash (i.e., /sw); for example, the optional function identified by the letter w is added to a PIP command:

\*DTA1:DESTFL.BIN/w=DSK:FILEA.BIN,FILEB.BIN<CR>

When more than one switch is to be added to a command, they may be listed either separated by slashes (e.g.,  $/B/X$ ....) or enclosed in parentheses (e.g., (BX)).

3.2 BASIC TRANSFER FUNCTION

The basic function performed by PIP is the interchange (i.e., read/ write transfer) of files or data blocks between devices. There are two types of transfer operations:

- 1. An optional X-switch transfer in which the source files or blocks are transferred as separate files to the destination device.
- 2. A non-X type in which all files or blocks transferred from the source device are combined (i.e., concatenated) into a single file on the destination device.

3.2.1 X-Switch Copy Files Without Combining

The use of the x-switch enables the user to move (copy) a group of source files onto the destination device as individual files without changing their creation dates, time dates, filenames and filename extensions. The following are examples of how the x-switch is used in PIP:

1. To transfer all the user's disk files to a DECtape, type:

DTA1:/X=DSK:\*.\*<CR>

Assuming that there are three files on the user's disk area named FILEA, FILEB, FILEC.REL, these files will be transferred to DTAl and can be referenced on DTAl by those names.

One significant difference between the disk and all other devices is file protection. If the disk is the source device, PIP will by-pass those protected files to which the current user is not permitted access. A suitable message is then issued by PIP if the rest of the command string is successfully executed. Similar processing is described later for the L, Z and D switches. If none of these switches is given, a requested DSK file which is protected will cause termination of the request.

2. To transfer all the files from card reader to disk, type:

DSK:/X+CDR:\*<CR>

When transferring files from the card reader with the \* command, the input files must either be wholly ASCII or wholly binary.

3. To transfer two specific files from user [11,7]'s disk area to a DECtape, type:

DTA2:/X=DSK: [11,7]FILEA,REL.FILEA.MAC<CR>

- 4. To copy files from a paper tape onto a directorytype device, the user may employ either:
	- a. A copy command in which the number of files to be read are specified by adding a series of commas to the command after the source device name  $(i.e., PTR, , , , , , , )$ . The number of commas required is always one less than the total number of files to be transferred. For example, the command:

 $DSK: / X = PTR: , , , , \leq CR$ 

specifies that five (5) files are to be copied from paper tape and written, individually, into the current user's disk area.

b. A copy command in which all the files contained by a paper tape are to be copied onto a specified device. For example, the command

DSK:/X=PTR:\*<CR>

specifies that all files contained on the paper tape loaded as PTR are to be copied into the current user's disk area. Whenever a command of this type is used, the last file on the paper tape must be followed by two consecutive end-of-file codes.

NOTE

In both the foregoing examples, PIP In Soon the Isinggoing Champics, Times will generate any needed destination All generate any needed described filenames. This function is described in paragraph 3.2.1.1.

Whenever the x-switch is used and is not combined with an editing option, PIP transfers any file involved as it appeared on the source device. x-switch operations are copy operations and are referred to as such.

3.2.1.1 NON-DIRECTORY TO DIRECTORY COPY OPERATION - In copying files from a non-directory device onto a directory-type device, PIP must perform special operations in naming the destination files. For example, a special case of source and destination filenames arises in the command:

 $DTA2:FMME. EXT/X=MTAØ: ***CR**$ 

Here, every file is to be copied from a non-directory device  $(MTAØ)$ to a directory device (DTA2) without combining files *(Ix).* Only one destination filename is given (i.e., FNME.EXT) but the source device  $(MTA\emptyset)$  may contain more than one file. If more than one file is transferred, it is necessary for PIP to generate a unique filename for each copied file. PIP generates filenames by developing a 6 character name field in which the first three characters are either:

- 1. the first three characters of a given destination filename, or
- 2. the characters "XXX" if no destination filename is given in the command.

The second portion of the PIP-generated name field consists of tbe decimal numbers  $\emptyset\emptyset$ l through 999 which are added, in sequence, to each filename developed during the *Ix* copy operation.

For filename extensions, PIP uses either the extension of a given destination filename or a null field if no filename is given in the command.

For example, assuming that three files are present on MTA $\emptyset$ , the command:

 $DTA2:FMME.EXT/X=MTAØ: ***CR**$ 

transfers the files to DTA2 and establishes the following names in the DECtape directory for the files copied:

- 1. FNMØØ1. EXT,
- $2.$  FNM $/\hspace{-0.1cm}/\hspace{-0.1cm}/\hspace{-0.1cm}3$   $2.$  EXT,
- $3.$  FNM $/$  $3.$  EXT.

If, in the above example, the command given did not include a destination filename (i.e., DTA2:/X=MTAØ:\*<CR>) the copied files would have been named:

- 1. XXXØØ1
- 2. XXXØØ2
- 3. XXXØØ3

The use of the 3-digit decimal number for the last three characters of the filename name gives the user 999 possible input files from non-directory devices. If PIP finds more than 999 files on the source device it will terminate the transfer operation after the 999th file is copied and will issue the error message

#### ?TERMINATE/X,MAX OF 999 FILES PROCESSED.

Any error messages referring to individual files named by PIP (either input or output) will use the generated filename.

3.2.1.2 ASSIGNING NAMES TO DECTAPE TAPES - A tape mounted on a specified DECtape unit can be assigned an identifier during copy operations. Identifiers are from 1 to 6 character names (any SIXBIT character - except  $\uparrow$  - within the code range 40-137 can be used) which are added to the DECtape's directory (128th word). DECtape identifiers can be read by PIP, FILEX and DIRECT programs; the Monitor does not read identifiers. A DECtape identifier is assigned by adding the selected name to a PIP command when the DEC tape to be named is mounted on the specified destination device.

The format-required for a DECtape identifier is

tnamet

A DECtape identifier is inserted into a PIP command following the given destination device name:

dev:tnamet=source file specification(s)

For example, the command

\*DTA3: +MYFILE + / X=DTA1: \*.\*

specifies that the DECtape on device DTA3 be given the identifier "MYFILE" and receive copies of all the files contained by the tape on device DTA1.

3.2.2 OX-Switch, Copy All But Specified Files

When the DX-switch is added to a PIP command it causes all the files to be copied from the source device to the destination device except

**PIP** 

**PIP** - 398 -

those files which are named in the command string. If the source device is DSK, a maximum of 10 source-file specifications are allowed. Only directory-type devices are allowed as source devices; no check is made on the existence of the files which are not to be copied. Only one source device is permitted; for example, the command

$$
\mathtt{DTAI}: (\mathtt{ZDX}) = \mathtt{DSK}: \star \mathtt{.LST, \star .SAV, CREF. CRF} \leq \mathtt{CR} >
$$

zeroes out the directory of DTAl and transfers to DTA1, from the disk, all files except CREF.CRF and all files with either the extension .LST or .SAV.

3.2.3 Transfer Without X-Switch (Combine Files)

When the X-switch is not included in a PIP command all files or blocks transferred from the source device are combined into a single file on the destination device. For example:

1. To combine three paper tape files into one, type

PTP:=PTR:,,<CR>

2. To combine two files on DECtape into one on another DECtape, type

DTA3:FILCOM=DTA2:FILA,FILB<CR>

3. To combine files from two DECtapes into one on the user's disk area, type

DSK:DSKFIL=DTA2:0NE,DTA4:TWO.MAC<CR>

4. To combine all the files on MTAØ into one file on the user's disk area, type

DSK:TAPE.MAC=MTAØ: \*< CR>

(This assumes that MTA $\emptyset$  is positioned at the Load Point) .

 $3.2.4$  U-Switch, Copy DECtape Blocks  $\emptyset$ , 1 and 2

The U-switch is used during DECtape-to-DECtape copy operation to specify that Blocks  $\emptyset$ , 1 and 2 of the source tape are to be copied onto the destination tape.

This switch is commonly used to transfer DTBOOT from one tape to another. For example, the command:

### DTAl:/U=DTA5:<CR>

transfers blocks  $\emptyset$  through 2 of DTA5 to DTA1.

3.3.1 A-Switch, Integral Output Lines (Line Blocking)

The use of the A-switch  $(\bigtriangleup)$  in a PIP command specifies that each output buffer is to contain an integral number of lines, no lines are to be split between physical output buffers. Line blocking is required for FORTRAN ASCII input. Each line starts with a new word.

3.3.2 C-Switch, Delete Trailing Spaces and Convert Multiple Spaces to Tabs

The addition of a C-switch (/C) to a PIP command causes groups of multiple spaces in the material being copied to be replaced by one or more TAB codes; trailing spaces are deleted.

The conversion of the spaces to TAB codes is performed in relation to the standard line TAB "stop" positions located at 8-character intervals throughout the line. Only those groups of multiple spaces which precede a TAB "stop" will produce a TAB code. For example:

- 1. [space] [stop]--will not produce a TAB code.
- 2. [space] [space] [stop]--will produce [TAB].
- 3. [space] [space] [stop] [space] [space]--will produce [TAB] [space] [space]

A totally blank input line is replaced by one space when this switch is used. The C-switch is used to save space when storing card images in DSK file structures. The conversion of spaces to tabs must be done with care since it could alter Hollerith text.

#### 3.3.3 E-Switch, Ignore Card Sequence Numbers

This switch, normally used when a card reader is the source device, causes characters (i.e., columns) 73 through 8 $\emptyset$  of each input line to be replaced by spaces.

### 3.3.4 N-Switch, Delete Sequence Number

This switch causes line sequence numbers to be deleted from any ASCII file being transferred. Line sequence numbers are recognized

as any word in the file in which bit 35 is a binary 1 and follows a carriage return, vertical TAB, form feed for start-of-file identification. Nulls used to fill the last word(s) of a line are ignored. If a line sequence number is followed by a TAB, the TAB is also deleted.

## 3.3.5 S-Switch, Insert Sequence Numbers

This switch causes a line sequence number to be computed and inserted as the output buffer at the start of each line. Sequence numbers are indicated by a 1 in bit 35 of a word following a carriage return, a vertical TAB or start-of-file indicator.

Sequence numbers assigned by PIP take the form nnnnn, starting at  $\emptyset$  $\emptyset$  $\emptyset$ 1 $\emptyset$  and ranging through 999 $\emptyset$  in increments of  $1\emptyset$ . Approximately one-third of each output buffer is left blank to facilitate editing operations on the file (DTA only) .

3.3.6 O-Switch, Insert Sequence Numbers and Increment By 1

This switch causes the same operations to be performed as those for switch S, (see 3.3.5) except that the assigned sequence numbers are incremented by 1 instead of  $1\rlap{/}\hspace{0.1cm}\rlap{/}$ 

3.3.7 P-Switch, Prepare FORTRAN Output for Line Printer Listing

This switch causes PIP to take output generated by a FORTRAN program, which was output on a device other than the line printer (LPT), for which it was intended, and performs the carriage control character interpretations needed when the data is sent to the LPT. The first character in each input line is interpreted by PIP according to the following table.

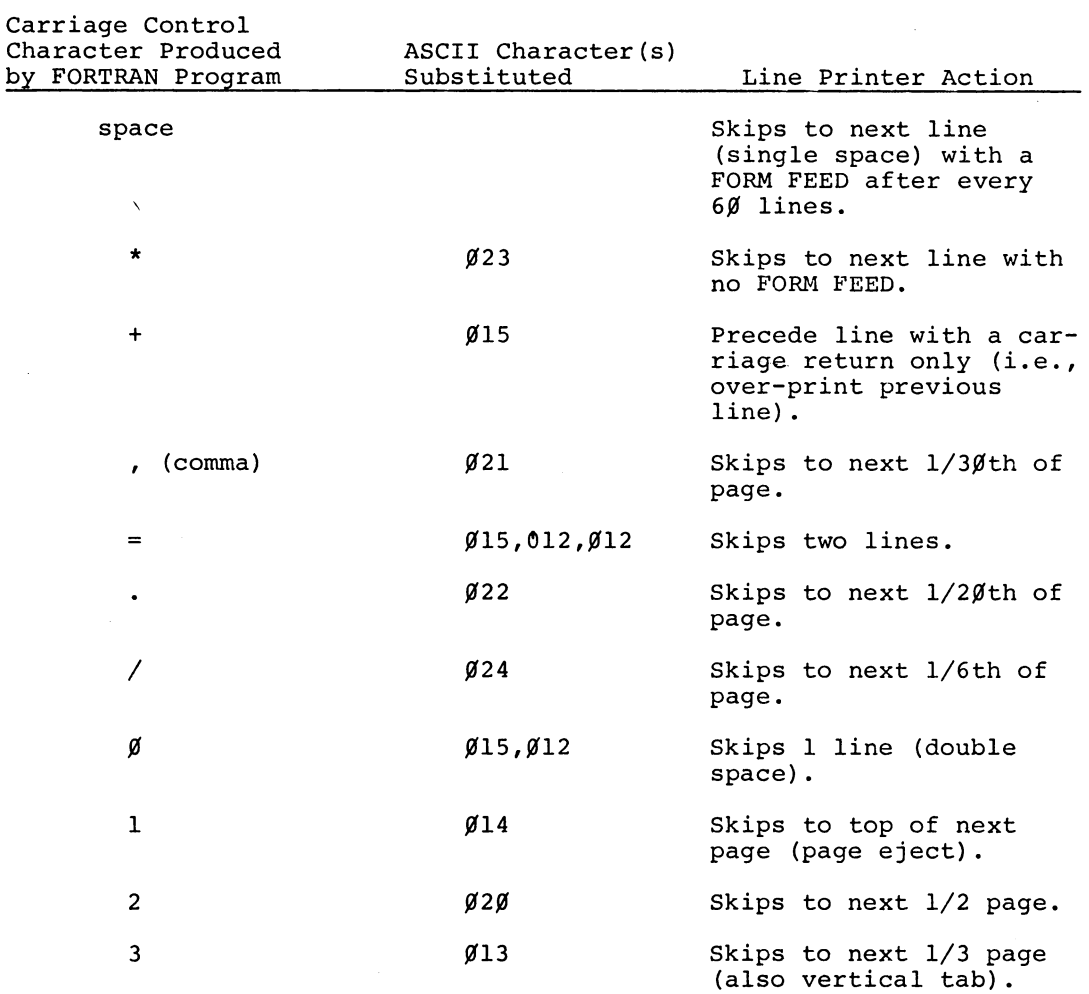

## FORTRAN CARRIAGE CONTROL CHARACTER INTERPRETATION

3.3.7.1 COPY FORTRAN BINARY FILES - The binary mode switch (/B) can be combined with /P in a PIP command to enable the user to obtain a copy of a FORTRAN binary file. The /B/P switch combination is needed when copying FORTRAN binary file(s) from a DECtape source onto a Disk in order to insert a needed control word into each physical buffer. The /B/P switch combination *is* not needed if both the source and destination devices have the same buffer size. The format for a FORTRAN binary file copy command is

dev:name.ext/B/P=dev:name.ext...<CR>

3.3.8 T-Switch, Delete Trailing Spaces

This switch causes all trailing spaces to be deleted from the file being transferred. If a transfer line consists of nothing but spaces, then a single space and a line terminator will be retained in its place in the copied file.

3.3.9 W-Switch, Converts Tabs to Spaces

The addition of a W-switch  $(\sqrt{W})$  to a PIP command causes each TAB code contained by the material being copied to be converted to one or more sequential spaces.

The number of spaces produced when a TAB code is converted is determined by the position of the TAB in relation to the standard line TAB "stops". Each line has TAB stops positioned at 8-character intervals throughout the length of the line. When a TAB is converted in a /W switch operation, only enough spaces are produced to reach the next sequential line TAB stop position. For example, the series

[stop]ABCD[TAB]

is converted to

[stop]ABCDspspspsp[stop]

where:

 $sp = space.$ 

The use of the W-switch causes files previously edited by the use of a C-switch to be restored to their original form (less the deleted trailing spaces).

3.3.10 V-Switch, Match Angle Brackets

This switch is not a true edit switch, because the input file is not edited. The use of this switch generates an output file which contains the results of cumulative matching of angle brackets located in the input file. If a line in the input file contains brackets which are not needed to match earlier brackets and which match each other, no output occurs. In all other cases where brackets occur,

 $3 - 10$ 

a cumulative total and the line currently considered are printed. The symbol > scores a negative count; the symbol < scores a positive count. A. typical use for this switch is to check source input to the MACRO-1 $\emptyset$  Assembler; for example, assuming that the file A contains:

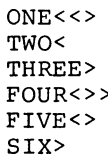

The request

#### LPT:=DTA2:A/V<CR>

results in the Line Printer output:

1 ONE«> 2 TWO< 1 THREE> <sup>~</sup>FOUR<» -1 SIX>

From this general example, the most likely conclusion is that there is either  $a <$  missing or an extra  $>$  in this file. Line five (i.e., FIVE <>) was not printed because the brackets which it contained were matched.

3.3.11 Y-Switch, DECtape to Paper Tape

The Y-switch enables the user to transfer DECtape files having the filename extension .RMT, .RTB or .SAV onto SAVE-formatted RIM1 $\emptyset$  or RIM1 $\emptyset$  paper tapes. The type and contents of the paper tape produced in a Y-transfer is determined by the source file filename extension. If the extension is:

- 1. . RMT, A RIM1Ø paper tape (with terminating transfer word) is produced;
- 2. . RTB,  $-$  A RIM100 paper tape (with RIM loader and terminating transfer word) is produced;
- 3. .SAV,  $-$  A RIM1 $\emptyset$ B paper tape is produced (with neither RIM loader nor terminating transfer word).

For example, the command

PTP:/Y=DTA2:TESTI.RTB<CR>

will punch a RIM1 $/\!\!/ B$  tape as described in item 1 of the foregoing description from DECtape file TESTI.RTB.

Switches D and X may be used in conjunction with the Y-switch.

It is assumed that .RTB, .RMT and .SAV files are all in the standard "save" file format. In particular, it is assumed that no block of an .RMT saved file overlaps a preceding one.

NOTE

Optional switch Y is obtained by setting RIMSW=l at assembly time (see source file PIP.CTL.).

The functions performed by PIP during /Y transfers in response to each possible type of source file filename extension are:

1. An .RTB file causes PIP to:

a. Punch a RIM loader.

- b. Punch an I/O word (-n,x) at the start of each data block. The variable n is the number of data words punched in each block and has the octal value 17, or less. The variable x is the starting address-l for loading the following data. Successive values of x are derived from the pointer words in the DECtape blocks. The first value of x is the value of the right side of the first pointer word in the DECtape file.
- c. The complete DECtape file is punched as described in item b.
- d. The final block punched is followed by a block containing a transfer word. If the right half of .JBSA contains  $\emptyset$  then a halt is punched. If the right half of .JBSA contains a non-zero value, a jump to that address is punched.
- 2. A .SAV file is treated in the same way as one having .RTB extension except that no RIM loader and no transfer word are punched.
- 3. An .RTM file initiates PIP functions which are similar to those described for .RTB files but which have the following differences:
	- a. Only one IOWD is produced,  $(-n,x)$  where  $(n-1)$ data words and a transfer instruction follow.
	- b. The first of the (n-l) data words punched from the saved file is the first word of the logical block which contains location .JBDA *(i.e.,* the first location after the end of the JOBDATA area) .

- c. The variable x is then set to the starting address (address-l) of the first data word found. The effective program length is determined by the relationship n=(.JBFF)-x. Data is now transferred from (x+l) until (n-l) words have been punched.
- d. Zero fill is used if a pointer word in a source block indicates noncontinuous data. The transfer word, calculated as described for .RTB files terminates the output file.

3.4 SET DATA MODE, SWITCHES B, H AND I

The addition of optional data mode switches to a PIP command specifies the mode in which the file(s) involved must be transferred.

Data modes are device dependent; complete descriptions of their use and effect on different devices are given in the DECsystem-1 $\emptyset$ Monitor Calls manual.

If both input and output devices can do binary I/O, no editing switches are in force and no concatenation is required. All files are transferred in binary mode (36-bit bytes). If an editing switch that requires PIP to do character processing is used, ASCII mode is used. The data mode switches are:

1. /B - initializes the input and output devices in binary mode.

NOTE

Since PIP recognizes the following as binary extension, /B is not required when these extensions are used in the PIP command.

Binary Extensions Recognized by PIP

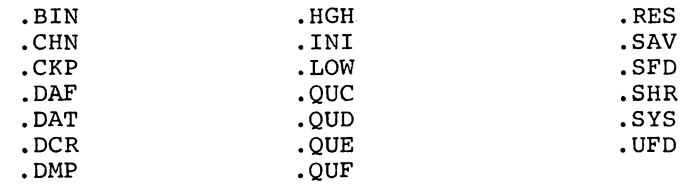

- 2. /H initializes the input and output devices in image binary mode.
- 3. /1 initializes the input and output devices in image mode.

3.5 FILE DIRECTORY SWITCHES

Optional PIP switches whose functions affect user file directories are described *in* paragraphs 3.5.1 through 3.5.6.

3.5.1 L-Switch, List Source Device Directory

NOTE

The Monitor command DIRECT provides the user with more facilities for obtaining directory-type information than the PIP L-switch option (refer to the DECsystem- 10 Monitor Command Manual for details).

This switch enables the user to obtain a listing of the source device directory. The type of output device used affects the directory listing as follows:

1. If the output device *is* TTY, the directory listing formats for directory-type devices are:

a. For DTA source (e.g.,  $TTY:=DTA1:/L < CR>$ )

n FREE BLOCKS LEFT filename.ext no. of blocks creation date

b. For DSK source (e.g., TTY:=DSK:/L<CR»

DIRECTORY [directory] (CURRENT TIME) (TODAY'S DATE) where [directory] is the project-programmer number of the requested directory.

filename.ext<protection>no.of blocks creation date

Total Blks n

 $\ddot{\phantom{a}}$ 

Asterisk or question mark wildcard symbols (refer to paragraph 2.3.2.2) can be used in either the specified filename or extension fields to cause only those files in the disk directory of a particular filename or extension to be listed. Thus, the command TTY:/L=DSK:\*.REL<CR> causes only those files with extension .REL to be printed in the directory listing.

- 2. If the output is not TTY, the directory listing is printed in one of the following formats:
	- a. For DTA, source format is as in paragraph 1. (a)
	- b. For DSK, source format is as in paragraph 1. (b) but includes access date and mode as well as the creation time and access date. If any disk file is protected, as much information as possible is given about it.

3.5.2 F-Switch, List Limited Source Directory

This switch performs, essentially, the same function as the L-switch; however, only the filenames and extensions of the files in the specified disk or DECtape directory are listed.

NOTE

The Monitor command DIRECT provides the user with more facilities for obtaining directory-type information than the PIP F-switch option (refer to the DECsystem-1Ø Monitor Command Manual for details).

Only DSK: and DTAn: are permitted as source device; if no source device is given, DSK: is assumed.

For example, the command

TTY:/F=<CR>

lists the directory of the user's disk area as described. The /F switch may work in cases where /L will not because of file access protection.

3.5.3 R-Switch, Rename Source Files

The use of this switch causes PIP to rename the source file to the name given as the destination file name. Only one source file specification can be given. If more than one is given, the error message PIP COMMAND ERROR is printed and no action is taken. The destination file specification can take the following forms (protection can always be specified):

- 1. Filename. extension
- 2. Filename. \*
- 3. \* ,Extension
- 4. \*.\*<protection>

5. Filename 6. ??????.ext<br>7. ??????.??? 7. ??????.???<br>8. \*.??? 8. \*.??? 9. ??????\*

In fact, <protection> can always be specified but the request  $*,*$  (4) has no effect without it. If no protection is specified, the current file protection is not altered.

During a rename operation on device DSK, if PIP finds that the filename to be changed exists on more than one file structure, PIP will output the following message to the user's terminal:

?AMBIGUOUS[file structure list] [filename.ext]

The following are examples of the proper use of the /R switch:

1. DSK:MONI.F4/R=MONI.MAC<CR>

Rename the file MONI.MAC as MONI.F4.

2. DSK: MON2,  $*/R=$  MONA.  $*/CR>$ 

Rename all files of name MONA and any extension to retain the extensions but take the new name MON2.

3. DSK:\*.EXT/R=\*.MAC<CR>

Rename all files of extension MAC to retain their own names but take the extension EXT.

4. DSK:\*.\*< $977$ >/R=\*.SAV<CR>

Give all files of extension SAV the protection ~77

5. DTAl:MON2/R=MONA.REL<CR>

Rename the file MONA.REL to have the name MON2 and the null extension.

3.5.3.1 CHANGING SOURCE UFD OR SFD PROTECTION CODE USING THE RENAME (R) FUNCTION

- The access protection codes assigned to UFDs or SFDs can be changed using the PIP rename switch (/R) if the privileges assigned the current user permits the operation. (Refer to the DECsystem-lO Monitor Calls manual for a detailed description of user UFD and SFD access privileges.) The owner of a directory is always permitted the use of the PIP rename function.

The command format required to change a directory access protection code is

\*dev: [directory] .UFD<nnn>/R=[directory].UFD<CR>

where:

- 1. <nnn> represents the desired (new) protection code.
- 2. [directory] must be the same on both sides of the command.
- 3. The user indicates to PIP that the protection code of the identified directory (UFD or SFD) is to be changed by specifying the extension .UFD without a filename. Note that the same extension, .UFD, is used when changing the access protection of an SFD as well as for changing the protection of a UFD.

The following examples illustrate the use of the /R switch in changing the access protection codes of directories.

1. The command:

DSKA: [57,123].UFD<222>/R=[57,123].UFD<CR>

changes the access code of the UFD identified by the number pair 57,123 to /222.

2. The command

DSKA: [57,123,AAA,BBB,111].UFD<222>/R=[57,123,AAA,BBB,111].UFD<CR>

changes the access code of the SFD named 111 to the value 222. Note that the last name given in the [directory] identifier is the SFD which is affected by the /R operation.

3.5.4 D-Switch, Delete Files

This switch causes PIP to delete one or more specified files from the device given in the destination side of the PIP command. Only one device can be specified in a delete command; it is assumed that the source and destination devices are the same device.

For example, the following command

DSK:/D=FILEA,FILEB,FILEC.MAC,\*.REL<CR>

causes PIP to delete from the user's disk area files FILEA, FILEB, FILEC.MAC and all files having the extension .REL.

If a nonexistent file is specified in a delete command, PIP prints the error message

%filename.ext FILE WAS NOT FOUND

and continues to process-deletions of the existing specified files. If an existing file is found to be protected it will be skipped and the message

?filename.ext (2) PROTECTION FAILURE

is printed. If a user has the correct privileges he can delete files from other users' areas.

NOTE

An attempt to delete files from a DECtape that is write-locked results in the error message

DEVICE dev.name OPR operator station no. ACTION REQUESTED

being printed at the user's terminal. When a system operator has write-enabled the DECtape unit involved, he will start the requested action and cause the message

CONT BY OPER

to be printed at the user's terminal.

On completion of a disk delete operation, PIP lists the names of the files deleted and the total number of blocks freed by the deletion.

For example, assume that a file three blocks in length and named FILEA.MAC exists in the current UFD: the command for its deletion and the subsequent messages printed by PIP would appear as:

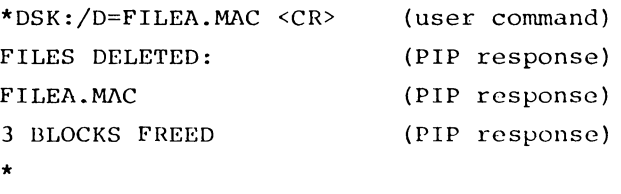

#### 3.5.5 Z Switch, Zero Directory

The use of this switch causes PIP to zero out the directory of the destination's device; a source device does not have to be specified in the command. A Z-switch request is implemented before any other operation specified in the command string in which it occurs. Thus,

#### DTA2:CARDS/Z=CDR:<CR>

zeroes out the directory of DTA2 before transferring one file from CDR onto DTA2. The command

#### DTA2:/Z=<CR>

zeroes out the directory of DTA2.

If the destination device is the disk, an attempt is made to delete all the files whose names are found in the directory specified. If protection codes prohibit the deletion of some of the files, the request will terminate after as many files as possible have been deleted, and the message

### ?filename.ext(2)PROTECTION FAILURE

is printed. The user should then change the protection of the protected files and repeat his request if he wants all files deleted. For example, the command

#### DSK:FLOUT/Z=DTA2:CARY<CR>

zeroes out the directory of the user's disk area, transfers file CARY from DTA2 to the disk, and names the disk file FLOUT.

3.5.6 Q-Switch, Print Summary of PIP Functions

This switch causes PIP to print on a specified device the system device file SYS:PIP.HLP. This file contains an alphabetical list of all PIP switches and functions. For example, the command

#### $LPT$ :/Q=<CR>

causes the following summary to be listed on the line printer:

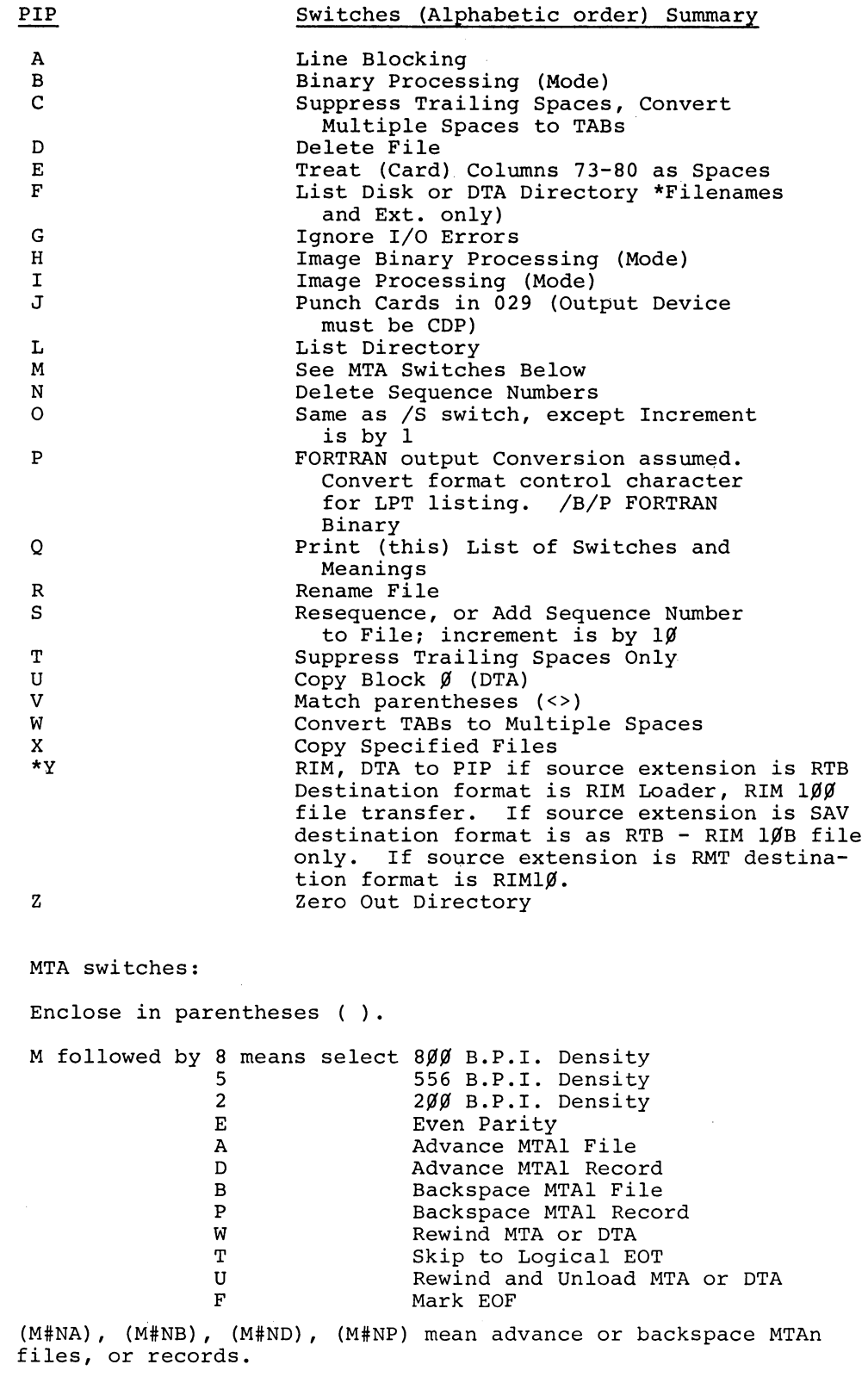

\*This is an optional switch obtained by setting RIMSW=l at assembly time.

## 3.6 PERMITTED SWITCH COMBINATIONS

The combinations of PIP's standard and special option switches which are permitted in PIP commands are illustrated in the :'ollowing matrix.

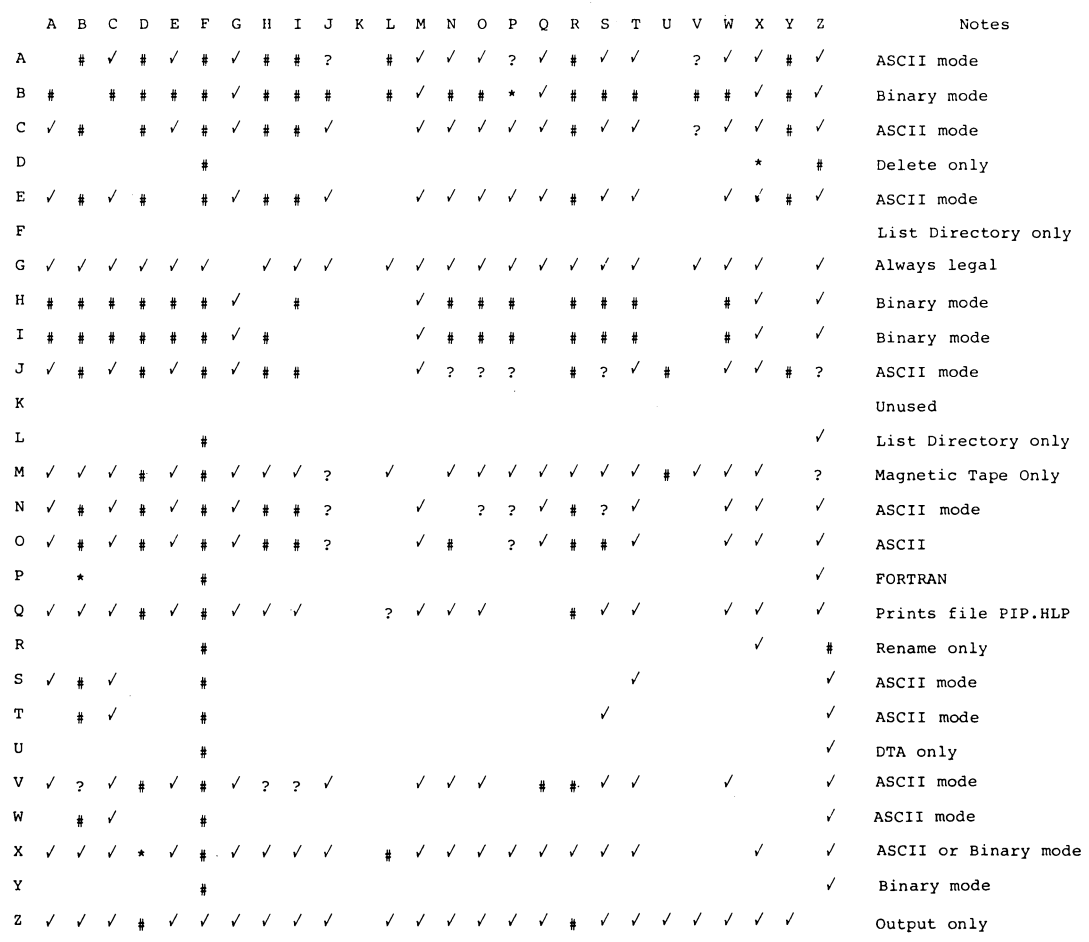

LEGEND:  $Symbol$  Meaning

 $\begin{array}{c}\n\sqrt{2} \\
\frac{1}{2} \\
\frac{1}{2} \\
\end{array}$ A permitted combination<br>A permitted but unlikely combination<br>Not permitted<br>Special purpose combination<br>Untested or unused combination Blank

## - 415 - **PIP**

### SECTION 4

### SPECIAL PIP SWITCHES

#### 4.1 SPECIAL PIP FUNCTIONS

This section contains descriptions of optional PIP functions used in magnetic tape, error recovery and card punch operations.

## 4.2 MAGNETIC TAPE SWITCHES

When magnetic tape is used in a file transfer, PIP can set the tape parity and density parameters and position the tape reels. In PIP commands, magnetic tape switches apply to only one particular magnetic tape unit or file specification.

The optional PIP magnetic tape (MTA) switches are written enclosed in parentheses; the letter M is used as the first character of all optional switches or series of switches (e.g. (Msw) or (Mswlsw2 .. ).

MTA switches must appear within the command file specifications of the particular file to which they refer. Thus, MTA switches refer to a particular device and, except for density and parity selections, to a particular file specification of that device.

4.2.1 Switches for Setting Density and Parity Parameters

The default Monitor density of  $80%$  bits-per-word (bpi) and odd parity are assumed unless either the Monitor SET DENSITY command was given or one of the following switches is included in the PIP command file specifications:

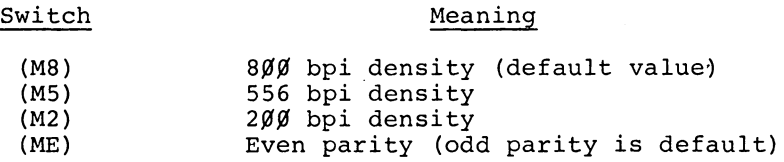

The following command string causes PIP to transfer a file from MTAl to MTA2 at  $2\cancel{00}$  bpi, with even parity (and in ASCII line mode)

MTA2: (M2E)=MTA1(ME2) <CR>

 $4 - 1$ 

## 4.2.2 Switches for Positioning Magnetic Tape

The following switches are used in PIP command strings for magnetic tape handling:

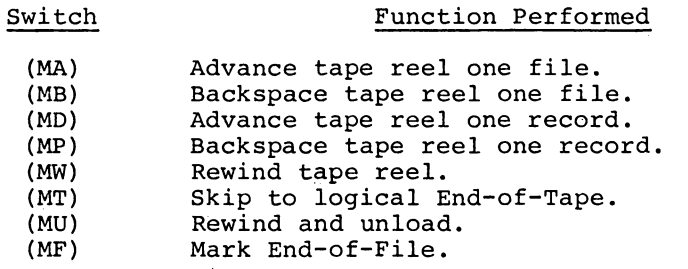

In PIP MTA commands, the source device need not be given. For example, to rewind MTA1:, type

 $MTAI: (MW) =$ 

If a source device is specified in the command string, information transfer will occur, except when PIP is requested to rewind and unload a magnetic tape.

Several magnetic tape functions may be specified in a single command string. Density or parity, when changed, will appear in the file specification. In the following example, density is set to  $20%$  bpi, parity is even, the tape is to be rewound and the first, third, fourth and fifth files on that reel are to be printed on the line printer.

 $LPT:=MTAL:(M2EW)$ ,  $(MA)$ ,  $<<$ CR>

If multiple backspace, advance file or record movements are needed, the number of movements required is specified by #n (interpreted as decimal). All positioning switches are implemented before any related file transfers are made; thus MTA1:(M#3A)-PTR: will advance MTAl by three files before transferring a paper tape file to it.

1. If a backspace file (M#nB) request is given, after completion of "n+l" backspace files one advance file request is made unless the tape is at Load Point. In this way the tape is always initially positioned at the beginning of a file. Thus, the command:

 $MTAØ: (MB) =$ 

will backspace MTAØ to the start of the previous file.

2. If the Load Point is reached before a backspace file or record request is completed, an error diagnostic will terminate the run and the following error message is printed

?LOAD POINT BEFORE END OF BACKSPACE REQUEST?

3. Only one MTA movement per file specification is allowed in a command string. Thus:

 $MTAØ: (MT# 2B) = . . . < CR$ 

is illegal since it requests two distinct types of MTA movement.

4.2.2.1 BACKSPACE TO START OF CURRENT FILE - The specification of  $Ø$ as the value of n in a multiple backspace command (e.g.,  $M#~\emptyset$ B) causes the tape to be backspaced to the start of the current file. The use of  $M#$  $\emptyset$ B is not the same as MB, switch MB is equivalent to  $M#1B$ .

4.2.2.2 ADVANCE TO END OF CURRENT FILE - The specification of  $\emptyset$  as the value of n in a multiple advance command (e.g.,  $M# $\beta$ A$ ) causes the tape to be moved to a point just before the EOF marker of the current file. The use of  $M#gA$  is not the same as MA, switch MA is equivalent to M#lA.

#### NOTE

The advance and backspace record requests are available as a convenience for the knowledgeable user, and should be approached with caution. Always remember that PIP typically has multiple input and output buffers and the physical position of the tape need not correspond to the physical position of the record currently being processed.

4.3 G-SWITCH, ERROR RECOVERY

If the error recovery switch /G is present in a command string, a specific set of I/O errors will be acknowledged by error messages. The I/O errors affected by the presence or absence of /G are listed in Section 5, paragraph 5.2, item 3 of the error messages, and are flagged by an asterisk (\*). Processing will continue after the error message is printed as though no error had occurred. Thus, must I/O errors occurring within a file may be overridden. However, if the same error condition occurs in each buffer of the file, the error

message is repeated for each buffer until either the end of file occurs or the error condition disappears. A disk directory is used as an input file if it is read to be either listed or searched and is obtained as a core image from the Monitor; therefore, it is not subject to the input errors which may be diagnosed by PIP. However, I/O errors can occur for DECtape directories and are diagnosed at the Monitor level when a directory is read or written. This is, typically, on a LOOKUP or RELEAS request. If the G-switch is not used, any I/O error will close the current output file and, after printing a suitable message, terminate the current request to PIP.

**4.4** J-SWITCH, CARD PUNCH

The J-switch causes cards to be punched in  $$$ 29 mode. The output device specified by the command string must be the card punch (COP).

#### SECTION 5

#### ERROR REPORTING AND ERROR MESSAGES

## 5.1 ERROR MESSAGES

This section describes the various types of error conditions and error messages that can occur during PIP operations.

The special treatment of recoverable error messages which prevent the current job being prematurely terminated when running under the Batch Processor is also described.

When an error message terminates a PIP run, both the input and output devices are released. This means that all files, fully or partly created, are available on the destination device.

#### NOTE

All error messages preceded by a question mark (?) indicate a fatal (non-recoverable) error.

### 5.2 I/O ERROR MESSAGES

I/O error messages are opened with a description of the relevant device and file; for example,

- 1. INPUT DEVICE DTA3: FILE FILNAM.EXT...
- 2. OUTPUT DEVICE DTA3: FILE FLNAM.EXT...
- 3. DISK DIRECTORY READ...

| Device                                | Message                                                           |
|---------------------------------------|-------------------------------------------------------------------|
| DTA, DKS, MTA<br>$*$ CDR<br>$*$ OTHER | WRITE (LOCK) ERROR<br>7-9 PUNCH MISSING<br>BINARY DATA INCOMPLETE |
| *ALL DEVICES                          | DEVICE ERROR                                                      |
| *ALL DEVICES                          | CHECKSUM OR PARITY ERROR                                          |
| DTA                                   | <b>BLOCK OR BLOCK NUMBER</b>                                      |
|                                       | TOO LARGE                                                         |
| $*$ OTHER                             | INPUT BUFFER OVERFLOW                                             |
| $*_{\text{MTA}}$                      | PHYSICAL EOT                                                      |

<sup>\*</sup>Recoverable error if a G-switch is used, read paragraph 4.3 for a description of /G.

Thus, for the command DTA4:CON.REL=DTA3:CON.REL, if DTA4 is WRITE LOCKed, PIP prints the error message:

?OUTPUT DEVICE DTA4:FILE CON,REL WRITE(LOCK)ERROR

Other messages for devices are:

- 1. ?DEVICE dev DOES NOT EXIST (DEVCHR request)
- 2. ?DEVICE dev NOT AVAILABLE (INIT request)

5.3 FILE REFERENCE ERRORS

The following error messages can occur during a LOOKUP, RENAME or ENTER request on disk.

message:? (filename. ext) then one of the following:

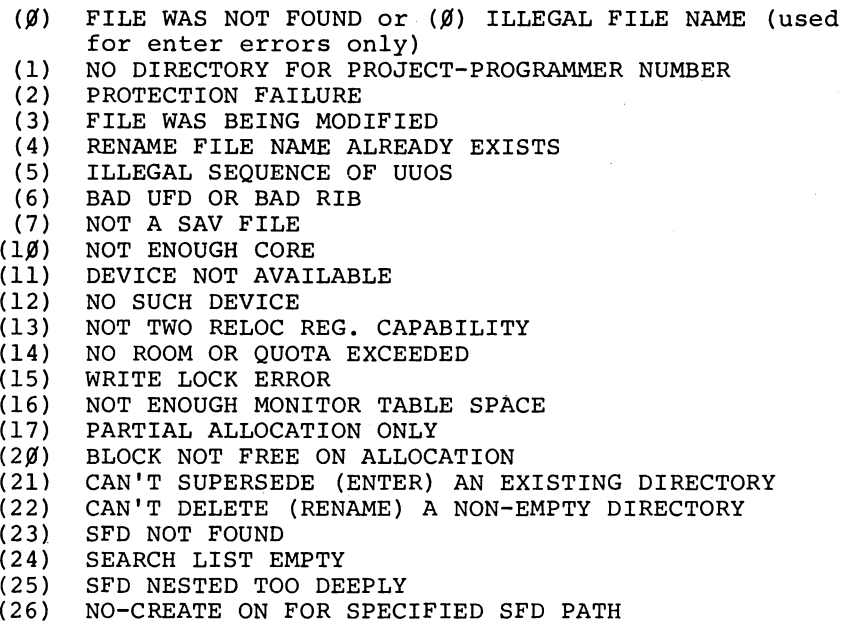

If the error code (V) is greater than  $26<sub>g</sub>$ , the error message:

?(V) LOOKUP,ENTER, OR RENAME ERROR

is printed.

Error values are used by the UUO's LOOKUP, ENTER and RENAME. Refer to the DECsystem-lO Monitor Calls manual for complete descriptions of these UUO's.

The following error messages may be given on a reject to an ENTER request on DECtape:

1. The error message printed if there is no room for an entry in a DECtape directory is

?DIRECTORY FULL:

2. The error message printed if a zero filename is given for a DECtape output file is

?ILLEGAL FILE NAME:

The following message is given if a filename is not found in a directory search of disk or DECtape

?NO FILE NAMED filename. ext

5.4 PIP COMMAND ERRORS

The following error messages are output by PIP on the detection of errors in the user command string:

1. ?PIP COMMAND ERROR

Some of the possible causes of this type of error are:

- a. an illegal format for a command string,
- b. a nonexistent switch was requested,
- c. a filename other than \* or \*.\* was given for a non-directory (source) device.
- 2. ?INCORRECT PROJECT-PROGRAMMER NUMBER:

The project-programmer number must be in the form

[number,number]

where  $\emptyset$ <number<777777<sub>8</sub>, a full path specification where y indiberships of a full path

3. ?SFD LIST TOO LONG:

Too many SFD's were listed in the full directory path. A maximum of five levels (not including the UFD) is permitted in a directory path specification.

 $\sim$   $\sim$ 

- 4. ?ILLEGAL PROTECTION:
	- The protection number must be in the form <number>, where:  $\beta$  <= number <= 777<sub>8</sub>.

5. ?NO BLOCK Ø COPY

The /U switch was specified, but PIP was not assembled to allow this.

6. ?TOO MANY REQUESTS FOR... (magnetic tape)

Conflicting density and/or parity requests were given.

## 5.5 Y-SWITCH ERRORS

The following error messages occur only when the Y-switch is included in the PIP command string:

1. ?DTA to PTP ONLY:

Only DECtape input and paper tape output are permitted.

2. ?/Y SWITCH NOT AVAILABLE THIS ASSEMBLY:

The /Y switch was specified, but PIP was not assembled to allow this.

3. FILE filename. ext ILLEGAL EXTENSION:

The extensions of the filenames given must be .RMT, .RTB or .SAV.

4. Filename.ext ILLEGAL FORMAT:

The reasons for getting the diagnostic ILLEGAL FORMAT are:

- a. a zero length file was found,
- b. the required job data information was not available,
- c. a block overlapped a previous block (RIM  $10/$ ,
- d. an EOF was found when data was expected,
- e. a pointer word expected but not found in the source file.

## 5.6 GENERAL ERROR MESSAGES

The following is a list of the PIP error messages which are not included in any of the preceding categories:

1. ?DISK OR DECTAPE INPUT REQUIRED:

This message is printed when a non-directory source device is specified for a PIP function which requires a directory-type source device.

 $5 - 4$ 

2. ?filename.ext ILLEGAL FILE NAME:

This message is output if an attempt is made to ENTER without giving a filename.

- 3. Errors found during /X, /Z, /D, and /R operations result in error messages which pertain to the specific error found. Error messages for these operations are printed only if no other fatal error occurs before the command string is processed. If another error does occur, its diagnostic takes precedence over the diagnostics for the above switch functions.
- 4. ?4K NEEDED:

4K not currently available but is needed (for nonreentrant disk system).

5. ?DECTAPE *IIO* ONLY:

The I/O device for a block Ø copy (/U switch) must be a DECtape.

6. ?TERMINATE / X.MAX. OF 999 FILES PROCESSED:

PIP, during a  $/X$  copy function from a non-directory device, has processed 999 files. This is the maximum number of files which such a /X request can handle.

7. ?TOO MANY INPUT DEVICES:

This error is for the *ID* and *IDX* functions; only one input device is allowed when these switches are used. If more than one device is specified in a *ID*  command and the first device given is DSK, the disk files are deleted when this diagnostic is given.

8. ?NO FILE NAMED PIP.HLP:

The data file requested by a PIP Q-switch is not available on the system device.

9. ?LINE TOO LONG:

During an ASCII mode file transfer a line containing more than  $18\%$  characters was detected. This occurs only when switches entailing line processing are given (i.e., *IA* or *IS).* 

10. ?LOAD POINT BEFORE END OF BACKSPACE REQUEST:

This diagnostic occurs only if either the MTA (M#nB) or (M#nP) switch is used. If the Load Point is sensed before the "n" backspace files or records function is completed, an error is assumed to have been made by the user.

5.7 TMPCOR (DEVICE TMP) ERROR MESSAGES

If the temporary storage facilities provided by the UUO TMPCOR are used or are attempted to be used during PIP operations, the following error messages can occur:

- 1. ?TMPCOR NOT AVAILABLE:
- 2. ?NOT ENOUGH ROOM IN TMPCOR:
- 3. ?COMMAND NOT YET SUPPORTED FOR TMPCOR:
- 4. nn TMPCOR WORDS FREE

Number of word locations free in the TMPCOR storage area.

Refer to the DECsystem-1 $\emptyset$  Monitor Calls manual for a description of the UUO TMPCOR.

## **- 425 - PIP**

## APPENDIX A

## STANDARD FILENAME EXTENSIONS

# Table A-l

## Filename Extensions

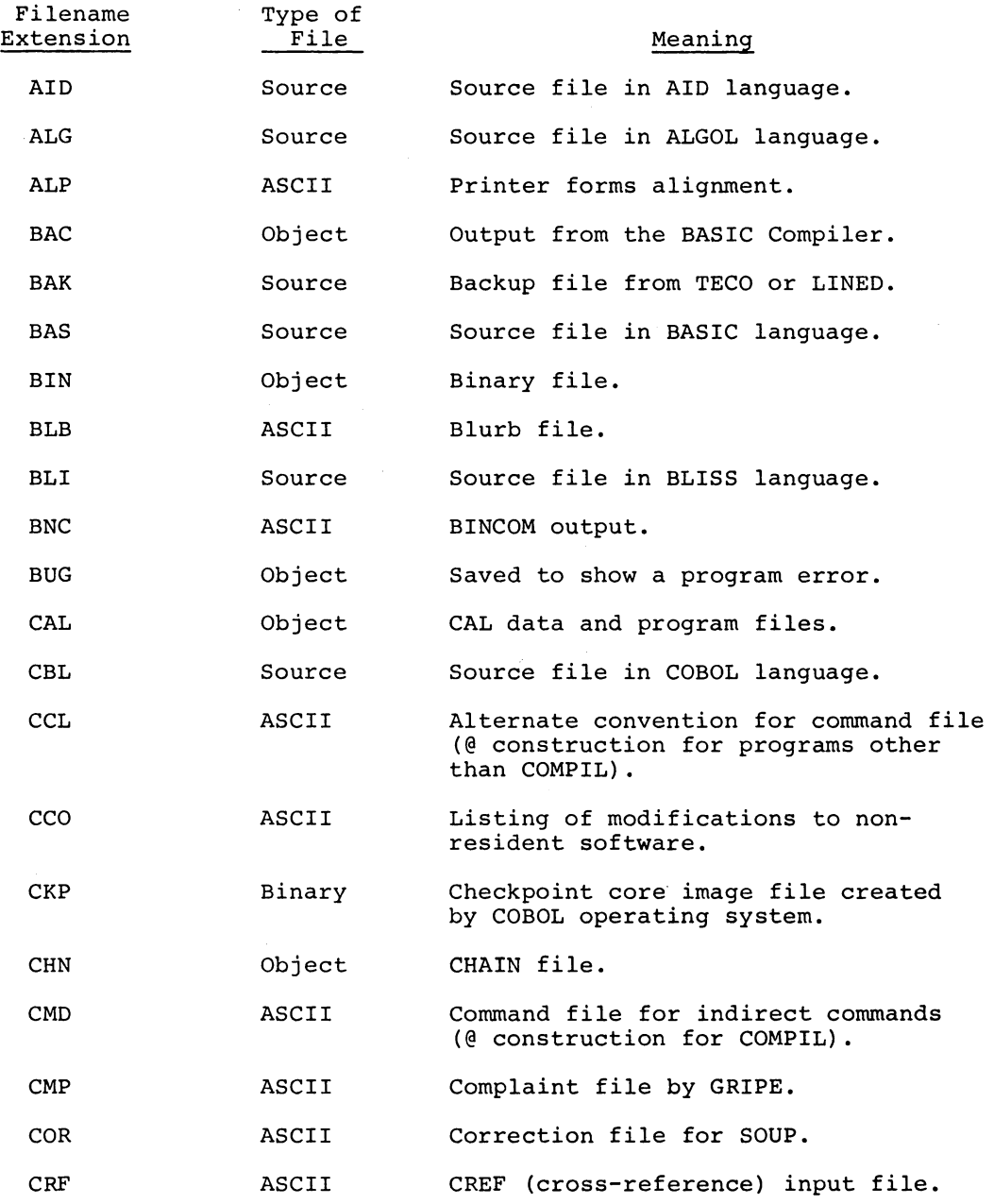

# - 426 -

# Table A-I

## Filename Extensions (Cont'd)

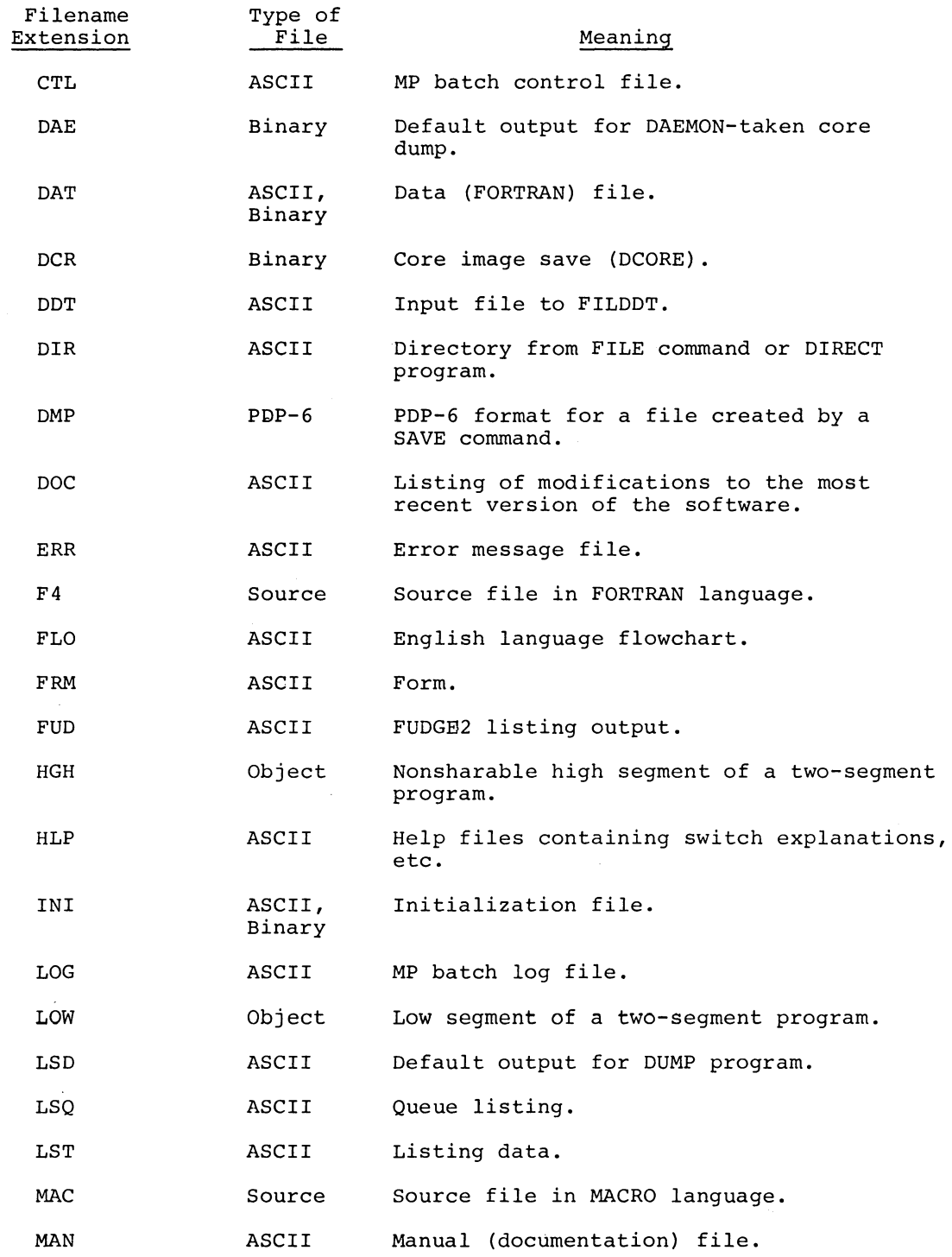
# - 427 - **PIP**

#### Table A-I

# Filename Extensions (Cont'd)

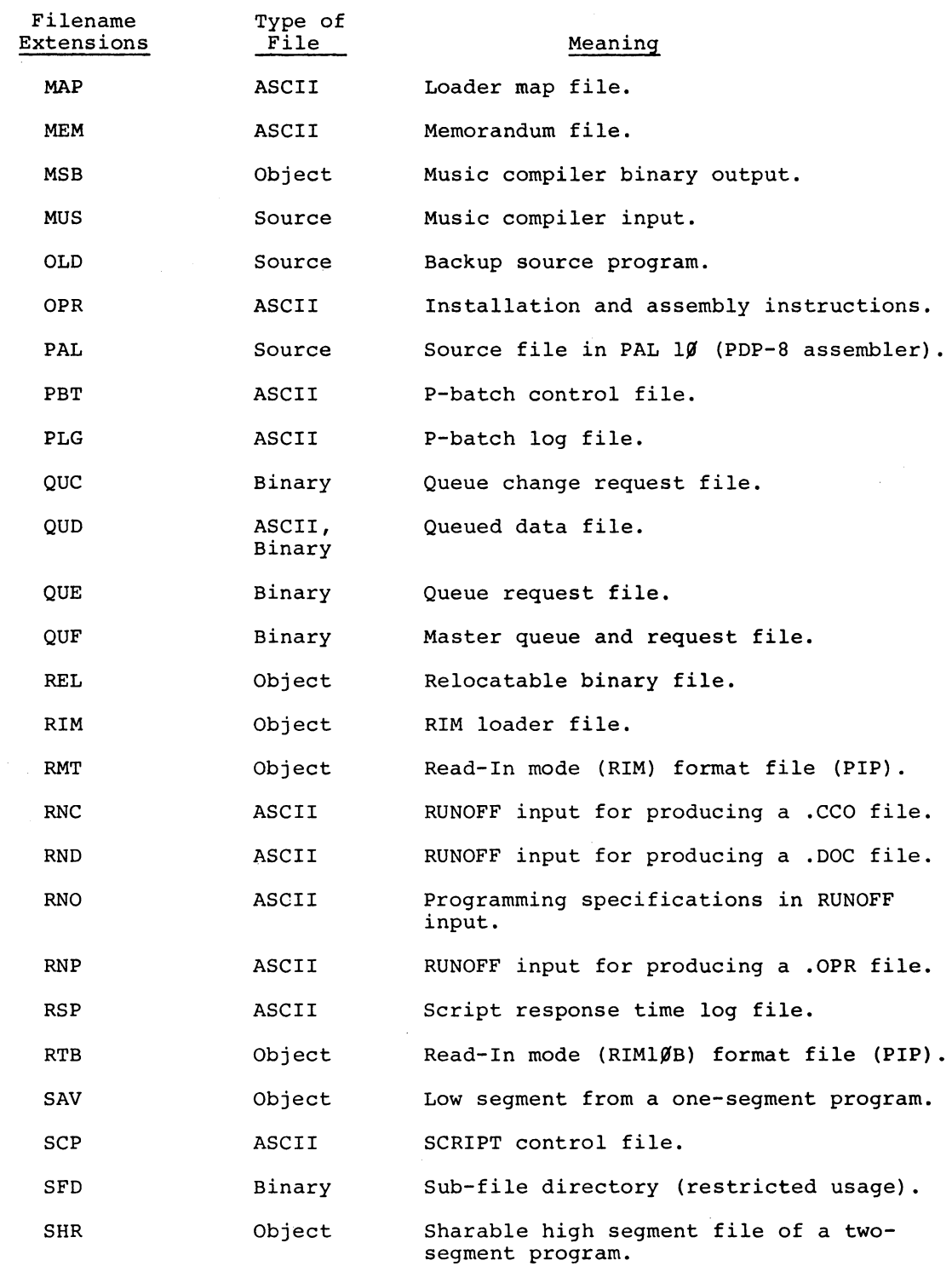

 $A-3$ 

# $-428 -$

### Table A-I

### Filename Extensions (Cont'd)

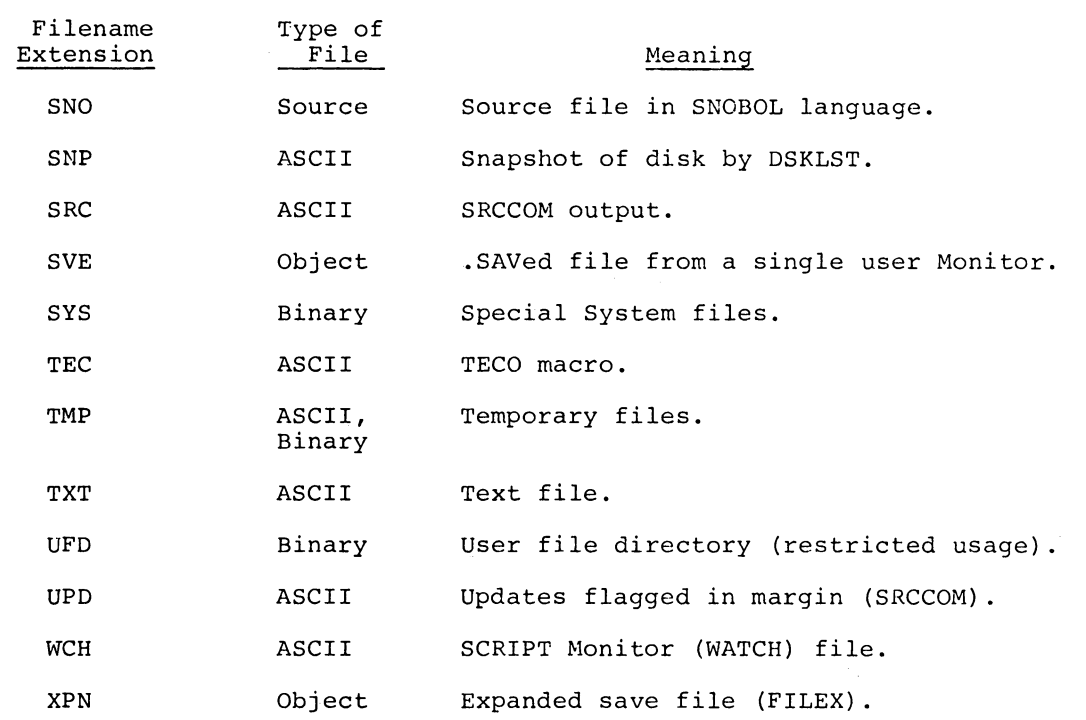

DEC-lO-MRDC-D

 $\sim 10^{-1}$ 

# **decsystemio OPERATING SYSTEM COMMANDS**

This manual reflects the software associated with the 5.05 monitor. For individual system program version numbers, refer to Page iii.

**DIGITAL EQUIPMENT CORPORATION • MAYNARD, MASSACHUSETTS** 

1st Printing May 1971 2nd Printing (Rev) December 1971 3rd Printing (Rev) June 1972

Copyright © 1971, 1972 by Digital Equipment Corporation

The material in this manual is for informational purposes and is subject to change without notice.

The following are trademarks of Digital Equipment Corporation, Maynard, Massachusetts:

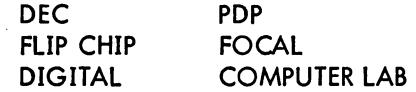

#### SOFTWARE VERSION NUMBERS

The following versions of the software are discussed in this manual.

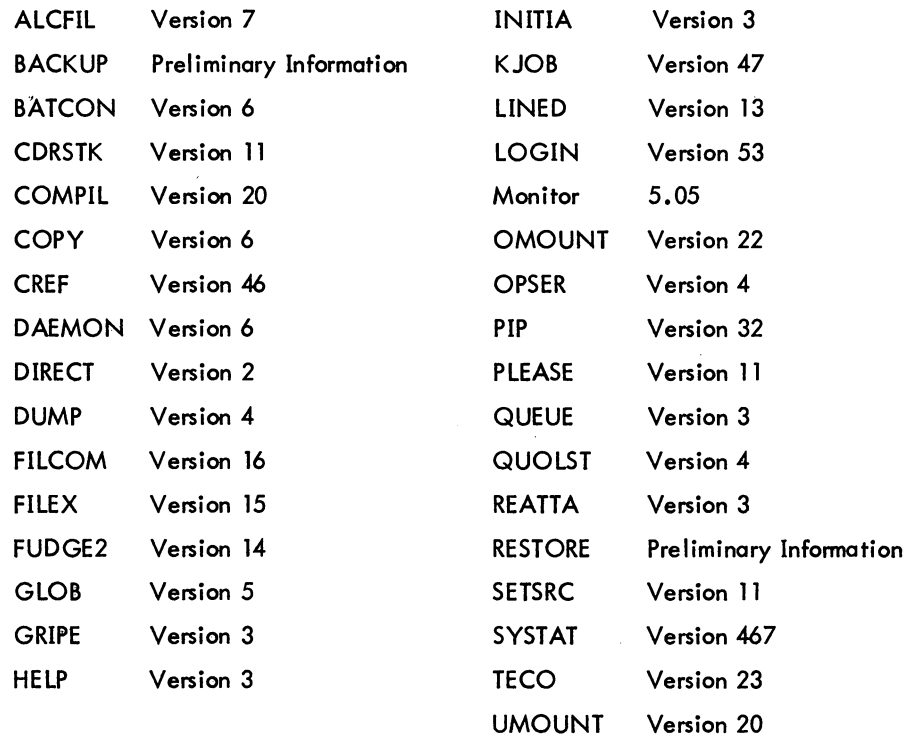

COMMANDS - 432 -

#### - 433 -

#### CONTENTS

## CHAPTER 1 INTRODUCTION

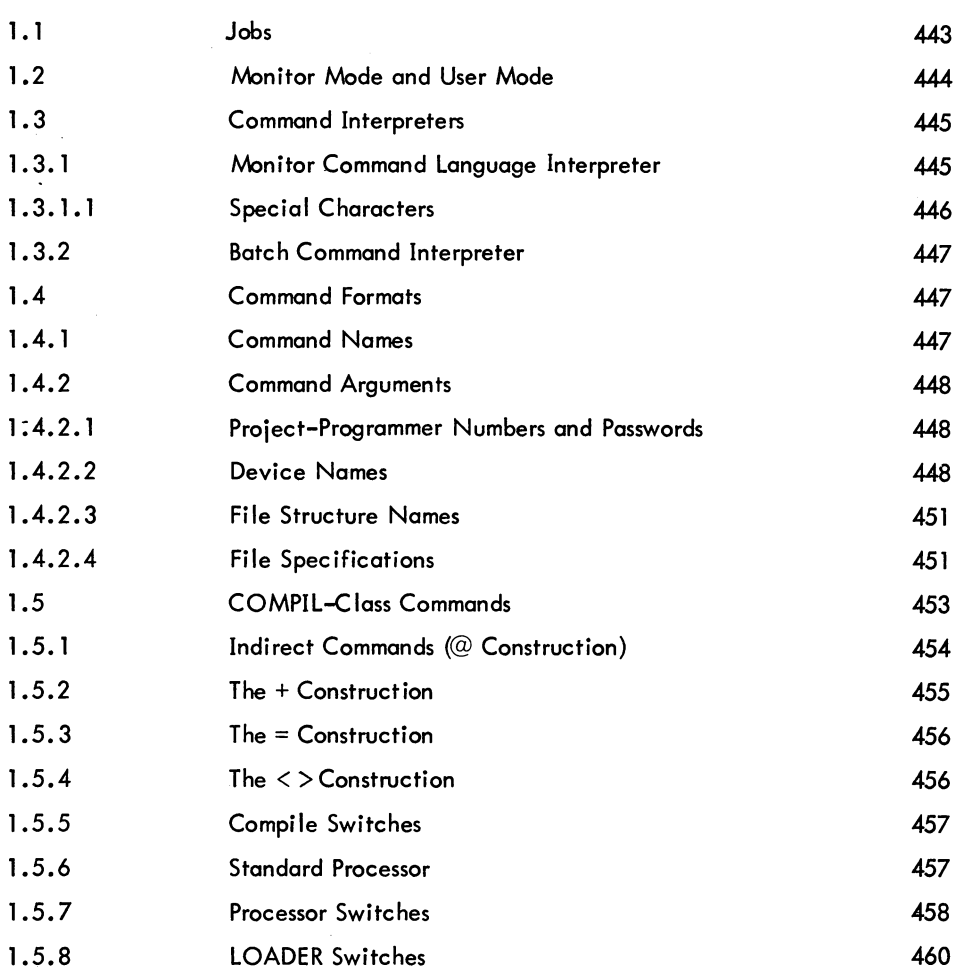

# CHAPTER 2 SYSTEM COMMANDS AND PROGRAMS

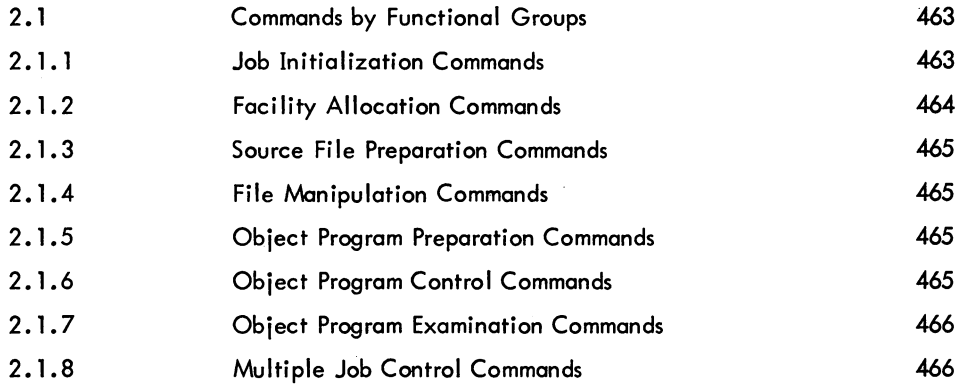

# COMMANDS - 434-

# CONTENTS (Cont)

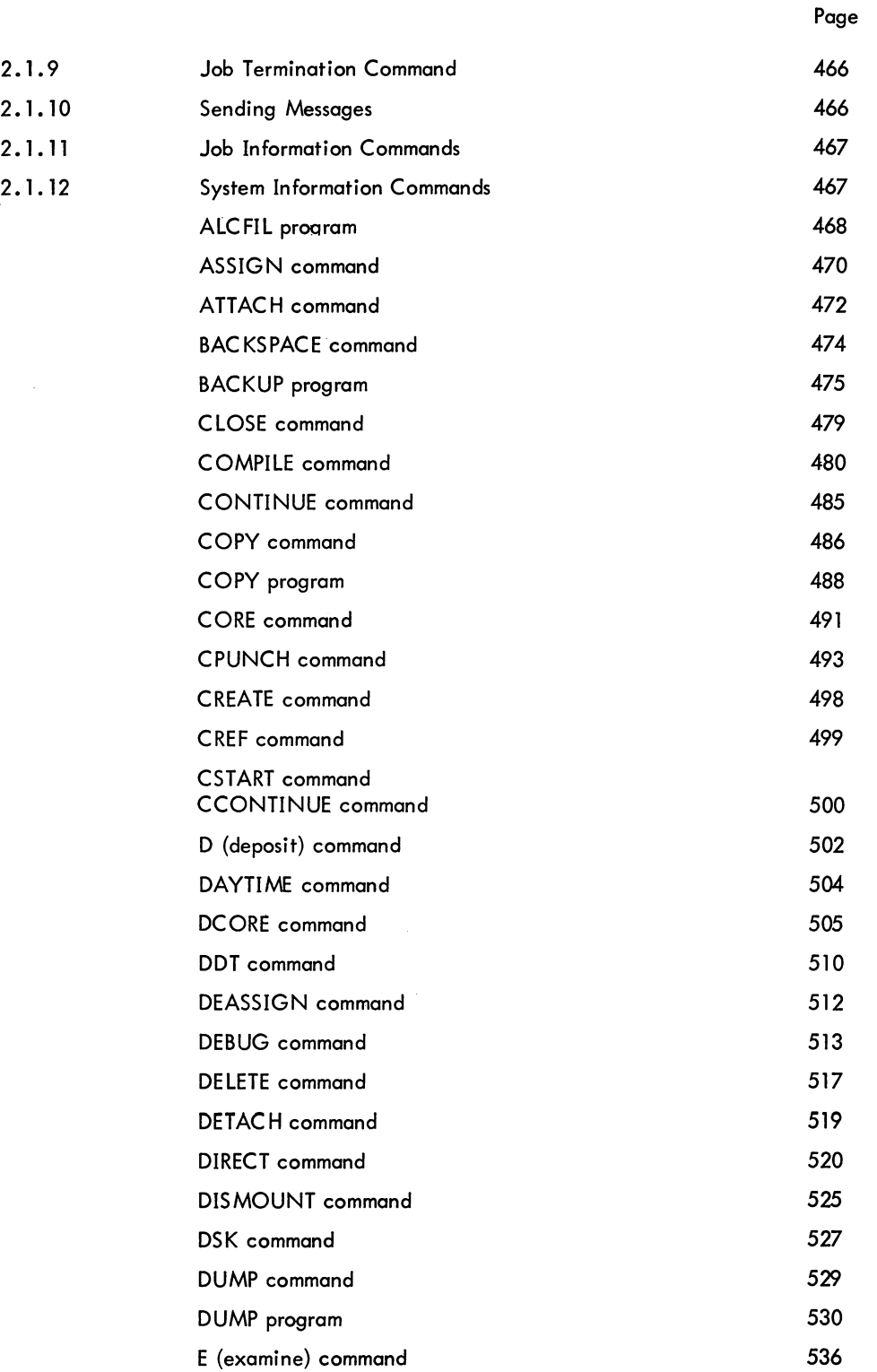

# - 435 - COMMANDS

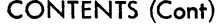

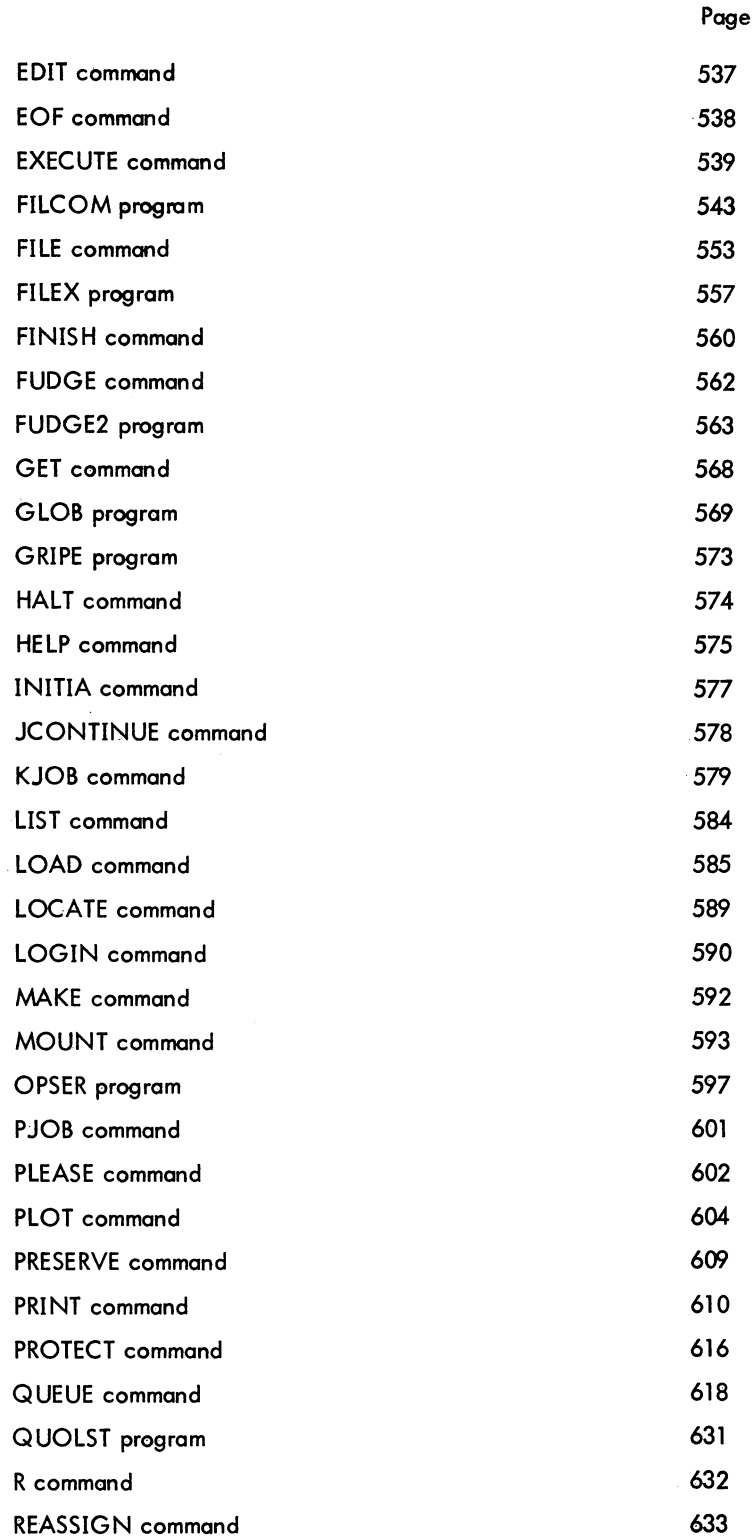

# COMMANDS - 436 -

 $\sim$ 

# CONTENTS (Cont)

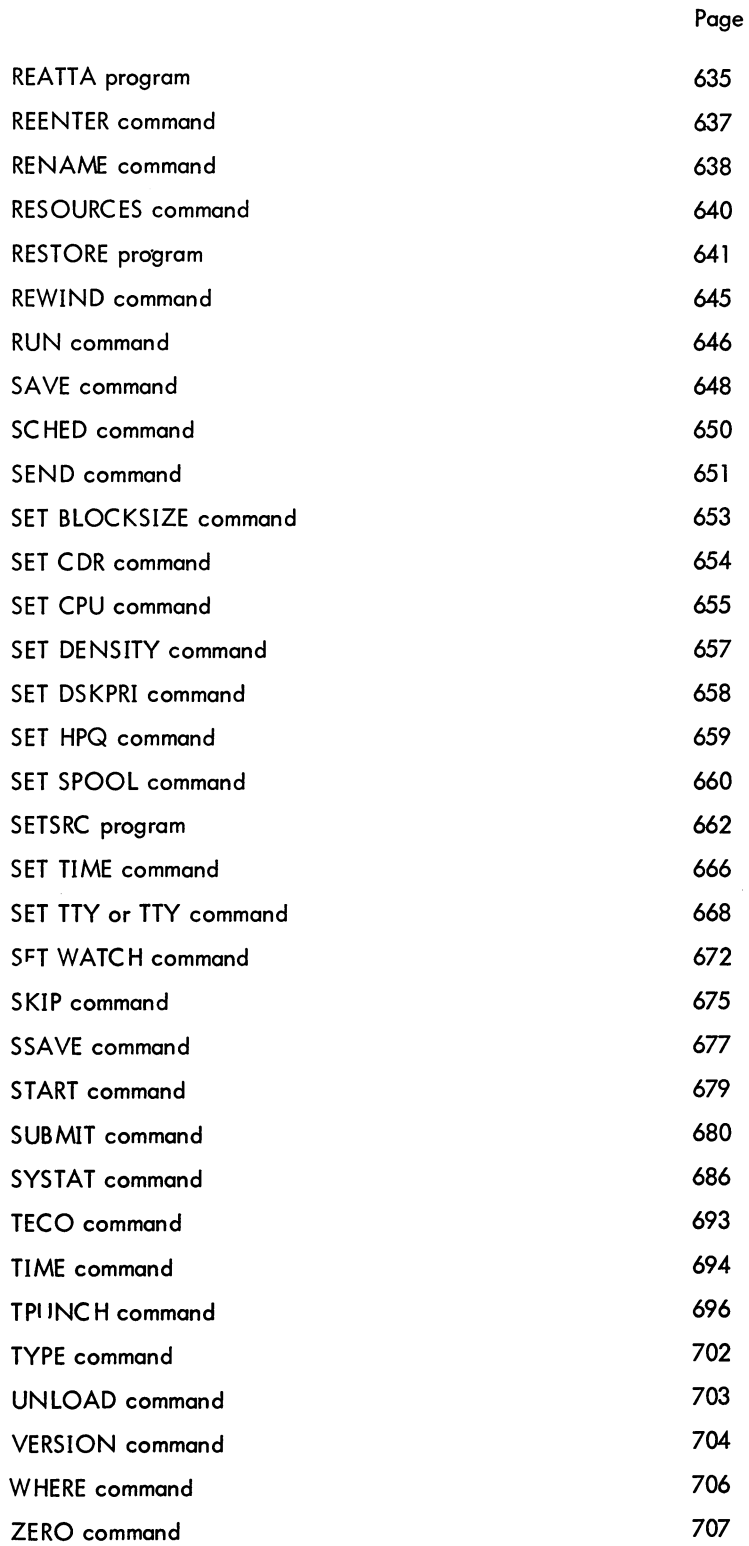

 $\sim 10^6$ 

# - 437- COMMANDS

## CONTENTS (Cont)

# CHAPTER 3 BATCH SYSTEM COMMANDS

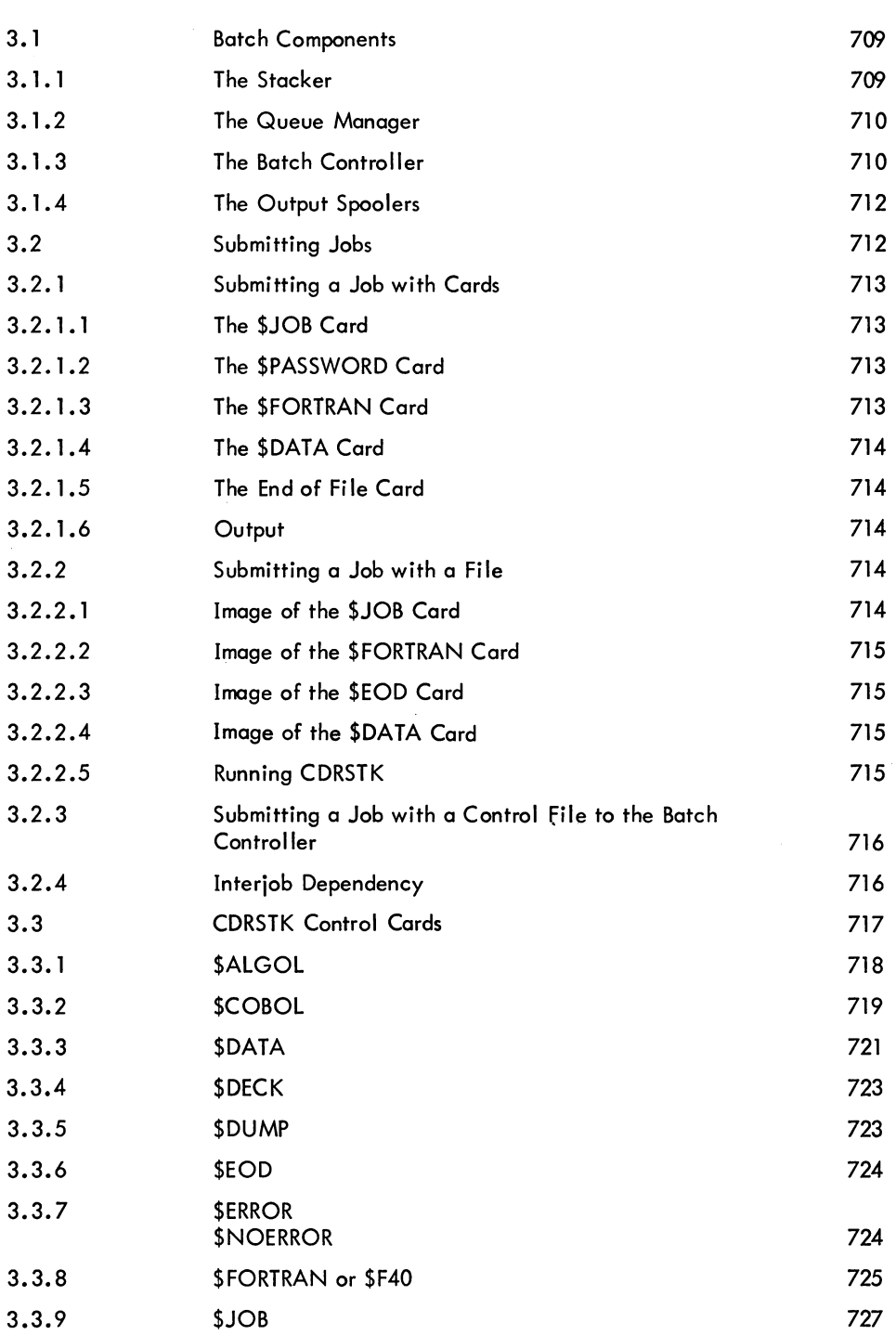

Page

# CONTENTS (Cont)

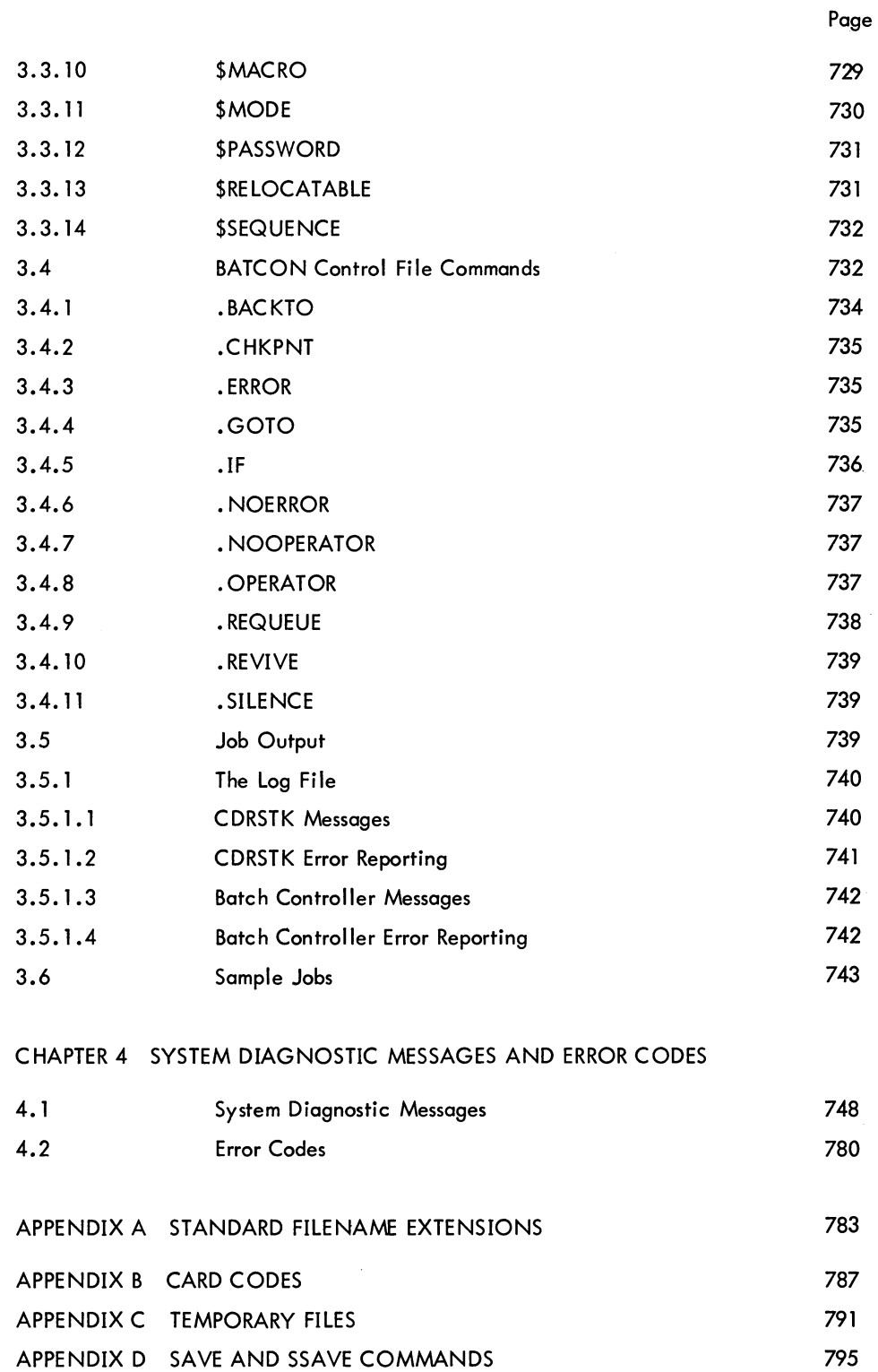

## ILLUSTRATIONS

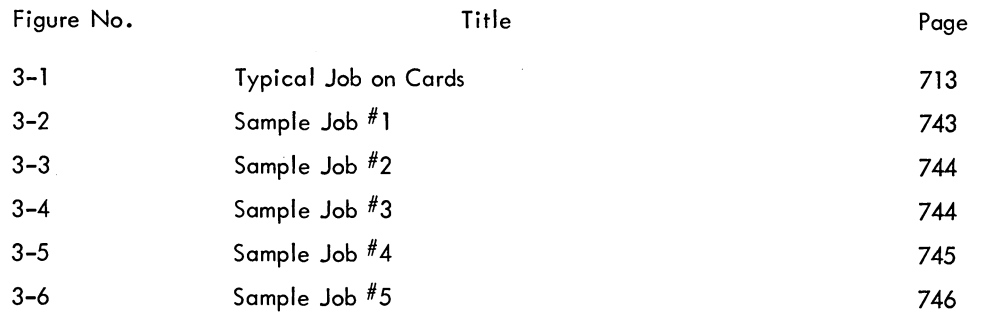

#### TABLES

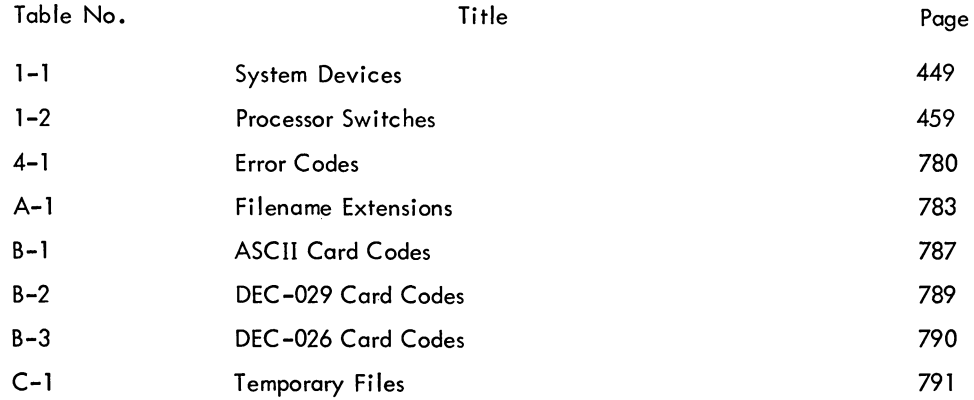

# **FOREWORD**

DECsystem-lO Operating System Commands is a complete reference document describing the commands available in the DECsystem-10 operating system. The information presented in this manual reflects the 5.05 release of the monitor and other related programs. Commands to both the monitor command language interpreter and the programs in the Batch system are grouped in alphabetical order for easy reference to the command repertoire.

DECsystem-lO Operating System Commands does not include reference material on assembly language programming. This information can be found in DECsystem-lO Monitor Calls (DEC-lO-MRRC-D), which is intended for the experienced assembly language programmer. Included in DECsystem-10 Monitor Calls are discussions of the monitor programmed operators and the various I/O devices connected to the system. The two manuals, DECsystem-10 Operating System Commands and DECsystem-lO Monitor Calls, supersede the Timesharing Monitors Programmer's Reference Manual (DEC-T9-MTZD-D) and all of its updates.

A third manual, Introduction to DECsystem-10 Software (DEC-lO-MZDA-D), is a general overview of the DECsystem-10. It is written for the person, not necessarily a programmer, who knows computers and computing concepts and who desires to know the relationship between the various-components of the DECsystem-lO. This manual is not intended to be a programmer's reference manual, and therefore, it is recommended that it be read at least once before reading the above-mentioned reference documents.

#### SYNOPSIS OF DECsystem-10 OPERATING SYSTEM COMMANDS

Chapter 1 presents all of the commands available to the user and introduces the various components of the operating system that interface with the user. Chapter 2 is a detai led description of the commands processed by the monitor command language interpreter. Presented in Chapter 3 are the commands to the Batch system and a discussion of the programs in this system. The DECsystem-lO system error messages and error codes are listed in Chapter 4 along with descriptive information on how to correct the errors. The appendices contain supplementary reference material and tables.

# CONVENTIONS USED IN DECsystem-10 OPERATING SYSTEM COMMANDS

The following conventions have been used throughout this manual:

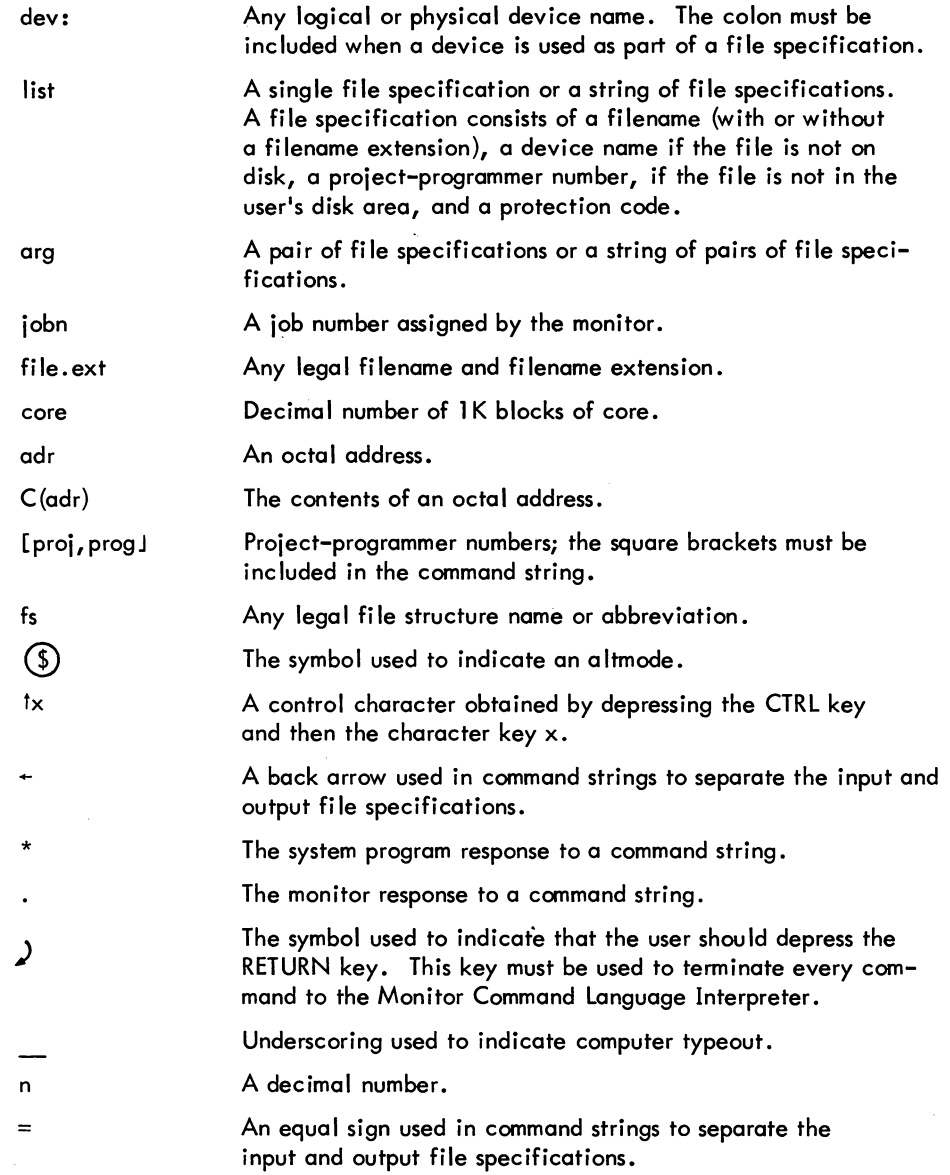

COMMANDS - 442 -

# **CHAPTER 1 INTRODUCTION**

The DECsystem-10 Operating System is the interface between the user and the actual machine. The operating system, or monitor, has many functions, some of which are:

- 1. scheduling multiple and simultaneous use of the system,
- 2. protecting users of the system from one another,
- 3. allowing access to system resources including peripheral devices,
- 4. providing a comprehensive disk file system,
- 5. directing data flow between peripheral devices and the user's program,
- 6. controlling non-interactive jobs, and
- 7. overlapping input-output operations with computations for high system efficiency.

The user communicates with the operating system by means of the monitor command language. With the command language he may access all available resources of the computing system and obtain all the services provided by the operating system.

#### 1.1 JOBS

The DECsystem-10 computinq system is a multiprogramming system; that is, control is transferred rapidly among a number of jobs in such a way that all jobs appear to be running simultaneously. The term job refers to the entire sequence of steps, from beginning to end, that the user initiates from his interactive terminal or card deck or that the operator initiates from his operator's console. When a user initiates a job from his interactive terminal, the beginning of the job is designated by the LOGIN command and the end by the KJOB command. If a user initiates a job with a card deck, the beginning of the job is the \$JOB card and the end is the end-of-file card. Operator jobs usually begin when the system is initialized and end when the system goes down.

Jobs, which may be timesharing, batch, or real-time in nature, may be initiated at the central computer site or at remote locations connected by the telephone system. Once a user initiates a job, it is possible for him to initiate another job without killing the first one. For example, a user can initiate a timesharing job and by using the SUBMIT monitor commanrl submit a second job for batch processing

1-1

#### COMMANDS - 444-

(refer to Chapter 2). He may then wait for the results from this batch job, or have the results automatically output while he continues his timesharing job.

In configuring and loading the DECsystem-10, the system administrator sets the maximum number of jobs that his system can simultaneously handle. This number may be up to 127 jobs if the system has enough memory, disk storage, processor capacity, and terminals to handle this load.

#### 1.2 MONITOR MODE AND USER MODE

From the timesharing user's point of view, his terminal is in either monitor mode or user mode. In monitor mode, each line the user types in is sent to the monitor command language interpreter. The execution of certain commands (as noted in the following examples) piaces the terminal in user mode. When the terminal is in user mode, it becomes simply an I/O device for that user. In addition, user programs use the terminal for two purposes. The user program will either accept user command strings from the terminal (user mode) or use the terminal as a direct I/O device (data mode).

#### Example (terminal dialogue):

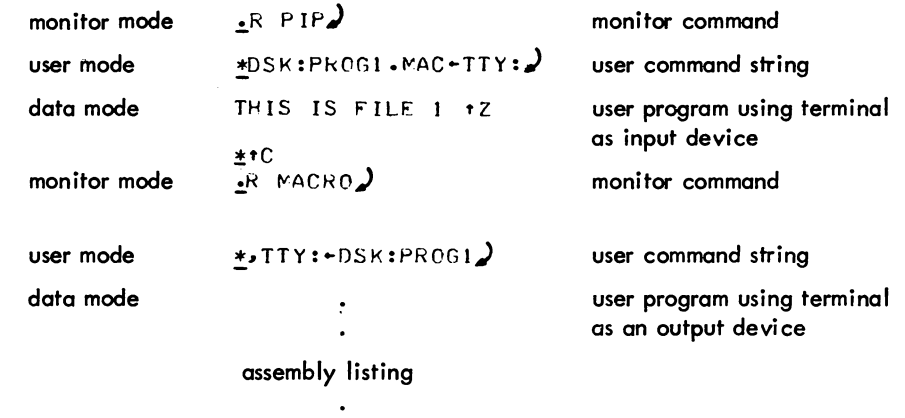

The special character  $\overline{1}C$  (produced by typing C with the CONTROL key depressed) is used by a timesharing user to stop a user program and return the terminal to monitor mode. If the user program is waiting for input from the terminal, the user needs to type only one <sup>1</sup>C to return the terminal to monitor mode; otherwise, he must type two tC's. Because of this procedure, the user knows that his program is not waiting for input if there is no response from the monitor after one tC. Certain commands cause the user program to start running or to continue (as noted in the following chapter) but leave the terminal in monitor mode.

When the system is started, each terminal is in monitor mode ready for users to log in. However, if the system becomes fully loaded (i.e., the maximum number of jobs that the system is set to handle has been initiated), then any unused terminals from which access is requested will receive the message JOB CAPACITY EXCEEDED.

The card-oriented Batch user can think of his cards as being in stack mode, monitor mode, or user mode. When the card is in stack mode, it contains a control command beginning with a \$ (refer to Chapter 3) and is sent to the Stacker, CDRSTK. CDRSTK interprets these commands and performs various actions to create a control file for the Batch Controller. When the card is in monitor mode, it contains a monitor command preceded by a period and is copied by CDRSTK into the control file. When the card is in user mode, it contains a user-level program command preceded by an asterisk or an equal sign and is also copied by CDRSTK into the control file. As each line in the control file is executed, the Batch Controller passes the monitor-level line to the monitor command language interpreter and the user-level line to the user program.

Example (sample card deck):

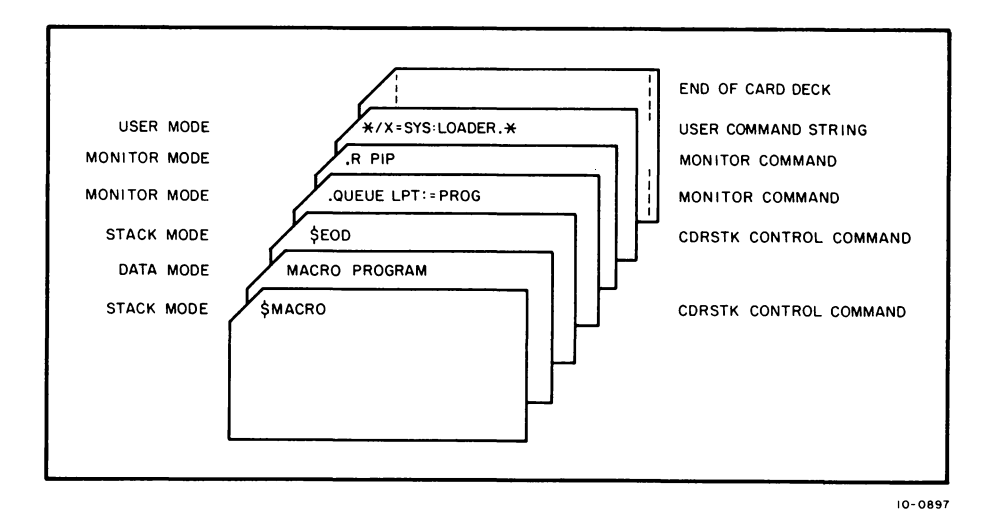

#### 1.3 COMMAND INTERPRETERS

#### 1.3.1 Monitor Command Language Interpreter

When the terminal is in monitor mode, the user communicates with the monitor command language interpreter. By means of commands to this interpreter, the user may initialize jobs, allocate facilities, prepare source files, manipulate files, prepare, control, and examine object programs, control job sequences and multiple jobs, terminate jobs, send messages, and obtain job and system information. The commands described in Chapter 2 are processed by this interpreter.

Most commands are processed without delay. However, a command may be momentarily delayed if a job is swapped out to the disk and the command requires that the job be resident in core; the command is executed when the job is swapped into core. The completion of each command is signaled by the output of a carriage return, line feed sequence. If the terminal is left in monitor mode, a period follows the carriage return, line feed. If the terminal is left in user mode, any response other than a carriage return, line feed comes from the user's program. For example, most standard system programs immediately send an asterisk(\*) to the user's terminal to indicate their readiness to accept user command strings.

The type-ahead technique may be employed by the experienced timesharing user at a terminal. This means that the user does not have to wait for the completion of one command before he can begin another. For example, if two operations are desired from the monitor, the request for the second operation can be typed before receiving the period after completion of the first.

The command interpreter makes several checks before processing commands from users. On disk systems, if a user who has not logged in types a command that requires him to be logged in, the system responds with

#### ?LOGIN PLEASE

and the user's command is not executed. The commands discussed in Chapter 2 all require login except where explicitly stated otherwise. When a command is recognized that requires the job to have core and the job has no core allocated, the command interpreter responds with

#### ?NO CORE ASSIGNED

and the user's command is not executed.

1.3.1.1 Special Characters - There are several special characters recognized by the monitor command language interpreter that cause specific functions to be performed. As noted previously, control-C ( $\mathfrak{t}$ C) interrupts the program that is currently running and returns the terminal to monitor mode. This character causes the input line back to the last break character (e.g., carriage return, line feed) to be deleted (equivalent to the action of a fU). Two control-C's are necessary if the user program is not requesting input from the terminal (i .e., the program is in the middle of execution).

The RUBOUT key on the terminal generates a character that causes the last character typed to be deleted. This permits correction of typing errors. Depressing the RUBOUT key n times causes the last n characters typed to be deleted. The deleted characters are echoed on the terminal enclosed in backslashes  $(\nabla)$ . Characters beyond the last break character or characters already processed by the user program are not deleted.

Control-U (1U) causes the deletion of the current line, back to the last break character. The system responds with a carriage return, line feed so that the line may be typed again. Once a break character has been typed, line-editing features ( tU and RUBOUT) can no longer be used on that line, except when running TECO.

Control-O (tO) suppresses output to the terminal. The system responds with a carriage return, line<br>I feed sequence. A subsequent control-O re-enables output to the terminal. At remote stations, the effect of the <sup>t</sup>O may be somewhat delayed.

#### 1 .3.2 Batch Command Interpreter

The monitor command language interpreter is used for all monitor commands submitted via the Batch system. In addition, the Batch user issues commands that are only used by the Batch programs, Stacker (CDRSTK) and Batch Controller (BATCON). Control commands, discussed in Chapter 3, are processed by the Stacker and, by means of these commands, the user can create a control file, a log file, and data fi les; can enter jobs into the Batch input queue; and can insert monitor commands into the control file. An additional interpretation is done by the Batch Controller. When the job is executed, the Batch Controller processes the control file to pass monitor commands to the monitor command language interpreter and user-level commands to the appropriate programs.

#### 1.4 COMMAND FORMATS

Each command is a line of ASCII characters in upper and/or lower case. Spaces and TABs preceding the command name are ignored. Comments may be typed on the same line as the command by preceding the comment with a semicolon. The monitor and batch command language interpreters do not interpret or execute a line of comments. Every command to the monitor command interpreter should be terminated by pressing the RETURN key on the console. In examples in this manual, the symbol  $\jmath$  is used to indicate that the user should depress the RETURN key. If the command is in error, the command up to the error is typed out by the monitor preceded and followed by a ?, and the terminal remains in mon itor mode.

#### 1.4.1 Command Names

Commands to the monitor command interpreter are alphabetic strings of one to six characters; characters after the sixth are ignored. Only enough characters to uniquely identify the command need be typed. It is recommended that a Batch job use the full command name since the abbreviations may change with the addition of new commands.

#### COMMANDS - 448-

Installations choosing to implement additional commands should take care to preserve the uniqueness of the first three letters of existing commands.

Control commands to the Stacker in the multiprogramming batch system must have a dollar sign (\$) in the first column of the card or the line and an alphabetic character in the second column. Only the first part of the command name need be specified; as long as the specified command name is unique, it is accepted. The first three characters of the command name are generally sufficient to ensure uniqueness.

#### 1 .4.2 Command Arguments

Arguments follow the command name and are separated from it by a space or TAB. If the monitor command interpreter recognizes a command name, but a necessary argument is mi ssing, the monitor responds with

#### ?TOO FEW ARGUMENTS

Extra arguments are ignored.

1.4.2.1 Project-Programmer Numbers and Passwords - Access to the DECsystem-l0 is limited to authorized users. The system administrator provides each authorized user with a project number, a programmer number, and a password. The project numbers range from 1 to 377777 octal (numbers 1 to 10 are reserved for DEC) and the programmer numbers range from 1 to 777777 octal (numbers 1 to 7 are reserved for DEC and numbers 400000 to 777777 are reserved for special purposes)<sup>1</sup>. These numbers identify the user and his file storage area on a file structure. In a command string, the project and programmer numbers are separated with a comma and must be enclosed in square brackets, e.g., [10,7J.

The <u>password</u> is from one to six SIXBIT characters and is only used when logging on the computing sys-<br>tem. To maintain password security, the monitor does not echo the password. On terminals with local copy (refer to DECsystem-l0 Monitor Calls), a mask is typed to make the password unreadable.

1.4.2.2 Device Names - Associated with each system device controlled by the computing system is a physical device name. This name consists of three letters, zero to three numerals specifying the unit number, and a colon. Table 1-1 lists the generic physical device names associated with the various system devices.

 $\frac{1}{2}$ When the programmer number is from 1 to 7, all project numbers are reserved for DEC.

| Device                      | Generic Physical Device Name                                                 |  |
|-----------------------------|------------------------------------------------------------------------------|--|
|                             |                                                                              |  |
| All Disks                   | ALL:                                                                         |  |
| Card Punch                  | CDF:                                                                         |  |
| <b>Card Reader</b>          | CDF:                                                                         |  |
| Console TTY                 | CTY:                                                                         |  |
| <b>DECtape</b>              | $DTx:^\dagger$                                                               |  |
| $_{\rm Disk}$ .             | DSK:                                                                         |  |
| Packs                       | DPx:                                                                         |  |
| Fixed-Head                  | $FHx:^{\dagger}$                                                             |  |
| Display                     | DIS:                                                                         |  |
| Experimental System Library | NEW:                                                                         |  |
| Help Library                | HLP:                                                                         |  |
| Line Printer                | LPT:                                                                         |  |
| Magnetic Tape               | MTA:                                                                         |  |
| Operator Terminal           | OPR:                                                                         |  |
| Paper-tape Punch            | PTP:                                                                         |  |
| Paper-tape Reader           | PTR:                                                                         |  |
| Plotter                     | PLT:                                                                         |  |
| Pseudo-TTY                  | PTY:                                                                         |  |
| System Library              | SYS:                                                                         |  |
| Terminal                    | TTY:                                                                         |  |
|                             | $\uparrow$ X represents A, B, , indicating the first controller, second con- |  |

Table 1-1 System Devices

The user may also assign a logical device name to a physical device. The logical name is from one to six alphanumeric characters of the user's choice, followed by a colon, and is used synonymously with a physical device name in all references to the device. Logical device names allow the user, when writing-his program, to use arbitrarily selected device names, which he assigns to the most convenient physical devices at run time. However, care should be exercised when assigning logical device names because these names have priority over physical device names. For example, if a DECtape is assigned the logical name DSK, then all of the user's programs attempting to use the disk via the device name DSK will use the DECtape instead.

Except for disk devices, only one logical device name can be associated at anyone time with a physical device. The same logical name can be used for a second physical device by disassociating it from the first device and associating it with the second device via the ASSIGN command. Logical device

I

### COMMANDS - 450 -

names are disassociated from all devices with the DEASSIGN command (refer to Chapter 2). Subsequent ASSIGN commands (refer to Chapter 2) to all devices except disk devices replace the old logical name with the new one.

The following is an example of the use of physical and logical device names. Underscoring is used to indicate computer typeout.

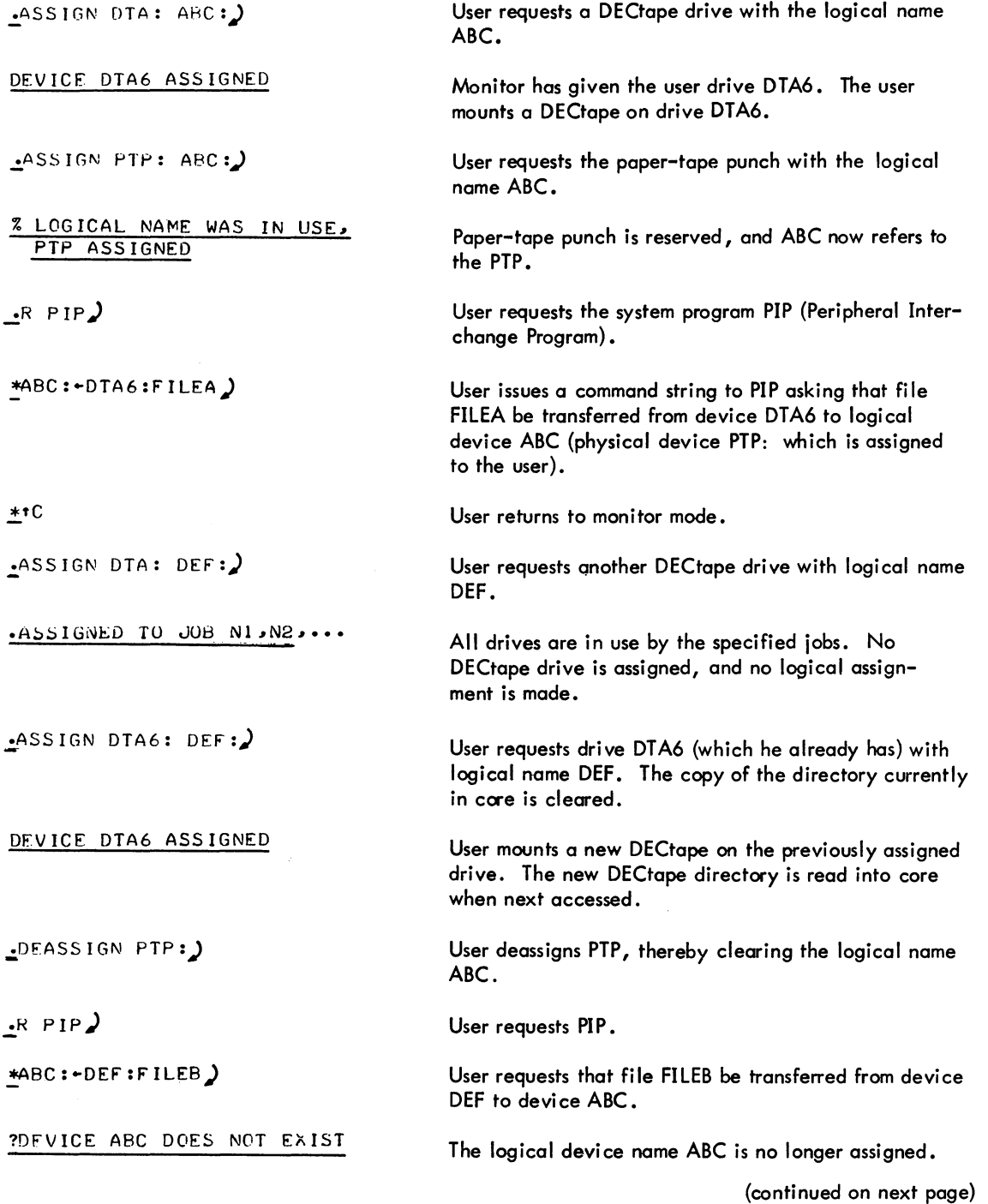

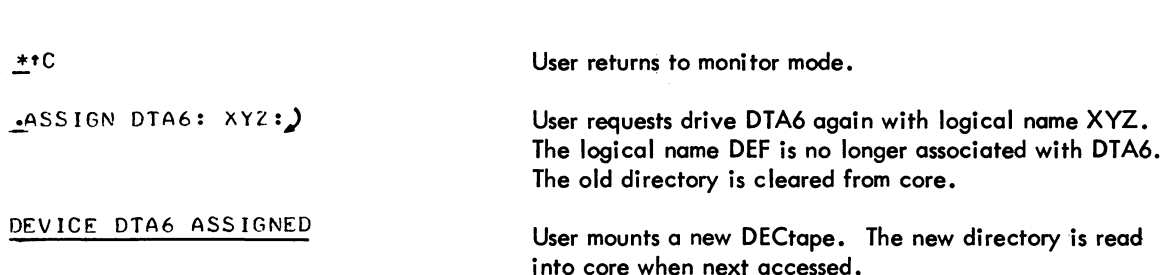

- 451 - COMMANDS

1.4.2.3 File Structure Names - Disk devices are grouped according to file structures, which are logical arrangements of 128-word blocks on one or more disk units of the same type. Examples of types of disk units are: an RP02 disk pack or an RM10B drum. Although a file structure can exist on exactly one disk unit, it can be distributed over several disk units of the same type and designated by a single name. However, two file structures cannot exist on the same unit. Each file structure has a SIXBIT name specified by the operator at structure definition time. This name can consist of five or less alphanumeric characters and must not duplicate a physical device name, a unit name, or an existing file structure name. The recommended names for public file structures are DSKA, DSKB, ..., DSKN in order of decreasing speed.

1.4.2.4 File Specifications - All information (programs and data) in the system is stored as named files. Each named file has associated with it a file specification which consists of

- 1. the physical device name or file structure name,
- 2. the filename,
- 3. the filename extension,
- 4. the ordered list of directory names, and
- 5. the access protection code.

The first four items of the file specification are necessary to uniquely identify a disk file. File specifications are ignored when given for devices other than DECtape or disk since these two devices are the only directory-oriented devices. In addition, items 4 and 5 do not apply to DECtapes.

The physical device name used for DECtape or the file structure name used for disk may be any legal device name discussed in the foregoing sections. A colon should always follow the device name;  $e.g.,$ DTA3:. The filename is from one to six SIXBIT characters; all characters after the sixth are ignored. The filename extension is a period following by zero to three characters and is used to indicate the type of information in the file. {Refer to Appendix A for a list of standard fi lename extensions.} It is recommended that only the standard extensions be used even though other extensions are valid. Most programs only recognize filenames and extensions consisting of letters and digits. The ordered list of directory names identifies the disk area in which the file is stored. This list can be a user file directory {UFD}

#### COMMANDS - 452-

I

represented by the project-programmer number of the owner of the files in the directory or can be a user file directory followed by one or more sub-file directories (SFDs). (Refer to the DECsystem-10 Monitor Calls for a description of SFDs.} The directory name must be enclosed in square brackets. The access protection of the file is a three-digit code designating which users can read or write the file and must be enclosed in angle brackets. The protection code is specified only for output files. For a given file, the users are divided into three groups: the owner of the file, the users with the same project number as the owner, and the rest of the users. The standard protection code is 057 which allows users in the owner's project to read and execute the file and prevents access by all other users. {For a complete description of access protection, refer to DECsystem-10 Monitor Calls.} The standard protection code can be redefined by the various installations.

In command strings, the filename, the device name if the file is not on disk, and the directory name if the file is not in the user's disk area, are required. The filename extension, the device name if the file is on the disk, the directory name if the file is in the user's disk area, and the protection code are optional. The following are examples of file specifications:

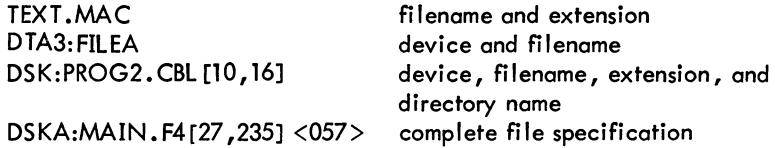

Many command strings allow the wildcard construction to be used. This means that the filename, the extension, or the directory name may be replaced totally with an asterisk or partially with a question mark to designate certain filenames, extensions, or directories. The asterisk is used as a wild field to designate the entire filename, extension, or directory name. For example,

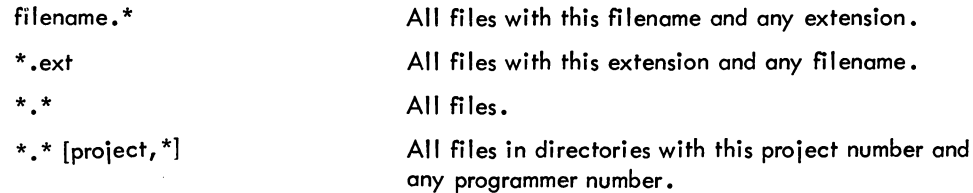

The question mark is used as a wild character to designate part of the filename, extension, or directcry name. A question mark is used for each character that is to be matched; i.e., PR?? matches on four characters or less. For example,

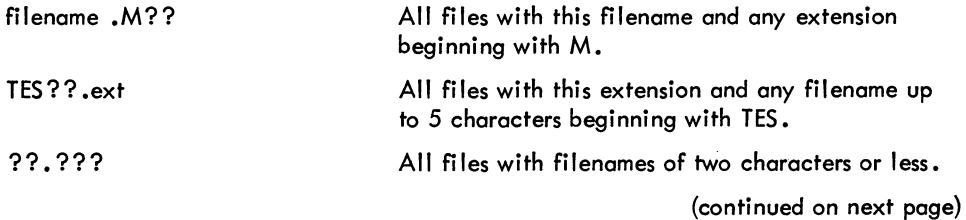

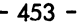

[25,5??] All files in directories with the project number 25 and the programmer numbers 500-577.

The asterisk and the question mark can be specified together in the same construction.

?? .\* All files with filenames of two characters or less.

In addition, the directory name can be specified with the project number, the programmer number, or both numbers missing. The following are examples of the various ways of representing a particular directory.

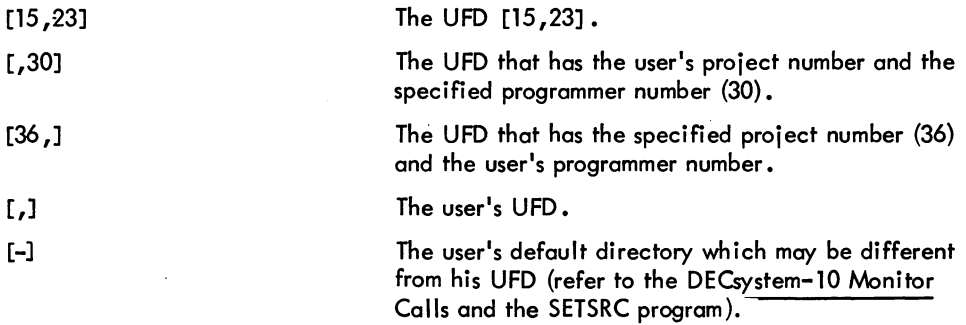

The number sign can be used to represent a fi lename or extension that contains characters that cannot be typed because they have special meanings in the system. For example, if a file with the name \* .MAC were typed in a command string, the user would be referencing all files with the extension .MAC since the \* designates all files with the specified extension MAC. To allow a filename or extension to be typed that is composed of special characters, the user employs the number sign followed by the octal representation of the SIXBIT filename or extension. For example, #120000000000 represents the file named \*. If letters or digits are part of the filename or the extension containing the special characters, the octal representation of the letters or digits must also appear following the number sign. In other words, the number sign must be placed at the beginning of the filename and all the contents of a UFD. For example, #000010000073.UFD [1, 1] represents the file named 10,73.UFD characters following must be represented in octal. Furthermore, this construction can be used to read in the directory [1,1].

The programs that recognize the number sign are DUMP, DIRECT, PIP, and QUEUE.

#### 1.5 COMPIL-CLASS COMMANDS

Certain monitor commands simplify communication between the user and the system programs of the DECsystem-l0 by allowing the user to type a short, concise monitor command string that causes a series of operations to be performed. These commands are known as COMPIL-class commands and are described in detail in Chapter 2. These commands cause the monitor to run the COMPIL program, which

5.05 Monitor **1-11** 

#### COMMANDS - 454 -

deciphers the command and constructs new command strings for the system program (e.g., TECO, PIP, LINED, FORTRAN) that actually processes the command. Each time CREATE, MAKE, EDIT, or TECO is executed, the command with its arguments is written as a temporary file in core or on the disk. Therefore, the file specification last edited may be recalled for the next edit without specifying the arguments again. (This is an exception to the requirement that the filename must always be specified.) For example, if the command

• CREATE PROGX .MAC

is executed, then the user may later type the command

• EDIT

instead of

#### • EDIT PROGX .MAC

assuming no other EDIT-class command that changed the filename was used in the interim.

The COMPILE, LOAD, EXECUTE, and DEBUG commands with their arguments are also written in a temporary file so that the file specification given last may be recalled without specifying the arguments again.

The temporary files containing these file specifications have filenames of the following form:

nnnxxx. TMP

where nnn is the user's job number in decimal, with leading zeros to make three digits, and xxx specifies the use of the file. Refer to Appendix C for a list of the temporary files.

1 .5.1 Indirect Commands (@ Construction)

When there are many program names and switches, they can be put into a file and do not have to be typed in for each compilation. This is accomplished by the use of the @ file construction, which may be combined with any COMPIL-class command.

The @ file may appear at any point after the first word in the command. In this construction, the word file must be a filename, which may have an extension and a project-programmer number. If the extension is omitted, a search is made for the command file with a null extension and then for a command file with the extension .CMD. The information in the specified command file is then put into the command string to replace the characters  $@$  file.

For example, if the file FLIST contains the string

#### FILEB, FILEC/LIST, FILED

then the command

#### • COMPILE FILEA, FILEB, FILEC/LIST, FILED, FILEZ

could be replaced by

#### • COMPILE FILEA,@FLIST,FILEZ

Command files may contain the  $@$  file construction to a depth of nine levels.<sup>1</sup> If this process of indirection results in files pointing in a loop, the maximum depth is rapidly exceeded and an error message is produced.

The following rules apply in handling format characters in a command file.

- a. Spaces are used to del imit words but are otherwise ignored. Similarly, the characters TAB, VTAB, and FORM are treated like spaces.
- b. To allow long command strings, command terminators (CARRIAGE RETURN, LINE FEED, AL TMODE) are ignored if the first nonblank character after a sequence of command terminators is a comma. Otherwise, they are treated either as commas by the COMPILE, LOAD, EXECUTE, and DEBUG commands or as command terminators by all other COMPIL-class commands.
- c. Blank lines are completely ignored because strings of returns and line feeds are considered together.
- d. Comments may be included in command files by preceding the comment with a semicolon. All text from the semicolon to the line feed is ignored.
- e. If command files are sequenced, the sequence numbers are ignored.

1.5.2 The + Construction<sup>2</sup>

A single relocatable binary file may be produced from a collection of input source files by the "+" construction. For example: a user may wish to compile the parameter file, PAR.MAC, the switch file, SWIT.MAC, and the file that is the body of the program, MAIN.MAC. This is specified by the following command:

#### .COMPILE PAR+SWIT+MAIN

Thowever, if BLISS, SNOBOL, and MACX11 (the PDP-11 assembler for the PDP-10) are added as<br>processors, one less level of indirecting for each processor is obtained. These processors will be<br>recognized only when the appropri processors, one less level of indirecting for each processor is obtained. These processors will be recognized only when the appropriate assembly switches are set. These assembly switch settings are not supported.

 $2$ Use in COMPILE, LOAD, EXECUTE, and DEBUG commands only.

#### COMMANDS - 456-

The name of the last input file in the string is given to any output (.REL, .CRF, and/or .LST) files (e.g., MAIN in the preceding example). The source files in the "+" construction may each contain device and extension information and project-programmer numbers.

1.5.3 The  $=$  Construction

Usually the filename of the relocatable binary file is the same as that of the source file, with the extension specifying the difference. This can be changed by the "=" construction, which allows a filename other than the source filename to be given to the associated output files. For example: if a binary file named BINARY .REL is desired from a source program named SOURCE.MAC, the following command is used.

#### • COMPILE BINARY=SOURCE

This technique may be used to specify an output name to a file produced by the use of "+" construction. To give the name WHOLE.REL to the binary file produced by PARTl.MAC and PART2.MAC, the following is typed.

#### • COMPILE WHOLE=PARTl+PART2

Although the most common use of the "=" construction is to change the filename of the output files, this technique may be used to change any of the other default conditions. The default condition for processor output is DSK:source.REL [self]. For example: if the output is desired on DTA3 with the filename FILEX, the following command may be used:

#### EXECUTE DTA3:FlLEX=FILE1.F4

1.5.4 The  $\langle \rangle$  Construction<sup>1</sup>

The <>construction causes the programs within the angle brackets to be assembled with the same parameter file. If + is used, it must appear before the <> construction. For example to assemble the files LPTSER.MAC, PTPSER.MAC, and PTRSER.MAC, each with the parameter file PAR.MAC, the user cou Id type

• CaMPI LE PAR+LPTSER, PAR+PTPSER, PAR+PTRSER

With the angle brackets, however, the command becomes

#### • CaMPI LE PAR+< LPTSER, PTPSER, PTRSER >

However, the following command is invalid:

#### • CaMPI LE < LPTSER, PTPSER, PTRSER >+PAR

1Used in COMPILE, LOAD, EXECUTE, and DEBUG commands only.

1.5.5 Compile Switches

The COMPILE, LOAD, EXECUTE, and DEBUG commands can be modified by including switches in the command string. These switches can be used to indicate the processor to be used, to force a compilation, to generate listings, to create libraries, to search user libraries, and to obtain loader maps. Each switch is preceded by a slash and terminated with a non-alphanumeric character, usually a space or a comma. The switch used can be abbreviated if the abbreviation uniquely identifies the switch.

The switches used with these four commands are either temporary or permanent. A temporary switch applies only to the file immediately preceding it. An intervening space or comma cannot separate the filename and the switch. For example,

#### • COMPILE PROG, TEST/MACRO ,SUBLET

The /MACRO switch applies only to the file named TEST.

A permanent switch applies to all files following it until modified by a subsequent switch. It is separated from the file by spaces, commas, or a combination of both. For example,

> • COMPILE PROG /MACRO TEST, SUBLET .COMPILE PROG ,/MACRO, TEST ,SUBLET .COMPILE PROG,/MACRO TEST,SUBLET • COMPILE PROG /MACRO, TEST, SUBLET

In all four examples, the /MACRO switch applies to the files named TEST and SUBLET.

The switches that can be used with the COMPILE, LOAD, EXECUTE, and DEBUG commands are described in the individual command explanations in Chapter 2.

#### 1 .5.6 Standard Processor

Files with recognizable processor extensions (e.g., .MAC, .CBL, .F4, .ALG) are always translated by the processor implied by the extension. <sup>1</sup> For example, a file named DATPRO.CBL will be processed by the COBOL compiler. Files without a recognizable processor extension are compiled or assembled according to the standard processor, which is normally FORTRAN at the beginning of the command string. The user can control the setting of the standard processor by including switches in the COMPILE, LOAD, EXECUTE, or DEBUG command string. Refer to the appropriate command descriptions in Chapter 2 for the switches used to change the standard processor.

 $^{\mathsf{I}}$ By setting the appropriate assembly switches, SNOBOL, BLISS, and MACX11 (the PDP–11 assembler for the PDP-lO) will be recognized as processors. However, these assembly switch settings are not supported.

## COMMANDS - 458 -

In the following examples, the installation has chosen FORTRAN as the standard processor. The command

.COMPILE NOEXT

causes the file named NOEXT (with a null extension) to be compiled by FORTRAN. The command

.COMPILE FILEZ.MIN

also compi les the file with FORTRAN since .MIN is not recognized as a processor extension. The command

• COMPILE APART,DATA/COBOL, TEST

causes the files APART and TEST to be compiled by FORTRAN and the file DATA by COBOL.

The switches used to change the standard processor can be temporary or permanent switches (refer to Paragraph 1.5.5). For example,

• COMPILE APART, /COBOL DATA, TEST

causes APART to be compiled by FORTRAN, and DATA and TEST to be compiled by COBOL.

Note that if source files are specified with the appropriate extensions, the subject of the standard processor can be disregarded, since files with processor extensions are always translated by the processor implied.

#### 1 .5.7 Processor Switches

Occasionally it is necessary to pass switches to the assembler or compiler being used in a COMPILE, LOAD, EXECUTE, or DEBUG command. For each translation (assembly or compilation), the COMPIL program sends a command string to the translator containing three parts: the source files, a binary output file, and a listing file. To incluae switches with these files, the user must:

- a. If the + construction is used, group the switches according to each related source file.
- b. Group the switches according to the three types of files (source, binary, and listing) for each file.
- c. For each source file, separate the groups of switches by commas.
- d. Enclose all the switches for each source file within one set of parentheses.

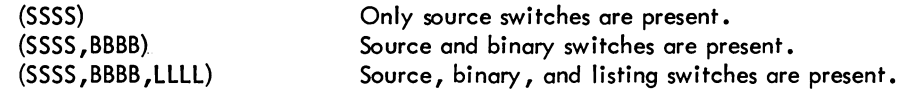

e. Place each parenthesized string immediately after the source file to which it refers.

The processor switches are listed in Table 1-2, along with their meanings and the types of files to which they apply.

 $\mathcal{L}_{\text{max}}$ 

Table 1-2 Processor Switches

| Processor      | Source                      | Binary             | Listing                          | Meaning                                                                                                    |
|----------------|-----------------------------|--------------------|----------------------------------|----------------------------------------------------------------------------------------------------|
| <b>ALGOL</b>   | E<br>L<br>Q<br>$\mathsf{S}$ | D                  | $\boldsymbol{\mathsf{N}}$        | Set dynamic storage region for own arrays<br>(known as the heap).<br>The source file has line numbers in columns<br>$73 - 80.$<br>List the source program.<br>Suppress the error print out on the terminal.<br>Delimit the words in quotes.<br>Suppress the listing of the source program.                                                       |
| <b>COBOL</b>   | A                           | A                  | A<br>C                           | Allow the listing of code generated.<br>Produce a cross-referenced listing of all user-<br>defined items in the source program.                                                                                                    |
|                | E<br>L                      | E                  | E                                | Check the program for errors but do not gene-<br>rate code.<br>Use the preceding file descriptor as a library<br>file whenever the COPY verb is encountered.                                                                                                    |
|                | M                           | M                  | M<br>$\mathsf{N}$                | Print a map showing the parameters of the user-<br>defined item.                                                                                                    |
|                |                             | P<br>$R^{\bullet}$ |                                  | Suppress output of source errors on the terminal.<br>Do not generate trace calls and symbols.<br>Produce a two-segment object program. The<br>high segment contains the resident sections of<br>the Procedure division; the low segment con-<br>tains everything else. When the object program<br>is loaded, LIBOL is added to the high segment. |
|                | S<br>W                      | $\sf S$<br>W<br>Z  | $\sf S$<br>W<br>Z                | The source file has sequence numbers in columns<br>1-6 and comments starting in column 73.<br>Rewind the magnetic tape.<br>Zero the DECtape directory.                                                                                                    |
| <b>FORTRAN</b> | A<br>B                      | A<br>B             | A<br>B<br>$\mathsf{C}$<br>D<br>E | Advance magnetic tape reel by one file.<br>Backspace magnetic tape reel by one file.<br>Generate a CREF-type cross-reference listing.<br>List error message codes only.<br>Print an octal listing of the binary program in<br>addition to the symbolic listing. Must be ac-                                                                      |
|                |                             |                    | I                                | companied by /M.<br>Translate the letter D in column 1 as a space<br>and treat the line as a normal FORTRAN state-<br>ment.                                                                                                    |
|                |                             | S                  | M<br>N                           | Include MACRO coding in output listing.<br>Suppress output of error messages on the terminal.<br>Produce code for execution on the KA10 if run-<br>ning on the KI10, and vice-versa.                                                                                                    |
|                | T<br>W                      | T<br>W<br>z        | T<br>W<br>Z                      | Skip to the logical end of magnetic tape.<br>Rewind the magnetic tape.<br>Zero the DECtape directory.                                                                                                    |

(continued on next page)

#### COMMANDS

#### - 460-

Table 1-2 (Cont) Processor Switches

| Processor    | Source | Binary | Listing                   | Meaning                                                        |
|--------------|--------|--------|---------------------------|----------------------------------------------------------------|
| <b>MACRO</b> |        |        |                           |                                                                |
|              | A      | A      |                           | Advance magnetic tape reel by one file.                        |
|              | B      | B      | A<br>B<br>C               | Backspace magnetic tape reel by one file.                      |
|              |        |        |                           | Produce listing file in a format acceptable as                 |
|              |        |        |                           | input to CREF.<br>List macro expansions.                       |
|              |        |        |                           | Byte sizes match the format of the instruction.                |
|              |        |        | E<br>F<br>G               | Byte sizes are two 18-bit fields.                              |
|              |        |        | L                         | Reinstate listing (used after list suppression by S            |
|              |        |        |                           | switch).                                                       |
|              |        |        | M                         | Suppress ASCII text in macro and repeat expan-<br>sion (SALL). |
|              |        |        | $\boldsymbol{\mathsf{N}}$ | Suppress error printouts on the terminal.                      |
|              | O      | O      | O                         | Allow literals to occupy only one line.                        |
|              | P      | P      | P                         | Increase the size of the pushdown list.                        |
|              | Q      | Q      | Q                         | Suppress questionable $(Q)$ error indications on               |
|              |        |        |                           | the listing.                                                   |
|              |        |        | S<br>T                    | Suppress listing.                                              |
|              | T      | Т      |                           | Skip to the logical end of magnetic tape.                      |
|              | W      | W      | W                         | Rewind the magnetic tape.                                      |
|              |        | Z      | X<br>Z                    | Suppress all macro expansions.                                 |
|              |        |        |                           | Zero the DECtape directory.                                    |

Examples:

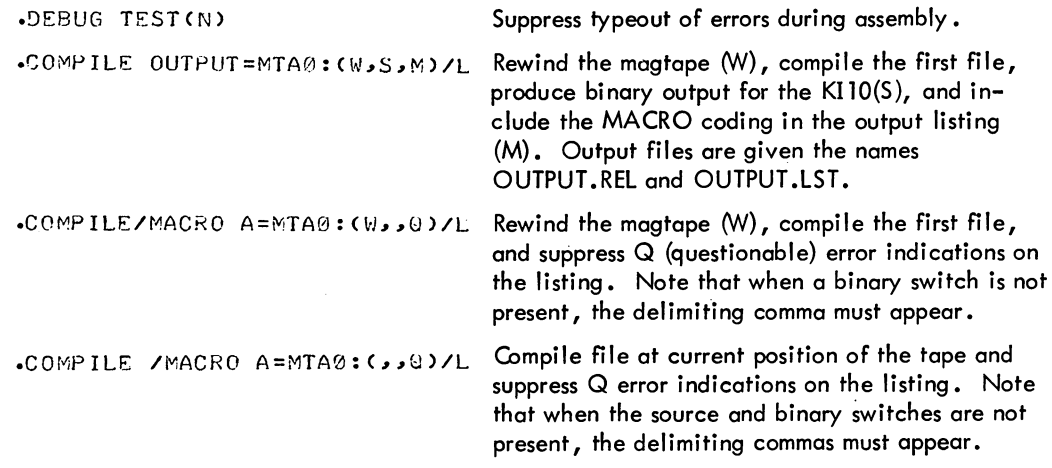

# 1.5.S LOADER Switches

In complex loading processes, it may be necessary to pass switches to the LOADER to direct its operation. This is accomplished by the % character. The % has the same meaning as that of the / in the

LOADER'S command string (refer to the LOADER documentation). Also, like the /, the % takes a leading sign (+or -) and one letter (or a sequence of digits and one letter) following it. Therefore, to set a program origin of 6000 for program C, the user types

#### $.$ LOAD A, B, %6000OC, D

The COMPIL program allows more than one LOADER switch to be specified. For example:

#### .LOAD PROG %F/MAP

Refer to the LOAD command in Chapter 2 for a description of *lMAP.* 

The most commonly used LOADER switches are:

- a. %S Load with symbols.
- b. %nO Set program origin to n.
- c. %F Cause early search of the default libraries.
- d. %P Prevent search of the default libraries.

COMMANDS - 462-
# **CHAPTER 2 SYSTEM COMMANDS AND PROGRAMS**

Although there is one operating system for all configurations of the DECsystem-10, some commands may not be included in each DECsystem-lO. This is especially true of the DECsystem-1040, the basic system intended for small installations that do not want all of the system's feafures because of a constraint on core. Commands are deleted from the DECsystem-1040 by feature test switches {recognized by the beginning characters FT) defined at MONGEN time. In the standard DECsystem-1040, many of these switches are not set and, therefore, the corresponding commands are not available. This saves core but limits various features of the operating system. In the command descriptions that follow, the Characteristics section indicates if the switch is normally off in the DECsystem-1040. If not stated, the command is.available on all DECsystem-10s.

In many cases, there are-two commands to run a program. For example, the indirect command MAKE and the direct command R TECO both run the TECO program. In the DECsystem-1040, the switch imp'lementing the indirect command may not be set but the switch implementing the direct command is always set. Therefore, it is always possible to run a program with the .R or .RUN command, even if the switch implementing the corresponding indirect command is off.

#### 2.1 COMMANDS BY FUNCTIONAL GROUPS

Although the commands are arranged in alphabetical order for ease of reference, they can be divided into functional groups for ease of learning. These groups with their associated commands are as follows.

#### 2.1.1 Job Initialization Commands

Since the system is limited to authorized persons, these commands protect the system from unauthorized use.

### INITIA LOGIN

### $COMMANDS$  - 464 -

#### 2.1.2 Facility Allocation Commands

The monitor allocates peripheral devices, file structure storage, and core memory to users on request and protects these allocated facilities from interference by other users. Software provisions are incorporated in the monitor to differentiate the central station from the remote stations. Certain monitor commands, for example, ASSIGN and PLEASE, include station identification arguments to allow both user-access and allocation of system resources at any station. This feature gives the user considerable flexibility in allocating system facilities and directing input and output to the station of his choice. For example, by specifying a station number, the user can assign devices and input data from a peripheral device at a station other than his own. In addition, by using the LOCATE command, he can logically establish his job at a station other than his physical station. If the station identification argument is not included in a command, the system automatically directs input and output to the user's logical station. The user's logical station is the same as his physical station if he' has not issued the LOCATE command.

When a nonsharable device is assigned to a job, it is removed from the monitor's pool of available resources. Any attempt by another user to reference or assign the device fails. Thus, a user should never leave the system without first returning his allocated facilities to the monitor pool. Allocated facilities are automatically returned to the monitor pool when the user deassigns them or kills his job. Until a user returns these facilities, no other users may utilize them except through operator intervention.

Assignable devices (i .e., nondisk and nonspooled devices) in the monitor's pool of available resources are designated as being either unrestricted or restricted devices. An unrestricted device can be assigned (ASSIGN command or INIT UUO) by any user. A restricted device can be assigned only by a privileged job (i.e., a job logged in under [1,2] or running with the JACCT bit set). However, a nonprivileged user can have a restricted device assigned to him via the MOUNT command. This command allows operator intervention for the selection or denial of a particular device; thus the operator can control the use of the assignable devices. This is particularly useful when there are multiprogramming batch and interactive jobs competing for the same devices. The restricted status of a device is set or removed by the OPSER commands :RESTRICT and :UNRESTRICT.

The facility allocation commands are as follows:

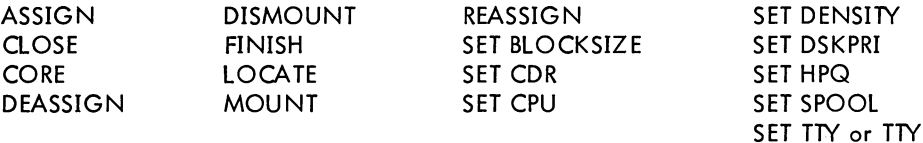

#### 2.1.3 Source File Preparation Commands

These commands call the system editing programs in order to create or edit a specified text file. The system editing programs available are LINED (a line-oriented editor) and TECO (a character-oriented editor). In general, the editor used to create the file should be used for editing, since LINED requires line-blocked files and TECO does not.

> **CREATE** EDIT MAKE **TECO**

#### 2.1.4 File Manipulation Commands

The commands in this group allow the user to manipulate his files to any desired extent. He can list source files, and DECtape and disk directories on the terminal or the line printer, possibly via the spooling mechanism. He can delete or rename files from disk and DECtape. In addition, the user can transfer files between standard I/O devices, perform conversion between various core image formats, and read and write various directory formats. Disk space can be either allocated for a new file or reallocated for an existing file. Finally, the user can place files in the system queues and obtain listings of entries in these queues.

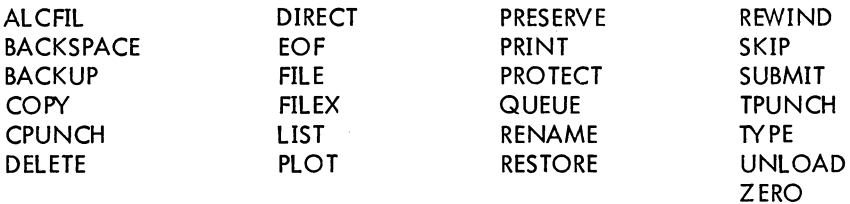

#### 2.1.5 Object Program Preparation Commands

The commands in this group are used to prepare object programs and save the user's core area as one or two files.

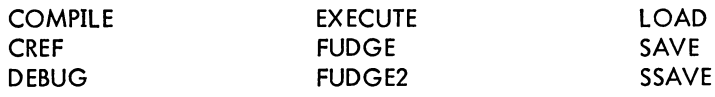

#### 2.1.6 Object Program Control Commands

By using the commands in this group, the user can load core image files from retrievable storage devices (i.e., disk, DECtape, magnetic tape). These files can be retrieved and controlled from the user's terminal. Files stored on disk and DECtape are addressable by name. Files on magnetic tape

#### COMMANDS - 466 -

require the user to pre-position the tape to the beginning of the file. Refer to DECsystem-10 Monitor Calls, Chapter 1, for a description of the job data area locations referenced by the command descriptions in this group.

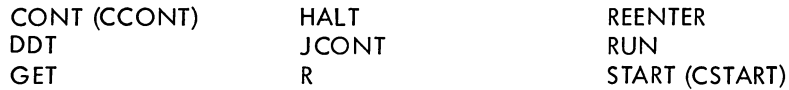

#### 2.1.7 Object Program Examination Commands

The commands in this group aid the user in examining and analyzing his object program. Dumps of the user's core area can be taken and later processed by the system program DUMP according to the arguments specified by the user.

> D (deposit) **DCORE** DUMP E (examine)

#### 2.1.8 Multiple Job Control Commands

There is not necessarily a one-to-one relationship between jobs and terminals. A terminal must initiate a job, but the user or operator may issue commands to permit a job to float in a detached state where it is not associated with a particular terminal. Thus, more than one job may be controlled from the same terminal.

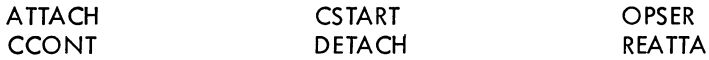

### 2.1.9 Job Termination Command

When the user leaves the system, all facilities allocated to his job must be returned to the monitor facility pool so that they are available to other users.

KJOB

#### 2.1.10 Sending Messages

The commands in this group allow the user interconsole communication with other users of the system or with operators at any station. In addition, the user may record information in a disk file to be read by the operations staff at a later time.

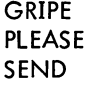

#### 2.1.11 Job Information Commands

The user can obtain various job-related information with this group of commands. This information includes the number of his job, the quotas for each file structure associated with his job, and the running time and disk space that his job has used. In addition, the user may type or modify his file structure search list.

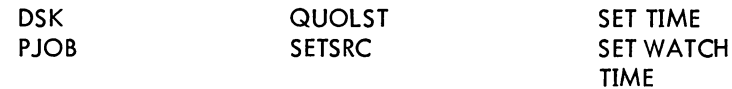

### 2.1 .12 System Information Commands

With the commands in this group, the user is able to obtain system status information, including the time of day, the list of available devices, file structures, and physical units not in file structures, the scheduled use of the system, and the location of a specific peripheral device.

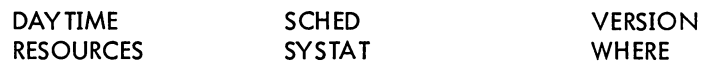

## **ALCFIL program**

### Function

The ALCFIL program enables the user to allocate space for a new file or reallocate space for an existing file in one contiguous region on the disk. The size of the region is restricted by the size of the cluster count field (usually 512) times the cluster size of the file structure times the number of pointers in a disk device data block (not less than 10).

#### Command Format

R ALCFIL

The ALCFIL program responds with

/H FOR HELP FILE?

The user may respond with

dev:fi Ie .ext [proj ,prog] or /H (for help) or /X (to exit)

where dey: is a file structure or physical unit name. If dey: is omitted, DSK is assumed. If one of the other arguments is omitted, 0 is assumed. If a filename is specified, the number of blocks presently allocated, if nonzero, is typed. ALCFIL responds with

### ALLOCATE?

User may type N or N, M (decimal numbers)

 $N =$  total number of blocks to be allocated for the file.

 $M =$  logical block within the file structure or unit (depending on dev:) where the allocation is to begin.

If the total number of blocks requested cannot be allocated (because of disk quotas), a partial allocation is given and the message

### PARTIAL ALLOCATION ONLY

is typed. The user can issue the DIRECT command with the ALLOCATE switch to determine the number of blocks allocated. If the new blocks can be allocated, the message

#### ALLOCATED

is typed.

Since an extended ENTER (refer to DECsystem-lO Monitor Calls) is executed to allocate the new blocks, the file need not exist before the blocks are allocated.

ALCFIL program (Cont)

### Characteristics

The R ALCFIL command:

Places the terminal in user mode. Runs the ALCFIL program, thereby destroying the user's core image.

### Associated Messages

Refer to Chapter 4.

### Example

.R ALCF IL) *IH* FOR HELP FILE? TEST4.TST  $ALLOCATE? 2000$ ALLOCATED FILE? TESTS.TST)  $ALLOCATE?$  1000) ALLOCATED  $FILE?$  TESTS. TST) 1000 BLOCKS ALREADY ALLOCATED ALLOCATE? 500 ALLOCATED FILE? DSKB:FILEA)  $ALLOCATE? 3000$ PARTIAL ALLOCATION ONLY **FILE?** /X EXIT .DIR/ALLOC. FILEA 175 <057> 14-APR-72 DSKB:

 $\bar{\phantom{a}}$ 

!.

## **ASSIGN command**

#### Function

The ASSIGN command allocates an I/O device to the user's job for the duration of the job or until a DEASSIGN command is given. This command, applied to DECtapes, clears the copy of the directory currently in core, forcing any directory references to read a new copy from the tape. (Refer to DECsystem-10 Monitor Calls for further details.)

Although DECtape is the only device that should be ASSIGNed before use, to ensure that the monitor has a copy of the proper DECtape directory in its core area, it is wise to ASSIGN all devices, such as magnetic tape, before use.

#### Command Formats

1. ASSIGN phys-devn log-dev

phys-devn = any physical device listed in Table **1-1** in Paragraph 1.4.2.2, followed by a 1-to-3 digit number representing a specific unit, or any file structure name. This argument is required. With this command format, the monitor attempts to assign the device specifically requested. If unable to assign the device, the monitor types an appropriate message (refer to Chapter 4).

 $log$ -dev = a logical name assigned by the user. This argument is optional. Except for disk devices, only one logical name can be assigned to a physical device. Subsequent ASSIGN commands to all devices except disk devices replace the old logical name with the new one. Logical names are disassociated from all devices by the DEASSIGN command.

2. ASSIGN phys-devSnn log-dev

phys-devSnn = any physical device followed by the letter S and a 1 or 2 digit number representing a specific station, or any file structure name. This argument is required. With this command format, the monitor attempts to assign a device at the requested station. An appropriate message is typed if the device cannot be assigned (refer to Chapter 4).

log-dev = same as above.

3. ASSIGN phys-dev log-dev

phys-dev = any physical device followed by a null argument implying any device of the designated type, or any file structure name. This argument is required. With this command format, the monitor attempts to assign the requested device at the user's logical station. If this type of device does not exist at the user's logical station, the monitor attempts to assign the device at the central station. If unable to assign the device, the monitor types an appropriate message (refer to Chapter 4).

 $log$ -dev = same as above.

### - 471 - COMMANDS

ASSIGN command (Cont)

### Characteristics

The ASSIGN command:

Leaves the terminal in monitor mode.

#### Restrictions

A comma may not be used to separate the logical and physical device names. If a comma is used, the monitor terminates its scan at the comma; therefore, the logical name is not assigned.

Non-privileged jobs (i .e., jobs not logged in as [1,2] or running with JACCT set) can only use this command to allocate unrestricted I/O devices. Restricted devices can be obtained by non-privileged jobs via the MOUNT command. The ASSIGN when issued by a privileged job allocates both restricted and unrestricted devices.

### Associated Messages

Refer. to Chapter 4.

#### Examples

 $\overline{\phantom{a}}$ 

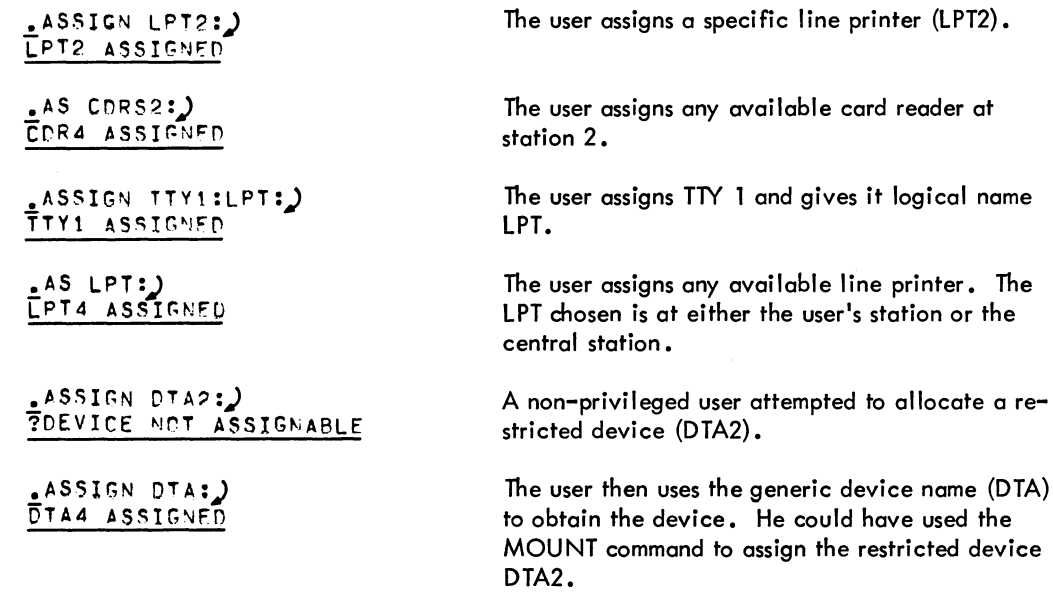

## **ATT ACH command**

#### Function

The ATTACH command detaches the current job, if any, and connects the terminal to a detached job.

### Command Format

ATTACH job [proj ,prog]

job = the job number of the job to which the terminal is to be attached. This argument is required.

[proj ,prog] = the project-programmer number of the originator of the desired job. This argument may be omitted if it is the same as the job to which the terminal is currently attached. The operator (device OPR) or a user logged-in under [l,2] may always attach to a job although another terminal is attached, provided he specifies the proper [proj ,prog] •

To prevent users from attaching the jobs without knowing the PASSWORD associated with the job, a new job is temporarily created when the [proj, prog] argument is specified. This temporary job runs LOGIN to check the password. This can result in the current job not being able to attach to the specified job if the job capacity of the system would be exceeded with the creation of the temporary job. However, the current job is still detached even if there are no available jobs. The operator or any job logged-in as [1,2] can always attach to another job since they do not require the creation of a temporary job.

#### Characteristics

The ATTACH command:

Leaves the terminal in monitor mode. Does not require LOGIN. Depends on FTATTACH which is normally absent in the DECsystem-1040.

### Restrictions

Remote users cannot attach to jobs with a project number of 1. Batch users cannot issue this command.

### Associated Messages

Refer to Chapter 4.

### - 473 - COMMANDS

## ATTACH command (Cont)

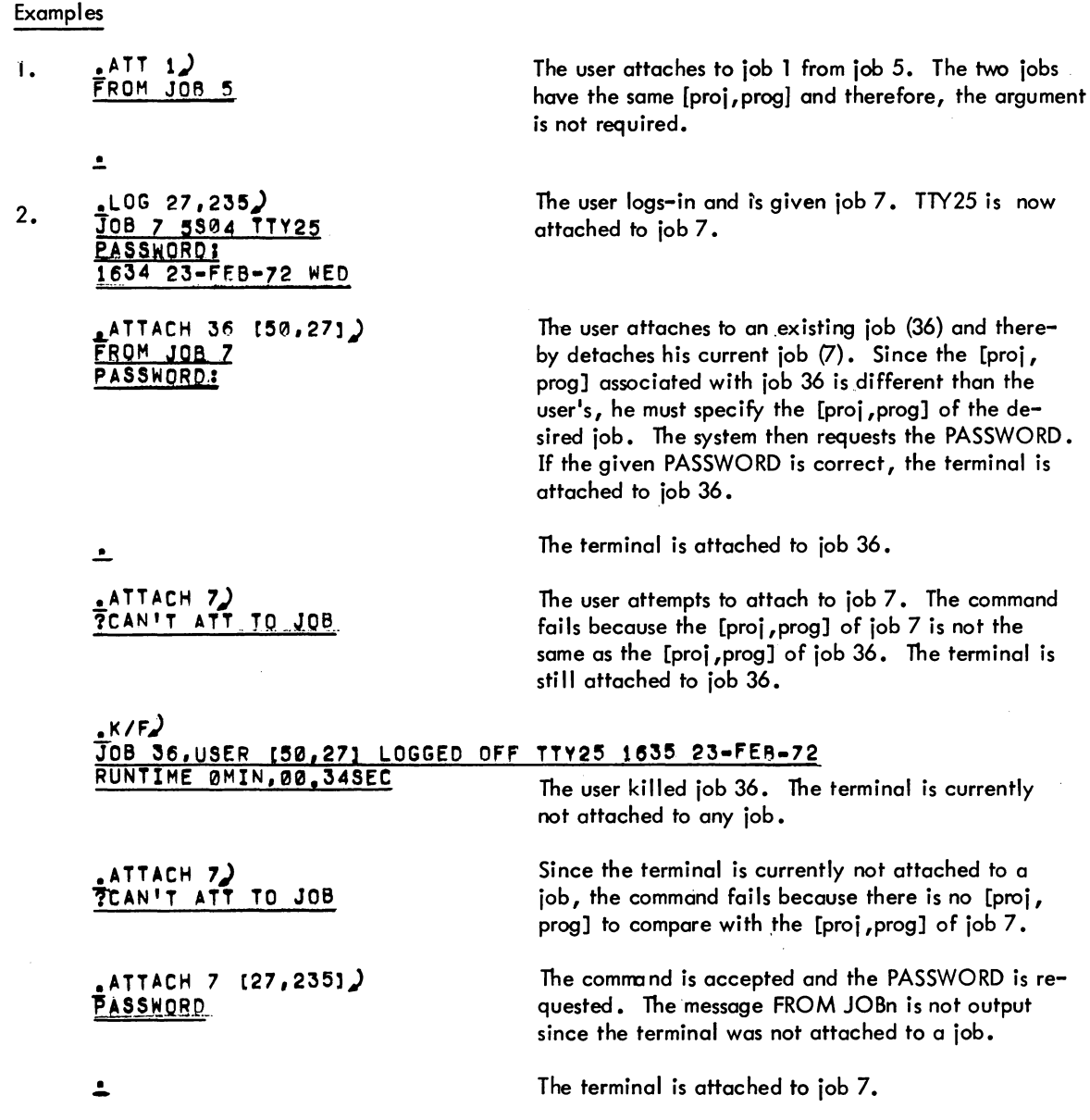

## **BACKSPACE command 1**

#### Function

The BACKSPACE command spaces a magnetic tape backward a specified number of files or physical records. This command, depending on its arguments, is equivalent to the following PIP command strings:

MTAn:  $(M \# nB)$  + MTAn:  $(M \#_nP)$  +

#### Command Formats

1. BACKSPACE MTAn: x FILES

skips backward x files.

2. BACKSPACE MTAn: x RECORDS

skips backward x records.

#### **Characteristics**

The BACKSPACE command:

Leaves the terminal in monitor mode. Runs the PIP program. Depends on FTCCLX which is normally absent in the DECsystem-1040.

#### . Associated Messages

Refer to Chapter 4.

Examples

 $.BAC MTA2: 7 RECONDS$  $-BACKSP$   $MTA3: 11$   $FILES$ )

<sup>1</sup> This command runs the COMPIL program, which interprets the command before running the PIP program.

## **BACKUP program**

#### Function

The BACKUP program enables the user to save disk files on magnetic tape (MTA), DECtape (DTA), or disk (DSK). The save can be of the entire disk or selected subsets of the disk.

The BACKUP program places data in the following files:

1. BACKUP SET file

This file contains the data saved on the backup medium (MTA, DSK, DTA) with one BACKUP command. When data is saved on disk, the BACKUP SET file is one file with file delimiting control words. When written on magnetic tape, it is several files written in buffered binary mode.

The BACKUP SET file is composed of a BACKUP header, a user set, and a BACKUP trailer. The BACKUP header is one block in length and contains information concerning the creation of the BACKUP SET. This information includes the name and date of creation, the name of the system, and the user identification.

The USER SET contains the directories and the files associated with the directories for all user areas. Even if a user has files on more than one file structure, his files will be saved together. For example, all files on all file structures for user 1,2 will be stored before the files for user 1,3. In other words, the user set is ordered according to project-programmer number, not according to file structures. However, within individual project-programmer numbers, all files on one file structure are saved before files on another.

The BACKUP trailer contains information about the user set that was just created. This information includes the time, the date, and the length of the user set. The BACKUP trailer immediately follows *the* user set.

### 2. INDEX file

This file contains the directories and the filenames of all the disk areas that have been saved on the backup medium. In addition, it contains the relative block number in the BACKUP SET file where each element (file) begins. The index file is the last file written on the backup medium and is separated from the BACKUP SET file. It can be saved on DECtape and can be listed, if desired.

#### 3. COMMAND RECOVERY file

This file contains information that indicates how much of the user's command has been processed and how much of the command remains. It is updated at every check point in order to make crash recovery possible.

4. Log File

The user is given a log file to aid him in error analysis. This file contains a record of either all actions performed by the BACKUP and RESTORE programs or only errors encountered in processing. The log file is a listing file.

### BACKUP program (Cont)

### Command Format

### R BACKUP

The user may type any of the following commands after the slash output by the BACKUP program. These commands are stored in core and are processed only when a START command is given by the user. All commands are terminated with a carriage return. Multiple files may be specified in one command string by separating the filenames with commas. The full wildcard construction may be used to replace the filename, the extension, or the directory (refer to Paragraph 1.4.2.4).

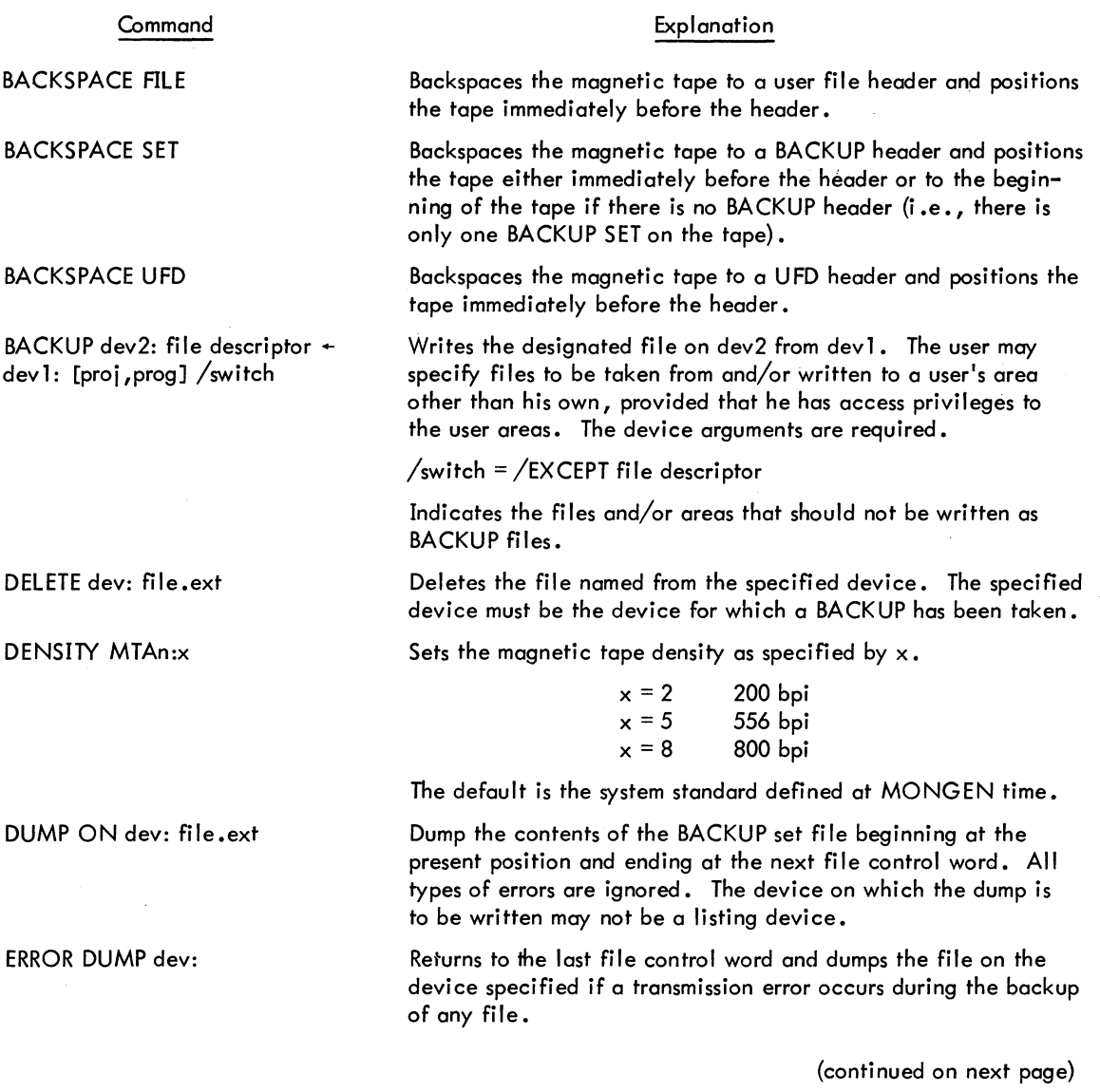

### **BACKUP program (Cont)**

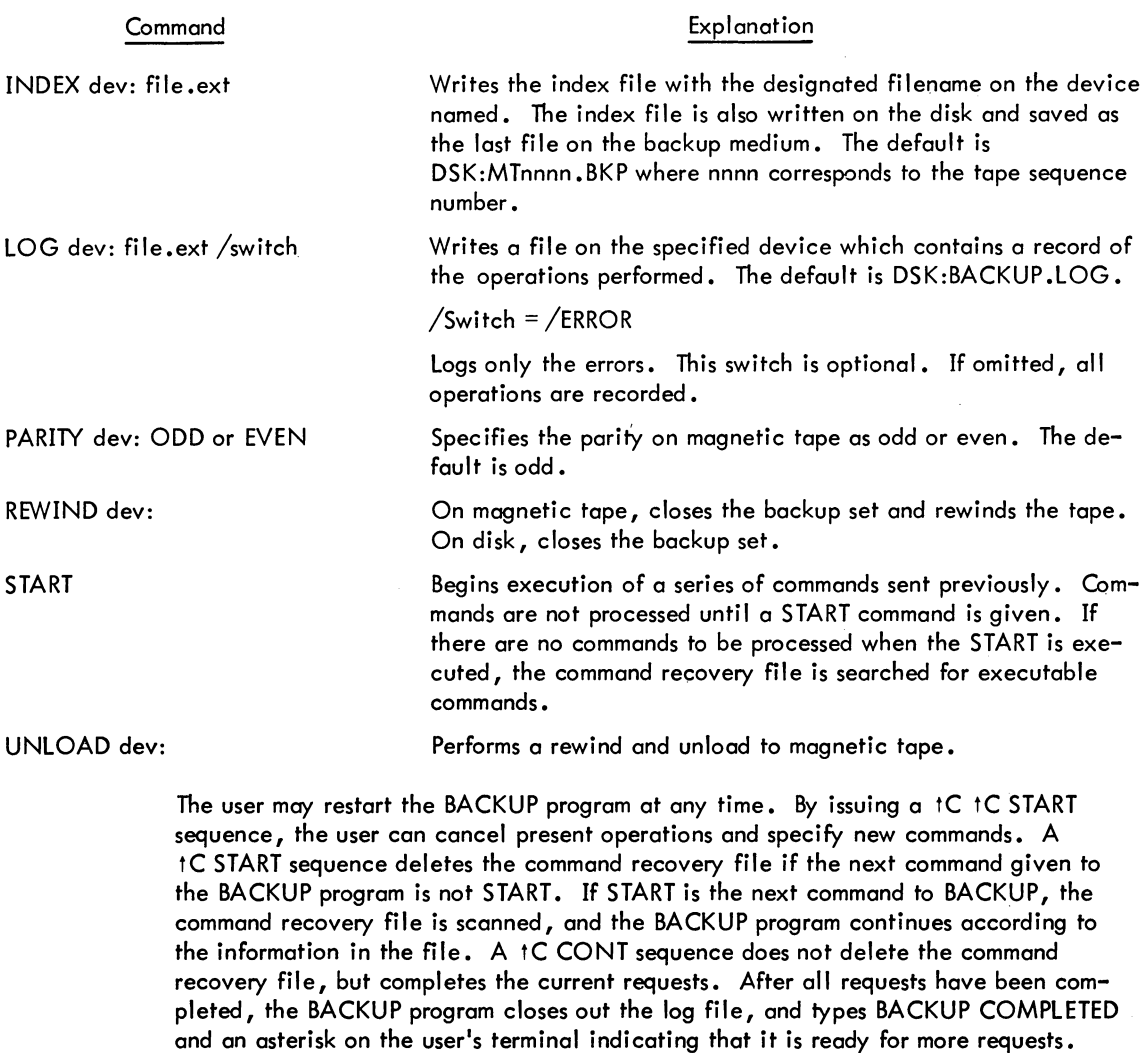

MTA rewinds due to the magnetic tape being filled are actually rewind and unload operations to insure that the magnetic tape is not overwritten. When the BACKUP program reaches completion, the magnetic tape last written on remains in position unless a REWIND command is given.

### Characteristics

The R BACKUP command:

Runs the BACKUP program, thereby destroying the user's core image.

BACKUP program (Cont)

Associated Messages

Refer to Chapter 4.

Examples

 $\mathbf{r}$  Backup) /BACKUP MTAI:-DSKB: [10.225]+.+ ZINOEX OSKC:BAKFIL.LST) .L..START) ,'BACKUP COMPL~JEO AT 1614el22 *Ite*   $\overline{\bullet}$ 

## **CLOSE command**

### Function

The CLOSE command terminates any input or output currently in progress on the specified device, and automatically performs the CLOSE UUO (refer to DECsystem-10 Monitor Calls). Files are ClOSEd, but not RELEASEd, and logical names and device assignments are preserved. Since most programs CLOSE files when they finish performing a command string, the CLOSE command is provided for the occurrence of a program not terminating or a program being debugged. This command causes any disk files being written to be entered into the user's UFD. If a CLOSE is not done, the next RESET by a command (R, RUN, GET) or program will delete the partially written file.

#### Command Format

CLOSE dev

dev = the logical or physical name of the device on which  $I/O$  is to be terminated. This argument is optional.

If dev is omitted, I/O is terminated on all devices, except for the job's controlling terminal, and all files are CLOSEd.

#### **Characteristics**

The CLOSE command:

Leaves the terminal in monitor mode. Requires core. Depends on FTFINISH which is normally absent in the DECsystem-1040.

#### Restrictions

The user cannot continue, but can start at the beginning or enter DDT.

### Associated Messages

Refer to Chapter 4.

### Examples

$$
\frac{\text{close } \text{prr}}{\text{close } \text{devar}}
$$
\n
$$
\frac{\text{cclose}}{\text{close}}
$$

## **!COMPILE command 1**

#### Function

The COMPILE command produces relocatable binary files (.REL files) and/or compilation listings for the specified source program files. The assembler or compiler used is determined by the source file extension or by switches in the command string. If no switches appear in the command string, the following translators are used:

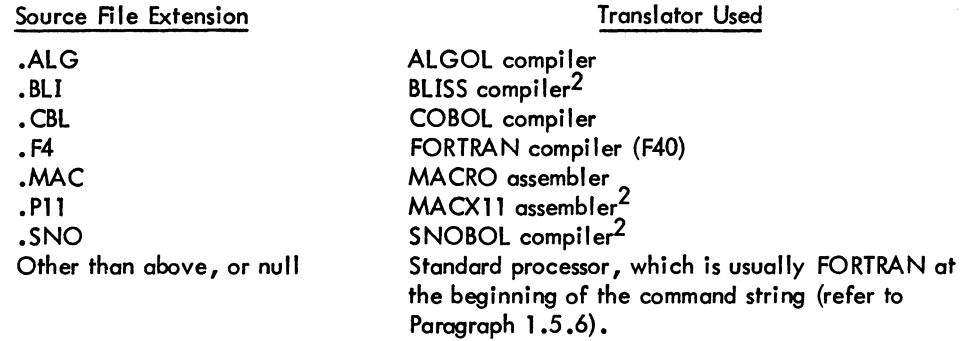

**NOTE** 

If a source file has a recognizable processor extension (see above), the processor cannot be changed with a switch. The only time that a processor can be specified with a switch is when the source file has a non-recognizable processor extension or a null extension.

Normally the source file is translated if there is no corresponding binary (.REL) file or if the source file's date and time is later than or equal to the binary file's date and time. If the binary file is newer than the source file, the source file is not translated and the current .REL file is used. However, switches can be used to override this action.

Each time the COMPILE, LOAD, EXECUTE, or DEBUG command is executed, the command with its arguments is remembered in a temporary file on disk, or in core if the monitor has the TMPCOR feature. Therefore, the filename used last can be recalled for the next command without specifying the arguments again (refer to Paragraph 1.5).

The COMPILE command accepts several command constructions: the @ construction (indirect commands), the + construction, the = construction, and the  $\lt$  > construction. Refer to Paragraph 1.5 for a complete description of each of these constructions.

<sup>1</sup> This command runs the COMPIL program, which interprets the command before running the appropri ate processor.

<sup>2</sup>SNOBOL, BLISS, and MACXll (the PDP-ll assembler for the PDP-10) will be recognized as processors only if the appropriate assembly switches are set. However, these assembly switch settings are not supported.

## - 481 - COMMANDS

### COMPILE command (Cont)

### Command Format

#### COMPILE list

list = a single file specification, or a string of file specifications separated by commas. A file specification consists of a device name, a filename with or without an extension, and a directory name.

The following switches can be used to modify the command string. These switches can be temporary or permanent switches (refer to Paragraph 1.5.5). Note that all the switches allowed with the LOAD, EXECUTE, and DEBUG commands can be used with the COMPILE command. However, only the switches pertinent to COMPILE are listed below; the others are ignored.

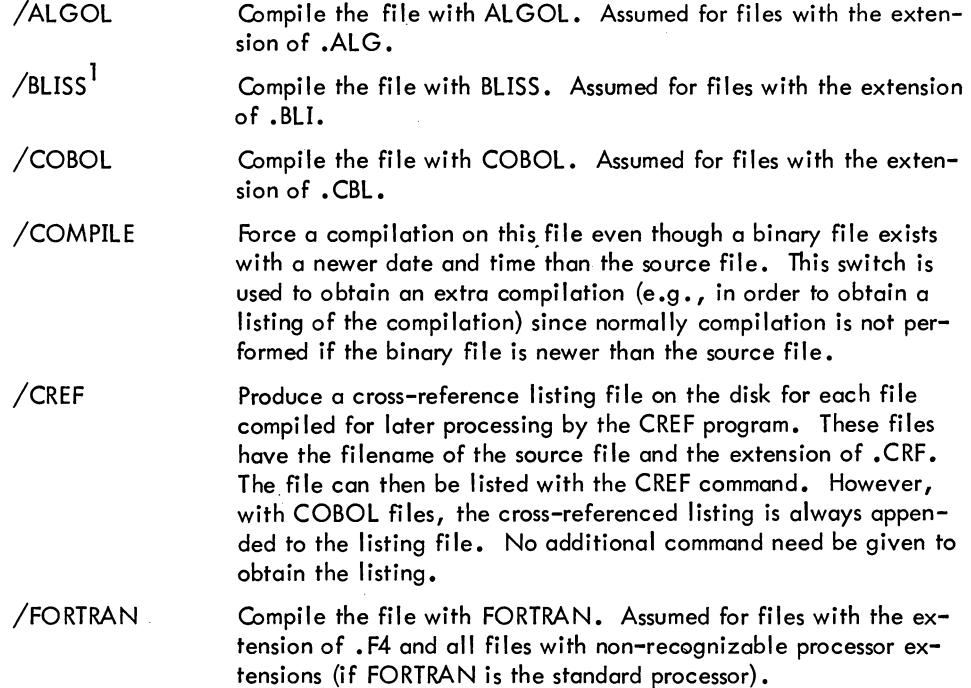

 $1_{\rm BLISS}$  will be recognized as a processor only if the appropriate assembly switch is set. However, this assembly switch setting is not supported.

- 482-

### **COMPILE command (Cont)**

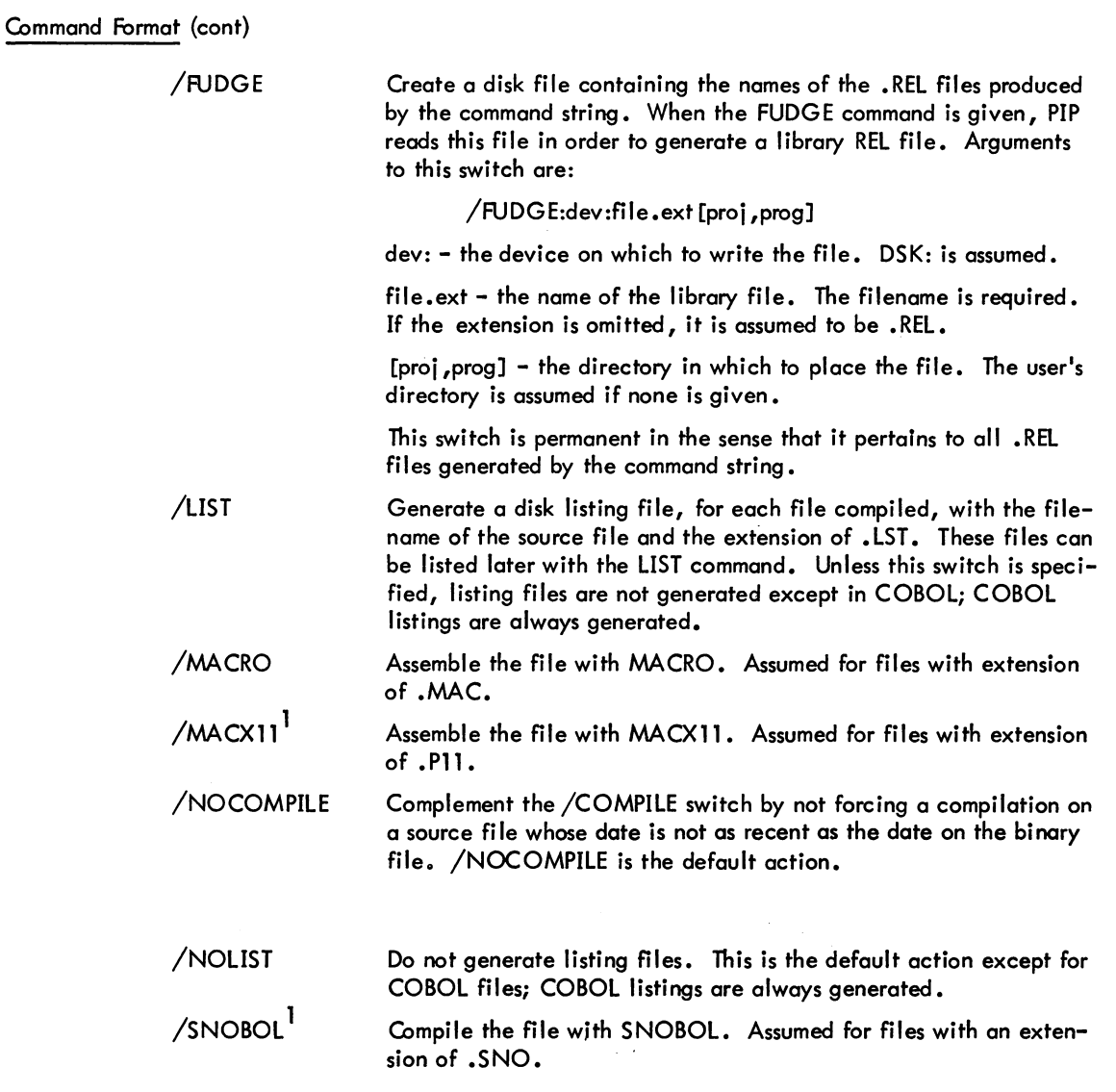

lSNOBOL and MACXll (the PDP-ll assembler for the PDP-lO) will be recognized as processors only if the appropriate assembly switches are set. However, these assembly switch settings are not supported •

### - 483 - COMMANDS

COMPILE command (Cont)

### Characteristics

The COMPILE command:

Leaves the terminal in monitor mode. Runs the appropriate processor.

#### Restrictions

The wildcard construction cannot be used.

#### Associated Messages

Refer to Chapter 4.

#### Examples

### .COMPILE PROG, TEST.MAC, MANAGE/COBOL)

Compiles PROG {with noll extension} with FORTRAN, TEST. MAC with MACRO, and MANAGE {with null extension} with COBOL only if REL files do not exist with later dates. A listing file is generated only for MANAGE. The files generated are PROG.REL, TEST.REL, MANAGE.REL, and MANAGE.LST.

### .COMPILE /LIST SIGN.MAC, TABLES/NOLIST, MULTI.ALG)

Compiles SIGN.MAC with MACRO, TABLES {with null extension} with FORTRAN, and MUL TI.ALG with ALGOL. Listing files are generated for SIGN.MAC and MULTI.ALG.

### • COMPILE/CREF/COMPILE DIVIDE.SUBTRC,ADD)

Forces a compilation of the source files although current .REL files exist and generates cross-referenced listing files. The files created are DIVIDE.CRF, DIVIDE.REL, SUBTRC.CRF, SUBTRC.REL, ADD.CRF, and ADD.REL.

### .COMPILE /FUDGE:MONITR.RELOLIBALL)

Compiles the files contained in the command file LlBALL and enters the names of all the REL files generated in a temporary disk file. When the FUDGE command is given, PIP generates the library REL file with name MONITR.REL. The library is created with the REL files in the same order as they were specified in the command file.

### COMPILE command (Cont)

Examples (cont)

I

.COMPILE OUTPUT=MTA0: (W, S, M)/L)

Rewinds the magnetic tape (W), compiles the first file with FORTRAN, produces binary output for the KA10 (S), and includes the MACRO coding in the output listing (M). These switches are processor switches (refer to Paragraph 1.5.7). A listing file is generated with the name OUTPUT.LST, along with the file OUTPUT.REL.

## **CONTINUE command**

 $\bar{z}$ 

### **Function**

The CONTINUE command starts the program at the saved program counter address stored in .JBPC by a HALT command (tC) or a HALT instruction. Refer to DECsystem-10 Monitor Calls for a description of the job data area.

### Command Format

#### **CONTINUE**

### **Characteristics**

The CONTINUE command:

Places the terminal in user mode. Requires core. Does not require LOGIN.

### Associated Messages

Refer to Chapter 4.

#### Example

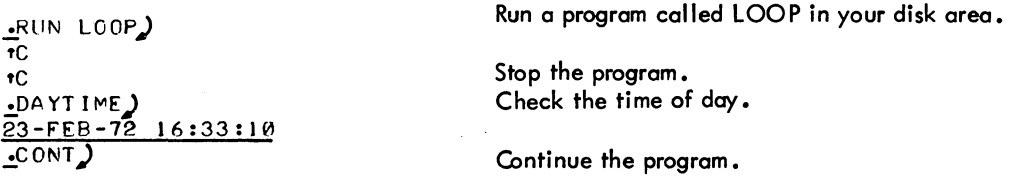

2-23

## **COPY command**

### Function

The COPY command transfers files from one standard I/O device to another. The command string can contain one device output specification and any number of input specifications. The equal sign separates the destination (output) side from the source (input) side. This command runs PIP and performs the basic PIP function of transferring files.

#### Command Format

COPY dev: file.ext [proj,prog]<nnn>=dev: file.ext [proj,prog], file.ext [proj,prog], ...

dev:  $=$  a physical or logical device name. If the device name is omitted, DSK: is assumed.

file.ext  $=$  the name of the file(s) to be used on input or for output. If the output filename is omitted, the input filemane is assumed. PIP combines the files if many input files are being transferred to one output file. If many input fi les are being transferred to the same number of output files, PIP uses the *IX* switch to keep the files separate. The wildcard construction is allowed.

[proj ,prog) = the disk area in which either the files are to be read or written. If this argument is omitted, the user's default disk area is assumed. The user may transfer files to or from another area only if he has access to the area.

 $\langle$ nnn $\rangle$  = the protection code to be given to the output file(s). If omitted, the system standard is assigned.

Switches can be passed to PIP by enclosing them in parentheses in the COPY command string. When COMPIL interprets the command string, it passes the switches on to PIP.

### **Characteristics**

The COPY command:

Leaves the terminal in monitor mode. Runs the PIP program, thereby destroying the user's core image. Depends on FTCCLX which is normally absent in the DECsystem-1040.

#### Associated Messages

Refer to Chapter 4.

<sup>1</sup> This command runs the COMPIL program, which interprets the command before running PIP.

### - 487- COMMANDS

COPY command (Cont)

#### Examples

.COPY=DTA3: FILNAM.MAC, MANY.CBL, COMMON.ALG)

The three files from DTA3 are transferred to the user's disk area with the same filenames •

 $\cdot$  COPY DTA3: OUTPUT=\* $\cdot \cdot \cdot$ )

All files in the user's disk are transferred to one file on DTA3 with the name **OUTPUT.** 

• COPY FILEA. \*= DTA1: SOURCE. \*  $\bigcup$ 

The input files on DTA1 named SOURCE with any extension are transferred to DSK with the filename FllEA and the same extension. The number of output files equal the number of input files •

 $\cdot$  COPY YOURS.CBL [20, 17] = MINE.CBL )

The file MINE.CBL from the user's disk area is transferred to [20,17] disk area with the name YOURS.CBL. The user must have privileges to write in area [20,17].

## **COpy program**

### Function

The COPY program is a DECtape copy routine that allows the user to

- **1.** Copy the entire contents of an input DECtape to an output DECtape.
- 2. Zero all blocks on an output DECtape and clear the directory.
- 3. Perform a word-by-word comparison of two DECtapes.
- 4. Load a bootstrap loader and write it in blocks 0, 1, and 2 of the output DECtape.

#### Command Format

 $.R$  COPY $\overline{Q}$  $*$ output DTA:=input DTA: /switches

> /switches  $=$  one or more of the following switches. Switches are preceded by a slash or enclosed in parentheses and can appear anywhere in the command string.

- *Ic* Copy all blocks from the input DECtape to the output DECtape.
- /G Do not restart the program after a parity error. Output an error message and continue the program.
- *IH* Type the available switches and their meanings.
- *IL* Load the bootstrap loader into a core buffer. COPY expects the loader to be on logical device PTR in the file named BSLDR.REL. Note that COPY must be SAVed if the loader is to be preserved with the COPY core image.
- *IN* Suppress the directory listing.
- *IT* Write the bootstrap loader in blocks 0, 1, and 2 of the output DECtape. This switch accepts, as input from the terminal, a core bank or offset. The loader is offset and then written on the tape.

core bank = nnn $K$  (16K to 256K) offset  $= 1000$  to 777600 octal

- *Iv*  Verify the similarities of the two DECtapes by performing a word-byword comparison and typing on the terminal the number of discrepancies discovered.
- *Iz*  Zero all blocks of the output DECtape and clear the directory.
- *16*  Leok for the directory in PDP-6 format (i.e., in block one instead of block 144).

- 489- COMMANDS

COPY program (Cont)

### Command Format (cont)

If no switches are specified, /C (copy) and /V (verify) are assumed by default. Note that upon completion, the directory in core may not agree with the directory of the output DECtape. The output DECtape should be reassigned to guarantee that the directory in core is up-to-date.

### Characteristics

The R COPY command:

Places the terminal in user mode. Runs the COPY program, thereby destroying the user's core image.

### Associated Messages

Refer to Chapter 4.

#### Examples

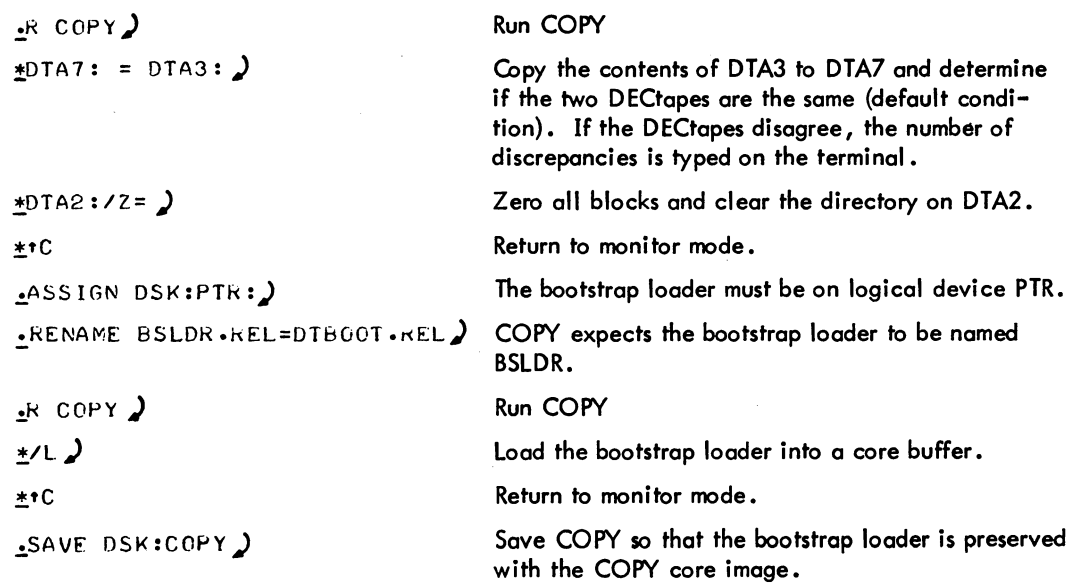

## COPY program (Cont)

## Examples (cont)

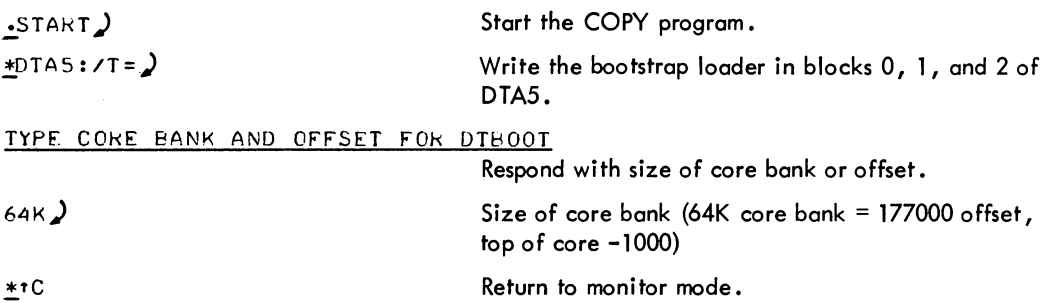

## **CORE command**

### Function

I

The CORE command types or modifies the amount of core assigned to the user's job. Because programs usually allocate core, the user generally does not need this command. It is included for completeness and is used more frequently in non-swapping systems than in swapping systems.

If the job is locked into core, this command with a nonzero argument cannot be satisfied and therefore gives an erroneous return.

#### Command format

### CORE n

 $n = a$  decimal number. This argument is optional.

If n is omitted, the monitor types out the amount of core used and does not change the core assignment.

If  $n = 0$ , the low and high segments disappear from the virtual addressing space of the job.

If  $n > 0$ , n represents the total number of blocks of core to be assigned to the job from this point on.

If n is less than high plus minimum low segment size, n plus high segment size is assumed.

Core arguments can be specified in units of 1024 words or 512 words (a page) by following n with the letter K or P, respectively. for example, 3P represents 3 pages or 1536 words. If K or P is not specified, K (1024 words) is assumed.

On systems with the KA10 processor (DECsystem-l040, 1050, or 1055), 1024 words is the minimum unit of allocation and therefore, all arguments are rounded up to the nearest multiple of 1024 words. For example, 3P on the KA 10 is treated the same as 2K.

#### **Characteristics**

The CORE command:

Leaves the terminal in monitor mode. Does not operate when a device is currently transmitting data. CORE command (Cont)

Associated Messages

Refer to Chapter 4.

### Examples

 $\begin{array}{c} \begin{array}{c} \begin{array}{c} \begin{array}{c} \end{array} \end{array} \end{array} \end{array} \end{array}$ 

 $.$ COKE 5) .CORE /<br>5+0/46K CCRE  $VIR - CCRE$  LEFT = 274  $\cdot$ CORE 10P)

<u>.</u>CORE<br><u>10+0/93P\_CCRE</u> VIR .CORE LEFT 549P

## **CPUNCH command**

### Function

The CPUNCH command is used to place entries into the card punch output queue. This command is equivalent to the following form of the QUEUE command:

QUEUE CDP: job name = list of input specifications

### Command Format

CPUNCH jobname = list of input specifications

jobname = name of the job being entered into the queue. The default is the name of the first file in the request, not the name of the first file given. These differ when the the first file given does not yet exist.

input specifications = a single file specification or a string of file specifications, separated by commas, for the disk files being processed. A file specification is in the form dev:file.ext [proj ,prog].

dev: = any file structure to which CDPSPL will have access; the default is DSK:.

file.ext = names of the files. The filename is optional. The default for the first filename is \*, the default for subsequent files is the last filename used. The extension can be omitted; the default is .CDP.

[proj, prog]  $=$  a directory to which the user has access; the user's directory is assumed if none is specified.

Note that if all arguments to the command are omitted (i.e., only the command name is given), the listing of all entries in the card punch queue for all jobs of all users is output.

The wildcard construction can be used for the input specifications. Switches that aid in constructing the queue entry can also appear as part of the input specifications. These switches are divided into three categories:

- 1. Queue-operation Only one of these switches can be placed in the command string because they define the type of queue request. The switch used can appear anywhere in the command string.
- 2. General Each switch in this category can appear only once in the command string because they affect the entire request. The switch used can appear anywhere in the command string.
- 3. File control Any number of these switches can appear in the command string because they are specific to individual files within the request. The switch used must be adjacent to the file to which it applies. If the switch precedes the filename, it becomes the default for subsequent files.

## CPUNCH command (Cont)

## Command Format (cont)

The following switches can be used with the CPUNCH command.

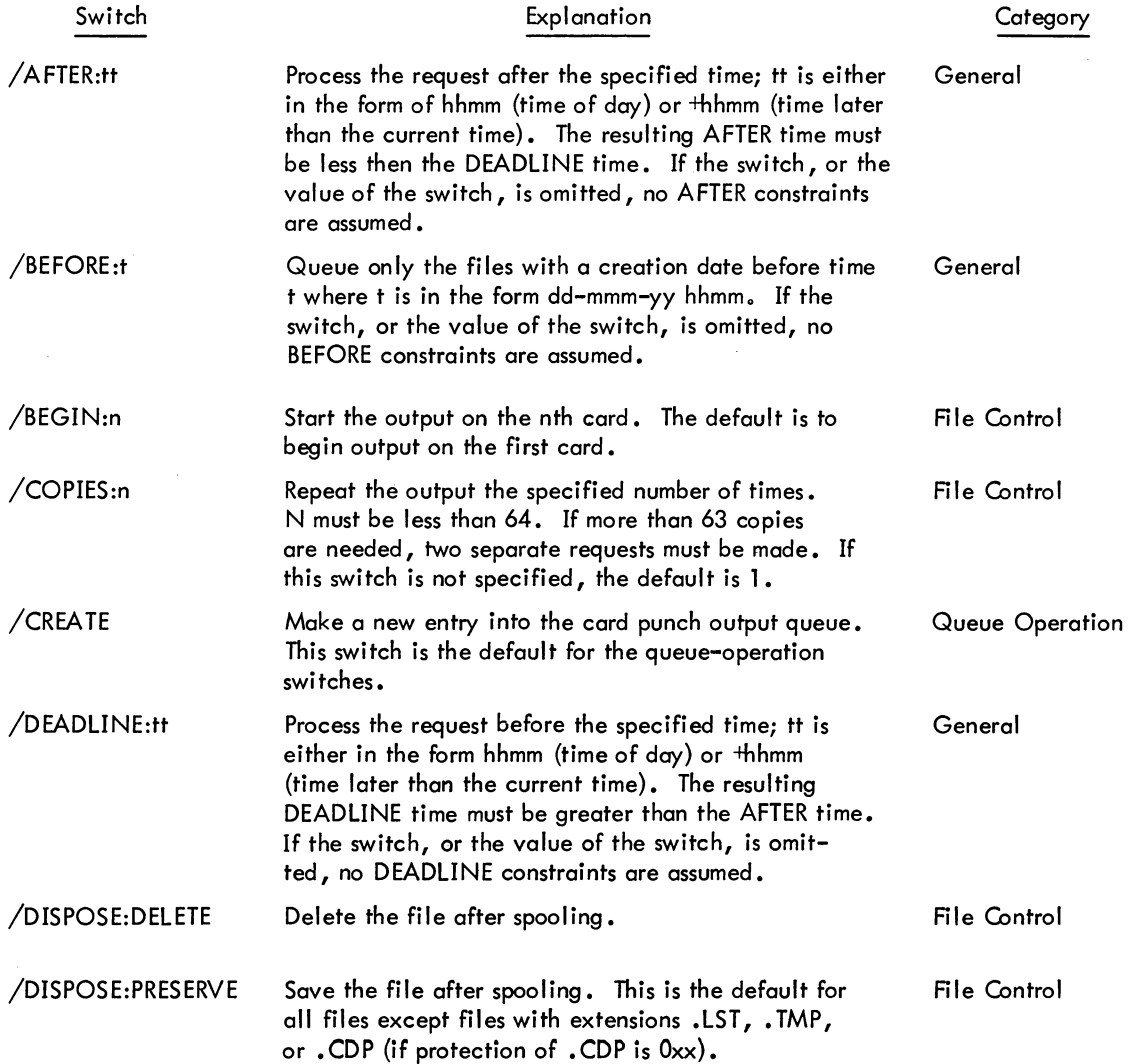

 $\sim 10^{-1}$ 

### - 495 - COMMANDS

## CPUNCH command (Cont)

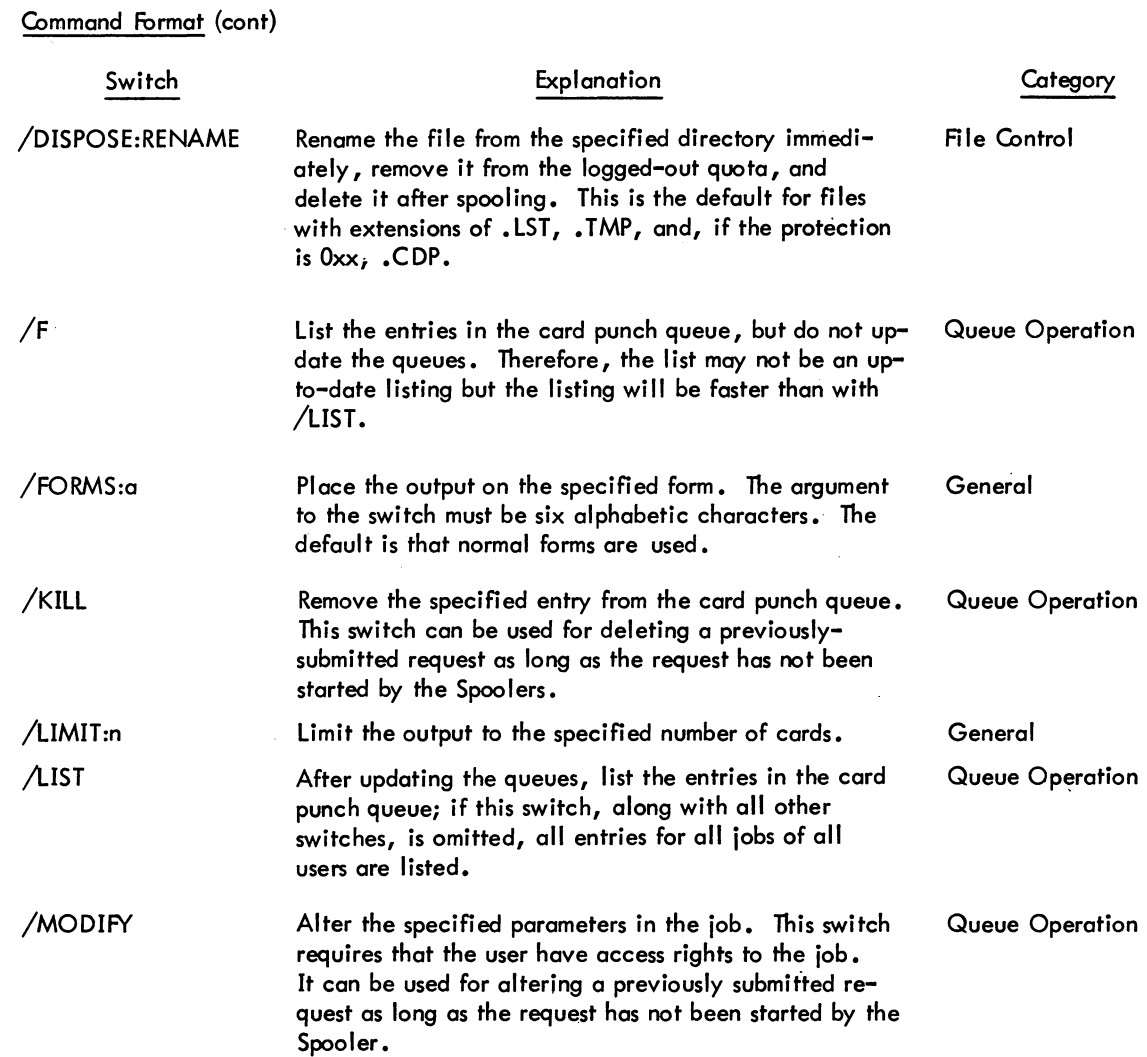

Version 3 QUEUE

## **CPUNCH** command (Cont)

Command Format (cont)

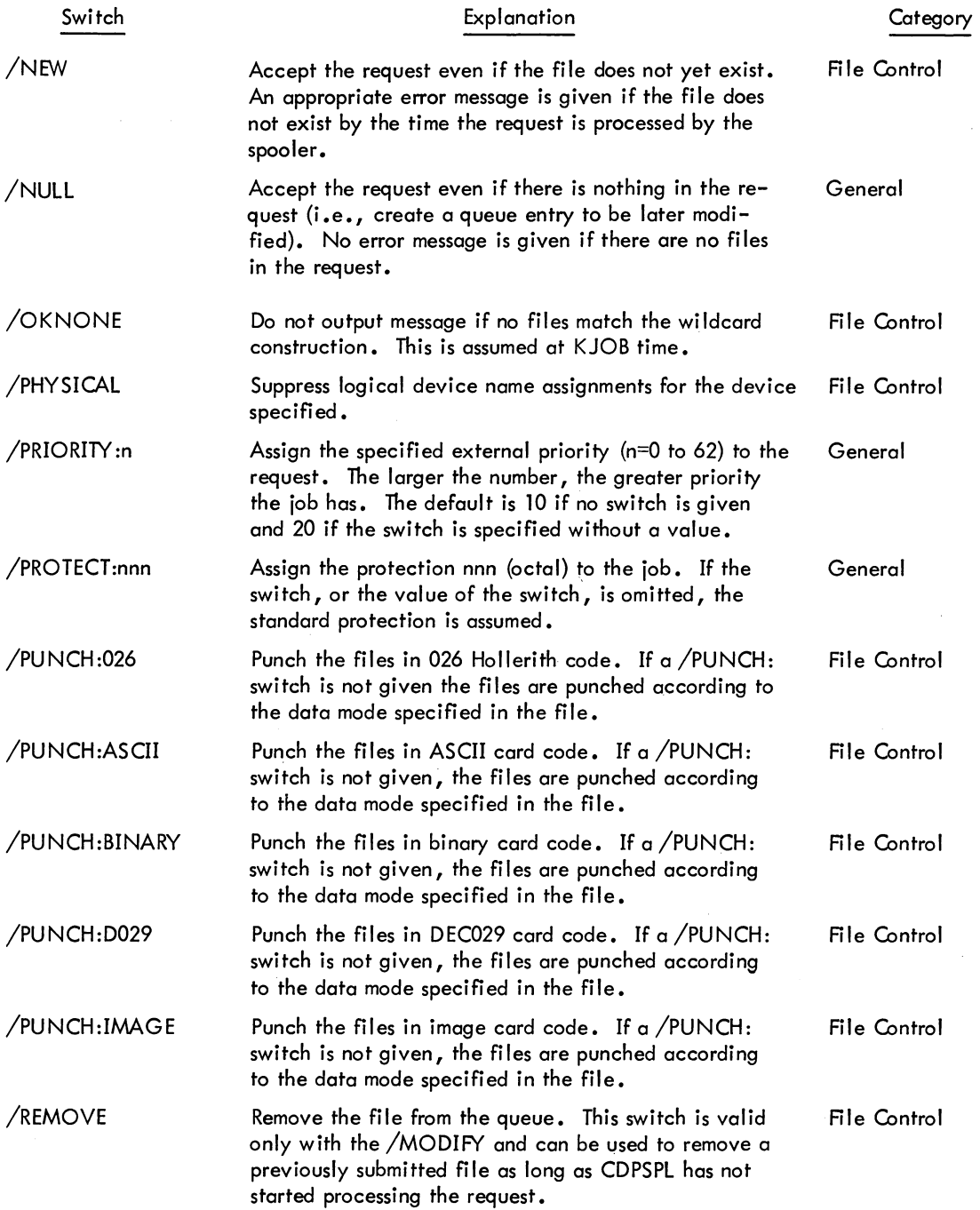

### CPUNCH command (Cont)

### Command Format (cont)

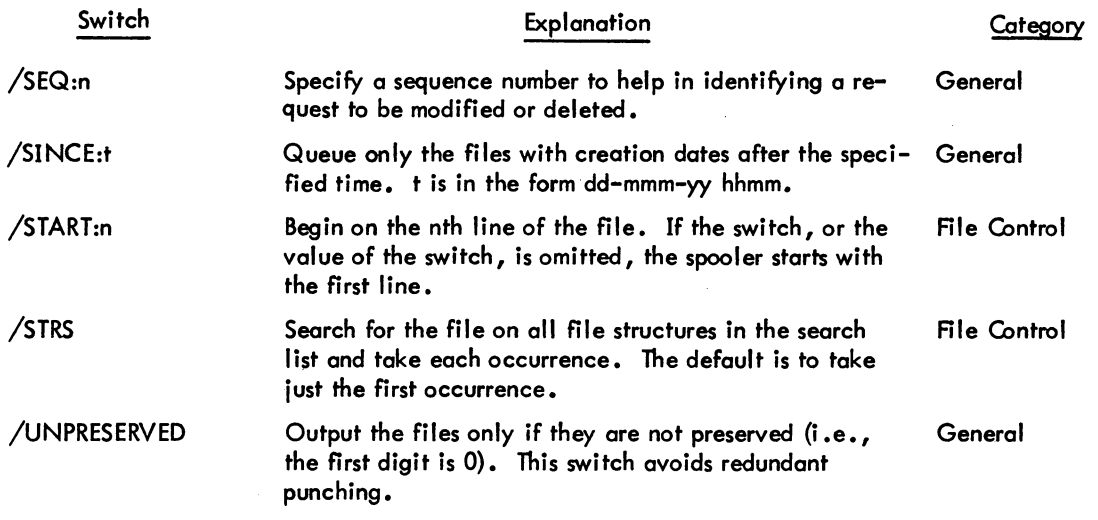

### Characteristics

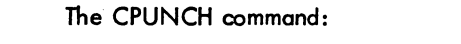

Leaves the terminal in monitor mode. Runs the QUEUE program, thereby destroying the user's core image. Depends on FTQCOM which is normally absent in the DECsystem-1040.

### Associated Messages

Refer to Chapter 4.

### **Examples**

• CPUNCH SYSTAT • MAC/PUNCH: ASCII) Punch the file SYSTAT. MAC in ASCII format.

.CPUNCH SYSTAT.REL/PUNCH:BINARY/AFTER:1700)

Punch the file SYSTAT .REl in binary format, but do not begin punching it until after 5:00 pm.

# **CREATE command 1**

#### **Function**

The CREATE command runs LINED (Line Editor for disk) and opens a new file on disk for creation. Refer to the LINED writeup in the DECsystem-10 Saftware Notebooks.

#### Command Format

### CREATE file.ext

file.ext = any legal filename and filename extension. The filename is required; the filename extension is optional.

#### Characteristics

The CREATE command:

Places the terminal in user mode. Runs the LINED program, thereby destroying the user's core image. Depends on FTCCLX which is normally absent in the DECsystem-1040.

#### Associated Messages

Refer to Chapter 4.

### Example

.CREATE TFSTI .F4)

\*

 $<sup>1</sup>$  This command runs the COMPIL program, which interprets the commands before running LINED.</sup>
**CREF command** 

#### Function

The CREF command runs CREF and lists on the line printer (LPT) any cross-reference listing files generated by previous COMPILE, LOAD, EXECUTE, and DEBUG commands, using the /CREF switch, since the job was initiated. The file containing the names of these CREFlisting files is then deleted so that subsequent CREF commands will not list them again. The output goes either to LPT immediately or to the disk to be spooled later to LPT. When the logical device name LPT is assigned to a device other than the line printer, the CREF files are stored on that device with the same filename and the extension . LST.

#### Command Format

**CREF** 

### Characteristics

The CREF command:

Leaves the terminal in monitor mode. Runs the CREF program, thereby destroying the user's core image. Depends on FTCCLX which is normally absent in the DECsystem-1040.

#### Associated Messages

Refer to Chapter 4.

#### Example

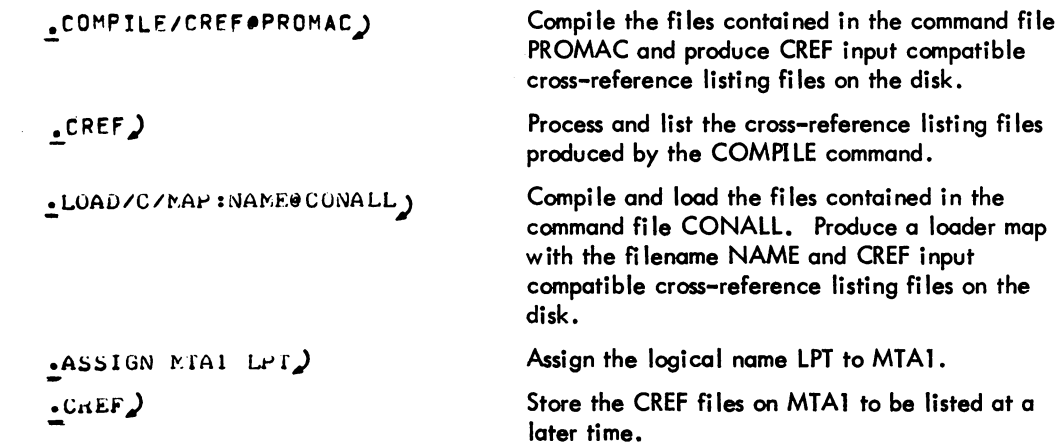

### CST ART **command CCONTINUE command**

#### Function

The CSTART and CCONTINUE commands are identical to the START and CONTINUE commands, respectively, except that the terminal is left in the monitor mode.

#### Command Format

CSTART adr **CCONTINUE** 

> $adr =$  the address at which execution is to begin if other than the location specified within the file (.JBSA). If adr is not specified, the starting address comes from .JBSA. An explicit starting address of 0 may be specified for adr. To use:

- 1. Begin the program with the terminal in user mode.
- 2. Type control information to the program, then type tC to halt the job with the terminal in monitor mode.
- 3. Type CCONTINUE to allow job to continue running and leave the terminal in monitor mode.
- 4. Additional monitor commands can now be entered from the terminal.

#### Characteristics

The CSTART and CCONTINUE commands:

leave the terminal in monitor mode. Require core. Depend on FTATTACH which is normally absent in the DECsystem-1040.

#### Restrictions

These commands should not be used when the user program (which is continuing to run) is also requesting input from the terminal. These commands are not available to Batch users.

#### Associated Messages

Refer to Chapter 4.

### - 501 - COMMA.NDS

# CSTART command<br>CCONTINUE command<sup>(Cont)</sup>

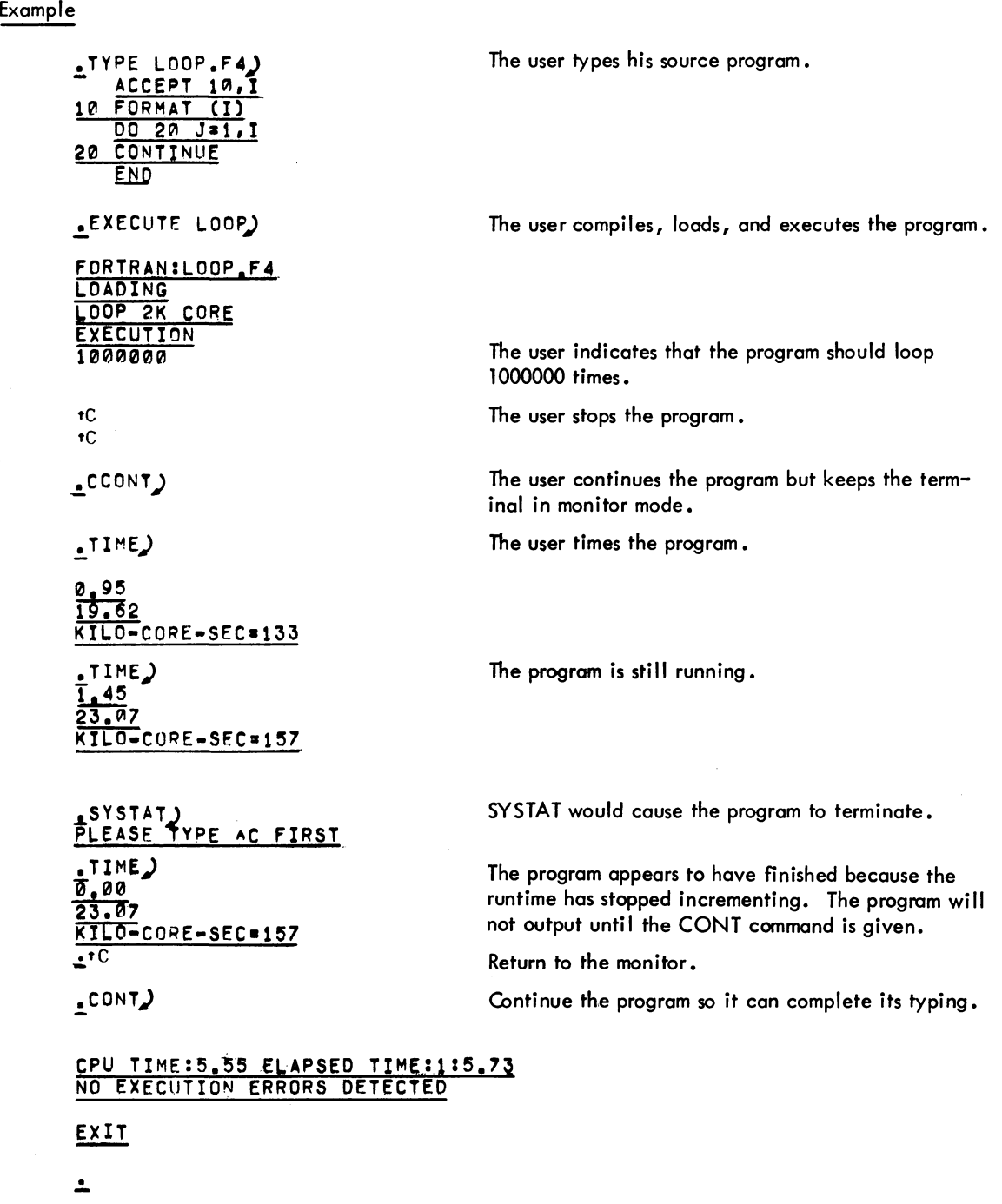

### **D (deposit) command**

#### Function

The D command deposits information in the user's core area (high or low segment). When debugging a sharable program with the D command, the SAVE command should be used rather than the SSAVE command (refer to Appendix D).

#### Command Format

D Ih rh adr

Ih  $=$  the octal value to be deposited in the left half of the location. This argument is required.

 $rh = the octal value to be deposited in the right half of the location. This argument$ is required.

 $adr =$  the address of the location into which the information is to be deposited. This argument is optional.

If adr is omitted, the data is deposited in the location following the last D adr or in the location of the last E adr (whichever was last).

#### **Characteristics**

The D command:

Leaves the terminal in monitor mode. Requires core.

#### Associated Messages

Refer to Chapter 4.

#### **COMMANDS**

### D command (Cont)

### Example

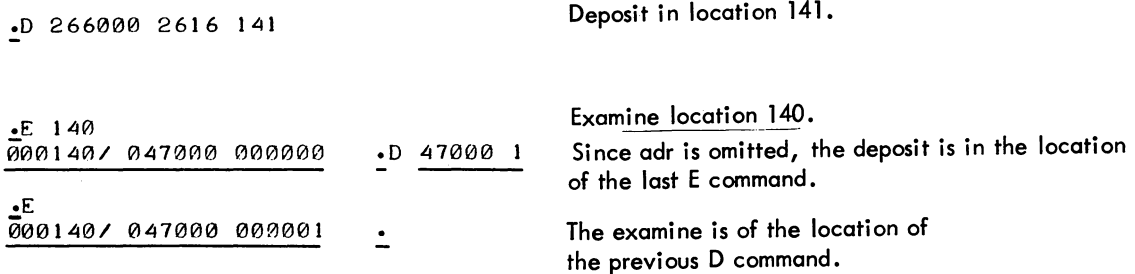

- 503 -

### **DAYTIME command**

#### Function

The DAYTIME command types the date followed by the time of day. The date and time are typed in the following format:

dd-mmm-yy hh:mm:ss

where

dd = day  $mm = month$ yy = year hh = hours  $mm = minutes$ ss = seconds to nearest hundredth.

#### Command Format

**DAYTIME** 

**Characteristics** 

The DAYTIME command

Leaves the terminal in monitor mode. Does not require LOGIN. Does not destroy the user's core area.

#### Example

.DAY) 11-SEP-70 22:36:34  $\cdot$ DA $\overline{\phantom{a}}$  $\overline{15} - \overline{D}EC - 71$  :47:02

!

### **DeORE command**

#### Function

The DCORE command causes the DAEMON program to write a core-image file of the user's core area that includes all accumulators and all relevant job tables. The jog can continue to run; i.e., the DCORE command does not destroy the user's core area. The file produced may be later processed by the DUMP program, if the user so desires.

The DAEMON-written file consists of four categories: JOB, CONRGURATION, DDB, and CORE. Each category has a two-word header, the first word contains the category number and the second word contains the number of data words in the category. The categories are as follows:

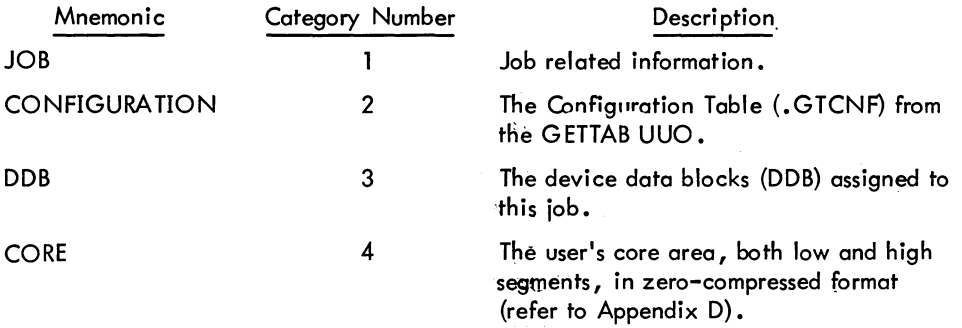

The third word of each category begins the data for that category. DAEMON treats each category as a file and the addresses within the category start at zero. The user cannot examine the category header nor can he read past the end of one category into the next category.

#### DCORE command (Cont)

#### Function (cont)

The DAEMON-written file appears as follows:

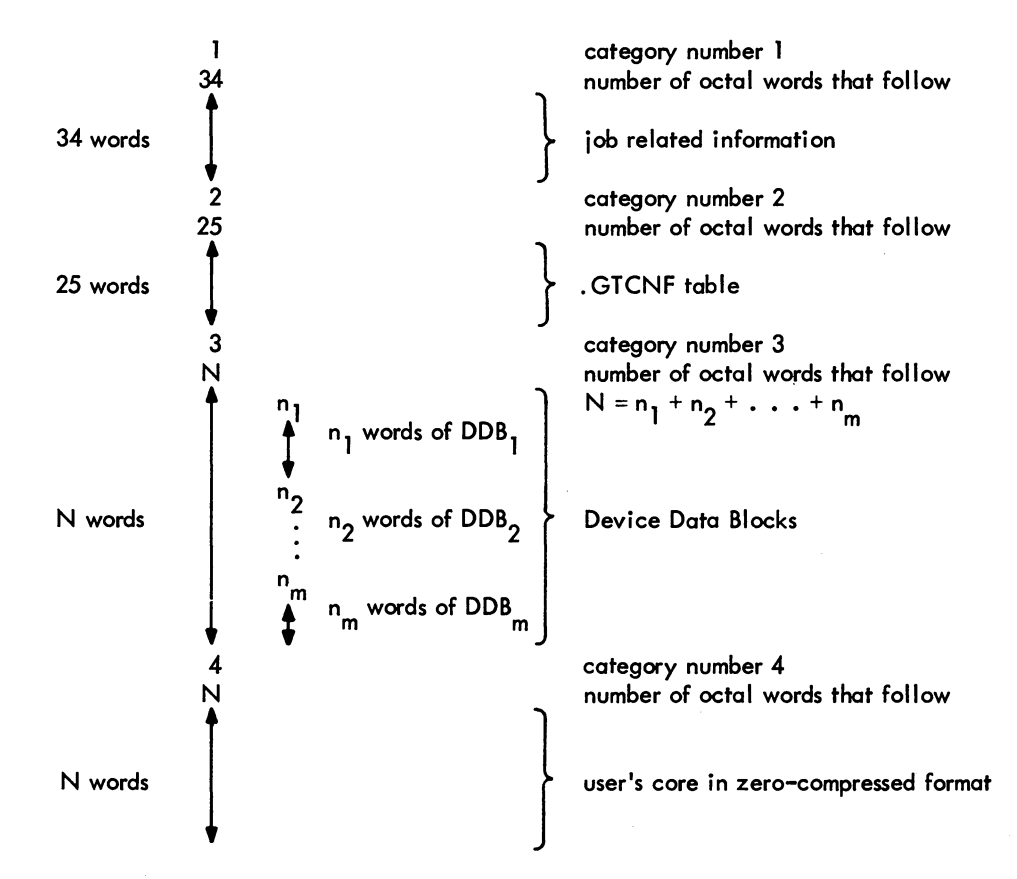

Category 1 presently contains the following information, but may expand as more GETTAB entries appear.

Word 1

Version of DAEMON that wrote the file. DATE the file was written in standard system format. TIME in milliseconds that the file was written. JOB NUMBER in left half, HIGH SEG number (or O) in right half.

DCORE command (Cont)

#### Function (cont)

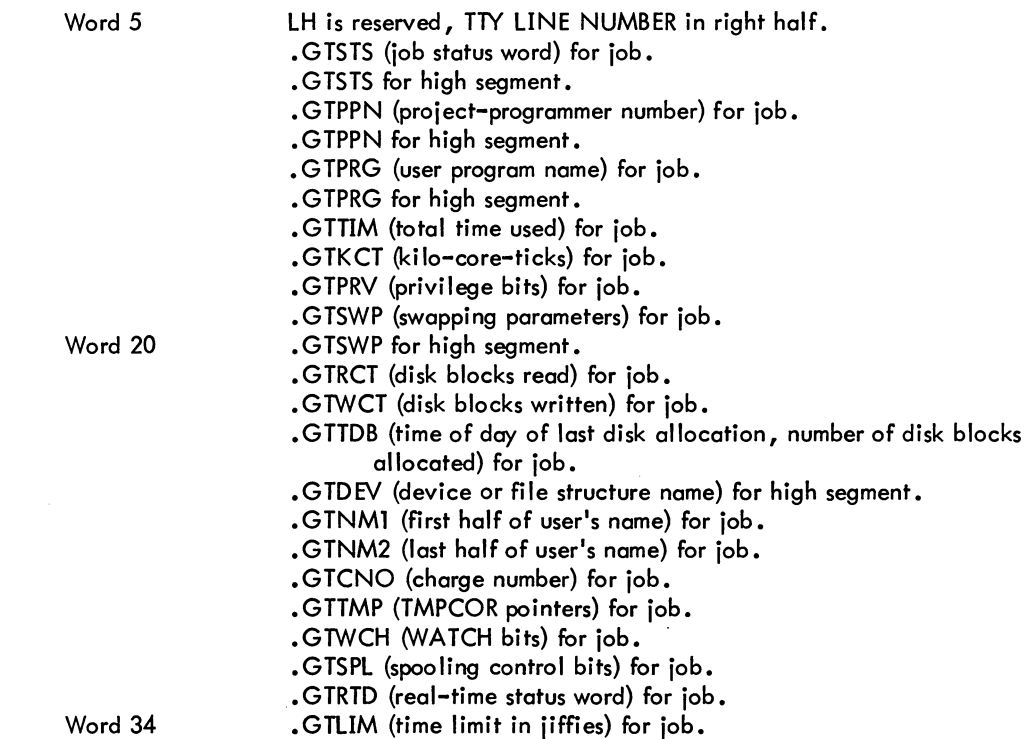

Category 2 presently contains the following information, but may expand if more .GTCNF entries are added.

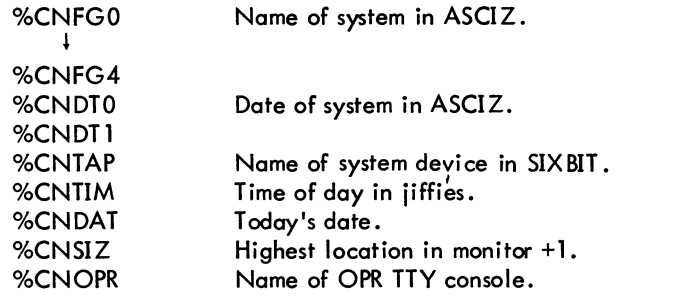

#### DCORE command (Cont)

#### Function (cont)

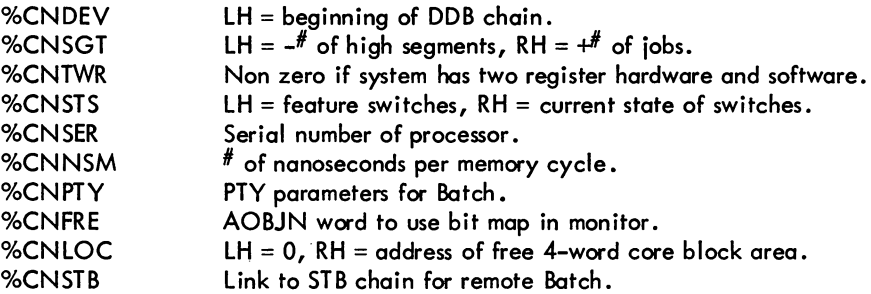

Category 3 contains the device data blocks currently in use for this job. Each DDB is preceded by a word containing the length of the DDB.

Category 4 is a compressed core image of both the high and low segments, i.e., it contains only nonzero words.

#### Command Format

DCORE dev:name .ext [proj ,prog]

dev: = a disk-like device on which the core-image file is to be written. If omitted, DSK is assumed.

name.ext = the name of the file to be written. The default filename is nnnDAE, where nnn is the job number in decimal, and the default extension is . TMP. If a filename is specified, the default extension is .DAE.

[proj, prog] = the disk area other than that of the user. If omitted, the user's disk area (the number under which he is logged in) is assumed.

#### **Characteristics**

The DCORE command:

Leaves the terminal in monitor mode. Runs the DAEMON program. Can continue after command. Depends on FTDAEM which is normally absent in the DECsystem-l040.

### - 509 - COMMANDS

DCORE command (Cont)

#### Associated Messages

Refer to Chapter 4.

Examples

.DCORE)

.DCORE DSKB:FILEC)

The core image file is written on the user's area of the disk with the name nnnDAE. TMP where nnn is the user's job number.

The core image file is written in the user's area on DSKB with name FILEC.DAE.

. -

### **DDT command**

#### Function

The DDT command copies the saved program counter value from .JBPC into .JBOPC and starts the program at an alternate entry point specified in .JBDDT (beginning address of DDT as set by Linking Loader). DDT contains commands to allow the user to start or resume at any desired address. Refer to DECsystem-10 Monitor Calls for a description of the job data area locations.

If the job was executing a UUO when interrupted (i.e., it was in exec mode and not in TTY input wait or SLEEP mode), the monitor sets a status bit (UTRP) and continues the job at the location at which it was interrupted. When the UUO processing is completed, the monitor clears the status bit, sets .JBOPC to the address following the UUO, and then traps to the DDT address found in .JBDDT. If the job is in exec mode and in TTY input wait or SLEEP mode, the trap to the DDT address occurs immediately and .JBOPC contains the address of the UUO. If the job is in user mode, the trap also occurs immediately. Therefore, it is always possible to continue the interrupted program after trapping to DDT by executing a JRSTF @ .JBOPC.

For additional information on the DDT program, refer to the DDT Programmer's Reference Manual in the DECsystem-10 Software Notebooks.

Command Format

DDT

#### Characteristics

The DDT command:

Places the terminal in user mode. Requires core. Requires the user to have a job number.

#### Associated Messoges

Refer to Chapter 4.

### - 511 - COMMANDS

### DDT command (Cont)

### Examples

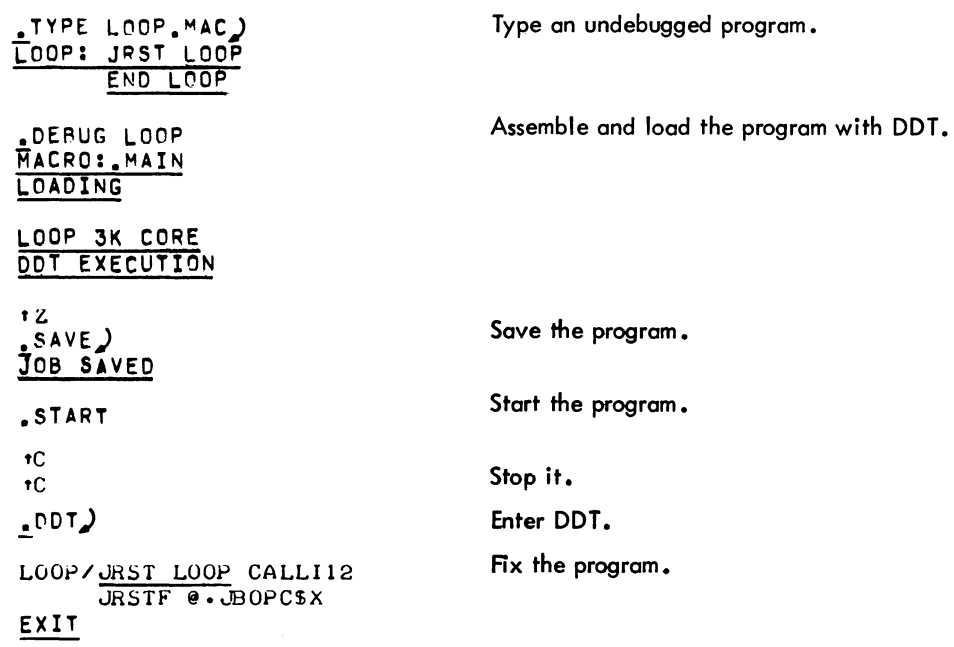

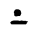

## **I DEASSIGN command**

#### Function

 $\overline{\phantom{a}}$ 

The DEASSIGN command returns one or more devices currently ASSIGNed to the user's job back to the monitor pool of available devices and clears any logical names. Restricted devices are returned to the restricted pool, and unrestricted devices to the unrestricted pool. Note that an INITed device is not returned to the monitor pool unless a RELEASE UUO is done, only the logical name is cleared. Therefore, this command is provided for programs that are not termimating or programs that are being debugged. The command, applied to DECtapes, clears the copy of the directly currently in core, forcing the next directory reference to read a new copy from the tape. (Refer to DECsystem-l0 Monitor Colis for further details.)

#### Command format

#### DEASSIGN dev

dev = either the logical or physical device name. This argument is optional. If it is not specified, all devices assigned to the user's job, except the job's controlling terminai, are deassigned, and the logical name of the controlling terminal is cleared.

#### **Characteristics**

The DEASSIGN command:

Leaves the terminal in monitor mode.

#### Associated Messoges

Refer to Chapter 4.

#### Examples

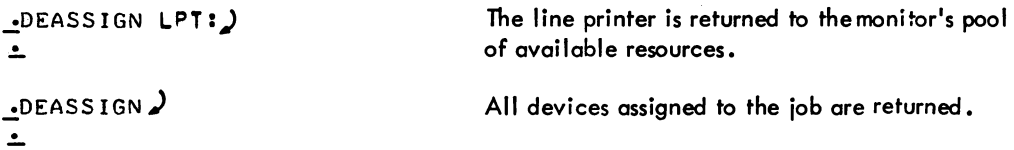

### **DEBUG command**

#### Function

The DEBUG command translates the specified source files if necessary (function of the COMPILE command), loads the REL files generated (function of the LOAD command), and prepares for debugging. DDT (the Dynamic Debugging Technique program) is loaded first, followed by the user's program with local symbols. Upon completion of loading, control is transferred to the DDT program. This program is used to check programs section by section by allowing the user to examine and modify the contents of any location either before execution or during breakpoints. Refer to the DDT documentation for a description of the DDT commands.

Each time a COMPILE, LOAD, EXECUTE, or DEBUG command is executed, the command with its arguments is remembered in a temporary file on disk, or in core if the monitor has the TMPCOR feature. Therefore, the last filename used can be recalled for the next command without specifying the arguments again (refer to Paragraph 1.5).

The DEBUG command accepts several command constructions: the @ construction (indirect commands), the  $+$  construction, the  $=$  construction, and the  $\lt$  > construction. Refer to Paragraph 1.5 for a complete description of each of these constructions.

#### Command Format

#### DEBUG list

list  $=$  a single file specification, or a string of file specifications separated by commas. A file specification consists of a device name, a filename with or without an extension, and a directory name.

The following switches can be used to modify the command string. These switches can be temporary or permanent (refer to Paragraph 1 .5.5) •

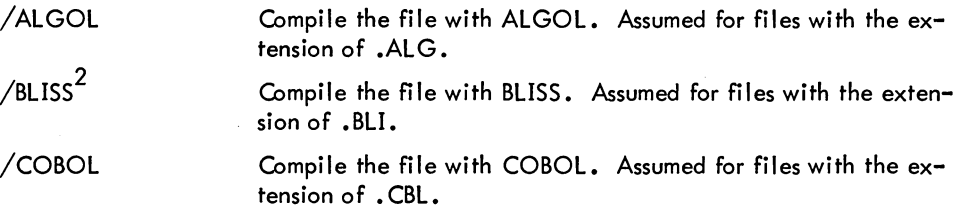

 $<sup>1</sup>$ This command runs the COMPIL program, which interprets the command before running the appro-</sup> priate processor, the LOADER, and DDT.

 $2$ BLISS will be recognized as a processor only if the appropriate assembly switch is set. However, this assembly switch setting is not supported.

I

### DEBUG command (Cont)

Command Format (cont)

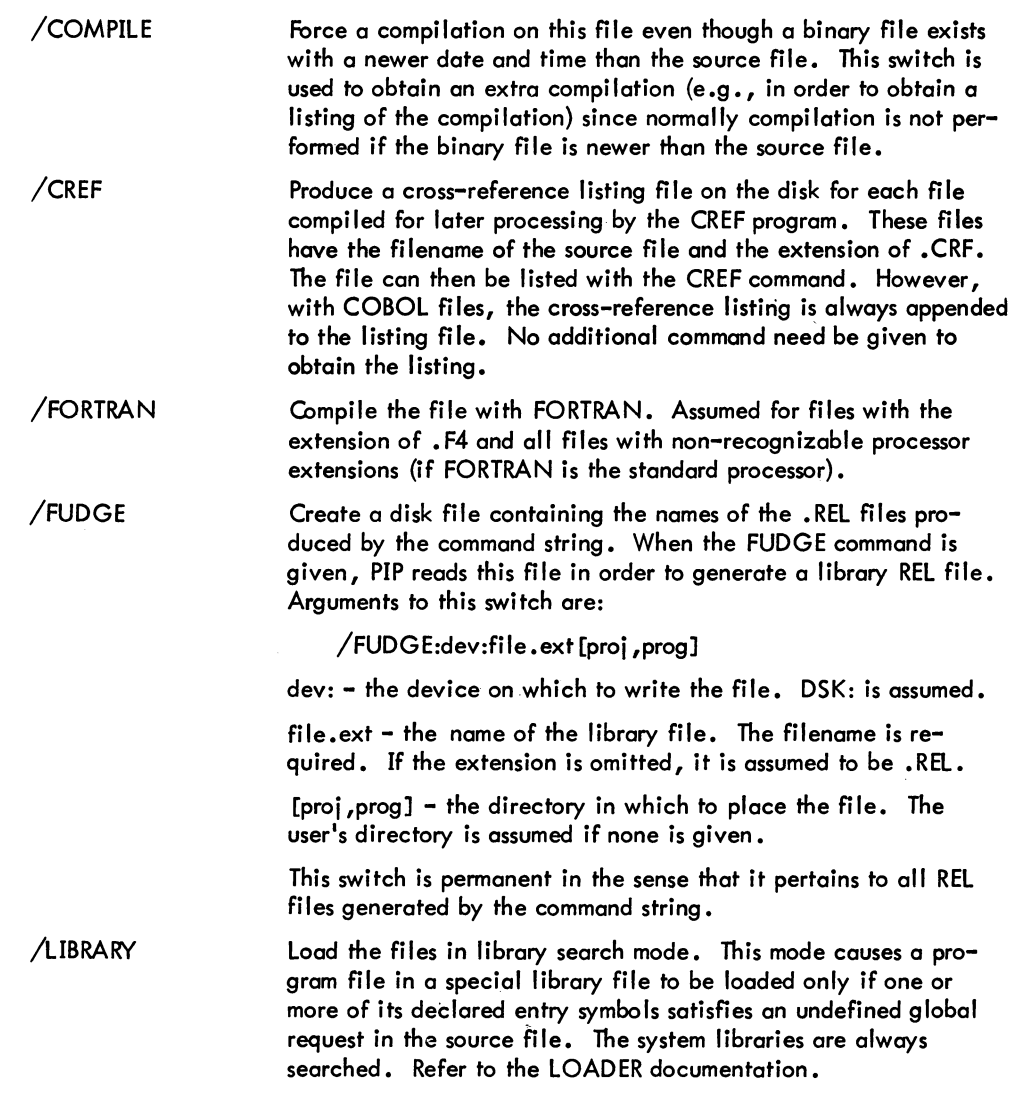

#### **IDEBUG command (Cont)**

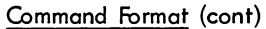

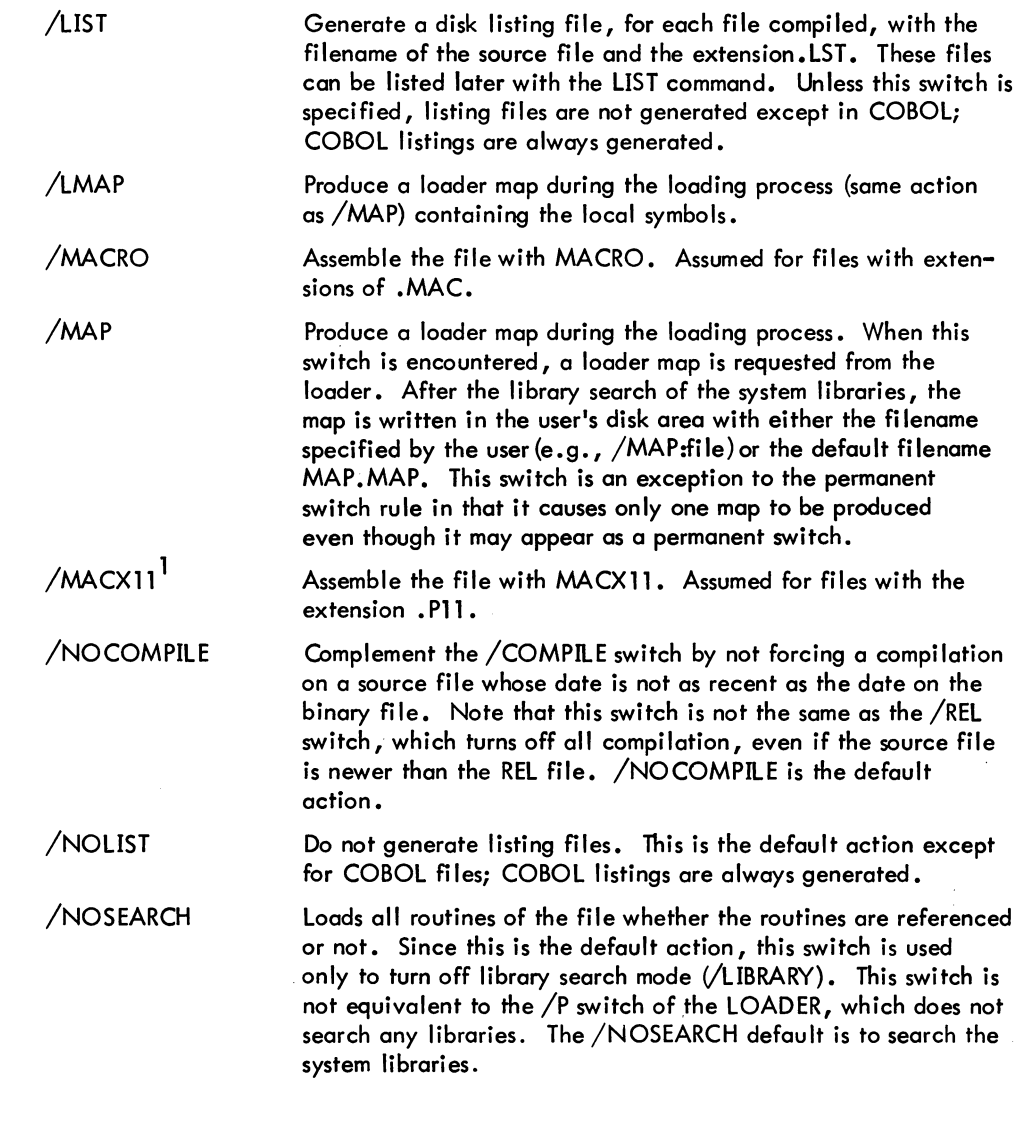

<sup>1</sup>MACX11 (the PDP-11 assembler for the PDP-10) will be recognized as a processor only if the appropriate assembly switch is set. However, this assembly switch setting is not supported.

#### DEBUG command (Cont)

Command Format (cont)

/REL

/SNOBOL1

Use the existing REL files although newer source files may be present. Compile the file with SNOBOL. Assumed for files with exten-

#### **Characteristics**

The DEBUG command:

Places the terminal in user mode. Runs the appropriate processor, the LOADER, and DDT.

sions of .SNO.

#### Associated Messages

Refer to Chapter 4.

#### Examples

.:,DEBUG/L FILEA,F'ILEB,FILEC/N,FILED)

Generate listings for FILEA, FlLEB, and FILED

~DEBUG TES T ) MACRO: TEST LOADING

LOADER 2K CORE DDT EXECUTION

*.1* BLT 15,0(16)

 $1$ SNOBOL will be recognized as a processor only if the appropriate assembly switch is set. However, this assembly switch setting is not supported.

### **DELETE command**

#### Function

The DELETE command deletes one or more files from disk or DECtape.

#### Command Format

DELETE list

I

list  $=$  a single file specification or a string of file specifications separated by commas. The full wildcard construction (\* and ?) can be used.

If a device or file structure name is specified, it remains in effect until changed or until the end of command string is reached.

#### **Characteristics**

The DELETE command:

Leaves the terminal in monitor mode. Runs the PIP program, thereby destroying the user's core image. Depends on FTCCLX which is normally absent in the DECsystem-1040.

#### Associated Messages

Refer to Chapter 4.

#### Examples

 $.$ DEL  $*$ . MAC) FILES DELETED: Tl • MAC T2.MAC T3.MAC 14 BLOCKS FREED .DEL TESTI.MAC) FILES DELETED: TEST! .MAC 3 BLOCKS FREED  $\overline{\phantom{a}}$ 

<sup>1</sup> This command runs the COMPIL program, which interprets the command before running PIP.

### DELETE command (Cont)

Examples (cont)

.DEL TEST??F4) FILES DELETED! TEST,F4 TESTS.F4 TEST03.F4 TESTZ,F4 <u>23 BLOCKS FREED</u>

### **DETACH command**

#### **Function**

The DETACH command disconnects the terminal from the user's job without affecting the status of the job. The user terminal is now free to control another job, either by initiating a new job or attaching to a currently running detached job.

#### Command Format

DETACH

#### Characteristics

The DETACH command:

Detaches the terminal. Depends on FTATTACH which is normally absent in the DECsystem-1040.

#### Restrictions

This command is not available to Batch users.

#### Associated Messages

Refer to Chapter 4.

#### Example

 $.0ETACH$ FROM JOB 1

 $\hat{\mathbf{z}}$ 

### **I DIRECT command**

#### Function

The DIRECT command lists the directory entries specified by the argument list. The standard output consists of the following columns: filename, filename extension, length in blocks written, protection, creation date, version number, structure,name, and directory name.

#### Command Format

DIRECT output specification  $=$  list of input specifications

list  $=$  A single file specification, or a string of files specifications separated by commas or plus signs. The devices used on input can be DSK:, DTA:, MTA:, and TMP: (TMPCOR). If the device is a magnetic tape, the tape is rewound before and after the listing operation and analyzed to determine if it is a FAILSAFE or BACKUP tape. The default input specification is DSK:\*. \*, and the user's directories in all file structures defined by the job's search list are listed. Generally, a device name, an extension, or a directory name that precedes the filename becomes the default for all succeeding fules in the list. The full wildcard construction can be used.

output specification  $=$  This argument (and the equal sign) is optional. If the entire output specification is omitted, the default is TTY:. If an output filename is given, the default device is DSK:. If an output filename is not given, and one is needed, the filename is generated from the time of day as hhmmss. The default output extension is .DIR. The wildcard construction cannot be used in the output specification.

The following switches may be used in the command string. Switches that precede the filename become the default for all succeeding files. Switches can be abbreviated as long as the abbreviation is unique.

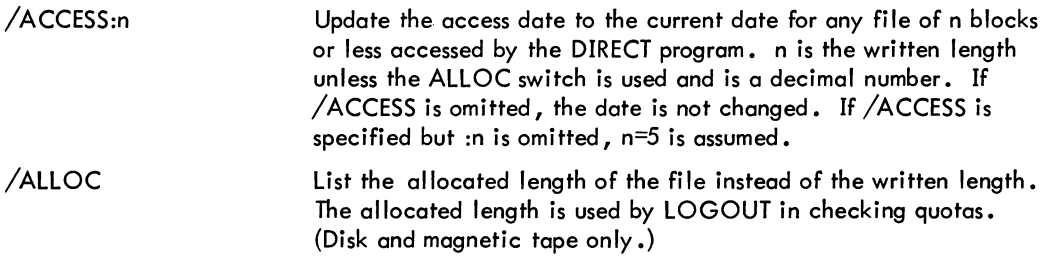

 $\sim$ 

### DIRECT command (Cont)

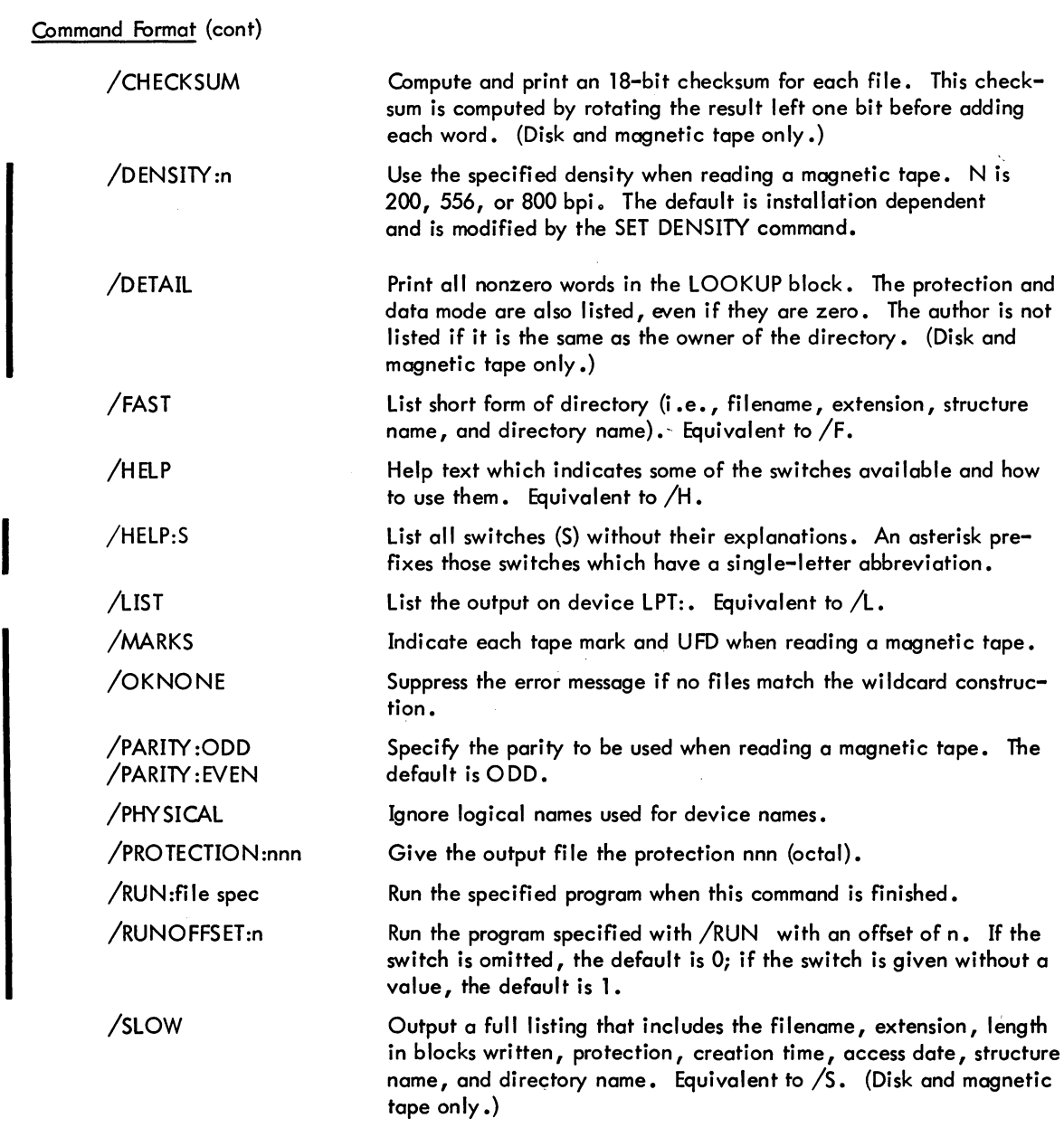

(continued on next page)

Version 2 DIRECT

### DIRECT command (Cont)

Command Format (cont)

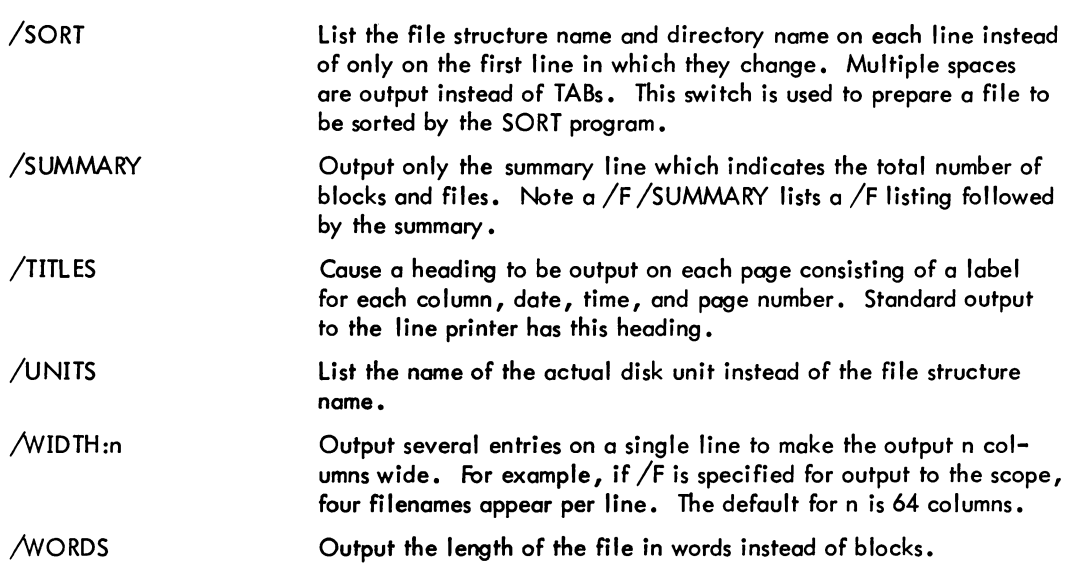

#### **Characteristics**

The DIRECT command:

Leaves the terminal in monitor mode. Runs the DIRECT program, thereby destroying the user's core image. Depends on FTCCLX which is normally absent in the DECsystem-1040.

#### Examples

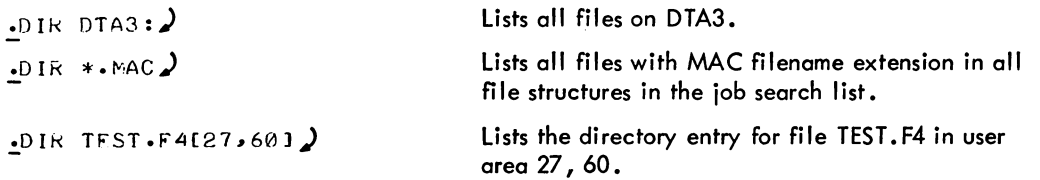

DIRECT command (Cont)

Examples (cont)

```
.DIRECT)
SAMPL CTL<br>PIP DAE
                            4155. 
                                     4-MAY-71 
                                                        DSKC: [27,235]
                  1 
                                     25-FEB.72 
         DAE<br>TMP
                  \boldsymbol{a}4055. 
G16DAE
                                     25-FEB-72
                  22 
                            <055>
WEIRD 
                  4 
                            4055. 
                                     25-FEB.72 
WEIRD SAV 
                  21 
                            4055. 
                                     25·FEB-72 
                                                        34(70) 
   TOTAL OF 48 BLOCKS IN 5 FILES ON DSKC: (27,235)
                                                      \mathcal{A}_{\infty}.DIRECT/ALLOC 
SAMPL CTL
                  3 
                            4155. 
                                      4-MAY-71 
                                                        DSKCI [27,235] 
PIP DAE<br>G16DAE TMP
                            C055. 
                                     25-FEB-72 
                  2 
G16DAE
                  24 
                            4055. 
                                     25-FEB-72 
WEIRD 
                            4055. 
                                     25-FEB-72 
                  6 
WEIRD SAY 
                  23 
                            4055. 
                                     25-FEB-72 
                                                        34(70) 
   TOTAL OF 58 
BLOCKS 
IN 
5 FILES 
ON OSKC: 
[27,·235] 
.DIRECT/DETAIL)
DSKC0:SAMPL.CTL[27,235]
ACCESS DATE: 5-JAN-72
CREATION TIME, DATEI 16:51 4-MAY-71 
ACCESS PROTECTION: 155
MODE: 14 
WORDS WRITTEN: 54.
ESTIMATED LENGTH: 5. 
BLOCKS ALLOCATED: 3.
DATA BLOCK IN DIRECTORY: 303. 
DSKC0IPIP.DAE[27.2351 
ACCESS DATE: 25-FEB-72 
CREATION TIME, OATEI 13:47 25-FEB-72 
ACCESS PROTECTION: 055 
MODE: 17 
BLOCKS ALLOCATEO: 2. 
AUTHOR: 1,2 
DATA RLOCK IN DIRECTORY: 303.
```
- 523 -

#### DIRECT command (Cont)

Examples (cont)

DSKC0IG15~AE.TMP[27,235] ACCESS DATE: 25-FEB-72 CREATION TIME, DATE: 14:10 25-FEB-72 ACCESS PROTECTION: 055 MODE: 17 WORDS WRITTEN: 2816. BLOCKS ALLOCATED: 24. AUTHOR:1,2 DATA BLOCK IN DIRECTORY: 303. DSKC0:WEIRO. [27,235] ACCESS DATE: 25-FEB-72 CREATION TIME, DATE: 14:88 25-FEB-72 ACCESS PROTECTION: e55 MODE: 1 WORDS WRITTEN: 471. BLOCKS ALLOCATED: 5. DATA BLOCK IN DIRECTORY: 303. DSKC0:WEIRD.SAV[27,235] ACCESS DATE: 25-FEB-72 CREATION TIME, DATE: 14:09 25-FEB-72 ACCESS PROTECTION: 055 MODE: 10<br>Words Written: 2566. **VERSION:34(70)** BLOCKS ALLOCATED: 23. DATA BLOCK IN DIRECTORY: 303. TOTAL OF 48 BLOCKS IN 5 FILES ON DSKC: [27,235] Lists the directory entries for user with project  $.$ DIRECTI40, \*1)

Version 2 DIRECT

number 40 and the user's programmer number.

### **DISMOUNT command**

#### Function

I

The DISMOUNT command allows a user to return devices to the monitor pool of available resources and to remove a file structure from his search list. Restricted devices are returned to the restricted pool and unrestricted devices to the unrestricted pool. The command applied to non-file structures is identical to the DEASSIGN command if the user waits for completion of the operator action. If the user does not wait for completion (e.g., he types a control-C after the message OPERATOR NOTIFIED), the device is not deassigned, but the request to the operator is still queued for the purpose of removing the media. The user must then issue the DEASSIGN command to release the device. This command applied to file structures enforces logged-out quotas (if necessary), allows physical removal of disk packs (if there are no other users of the pack), and removes the file structure name from the job's search list.

The UMOUNT program runs privileged in the user's core area when the DISMOUNT command is typed. This program scans the user's command string, checks its validity, and performs as much of the requested action as possible. The UMOUNT program can complete all actions requested by the DISMOUNT command except for the action of physically removing packs, tapes, or cards. When operator action is required, the UMOUNT program writes a command file on 3,3 disk area and notifies the OMOUNT program (running on the operator's terminal) to perform the action. When the operator action has been completed, OMOUNT deletes the command file and notifies UMOUNT (if UMOUNT is waiting) to inform the user of completion.

#### Command Format

DISMOUNT dev: switches

dev: = any previously ASSIGNed or MOUNTed device or file structure name. This argument is required.

switches = the following switches are optional and only enough characters to make the switch unique are required.

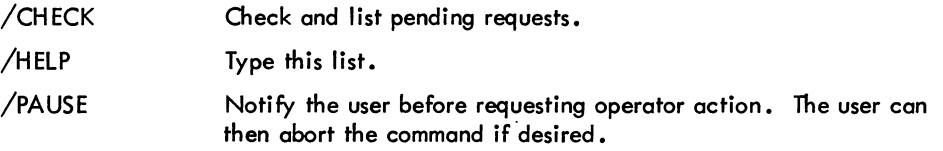

 $-526 -$ 

**DISMOUNT** command (Cont)

Command Format (cont)

/REMOVE

Notify operator to physically remove disk packs, tape, or cards. A file structure is removed from the system only if no other users are using it. A request to remove the pack is queued to the operator and the message WAITING . . . is typed to the user. If the user does not want to wait for confirmation of the operator action, he may type control-C. This switch must be specified to notify the operator to remove the pack, even if no other jobs are using it.

#### **Characteristics**

I

The DISMOUNT command:

Places the terminal in user mode. Runs the UMOUNT program, thereby destroying the user's core image. Depends on FTCCLX and FTMOUN which are normally absent in the DECsystem-1040.

#### Associated Messages

Refer to Chapter 4.

#### Examples

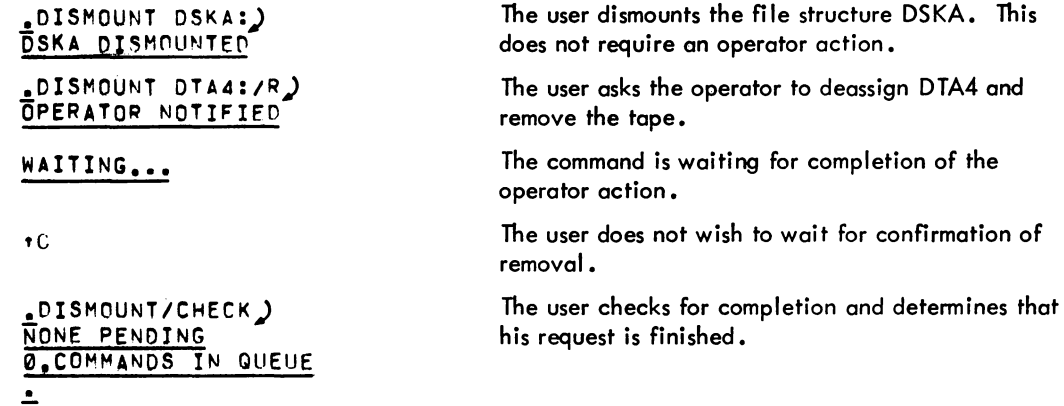

### **DSK command**

#### Function

The DSK command types disk usage for the combined structures of the job, since the last DSK command, followed by the total disk usage since the job was initialized (logged in). Disk usage is typed in the following format:

RD, WT=I,J RD,WT=M,N

where I and J are the incremental number of 128-word blocks read and written since the last DSK command, and M and N are the total number of 128-word blocks read and written since the job was initialized.

NOTE

I and J are kept modulo 4096. If automatic READ or WRITE print outs have been enabled using the SET WATCH command, I and J are usually zero, since the SET WATCH output also resets these values.

#### Command Format

DSK job

job = the job number of the job for which the disk usage is desired. This argument is optional.

If job is omitted, the job to which theterminal is attached is assumed.

If job is supplied (whether the job of this user or another user) the incremental quantities are not reset to zero.

#### **Characteristics**

The DSK command:

Leaves the terminal in monitor mode.

#### Associated Messages

Refer to Chapter 4.

### **IDSK command (Cont)**

Example

 $.$ dsk $\overline{ }$ *RDI* WT=1210 **RD, WT=475, 243** 

.!.

### **DUMP command**

#### Function

The DUMP command calls the DAEMON program to write a core image file (function of the DCORE command) and then invokes the DUMP program to analyze the file written and to provide printable output. The core image file is named nnnDAE. TMP where nnn is the user's job number. This file is described in detail in the DCORE command description.

#### Command Formats

- 1. DUMP / command / command / command ...
- 2. DUMP @ dev:file .ext [proj ,prog]
- 3. DUMP

The commands that appear in the DUMP command string are passed to the DUMP program and therefore are described in the DUMP program description. A DUMP command using a command file can also specify these commands. A DUMP command without any arguments prints a short dump of the user's core area via the command file QUIKDM. CCL which resides on device SYS:.

#### **Characteristics**

The DUMP command:

Leaves the terminal in monitor mode. Runs the DAEMON program. Depends on FTDAEM which is normally absent in the DECsystem-1040.

#### Associated Messages

Refer to Chapter 4.

#### Examples

.OUMP/OUT:TTYS/MOOE:ASCII,SIX8IT/WIDTH:7,10/JUST:L,R.) 7RIGHTMA:26/0[3000 & 3004

> This command string writes a core image file named nnnDAE. TMP and invokes the DUMP program to perform the output. The output goes to the terminal and the modes used on output are ASCII and SIXBIT. The ASCII field is 7 characters long, left justified and the SIXBIT field is 10 characters long, right justified. The right margin of the output in 26 characters. The dump consists of the contents of word 3000 to word 3004. The hyphen is used to continue the command string onto the next line.

### **DUMP program**

#### Function

The DUMP program provides printable dumps of arbitrary data files *in* modes and forms specified by the user. The DUMP program accepts any data file as input and produces an ASCII file suitable for *listing* by PIP, the output spoolers, or other *listing* programs. For example, the DUMP program takes core image files prepared by the DAEMON program or SAVEd files produced by the monitor. For a description of the DAEMON-written file, refer to the DCORE command.

#### Command Formats

- 1. R DUMP<sub>2</sub> /command')
- 2. R DUMP) /@dev:filu.ext [proj ,prog]

#### **NOTE**

DUMP *indicates its* readiness by typing a slash (/) instead of an asterisk.

The commands *with* their arguments are as follows. Lines can be continued by typing a hyphen followed by a *carriage* return.

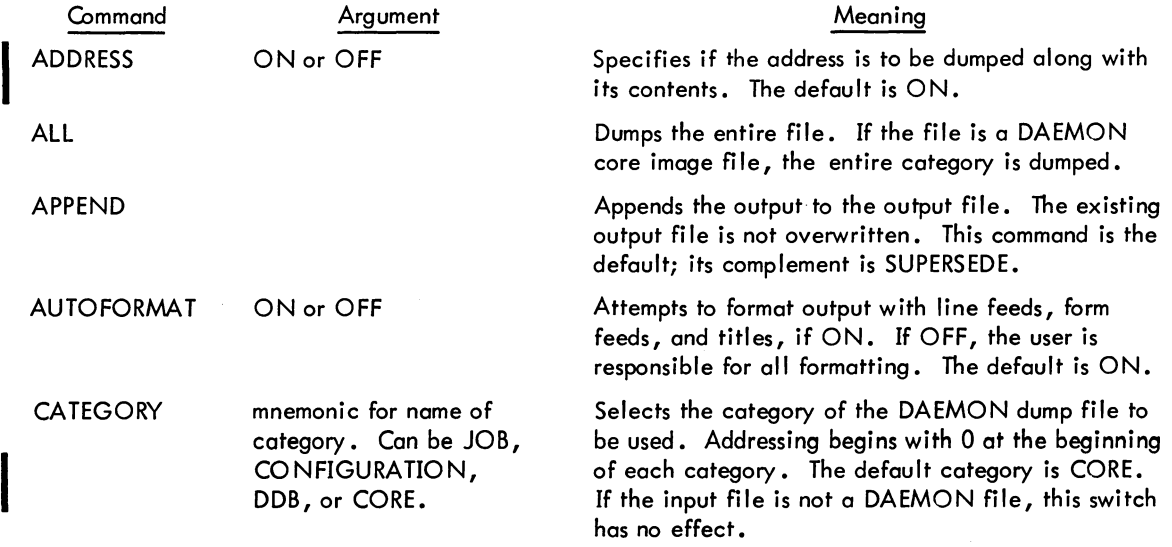

### DUMP program (Cont)

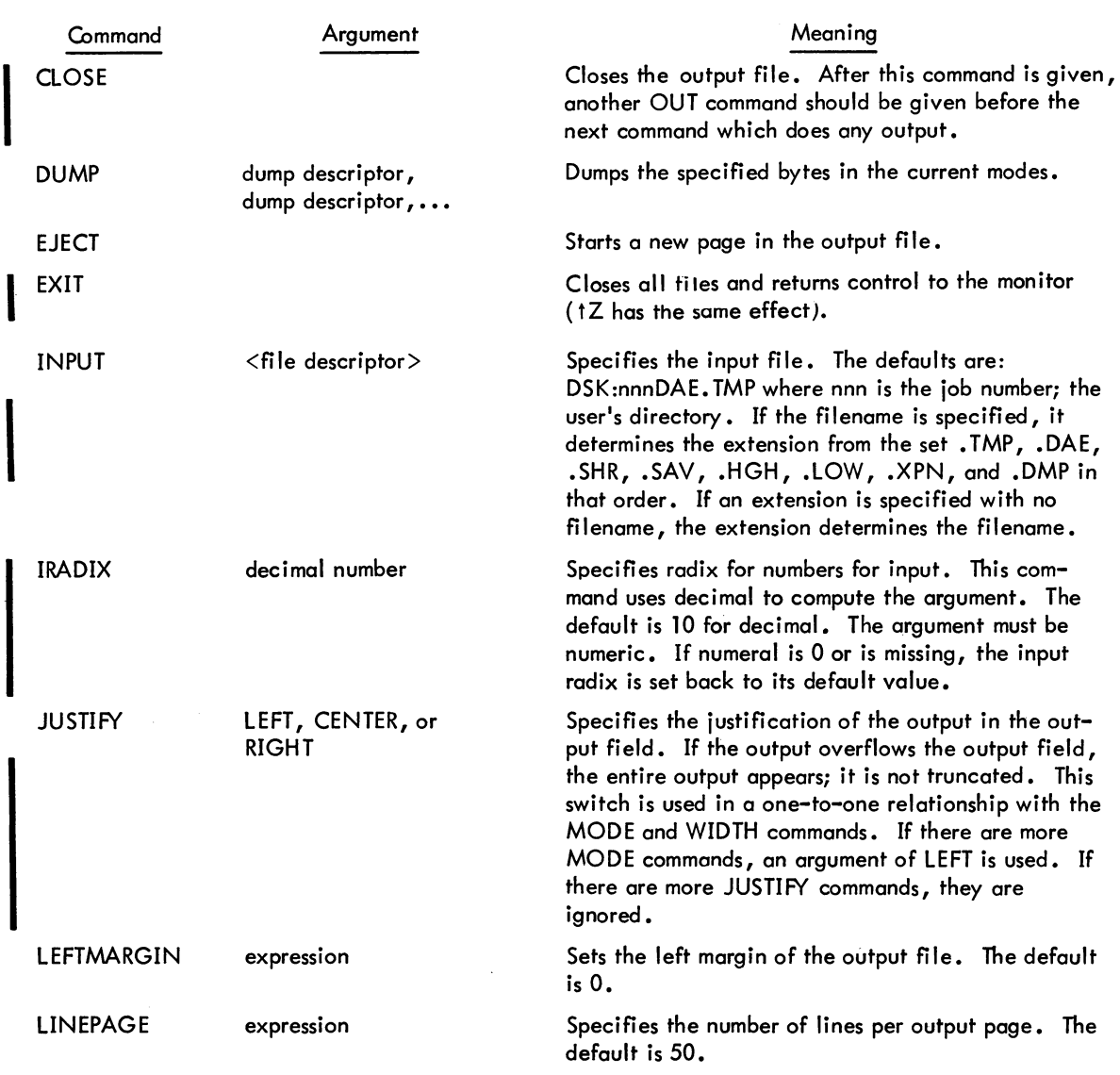

Command Formats (cont)

### - 532 -

#### DUMP program (Cont)

### Command Formats (cont)

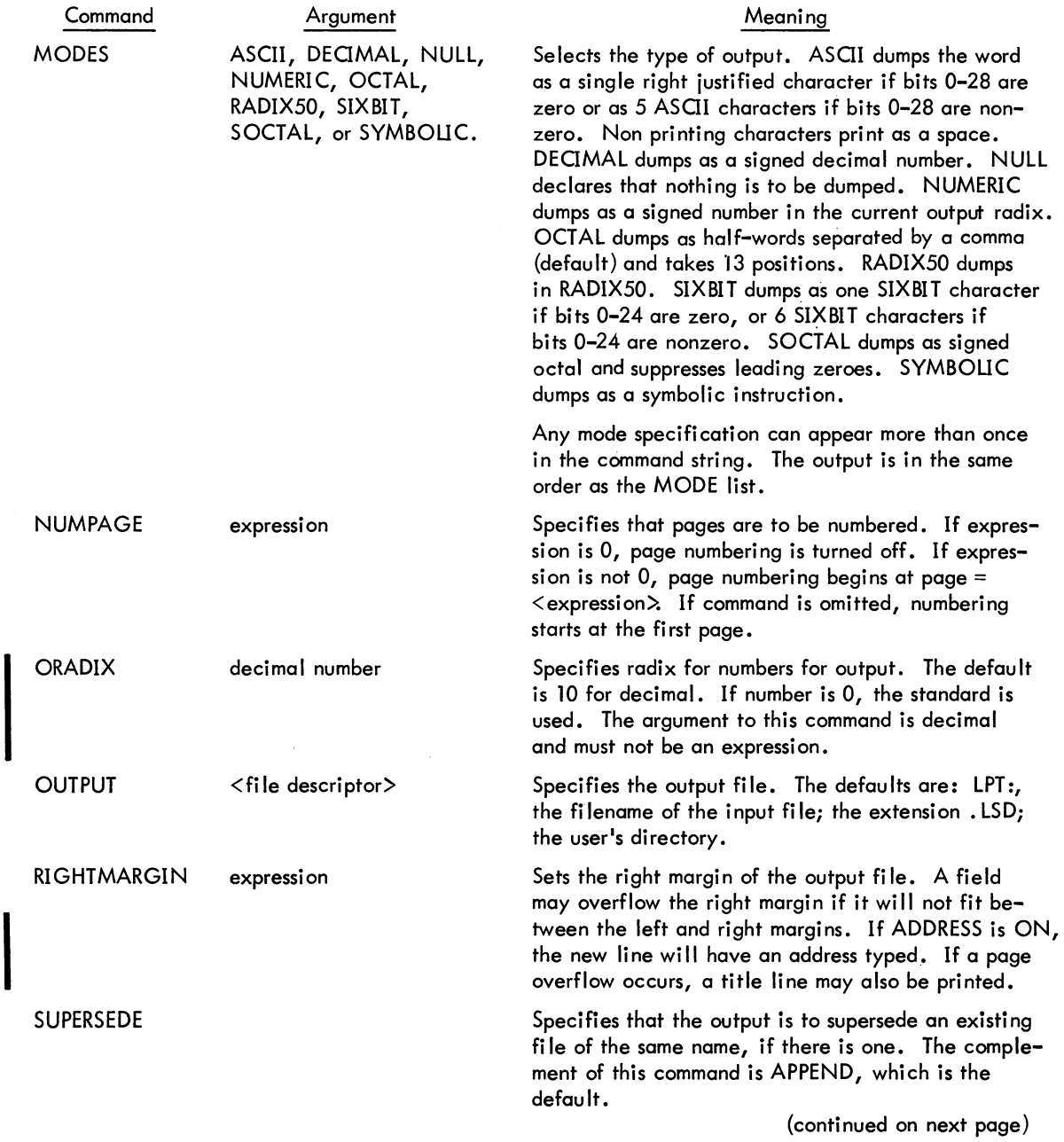

#### - 533 - COMMANDS

#### DUMP program (Cont)

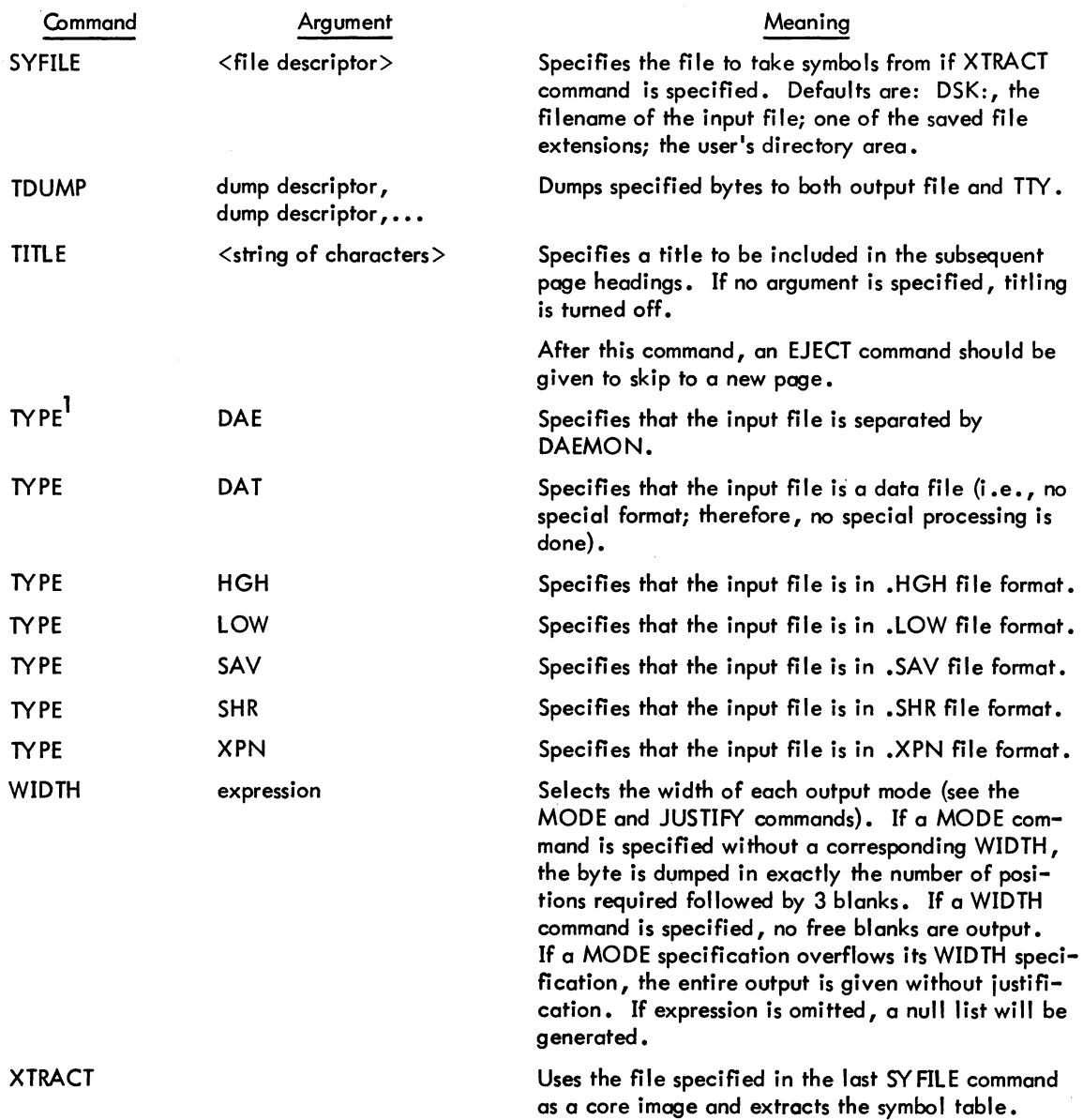

Command Formats (cont)

<sup>&</sup>lt;sup>1</sup>If TYPE is not specified, the extension of the input file is used to determine the type of file being  $\frac{1}{2}$ produced. If the extension is not one recognized in the TYPE command, TYPE DAE is assumed.

DUMP program (Cont)

#### Command Formats (cont)

An expression is an octal or decimal number, a symbol, arithmetic operations using expressions (+, -, \*, /, and t grouped with parentheses), or contents operators ([, \, and @). A symbol is a string of SIXBIT characters, or program symbol, where program defines the program containing symbol.

A text string is a string of characters enclosed in single quotes. Special characters are represented by patterns of graphic characters. To override these special patterns, a double quote indicates that the next character is to be accepted as is, without including it as part of a special pattern. The following' patterns represent non-graphic characters and are replaced in output strings by the characters represented unless a double quote appears.

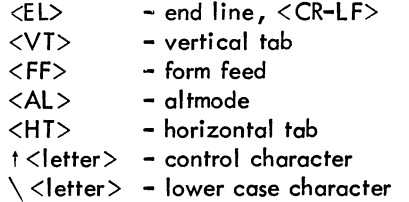

A byte descriptor is the description of the byte in the input fi Ie to be dumped. The format is:

```
WORDS <POS, SIZE>
```
#### where

WORDS = the address of the word desired.

 $POS =$  the position of the byte within the word. It specifies the bit number of the leftmost bit in the byte.

SIZE = the number of bits in the byte. It may be any size and can cross word or block boundari es •

A dump descriptor has the form

<FROM byte-descriptor> & <TO byte descriptor>

signifying everything from the first byte descriptor to the second.
# COMMANDS

DUMP program (Cont)

# Characteristics

The R DUMP command:

Places the terminal in user mode. Is used with disk monitors only. Runs the DUMP program.

# Associated Messages

Refer to Chapter 4.

# I **E (examine) command**

# Function

The E command examines a core location in the user's area (high or low segment).

# Command Format

E adr

adr is required the first time the E or D command is used. If adr is specified, the contents of the location are typed out in half-word octal mode.

If adr is not specified, the contents of the location following the previously specified E adr or the location of the previous D adr (whichever was last) are typed out.

# Characteristics

The E command:

Leaves the terminal in monitor mode. Requires core.

# Associated Messages

Refer to Chapter 4.

#### Example

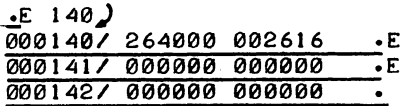

**EDIT command** 

#### Function

The EDIT command runs LINED (Line Editor for disk) and opens an already existing line sequence-numbered file on disk for editing. Refer to the LINED writeup in the DECsystem-10 Software Notebooks.

#### Command Format

EDIT file .ext

file.ext = a filename and filename extension of an existing file. This argument is optional if a CREATE or EDIT command has been given since the initialization of the job, because the arguments of the EDIT-class commands are remembered in temporary files on the disk or in core if the monitor has the TMPCOR feature.

# **Characteristics**

The EDIT command:

Places the terminal in user mode. Runs the LINED program, thereby destroying the user's core image. Depends on FTCCLX which is normally absent in the DECsystem-1040.

#### Associated Messages

Refer to Chapter 4.

#### Example

 $\cdot$ EDIT TEST $\cdot$ F4) !.

<sup>1</sup> This command runs the COMPIL program, which interprets the command before running LINED.

# **I EOF command 1**

# Function

The EOF command writes an end of file mark on the specified magnetic tape. This command is equivalent to the following PIP command string:

 $MTAn: (MF)$  +

# Command Format

EOF MTAn:

# Characteristics

The EOF command:

Leaves the terminal in monitor mode. Runs the PIP program, thereby destroying the user's core image. Depends on FTCCLX which is normally absent in the DECsystem-1040.

### Associ ated Messages

Refer to Chapter 4.

# Examples

 $EOF$  MTA3: $)$ 

 $\overline{\phantom{a}}$ 

<sup>1</sup> This command runs the COMPIL program, which interprets the command before running the PIP program.

# **EXECUTE command**

#### Function

The EXECUTE command translates the specific source fi les if necessary (function of COMPILE command), loads the REL files generated into a core image (function of LOAD command), and begins execution of the program. The assembler or compiler used is determined from the source file extensions or from switches in the command string (refer to the COMPILE command). If a REL file already exists with a newer date than that of the source file, compilation is not performed (unless requested explicitly via a switch).

This command is equivalent to a LOAD and START sequence of commands.

Each time a COMPILE, LOAD, EXECUTE, or DEBUG command is executed, the command with its arguments is remembered in a temporary file on disk, or in core if the monitor has the TMPCOR feature. Therefore, the last filename used can be recalled for the next command without specifying the arguments again (refer to Paragraph 1.5).

The EXECUTE command accepts several command constructions: the @ construction (indirect commands), the + construction, the = construction, and the  $\lt$  > construction. Refer to Paragraph 1.5 for a complete description of each of these constructions.

#### Command Format

#### EXECUTE list

list  $=$  a single file specification, or a string of file specifications separated by commas. A file specification consists of a device name, a filename with or without an extension, and a directory name.

The following switches can be used to modify the command string. These switches can be temporary or permanent switches (refer to Paragraph 1.5.5).

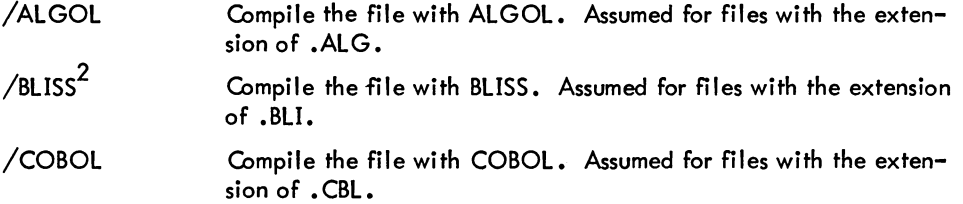

<sup>1</sup> This command runs the COMPIL program, which interprets the command before running the appropriate processor and the LOADER.

 $^2$ BLISS will be recognized as a processor only if the appropriate assembly switch is set. However, this assembly switch setting is not supported.

 $-540-$ 

EXECUTE command (Cont)

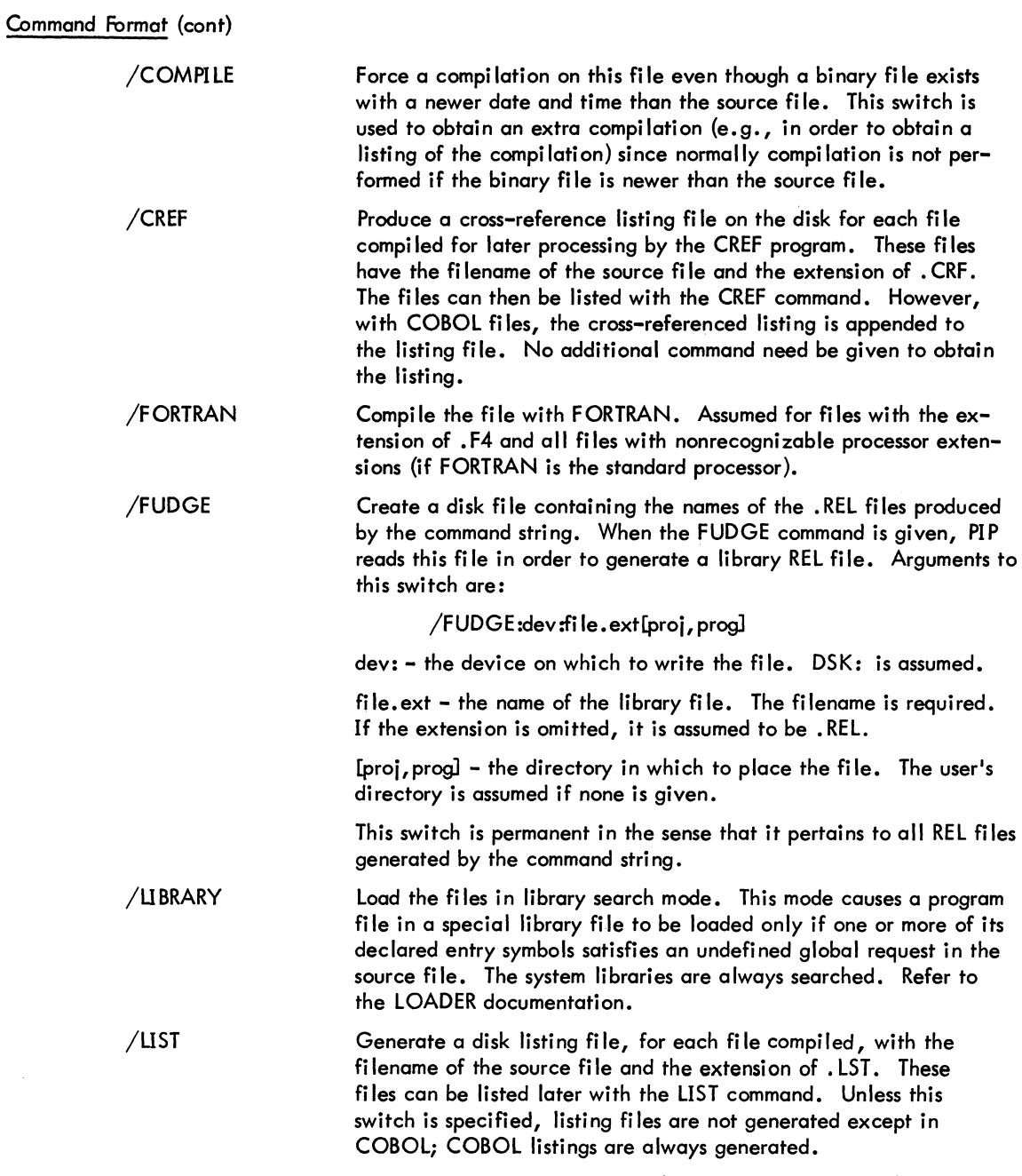

**EXECUTE command (Cont)** 

# Command Format (cont)

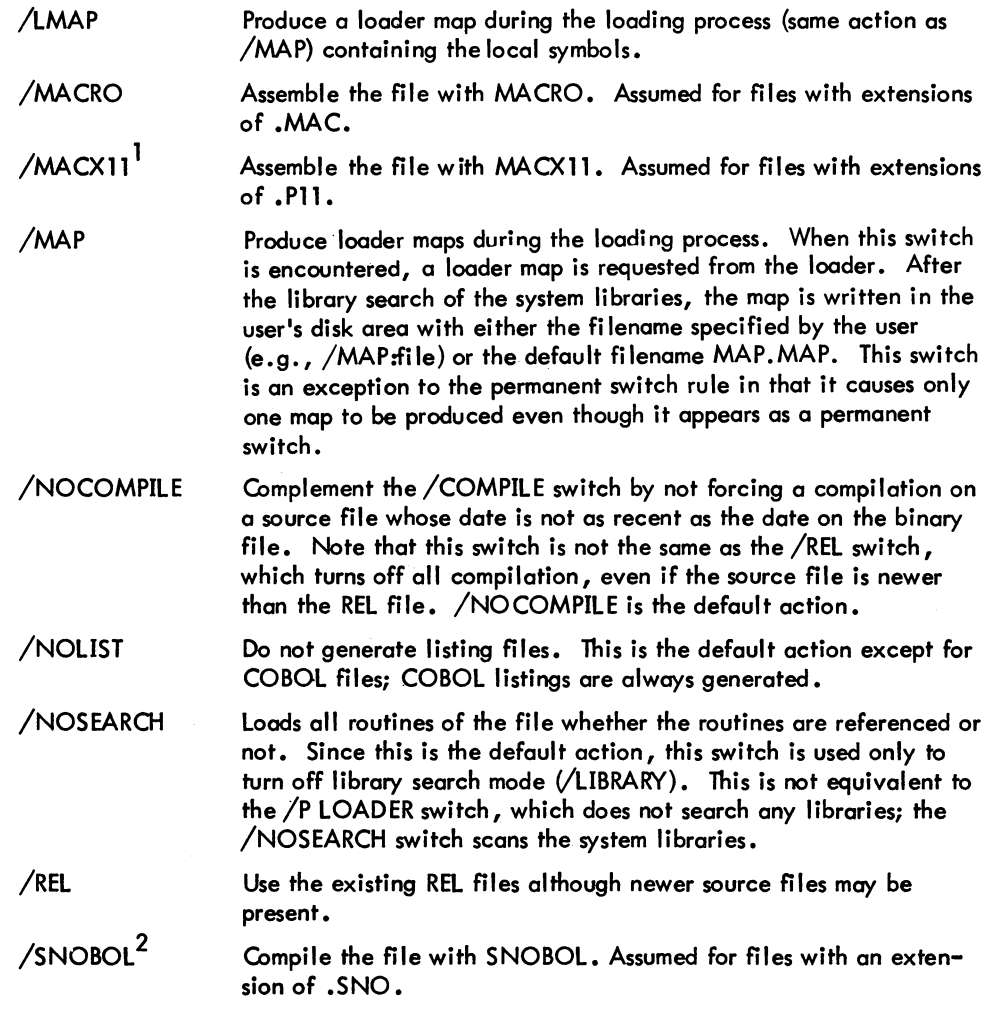

l MACX11 , the PDP-ll assembler'for the PDP-10, will be recognized as a processor only if the appropriate assembly switch is set. However, this assembly switch setting is not supported.

 $2$ SNOBOL will be recognized as a processor only if the appropriate assembly switch is set. However, this assembly switch setting is not supported.

**EXECUTE command (Cont)** 

# Characteristics

The EXECUTE command:

Places the terminal in user mode. Runs the appropriate processor and the LOADER. Storts the execution of the compiled and loaded program.

# Associated Messages

Refer to Chapter 4.

# Examples

 $\cdot$ EXECUTE TEST $\cdot$ MACRO: TEST LOADING

LOADER 2K CORE EXECUTION

# **FILCOM program**

#### Function

The FILCOM program is used to compare two versions of a file and to output any differences. Generally, this comparison is line by line for ASCII files or word by word for binary files. FILCOM determines the type of comparison to use by examining either the switches specified in the command string or the extensions of the files. Switches always take precedence over file extensions.

#### Command Format

.R FILCOM )  $\frac{1}{2}$ output dev:file.ext [proj,prog] = input dev<sub>1</sub>:file.ext [proj,prog], input dev<sub>o</sub>:file.ext [proj, prog] output dev: input dev:  $=$  the device on which the differences are to be output. = the device on which an input file resides.

#### **Defaults**

- 1. If the entire output specification is omitted (including the equal sign), the output device is assumed to be TTY.
- 2. If an output filename is specified, the default output device is DSK.
- 3. If the output filename is omitted, the second input filename is used, unless it is null. In this case, the filename FILCOM is used.
- 4. If the output extension is omitted, .SCM is used on a source compare and .BCM is used on a binary compare.
- 5. If the [proj ,prog] is omitted (input or output side), the user's default directory is assumed.
- 6. If an input device is omitted, it is assumed to be DSK.
- 7. If the filename and/or extension of the second input file is omitted, it is taken from the first input file.
- 8. A dot following the filename of the second input is necessary to explicitly indicate a null extension, if the extension of the first input file is not null.

# FILCOM program (Cont)

#### Command Format (cont)

9. The second input file specification cannot be null unless a binary compare is being performed. In a binary compare, if the first input file is not followed by a comma and a second input file descriptor, the input file is compared to a zero file and is output in its entirety. This gives the user a method of listing a binary file. Refer to Example 4.

# Switches

The following switches can appear in the command string, depending on whether a source compare or a binary source compare is being performed.

#### Binary Compare

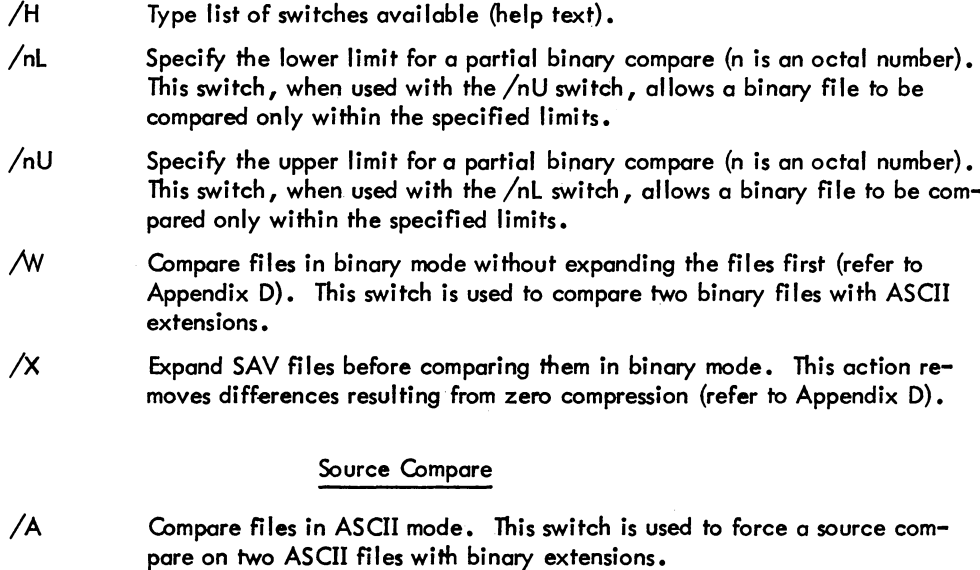

- /B Compare blank lines. Without this switch, blank lines are ignored.
- *Ic* Ignore comments (all text on aline following a semicolon) and spacing (spaces and tabs). This switch does not cause a line consisting entirely of a comment to become a blank line, which is normally ignored.

IFILCOM program (cont)1

Command Format (cont)

#### Source Compare {cont}

- /H Type list of switches available (help text).
- $/$ nL Specify the number of lines that determine a match (n is an octal number). A match means that n successive lines in each input file have been found identical. When a match is found, all differences occurring before the match and after the previous match are output. In addition, the first line of the current match is output ofter the differences to aid in locating the place within each file at which the differences occurred. The default value for n is 3.
- /5 Ignore spaces and tabs.
- /U Compare in update mode. This means that the output file consists of the second input file with vertical bars next to the lines that differ from the first input file. This feature is useful when updating a document because the changes made to the latest edition are flagged with change bars in the left margin. The latest edition of the document is the second input file.

If switches are not specified in the command string, the files are compared in the mode implied by the extension. The following extensions are recognized as binary and cause a binary compare if one or both of the input files have one of the extensions •

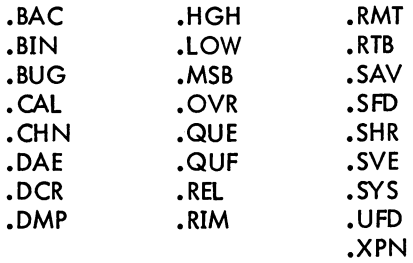

Binary files are compared word by word starting at word 0 except for the following two cases:

- 1. Files with extensions .SHR and .HGH are assumed to be high segment files. Since the word count starts at 400000, upper and lower limits, if used, must be greater than {or equal to in the case of the lower limit} 400000.
- 2. Files with extensions .SAV, .LOW, and .SVE are assumed to be compressed core image files and are expanded before comparing.

 $\ddot{\phantom{a}}$ 

# FILCOM program (Cont)

#### Command Format (cont)

Conflicts are resolved by switches or defaults. If a conflict arises in the absence of switches, the files are assumed to be ordinary binary files.

#### **Output**

In most cases, headers consisting of the device, filename, extension, and creation date of each input file are listed before the differences are output. However, headers do not appear on output from the /U switch (update mode on source compare).

Source compare output - After the headers are listed, the following notation appears in the left column of the output

n)m

where

n is the number of the input file, and

m is the page number of the input file (see examples).

The right column lists the differences occurring between matches in the input files. Following the list of differences, a line identical to each file is output for reference purposes.

The output from the /U switch differs from the above-described output in that the output file created is the second input file with vertical bars in the left column next to the lines that are different from the first input file.

Binary compare output - When a difference is encountered between the two input files, a line in the following format appears on the output device:

octal loc. First file-word second file-word XOR of both words

If the exclusive OR (XOR) of the two words differs only in the right half, the third word output is the absolute value of the difference of the two right halves. This usually indicates an address that changed.

If one input file is shorter than the other, after the end of file is encountered on the shorter file, the remainder of the longer file is output.

# - 547- COMMANDS

**IFILCOM** program (Cont)

# **Characteristics**

The R FIlCOM command:

Places the terminal in user mode. Runs the FIlCOM program, thereby destroying the user's core image.

# Associated Messages

Refer to Chapter 4.

# Examples

1. The user has the following two ASCII files on disk:

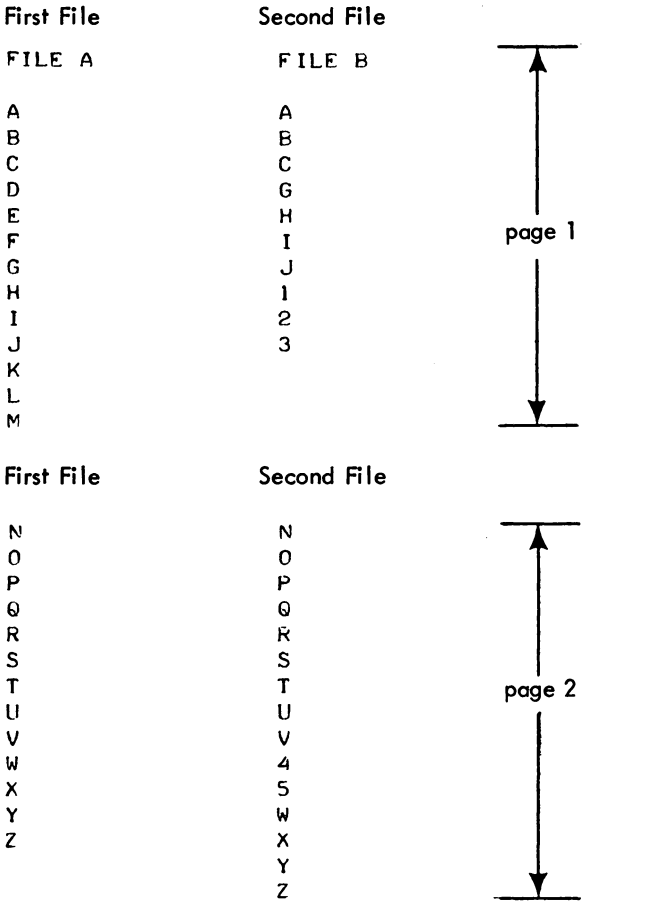

# **FILCOM program (Cont)**

### Examples (cont)

To compare the two files and output the differences on the terminal, the following sequence is used:

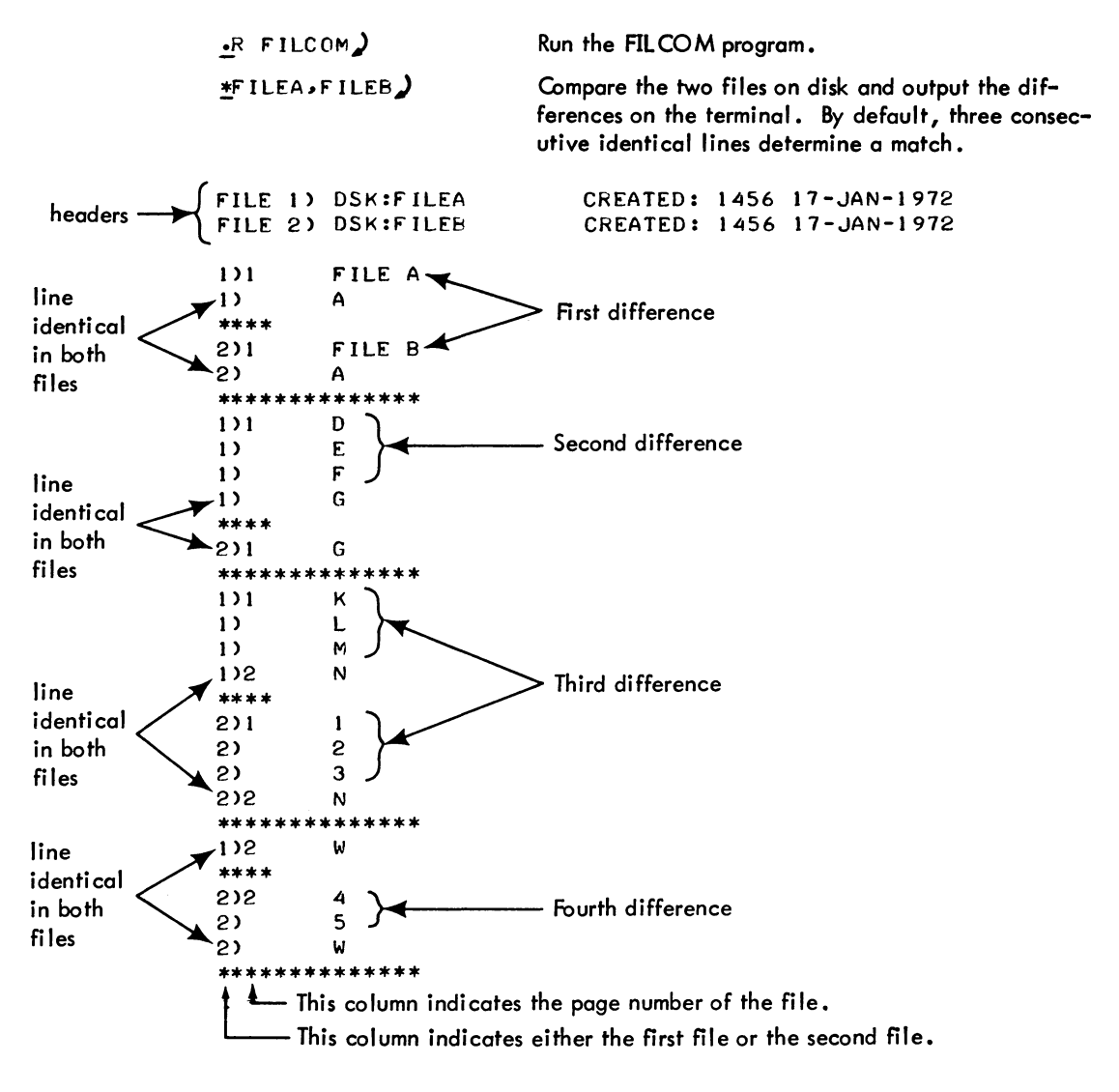

IFILCOM program (Cont)I

### Examples (cont)

To compare the two files and output the differences on the line printer, the following commands are used. Note that in this example the number of successive lines that determines a match has been set to 4 with the /4L switch.

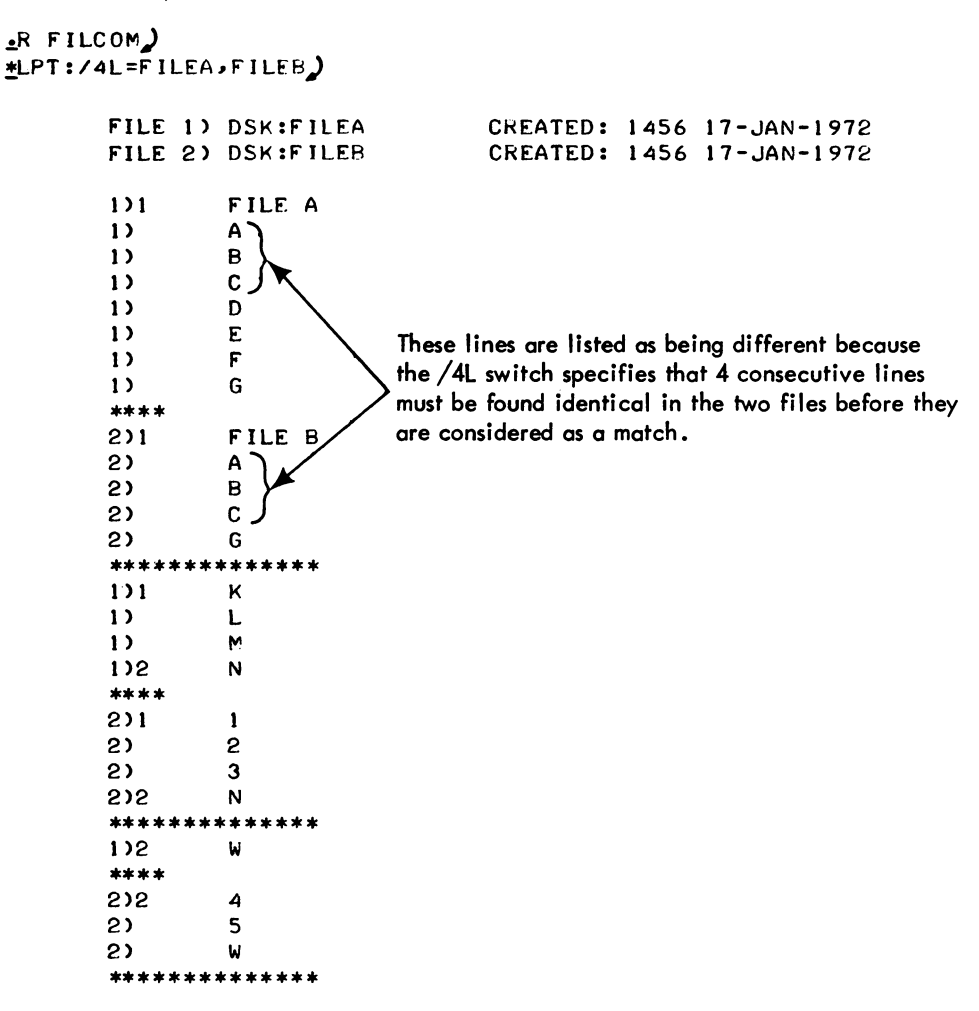

### **FILCOM** program (Cont)

# Examples (cont)

To compare the two files so that the second input file is output with vertical bars in the left column next to the lines that differ from the first input file, use the following command sequence.

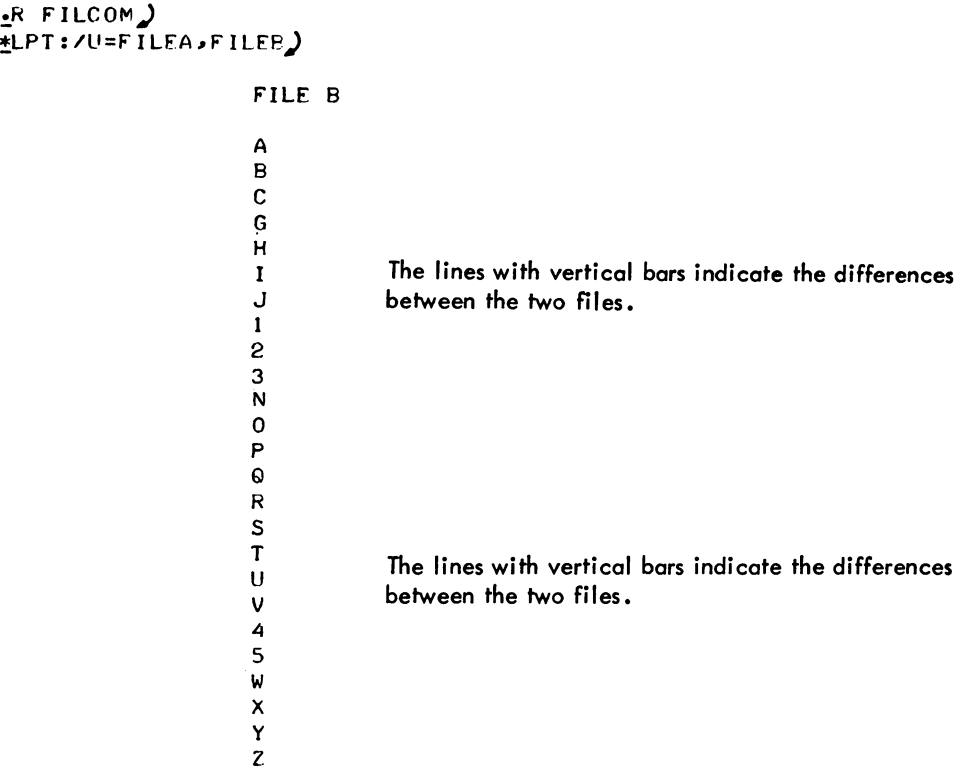

2. To compare two binary fi les on the disk and output the differences on the terminal, use the following command sequence •

> $R$  FILCOM) \*TTY:-DSK:DIAL.REL,DIAL2)<br>FILE 1) DSK:DIAL.REL CR FILE 1) DSK:DIAL.REL CREATED: 0000 23-DEC-1971<br>FILE 2) DSK:DIAL2.REL CREATED: 0000 12-AUG-1971 CREATED: 0000 12-AUG-1971 00000 000002 000003 000004 000000 000000 000004 000001 000000 054716 000006 000001 000004 000060 000311 372712 017573 510354 017573 513216 000057 000311 326004 017575 510355 017573 513216

# - 551 - COMMANDS

IFILCOM program (Cont))

# Examples (cont)

3. To compare two high segment files, the command sequence below is used. Note that the locations begin at 400000.

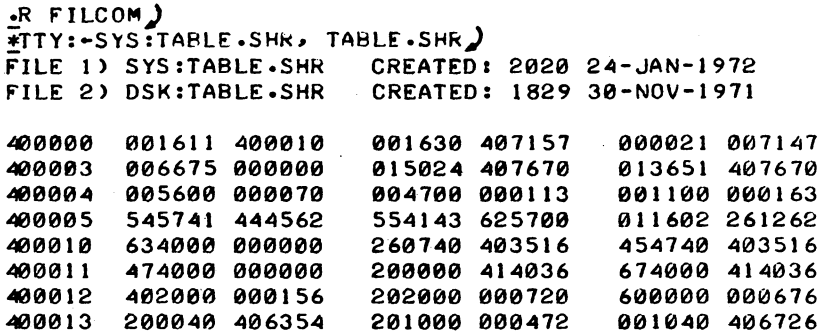

4. To list a binary file, use the following command sequence.

```
R FILCOM\lambdaFITY:-SYS:DOT.REL)
000000 000004 000001 
000001 000000 000000 
000002 000000 054716 
000003 000006 000001 
000004 000000 000000 
000005 000007 517716 
000006 000001 000002 
000007 000000 000000 
 \bullet
```
 $\ddot{\phantom{0}}$ 

Note that the following sequence will not work because of the terminating comma.

!TTY:~SYS:DOT.REL,~

?COMMAND ER.ROR

# FILCOM program (Cont)

# Examples (cont)

5. To compare two binary files between locations 150-160 (octal).

 $\cdot$ R FILCOM $\cdot$  $\overline{\mathbb{F}}$ TTY:/150L/160U-SYS:SYSTAT.SAV,SYS:SYSDPY.SAV) FILE 1) SYS:SYSTAT.SAV CREATED: 0818 30-NOV-1971 FILE 2) SYS:SYSDPY.SAV CREATED: 1642 29-NOV-1971 000150 200400 000137 200740 003217 000340 003320 000151 260740 004226 404500 004242 664240 000064 000151 200140 004253 101000 002000 401240 006253<br>000152 260740 004253 661500 002000 401240 006253<br>000153 200040 005011 260740 002723 060700 007732 000153 200040 005011 260740 002723 060700 007732<br>000154 260740 004063 200040 004243 060700 000220 000154 260740 004063<br>000155 201041 777777 000155 201041 777777 202040 003241 003001 774536 000156 047040 000042 200040 004241 247000 004203 000157 254000 000174 251040 004142 005040 004036 476000 006774

6. To compare two .SAV files. Note that the files are expanded before the comparison.

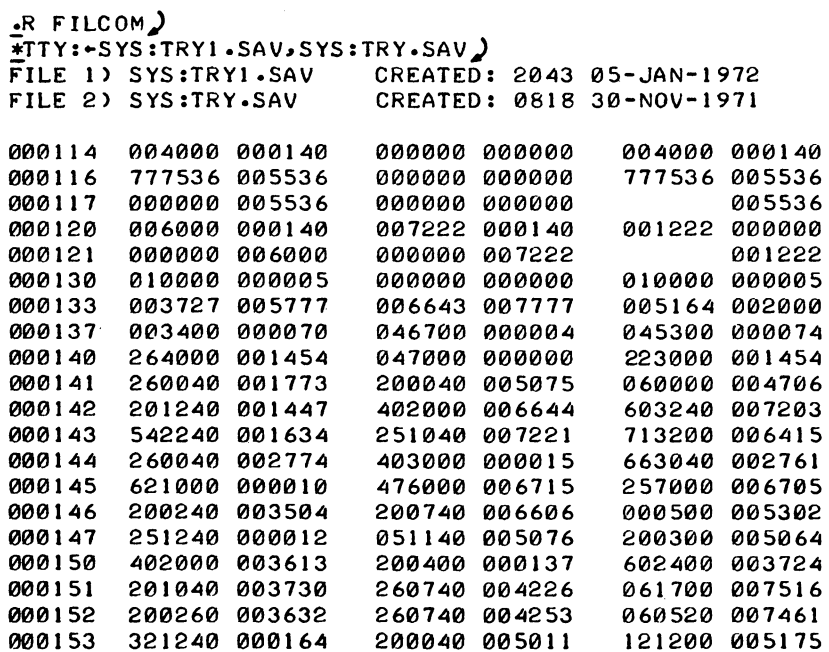

### - 553 - COMMANDS

**FILE command** 

### Function

I

I

The FILE command provides remote control of DECtape-to-disk and disk-to-DECtape transfers on operator-handled DECtapes.

#### Command Formats

1. FILE C

Checks the queue of FILE commands to be read to determine if any of the user's requests are still pending. No argument is required. Pending requests will be listed.

2. FILE D, id, file.ext, file.ext, •••

Deletes the specified files from DECtape. Requires Tape ID and list of filenames as arguments. The tape ID is any alphanumeric name of 6 characters or less that is used to identify the tape. Upon completion, an automatic FILE L is performed.

3. FILE F, id, file.ext, file.ext, •••

Files information onto a DECtape. Requires Tape ID and list of filenames as arguments. Upon completion, an automatic FILE L is performed.

4. FILE L, id

> Reads the directory of a DECtape and places it in the user's disk area as an ASCII fi Ie with filename id .DIR. id is any alphanumeric name of 6 characters or less that is used to identify the tape. It is the only argument. The user may then read the directory with a monitor command string. (See Examples).

5. FILE R, id, file.ext, file.ext, •••

Recalls (transfers) information from the user's DECtape to the disk. Requires Tape id and list of filenames as arguments. If the specified files already exist, they are superseded with the ones from the DECtape. If the specified files do not exist, they will be created on the first file structure in the job's search list for which creation is allowed. After the files are transferred, an automatic FILE L is performed.

# COMMANDS - 554-

# **FILE command (Cont)**

#### Command Formats (cont)

6. FILE W

Waits until all of the user's pending requests are processed before continuing. If there are pending requests, the message WAITING . . . is typed to the user. Control returns when all requests have been processed. The user may type control-C if he decides not to wait.

7. FILE Z, id, file.ext, file.ext,

Zeroes the directory of the DECtape before the files are copied and then performs the same operations as the F option. Requires Tape id and may have a list of filenames as arguments. After the files are copied, an automatic FILE L is performed.

The C and W funcitons are the only requests that are performed immediately. The other requests are placed in a queue to be performed whenever possible. The user's terminal and job are free to proceed before the request is completed. The function argument is optional. If the function argument is not specified, a brief dialogue is performed.

In most cases the user does not need to specify which file structures the files are on because UMOUNT determines this (with LOOKUPs) and passes the information to OMOUNT.

. However, file structure names may be specified in file descriptors. When no structure name is explicitly typed, the default is initially the first file structure in the user's search list (implied by DSK:) on which he is allowed to create files. Refer to the description of the SETSRC program. When a file structure name is typed or implied, it becomes the new default.

The asterisk construction may be used, but care should be taken when generic DSK: is typed. Because DSK: may define many file structures, the single file structure is chosen as follows:

When the asterisk construction is used for the filename or extension, the first structure on which the user may create files in his search list is used. This is called the user's standard file structure.

If the asterisk construction is not used and the file exists, the first file structure in the search list that contains the specified file is used, unless overridden by a default. (See Examples.) If the file does not exist, the standard structure is used.

#### WARNING

If the user has a search list with multiple file structures, the asterisk construction when used with the FILE R command can cause files to be created rather than superseded.

FILE command (Cont)

# Characteristi cs

The FILE command:

Leaves the terminal in monitor mode. Runs the UMOUNT program, thereby destroys the user's core image. Depends on FTCCLX which is normally absent in the DECsystem-1040.

# Restrictions

The project-programmer number may not be specified in file descriptors.

### Associated Messages

Refer to Chapter 4.

# Examples

REQUEST STORED 2.COMMANDS IN QUEUE

.FILE R,MINE,MAIN.F4.SUBFIL.MAC) The files MAIN. F4 and SUBFIL.MAC are taken from the user's DECtape labeled MINE and placed on the first file structure in the user's search list for which creation is allowed. There are two commands in the queue (counting this one) •

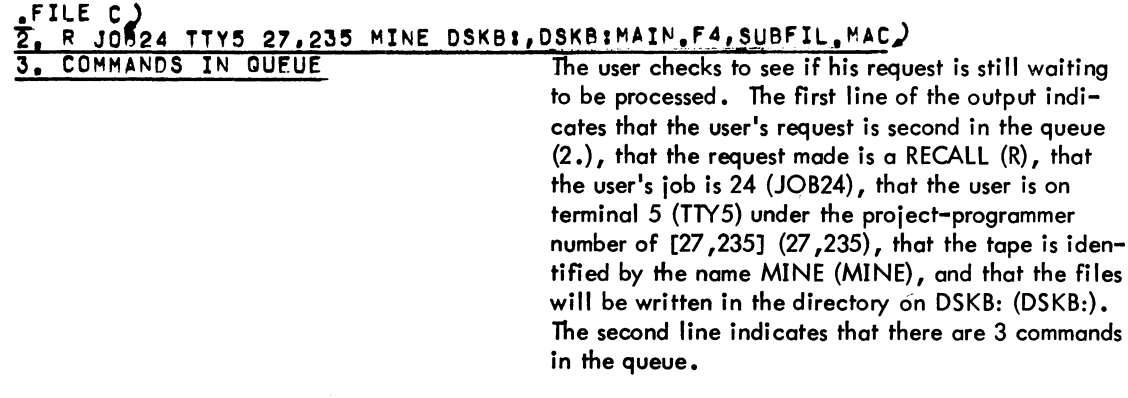

## FILE command (Cont)

Examples (cont)

I

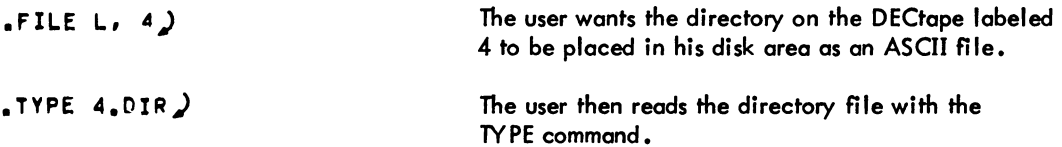

If the user's search list is as follows:

DSKA/N, DSKB, DSKC

with file A on DSKA, file B on DSKB, and file C on DSKC, the following commands are equivalent:

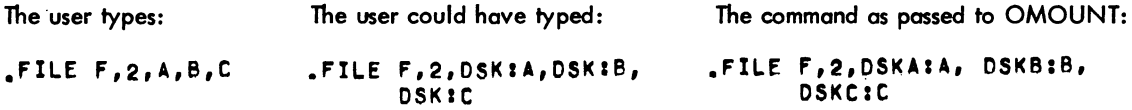

The first file structure that contains each file is used.

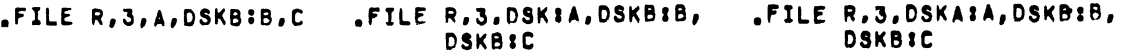

The user changes the default to DSKB and even though file C exists on DSKC, file C is created on DSKB; files A and B are superseded.

.FILE F,1,DSKB:\*\*\*  $-FILE F.1.***$  $\cdot$ FILE F212DSK:\* $\cdot$ \*

Because the asterisk convention was used, the first file structure on which the user may create fi les (DSKB) is used.

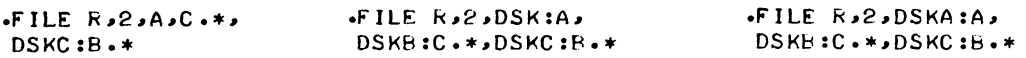

8ecause of the asterisk convention, DSKB is used for file C (even though file C exists on DSKC). The user explicitly typed a structure name for file B; therefore, DSKC is used even though file B is on DSKB. File A is superseded.

# **FILEX program**

#### Function

The FILEX program is a general file transfer program intended to convert between various core image formats, and to read and write various directory formats. Files are transferred as 36-bit data. The only processing on the data is that necessary to convert between various core image representations.

#### Command Format

# .R FlLEX) \*dev:ofile .ext [proj ,prog] <nnn > /switches = dev:ifile .ext [proj ,prog] /switches

If the project-programmer and/or the switches appear after the device name, they apply to all the following files. If they appear after the filename, the specifiers apply only to the preceding file. The input filename or extension may be \* in which case the usual processing of the \* construction occurs (refer to the TYPE command). The output filename and extension may be \* in which case the filename and extension of the input file is copied. If the output filename or extension is missing, the same procedure occurs as with the \* construction, except that all core image files are written with the default extension and format appropriate to the output device (unless overridden by switches).

If a protection  $\langle$ nnn $\rangle$  is not specified, files are written with the system standard protection unless the files are being written on SYS. On SYS, files are written with protection <155>, except for files with extension .SYS. These files have the default protection of <157>.

Meaning of Switches:

Help text

 $/H$  - to obtain an explanation of the command string and individual switches.

DECtape Format Specifiers

- /F  $\frac{1}{2}$ PDP-15 DECtape format
- /M MIT project MAC PDP-6/10 DECtape format  $\overline{\phantom{a}}$
- /0 - Old DEC PDP-6 DECtape format
- $/T$ normal PDP-10 directory format
- $\sqrt{2}$ PDP-ll DECtape format (Note that PDP-ll contiguous files are not supported by FILEX.)

### FILEX program (Cont)

#### Command Format (cont)

# File Format Specifiers

- /A ASCII processing; meaningful only for PDP-11 and PDP-15 tapes.
- $/B binary processing; over rides default extension.$
- *Ic* compressed; save file format. This format is assumed for files with extensions .SAV, .LOW, .SVE. The default output extension is .SAV unless the input extension is .LOWor .SVE, in which case the extension remains unchanged.
- /D dump format. This format is assumed for files with extension .DMP.
- *IE* expanded core image files (used by FILDDT). This format is assumed for files with extension .XPN. The default output extension is .XPN.
- $\sqrt{I}$  image processing; meaningful only for PDP-11 and PDP-15 tapes.
- /S simple block (SBLK) format, project MAC's equivalent of .SAV format. The default output extension is .BIN.

DECtape Processing Specifiers

- *IG*  (go on), ignores read errors on input device. FILEX checks the always-bod-checksum bit in the 5-series monitor, so this switch is not needed for files with .RPABC on (e.g., CRASH.SAV).
- *IL*  (list), causes a directory on an input DECtape file to be typed on the terminal, or causes a directory listing of the output DECtape at the end (i.e., after the output) •
- *Ip*  (preserved), causes quick processing  $(\sqrt{Q})$  and preserves the scratch file after processing for use by another command.
- *IQ*  (quick), causes an input or output DECtape to be processed quickly via a scratch file.
- *IR*  (reuse), reuses a scratch file preserved by a *Ip* in a previous command.
- *Iz*  (zero), causes the appropriate format of a zeroed directory to be written on a DECtape output file. If TAPEID appears in the output specifier, then TAPEID is written as the tope identifier in the directory. TAPEID is preceded by a up arrow (t) and may be 6 characters on a PDP-10 tape, 3 characters on a project MAC tape, and is not present on a PDP-6 tape.

FILEX program (Cont)

# **Characteristics**

The R FlLEX command:

Runs the FILEX program, thereby destroying the user's core image.

# Examples

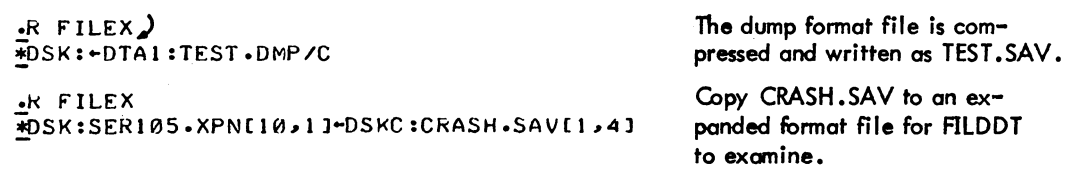

# **FINISH command**

# Function

The FINISH command terminates any input or output currently in progress on the specified device and automatically performs the RELEASE UUO (which CLOSES the files) and DEASSIGN command, thus making the device available to another user. This command is preferred over the DEASSIGN command because it completely disassociates an INITed device from the user's job, thereby preventing the user from continuing his program. If the user wishes to continue his program, he should use the DEASSIGN command.

#### Command Format

#### FINISH dev

dev = the logical or physical name of the device on which  $I/O$  is to be terminated. This argument is optional.

If dev is omitted,  $I/O$  is terminated on all devices, except the job's controlling terminal and the logical name of the controlling terminal is cleared.

#### **Characteristics**

The FINISH command:

Leaves the terminal in monitor mode. Requires core. Depends on FTFINISH which is normally absent in the DECsystem-1040.

#### Restrictions

The user cannot continue his program if the device was INITed, but he can start at the beginning or enter DDT.

#### Associated Messages

Refer to Chapter 4.

# - 561 - COMMANDS

FINISH command (Cont)

Examples

# $:$ FINISH CDR $:$  $\vdots$  inish dtaz:)  $\cdot$ FINISH LPTI) .:.

# **FUDGE command**

### **Function**

The FUDGE command causes PIP to read a temporary file generated by a previous COMPilE, lOAD, EXECUTE, or DEBUG command using the /FUDGE switch and to create a library REl file. The library is created with the REl files in the same order in which they were specified in the command string containing the /FUDGE sWitch.

#### **NOTE**

Since the COMPIl program sorts out files by compilers, mixed FORTRAN and MACRO programs are sorted so that all FORTRAN programs are compiled first and MACRO programs second. However, the /FUDGE switch combines them in the order in which the COMPIl program encountered them.

#### Command Format

### FUDGE

#### **Characteristics**

The FUDGE command:

leaves the terminal in monitor mode. Runs the PIP program, thereby destroying the user's core image. Depends on FTCClX which is normally absent in the DECsystem-1040.

#### Associated Messages

Refer to Chapter 4.

#### Examples

# ~COMPIL/FUDGEILIBARY/MACRO TEST,MATH,DATPRO.CBL,SCIENC.F~)

Create a disk file named LIBARY which contains the names of all the REl files produced.

# !..FUDGE)

Create the library file and call it LIBARY. This file contains the following: TEST.REl, MATH.REl, DATPRO.REl, and SCIENC.REl.

<sup>1</sup>  This command runs the COMPIl pragram, which interprets the command before running the PIP program.

# **FUDGE2 program**

### Function

The FUDGE2 program is used to update files containing one or more relocatable binary programs and to manipulate programs within program files. Three files are used in the updating process:

- 1. A master file containing the file to be updated.
- 2. A transaction file containing the file of programs to be used when updating.
- 3. An output file containing the updated file.

All three files can be on the same device if the device is DSK. The two input files can be on the same DECtape.

The desired function of FUDGE2 is specified by a command code at the end of the command string. Only one command code can be specified in each command string. The command string is then terminated with an ALTmode, represented in this manual by a dollar sign (\$). Switches can also be used to manipulate file directories and to position a magnetic tape.

# Command Format

### .!.R FUDGE2.J

 $\overline{\dot{x}}$ output dev:file. ext=master dev:file.ext<programs>, transaction dev:file.ext<programs> (command)\$

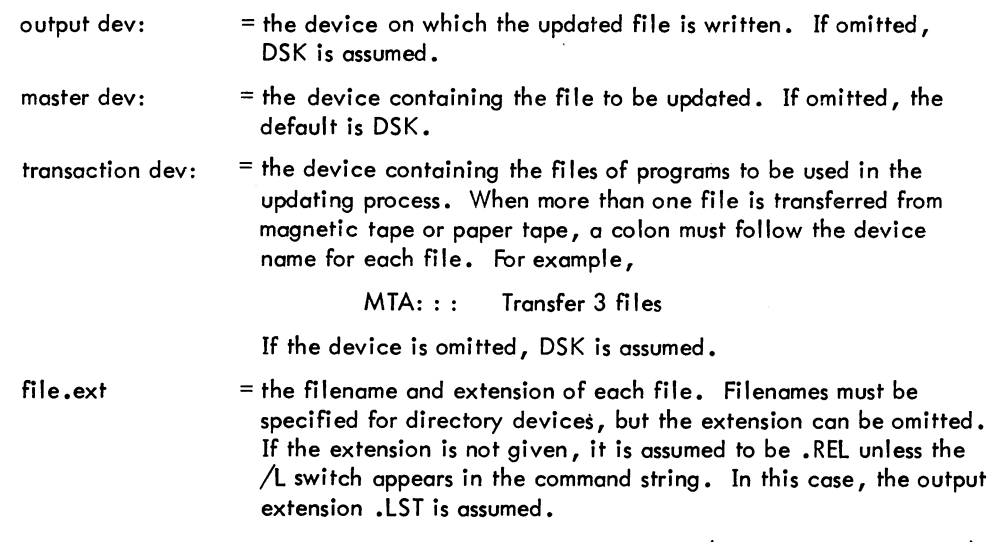

- 564-

# FUDGE2 program (Cont)

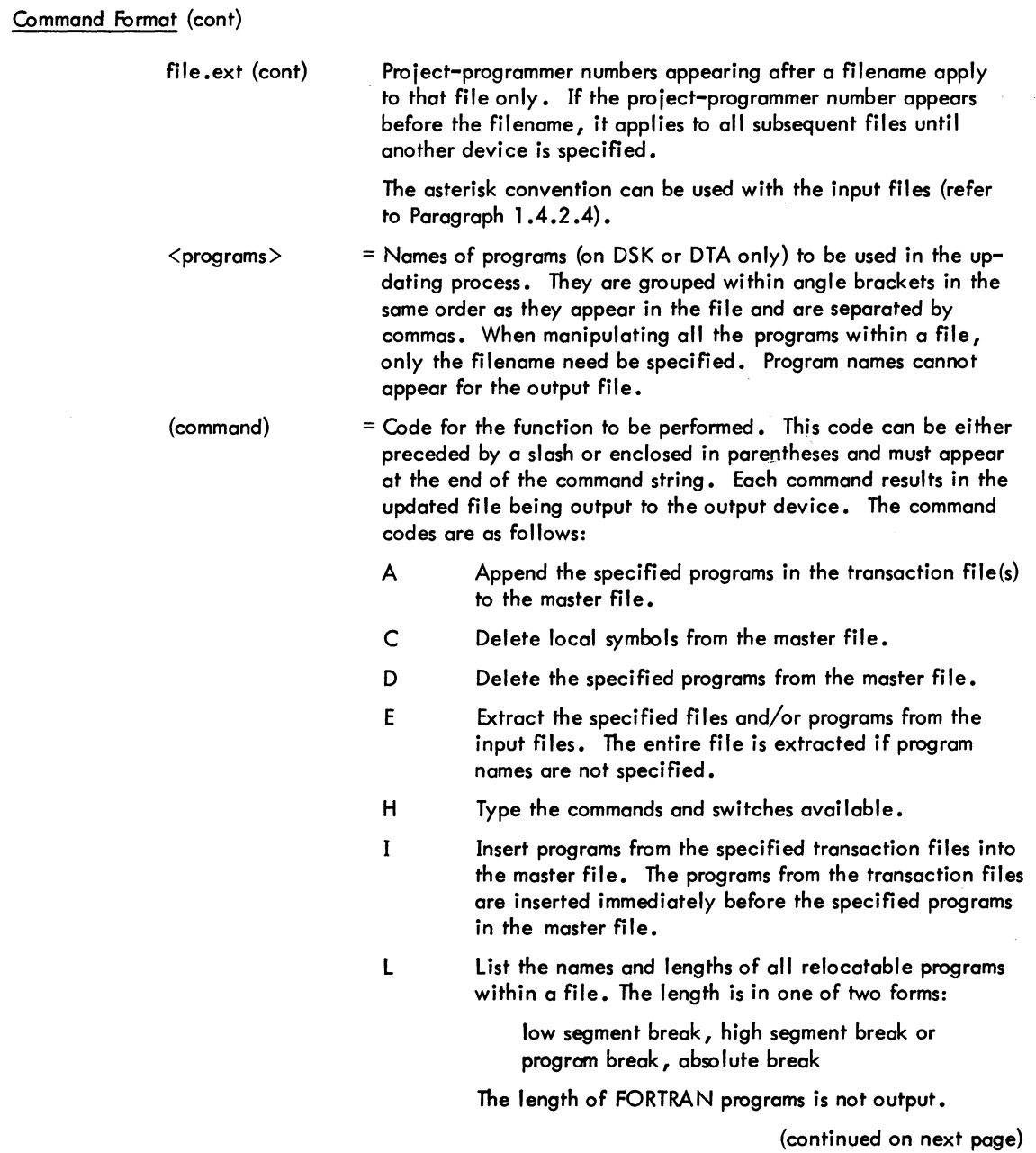

# - 565 - COMMANDS

# FUDGE2 program (Cont)

### Command Format (cont)

(command) (cont) R Replace the specified programs in the master file with the specified programs in the transaction file. The number of replacing programs must be the same as the number of programs to replace. S List all the entry points within a program. These entry points are listed across the page. X Write index blocks into a library file. Index blocks are used in a direct access library search {refer to the LOADER documentation}. This command implies a C

File directories can be manipulated and magnetic tapes positioned by including switches in the command string. These switches can appear anywhere in the command string and are preceded by a slash or enclosed in parentheses. The following switches are available:

command.

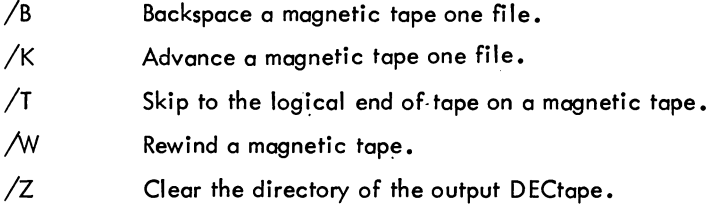

# Characteristics

The R FUDGE2 command:

Places the terminal in user mode. Runs the FUDGE2 program, thereby destroying the user's core image.

### Associated Messages

Refer to Chapter 4.

# FUDGE2 program (Cont)

# Examples

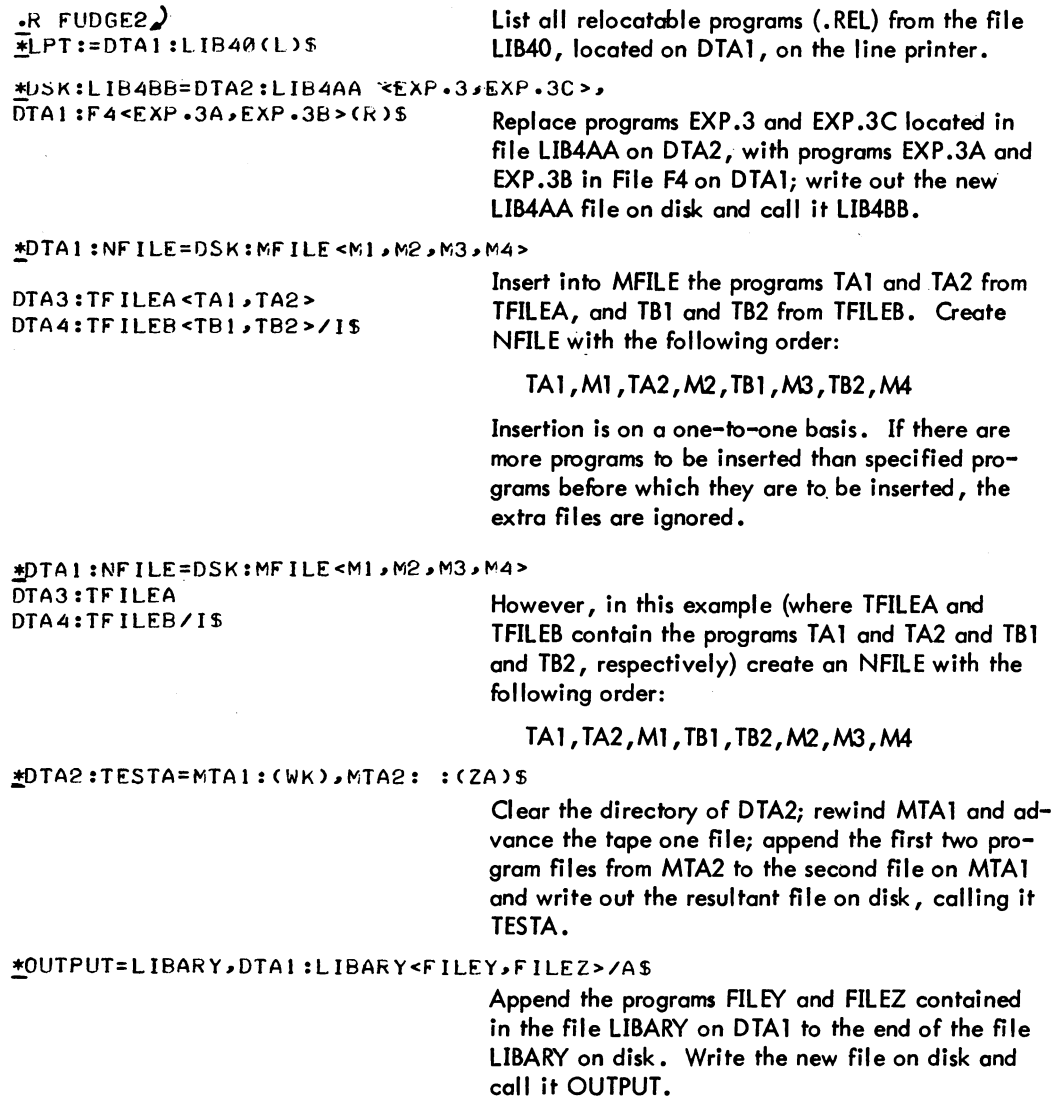

- 567- COMMANDS

FUDGE2 program (Cont)

Examples (cont)

```
~NEWFIL=OLDFIL<TEST,SU8TkC,MULTI>,BASfIL<PkOG,; 
ROUT IN, ANSWER >, SUBFIL <MATH> (E) $5 Extract the specified programs from the files
                                       OLDFIL, BASFIL, and SUBFlL and create a new 
                                       output file called NEWFIL. The order of the pro-
                                       grams in NEWFIL is as follows: TEST, SUBTRC, 
                                       MULTI, PROG, ROUTIN, ANSWER, MATH. 
                                       Retum to the monitor.
```
 $*$ <sup>t</sup>C

Version 14 FUDGE2 2-105

COMMANDS - 568 -

# **GET command**

### Function

The GET command loads a core image from a retrievable storage device but does not begin execution.

This command clears all of user core. However, programs should not count on this action and should explicitly clear those areas of core that are expected to contain zeroes (i .e., programs should be self-initializing). This action allows programs to be restarted by a tC, START sequence without having to do another GET command.

On magnetic tape, if the low or high segment is missing, a null record is output before the EOF for the missing segment so that two EOFs cannot occur consecutively. Therefore, a saved null segment does not appear as a logical EOT (2 EOFs in a row).

#### Command Format

GET dev:fjle.ext [proj,prog] core

The arguments and the defaults are the same as in the RUN command.

The extension applies to the low file, not the high file. An extension of .SHR, then .HGH, is assumed for the high file. If the user types an extension of .SHR or .HGH, the extension is treated as a null extension since. SHR and. HGH are confusing as low file extensions.

#### **Characteristics**

The GET command:

Leaves the terminal in monitor mode. Does not operate when the device is currently transmitting data.

#### Associated Messages

Refer to Chapter 4.

#### Example

.GET SYS:PIP) JOB SETUP  $\cdot$ GET TEST $\lambda$ JOB SETUP

- 569 - COMMANDS

# **GLOB program**

#### Function

The GLOB program reads multiple binary program files and produces an alphabetical crossreferenced list of all the global symbols (symbols accessible to other programs) encountered. This program also searches files in library search mode, checking for globals, if the program file was loaded by the LOADER in library search mode (refer to the LOADER documentation).

The GLOB program has two phases of operation; the first phase is to scan the input files and build an internal symbol table, and the second, to produce output based on the symbol table. Because of these phases, the user can input commands to GLOB in one of two ways. The first way is to specify one command string containing both the output and input specifications. (This is the command string format most system programs accept.) The second is to separate the command string into a series of input commands and output commands.

# Command Formats

1. R GLOB

outdev:file.ext [proj, prog] = input dev:file.ext [proj, prog], file.ext,  $\dots$ , dev:file.ext  $[proj, prog]$   $(\$)$ 

2. R GLOB

followed by one or more input commands in the form

dev:file.ext [proj,prog], file.ext [proj,prog],...,dev:file.ext [proj,prog],... $\lambda$ 

and then one or more output commands in the form

outdev:file.ext [proj, prog] =  $\circ$ 

When the user separates his input to GLOB into input commands and output commands (Command Format  $#2$ , the input commands contain only input specifications and the output commands, only output specifications. Each output command causes a listing to be generated; any number of listings can be printed from the symbol table generated from the current input files as long as no input commands occur after the first output command. When an input command is encountered after output has been generated, the current symbol table is destroyed and a new one begun.

#### **Defaults**

1. If the device is omitted, it is assumed to be DSK. However, if the entire output specification is omitted, the output device is TIY.

# GLOB program (Cont)

#### Command Format (cont)

#### Defaults (cont)

- 2. If the output filename is omitted, it is the name of the last input file. The input filenames are required.
- 3. If the output extension is omitted, GLB is used. If the input extension is omitted, it is assumed to be .REL unless the null extension is explicitly specified by a dot following the filename.
- 4. If the project-programmer number [proj ,prog] is omitted, the user's default directory is used.
- 5. An AL Tmode terminates the command input and signals GLOB to output the cross-referenced listing. In other words, a listing is not output until GLOB encounters an Al Tmode. The ALTmode appears at the end of the command string shown in Command Format #1 or at the end of each output command shown in Command Format #2.

#### Switches

Switches control the types of global listings to be output. Each switch can be preceded by a slash, or several switches can be enclosed in parentheses. Only the most recently specified switch (except for L, M, P,  $\mathbb Q$ , and X, which are always in effect) is in effect at any given time. If no switches are specified, oil globol symbols are output. The following switches are available.

- /A Output all global symbols. This is the default if no switches are specified.
- /E List only multiple defined or undefined (erroneous) symbols.
- /F List nonrelocatable (fixed) symbols only.
- /H List the switches available (help text).
- /L Scan programs only if they contain globals previously defined and not yet satisfied (library search mode).
- /M Turn off library search mode scanning resulting from a  $\Lambda$  switch.
- /N List only symbols which are never referenced.
- $\angle$ P List all routines that define a symbol to have the same value. The routine that defines the symbol first is listed followed by a plus (+) sign. Subsequent routines that define the symbol are listed preceded by a plus sign.
- $\sqrt{Q}$  Suppress the listing of subsequent definers that result from the  $\sqrt{P}$  switch.
GLOB program (Cont)

#### Command Format {cont}

Switches (cont)

- *IR* List only relocatable symbols.
- *Is* List symbols with non-conflicting values that are defined in more than one program.
- *Ix* Do not print listing header when output device is not the terminal, and include listing header when it is the terminal. Without this switch, the header is printed on all devices except the terminal. The listing header is in the following format:

FLAGS SYMBOL OCTAL VALUE DEFINED IN REFERENCED IN

Symbols listed are in alphabetical-order according to their ASCII code values. The octal value is followed by a prime (') if the symbol is relocatable. The value is then relative to the beginning of the program in which the symbol is defined. Flags preceding the symbol are shown below.

- M Multiply defined symbol {all values are shown}.
- N Never referred to (i.e., was not declared external in any of the binary programs}.
- S Multiply specified symbol {i .e., defined in more than one program but with non~confNcting values}. The name of the first program in which the symbol was encountered is followed by a plus sign.
- U Undefined symbol.

#### Characteristics

The R GLOB command:

Places the terminal in user mode. Runs the GLOB program, thereby destroying the user's core image.

#### Associated Messages

Refer to Chapter 4.

## GLOB program (Cont)

## **Examples**

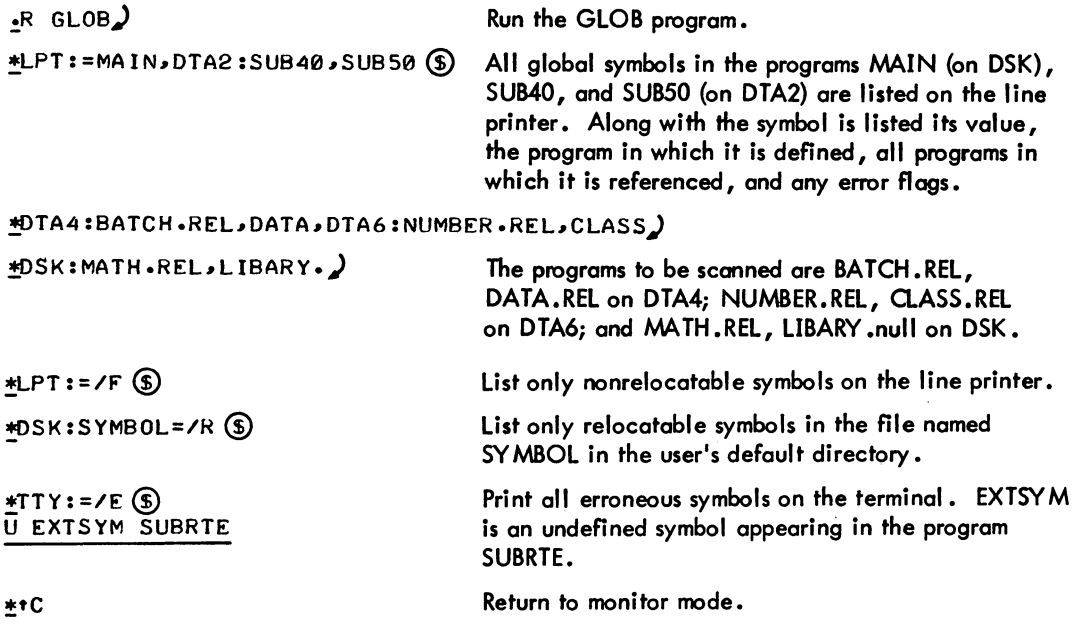

- 573 - COMMANDS

## **GRIPE program**

#### **Function**

I

The GRIPE program accepts text from a user and records it in a disk file, thereby enabling users to record comments and complaints to be read at a later time by the operations staff.

#### Command Format

R GRIPE

When the GRIPE program responds with a YES?, type the text, using as many lines as necessary, terminated with an ESCAPE. The text is written as a file with <157>protection and includes a header with the date, time, and project-programmer number of the user writing the comment. Therefore, the user does not need to identify himself.

#### Characteristics

The R GRIPE command:

Places the terminal in user mode. Runs the GRIPE program, thereby destroying the user's core image.

#### Associated Messages

Refer to Chapter 4.

#### Example

I

.R GR IPE)

YES? (TYPE ESCAPE WHEN THROUGH) THIS CONSOLE IS ALMOST OUT OF PAPER\$ THANK YOU

 $\overline{\phantom{a}}$ 

## **HALT command**

#### **Function**

The HALT (tC) command transmits a HALT command to the monitor command interpreter. It stops the job and stores the program counter in the job data area (.JBPC). Refer to the DECsystem-10 Monitor Calls for a description of the job data area.

 $\gamma_{\mu}$ 

#### Command Format

 $HALT (†C)$ 

#### Characteristics

The HALT (tC) command:

Places the terminal in monitor mode. Does not require LOGIN.

#### Example

 $\overline{\mathbf{f}}$ C

 $\overline{\phantom{a}}$ 

- 575 - COMMANDS

## **HELP command**

#### Function

The HELP command is used to obtain useful documentation on various system features.

#### Command Formats

1. HELP

outputs the instructions for receiving information.

2. HELP \*

outputs the names of features that have available documentation.

3. HELP name

outputs the information on the named feature.

Only the first six characters of the argument to the command are scanned. These characters must be A through Z, 0 through 9, or asterisk (\*).

#### Characteristics

The HELP command:

Leaves the terminal in monitor mode. Does not require LOGIN.

#### Associated Messages

Refer to Chapter 4.

 $\mathcal{L}_{\mathrm{c}}$ 

**HELP command (Cont)** 

Examples

 $HELP + D$ HELP IS AVAILABLE FOR THE FOLLOwING: BATCON CDPSPL CDRSTK DIRECT FAILSA FGEN HELP LPTSPL MATCH MTCOPY PIP PLTSPL PTPSPL SOUP TECO .HELP DIRECT) TYPE OUT=INPUT+INPUT+... IACCESS:N • ACCESS ALL LISTED FILES UNDER N BLOCKS LONG IALLOCATED • GIVE ALLOCATED LENGTH ICHECKSUM • COMPUTE CHECKSUM OF EACH FILE IOETAIL • EVERYTHING FROM EXTENDEO LOOKUP IF • FAST MODE IH • THIS TEXT IL • OUT TO LPT /PHYSICAL = DO PHYSICAL OPENS *IS* • SLOW MODE /SORT **\*** PREPARE FOR SORTING ISUMMARY • JUST PRINT SUMMARY LINE ITITlES • INCLUDE TITLES IUNITS - GIVE SPECIFIC UNIT /WIDTH:N = TRY TO FILL PAPER WIDTH OF N COLUMNS /WORDS = OUTPUT LENGTHS IN WORDS • IS WILD NAME. ETC.

? IS WILD lETTER OF NAME. ETC. "OUT-" MAY BE OMITTED DEFAULT IS TTY:.DIR-DSK:\*.\*CMY DIRECTORY]

## **INITIA command**

#### Function

I

The INITIA command performs standard system initialization for the terminal issuing the command. This command is issued automatically at system startup and at the 400 series restart at certain designated terminals, but may be re-issued at any time by the user. This command is used to initiate specific system programs, such as the operator service program, OPSER, on a particular console.

The INITIA command runs SYS:INITIA.SAV which, depending upon the system configuration and the number of the TTY from which it is typed, may cause any of a number of events to occur. For more information, refer to the INITIA specification in Notebook 7 of the DECsystem-10 Software Notebooks.

Command Format

INITIA

#### Characteristics

The INITIA command:

Leaves the terminal in monitor mode. Runs a specific system program. Does not require LOGIN. Depends on FTCCLX which is normally absent in the DECsystem-1040.

#### Associated Messoges

Refer to Chapter 4.

#### Examples

 $\cdot$ INITIA $\prime$ 5504 5Y5 #2 22:12:17 TTY24

## **JCONTINUE command**

#### Function

The JCONTINUE command forces a continue of the specified job if the job was in a IC state because of a call to the device error message routine (HNGSTP).

#### Command Format

#### JCONTINUE n

 $n =$  the number of the job to be continued. This argument is required.

#### **Characteristics**

The JCONTINUE command:

Places the terminal in monitor mode. Does not require LOGIN. Depends on FTJCON which is normally absent in the DECsystem-l040.

#### Associated Messages

Refer to Chapter 4.

#### Example

 $\cdot$ JCONT 14)

**KJOB command** 

#### Function

In multiprogramming systems, the KJOB command:

Stops all assigned I/O devices and returns them to the monitor pool.

Returns all allocated core to the monitor pool.

Returns the job number to the pool.

Leaves the console in the monitor mode.

Performs an automatic TIME command.

In swapping systems, the KJOB command performs all the above procedures. In addition, the command responds with

#### CONFIRM:

The user may type 1C to abort logout, or type an optional file structure name (or list of file structure names) preceded by one of the following: .

- F<sub>2</sub> to logout immediately saving all files (including temporary files) as they are. Identical to R LOGOUT, or RUN UUO to LOGOUT.
- $D$  to delete all files on the specified file structures. Responds with ARE YOU SURE? Type Y or D for YES, any other character for NO.
- $K$ ) to delete all unprotected files (i.e., files with 0xx protection code) on the specified file structures. If project 1 or other jobs are logged-in with the same project-programmer number, responds with ARE YOU SURE? Type Y or K for YES, any other character for NO.
- P<sub>2</sub> to save and protect (i.e., assign a protection code of 1 in the owner's field) all but temporary files (TMP, CRF, LST) on the specified file structures. If project 1 or other jobs are logged-in with the same project-programmer number, responds with ARE YOU SURE? Type Y or P for YES, any other character for NO.
- S  $\Box$  to save without protecting all but temporary files on the specified file structures. If project 1 or other jobs are logged-in with the same project-programmer number, responds with ARE YOU SURE? Type Y or S for YES, any other character for NO.
- $L$ ) to list the directories of the specified file structures.
- I ) to individually determine what to do with all files on the specified file structure as follows:

(continued on next poge)

#### KJOB command (Cont)

#### Function (cont)

After each filename is listed, type

- P.) to protect the file.
- S.) to save the file.
- K.) to delete the file.
- Q<sub>2</sub> to learn if over logged-out quota on this file structure. If not over quota, nothing is typed, and the same filename is repeated.
- E $\lambda$  to skip to next file structure and save this file if below logged-out quota for this file structure. If not below logged-out quota, a message is typed and the same filename is repeated.
- $H_2$  to list responses and meanings.
- $U$  to individually determine what to do with all but protected files. Protected files are always preserved.
- B.) to delete no files except when user is over the logged-out quota, then delete enough files to be below quota. The files are deleted in the following order: 1) unprotected files according to the category of the file, 2) spooled files not previously queued, and 3) protected files according to the category of the file. The categories of files are as follows: 1) temporary files, 2) relocatable files, 3) backup files, 4) save files, and 5) all other files.
- $Q_{\lambda}$  to learn if over logged-out quota on the specified file structures.
- H<sub>2</sub> to list the KJOB options and their meanings.
- $W_{\ell}$  to list the names of the files that are deleted.
- $X_{\lambda}$  to turn off the listing of the names of the files that are deleted. Complement ofW.

If no file structure names are specified, the responses are for all file structure names in the job search list. If file structure names are specified, the responses apply to those file structures, and CONFIRM is retyped. The KJOB command ignores all logical assignments.

The user has the option of going through the CONFIRM dialogue, even if other jobs are loggedin under the same project-programmer number or if he is logged-in under project 1. (However, if sufficient responses are included on the KJOB command line or in a temporary file entered through an alternate entry point, CONFIRM is not typed.) By responding to a CONFIRM message, the user has an opportunity to organize his disk area by deleting or preserving specific files.

The KJOB program calls the QUEUE program to perform the queuing of files which have been deferred to logout time. This includes all spooled output unless the user has specifically queued output spooling earlier. Queuing may be suppressed with the /Z response (see below).

#### - 581 - COMMANDS

KJOB command (Cont)

#### Command Formats

I

1. KJOB

#### CONFIRM:

When the CONFIRM: response is given, the user may type any of the above-described letters followed by an optional file structure name or list of file structure names separated by commas. The user may type one of the above-described letters, followed by optional file structure names, on the same line as the KJOB command, and the CONFIRM: message will not be typed.

2. KJOB  $\langle$ log file descriptor $\rangle = / \langle$ letter $\rangle$   $\langle$ list of file structure names $\rangle$  $\langle$ letter $\rangle$ <list of file structure names> etc.

 $\langle$ log file descriptor > has the following form:  $\langle$ dev:file.ext [proj,prog] >. If the log file is not a disk or spooled device, TTY is used.

 $\langle$  letter  $\rangle$  = any letter from the above-described set. In addition, the following responses are available to any jobs using this command format:

 $\sqrt{Z}$ :n specifies the degree of queuing desired:

- n = 0 suppresses all normal queuing done at LOGOUT time.
- $n = 1$  queues the log file only.
- $n = 2$  queues the log file and spooled output  $($ . LPT, etc.)
- $n = 3$  queues the log file, spooled output, and  $\star$ . LST.
- $n = 4$  queues the log file, spooled output,  $\star$ .LST, and any requests deferred to LOGOUT time (deferred requests are not yet implemented).

If Z is given without a value or if there are no spool bits set for job, Z:O is assumed. Otherwise, /Z:2 is assumed.

 $/V$ L:n specifies that the limit of pages for LPT files is to be n (decimal).

 $\sqrt{C}$ :n specifies that the limit of cards for CDP files is to be n (decimal).

 $\sqrt{1}$ :n specifies that the limit of feet of paper tape for PTP files is to be n {decimal} •

 $/$ VP:n specifies that the limit of minutes for PLT files is to be n (decimal).

 $\sqrt{V}R$ :n specifies that the priority of the queue request is to be n; n is from 0 through 62. /VR:62 is the standard.

(continued on next page)

Version 47 KJOB

#### KJOB command (Cont)

#### Command Formats (cont)

 $\sqrt{V}$ S:n specifies that the sequence number for the queue request is to be n.

 $\sqrt{VD}$ : v specifies that the file disposition of the log file is to be v.

- $v = D$  deletes the log file after printing.
- $v = P$  preserves the log file after printing.
- $v = R$  renames the log file before printing to the queue area and deletes it after printing.

Default is /VD:R.

If a value to the above switches is not specified, the value is equivalent to 0 (e.g.,  $\sqrt{VD}$  is equivalent to  $\sqrt{VD:0}$ ). For the  $\sqrt{X}$  switches, a value of 0 is equivalent to the standard (e.g.,  $/VD = /VD:0 = /VD:R$ ).

The letters must appear on the input side of the command string. If the log file is specified, all TIY output is appended to the log file. If no log file is specified or if the log file is not a disk or spooled device, the default is TIY. In addition, if responses to CONFIRM are required and are not specified on the KJOB command line, these responses will then be read from TTY. Therefore, users should be careful when employing this command format.

3. The KJOB program may be entered at the CCl entry point through the RUN UUO. When this is done, TMPCOR file KJO or disk file nnnKJO. TMP, where nnn is the user's job number in decimal, is used instead of the TTY input. This temporary file has the following format:

KJOB  $\langle$  log file descriptor $\rangle = / \langle$  list of file structure names $\rangle / \langle$  letter $\rangle$  $\langle$  list of file structure names  $>$  etc.

#### Characteristics

The KJOB command:

Detaches the terminal. Stops all assigned I/O devices since it does not operate when a device is currently transmitting data. Runs the KJOB and lOGOUT programs. Does not require lOGIN.

#### Associated Messages

Refer to Chapter 4.

KJOB command (Cont)

#### Examples

1. An example of the CONFIRM dialogue.

```
:.K) 
CONFIRM: I)
DSKB:
TEST4 .TST <055> 2000. BLKS : K.<br>TEST5 .TST <055> 505. BLKS : P.
T<sub>EST5</sub> .TST < 0.55<br>T11 . BAK < 0.55T11 .BAK <055> 5. BLKS<br>T2 .BAK <055> 5. BLKS
                                                     \mathbf{r}K
T2 .BAK <055> 5. BLKS : K<br>
T3 .BAK <055> 5. BLKS : K<br>
TEST .BAK <055> 5. BLKS : K
TEST .BAK <055> 5. BLKS : K)<br>TEST .REL <055> 5. BLKS : S)<br>TEST .MAC <055> 5. BLKS : P)
TEST .REL <055> 5. BLKS<br>TEST .MAC <055> 5. BLKS<br>TEST .SHR <055> 30. BLK
                                   \frac{5. \text{BLKS}}{30. \text{BLKS}} . S)
JOB 5, USER [10,63] LOGGED OFF TTY24 AT 2309 11-MAY-71
DELETED 5 FILES
SAVED 4 riLES 2565 TOTAL BLOCKS USED 
RUNTIME 0 MIN. 00.60 SEC
```
2. An example of the user bypassing the CONFIRM dialogue.

 $-K/F$ ) JOB 9, USER [10,110] LOGGED OFF TTY3 1349 18-MAR-71 SAVED ALL 23 FILES (630. DISK BLOCKS) RUNTIME 1 MIN, 51.52 SEC

3. An example of the command when used in the Batch system. The output appears in the log file.

12:20:51 MONTR K DSKB0:MUM.LOG[10,110]=/W/B/VL:200 12:21:02 LGOUT JOB 12~ USER [10~110] LOGGED Orr TTY50 1221 18-MAR-71 12:21 :1212 LGOUT SAVED ALL 38 rILES (1275. DISK BLOCKS) 12:21:02 LGOUT ANOTHER JOB STILL LOGGED IN UNDER [10,110] 12:21:02 LGOUT RUNTIME 0 MIN, 00.65 SEC

4. An example of the User specifying two switches.

 $E$ K/W/B DELETED: MYFILE JOB 14, USER (20,275) LOGGED OFF TTY35 1454 13-APR-72 DELETED 1 FILES (1022. DISK BLOCKS) SAVED 52 FILES (1735. DISK BLOCKS) HUNTIME 0 MIN. 02.60 SEC

## **LIST command 1**

#### **Function**

The LIST command directs PIP to list the contents of named source file(s) on the line printer (LPT). The output goes either to LPT immediately or to the disk to be spooled to LPT if it is being spooled for this job. Refer to the QUEUE and PRINT commands. If the LPT is being spooled, the QUEUE program should always be used since it saves time and disk accesses.

#### Command Format

#### LIST list

list = a single file specification or a sting of file specifications separated by commas. A file specification consists of a device name, a filename and extension, and a directory name. This argument is required.

Switches can be passed to PIP by enclosing them in parentheses in the LIST command string. When COMPIL interprets the command string, it passes the switches on to PIP.

#### Characteristics

The l:IST command:

Leaves the terminal in monitor mode. Runs the PIP program, thereby destroying the user's core image. Depends on FTCCLX which is normally absent in the DECsystem-l040.

#### Associated Messages

Refer to Chapter 4.

Examples

 $\cdot$ LIST TEST $\cdot *$ )  $\text{LLIST}$  \* . MAC) LIST DTA4:A,B,C)

<sup>1</sup>  This command runs the COMPIL program, which interprets the command before running PIP.

## **LOAD command**

#### Function

The LOAD command translates the specified source files if necessary (function of COMPILE command), runs the LOADER, and loads the .REL files generated. The assembler or compiler used is determined by the source file extension or by switches in the command string (refer to the COMPILE command). If a REL file already exists with a more recent date than that of the source file, compilation is not performed (unless requested via a switch).

This command generates a core image but does not begin execution. At this point, the user can start his program or save the core image for future execution.

Each time the COMPILE, LOAD, EXECUTE, or DEBUG command is executed, the command with its arguments is remembered in a temporary file on disk, or in core if the monitor has the TMPCOR feature. Therefore, the filename used last can be recalled for the next command without specifying the arguments again (refer to Paragraph 1.5).

The LOAD command accepts several command constructions: the @ construction (indirect commands), the + construction, the = construction, and the  $\langle \rangle$  construction. Refer to Paragraph 1.5 for a complete description of each of these constructions.

#### Command Format

#### LOAD list

list = a single file specification, or a'string of file specifications separated by commas. A file specification consists of a device name, a filename with or without an extension, and a directory name.

The following switches can be used to modify the command string. These switches can be temporary or permanent switches (refer to Paragraph 1.5.5).

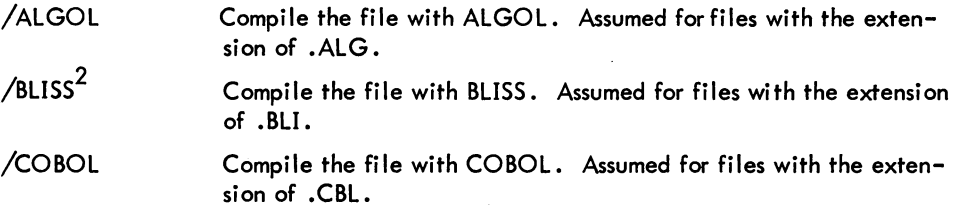

(continued on next page)

lThis command runs the COMPIL program, which interprets the command before running the appropriate processor and the LOADER.

 $2$ BLISS will be recognized as a processor only if the appropriate assembly switch is set. However, this assembly switch setting is not supported.

## LOAD command (Cont)

## Command Format (cont)

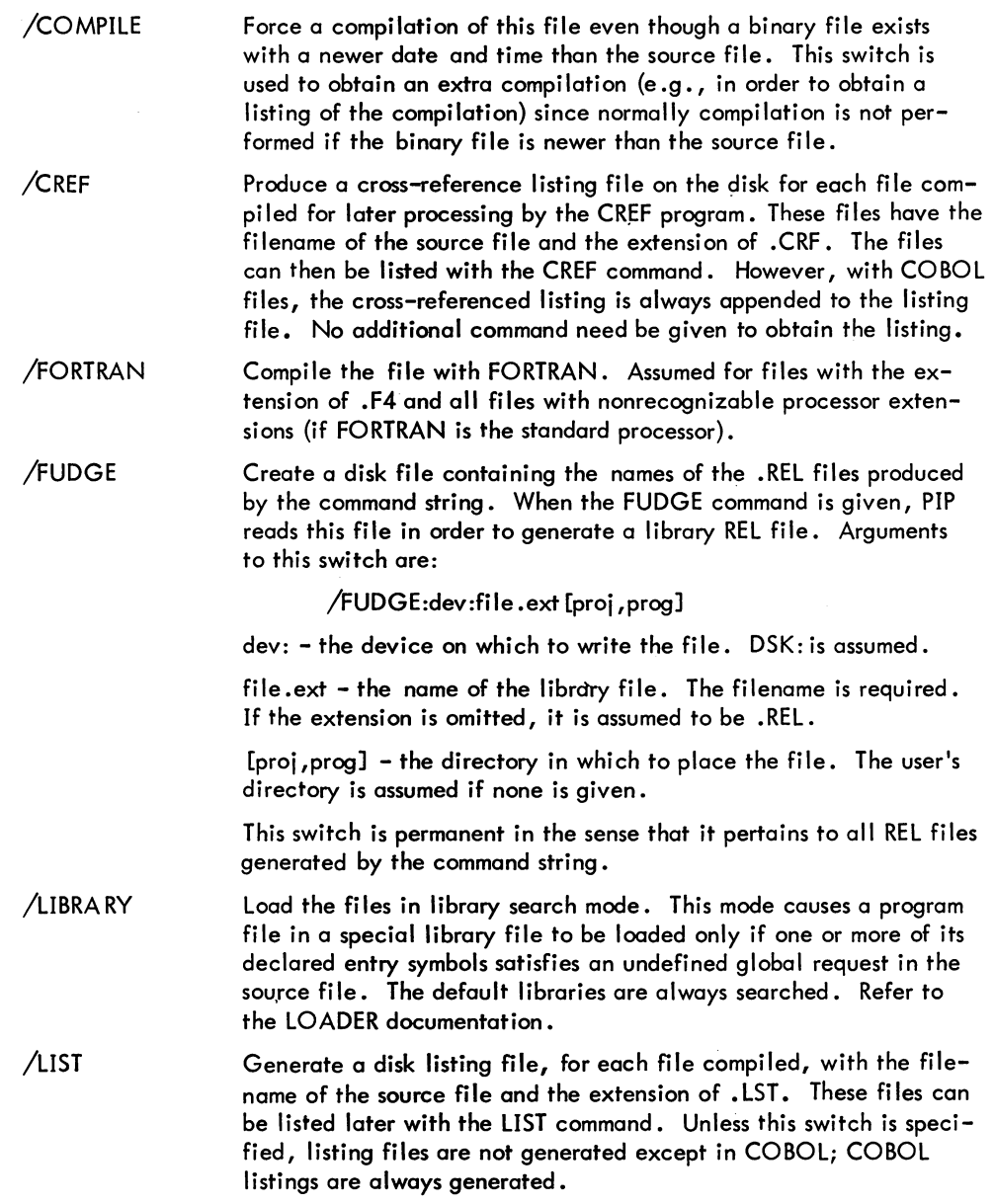

(continued on next page)

#### Command Format (cont)

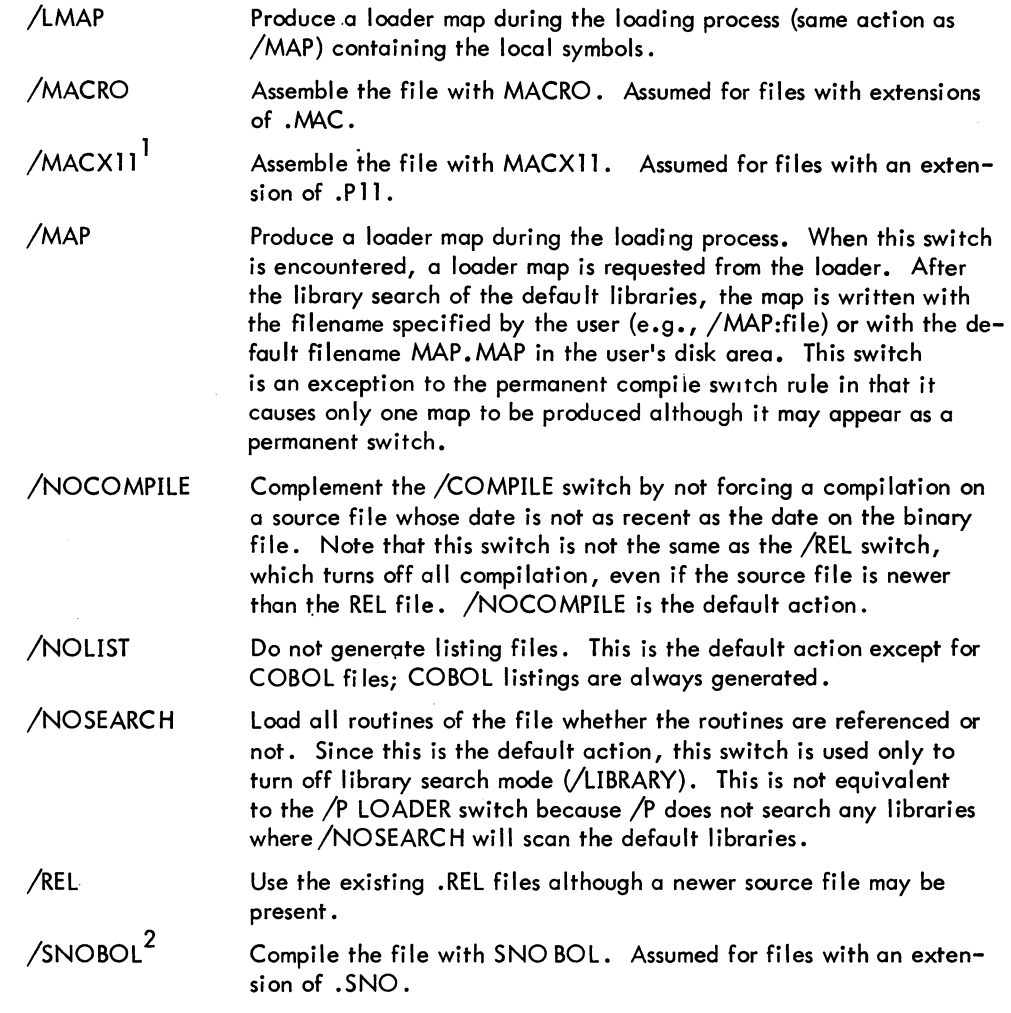

#### **Characteristics**

The LOAD command:

Leaves the terminal in monitor mode. Runs the appropriate processor and the LOA DER.

<sup>1</sup>MACXII (the PDP-11 assembler for the PDP-10) will be recognized as a processor only if the appropriate assembly switch is set. However, this assembly switch setting is not supported.

 $^{2}$ SNOBOL will be recognized as a processor only if the appropriate assembly switch is set. However, this assembly switch setting is not supported.

## LOAD command (Cont)

#### *Associated* Messages

Refer to Chapter 4.

#### Examples

 $L$ LOAD TEST $\sum$ MACRO: TEST LOADING

LOADER 2K CORE

 $EXIT$ 

!.

## **LOCATE command**

#### Function

The LOCATE command logically establishes the user's job at a specified station. When the job is initiated, the user's logical station corresponds to his physical station. Therefore, this command is needed only if the user desires to change his logical station.

#### Command Format

LOCATE nn

nn = the station number.

An argument of 0 denotes the central station. A null argument implies the station of the user's terminal, i.e., his physical station.

#### Characteristics

The LOCATE command:

Leaves the terminal in monitor mode. Depends on FTREM which is normally absent in the DECsystem-1040.

#### **Restrictions**

The LOCATE command must specify a station that is currently in contact with the central station.

#### Associated Messages

Refer to Chapter 4.

Examples

$$
\frac{1}{2} \text{LOCATE} \quad 2
$$

## **I LOGIN command**

#### **Function**

The LOGIN command is used to gain access to the system. This command loads a Monitor Support program which accepts the user's LOGIN data. The user types in his project and programmer numbers followed by his password. To login successfully, the project and programmer numbers and the password typed in by the user must match the project and programmer numbers and password stored in the system accounting file (SYS:ACCT.SYS).

#### Command Format

#### LOGIN proj ,prog

proj ,prog = the user's project-programmer number. The project and programmer numbers may be separated by either a comma or a slash. If a slash is used, the message of the day is not output to the user unless the date on the file containing the message (NOTICE. TX1) is later than the last time the user logged-in. If this is true, the message is typed only once, whereas, when the comma is used, the message is output every time the user logs in. This argument may be typed on the same line as the LOGIN command, or on the following line after LOGIN types out the number sign.

#### **Characteristics**

The LOGIN command:

Returns the terminal to monitor mode or starts a program running if specified in ACCT. SYS entry for proj, prog. Runs the LOGIN program. Does not require LOGIN.

#### Associated Messages

Refer to Chapter 4.

LOGIN command (Cont)

## Example

The following is the procedure used to gain access to the system .

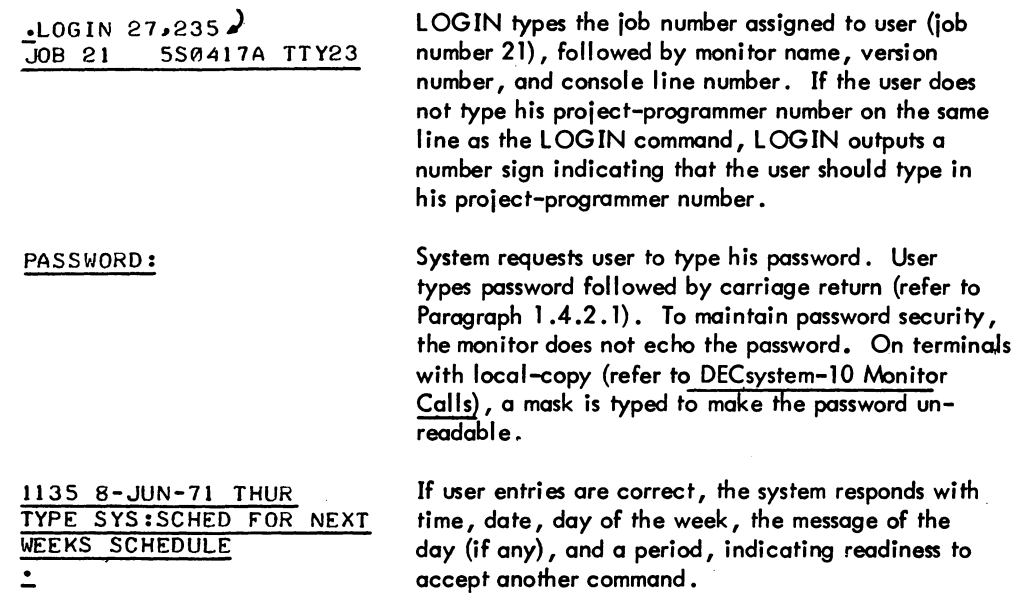

 $\Delta \sim$  $\sim$   $\sim$ 

COMMANDS - 592 -

## **I MAKE command 1**

#### Function

The MAKE command runs TECO (Text Editor and Corrector) and creates a new file on the disk. If a file already exists with the same name, a warning message is given and the file is superseded. Refer to the TECO manual in Notebook 6 of the DECsystem-10 Software Notebooks.

# $\frac{1}{2}$ Command Format

MAKE dev:file.ext [proj, prog]

 $dev: =$  the device or file structure name on which the file is to be created. If omitted, DSK: is assumed.

file.ext = any legal filename and filename extension. The filename is required; the filename extension is optional.

 $[proj,prog]$  = the directory in which the file is to be created. If omitted, the user's default directory is assumed. Note that the default directory may be an SFD or some other UFD.

#### **Characteristics**

The MAKE command:

Places the terminal in user mode. Runs the TECO program, thereby destroying the user's core image. Depends on FTCCLX which is normally absent in the DECsystem-1040.

#### Associated Messages

Refer to Chapter 4.

#### Example

```
MAKE TEST3.MAC\lambda
```
\*

This command runs the COMPIL program, which interprets the commands before running TECO.

## **MOUNT command**

#### Function

I

The MOUNT command allows the user to request assignment of a device via the operator. This command is similar to the ASSIGN command, but, whereas the ASSIGN command operates without operator communication, the MOUNT command requests operator interaction when necessary. For example, if a Batch user requests a DECtape drive and all drives are in use, then the operator can free one for the user, if he wishes. The user can request devices from the restricted pool of devices.

The MOUNT command gives the operator greater control over assignment of devices on the system. When a user requests a device via this command, the operator has the option of either selecting a specific unit (e.g., DTA5) or cancelling the request completely (all units of this type are in use and the operator does not want to free one for this user). The operator may also mount the media for the requested unit if the media is sufficiently identified (e.g., a deck of cards in the card reader or an identified DECtape on a specific drive).

When the MOUNT command is used to gain access to a file structure, it allows the user to specify a particular drive, places the file structure name at the end of the job's search list, and waits for completion of operator action, if desired. Each file structure can have an administrative file, QUOTA.SYS, which contains a list of quotas for all users allowed access to the structure. When the file structure is mounted, a UFD is created for the user if he has an entry in QUOTA.SYS on the file structure.

The MOUNT command runs the UMOUNT program in the user's core area. UMOUNT scans the command string and completes as much of the command as possible without operator inter- . vention. When operator intervention is required, UMOUNT queues a request to the OMOUNT program by writing a command file on the 3,3 disk area. OMOUNT examines these command files and interacts with the operator. When the command file is deleted, the operator action has been completed. UMOUNT waits for this completion of operator action unless the user types a control-C. When a control-C is typed, the user does not receive a message of confirmation, but can later use the /CHECK switch to see if his request is still pending (see Examples).

#### Command Format

MOUNT dev: log-dev /switches (drives)

dev:  $=$  one of the following: (1) a physical device name (e.g., DTA3, CDR, MTA), (2) a logical name previously associated with a physical device by either a MOUNT or ASSIGN command, or (3) a file structure name (one that is already mounted or one whose name appears in S TRLST .SYS). This argument is required.

(continued on next page)

#### MOUNT command (Cont)

#### Command Format (cont)

log-dev = any SIXBIT name that is not the same as dev:. In other words, it may not be a physical device name or logical name that is currently being used or has previously been used as dev:. This argument is optional.

switches = The following switches are optional and only enough characters to make the switch unique are required. The unique names are underlined below .

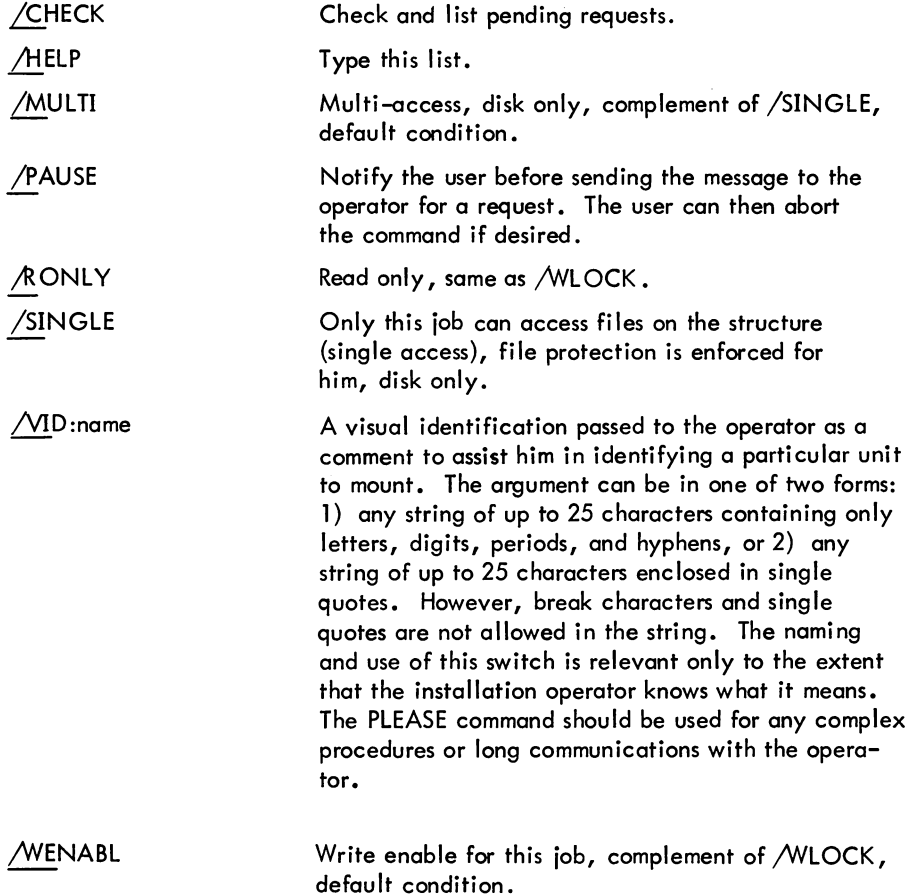

(continued on next page)

**MOUNT** command (Cont)

#### Command Format (cont)

/WLOCK Write locked for this job. This job cannot write on this file structure and the monitor will not update BAT blocks or the access date. If /SINGLE is given, the operator may set hardware write lock to ensure that nothing is written.

(drives) = the physical drives on which the units are to be mounted. A drive argument may be used only when mounting file structures. The drives must be in the logical unit order within the file structure. Drive names are separated by commas. Leading and embedded drives that are not specified must be represented by null names (,, DPA3). Unspecified trailing drives may be omitted. Drive names are as follows:

Blank, null - unspecified. UMOUNT finds one of proper type.

Two letters - controller class (e.g., DP).

Three letters - specific controller (e.g., DPA). UMOUNT finds a drive on that controller.

Three letters and one or two digits - specific drive (e.g., DPAO, DPA1).

The user, by specifying a drive list, may force the packs to be mounted on specific drives or controllers. If no drive (or incomplete) specification is given, an available drive of the proper type is found.

#### Characteristics

The MOUNT command:

Places the terminal in user mode. Runs the UMOUNT program, thereby destroying the user's core image. Depends on FTCCLX and FTMOUN which are normally absent in the DECsystem-1040.

#### Associated Messages

Refer to Chapter 4.

## MOUNT command (Cont)

## Examples

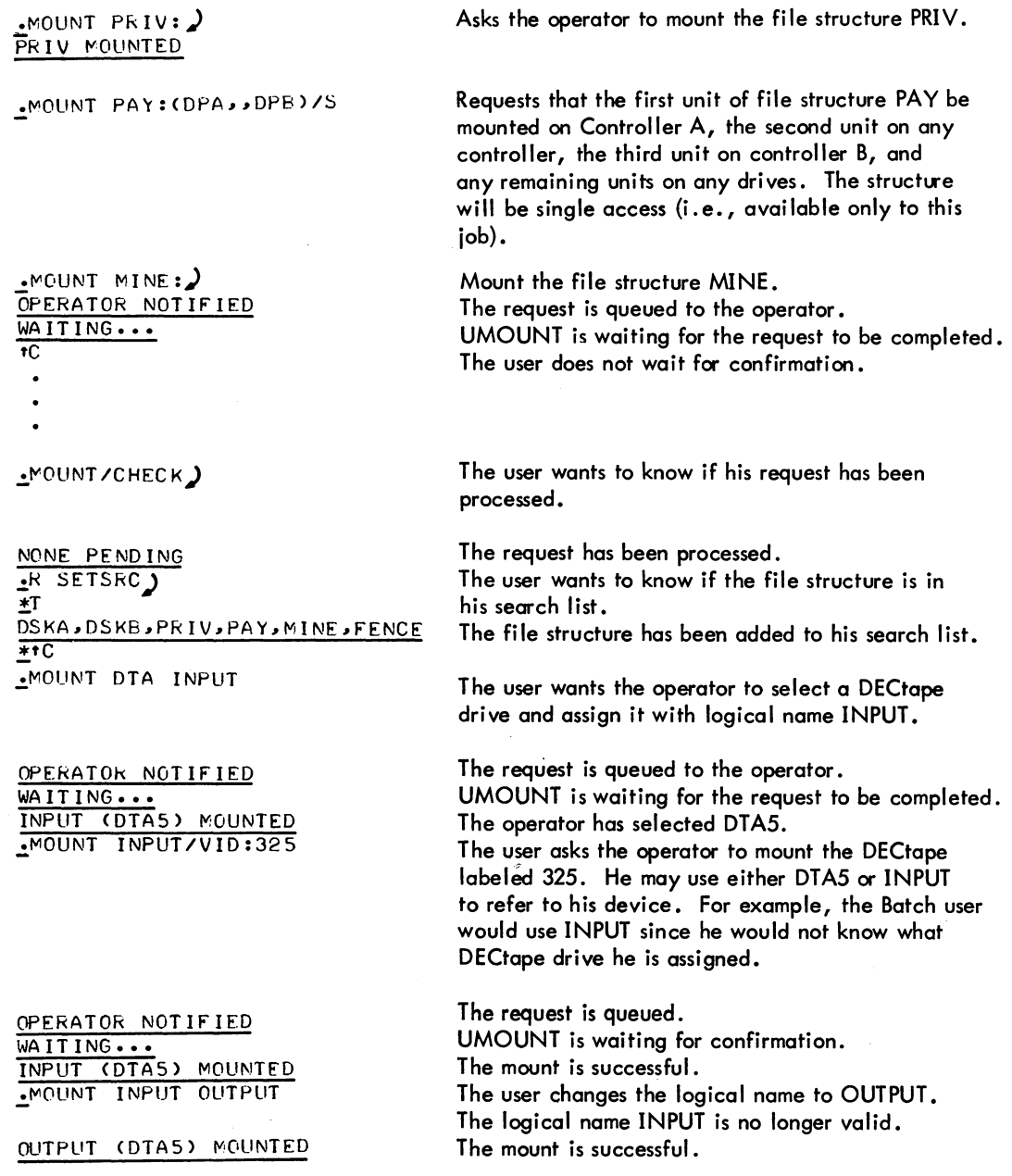

 $\bar{\mathcal{A}}$ 

## **OPSER program**

#### Function

The OPSER program facilitates multiple job control from a single operator terminal by allowing the operator to run several jobs call ed subjobs from his terminal. The OPSER program acts as the supervisor of the various subjobs by allowing monitor level or user level commands to be passed to all of the subjobs or to selected subjobs. Output from the various subjobs may be retrieved by OPSER.

The subjobs of OPSER run on psuedo-TTYs (refer to DECsystem-10 Monitor Calls) and all initializations of the pseudo-TTYs are performed by OPSER. The operator needs only to provide the sub job name, either an OPSER-provided subjob number or an operator-assigned name. System programs that require a dedicated terminal can be run as sub jobs of OPSER. By running system jobs on pseudo-TTYs, OPSER is able to maintain an I/O link between the running jobs and the operator. In addition, the output from the various subjobs is concentrated on one terminal instead of many, as was the case when each system program required its own terminal.

Refer to the MPB Operator's Manual in the DECsystem-10 Software Notebooks for complete information on OPSER.

#### Command Format

R OPSER

OPSER signifies its readiness to process commands by typing an asterisk if no subjobs are in use or sub jobs are in a wait for an operator actibn. OPSER responds with an exclamation point when a subjob is running. Commands may be entered whenever OPSER is operating. Each command is preceded by a colon and must be typed to sufficient length to make it unique.

#### OPSER Commands

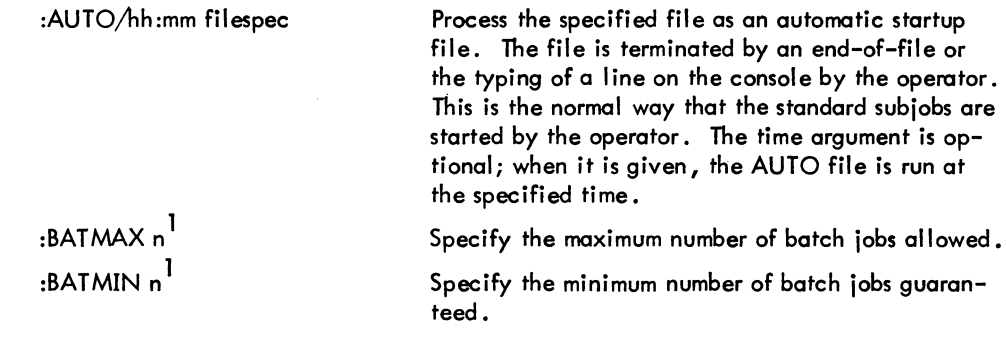

(continued on next page)

<sup>1</sup> Not yet implemented.

## - 598 -

## OPSER program (Cont)

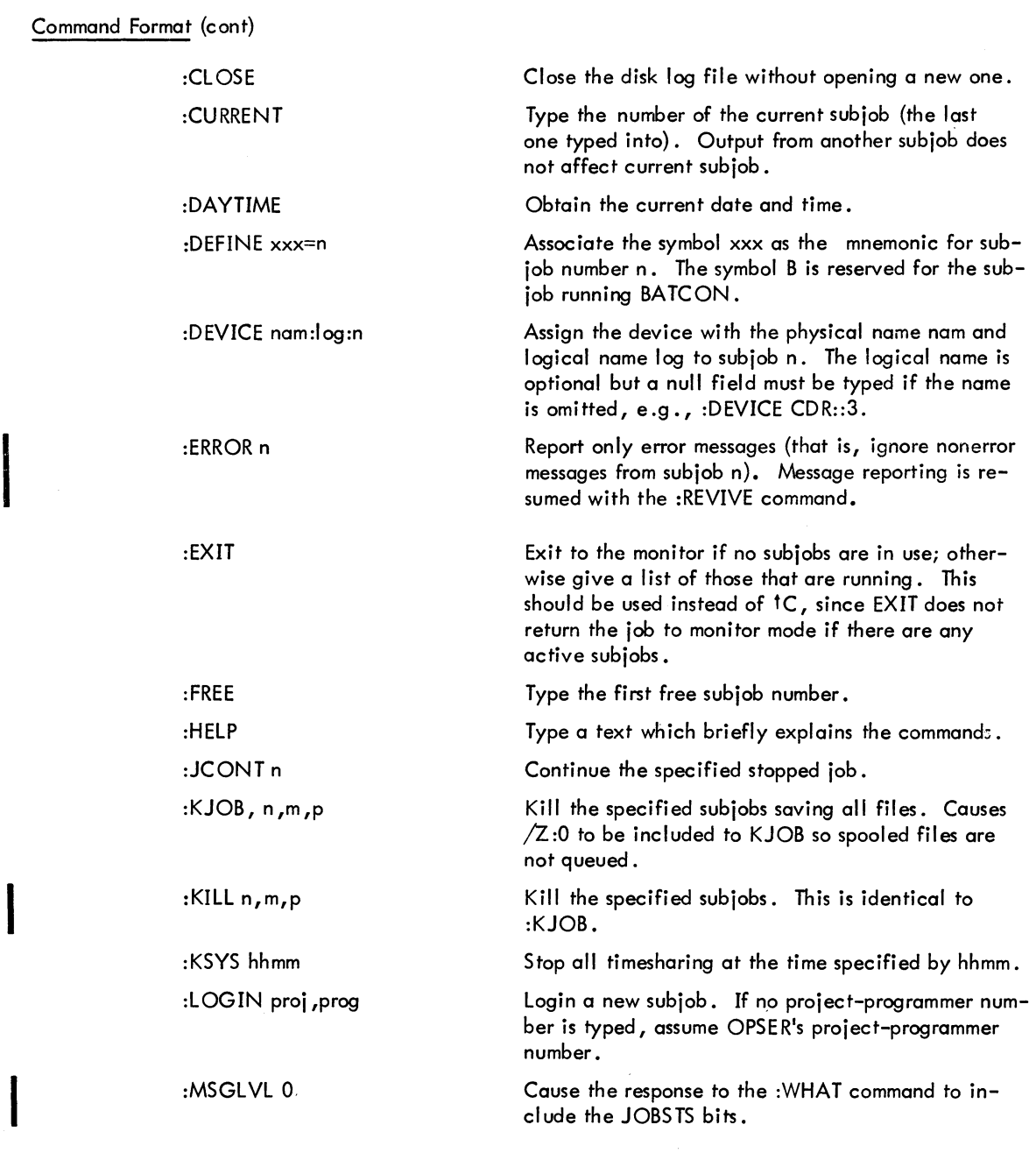

(continued on next page)

I

 $\begin{array}{c} \hline \end{array}$ 

## - 599 - COMMANDS

## OPSER program (Cont)

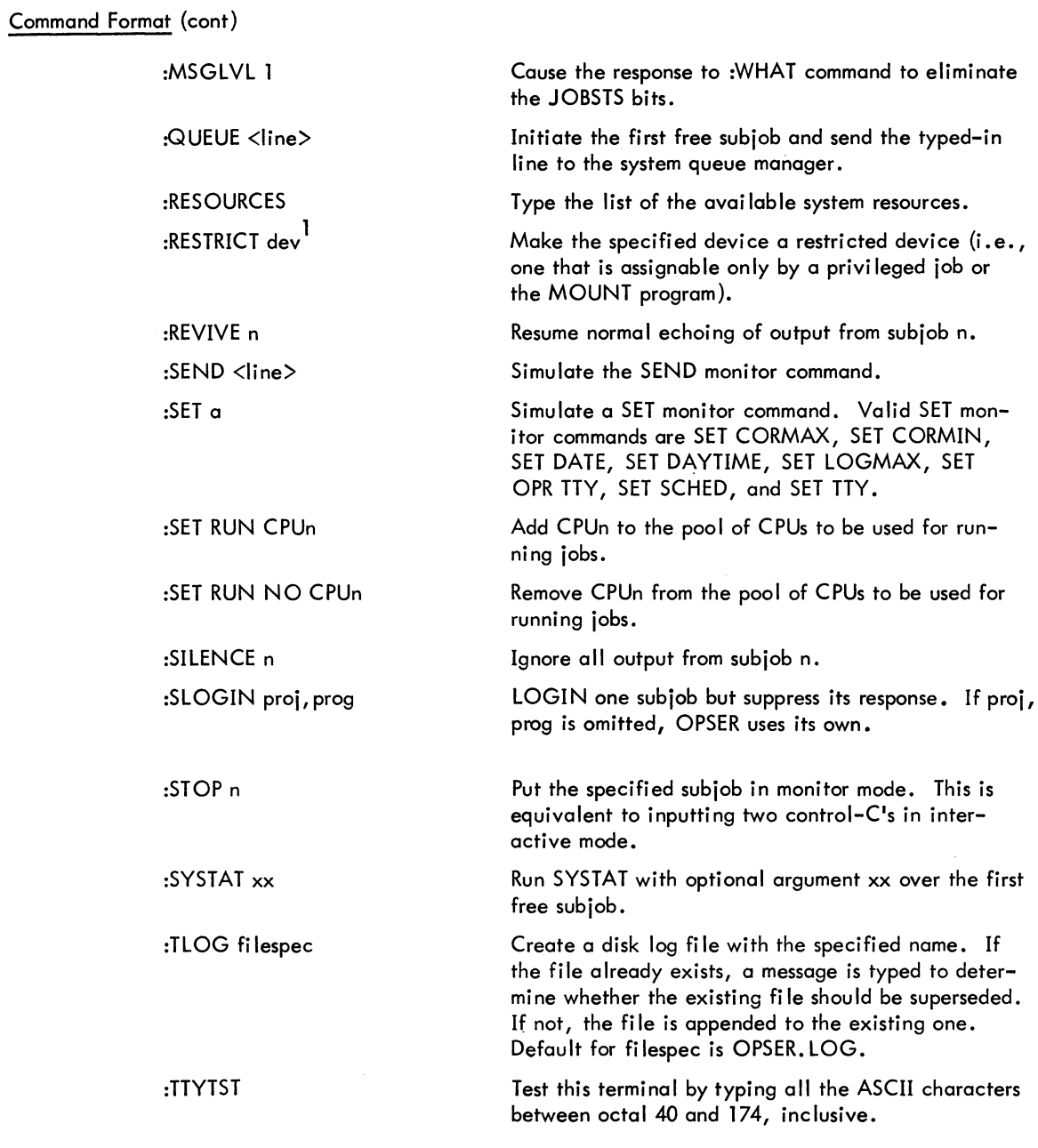

(continued on next page)

 $\sim$ 

I

 $\mathbf l$ 

<sup>1</sup> Not yet implemented.

 $\vert$ 

- 600 -

#### OPSER program (Cont)

Command Format (cont)

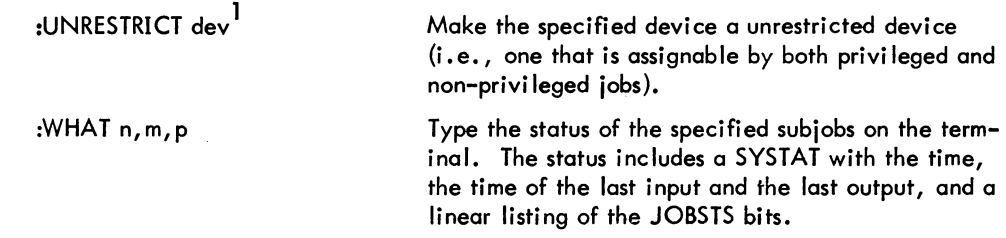

When a subjob number or name is required in a command string, the subjob may be specified in one of four ways. It can be omitted, in which case the last subjob typed into is used. The mnemonic ALL may be used, in which case all active subjobs are implied. A decimal number can be used from zero to the limit OPSER is generated for. Finally, a mnemonic can be assigned to the subjob with the :DEFINE command.

#### Examples

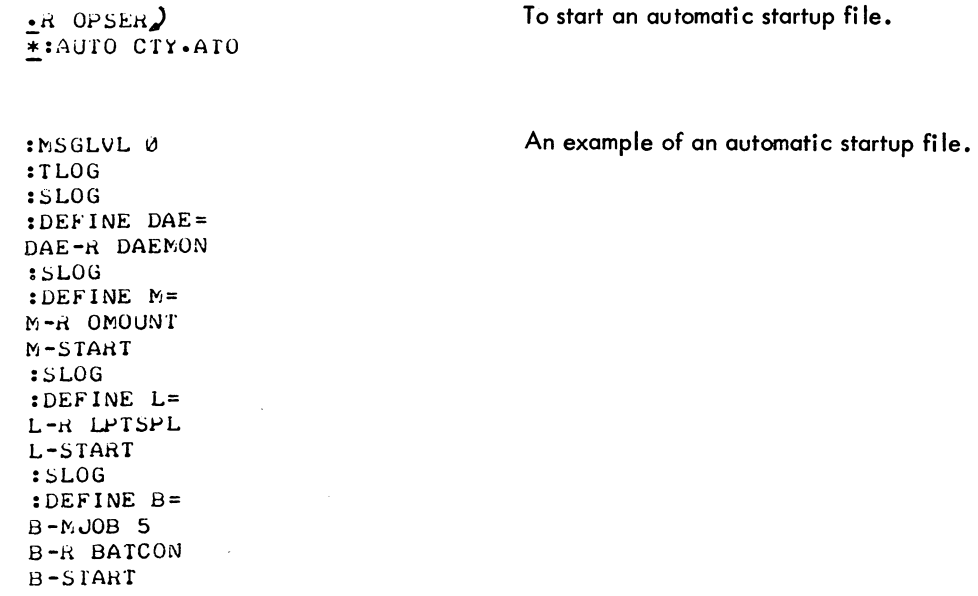

lNot yet implemented.

## **PJOB command**

### **Function**

 $\hat{\mathcal{L}}$ 

The PJOB command causes the monitor to respond with the job to which the user's terminal is attached.

#### Command Format

PJOB

#### Characteristics

The PJOB command:

Leaves the terminal in monitor mode.

### Associated Messages

Refer to Chapter 4.

Example

$$
\frac{1}{1}
$$

## **PLEASE command**

#### Function

I

I

I

The PLEASE command allows the user non-conflicting two-way communication with the designated station operator.

#### Command Format

PLEASE dev: prog! text

dev = any terminal not assigned to a job  $(i.e., j is not a job's controlling terminal) with$ which the user wishes to communicate, including:

- a. TTYn: directs the text to a specific terminal unit. The default is TTYO.
- b. OPRnn: directs the text to the operator's terminal station nn.
- c. (null argument) directs the text to TTYO at the central station.

prog! = the name of the system program to be run automatically when the message is completed. This argument may appear before or after the device argument and must be concluded with an exclamation point. If PLEASE is entered at the CCl entry point, it reads fi Ie nnnPlS. TMP. This fi Ie is sent to the designated device. After the operator terminates the request, the specified program will be run at its CCl entry point. Neither the dev: or prog! argument can be used from a Batch control file.

text = the user's message. The argument is required. Characters are not transmitted until the RETURN, vertical tab, or form feed key is depressed, at which point the entire line is transmitted.

When the user depresses the RETURN, vertical tab, or form feed key, a message informing the operator of the caller's station number, proj-prog number or user's name if monitor job tables are available, and text message is printed on dey:. An ESCAPE or control-C on either the user's terminal or dey: causes communication to terminate and the user's TTY to be left in monitor mode. Note that when the line terminates with an ESCAPE, the line is typed but the operator response is not waited for. Messages may be typed in both directions without retyping the command.

#### **Characteristics**

The PLEASE command:

Places the terminal in user mode until ESCAPE is typed. Runs a system program except when used with Batch. Depends on FTCClX which is normally absent in the DECsysfem-1040.

PLEASE command (Cont)

## Restrictions

For Batch users, the PLEASE command is trapped by the Batch Controller and only PLEASE text is allowed. It can be used to request operator action while in the Batch mode. The line of text can only be one line terminated with an ESCAPE.

#### Associated Messages

Refer to Chapter 4.

#### Example

~PLEASE TELL ME WHEN DTA3 WILL BE FREE) OPERATOR HAS BEEN NOTIFIED IN HALF AN HOUR THANKS tC

 $\overline{\phantom{a}}$ 

## **PLOT command**

#### **Function**

The PLOT command is used to place entries in the plotter output queue. This command is equivalent to the following form of the QUEUE command:

QUEUE PLT:jobname = list of input specifications

#### Command Format

PLOT jobname = list of input specifications

jobname = name of the job being entered into the queue. The default is the name of the first file in the request, not the name of the first file given. These differ when the first file given does not yet exist.

input specifications = a single file specification or a string of file specifications, separated by commas, for the disk fi les being processed. A fi Ie specification is in the form dev:file.ext[proj, prog].

dev: = any file structure to which PLTSPL will have access; the default is DSK:.

file.ext = names of the files. The filename is optional. The default for the first filename is \*, the default for subsequent files is the last filename used. The extension can be omitted; the default is .PLT.

[proj,progj = a directory to which the user has access; the user's directory is assumed if none is specified.

If no arguments are given with the command (i .e., only the command name is given), the entries for all jobs of all users are output. The asterisk convention can be used for the input specifications. Switches that aid in constructing the queue entry can appear as part of the input specifications. These switches are divided into three categories:

- 1. Queue-operation Only one of these switches can be placed in the command string because they define the type of queue request. The switch used can appear anywhere in the command string.
- 2. General Each switch in this category can appear only once in the command string because they affect the entire request. The switch used can appear anywhere in the command string.

(continued on next page)

- 605 - COMMANDS

**PLOT** command (Cont)

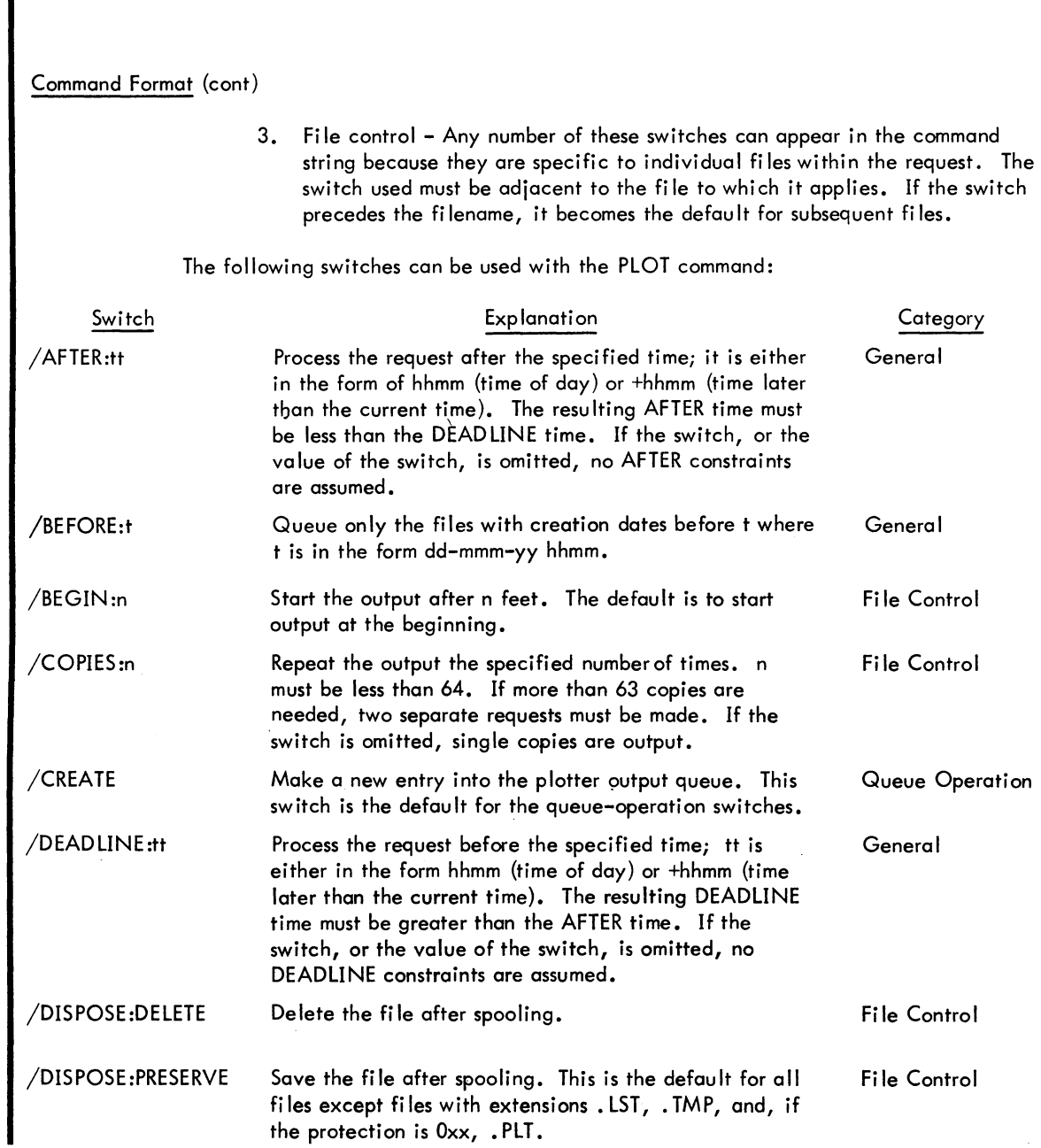

(continued on next-page)

#### COMMANDS

- 606-

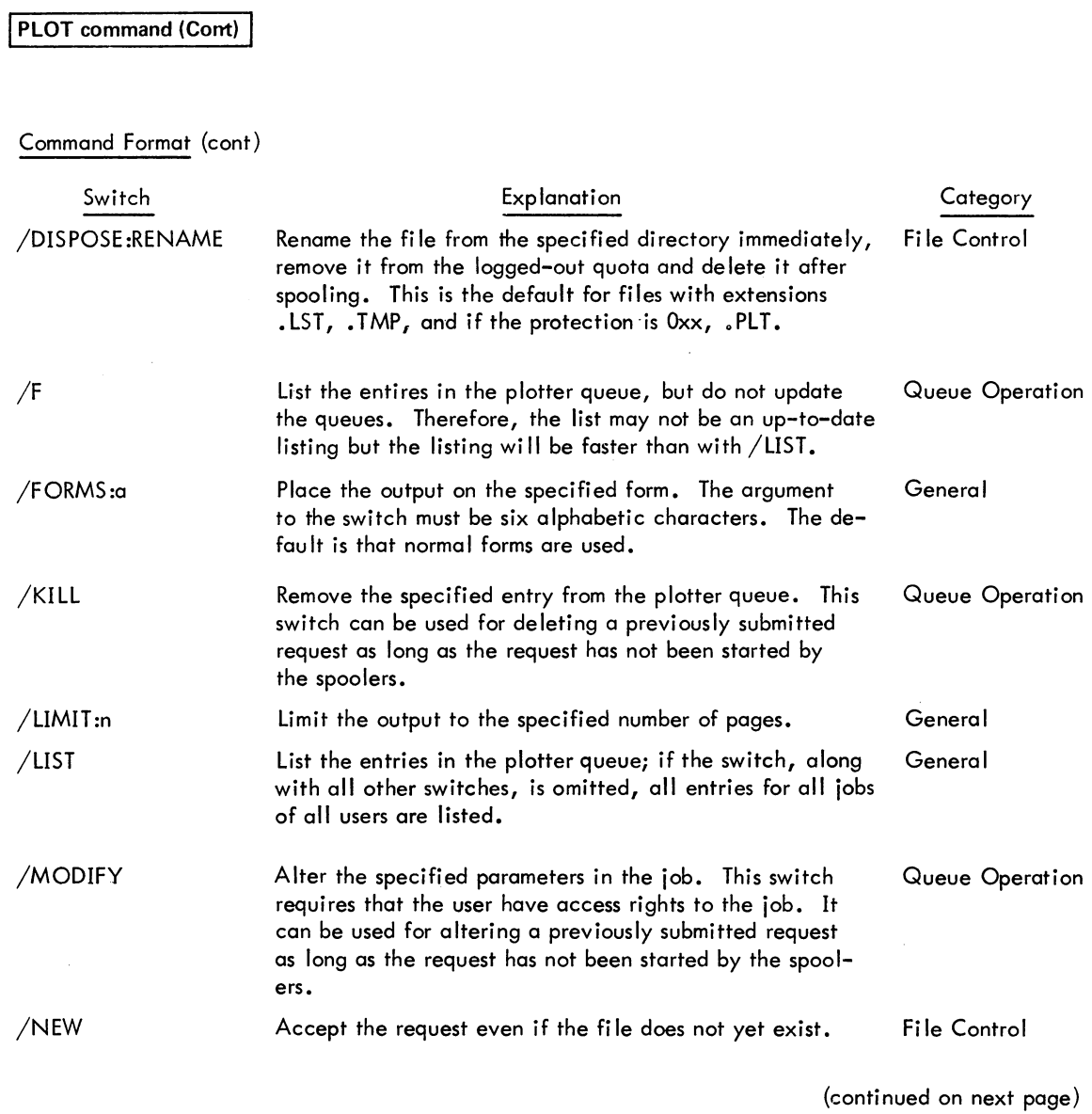
**PLOT command (Cont)** 

# Command Format (cont)

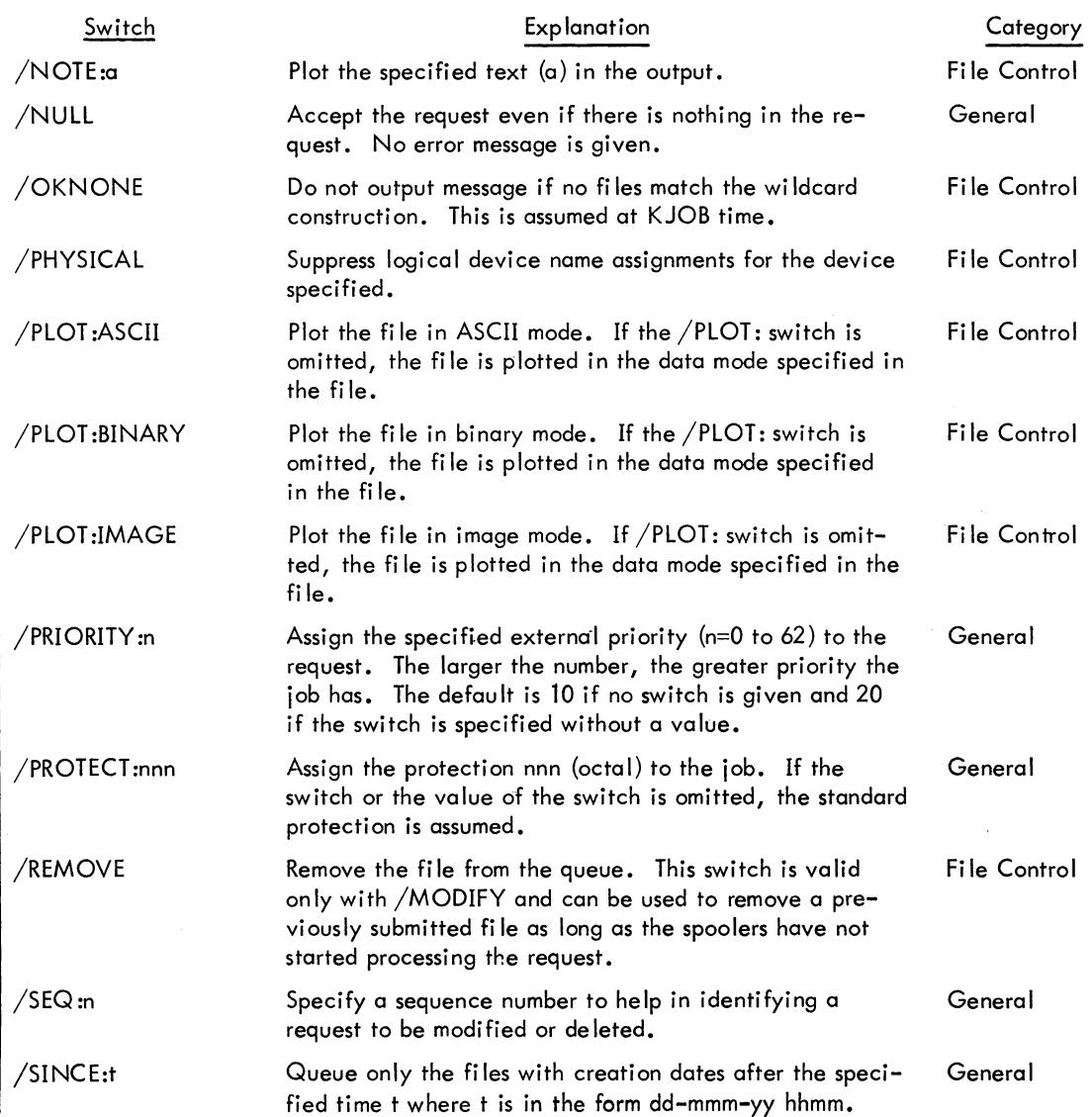

(continued on next page)

- 608 -

### **PLOT** command (Cont)

#### Command Format (cont)

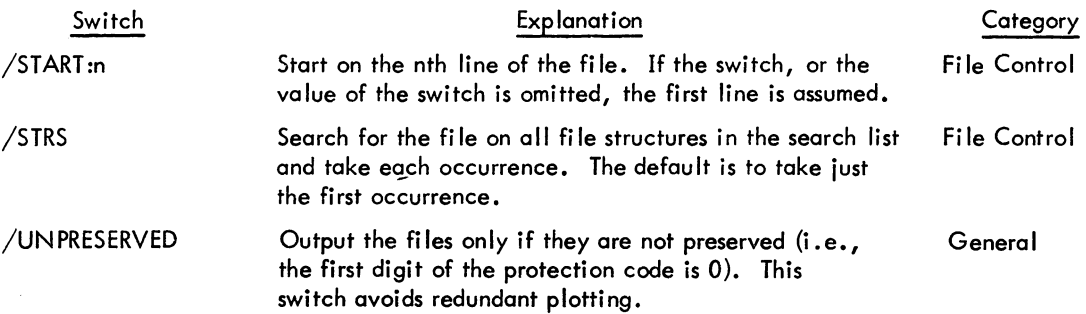

#### Characteristics

The PLOT command:

Leaves the terminal in monitor mode. Runs the QUEUE program, thereby destroying the user's core image. Depends on FTQCOM which is normally absent in the DECsystem-1040.

#### Associated Messages

Refer to Chapter 4.

#### **Examples**

~PLOT \*.PLT/FOHMS:PLAIN)

Cause all files with the extension PLT in the user's area to be plotted. Because these are spooled fi les (i.e., have the extension . PLT), the files are renamed out of the user's area immediately, and deleted after plotting. The operator is asked to put PLAIN paper on the plotter.

### **PRESERVE command**

#### Function

I

The PRESERVE command renames the specified files with the standard protection inclusively; ORed with 100 (usually 155 or 157). The files are then preserved and KJOB will not delete them unless requested to. This command has the same action as the P argument to the KJOB command when individually determining what to do with each file.

#### Command Format

PRESERVE file1.ext, file2.ext, file3.ext,...

The full wildcard construction can be used for either the filename or the extension.

#### Characteristics

The PRESERVE command:

Leaves the terminal in monitor mode. Runs the PIP program, thereby destroying the user's core image. Depends on FTCCLX which is normally absent in the DECsystem-l040.

#### **Associated Messages**

Refer to Chapter 4.

#### Example

.PRESERVE TEST.MAC*)*<br>.PRE PROG, COLE.F4,NAME.\*<sub>a</sub>

l This command runs the COMPIL program, which interprets the command before running PIP.

### **PRINT command**

#### Function

The PRINT command is used to place entries into the line printer output queue. This command is equivalent to the following form of the QUEUE command:

QUEUE LPT:jobname = list of input specifications

#### Command Format

PRINT jobname = list of input specifications

jobname = name of the job being entered into the queue. The default is the name of the first file in the request, not the name of the first file given. These differ when the first file given does not yet exist.

input specifications = a single file specification or a string of file specifications, separated by commas, for the disk files being processed. A file specification is in the form dev :fi Ie. ext[proj, prog].

dev: = any file structure to which LPTSPL will have access; the default is DSK:.

file.ext = names of the files. The filename is optional. The default for the first filename is \*, the default for subsequent files in the last filename used. The extension can be omitted; the default is . LPT.

[proj,prog] = a directory to which the user has access; the user's directory is assumed if none is specified.

If no arguments are given with the command (i.e., only the command name is given), the entries for all jobs for all users are output.

The asterisk convention can be used for the input specifications. Switches that aid in constructing the queue entry can appear as part of the input specifications. These switches are divided into three categories:

- 1. Queue-operation Only one of these switches can be placed in the command string because they define the type of queue request. The switch used can appear anywhere in the command string.
- 2. General Each switch in this category can appear only once in the command string because they affect the entire request. The switch used can appear anywhere in the command string.

(continued on next page)

- 611 - COMMANDS

**PRINT** command (Cont)

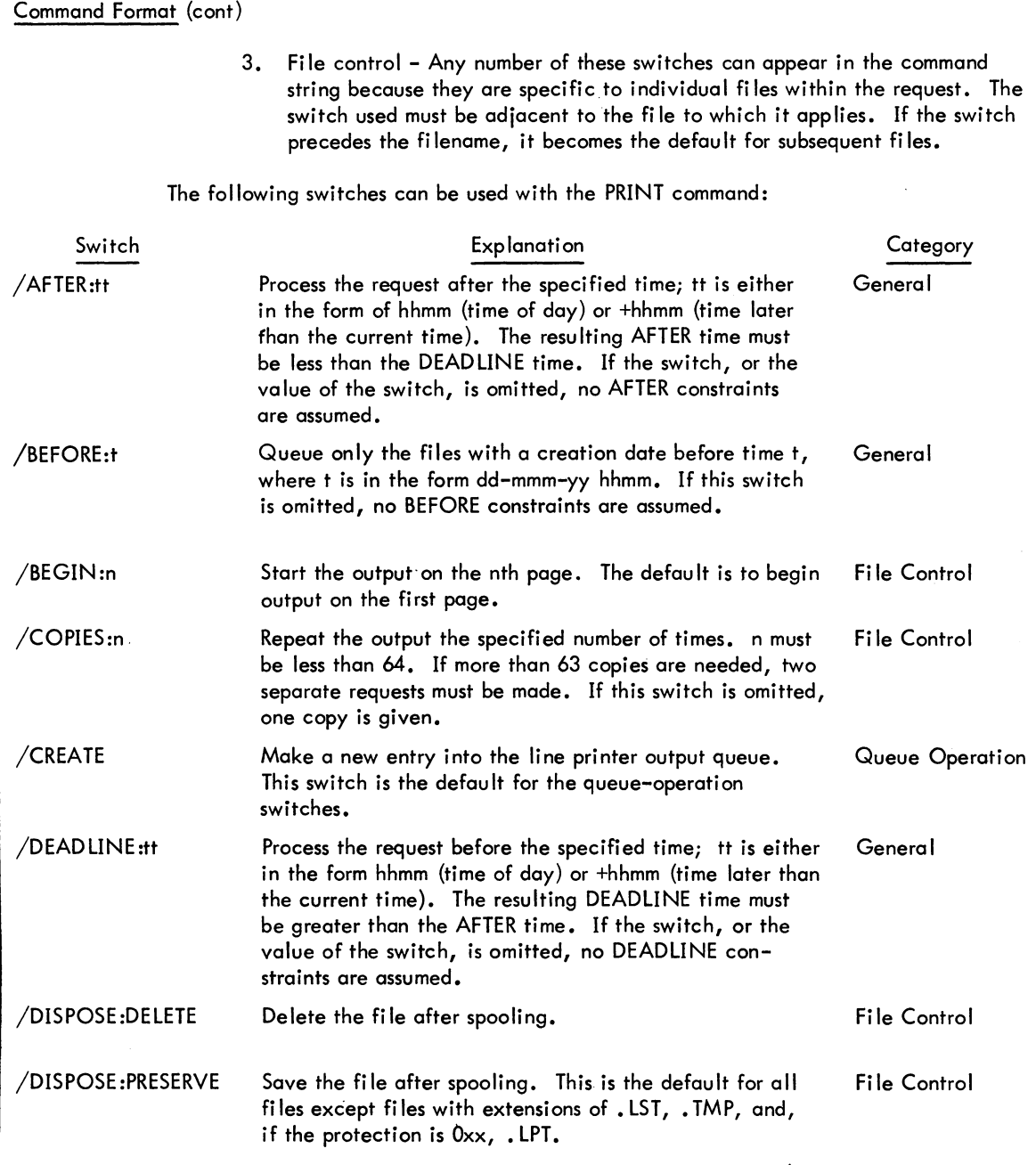

(continued on next page)

 $\sim$ 

COMMANDS - 612 -

PRINT command (Cont)

Command Format (cont)

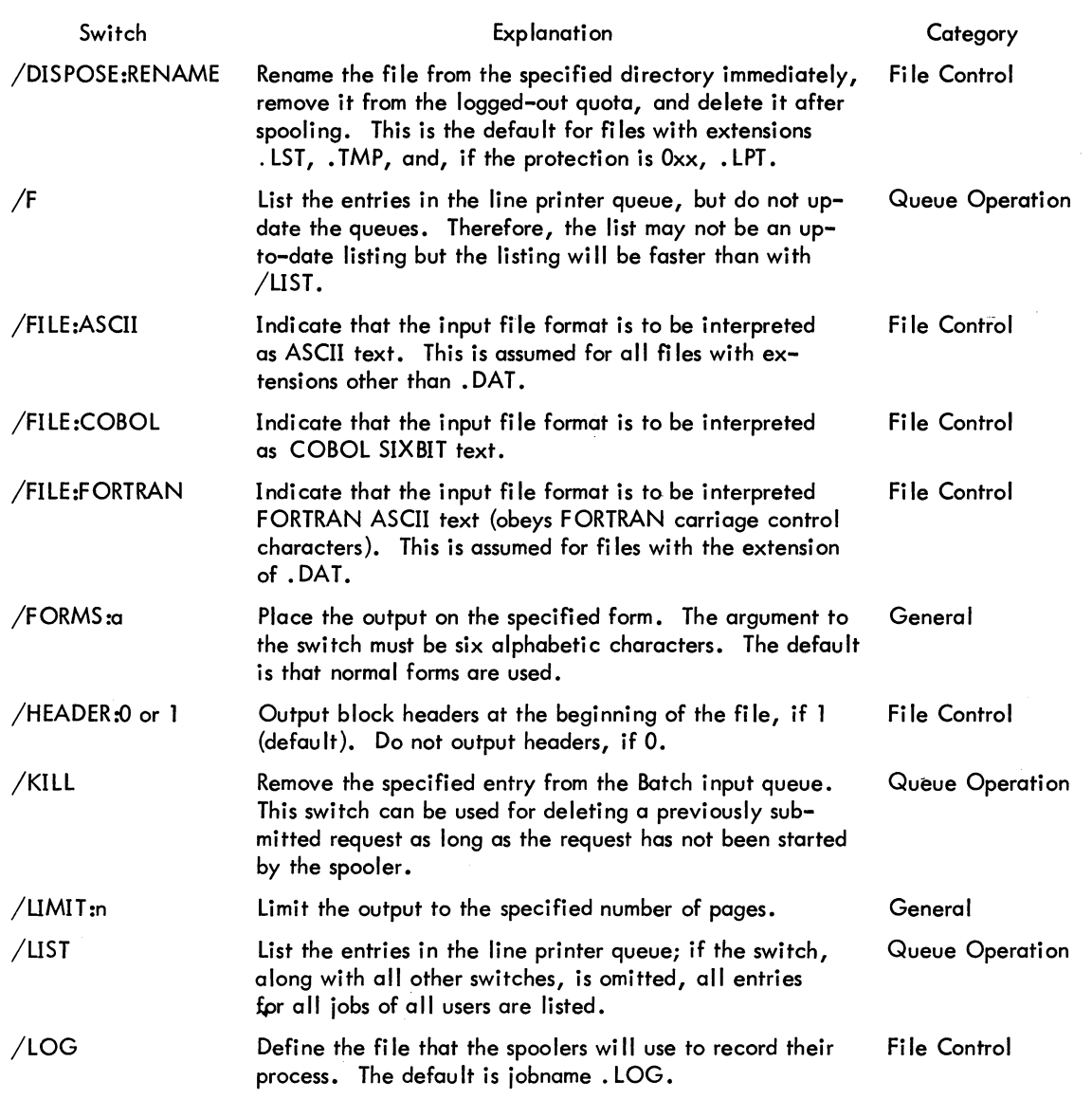

{continued on next page}

## **PRINT** command (Cont)

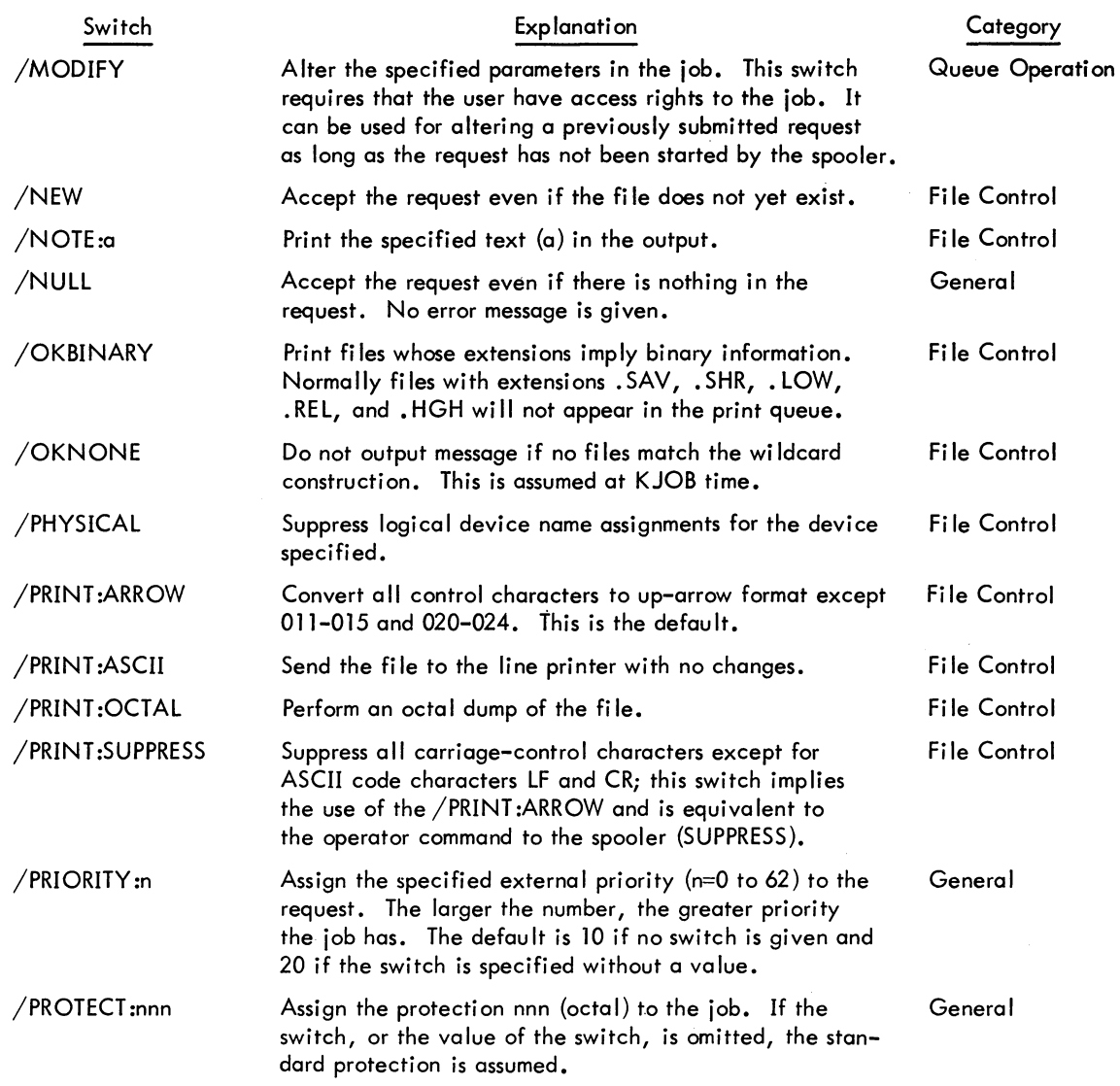

(continued on next page)

Command Format (cont)

#### - 614-

#### **PRINT command (Cont)**

Command Format (cont)

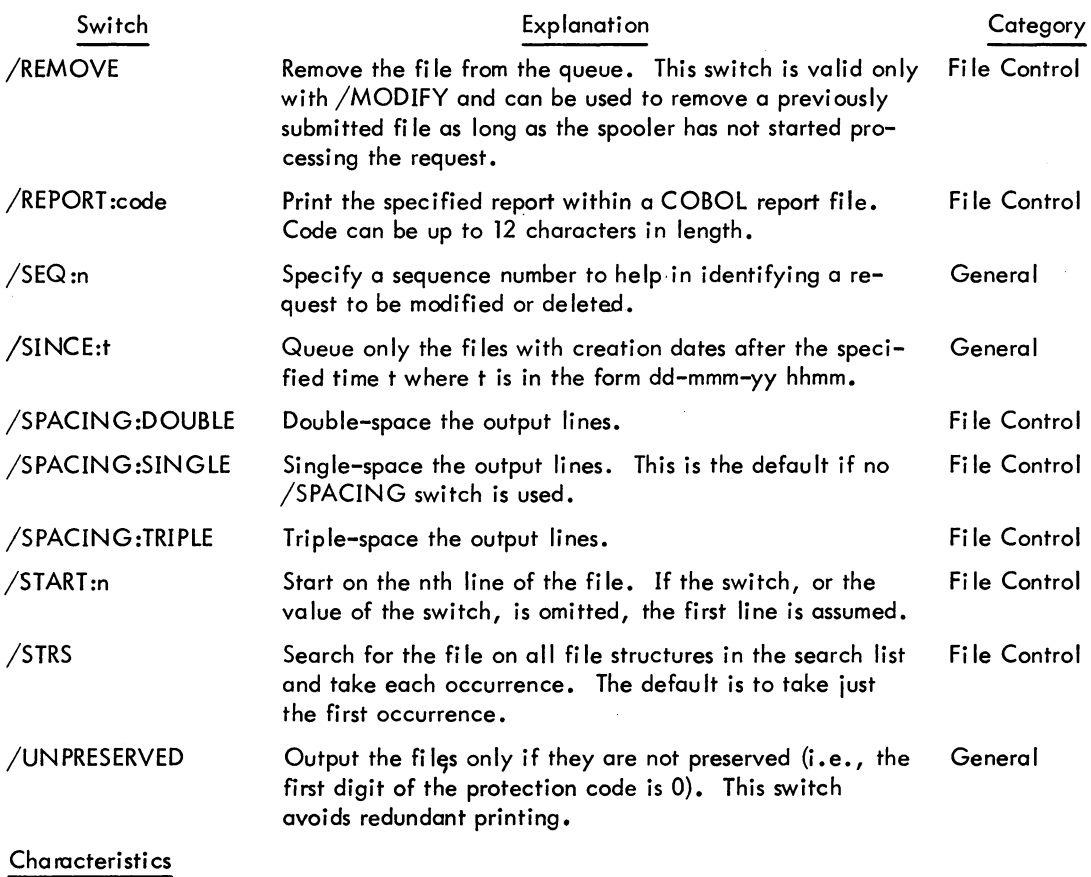

The PRINT command:

Leaves the terminal in monitor mode. Runs the QUEUE program, thereby destroying the user's core image. Depends on FTQCOM which is normally absent in the DECsystem-1040.

#### Associated Messages

Refer to Chapter 4.

 $\sim$ 

#### - 615 - COMMANDS

### **PRINT command (Cont)**

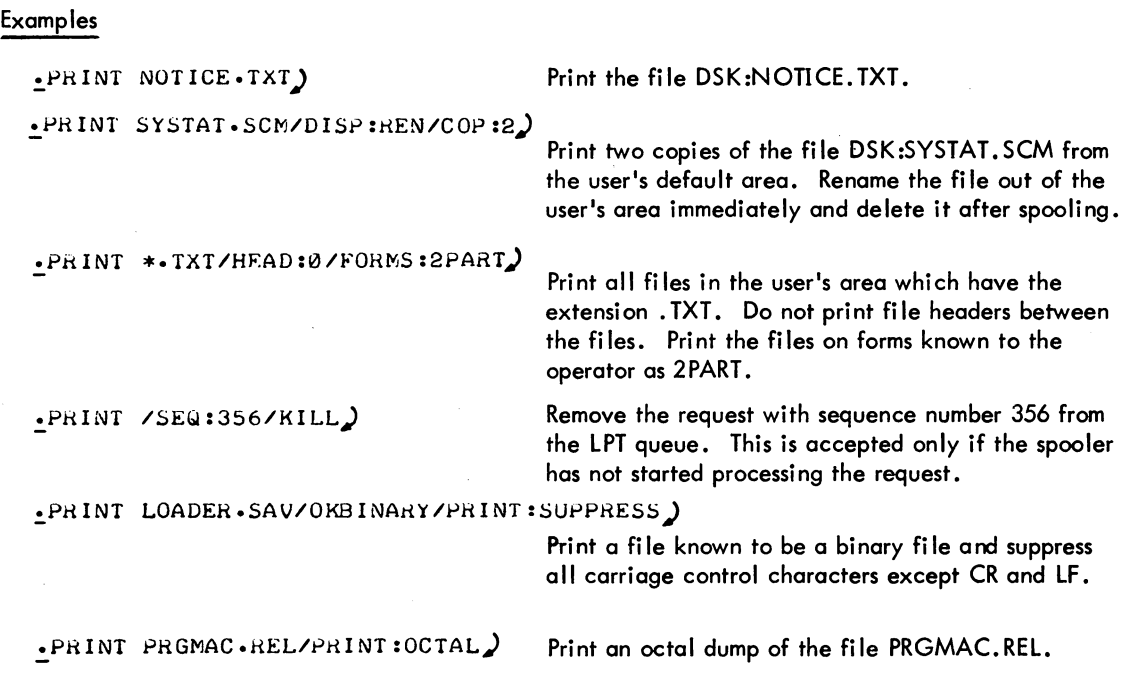

 $\sim 10^7$ 

### **I PROTECT command 1**

#### Function

The PROTECT command renames the specified fi les with the requested protection. The action of this command is simi lar to the R switch in PIP.

The protection of a file is indicated by three octal digits. Each digit represents a particular class of user. The first digit represents the owner of the file, the second represents users with the same project number of the owner, and the third represents all of the other users. Each number in the three digit code can be one of the following:

- 7 No access privileges<br>6 Execute the file only
- 6 Execute the file only<br>5 Read and execute the
- 5 Read and execute the file<br>4 Append. read. and execu
- 4 Append, read, and execute the file<br>3 Update, append, read, and execute
- 3 Update, append, read, and execute the file<br>2 Write, update, append, read, and execute t
- 2 Write, update, append, read, and execute the fi Ie
- 1 Rename, write, update, append, read, and execute the file
- Change protection, rename, write, update, append, read, and execute the file.

The standard protection is normally 057 which means the owner has all privileges (0), users in the owner's project can read and execute the file (5), and all other users cannot access the file (7). However, the system standard may be changed by the individual installations.

#### Command Format

PROTECT file1 <nnn>, file2 <nnn>, file3 <nnn>,...

The protection can be specified before the filename in which case it is the default for subsequent files until changed. The full wildcard construction can be used for either the filename or the extension.

#### Characteristics

The PROTECT command:

Leaves the terminal in monitor mode. Runs the PIP program, thereby destroying the user's core image. Depends on FTCCLX which is normally absent in the DECsystem-1040.

<sup>1</sup>This command runs the COMPIL program, which interprets the command before running PIP.

#### **COMMANDS**

**PROTECT command (Cont)** 

Associ ated Messages

Refer to Chapter 4.

Examples

```
':'pROTECT FOkM.*<) 57» 
.PRO MAIN.MAC<)23>. <456>EQUIL.CBL.ADD.ALG)
```
### **QUEUE command**

#### Function

The QUEUE command allows the user to make entries in several system queues - the input queue for the Batch system, and the output spooling queues for the line printer, the card punch, the paper-tape punch, and the plotter. The QUEUE command also provides the means of obtaining listings of the entries in the queues.

#### Command Formats

1. QUEUE INP: jobname = control file specification, log file specification

To make an entry in the Batch input queue, INP:.

2. QUEUE output queue name: jobname  $=$  list of input specifications

To make an entry in an output spooling queue.

3. QUEUE listing file specifications/LIST = list of queue names

To obtain a listing of the entries in a queue.

- 4. The following six commands can be substituted for the various formats of the QUEUE command:
	- $a.$  CPUNCH jobname = list of input specifications equivalent to QUEUE CDP: jobname = list
	- $b.$  PLOT jobname = list of input specifications equivalent to QUEUE PLT: jobname = list
	- $c.$  PRINT jobname = list of input specifications equivalent to QUEUE LPT: jobname = list
	- d. PUNCH jobname = list of input specifications equivalent to QUEUE PTP: jobname = list
	- e. SUBMIT jobname = control file name, log file name equivalent to QUEUE INP: jobname = control file, log file
	- f. TPUNCH jobname  $=$  list of input specifications equivalent to QUEUE PTP: jobname = list

Queue names are taken from the following list:

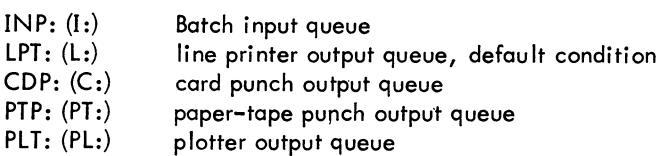

The PUNCH command can be redefined by the installation to be equivalent to  $QUEUE$  CDP: jobname = list.

#### Command Formats (cont)

Control file specification is the file specification, plus switches and keyword parameters, for the control file being submitted to the Batch input queue. This file can be on any file structure that the user has access to; the default is DSK:. The filename is required, but the extension can be omitted; the default is . CTL. The asterisk construction is legal for the filename or extension.

Log file specification is the file specification for the file that is to be used to record actions taken during the execution of the control file. This file can be on any file structure in which the user can write. The default is the same file structure in which the control file resides. If the filename is missing, the log file is given the same name as the control file. If the extension is omitted, it is . LOG.

Jobname is the name of the job being entered into the queue. The default jobname is the name of the first file in the request not the first file given. These names are different when the first file given does not yet exist.

Input specifications are the file specifications for the disk files to be processed, and the various switches and keyword parameters that aid in constructing the queue entry. The files can be on any file structure that the queue processor has access to; the default is DSK:. The files can be in any directory, provided that the user has read-access to them; the default is the user's directory. The filename is optional; the default is \* for the first filename. The default for subsequent filenames is the last filename used .. Note that the asterisk construction is legal only in the input specifications. The extension can be omitted because each queue has a default extension for the files to be processed. These default extensions are:

- .CTL Batch input queue
- · LPT line printer queue
- · CDP card punch queue
- · PTP paper-tape punch queue
- PLT plotter queue

The listing file specification is the description of the listing file. The default for the listing file destination is TTY unless a name is specified. If no queue names are specified, all queues for all the jobs of all users are listed.

Switches - Three categories of switches are provided. The first category contains the switches that define the operation; the second contains the switches that can appear only once because they affect the entire request; the third contains the switches specific to each file. In general, switches that precede the filename become the default for all succeeding files. This is true also for a device name, an extension, or a directory name that precedes afilename.

Queue-Operation Switches - Only one of this type of switch can be placed in a command string, because these switches define the type of queue request. This switch may appear anywhere in the command string.

#### Command Formats (cont)

General Queue Switches - Each of these switches can appear only once in a command string. They affect the entire request, generally in terms of scheduling. These switches can appear anywhere in the command string.

File-Control Switches - These switches affect the individual files in a request and must be adjacent to the filename in the command string. In order to change the defaults for the rest of the files, however, these switches must appear before a filename.

In the table of switches below, the following conventions have been used:

- ALL Switches that can appear for both the Batch input queue and the output queues.
- INPUT Switches that can appear only for the Batch input queue.

LIST - Switches that can appear only for the listing file specification.

OUTPUT - Switches that can appear only for the output queues.

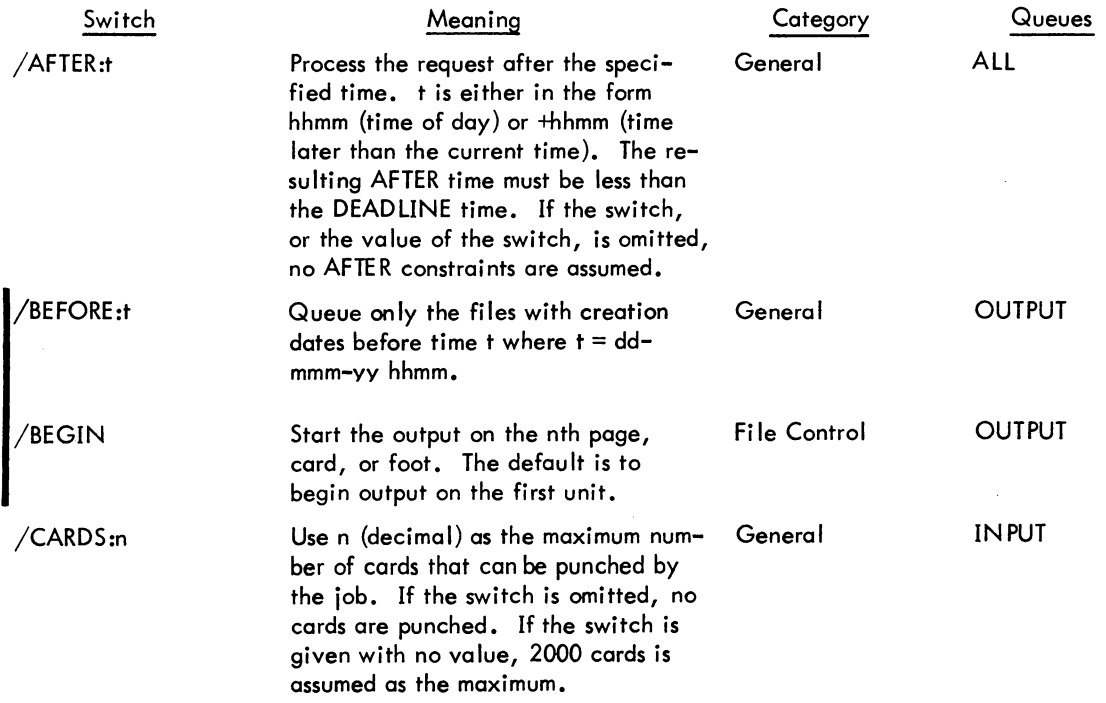

(continued on next page)

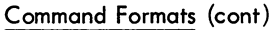

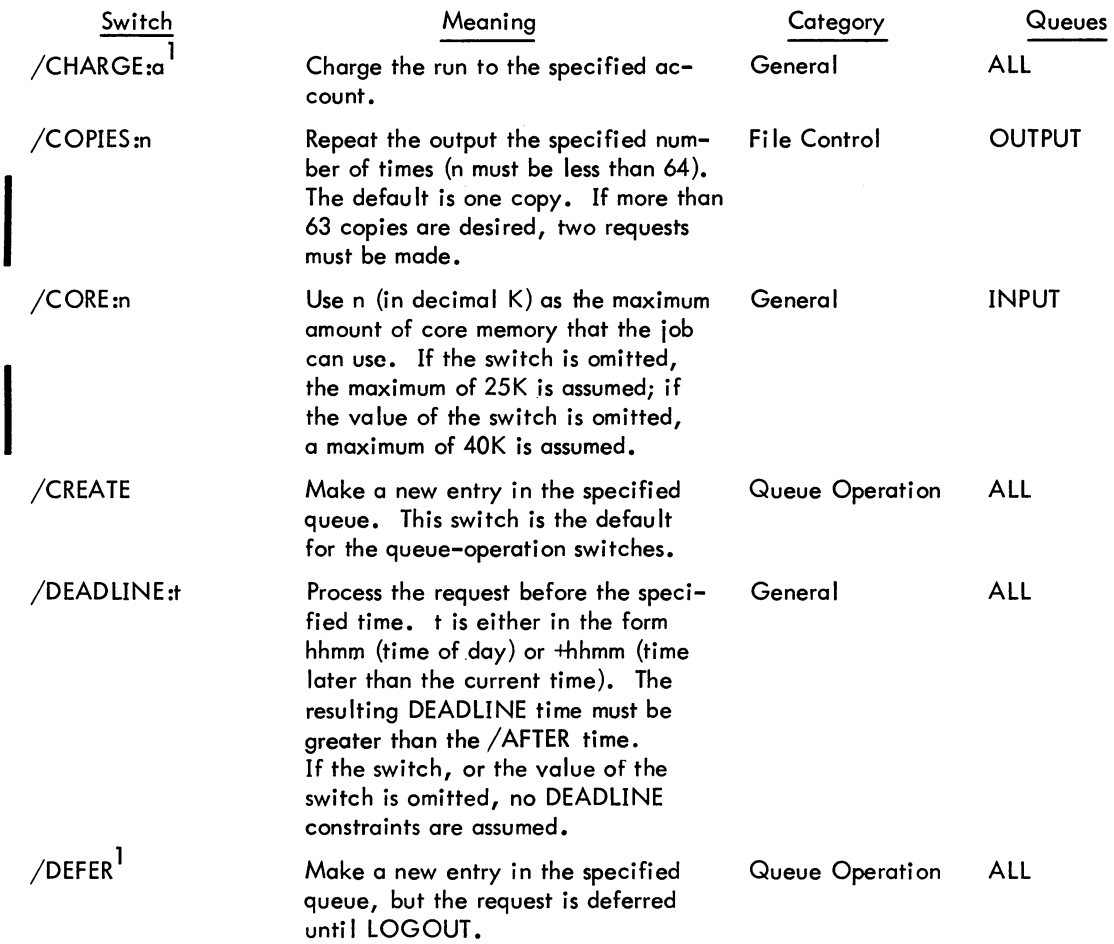

(continued on next page)

<sup>1</sup>Not yet implemented.

### Command Formats (cont)

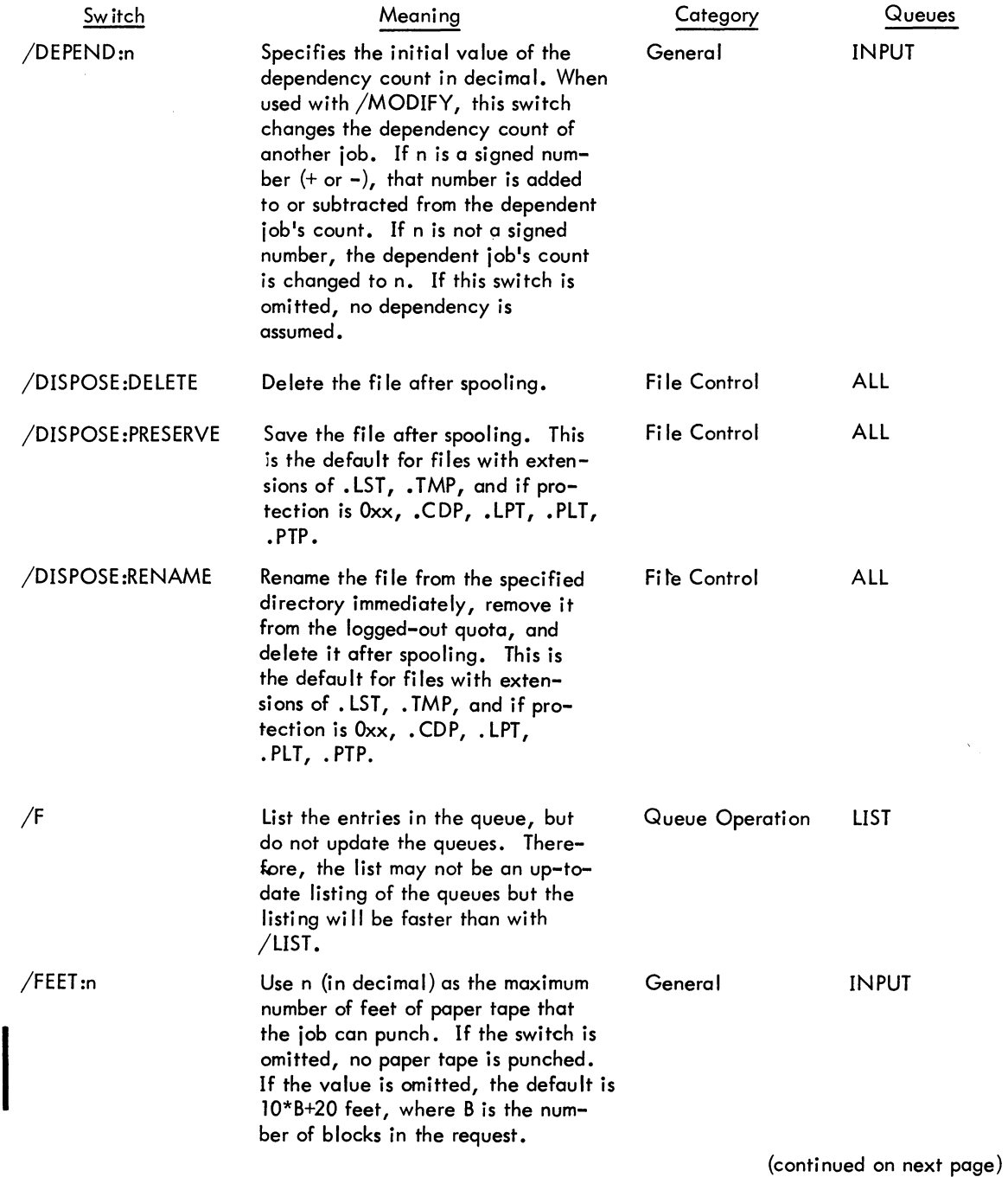

#### COMMANDS

### QUEUE command (Cont)

### - 623 -

### Command Formats (cont)

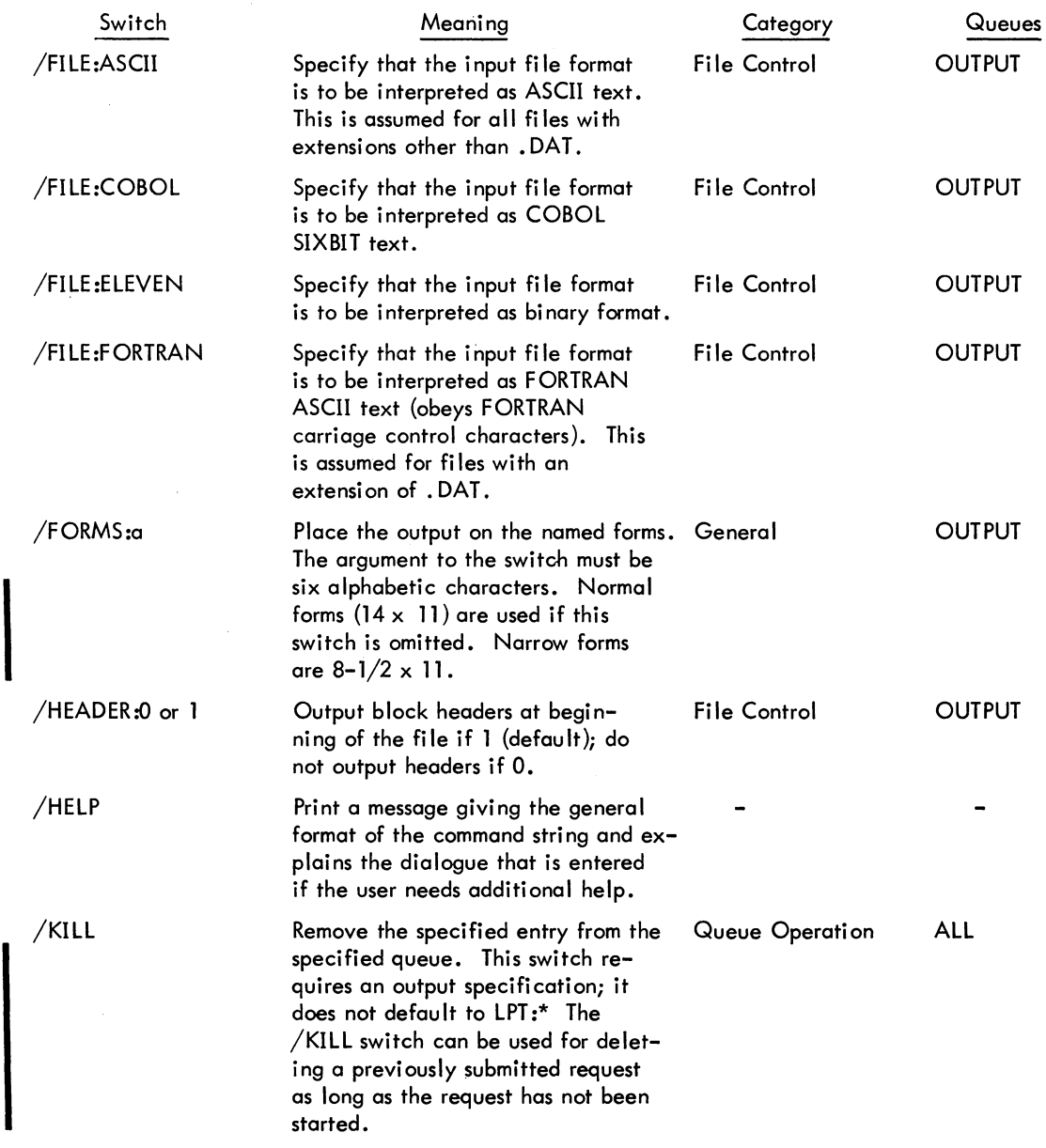

(continued on next page)

## Command Formats (cont)

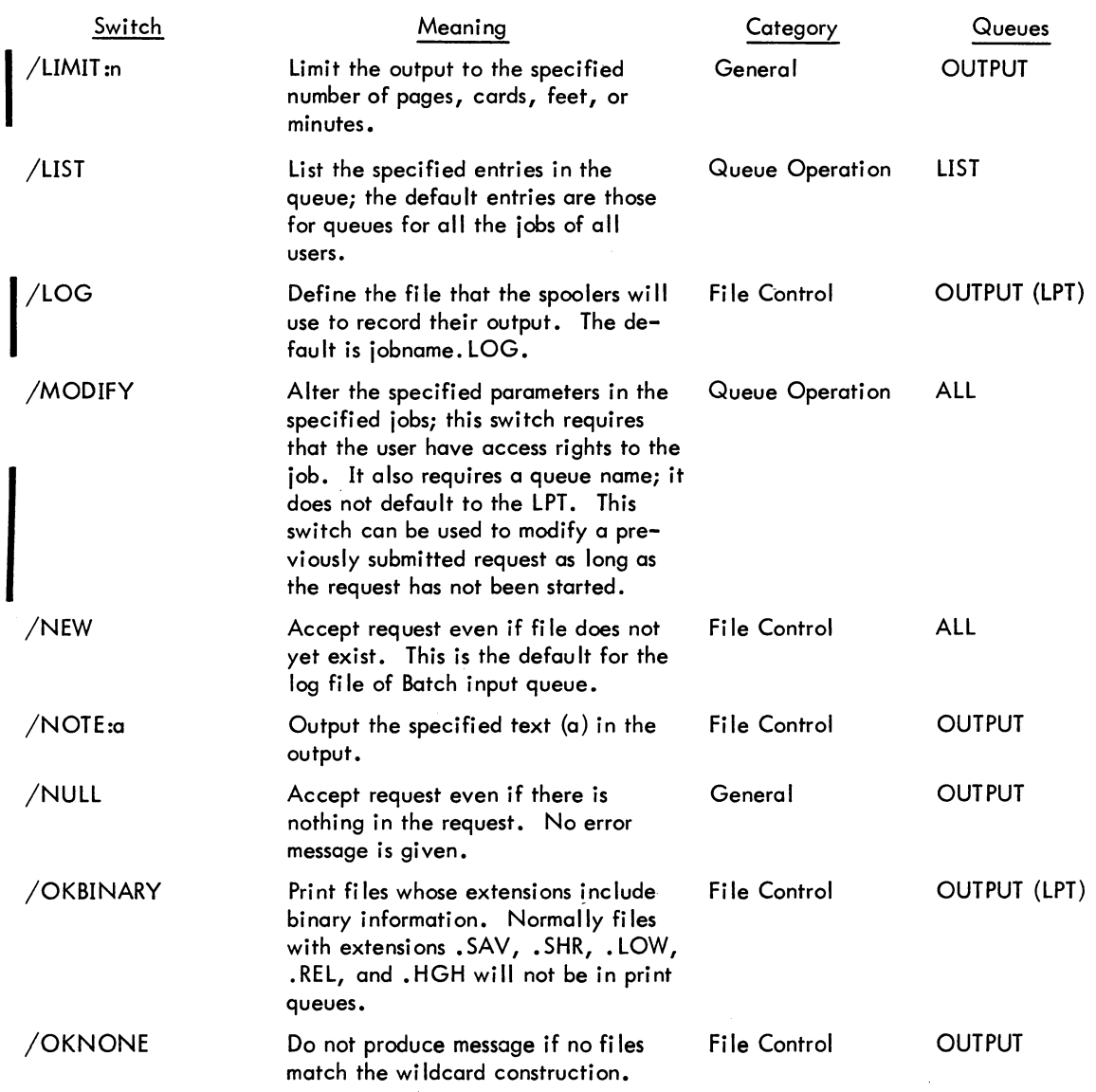

(continued on next page)

### Command Formats (cont)

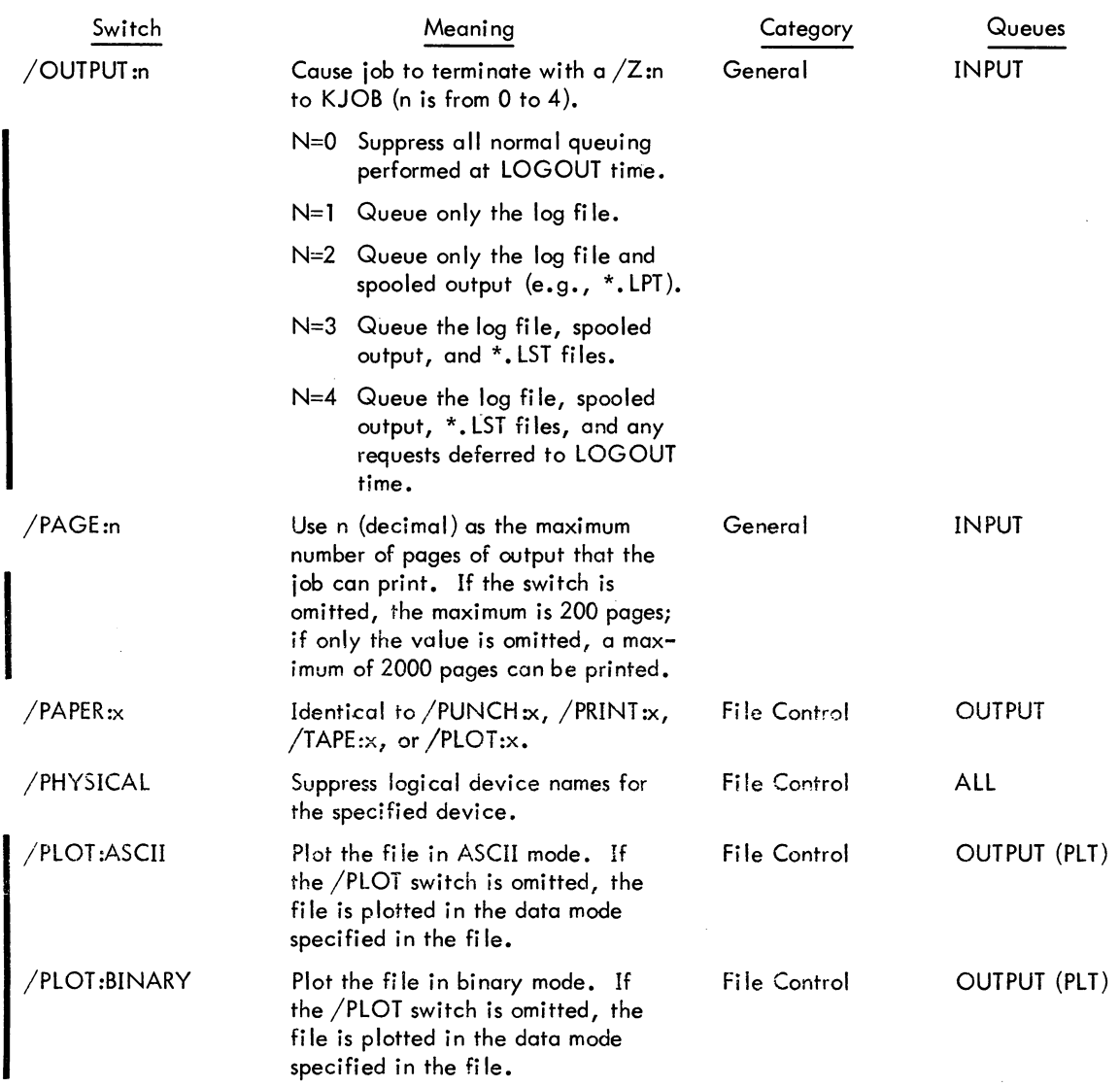

(continued on next page)

 $\cdot$ 

### Command Formats (cont)

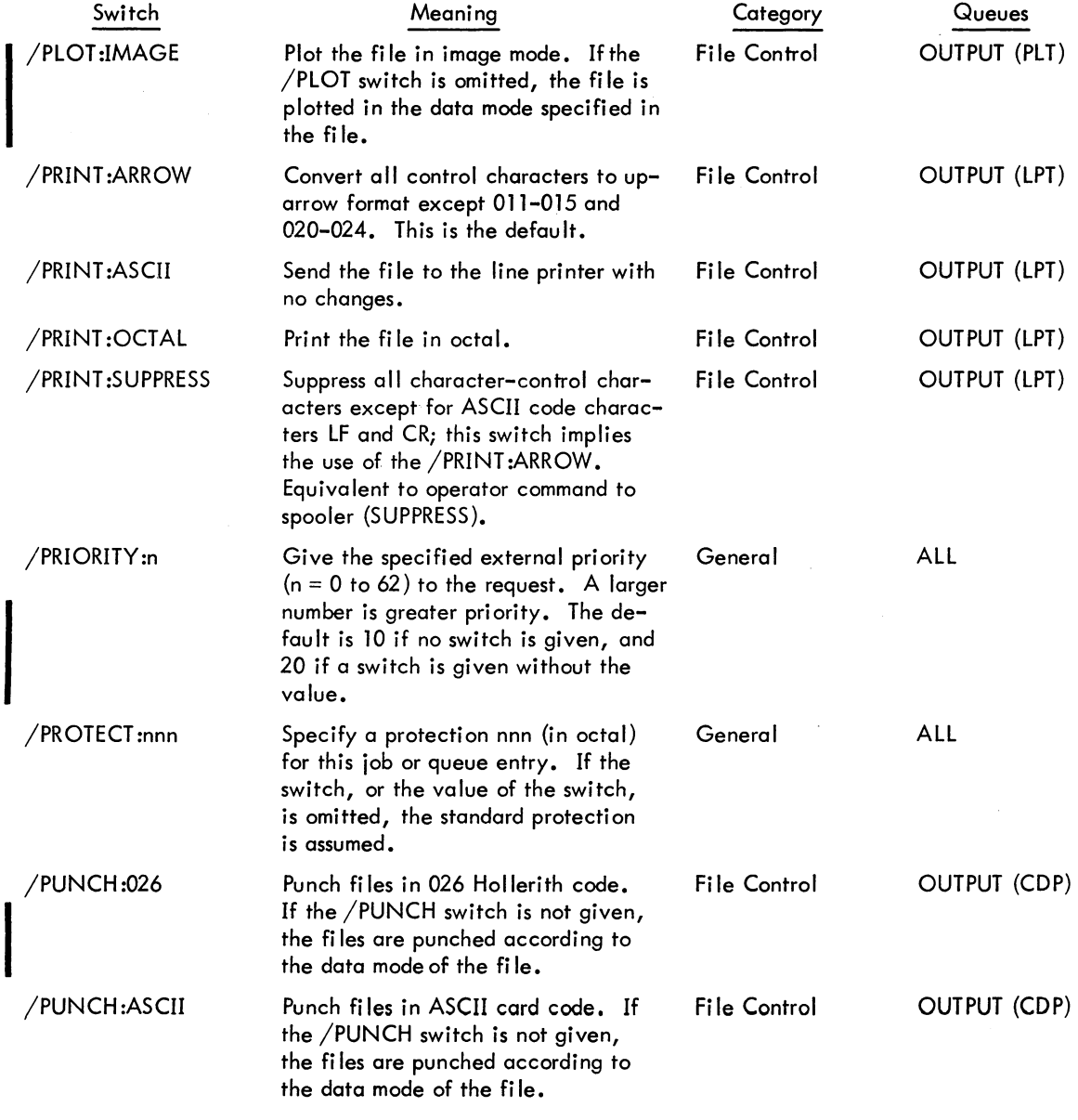

(continued on next page)

 $\sim$ 

÷,

### QUEUE command (Cont)

### Command Formats (cont)

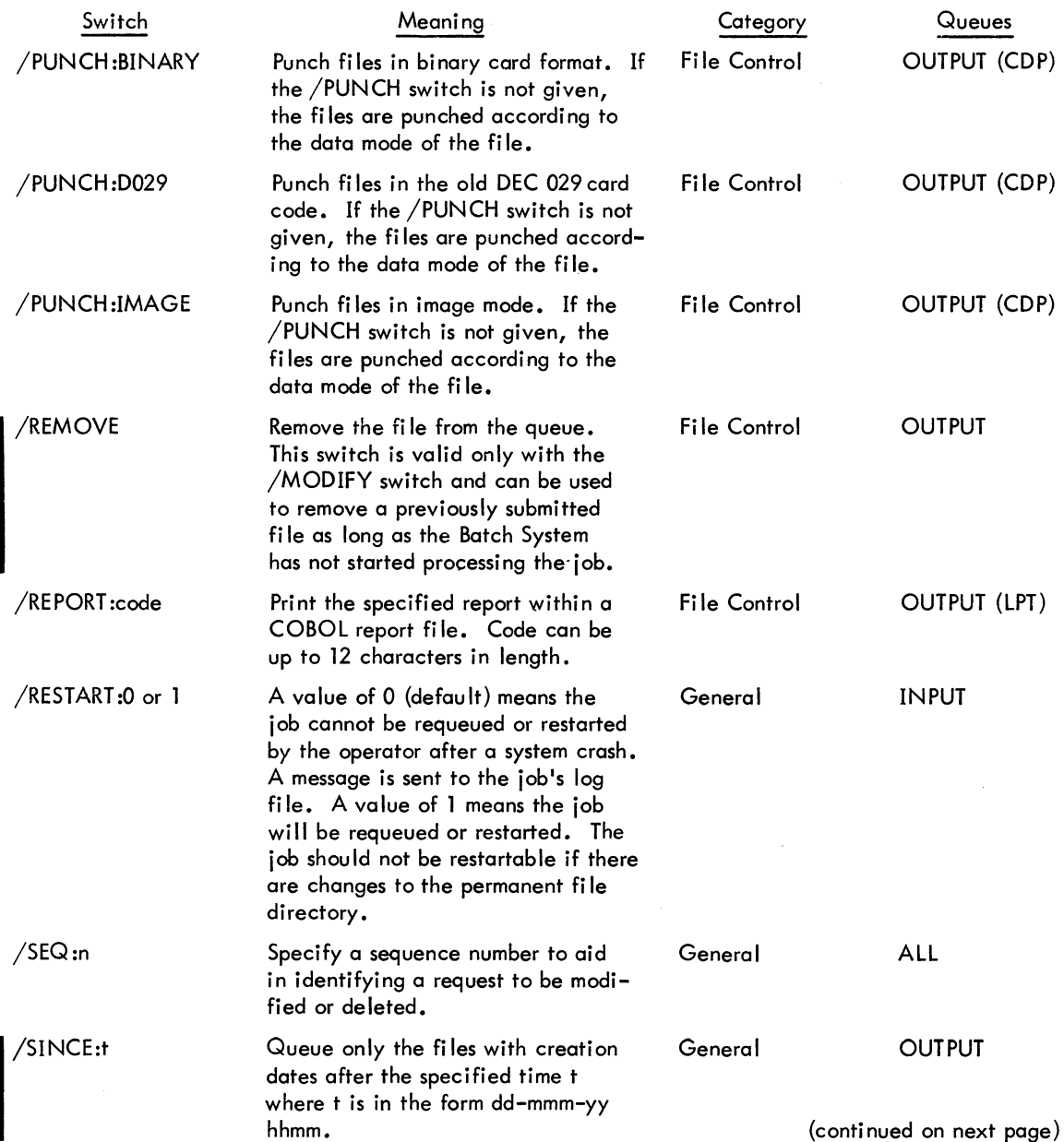

### Command Formats (cont)

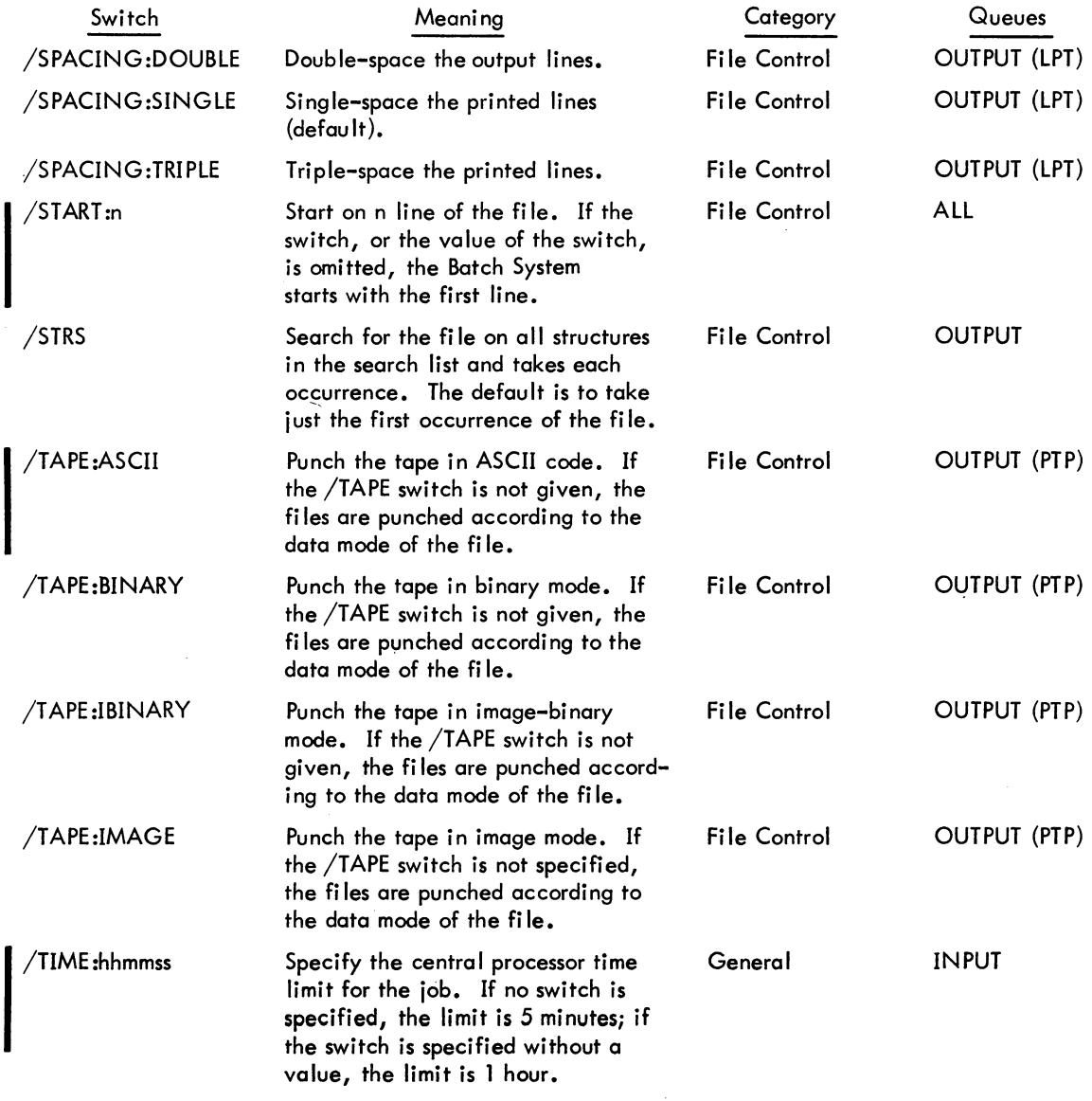

(continued on next page)

 $\sim$ 

#### Switch Meaning Meaning Category /TPLOT:n Use n (decimal minutes) as the max- General /UNIQUE: 0 or 1 /UNPRESERVED /ZDEFER<sup>1</sup> imum amount of plotting time allowed for the job. If the switch is omitted, no plotter time is allowed; if the value is omitted but the switch is given, the maximum plotter time is 10 minutes. Run any number of Batch jobs under this project-programmer number at the same time, if O. Runs only one Batch job at anyone time, if 1 (defau It). Output file only if not preserved. Create a new entry in a queue and defer it until LOGOUT; however, the deferred file is zeroed first so that all previous /DEFER requests from the current job are deleted. General General Queue Operation Queues INPUT INPUT OUTPUT ALL

### Characteristics

Command Formats (cont)

The QUEUE command (and its associated variations):

Leaves the terminal in monitor mode. Runs the QUEUE program, thereby destroying the user's core image. Does not require LOGIN when only queue listings are desired. Depends on FTQCOM which is normally absent in the DECsystem-1040.

#### Associated Messages

Refer to Chapter 4.

<sup>1</sup> Not yet implemented.

### **Examples**

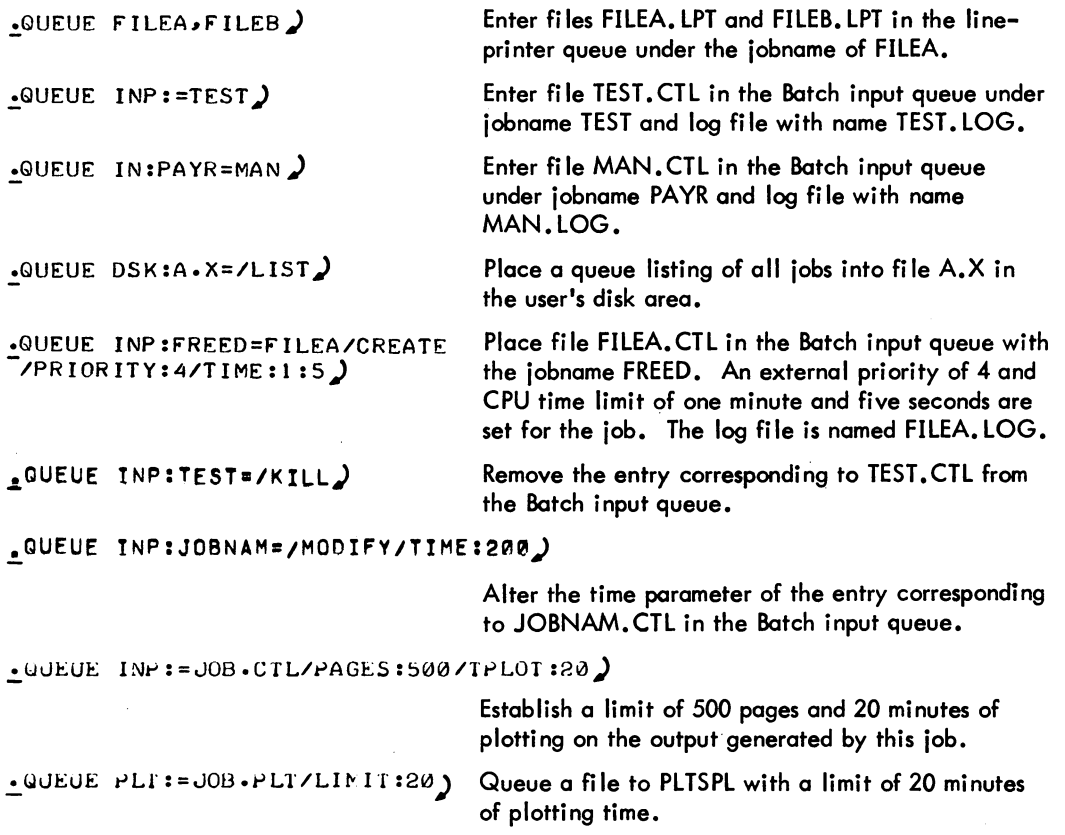

### **QUOLST program**

#### Function

The QUOLST program informs the user of both the amount of disk space he has used and the amount he has left on each file structure in his search list. This program also returns the amount of free space that the system has left for all users of the structure. Free system space on structures not in the user's search list is not output. This information can be obtained by typing SYSTAT /F.

The output given for each file structure consists of 1) the structure name, 2) the number of blocks used, and 3) the numbers of blocks left in the logged-in quota, in the logged-out quota, and on the structure.

#### Command Format

R QUOLST

#### **Characteristics**

The R QUOLST command:

Leaves the terminal in monitor mode. Runs the QUOLST program, thereby destroying the user's core image.

#### Examples

 $\cdot$ R QUOLST)

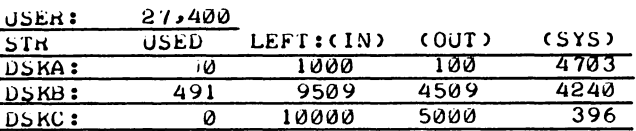

.R QUOLST

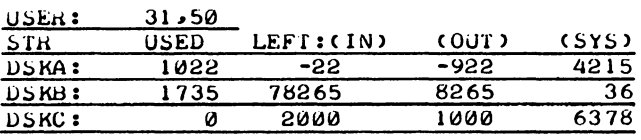

The user is over quota on DSKA: and must delete files before he can logout.

### **R command**

#### Function

The R command loads a core image from the system device and starts it at the location specified within the file (.JBSA). It is equivalent to RUN SYS: file.ext core and is the usual *way* to run a system program that does not have a direct monitor command to run it.

This command clears all of user core. However, programs should not count on this action and should explicitly clear those areas of core that are expected to contain zeroes (i .e., programs should be self-initializing). This action allows programs to be restarted by a *f*C, START sequence without having to do another R command.

On magnetic tape, if the low or high segment is missing, a null record is output before the EOF for the missing segment so that two EOFs cannot occur consecutively. Therefore, a saved null segment does not appear as a logical EOT (2 EOFs in a row).

#### Command Format

R file.ext core

Arguments are the same as in the RUN command except that SYS: is used as the default device. (In nondisk monitors, the default is the generic name that matches the system device.) Refer to the RUN command for a discussion of the core argument.

The extension applies to the low file, not the high file. An extension of . SHR, then . HGH, is assumed for the high file. If the user types an extension of . SHR or . HGH, the extension is treated as a null extension since .SHR and .HGH are confusing as low file extensions.

#### Characteristics

The R command:

Places the terminal in user mode. Runs a system program.

#### Associated Messages

Refer to Chapter 4.

#### Examples

 $R$  PIP $\lambda$  $\frac{2}{\cdot}$ R PIP 5) ~

### **REASSIGN command**

#### Function

I

The REASSIGN command allows one job to pass a device to a second job without having the device go through the monitor device pool (restricted or unrestricted). Both restricted and unrestricted devices can be reassigned. This command, applied to DECtapes, clears the copy of the directory currently in core, forcing the next directory reference to read a new copy from the tape, but does not clear the logical name assignment. If a device is INITed, a RELEASE UUO is performed unless the user issuing the command is reassigning the device to himself.

#### Command Format

REASSIGN dev job

 $dev = the physical or logical name of the device to be ressigned. This argument is$ required.

job = the number of the job to which the device is to be reassigned. If no job is specified, the device is reassigned to the job issuing the command. This is useful when the user wants to force the next directory reference to come from the tape instead of core.

A logical name which is also a physical name can be reassigned only if the job issuing the command and the job to which the device is to be reassigned have the same project-programmer number, or the user issuing the command has operator privileges (logged-in under [l, 2J or logged-in at OPR). However, a logical name cannot be duplicated; i.e., two devices cannot have the same logical name.

#### **Characteristics**

The REASSIGN command:

Leaves the terminal in monitor mode. Requires core. Does not operate when the device is currently transmitting data.

#### **Restrictions**

The job's controlling terminal cannot be reassigned.

REASSIGN command (Cont)

### Associated Messages

Refer to Chapter 4.

### Examples

```
Reassign the line printer to job 17.
                                Reassign the card punch to job 4.
\begin{array}{c}\n\cdot \text{REASSIGN LPT117)}\\ \n\text{-}\n\end{array}
```
 $\mathcal{L}_{\mathcal{L}}$ 

### **REATTA** program

#### Function

The REATTA program allows a user to transfer his job from one terminal to another. Unlike the ATTACH command, REATTA does not require a password or that the terminal be of the same type that LOGIN recognizes in order to run the job. For example, usually a [1,2J job can run only on a local terminal. However, the REA TTA program can be used to attach a [1,2J job from a local terminal to a remote terminal.

Before reattaching his job, the user should verify that the terminal to which he is attaching is turned on and working properly. Otherwise, it might be difficult to retrieve the job.

#### Command Format

.!oR REATTA)

REATTA responds by asking for the new terminal name.

#### **IYPE NEW TTY NAME:**

The user answers with either the new terminal name (e.g., CTY, TTY2) or number (e.g., 2). REATTA then responds with

#### FROM JOB n

 $\cdot$ 

on the old terminal, and

#### NOW ATTACHED TO JOB n

 $\cdot$ 

on the new terminal.

#### **Characteristics**

The R REATTA command:

Leaves the terminal in monitor mode. Runs the REATTA program, thereby destroying the user's core image.

#### **Restrictions**

The R REATTA command is not available to Batch users.

### REATTA program (Cont)

Associated Messages

Refer to Chapter 4.

### Examples

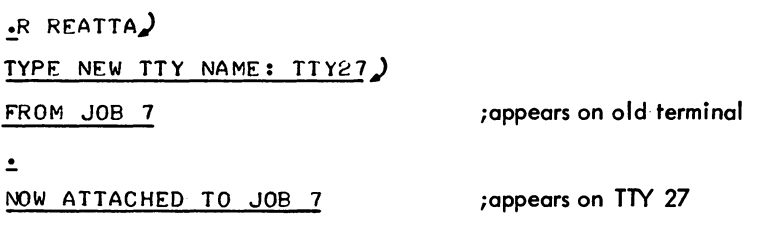

.!.

### **REENTER command**

#### Function

The REENTER command is similar to the DDT command. It copies the saved program counter value from .JBPC into .JBOPC and starts the program at an alternate entry point specified in • JBREN (must be set by the user or his program). If the job was executing a UUO when it was interrupted (i.e., in exec mode but not in TTY input wait or SLEEP mode), the monitor continues the job until the UUO is completed and then traps to the REENTER address in .JBREN. If the job is in TTY input wait or SLEEP mode, the trap to the REENTER address occurs immediatelyand • JBOPC contains the address of the UUO. If the job is in user mode, the trap also occurs immediately. Therefore, it is always possible to continue the interrupted program after trapping by executing a JRSTF@.JBOPC.

#### Command Format

REENTER

#### **Characteristics**

The REENTER command:

Places the terminal in user mode. Requires core. Requires the user to have a job number.

#### Associated Messages

Refer to Chapter 4.

#### Example

~EE)

COMMANDS - 638 -

# **I RENAME command 1**

#### Function

The RENAME command changes the name of one or more fi les on disk or DECtape.

#### Command Format

#### RENAME arg

arg = a pair of file specifications separated by an equal sign, or a string of such pairs separated by commas:

RENAME  $new1 = old1, new2 = old2, ...$ 

Device or file structure names can be specified only with the new filename and remain in effect until changed or until the end of command string is reached. In addition, a protection may be specified with the new fi lename and remains in effect only for that filename. This command accepts the full wildcard construction.

#### Characteristics

I

The RENAME command:

Leaves the terminal in monitor mode. Runs the PIP program, thereby destroying the user's core image. Depends on FTCCLX which is normally absent in the DECsystem-1040.

#### Associated Messages

Refer to Chapter 4.

<sup>1&</sup>lt;sup>1</sup>This command runs the COMPIL program, which interprets the command before running PIP.

**RENAME** command (Cont)

 $\sim$ 

#### Example

 $\bar{\beta}$ 

 $\blacksquare$ RENAME T! I  $\blacksquare$ MAC=TI  $\blacksquare$ MAC) FILES RENAMED: TI • MAC  $\cdot$ RENAME  $\ast \cdot$ BAK= $\ast \cdot$ MAC) FILES RENAMED: TlI.MAC 12 .MAC T3 .MAC  $\cdot$ RENAME TEST.MAC<057>=TEST.MAC) FILES RENAMED:

-639 -

TEST .MAC

.!.

# **I RESOURCES command**

#### Function

The RESOURCES command prints the names of all available devices (except TTY's and PTY's), all file structures, and all physical units not in file structures (unless they are down or nonexistent).

#### Command Format

RESOURCES

#### **Characteristics**

The RESOURCES command:

Leaves the terminal in monitor mode. Does not require LOGIN.

#### Example

,RES)<br><u>DSKA,DSKB,DSKC,DPB0,DPB1,CDR0,2,PTR0,LPT0,1,2,3}DTA0,3,4,5,6,7,MTA0,1,2,</u> PTP0,COP0,PLT0,DIS0

### **RESTORE program**

#### Function

The RESTORE program enables the user to place back onto disk that which was saved on the backup medium (magnetic tape, disk, or DECtape) with the BACKUP program. This includes restoring the entire disk or a subset of the disk. The data to be returned to the disk is read from the BACKUP SET fi Ie. This fi Ie contains the data that was saved with one BACKUP command. On a restore, either the BACKUP SET file can be scanned for the desired fi les or the index fi Ie can be searched to determine where the requested data is stored within the BACKUP SET file. The index file contains the directories of all areas written on the backup medium along with the relative block number in the BACKUP SET file where each file begins. When the entire backup medium is being restored, the RESTORE program starts at the beginning of the index file and continues until it reaches the last file in the index.

During a restore, a command recovery file is created that contains information concerning the portion of the user's command that has been executed and the portion that is remaining. This file resides on the disk and is updated as portions of the user's request are completed. The command recovery fi Ie is valuable if the system fai Is because only part of the restore need be redone.

As fi les are restored to disk, UFDs are created for each fi Ie structure on which the user has files. These newly created UFDs are then entered into the MFD.

#### Command Format

#### R RESTORE

The following commands may be typed by the user after the RESTORE program outputs a slash. These commands are stored in core and are not processed until the START command is given. The full wildcard construction may be used to replace the filename or the extension (refer to Paragraph 1.4.2.4).

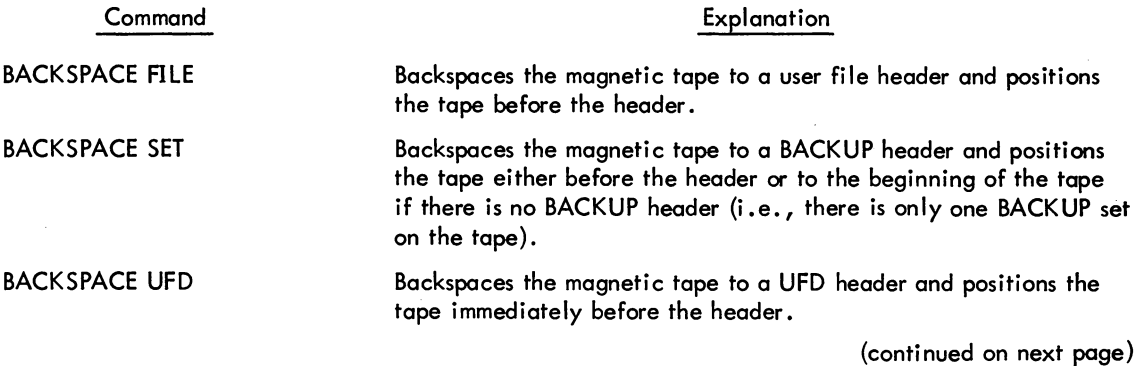

### - 642 -

### RESTORE program (Cont)

Command Format (cont)

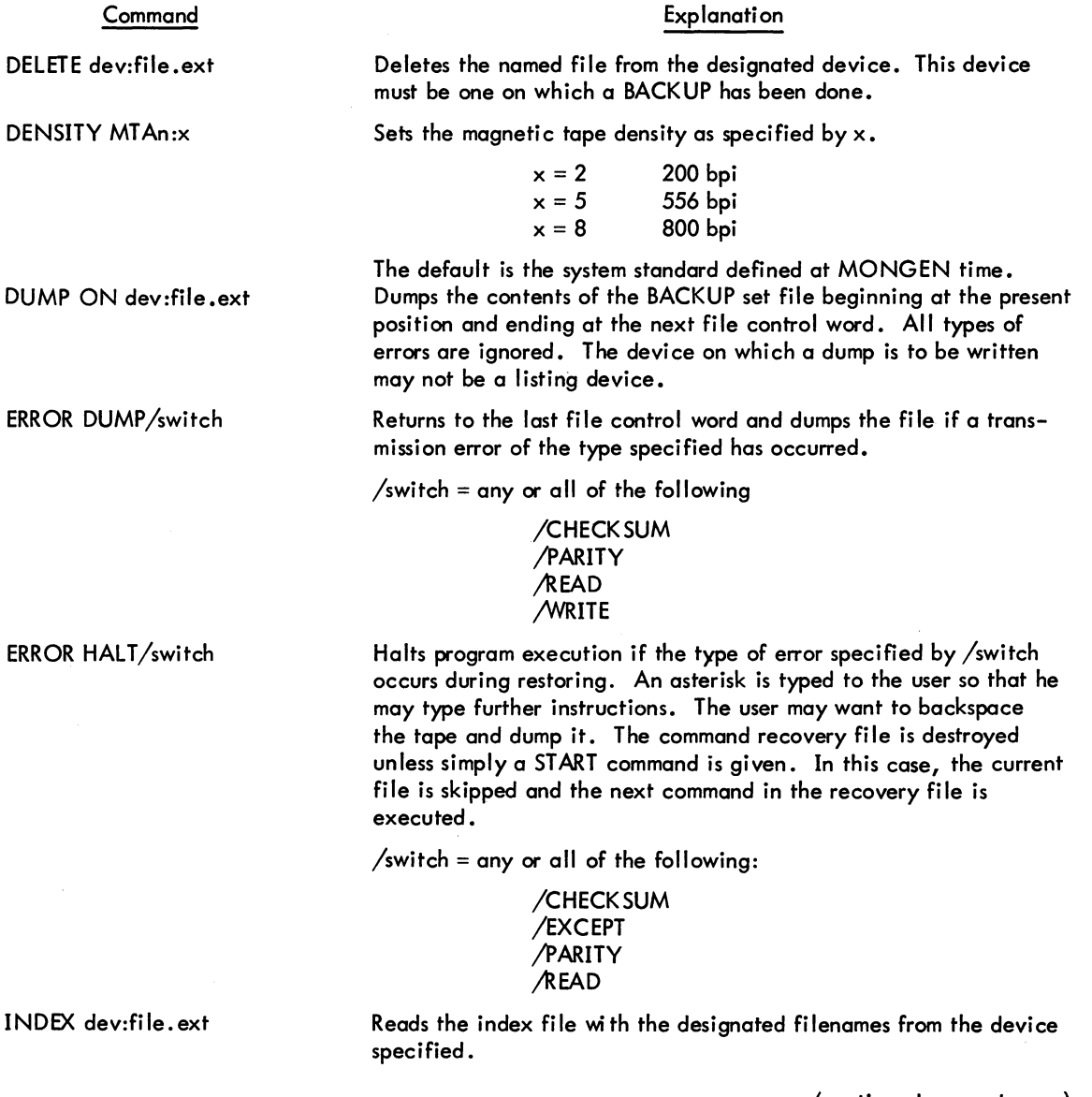

(continued on next page)

 $\sim$
## - 643 - COMMANDS

## RESTORE program (Cont)

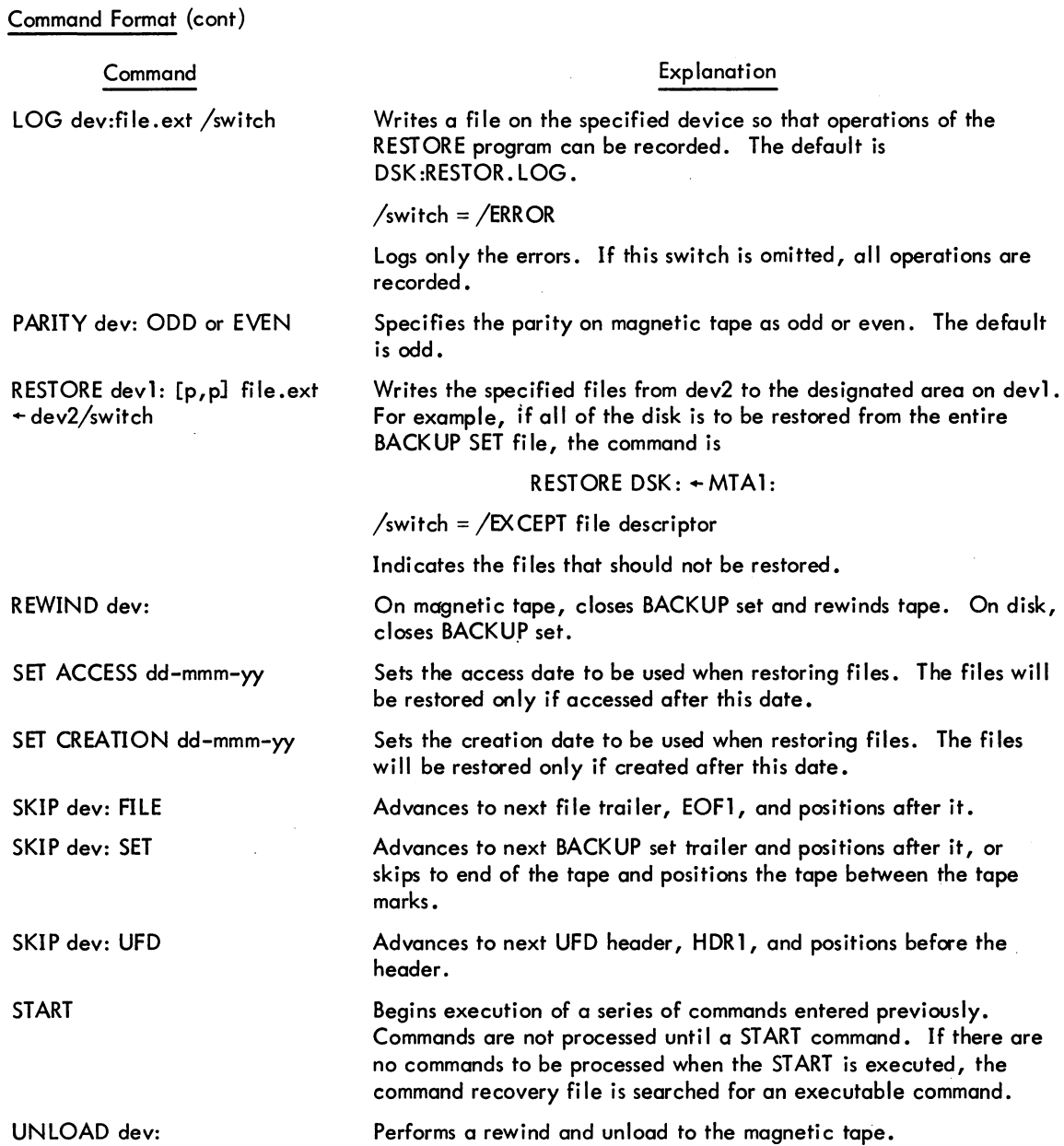

#### RESTORE program (Cont)

### Command Format (cont)

The RESTORE program may be restarted by the user at any time. The user can cancel current requests and specify new ones with a fC fC START sequence. The command recovery file is deleted with a fC START sequence unless the next command given to RESTORE is a START. If this is the case, the command recovery file is searched and the RESTORE program proceeds according to the information in the file. A fC CONT sequence does not delete the command recovery file; this sequence of commands completes the current requests.

Upon completion of all requests, the RESTORE program closes the log file and types an asterisk on the user's terminal indicating its readiness for more requests. Rewinds to the magnetic tape due to it being filled are actually rewind and unload operations to ensure that the magnetic tope is not overwritten. When the RESTORE program reaches completion, the magnetic tape last written on remains in position unless a REWIND command is given.

#### **Characteristics**

The R RESTORE command:

Runs the RESTORE program, thereby destroying the user's core image.

#### Associated Messages

Refer to Chapter 4.

# **REWIND command 1**

#### Function

The REWIND command rewinds a magnetic tape or a DECtape. This command is equivalent to the PIP command string:

dev: (MW) +

Command Format

REWIND dey:

dev: = a magnetic tape (MTAn) or a DECtape (DTAn).

#### Characteristics

The REWIND command:

leaves the terminal in monitor mode. Runs the PIP program, thereby destroying the user's core image. Depends on FTCCLX which is normally absent in the DECsystem-l040.

#### Associated Messages

Refer to Chapter 4.

## Examples

.REW OTA4:)  $\cdot$ REWIND MTA1 : )

<sup>1&</sup>lt;sup>T</sup>This command runs the COMPIL program, which interprets the command before running the PIP program.

## **RUN command**

#### Function

The RUN command loads a core image from a retrievable storage device and starts at the location specified within the file (. JBSA).

If the program has two segments, both the low and high segments are set up. If the high file has extension .SHR (as opposed to .HGH), the high segment will be shared. Therefore, if the user has RUN (or GET) the same program, I/O will not usually be required for the high segment. A two-segment program may have a low file extension (.LOW).

The RUN command clears all of user core. However, programs should not count on this action and should explicitly clear those areas of core that are expected to contain zeroes (i.e., the programs should be self-initializing). This action allows programs to be restarted by a fC, START sequence without having to do another RUN command.

On magnetic tape, if the low or high segment is missing, a null record is output before the EOF for the missing segment so that two EOFs cannot occur consecutively. Therefore, a saved null segment does not appear as a logical EOT (2 EOFs in a row).

#### Command Format

RUN dev:file.ext [proj,prog] core

dev: = the logical or physical name of the device containing the core image. The default device name is DSK:.(In nondisk monitors, the default is the generic name that matches the system device.)

file.ext = the name of the file containing the core image; . ext applies to the low file, not the high file. An extension of .SHR, then .HGH, is assumed for the high file. If the user types an extension of . SHR or . HGH, the extension is treated as a null extension since .SHR and. HGH are confusing as low file extensions. The default filename is the job's current name as set by the last R, RUN, GET, SAVE, or SSAVE command, the last SETNAM UUO, or the last command which ran a program.

[proj,progl = the project-programmer number; required only if core image file is located in a disk area other than the user's.

core = the amount of core to be assigned to the sum of the low and high segments if different from minimum core needed to load the program or from the core argument of the SAVE command which saved the file.

If core < the minimum low segment size, then an error message occurs.

If core  $\geq$  the minimum low segment size and  $\lt$  the sum of the high segment and the minimum low segment size, then the core assignment is the low segment size.

If core  $\geq$  the sum of the minimum low segment and the high segment size, then the core assignment is the size of both the low and high segments to be used.

**RUN command (Cont)** 

### Command Format (cont)

Core arguments can be specified in untts of 1024 words or 512 words (a page) by following the number with K or P, respectively. For example, 2P represents 2 pages or 1024 words. If K or P is not specified, K (1024 words) is assumed.

Note that on KAI0 based systems (DECsystem-l040, 1050, 1055), the minimum unit of allocation is 1024 words. Therefore, all arguments are rounded up to the nearest multiple of 1024 words (e.g., 3P is treated as 2K on a KAI0 based system).

Since previous core is returned, MTA must have the core argument because there is no directory telling how much core is for the low segment. Refer to Appendix D.

### **Characteristics**

The RUN command:

Places the terminal in user mode.

#### **Restrictions**

On systems with a large amount of core memory, the user should not specify a core argument that forces the high segment to start higher than 400000 (i.e., a core argument of greater than 128K) unless the program's high segment is location independent. If this is done, the ILLEGAL UUO error message is likely to occur.

### Associated Messages

Refer to Chapter 4.

#### Examples

.RUN TEST) .RUN HISTST [10,63J)  $\cdot$ RUN DTA3:TEST1 $\cdot$ 

## **SAVE command**

#### Function

The SAVE command writes out a core image of the user's core area on the specified device. It saves any user program (two-segment sharable, one-segment nonsharable, or two-segment nonsharable) as one or two files. Later, when the program is loaded by a GET, R, or RUN command, it will be nonsharable. If DDT was loaded with the program, the entire core area is written; if not, the area starting from zero up through the program break (as specified by . JBFF) is written. Refer to DECsystem-lO Monitor Calls for a description of the job. data area locations referenced by this command.

The SAVE command should be used instead of the SSAVE command when debugging a twosegment program. Refer to Appendix D for additional information on the SAVE command.

On magnetic tape, if the low or high segment is missing, a null record is output before the EOF for the missing segment so that two EOFs cannot occur consecutively. Therefore, a saved null segment does not appear as a logical EOT (2 EOFs in a row).

#### Command Format

I

SAVE dev:file.ext [proj, prog] core

dev = the device on which the core image file is to be written. The default device name is DSK:. In nondisk monitors, the default-is the generic name that matches the system device. The colon following the device name is required if a device is specified.

file.ext = the name to be assigned to the core image file. The default filename is the job's current name as set by the last R, RUN, GET, SAVE, or SSAVE command, the last command which ran a program (e.g., DIRECT), or the last SETNAM UUO.

ext applies to the low file, not the high file. An extension of . SHR, then . HGH, is assumed for the high file. If the user types an extension of .SHR or .HGH, the extension is treated as a null extension since .SHR and .HGH are confusing as low file extensions. If ext is omitted and the program has only one segment, the ext is assumed to be • SAV. If ext is omitted and the program has two segments, the high segment wi II have extension. HGH, und the low segment wi II have extension. LOW.

[proj,prog] = the name of the disk area on which the core image file is to be written.

core = the amount of core in which the program is to be run. This value is stored in JOBDAT as the job's core area (. JBCOR) and is used by subsequent RUN and GET commands. This argument is optional.

Core arguments can be specified in units of 1024 words or 512 words (a page) by following the number with K or P respectively. For example, 2P represents 2 pages or 1024 words. If K or P is not specified, K (1024 words) is assumed.

I

- 649- COMMANDS

SAVE command (Cont)

### Command Format (cont)

Note that on KA10 based systems (DECsystem-1040, 1050, 1055)<sub>4</sub> the minimum unit of allocation is 1024 words. Therefore, all arguments are rounded up to the nearest multiple of 1024 words (e.g., 3P is treated as 2K on a KA10 based system).

If core is omitted, only the number of blocks required by the core image area (as explained in the RUN command description) is assumed.

## Characteristics

I

The SAVE command:

Leaves the terminal in monitor mode. Requires core. Does not operate when a device is currently transmitting data.

#### Associated Messages

Refer to Chapter 4.

#### Example

 $\cdot$ SAVE $\cdot$ **<u>JOB SAVED</u>** 

.SAVE DTA3:TEST) JoB SAVED

# **SCHED command**

## **Function**

The SCHED command types out the schedule bits as set by the last privileged SET SCHED command. The schedule bits are as follows:

- 0 regular timesharing.<br>1 no further logins alle
- 1 no further logins allowed except from CTY.<br>2 no further logins from remote terminals, and
- 2 no further logins from remote terminals, and no answering of data sets.<br>4 batch iobs only.
- 4 batch jobs only.<br>100 device mounts co
- 100 device mounts can be done without operator intervention.<br>200 unspooling allowed.
- 200 unspooling allowed.<br>400 no operator coverage
- no operator coverage.

## Command Format

**SCHED** 

## **Characteristics**

The SCHED command:

Leaves the terminal in monitor mode. Does not require LOGIN. Depends on output from the SET SCHED command which is normally absent in the DECsystem-1040.

#### Example

• SCHEO) 000400

Regular timesharing, but no operator coverage.

## **SEND command**

#### Function

I

I

The SEND command provides a mechanism for one-way interconsole communication. (This command replaces the TALK command.) A line of information is transmitted from one terminal to another, with the identification of the terminal sending the information. With remote communications capabilities, SEND is able to differentiate between stations.

When the SEND command is sent from the central station operator's terminal (OPR) or from a terminal logged in as [1,2), it allows a broadcast of a line of information to all non-slaved terminals (including remote terminals) in the system. This allows important information to be dispersed, such as system shutdown or hardware problems. SEND ALL messages do not go to slaved terminals unless the SET TTY NO GAG bit is set to permit reception when the terminal is busy.

A busy test is made on single-destination messages before the message is sent unless the sender or the receiver of the message is OPR or a job logged-in as  $[1,2]$ . The receiver of the message is considered busy if his terminal is not at monitor command level. If the receiver is busy, the sender receives the message BUSY and the information is not sent, unless the receiving terminal has the TTY NO GAG bit set (refer to the SET TTY command). If the receiving terminal is turned off, the information appears to have been sent, since the hardware cannot detect this condition on hard-wired terminals.

Command Format

SEND dev: text

or

SEND JOB n text

dev = any physical terminal name (CTY included) or OPRnn. If OPRnn is specified, the message is sent to the operator at station nn. If OPR (nn is null) is specified, the message is sent to the operator at the user's logical station. If the terminal sending the message is the operator's terminal, the argument may be ALL to provide the broadcast operation.

 $n =$  the job number to which the message is to be sent.

The message printed on the receiving terminal appears as follows:

*iiTTY* n: - text

where

n is the TTY sending the message, and text is the message. A bell sounds on the receiving terminal when the message is sent.

I

## **SEND command (Cont)**

## **Characteristics**

The SEND command:

Leaves the terminal in monitor mode. Does not require LOGIN. Depends on FTTALK which is normally absent in the DECsystem-l040.

## **Restrictions**

The SEND command is not available to the Batch user.

## Associated Messages

Refer to Chapter 4.

## Examples

~SEND OPR: PLEASE WRITE-ENABLE DTA3)

## **SET BLOCKSIZE command**

#### Function

The SET BLOCKSIZE command sets a default blocksize for the specified magnetic tape.

#### Command Format

SET BLOCKSIZE dev: nnnn

dev: = MTAn: where n is the number of the magnetic tape drive for which the blocksize is to be set, or a logical name associated with a physical magnetic tape. The user must have the magnetic tape assigned to him. This argument is required.

nnnn = a decimal number up to a maximum of 4095 designating the block size for this magnetic tape. No additional checking is done for the legality of the specified number besides the check for the maximum 4095. This argument is required.

#### Characteristics

The SET BLOCKSIZE command:

Leaves the terminal in monitor mode. Depends on both FTSET and FTMTSET which are normally absent in the DECsystem-104O.

#### Examples

.<br>.SET BLOCKSIZE MTA2:3956) .ASSIGN MTA4:NAMEI) <u>MTA4 ASSIGNED</u> .SET BLOCK SIZE NAME12000)

## **SET CDR command**

#### **Function**

The SET CDR command sets the filename for the next card-reader spooling intercept {refer to DECsystem-10 Monitor Calls}. This command is generally not needed, even when the card reader is being simulated on the disk via the spooling mechanism. It is included in case the user wishes to reset or change the spooling. In addition, the Batch Controller uses this command to read spooled input card decks.

#### Command Format

SET CDR filename

filename  $=$  one- to three-character filename to be used on next card-reader INIT.

#### Characteristics

The SET CDR command:

Leaves the terminal in monitor mode. Depends on FTSET and FTSPL which are normally absent in the DECsystem-l040.

## Examples

```
\text{SET} CDR A)
\divSET CDR MAS)
```
## **SET CPU command**

#### Function

The SET CPU command allows a privileged user to change the CPUs on which his job can run. It is used in a multiprocessing system to specify whether the programs run under the job can be processed on the primary CPU, the secondary CPU, or either CPU. The job remains with the specified CPU until (1) another SET CPU command with a different specification is given, (2) a KJOB command is issued, or (3) the user's program overrides the SET CPU command by issuing the SETUUO with a different specification. If the SETUUO overrides the command, the specification given in the UUO remains in effect until a RESET or EXIT UUO or another SETUUO with a different specification is executed. When an EXIT or RESET UUO is executed, the job reverts back to the specification given in the last SET CPU command. When the user logs in, the CPU specification is usually set to ALL. The schedulers for each CPU compete for jobs with the ALL specification so that the load is dynamically balanced between CPUs. Therefore, this command is generally not needed but is provided in case the user wishes to change the CPU specification.

#### Command Formats

1. SET CPU CPxn

adds the specified CPU to the job's CPU specification.

2. SET CPU NO CPxn

removes the specified CPU from the job's CPU specification.

3. SET CPU ALL

adds all of the CPUs to the job's CPU specification.

4. SET CPU ONLY CPxn

changes the CPU specification so that it includes only the specified CPU.

x = either U designating a logical name or A or I designating physical names for a KA10 processor (DECsystem-1055) or a KI10 processor (DECsystem -1077), respectively.

 $n = a$  decimal number from 0 to the number of processors in the system.

## SET CPU command (Cont)

## **Characteristics**

The SET CPU command:

Leaves the terminal in monitor mode. Depends on FTSET and FTMS which are normally absent in the DECsystem-l040, 1050, and 1070.

## Restrictions

The privileges required for using this command are determined by bit 5 (JP.CCC) of the privilege word, .GTPRV.

## Associated Messages

Refer to Chapter 4.

## Examples

\_SET CPU ONLY CPUI) SET CPU CPA0)  $\overline{z}$ 

# **SET DENSITY command**

#### Function

The SET DENSITY command sets a default density for the specified magnetic tape.

#### Command Format

SET DENSITY dev: nnn

dev: = MTAn: where n is the number of the magnetic tape drive for which the density is to be set, or a logical name associated with a physical magnetic tape. The user must have the device assigned to him. This argument is required.

nnn = 200 bpi 556 bpi 800 bpi

This argument is required.

### **Characteristics**

The SET DENSITY command:

Leaves the terminal in monitor mode. Depends on both FTSET and FTMTSET which are normally absent in the DECsystem-l040.

## Examples

 $\cdot$ SET DENSITY MTA5: 556)

## **SET DSKPRI command**

#### Function

The SET OSKPRI command allows a privileged user to set the priority for his job's disk operations (data transfers and head positionings). The standard priority is 0, and the range of permissible values is -3 to +3. This means that a priority lower than the standard can be specified, as well as one higher than the standard. The priority specified applies to all disk I/O channels currently open or subsequently opened whose priority has not been explicitly set with a DISK. UUO (refer to DECsystem-l0 Monitor Calls). The priority specified in the SET DSKPRI command remains in effect until (1) another SET DSKPRI command is given with a different priority, (2) a KJOB command is issued, or (3) the user's program overrides the SET DSKPRI command *by*  issuing a DISK. UUO with a different priority.

#### Command Format

#### SET DSKPRI<sub>n</sub>

 $n = a$  decimal number from  $-3$  to  $+3$  indicating the priority to be associated with the job's disk operations. When  $n = 0$ , the priority is the normal timesharing priority.

#### **Characteristics**

The SET DSKPRI command:

Leaves the terminal in monitor mode. Depends on both FTSET and FTDPRI which are normally absent in the DECsystem-l040.

#### Restrictions

The privi leges required for using this command are determined *by* bits 1 and 2 of the privi lege word, .GTPRV. These two bits specify an octal number from 0-3. The user is always allowed a 0 priority.

### Examples

```
.SET DSKPRI 2) 
.!.
```
## **SET HPQ command**

## Function

The SET HPO command allows a privileged user to place his job in a high-priority scheduler run queue. With this command, the user obtains a faster response and CPU time than in the normal timesharing queues. The job remains in the specified high-priority queue until (1) another SET HPO command to a different high-priority queue is given, (2) a KJOB command is issued, or (3) the user's program overrides the SET HPQ command by issuing an HPO UUO with a different value. If an HPQ UUO overrides the command, the level specified in the UUO remains in effect until a RESET or EXIT UUO or another HPQ UUO with a different value is executed. When an EXIT or RESET UUO is executed, the job is returned to the high-priority queue specified in the SET HPQ command.

#### Command Format

#### SET HPQ n

 $n = a$  decimal number from 0 to 15 indicating the high-priority queue to be entered. When  $n = 0$ , the queue is the normal timesharing run queue. Queue numbers from 1 to 15 are high-priority queues. The number of high-priority queues is an installation parameter and may be less than 15.

#### Characteristics

The SET HPQ command:

Leaves the terminal in monitor mode. Depends on both FTSET and FTHPQ which are normally absent in the DECsystem-1040.

#### Restrictions

The privileges required for using this command are determined by bits 6 through 9 of the privilege word, .GTPRV. These four bits specify an octal number from 0-17, which is the highest priority queue attainable by the user.

#### Examples

$$
\frac{.SET \text{ HPO} \quad 4}{.}
$$

## **I SET SPOOL command**

### Function

The SET SPOOL command adds devices to or deletes devices from the current list of devices being spooled for this job. Spooling is the mechanism by which  $I/O$  to or from slow-speed devices is simulated on disk. Devices capable of being spooled are: the line printer, the card punch, the card reader, the paper tape punch, and the plotter.

#### Command Formats

1. SET SPOOL dev1, dev2, ... devn

adds the specified devices to the job's spool list.

2. SET SPOOL ALL

places all spooling devices into the spool list.

3. SET SPOOL NONE

clears the entire spool list.

4. SET SPOOL NO dev1, dev2, ... devn

removes the specified devices from the job's spool list.

dev1, dev2, ... devn = names of one or more devices to be added to or deleted from the current spool list.

#### **Characteristics**

The SET SPOOL command:

Leaves the terminal in monitor mode. Depends on both FTSET and FTSPL which are normally absent in the DECsystem-1040.

#### **Restrictions**

To unspool devices, the job must have (1) the privi lege bit set in . GTPRV, (2) bit 28 (200 octal) set in the STATES word by the operator SET SCHED command, or (3) the user must be logged-in under [1,2].

SET SPOOL command (Cont)

## Associated Messages

Refer to Chapter 4.

Examples

```
.SET SPOOL COP:) 
. 
SET SPOOL NO LPT;)<br>-SET SPOOL NONE)
```
## **SETSRC program**

### Function

The SETSRC program is used to manipulate the job's search list or the system's search list. A search list is defined to be the order of fi Ie structures that are to be searched whenever generic device DSK: is explicitly or implicitly specified by the user. This search list is originally defined by the system manager to include the fi Ie structures which the user can access. With the SETSRC program, the user can alter the search list defined for him by adding or deleting file structures.

The search list is in the form

fs1/s/s, fs2/s/s, ..., FENCE, ...., fs9/s/s

where fs is the name of the file structure and  $/s$  is a switch modifying the file structure. The fi Ie structures on the left of the FENCE comprise the active search list and represent the generic device DSK for this job. The files to the right of the FENCE comprise the passive search list and represent file structures that were once in the active search list. File structures are kept in the passive search list in order that quotas can be checked on a DISMOUNT or KJOB command. The FENCE represents the boundary between the active and passive search list.

Note that the MOUNT and DISMOUNT commands can also change the job's search list by adding or deleting a file structure. Since the SETSRC program does not create a UFD if one does not exist, the MOUNT command shou Id be used to create a UFD. The name of the new file structure is placed at the end of the search list.

Refer to the SETSRC specification in the DECsystem-10 Software Notebooks for a complete description of the SETSRC program.

#### Command Format

#### R SETSRC

The user can then respond with any of the following commands:

Command

#### **Explanation**

A

Add one or more file structures to the existing search list. The file structures (with any switches) are appended to the beginning or the end of the active search list according to the following specifications:

**1.** If no asterisk appears in the specification (e.g., fs1, fs2) or if an asterisk appears before the file structure names (e.g., \*, fs1, fs2), the file structures are added to the end of the search list.

(continued on next page)

## **SETSRC program (Cont)**

## Command Format (cont)

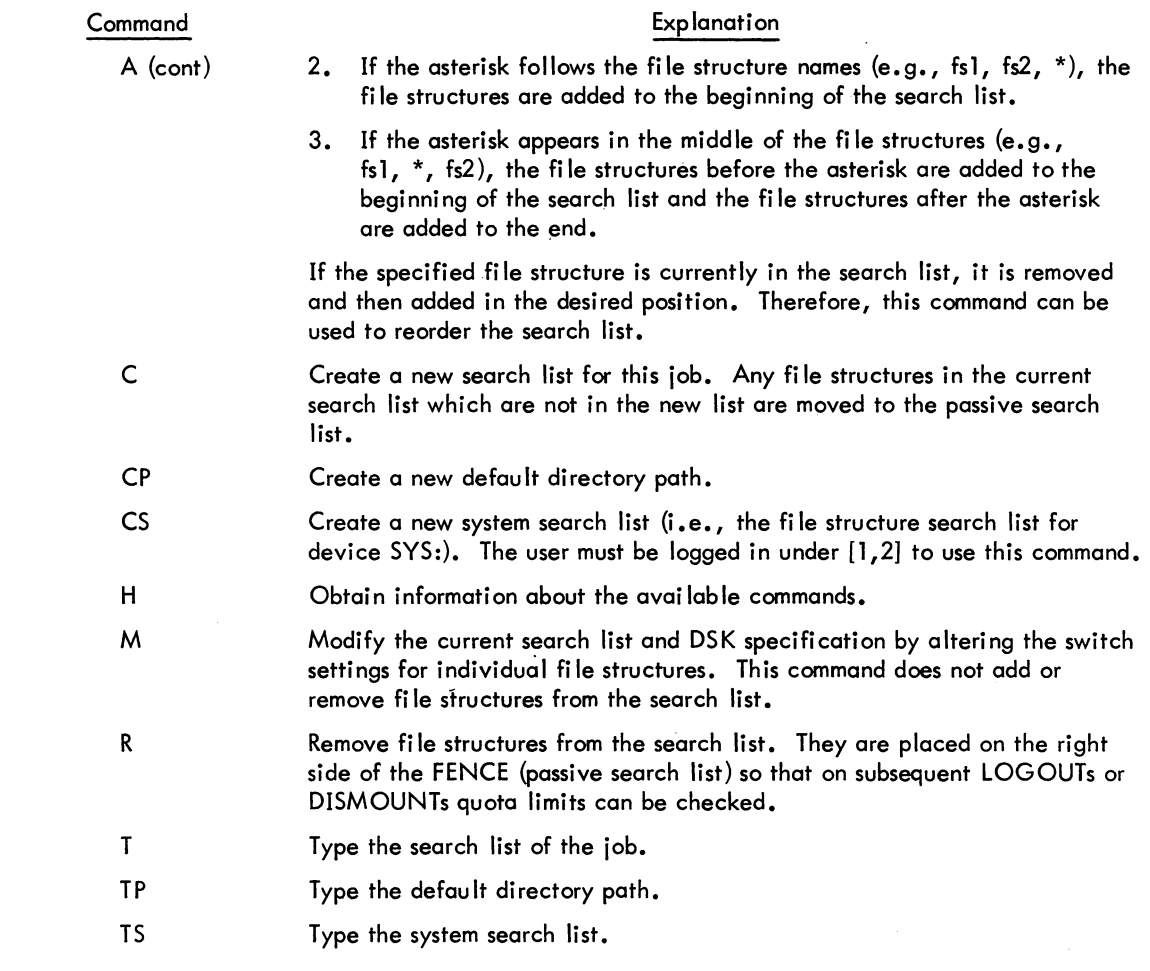

The following switches can be used in the SETSRC command string. Switches that modify file structures must appear immediately after the fi Ie structure that they modify. Other switches can appear anywhere in the command string. The switches can be abbreviated as long as the abbreviation is unique. The minimum number of characters is underlined below.

Switches that modify file structures

/CREATE Allow new fi les to be created on the fi Ie structure.

(conti nued on next page)

## SETSRC program (Cont)

Command Format (cont)

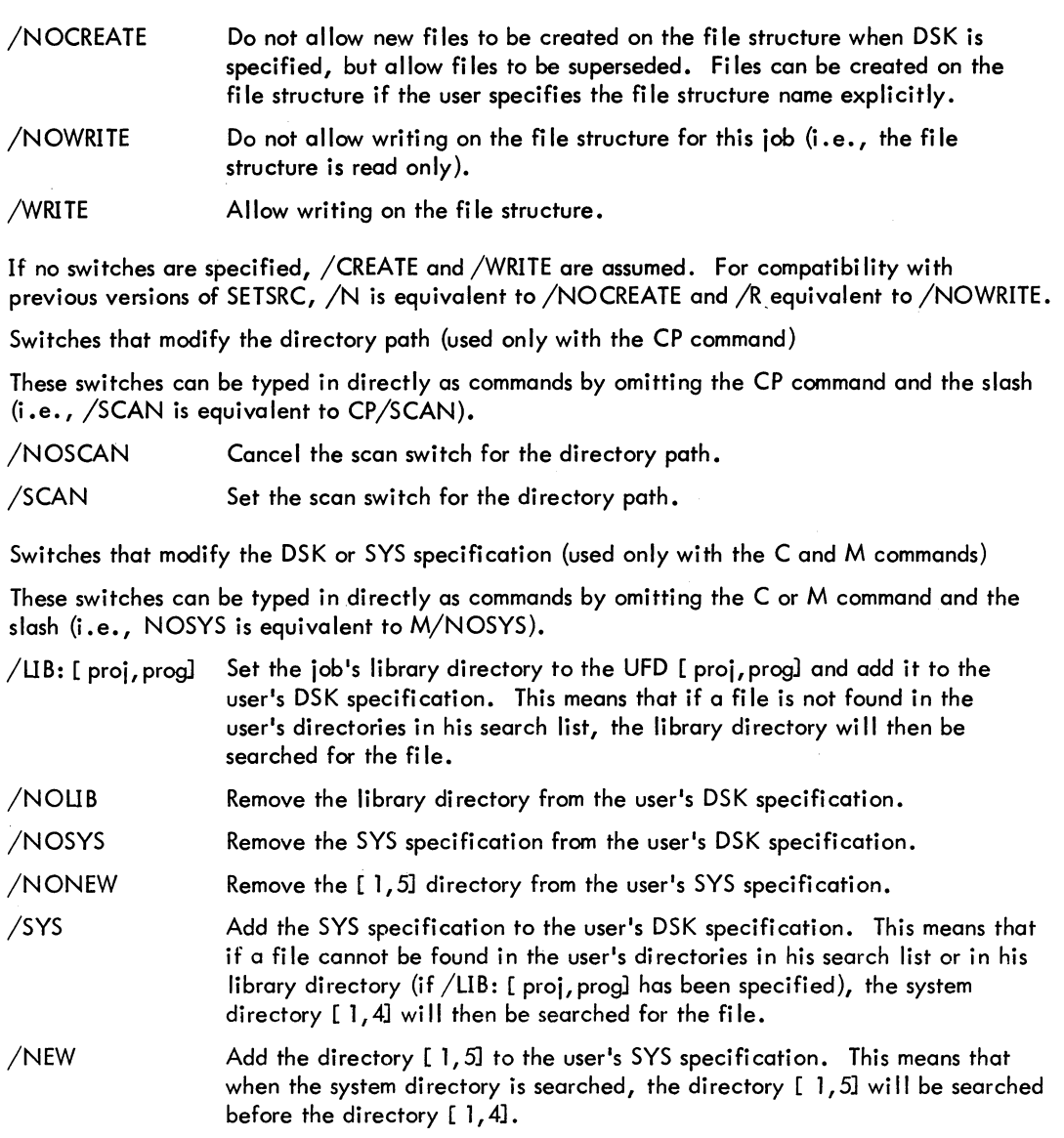

## Characteristics

The R SETSRC command

Places the terminal in user mode. Runs the SETSRC program, thereby destroying the user's core image.

**SETSRC program (Cont)** 

#### **Restrictions**

The user must be logged in under [1,2] to create a new system search list. The directory path commands (CP and TP) are meaningful only with the 5.04 and later monitors and only if FTSFD is on.

### Examples

.R SETSRC)  $\ddot{\bullet}$   $\ddot{\phantom{1}}$ DSKB:, FENCE The user's search list is defined as DSKB. Add DSKA to the end of the search list. \*A DSKA: )  $*$   $\Gamma$ DSKB: DSKA: FENCE The user's search list is defined as DSKB, DSKA.  $A$  DSKC:  $\rightarrow$   $\rightarrow$ Add DSKC to the beginning of the search list.  $\overline{1}$ O!:iKC: ,DSKB: ,DSKA: ,FENGE Remove DSKA from the search list. \*R DSKA: )  $\left\lfloor \frac{1}{2} \right\rfloor$ DSKC: ,DSKB: ,j'ENCE,DSKA: The user's search list is defined as DSKC, DSKB. \*N DSKB:/NOWRITE ) Do not allow writing on DSKB. \*M /LIB:[27,500] ) Set the user's library directory to [27, 500] and add it to the user's DSK specification. ر **۱**s۲s Add SYS: to the user's DSK specification. \*1') ILIB:(27,500J/5YS DSKC: DSKB:/NOWRITE.FENCE.DSKA: The user's DSK and SYS specifications are first followed by the user's search list.

 $*$ <sup>rs</sup>) DSKA: DSKB: DSKC: FENCE

The system search list is defined as DSKA, DSKB, DSKC.

## **SET TIME command**

### Function

The SET TIME command sets a central processor time limit for a job. When the time limit is reached, the job is stopped and a message is typed. A timesharing job may be continued by typing CONT, but no time limit is in effect unless it is reset. A Batch job cannot be continued.

### Command Format

SET TIME n

n = number of seconds of central processor time to which the job is limited. An argument of 0 cancels the time remaining.

#### Characteristics

I

The SET TIME command:

Leaves the terminal in monitor mode. Depends on both FTSET and FTTLIM which are normally absent in the DECsystem-1040.

### Associated Messages

Refer to Chapter 4.

## Examples

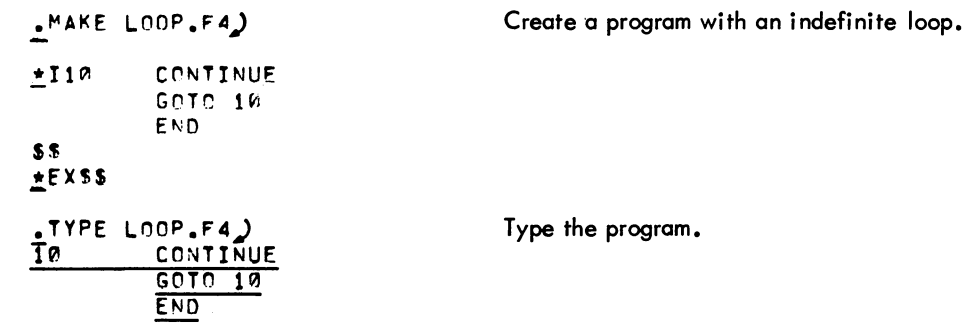

(continued on next page)

## - 667- COMMANDS

 $\sim$ 

**SET TIME command (Cont)** 

## Examp les (cont)

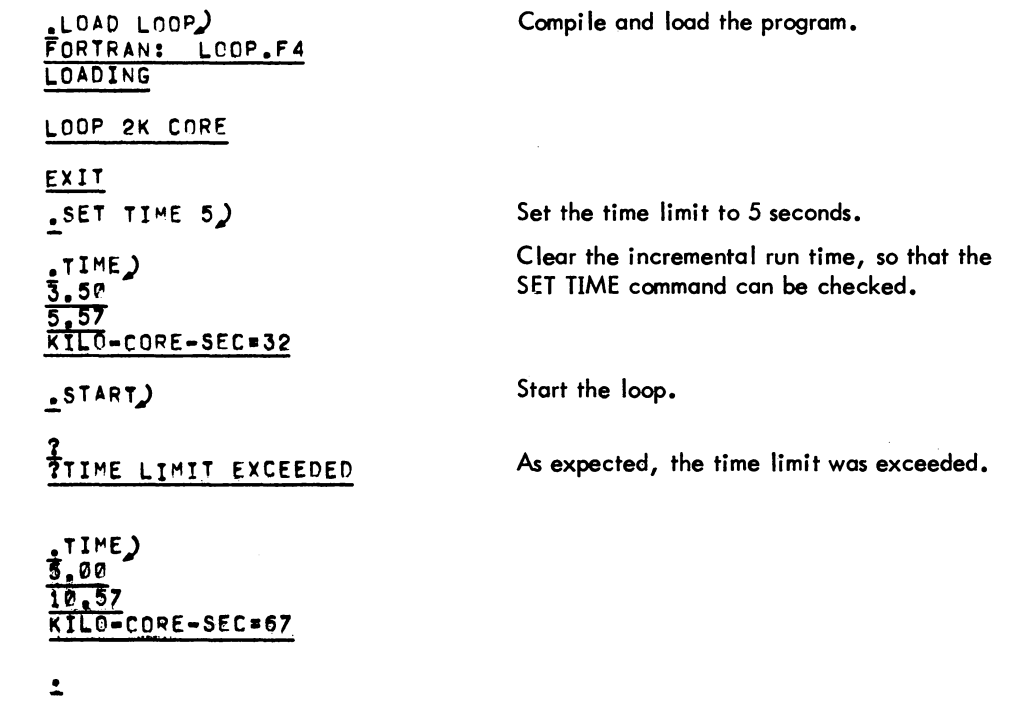

# **SET TTY or TTY command**

### **Function**

The SET TTY command (or TTY command) declares properties of the terminal line on which the command is typed to the scanner service. With hardwired TTYs, the system manager can set the default conditions, so that this command is usually not needed. However, the user is likely to use this command on data sets, where the terminal cannot be predicted.

#### Command Formats

1. SET TTY NO word

equivalent to TTY NO word

2. SET TTY word

equivalent to TTY word

NO = the argument that determines whether a bit is to be set or cleared. This argument is optional.

word = the various words representing bits that may be modified by this command. The words are as follows:

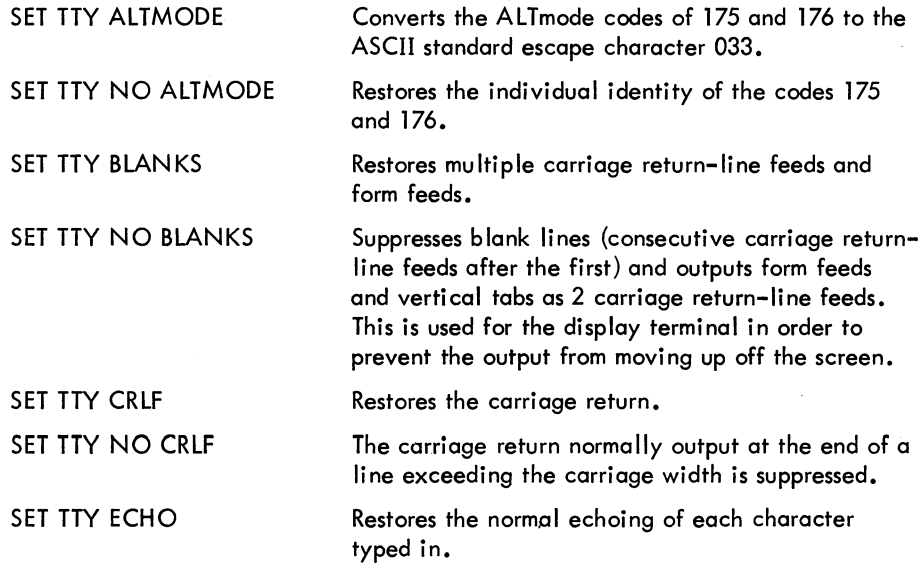

(continued on next page)

**SET TTY command (Cont)** 

Command Formats (cont)

SET TTY NO ECHO

SET TTY FILL n

The terminal line has local copy and the computer should not echo characters typed in.

The filler class n is assigned to this terminal. The filler character is always DEL (RUBOUT, 377 octal). No fi Ilers are supplied for image mode output.

SET TTY NO FILL

 $\bar{\beta}$ 

Equivalent to TTY FILL O. Fillers for output and echoing are determined from the following:

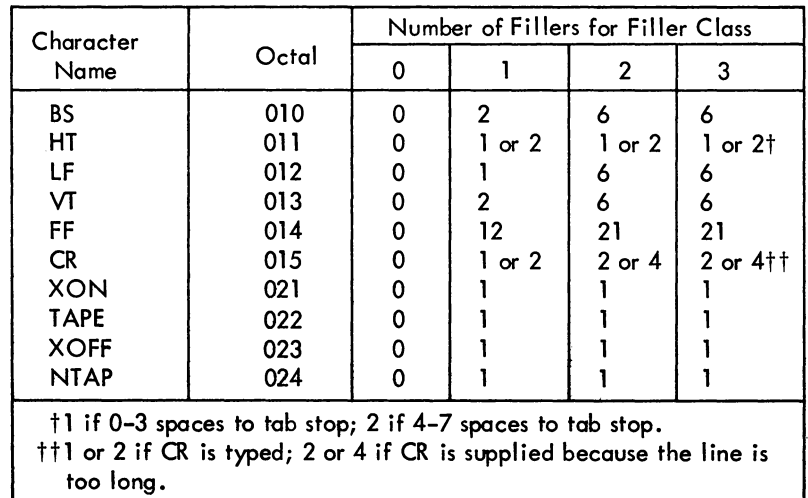

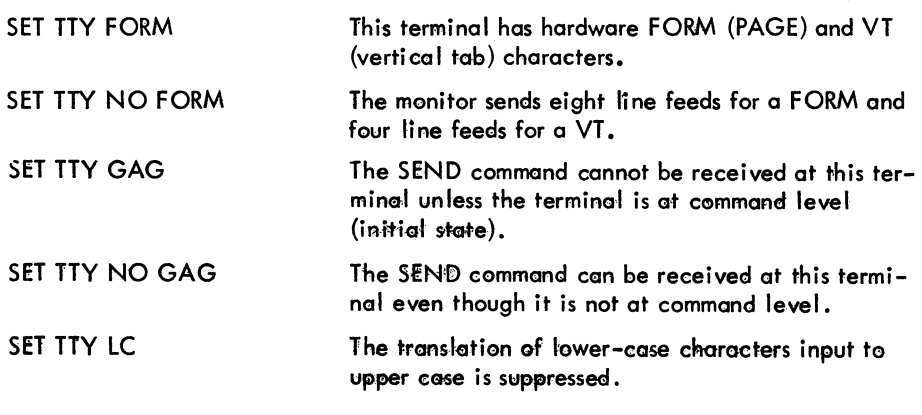

(continued on next page)

- 670 -

## **SET TTY command (Cont)**

## Command Formats (cont)

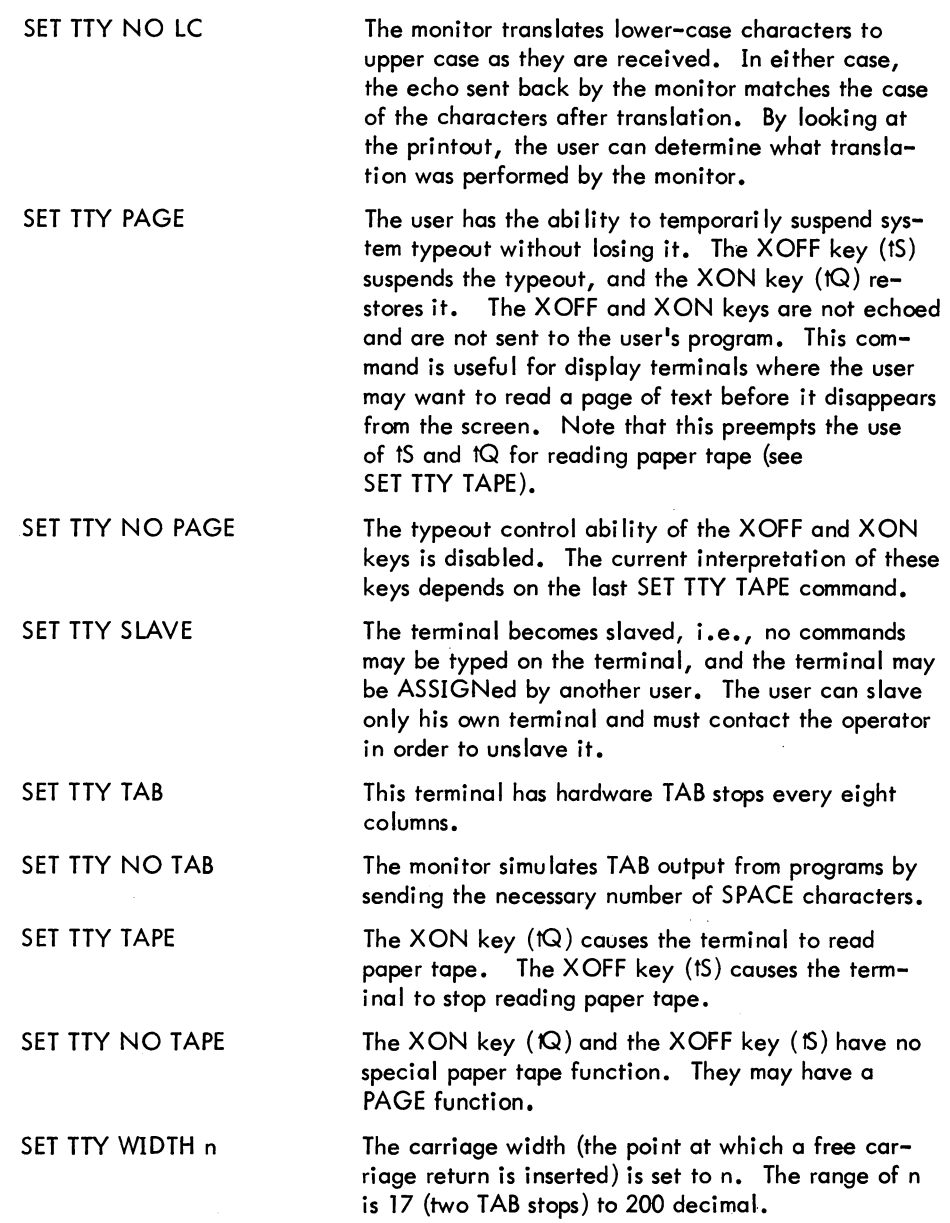

## - 671 - COMMANDS

**SET TTY command (Cont)** 

## **Characteristics**

The SET TTY command:

Leaves the terminal in monitor mode. Does not require LOGIN. Depends on FTSET which is normally absent in the DECsystem-1040. However, the TTY command format can always be used.

# **SET WATCH command**

#### Function

The SET WATCH command sets the system to print incremental job statistics automatically. This command provides the user with a tool for measuring the performance of his programs.

#### Command Formats

1. SET WATCH  $arg_1$ ,  $arg_2$ , ..., $arg_5$ 

prints the specified WATCH statistics.

2. SET WATCH ALL

prints all the WATCH statistics.

3. SET WATCH NONE

eliminates the printing of all WATCH statistics.

4. SET WATCH NO  $arg_1$ ,  $arg_2$ , ..., $arg_5$ 

eliminates the printing of the specified WATCH statistics.

The following arguments enable printing whenever a monitor command switches the console from monitor to user mode.

arg= DAY prints the time of day, as [HH:MM.SS]

arg = VERSION prints the version of the program in standard format (refer to the VERSION command).

The following arguments enable printing whenever the console is returned to monitor mode via the <sup>t</sup>C, EXIT, HALT, ERROR IN JOB n, or DEVICE xxx OPR zz ACTION REQUESTED messages.

arg = READ prints the incremental number of disk blocks read modulo 4096.

arg = RUN prints the incremental run time.

erg = WAIT prints the wait time (time elapsed since the user started or continued the program).

arg = WRITE prints the incremental number of disk blocks written modulo 4096.

**SET WATCH command (Cont)** 

#### Command Formats (cont)

Any combination of the arguments may be specified in any order. Statistics are not printed for commands that do not run programs, such as ASSIGN or PJOB. When a user logs in, his job is set to WATCH the statistics of which he has notified the system manager. The information on what statistics to WATCH is kept in ACCT.SYS.

The order of the error message is the same as the order of output. Therefore, a user who forgets either the argument or the significance of the statistics can find these out by examining the message. A single space is always typed between each statistic, whether the statistic appears or not; therefore, it is possible to tell which statistics are being typed.

## **NOTE**

Enabling WATCH output interacts with the incremental data typed by the TIME and DSK commands.

### Characteristics

The SET WATCH command:

Leaves the terminal in monitor mode. Depends on FTSET and FTWATCH which are normally absent in the DECsystem-1040.

### Associated Messages

Refer to Chapter 4.

**SET WATCH command (Cont)** 

## Examples

1.  $\cdot$  SET WATCH P) ?ARGS ARE: DAY,kUN,WAIT,kEAD,WkITE,VEkSION,ALL,NONE

 $\cdot$ SET WATCH $\cdot$ ?ARGS ARE: DAY,RUN,WAIT,kEAD,WkITE,VEkSION,ALL,NONE .SET WATCH DAY RUN WAIT READ WRITE

 $\cdot$ FIP) [2P : 3 f< : 1 9 ]  $*$ <sup>t</sup>C  $[0.10 2.95 457 243]$ 

2. :SET WATCH VERSION DAY)

 $\frac{R}{9:44:30}$ 

[S:TECO 22(64) + ]  $*$ t $C$ 

## **SKIP command**

#### Function

The SKIP command spaces a magnetic tape forward a specified number of files or records or to the logical end of tape. This command, depending on its arguments, is equivalent to the following PIP command strings:

MTAn:  $(M \#nA)$  +  $MTAn: (M * nD)$  +  $MTAn: (M<sup>#</sup>nT)$  +

#### Command Formats

1. SKIP MTAn: x FILES

advances forward x fi les.

2. SKIP MTAn: x RECORDS

advances forward x records.

3. SKIP MTAn: EOT

advances forward to the logical end of tape.

The words FILES, RECORDS, and EOT can be abbreviated to F, R, and E, respectively.

#### Characteristics

The SKIP command:

Leaves the terminal in monitor mode. Runs the PIP program, thereby destroying the user's core image. Depends on FTCCLX which is normally absent in the DECsystem-1040.

Associated Messages

Refer to Chapter 4.

<sup>1</sup>This command runs the COMPIL program, which interprets the command before running the PIP program.

**COMMANDS** 

**- 676 -**

## **ISKIP command (Cont)**

## **Examples**

 $\cdot$ SKIP MTA0: 4 FILES)  $.$ SKIP MTA1: EOT) .SKIP MTA2: 20 KECORDS)

# **SSAVE command**

#### Function

I

The SSAVE command is the same as the SAVE command except that the high segment, if present, will be sharable when it is loaded with the GET command. To indicate this sharability, the high segment is written with extension .SHR instead of .HGH. A subsequent GET will cause the high segment to be sharable. Because an error message is not given if the program does not have a high segment, a user can use this command to save system programs without having to know which are sharable.

On magnetic tape, if the low or high segment is missing, a null record is output before the EOF for the missing segment so that two EOFs cannot occur consecutively. Therefore, a saved null segment does not appear as a logical EOT (2 EOFs in a row).

The SAVE command rather than the SSAVE command, should be used when debugging the program. This is because a GET command after a SSAVE command does not reinitialize the original high segment from the file after the user modifies it with the D command or the DDT program. Refer to Appendix D for more information on the SSAVE command.

### Command Format

SSAVE dev:file.ext [proi,progj core

Arguments and defaults are the same as in the SAVE command.

#### **Characteristics**

The SSAVE command:

Leaves the terminal in monitor mode. Requires core. Does not operate when a device is currently transmitting data.

#### Associated Messages

Refer to Chapter 4.

#### Example

```
.SSAVE DSK:TEST
joB SAVED
```
!.

(continued on next page)

## **SSAVE command (Cont)**

Example (Cont)

 $\cdot$ LOAD FILEI $\overline{2}$ MACRO: FILEI LOAD ING

LOADER 1 K CORE EXIT

 $\cdot$ SSAVE) JoB SAVED

 $\cdot$ GET $\lambda$ JoB SETUP Compile and load program.

Save a sharable copy. The filename is taken from the routine that contained the starting address.

Get a sharable copy .
# **ST ART command**

# Function

The START command begins execution of a program either previously loaded with the GET command or interrupted (e.g., tC). The old program counter is copied from .JBPC to .JBOPC. An explicit start address is optional, and, if omitted, the address supplied in the file (.JBSA) is used. If an address argument is specified and the job was executing a UUO when interrupted (i.e., it was in exec mode but not in TTY input wait or SLEEP mode), the monitor sets a status bit (UTRP) and continues the job at the location at which it was interrupted before trapping to the specified START address. When the UUO processing is completed, the monitor clears the status bit, sets .JBOPC to the address following the UUO, and then traps to the START address. If the job is in TTY input wait or SLEEP mode, the trap to the program occurs immediately, and • JBOPC contains the address of the UUO. If the job is in user mode, the trap also occurs immediately.

#### Command Format

#### START adr

adr = the address at which execution is to begin if other than the location specified within the file (.JBSA). This argument is optional. If adr is not specified, the address comes from. JBSA. A starting address of 0 may be specified.

#### **Characteristics**

The START command:

Places the terminal in user mode. Does not operate when a device is currently transmitting data. Requires core. Requires LOGIN if an address argument is specified.

#### Associated Messages

Refer to Chapter 4.

#### Example

.START<sup>)</sup>

# **I SUBMIT command**

#### Function

The SUBMIT command is used to place entries into the input queue for the Batch system. This command is equivalent to the following form of the QUEUE command:

QUEUE INP: jobname = control file, log file

# Command Format

SUBMIT jobname = control fi Ie, log fi Ie

jobname = name of the job being entered into the queue.

control file = name of the control file. This file contains all monitor-level and userlevel commands for processing by the Batch Controller (BATCON}.

log file = name of the log file. This file is used by the Batch Controller to record its processing of the job.

Only the two files mentioned above can be specified in a request to the Batch input queue. The name of the control fi Ie is required; the log fi Ie name is optional and, if omitted, is taken from the control file. If the jobname is ommited, it is the name of the first file in the request, not the name of the first file given. If an extension is omitted, the following are assumed:

. CTL for the control file . LOG for the log fi Ie.

Three categories of switches can be used in the command string:

- 1. Queue-operation Only one of these switches can be placed in the command string because they define the type of queue request. The switch used can appear anywhere in the command string.
- 2. General Each switch in this category can appear only once in the command string because they affect the entire request. The switch used can appear anywhere in the command string.
- 3. File control Any number of these switches can appear in the command string because they are specific to individual files within the request. The switch used must be adjacent to the file to which it applies. If the switch precedes the filename, it becomes the default for subsequent files.

SUBMIT command (Cont)

# Command Format (cont)

The following switches can be used with the SUBMIT command.

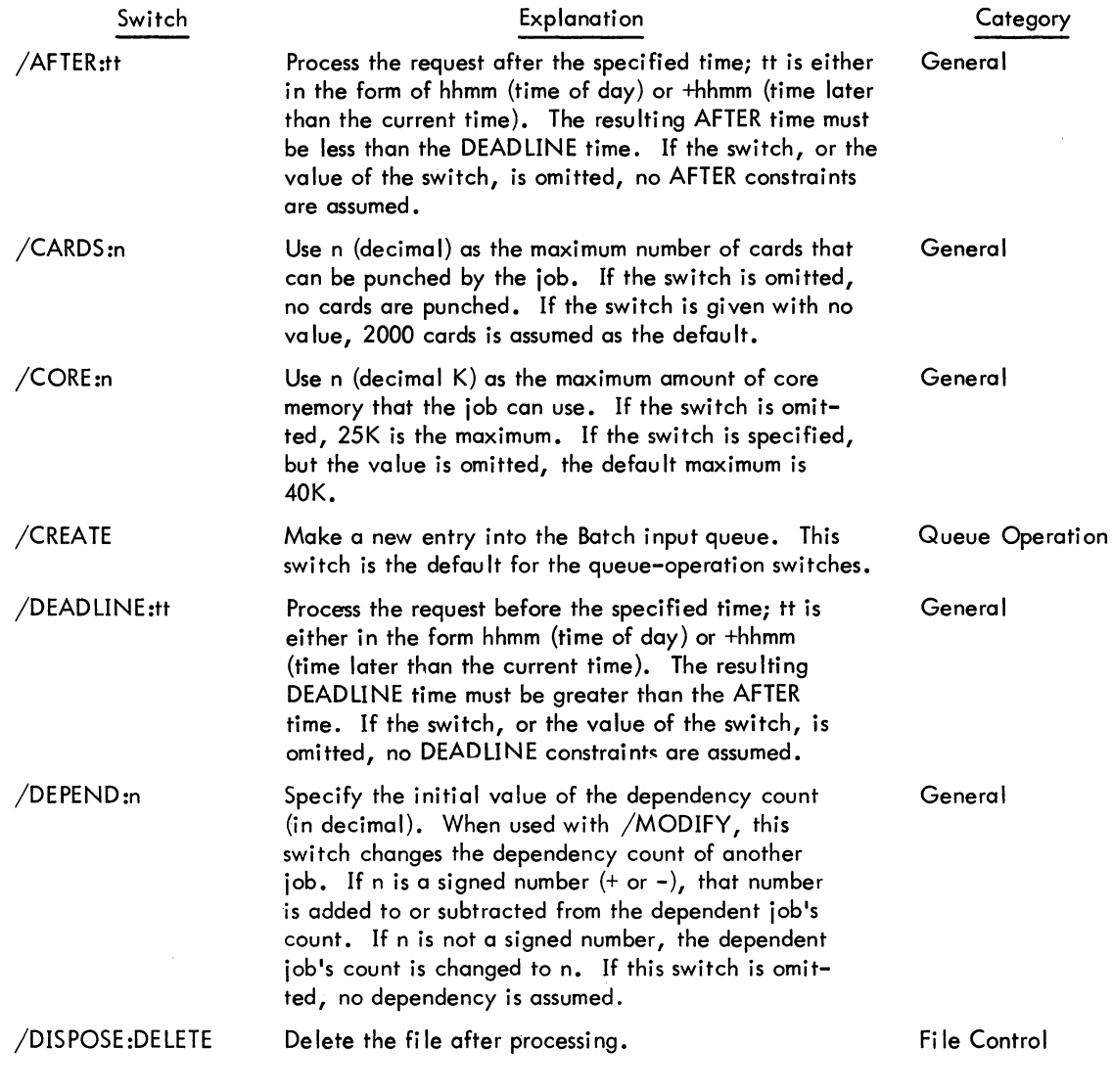

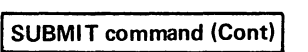

Command Format (cont)

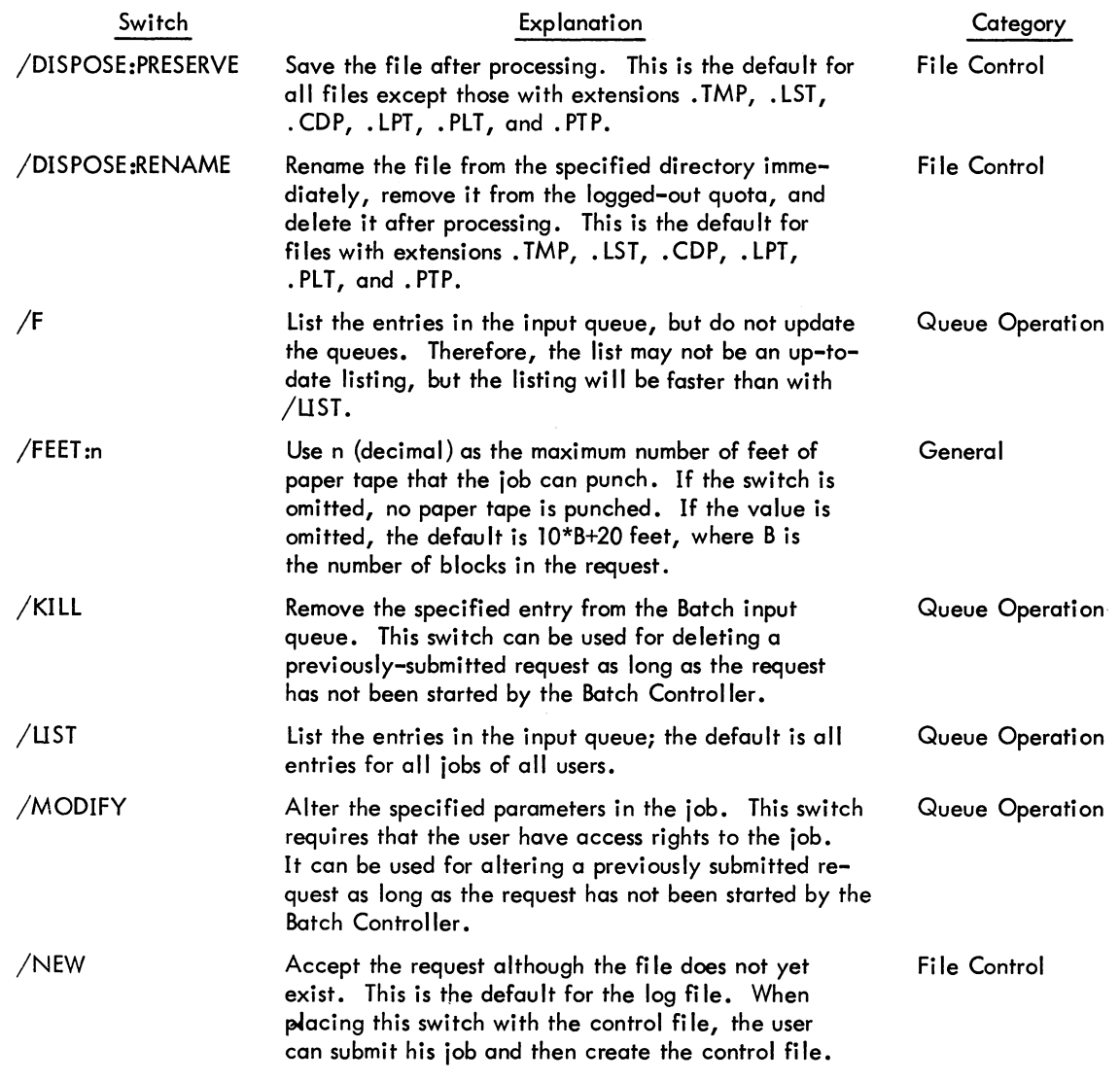

# **SUBMIT command (Cont)**

Command Format (cont)

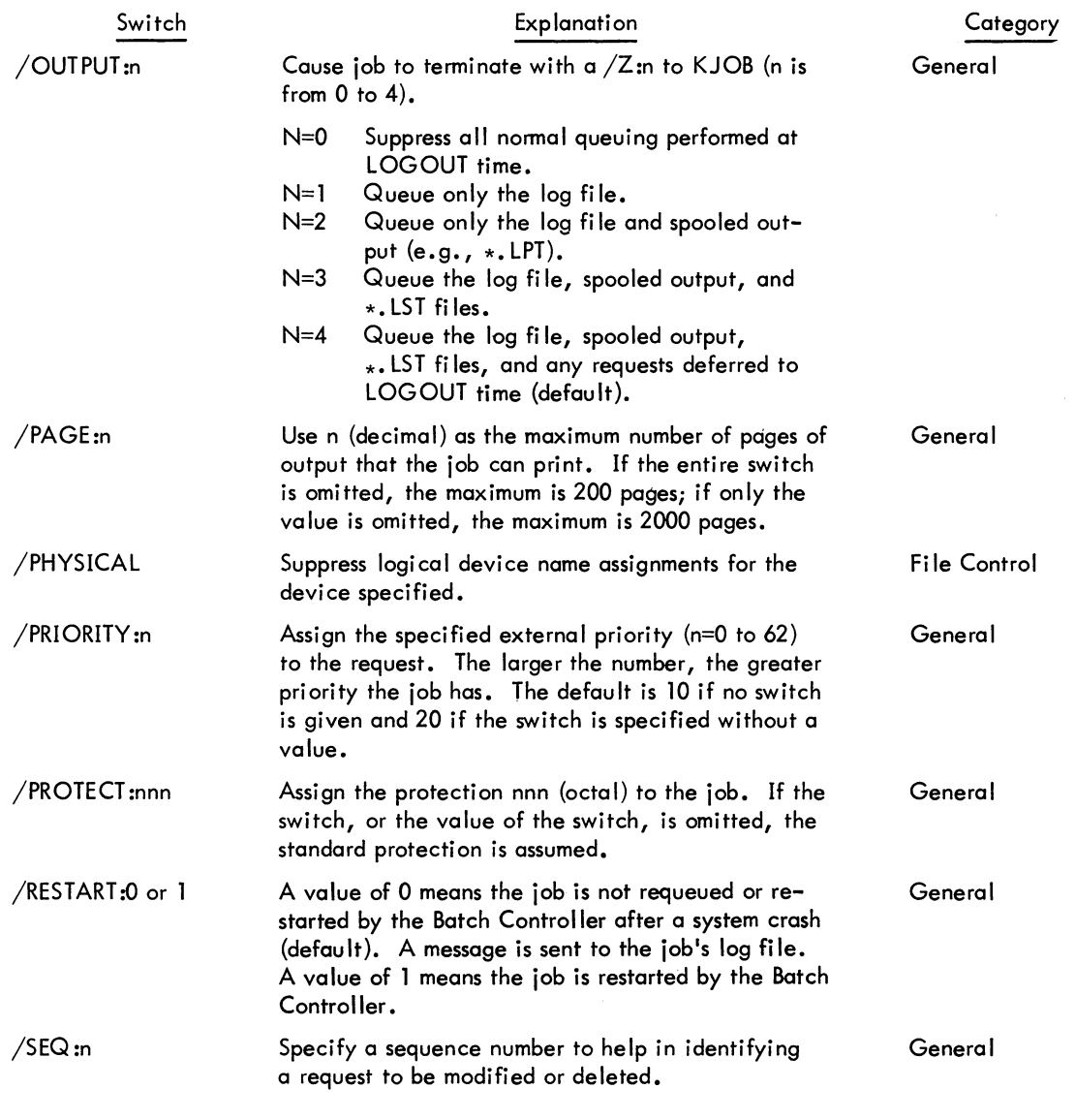

# **ISUBMIT** command (Cont) **I**

Command Format (cont)

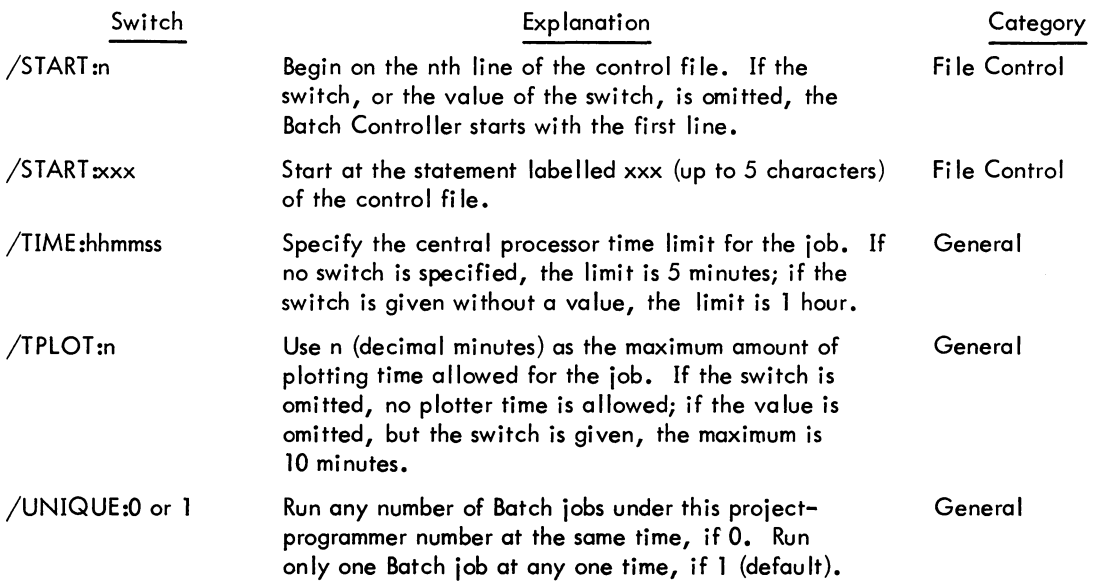

# **Characteristics**

The SUBMIT command:

Leaves the terminal in monitor mode. Runs the QUEUE program. Depends on FTQCOM which is normally absent in the DECsystem-1040.

# Associ ated Messages

Refer to Chapter 4.

**SUBMIT command (Cont)** 

# Examples

# .SUBMIT USRJOB=CONTRL,LOGFIL)

# The defaults are as follows:

- 1. control file name is CONTRL. CTL
- 2. log file name is LOGFIL. LOG
- 3. no cards punched (/CARDS:O)
- 4. maximum core of 25K (/CORE:25)
- 5. no dependency (/DEPEND:O)
- 6. control and log files are saved after spooling (/DISPOSE:PRESERVE)
- 7. no paper tape punched (/FEET:O)
- 8. all line printer output is spooled with the maximum pages being 200  $($  /OUTPUT:4,  $/$  PAGE: 200)
- 9. priority is 10 (/PRIORITY:10)
- 10. standard protection is assumed (/PROTECT:nnn (standard))
- 11. job is not restarted after a crash (/RESTART:O)
- 12. control file is begun on the first line (/START:1)
- 13. maximum CPU time is 5 minutes (/TIME:O:05)
- 14. no plotter time allowed (/TPLOT:O)
- 15. only one job at a time under a given project-programmer number is run (UNIQUE:1)

# .SUBMIT USRJOR#/MODIFY/FEET:35/CORE)

Modify the original request to include 35 feet as the maximum number of feet of paper tape that the job can punch and 40K of core as the maximum amount of core that the job can use. This command is valid only if the job has not been started yet by the Batch system.

.SUPMIT USRJOB=/KILL)

Kill the job only if it has not been started by the Batch system.

# **SYSTAT command**

### Function

I

The SYSTAT command runs a system program which prints status information about the system. This information allows a user to determine the load on the system before logging-in.

To write the output on the disk as a file with name SYSTAT. TXT, assign device DSK with logical name SYSTAT.

The SYSTAT command types the status of the system: system name, time of day, date, uptime, percent null time (idle plus lost time), number of jobs in use.

It types the status of each job logged-in: job number; project-programmer number  $(**, ** =$ detached, [OPR] = the project-programmer number of the operator, [SELF] = user's projectprogrammer number); terminal line number (CTY = console terminal, DET = detached, Pn = PTY number); program name being run; program size; job and swapped state (refer to DECsystem-10 Monitor Calls); run time since logged-in.

It types the status of high segments being used: narpe (PRIV = nonsharable, OBS = superseded); device or file structure name from which the segment came; directory name (\*\*, \*\* if detached); size (SW = swapped out, SWF = swapped out and fragmented,  $F = in core$  and fragmented on disk, Spy = user is executing the Spy UUO); number of users in core or on the disk.

The command types swapping space used, virtual core used, swapping ratio, active swapping ratio, virtual core saved by sharing, average job size.

It types status of busy devices: device name, job number, how device is assigned (AS = ASSIGN command,  $INT = INIT$  or OPEN UUO,  $ASTINT = both$  ways).

It types system file structures: free blocks, mount count, single-access job.

It types remote stations: number of station, status of station.

It types dataset control: number of the TTY, status of TTY.

## Command Format

SYSTAT arg

arg = one or more single letters (in any order) used to type any subset of the SYSTAT output. This argument is optional. The following message, produced by typing SYSTAT /H, lists the various arguments to the SYSTAT command.

```
.SYSTAT/H)
SYSTAT V467(S) 
SYSTAT INSTRUCTIONS: 
TYPE "SYS<C.RET.>" TO LIST THE ENTIKE STATUS, OR
TYPE "SYS " FOLLOWED BY ONE OR MORE LETTERS AS FOLLOWS--
B BUSY DEVICE STATWS
D DORMANT SEGMENT STATUS 
E NON-DISK ERROR REPORT 
F FILE STRUCTURE STATUS
H THIS MESSAGE
J JOB STATUS
L OUTPUT TO LPT 
N NON-JOB STATUS (ALL RUT J) 
O OTHER SYSTEM STATUS<br>P DISK PERFORMANCE
P DISK PERFORMANCE<br>R REMOTE STATION S
  R REMOTE STATION STATUS 
S SHORT JOB STATUS 
T DATASET STATUS 
X READ DSK:CRASH.XPN 
NNN PRINTS JUST JOB NNN (. DOES THIS JOB) 
[P,PN] PRINTS JUST JORS WITH THAT PROJ-PROG (P AND/OK PN MAY BE *)
#NNN PRINTS JUST JOBS FROM TERMINAL NNN 
        (ALSOI C=CTY, PNN=PTYNNI TNN=TTYNNI.-THIS TTY)
```
## **Characteristics**

I

I

The SYSTAT command:

Leaves the terminal in monitor mode. Runs the SYSTAT program, thereby destroying the user's core image. Does not require LOGIN. Depends on FTCCLX which is normally absent in the DECsystem-l040.

# Exampies

 $\cdot$ ststat $)$ 

5TATUS OF B50400-05 #40. AT 16:15:17 ON 11-APR-72

UPTIME 7:00:59, 108% NULL IIME = 105% IDLE + 3% LOST 53 JOBS IN USE OUT OF 64. 50 LOGGED IN, 2 DETACHED

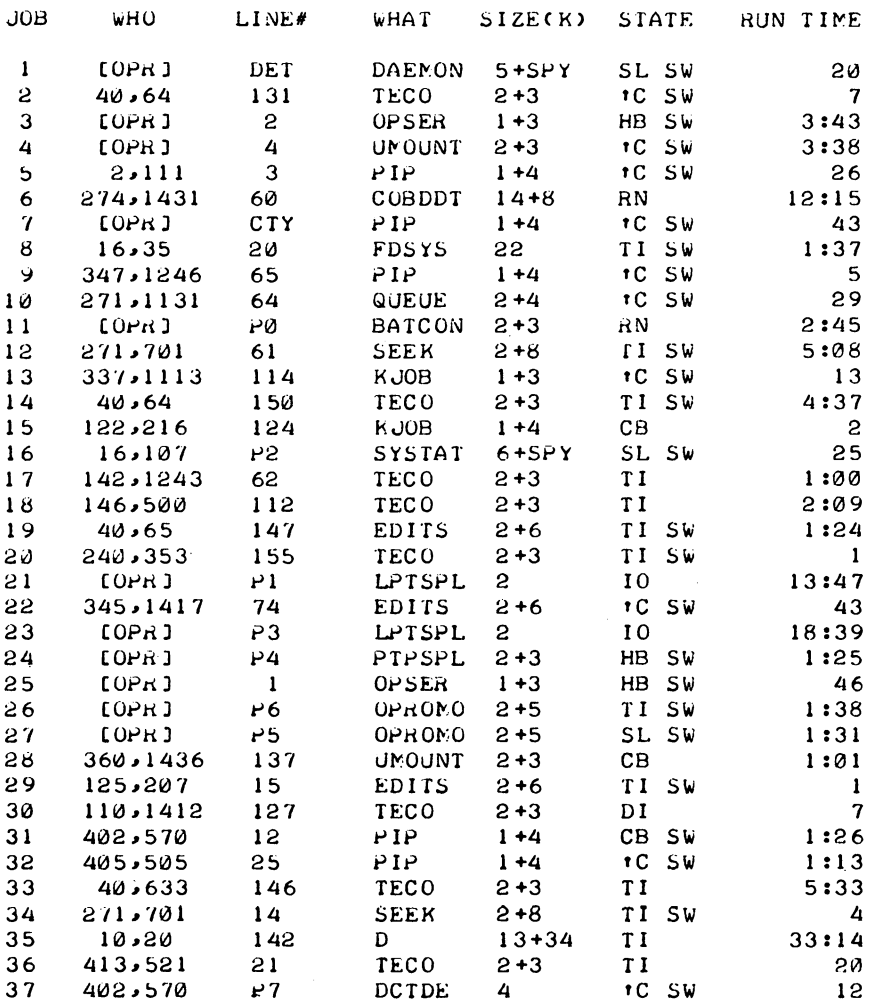

(continued on next page)

 $\sim$ 

# Examples (cont)

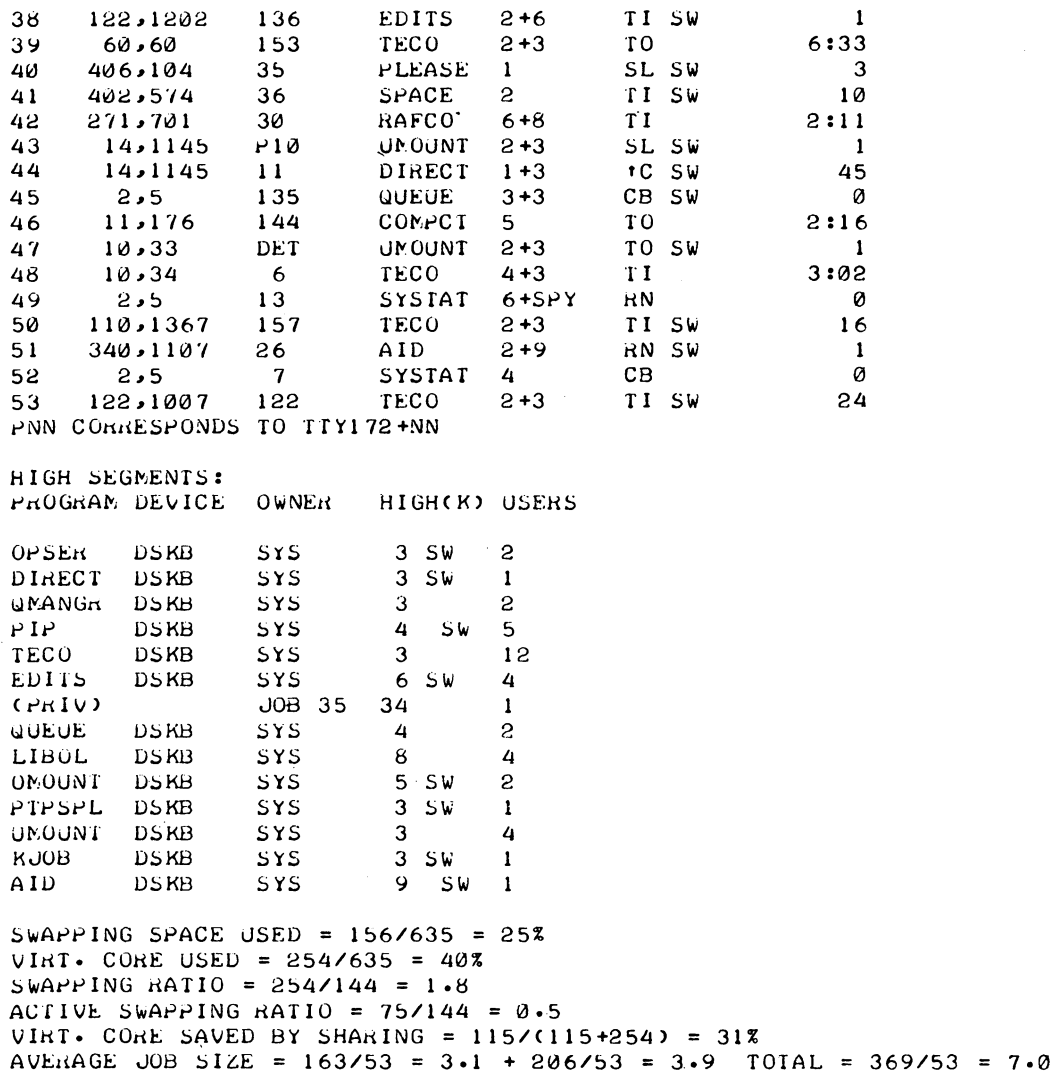

- 689 -

# Examples (cont)

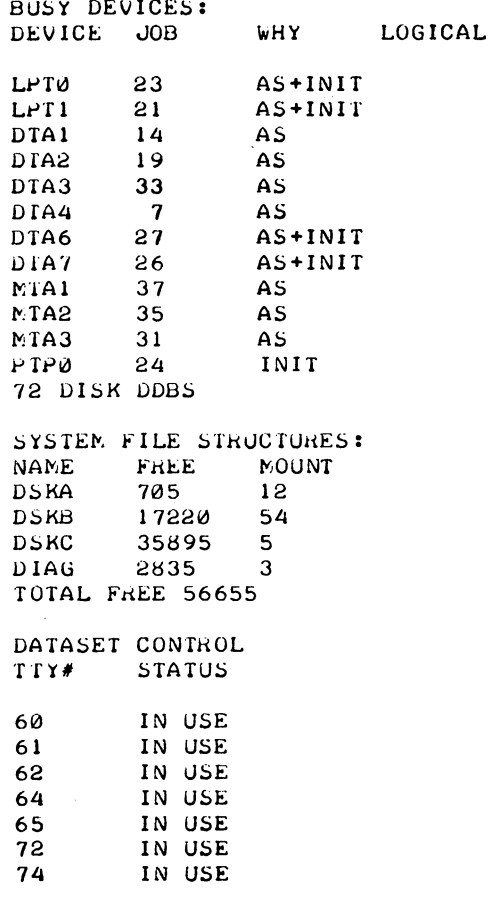

• XJOB

(continued on next page)

 $\sim$ 

Examp les (cont) .SYSTAT P) STATUS OF B50400-05 #40 AT 16:27:49 ON 11-APR-72 DISK PERFORMANCE STATISTICS: UNIT OR F/S BW DR DW XR XW MR MW D5KA 716 FHEE FHA1(1RD002): 716 FREE, 0 SEEKS<br>6616 177 59861 6616 177 59861 8811 0 0 30062 27935 ERRORS: 1DAT:1 RETRIES:1 2CONI:4000,15 1CONI:4000,4015 2DATAI:21 1DATAI : 140071<br>DSKB 17215 FREE DPA0(102446): 4445 FREE, 54617 SEEKS 30498 39483 12648 1155 0 0 41622 10489 MSB ERRORS: 1DAT:11 RETRIES:1 2CONI:15 1CONI:5,4015 2DATAI:54661,40000 1DATAI:54661 .. 40000 DPA1(117986): 4345 FREE, 42791 SEEKS 37609 41724 17037 2790 0 0 20563 9505 MSB ERRORS: 1DEV:8 1DAI:240 RETRIES:1 2CONI:15 1CONI:5,4015 2DATAI:102 261,240000 1DATAI:102261,240000 DPA2(102376): 4170 FREE, 33215 SEEKS 35205 35413 14911 1236 0 0 15503 7687 /",58 DPA4(102490): 4310 FREE, 32078 SEEKS<br>38472 32920 12599 2215 32920 12599 2215 2<br>2<br>2<br>2<br>3<br>2<br>3<br>2<br>3<br>2<br>3<br>2<br>3<br>2<br>2<br>2<br>2<br>3<br>2<br>3<br>2<br>3 MSB ERRORS: 1DEV:6 RETRIES:3 2CONI:15 1CONI:40015 2DATAI:456661,400000 1DATAI:456661,0<br>DSKC 35925 FRI *V5KC* 35925 FREE DPA5(151669): 35925 FREE, 2863 SEEKS<br>1705 - 337 - 250 - 1 o o 4236 1014 250 1 l'j58 DIAG 2945 FREE DPA6(DIAG01): 2945 FREE, 6808 SEEKS<br>2133 2532 8423 533 ø 2133 2532 8423 533 ø 8199 2602 **MSB** ACTIVE SWAPPING STATISTICS: UNIT H<br>FHAU 80 W USED(K) joHA0 809992 366056 2tH *1335*  84% jo'HAl 397720 *351376 181/300*  60%

• KJOB

Examples (Cont)

 $.5Y5$  [10, +]) SVSTAT VAS7 (5) RN 10 [SELF] 10 SYSTAT 5+SPY<br>TECO 2+3 3 TI 47 TECO<sub>2</sub> 14 10,133 p .l.SVS *10)*  SYSTAT V467(5) STATUS OF 50416A SYSTEM #2 AT 1:16:11 P.M. ON 24-FEB-72 UPTIME 45:47,  $60X$  NULL TIME = 55% IDLE + 5% LOST 15 JOBS IN USE OUT of 37. 15 LOGGED IN, 1 OETACHED SWAPPING SPACE USED =  $68/35% = 19%$ VIRT. CORE USED • *65/350* • 24% SWAPPING RATIO • *85/18* • 4.7 ACTIVE SWAPPING RATIO. *5/1S* • 0.3 VIRT. CORE SAvEn BV SHARING. *5/(5+85)* • 6X AVERAGE JOB SIZE. *49/15* • 3.3 + *41/15* • 2.7 TOTAL. *90/15* • 6.0

# **TECO command 1**

# Function

The TECO command runs TECO and opens an already existing file on disk for editing. Refer to the TECO manual in the DECsystem-10 Software Notebooks.

#### Command Format

TECO dev:fjle.ext [proj,prog)

dev: = the device or file structure name containing the existing file. If omitted, DSK: is assumed.

file. ext = the filename and filename extension of the existing file. If omitted, the arguments of the last EDIT-class command are used.

[proj,prog) = the directory name in which the file appears. If omitted, the user's di rectory is assumed.

# Characteristics

The TECO command:

Places the terminal in user mode. Runs the TECO program, thereby destroying the user's core image. Depends on FTCCLX which is normally absent in the DECsystem-1040.

## Associated Messages

Refer to Chapter 4.

# Example

 $\cdot$ TECO TESTI $\cdot$ MAC)  $*$ t $C$  $\cdot$ TECO DSKB:FILNAM $\cdot$ CBL [100 $\cdot$ 27])

<sup>1</sup>This command runs the COMPIL program, which interprets the commands before running TECO.

# **TIME command**

# Function

The TIME command causes typeout of the total running time since the last TIME command, followed by the total running time used by the job since it was initialized (logged-in), followed by the integrated product of running time and core size (KILO-CORE-SEC=). Time is typed in the following format:

hh :mm:ss • hh

where

 $hh = hours$  $mm = minutes$ ss.  $hh =$  seconds to nearest hundredth.

Interrupt level and job scheduling times are charged to the user who was running when the interrupt or rescheduling occurred.

## **NOTE**

If automatic runtime is enabled using the SET WATCH command, the incremental runtime is usually O.

# Command Format

TIME job

 $job = the job number of the job whose timing is desired. If job is omitted, the job to$ which the terminal is attached is assumed. In this case, monitor types out the incremental running time (running time since last TIME command) as well as the total running time since the job was initialized.

## **Characteristics**

The TIME command:

Leaves the terminal in monitor mode. Does not require LOGIN.

# Associated Messages

Refer to Chapter 4.

# - 695 - COMMANDS

TIME command (Cont)

# Example

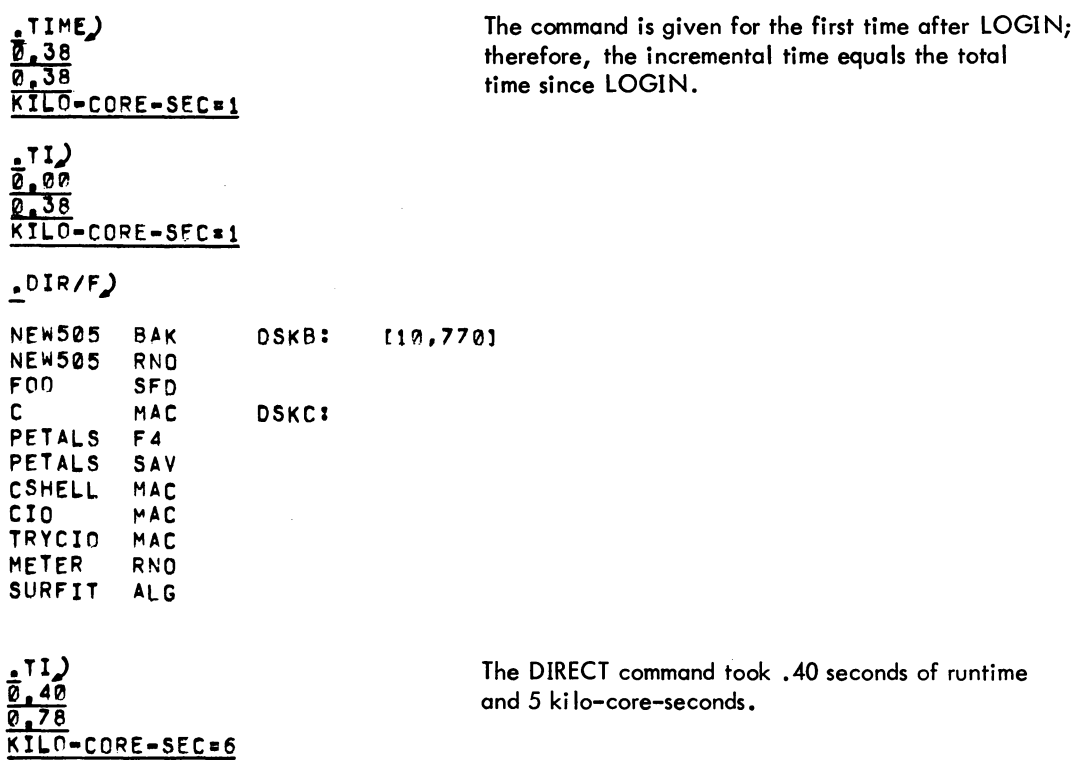

# **TPUNCH command**

## Function

The TPUNCH command is used to place entries into the paper-tape punch output queue. This command is equivalent to the following form of the QUEUE command:

QUEUE PTP: jobname = list of input specifications.

The TPUNCH command can be further abbreviated to

PUNCH jobname = list of input specifications.

However, individual installations *may* redefine PUNCH to mean output to the card-punch queue instead of the paper-tape punch queue.

#### Command Format

TPUNCH jobname = list of input specifications

jobname = name of the job being entered into the queue. The default is the name of the first file in the request not the name of the first file given. These differ when the first file given does not yet exist.

input specifications  $=$  a single file specification or a string of file specifications, separated by commas, for the disk files being processed. A file specification is in the form dev:fi Ie. ext [proj, prog].

dev: = any file structure to which PTPSPL will have access; the default is DSK:.

file.  $ext{ } =$  names of the files. The filename is optional. The default for the first filename is \*, the default for subsequent files is the last filename used. The extension can be omitted; the default is .PTP.

 $[proj,prog] = a$  directory to which the user has access; the user's directory is assumed if none is specified.

The wildcard construction can be used for the input specifications.

If no arguments appear in the command string (i.e., *only* the command name is given), all entries in the paper-tape punch queue for all jobs are listed.

Switches that aid in constructing the queue entry can also appear as part of the input specifications. These switches are divided into three categories:

1. Queue-operation - Only one of these switches can be placed in the command string because they define the type of queue request. The switch used can appear anywhere in the command string.

**TPUNCH command (Cont)** 

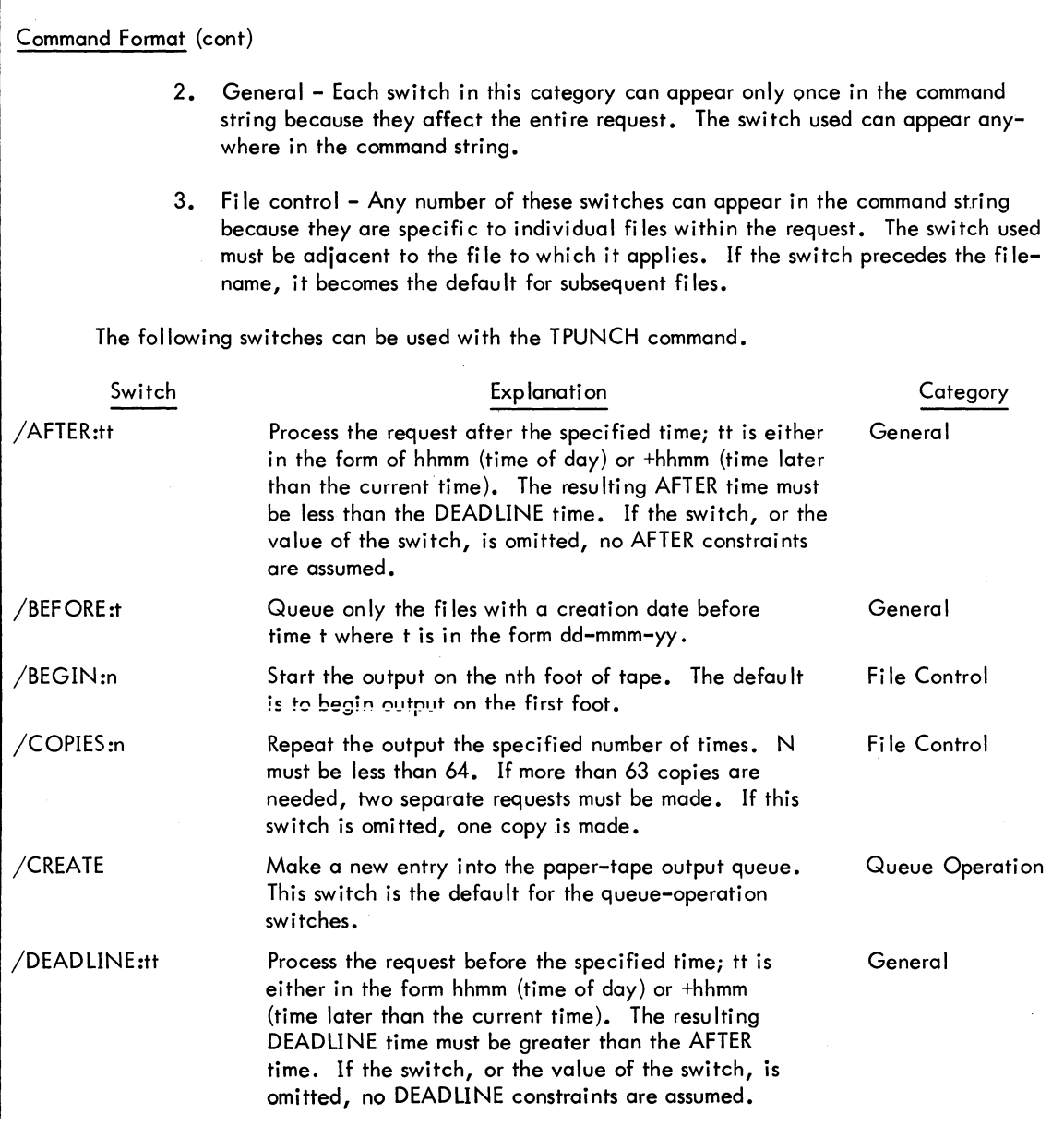

# **ITPUNCH command (Cont)**

Command Format (cont)

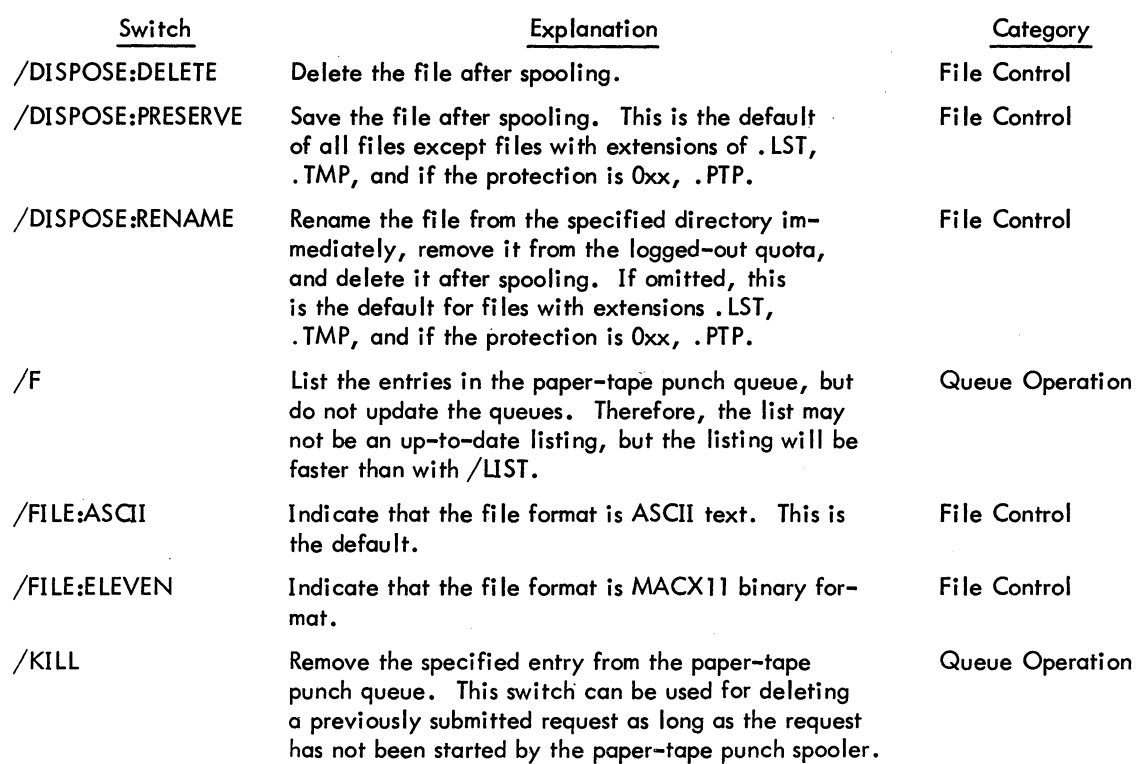

# - 699 - COMMANDS

# **TPUNCH command (Cont)**

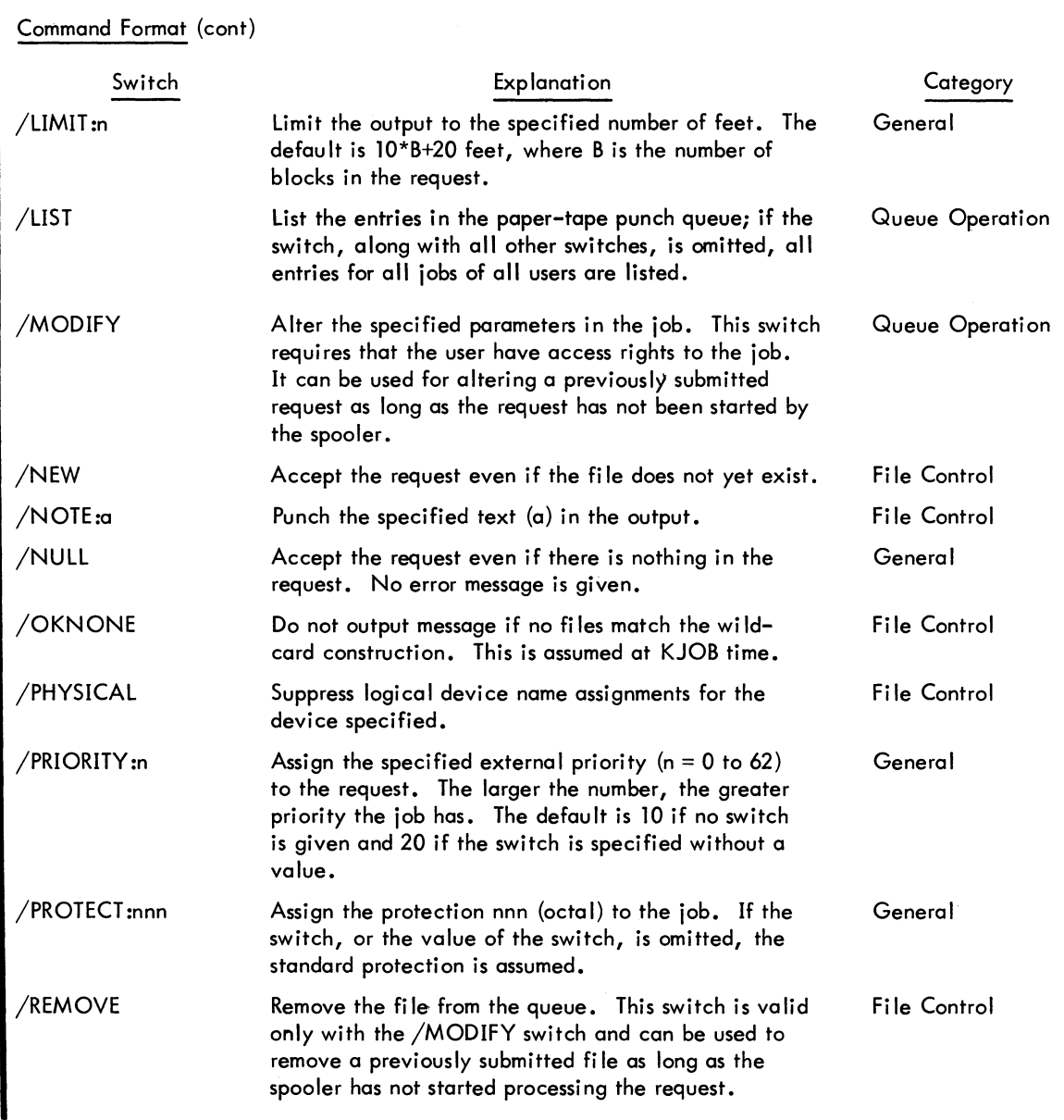

# **TPUNCH command (Cont)**

Command Format (cont)

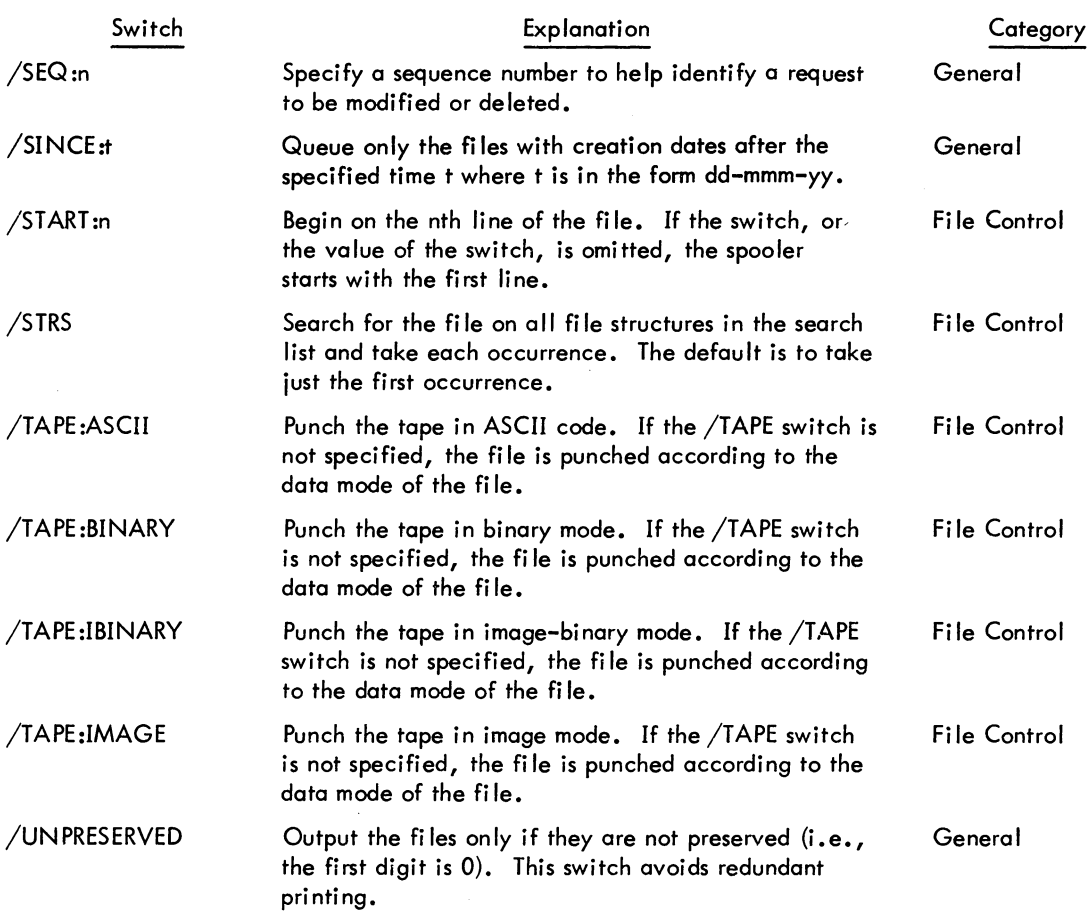

# Characteristics

The TPUNCH command:

Leaves the terminal in monitor mode. Runs the QUEUE program, thereby destroying the user's core image. Depends on FTQCOM which is normally absent in the DECsystem-1040.

# - 701 - COMMANDS

TPUNCH command (Cont)

# Associated Messages

Refer to Chapter 4.

## Examples

.TPUNCH TFNDMP.RFL/TAPE:BINARY/COPIES:5)

Punch 5 copies, in binary mode, of the file DSK:TENDMP.REL.

# **I TYPE command 1**

# Function

The TYPE command directs PIP to type the contents of the named source fi le(s) on the user's terminal.

To stop the typing, type IC twice.

## Command Format

# TYPE list

list = a single file specification or a string of file specifications separated by commas. The filename is required. The extension is required if the filename has an extension.

In addition, the full wildcard construction can be used.

Switches can be passed to PIP by enclosing them in parentheses in the TYPE command string. When COMPIL interprets the command string, it passes the switches on to PIP.

# **Characteristics**

I

The TYPE command:

Leaves the terminal in monitor mode. Runs the PIP program, thereby destroying the user's core area. Depends on FTCCLX which is normally absent in the DECsystem-1040.

### Associ ated Messages

Refer to Chapter 4.

# Examples

.TYPE FILEA,DTA0:FILER.MAC)  $T$ TYPE \*.TMP,DTA4:C $\lambda$ 

<sup>1</sup> This command runs the COMPIL program, which interprets the command before running PIP.

# **UNLOAD command 1**

**Function** 

I

The UNLOAD command rewinds and unloads a *magnetic* tape or a DECtape. This command is equivalent to the *following* PIP command *string:* 

dev:  $(MU)$  +

Command Format

UNLOAD dev:

dev: = a *magnetic* tape (MTAn) or a DECtape (DTAn).

## *Characteristi* cs

The UNLOAD command:

Leaves the *terminal in monitor* mode. Runs the PIP program, thereby destroying the user's core *image.*  Depends on FTCCLX which is normally absent *in* the DECsystem-1040.

# Associated Messages

Refer to Chapter 4.

### Examples

.UNLOAD DTA7: )  $.$ UNL MTA3: $)$ 

<sup>1</sup> This command runs the COMPIL program, which interprets the command before running the PIP program.

# **I VERSION command**

## Function

The VERSION command prints the version number of the program in the user's core area (i.e., the last program run implicitly or explicitly). The version number is obtained from . JBVER and . JBHVR in the job data area and is printed in standard format. The output from this command is in one of the following representations:

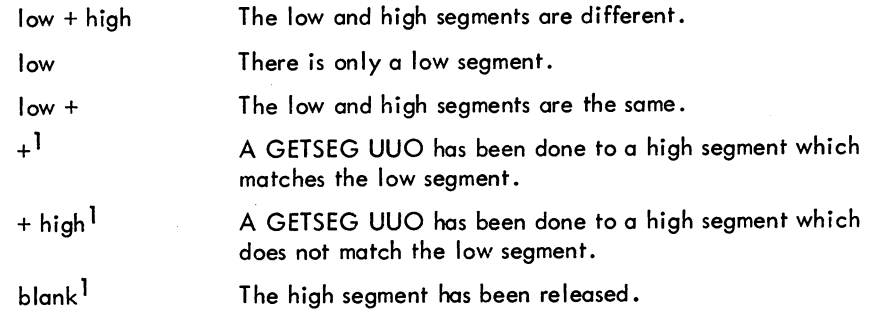

With the VERSION command, the low and high segments are represented in the format

name version

With the SET WATCH VERSION command, the low and high segments are represented in one of three formats:

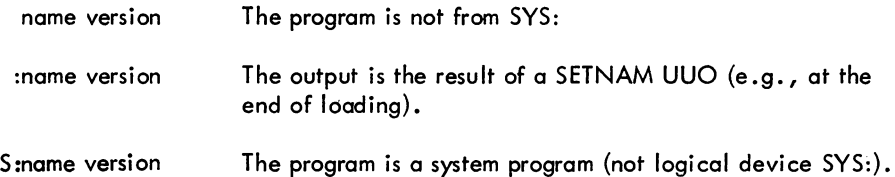

The name is a SIX **BIT** name and. the version is in standard format. When printing the version number, the standard format is:

major version minor version (edit) - group who modified program last

<sup>1&</sup>lt;br>Output only from the SET WATCH VERSION command.

**VERSION command (Cont)** 

# Function (cont)

The major version is octal; the minor version is alphabetic; the edit is octal and enclosed in parentheses; and the group who last modified the program is octal and preceded by a hyphen  $(0 = DEC development, 1 = all other DEC personnel, and 2-7 = customer use). There are no$ spaces separating the items, and if an item is zero, it does not appear in print. The parentheses and hyphen also do not appear in print if the corresponding item is zero. The following are examples of version numbers output in standard format.

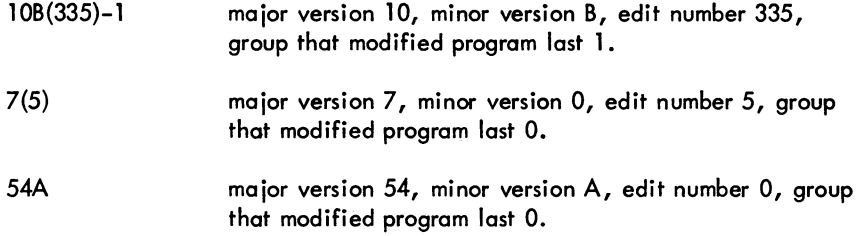

# Command Format

VERSION

# **Characteristics**

The VERSION command:

Leaves the terminal in monitor mode. Depends on FTVERS which is normally absent in the DECsystem-1040.

#### Examples

```
.R TECO) 
*<sup>t</sup>C
.VERS ION) 
TECO 22(64) +!TYPF SAMPL.TXT) 
THIS IS A TEXT FILE
\cdotVERS ION\primePIP 31(35) +
```
# **WHERE command**

# Function

The WHERE command enables the user to determine the station at which a specific peripheral device is located. If the station of a particular terminal is requested, the number returned is the physical location of the terminal which mayor may not be the location of the controlling job. This depends on whether the user changed his job's logical location with the LOCATE command.

# Command Format

WHERE devn

dev = any physical device name and n is the unit number.

# **Characteristics**

The WHERE command:

Leaves the terminal in monitor mode. Does not require LOGIN. Depends on FTREM which is normally absent in the DECsystem-1040.

# Associated Messages

Refer to Chapter 4.

## Examples

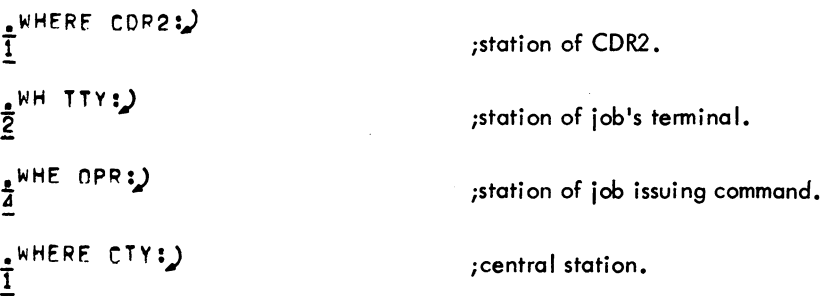

# **ZERO command 1**

# Function

The ZERO command clears the directory of the output device. This command is equivalent to the following PIP command string:

dev: *jZ* ..

# Command Format

ZERO dev:

dev: = a DECtape (DTAn) or a disk (DSK). This argument is required.

A directory name can be specified with ZERO DSK: and if the user has access to the specified directory, the directory is zeroed. If no directory is specified, the user's directory is assumed.

## **Characteristics**

The ZERO command:

Leaves the terminal in monitor mode. Runs the PIP program, thereby destroying the user's core image. Depends on FTCCLX which is normally absent in the DECsystem-1040.

## Associated Messages

Refer to Chapter 4.

## Examples

.ZER DTA4: )  $.2ERO$  DSK:  $)$ .ZER DSK: [27,40])

<sup>1</sup>This command runs the COMPIL program, which interprets the command before running the PIP program.

COMMANDS - 708 -

# **CHAPTER 3 BATCH SYSTEM COMMANDS**

The Batch System, operating under the control of the DECsystem-lO Operating System, increases system throughput by processing jobs that do not require human interaction. Types of jobs best suited for a batch environment are: large and long-running jobs, jobs that require large amounts of data, frequently run production jobs, and jobs that require little or no interaction with the user. Up to 14 Batch jobs can be processed concurrently without adversely affecting the running of timesharing jobs. Batch jobs may be entered from

- 1. Local devices
- 2. Remote devices
- 3. Interactive terminals.

# 3.1 BATCH COMPONENTS

The Batch System consists of a group of programs; some are used for Batch operations only, others are avai lable for various operations of the total computing system.

The individual Batch components are: the Stacker, CDRSTK; the Queue Manager, QMANGR; the Batch Controller, BATCON; and the output spoolers, LPTSPL (line printer), CDPSPL (card punch), PLTSPL (plotter), and PTPSPL (paper-tape punch).

#### 3. 1. 1 The Stacker

The Stacker, CDRSTK, is responsible for

- 1. reading a sequential-input stream from an input device,
- 2. separating the input by placing it in files according to the control cards contained in the input stream,
- 3. creating the job's log file and entering a report of its processing, and
- 4. entering the job into the Batch input queue.

COMMANDS - 710 -

When input is from the card reader, CDRSTK accepts ASCII, binary, 026, and DEC-029 Hollerith code. (Refer to Appendix B for tables of card codes.) The input is read in image mode, and CDRSTK converts it to one of the mentioned codes. If input is from any other device, only ASCII code is accepted.

CDRSTK creates three types of files during its copying of the input data: the user's data files, the Batch control file, and the job's log file. The data files are created according to the control cards in the input and are placed into the user's disk area. Programs and data are copied into these files and are passed to the job, while it is running, by the Batch Controller. Refer to Paragraph 3.3 for the description of the control cards that cause CDRSTK to copy information into these files.

A user control fi Ie is created for each va lid job and is subsequent Iy processed by the Batch Controller. This file contains all monitor level and user level commands encountered in the input. CDRSTK also enters commands resulting from the processing of certain control cards and any information that does not follow specific control card format. The control file is placed in the user's disk area. Refer to Paragraph 3.4 for a description of the Batch Controller commands that can be entered into the control fi Ie.

The job's log fi Ie contains a report of the CDRSTK's processing, a long with a record of any operator intervention during its operation. This file is in the user's disk area along with the other CDRSTKcreated files and is deleted after it is printed by the line printer spooler.

## 3.1.2 The Queue Manager

The Queue Manager, QMANGR, is the program that schedules jobs and maintains system queues. When CDRSTK finishes processing a job, it makes an entry into the Batch input queue. The Queue Manager computes and dynamically revises priorities for the job and notifies the Batch Controller when the job is to be run. Jobs are scheduled for running according to the parameters pertaining to each job and to the priorities established by the system. While the job is running, its queue entry is flagged to show it is in use, but the entry is not deleted from the queue until the job terminates. When the job is logged off the system, an output queue entry is usually made and the entry in the input queue is deleted. The Queue Manager again schedules the job's output and deletes the job's output queue entry only when the output is completely finished.

# 3.1.3 The Batch Controller

The Batch Controller, BATCON, controls all jobs entered into the Batch System. It reads the control file created by CDRSTK or the user and initiates and controls the running of the job by passing data and system program commands directly to it.

3-2

Monitor commands are examined by the Batch Controller and passed to the monitor for action. The Controller determines the destination of commands by interpreting the character in column 1 in each line of the control file. If column 1 contains a space or a tab, the spaces are ignored until a nonspace character is encountered. If column 1 contains an alphabetic or numeric character, the line is either at monitor command level or at user command level. If column 1 contains a special character, the Batch Controller interprets the line as follows:

\$ (dollar sign) - The interpretation depends upon the character in column 2.

If column 2 contains an alphabetic character, the line is copied to the log file as a comment because it is a Stacker control line and has already been processed.

If column 2 contains a numeric or special character, the line is treated as data.

If column 2 contains a dollar sign  $(\$)$ , the initial dollar sign is suppressed and the line is treated as data.

If column 2 contains a line feed, vertical tab, or form feed, a blank line is entered into the log fi Ie.

(period) - The interpretation depends upon the character in column 2.

If column 2 contains an alphabetic character, the line is treated as a monitor command and the period is suppressed.

If column 2 contains a nonalphabetic character, the line is treated as data with the period as part of the data.

\* (asterisk) - The line is treated as' a user-level command or program data and the asterisk is suppressed. This is the standard input data method for most system programs.

= (equal sign) - The line is treated as a user level command or program data. The equal sign is suppressed and final spaces and the end of the line are suppressed (i .e., not passed to the prqgram). This line normally indicates a DDT or TECO command because these commands terminate with special characters rather than the end of the line and would not function properly if the end of the line were passed.

; (semicolon) - The line is treated as a comment to the log file.

% (percent sign) - The line is treated as part of a command level statement label. The percent sign is normally reserved for DEC use. If % is encountered when the job has had no error, the control file is advanced, unless a %FIN is encountered. In this case, the %FIN is executed. Refer to the discussion of the .IF command in Paragraph 3.4.5.

The Batch Controller does not examine the contents of any lines in the control fi Ie other than those destined for the monitor. However, when it encounters an up-arrow (t), it converts the up-arrow as follows:

If the character following the up-arrow is a numeric character, the up-arrow and the digit are passed to the job.

If the character following the up-arrow is an alphabetic character, the up-arrow and the character are translated to a control character; e.g., fA is translated to CTRL-A.

If the character following the up-arrow is another up-arrow, the first up-arrow is ignored and the second up-arrow is treated as an up-arrow; e.g., f fA is treated as fA (up-arrow A) and tttA is treated as ttA (up-arrow up-arrow A).

If the job is requesting input and is at monitor level, the control file is read until a command or intermediate level line is found. If a job is requesting input at data level and the next line is a monitor command, the Batch Controller inserts a control-C.

A Batch user may not issue the following monitor commands when his job is operating in batch mode:<br>ATTACH, DETACH, CCONT, CSTART, and SEND. If these commands are used, the line is suppressed and flagged at BATERR in the log file and the job is continued. All other monitor commands and system program commands may be used by a job operating in batch mode.

The Batch Controller makes entries to the log fi Ie to record its processing of the control fi Ie and the job.

# 3.1.4 The Output Spoolers

The output spoolers receive job output that has been placed into the output queues by the Queue Manager. Usually a job's output is placed in a line printer queue to be printed at a later time by the LPTSPL spooling program at the same station from which the input was received. The output filenames are in the form QxxSnn. LPT, where xx is a random number, and nn is the station number of the printer where the job is currently located. However, the user can also specify other output devices either in his programs within his job or by means of the QUEUE monitor command in his job. The first method causes output to the card punch, paper-tape punch, or plotter to be automatically spooled by the system. The second specifies nonstandard output spooling to any of the spooling devices.

#### 3.2 SUBMITTING JOBS

A job is a unit that consists of one step or a group of steps. It can contain (l) a single program and its related data, or several programs and their data, and (2) the monitor and user-level commands that are required to control the programs.

The Batch system allows the user to submit his job by one of the following three methods:

- 1. The user punches his job on cards, inserts control cards to CDRSTK, and leaves his cards at the designated place for the operator to run (refer to Paragraph 3.2.1).
- 2. The user creates his job as a file for input to CDRSTK (instead of having his job on cards) and then runs CDRSTK himself (refer to Paragraph 3.2.2).
- 3. The user bypasses CDRSTK by creating his own control file on disk for the Batch Controller and then enters his job into the Batch input queue from his terminal (refer to Paragraph 3.2.3).

## 3.2.1 Submitting a Job with Cards

With this method, a job is submitted via a deck of cards, bounded by the control cards that mark its beginning and end. Other control cards to CDRSTK are interspersed among the card deck to direct CDRSTK's processing. Figure 3-1 shows a job containing the appropriate control cards to CDRSTK. This job compiles, loads, executes, and lists a FORTRAN program.

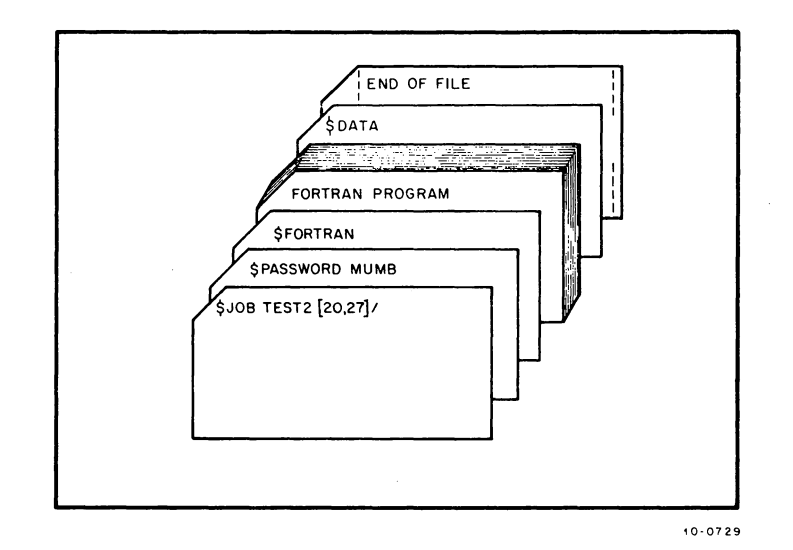

Figure 3-1 Typical Job on Cards

3.2.1.1 The \$JOB Card - This card notifies CDRSTK that a job is to be processed. CDRSTK creates a control file into which commands are placed for the Botch Controller and a log file on the disk. The first argument (TEST2) shown on this card is the user-assigned name for the job; the second argument ([20,27]) is the project-programmer number of the user. For a description of switches which can be used on this card, refer to Paragraph 3.3.9.

3.2.1.2 The \$PASSWORD Card - This card contains the PASSWORD associated with the projectprogrammer number specified on the \$JOB card. In Figure 3-1, the PASSWORD is MUMB, which was assigned to the user by the system manager. Refer to Paragraph 3.3.12 for more information on the \$PASSWORD card.

3.2.1.3 The \$FORTRAN Card - This card causes CDRSTK to insert a COMPILE monitor command (refer to Chapter 2) into the control file in order to cause the program to be compiled. Immediately following the \$FORTRAN card is the FORTRAN source program to be compiled. The source program is read into a disk file with the specified filename (or a default name if a filename is not given) and with an extension of .F4. Refer to Paragraph 3.3.8 for more information on the \$FORTRAN card.

#### COMMANDS -714 -

3.2.1.4 The \$DATA Card - The card after the FORTRAN program is the \$DATA card. This card causes CDRSTK to insert an EXECUTE monitor command (refer to Chapter 2) into the control fi Ie in order to load and then execute the previously compiled program. Refer to Paragraph 3.3.3 for additional information on this card.

3.2.1.5 The End of Fi Ie Card - The last card shown in the example is the end-of-fi Ie card. This card signals the end of the job. The card is recognized by CDRSTK as the end of the file because of the punches in rows 12, 11,0, 1,6, 7, 8, 9 in columns 1 and 80 of the card. Refer to Paragraph 3.3 for more information about this card.

3.2.1.6 Output - Once the program is punched on cards, the card deck is submitted to the operator, who in turn stacks the job in the card reader. The user receives his output in the form of line printer listings. Refer to Paragraph 3.5 for an explanation of the job output.

The CDRSTK control cards shown in Figure 3-1 are just a few of the control cards available to the user. For a complete description of all the CDRSTK control cards, refer to Paragraph 3.3.

#### 3.2.2 Submitting a Job with a File

With this method, a job is submitted via a file contained on any input device that supports ASOI code. This file contains the program and data with card images of the control cards for CDRSTK. The following example shows the creation of a disk file containing a FORTRAN program and card images of CDRSTK control commands. Note that it corresponds to the card example in Paragraph 3.2.1 .

```
.1061N 20,27)
JOB17 5SC4 TTY11
PASSWORD:
1020 15-MAR-72 WED<br>•MAKE JOB)
*I $JOB TEST2, [20,27])
$FOHTHAN) 
C FORTRAN PROGRAM GOES HERE
$[OD) 
$DATA) 
$$ 
.!EX$$ 
.!.
```
3.2.2.1 Image of the \$JOB Card - The first line of the file is an image of the \$JOB card. Note that the \$ character must be the first character of the line in order for CDRSTK to recognize it as a control command. This line causes a control fi Ie and a log fi Ie to be created on the disk when CDRSTK is run. The first argument (TEST2) is the user-assigned name for the job; the second ([20,27]) is the
project-programmer number of the user. The \$PASSWORD card image is not needed because the user is already logged-in when creating the input file. For additional information on the \$JOB card, refer

to Paragraph 3.3.9.

3.2.2.2 Image of the \$FORTRAN Card - This Ii ne causes CDRSTK to insert a COMPILE monitor command (refer to Chapter 2) into the control file in order to compile the program. The source program follows immediately and is read into a disk file with the specified filename (or a default name if a filename is not given) and with an extension of .F4. Refer to Paragraph 3.3.8 for more information on the \$FORTRAN card.

3.2.2.3 Image of the \$EOD Card - This line indicates to CDRSTK the end of the FORTRAN program. Refer to Paragraph 3.3.6 for more information.

3.2.2.4 Image of the \$DATA Card - This line causes CDRSTK to insert an EXECUTE monitor command (refer to Chapter 2) into the control file in order to load and execute the program.

3.2.2.5 Running CDRSTK - Once the file is created and CDRSTK is run by the user, it processes the user-created file in the same manner as it processes input files of jobs entered directly by the operator. The user runs CDRSTK by typing

$$
\mathbf{R}
$$
 **CDRSTK**

CDRSTK responds with an asterisk, and then the user types in the following command

# ~START dev :file.ext)

where dev: is the name of the device containing the input file for CDRSTK and file.ext is the name of the file. Using the above file, the command is

.iSTART DSK:JOR)

and CDRSTK responds with

1

When CDRSTK has completed its processing (i.e., when it has created the control and log files and has entered the job into the Batch input queue), it responds with

**READY** 

 $\overline{z}$ 

COMMANDS - 716 -

indicating its readiness to accept another file. At this point, the user can enter another file or return to monitor mode with a tC.

The card images shown in the preceding example are only a few of the CDRSTK control card images available. Refer to Paragraph 3.3 for a complete description of all of the control cards.

# 3.2.3 Submitting a Job with a Control File to the Batch Controller

With this method, a job is submitted via the steps within a control file to the Batch Controller. The file must be a disk file and is created with a system editor. Since this file is processed directly by the Batch Controller, control card images are not used. The control fi Ie consists of monitor commands, user program commands, comments, and sequence control statements. Refer to Paragraph 3.4 for a description of control file commands. The following is an example of creating a control file. It assumes that a file named DATA.F4 already exists on disk.

```
~AKE JOB .CTL ) 
*I.EXECUTE /COMPILE DATA.F4 /LIST)
$$ 
F:X$ $
```
Once the control file is created, the user can enter the job into the Batch input queue one of three ways:·

- 1. SUBMIT jobname = control fi Ie, log fi Ie refer to the SUBMIT command in Chapter 2.
- 2. QUEUE INP: jobname = control file, log file refer to the QUEUE command in Chapter 2.
- 3. R QUEUE refer to the QUEUE specification in Notebook 7 of the DECsystem-lO Software Notebooks.

#### 3.2.4 Interjob Dependency

Jobs are not necessari Iy run in the order that they are read into the Batch System. Priorities stipulated by the user on the \$JOB card (refer to Paragraph 3.3.9) and additional parameters set by the Batch System are dynamically computed by the Queue Manager to determine in what order the jobs are run. However, it is often useful to submit several jobs that must be run in a specific order, for example, one job updates a master file and another job processes it. Therefore, the running of one job is dependent upon the running of the other. Although these jobs could be combined into one large job, it is sometimes necessary to keep them distinct; i.e., they might be submitted by different people at different

# - 717 - COMMANDS

times. Because the jobs in the Batch System are run in order of priority, the user specifies an additional priority, an initial dependency count, on the \$JOB card of the dependent job. This dependency count becomes part of the queue entry. Any input queue entry that has a dependency count greater than zero cannot be scheduled. When the count becomes zero, the job is scheduled, based upon the time it was submitted and the time that the dependency count became zero. If the dependency count becomes negative, an advisory message is sent to the issuing job and to the dependent job. The dependency count can be altered by including the QUEUE command as part of any job upon which the dependent job is waiting. (Refer to the QUEUE monitor command.) The QUEUE command switch that allows the user to change the dependency count of another job is the /MODIFY/DEPEND:nn switch. If the user specifies a plus or minus sign before the count (nn), that number is subtracted from or added to the dependent job's count. If the user does not specify a sign, the dependent job's count is changed to the count specified in the /MODIFY/DEPEND: switch.

### 3.3 CDRSTK CONTROL CARDS

Control cards are interspersed among the input stream to aid CDRSTK in separating the input into the appropriate fi les, either the user's data fi les or the control fi Ie processed by the Batch Controller. The control cards contain a dollar sign (\$) in column 1 and an alphabetic character in column 2. These are the only cards read and interpreted by CDRSTK; the remainder of the input is separated and placed into the appropriate file. Note that if the user creates his own control file, he bypasses CDRSTK, and, therefore, does not use these control cards.

Only the first part of the command name or switch need be specified; as long as the name is unique, it is accepted. The first three characters of a command name are generally sufficient to ensure uniqueness. The standard comment and continuation conventions for the system can be used on the control card. A comment is preceded by a semicolon; characters after the semicolon to the end of the card are treated as comments. A card may be continued by placing a hyphen as the last non-TAB or non-space character before the end of the card. Comments beginning with a semicolon, TABs, and spaces can follow. All defaults for control card parameters are installation parameters.

The end-of-file is used to signal the end of the job. When input is from the card reader, an end-offile card is used. Column 1 of this card has rows 4 and 5 blank and rows 6, 7, 8, and 9 punched. The recommended form of this card has columns 1 and 80 containing punches in rows 12, II, 0, I, 6, 7, 8, 9, with rows 2, 3, 4, and 5 blank, so that the card can be recognized in any orientation. When devices other than the card reader are used for input, the standard end-of-file for each device is treated by CDRSTK as the end of the job.

# COMMANDS - 718 -

# 3.3.1

*SALGOL* 

#### Function

This card causes CDRSTK to copy the named ALGOL program onto disk and to insert a COMPILE monitor command into the control file. The card is placed at the beginning of the source program. When the job is run, the specified program is compiled and temporary relocatable binary and listing files are created. The binary and listing files can be made permanent if the user renames them to change their protection. The source file can be preserved by means of the /PROTECT switch. The listing file is printed as part of the job's output.

Processor switches can be passed to the ALGOL compi ler by including them in the command string. The position of these switches in the command determines their position in the COMPILE command generated by CDRSTK. For example

\$ALGOL /NOLIST (E,, N)

results in the following COMPILE command

```
. COMPILE / COMPILE DECKAA. ALG / NOLIST (E,, N)
```
Refer to Paragraph 1.5.7 for a description of the ALGOL processor switches.

#### Card Format

I

\$ALGOL dev:name.ext [proj,prog] (processor switches) /S<sub>1</sub>/S<sub>2</sub>.../S<sub>n</sub>

dey: = a file structure name. If omitted, DSK is assumed.

name. ext = the name of the file to be created on disk. If omitted, CDRSTK assigns a unique fi lename of the form DECKaa (where aa = AA through ZZ) with the extension .ALG. It is recommended, however, that the user select a distinct filename for each job that is in the Batch system simultaneously.

 $[proj,prog] = a directory name other than that specified on the $JOB card. If omitted,$ the project-programmer number on the \$JOB card is used.

(processor switches) = the switches to be passed to the ALGOL compi ler. They must be enclosed in parentheses and the slash cannot appear in connection with these switches.

 $\sqrt{5}$ <sup>1</sup>/ $\sqrt{5}$  = the switches that control the mode of input interpretation and the listing of the compiled program.

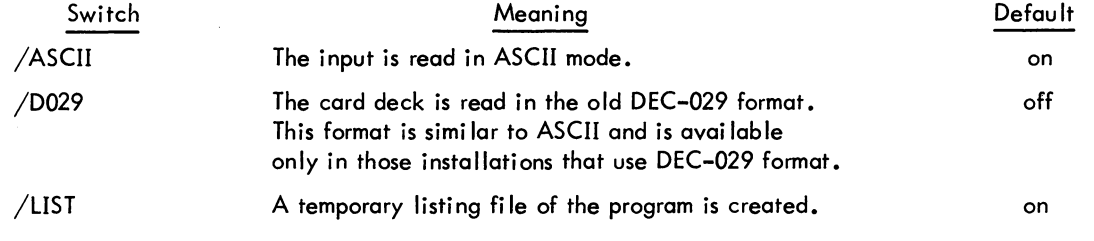

(continued on next page)

- 719 - COMMANDS

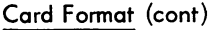

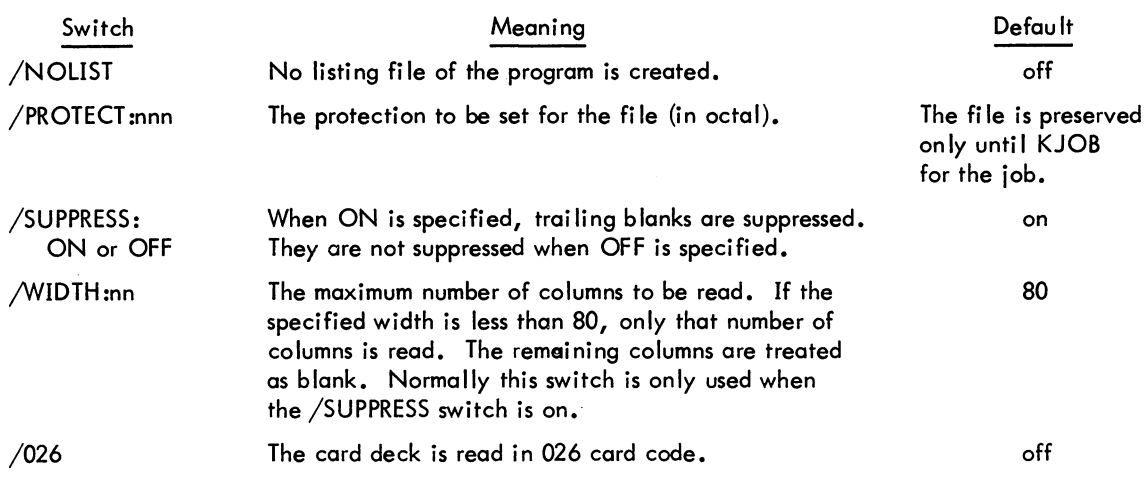

#### **Restrictions**

The /026 and /D029 switches apply only to card reader input. Input from other devices must be read in ASCII code; otherwise an error message is written in the log file and the job is terminated.

3.3.2

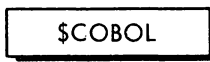

#### Function

This card causes CDRSTK to copy the specified COBOL program onto disk. The card is placed at the beginning of the source program, and when CDRSTK reads the card, it inserts a COMPILE monitor command into the control fi Ie and copies the COBOL program into the fi Ie on the specified disk area. When the job is run, the program is compi led and a temporary relocatable binary file and a temporary listing file are created. The binary and listing files can be made permanent if the user renames them to change their protection. The source file can be preserved if the user specifies the /PROTECT switch. The listing file is printed as part of the job's output.

Processor switches can be passed to the COBOL compiler by including them in the command string. The position of these switches in the command determines their position in the COMPILE command generated by CDRSTK.

For example

\$COBOL (A, M, C) /PROTECT :057

results in the following COMPILE command

.COMPILE / COMPILE DECKAB. CBL (A, M, C) / LIST

Refer to Paragraph 1.5.7 for a description of the COBOL processor switches.

Version 11 CDRSTK 3-11

# COMMANDS - 720 -

# Card Format

I

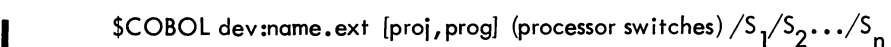

dev: = a file structure name. If omitted, DSK is assumed.

name.ext = the name of the file to be created on disk. If omitted, CDRSTK assigns a unique filename of the form DECKaa (where  $aa = AA$  through  $ZZ$ ) with the extension .CBL. It is recommended, however, that the user select a distinct name for each job in the Batch system simu Itaneous Iy.

[proj,progj = a directory name other than that specified on the \$JOB card. If omitted, the project-programmer number on the \$JOB card is used.

(processor switches) = the switches to be passed to the COBOL compi ler. They must be enclosed in parentheses and the slash cannot appear in connection with these switches.

 $\sqrt{5}$  / $\sqrt{5}$  .../S = the switches that control the mode of input interpretation and the list-<br>ing of the compiled program.

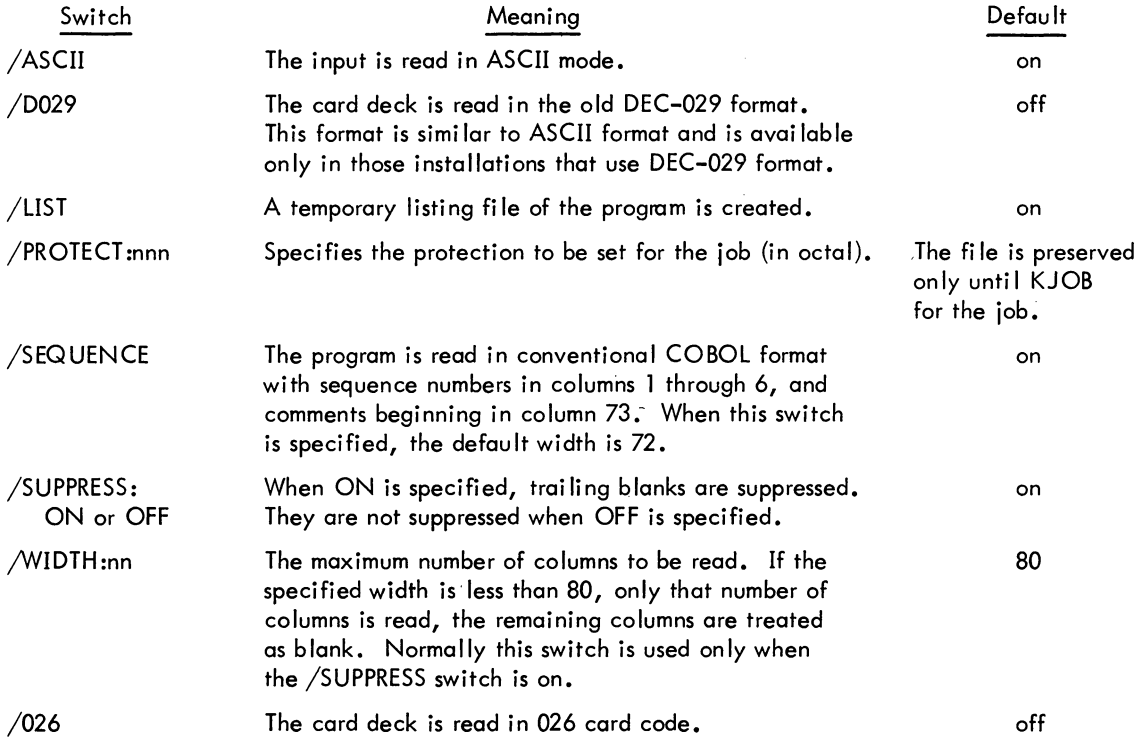

#### **Restrictions**

The /026 and /D029 switches apply only to card reader input. Input from other devices must be read in ASCII code; otherwise, an error message is written in the log file and the job is terminated.

# - 721 - COMMANDS

3.3.3

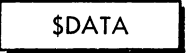

#### Function

This card causes CDRSTK to copy data into a file on the user's disk area and to insert an EXECUTE monitor command into the control fi Ie.

CDRSTK maintains a list of filenames of all source or relocatable programs that have been processed since the beginning of the job or the last \$DATA card read. Each time a program is copied by the CDRSTK, its name is placed in the list and given an extension of • REL. When the \$DATA card is read, CDRSTK places an EXECUTE command into the control file and copies the filenames of the programs into the EXECUTE command string. On the next \$Ianguage card, CDRSTK clears the list of filenames so that the next entries into the list reflect only those filenames copied since the last \$DATA command was read. When the job is run, the programs are loaded and executed. No compilation is performed because the programs are either in relocatable binary form or have been previously compiled because of the \$language card. If two \$DATA cards appear in a row, the same programs are reloaded and executed again.

Loader switches can be passed to the LOADER by placing them in the command string. When CDRSTK places these switches in the EXECUTE command, it converts them to the standard LOADER switch format (i.e., % switch). For instance,

\$DATA'(S,F)

causes the following EXECUTE command to be generated

.EXECUTE ... %S %F

#### Card Format

\$DATA dev:name.ext [proj,prog]  $\sqrt{5}_1/\sqrt{5}_2 \dots/\sqrt{5}_n$ 

dev: = a file structure name. If omitted, DSK is assumed.

name. ext = the filename of the file to be created. If omitted, CDRSTK creates a unique fi lename of the form Qaa (aa = AA through ZZ) with the extension. CDR.

It is recommended, however, that the user select a distinct name for each job that is in the Batch system simultaneously, so that he can distinguish the various output listings.

[proj,progj = the directory name if different from the one specified on the \$JOB card. If omitted, the project-programmer number specified on the \$JOB card is used.

 $\sqrt{5}$  / $\sqrt{5}$  -  $\cdot$  /S<sub>n</sub> = switches that control the mode of reading and interpreting of the input media.

# COMMANDS

# - 722-

# Card Format (cont)

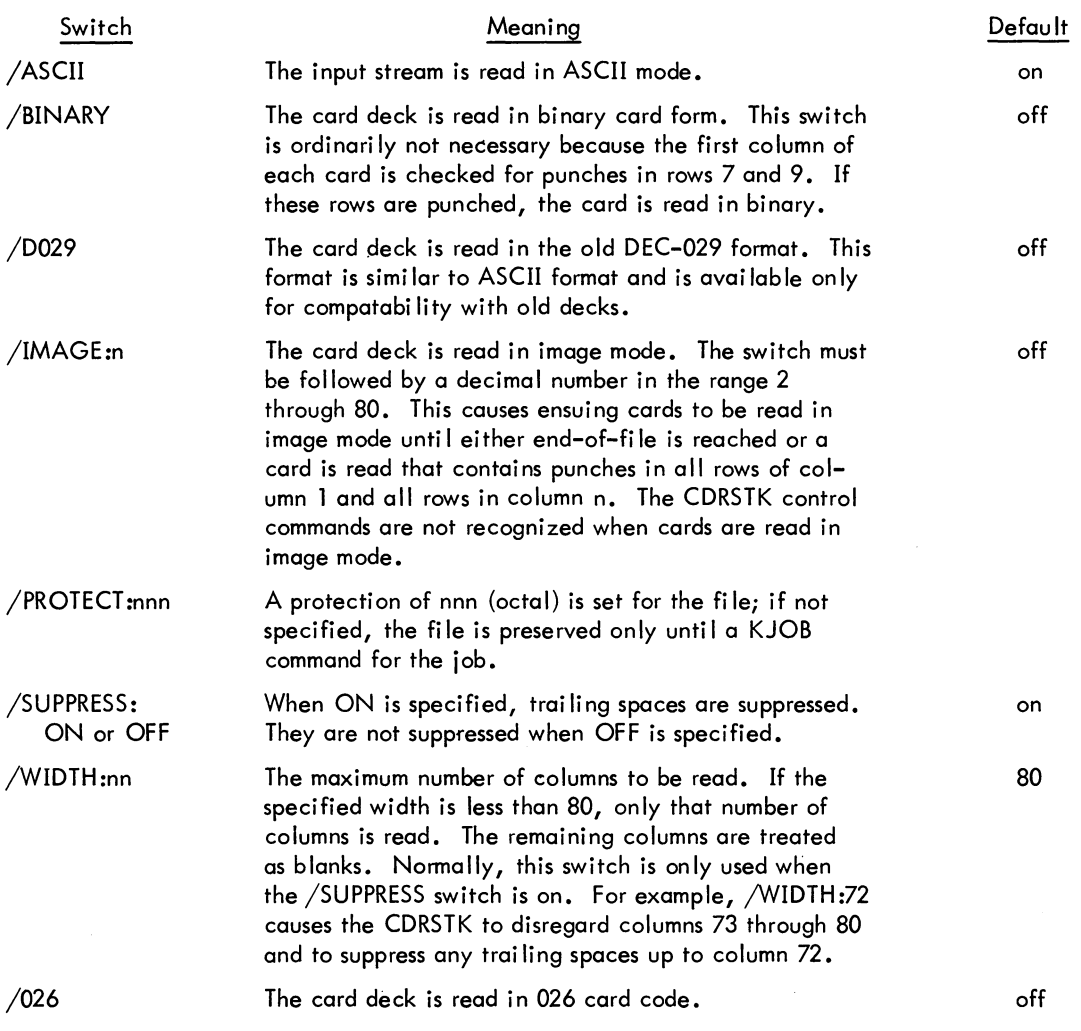

The modes ASCII, 026, IMAGE, and D029 are mutually exclusive modes for interpreting Hollerith punches. When one of those modes is set, it remains in effect until changed (refer to the \$MODE card) or the end of fi Ie is reached.

The defaults for all modes are reset by the next \$MODE card or by individual switches in other control cards such as in the \$DECK card. .

#### Requirements

If the data is contained within the programs instead of being a separate file, a \$DATA card or an EXECUTE command must be placed after the programs. The program wi II not be executed otherwise.

#### **Restrictions**

This card can be used only when the programs in the job have been entered with a \$Ianguage card or \$RELOCATABLE card, since CDRSTK maintains a list of the filenames of programs that are input with these commands. If the user wishes only to have the programs compi led, no \$DATA card or EXECUTE command should appear in the job.

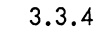

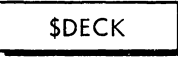

#### Function

This card causes CDR5TK to copy all statements up to the next control card into a data file.

#### Card Format

# \$DECK dev:name.ext [proj,prog]  $\sqrt{S_1/S_2 \dots/S_n}$

dev:= a file structure name. The default is normally D5K.

name.ext = the user-assigned name and extension of the file to be created. If omitted, a unique filename in the form DECKaa (aa = AA through ZZ) is ereated by CDR5TK with the extension. CDR. It is recommended, however, that the user select a distinct name for each job that is in the Batch system simultaneously.

[proj,prog] = a disk area other than the one supplied on the \$JOB card. If omitted, the project-programmer number specified on the \$JOB card is used.

 $/5\frac{1}{5}$  ...  $/5$  = switches that control the mode of reading and interpreting of the input media. The switches are identical to the switches described for the \$DATA card.

#### **Restrictions**

The /BINARY, /026, /IMAGE, and /D029 switches apply only to card reader input. Input from other devices must be read in A5CII code; otherwise an error message is written in the log file and the job is terminated.

3.3.5

\$DUMP

#### Function

This card causes CDR5TK to insert a DUMP monitor command into the control fi Ie which invokes a dump, according to the arguments specified, when an error is detected by the Batch Controller.

# COMMANDS -724 -

# Card Format

\$DUMP / command arg/ command arg...

The commands and their arguments are the same as described for the DUMP program. (Refer to Chapter 2). Two of the commands useful to a Batch job are duplicated below.

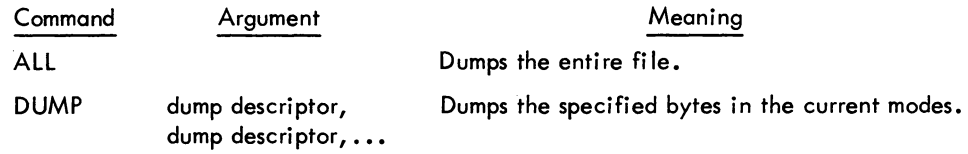

# 3.3.6

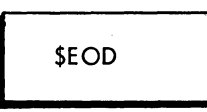

# Function

This card terminates the input that is being copied into a data fi Ie by CDRSTK because of a preceding \$DECK card. All control cards with the exception of \$MODE perform this action, i.e., terminate the copying of input. If input is not being copied and this card is read, CDRSTK ignores it. \$EOD is only necessary when the user wishes to place a line of input which is not a CDRSTK control card after input that is being copied into a data file.

#### Card Format

\$EOD

# 3.3.7

# **SERROR** \$NOERROR

#### Function

These cards are used to aid the Batch Controller in processing errors. They cause CDRSTK to insert an .IF statement into the control file; e.g., .IF (ERROR) or .IF (NOERROR). Refer to Paragraph 3.4.5 for an explanation of the .IF statement. These cards must appear at the point at which the error occurs.

Card Formats

\$ERROR statement

\$NOERROR statement

statement = an executable monitor or batch command preceded by a period. If the statement directs the Batch Controller to go to a statement label, the statement label line and any related lines must be included in the sequence of commands at the place the user wants it executed. For example,

\$FORTRAN TESTl  $\ddot{\phantom{0}}$ \$ERROR .GOTO A \$DATA TESTlDA  $\ddot{\phantom{0}}$ \$ERROR .GOTO A A: CONT \$FORTRAN TEST2

3.3.8

\$FORTRAN or \$F40

#### Function

This card causes CDRSTK to copy the named FORTRAN program onto disk and to insert a COMPILE monitor command into the control file. The card is placed at the beginning of the source program. When the job is run, the specified program is compiled and temporary relocatable binary and listing files are created. The binary and listing files can be made permanent if the user renames them to change their protection. The source file can be preserved by means of the /PROTECT switch. The listing file is printed as part of the job's output.

Processor switches can be passed to the FORTRAN compiler by including them in the command string. Their position in the command string determines their position in the COMPILE command generated by CDRSTK. For example,

\$FORTRAN (A,S, D) /NOLIST

results in the following COMPILE command

• COMPILE /COMPILE DECKII. F4 (A,S, D) /NOUST

Refer to Paragraph 1.5.7 for a description of the FORTRAN processor switches.

# COMMANDS - 726-

# Card Format

I

I

\$FORTRAN dev:name.ext [proj,prog] (processor switches) /S<sub>1</sub>/S<sub>2</sub>.../S<sub>n</sub> \$F40 dev:name.ext [proj,prog] (processor switches)  $\frac{1}{5}$ <sub>2</sub> ...<sup>/S</sup><sub>n</sub>

dev: = a file structure name. If omitted, DSK is assumed.

name. ext = the name of the file to be created on disk. If omitted, CDRSTK assigns a unique fi lename of the form DECKaa (where aa = AA through ZZ) with the extension .F4. It is recommended, however, that the user select a distinct nome for each job in the Batch system simu Itaneously.

[proj,progj = a directory nome other than that specified on the \$JOB cord. If omitted, the project-programmer number on the \$JOB cord is used.

(processor switches) = the switches to be passed to the FORTRAN compi ler. They must be enclosed in parentheses and the slash cannot appear in connection with these switches.

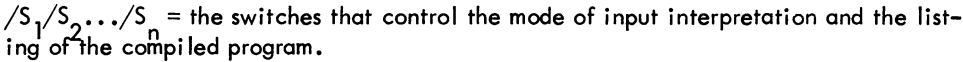

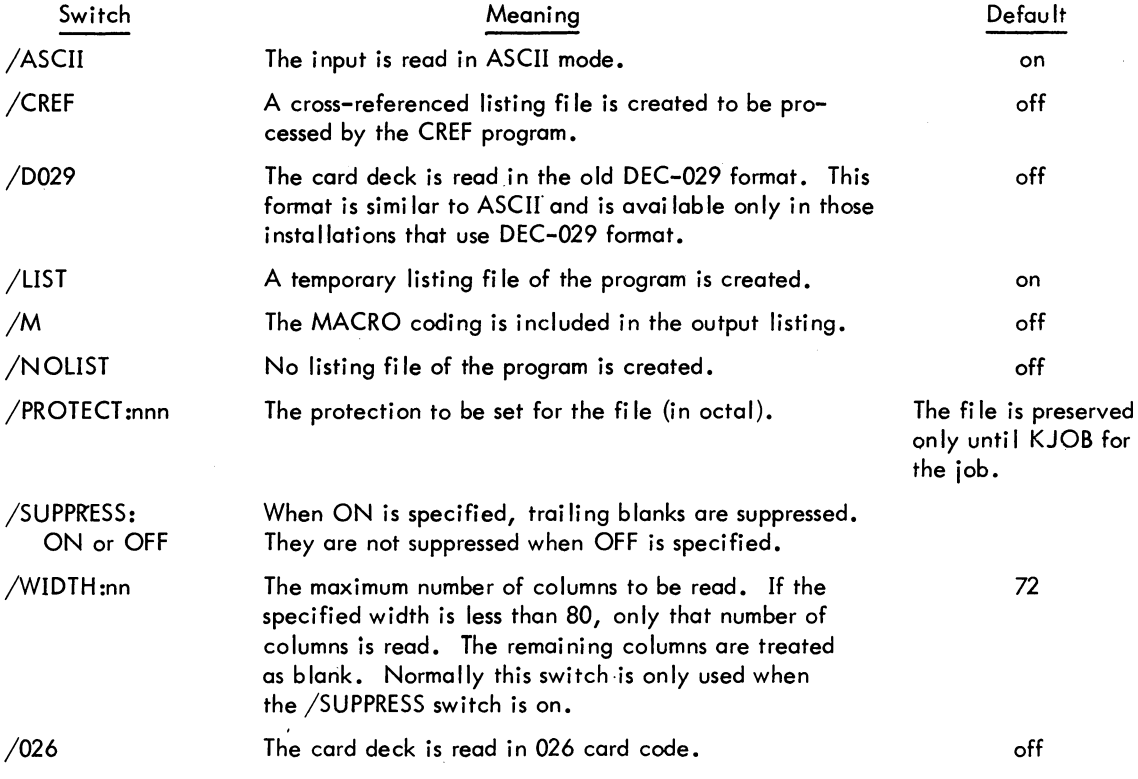

#### **Restrictions**

The /026 and /D029 switches apply only to cord reader input. Input from other devices must be read in ASOI code; otherwise, an error message is written in the log file and the job is terminated.

# -727 - COMMANDS

3.3.9

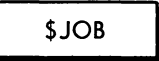

#### Function

This card, in conjunction with the \$PASSWORD card (if required), causes CDRSTK to create a control file and a log file on disk into which commands are placed for the Batch Controller. The filename of the control file is the name of the job specified in the command string, and the extension is . CTL. CDRSTK also uses this name as the filename of the log file with an extension of . LOG. If the jobname is omitted from the command string, CDRSTK creates a unique name for the control file and log file. It is recommended, however, that the user select a distinct name for each job that is in the Batch system simultaneously, so that he can distinguish the various output listings. In general, the jobname used on input appears in the output queues. CDRSTK adds the control and log fi les to the directory of the specified projectprogrammer number.

The user may specify a wildcard designation  $^{(#)}$  for the programmer number in the \$JOB card, for example,

 $$JOB$  FLEX[4, $^{#}$ ] or  $$JOB$  FLEX [4]

This specification causes CDRSTK to look at ACCT. SYS (an administrative file) in order to determine if the wildcard option is allowed for this project. If it is, CDRSTK provides a unique programmer number within the project. If it is not allowed, CDRSTK returns an error message and continues with the next job.

#### Card Format

\$JOB name [proj, prog]  $\frac{1}{5}$  /S<sub>2</sub>.../S<sub>n</sub>

name = the user-assigned name for the job; if omitted, CDRSTK creates a unique name of the form JOBaaa (aaa = AAA through ZZZ) for the control and log fi les.

[proi,prog] = the project-programmer number of the user who submitted the job. This argument is required. A space or comma can separate this argument from the jobname.

 $\sqrt{S_1/S_2}$ .../S<sub>n</sub> = switches taken from the following group. These switches are optional.

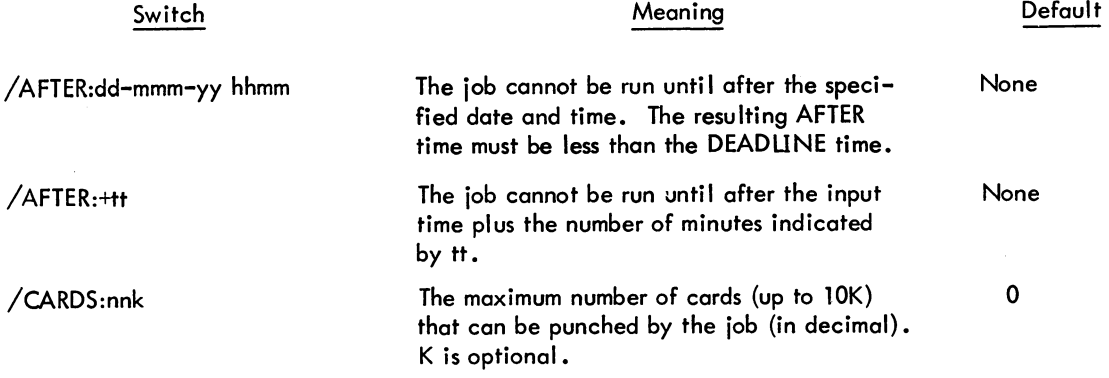

(continued on next page)

**COMMANDS** 

# - 728 -

Card Format (cont)

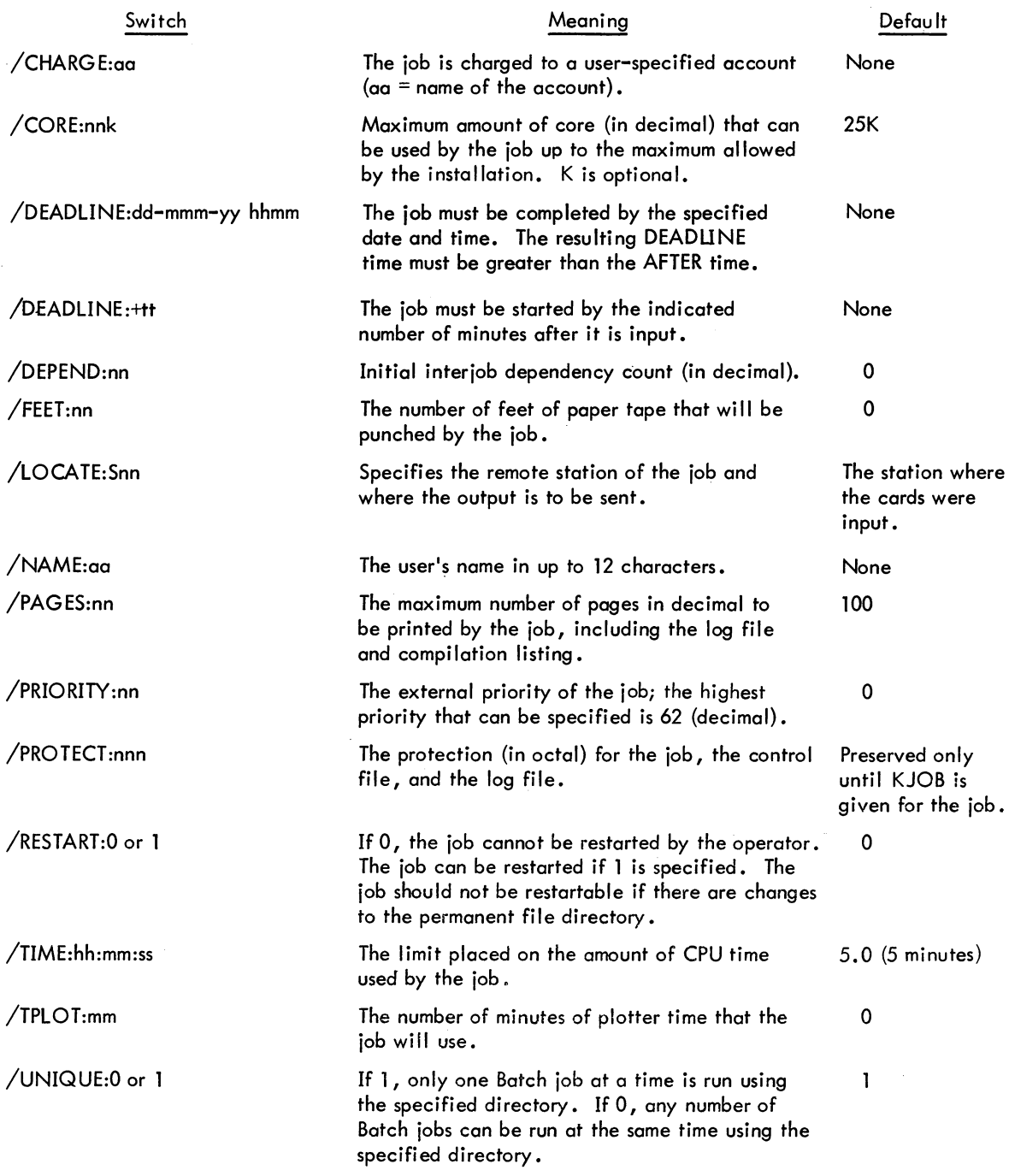

# Requi rements

The \$JOB card must immediately follow the \$SEQUENCE card, or be the first card if the \$SEQUENCE card is not required.

#### - 729- COMMANDS

3.3.10

*SMACRO* 

#### Function

This card causes the CDRSTK to copy the designated MACRO program onto disk and is placed at the beginning of the source program. When CDRSTK reads the card, it inserts a COMPILE monitor command into the control fi Ie and copies the MACRO program into the file on the specified disk area. When the job is run, the program is assembled and a temporary relocatable binary file and listing files are created. The binary and listing files can be made permanent if the user renames them to change their protection. The source file is preserved by means of the/PROTECT switch. The listing file is printed as part of the job's output.

Processor switches can be passed to the MACRO assembler by including them in the command string. Their position in the command string determines their position in the COMPILE command generated by CDRSTK. For example

\$MACRO / PROTECT: 055 (W, S, Q)

results in

.COMPILE / COMPILE DECKCB.MAC / PROTECT:055 (W.S.Q) / LIST

#### Card Format

I

\$MACRO dev:name.ext [proj,prog] (processor switches) /  $S_1/S_2 \ldots/S_n$ 

 $dev: = a$  file structure name. If omitted, DSK is assumed.

name. ext = the name of the file to be created on disk. If omitted, CDRSTK assigns a unique filename in the form DECKaa (aa = AA through  $ZZ$ ) with the extension . MAC. However, it is recommended that the user select a distinct name for each job in the Batch system simultaneously.

 $[proj,prog] = a directory name other than that specified on the $JOB card. If omitted,$ the project-programmer number on the \$JOB card is used.

(processor switches) = the switches to be passed to the MACRO assembler. They must be enclosed in parentheses and the slash cannot appear in connection with these switches.

 $\sqrt{5}$  / $\sqrt{5}$  .../S = the switches that control the mode of input interpretation and the list-<br>ing of the assembled program.

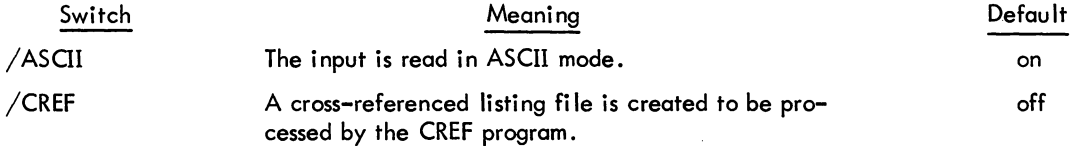

(continued on next page)

COMMANDS - 730 -

# Card Format (cont)

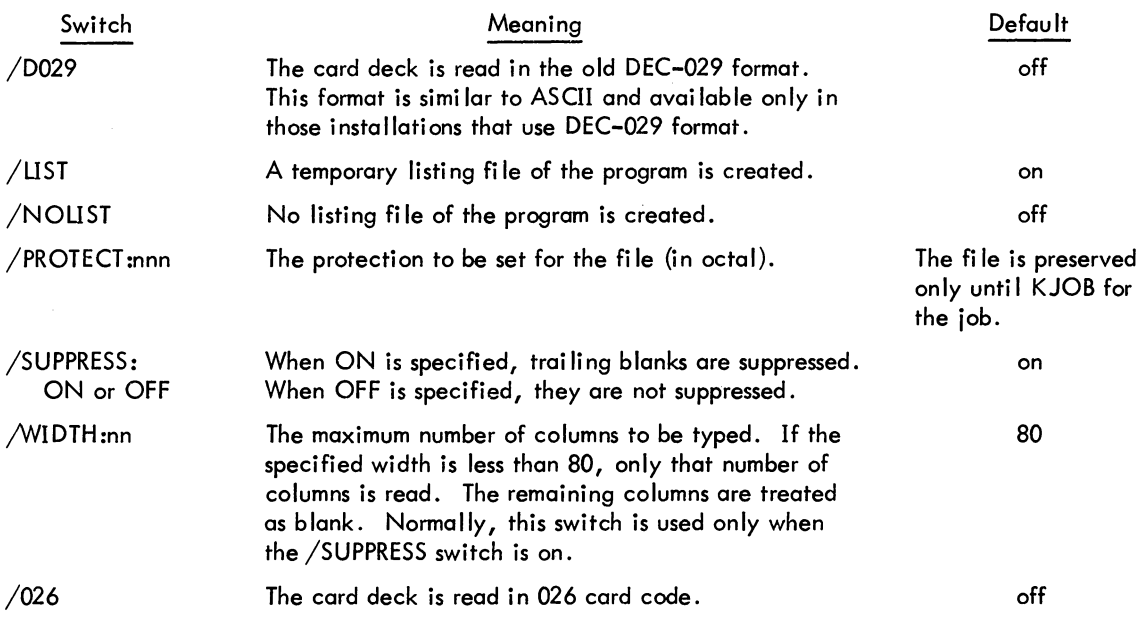

# Restrictions

The /026 and /D029 switches apply only to card reader input. Input from other devices must be read in ASOI code; otherwise, an error message is written in the log file and the job is terminated.

# 3.3.11

# **SMODE**

# Function

This card causes CDRSTK to change the mode in which it is interpreting the input stream. The \$MODE card can be placed anywhere after the \$PASSWORD card in the command sequence and is terminated by another \$MODE card or the end-of-file (which terminates the job). This command does not terminate the copying of input preceded by a \$DECK card.

# Card Format

$$
\$ \text{MODE}/s_1/s_2 \dots/s_n
$$

 $\sqrt{S_1/S_2}$  ... $\sqrt{S_n}$  = switches that control the mode of reading and interpreting of the input media. These switches are identical to the switches described for the \$DATA card.

# Restrictions

The mode switches /026, /IMAGE, /D029, and /BI NARY can be used on Iy for card input. Input from other devices is always read as ASCII code. Thus, the only switches that can be used with the \$MODE card for devices other than the card reader are /SUPPRESS and /WIDTH.

3.3.12

\$PASSWORD

#### Function

This card contains the password associated with the project-programmer number specified in the \$JOB card. If the password does not match the password stored in the system for the specified project-programmer number, CDRSTK does not create any files and aborts the job. Use of this command is an installation option.

#### Card Format

\$PASSWORD password

password = 1 to 6 character password.

#### Requi rements

If the \$PASSWORD card is required, it must immediately follow the \$JOB card.

3.3.13

\$RELOCATABLE

#### Function

This card causes CDRSTK to copy a relocatable binary program from cards to a fi Ie on the user's disk area. The cards are read in binary mode.

#### Card Format

\$RELOCATABLE dev:name.ext [proj, prog] /S<sub>1</sub>

dev: = a fi Ie structure name. If omi tted, DSK is assumed.

name. ext = the name of the file into which the program is copied. If the filename is omitted, CDRSTK creates a unique name in the form DECKaa (aa = AA through ZZ). It is recommended that the user select a distinct name for each job in the Batch system simultaneously. If the extension is omitted, . REL is assumed.

(conti nued on next page)

### COMMANDS - 732-

# Card Format (cont)

 $[proj,prog] = the disk directory if different from the one specified on the $JOB card.$ If omitted, the project-programmer number on the \$JOB card is assumed.

 $/S<sub>1</sub>$  = /PROTECT:nnn (octal)

The protection for the file to be created. If not specified, the file is preserved only until a KJOB command for the job is executed.

#### Restrictions

Relocatable binary programs can only be read when the input is from cards.

The program following this command must be read in binary; the mode cannot be changed until a nonbinary file is copied. If an attempt is made to change the mode, an error message will be issued and the job will be aborted.

# 3.3.14

**I** \$SEQUENCE

#### Function

This card specifies the job's unique sequence number. The use of this card depends on the requirements of the particular installation.

#### Card Format

\$SEQUENCE n

n = a decimal number

#### Requi rements

If the installation requires this command, it must be the first card in the input stream.

# 3.4 BATCON CONTROL **FILE** COMMANDS

Ordinarily the Batch Controller reads the control file in a sequential manner. The commands described in this section can appear in the control file to interrupt the sequential processing of the control file in order to specify error recovery. If an error occurs in the job, the Batch Controller is notified of the error; the user has the option of including several methods of error recovery.

The user may include an .IF command in the control file. When the error occurs, the Batch Controller examines the next monitor level line in the control file for an .IF command to determine what action

to take on the error. It does not search past the next executable monitor line in the control file for the .IF command; therefore, if this command is used, it must be the next monitor command in the control fi Ie.

If the user does not wish to include an . IF command, he may include two types of error recovery routines in the control file, one type labeled %ERR (error processing for non-system programs) and the other labeled %CERR (error processing for compilers and system programs). A system program is one found on a device specified in the SYS search list in [1,4]. If SYS is assigned as a logical device name, the programs are considered user programs, not system programs. After an error occurs in the job and the next executable monitor line in the control file is not an .IF statement, the Batch Controller searches for the labeled error recovery control lines and processes the statements following these labels. These routines may be placed anywhere in the control file. Once the Batch Controller has processed the routine, it continues from that point in the control file; it does not read backwards over sections of the control file skipped in searching for the error routines. The following example shows the use of a %ERR error recovery routine.

```
• COMP ILE SAI'lPLE ILIST) 
.MOUNT MT~:3 IVID:42936) 
.EXECUTE) 
.DISMOUNT 3/.R SORT)' 
*MUMP.SRT.FOk04.DAT/R80/Kl.10) 
.QUEUE MUMP.SRT)
%ERR: .CLOSE)
.Dlimp\lambda.DISMOUNT 3\lambda%FIN:.DfLETE FOR04.DAT)
```
Depending on the type of error found, the following operations are performed. If a compilation error occurs, only the compilation and the listing result. No tape is mounted. If an execution error results,

- 1. the program is compiled,
- 2. the tape is mounted,
- 3. the program begins execution,
- 4. the output is closed,
- 5. a quick dump of core is taken,
- 6. the tape is dismounted, and
- 7. the file FOR04.DAT is deleted.

If a SORT error occurs, the program compiles, the tape is mounted, the program is executed, and the file FOR04.DAT is deleted. Finally, if no errors result,

- 1. the program is compi led,
- 2. the tape is mounted,
- 3. the program is executed,
- 4. the tape is dismounted,
- 5. the sort is performed,
- 6. MUMP.SRT is printed, and
- 7. the file FOR04. DAT is deleted.

# COMMANDS - 734-

When the user is bypassing CDRSTK and creating his own control file, he may place a %FIN at the end of the control file. (CDRSTK, in creating the control file, automatically places a %FIN at the end.) This label is used for cleanup purposes, e.g., deleting the input files. In creating the control file, the user may place other %FIN's at various points in the fi Ie for periodic cleanup of his job. For example, this label is used in a special kind of error recovery. If the time allocated to the job runs to the maximum limit specified in the \$JOB command (refer to Paragraph 3.3.9) or by the Batch system, the user is given an additional 10% of his allocated time to cleanup his job before it is aborted. Because the user includes a %FIN, cleanup is performed and the results of the job's processing are not lost when the job is aborted. The user should be careful in using the %FIN in the control file because if the Batch Controller is searching for an error recovery routine and %FIN is placed before a %ERR or %CERR, the %FIN is executed and the Batch Controller assumes the error recovery routine has been satisfied and does not search any longer for %ERR or %CERR. Furthermore, a . GOTO label cannot bypass a %FIN label. Therefore, the best place to put a %FIN is as the last line in the control file.

If an error occurs in the job and the user either was not running a system program or has not included an . IF command or error recovery control lines, the Batch Controller initiates a standard quick dump of the user's core area and terminates the job (refer to the DUMP command in Chapter 2). The Batch Controller also initiates a dump if it is searching for a %ERR and reads a %FIN instead.

#### 3.4.1

# .BACKTO

# **Function**

The. BACKTO command is used by Batch users to interrupt the sequential reading of the control file by the Batch Controller. Control is transferred in a backward direction. This command can be used with a .IF command to specify transfer of control to an error routine.

#### Command Format

#### . BACKTO label

 $\text{label} = \text{label}$  label  $=$  label of a statement in the control file. This label is from one to six alphanumeric characters terminated with a colon and must not begin with a % character.

When the. BACKTO command is encountered, the Batch Controller searches for the labeled statement and transfers control to it. If the statement is not found, the job is terminated.

# - 735 - COMMANDS

3.4.2

.CHKPNT

#### Function

The. CHKPNT command is used to aid in error recovery when a Batch job is terminated abnormally by a system failure. As many. CHKPNT commands as desired can be placed in the control file. When the job is restarted after the failure, the program begins at the location of the last. CHKPNT command instead of at the beginning of the program.

#### Command Format

#### .CHKPNT label

label = label of a statement in the control file. This label is from one to five alphanumeric characters. When the label appears with the statement in the control fi Ie, it must be followed by a double colon instead of the usual single colon (e.g., label :: statement).

3.4.3

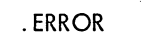

#### Function

The. ERROR command causes the Batch Controller to recognize a message beginning with the specified character as an error in the job.

#### Command Format

. ERR OR character

character = the beginning character of the line that is to be recognized as an error (e.g.,  $\%$ ). If this argument is not specified, a ? at the beginning of a line is consi dered as an error.

3.4.4

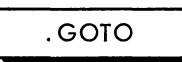

#### Function

The. GOTO command is used by Batch users to interrupt the sequential reading of the control file by the Batch Controller. Control is transferred in a forward direction. This command may be used with a .IF.command to specify transfer of control to an error routine.

Version 6 BATCON 3-27

#### Command Format

. GOTO label

label = label of a statement in the control file. The label appearing in the control file is from one to six alpahnumeric characters terminated with a colon and must not begin with a % character.

When the. GOTO command is encountered, the Batch Controller searches for the labeled statement and transfers control to it. If the statement is not found before the end of the control file is reached, the job is terminated.

# Examples

```
.EX TEST.MAC/L 
.IF (ERROR) .GOTO A
.GOTO B 
A::.QUEUE LPT:~TEST.MAC 
.GOTO 8 
H: : J
```
#### 3.4.5

# . IF

#### Function

The .IF command is used by Batch users to aid the Batch Controller in processing errors. The Batch Controller recognizes the existence of an error when it encounters a line beginning with a question mark that is output from the job to the log file or a line that begins with the character specified in the. ERROR command. When the error occurs, this command must be the next monitor level command in the control fi Ie.

#### Command Format

.IF (condition) statement

(condition) = ERROR or NOERROR. The parentheses must be included.

statement = an executable monitor or batch command preceded by a period.

If the specified condition is true, the statement is executed. If the specified condition is not true, the Batch Controller processes the next line in the control file.

# - 737- COMMANDS

3.4.6

. NOERROR

#### Function

The. NOERROR command instructs the Batch Controller to ignore all errors (including messages beginning with a question mark) in the job. This is especially useful in TECO searches. However, the message

?TIME liMIT EXCEEDED

always indicates that an error exists.

#### Command Format

. NOERROR

3.4.7

. NOOPERATOR

#### Function

The. NOOPERATOR command designates that no messages from the job are to be output to the controlling terminal.

#### Command Format

. NOOPERATOR

3.4.8

. OPERATOR

#### Function

The. OPERATOR command makes it possible for the job, or a program within the job, to communicate with the operator. Any message from the job, starting with the specified character (refer to Chapter 4), is typed on the controlling terminal. The job then waits for operator intervention and the operator's answer restarts the job.

(conti nued on next page)

#### COMMANDS - 738 -

#### Function (cont)

When the. OPERATOR command is in effect, the Batch Controller ignores an . IF statement unless the. NOOPERATOR command is given first, and proceeds to search for an error recovery routine labeled with either %ERR: or %CERR: (refer to Paragraph 3.4). This action is taken in order to minimize output to the operator in case of an unexpected transfer of control. However, when an error occurs, the Batch Controller preserves the error status across the. NOOPERATOR command and looks for the .IF statement as the next monitor-level command. In other words, an .IF statement following a . NOOPERATOR command will be executed. Refer to the following examples.

In the example below, the .IF statement will be ignored .

```
• OPERATOR 'Z. 
.F<IIN TFSPRG 
.IF (ERROR) .GOTO TAG
```
However, in the following example, the .IF statement will be executed .

```
• OPERATOR % 
.RPN TESPRG 
.N(lOPFRATOR 
.1F (ERROR) .GOTO TAG
```
#### Command Format

. OPERA TOR character

character = the beginning character of the line that is to be sent to the operator (e.g., %). If this argument is not specified,  $\oint$  at the beginning of the line is assumed.

# 3.4.9

#### I .REQUEUE

#### Function

The. REQUEUE command indicates to the Batch Controller that the job is to be requeued, instead of terminated, after an error. It is normally used with the .IF (ERROR) command (e.g., .IF (ERROR) . REQUEUE). The iob is restarted after a default requeue time at the specified label in the control file.

Command Format

. REQ UEUE labe I

#### - 739 - COMMANDS

#### 3.4.10

. REVIVE

#### Function

The. REVIVE command causes all output from the job to be placed in the log fi Ie.

### Command Format

. REVIVE

3.4.11

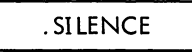

# Function

The .SILENCE command suppresses all output from the job except error messages to the log file. This means that the only lines appearing in the log file will be those that begin with a question mark.

Command Format

. SILENCE

# 3.5 JOB OUTPUT

The output from a user's job is normally in the form of printed listings containing the user's job output, compilation listings, any memory dumps requested by the user or initiated by the Batch Controller, and the log file indicating the processing performed by the programs in the Batch system. The results from the job and the log file are automatically placed in the queue for the line printer spooler, LPTSPL, unless the job was submitted with the /OUTPUT:0 switch. However, the user can output to any device in the system. When a user program specifies a slow-speed spooling device, the Batch system places the output into a queue for the appropriate spooler. If the user wishes specific files to be output to particular spooled devices outside of his programs, he can include the QUEUE monitor commands in his control fi Ie to specify the output device and any additional parameters that he wishes.

Compi lation listings are produced from the \$Ianguage control cards unless the user specifies otherwise. These listings are automatically spooled to the line printer. The user can also include the COMPILE monitor command in his job with switches to produce listings.

# COMMANDS -740 -

The user can include any of the monitor DUMP commands or the CDRSTK card \$DUMP to request memory dumps during program testing. Under normal error conditions, the Batch Controller performs an automatic two-page dump for the user (refer to Paragraph 3.4).

#### 3.5.1 The Log File

As part of its processing, CDRSTK creates a log fi Ie for each job so that the user can examine the processing performed by the CDRSTK and BATCON programs. The log fi Ie is the first part of the job's output. CDRSTK enters a record of its own processing, any errors detected, and any operator interventions. When the job is run, the Batch Controller places additional messages into the log file, including each line of the control file as it is passed to the job, any error conditions, and any operator actions. The LOGOUT program appends an accounting summary message to the log file when the job terminates. This message is simi lar to the message received when an interactive user logs off the system (refer to the KJOB command in Chapter 2). Note that the log file is appended to for jobs of the same name; thus it may be necessary to delete this file before running another job with the same name.

3.5.1.1 CDRSTK Messages - CDRSTK places six kinds of messages into the log fi Ie. The first line of each message is identified by the time that CDRSTK placed the message into the fi Ie and by an identifying word in columns 1 through 16. The identifier for each kind of message is taken from the following group:

> DATE -- gives the date, system name, CDRSTK version, and the input device. STACK -- identifies any CDRSTK nonerror message. STERR -- identifies any CDRSTK error message. CARD -- describes any card image not in an error message. STSUM -- identifies the summary message at the end of the CDRSTK's processing. STOPR -- describes any operator actions that occurred during the CDRSTK's processing.

The first entry in the log file always contains the identifier DATE and a message giving the date, the system name, the current version of CDRSTK, and the input device; for example,

#### 10:20:06 DATE 13-MAY-71 5S03C System 40 CDRSTK version 7 device CDR1

The \$SEQUENCE and the \$JOB commands are the next two lines printed. The \$PASSWORD command is never printed for reasons of security. When the end-of-file is read, CDRSTK prints a summary message giving the number of cards read, the number of files and blocks written, and the number of each type of error that occurred. The summary is also placed in the system accounting file. An example of the job summary is given below.

**11** :25:38 STSUM End-of-Fi Ie after 423 cards, 3 fi les (4O blocks) written

4 Hollerith errors (nonfatal)

2 Binary Sequence errors (fatal)

Job Aborted by CDRSTK

Between the beginning and ending messages, CDRSTK prints any operator actions as they occur, some nonerror messages, and reports of errors it has detected. The following are examples of nonerror messages from CDRSTK.

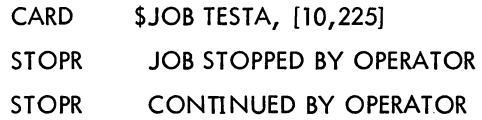

3.5.1.2 CDRSTK Error Reporting - CDRSTK places messages in the log file that describe errors that have occurred during its processing. The following errors are detected, and their degree of severity is as specified:

#### Fatal Errors

- a. Error on the \$JOB card.
- b. Error on the \$PASSWORD card.
- c. Unrecognizable command on a CDRSTK control card.
- d. Error in a parameter on a CDRSTK control card.
- e. Binary sequence error issued a maximum of five times per deck.
- f. Improper code (binary rather than Hollerith, or vice versa).

### Nonfatal Errors

- a. Hollerith error (invalid punch).
- b. Missing end-of-fi Ie card.

Error messages are issued by CDRSTK to the log file either up to the first fatal error, or, for nonfatal errors, up to a maximum of 200 errors or errors on 10% of the total card count, whichever is greater. However, CDRSTK continues processing the job up to the end-of-file. The following are examples of error messages placed in the log fi Ie by CDRSTK.

#### JOB ABORTED BY OPERATOR

JOB ABORTED - HOLLERITH ERRORS

- $CARD$   $#$ <sub>nnn</sub> FATAL CARD
- $CARD$   $#_{nnn}$ COL #nnn
- $CARD$   $#$ <sub>nnn</sub> CARD SEQUENCE ERROR
- $CARD$   $#$ <sub>nnn</sub> SWITCH ERROR
- $CARD$   $#_{nnn}$ MODE ERROR
- NON-BINARY CARD IN BINARY DECK

Each card-reading error results in a message which includes the first card column in error, the deck number and columns 1 through 30 of the \$DECK card, and the card number within the deck and within the job. The faulty card image appears on the next line with a backward slash  $\setminus\setminus$  indicating the column in error.

11 :15:05 STERR Hollerith error at col. 7 of card 241, card 73 in deck 2 (\$FORTRAN MAIN). 3 \ORMAT ('FOO')

3.5.1.3 Batch Controller Messages - The Batch Controller messages are similar to those of the Stacker. The times followed by an identifying notation are placed in columns 1 through 16 of the first line of each message. The identifiers for the Batch Controller messages are described in the list below:

BVERS **--** denotes the version of BATCON.

BDATE **--** identifies the date BATCON processed the job.

BATCH **--** identifies any Batch Controller nonerror message.

BAOPR **--** describes any operator action.

BAERR **--** denotes any Batch Controller error message;

MONTR **--** identifies a line input or output at monitor level.

USER **--** describes any line input or output at user level.

BASUM **--** gives the Batch Controller summary message.

The first line in the log file printed by the Batch Controller is the version number. As each line in the control file is read, it is printed in the log file as well as being passed to the user program or to the monitor. Any time that the operator performs some action that affects the job, the Batch Controller records it in the log file. The BATCON program enters a message in the log file every time it generates a monitor command. For example, if a fatal error occurs in the job and the user has not included an .IF statement, a %ERR routine or a %CERR routine in the control file, the Batch Controller generates a DUMP command. It also generates a LOGIN and a KJOB monitor command for each job.

Any-errors in the input that are detected by the Batch Controller are printed in the log file.

3.5.1.4 Batch Controller Error Reporting - The Batch Controller places the identifier BAERR on any line that it detects as being an error. The errors that are detected are listed below; the first three are fatal errors.

- a. Missing condition (ERROR or NOERROR) or missing statement in an .IF statement.
- b. Missing statement label in the. GOTO or BACKTO command.
- c. The labeled statement in a . GOTO command cannot be found after the . GOTO or before the. BACKTO command in the control fi Ie.
- d. Use of the ATTACH, DETACH, SEND, CCONT, and CSTART monitor commands.

Most user error conditions are not flagged by the Batch Controller, they are passed to the monitor where they are flagged as errors.

# 3.6 SAMPLE JOBS

The following sample job setups illustrate the versati lity of the Batch System.

The first example, Figure 3-2, shows a setup to list a card deck.with the QUEUE monitor command.

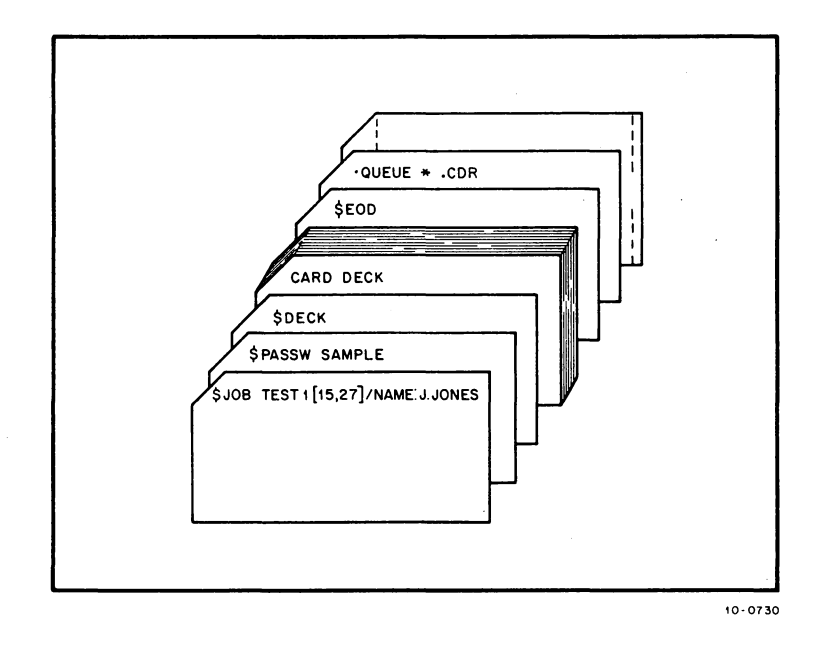

Figure 3-2 Sample Job #1

The second example, Figure 3-3, produces a CREF listing of a MACRO deck whether or not errors occur in the program.

The third example, Figure 3-4, illustrates the use of error processing commands.

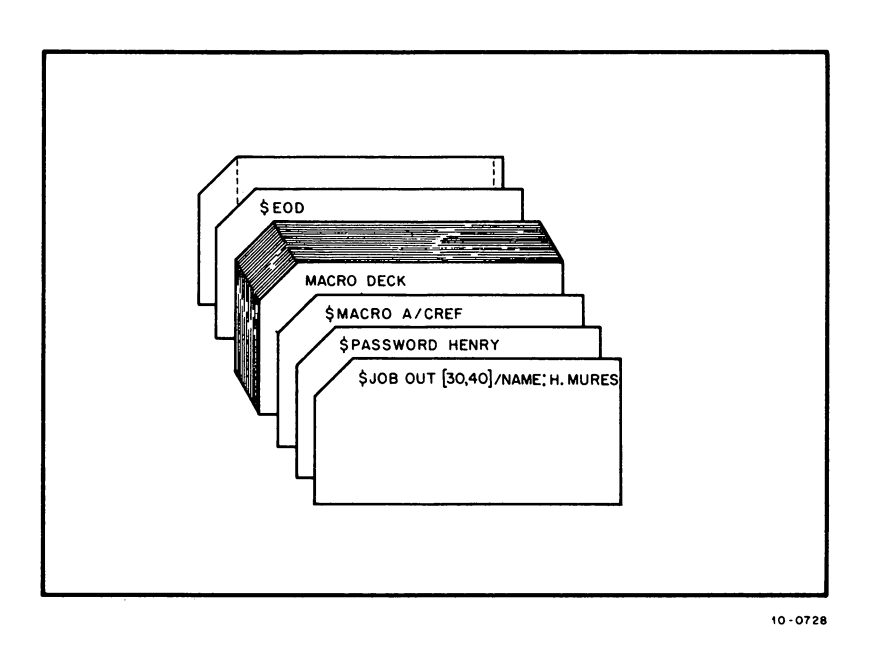

**Figure 3-3 Sample Job #2** 

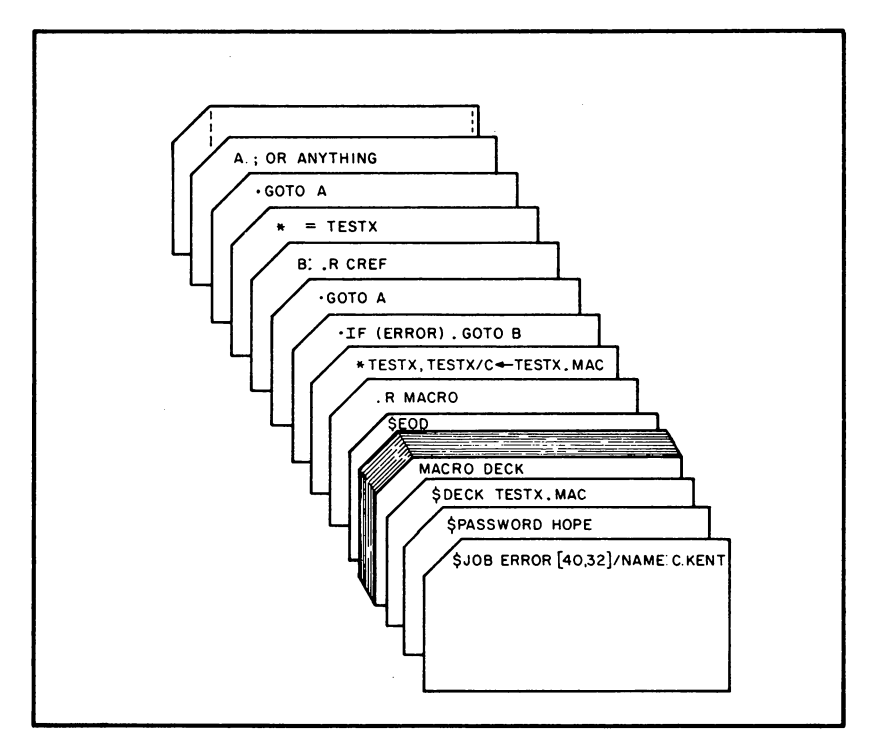

**10-0727** 

**Figure 3-4 Sample Job #3** 

Figure 3-5 illustrates a MACRO assembly, two FORTRAN compi lations, and execution of all three programs, and shows how monitor commands are entered along with the programs and the Stacker control cards.

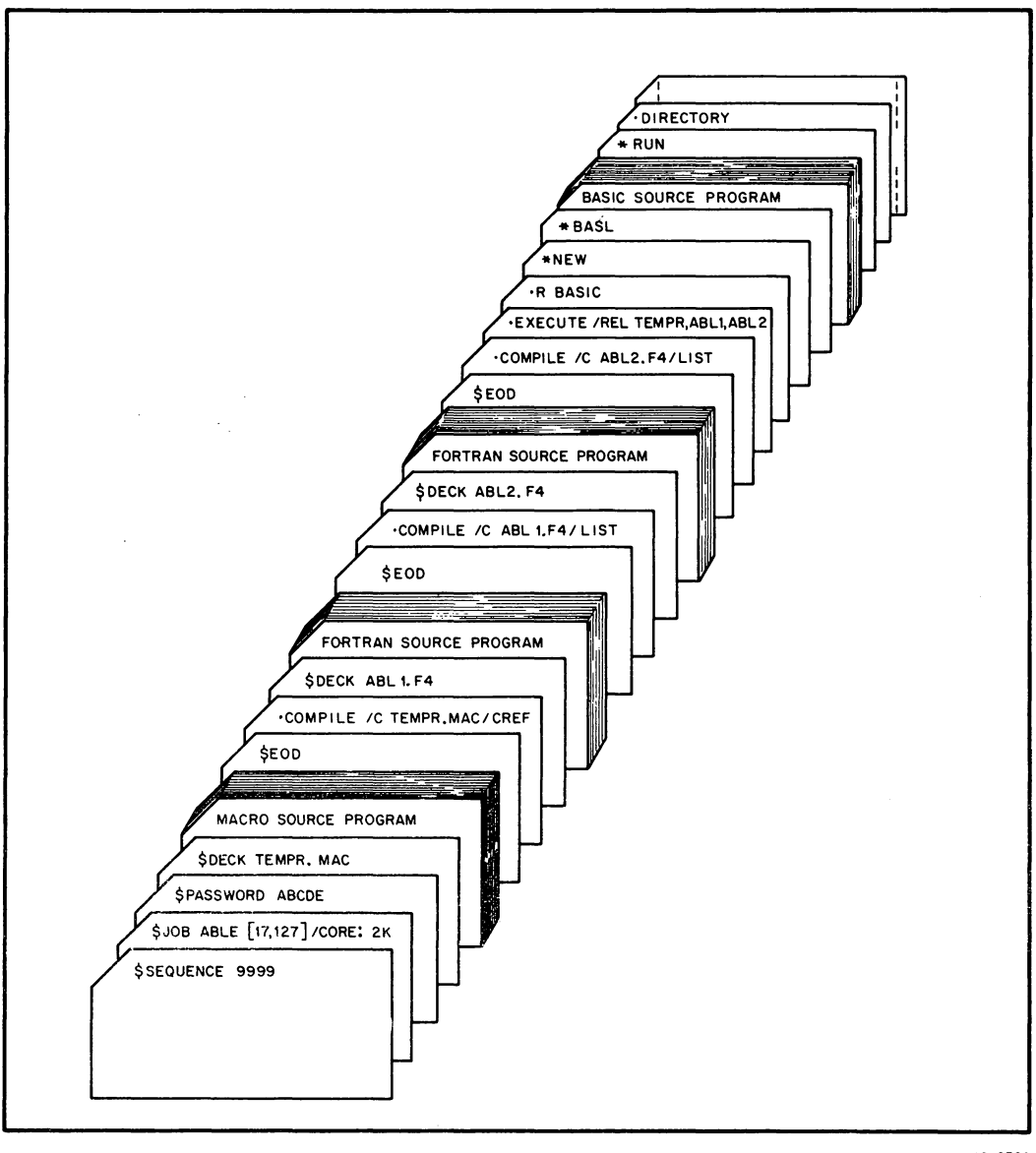

10- 0726

Figure 3-5 Sample Job #4

# COMMANDS - 746 -

Figure 3-6 shows a simple SOUP update. Three base fi les are copied from cards to disk. The user files are on DECtape and the correction from DEC is on paper tape.

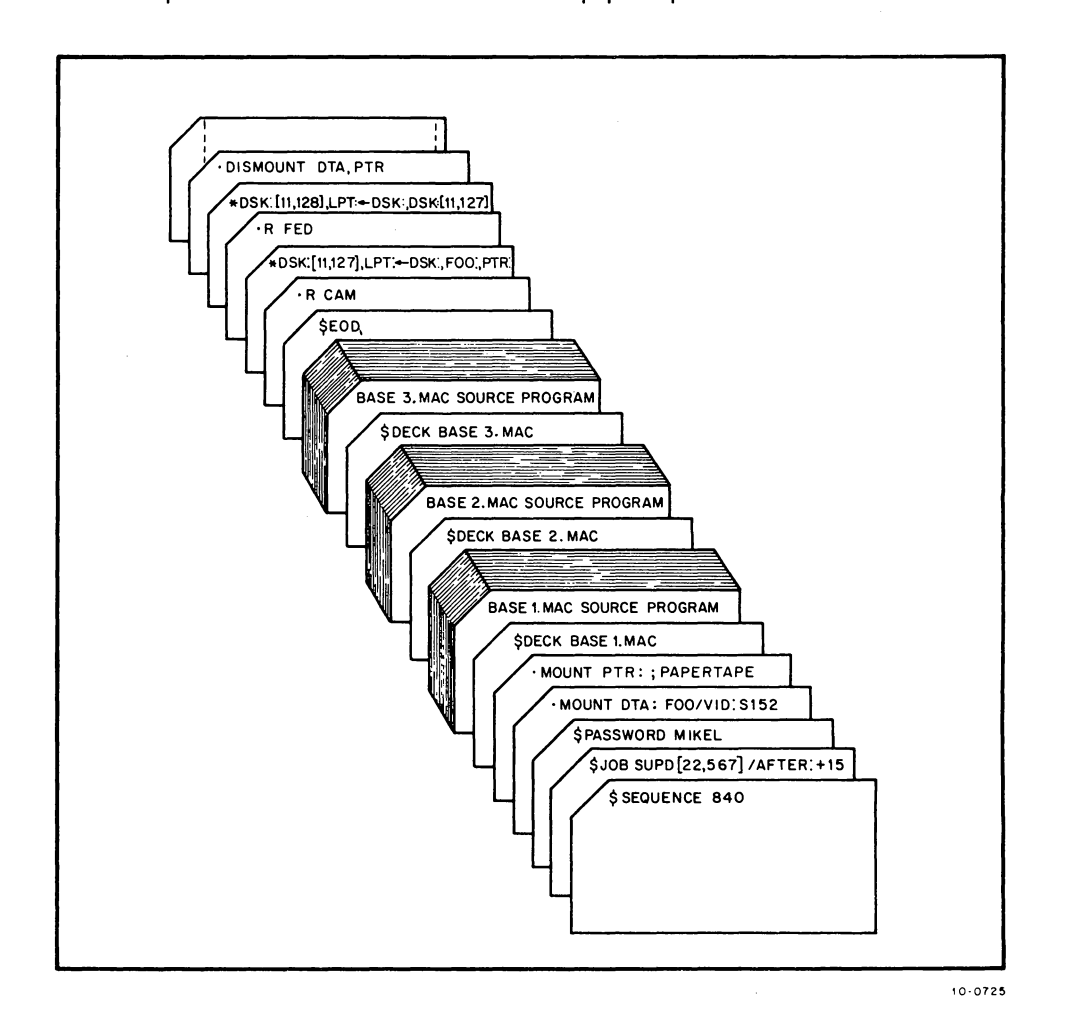

Figure 3-6 Sample Job #5

# **CHAPTER 4 SYSTEM DIAGNOSTIC MESSAGES AND ERROR CODES**

The following conventions are used in describing the system diagnostic messages:

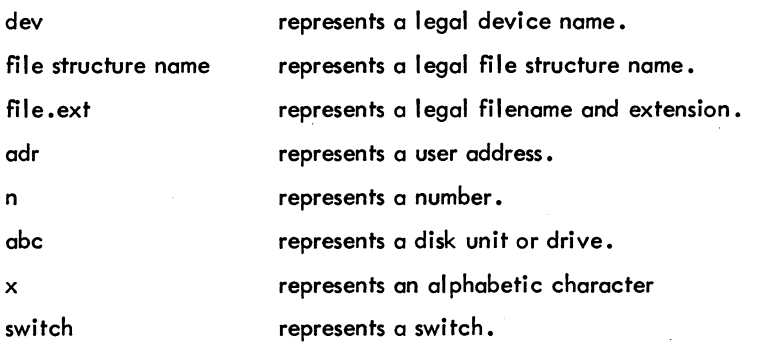

Most messages returned to the user fall in one of five categories. These categories are determined by the beginning character of the message.

? at the start of the message indicates a fatal error message.

% at the start of the message represents an advisory or warning message.

[at the beginning of the message indicates a comment line.

\$ at the beginning of the message represents an operator/job communication line. A response is expected.

<sup>I</sup>(quote) at the beginning of the message represents a comment to the operator. No response is expected.

Programs and/or commands causing the error message are given in parentheses. (Note that the ONCEonly messages have been removed and placed in ONCE. RNO in the DECsystem-lO Software Notebooks.) The descriptive text given with the message indicates what action the user should take when he receives the message. He can, if necessary, notify the operator of any problems that he is having by issuing the SEND, PLEASE, or R GRIPE command.

# COMMANDS - 748 -

#### 4.1 SYSTEM DIAGNOSTIC MESSAGES

The typein is typed back preceded and followed by ?

The monitor encountered an incorrect character {e.g., a letter in a numeric argument). The incorrect character appears immediately before the second ?.

For example:

.CORE ABC ?CORE A?

#### ACCOUNTING SYSTEM FAILURE ...

A program could not append an entry to the accounting file. Notify the operator. (LOGIN, LOGOUT).

#### ?ADDRESS CHECK FOR DEVICE dey

(1) The monitor checked a user address on a UUO and found it to be too large (>C(. JBREL)) or too small  $(\leq C(.$  JBPFI)); in other words, the address lies outside the bounds of the user program (2) The SAVed file is too large for the core assigned, or the file is not a core image file. (GET).

#### \$ALL AREAS ON BACKUP

The BACKUP program has processed all of the project-programmer numbers specified and is now closing the associated fi les. (BACKUP).

#### ?ALREADY ASSIGNED TO JOB n

The device is already assigned to another user's job (job n).

#### ?AMBIGUOUS ABBREVIATION

A command or switch has been abbreviated to the point that it is not unique. (COMPIL).

#### ?ARGS ARE: DAY, RUN, WAIT, READ, WRITE, VERSION, ALL, NONE

The user either did not type an argument or typed an illegal argument in the SET WATCH command string.

#### dey: ASSIGNED

The device has been successfully assigned to the user's job.

# ?ASSIGNED TO JOB  $n_1, n_2, \ldots$

If there is more than one device of the type specified, the numbers of the other jobs that have the same type of device are output, unless the user assigning the device has all the devices of the specified type. In this case, ?DEVICE ASSIGNED TO JOB is output.

#### ?ATTACH TO USER JOB FAILED

DAEMON could not attach to the user's job. (DAEMON).

#### \$BACKUP COMPLETED AT time

The BACKUP program has successfully completed. (BACKUP).

# ?BAD DENSITY

The value given with the DENSITY command was not valid. (RESTORE).

#### ?BAD DIRECTORY FOR DEVICE DTAn

The system cannot read or write the DECtape directory without getting some kind of error. This error often occurs when the user tries to write on a write-locked tape or use a DECtape that has never been written on.

#### ?BATCH ONLY

The command issued can only be given by a batch job.

#### BLOCK NOT FREE

M specifies a unit or file structure logical block that is not free. (ALCFIL).

# n BLOCKS ALREADY ALLOCATED

The file already exists. The new specification replaces, rather than updates, the old specification. (ALCFIL).

#### ?n1 K BLOCKS OF CORE NEEDED

The user's current core allocation is less than the contents of .JBFF.

#### ?BOMB OUT

The location within INITIA that detected the error will be in AC 15 and the console lights. (INITlA).

# ?BOOTSTRAP LOADER IS NOT IN COPY; TRY *IL*

An attempt was made to write the bootstrap loader onto a DECtape via the *IT* switch before the loader was loaded into a core buffer and preserved with the COPY core image. (COpy program).

#### ?BOOTSTRAP LOADER WILL NOT FIT IN 3 BLOCKS

The user's bootstrap loader is too big to fit into blocks 0, 1, and 2 of the output DECtape. (COPY program).

# ?BUFFER CAPACITY EXCEEDED AND NO CORE AVAILABLE

The buffer is not large enough to handle the number of lines required for looking ahead for matches, and additional core is not available. (FILCOM).

#### ?BUSY

The terminal addressed is not communicating with the monitor (i .e., it is accepting a command or returning output from a command). The operator's terminal is never busy. (SEND, JCONT).

# COMMANDS - 750 -

#### ?CANNOT DO I/O AS REQUESTED

Input (or output) cannot be performed on one of the devices specified for input (output). For example, input may have been requested for a device that can only do output. (FUDGE2).

#### ?CANNOT DO OUTPUT TO DEVICE dev

Output was attempted to a device that can only do input, or to a device assigned a logical name. (QUEUE).

# ?CANNOT PROCESS EXTERNAL SYMBOLS

External symbols were encountered while loading the bootstrap loader with the /L switch. (COpy program).

# ?CANNOT PROCESS HIGH SEG'S

While loading the bootstrap loader with the /L switch, high segment code was encountered. (COpy program).

# ?CANNOT REATTACH FROM A BATCH SUBJOB

Batch jobs are not allowed to reattach their jobs. (REATTA).

#### \$%CANT ACCESS COMMAND FILE - CONTINUING

The command recovery file is not being created. This file contains information as to how much of the user's command has been processed and how much is remaining. Without this fi Ie, the user must start at the beginning if the system crashes. (BACKUP, RESTORE).

# ?CANT ACCESS DEVICE dev

The device specified cannot be INITed. The device is either in use or has an error, such as, being off-line. The user should request another device, or check this device for errors. (BACKUP, RESTORE).

#### \$%CANT ACCESS INDEX DEVICE - CONTINUING dev

The device specified for the index fi Ie cannot be INITed and an index fi Ie is not being created. The user can start over if he wants to create an index file. (BACKUP, RESTORE).

# ?CANT ACCESS SYSTEM FILES

ACCT.SYS could not be read. Only the operator may LOGIN until ACCT.SYS is ready. Consult the operator. (LOGIN).

# ?CANT ADD TO YOUR FILE STRUCTURE SEARCH UST n

n is the error code from STRUUO when trying to add a file structure to search list. (LOGIN).

# ?CANT ATT TO JOB

The project-programmer number specified is not that of the owner of the desired job, the project-programmer number was not given when it was required, or the PASSWORD given was incorrect. (ATTACH).
#### ?dev CANT BE REASSIGNED

(1) The job's controlling terminal cannot be reassigned, or (2) the logical name would be duplicated, or (3) the logical name is a physical device name in the system and the job reassigning the device is either logged-in under a different project-programmer number or does not have operator privileges. (REASSIGN).

#### ?CANT CONTINUE

The job was terminated due to (1) all ERROR IN JOB messages (except for HALT), (2) the EXIT UUO, (3) the CLOSE command, or (4) the REA command when the device was INITed, and the user attempted to continue his program at the point at which I/O was terminated. The job cannot be continued.

#### CANT CREATE NEW FILE STRUCTURE SEARCH liST

The monitor cannot create a new file structure search list.

#### ?CANT DECIPHER COMMAND

The command typed isnot recognized by the BACKUP program. (BACKUP, RESTORE).

#### ?CANT DECIPHER THAT

There is a syntax error in the command string. (MOUNT, DISMOUNT, FILE).

#### ?CANT DET DEY

The user is not logged-in under [1,2].

#### ?CANT ENTER OUTPUT FILE n file descriptor

The ENTER to write the output file failed; n is the disk error code. (DUMP).

#### ?CANT EXPAND TABLE xxxx

The DUMP program ran out of core in attempting to expand the indicated table. (DUMP).

#### ?CANT FIND INPUT FILE n fi Ie descriptor

DUMP cannot locate the file specified as the input file; n is the disk error code. (DUMP).

#### ?CANT FIND FILE file.ext

The specified file could not be found.

#### ?CANT GET SWAPPING PARAMETERS

DAEMON tried to obtain the job's swapping parameters and failed. (DAEMON).

#### ?CANT GET SWAPPING POINTER FOR JOB

DAEMON tried to obtain the pointer to the user's job on the swapping space and could not because the GETTAB UUO failed. (DAEMON).

# COMMANDS - 752 -

# ?CANT GET USERS PPN

DAEMON tried to obtain the user's project-programmer number and could not because a GETTAB UUO failed. (DAEMON).

# ?CANT OPEN fi Ie structure name

The file structure is mounted but cannot be opened. No UFD is created, though one may already exist. (LOGIN).

#### ?CANT OPEN CHANNEL FOR DEVICE dev

The OPEN on the channel for the named device failed. (BACKUP, RESTORE).

#### ?CANT OPEN DEVICE dev

The specified device does not exist or it is assigned to another user. (DAEMON).

#### ?CANT OPEN INDEX FILE

The OPEN failed for the index file. (BACKUP, RESTORE).

#### ?CANT OPEN SWAP UNIT abc

DAEMON attempted to use the indicated swapping unit and failed. (DAEMON).

#### ?CANT RELEASE UFD INTERLOCK FOR dev [p,p]

The UFD interlock cannot be released for the named device. (BACKUP).

#### ?CANT RENAME-FILE PRESERVED

An attempt was made via the /DISPOSE:RENAME switch to delete a preserved file (i.e., a fi Ie whose owner's field is greater than 0). (QUEUE).

#### ?CANT SET OUR SEARCH UST

DAEMON tried to set its search list and failed in its attempt. (DAEMON).

#### ?CANT SET SEARCH UST = USER'S

DAEMON attempted to set its file structure search list to be the same as the user's search list. (DAEMON).

#### ?COMMAND ERROR

General catch-all error response for most commands. The syntax of the command is in error, and the command cannot be deciphered.

In FILCOM, one of the following errors occurred in the last command string typed.

- 1. There is no separator  $(+)$  or  $=$ ) between the output and input specifications.<br>2. The input specification is completely null.
- The input specification is completely null.
- 3. The two input fi les are not separated by a comma.
- 4. A file descriptor consists of characters other than alphanumeric characters.

(continued on next page)

- 5. FI LCOM does not recognize the specified switch.
- 6. The project-programmer number is not in standard format, i.e., [proj,progj.
- 7. The value of the specified switch is not octal.
- 8. The first input file is followed by a comma but the second input file is null.

#### ?COMMAND SYNTAX ERROR TYPE /H FOR HELP

An illegal command string was entered. (GLOB).

#### ?COMMA REQUIRED IN DIRECTORY

A project-programmer number has been specified without the separating comma. (DUMP, QUEUE, BACKUP, RESTORE).

#### CONT BY OPR

The job has been continued by the operator. This message appears on the console of the job being continued. (JCONT).

#### ?CONTROL AND LOG FILES MUST BE DISTINCT

The control file cannot be the same file as the log file. (QUEUE).

#### 12K CORE NEEDED AND NOT AVAILABLE

FILCOM needs 2K of core to initialize I/O devices and this core is not available from the monitor. (FILCOM).

### %CPUn OPR1 ACTION REQUESTED

The Job's CPU specification includes a CPU which is not running or is not scheduling jobs. The monitor remembers the specification and uses the CPU as soon as it is started. If at least one CPU is running, the message is printed only once, since the job can run on another CPU.

#### ?DAEMON FILE MUST BE WRITTEN ON A DISK

The device specified was a nondisk device. (DAEMON).

#### ?DAEMON NOT RUNNING

The DAEMON program has not been initialized. It must be started by the operator to allow the DUMP and DC ORE commands to operate. (DUMP, DCORE).

#### ?DETACH UUO FAILED

DAEMON could not detach itself from the TTY. Note that DAEMON does not detach itself if it is loaded with DDT. (DAEMON).

#### ?DATA ERROR ON DEVICE PTR

A read error has occurred on the paper-tape reader. (COpy program).

#### COMMANDS - 754 -

#### ?DESTINATION DEVICE ERROR

An I/O error occurred on the output device. (GLOB).

#### ?DEVICE CANT BE REASSIGNED

(1) The job's controlling terminal cannot be reassigned, (2) the logical name would be duplicated, or (3) the logical name is a physical device name and the job reassigning the device is either logged in under a different project-programmer number or is not the operator.

#### ?DEVICE ERROR ON OUTPUT DEVICE

A write error has occurred on the output file. (FUDGE2).

#### ?DEYICE INIT FAILURE

The specified device has been assigned to another job or does not exist. (COPY program).

#### ?DEVICE MTAn NEEDS A WRITE RING, INSERT ONE AND TYPE <CR>

This message is returned by the BACKUP and RESTORE programs.

#### ?DEYICE MUST BE A DECTAPE

The only device that can be specified in the COPY command string is the DECtape. (COpy program).

#### ?DEVICE dev NOT A DIRECTORY DEVICE

This message is returned by the BACKUP program.

#### ?DEVICE NOT ASSIGNABLE

A non-privileged user cannot assign the requested device because it belongs to the restricted pool of devices. The user should try to assign the device with the MOUNT command. (ASSIGN).

#### ?DEVICE NOT AVAILABLE

Specified device cannot be initialized because another user is using it or because it does not exist.

#### ?DEVICE WILDCARD ILLEGAL

The wildcard construction cannot be used in the device specification. (DUMP, QUEUE, BACKUP, RESTORE).

#### ?DIALOG MODE NOT SUPPORTED

The capabi lity of interactive dialogue with the user has not been implemented. (QUEUE).

#### ?DIRECTORY FULL ON OUTPUT DEVICE

There is no room in the file directory on the output device to add the updated file (nondisk devices only). (FUDGE2).

#### device name DISMOUNTED

The DISMOUNT command has completed.

#### ?device name DISMOUNT INCOMPLETE

The DISMOUNT command was unsuccessful. In most cases, the reasons for failure have already been listed by nonerror messages.

#### DONT KNOW CTY UNE NUMBER

The DCORE command cannot be typed on CTY. (DAEMON).

#### ?DOUBLE DEVICE ILLEGAL

Two device names appeared in a row without an intervening filename, or two colons appeared in a row, e.g., LPT:PTP: or DSKA ::FILEX. (DUMP, QUEUE).

#### ?DOUBLE DIRECTORY ILLEGAL

Two directory names cannot appear without an intervening filename. (DUMP, QUEUE).

#### ?DOUBLE EXTENSION ILLEGAL

Two extensions cannot appear without an intervening filename or comma. (DUMP, QUEUE).

#### ?DOUBLE FILENAME ILLEGAL

Two filenames appeared in a row, or two periods appeared in a row; e.g., Q TESTl TEST2 or TEXTX .. MAC. (DUMP, QUEUE).

### DPAn NO DRIVE AVAILABLE ON THIS CONTROLLER

The drives on the specified controller are all in use. (MOUNT).

#### ?DSK CANT BE REASSIGNED

An attempt was made to reassign the prototype disk device data block (DDB).

#### ?DSKCHR FAILURE n ON UNIT abc

The DSKCHR UUO gave an unexpected error return; n is the disk error code. Notify the operator. (DAEMON, KJOB).

%END OF TAPE id ON dev PLEASE MOUNT TAPE id+1 AND TYPE <CR> TO CONTINUE:

This message is sent to the operator. (RESTORE).

%END OF TAPE id ON dev PLEASE MOUNT NEXT TAPE AND TYPE <CR> TO CONTINUE

This message is sent to the operator. (BACKUP).

#### COMMANDS - 756 -

#### %END OF TAPE n ON MTAn AT time

The end of the tape has been reached. (RESTORE).

$$
$END OF TAPE n ON \n\begin{Bmatrix} \nDPA \\ \nMIA \\ \nDSK \n\end{Bmatrix} \n\times AT time
$$

This message appears in the log fi Ie. (BACKUP).

# ?ENTER ERROR n

?DIRECTORY FULL

No additional files can be added to the directory of the output device; n is the disk error code. (GLOB).

#### ?ENTER FAI LURE

The DECtape directory is full (i.e., there is no room for the file to be written on the DECtape).

#### ?ENTER FAILURE n

The output filename is null; n is the error code for an illegal filename (nondisk devices only). (FUDGE2).

#### ?ENTER FAILURE FOR INDEX FILE

The ENTER failed for the index file. (BACKUP).

#### ?ENTER FAILURE IN QUEUE MANAGER

QUEUE was unable to enter the files into the output queue. (QUEUE).

# $?$ ENTER FAILURE n ON  $\left\{ \begin{array}{ll} \text{CCL} \\ \text{DAEMON} \end{array} \right\}$ FILE

The ENTER to write the file failed; n is the disk error code.

#### ?ENTRY BLOCK TOO LARGE PROGRAM name

The entry block of the named program is too large for the FUDGE2 entry table, which allows for 100 entry names. FUDGE2 can be reassembled with a larger table. (FUDGE2).

#### ?ERROR CLOSING OUTPUT, STATUS = n

An I/O error occurred while closing the file on disk; n is the disk error code. (DUMP).

# ?ERROR IN JOB n

A fatal error occurred in the job or in the monitor while servicing the job. This typeout usually precedes a one-line description of the error.

#### ?EXCEED LOG-OUT m QUOTA BY n BLOCKS

The total number of blocks for all the user's files exceeds the maximum permitted value (m) by the indicated amount n. The user may use PIP or the DELETE command to remove files. Until the user is under the limit, he cannot dismount the fi Ie structure. (DISMOUNT).

#### ?EXECUTION DELETED

A program is prevented from being executed because of errors detected during assembly, compilation, or loading. Loading is performed, but the loader exits to the monitor without starting execution. (LOADER).

#### ?EXPECTED FORMAT IS "NNNK" = 16K to 256K

The core-bank specified while processing the  $/T$  switch is not within the acceptable range or does not terminate with the letter K; e.g., 32 is not acceptable; 32K is. (COPY program).

# %FAILURE ON  ${^{ENIER}\choose OPEND}$  FOR ERROR FILE--CONTINUING

The error fi Ie could not be generated. The BACKUP program is continuing without one. (BACKUP).

# $?$ FAILURE ON  $\begin{Bmatrix} \text{INIT} \\ \text{OPEN} \end{Bmatrix}$  FOR LOG FILE

The log file could not be generated. (BACKUP, RESTORE).

#### %FAILURE OUTPUTTING ERROR FILE--CONTINUING

The error file could not be output. The BACKUP program is ,continuing its processing. (BACKUP, RESTORE).

# %FAILURE  $\left\{ \begin{array}{l} \text{READING} \\ \text{CREATING} \end{array} \right\}$  UFD FOR dev [proj, prog]

The UFD for the named device could not be read (BACKUP) or created (RESTORE).

#### %FAILURE TO INTERLOCK UFD FOR dev [proj,progj

The UFD interlock for the named device failed. (BACKUP).

### file structure name FILE ERRORS EXIST

One of the files in a file structure has an error status, as flagged in the UFD of that file structure. (LOGIN).

#### ?FILENAME ALREADY IN USE

The specified file already exists. (COMPIL).

#### ?FILENAME REQUIRED FOR INPUT QUEUE

A file cannot be entered into the Batch input queue without a filename. (QUEUE).

### COMMANDS - 758 -

#### ?FILE n NOT IN SAY FORMAT

The user indicated via the /X switch that the file is to be expanded but the specified file is not in compressed file format. N is either 1 or 2 indicating the first file or the second file. (FILCOM).

#### ?FILE n READ ERROR

An error has occurred on either the first or second input device. (FILCOM).

# ?FILE SWITCHES ILLEGAL IN OUTPUT FILE

File switches cannot appear on the left of the equal sign, i.e., in the output specification. (QUEUE).

#### ?(3) FILE WAS BEING MODIFIED-file.ext

Another user is modifying the file. (COMPIL).

# ?(O) FILE WAS NOT FOUND-file.ext

The named file could not be located. (COMPIL).

#### ?FORMAT OR READ ERROR IN AUXACC. SYS

LOGIN unexpectedly found an end-of-file or an error in AUXACC.SYS. Notify the operator. (LOGIN).

#### file.ext FOUND BAD BY FAILSAFE READING MTA

The file in the file structure has an error status as flagged in the UFD of the file structure. (LOGIN).

#### FROM JOB n

An informative message telling the user the job number to which the console was attached or from which the console is detaching. (ATTACH, DETACH).

### ?FUDGE2 SYNTAX ERROR

An illegal command string was entered; for example, the left arrow was omitted or a program name was specified for the output file. (FUDGE2).

#### ?GIYING BACK TOO MUCH CORE

An internal problem in the DUMP program. Notify your system programmer or software specialist. (DUMP).

### ?HALT AT USER adr

The user's program executed a HALT instruction at adr. Typing CONTINUE resumes execution at the effective address of the HALT instruction..

#### file.ext HARDWARE DATA READ ERROR DETECTED

The file has a hardware data read error flagged in the UFD of the file structure. (LOGIN).

#### file.ext HARDWARE DATA WRITE ERROR DETECTED

The file has a hardware data write error flagged in the UFD of the file structure. (LOGIN).

#### ?HUNG DEVICE dev

If a device does not respond within a certain period after it is referenced, the system decides that the device is not functioning and outputs this message.

#### ?ILLEGAL BACKUP DEVICE

The BACKUP operations can be done only on disk, magnetic tape, and DECtape. (BACKUP).

#### ?ILLEGAL BLOCK TYPE

While loading the bootstrap loader with the  $/L$  switch, an unrecognizable block type was encountered by COPY. (COpy program).

#### ?ILLEGAL COMMAND SYNTAX CHARACTER x

The character x is used incorrectly in the command string. (QUEUE, BACKUP).

#### ?ILLEGAL DATA MODE FOR DEVICE dev AT USER adr

The data mode specified for a device in the user's program is illegal, such as dump mode for the terminal.

#### ?drive ILLEGAL DRIVE NAME

The drive specified by the user is in conflict with the unit or controller type required by the units of the file structure. (MOUNT).

#### ?ILLEGAL IN BATCH JOB

The ATTACH, DETACH, SEND, CCONT, and CSTART monitor commands cannot be used by a batch job.

#### ?I LLEGAL JOB NUMBER

The job number is too large or is not defined in this configuration.

#### ?ILLEGAL QUEUE DEVICE

The queue name specified cannot be used with the given switch. (QUEUE).

#### ?ILLEGAL QUEUE NAME xxx

The queue is not one of the system queues, or the queue is a logical name. (QUEUE).

#### ?ILLEGAL TO CREATE REQUEST FOR SOMEONE ELSE

Only the operator logged in under 1,2 can create queueing request for other users. (QUEUE).

#### ?ILLEGAL UUO AT USER adr

An illegal UUO was executed at user location adr.

## ?ILL INST. AT USER adr

An illegal operation code was encountered in the user's program.

### ?I LL MEM REF AT USER adr

An illegal memory reference was made by the user's program. If this message occurred on a memory write, the error is at adr-1 since the program counter has been advanced. If it occurred on a memory read, then the illegal instruction is probably in location adr. The user should use the E command to first examine location adr-1 and then location adr in order to determine the illegal instruction. The index registers may also have to be examined.

## ?INDEX FILE CANNOT GO TO A USTING DEVICE

This message is returned by the BACKUP and RESTORE programs.

# ?INPUT AND OUTPUT DECTAPES MAY NOT BE THE SAME DEVICE

The COpy program performs its operations on an input DECtape and an output DECtape. These DECtapes cannot be the same. (COPY program).

# ?INPUT (or OUTPUT) BLOCK TOO LARGE

A DECtape block number greater than  $1101<sub>8</sub>$  was encountered. (COPY program).

# ?INPUT (or OUTPUT) CHECKSUM OR PARITY ERROR

A read (or write) error has been detected. (COPY program).

# ?INPUT DEVICE dev CANNOT DO OUTPUT AT USER adr

Output was attempted on a device that can only do input (e.g., the card reader).

#### ?INPUT (or OUTPUT) DEVICE ERROR

The DECtape control unit has detected the loss of data or a missed block. (COPY program).

#### ?INPUT DEVICE NOT A DISK

The input specifications in a QUEUE command must be disk fi les. (QUEUE).

#### ?INPUT ERROR

An I/O error occurred while reading a temporary command file from the disk. File should be rewritten. (COMPIL).

#### ?INPUT ERROR - file. ext FILE NOT FOUND

The specified file could not be found on the input device. (FILCOM).

| file.UFD |<br>|6 MINPUT ERROR DSKn ( file.MFD ) [proj, prog] file.SFD

> The BACKUP program cannot access the entries in the named directory. These entries will not be saved on the BACKUP medium. The BACKUP program continues by advancing to the next directory. (BACKUP).

#### ?INPUT ERROR, STATUS = n

An 1/0 error occurred while reading the file from disk; n is the disk error code. A new INPUT command causes a new LOOKUP to be done. (DUMP, DAEMON).

#### ?INPUT FAILED FOR FILE DSKn file.ext [proj,prog]

The INPUT failed for the specified file. (BACKUP, RESTORE).

#### ?INPUT (or OUTPUT) PREMATURE END OF FILE

When copying a DECtape, COPY encountered the end of file before it expected it. This may happen when copying a PDP-9 DECtape to a PDP-10 DECtape. (COPY program).

#### ?INSUFFICIENT CORE FOR QUEUE

There is not enough core in system at the time of the KJOB command to make an output queue entry. (QUEUE).

#### ?INVAUD ARGUMENT

The argument specified on a BACKSPACE or PARITY command is unknown. (BACKUP, RESTORE).

#### ?INVAUD ENTRY - TRY AGAIN #

An illegal project-programmer number or password was entered and did not match identification in system. The user is to retype his project-programmer number and password. (LOGIN).

#### ?1/0 TO UNASSIGNED CHANNEL AT USER adr

An attempt was made to do an OUTPUT, INPUT, OUT, or IN to a device that the user's program has not initialized.

# $?x$  IS AN ILLEGAL  $\begin{Bmatrix} \text{CHARACTER} \\ \text{SWITCH} \end{Bmatrix}$

An illegal character or switch was encountered in the command string. (FUDGE2).

#### ?symbol IS A MULTIPLY DEFINED LOCAL

The named symbol is in more than one symbol table with different values. (DUMP).

#### ?symbol IS AN UNDEFINED SYMBOL

The named symbol is not in DUMP's symbol table. (DUMP).

#### ?symbol IS AN UNDEFINED SYMBOL TABLE NAME

The named symbol table has not been loaded with an XTRACT command. (DUMP).

#### ? JOB CAPAQTY EXCEEDED

This message is received by a user who attempts to login after the maximum number of jobs that the system has been set to handle has been initiated. The user should login in at a later time. (LOGIN).

#### ? JOB NOT WAITING

The job specified is not waiting to be continued. (JCONT).

#### JOB SAVED

The output is completed.

JOBn USER [p, p] LOGGED OFF TTY n AT hhmm dd-mm-yy DELETED <ALL> n FILES SAVED <ALL> n FILES m TOTAL BLOCKS USED ANOTHER JOB STILL LOGGED IN UNDER [p,p} RUNTIME n MIN m SEC

> This information is typed as user logs off successfully. Note that m is total blocks allocated as opposed to blocks written. Therefore, it is always greater than or equal to the number of blocks written. Files are allocated in units of blocks called clusters. The system administrator selects the cluster size for each file structure, usually one block per cluster for FH file structures, and 5 or 10 blocks per cluster for DP file structures. (KJOB).

#### ?LANGUAGE PROCESSOR CONFUCT

The use of the + construction has resulted in a mixture of source languages. (COMPIL).

#### ?LEVEL D ONLY

The command issued is avai lable only in 5-series monitors.

#### ?UNKAGE ERROR - RUN UUO

An I/O error occurred while reading a program from the device SYS:. (COMPIL).

#### %LISTING DEVICE OUTPUT ERROR, STATUS =

The device specified for the output has an error. A new OUT command selecting a new file can be given or an OUT and APPEND command sequence to try again. (DUMP).

#### ?USTING ENTER FAILURE n

The ENTER to write the output file fai led; n is the disk error code. (QUEUE).

#### ?USTING OPEN FAILURE ON DEVICE dev

The OPEN failed on device dev. (QUEUE).

#### ? LOCKED-OUT BY OPERATOR

The operator is preventing any new accesses to the file structure in order that it may be removed. (MOUNT).

#### file structure name LOGGED OUT QUOTA n EXCEEDED BY m BLOCKS

The user's allocation on the file structure named is greater than his logged out quota. The user must go through the CONFIRM dialogue and de fete files until he is under the quota allowed to log off. (KJOB, LOGOUT).

#### %LOGICAL NAME WAS IN USE, DEVICE dev ASSIGNED

The user previously assigned this logical name to another device. The logical name is cleared from the first device and assigned to the second.

#### ?LOGIN PLEASE

A command that requires the user to be logged in has been typed to the monitor; it cannot be accepted until the user performs a LOGIN.

#### ?LOGIN PLEASE TO USE SWITCH CREATE

The user must be logged in to make a new entry into a system queue. (QUEUE).

#### ? LOOKUP ERROR n

#### ?file.ext FILE NOT FOUND

The named file cannot be found in the directory on the specified device. (GLOB)

#### %LOOKUP ERROR DSKn file [proj, prog]

The BACKUP or RESTORE program cannot access the indicated file and continues by skipping to the next file. (BACKUP, RESTORE).

#### ?LOOKUP FAILED, "BSLDR.REL"

While processing the /L switch, COPY could not find the bootstrap loader named BSLDR. REL. (COpy program).

#### ?LOOKUP FAILURE

The LOOKUP to read the disk file failed. This message is followed by a line explaining the reason for fai lure. (FUDGE2).

#### ?fi Ie structure name LOOKUP FAI LURE n

The LOOKUP to read the file failed; n is the disk error code.

COMMANDS - 764-

#### ?LOOKUP FAILURE FOR INPUT FILE n file

DUMP cannot read the input file. (DUMP).

#### ?LOOKUP FAILURE n ON DAEMON FILE

The LOOKUP to read the DAEMON file failed; n is the disk error code. (DAEMON).

#### $?MAX = n$

A value was specified for an argument that is greater than the maximum value (n) allowed. (DUMP).

#### ?MAY NOT LOGIN AS MFD PPN

No one can login as [1,1) because this number is the project-programmer number of the MFD. (LOGIN).

{ LOCAL } REMOTE ?MAY NOT LOGIN DATA SET BATCH JOB SUBJOB REMOTE CTY OR OPR

ACCT. SYS entry does not permit the project-programmer number to login at the terminal that is being used. (LOGIN).

### ?MAY NOT LOGOUT WITH FILE STRUCTURES FOR LOGICAL NAMES

A file structure in the job's search list is assigned a logical name, and only physical device names are recognized. The user should deassign the logical names. (KJOB, LOGOUT).

?MEM PAR ERROR AT USER PC adr

The processor detected a memory parity error in the low or high segment whi Ie the job was executing. The adr is the address of the PC stored by the hardware rather than the user address of the parity error. The operator also receives an error message giving the range of absolute addresses in case memory reconfiguration is necessary. DAEMON is awakened in order to record the pertinent information about the error for field service personnel.

The user must start a new copy of his program by typing the appropriate monitor command R, RUN, or GET. He should not start the program over by typing START, since the error is likely to reoccur or the program operate with incorrect data.

 $?MFD \left\{ \begin{matrix} LOOKUP \\ READ \end{matrix} \right\}$  FAILURE

The MFD cannot be accessed. (BACKUP).

# ? MORE THAN ONE  $\left\{\begin{array}{l}\text{OUTPUT} \ \text{INPUT}\end{array}\right\}$  DEVICE ILLEGAL

Fi les for the BACKUP operations can be taken from or written to only one device at a time. (BACKUP, RESTORE).

#### ?MORE THAN ONE OUTPUT FILE ILLEGAL

Only one output queue-name may be specified in the QUEUE command string. (QUEUE).

#### device MOUNTED

The device is mounted and ready for use. The MOUNT command has completed. If a file structure was mounted, a list of the unit ID's and the drives on which they are mounted is output. (MOUNT).

#### ?device MOUNT INCOMPLETE

The MOUNT command has not completed successfully. In most cases, the reasons for failure have already been listed by nonerror messages. In a Batch job, MOUNT INCOMPLETE not preceded by a message may indicate that the user is attempting to mount a spooled device without executing a SET SPOOL command to unspool the device. The user must have unspool privileges in his accounting file entry in order to unspool and mount spooled devices.

### ?MUST BE IN OWNER'S PROJECT FOR SINGLE ACCESS

The user may not request single-access (/SINGLE switch) unless he has the same project number as the owner of the file structure. This requirement is enforced since a user with single access may execute super-USETI/USETO UUOS. (MOUNT).

#### name MUST NOT BE A LOGICAL NAME

The structure named contains the operator request queue (3,3. UFD) and must not be the logical name for some other structure. (MOUNT).

#### ?fi Ie structure name MUST NOT BE WRITE-PROTECTED

The named structure is being used to queue requests to the operator and therefore may not be write-protected, SETSRC may be used to change the protection. (MOUNT, DISMOUNT, FILE).

#### NAME:

The ACCT. SYS entry for this project-programmer number requires the user to type a name which matches the one in ACCT. SYS in order to login. (LOGIN).

#### ?NEED 5.03 OR LATER FOR REATTACH COMMAND

The REATTA program depends on UUOs available in the 5.03 release of the monitor. The user attempted to run the program using an older monitor. (REATTA).

#### ?NESTING TOO DEEP

The  $@$  construction exceeds a depth of nine and may be due to a loop of  $@$  command files. (COMPIL).

#### ?NO CORE ASSIGNED

No core was allocated when the GET command was given and no core argument was specified in the GET.

#### NO DIFFERENCES ENCOUNTERED

No differences were found between the two input files. (FILCOM).

#### COMMANDS - 766 -

#### ?(1) NO DIRECTORY FOR PROJECT-PROGRAMMER NUMBER - fj le.ext

A UFD does not exist for the requested project-programmer number. (COMPIL).

#### ?NO END BLOCK ENCOUNTERED

The last block of the bootstrap loader program must be an end block (refer to the MACRO manual). (COpy program).

#### ?NO ENTRY IN AUXACC. SYS NO SEARCH UST OR UFDS CREATED

If the user has no entry in AUXACC.SYS, LOGIN does not create UFDS or a search list. User is logged-in and has UFDs if they existed previously. He may write only on file structures that have UFDs or read all file structures. He may also create a file structure search list with SETSRC. The user can create UFDs on those file structures for which he has an entry in QUOTA.SYS by using the MOUNT command. (LOGIN).

#### NO ENTRY IN QUOTA.SYS

The user may utilize the file structure, but no UFD is created if he does already have one. (MOUNT).

#### %NO INFO ON "name"

The user specified a feature that has no available documentation. (HELP).

#### ?NO INPUT DEVICE SPECIFIED SPECIFY INPUT DEVICE NOW:

An input device name was not specified prior to the START command. (RESTORE).

#### ?NO MODIFIER ALLOWED IN SWITCH switch

The switch specified cannot have an argument. (QUEUE).

#### NONE PENDING

None of the user's requests to the operator are pending.

#### ?NON-EXISTENT DRIVE DPAn

The user has specified a drive that does not exist in the system. (MOUNT).

#### %NON-EXISTENT FILE input specification

The file specified for input could not be found. This message is not output if the /NEW switch is specified for the file. (QUEUE).

### ? NON-EX MEM AT USER adr

Usually due to an error in the monitor.

#### ?NO OPR.JOB FOR THIS REQUEST

An operator request has been issued, but there is no OMOUNT running and enabled to service the request. The request is still queued unless the/PAUSE switch was given.

#### ?NO OUTPUT DEVICE SPECIFIED SPECIFY OUTPUT DEVICE NOW:

An output device name was not specified prior to the START command. (BACKUP).

#### ?NO PRIVILEGES TO SET CPU

The user does not have the privi lege bits set by LOGIN from ACCT. SYS to change the CPU specification. The user should request that these privilege bits be set by the system manager.

#### ?NO PRIVS TO UNSPOOL

The user does not have privi leges to unspool devices, and the operator has net set bit 28 in the STATES word.

#### ?NO REMOTE USERS. TRY AGAIN LATER

The operator has used the SET SCHEDULE command to prevent LOGINs from remote terminals. The message of the day is still typed. (LOGIN).

#### NO ROOM IN QUEUE, TRY AGAIN LATER

There is no room in the queue for the user's request to be sent to the operator. (MOUNT).

#### ?(14) NO ROOM OR QUOTA EXCEEDED - file. ext

There is no room on the file structure or the user's quota on the file structure has been exceeded.

## %NO RUNNING CPUS IN SPECIFICATION

If none of the CPUs in the job's CPU specification are running, the user receives this message every minute until the CPU is started or he types a new SET CPU command.

#### ?NO START ADR

Starting address or reenter address is zero, because the user failed to specify the starting address in the END statement of the source program or in the START command. However, an implicit starting address of 0 may be specified.

#### ?NO SUCH DEVICE

The device name does not exist or was not assigned to this job.

#### ?NO SUCH JOB

An attempt was made to attach to a job that has not been initialized.

#### ?NO SUCH STR

A nonexistent fi Ie structure was specified. (KJOB).

#### COMMANDS - 768 -

# ?NO SUCH TTY

The terminal number is not part of the system configuration.

## ?NO SUCH UNIT

The unit does not exist or all units of this type are in use.

# ?NOT A JOB

The job number is not assigned to any currently running job. (ATTACH, DSK, JCONT). There is no job logged in at this terminal. (CONTINUE).

# ?NOT A SAVE FILE

The file is not a core image file.

#### ?NOT A SPOOUNG DEVICE

The device specified is not one of the spooling devices (LPT, CDP, CDR, PTP, PLT).

### ?NOT A STR - TRY AGAIN

The file structure specified is not recognized by the monitor.

#### ?NOT A TTY

The device name given is not a terminal. (REATTA).

#### ?drive NOT AVAILABLE

The drive indicated by the user is not currently avai lable. (MOUNT).

#### ?command NOT CODED

A command that is not in this version of DUMP was specified in the command string. (DUMP).

# ?NOT ENOUGH ARGUMENTS

An insufficient number of files of one type has been specified. (FUDGE2).

#### ?NOT ENOUGH CORE

The system cannot supply enough core to use as buffers or to read in a system program. (COMPIL).

#### NOT ENOUGH DRIVES AVAILABLE

There are currently not enough drives of the right type to mount the file structure. (MOUNT).

#### NOT ENOUGH TABLE SPACE FOR SWAPPING UNITS

There are more swapping units than DAEMON allowed for. DAEMON should be reassembled. (DAEMON).

#### ?dev file.ext program NOT FOUND

The file or the program was not found on the device or in the file specified. If a program name is printed, this message may indicate that the program names in the command string appear in a sequence different from their sequence within the fi Ie. Therefore, the program may actually exist but was missed because of the incorrect sequence in the command string. (FUDGE2).

#### ?file. SAY NOT FOUND

The program file requested cannot be found on the system device or the specified device.

#### drive NOT READY

The indicated drive is either off-line or physically write-locked when write-enabled was requested. The operator will be notified. (MOUNT).

# ?NOT YET SUPPORTED COMMAND CODE switch

A switch has been specified that is not implemented. (QUEUE).

#### NO UFD CREATED

The user may access the file structure, but he cannot write in his disk area since he has no UFD. (MOUNT).

#### ?NULL DEVICE ILLEGAL

A colon has been found without a preceding device name. (QUEUE, BACKUP, RESTORE).

#### ?NXM adr

While computing the value of an expression, a non-existent location was specified when referencing the input fi Ie. (DUMP).

#### ?nk OF CORE NEEDED or ?nP OF CORE NEEDED

There is insufficient free core to load the fi les; n is the size being requested for the segment that fai led (either high or low segment, not the sum of the high and low segments). This message occurs when the virtual core for the system has been exceeded or the core for this job has been exceeded. The user should type CORE) to determine what core has been exceeded, and whether the high or low segment was too big. K denotes 1024 words which is the unit of core allocation on a KA10-based system, and P denotes 512 words (one page) which is the unit of allocation on a KIlO-based system.

#### ? OFFSET = 1000 TO 777600 (OCTAL)

The offset specified by the user is not within the acceptable range. (COPY program).

#### ?ONLY BATCH USERS MAY LOGIN. TRY AGAIN LATER

The operator has used the SET SCHEDULE command to prevent LOGINs, except for BATCH jobs. The message of the day is still typed. (LOGIN).

# COMMANDS - 770 -

#### ?OPEN FAILED FOR DEVICE dev

The OPEN for the named device failed. (BACKUP, RESTORE).

#### ?OPEN FAILURE ON DATA DEVICE dev

The OPEN on the specified device failed. (DUMP).

#### OPERATOR BUSY, HANG ON PLEASE.

The user must wait for the operator to become avai lable.

#### OPERATOR NOTIFIED

(1) The operator is available and the user *may* continue typing his message. (PLEASE).

(2) A request is queued to the operator to perform a specified action. (MOUNT, DISMOUNT).

#### OPERATOR REQUESTED TO MOUNT UNITS

A request is queued to the operator to mount and ready the packs on the proper drives. (MOUNT).

#### OPERATOR REQUESTED TO READY DRIVES

One or more drives (as specified by previous messages) are not ready. A request is queued to the operator. (MOUNT).

#### OPERATOR REQUESTED TO REMOVE PACKS

A request to physically remove the packs has been queued to the operator. (DISMOUNT).

#### OTHER USERS - CANNOT SINGLE ACCESS

Other users are currently using the file structure that has been specified with the single-access switch (/SINGLE). The switch is ignored. (MOUNT).

#### OTHER USERS - CANT REMOVE

A DISMOUNT command requesting physical removal (/REMOV switch) of a pack has been issued and there are other users of the pack. The switch is ignored. (DISMOUNT).

#### OTHER USERS SAME PPN

A program has determined that other jobs are currently logged-in under the same projectprogrammer number. (LOGIN, KJOB).

### ?OUT OF BOUNDS

The specified adr is not in the user's core area, or the high segment is write-protected and the user does not have privileges to the file that initialized the high segment. (D, E).

#### ?OUTPUT DEVICE dev CANNOT DO INPUT AT USER adr

An attempt was made to input from an output device (e.g., the line printer).

#### ?OUTPUT DEVICE ERROR

An error has occurred on the output device. (FILCOM).

### ?OUTPUT ERROR

An I/O error occurred while writing a temporary command file on disk. (COMPIL).

#### ?OUTPUT ERROR, STATUS = n

An I/O error occurred while writing the file on disk; n is the disk error code. (DAEMON).

#### ?OUTPUT INITIAUZATION ERROR

The output device cannot be initialized for one of the following reasons:

- 1. The device doe not exist or is assigned to another job.
- 2. The device is not an output device.
- 3. The file cannot be placed on the output device. (FILCOM).

#### PASSWORD:

The user must type a PASSWORD which matches that in the ACCT.SYS entry for this projectprogrammer number. Echoing is suppressed to preserve PASSWORD security. If the user is at a half-duplex (local copy) terminal, this message is replaced by a sequence of random over-typed characters, over which the user types his PASSWORD. (LOGIN).

#### PAUSE... (IC TO QUIT, CR TO CONT)

The /PAUSE switch has been specified, and-an operator action is about to be requested. tC aborts the command before the request is queued to the operator. Carriage return-line feed allows the command to continue, and the request is queued to the operator. (DISMOUNT).

#### ?PC OUT OF BOUNDS AT USER adr

An illegal transfer has been made by the user program to user location adr.

#### ?PLEASE KJOB OR DETACH

Attempt was made to LOGIN a job when the user already has a job initialized at that terminal. (LOGIN).

#### ?PLEASE LOGIN AS [OPR]

The operator is the only person that can initialize DAEMON by typing R DAEMON.

## ? PLEASE TYPE IC FIRST

A command which would start a job has been issued after a CSTART or CCONT.

#### ?PPN HAS EXPIRED

The current date is greater than the expiration date of the project-programmer number. The user may not login until expiration date is changed by the system manager. (LOGIN).

COMMANDS - 772 -

#### ?PROGRAM ERROR WHILE RESETTING MASTER DEVICE

FUDGE2 cannot find the master device or cannot find the program on the master device. (FUDGE2).

#### ?PROJECT 1 MAY NOT BE PTY

Project 1 is never allowed to login over a pseudo-TTY. (LOGIN).

### ?PROTECTION FAILURE DSK file.ext [proj,progJ

The user does not have access to the specified disk areas for either a read or a write. (BACKUP, RESTORE).

#### ?(2) PROTECTION FAILURE - file.ext

There was a protection failure or the directory on DECtape had no room for the file. (COMPIL).

#### ?PTR I NIT FAILURE

The logical device PTR is not available or could not otherwise be initialized. (COpy program).

#### QUOTA. SYS LOOKUP FAILURE

The LOOKUP to read QUOTA.SYS failed. (MOUNT).

#### QUOTA.SYS NOT ON STRUCTURE

QUOTA.SYS is not part of this structure. The user may still use the file structure, but no UFD wi II be created. (MOUNT).

#### QUOTA.SYS READ ERROR

An I/O error occurred while reading QUOTA.SYS. (MOUNT).

# QUOTA.SYS WRONG FORMAT VERSION

Wrong version of QUOTA.SYS is on the file structure being mounted. Consult the operator. (MOUNT).

# %READ ERROR DSKn file [proj, prog]

The BACKUP or RESTORE program cannot input the designated file. (BACKUP, RESTORE).

#### ?fi Ie structure name RENAME FAILURE n

The RENAME to change the protection of the file failed; n is the disk error code. (KJOB, LOGOUT).

#### ?(4) RENAME FILENAME ALREADY EXISTS - file.ext

The new filename on a RENAME command already exists. (COMPIL).

# REQ UEST ST ORED

# n COMMANDS IN QUEUE

The request typed by the user has been placed in a queue to be performed when possible. n is the number of requests in the queue for all users. (FILE, MOUNT, DISMOUNT).

#### ?REQUIRES DEVICE NAME

The device name or file structure name is required with the MOUNT and DISMOUNT commands.

#### \$RESTOR COMPLETED AT time

The RESTORE program has successfully completed. (RESTORE).

#### ?RIGHT BRACKET REQUIRED IN DIRECTORY

The project-programmer number must be enclosed in square brackets. (QUEUE).

### %SEARCH UST DOES NOT ALLOW CREATES

There are no file structures available to the user on which he can write. Run MOUNT or SETSRC to modify the search list as necessary. (LOGIN).

#### %SEARCH UST ERROR [proj,progj

The BACKUP or RESTORE program is unable to obtain the search list for the named projectprogrammer number. The program advances to the next project-programmer number. (BACKUP, RESTORE).

#### %SEARCH UST IS EMPTY

There are no file structures in the DSK: search list that are available to the user. He can run the SETSRC program to modify his search list. (LOGIN).

#### ?SINGLE-ACCESS BY JOB n

The file structure is already single access by the indicated user. (MOUNT).

#### file.ext SOFTWARE CHECKSUM OR REDUNDANCY ERROR

The file has no error as flagged in the UFD of the file structure. (LOGIN).

#### ?SOME OTHER TIME

The user is not scheduled to LOGIN at this time. He should try again when he is allowed to login. (LOGIN).

#### ?SORRY, CANT OPEN DSK, PLEASE CALL THE OPERATOR

This message is returned from the GRIPE program.

#### ?SORRY, CANT WRITE IN COMPLAINT AREA, PLEASE CALL THE OPERATOR

This message is returned from the GRIPE program.

# COMMANDS -774 -

# ?SORRY, COMPLAINT BASKET IS FULL, PLEASE CALL THE OPERATOR

This message is returned from the GRIPE program.

## ?SORRY, NO UFD FOR COMPLAINT BASKET, PLEASE CALL THE OPERATOR.

This message is returned from the GRIPE program.

# START OF  ${ \text{BACKUP} \choose \text{RESTORE}}$  VERSION n AT time YEAR nn DAY dd

The BACKUP or RESTORE program is beginning its processing. (BACKUP, RESTORE).

#### ?STATION NOT IN CONTACT

The requested station is not in contact with the central station. (LOCATE).

#### ?STATION NUMBER INVAUD

The requested station number is not recognized by the system. (LOCATE).

#### STRUCTURE ALREADY MOUNTED

The requested file structure already exists and does not need to be physically mounted. (MOUNT).

# ?STRUCTURE NOT IN STRLST. SYS

The file structure name does not exist in the system administrator's file SYS:STRLST. SYS and, therefore, is not defined for the system. The operator or administrator may be requested to define the file structure by adding it to STRLST. SYS with the REACT program. (MOUNT).

### ?STRUUO FAILURE

The STRUUO UUO gave an error return. Notify the operator. (KJOB, LOGOUT).

#### %SUPERSEDING EXISTING FILE

A warning message indicating that a file already exists with the specified name. This file is being superseded. (TECO).

#### %SWAP READ ERROR UNIT abc STATUS = n

An I/O error occurred while reading the swapping space. The data is written into the DAEMON file as read. (DCORE).

#### ?SWITCH ERROR

An illegal switch specification was given. (COPY program).

#### ?switch SWITCH ILLEGAL

The switch specified cannot be used with the given queue name. (QUEUE, BACKUP, RESTORE).

## ?SWITCH VALUE TOO LARGE x

The value given to the switch exceeds the maximum value. (QUEUE).

#### ?SYNTAX ERROR

There is a syntax error in the command string. Check for incorrect parentheses or two operators ina *row.* 

#### ?SYSSTR FAI LURE

The SYSSTR UUO gave an error return. Notify the operator. (KJOB, LOGOUT).

#### ?SYSTEM ERROR - xxxxxx

System errors designate operator or system errors and are not a direct fault of the user. They are typed for possible diagnostic used.

#### ?SYSTEM NOT AVAILABLE

The operator has used the SET SCHED command to prevent LOGINs from timesharing terminals. The message of the day is still typed. (LOGIN).

#### ?TABLE OVERFLOW - CORE UUO FAILED TRYING TO EXPAND TO xxx

The GLOB program requested additional core from the monitor, but none was available. (GLOB).

#### ?THIS MONITOR WAS BUILT FOR A xxx AND WILL NOT RUN PROPERLY ON A *yyy*

The monitor is not running on the machine for which it was built. xxx and *yyy* are PDP-6, KA 10, or KilO.

#### ?TIME liMIT EXCEEDED

The time limit allocated for the job has been reached. The job is stopped and the terminal is returned to monitor mode.

#### TIMESHARING WILL CEASE IN m HOURS n MINUTES

The KSYS command (OPSER) or SET KSYS UUO has been issued in order to stop timesharing on the system at the indicated time.

#### ?TOO FEW ARGUMENTS

A command has been typed, but necessary arguments are missing.

#### ?TOO MANY FILENAMES OR PROGRAM NAMES

More than 40 program names or filenames were specified in the command string. The user should separate the job into several segments. (FUDGE2).

#### ?TOO MANY FILE STRUCTURES

The number of file structures exceeds the capacity of the monitor data base. The current limit is  $14_{10}$ . (ONCE ONLY).

COMMANDS - 776 -

#### ?TOO MANY NAMES or ?TOO MANY SWITCHES

Command string complexity exceeds table space in the COMPIL program. (COMPlL).

# ?TRANSMISSION ERROR

During a SAVE, GET, or RUN command, the system received parity errors from the device, or was unable to read the user's file in some other way. This can be as simple as trying to write on a write-locked tape.

#### ?TRANSMISSION ERROR ON INPUT DEVICE dev

A transmission error has occurred while reading data from the specified device. (FUDGE2).

#### ?TRlED TO OVERWRITE DATA WORD

After writing the core image file, DAEMON backs up to overwrite a word not known previously (e.g., the length of the category). In overwriting the word, DAEMON encountered a deviation from the standard pattern used in originally writing the word. (DAEMON).

# ?TRY LARGER ARG

The specified argument is too small for the program. This message is followed by the standard output. (CORE).

# ?TTYn ALREADY ATTACHED

Job number is erroneous and is attached to another console, or another user is attached to the job.

#### ?TTY IN USE

The terminal requested is already controlling a job or is otherwise in use. (REATTA).

#### TYPE CORE BANK OR OFFSET FOR DTBOOT

On a *IT* switch, COPY asks for a core bank or offset for the bootstrap loader. The core bank is 16K to 256K and the offset is 1000 to 777600 octal. (COPY program).

#### TYPE H FOR HELP

An unintelligible response or command has been typed. Either the filename or the CONFIRM: message is repeated, depending upon what was typed. (KJOB).

#### ?UFD ENTER FAILURE n

Failure in trying to create UFO; n is the disk error code. Notify the operator. (LOGIN).

#### %UFD ERROR DSKn [proj, prog]

The BACKUP or RESTORE program cannot access the UFO (LOOKUP failure). It advances to the next UFO. (BACKUP, RESTORE).

#### ?file structure name UFD INTERLOCK BUSY

Could not get UFD interlock when trying to set up a UFO. The UFO is not currently set up. Notify the operator. (LOGIN).

#### ?UFD LOOKUP FAILURE n

A failure occurred in setting up a UFD; n is the disk error code. Notify the operator. (LOGIN).

#### ?UFD OUTPUT FAILURE n

The output failed when trying to create the UFD (4-series); n is the software channel status. (LOGIN).

#### ?file structure name UFO READ ERROR, STATUS = n

A read error occurred while reading the user's UFD on the file structure. Status n tells which error occurred. Notify the operator. (KJOB, LOGOUT).

# ?UFD RENAME FAILURE n

A failure occurred in setting up a UFD; n is the disk error code. Notify the operator. (LOGIN).

#### ?UNDEFINEO SWITCH switch

The specified switch is either undefined or not unique. (MOUNT, DISMOUNT).

### ?UNEQUAL NUMBER OF MASTER AND TRANSACTION PROGRAMS

On a replace request, the number of master programs (or fi les) does not equal the number of transaction programs (or files). (FUDGE2).

#### UNIT abc ALREADY MOUNTED ON DRIVE DPAn

The file structure is already mounted but is on different drives than the user specified. (MOUNT).

#### ?UNKNOWN COMMAND

The monitor passed a command to COMPIL which COMPIL does not recognize. (COMPIL).

#### ?UNKNOWN DEFAULT FOR SWITCH switch

The default condition is not known for the specified switch. (DUMP, QUEUE).

#### ?UNKNOWN OR INVAUD COMMAND - TYPE GO TO CONTINUE

This message is typed by the BACKUP and RESTORE programs.

### ?UNKNOWN SWITCH switch

The switch named has been mistyped. (DUMP, QUEUE).

#### COMMANDS - 778 -

#### ?UNKNOWN SWITCH VALUE n

The argument specified with the switch has been mistyped. (DUMP, QUEUE).

#### ?UNRECOGNIZABLE SWITCH

An ambiguous or undefined word followed a slash. (COMPIL).

#### ?UUO AT USER adr

This message accompanies many error messages and indicates the location of the UUO that was the last instruction the user program executed before the error occurred.

#### n VERIFICATION ERRORS

On a word by word comparison requested via the  $/V$  switch, n discrepancies have been detected between the input DECtape and output DECtape. (COPY program).

#### WAITING...

A request has been queued to the operator and the command is waiting for the operator to complete the request. If the user does not want to wait for completion of the operator's action, he can type control-C without aborting the command. The operator action will still be completed. Later a DISMOUNT/CHECK or MOUNT/CHECK can be given to check for completion. (MOUNT, DISMOUNT).

#### WAIT PLS

The system's primary accounting file FACT. SYS was busy. It is retried for ten seconds before FACT.XOl is tried. This message can appear if many users are logging in simultaneously. (LOGIN, KJOB, LOGOUT).

#### %WARNING - INPUT REQUEST USES ONLY TWO ENTRIES

Only two files can be specified in the input queue request, the control file and the log file. (QUEUE).

#### !WARNING NO INDEX ON OUTPUT FILE-CONTINUING

The user has changed the structure of the index library file when deleting, appending, or inserting, thereby invalidating the index. The index has been removed from the new file. Reindexing is required. (FUDGE2).

#### ?dev WASNT ASSIGNED

The device is not currently assigned to the user's job and cannot be deassigned or reassigned by the job.

#### ?WASNT DEl

The specified device is not detached.

# ${\tt ?WILDCARD\,\,ILEGAL\,\,IN\,\,IVPUT\,\,QUEUE\,\, FILE\,\,OIRECTORY\,\,}$ EXTENSION

The wi Idcard construction cannot be used when specifying the Batch input queue. (QUEUE).

 $\overline{?}$ WILDCARD ILLEGAL IN OUTPUT $\overline{\left\langle}$  DIRECTORY  $\right\rangle}$ EXTENSION

The wildcard construction cannot be used in the output queue specification. (QUEUE).

#### ?WRITE LOCK ERROR

An attempt was made to write on a write-locked DECtape. (COPY program).

#### ?WRONG FORMAT FOR SYMBOL

A symbol was given in the format program symbol and a symbol name did not follow the colon; in other words, the colon must be followed by a symbol. (DUMP).

#### ?WRONG FORMAT VERSION NUMBER IN SYSTEM FILES

Wrong version of ACCT. SYS or AUXACC. SYS is on the system. Consult the operator so that he can run REACT to change the accounting fi les. (LOGIN).

#### YOU ARE LOGGED IN AS n, m

When a user logs in with a unique programmer number (project,  $\sharp$ ), this message informs him of the project-programmer number that LOGIN assigned. (LOGIN).

# $?YOU DONT HAVE PRIVILEGES TO WRITE  $\left\{ \begin{matrix} DAEMON\\ CCL \end{matrix} \right\} FILE$$

The user attempted to write in a file to which he did not have access. (DAEMON).

## ?l+lnK CORE

VIR. CORE LEFT  $= 0$ 

The swapping space or the core allocated to timesharing is all in use (i.e., there is no available virtual core). The user should wait a few minutes, and then attempt to login again. If this message still appears, it should be reported to the operator.

m+n/p CORE VIR. CORE LEFT =  $v$ 

Key:  $m =$  number of blocks in low segment.

 $n =$  number of blocks in high segment.

p = maximum core per job. (Maximum physical user core unless limited by operator, or there are jobs locked in core (refer to DECsystem-10 Monitor Calls)).

 $v =$  number of K blocks unassigned in core and on the swapping device.

Note that nK represents 1024-word blocks which is the unit of core allocation on a KA10based system, and nP respresents 512-word blocks which is the unit of allocation on a KIlObased system.

# COMMANDS - 780 -

# 4.2 ERROR CODES

The following error codes are returned in AC on RUN and GETSEG UUOs, in location E + 1 on 4-word argument blocks of LOOKUP, ENTER, and RENAME UUOs, and in the right half of location E + 3 on extended LOOKUP, ENTER, and RENAME UUOs. The codes are defined in the S.MAC monitor file.

| Symbol        | Code            | Explanation                                                                                                |
|---------------|-----------------|----------------------------------------------------------------------------------------------------|
| ERFNF%        | 0               | File not found, illegal filename $(0,*)$ , or filenames do<br>not match (UPDATE).                          |
| ERIPP%        | 1               | UFD does not exist on specified file structures. (Incor-<br>rect project-programmer number.)               |
| ERPRT%        | 2               | Protection failure or directory full on DTA.                                                               |
| ERFBM%        | 3               | File being modified (ENTER).                                                                               |
| ERAEF%        | 4               | Already existing filename (RENAME) or different filename<br>(ENTER after LOOKUP).                          |
| <b>ERISU%</b> | 5               | Illegal sequence of UUOs (RENAME with neither<br>LOOKUP nor ENTER, LOOKUP after ENTER).                    |
| ERTRN%        | 6               | Transmission, device, or data error<br>$\alpha$ .<br>(RUN, GETSEG only).                                   |
|               |                 | Hardware-detected device or data error de-<br>Ь.<br>tected while reading the UFD RIB or UFD<br>data block. |
|               |                 | Software-detected data inconsistency error<br>$c_{\bullet}$<br>detected while reading the UFD or file RIB. |
| ERNSF%        | 7               | Not a saved file (RUN, GETSEG only).                                                                       |
| ERNEC%        | 10              | Not enough core (RUN, GETSEG only).                                                                        |
| ERDNA%        | $\overline{11}$ | Device not available (RUN, GETSEG only).                                                                   |
| ERNSD%        | 12              | No such device (RUN, GETSEG only).                                                                         |
| ERILU%        | 13              | Illegal UUO (GETSEG only). No two-register relocation<br>capability.                                       |
| ERNRM%        | 14              | No room on this file structure or quota exceeded (over-<br>drawn quota not considered).                    |
| <b>ERWLK%</b> | 15              | Write-lock error. Cannot write on file structure.                                                          |
| ERNET%        | 16              | Not enough table space in free core of monitor.                                                            |
| ERPOA%        | 17              | Partial allocation only.                                                                                   |
| ERBNF%        | 20              | Block not free on allocated position.                                                                      |

Table 4-1 Error Codes

(continued on next page)

# - 781 -

# Table 4-1 (Cont) Error Codes

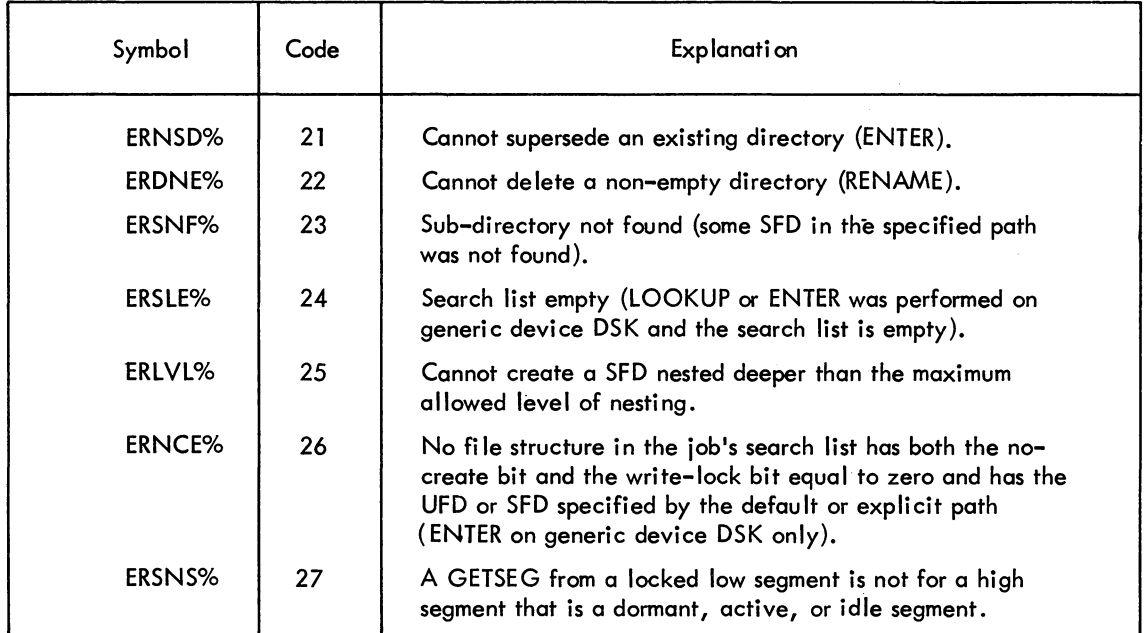

COMMANDS - 782 -

 $\mathcal{L}^{\text{max}}_{\text{max}}$  and  $\mathcal{L}^{\text{max}}_{\text{max}}$ 

 $\mathcal{L}^{\text{max}}_{\text{max}}$  ,  $\mathcal{L}^{\text{max}}_{\text{max}}$ 

 $\label{eq:2.1} \frac{1}{\sqrt{2}}\int_{\mathbb{R}^3}\frac{1}{\sqrt{2}}\left(\frac{1}{\sqrt{2}}\right)^2\frac{1}{\sqrt{2}}\left(\frac{1}{\sqrt{2}}\right)^2\frac{1}{\sqrt{2}}\left(\frac{1}{\sqrt{2}}\right)^2\frac{1}{\sqrt{2}}\left(\frac{1}{\sqrt{2}}\right)^2.$ 

 $\label{eq:2.1} \frac{1}{\sqrt{2}}\int_{\mathbb{R}^3}\frac{1}{\sqrt{2}}\left(\frac{1}{\sqrt{2}}\right)^2\frac{1}{\sqrt{2}}\left(\frac{1}{\sqrt{2}}\right)^2\frac{1}{\sqrt{2}}\left(\frac{1}{\sqrt{2}}\right)^2\frac{1}{\sqrt{2}}\left(\frac{1}{\sqrt{2}}\right)^2.$ 

# **APPENDIX A STANDARD FILENAME EXTENSIONS**

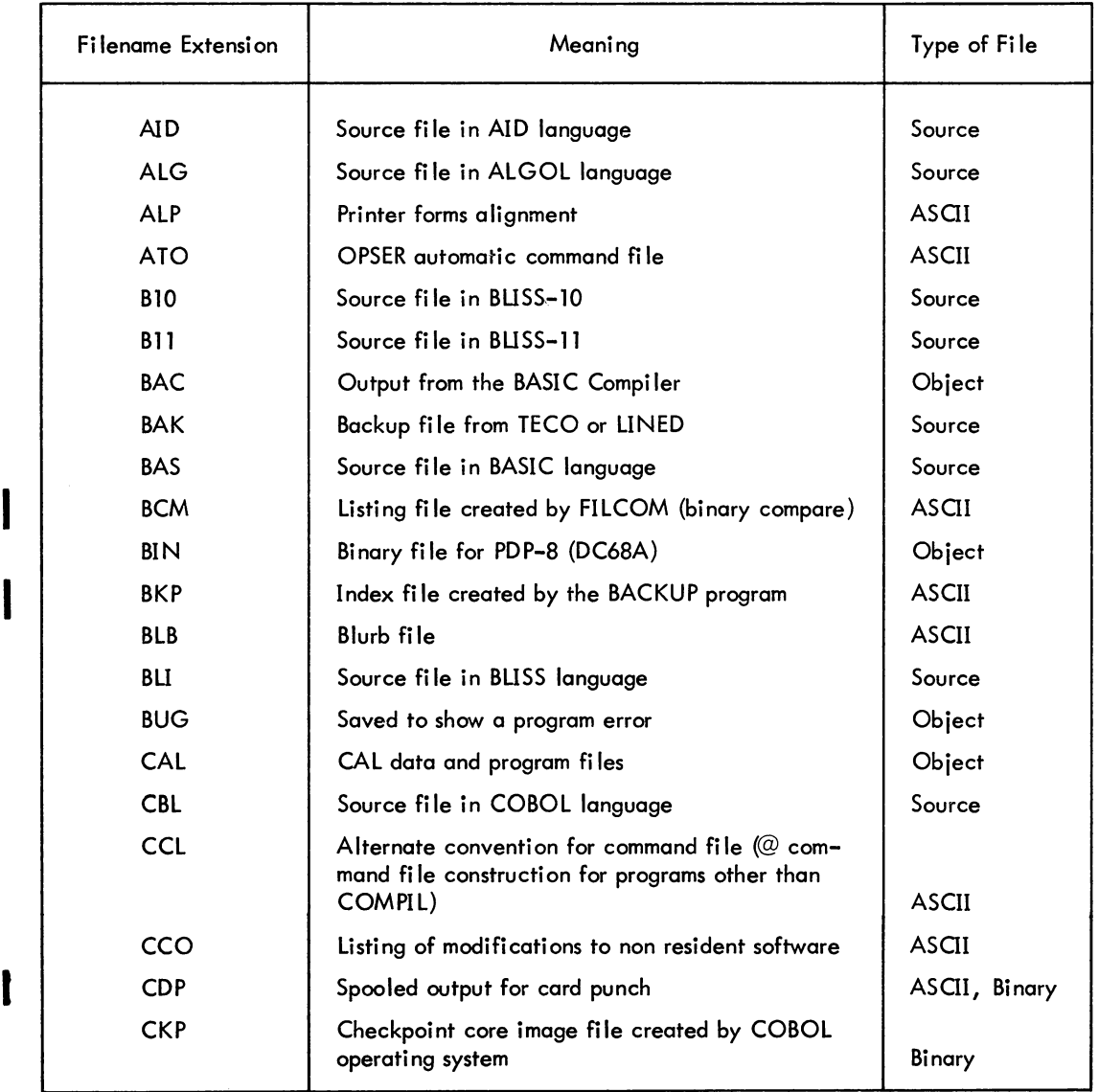

# Table A-1 Fi lename Extensions

(continued on next page)

# -784 -

# Table A-l (Cont) Fi lename Extensions

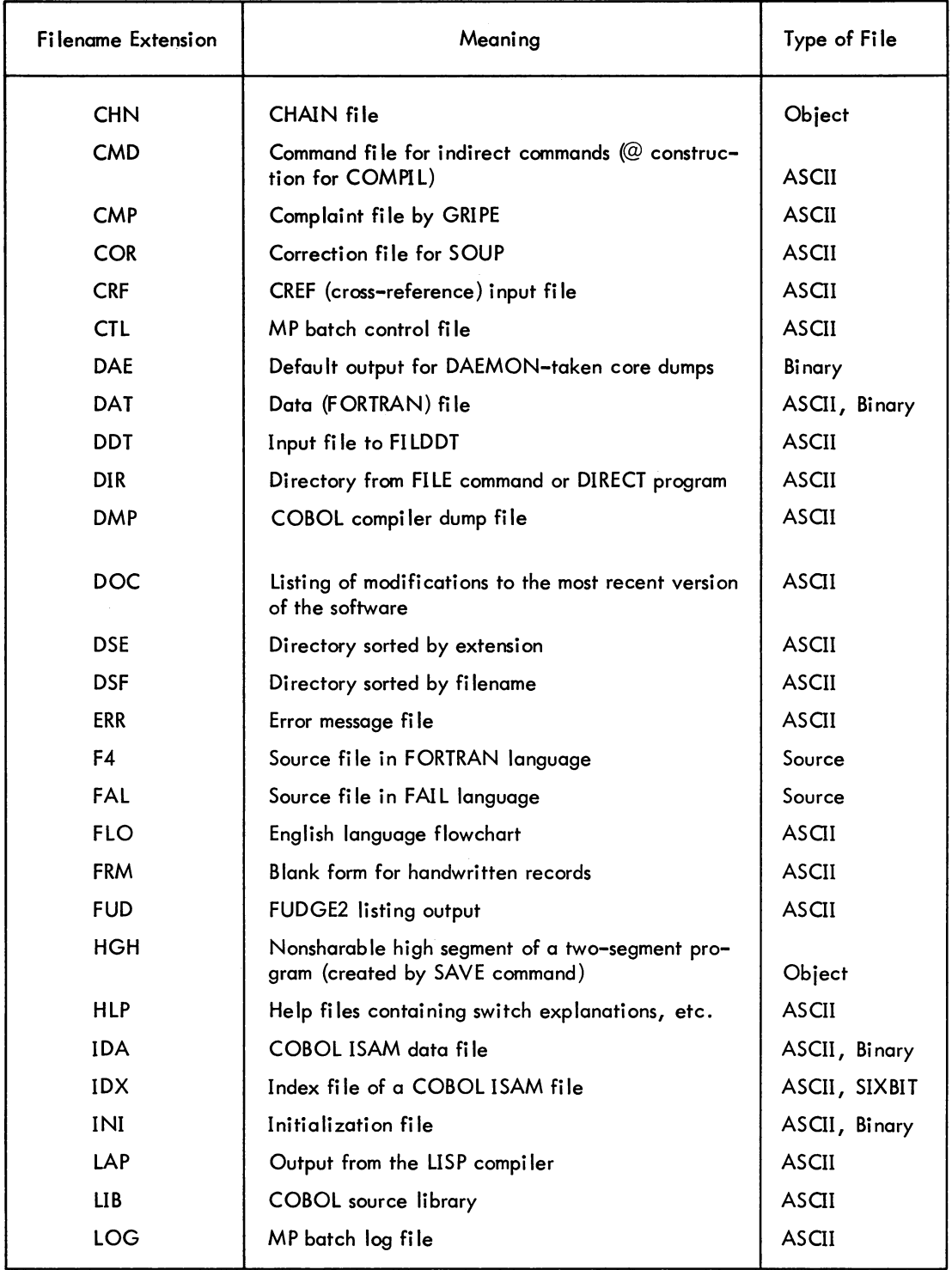

(continued on next page)

# - 785 -

# Table A-1 (Cont) Filename Extensions

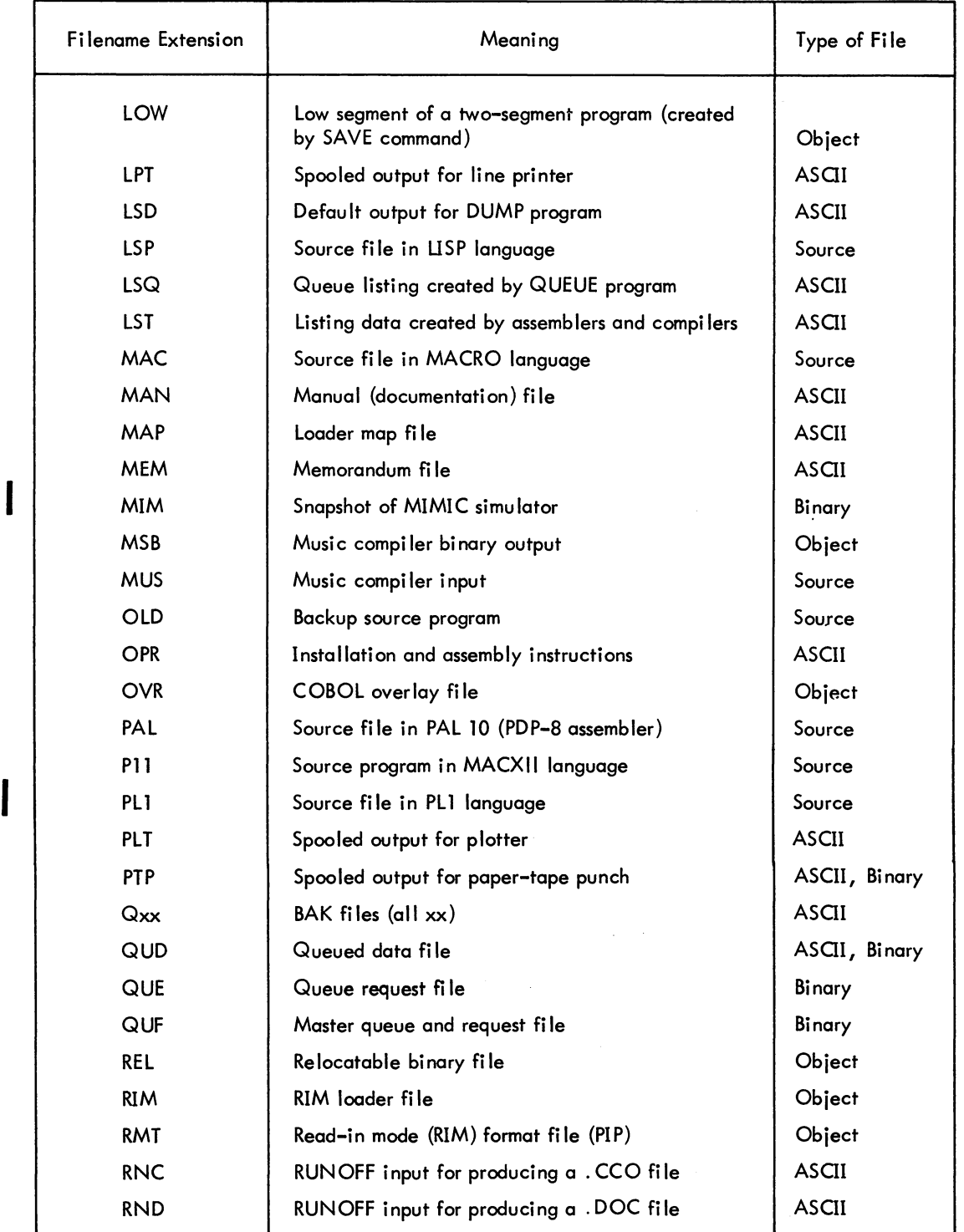

# COMMANDS

 $\overline{\mathbf{I}}$ 

 $\overline{\mathbf{I}}$ 

# - 786 -

# Table A-l (Cont) Filename Extensions

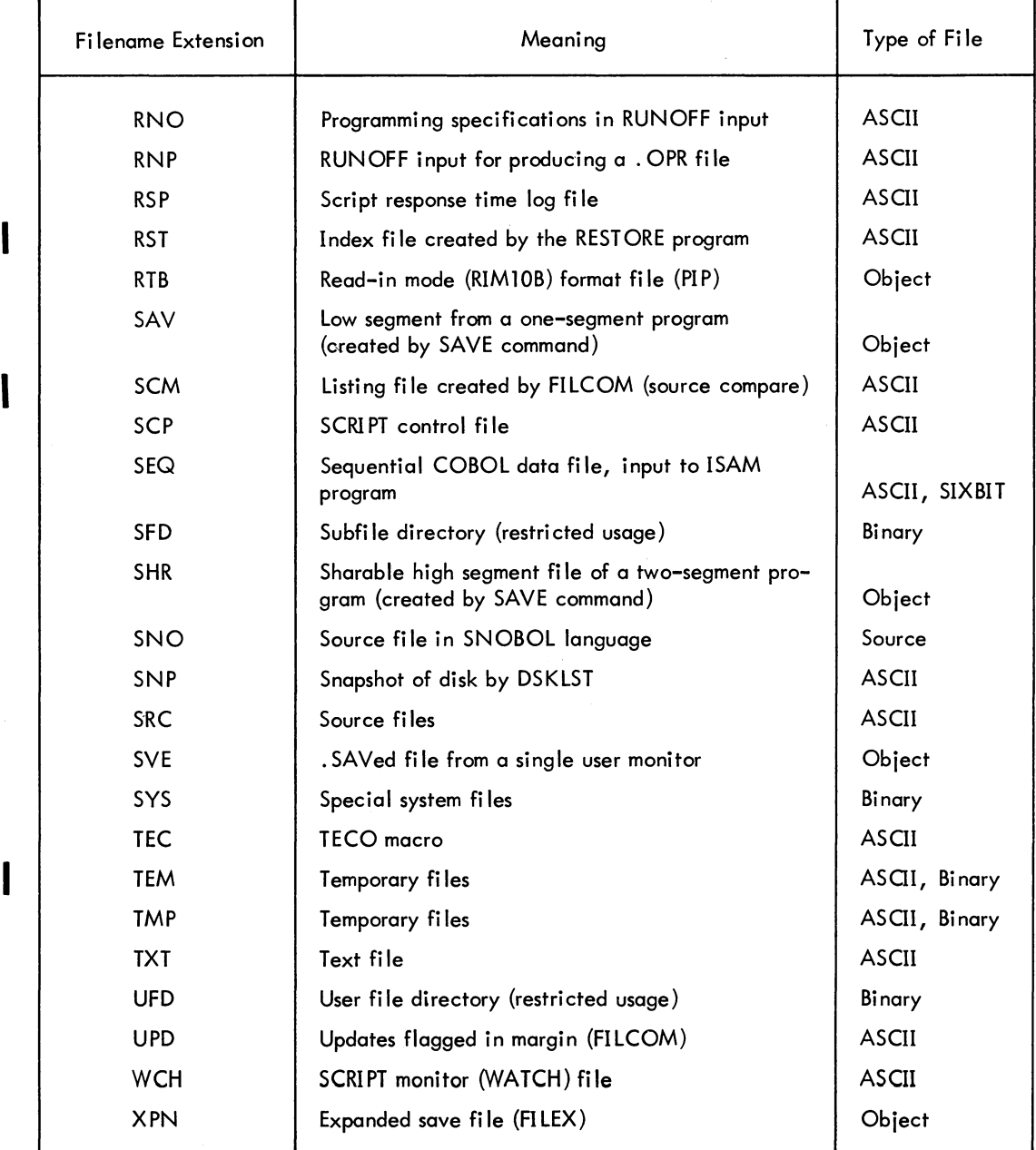
# **APPENDIX B CARD CODES**

| <b>ASCII</b><br>Character                                                 | Octal<br>Code | Card<br>Punches       | <b>ASCII</b><br>Character | Octal<br>Code | Card<br>Punches |  |  |
|---------------------------------------------------------------------------|---------------|-----------------------|---------------------------|---------------|-----------------|--|--|
|                                                                           |               |                       |                           |               |                 |  |  |
| <b>NULL</b>                                                               | 00            | $12 - 0 - 9 - 8 - 1$  | @                         | 100           | $8 - 4$         |  |  |
| CTRL-A                                                                    | 01            | $12 - 9 - 1$          | A                         | 101           | $12 - 1$        |  |  |
| CTRL-B                                                                    | 02            | $12 - 9 - 2$          | B<br>C                    | 102           | $12 - 2$        |  |  |
| CTRL-C                                                                    | 03            | $12 - 9 - 3$          |                           | 103           | $12 - 3$        |  |  |
| CTRL-D                                                                    | 04            | $9 - 7$               | D                         | 104           | $12 - 4$        |  |  |
| CTRL-E                                                                    | 05            | $0 - 9 - 8 - 5$       | E                         | 105           | $12 - 5$        |  |  |
| CTRL-F                                                                    | 06            | $0 - 9 - 8 - 6$       | F                         | 106           | $12 - 6$        |  |  |
| CTRL-G                                                                    | 07            | $0 - 9 - 8 - 7$       | G                         | 107           | $12 - 7$        |  |  |
| CTRL-H                                                                    | 10            | $11 - 9 - 6$          | H                         | 110           | $12 - 8$        |  |  |
| <b>TAB</b>                                                                | $\mathbf{1}$  | $12 - 9 - 5$          | Ī                         | 111           | $12-9$          |  |  |
| LF                                                                        | 12            | $0 - 9 - 5$           | J                         | 112           | $11 - 1$        |  |  |
| VT                                                                        | 13            | $12 - 9 - 8 - 3$      | K                         | 113           | $11 - 2$        |  |  |
| FF                                                                        | 14            | $12 - 9 - 8 - 4$      | L                         | 114           | $11 - 3$        |  |  |
| <b>CR</b>                                                                 | 15            | $12 - 9 - 8 - 5$      | M                         | 115           | $11 - 4$        |  |  |
| CTRL-N                                                                    | 16            | $12 - 9 - 8 - 6$      | $\boldsymbol{\mathsf{N}}$ | 116           | $11 - 5$        |  |  |
| CTRL-O                                                                    | 17            | $12 - 9 - 8 - 7$      | $\circ$                   | 117           | $11 - 6$        |  |  |
| CTRL-P                                                                    | 20            | $12 - 11 - 9 - 8 - 1$ | P                         | 120           | $11 - 7$        |  |  |
| $CTRL-Q$                                                                  | 21            | $11 - 9 - 1$          | Q                         | 121           | $11 - 8$        |  |  |
| CTRL-R                                                                    | 22            | $11 - 9 - 2$          | R                         | 122           | $11 - 9$        |  |  |
| CTRL-S                                                                    | 23            | $11 - 9 - 3$          | S                         | 123           | $0 - 2$         |  |  |
| CTRL-T                                                                    | 24            | $9 - 8 - 4$           | T                         | 124           | $0 - 3$         |  |  |
| CTRL-U                                                                    | 25            | $9 - 8 - 5$           | U                         | 125           | $0 - 4$         |  |  |
| CTRL-V                                                                    | 26            | $9 - 2$               | ٧                         | 126           | $0 - 5$         |  |  |
| CTRL-W                                                                    | 27            | $0 - 9 - 6$           | W                         | 127           | $0 - 6$         |  |  |
| CTRL-X                                                                    | 30            | $11 - 9 - 8$          | X                         | 130           | $0 - 7$         |  |  |
| CTRL-Y                                                                    | 31            | $11 - 9 - 8 - 1$      | Y                         | 131           | $0 - 8$         |  |  |
| CTRL-Z                                                                    | 32            | $9 - 8 - 7$           | $\frac{z}{1}$             | 132           | $0 - 9$         |  |  |
| <b>ESCAPE</b>                                                             | 33            | $0 - 9 - 7$           |                           | 133           | $12 - 8 - 2$    |  |  |
| $CTRL-\$                                                                  | 34            | $11 - 9 - 8 - 4$      |                           | 134           | $0 - 8 - 2$     |  |  |
| CTRL-J                                                                    | 35            | $11 - 9 - 8 - 5$      | J                         | 135           | $11 - 8 - 2$    |  |  |
| CTRL-1                                                                    | 36            | $11 - 9 - 8 - 6$      | $\uparrow$ $\Lambda$      | 136           | $11 - 8 - 7$    |  |  |
| $CTRL -$                                                                  | 37            | $11 - 9 - 8 - 7$      |                           | 137           | $0 - 8 - 5$     |  |  |
| <b>SPACE</b>                                                              | 40            |                       |                           | 140           | $8 - 1$         |  |  |
| NOTE: The ASCII character ESCAPE (octal 33) is also CTRL-I on a terminal. |               |                       |                           |               |                 |  |  |

Table B-1 ASCII Card Codes

# **COMMANDS**

# - 788 -

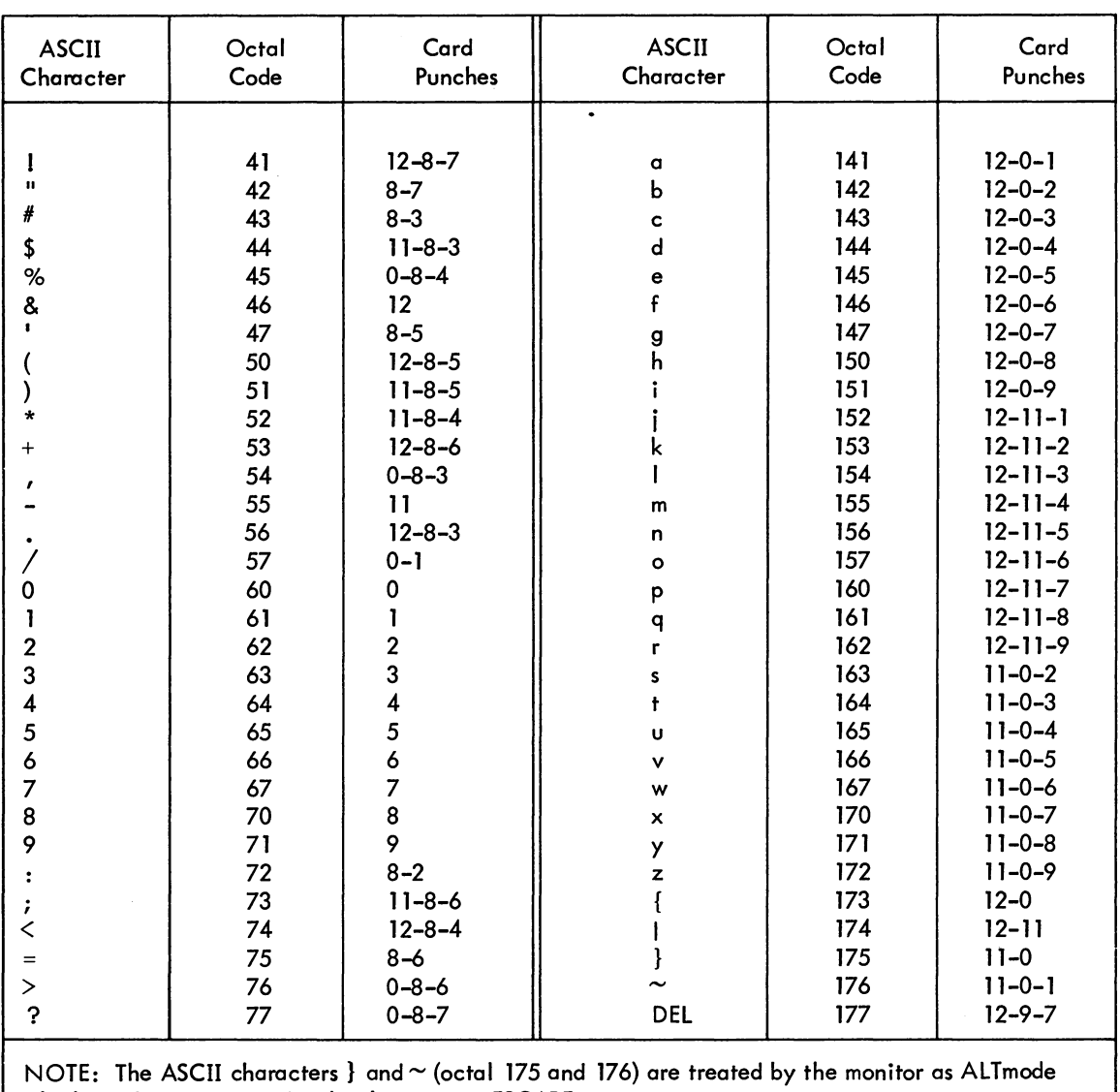

## Table B-1 (Cont) ASCII Card Codes

which is often considered to be the same as ESCAPE.

| Character                                                    | Octal<br>Code | Card<br>Punches                            | Character      | Octal<br>Code | Card<br>Punches |  |  |
|--------------------------------------------------------------|---------------|--------------------------------------------|----------------|---------------|-----------------|--|--|
| <b>SPACE</b>                                                 | 40            |                                            | @              | 100           | $8 - 4$         |  |  |
|                                                              | 41            | $11 - 8 - 2$                               | A              | 101           | $12 - 1$        |  |  |
| $\mathbf{H}$                                                 | 42            | $8 - 7$                                    | B              | 102           | $12 - 2$        |  |  |
| #                                                            | 43            | $8 - 3$                                    | $\mathsf{C}$   | 103           | $12 - 3$        |  |  |
| \$                                                           | 44            | $11 - 8 - 3$                               | D              | 104           | $12 - 4$        |  |  |
| %                                                            | 45            | $0 - 8 - 4$                                | E              | 105           | $12 - 5$        |  |  |
| 8                                                            | 46            | 12                                         | F              | 106           | $12 - 6$        |  |  |
| $\blacksquare$                                               | 47            | $8 - 5$                                    | G              | 107           | $12 - 7$        |  |  |
|                                                              | 50            | $12 - 8 - 5$                               | $\overline{H}$ | 110           | $12 - 8$        |  |  |
| $\mathcal{E}$                                                | 51            | $11 - 8 - 5$                               | I              | 111           | $12 - 9$        |  |  |
| $\ast$                                                       | 52            | $11 - 8 - 4$                               | J              | 112           | $11 - 1$        |  |  |
| $^{+}$                                                       | 53            | $12 - 8 - 6$                               | Κ              | 113           | $11 - 2$        |  |  |
| ,                                                            | 54            | $0 - 8 - 3$                                | L              | 114           | $11 - 3$        |  |  |
|                                                              | 55            | $\overline{11}$                            | M              | 115           | $11 - 4$        |  |  |
|                                                              | 56            | $12 - 8 - 3$                               | N              | 116           | $11 - 5$        |  |  |
|                                                              | 57            | $0 - 1$                                    | $\circ$        | 117           | $11 - 6$        |  |  |
| 0                                                            | 60            | 0                                          | P              | 120           | $11 - 7$        |  |  |
| $\mathbf{I}$                                                 | 61            | T                                          | Q              | 121           | $11 - 8$        |  |  |
| $\boldsymbol{2}$                                             | 62            | $\begin{array}{c} 2 \\ 3 \\ 4 \end{array}$ | ${\sf R}$      | 122           | $11-9$          |  |  |
| 3                                                            | 63            |                                            | S<br>T         | 123           | $0 - 2$         |  |  |
| $\overline{\mathbf{4}}$                                      | 64            |                                            |                | 124           | $0 - 3$         |  |  |
| 5                                                            | 65            |                                            | U              | 125           | $0 - 4$         |  |  |
| 6                                                            | 66            |                                            | $\vee$         | 126           | $0 - 5$         |  |  |
| $\overline{7}$                                               | 67            | 56789                                      | W              | 127           | $0 - 6$         |  |  |
| $\bf8$                                                       | 70            |                                            | X Y Z L        | 130           | $0 - 7$         |  |  |
| 9                                                            | 71            |                                            |                | 131           | $0 - 8$         |  |  |
| $\ddot{\cdot}$                                               | 72            | $8 - 2$                                    |                | 132           | $0 - 9$         |  |  |
| $\ddot{\phantom{0}}$                                         | 73            | $11 - 8 - 6$                               |                | 133           | $12 - 8 - 2$    |  |  |
| $\prec$                                                      | 74            | $12 - 8 - 4$                               |                | 134           | $11 - 8 - 7$    |  |  |
| $\qquad \qquad =$                                            | 75            | $8 - 6$                                    | 1              | 135           | $0 - 8 - 2$     |  |  |
| $\mathbf{L}$                                                 | 76            | $0 - 8 - 6$                                | $\Lambda$      | 136           | $12 - 8 - 7$    |  |  |
| $\tilde{?}$                                                  | 77            | $0 - 8 - 7$                                |                | 137           | $0 - 8 - 5$     |  |  |
| NOTE: Octal codes 0-37 and 140-177 are the same as in ASCII. |               |                                            |                |               |                 |  |  |

Table B-2 DEC-029 Card Codes

# **COMMANDS**

# -790 -

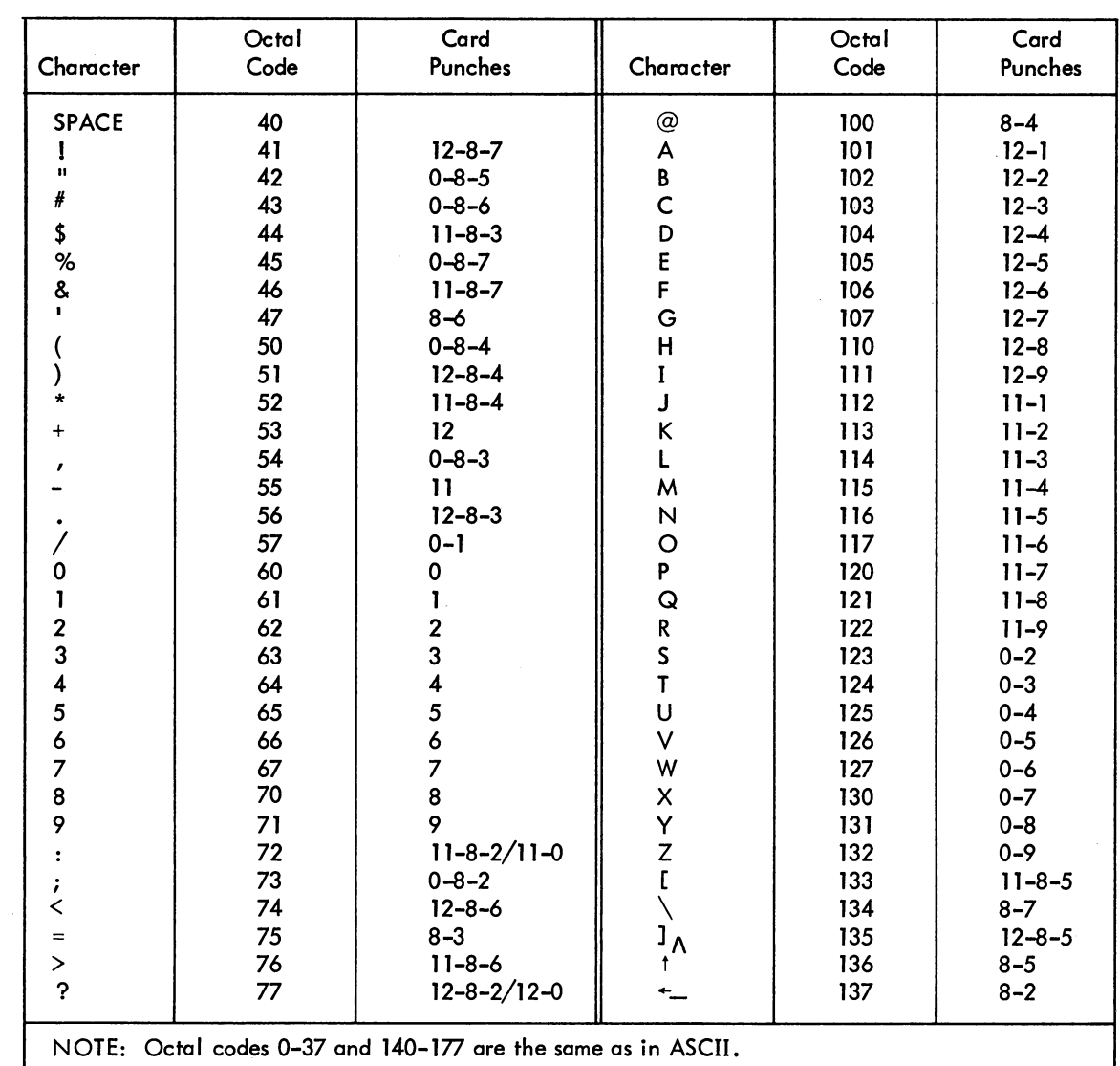

# Table B-3 DEC-026 Card Codes

# **APPENDIX C TEMPORARY FILES**

The temporary files in Table C-1 are used by various programs in the DECsystem-10 computing system. These files are in the following form:

# nnn xxx. TMP

where nnn is the user's job number in decimal, with leading zeroes to make three digits, and xxx specifies the use of the file.

# Table C-1 Temporary Files

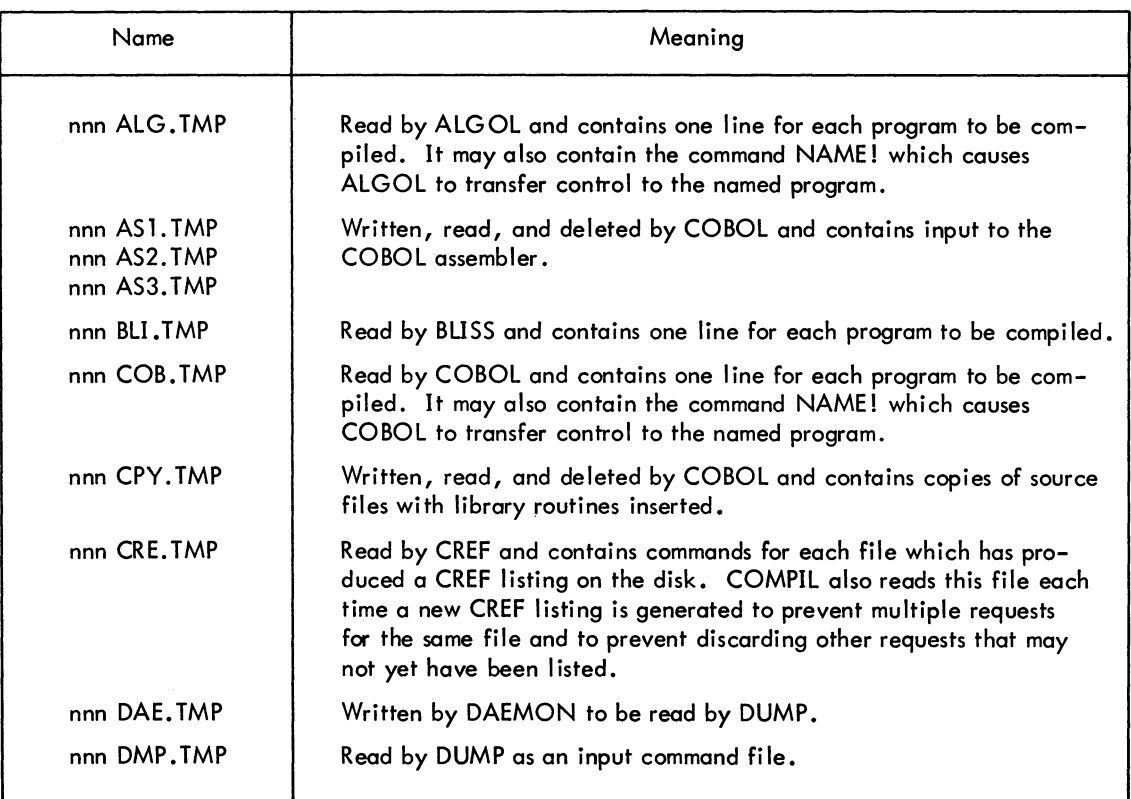

# **COMMANDS**

 $\overline{\phantom{0}}$ 

# - 792-

#### Table C-1 (Cont) Temporary Files

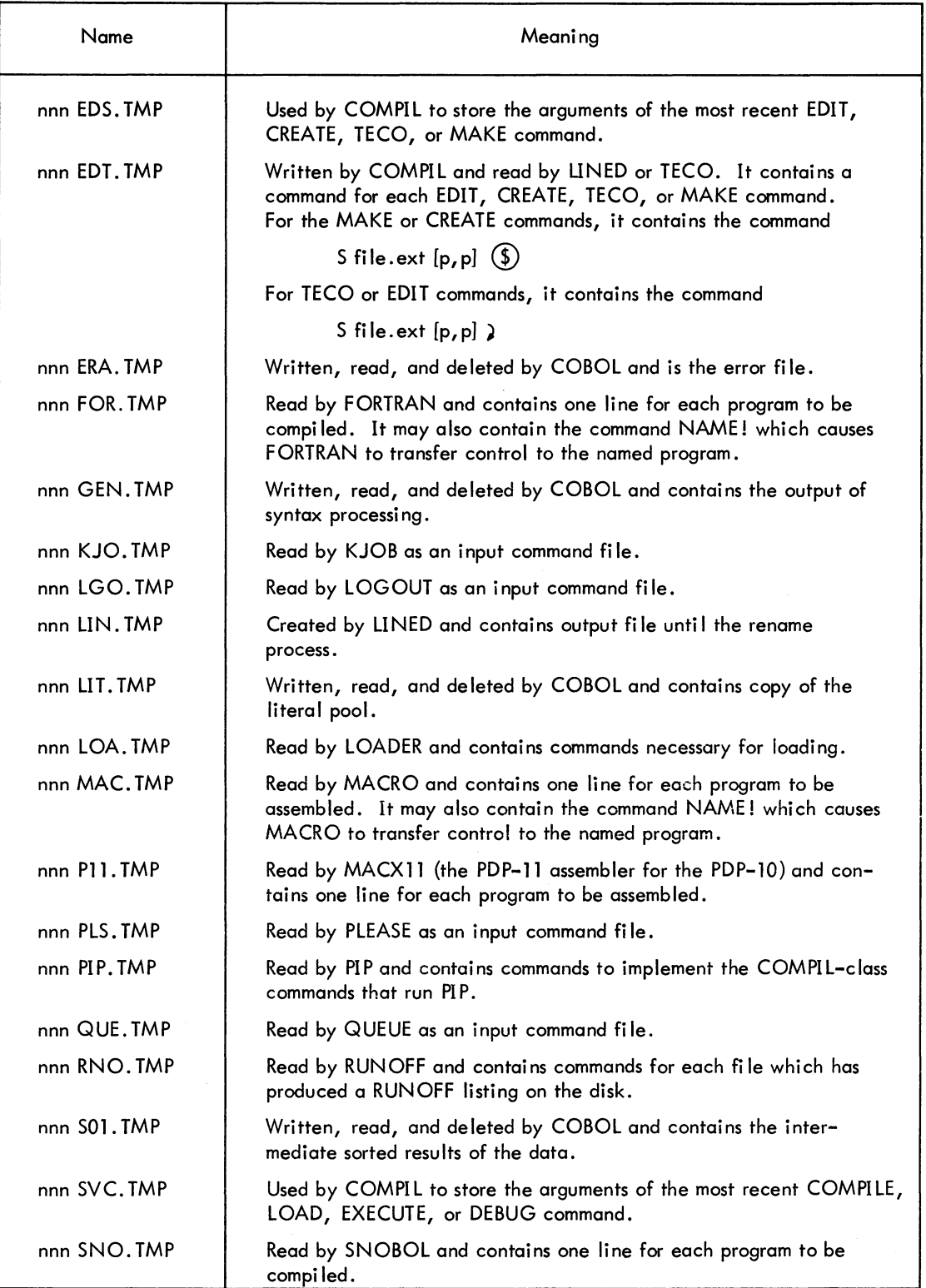

# Table C-1 (Cont) Temporary Fi les

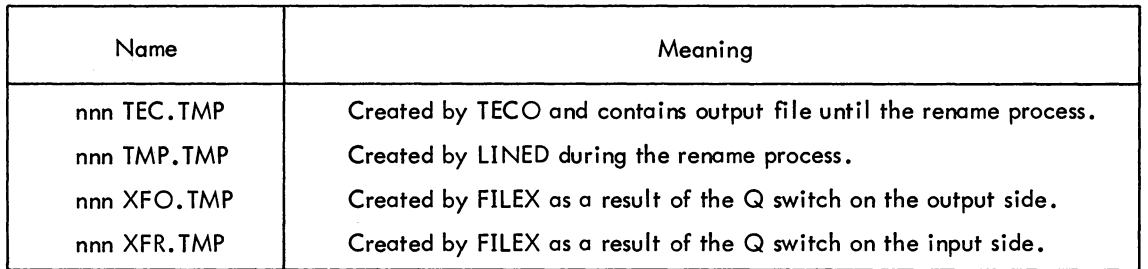

COMMANDS - 794-

# **APPENDIX D SAVE AND SSAVE COMMANDS**

Before writing SAVed or LOW files in response to SAVE and SSAVE commands (refer to the individual command descriptions in Chapter 2), the monitor compresses the user's core image by eliminating consecutive blocks of zeroes. This technique is known as zero-compression and is used to save space on file media. Low segment files are zero-compressed on devices DTA, MTA, and DSK, but high segment files are not because the high segment can be shared at the time of the command.

SAVed files are ordinary binary files and can be copied using the /B switch in PIP. Files with the LOW or SAV extension may be read in dump mode, but must be reexpanded before being run. The monitor expands the file after input on a RUN, R, or GET command. The FILEX program may be used to expand the file for other purposes.

The data format of a zero-compressed SAVed file consists of a series of IOWDs and data block pairs and is terminated by a JRST A where A is the program starting address as specified by the contents of .JBSA. The format is as follows:

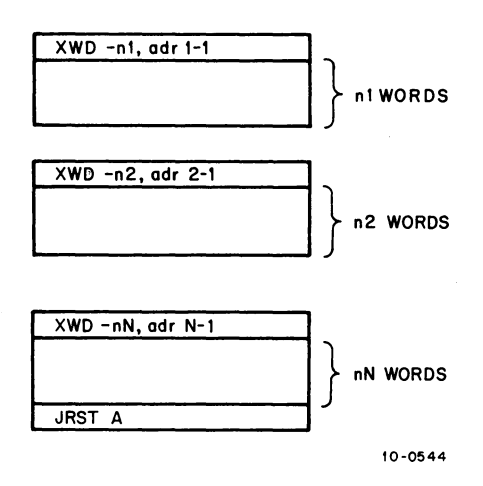

#### COMMANDS - 796-

Each 10WD describes the length of the following data block and the original location of the data in core. The LH of the 10WD can be positive in which case the number of words is taken as the number of words greater than 128K.

SAVed files are read into the user's core area starting at location .JBSAV and then are expanded to occupy the original relative locations. If the first word read is not an 10WD and is positive, an oldformat, noncompressed saved file is assumed and no expansion is performed.

A SAVE command issued to a magnetic tape writes

- a. a high segment (possibly null)
- b. an EOF
- c. a low segment {possibly null}
- d. an EOF.

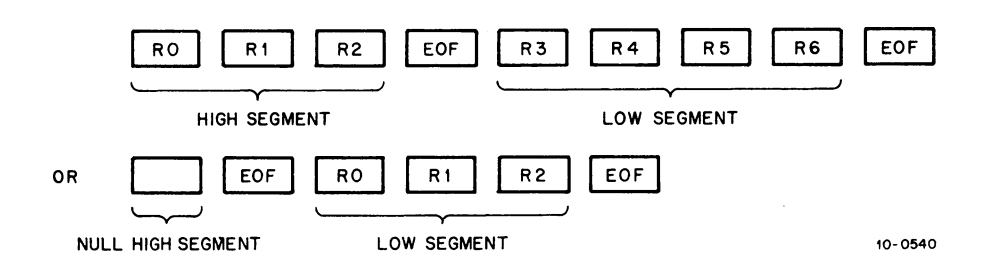

The monitor does not determine the file size of a low segment on a GET from magnetic tape; therefore, a user must always specify a core argument or have enough core assigned to his job for the file.

To save file space, only the high segment up through the highest nonzero location {relative to high segment origin) loaded, as specified in the LH of . JBHRL, will be written by the SAVE command. If LH is zero {high segment created by CORE or REMAP UUO} or DDT is present, the entire high segment will be written.

The LOADER indicates to the SAVE command how much data was loaded above the job data area in the low segment by setting the LH of .JBCOR to the highest location in the low segment that was not explicitly loaded with data {either zero or nonzero}. Most programs are written so that only the high segment contains nonzero data. In this case, SAVE and SSAVE write only the high segments. This also saves file space and I/O time with the GET command.

A number of locations in the job data area need to be initialized on a GET, although there is no other data in the low segment. The SAVE command copies these locations into the first 10<sub>8</sub> locations of the

high segment, provided it is not sharable. The locations are referred to as the vestigial job data area (refer to DECsystem-10 Monitor Calls, Chapter 1). Therefore, the LOADER will load high segment programs starting at location 400010.

To prevent user confusion, SAVE and SSAVE delete a previous file with the extension . SHR or . HGH; therefore, SAVE deletes a file with the extension .SHR and SSAVE deletes a file with the extension .HGH. SAYE and SSAVE commands also delete files with the extension. LOW, if the high segment was the only segment written.

The regular access rights of the saved file indicate whether a user can perform a GET, R, or RUN command. These commands assume that the user wants to execute (but not modify) the high segment, independent of the access rights of the file used to initialize the segment. The monitor always enables the hardware user-mode write protect to prevent the user program from storing into the segment inadvertently.

To debug a reentrant system program, the user should make a private, nonsharable copy, rather than modify the shared version and possibly cause harm to other users. To make a private, nonsharable copy, the following commands are used:

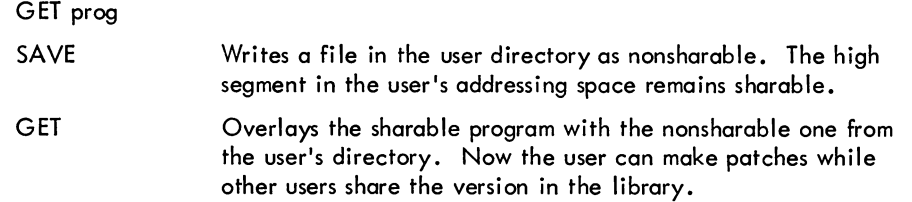

If the user is debugging a sharable program in his UFD with the D command or the DDT program, it is recommended that the program be nonsharable instead of sharable. The reason for this is that the user may wish to modify the high segment during the debugging phase and later reinitialize the original unmodified high segment from the file with a GET command. However, since the high segment is sharable, the monitor will not do I/O into it, will not reinitialize it from the disk file, and the user will receive the modified high segment instead.

#### **NOTE**

DDT modifies the high segment when it inserts breakpoints.

The following examples are the incorrect and correct methods of debugging a sharable program. After the debugging phase is completed, the SSAVE command should be used to save the program.

Example 1: Incorrect Method

 $\cdot$ DFRUG prog  $\cdot$ FXECUT I ON  $\overline{\mathfrak{r}\mathbb{C}}$ :.SSAVE) SET )<br>JOB SETUP ) .E 400010 200010/777777 777777 .D 0 0 ) !.E) <u>400010/00</u>  $.$ GET $)$ J08 SFTUP .E 400010)<br>400010/00 400~10/ (1 0 ;SAVE should be used in debugging ;not the original 777777 *7mn* 

Example 2: Correct Method

.!.DEBUG prog) EXECLIT I ON  $\overline{\tau}$ .SAVE)  $-$ GET $)$ ~IOR SETl)P  $\cdot$ E 400010) 400010/777777 777777 .D 0 0 )  $\cdot$ E. 4"Hf010/ *Vi* ('I  $\cdot$ GET) JOB SETUP  $: 400010$ 400010/777777 777777

;the original file

Note that there are applications for a sharable data segment when the modified version of the sharable segment is wanted rather than the original segment as initialized from the file. The SSAVE command is then used.

A SAVE of a one-segment program and a SSAVE of a two-segment program of the same name can coexist in the same directory, and the monitor keeps the two versions separate. This allows for a common library, of reentrant and non-reentrant versions of the same system programs to service both the PDP-6 and the DECsystem-10. A sharable program may be superseded into the directory by the SSAVE command. The monitor clears the high segment in its table of sharable segments in use but does not remove the segment from the addressing space of users currently using it. Only the users doing a GET, R, or RUN command or a RUN or GETSEG UUO have the new sharable version.

When the SAVE or SSAVE command is used to save a sharable program with only a high file, the monitor does not modify the vestigial job data area. This prohibits unauthorized users from modifying the first 10 locations of a shared segment by executing a SAVE or SSAVE command. This restriction does

### - 799 - COMMANDS

not exist if a low file is also written, because the GET command reads the low file after the high file, so that the real job data area locations are set from the low file. To change the version number of a sharable two-segment program with only a high file, the following commands are used.

> GET prog SAVE **GET** D nnn mmm 137 SSAVE

The SAVE command makes the program non-sharable so that the vestigial job data area can be modified by the SSAVE.

COMMANDS - 800 -

## INDEX

A

Allocating facilities, 464 (COMMANDS)

t A (control-A) see Control commands (TECO) A (append) command, 197 (lNTRO TO TECO) A (append) command, 257, 293, 301 (TECO) A Switch, 399 (PIP) Absolute Addresses, 17 (INTRO TO SOFTWARE) /ACCESS, 520 (COMMANDS) Accessing the system, 590 (COMMANDS) Active search list, 662 (COMMANDS) Adding comments, 104, 139 (BEGINNER'S BATCH) Adding devices to spool list, 660 (COMMANDS) Addition, 241 (TECO) Advance command, 417 (PIP) /AFTER switch (BEGINNER'S BATCH) \$JOB card, 126 SUBMIT command, 141 /AFTER switch, 494, 605, 611, 620, 681, 697 (COMMANDS) AID Interpreter, 20 (INTRO TO SOFTWARE) AlCFll program, 468 (COMMANDS) ALCFIL program, 31 (INTRO TO SOFTWARE) ALGOL (BEGINNER'S BATCH) compiler switches, 111 definition, 91 deck, setting up, 105 job, examples, 169, 176 program, compiling and executing, 105 ALGOL, 18 (INTRO TO SOFTWARE) \$AlGOl card, 105, 111 (BEGINNER'S BATCH) examples, 112 switches, 111 \$AlGOl card, 718 (COMMANDS) /AlGOl switch, 481, 513, 539, 585 (COMMANDS) ALGOTS, 18, 31 (INTRO TO SOFTWARE) /AlLOC, 520 (COMMANDS) Allocating disk space, 468 (COMMANDS)

ASSIGN, 470 CLOSE, 479 CORE, 491 DEASSIGN, 512 DISMOUNT, 525 FINISH, 560 lOCATE, 589 MOUNT, 593 REASSIGN, 633 SET BlOCKSIZE, 653 SET CDR, 654 SET CPU, 655 SET DENSITY, 657 SET DSKPRI, 658 SET HPQ, 659 SET SPOOL, 660 SET TTY, 668 TTY, 668 Allocating I/O devices, 470, 593 (COMMANDS) Allocating system resources, 77 (TIMESHARING) ASSIGN, 77 CORE, 80 DEASSIGN, 79 DISMOUNT, 79 FINISH, 80 MOUNT, 78 REASSIGN, 79 Allocation (INTRO TO SOFTWARE) File Storage, 11, 30 Allocator (INTRO TO SOFTWARE) Shareable Resource, 10 Alphabetic case control (TECO) in insert commands, 268 in search arguments, 282 Alphanumeric, definition, 92 (BEGINNER'S BATCH) Alphanumeric argument, 196 (INTRO TO TECO) Alphanumeric argument, 236, 240 (TECO) Altmode, 235, 236, 239, 240, 251, 261, 266, 267, 288, 291, 295, 296, 319 (TECO) AlTMODE key, 75 (TIMESHARING) Altmode symbol (  $(\$)$  ), 193, 194 (INTRO TO TECO)

Index-l

INDEX (Cont)

& (ampersand), 242 (TECO) Analyzing a core image file, 529 (COMMANDS) AND, 242 (TECO) Angle brackets, 382 (PIP)  $\langle \rangle$  (angle brackets), 288, 291 (TECO) Angle bracket matching, V switch, 402 (PIP) , (apostrophe) command, 292, 317 (TECO) Argument pair, 241 (TECO) Arguments, 247 (TECO) alphanumeric, 236, 240 numeric, 241, 251, 257 text, 240 Arguments, command, 195 (INTRO TO TECO) Argument terminator, 251 (TECO) Arithmetic/logical operators, 241, 242 (TECO) ASCII code, definition, 92 (BEGINNER'S BATCH) Assemble, definition, 92 (BEGINNER'S BATCH) Assembler, definition, 92 (BEGINNER'S BATCH) Assembler (lNTRO TO SOFTWARE) MACRO, 17 Assembling and executing a MACRO program, 107 (BEGINNER'S BATCH) Assembly language, definition, 92 (BEGINNER'S BA TCH) Assembly listing, definition, 92 (BEGINNER'S BATCH) ASSIGN command, 470 (COMMANDS) ASSIGN command, 77 (TIMESHARING) Assigning devices, 76 (TIMESHARING) ASSIGN, 77 MOUNT, 78 Assigning input devices in programs (BEGINNER'S BATCH) ALGOL disk, 118 card reader, 119 **COBOL** disk, 117 card reader, 118

FORTRAN disk, 117 card reader, 119 Assigning names to DECtape, 395 (PIP) Assignment, device, 10 (INTRO TO SOFTWARE) \* (asterisk), 240, 242, 247, 248, 249, 262 (TECO) \*i command, 271, 296 (TECO) Asterisk construction, 452 (COMMANDS) Asterisk construction, 66 (TIMESHARING) Asterisk (\*) symbol usage, 375, 386, 406 (PIP) Asterisk (\*) usage, 193 (INTRO TO TECO) At (@) symbol usage, 375 (PIP)  $@$  (at sign modifier), 281 (TECO) @I command, 266, 299 (TECO) A TIACH command, 472 (COMMANDS) A TTACH command, 81 (TIMESHARING) Automatic typeout (TECO) after searches, 282 flag, obtaining the value, 301 Auxiliary LINED commands, 362 (LINED) Available devices, listing of, 640 (COMMANDS) B, 258 (TECO) Bswitch, 405 (PIP) B Back-arrow (SHIFT-O), 376 (PIP)  $\leftarrow$  (back arrow) command, 280 (TECO) t (control-backslash) command, see control commands (TECO) \ (backslash) command, 267, 302, 303 (TECO) BACKSPACE command, 474 (COMMANDS) Backspace file request, 416, 417 (PIP) Backspace one file, 252 (TECO) • BACKTO command, 123, 130, 146 (BEGINNER'S BATCH) example, 146

• BACKTO command, 734 (COMMANDS)

INDEX (Cont)

Backup file, 193 (INTRO TO TECO) Backup file, 253, 255 (TECO) Back up one record, 252 (TECO) BACKUP program, 475 (COMMANDS) BACKUP program, 22 (INTRO TO SOFTWARE) BACKUP SET file, 475 (COMMANDS) SAK, 234, 249, 253 (TECO) BASIC (BEGINNER'S BATCH) deck, setting up, 109 definition, 92 job, examples, 171, 178 program, running, 109 BASIC, 18 (INTRO TO SOFTWARE) Batch (BEGINNER'S BATCH) commands, 146 format, 138 control cards, 103 format, 103 output, 153 processing, definition, 92 queue, entering jobs, 139 Batch (INTRO TO SOFTWARE) Multiprogram, 12 Batch command interpreter, 447 (COMMANDS) Batch controller, 710 (COMMANDS) commands for, 732 Batch Controller, 13 (INTRO TO SOFTWARE) Batch input queue, 680 (COMMANDS) Batch Operator intervention, 14 (INTRO TO SOFTWARE) Batch sample jobs, 743 (COMMANDS) Batch system commands, 709 (COMMANDS) BATCON, 710 (COMMANDS) control file commands, 732 error reporting, 742 messages, 742 BATCON, 12, 32 (INTRO TO SOFTWARE) /BEFORE, 494, 605, 611, 620, 697 (COMMANDS) /BEGIN, 494, 605, 611, 620, 697 (COMMANDS) Beginning in DDT, 510, 513 (COMMANDS)

Bell, 236, 320 (TECO) Bell-space command, 321 (TECO) Binary mode switch (B), 401 (PIP) Bit (INTRO TO SOFTWARE) Use, 28 Blank page, 274, 275 (TECO) Blank tape, 252 (TECO) /BLlSS, 481, 513, 539, 585 (COMMANDS) Block, 66 (TIMESHARING) Block Mode, 15 (INTRO TO SOFTWARE) Block Numbers (INTRO TO SOFTWARE) Logical, 29 Blocksize of magnetic tape, 653 (COMMANDS) Blocks of text, 309 (TECO) BOOTS, 32 (INTRO TO SOFTWARE) Boundary of the buffer, 259 (TECO) /B/P switch combination, 401 (PIP) Brackets, angle see Angle brackets (TECO) Brackets, square see Square brackets (TECO) Break character, 320 (TECO) Breakpoints, 22, 32 (INTRO TO SOFTWARE) Buffer, 32 (INTRO TO SOFTWARE) Editing, 20 Buffer, command string, 244 (TECO) , editing, 239, 243, 244 pointer, 239, 256, 257, 258, 259, 260, 264, 267, 268, 278, 280, 296, 302 position, 241, 257 Buffer, editing, 191 (INTRO TO TECO) Buffer boundary, 259 (TECO) Buffered Modes, 27, 28 (INTRO TO SOFTWARE) Buffer Pointer, 20, 32 (INTRO TO SOFTWARE) Buffer pointer, 198 (INTRO TO TECO) Buffers (INTRO TO SOFTWARE) Ring of, 28 Buffers, 231, 244, 257 (TECO) Byte descriptor, 534 (COMMANDS)

Index-3

# $I$ NDEX  $-804-$

#### INDEX (Cont)

t C (control-C) command see Control commands (TECO)

C

- C (advance pointer by character) command, 198 (lNTRO TO TECO)
- C command, 258, 293 (TECO)
- C switch, 399 (PIP)
- CAM, 21 (INTRO TO SOFTWARE)
- Capabilities (INTRO TO SOFTWARE)

macro, 18

Card, definition, 92 (BEGINNER'S BATCH)

column, definition, 93 field, definition, 93 format, 103 output, specifying amount, 126, 142 row, definition, 93

- Card codes, 787 (COMMANDS)
- Card Punch, 49 (INTRO TO SOFTWARE)
- Card punch, J-switch, 418 (PIP)
- Card punch queue, 593 (COMMANDS)
- Card Readers, 48 (INTRO TO SOFTWARE)
- Card reader spooling intercept, 654 (COMMAND'S)
- /CARDS switch (BEGINNER'S BATCH)
	- \$JOB card, 126 SUBMIT command, 142
- /CARDS switch, 620, 681 (COMMANDS)
- Cards to specify error recovery, 122, 129 (BEGINNER'S BATCH)
- Caret, 239 (TECO)
- Carriage return, 236, 239, 262, 267, 306, 320 (TECO)
- Carriage return symbol ( $\bigcup$ ), 193 (INTRO TO TECO) Characters, control, 236 (TECO)
- $\langle$ CR $\rangle$  carriage return usage, 377 (PIP)

Case control (TECO)

- in insert commands, 268 in search arguments, 282
- Case flag, obtaining the value, 301 (TECO) Case flagging on typeout, 262 (TECO)
- Case match mode control in searches, 285 (TECO)

Categories of messages, 747 (COMMANDS)

- Categories of TECO commands, 243 (TECO)
- Causing the current line to be retyped, 321 (TECO)
- CCONTINUE command, 500 (COMMANDS)
- CDRSTK, 709 (COMMANDS)
	- error reporting, 741 messages, 740
- CDRSTK, 12, 32 (INTRO TO SOFTWARE)
- Central processing unit, definition, 93 (BEGINNER'S BATCH)
- Central processor time limit, 666 (COMMANDS)
- Central site, definition, 93 (BEGINNER'S BATCH)
- Central site, 78 (TIMESHARING)
- %CERR, 733 (COMMANDS)
- CHAIN, 33 (INTRO TO SOFTWARE)
- CHAIN Files, 22 (INTRO TO SOFTWARE)

Changing (TECO)

- qmount of error reporting, 324 maximum number of entries in the O-register pushdown list, 251
- Changing CPU specification, 655 (COMMANDS)
- Changing filenames, 67 (TIMESHARING)
- Changing logical station, 589 (COMMANDS)
- Changing modes, 730 (COMMANDS)
- Changing switch in a queue entry, 141 (BEGINNER'S BATCH)
- Changing UFD or SFD protection code, 408 (PIP)
- Channels (INTRO TO SOFTWARE)
	- Software I/O, 28
- Character, definition, 93 (BEGINNER'S BATCH)
- - ,special, 235
- Character set, 234 (TECO)
- Character strings, 244, 296 (TECO)
- CHECKPOINT, 33 (INTRO TO SOFTWARE)
- /CHECKSUM, 521 (COMMANDS)
- .CHKPNT command, 735 (COMMANDS)

INDEX (Cont)

Clearing directories, 470, 512, 633, 707 (COMMANDS) Clearing logical names, 512 (COMMANDS) CLOSE, 29 (INTRO TO SOFTWARE) Close, 252, 253, 274, 276, 307 (TECO) CLOSE command, 479 (COMMANDS) Close files, 192, 204 (INTRO TO TECO) Closing the current file, 361 (LINED) COBOL (BEGINNER'S BATCH) compiler switches, 113 deck, setting up, 106 definition, 92 job, examples, 154, 174, 183 program compiling and executing, 106 format, 114 COBOL, 19 (INTRO TO SOFTWARE) \$COBOL card, 106, 113 (BEGINNER'S BATCH) examples, 114 switches, 113 \$COBOL card, 719 (COMMANDS) /COBOL switch, 481, 513, 539, 585 (COMMANDS) COBRG, 19 (INTRO TO SOFTWARE) CODE, 33 (INTRO TO SOFTWARE) Codes (COMMANDS) card, 787 error, 780 Codes (INTRO TO SOFTWARE) Protection, 11, 30 : (colon), 251 (TECO) : (colon modifier), 279, 281 (TECO) : (colon) search, 281, 294 (TECO) Colon (:) usage, 376, 382 (PIP) Combinations of switches, 411 (PIP) Combine files, transfer without X-switch, 398 (PIP) Combine pages, 197 (lNTRO TO TECO) Combining \* and? wildcard symbols, 386 (PIP)

Combining files, 486 (COMMANDS) Comma, 241 (TECO) Comma usage, 382 (PIP) Command, definition, 93 (BEGINNER'S BATCH) Command (COMMANDS) arguments, 448 delay, 446 formats, 447 interpreters, 445 names, 447 Command arguments, 195 (lNTRO TO TECO) Command buffer, 278 (TECO) Command Control Language, 10 (INTRO TO SOFTWARE) Command Decoder, 25 (INTRO TO SOFlWARE) Command error, 195 (lNTRO TO TECO) Command error, 240, 319 (TECO) Command errors, 421 (PIP) Command List, 28 (INTRO TO SOFTWARE) Command mode, 247 (TECO) Command recovery file, 475 (COMMANDS) Commands (COMMANDS) Batch, 709 COMPIL-c1ass, 453 system, 463 Commands (INTRO TO TECO) A (append page), 197 C (advance pointer by character), 198 D (delete character), 201 EF (close output file), 203 EG (close file, reexecute monitor command), 204 EX (close file), 204 HK (delete buffer), 201 HT (type entire buffer), 200 I (insert), 202 J (move pointer to beginning), 198 K (delete line), 199 L (move pointer by lines), 199 MAKE (make disk file), 192 N (search file), 206, 207 P (output buffer), 203 PN (output page), 203

 $I$ NDEX  $-806-$ 

INDEX (Cont) Commands (cont) (INTRO TO TECO) R (move pointer backwards by character), 198 S (search buffer), 205, 206 T (type), 200 TECO (initialize file for editing), 192 Y (yank next page), 197 ZJ (move pointer to end), 198 Commands, 359 (LINED) D, 360 E, 361 I, 360 P, 361 S, 362 Commands (INTRO TO TECO) erasing, 195 input, 197 Commands (TECO) edit class, 248 erasing, 235 immediate action, 235 monitor, 235, 248 that return a value, 243 Commands, summary of, see Appendix C (TECO) Commands not available in Batch, 109, 138 (BEGINNER'S BATCH) Commands to specify error recovery, 148 (BEGINNER'S BATCH) Command string, (INTRO TO TECO) execution, 194 syntax, 194 termination, 194 Command string, 379 (PIP) delimiters, 382 format, 379 Command string buffer, 244 (TECO) Command strings, 239, 240, 244, 276, 277, 291, 296, 306, 319, 321 (TECO) Command string syntax, 239 (TECO) Comments, 104, 139 (BEGINNER'S BATCH) Comments, 294 (TECO)

Communicating with operator, 466, 737 (COMMANDS) DISMOUNT, 525 FILE, 553 GRIPE, 573 MOUNT, 593 PLEASE, 602 SEND, 651 Communications (INTRO TO SOFTWARE) Data, 50 Remote, 15 COMP10, 21 (INTRO TO SOFTWARE) Comparing DECtapes, 488 (COMMANDS) Comparing files, 543 (COMMANDS) COMPIL, 33 (INTRO TO SOFTWARE) Compile, definition, 93 (BEGINNER'S BATCH) Compile-class command, 276 (TECO) COMPIL-class commands, 453 (COMMANDS) switches, 457 /COMPILE, 481, 513, 540, 586 (COMMANDS) COMPILE command, 480 (COMMANDS) COMPILE command, 276 (TECO) COMPILE command, 67 (TIMESHARING) Compiler, definition, 93 (BEGINNER'S BATCH) Compilers, 17 (INTRO TO SOFTWARE) ALGOL, 18 BASIC, 18 COBOL, 19 FORTRAN, 19 Compiling and executing a program (BEGINNER'S BATCH) ALGOL, 105 COBOL, 106 FORTRAN, 107 Compiling programs, 480 (COMMANDS) ALGOL, 718 COBOL, 718 FORTRAN, 725 MACRO, 729

INDEX (Cont)

Components (INTRO TO SOFTWARE)

DECsystem-10, 9 Multiprogram batch, 12 Operating System, 25

Components, Batch, 709 (COMMANDS)

Computer, definition, 93 (BEGINNER'S BATCH)

Computer operator, definition, 93 (BEGINNER'S BATCH)

Computing (INTRO TO SOFTWARE)

Multimode, 10

Conditional branch, 281, 284 (TECO)

Conditional command, 276 (TECO)

Conditional execution, 286 (TECO)

Conditional execution commands, 292, 294 (TECO)

Conditional skip, 291 (TECO)

CONFIGURA TlON category, 505 (COMMANDS)

Connecting to a detached job, 472 (COMMANDS)

Console data switches, 301, 302 (TECO)

Contents of card decks, 103 (BEGINNER'S BATCH)

Contents operators, 534 (COMMANDS)

- Continuation card, definition, 93 (BEGINNER'S BATCH)
- Continuation of information on a card, 104 (BEGINNER'S BATCH)

Continuation of lines in control file, 139 (BEGINNER'S BATCH)

CONTINUE, 277 (TECO)

CONTINUE command, 485 (COMMANDS)

CONTINUE command, 84 (TIMESHARING)

Continuing a job, 578 (COMMANDS)

Continuing a program, 84 (TIMESHARING)

Control (PIP)

direct, 375 indirect, 375

Control-C, 444, 446 (COMMANDS)

Control cards, 103 (BEGINNER'S BATCH)

Control characters, 193 (lNTRO TO TECO)

Control characters, 235, 261, 286, (TECO) Control characters, 73 (TIMESHARING) Control-C, 73 Control-O, 75 Control-U, 74 Control commands, 717 (COMMANDS) Control commands (TECO)  $t$  t, 270  $\mathsf{t}\setminus$ , 285 t [, 235 t A, 302, 303 t C, 235, 275, 276, 290 t E, 286, 301 t F, 301, 303 G, 235, 306, 320 G  $\dagger$  G, 235, 320  $G$  $, 321$ H, 301, 303  $L, 261$ N, 286, 288, 301 O, 235, 260, 263 R, 271, 285, 286 t S, 286, 288 t T, 271, 285, 302, 303 t V, 268, 283 t vtv, 269,283 t W, 268, 283 t WtW, 269, 283 t U, 235, 306, 320, 321 t X, 286, 288 t Z, 275, 276 Control file, 99, 103, 137 (BEGINNER'S BATCH) creating, 103, 137 definition, 93 examples, 137, 138, 160 format of lines, 138 putting commands in, 108 Control file, 680, 710, 716, 727 (COMMANDS) commands, 732 Control key, 73 (TIMESHARING)

Control Language (INTRO TO SOFTWARE)

Command, 10

Controller (INTRO TO SOFTWARE)

Batch, 13

# $I$ NDEX  $-808-$

INDEX (Cont) Controlling error reporting, 149 (BEGINNER'S BATCH) Controlling multiple jobs, 466 (COMMANDS) ATTACH, 472 CCONT, 500 CSTART, 500 DETACH, 519 OPSER, 597 REATTA, 635 Controlling number of cord columns read (BEGINNER'S BATCH) \$ALGOL card, 112 \$COBOL card, 113 \$DATA cord, 116 \$DECK card, 120 \$FORTRAN card, 124 \$MACRO cord, 128 Controlling object programs, 465 (COMMANDS) CONTINUE, 485 DDT, 510 GET, 568 HALT, 574 **JCONT, 578** R, 632 REENTER, 637 **RUN, 646** START, 679 Control-O, 447 (COMMANDS) Control-U, 447 (COMMANDS) Conventional COBOL format, 114 (BEGINNER'S BA TCH) Conventional Format, 19 (INTRO TO SOFTWARE) Conventions, writing, 375 (PIP) Conventions and restrictions, 362 (LINED) Converting special characters to lower case, 270, 285 (TECO) /COPIES, 494, 605, 611, 621, 697 (COMMANDS) Core image, 68 (TIMESHARING) Copy (PIP) all but specified files (DS switch), 397 files without combining, (X switch), 394 FORTRAN binary files, 401 COpy command, 486 (COMMANDS)

COpy program, 488 (COMMANDS) Copying, 395 (PIP) Copying data into disk files, 115 (BEGINNER'S BATCH) Copying DECtapes, 488 (COMMANDS) Copying into a data file, 723 (COMMANDS) Copying programs into disk files (BEGINNER'S BATCH) ALGOL, 111 COBOL, 113 FORTRAN, 123 MACRO, 127 Copying relocafable binary programs, 731 (COMMANDS) Copying trailing spaces into files (BEGINNER'S BA TCH) \$ALGOL card, 112 \$COBOl cord, 114 \$DATA card, 116 \$DECK cord, 120 \$FORTRAN card, 124 \$MACRO card, 128 Core (BEGINNER'S BATCH) definition, 94 specifying amount, 126, 142 Core, 231, 238, 244, 247, 256, 257, 296, 309 (TECO) Core allocation, 491 (COMMANDS) CORE category, 505 (COMMANDS) Core check, 446 (COMMANDS) CORE command, 491 (COMMANDS) CORE command, 80 (TIMESHARING) Core expansion, 244, 256, 257 (TECO) Core-image files, 505, 529 (COMMANDS) Core Memories, 47 (INTRO TO SOFTWARE) /CORE switch (BEGINNER'S BATCH) \$JOB card, 126 SUBMIT command, 142 /CORE switch, 621, 681 (COMMANDS)

### INDEX (Cont)

- Core Utilization, 11 (INTRO TO SOFTWARE)
- CORMAX, 33 (INTRO TO SOFTWARE)
- CORMIN, 33 (INTRO TO SOFTWARE)

Correcting typing errors, 74 (TIMESHARING)

CPU, definition, 94 (BEGINNER'S BATCH)

CPUNCH command, 493 (COMMANDS)

CPU specification, 655 (COMMANDS)

- CPU time, specifying amount, 127, 142 (BEGINNER'S BATCH)
- CREATE, 359 (LINED)
- Create, 248, 250 (TECO)
- CREA TE command, 498 (COMMANDS)
- CREA TE command, 63 (TIMESHARING)
- /CREATE switch (SUBMIT command), 140 (BEGINNER'S BATCH)
- /CREATE switch, 494, *605,* 611, 621, 681, 697 (COMMANDS)
- Creating, 30 (INTRO TO SOFTWARE)

Creating control file, 103, 137 (BEGINNER'S BATCH)

- Creating entry in the Batch queue, 140 (BEGINNER'S BATCH)
- Creating files, 498, 592 (COMMANDS)

control, 716, 727 library REL files, 482, 513, 540, 562, 586

- Creating files, 62 (TiMESHARING)
	- CREATE, 63 MAKE, 64
- Creating TECO macro, 271 (TECO)
- CREF command, 499 (COMMANDS)
- CREF command, 82 (TIMESHARING)

### /CREF switch (BEGINNER'S BATCH)

\$COBOL card, 114 \$FORTRAN card, 124 \$MACRO card, 129

/CREF switch, 481, 513, 540, 586 (COMMANDS) CREF Utility, 21, 34 (INTRO TO SOFTWARE)

Cross reference listing, definition, 93 (BEGINNER'S BATCH) \$COBOL card, 113 \$FORTRAN card, 124 \$MACRO card, 129 Cross reference listing, 82 (TIMESHARING)

Cross-referenced listing files, 499 (COMMANDS)

CSTART command, 500 (COMMANDS)

- CTRL key, 235 (TECO)
- Current line, 239, 259, 261,321 (TECO)

Cyclic Routines, 25 (INTRO TO SOFTWARE)

# D

D command, 360 (LINED)

- D (delete character) command, 201 (lNTRO TO TECO)
- D (delete) command, 264, 265, 293 (TECO)
- D (deposit) command, 502 (COMMANDS)

D switch, 404, 409 (PIP)

- DX switch, copy all but specified (PIP) files, 397
- DAEMON, 34 (INTRO TO SOFTWARE)
- DAEMON program, 505, 529 (COMMANDS)
- DAEMON-written file, 505 (COMMANDS)
- Data, definition, 94 (BEGINNER'S BATCH)

Data Areas (INTRO TO SOFTWARE)

Sharable, 15

\$DATA card, *105,* 106, 107, 115 (BEGINNER'S BATCH)

examples, 116 naming data files, 1·16 switches, 116

\$DATA card, 714, 715, 721 (COMMANDS)

Data Communications System, 50 (INTRO TO SOFTWARE)

Data file, 191 (lNTRO TO TECO)

Data line in control file, format, 139 (BEGINNER'S BATCH)

### $INDEX$   $-810-$

### INDEX (Cont)

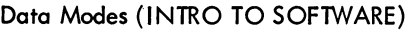

Buffered, 27, 28 Unbuffered, 27, 28

Data mode switches, 405 (PIP)

Data Transfers, 27 (INTRO TO SOFTWARE)

DATDMP, 34 (INTRO TO SOFTWARE)

DAYTIME command, 504 (COMMANDS)

DAYTIME command, 71 (TIMESHARING)

DCORE command, 505 (COMMANDS)

DDB category, 505 (COMMANDS)

DDT command, 510 (COMMANDS)

DDT program, 69 (TIMESHARING)

DDT Utility, 21, 34 (INTRO TO SOFTWARE)

/DEADLINE, 494, 605, 611, 621, 681, 697 (COMMANDS)

- DEASSIGN command, 512 (COMMANDS)
- DEASSIGN command, 79 (TIMESHARING)

Debug, definition, 94 (BEGINNER'S BATCH)

DEBUG, 276 (TECO)

DEBUG command, 513 (COMMANDS)

DEBUG command, 69 (TIMESHARING)

Debugging (COMMANDS)

reentrant programs, 797 sharable programs, 797

Debugging programs, 67 (TIMESHARING) DEBUG, 69

Decimal number, 266 (TECO)

\$DECK card, 109, 119 (BEGINNER'S BATCH) examples, 120 switches, 120

\$DECK card, 723 (COMMANDS)

Decoder (INTRO TO SOFTWARE)

Command, 25

DECsystem-10 Components, 9 (INTRO TO SOFTWARE)

DECsystem-10 Family, 9, 45 (lNTRO TO SOFTWARE)

DECsystem-1040, 45 (INTRO TO SOFTWARE)

DECsystem-1050, 45 (INTRO TO SOFTWARE) DECsystem-1055, 45 (INTRO TO SOFTWARE) DECsystem-1070, 45 (INTRO TO SOFTWARE) DECsystem-1077, 46 (INTRO TO SOFTWARE) DECtape control, remote, 553 (COMMANDS) DECtape copy routine, 488 (COMMANDS) DECtape tape names, 397 (PIP) DECtape to paper tape copy, Y (PIP) switch, 403 Defining limits for a job, 141 (BEGINNER'S BATCH) DELETE command, 517 (COMMANDS) DELETE command, 67 (TIMESHARING) Delete disk, 410 (PIP) Delete files (D switch), 409 (PIP) Delete sequence number (N switch), 399 (PIP) Delete trailing spaces, T switch, 402 (PIP) Deleting (BEGINNER'S BATCH) control file, 143 job from the queue, 140 log file, 143 Deleting a line, 360 (LINED) Deleting characters, 74 (TIMESHARING) Deleting DECtape and disk files, 517 (COMMANDS) Deleting devices from spool list, 660 (COMMANDS) Deleting files when over quota, 580 (COMMANDS) Deleting multiple lines, 361 (LINED) Deletion commands, 201 (INTRO TO TECO) Delimiters, command string, 382 (PIP) /DENSITY, 521 (COMMANDS) Density, magnetic tape, 657 (COMMANDS) Density and parity parameters, 415 (PIP) switches for setting, 415 /DEPEND, 622, 681 (COMMANDS) Dependency, 716 (COMMANDS) setting the, 622, 681

Dependency (INTRO TO SOFTWARE) Job, 13 Deposit command, 502 (COMMANDS) Depositing information, 502 (COMMANDS) Describing actions to be performed by Batch, 140 (BEGINNER'S BATCH) Designating particular groups of characters as a match in searches, 286 (TECO) DETACH command, 519 (COMMANDS) DETACH command, 81 (TIMESHARING) /DETAIL, 521 (COMMANDS) Determining the command that caused an error, 322 (TECO) Directory listings, 520 (COMMANDS) Directory names, 451 (COMMANDS) Directory structured devices, 250 (TECO) Disconnecting a job, 81 (TIMESHARING) Disconnecting the terminal, 519 (COMMANDS) Disk, definition, 94 (BEGINNER'S BATCH) Disk area, 251 (TECO) Disk area, 62 (TIMESHARING) Disk deletion, 410 (PIP) Disk priority, 658 (COMMANDS) Disk Quotas, 30 (INTRO TO SOFTWARE) Disk System, 29, 48 (INTRO TO SOFTWARE) Determining station of a device, 706 (COMMANDS) Disk usage, 527 (COMMANDS) Device, 231, 248, 249, 250, 251, 253 (TECO) DISMOUNT command, 525 (COMMANDS) Device Assignment, 10 (INTRO TO SOFTWARE) Device name, 448 (COMMANDS) Device Name (INTRO TO SOFTWARE) Logical, 28 Device name, 383 (PIP) Device name, 233, 251 (TECO) Devices (BEGINNER'S BATCH) mounting, definition, 95 peripheral, definition, 95 Devices (INTRO TO SOFTWARE) Input/Output, 48 Real-Time, 14 Sharing, 11 Devices, 75 (TIMESHARING) Device station, 706 (COMMANDS) Digit numeric protection code values, 391 (PIP) Digit string, 302 (TECO) DIRECT, 34 (INTRO TO SOFTWARE) DIRECT command, 520 (COMMANDS) DIRECT command, 66, 82 (TIMESHARING) Direct control, 375 (PIP) Directory Files, 29, 34 (INTRO TO SOFTWARE) DISMOUNT command, 79 (TIMESHARING) /DISPOSE switch, 143 (BEGINNER'S BATCH) /DISPOSE:DELETE, 143 /DISPOSE: PRESERVE, 143 /DISPOSE: RENAME, 144 /DISPOSE switch, 494, 605, 611, 622, 681, 698 (COMMANDS) Divide, 242 (TECO) Documentation (COMMANDS) obtaining, 575 updating, 545 \$ (dollar sign), 261, 286 (TECO) Double altmode, 194 (lNTRO TO TECO) Drum System, 47 (INTRO TO SOFTWARE) DSK, 30, 34 (INTRO TO SOFTWARE) DSK command, 527 (COMMANDS) DSKLST, 35 (INTRO TO SOFTWARE) DSKRAT, 35 (INTRO TO SOFTWARE) Dump, 154 (BEGINNER'S BATCH) definition, 94 example, 162 DUMP, 35 (INTRO TO SOFTWARE) \$DUMP card, 723 (COMMANDS)

Index-II

DUMP command, 529 (COMMANDS)

Directory identifier, 387, 389 (PIP)

- 
- INDEX (Cont)

#### $I$ NDEX  $-812-$

#### INDEX (Cont)

Dump descriptor, 534 (COMMANDS) Dumping files, 529, 530 (COMMANDS) DUMP program, 530 (COMMANDS)

#### E

t E (control-E) see Control commands (TECO) E command, 536 (COMMANDS) E command, 361 (LINED) E command, 293 (TECO) EB command, 249, 253 (TECO) E switch, 399 (PIP) Echo, 236 (TECO) EDDT, 35 (INTRO TO SOFTWARE) EDIT, 359 (LINED) Edit, 248, 250 (TECO) EDIT command, 537 (COMMANDS) EDIT command, 64 (TIMESHARING) Edit-class command, 248 (TECO) Editing, programmed, 243 (TECO) Editing Buffer, 20 (INTRO TO SOFTWARE) Editing buffer, 239, 243, 254, 256, 260, 265, 266, 267, 272, 278, 279, 296 (TECO) Editing existing files, 248 (TECO) Editing files, 537, 693 (COMMANDS) Editing files, 192 (lNTRO TO TECO) Editing files, 64 (TIMESHARING) EDIT, 64 TECO, 65 Editing line-sequence numbered files, 254 (TECO) Editing process, 191 (INTRO TO TECO) Editors (INTRO TO SOFTWARE) LINED, 20 RUNOFF, 21 SOUP, 21 TECO, 20 EF (close output file) command, 203 (lNTRO TO TECO) EF command, 274 (TECO)

EG (close file, reexecute monitor command) command, 204 (INTRO TO TECO)

EG command, 275, 276, 308 (TECO) EH command, 301, 323 (TECO) EM command, 251, 252 (TECO) End-of-file card, 105, 121 (BEGINNER'S BATCH) End-of-file card, 714, 717 (COMMANDS) End-of-file flag, obtaining value, 301 (TECO). End-of-file record, 252 (TECO) End-of-file writing, 538 (COMMANDS) End of page indicator, 191 (INTRO TO TECO) ENTER, 29 (INTRO TO SOFTWARE) Entering items in system queues, 618 (COMMANDS) Entering job, 137 (BEGINNER'S BATCH) into batch's queue, 139 EO command, 301, 305 (TECO) EO value, 304 (TECO) \$EOD card, 108, 121 (BEGINNER'S BATCH) \$EOD card, 715, 724 (COMMANDS) EOF command, 538 (COMMANDS) = (equal sign) command, 300, 303 (TECO) Equals (=) symbol delimiter, 376, 379, 382 (PIP) ER, 251, 254 (TECO) Erasing (TECO) entire command string, 320 single character, 320 Erasing commands, 195 (INTRO TO TECO) Erasing commands, 235, 306, 319, 320 (TECO) Erasing files, 67 (TIMESHARING) %ERR, 733 (COMMANDS) Error, command See Command Error (TECO) \$ERROR card, 122 (BEGINNER'S BATCH) \$ERROR card, 724 (COMMANDS) Error codes, 780 (COMMANDS) .ERROR command, 146 (BEGINNER'S BATCH) example, 147

• ERROR command, 735 (COMMANDS) Error handling, 363 (LINED) Error in command, 195 (INTRO TO TECO) Error message categories, 747 (COMMANDS) Error message flag, obtaining the value, 301, 324 (TECO) Error messages, 153 (BEGINNER'S BATCH) Error messages, (COMMANDS) BATCON, 742 CDRSTK, 741 system, 747 Error messages, 209 (INTRO TO TECO) Error messages, 363 (LINED) Error messages, 419 (PIP) general, 422 TMPCOR (device TMP), 424 Error messages, 321, 322, 325 (TECO) Error recovery, 131, 150 (BEGINNER'S BATCH) examples, 132, 134, 150, 151 Error recovery, 724, 732 (COMMANDS) Error Recovery, Batch, 13 (INTRO TO SOFTWARE) Error recovery, G-switch, 417 (PIP) Error reporting (COMMANDS) BATCON, 742 CDRSTK, 741 Errors (PIP) file reference, 420 I/O, 418 Y-switch, 422 Errors, 319 (TECO) ESC, 235, 236 (TECO) ES command, 282, 301 (TECO) ET command, 261, 301, 303 (TECO) ET flag, 301, 303 (TECO) EU command, 301 (TECO) EW command, 248, 251, 252, 274 (TECO) EX (close file) command, 204 (INTRO TO TECO)

INDEX (Cont) EX command, 275, 276, 307, 308 (TECO) Examine command, 536 (COMMANDS) Examining core locations, 536 (COMMANDS) Examining object programs, 466 (COMMANDS) D,502 DCORE, 505 DUMP, 529, 530 E, 536 Examples (BEGINNER'S BATCH) \$ALGOL card, 112 ALGOL job, 169, 176 · BACKTO command, 146 BASIC job, 110, 171, 178 \$COBOL card, 114 COBOL job, 154, 174, 183 Control file, 138, 160 \$DATA card, 116 \$DECK card, 120 dump, 162 • ERROR command, 147 error recovery, 132, 134, 150, 151 \$FORTRAN card, 124 FORTRAN job, 172 · GOTO command, 148 job, 138, 169, 176 loader map, 156 log file, 158, 161 \$MACRO card, 129 MOUNT command, 175, 183 mounting tapes, 175, 183 • NOERROR command, 149 output, 154, 160 submitting jobs, 144 use of \$EOD card, 108, 122 Examples, 361 (LINED) Examples, (TIMESHARING) assigning devices, 78 compiling and executing, 69 creating a file, 63 logging in, 61 KJOB CONFIRM dialogue, 72 SYSTAT, 85 Exclamation point, 292 (TECO) Exclamation symbol (!), 382 (PIP) Execute, definition, 94 (BEGINNER'S BATCH) EXECUTE, 276 (TECO)

### $I$ NDEX  $-814-$

Facility allocation, (cont)

SET TTY, 668 TTY, 668

INDEX (Cont) EXECUTE command, 539 (COMMANDS) EXECUTE command, 68 (TIMESHARING) Executing programs, 539, 679, 721 (COMMANDS) Executing programs, 67 (TIMESHARING) EXECUTE, 68 Execution, 239, 244 (TECO) Execution of command string, 194 (INTRO TO TECO) Exit, 275, 276, 277 (TECO) Exit commands, 204 (lNTRO TO TECO) Exit command, 275, 276, 278 (TECO) Exiting from PIP, 375 (PIP) Expression, 534 (COMMANDS) Extension, definition, 94 (BEGINNER'S BATCH) Extensions, filename, 783 (COMMANDS) Extension, filename, 192 (lNTRO TO TECO) EZ command, 253 (TECO)

#### F

t F (control-F) see Control commands (TECO) F command, 293 (TECO) F switch, 407 (PIP) /F, QUEUE, 612, 622, 682, 698 (COMMANDS) \$F40 card, 725 (COMMANDS) Facility allocation, 464 (COMMANDS) ASSIGN,470 CLOSE, 479 CORE, 491 DEASSIGN, 512 DISMOUNT, 525 FINISH, 560 LOCATE, 589 MOUNT, 593 REASSIGN, 633 SET BLOCKSIZE, 653

SET CDR, 654 SET CPU, 655 SET DENSITY, 657 SET DSKPRI, 658 SET HPQ, 659 SET SPOOL, 660

FAILSAFE, 35 (INTRO TO SOFTWARE) Fatal error, character recognized as, 146 (BEGINNER'S BATCH) Features enabled by EO values greater than 1, 305 (TECO) Feature test switches, 463 (COMMANDS) FED, 21 (INTRO TO SOFTWARE) /FEET switch (BEGINNER'S BATCH) \$JOB card, 126 SUBMIT command, 142 /FEET switch, 622, 682 (COMMANDS) Fields, filename, 384 (PIP) FILCOM program, 543 (COMMANDS) FILDDT, 35 (INTRO TO SOFTWARE) /FILE, 612, 623, 698 (COMMANDS) File (INTRO TO SOFTWARE) Directory, 29 Log, 13 File, definition, 94 (BEGINNER'S BATCH) File, definition, 191 (INTRO TO TECO) File access protection codes, 383, 390, 391 ( PIP) File Backup Utility, 22 (INTRO TO SOFTWARE) FILE command, 553 (COMMANDS) File-control switches, 143 (BEGINNER'S BATCH) File control switches, 493 (COMMANDS) File creation, 191 (lNTRO TO TECO) File devices, 191 (INTRO TO TECO) File Directory, 29, 34 (INTRO TO SOFTWARE) File directory switches, 406 (PIP) File Handler, 25, 29 (INTRO TO SOFTWARE) File manipulation, 465 (COMMANDS) ALCFIL, 468 BACKSPACE, 474 BACKUP, 475 COPY, 486

Index-14

-815- INDEX

INDEX (Cont) File manipulation (cont) CPUNCH, 493 DELETE, 517 DIRECT, 520 EOF, 538 **FILE, 553 FILEX, 557** LIST, 584 **PLOT, 604** PRESERVE, 609 PRINT, 610 PROTECT, 616 QUEUE/ 618 RENAME, 638 RESTORE, 641 REWIND, 645 SKIP/ 675 SUBMIT, 680 TPUNCH, 696 TYPE/ 702 UNLOAD, 703 ZERO, 707 Filename, definition, 94 (BEGINNER'S BATCH) Filename, 451 (COMMANDS) Filename, 192 (lNTRO TO TECO) Filename, 233, 234, 248, 249, 250, 251 (TECO) Filename, 62 (TIMESHARING) Filename extension, definition, 94 (BEGINNER'S BATCH) Filename extension, 451, 783 (COMMANDS) Filename extension, 234, 249, 251, 253, (TECO) Filename extension, 62 (TIMESHARING) Filename fields, 383 (PIP) Filenames, 384 (PIP) generation of, 396 File Owner, 30 (INTRO TO SOFTWARE) File protection, 616 (COMMANDS) File protection codes, 409 (PIP) changing of, 408 UFD and SFD, 392 File reference errors, 420 (PIP) File request, backspace, 416 (PIP)

Files, 11 (INTRO TO SOFTWARE) Chain, 22 Directory, 29, 35 Named, 29, 39 Sharing, 11 Files, 61 (TIMESHARING) Files, temporary, 454, 791 (COMMANDS File selection, 249, 251 (TECO) File specification, 451 (COMMANDS) File specification, 29, 35 (INTRO TO SOFT-WARE) File specification, 380, 381 (PIP) delimiters, 381 File Storage Allocation, 11, 30 (INTRO TO SOFTWARE) File structure names, 451 (COMMANDS) File structures, 29, 35 (INTRO TO SOFTWARE) File System, 11, 29 (INTRO TO SOFTWARE) File transfer, 395 (PIP) nondirectory device to directory device, 395 File transfer program, 557 (COMMANDS) FILEX program, 557 (COMMANDS) FILEX program, 22, 35 (INTRO TO SOFTWARE) Filler classes, 669 (COMMANDS) %FIN, 734 (COMMANDS) FINISH command, 560 (COMMANDS) FINISH command, 80 (TIMESHARING) Flow control commands, 291 (TECO) FN command, 280 (TECO) Format (BEGINNER'S BATCH) \$ALGOL card, 111 . BAC KTO command, 123, 133 Batch command, 138 Batch command card, 104 Card, 103 \$COBOL card, 111 control cards, 103

\$DATA card, 115

#### INDEX

-816-

INDEX (Cont)

Format (cont) (BEGINNER'S BATCH) data cards, 104 data line, 139 \$DECK card, 120 end-of-file card, 121 \$EOD card, 122 \$ERROR card, 122 .ERROR command, 146 \$FORTRAN card, 123 .GOTO command, 123, 147 .IF command, 148 .IF (ERROR) command, 122, 148 .IF (NOERROR) command, 130, 148 \$JOB card, 125 lines in control file, 138 \$MACRO card, 128 monitor command card, 104 line, 138 \$NOERROR card, 130 . NOERROR command, 149 \$PASSWORD card, 131 program cards, 104 QUEUE INP: monitor command, 139 \$SEQUENCE card, 131 SUBMIT monitor command, 139 system program command card, 104 line, 139 Format, 237 (TECO) Formats, command, 447 (COMMANDS Formatting command strings, 306 (TECO) Form feed, 191 (INTRO TO TECO) removal, 197 symbol, 194 Form feed characters, 234, 236, 237, 238, 256,261,272,273,274,309,310,312 (TECO) Form feed flag, 256, 273, 301, 302 (TECO) Form feed processing, 309 (TECO) /FORMS, 495, 606, 612, 623 (COMMANDS) BATCH) FORTRAN (BEGINNER'S BATCH)

compiler switches, 124 deck, setting up, 106 definition, 94 job, examples, 172, 180 program, compiling and executing, 107

FORTRAN, 19 (INTRO TO SOFTWARE) FORTRAN binary files, copying, 401 (PIP) \$FORTRAN card, 106, 123 (BEGINNER'S BA TCH) examples, 124 switches, 123 \$FORTRAN card, 713, 715, 725 (COMMANDS) FORTRAN carriage control character interpretation, 401 (PIP) /FORTRAN switch, 481, 513, 540, 586 (COMMANDS) FS command, 279 (TECO) /FUDGE, 482, 513, 540, 586 (COMMANDS) FUDGE command, 562 (COMMANDS) FUDGE2 program, 563 (COMMANDS FUDGE2 program, 36 (INTRO TO SOFTWARE) Functional groups of commands, 463 (COMMANDS) Functions, optional, 393 (PIP) Functions of control cards, 103 (BEGINNER'S BATCH) G G (control-G) see Control commands (TECO) G command, 293, 296 (TECO) G switch, error recovery, 417 (PIP)

Gaining access (COMMANDS)

of a device, 470, 593 to a file structure, 593 to the system, 590

General error messages, 422 (PIP)

General QUEUE switches, 493 (COMMANDS)

General Switches, 141 (BEGINNER'S

Generating cross-referenced listing, 481 (COMMANDS)

global symbols, 569

Generating library REL files, 482, 513, 540, 562, 586 (COMMANDS)

#### INDEX (cont)

Generic Name, 30, 36 (INTRO TO SOFTWARE) /GENLSN (generate line-sequence numbers) (TECO) switch, 254 GET command, 568 (COMMANDS) GET command, 84 (TIMESHARING) Getting date and time, 71 (TIMESHARING) Getting information, 70, 85 (TIMESHARING) DAYTIME, 71 PJOB, 71 RESOURCES, 85 SYSTAT, 85 TIME, 71 Getting job number, 71 (TIMESHARING) Getting on the system, 59 (TIMESHARING) Getting running time, 71 (TIMESHARING) Global symbols, 569 (COMMANDS) GLOB program, 569 (COMMANDS) GLOB program, 36 (INTRO TO SOFTWARE) Glossary, 31 (INTRO TO SOFTWARE) . GOTO command, 123, 130, 147 (BEGINNER'S BATCH) example, 148 . GOTO command, 735 (COMMANDS) GRIPE program, 573 (COMMANDS) GRIPE program, 36 (INTRO TO SOFTWARE) Groups of commands, 463 (COMMANDS H t H (control-H) see Control commands (TECO) H, 258 (TECO) H switch, 405 (PIP) HALT command, 574 (COMMANDS) HALT command, 84 (TIMESHARING) Handler, (INTRO TO SOFTWARE) File, 25, 29 Service Request, 9 UUO, 25, 28 Hardware, 9, 45 (INTRO TO SOFTWARE)

Hardware requirements, 375 (PIP) /HEADER, 612, 623 (COMMANDS) HELP command, 575 (COMMANDS) High priority queues, 659 (COMMANDS) High-Priority Ru n Queues, 15 (INTRO TO SOFTWARE) HK (delete buffer) command, 201 (lNTRO TO TECO) Holding a job until a specified time, 126, 141 (BEGINNER'S BATCH) How Batch reads (BEGINNER'S BATCH) card decks, 108 control files, 146 How to use Batch, 99 (BEGINNER'S BATCH) HP command, 310, 311 (TECO) HT (type entire buffer) command, 200 (lNTRO TO TECO) -l I (insert) command, 202, 203 (lNTRO TO TECO) 1 command, 360 (LINED) I command, 266, 267 (TECO) \*i command, 271, 296 (TECO)  $I$  switch,  $405$  (PIP) Identification code, 60 (TIMESHARING) Identifier (PIP) DECtape, 397 directory, 387 Identifying the job, 127 (BEGINNER'S BATCH) Identifying the user, 130 (BEGINNER'S BATCH) Idle state, 247 (TECO) .IF command (BEGINNER'S BATCH) .IF (ERROR), 122, 148 .IF (NOERROR), 129, 148 Ignore card sequence numbers, (PIP) (E switch,) 399

### $I$ NDEX  $-818-$

#### INDEX (cont)

Ignoring fatal error messages, 149 (BEGINNER'S BATCH) Illegal commands, 209 (lNTRO TO TECO) Immediate action commands, 235 (TECO) Implementation, 365 (LINED) INBUF, 28 (INTRO TO SOFTWARE) Increasing the number of entries in the pushdown stack, 243 (TECO) Increment, 295 (TECO) INDEX file, 475 (COMMANDS) Indirect commands, 454 (COMMANDS) Indirect control, 375 (PIP) Information about job, 467 (COMMANDS) DSK, 527 **PJOB, 601** QUOLST, 631 SETSRC, 662 SET TIME, 666 SET WATCH, 672 TIME, 694 Information about system, 467 (COMMANDS) DAYTIME, 504 RESOURCES, 640 SCHED, 650 SYSTAT, 686 VERSION, 704 WHERE, 706 INIT, 28 (INTRO TO SOFTWARE) INITIA, 36 (INTRO TO SOFTWARE) INITIA command, 577 (COMMANDS) Initialization, 247, 250 (TECO) Initialization of TECO, 192 (lNTRO TO TECO) Initializing a file for processing, 362 (LINED) Initializing a job, 463 (COMMANDS) Batch, 712 INITIA, 577 LOGIN,590 Input, 233, 234, 249, 251, 253, 255, 256, 272, 273, 276, 278, 279 (TECO) Input commands, 197 (lNTRO TO TECO) Input file, 233, 272, 276, 278, 279, 288 (TECO) Input file devices, 191 (lNTRO TO TECO) Input/Output Devices, 48 (lNTRO TO SOFT-WARE) Input/Output Routines, 25, 28 (lNTRO TO SOFTWARE) Input queue, Batch, 680 (COMMANDS) Input Queue, 13 (lNTRO TO SOFlWARE) INPUT UUO, 29 (INTRO TO SOFTWARE) Insert, 233, 234, 248, 264, 265 (TECO) Inserting (TECO) control characters, 271 single control characters as text, 271 succeeding control characters as text, 271 Inserting a line, 360 (LINED) Inserting multiple lines, 360 (LINED) Insertion, 307 (TECO) Insertion command, 264 (TECO) Insert sequence numbers, S-switch, 400 (PIP) Inside-text command, 271, 285 (TECO) Integer divide, 242 (TECO) Interjob dependency, 716 (COMMANDS) Interpreters, 17 (INTRO TO SOFTWARE) AID, 20 Interpreting control-characters as text in searches (TECO) single characters, 285 succeeding characters, 285 Interpreting printed output, 153 (BEGINNER'S BATCH) Interrupting sequential reading of control file, 734, 735 (COMMANDS) Interrupt System (INTRO TO SOFTWARE) Priority, 14, 46 Intervention, (INTRO TO SOFTWARE) Batch Operator, 14 I/O (PIP) errors, 418 messages, 419

INDEX (cont)

I/O Channels (INTRO TO SOFTWARE)

Software, 28

I/O Service Routines, 10, 28 (INTRO TO SOFTWARE)

Iteration,  $289, 296$  (TECO)

J

J (move pointer to beginning) command, 198 (INTRO TO TECO)

J command, 258 (TECO)

J switch, card punch, 418 (PIP)

JCONTINUE command, 578 (COMMANDS)

Job, 99 (BEGINNER'S BATCH)

definition, 94 entering to Batch, 137 examples, 138, 169, 176 submitting, 139 examples, 144

Job, 443, 712 (COMMANDS)

\$JOB card, 105, 125 (BEGINNER'S BATCH)

switches, 126

\$JOB card, 713, 714, 727 (COMMANDS)

JOB category, 505 (COMMANDS)

Job contained in a file, 714 (COMMANDS)

Job Dependency, 13 (INTRO TO SOFTWARE)

Job in a control file, 716 (COMMANDS)

Job information, 467 (COMMANDS)

DSK, 527 PJOB, 601 QUOLST, 631 SETSRC, 662 SET TIME, 666 SET WATCH, 672 TIME, 694

Job initialization, 463 (COMMANDS)

Batch, 712 INITIA, 577 LOGIN, 590

Job Locking, 14 (INTRO TO SOFTWARE) Jobname, definition, 91 (BEGINNER'S BATCH) Jobname, 493, 604, 610, 619, 680, 696 (COMMANDS)

Job number, 60 (TIMESHARING) Job on cards, 713 (COMMANDS) Job output, Batch, 739 (COMMANDS) Job search list, 662 (COMMANDS) Job Search List, 30, 35 (INTRO TO SOFT-WARE) Jobstep, definition, 95 (BEGINNER'S BATCH) Job termination, 466 (COMMANDS) KJOB, 579 K K, definition, 95 (BEGINNER'S BATCH) K (delete line) command, 201 (lNTRO TO TECO) K command, 264, 265 (TECO) KA10, 46 (INTRO TO SOFTWARE) KII0, 46 (INTRO TO SOFTWARE) Killing your job, 579 (COMMANDS) /KILL switch, 140 (BEGINNER'S BATCH) /KILL switch, 495, 606, 612, 623, 682, 698 COMMANDS) Kinds of printed output, 153 (BEGINNER'S BATCH) KJOB, 23 (INTRO TO SOFTWARE) KJOB command, 579 (COMMANDS) KJOB command, 72 (TIMESHARING) L t L (control-L) see Control commands (TECO) L (move pointer by lines )command, 199 (INTRO TO TECO) L command, 259, 293 (TECO) Lswitch,406(PIP) Label, definition, 95 (BEGINNER'S BATCH) Language (INTRO TO SOFTWARE) Command Control, 10 Machine, 17

Language Programming (INTRO TO SOFTWARE) Symbolic, 17

Index-19

## $INDEX$   $-820-$

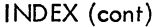

Leaving the system, 72 (TIMESHARING) Leaving the terminal in monitor mode, 500 (COMMANDS) LIB40, 37 (INTRO TO SOFTWARE) LIBOL, 19, 37 (INTRO TO SOFTWARE)  $/$ LIBRARY, 514, 540, 586 (COMMANDS) Library Maintenance Program, 19 (INTRO TO SOFTWARE) *IUMIT,* 495, 606, 612, 624, 699 (COMMANDS) Line, 237, 259, 260, 268 (TECO) Line continuation, 139 (BEGINNER'S BATCH) LINED program, 498, 537 (COMMANDS) LINED program, 20 (INTRO TO SOFTWARE) LINED program, 62, 64 (TIMESHARING) Line editor, 359 (LINED) Line feed, 236, 237, 256, 262, 306, 320 (TECO) Line feed symbol  $($   $\downarrow$   $)$ , 194 (INTRO TO TECO) Line numbers, 20 (INTRO TO SOFTWARE) Line Printer, 49 (INTRO TO SOFTWARE) Line printer listing, FORTRAN, (PIP) (P switch), 400 Line printer output, 8] (TiMESHAR ING) CREF. 82 DIRECT, 82 PRINT, 81 Line printer output, specifying amount, 127, 142 (BEGINNER'S BATCH) Line printer queue, 610 (COMMANDS) Line sequence numbered files, 254 (TECO) Line sequence numbers, 365 (LINED) line sequence numbers, 238, 254 (TECO) Line terminators, 237 (TECO) List (INTRO TO SOFTWARE) Command, 28 Job Search, 30 *lUST,* COMPIL, 482, 515, 540, 586 (COMMANDS) /LIST, DIRECT, 521 (COMMANDS)

*lUST,* QUEUE, 495, 606, 612, 624, 682, 699 (COMMANDS) LIST command, 584 (COMMANDS) Listing available devices, 640 (COMMANDS) Listing cross-referenced files, 499 (COMMANDS) Listing directories, 520 (COMMANDS) Listing directories, 66, 82 (TIMESHARING) Listing files, 66, 81 (TIMESHARING) Listings, 154 (BEGINNER'S BATCH) listing source files, 584 (COMMANDS) List limited source directory, (PIP) F-switch, 407 List source device directory, (PIP) L switch, 406 literal type-out mode, 261 (TECO) /LMAP, 515, 541, 587 (COMMANDS) LOAD, 276 (TECO) LOAD command, 585 (COMMANDS) LOAD command, 68 (TIMESHARING) Loader map, 154 (BEGINNER'S BATCH) example, 156 LOADER program, 22, 37 (INTRO TO SOFT-WARE) LOADER program, 68 (TIMESHARING) LOADER switches, 460 (COMMANDS) Loading and starting core image file, 632, 646 (COMMANDS) loading and writing a Bootstrap loader, 488 (COMMANDS) loading core image file, 568 (COMMANDS and starting, 632, 646 Loading files, 585 (COMMANDS) Loading PIP, 375 (PIP) Loading programs, 67 (TIMESHARING) LOAD, 68 Load point, 252 (TECO) LOCATE command, 589 (COMMANDS)

#### INDEX (cont)

Locking Jobs, 14 (lNTRO TO SOFTWARE) /LOG, 612, 624 (COMMANDS) Log file, 100, 153 (BEGINNER'S BATCH) definition, 95 examples, 158, 161 Log file (COMMANDS) BACKUP, 475 BATCH, 680, 710, 727, 740 Log File, 13 (INTRO TO SOFTWARE) Logged-In Quota, 30 (INTRO TO SOFTWARE) Logged-Out Quota, 30 (INTRO TO SOFTWARE) Logging on, 590 (COMMANDS) Logging off, 579 (COMMANDS) Logical AND, 242 (TECO) Logical Block Numbers, 29 (lNTRO TO SOFT-WARE) Logical device name, 449 (COMMANDS) example of, 450 Logical Device Name, 28, 38 (lNTRO TO SOFTWARE) Logical device name, 383 (PIP) Logical device name, 76 (TIMESHARING) Logical OR, 242 (TECO) Logical station, 589 (COMMANDS) Logical Station, 16 (INTRO TO SOFTWARE) Login check, 446 (COMMANDS) LOGIN command, 590 (COMMANDS) LOGIN command, 60 (TIMESHARING) LOGIN program, 23, 38 (INTRO TO SOFTWARE) LOGIN program, 60 (TIMESHARING) LOGOUT, 23 (INTRO TO SOFTWARE) LOOKFL, 38 (INTRO TO SOFTWARE) LOOKUP, 29 (INTRO TO SOFTWARE) Loop, 278, 289 (TECO) Lower case flagging, 262 (TECO)

M

M command, 296, 313 (TECO) Machine Language, 17 (INTRO TO SOFTWARE) MACRO (BEGINNER'S BATCH) assembler switches, 128 deck, setting up, 107 program, assembling and executing, 107 MACRO, 17 (INTRO TO SOFTWARE) Macro, 313, 314 (TECO) Macro Capabilities, 18 (INTRO TO SOFT-WARE) \$MACRO card, 107, 127 (BEGINNER'S BATCH) examples, 129 switches, 128 \$MACRO card, 729 (COMMANDS) /MACRO switch, 482, 515, 541, 587 (COMMANDS) /MACX11, 482, 515, 541, 587 (COMMANDS) Magnetic tape, 251, 252, 255 (TECO) Magnetic tape density, 657 (COMMANDS) Magnetic tape switches, 415,416 (PIP) Magnetic Tape Systems, 48 (INTRO TO SOFT-WARE) Main uses of TECO, 247 (TECO) MAKE command, 592 (COMMANDS) MAKE (make disk file) command, 192 (lNTRO TO TECO) MAKE command, 247, 248, 250, 252, 307, 308 (TECO) MAKE command, 64 (TIMESHARING) Manager (INTRO TO SOFTWARE) Queue, 13 Manipulating core images, 83 (TIMESHARING) GET, 84 R, 83 RUN, 83

SAVE, 83

#### INDEX -822-

Manipulating files, 465 (COMMANDS) ALCFIL, 468 BACKSPACE, 474 BACKUP, 475 COPY, 486 CPUNCH, 493 DElETE, 517 DIRECT, 520 EOF, 538 FILE, 533 FILEX, 557 LIST, 584 PLOT, 604 **PRESERVE, 609** PRINT, 610 PROTECT, 616 QUEUE, 618 RENAME, 638 RESTORE, 641 REWIND, 645 SKIP, 675 SUBMIT, 680 TPUNCH, 696 TYPE, 702 UNLOAD, 703 ZERO, 707 Manipulating files, 65 (TIMESHARING) DELETE, 67 DIRECT, 66 RENAME, 67 TYPE, 66 Manipulating terminals, 80 (TIMESHARING) ATTACH, 81 DETACH, 81 SEND, 80 /MARKS, 521 (COMMANDS) Master file, 563 (COMMANDS) Master File Directory, 29, 38 (lNTRO TO SOFTWARE) Maximum length of search strings, 278 (TECO) Memory (INTRO TO SOFTWARE) Core, 47 Secondary, 11 Merge, 310, 311 (TECO) Message of the day, 590 (COMMANDS)

INDEX (cont) Messages (COMMANDS) BATCON, 742 CDRSTK, 740 system, 747 MFD, 29, 38 (INTRO TO SOFTWARE) - (minus), 242 (TECO) \$MODE card, 730 (COMMANDS) Modes (INTRO TO SOFTWARE) Block, 15 Buffered Data, 28 Single, 15 Unbuffered Data, 28 Modifiers, 281 (TECO) /MODIFY switch, 141 (BEGINNER'S BATCH) /MODIFY switch, 495, 606, 613, 624, 682, 699 (COMMANDS) Modifying amount of core assigned, 491 (COMMANDS) Modifying text, 192 (lNTRO TO TECO) MONEY, 38 (INTRO TO SOFTWARE) MONGEN, 23, 38 (lNTRO TO SOFlWARE) Monitor, definition, 95 (BEGINNER'S BATCH) Monitor, 59 (TIMESHARING) Monitor command (BEGINNER'S BATCH) card format, 104 definition, 95 line format, 138 Monitor command language, 443 (COMMANDS) Monitor commands, 235, 248 (TECO) Monitor mode, 444 (COMMANDS) Monitor Support Programs, 23 (lNTRO TO SOFTWARE) MOUNT command, 100 (BEGINNER'S BATCH) example, 175, 183 MOUNT command, 593 (COMMANDS) MOUNT command, 78 (TIMESHARING) Mounting a device, definition, 95 (BEGINNER'S BATCH)
Mounting tapes, 100 (BEGINNER'S BATCH)

examples, 175, 183

Moving a file to Batch's disk area, 144 (BEGINNER'S BATCH)

/MULTI, 594 (COMMANDS)

Multimode Computing, 10 (INTRO TO SOFTWARE)

Multiple job control, 466 (COMMANDS)

ATTACH, 472 CCONT, 500 CSTART, 500 DETACH, 519 OPSER, 597 REATTA, 635

Multiply, 242 (TECO)

Multiprocessing, 10, 38 (INTRO TO SOFTWARE)

Multiprogram Batch, 99 (BEGINNER'S BATCH)

Multiprogram Batch, 12 (INTRO TO SOFTWARE)

Multiprogramming, definition, 95 (BEGINNER'S BATCH)

Multiprogramming, 443 (COMMANDS)

Multiprogramming, 11, 28, 39 (INTRO TO SOFTWARE)

Multi-purpose commands, 307 (TECO)

N

t N (control-N) see Control commands (TECO)

N (search file) command, 206, 207 (INTRO TO TECO)

N command, 279, 281, 293, 310 (TECO)

N switch, delete sequence number, 399 (PIP)

nA command, 301 (TECO)

n\ command, 266 (TECO)

nK CORE, 244, 256 (TECO)

nI $(S)$  command, 266 (TECO)

Name (INTRO TO SOFTWARE)

Generic, 30, 36 Logical Device, 28, 38

Named Files, 29, 39 (INTRO TO SOFTWARE)

Naming control files, 140 (BEGINNER'S BATCH)

Naming data files on the \$DATA card, 116 (BEGINNER'S BATCH) Naming files, 62 (TIMESHARING) Naming files with octal constants, 385 (PIP) Naming jobs, 125, 140 (BEGINNER'S BATCH) Naming log files, 140 (BEGINNER'S BATCH) Negation, 242 (TECO) /NEW, 496, 606, 613, 624, 682, 699 (COMMANDS) nnnTEC. TMP, 249, 253 (TECO) No case flagging, 262 (TECO) /NOCOMPILE, 482, 515, 541, 587 (COMMANDS) \$NOERROR card, 129 (BEGINNER'S BATCH) \$NOERROR card, 724 (COMMANDS) • NOERROR command, 149 (BEGINNER'S BATCH) example, 149 • NOERROR command, 737 (COMMANDS) /NOLIST switch (BEGINNER'S BATCH) \$ALGOL card, 111 \$FORTRAN card, 124 \$MACRO card, 129 /NOLIST switch, 482, 515, 541, 587 (COMMANDS) Non-directory to Directory copy (PIP) operation, 395 Non-Resident Software, 10, 17 (lNTRO TO SOFTWARE) • NOOPERATOR command, 737 (COMMANDS) No prevailing case conversion, 270 (TECO) /NOSEARCH, 515, 541, 587 (COMMANDS) /NOTE, 607, 613, 624 (COMMANDS) NOTICE. TXT, 590 (COMMANDS) Null, 234 (TECO) Null extension, 234, 251 (TECO) Null page, 238 (TECO)

#### $INDEX$   $-824-$

/NULL switch, 496, 607, 613, 624, 699

INDEX (cont)

(COMMANDS) Numbers (INTRO TO SOFTWARE) Line, 20 Logical Block, 29  $#$  symbol, 385 (PIP) Numeric argument, 196 (INTRO TO TECO) Numeric argument, 241, 251, 257, 281 (TECO) Numeric operators, 242 (TECO) o t 0 (control-O) see Control commands (TECO) o command, 292 (TECO) o switch, insert sequence numbers and increment. by one, 400 (PIP) Object program, definition, 95 (BEGINNER'S (BATCH) Object program control, 465 (COMMANDS) CONTINUE, 495 DDT, 510 GET, 568 HALT, 574 JCONT, 578 R, 632 REENTER, 637 RUN, 646 START, 679 Object program examination, 466 (COMMANDS) D,502 DCORE, 505 DUMP, 529, 530 E, 536 Object program preparation, 465 (COMMANDS) COMPILE, 480 CREF, 499 DEBUG, 513 EXECUTE, 539 FUDGE, 562 **FUDGE2, 563 LOAD, 585** SAVE, 648 SSAVE, 677 Index-24

Obtaining cross reference listing (BEGINNER'S BATCH) \$COBOL cord, 114 \$FORTRAN cord, 124 \$MACRO cord, 129 Obtaining documentation, 575 (COMMANDS) Obtaining entries in queues, 618 (COMMANDS) Obtaining information, 70, 85 (TIMESHARING) DAYTIME, 71 PJOB, 71 RESOURCES, 85 SYSTAT, 85 TIME, 71 Obtaining job number, 601 (COMMANDS) Obtaining more information about errors, 323 (TECO) Obtaining printable dumps, 530 (COMMANDS) Obtaining the date and time, 504 (COMMANDS) Obtaining the value of (TECO) automatic typeout flag, 301 case flog, 301 end-of-file flog, 301 error message flog, 301, 324 search mode flag, 286 typeout mode switch, 261 version number flag, 301 Octal constants as filename, 385 (PIP) Octal numbers, 242 (TECO) /OKBINARY, 613, 624 (COMMANDS) /OKNONE, DIRECT, 521 (COMMANDS) /OKNONE, QUEUE, 496, 607, 613, 624, 699 (COMMANDS) OMOUNT program, 525, 554, 593 (COMMANDS) OMOUNT program, 39 (INTRO TO SOFTWARE) OPEN, 28 (INTRO TO SOFTWARE) Opening a file, 192 (lNTRO TO TECO) Opening a new file, 248 (TECO) Operating procedure, 191 (lNTRO TO TECO)

Operating system, 443 (COMMANDS) commands, 463 Operating System, 9, 25 (INTRO TO SOFTWARE) Operating the terminal, 73 (TIMESHARING) Operator, computer, definition, 93 (BEGINNER'S BATCH) . OPERATOR command, 737 (COMMANDS) Operator communication, 466 (COMMANDS) DISMOUNT, 525 FILE, 553 GRIPE, 573 MOUNT, 593 PLEASE, 602 SEND, 651 Operator communication, 78, 79 (TIMESHARING) Operator Intervention (INTRO TO SOFlWARE) Batch, 14 Operators (INTRO TO SOFTWARE) Programmed, 25, 27, 40 Operators, 242 (TECO) OPSER program, 597 (COMMANDS) OPSER program, 23 (INTRO TO SOFTWARE) Optional functions, 393 (PIP) Optional PIP functions, 415 (PIP) OR, 242 (TECO) OUT, 29 (INTRO TO SOFTWARE) OUTBUF, 28 (INTRO TO SOFTWARE) /OUTPUT, 625, 683 (COMMANDS) Output (BEGINNER'S BATCH) card, 100 line printer, 100 paper tape, 100 plotter, 100 tape, 100 Output, 234, 250, 251, 252, 272, 274, 276, 277, 287, 302, 307, 310 (TECO) Output, Batch, 739 (COMMANDS) Output, specifying amount (BEGINNER'S BATCH) card, 126, 142 line printer pages, 127, 142 paper tape, 126, 142 plotter time, 127, 143

Output commands, 203 (INTRO TO TECO) Output commands, 272 (TECO) Output error, 313 (TECO) Output file, 233, 272, 273, 275, 278, 280 (TECO) Output file devices, 191 (INTRO TO TECO) Output from a job, 153 (BEGINNER'S BATCH) Output Spoolers, 11, 13 (INTRO TO SOFT-WARE) OUTPUT UUO, 29 (INTRO TO SOFTWARE) Owner (INTRO TO SOFTWARE) File, 30 P P (output buffer) command, 203 (INTRO TO TECO) P command, 361 (LINED) P command, 272, 274, 280 (TECO) P switch, prepare FORTRAN output for Line Printer listing, 400 (PIP) Page, 237, 238, 239, 256, 267, 272, 279, 287, 302, 309, 311 (TECO) Pages, 491 (COMMANDS) Pages, 191, 192 (INTRO TO TECO) combining, 197 reading into buffer, 197 Pages, specifying number to print, 127 (BEGINNER'S BATCH) /PAGE switch (SUBMIT command), 142 (BEGINNER'S BATCH) /PAGE switch, 625, 683 (COMMANDS) /PAGES switch (\$JOB card), 127 (BEGINNER'S (BATCH) /PAPER, 625 (COMMANDS) Paper-tape output, specifying amount, 126, 142 (BEGINNER'S BATCH) Paper tape punch queue, 696 (COMMANDS) Parentheses, 242 (TECO) Parentheses usage, 382, 415 (PIP) /PARITY, 521 (COMMANDS) Partial allocation, 468 (COMMANDS)

#### $INDEX$

Parts of error messages, 321 (TECO) Passing devices to jobs, 633 (COMMANDS) Passive search list, 662 (COMMANDS) Password, definition, 95 (BEGINNER'S BATCH) Password, 448 (COMMANDS) Password, 61 (TIMESHARING) \$PASSWORD card, 99, 130 (BEGINNER'S (BA TCH) \$PASSWORD card, 713, 731 (COMMANDS) /PAUSE, 525, 594 (COMMANDS) % (percent sign) command, 295, 314 (TECO) Period, 234, 286, 293 (TECO) . (period), 258, 293 (TECO) Period (.) usage, 192 (INTRO TO TECO) Period (.) usage, 377, 382 (PIP) Peripheral devices, definition, (BEGINNER'S BATCH) Peripheral devices, 383 (PIP) Peripheral devices, 75 (TIMESHARING) Permanent switch, 457 (COMMANDS) /PHYSICAL, DIRECT, 521 (COMMANDS) /PHYSICAL, QUEUE, 496, 607, 613, 625, 683, 699 (COMMANDS Physical device name, 448 (COMMANDS) example of, 450 Physical device name, 383 (PIP) Physical device name, 75 (TIMESHARING) PIP command errors, 421 (PIP) PIP program, 22, 39 (INTRO TO SOFTWARE) PIP program, 192 (lNTRO TO TECO) PJOB command, 601 (COMMANDS) PJOB command, 71 (TIMESHARING) PLEASE, 39 (INTRO TO SOFTWARE) PLEASE command, 602 (COMMANDS) /PLOT, 607, 625 (COMMANDS) PLOT command, 604 (COMMANDS)

Plotter output queue, 604 (COMMANDS)

INDEX (cont) Plotters, 49 (INTRO TO SOFTWARE) Plotter time, specifying amount, 127, 143 (BEGINNER'S BATCH) Plotting files, 604 (COMMANDS) + (plus), 241 (TECO) Pointer (INTRO TO SOFTWARE) Buffer, 20 Pointer, buffer see Buffer pointer (TECO) Pointer, buffer, 198 (INTRO TO TECO) Pointer position, 198 (lNTRO TO TECO) Position, buffer, 241 (TECO) Preparing dumps, 505, 529 (COMMANDS) Preparing object programs, 465 (COMMANDS) COMPILE, 480 CREF, 499 **DEBUG, 419** EXECUTE, 539 FUDGE, 562 FUDGE2, 563 **LOAD, 585** SAVE, 648 SSAVE, 677 Preparing source files, 465 (COMMANDS) CREATE, 498 EDIT, 537 MAKE, 592 TECO, 693 Preserving (BEGINNER'S BATCH) control file, 143 log file, 143 Preserving files, 609 (COMMANDS) Primary Processor, 10 (INTRO TO SOFTWARE) /PRINT, 613, 626 (COMMANDS) PRINT command, 610 (COMMANDS) PRINT command, 81 (TIMESHARING) Printed, output, 154 (BEGINNER's BATCH) kinds, 153 Printers (INTRO TO SOFTWARE) Line, 49 Printing a line, 361 (LINED)

INDEX (cont) Printing files, 610 (COMMANDS) Printing incremental job statistics, 672 Printing source files, 584 (COMMANDS) Printing system statistics, 686 (COMMANDS) Printing version numbers, 672, 704 (COMMANDS) Print summary of PIP functions, (PIP) Q switch, 411 /PRIORITY, 496, 607, 613, 626, 683, 699 (COMMANDS) Priority Interrupt System, 14, 46 (INTRO TO SOFTWARE) Processing errors, 724, 732 (COMMANDS) Processors, 46 (INTRO TO SOFTWARE) Primary, 10 Secondary, 10 Processors, 68 (TIMESHARING) Processor switches, 458 (COMMANDS) Producing cross-referenced listing, 481 (COMMANDS) global symbols, 569 Producing REL files, 480 (COMMANDS) Program (BEGINNER'S BATCH) definition, 95 object, definition, 95 source definition, 95 Program (INTRO TO SOFTWARE) Reentrant, 11 Source Library Maintenance, 19 Program execution, 539 (COMMANDS) Programmed editing, 243 (TECO) Programmed Operators, 25, 27, 40 (INTRO TO SOFTWARE) Programmer number, 251 (TECO) Programming, definition, 95 (BEGINNER'S BATCH) Programming (INTRO TO SOFTWARE) Symbolic Language, 17 Programs (COMMANDS)

Project-programmer number, 125 (BEGINNER'S BATCH) definition, 95 Project-programmer number, 448, 590 (COMMANDS) Project-programmer number, 251, 253 (TECO) Project-programmer number, 60 (TIMESHARING) [proj,progl, 125 (BEGINNER'S BATCH) definition, 95 [proj,prog], 251 (TECO) Proj, prog number pairs, 389 (PIP) Properties of terminals, 668 (COMMANDS) /PROTECT, DIRECT, 521 (COMMANDS) /PROTECT, QUEUE, 496, 607, 613, 626, 683, 699 (COMMANDS) PROTECT command, 616 (COMMANDS) Protecting old macros from new features in TECO, 305 (TECO) Protection codes, 616 (COMMANDS) Protection Codes, 11, 30 (INTRO TO SOFT-WARE) Protection codes, 390, 391 (PIP) changing of, 408 digit numeric values, 391 Protection codes, 66 (TIMESHARING) Providing printable dumps, 530 (COMMANDS) Pseudo-TTYS, 23 (INTRO TO SOFTWARE) Punch Card, 49 (INTRO TO SOFTWARE) /PUNCH, 496, 626 (COMMANDS) PUNCH command, 696 (COMMANDS)

Programs (INTRO TO SOFTWARE)

Project-programmer area, 248, 249, 255 (TECO)

Monitor Support, 23 Spooling, 13

Project number, 251 (TECO)

Punching cards, 493 (COMMANDS) Pushdown stack, increasing the number of

entries, 243 (TECO)

system, 463

#### $I$ NDEX  $-828-$

#### INDEX (cont)

Putting commands in the control file, 108 (BEGINNER'S BATCH)

Putting comments in TECO macros, 292 (TECO)

PW (output page) command, 203 (INTRO TO TECO)

PW command, 272, 273, 274, 310, 312 (TECO)

PNY command, 273 (TECO)

## Q

Q command, 295 (TECO) QMANGR, 710 (COMMANDS) QMANGR, 12, 40 (INTRO TO SOFTWARE) Q-register, 243, 244, 295, 296 (TECO) Q-register commands, 295 (TECO) Q-register pushdown list, 297 (TECO) Q-register pushdown stack, 243 (TECO) Q switch, print summary of PIP functions, 411 (PIP) ? (question mark) command, 304, 322 (TECO) Question mark construction, 452 (COMMANDS) Question mark (?) symbol, 386, 406 (PIP) Queue, 40 (INTRO TO SOFTWARE) Input, 13 QUEUE command, 618 (COMMANDS) Queue, definition, 96 (BEGINNER'S BATCH) entering a job into, 139 QUEUE INP: monitor command, 139 (BEGINNER'S BATCH) Queue manager, 710 (COMMANDS) Queue Manager, 13 (lNTRO TO SOFTWARE) Queue names, 618 (COMMANDS) Queue operation switches, 140 (BEGINNER'S BATCH) Queue operation switches, 493 (COMMANDS) Queues, 26 (INTRO TO SOFTWARE) High-Priority Run, 15 Queuing files, 581 (COMMANDS)

QUOLST program, 631 (COMMANDS) QUOLST program, 41 (INTRO TO SOFTWARE) Quota (lNTRO TO SOFTWARE) Logged-In, 30 Logged-Out, 30 Quotas (lNTRO TO SOFTWARE) Disk, 30 Quotas, typing, 631 (COMMANDS) QUOTA.SYS, 593 (COMMANDS) II (quotation mark) command, 282, 314 (TECO)

#### R

R (control-R) see Control commands (TECO)

R command, 632 (COMMANDS)

R (move pointer backwards by character) (INTRO TO TECO)

command, 198

R command, 258 (TECO)

R command, 83 (TIMESHARING)

R switch, Rename Source Files, 407 (PIP)

REACT, 41 (INTRO TO SOFTWARE)

Readers, Card, 48 (INTRO TO SOFTWARE) Reading a card deck, 108 (BEGINNER'S BATCH)

Reading control file backward, 734 (COMMANDS)

Reading control file forward, 735 (COMMANDS)

Reallocating disk space, 468 (COMMANDS)

Real-Time, 14 (INTRO TO SOFTWARE)

Real-Time Devices; 14 (INTRO TO SOFTWARE)

Real-Time Reguirements, 14 (INTRO TO SOFTWARE)

Rearranging, 309 (TECO)

REASSIGN command, 633 (COMMANDS)

REASSIGN command, 79 (TIMESHARING)

Reassigning devices, 79 (TIMESHARING)

Reattaching jobs, 472, 635 (COMMANDS)

REA ITA program, 635 (COMMANDS)

Receiving output, 100 (BEGINNER'S BATCH)

- Recording complaints, 573 (COMMANDS)
- Recovering from errors, 100, 131, 150 (BEGINNER'S BATCH)
- Recovery, Error, 13 (INTRO TO SOFTWARE)
- REENTER, 277, 290 (TECO)
- REENTER command, 637 (COMMANDS)
- Reentrant Program, 11 (INTRO TO SOFTWARE)
- Reentry to TECO, 205 (INTRO TO TECO)
- /REL, 516, 541, 587 (COMMANDS)
- RELEASE, 29 (INTRO TO SOFTWARE)
- Release, 251, 253 (TECO)
- Relocatable binary, 68 (TIMESHARING)
- \$RELOCATABLE card, 731 (COMMANDS)
- Remembered arguments, 454 (COMMANDS)
- Remembered arguments, 65 (TIMESHARING)
- Remote Communications, 15 (INTRO TO SOFTWARE)
- Remote DECtape control, 553 (COMMANDS)
- Remote Station, 15, 51 (INTRO TO SOFTWARE)
- Remote users, 78 (TIMESHARING)
- /REMOVE, DISMOUNT, 526 (COMMANDS)
- /REMOVE, QUEUE, 496, 607, 614, 627, 699 (COMMANDS)
- Removing file structure from search list, 525 (COMMANDS)
- Rename, 249, 253 (TECO)
- Rename backup file, 193 (INTRO TO TECO)
- RENAME command, 638 (COMMANDS)
- RENAME command, 67 (TIMESHARING)
- Rename (R) function, 408 (PIP)
- Renaming files, 638 (COMMANDS)
	- with any protection, 616 with standard protection, 609
- Replacing a line, 360 (LINED)
- /REPORT, 614, 627 (COMMANDS)
- Request Handler, Service, 9 (INTRO TO SOFTWARE)
- .REQUEUE command, 738 (COMMANDS)
- Required control cards, 105 (BEGINNER'S BATCH)
- RERUN, 19 (INTRO TO SOFTWARE)
- Resident Operating System, 9, 25 (INTRO TO SOFTWARE)
- Resource Allocator, Sharable, 10 (INTRO TO SOFTWARE)
- RESOURCES command, 640 (COMMANDS)
- RESOURCES command, 85 (TIMESHARING)
- /RESTART, 627, 683 (COMMANDS)
- Restarting batch job after failure, 735 (COMMANDS)
- RESTORE program, 641 (COMMANDS)
- RESTORE program, 22 (INTRO TO SOFTWARE)
- Restoring files, 641 (COMMANDS)
- Restoring TECO to no prevailing case conversion, 270, 284 (TECO)
- Restricted devices, 464 (COMMANDS)
- Retrieval Information, 29 (INTRO TO SOFTWARE)
- Return a numeric value, 281, 301 (TECO)
- Returning devices, 512, 525, 560, 579 (COMMANDS)
- Returning devices (TIMESHARING)

DEASSIGN, 79 DISMOUNT, 79 FINISH, 80 KJOB, 72

- Returning to the monitor, 73 (TIMESHARING)
- RETURN key, 74 (TIMESHARING)
- Retyping the current line, 321 (TECO)
- .REVIVE command, 739 (COMMANDS)
- Rewind, 252, 255 (TECO)
- REWIND command, 645 (COMMANDS)
- Rewinding MTA, DTA, 645 (COMMANDS)
- Rewinding and unloading MTA, 703 (COMMANDS)
- Ring of Buffers, 28 (INTRO TO SOFTWARE)
- R LINED, 362 (LINED)
- Routines (INTRO TO SOFTWARE)
	- Cyclic, 25

Routines (cont) I/O Service, 10 Input/Output, 25, 28 R TECO command, 247, 249, 250 (TECO) Rubout, 235, 236, 268, 306, 307, 319 (TECO) RUBOUT key, 446 (COMMANDS) RUBOUT key, 195 (lNTRO TO TECO) RUBOUT key, 74 (TIMESHARING) Rubout symbol ( $(RO)$ ), 194 (INTRO TO TECO) /RUN, 521 (COMMANDS) RUN command, 646 (COMMANDS) RUN command, 83 (TIMESHARING) Running CDRSTK, 715 (COMMANDS) Running jobs, 99, 103, 137 (BEGINNER'S BATCH) ALGOL, 105 BASIC, 109 COBOL, 106 FORTRAN, 106 MACRO, 107 Running programs, 463 (COMMANDS) Running programs, 61, 83 (TIMESHARING) Running time, 71 (TIMESHARING) RUNOFF Editor, 21, 41 (INTRO TO SOFTWARE) /RUNOFFSET, 521 (COMMANDS) Run Queues (INTRO TO SOFTWARE) High-Priority, 15

## S

S (control-S) see Control commands (TECO) S (search buffer) command, 205, 206 (lNTRO TO TECO) S command, 362 (LINED) S command, 279, 281, 293 (TECO) S Switch, insert sequence numbers, 400 (PIP) Sample jobs, Batch, 743 (COMMANDS) SAVE command, 648, 795 (COMMANDS) SAVE command, 83 (TIMESHARING)

Saving core images, 648, 677 (COMMANDS) Saving core images, 83 (TIMESHARING) Saving files, 475, 579 (COMMANDS) Saving previous command string, 296 (TECO) SCHED command, 650 (COMMANDS) Schedule bits, 650 (COMMANDS) Scheduler, 25, 26 (INTRO TO SOFTWARE) SCRIPT program, 42 (INTRO TO SOFTWARE) Search, 278, 279, 280 (TECO) Search command modifiers, 281 (TECO) Search commands, 205 (lNTRO TO TECO) Searching (TECO) and deleting strings, 279, 280 and replacing strings, 279, 280 in "either-case-mode", 285, in "exact-case-mode", 285, 286 partly in "exact-case" and partly in "either-case" mode, 285

- Searching bock in the control file, 123, 130, 146 (BEGINNER'S BATCH)
- Searching forward in the control file, 123, 130, 147 (BEGINNER'S BATCH)
- Search list, 662 (COMMANDS)
- Search list, job, 30 (INTRO TO SOFTWARE)
- Search string, 278, 279, 281 (TECO)
- Secondary Memory, 11 (INTRO TO SOFTWARE)
- Secondary Processor, 10 (INTRO TO SOFTWARE)
- Segments, 11, 42 (INTRO TO SOFTWARE)
- ; (semicolon) command, 289, 291 (TECO)
- SEND command, 651 (COMMANDS)
- SEND command, 80 (TIMESHARING)
- Sending messages, 466 (COMMANDS)
	- GRIPE, 573 PLEASE, 602 SEND, 651
- Separator character, 286 (TECO)
- \$SEQUENCE card, 105, 111 (BEGINNER'S BATCH)
- \$SEQUENCE card, 732 (COMMANDS)

Sequence number, delete (N switch), 399 (PIP) Sequence number, ignore card (E switch), 399 (PIP) Sequence number and increment by one, 0 switch, insert, 400 (PIP) Sequence numbers, S-switch, insert, 400 (PIP) /SEQUENCE switch (\$COBOL card), 114 (BEGINNER'S BATCH) /SEQUENCE switch, 497, 607, 614, 627, 683, 700 (COMMANDS) Service Request Handler, 9 (INTRO TO SOFTWARE) Service Routines (INTRO TO SOFTWARE) I/O, 10 SET BLOCKSIZE command, 653 (COMMANDS) SET CDR command, 654 (COMMANDS) SET CPU command, 655 (COMMANDS) Set data mode switches, B, H and I, 405 (PIP) SET DENSITY command, 657 (COMMANDS) SET DSKPRI command, 658 (COMMANDS) SET HPQ command, 659 (COMMANDS) SET SPOOL command, 660 (COMMANDS) SETSRC program, 662 (COMMANDS) SETSRC program, 42 (lNTRO TO SOFTWARE) SET TIME command, 666 (COMMANDS) Setting (TECO) case flagging mode, 262 EO value, 305 TECO to a prevailing case conversion mode, 269, 283 version number of TECO, 305 Setting up a card deck, 104 (BEGINNER'S BATCH) ALGOL, 105 BASIC, 99 COBOL, 106 FORTRAN, 106 MACRO, 107 Setting up a job, 99 (BEGINNER'S BATCH) SET TTY command, 668 (COMMANDS) SET WATCH command, 672 (COMMANDS) SFD, 29, 42 (INTRO TO SOFTWARE)

SFD (full directory path) indentifiers, 388 (PIP) Sharable Data Areas, 15 (INTRO TO SOFTWARE) Sharable Resource Allocator, 10 (lNTRO TO SOFTWARE) Sharing Devices, 11 (lNTRO TO SOFTWARE) Sharing Files, 11 (INTRO TO SOFTWARE) .SILENCE command, 739 (COMMANDS) /SINCE, 497, 607, 614, 627, 700 (COMMANDS) /SINGLE, 594 (COMMANDS) Single Mode, 15 (INTRO TO SOFTWARE) Skip, 273, 274 (TECO) SKIP command, 675 (COMMANDS) Skip one file, 252 (TECO) Skip one record, 252 (TECO) Skip to end-of-tape, 252 (TECO)  $/$  (slash), 242 (TECO) / (Slash) command, 323 (TECO) Slice, Time, 27 (INTRO TO SOFTWARE) /SLOW, 521 (COMMANDS) /SNOBOL, 482, 516, 541, 587 (COMMANDS) Software (INTRO TO SOFTWARE) Non-Resident, 10, 17 Software, definition, 96 (BEGINNER'S BATCH) Software I/O Channels, 28 (INTRO TO SOFTWARE) /SORT, 522 (COMMANDS) SORT program, 19 (INTRO TO SOFTWARE) SOUP Editor, 21 (lNTRO TO SOFTWARE) Source (BEGINNER'S BATCH) deck, definition, 96 language, definition, 96 program, definition, 96 Source file preparation, 465 (COMMANDS) CREATE, 498 EDIT, 537 MAKE, 592 TECO, 693 Source files (COMMANDS) listing, 584 typing, 702

#### $INDEX$   $-832-$

#### INDEX (cont)

Source Library Maintenance Program, 19 (INTRO TO SOFTWARE)

Space, 236, 241, 306 (TECO)

Space symbol  $(\triangle)$ , 194 (INTRO TO TECO)

/SPACING, 614, 628 (COMMANDS)

Spacing magnetic tape (COMMANDS)

backwards, 474 forward, 675

Special characters, 446 (COMMANDS) Batch, 711

Special characters, 235, 266, 292 (TECO)

Special functions, 415 (PIP)

Special "lower case" characters, 270, 285 (TECO)

Special numeric values, 300 (TECO)

Specification File, 29, 35 (INTRO TO SOFTWARE)

Specifying amount (BEGINNER'S BATCH)

cards to be punched, 126, 142 core, 126, 142 CPU time, 127, 142 pages to be printed, 127, 142 paper tape to be punched, 126, 142 plotter time, 127, 143

Specifying blocksize, 653 (COMMANDS)

Specifying character to be recognized as a fatal error, 146 (BEGINNER'S BATCH)

Specifying conventional COBOL format, 114 (BEGINNER'S BATCH)

Specifying disposal of a file, 143 (BEGINNER'S BA TCH)

Specifying error recovery, 131, 150 (BEGINNER'S BATCH)

- Specifying number for a job, 131 (BEGINNER'S BA TCH)
- Specifying parameters for a file, 143 (BEGINNER'S BA TCH)

Splitting, 310 (TECO)

Spoolers (INTRO TO SOFTWARE)

Output, 11, 13

Spooling, 618, 660, 712 (COMMANDS)

card punch files, 493 input queue, 680

Spooling (cont) line printer files, 584, 610 paper tape punch files, 696 plotter files, 604 Spooling, 11, 42 (INTRO TO SOFTWARE) Spooling, 76, 81 (TIMESHARING) Spooling Programs, 13 (INTRO TO SOFTWARE) Square brackets, 382 (PIP) [] (square brackets), 297 (TECO) SSAVE command, 677, 795 (COMMANDS) STACKER, 709 (COMMANDS) STACKER, 12 (INTRO TO SOFTWARE) Stack mode, 445 (COMMANDS) Standard COBOL format, 114 (BEGINNER'S BATCH) Standard for DECsystem-10 line sequence numbers, 365 (LINED) Standard Format, 19 (INTRO TO SOFTWARE) Standard optional functions, 393 (PIP) Standard PIP switches, 393 (PIP) Standard processor, 457 (COMMANDS) Standard processor, 68 (TIMESHARING) Standard protection, 616 (COMMANDS) renaming files to, 609 /START, 497, 608, 614, 628, 684, 700 (COMMANDS) START command, 679 (COMMANDS) START command, 84 (TIMESHARING) Starting core image file and loading, 632, 646 (COMMANDS) Starting the program (COMMANDS) at alternate entry point, 637 at beginning, 679 at DDT, 510, 513 *Starting* the program, 84 (TIMESHARING)

Station (INTRO TO SOFTWARE)

Logical, 16 Remote, 15, 51

Station of a device, 706 (COMMANDS)

Steps to enter a job to Batch, 100 (BEGINNER'S BATCH)

Stop Teletype output, 200 (INTRO TO TECO)

Stopping the job, 574 (COMMANDS)

Storage Allocation File, 11, 30 (lNTRO TO SOFTWARE)

Strings, command, 235, 240, 244 (TECO)

/STRS, 497, 608, 614, 628, 700 (COMMANDS)

Structures, 29 (INTRO TO SOFTWARE)

Subfile Directory, 29, 42 (INTRO TO SOFTWARE)

Subfile Directory (SFD), 388 (PIP)

Subjobs, 597 (COMMANDS)

Subjobs, 23 (INTRO TO SOFTWARE)

SUBMIT monitor command, 139 (BEGINNER'S BATCH)

switches, 140

SUBMIT monitor command, 680 (COMMANDS)

Submitting a job, 99, 137, 139 (BEGINNER'S BATCH)

examples, 144

Submitting Batch jobs, 712 (COMMANDS)

Subroutine, 244 (TECO)

Subtraction, 242 (TECO)

/SUMMARY, 522 (COMMANDS)

Superseding, 30 (INTRO TO SOFTWARE)

/SUPLSN (suppress line-sequence numbers) switch, 254 (TECO)

Support Programs (INTRO TO SOFTWARE)

Monitor, 23

Suppressing listings (BEGINNER'S BATCH)

ALGOL, 112 FORTRAN, 124 MACRO, 129

Suppressing terminal output, 75 (TIMESHARING)

/SUPPRESS:OFF switch (BEGINNER'S BATCH)

\$ALGOL card, 112 \$COBOL card, 114 \$DATA card, 116 \$DECK card, 120 \$FORTRAN card, 124 \$MACRO card, 128

Swapper, 25, 27 (INTRO TO SOFTWARE) Swapping, 11 (INTRO TO SOFTWARE) Switch combinations, 413 (PIP) Switches, 393 (PIP) magnetic tape, 415, 416 for setting density and parity parameters, 415 Switches for line-sequence numbers, 254 (TECO) Switches in SUBMIT command, 140 (BEGINNER'S BATCH) Switch summary, 412 (PIP) Symbolic Language Programming, 17 (lNTRO TO SOFTWARE) Symbols, 236 (TECO) Symbols used in document, 193 (INTRO TO TECO) Syntax of command string, 194 (INTRO TO TECO) SYSDPY, 42 (lNTRO TO SOFTWARE) SYSTAT command, 686 (COMMANDS) SYSTAT command, 85 (TIMESHARING) SYSTAT program, 43 (INTRO TO SOFTWARE) System (INTRO TO SOFTWARE) Data Communications, 50 Disk, 48 Drum, 47 File, 11, 29 Magnetic Tape, 48 Multiprogramming, 11, 26 Operating, 9, 25 Priority Interrupt, 14, 46 System commands, 463 (COMMANDS) System information, 467 (COMMANDS) DAYTIME, 504 RESOURCES, 640 SCHED, 650 SYSTAT, 686 VERSION, 704 WHERE, 706 System messages, 747 (COMMANDS) System program command (BEGINNER'S BATCH) card format, 104 line format, 139 System programs, 463 (COMMANDS)

#### $I$ NDEX  $-834-$

INDEX (cont)

System queues, 618 (COMMANDS) System status, 686 (COMMANDS) System status, 85 (TIMESHARING)

#### T

t T (control-T) see Control commands (TECO) T (type) command, 200 (INTRO TO TECO) T command, 260, 293 (TECO) T switch, delete trailing spaces, 402 (PIP) TAB, 236, 237 (TECO) TAB codes, 399 (PIP) Tab command, 266 (TECO) Tab symbol  $(\rightarrow)$ , 194 (INTRO TO TECO) Tab to space conversion, W-switch, 402 (PIP) Tag, 292 (TECO) /TAPE, 628, 700 (COMMANDS) TECO command, 693 (COMMANDS) TECO (initialize file for editing) command, 192 (INTRO TO TECO) TECO command, 248, 249, 250, 253, 256, 308 (TECO) TECO command, 65 (TIMESHARING) TECO filnam.ext command, 249 (TECO) TECO program, 592, 693 (COMMANDS) TECO program, 20, 43 (INTRO TO SOFTWARE) TECO program, 62, 65 (TIMESHARING) Teletype, 231, 233 (TECO) Teletype output, stopping, 200 (INTRO TO TECO) Teletypes and Terminals, 49 (INTRO TO SOFTWARE) Temporary case conversion, 268, 283 (TECO) Temporary files, 454, 791 (COMMANDS) Temporary file, 253 (TECO) Temporary file, 65 (TIMESHARING) Temporary switch, 457 (COMMANDS) TENDMP program, 43 (INTRO TO SOFTWARE) Terminal, 59, 73 (TIMESHARING)

Terminal I/O, 29 (INTRO TO SOFTWARE) Terminal properties, 668 (COMMANDS) Terminating commands, 74, 75 (TIMESHARING) Terminating input into a data file, 724 (COMMANDS) Terminating I/O, 479 (COMMANDS) Terminating jobs, 560 (COMMANDS) KJOB, 579 Termination of command string, 194 (lNTRO TO TECO) Terminator, 379 (PIP) Terminator, argument, 251 (TECO) Text argument, 240, 266, 278, 281, 292 (TECO) Text block movement, 243 (TECO) Text modification, 192 (INTRO TO TECO) Text string, 534 (COMMANDS) Text typeout, 200 (INTRO TO TECO) Textual arguments, 196 (lNTRO TO TECO) /TIME, 628 (COMMANDS) TIME command, 694 (COMMANDS) TIME command, 71 (TIMESHARING) Time of day, 301, 303 (TECO) Timesharing, 10 (INTRO TO SOFTWARE) Time slice, 27 (INTRO TO SOFTWARE) /TITLES, 522 (COMMANDS) TMPCOR (device TMP) error messages, 424 (PIP) Total running time, 694 (COMMANDS) /TPLOT switch (BEGINNER'S BATCH) \$JOB card, 127 SUBMIT command, 143 /TPLOT switch, 629, 684 (COMMANDS) TPUNCH command, 696 (COMMANDS) Trace mode, 304 (TECO) Trailing spaces, 399 (PIP) Transaction file, 563 (COMMANDS) Transfer function, 394 (PIP) Transferring files, 486, 557 (COMMANDS)

Transfers (lNTRO TO SOFTWARE) Data, 27 Transfer without X-switch (combine files), 398 (PIP) Translating (TECO) group of characters to lower case, 269, 283 group of characters to upper case, 269, 283 single characters to lower case, 269, 283 single characters to upper case, 269, 283 Translating programs, 67 (TIMESHARING) COMPILE, 67 TTY command, 668 (COMMANDS) TTY used as an I/O device, 234 (TECO) Two-Pass Assembler, 17 (lNTRO TO SOFTWARE) Type-ahead technique, 446 (COMMANDS) TYPE command, 702 (COMMANDS) TYPE command, 66 (TIMESHARING) Type-in, 306 (TECO) Type-out, 260, 300 (TECO) Type-out commands, 260, 300 (TECO) Type-out mode, 262 (TECO) U command, 293, 295 (TECO) ( PIP) UFD, 29, 43 (INTRO TO SOFTWARE) UFD-only identifiers, 388 (PIP) SOFTWARE) Unconditional branch, 292 (TECO) Underline, 236 (TECO) Underscoring, 377 (PIP) /UNIQUE, 629, 684 (COMMANDS) /UNITS, 522 (COMMANDS) Unload, 252 (TECO) (COMMANDS) Typing amount of core assigned, 491 (COMMANDS) Unrestricted devices, 464, 471 (COMMANDS) Typing disk usage, 527 (COMMANDS) Up-arrow, 236 (TECO) Typing errors, 319 (TECO) Typing line over, 74 (TIMESHARING) Typing numeric value (TECO) in decimal, 300 in octal, 300 Typing quotas, 631 (COMMANDS) Typing running time, 694 (COMMANDS) Typing source files, 702 (COMMANDS) Typing source files, 66 (TIMESHARING) Typing system schedule, 650 (COMMANDS) Typographical error correction, 195 (INTRO TO TECO) Up-arrow, Batch, 711 (COMMANDS) Up-arrow-O, 242 (TECO) Up-arrow (†) symbol usage, 377 (PIP) Update, 253 (TECO) Updating, 30 (INTRO TO SOFTWARE) Updating REL files, 563 (COMMANDS) Upper case flagging, 262 (TECO) Use Bit, 28 (INTRO TO SOFTWARE) User directories, 65 (TIMESHARING)

#### $\mathbf{U}$

t U (control-U) see Control commands (TECO) tt (control up-arrow), 270, 285, 302 (TECO) U switch, copy DECtape blocks 0, 1 and 2, 398 UFD and SFD File protection codes, 392 (PIP)

UMOUNT program 525, 554, 593 (COMMANDS)

UMOUNT program, 43 (INTRO TO SOFTWARE)

Unbuffered Data Modes, 27, 28 (lNTRO TO

UNLOAD command, 703 (COMMANDS)

Unloading magnetic tape, 703 (COMMANDS)

fUN PRESERVED, 497, 608, 614, 629, 700

Update mode, FILCOM, 545 (COMMANDS)

User File Directory, 29, 43 (lNTRO TO SOFTWARE)

User File Directory (UFD), 380 (PIP) User mode, 444 (COMMANDS) USER SET, 475 (COMMANDS)

Uses of TECO, 262 (TECO)

#### Utilization, Core, 11 (INTRO TO SOFTWARE)

UUO Handler, 25, 27 (INTRO TO SOFTWARE)

UUOS, 25, 27 (INTRO TO SOFTWARE)

Utilities (INTRO TO SOFTWARE)

## v

t V (control-V) see Control commands (TECO) V command, 293 (TECO)

V switch, match angle brackets, 402 (PIP)

/Vx, KJOB, 581 (COMMANDS)

Values, obtaining (TECO)

automatic typeout flag, 301 case flag, 301 end-of-file flag, 301 error message flag, 301, 324 search mode flag, 286 typeout mode switch, 261 version number flag, 301

VERSION command, 704 (COMMANDS)

Version number flag, obtaining the value, 301 (TECO)

Vertical tab, 236, 237 (TECO)

Vestigial job data area, 797 (COMMANDS)

/VID, 594 (COMMANDS)

#### W

t W (control-W) see Control commands (TECO)

W command, 293 (TECO)

W switch, convert tabs to spaces, 402 (PIP)

;WENABL, 594 (COMMANDS)

WHERE command, 706 (COMMANDS)

;WIDTH switch (BEGINNER'S BATCH)

\$ALGOL card, 112 \$COBOL card, 113 \$DATA card, 116 \$DECK card, 120 \$FORTRAN card, 124 \$MACRO card, 128

# INDEX (cont)

;WIDTH switch, 522 (COMMANDS)

Wildcard characters, 386 (PIP)

Wildcard construction, 452 (COMMANDS)

;WLOCK, 595 (COMMANDS)

;WORDS, 522 (COMMANDS)

Writing and loading a Bootstrap loader, 488 (COMMANDS)

Writing complaints, 573 (COMMANDS)

Writing conventions, 376 (PIP)

Writing core-image files, 505, 529 (COMMANDS)

Writing end of file, 538 (COMMANDS)

#### X

t X (control-X) see Control commands (TECO) X command, 295, 296 (TECO)

X switch, copy files without combining, 394, 404 (PIP)

#### Y

Y (yank) command, 197 (INTRO TO TECO) Y command, 249, 253, 256, 301 (TECO) Y switch, DECtape to Paper Tape (PIP) copy, 403 errors, 422

Yank command, 256 (TECO)

#### Z

t Z (control-Z) see Control commands (TECO) Z, 258, 267, 316 (TECO) /Z, KJOB, 581 (COMMANDS) Z switch, 411 (PIP) ZJ (move pointer to end) command, 198 (lNTRO TO TECO) ZJ command, 259 (TECO)

ZERO command, 707 (COMMANDS)

Zero-compression, 795 (COMMANDS)

Zeroing DECtapes, 488 (COMMANDS)

Index-36

## $I$ NDEX  $-836$

CREF, 21 DDT, 21 File Backup, 22 FILEX, 22 LOADER, 22 PIP, 22

READER'S COMMENTS **DECSYSTEM-10** USERS HANDBOOK DEC-IO-NGZB-D

Digital Equipment Corporation maintains a continuous effort to improve the quality and usefulness of its publications. To do this effectively we need user feedback: your critical evaluation of this document. Please give specific page and line references when appropriate.

#### ERRORS NOTED IN THIS PUBLICATION:

## SUGGESTIONS FOR IMPROVEMENT OF THIS PUBLICATION:

DEC also strives to keep its customers informed about current DEC software and publications. Thus, the follow ing periodically distributed publications are available upon request. Please check the publication(s) desired.

 $\Box$  PDP-10 User's Bookshelf, a bibliography of current programming documents.

 $\Box$  Program Library Price List, a list of available software documents and programs.

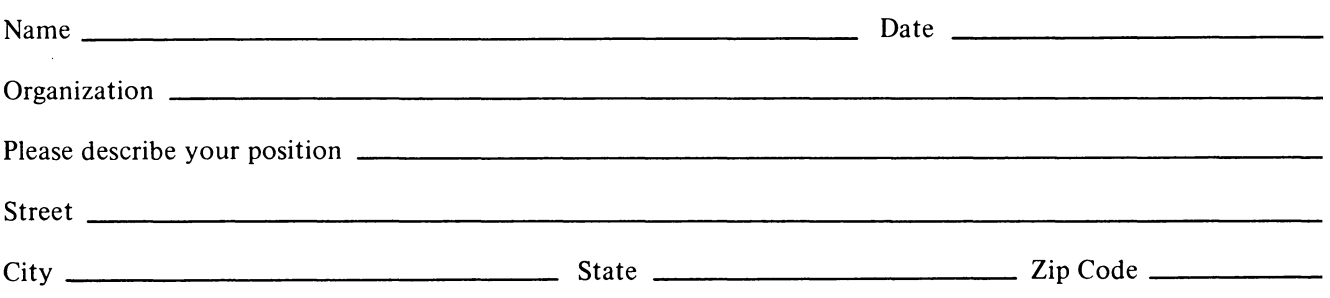

----------~~-----------

-- - Do Not Tear - Fold Here and Staple

BUSINESS REPLY MAIL NO POSTAGE STAMP NECESSARY IF MAILED IN THE UNITED STATES Postage will be paid by: Digital Equipment Corporation Software Information Services 146 Main Street Maynard, Massachusetts 01754 FIRST CLASS PERMIT NO. 33 MAYNARD, MASS.

## DIGITAL EQUIPMENT CORPORATION **digited** world-wide sales and service

MAIN OFFICE AND PLANT

146 Main Street, Maynard, Massachusetts, U.S.A. 01754 • Telephone: From Metropolitan Boston: 646-8600 • Elsewhere: (617)-897-511<br>TWX: 710-347-0212 Cable: DIGITAL MAYN Telex: 94-8457

UNITED STATES

NORTHEAST<br>
REGIONAL OFFICE<br>
275 Wyman Street, Waltham, Massachusetts 02154<br>
Telephone: (617)-890-0320/0330 TWX: 710-324-6919<br>
WALTHAM<br>
15 Lunda Street, Waltham, Massachusetts 02154<br>
Telephone: (617)-491-6130 TWX: 710-324-6 ROCHESTER<br>130 Allens Creek Road, Rochester, New York 14618<br>Telephon: (716)-481-1700 - TWX: 710-253-3078<br>CONNECTICUT<br>Mapperoy Ave., Meriden, Com. 06850<br>MID-ATLANTIC — SOUTHEAST<br>MID-ATLANTIC — SOUTHEAST<br>MID-ATLANTIC — SOUTHE U.S. Route 1, Princeton, New Jersey 08540<br>Telephone: (609)-452-2940 – TWX: 510·685-2338 NEW YORK<br>95 Cedar Lane, Englewood, New Jersey 07631<br>Telephone: (201)·871-4984, (212)·594·6955, (212)·736·0447<br>TWX: 710·991·9721 NEW JERSEY<br>1259 Route 46, Parsippany, New Jersey 07054<br>Telephone: (201)·335-3300 TWX: 710-987-8319 *PRINCETON*<br>U.S. Route 1<br>Telephone: (609) 452-2940<br>Telephone: (609) 452-2940<br>LONG ISLAND<br>1 Huntington Quadrangle<br>Sute 1507 Huntington Station, New York 11746<br>Sute 1507 Huntington Station, New York 11746<br>Telephone: (516)-69 PHILADELPHIA StaUon Squsre Three, Peoll. Pennsylvanle 19301 Telephone: (215)·&47-<4900/4410 Telex; 510-668·8395 WASHINGTON Executive BuildIng 6811 Kenilworth Ave .. Riverdale. Maryland 20840 Telephone: (:J)1).779·1600/7S2-8797 TWX, 710-826·9662 DURHAM/CHAPEL HILL 2704 Chepel Hili Boulevard Durhllm. North Cerollne 27707 Telephone: (919)·0489·3347 TWX S10-92H1912 ORLANDO Suite 1:J), 7001 Lake Ellenor Drive, Orlendo, Florida 32809 8855 North Stemmons Freeway Telephone: (305)-851-4450 TWX· 810-850-0180 Dellas. Tuas 75247 ATLANTA Telephone (214)·638·4880 TWX 910·961-4000 2815 Cleervlew Piece. Suite 100. HOUSTON Atlanta. Georgie 30340 3417 Milam Street. Suite A. Houaton. TUlIs 77002 Telephone: (404)-451·37341373513736 TWX: 810-757-4223 Telephone (713)·524-2961 TWX: 910·881-1851

#### EUROPEAN HEADQUARTERS

Dlg1lal Equipment Corporation International Europe 61 Route de l'Alre 1211 Geneva 26. SWitzerland Telephone 427950 Telex 22 683 FRANCE<br>Equipment Digital S.A.R.L.<br>227 Rue de Charenton, 75 Parle 12<sup>1946</sup>, France<br>Telephone: 344-76-07 Telex: 21339<br>GRENOBLE<br>10 rue Auguste Ravler, F-38 Grenoble, France GRENOBLE<br>Te Auguste Ravier, F-38 Grenoble, France<br>Telephone: (76) 87 87 32 Telex: 32 882 F (Code 212)

GERMANY Digital Equipment GmbH MUNICH 8 Muenchen 13. Wellenstelnplatz 2 Telephone: 0811-35031 Telex: 524-226 COLOGNE<br>5 Koeln, Bismarckstrasse 7,<br>Telephone: 0221-522181 - Telex: 888-2269<br>Telegram: Flip Chip Koeln<br>FRANKFURT

6078 Neu-Isenburg 2<br>Am Forsthaus Gravenbruch 5-7<br>Telephone: 06102-5526 - Telex: 41-76-82 HANNOVER 3 Hennover, Podblelsklalraase 102 Telephone: 0511-69-70-95 Telex: 922·952

AUSTRIA Digital Equipment Corporation Ges.m.b.H<br>*VIENNA*<br>Marlahllferstrasse 136, 1150 Vienna 15, Austria<br>Telephone: 85 51 86

UNITED KINGDOM Digital Equipment Co., Ltd.<br>U.K. HEADQUARTERS<br>Arkwright Road. Reading, Berks.<br>Telephone: 0734-583555 Telex, 84327<br>READING<br>Reading, Berks.<br>The Evening Poet Building, Tessa Road<br>Reading, Berks. BIRMINGHAM<br>29/31, Birmingham Road, Sutton Coldfield, Warwicks.<br>Telephone: (0044) 21-355 5501 - Telex: 337 060 MANCHESTER<br>13 Upper Precinct, Walkden, Manchester M28 5AZ<br>Telephone: 061-790-8411 – Telex: 668666 LONDON<br>Bilton House, Uxbridge Road, Ealing, London W.5.<br>Telephone: 01–579–2334 Telex: 22371 EDINBURGH<br>Shiel House, Craigshill, Livingston,<br>West Lothian, Scotland<br>Telephone: 32705 / Telex: 727113 **NETHERLANDS** 

THE HAGUE<br>Digital Equipment N.V.

Sir Winston Churchillisen 370 RIJawlJk/The Hague, Netherlande Telephone: 070-995-160 Telex; 32533 BELGIUM BRUSSELS<br>Digital Equipment N.V./S.A.<br>108 Rue D'Arlon<br>1040 Brussels, Belgium<br>Telephone: 02-139256 Telex: 25297

MID-ATLANTIC - SOUTHEAST (cont.) KNOXVILLE 6311 Klngaton Pike, Suite 21E Knoxville, Tennessee 37919 Telephone: (615)·588-6571 TWX: 810-583-0123 **CENTRAL** REGIONAL OFFICE:<br>1850 Frontage Road, Northbrook, Illinois 60062<br>Telephone: (312)-498-2500 TWX: 910-686-0655 PITTSBURGH<br>400 Penn Center Boulevard<br>Pittsburgh, Pennsylvania 15235<br>Telephone: (412)-243-9404 TWX: 710-797-3657 CHICAGO<br>1850 Frontage Road, Northbrook, Illinois 60062<br>Telephone: (312)-498-2500 TWX: 910-686-0655 ANN ARBOR<br>230 Huron View Boulevard, Ann Arbor, Michigan 48103<br>Telephone: (313)-761-1150 TWX: 810-223-6053 *INDIANAPOLIS*<br>21 Beachway Drive -- Suite G<br>Indlanapolls. Indiana 46224<br>Telephone: (317)-243-8341 - TWX: 810-341-3436 MINNEAPOLIS Suite 111, 0030 Cedar Avenue South. Minneapolis. Minnesota 55420 Telephone: (612}-854-6562-3-4·5 TWK 910-576-2816 CLEVELAND Park Hill Bldg., 35104 Euclid Ave.<br>Willoughby. Ohio 44094<br>Telephone: (216)-946-8484 TWX: 810-427-2608 ST. LOUIS<br>Suite 110, 115 Progress Pky., Maryland Heights,<br>Missouri 63043<br>Telephone: (314)-878-4310 TWX: 910-764-0831 DAYTON<br>3101 Kettering Blvd., Dayton, Ohio 45439<br>Telephone: (513)-299-7377 - TWX: 810-459-1676 MILWAUKEE<br>8531 W. Capitol Drive, Milwaukee, Wisconsin 53222<br>Telephone: (414)-463-9110 TWX: 910-262-1199 DALLAS<br>DALLAS<br>B855 North Stemmons Freeway<br>Dallas, Texas 75247<br>Telephone: (214)-638-4880 TWX: 910-861-4000 Telephone: Network Suite A, Houston, Texas 77002<br>
3417 Milam Street, Suite A, Houston, Texas 77002<br>
Telephone: (713)-524-2961 TWX: 910-881-1651<br> **INTERNATIONAL** 

SWEDEN Digital Equipment Aktlebolag STOCKHOLM Vretenvagen 2, S-171 54 Solna, Sweden Telephone, 98 1390 Telex, 17050 Ceble; Digital Stockholm

**NORWAY**<br>Digital Equipment OSLO<br>c/o Firma Service<br>Waldenmarthranesgate 84-B-86<br>Oslo 1, Norway<br>Telephone: 37 19 85, 37 02 30 – Telex: 166 43

DENMARK Digital Equipment Corporation<br>COPENHAGEN<br>Vesterbrogade 140, 1620 Copenhagen V

SWITZERLAND<br>Digital Equipment Corporation S.A.<br>6EMEVA<br>81 Route de l'Aire<br>1211 Geneva 26, Switzerland<br>Telephone: 42 79 50 Telex: 22 683<br>ZURICH Scheuchzerstrasse 21<br>CH-8006 Zurich, Switzerland<br>Telephone: 01/60 35 66 - Telex: 56059

ITALY Digital Equipment S.p.A MILAN Corao Gerlbaldl 49. 20121 Mlhmo, Italy Telephone: 872 748 694 394 Telex: 33815

SPAIN MADRID<br>Ataio Ingenieros S.A., Enrigue Larreta 12, Madrid 16<br>Telephone: 215 35 43 / Telex: 27249 BARCELONA

Ataio Ingenieros S.A., Ganduxer 76, Barcelona 6<br>Telephone: 221-44-66<br>Digital Equipment Corporation Ttd.

AUSTRALIA

Digital Equipment Australia Pty. Ltd.<br>SYDNEY<br>P.O. Box 491, Crows Nest<br>N.S.W. Australia 3065<br>Telephone: 439-2566<br>Cable: Digital, Sydney<br>Cable: Digital, Sydney **MELBOURNE** 60 Psrk Street. South Melbourna. Victoria, 3205 Telephone: 696-142 Telex, AA40616

**PERTH** 643 Murray Street West Perth. Western Australle 8005 Telephone: 214-993 Telex: AA92140

BRISBANE 139 Merivale Street, South Brisbane<br>Queensland, Australia 4101<br>Telephone 444-047 Telex: AA40616

ADELAIDE 6 Montrose Avenue<br>Norwood, South Australia 5067<br>Telephone: 631-339 Telex: AA82825 CENTRAL (cont.)

NEW ORLEANS 3100 Rldgelake Drive, Suite 108 Metairie, Louisiana 70002<br>
Telephone: 504-537-0257<br>
Telephone: 504-537-0257<br>
REGIONAL OFFICE<br>
310 Soquel Way, Sunnyvale, California 94086<br>
7916-12. Ball Reed, Anahelm, California 92005<br>
801 E. Ball Reed, Anahelm, Californi Telephone: (415)-864-6200<br>
TWX: 910-373-1266<br>
560 San Antonio Rd., Palo Alto, California 94306<br>
560 San Antonio Rd., Palo Alto, California 94306<br>
OAKLAND<br>
0361 Telephone: (415)-635-5453/7830<br>
TWX: 910-366-7236<br>
Telephone:  $DENNER$ <br>  $DENNER$  South Colorado Blvd., Sulte #5<br>  $2805$  South Colorado B0222/758-1658/758-1659<br>
Telephone: (303)-757-3332/758-1658/758-1659<br>  $524, 171E$ <br>  $524, 171E$ <br>  $524, 171E$ <br>  $524, 171E$ <br>  $524, 171E$ <br>  $524, 171E$ <br>  $524,$ 

NEW ZEALAND<br>Digitaf Equipment Corporation Ltd.<br>AUCKLAND<br>Hilton House, 430 Queen Street, Box 2471 A,<br>Auckland. New Zealand<br>Telephone: 75-533 CANADA Digital Equipment of Canada, Ltd<br>CANADIAN HEADQUARTERS 150 Rosemond Street. Carleton Place. Ontario Telephone (613)-257-2615 TWX: 610·561·1651 OTTAWA 120 Holland Street. Ottawa 3. OntarIo KIV OX7 Telephone. (613)·725-2193 TWX, 610-562·8907 TORONTO<br>
230 Lakeshore Road East, Port Credit, Ontario<br>
Telephone: (416)-274-1241 TWX: 610-492-4306<br>
MONTREAL<br>
9575 Cote de Liesse Road<br>
9575 Cote de Liesse Road<br>
Telephone: 514-636-9393 TWX: 610-422-4124 EDMONTON<br>SS31 - 103 Street<br>Telephone, Alberta, Canada<br>Telephone: (403)-434-9333 - TWX: 610-831-2248<br>VANCOUVER<br>Digital Equipment of Canada, Ltd.<br>2210 West 12th Avenue<br>Vancouver 9, British Columbia, Canada<br>Vancouver 9, Briti

ARGENTINA

BUENOS AIRES Coealn S.A. Vlrrey del PI no 4071. Buenos AIres Telephone: 52-3185 Telex, 012·2284 VENEZUELA

CARACAS Coasln SA (Salea only) Apartedo 50939 Salana Grande No.1. Caracas Telephone: 72·9637 Ceble: INSTRUVEN

CHILE SANTIAGO Coesln Chile Ltda. (asles only) Casille 14588, Correo 15. Senti ego Telephone, 396713 Ceble: COACHIL

IAPAN TOKYO<br>
Rikel Trading Co., Ltd. (sales only)<br>
Kozato-Kaikan Bldg.<br>
No. 18-14, Nishishimbashi 1-chome<br>
Minato-Ku, Tokyo, Japan<br>
Telephone: SBIS246 Telex: 781-4208<br>
Telephone: SBIS246 Telex: 781-4208<br>
Kowa Bulding No. 17, Sec

PHILIPPINES<br>
Stanford Computer Corporation<br>
P.O. Box 1608<br>
416 Dasmarinas St., Manila<br>
Telephone: 49-68-96 Telex: 742-0352

INDIA H.S. Sonawela Mg Director (Salea Only) HINDITRON SERVICES PUT LTD. 00/ A Nepean Sea Road Bombay, India

# digital

decsystemio handbook series